# Oracle® Application Express API Reference

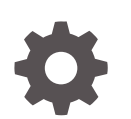

Release 19.1 F13748-01 March 2019

**ORACLE** 

Oracle Application Express API Reference, Release 19.1

F13748-01

Copyright © 2003, 2019, Oracle and/or its affiliates. All rights reserved.

Primary Author: Harish Konakondla

Contributors: Terri Jennings, Christina Cho, Hilary Farrell , Joel Kallman, Sharon Kennedy, Christian Neumueller, Anthony Raynor, Marc Sewtz, John Snyders, Jason Straub, Drue Swadener, Vladislav Unarov, Patrick Wolf

This software and related documentation are provided under a license agreement containing restrictions on use and disclosure and are protected by intellectual property laws. Except as expressly permitted in your license agreement or allowed by law, you may not use, copy, reproduce, translate, broadcast, modify, license, transmit, distribute, exhibit, perform, publish, or display any part, in any form, or by any means. Reverse engineering, disassembly, or decompilation of this software, unless required by law for interoperability, is prohibited.

The information contained herein is subject to change without notice and is not warranted to be error-free. If you find any errors, please report them to us in writing.

If this is software or related documentation that is delivered to the U.S. Government or anyone licensing it on behalf of the U.S. Government, then the following notice is applicable:

U.S. GOVERNMENT END USERS: Oracle programs, including any operating system, integrated software, any programs installed on the hardware, and/or documentation, delivered to U.S. Government end users are "commercial computer software" pursuant to the applicable Federal Acquisition Regulation and agencyspecific supplemental regulations. As such, use, duplication, disclosure, modification, and adaptation of the programs, including any operating system, integrated software, any programs installed on the hardware, and/or documentation, shall be subject to license terms and license restrictions applicable to the programs. No other rights are granted to the U.S. Government.

This software or hardware is developed for general use in a variety of information management applications. It is not developed or intended for use in any inherently dangerous applications, including applications that may create a risk of personal injury. If you use this software or hardware in dangerous applications, then you shall be responsible to take all appropriate fail-safe, backup, redundancy, and other measures to ensure its safe use. Oracle Corporation and its affiliates disclaim any liability for any damages caused by use of this software or hardware in dangerous applications.

Oracle and Java are registered trademarks of Oracle and/or its affiliates. Other names may be trademarks of their respective owners.

Intel and Intel Xeon are trademarks or registered trademarks of Intel Corporation. All SPARC trademarks are used under license and are trademarks or registered trademarks of SPARC International, Inc. AMD, Opteron, the AMD logo, and the AMD Opteron logo are trademarks or registered trademarks of Advanced Micro Devices. UNIX is a registered trademark of The Open Group.

This software or hardware and documentation may provide access to or information about content, products, and services from third parties. Oracle Corporation and its affiliates are not responsible for and expressly disclaim all warranties of any kind with respect to third-party content, products, and services unless otherwise set forth in an applicable agreement between you and Oracle. Oracle Corporation and its affiliates will not be responsible for any loss, costs, or damages incurred due to your access to or use of third-party content, products, or services, except as set forth in an applicable agreement between you and Oracle.

## **Contents**

### [Preface](#page-23-0)

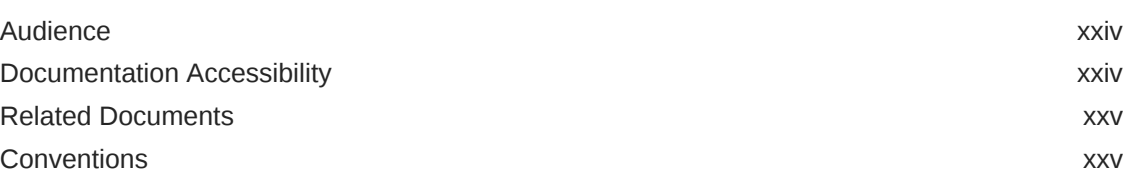

## [Changes in This Release](#page-25-0)

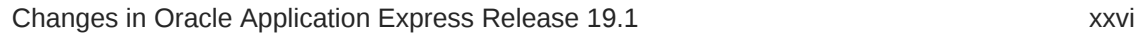

## 1 [APEX\\_APPLICATION](#page-28-0)

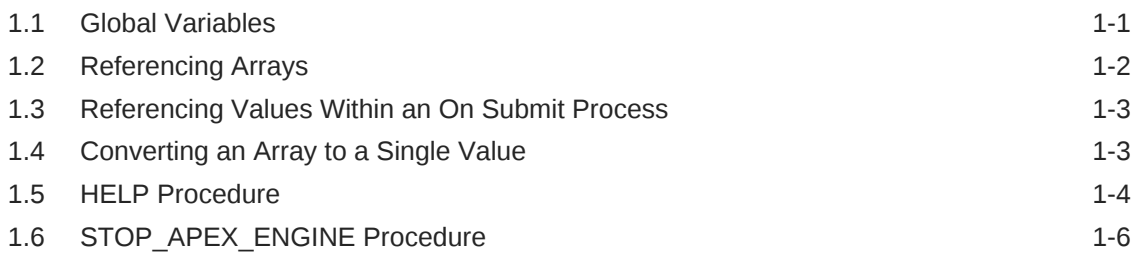

## 2 [APEX\\_ACL](#page-34-0)

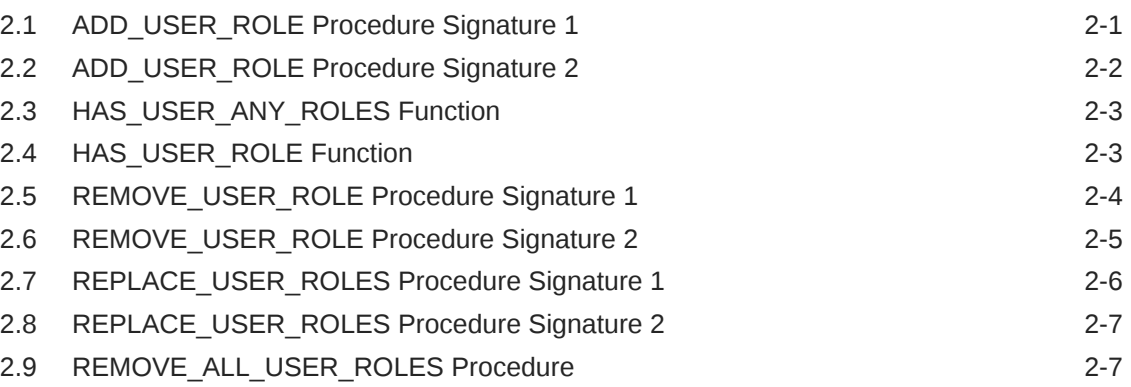

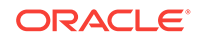

## 3 [APEX\\_APPLICATION\\_INSTALL](#page-42-0)

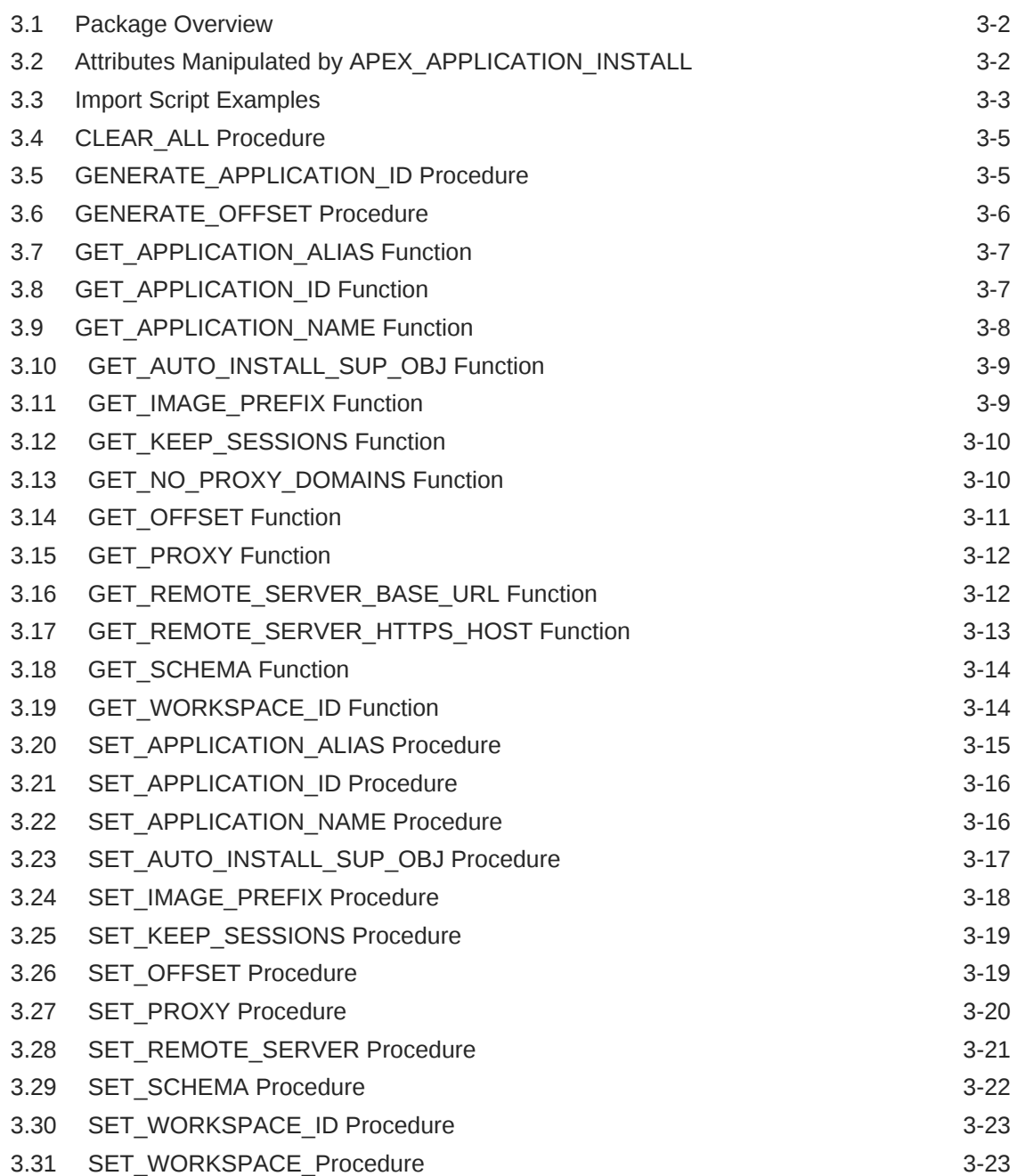

### 4 [APEX\\_AUTHENTICATION](#page-66-0)

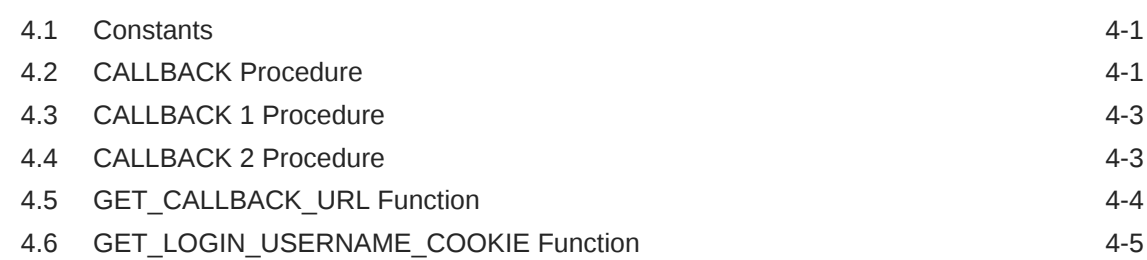

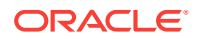

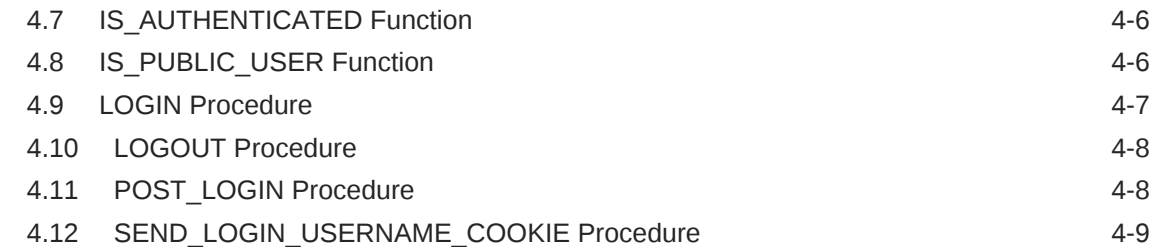

## 5 [APEX\\_AUTHORIZATION](#page-76-0)

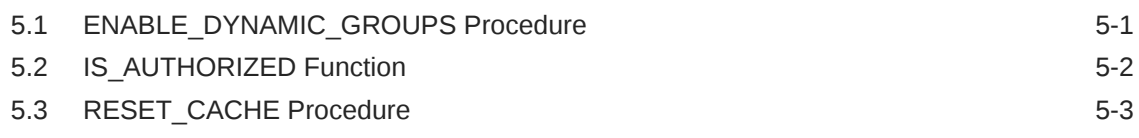

## 6 [APEX\\_APP\\_SETTING](#page-79-0)

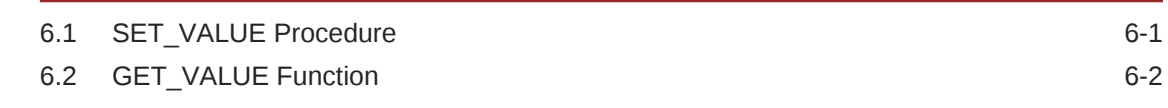

## 7 [APEX\\_COLLECTION](#page-81-0)

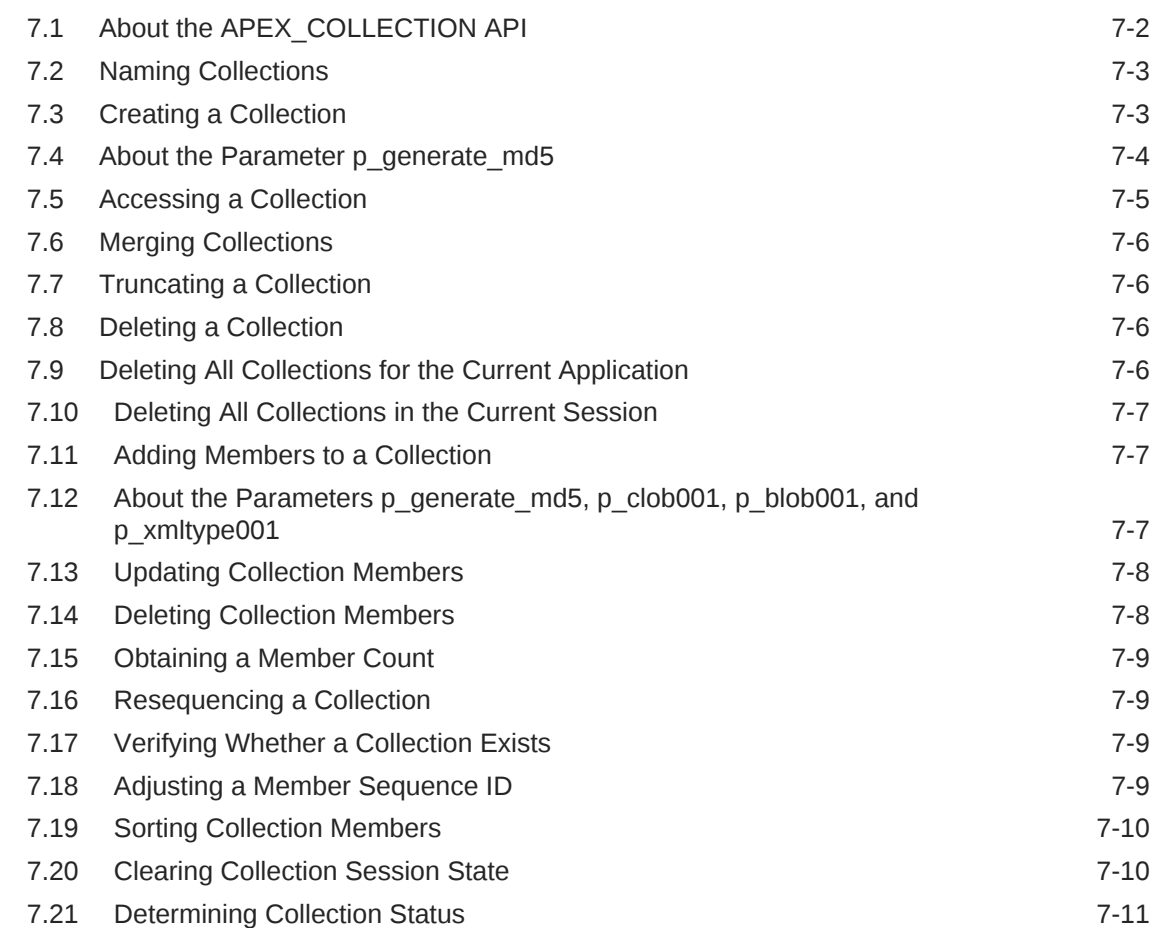

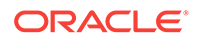

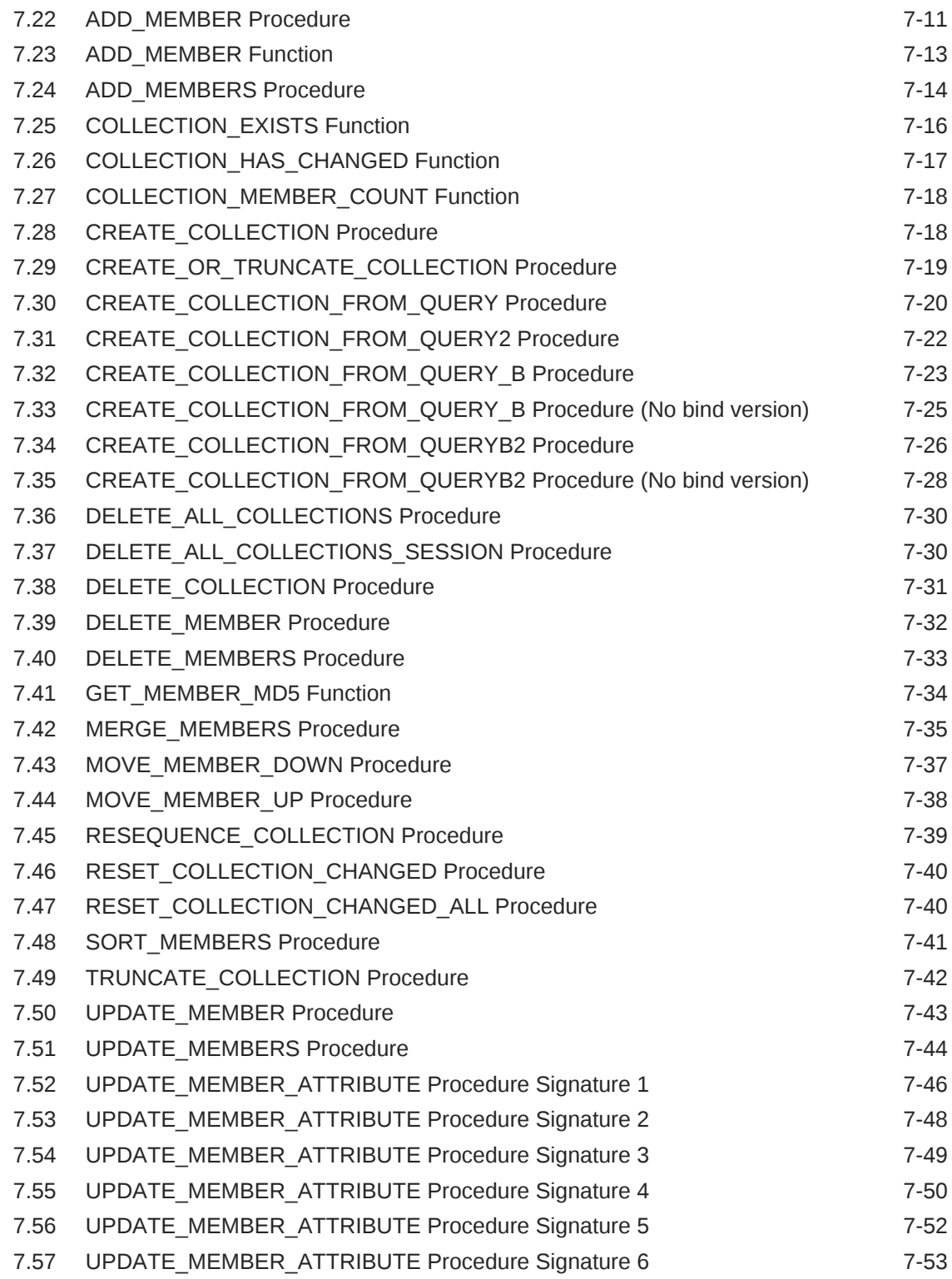

## 8 [APEX\\_CREDENTIAL](#page-136-0)

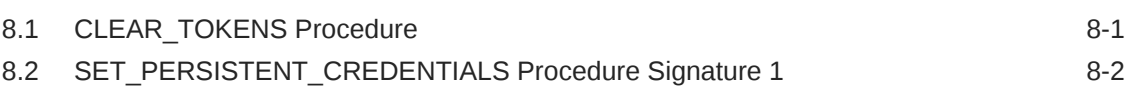

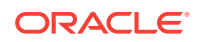

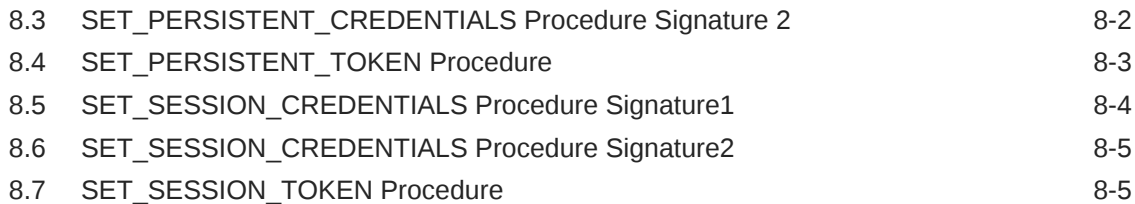

## 9 [APEX\\_CSS](#page-142-0)

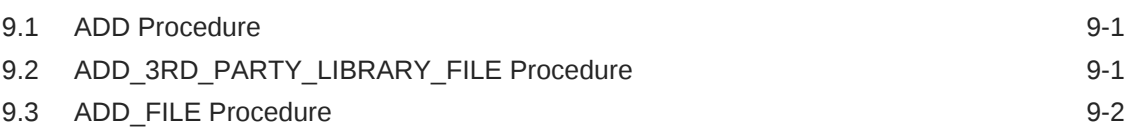

## 10 [APEX\\_CUSTOM\\_AUTH](#page-145-0)

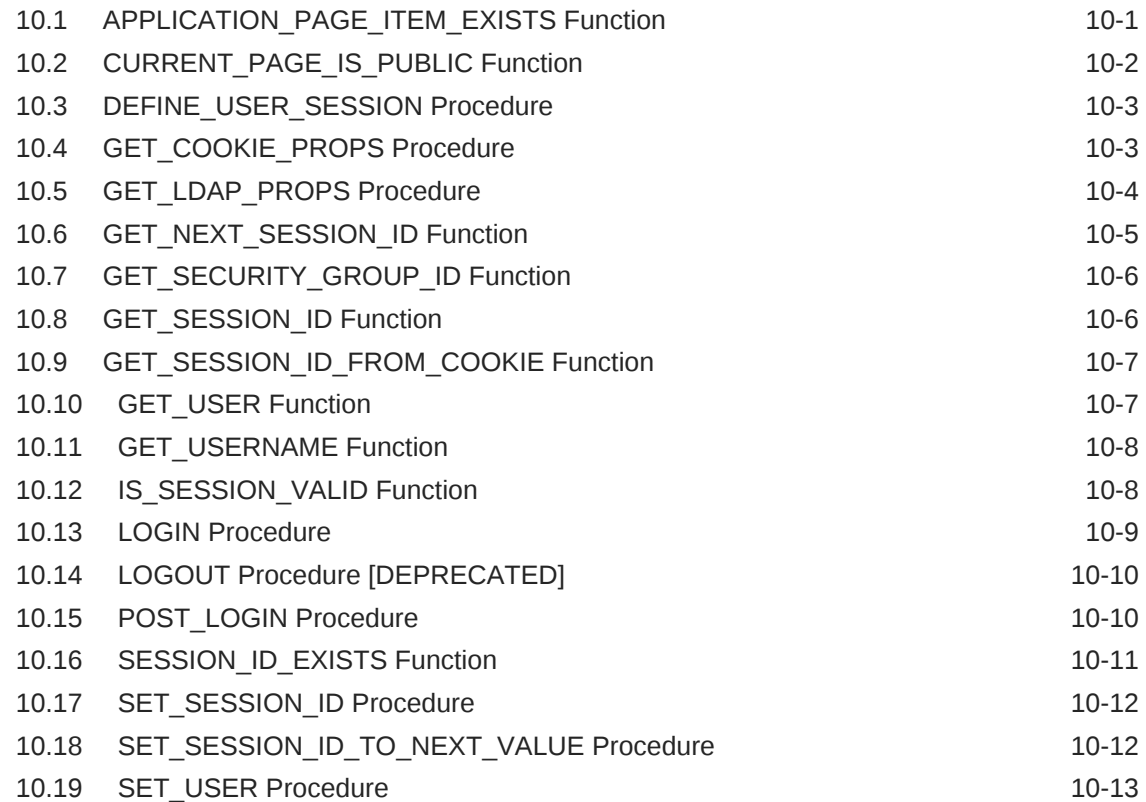

## 11 [APEX\\_DATA\\_PARSER](#page-158-0)

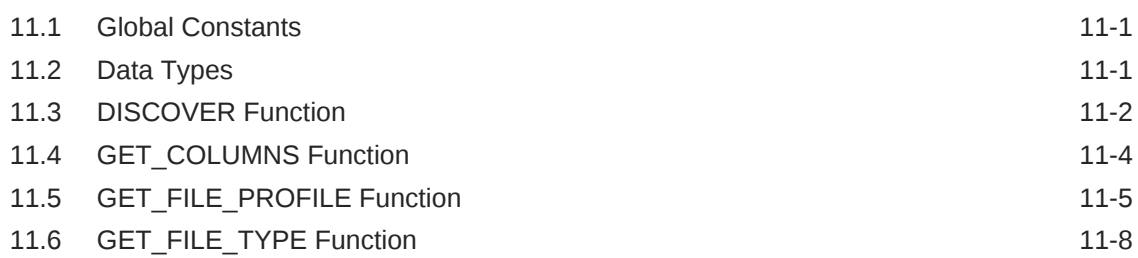

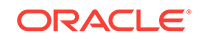

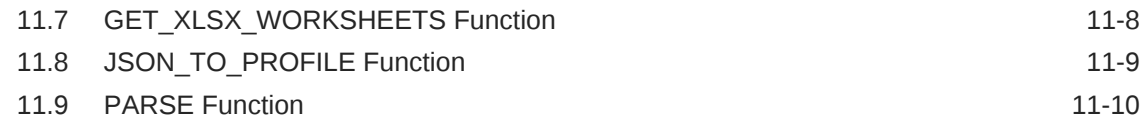

## 12 [APEX\\_DEBUG](#page-171-0)

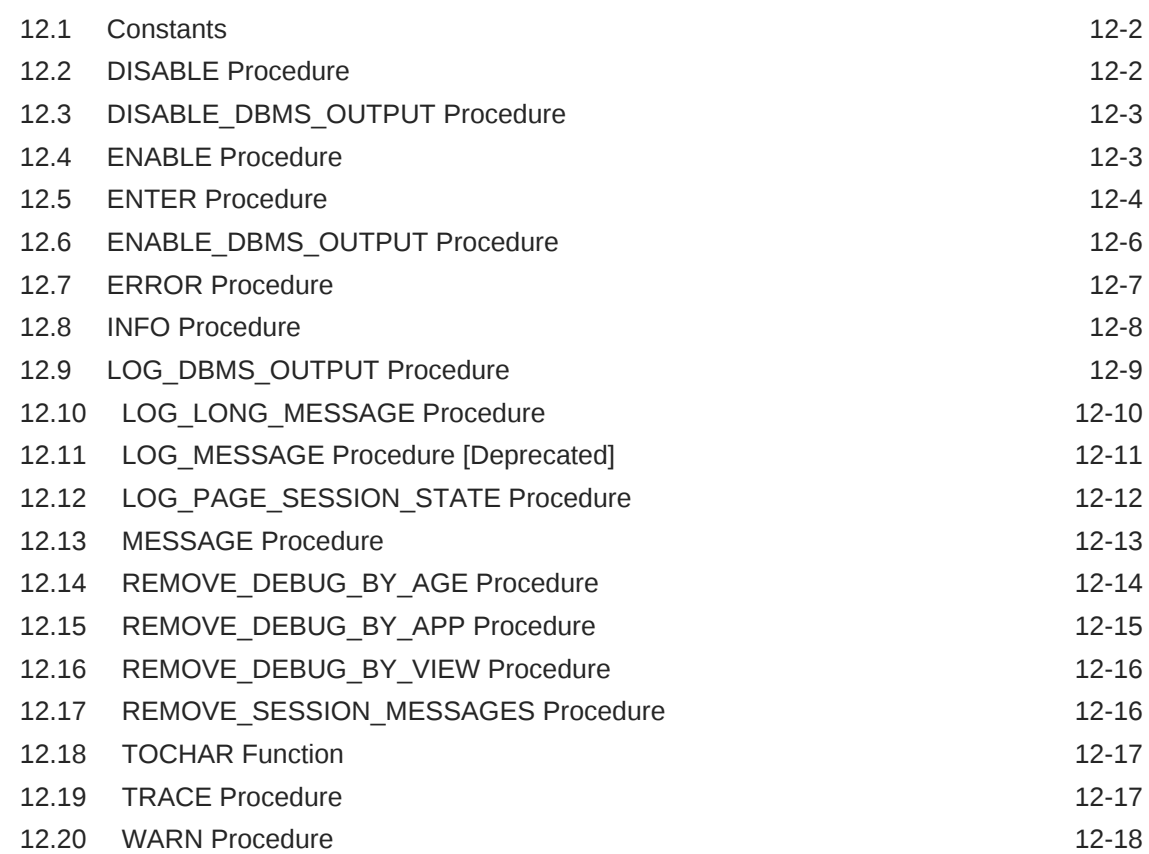

## 13 [APEX\\_ESCAPE](#page-190-0)

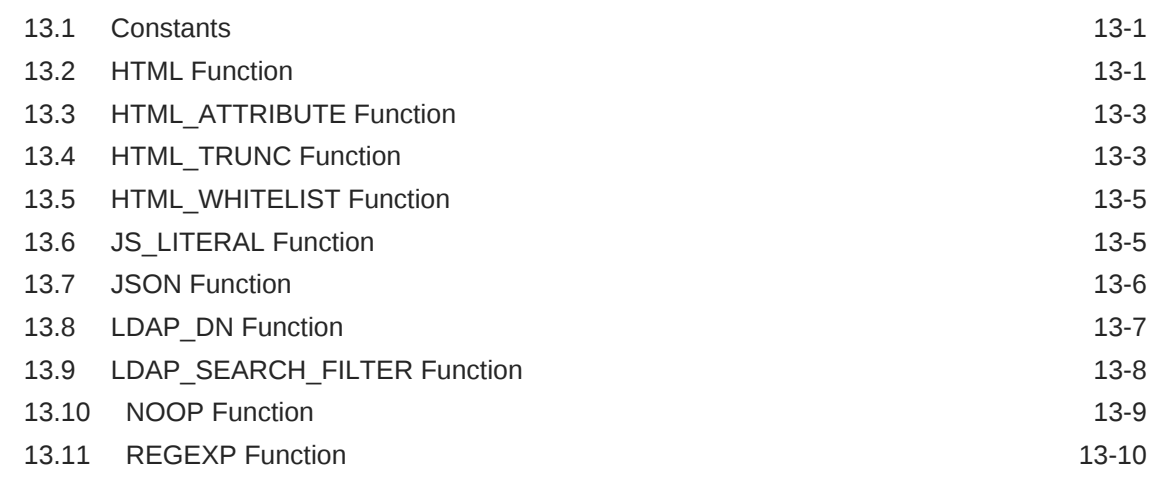

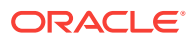

### 14 [APEX\\_ERROR](#page-201-0)

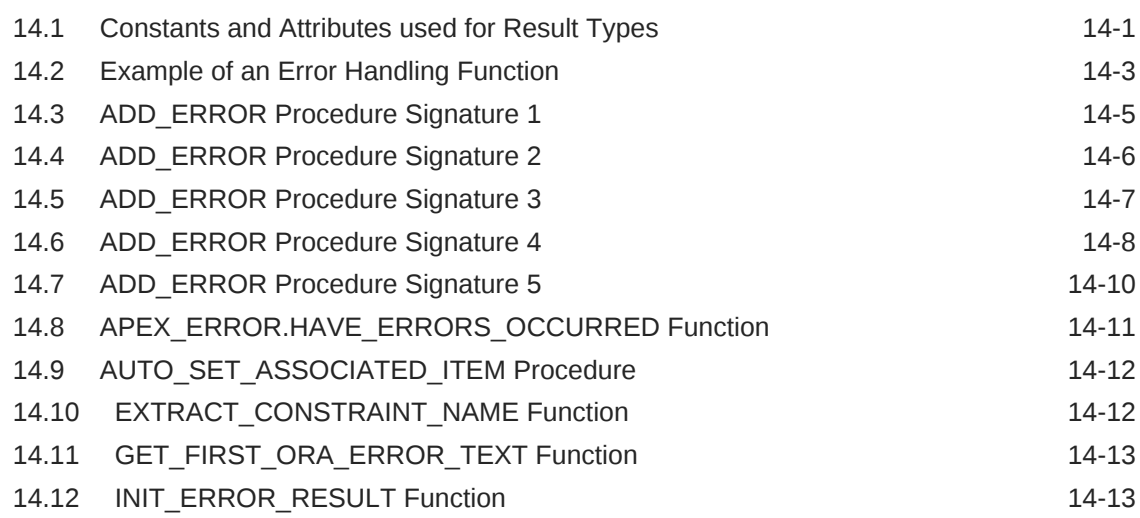

## 15 [APEX\\_EXEC](#page-215-0)

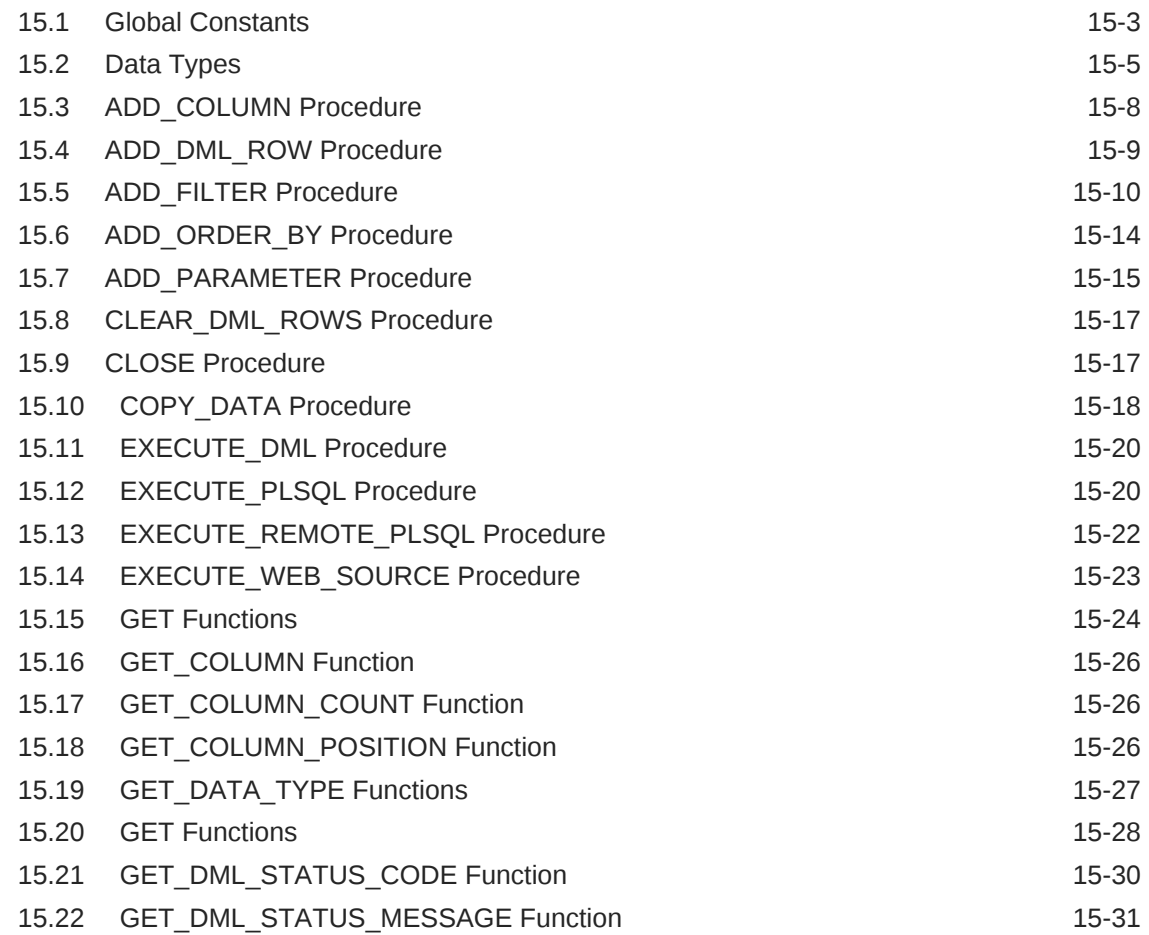

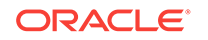

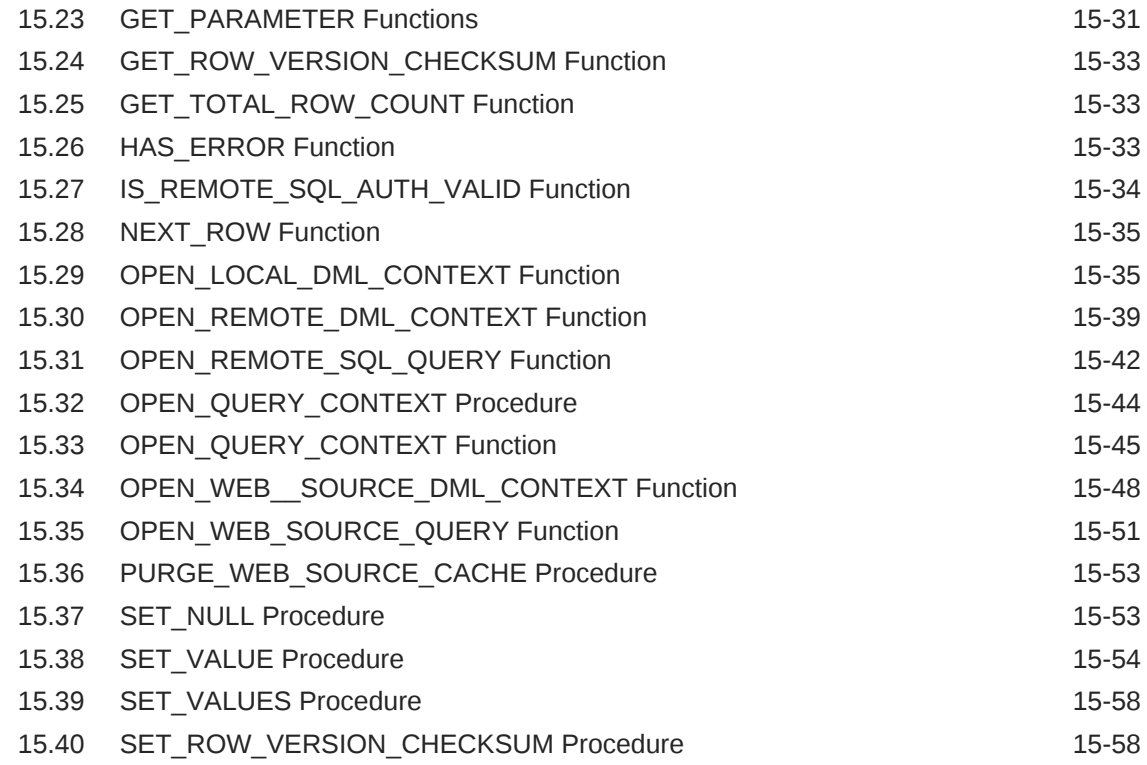

## 16 [APEX\\_EXPORT](#page-275-0)

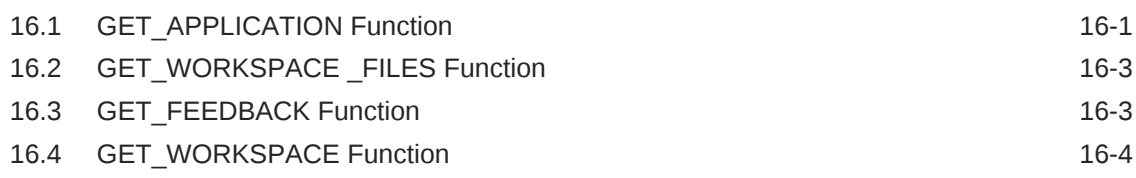

## 17 [APEX\\_INSTANCE\\_ADMIN](#page-280-0)

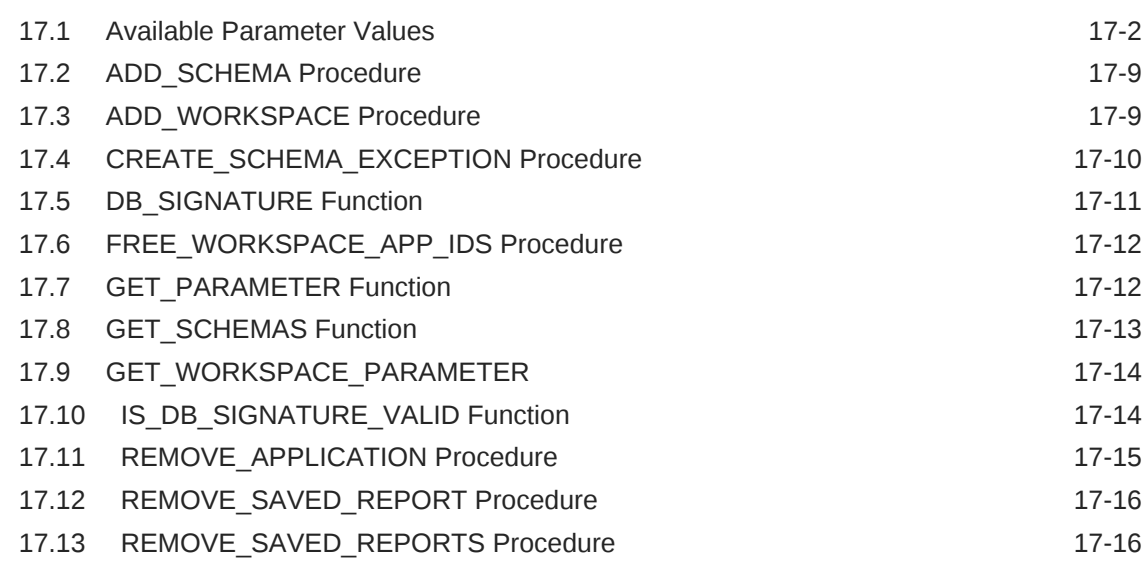

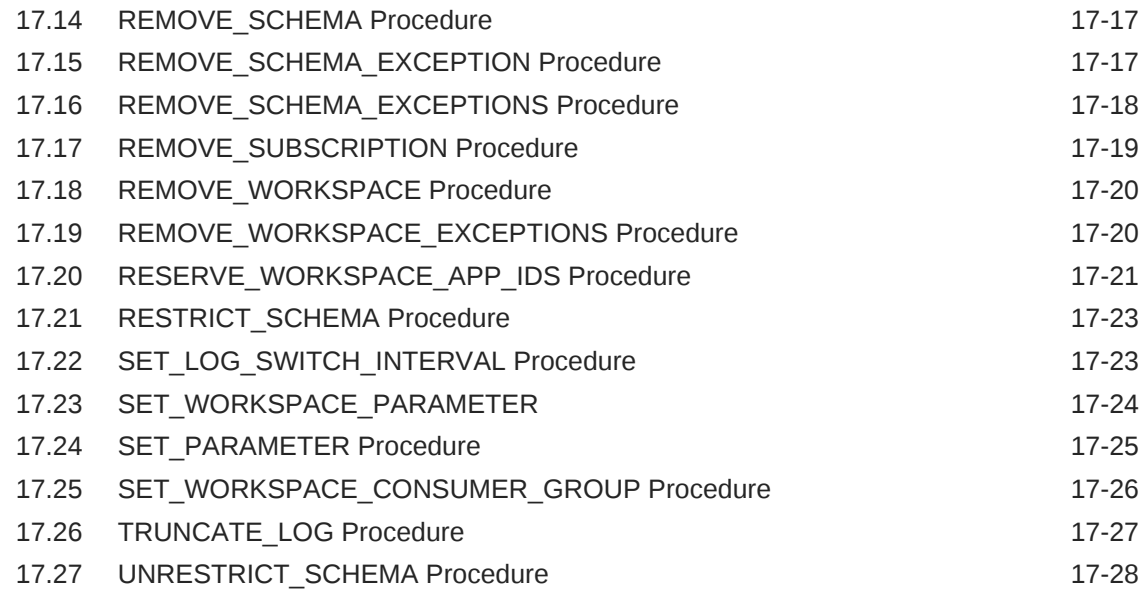

## 18 [APEX\\_IR](#page-308-0)

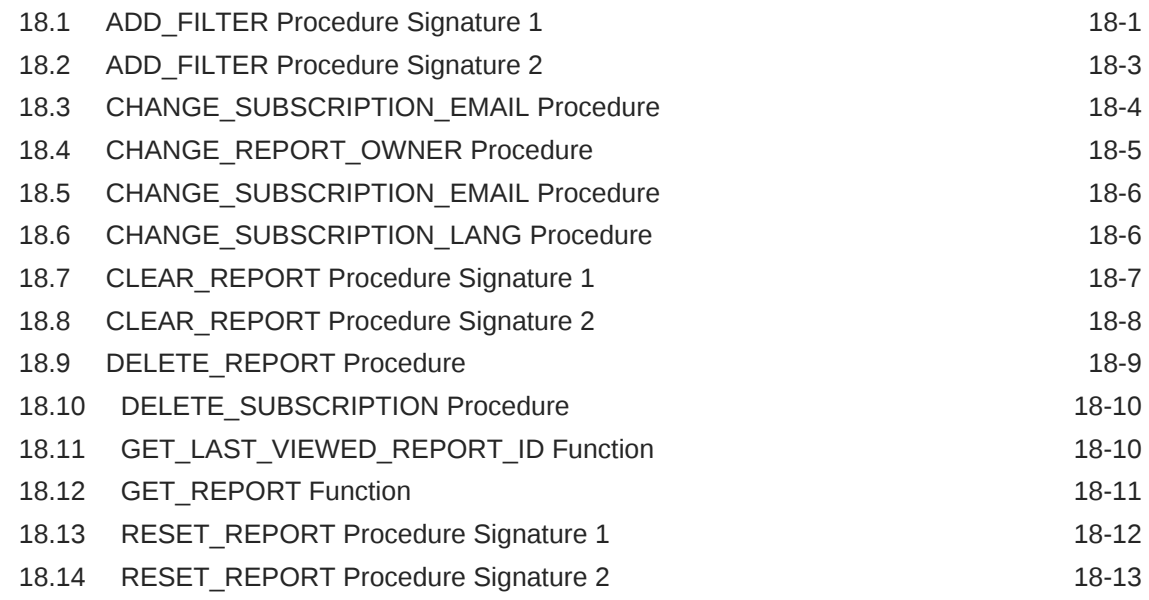

## 19 [APEX\\_ITEM](#page-322-0)

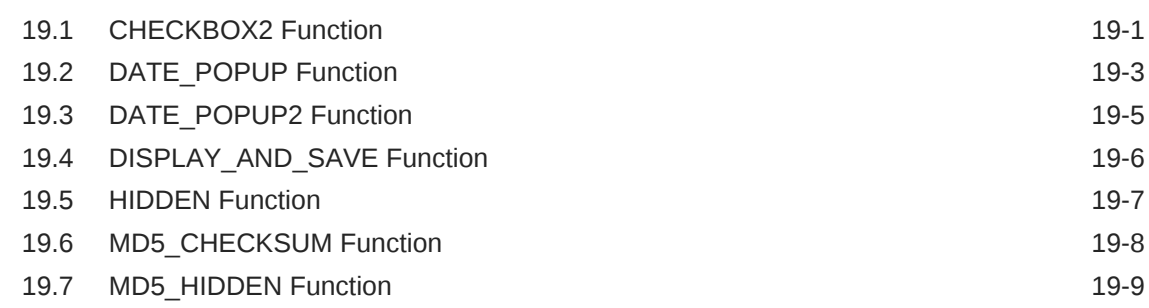

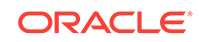

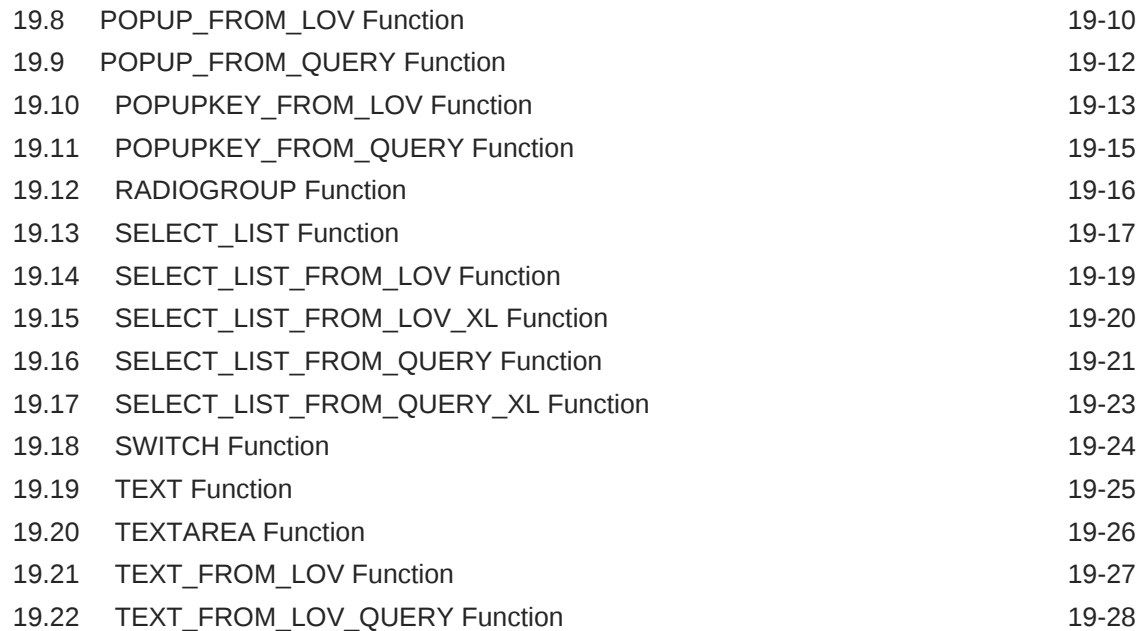

## 20 [APEX\\_JAVASCRIPT](#page-351-0)

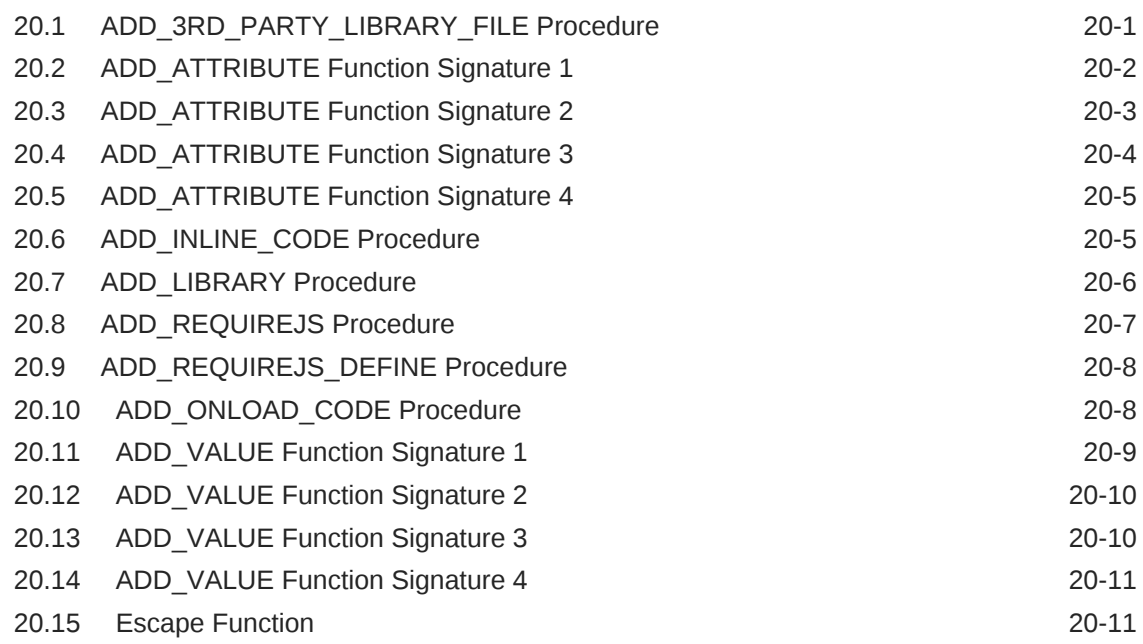

## 21 [APEX\\_JSON](#page-363-0)

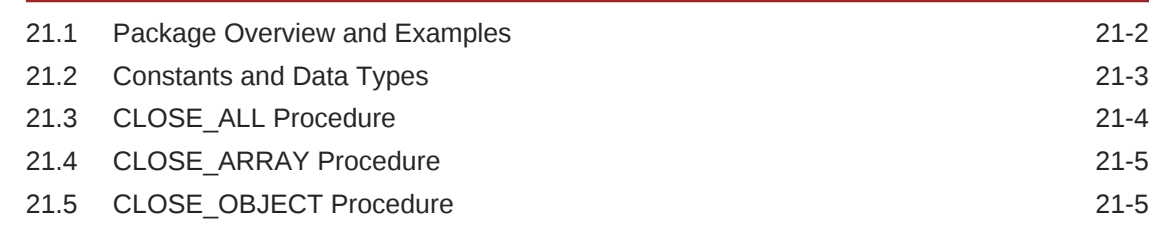

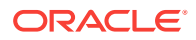

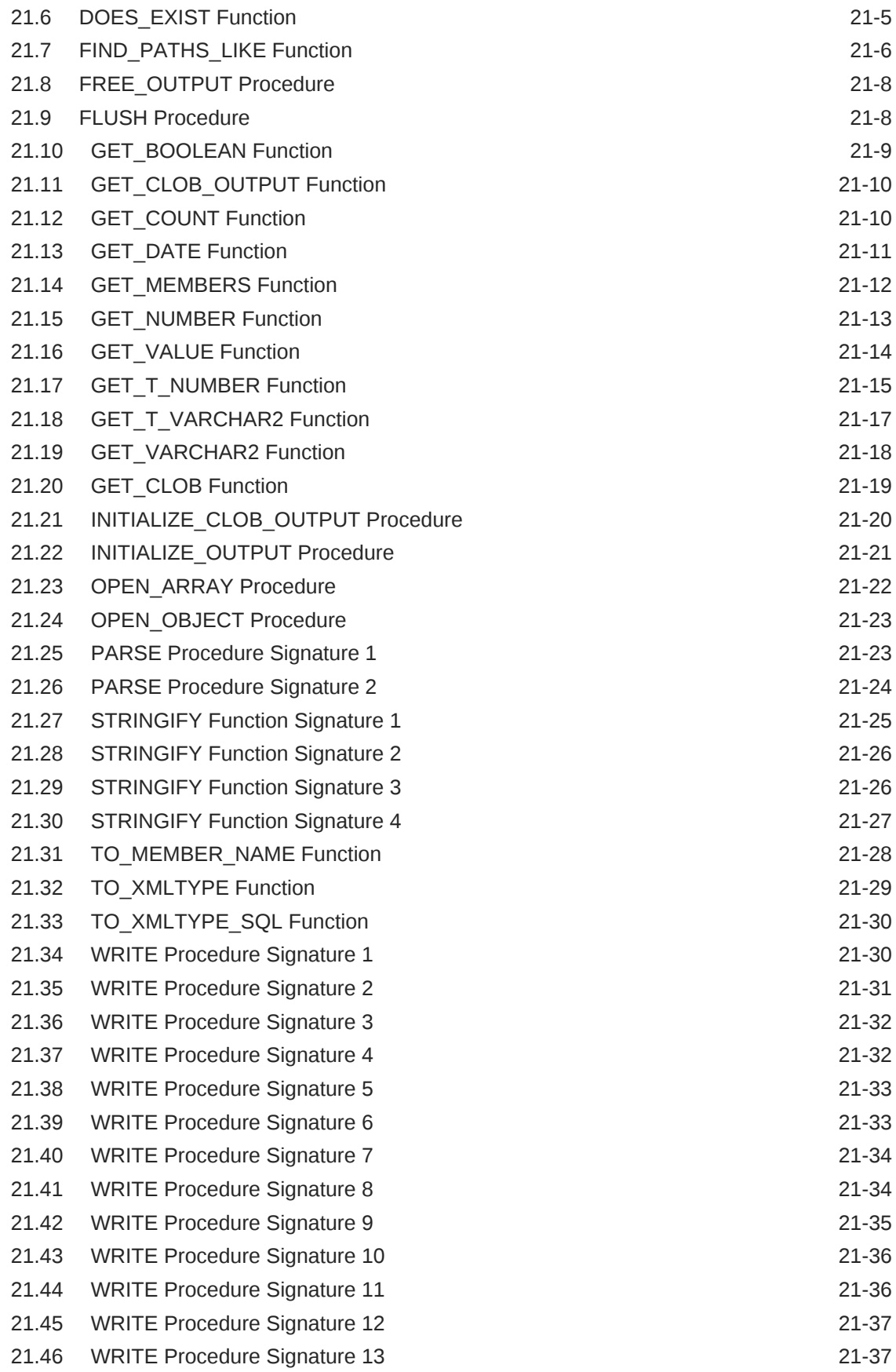

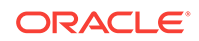

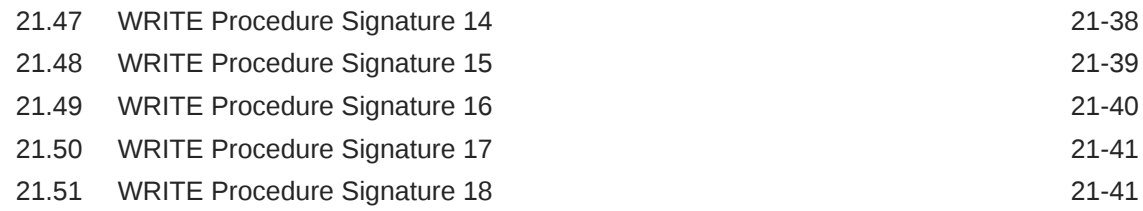

## 22 [APEX\\_JWT](#page-405-0)

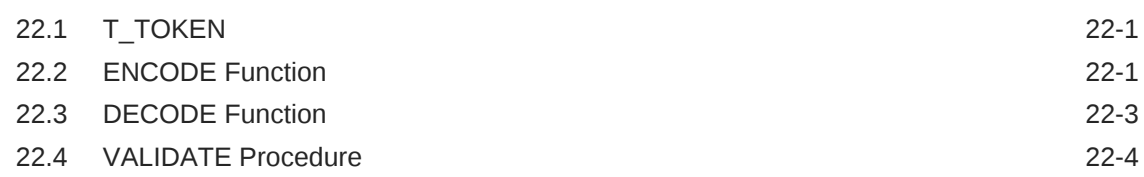

## 23 [APEX\\_LANG](#page-410-0)

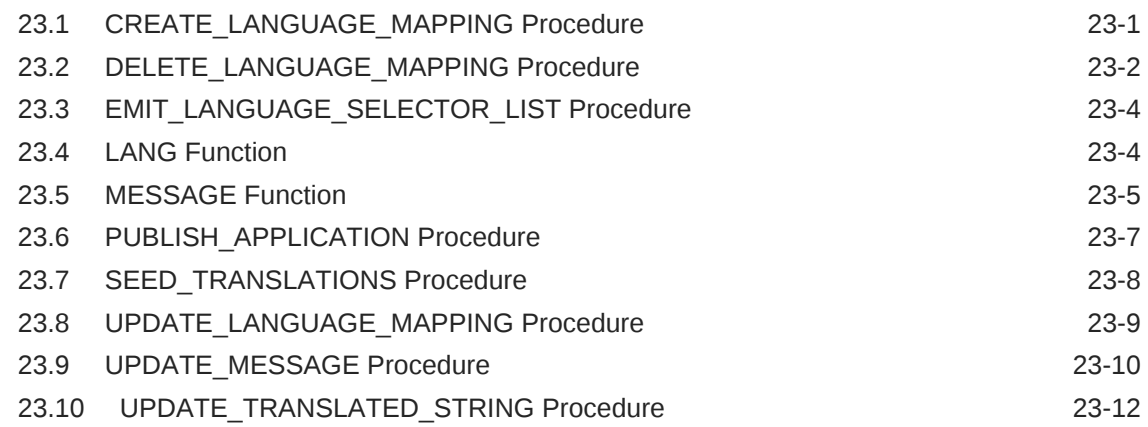

### 24 [APEX\\_LDAP](#page-423-0)

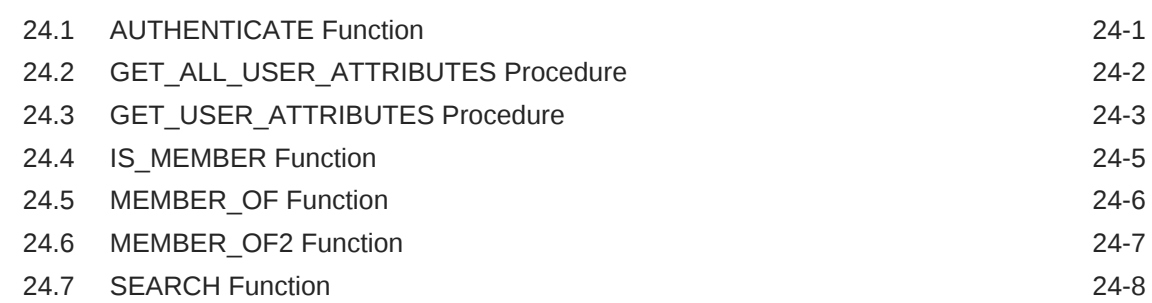

## 25 [APEX\\_MAIL](#page-432-0)

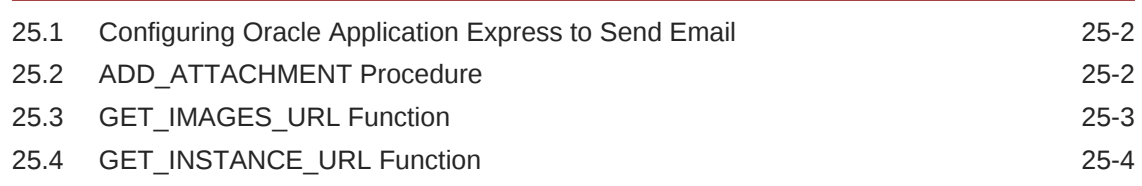

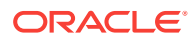

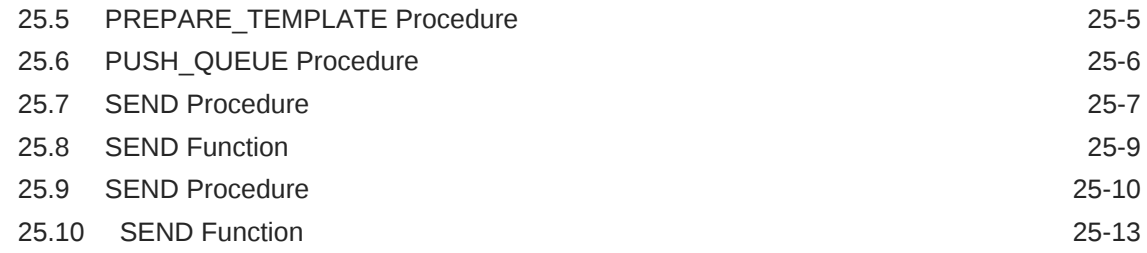

## 26 [APEX\\_PKG\\_APP\\_INSTALL](#page-448-0)

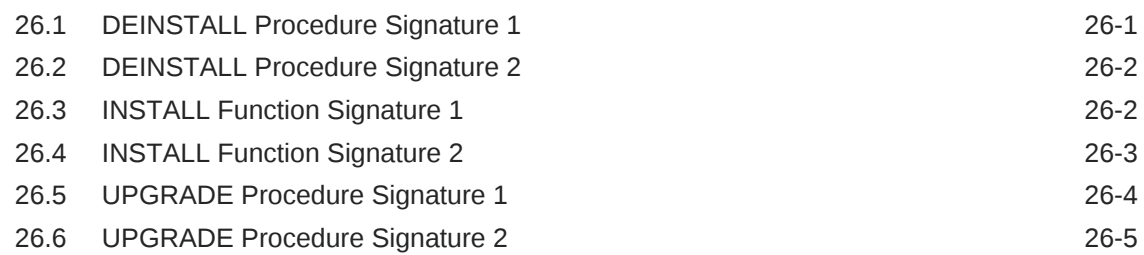

### 27 [APEX\\_PAGE](#page-454-0)

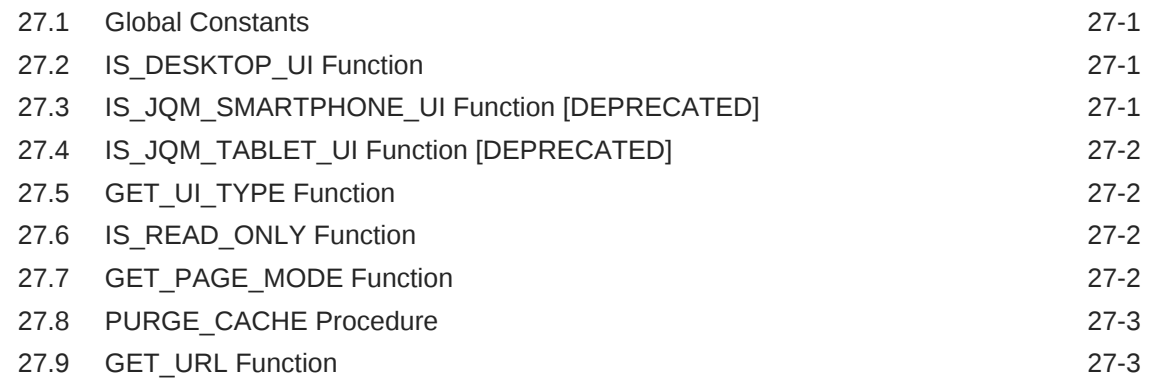

## 28 [APEX\\_PLUGIN](#page-458-0)

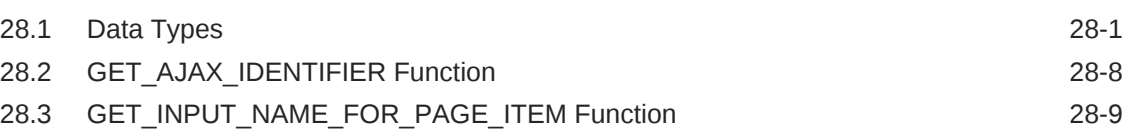

## 29 [APEX\\_PLUGIN\\_UTIL](#page-468-0)

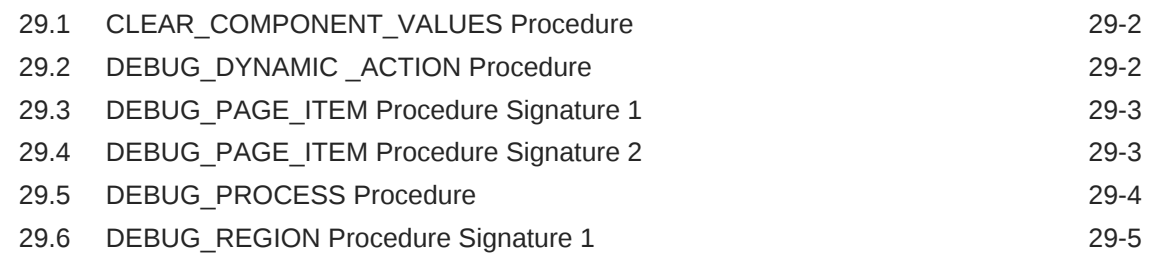

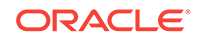

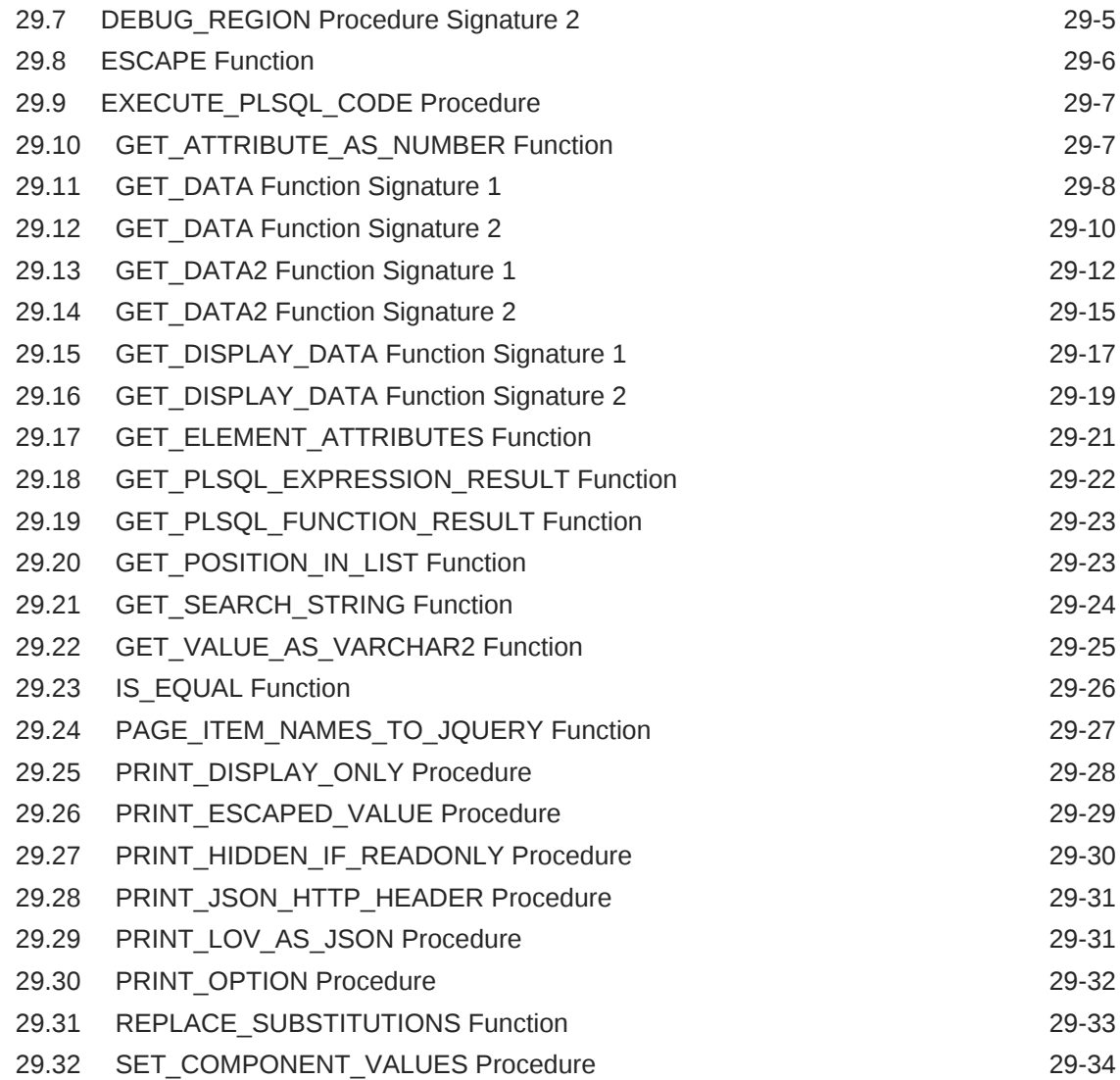

## 30 [APEX\\_REGION](#page-504-0)

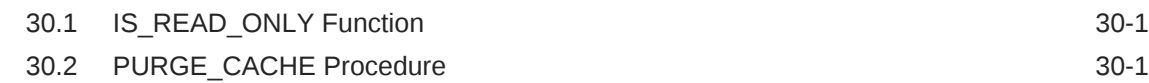

## 31 [APEX\\_SESSION](#page-506-0)

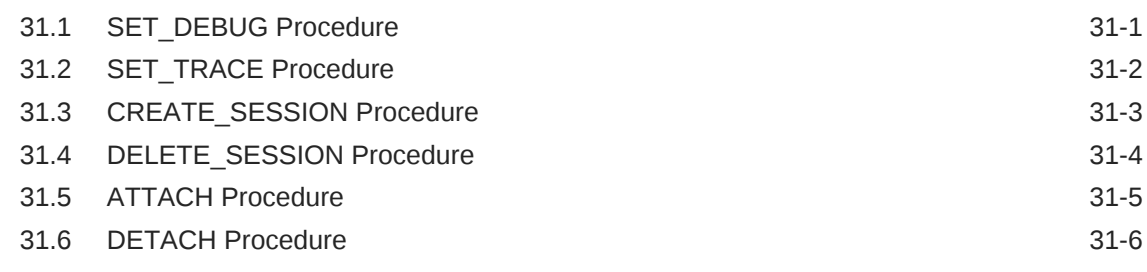

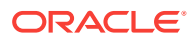

## 32 [APEX\\_SPATIAL](#page-512-0)

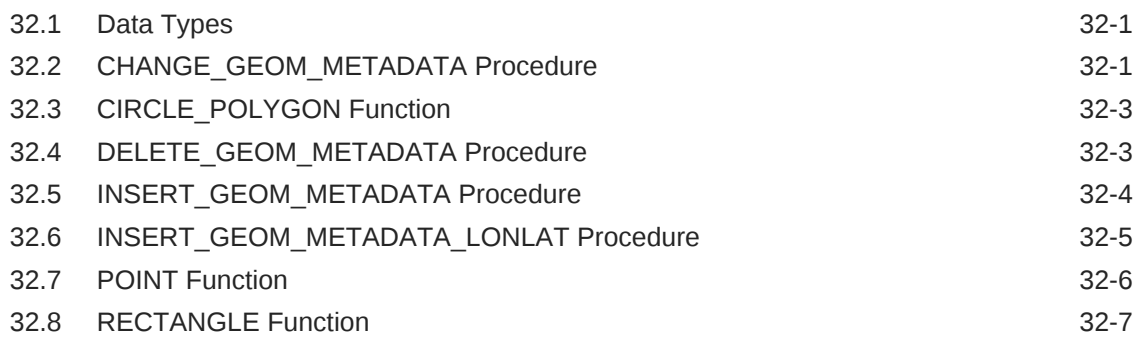

## 33 [APEX\\_STRING](#page-520-0)

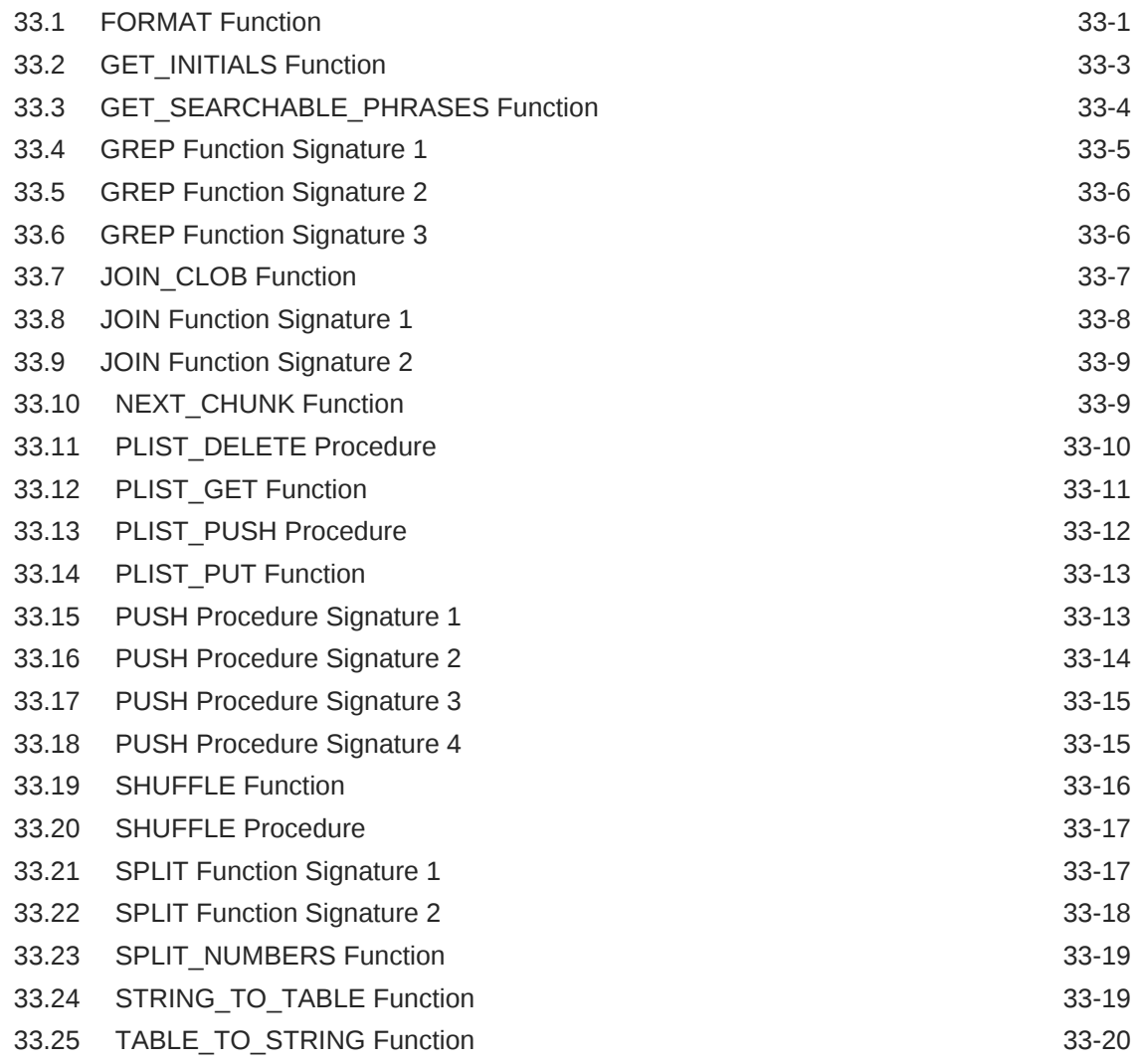

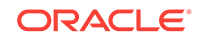

## 34 [APEX\\_THEME](#page-541-0)

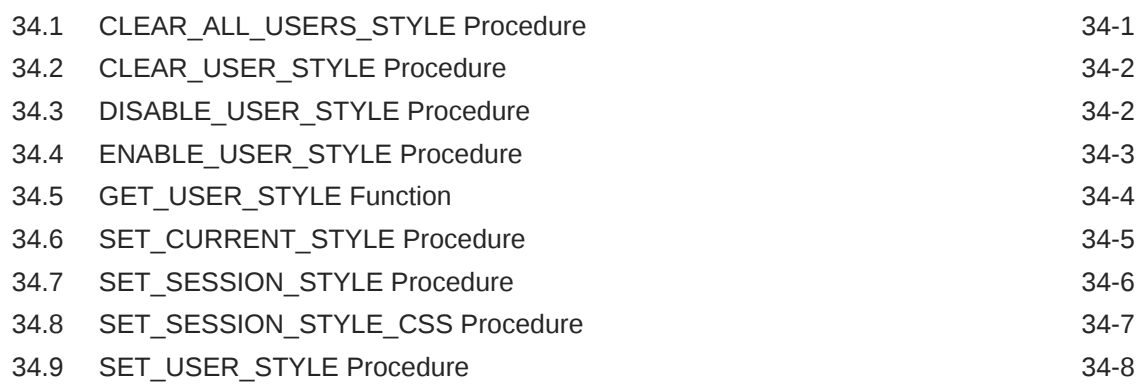

## 35 [APEX\\_UI\\_DEFAULT\\_UPDATE](#page-550-0)

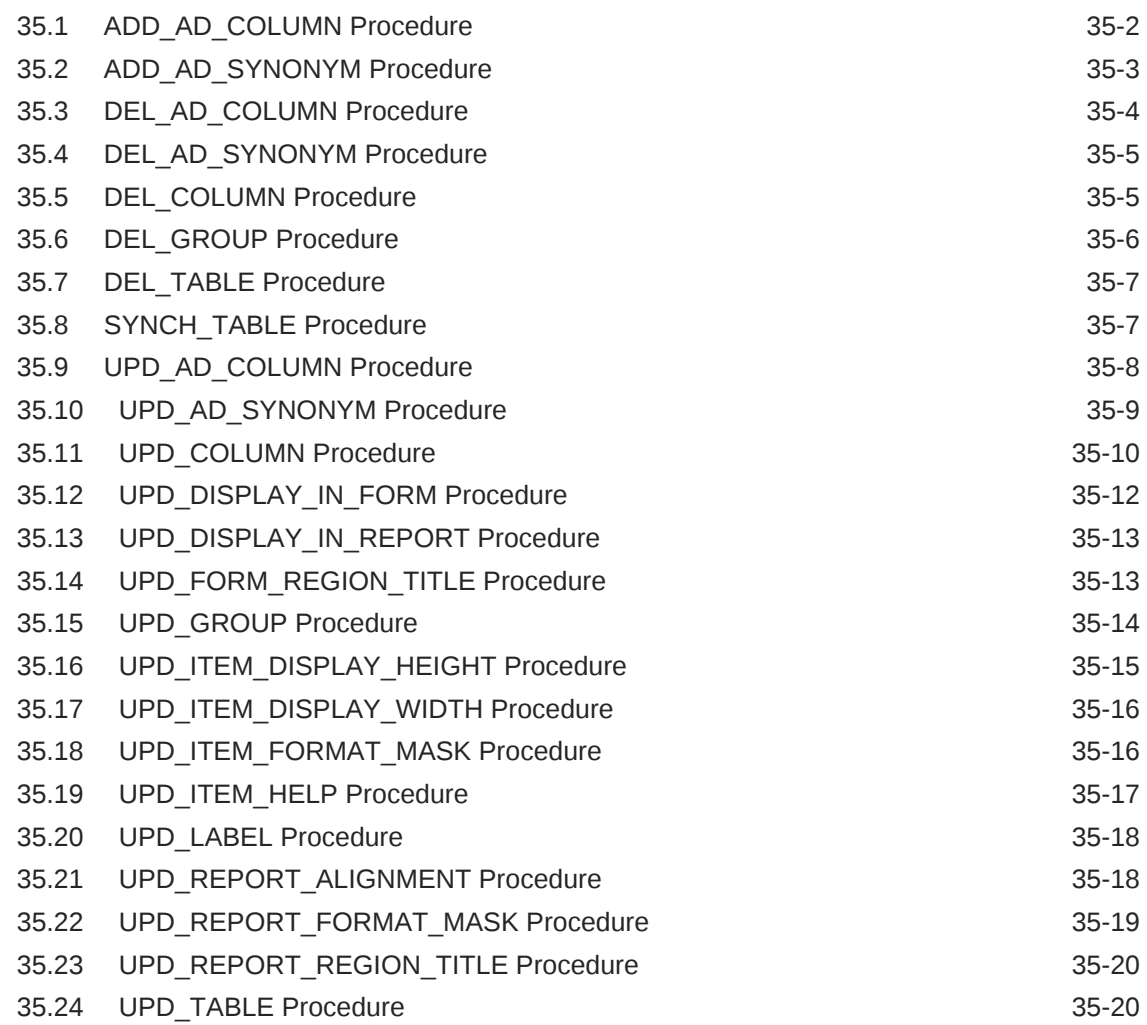

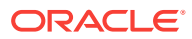

## 36 [APEX\\_UTIL](#page-571-0)

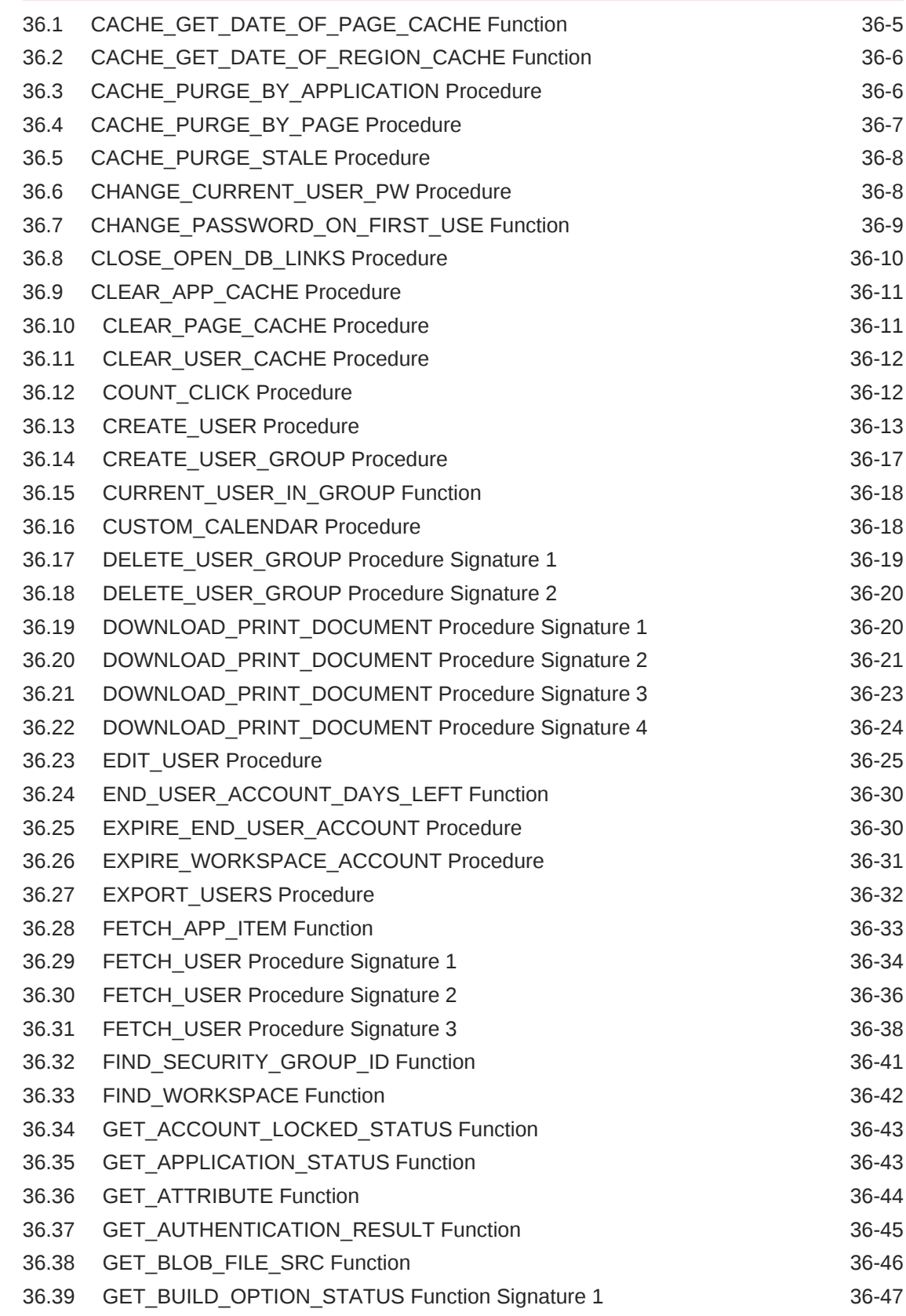

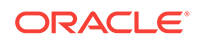

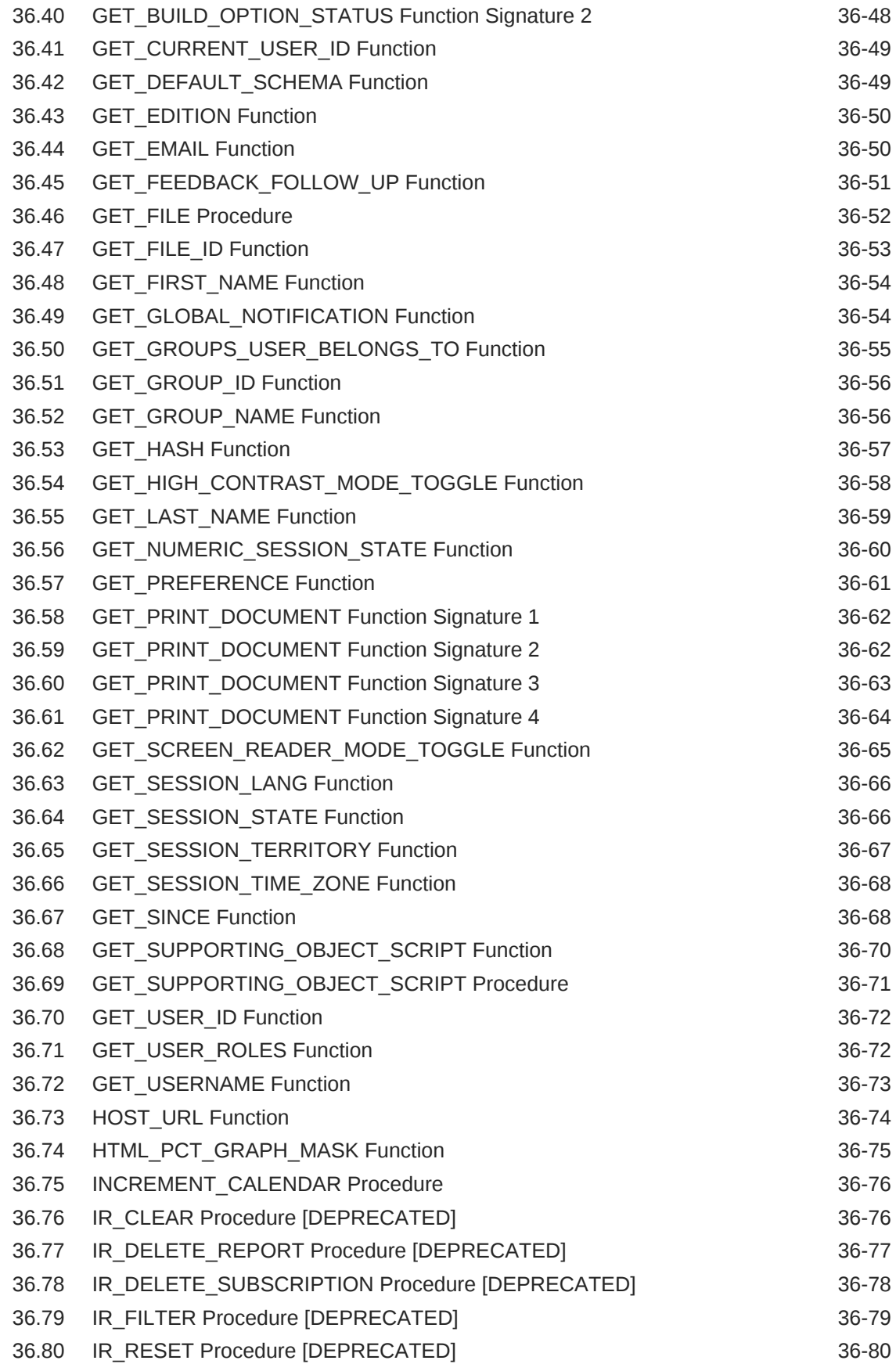

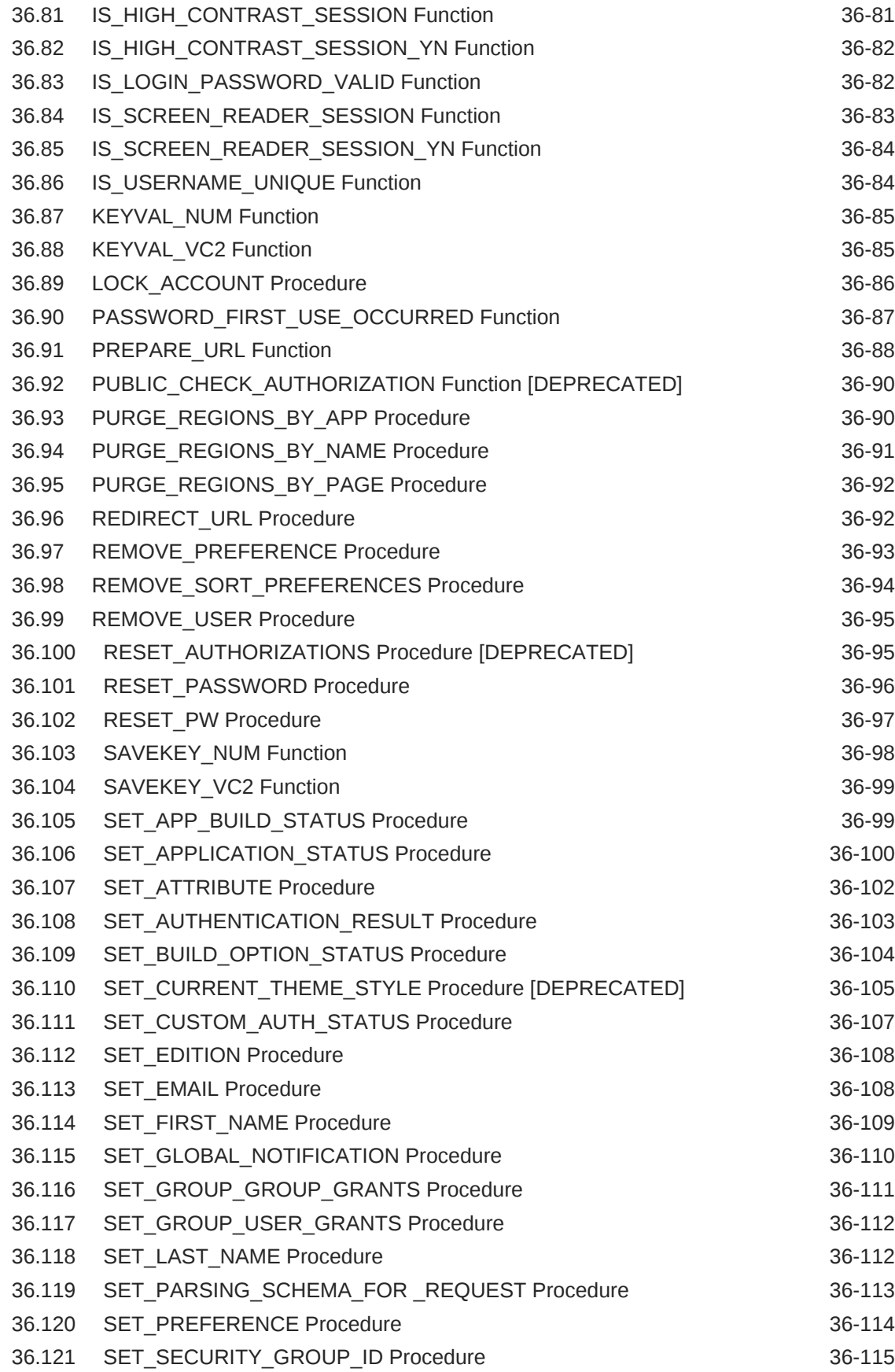

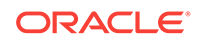

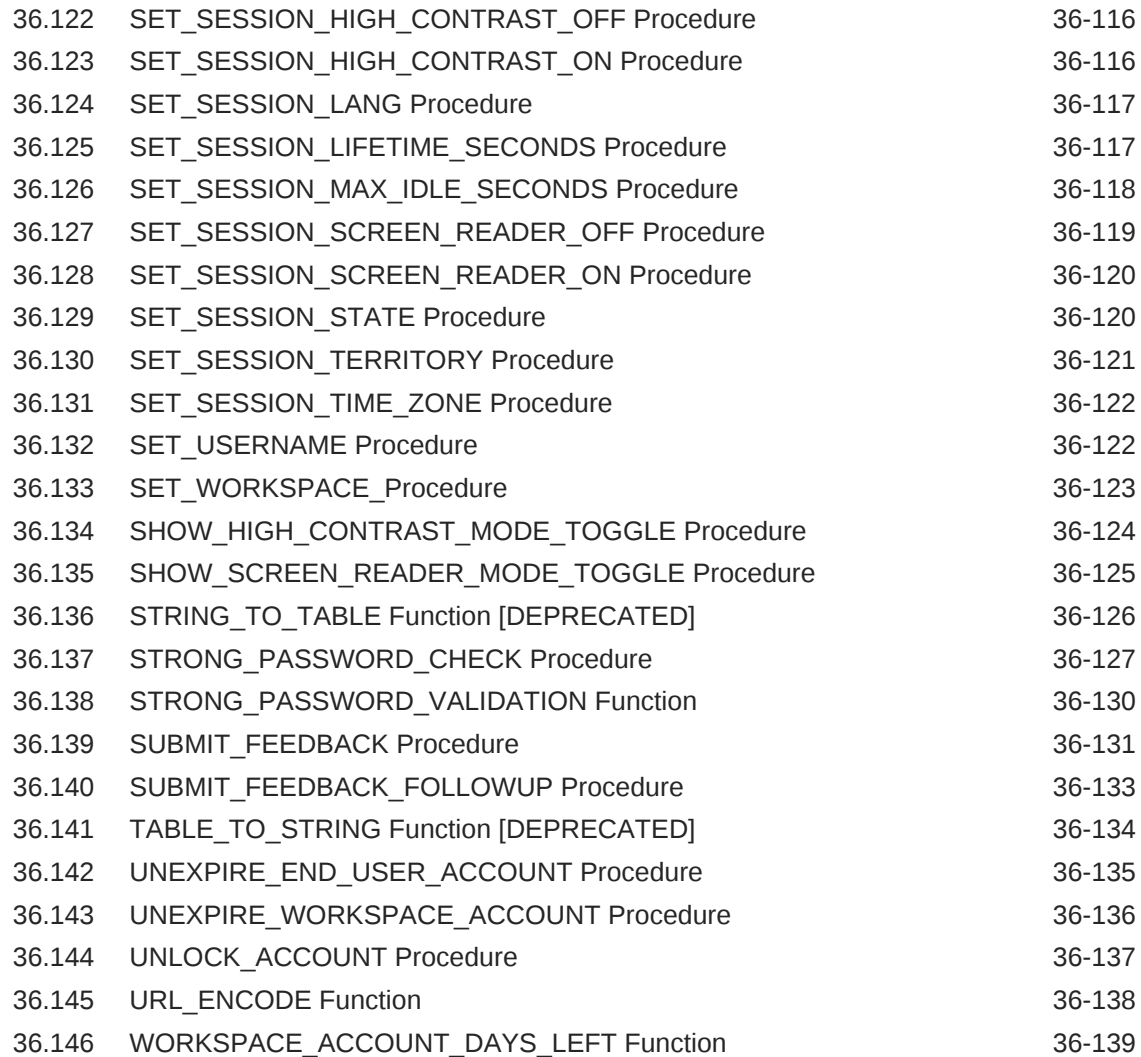

## 37 [APEX\\_WEB\\_SERVICE](#page-711-0)

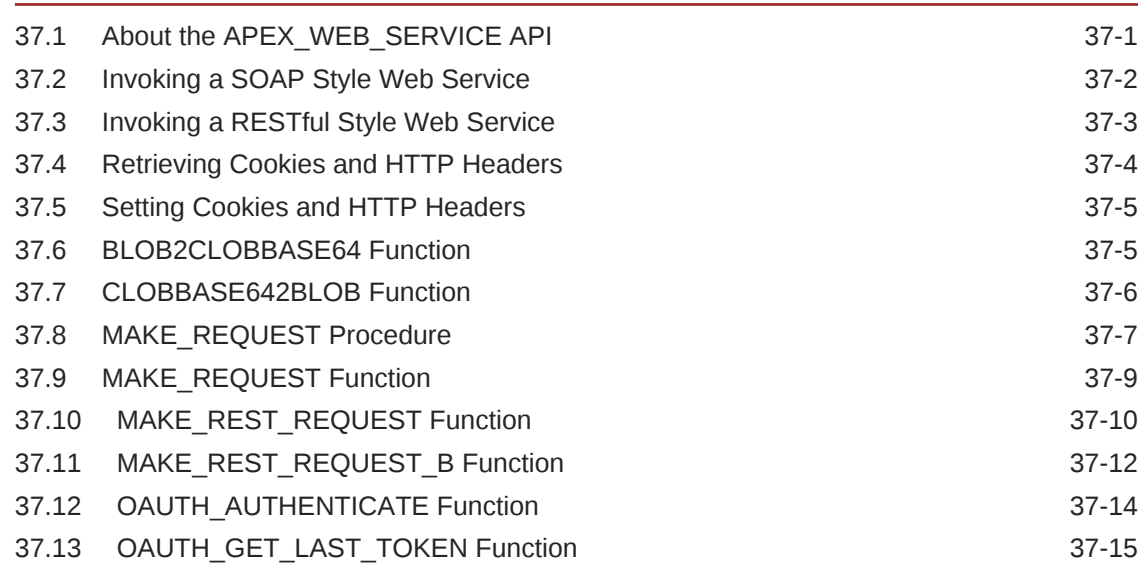

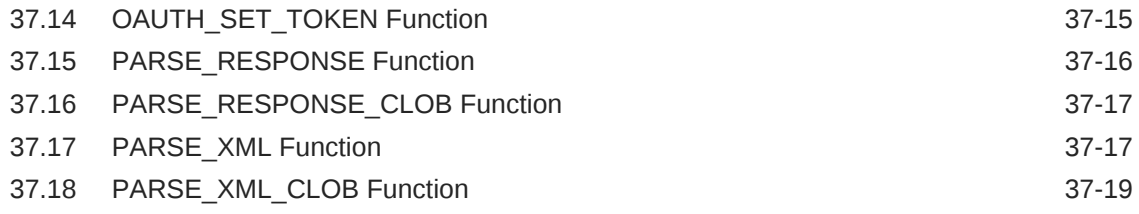

## 38 [APEX\\_ZIP](#page-731-0)

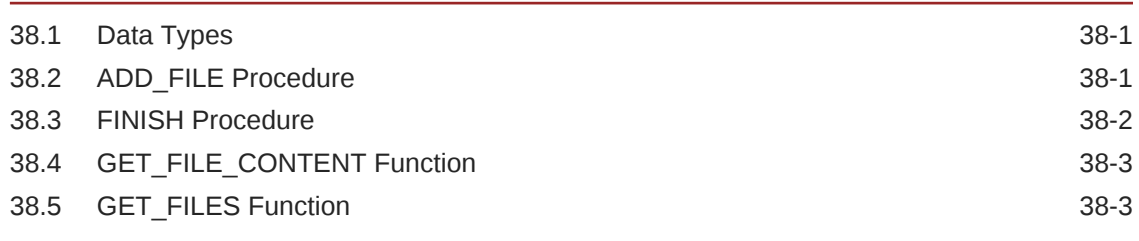

## 39 [JavaScript APIs](#page-735-0)

## 40 [Using REST Administration Interface API](#page-736-0)

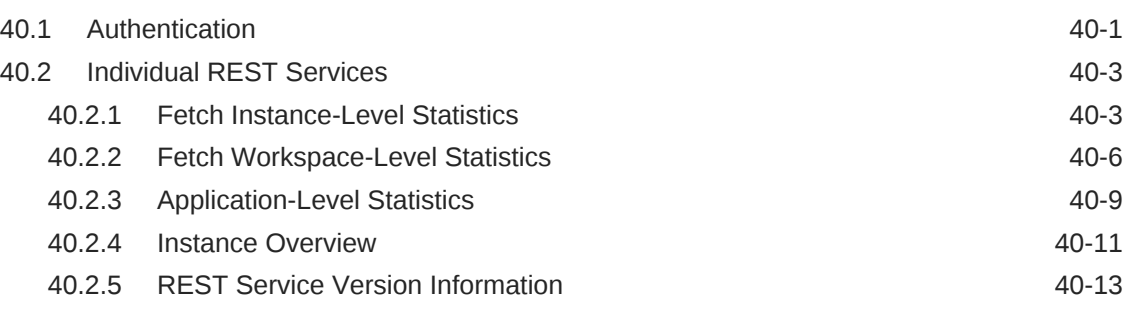

### [Index](#page-751-0)

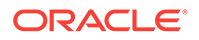

## <span id="page-23-0"></span>Preface

*Oracle Application Express API Reference* describes the Application Programming Interfaces, referred to as APIs, available when programming in the Oracle Application Express environment. To utilize these APIs, such as APEX\_JSON, when not developing with Oracle Application Express, you need to install Oracle Application Express into the database.

- **Audience**
- Documentation Accessibility
- [Related Documents](#page-24-0)
- **[Conventions](#page-24-0)**

## Audience

*Oracle Application Express API Reference* is intended for application developers who are building database-centric web applications using Oracle Application Express. The guide describes the APIs available when programming in the Oracle Application Express environment.

To use this guide, you need to have a general understanding of relational database concepts and an understanding of the operating system environment under which you are running Oracle Application Express.

**See Also:**

*Oracle Application Express App Builder User's Guide*

## Documentation Accessibility

For information about Oracle's commitment to accessibility, visit the Oracle Accessibility Program website at [http://www.oracle.com/pls/topic/lookup?](http://www.oracle.com/pls/topic/lookup?ctx=acc&id=docacc) [ctx=acc&id=docacc](http://www.oracle.com/pls/topic/lookup?ctx=acc&id=docacc).

#### **Access to Oracle Support**

Oracle customers that have purchased support have access to electronic support through My Oracle Support. For information, visit [http://www.oracle.com/pls/topic/](http://www.oracle.com/pls/topic/lookup?ctx=acc&id=info) [lookup?ctx=acc&id=info](http://www.oracle.com/pls/topic/lookup?ctx=acc&id=info) or visit<http://www.oracle.com/pls/topic/lookup?ctx=acc&id=trs> if you are hearing impaired.

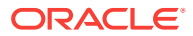

## <span id="page-24-0"></span>Related Documents

For more information, see these Oracle resources:

- *Oracle Application Express Release Notes*
- *Oracle Application Express Installation Guide*
- *Oracle Application Express App Builder User's Guide*
- *Oracle Application Express Administration Guide*
- *Oracle Application Express Application Migration Guide*
- *Oracle Application Express SQL Workshop Guide*
- *Oracle Application Express End User's Guide*
- *Oracle Database Concepts*
- *Oracle Database Administrator's Guide*
- *Oracle Database SQL Language Reference*
- *SQL\*Plus User's Guide and Reference*
- *Oracle Database PL/SQL Language Reference*

## **Conventions**

For a description of PL/SQL subprogram conventions, refer to the *Oracle Database PL/SQL Language Reference*. This document contains the following information:

- Specifying subprogram parameter modes
- Specifying default values for subprogram parameters
- Overloading PL/SQL subprogram Names

The following text conventions are used in this document:

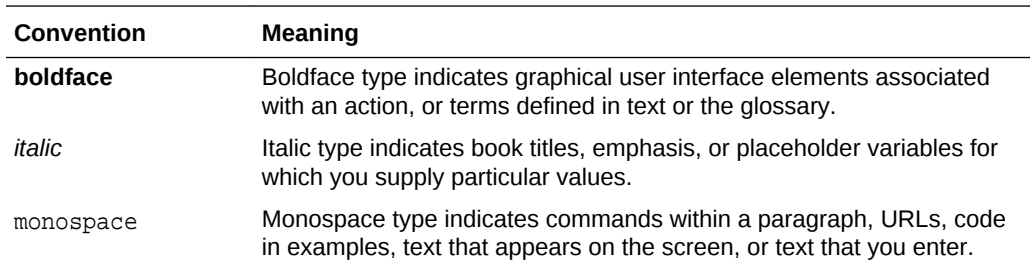

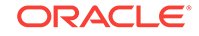

## <span id="page-25-0"></span>Changes in This Release

This preface contains:

• Changes in Oracle Application Express Release 19.1

## Changes in Oracle Application Express Release 19.1

The following are changes in *Oracle Application Express API Reference* for Oracle Application Express release 19.1.

- **New Features**
- [Deprecated and Desupported Features](#page-27-0)

### New Features

The following features are new in this release:

• APEX\_DATA\_PARSER (New)

This is a new package contains the implementation for the file parser in APEX. APEX\_DATA\_PARSER supports XML, JSON, CSV and XLSX files.

DISCOVER Function - This is a function to discover the column profile of a file.

GET\_COLUMNS Function - This function returns the columns of a parser profile as a table in order to be consumed by APEX components.

GET\_FILE\_PROFILE Function - This function returns the current file profile in JSON format.

GET\_FILE\_TYPE Function -This function returns a file type, based on a file name extension.

GET\_XLSX\_WORKSHEETS Function - This function returns information on worksheets within an XLSX workbook as a list of apex\_t\_parser\_worksheet instances.

JSON\_TO\_PROFILE Function - This function converts a file profile in JSON format to an instance of the  $t_f$ ile\_profile record type.

PARSE Function - This is the main parser function. It allows to parse XML, XLSX, CSV or JSON files and returns a generic table

• APEX\_EXEC (Updates)

Added functions and procedures

GET\_DATA\_TYPE Functions - This function converts the t\_data\_type constant into the VARCHAR2 representation . Converts a data type VARCHAR2 representation to the t\_data\_type constant.

ADD\_DML\_ROW Procedure - This procedure adds one row to the DML context.

CLEAR\_DML\_ROWS Procedure - This procedure clears all DML rows which have been added with add dml rows.

COPY\_DATA Procedure - This procedure fetches all rows from the source context and writes to the target context.

EXECUTE DML Procedure - This procedure executes the DML context.

GET FUNCTIONS - This function retrieves column values for different data types.

GET\_DML\_STATUS\_CODE Function - This function returns the SOL status code of the last context execution, for the current row.

GET\_DML\_STATUS\_MESSAGE Function - This function returns the SOL status message of the last context execution, for the current row.

GET\_ROW\_VERSION\_CHECKSUM Function - This function returns the row version checksum for the current row.

HAS ERROR Function - This function returns the when DML execution led to an error and false, when not.

OPEN\_LOCAL\_DML\_CONTEXT Function - This function opens a DML context based for a local database.

OPEN\_REMOTE\_DML\_CONTEXT Function - This function opens a DML context based for a remote database.

OPEN\_WEB\_\_SOURCE\_DML\_CONTEXT Function - This function opens a DML context based for a web source module.

SET\_NULL Procedure - This procedure sets procedures to set a DML column value to NULL.

SET\_VALUE Procedure - This procedure sets DML column values for different data types.

SET\_VALUES Procedure - This procedure sets all column values in the DML context with corresponding column values from the source (query) context.

SET\_ROW\_VERSION\_CHECKSUM Procedure - This procedure sets the row version checksum to use for lost update detection for the current DML row.

APEX\_SESSION (Updates)

Added a new procedure.

CREATE\_SESSION Procedure - This procedure creates a new session for the given application, set environment and run the application's Initialization PL/SQL Code.

APEX\_INSTANCE\_ADMIN (Updates)

Added new functions.

DB\_SIGNATURE Function -This function computes the current database signature value.

IS DB SIGNATURE VALID - This function returns whether the instance parameter DB\_SIGNATURE matches the value of the function db\_signature.

Available Parameter Values (Updates) - Added a new parameter DB\_SIGNATURE, INSTANCE\_NO\_PROXY\_DOMAINS, HEADER\_AUTH\_CALLBACK, and SOCIAL\_AUTH\_CALLBACK.

• APEX\_STRING (Updates)

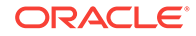

<span id="page-27-0"></span>Added procedures and functions

PLIST\_PUSH procedure - This procedure appends key/value to the property list, without looking for duplicates.

PUSH Procedure Signature 4 - This procedure appends values of a PL/SQL table to apex t varchar2 table.

STRING TO TABLE Function - This function returns the split input at separator, returning a vc\_arr2.

TABLE\_TO\_STRING Function - This function returns the values of the apex\_application\_global.vc\_arr2 input table p\_table as a concatenated varchar2, separated by  $p$  sep.

GET\_SEARCHABLE\_PHRASES Function - This function returns distinct phrases of 1-3 consecutive lower case words in the input strings.

Updated PLIST\_DELETE, PUSH Signature1, and PUSH Signature 2.

APEX\_AUTHENTICATION (Updates)

Added a procedure

CALLBACK 1 Procedure - This procedure is the landing resource for OAuth2 based authentication schemes.

APEX UTIL (Updates)

Added a function

IS\_LOGIN\_PASSWORD\_VALID Function - This function returns a Boolean result based on the validity of the password for a named user account in the current workspace.

### Deprecated and Desupported Features

See Deprecated Features and Desupported Features in *Oracle Application Express Release Notes*.

# <span id="page-28-0"></span>1 APEX\_APPLICATION

The APEX\_APPLICATION package is a PL/SQL package that implements the Oracle Application Express rendering engine. You can use this package to take advantage of many global variables. "Global Variables Available in APEX\_APPLICATION" describes the global variables available in the APEX\_APPLICATION package.

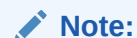

"Global Variables"

- **Global Variables**
- [Referencing Arrays](#page-29-0)
- [Referencing Values Within an On Submit Process](#page-30-0)
- [Converting an Array to a Single Value](#page-30-0)
- **[HELP Procedure](#page-31-0)**
- [STOP\\_APEX\\_ENGINE Procedure](#page-33-0)

## 1.1 Global Variables

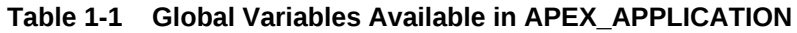

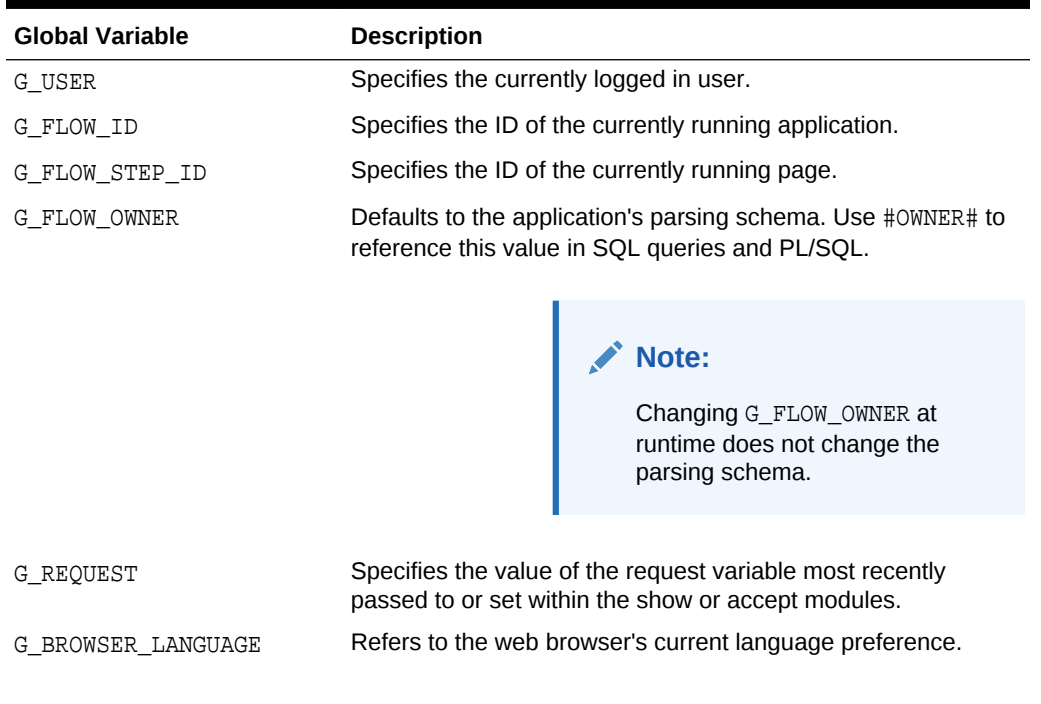

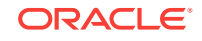

| <b>Global Variable</b> | <b>Description</b>                                                                                                    |
|------------------------|----------------------------------------------------------------------------------------------------|
| G DEBUG                | Refers to whether debugging is switched on or off. Valid values<br>for the DEBUG flag are 'Yes' or 'No'. Turning on debug shows<br>details about application processing.                                        |
| G HOME LINK            | Refers to the home page of an application. If no page is given<br>and if no alternative page is dictated by the authentication<br>scheme's logic, the Application Express engine redirects to this<br>location. |
| G LOGIN URL            | Used to display a link to a login page for users that are not<br>currently logged in.                                                                                                    |
| G IMAGE PREFIX         | Refers to the virtual path the web server uses to point to the<br>images directory distributed with Oracle Application Express.                                                                                 |
| G FLOW SCHEMA OWNER    | Refers to the owner of the Application Express schema.                                                                                                    |
| G PRINTER FRIENDLY     | Refers to whether the Application Express engine is running in<br>print view mode. This setting can be referenced in conditions to<br>eliminate elements not desired in a printed document from a<br>page.      |
| G_PROXY_SERVER         | Refers to the application attribute 'Proxy Server'.                                                                                                    |
| G SYSDATE              | Refers to the current date on the database server. G SYSDATE<br>uses the DATE DATATYPE.                                                                                                    |
| G PUBLIC USER          | Refers to the Oracle schema used to connect to the database<br>through the database access descriptor (DAD).                                                                                                    |
| G GLOBAL NOTIFICATION  | Specifies the application's global notification attribute.                                                                                                    |
| $G_X01,  G_X10$        | Specifies the values of the X01,  X10 variables most<br>recently passed to or set within the show or accept<br>modules. You typically use these variables in On-Demand<br>AJAX processes.                       |

<span id="page-29-0"></span>**Table 1-1 (Cont.) Global Variables Available in APEX\_APPLICATION**

## 1.2 Referencing Arrays

Items are typically HTML form elements such as text fields, select lists, and check boxes. When you create a new form item using a wizard, the wizard uses a standard naming format. The naming format provides a handle so you can retrieve the value of the item later on.

To create your own items, you can access them after a page is submitted by referencing APEX\_APPLICATION.G\_F01 to APEX\_APPLICATION.G\_F50 arrays. You can create your own HTML form fields by providing the input parameters using the format F01, F02, F03 and so on. You can create up to 50 input parameters ranging from F01 to F50, for example:

```
<INPUT TYPE="text" NAME="F01" SIZE="32" MAXLENGTH="32" VALUE="some value">
<TEXTAREA NAME="F02" ROWS=4 COLS=90 WRAP="VIRTUAL">this is the example of 
a text area.</TEXTAREA>
<SELECT NAME="F03" SIZE="1">
<OPTION VALUE="abc">abc
```
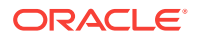

```
<OPTION VALUE="123">123
</SELECT>
```
Because the F01 to F50 input items are declared as PL/SQL arrays, you can have multiple items named the same value. For example:

```
<INPUT TYPE="text" NAME="F01" SIZE="32" MAXLENGTH="32" VALUE="array 
element 1">
<INPUT TYPE="text" NAME="F01" SIZE="32" MAXLENGTH="32" VALUE="array 
element 2">
<INPUT TYPE="text" NAME="F01" SIZE="32" MAXLENGTH="32" VALUE="array 
element 3">
```
Note that following PL/SQL code produces the same HTML as show in the previous example.

```
FOR i IN 1..3 LOOP
APEX_ITEM.TEXT(P_IDX \longrightarrow 1,p value = >'array element '||i ,
  p\_size =>32,
  pmaxlength =>32);
END LOOP;
```
## 1.3 Referencing Values Within an On Submit Process

You can reference the values posted by an HTML form using the PL/SQL variable APEX\_APPLICATION.G\_F01 to APEX\_APPLICATION.G\_F50. Because this element is an array, you can reference values directly, for example:

```
FOR i IN 1..APEX_APPLICATION.G_F01.COUNT LOOP 
   htp.p('element '||I||' has a value of '||APEX_APPLICATION.G_F01(i));
END LOOP;
```
Note that check boxes displayed using APEX\_ITEM.CHECKBOX only contain values in the APEX\_APPLICATION arrays for those rows which are checked. Unlike other items (TEXT, TEXTAREA, and DATE\_POPUP) which can contain an entry in the corresponding APEX\_APPLICATION array for every row submitted, a check box only has an entry in the APEX\_APPLICATION array if it is selected.

## 1.4 Converting an Array to a Single Value

You can also use Oracle Application Express public utility functions to convert an array into a single value. The resulting string value is a colon-separated list of the array element values. For example:

htp.p(APEX\_UTIL.TABLE\_TO\_STRING(APEX\_APPLICATION.G\_F01));

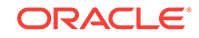

<span id="page-31-0"></span>This function enables you to reference  $G_F01$  to  $G_F50$  values in an application process that performs actions on data. The following sample process demonstrates how values are inserted into a table:

```
INSERT INTO my_table (my_column) VALUES 
APEX_UTIL.TABLE_TO_STRING(APEX_APPLICATION.G_F01)
```
## 1.5 HELP Procedure

This function outputs page and item level help text as formatted HTML. You can also use it to customize how help information is displayed in your application.

### **Syntax**

```
APEX_APPLICATION.HELP (
 p_request IN VARCHAR2 DEFAULT NULL,
 p_flow_id IN VARCHAR2 DEFAULT NULL,
    p_flow_step_id IN VARCHAR2 DEFAULT NULL,
    p_show_item_help IN VARCHAR2 DEFAULT 'YES',
    p_show_regions IN VARCHAR2 DEFAULT 'YES',
 p_before_page_html IN VARCHAR2 DEFAULT '<p>',
 p_after_page_html IN VARCHAR2 DEFAULT NULL,
    p_before_region_html IN VARCHAR2 DEFAULT NULL,
   p_after_region_html IN VARCHAR2 DEFAULT '</td></tr></table></p>',
    p_before_prompt_html IN VARCHAR2 DEFAULT '<p><b>',
   p_after_prompt_html IN VARCHAR2 DEFAULT '</b></p>:&nbsp;',
 p_before_item_html IN VARCHAR2 DEFAULT NULL,
 p_after_item_html IN VARCHAR2 DEFAULT NULL);
```
#### **Parameters**

Table 1-2 describes the parameters available in the HELP procedure.

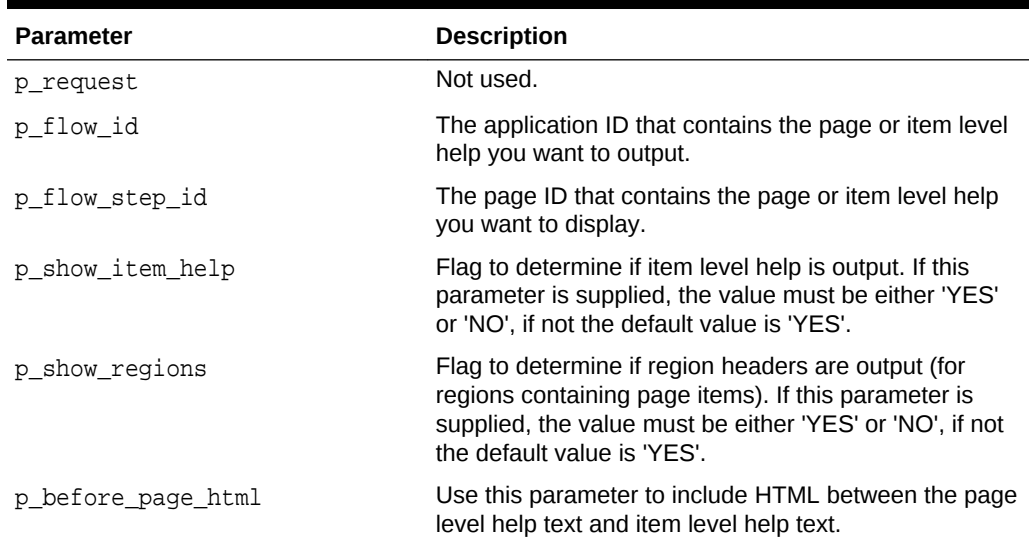

### **Table 1-2 HELP Parameters**

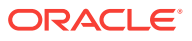

| <b>Parameter</b>     | <b>Description</b>                                                                                                    |
|----------------------|----------------------------------------------------------------------------------------------------|
| p after page html    | Use this parameter to include HTML at the bottom of<br>the output, after all other help.                                                                     |
| p_before_region_html | Use this parameter to include HTML before every<br>region section. Note this parameter is ignored if<br>p_show_regions is set to 'NO'.                       |
| p_after_region_html  | Use this parameter to include HTML after every region<br>section. Note this parameter is ignored if<br>p_show_regions is set to 'NO'.                        |
| p before prompt html | Use this parameter to include HTML before every item<br>label for item level help. Note this parameter is ignored<br>if p_show_item_help is set to 'NO'.     |
| p after prompt html  | Use this parameter to include HTML after every item<br>label for item level help. Note this parameter is ignored<br>if p show item help is set to 'NO'.      |
| p before item html   | Use this parameter to include HTML before every item<br>help text for item level help. Note this parameter is<br>ignored if p_show_item_help is set to 'NO'. |
| p after item html    | Use this parameter to include HTML after every item<br>help text for item level help. Note this parameter is<br>ignored if p_show_item_help is set to 'NO'.  |

**Table 1-2 (Cont.) HELP Parameters**

#### **Example**

The following example shows how to use the APEX\_APPLICATION.HELP procedure to customize how help information is displayed.

In this example, the p\_flow\_step\_id parameter is set to :REQUEST, which means that a page ID specified in the REQUEST section of the URL controls which page's help information to display (see note after example for full details on how this can be achieved).

Also, the help display has been customized so that the region sub-header now has a different color (through the p\_before\_region\_html parameter) and also the ':' has been removed that appeared by default after every item prompt (through the p\_after\_prompt\_html parameter).

```
APEX_APPLICATION.HELP(
    p_flow_id \Rightarrow :APPID, p_flow_step_id => :REQUEST,
     p_before_region_html => '<p><br/><table bgcolor="#A3BED8" 
width="100%"><tr><td><br/><br/>>',
    p_after_prompt_html => '</b></p>&nbsp;&nbsp;');
```
To implement this type of call in your application, you can do the following:

- **1.** Create a page that will be your application help page.
- **2.** Create a region of type 'PL/SQL Dynamic Content' and add the APEX\_APPLICATION.HELP call as PL/SQL Source.

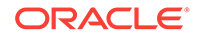

**3.** Then you can add a 'Navigation Bar' link to this page, ensuring that the REQUEST value set in the link is &APP\_PAGE\_ID.

## <span id="page-33-0"></span>1.6 STOP\_APEX\_ENGINE Procedure

This procedure signals the Application Express engine to stop further processing and immediately exit to avoid adding additional HTML code to the HTTP buffer.

### **Note:**

This procedure raises the exception apex\_application.e\_stop\_apex\_engine internally. You must raise that exception again, if you use a WHEN OTHERS exception handler.

### **Syntax**

APEX\_APPLICATION.STOP\_APEX\_ENGINE

#### **Parameters**

None

#### **Example 1**

This example tells the browser to redirect to http://apex.oracle.com/ and immediately stops further processing.

```
owa_util.redirect_url('http://apex.oracle.com');
apex_application.stop_apex_engine;
```
### **Example 2**

This example also tells the browser to redirect to http://apex.oracle.com/ and immediately stops further processing. But, this time the code also contains a WHEN OTHERS exception handler which deals with the apex\_application.e\_stop\_apex\_engine used by apex\_application.stop\_apex\_engine.

```
begin
```

```
 ... code which can raise an exception ...
     owa_util.redirect_url('http://apex.oracle.com');
    apex application.stop apex engine;
exception
     when apex_application.e_stop_apex_engine then
        raise; -- raise again the stop Application Express engine exception
     when others then
        ...; -- code to handle the exception
end;
```
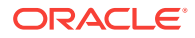

# <span id="page-34-0"></span>2 APEX\_ACL

The APEX\_ACL package provides utilities that you can use when programming in the Oracle Application Express environment related to application access control shared components. You can use APEX\_ACL package to add, remove, or replace user roles. You can also take advantage of INSTEAD OF trigger on APEX\_APPL\_ACL\_USERS view to edit user roles with DML statements (INSERT, UPDATE, and DELETE). If the package is used outside of Oracle APEX environment, the security\_group\_id must be set using either APEX\_UTIL.SET\_WORKSPACE or APEX\_UTIL.SET\_SECURITY\_GROUP\_ID before the call. The related APEX views to get more information on application users and roles are APEX\_APPL\_ACL\_ROLES, APEX\_APPL\_ACL\_USER\_ROLES, and APEX\_APPL\_ACL\_USERS.

- ADD\_USER\_ROLE Procedure Signature 1
- [ADD\\_USER\\_ROLE Procedure Signature 2](#page-35-0)
- **[HAS\\_USER\\_ANY\\_ROLES Function](#page-36-0)**
- **[HAS\\_USER\\_ROLE Function](#page-36-0)**
- [REMOVE\\_USER\\_ROLE Procedure Signature 1](#page-37-0)
- [REMOVE\\_USER\\_ROLE Procedure Signature 2](#page-38-0)
- [REPLACE\\_USER\\_ROLES Procedure Signature 1](#page-39-0)
- [REPLACE\\_USER\\_ROLES Procedure Signature 2](#page-40-0)
- REMOVE ALL USER ROLES Procedure

## 2.1 ADD\_USER\_ROLE Procedure Signature 1

This procedure assigns a role to a user.

### **Syntax**

```
APEX_ACL.ADD_USER_ROLE (
    p_application_id in number default wwv_flow_security.g_flow_id,
   p user name in varchar2,
   p role id in number );
```
#### **Parameters**

### **Table 2-1 ADD\_USER\_ROLE Procedure Signature 1 Parameters**

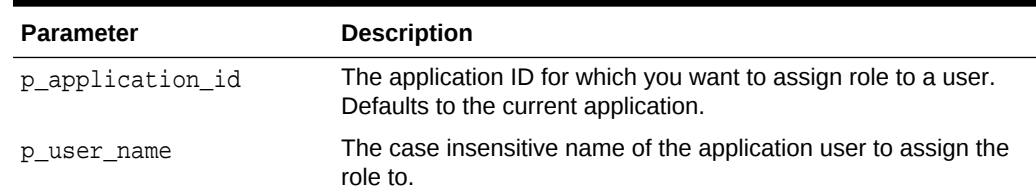

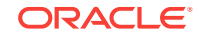

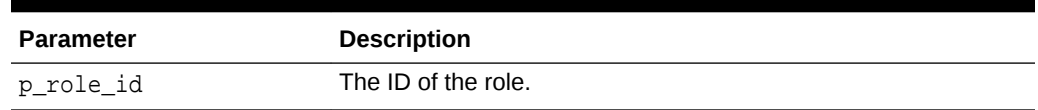

<span id="page-35-0"></span>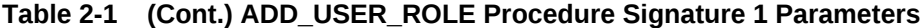

#### **Example**

The following example shows how to use ADD\_USER\_ROLE procedure to assign role ID of 2505704029884282 to the user name called 'SCOTT' in application 255.

```
begin
    APEX_ACL.ADD_USER_ROLE (
        p_application_id => 255,
        p_user_name => 'SCOTT',
        p_role_id => 2505704029884282 );
end;
```
## 2.2 ADD\_USER\_ROLE Procedure Signature 2

This procedure assigns a role to a user.

### **Syntax**

```
APEX_ACL.ADD_USER_ROLE (
   p_application_id_in_number default wwv_flow_security.g_flow_id,
    p_user_name in varchar2,
    p_role_static_id in varchar2 );
```
#### **Parameters**

### **Table 2-2 ADD\_USER\_ROLE Procedure Signature 2 Parameters**

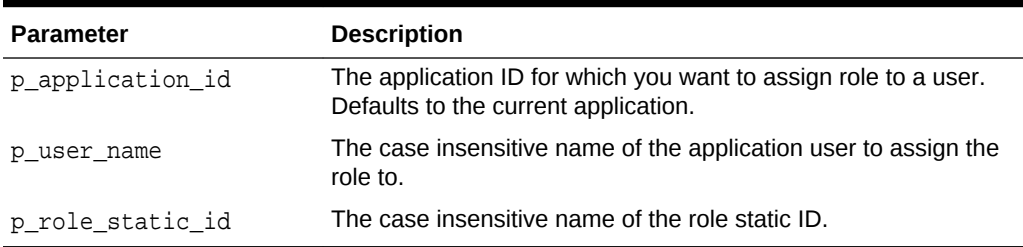

#### **Example**

The following example shows how to use ADD\_USER\_ROLE procedure to assign role static ID 'ADMINISTRATOR' to the user name called 'SCOTT' in application 255.

#### begin

```
 APEX_ACL.ADD_USER_ROLE (
    p_application_id => 255,
    p_user_name => 'SCOTT',
```
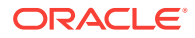
```
 p_role_static_id => 'ADMINISTRATOR' );
```
## 2.3 HAS\_USER\_ANY\_ROLES Function

This function returns TRUE if, the user is assigned to any application role. This function can be used to check if a user is allowed to access an application.

### **Syntax**

end;

```
APEX_ACL.HAS_USER_ANY_ROLES (
    p_application_id in number default wwv_flow_security.g_flow_id,
    p_user_name in varchar2 default wwv_flow.g_user )
    return boolean;
```
### **Parameters**

### **Table 2-3 HAS\_USER\_ANY\_ROLES Function Parameters**

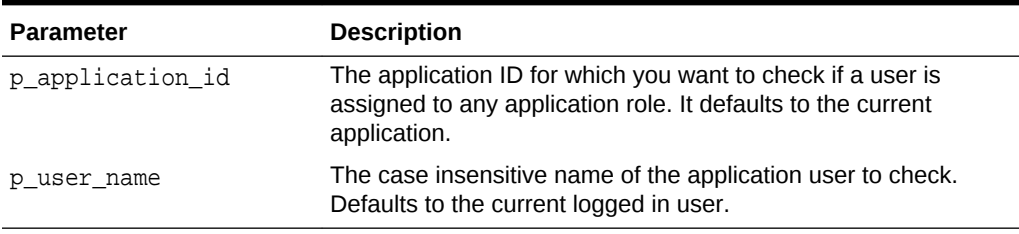

## **Example**

The following example shows how to use HAS\_USER\_ANY\_ROLES function to check if the user name called 'SCOTT' is assigned to any application role in application 255.

begin

```
 return APEX_ACL.HAS_USER_ANY_ROLES (
            p_application_id => 255,
            p_user_name => 'SCOTT' );
end;
```
## 2.4 HAS\_USER\_ROLE Function

This function returns TRUE if, the user is assigned to the specified role.

```
APEX_ACL.HAS_USER_ROLE (
    p_application_id in number default wwv_flow_security.g_flow_id,
    p_user_name in varchar2 default wwv_flow.g_user,
    p_role_static_id in varchar2 )
    return boolean;
```
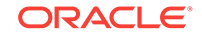

### **Parameters**

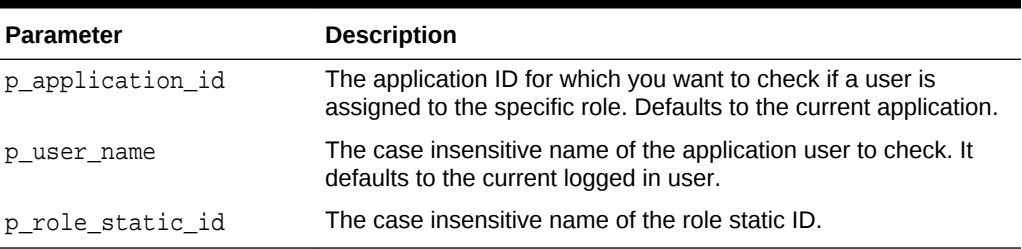

## **Table 2-4 HAS\_USER\_ROLE Function Parameters**

#### **Example**

The following example shows how to use HAS\_USER\_ROLE function to check if the user name called 'SCOTT' is assigned to role static IDs of 'ADMINISTRATOR' in application 255.

#### declare

```
l is admin boolean := false;
begin
     l_is_admin := APEX_ACL.HAS_USER_ROLE (
                     p_application_id => 255,
                     p_user_name => 'SCOTT',
                     p_role_static_id => 'ADMINISTRATOR' );
     if not l_is_admin then
         raise_application_error(-20001, 'Scott is NOT an administrator' );
     end if;
end;
```
## 2.5 REMOVE\_USER\_ROLE Procedure Signature 1

This procedure removes an assigned role from a user.

#### **Syntax**

```
APEX_ACL.REMOVE_USER_ROLE (
    p_application_id in number default wwv_flow_security.g_flow_id,
    p_user_name in varchar2,
    p_role_id in number );
```
#### **Parameters**

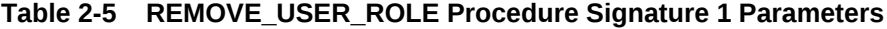

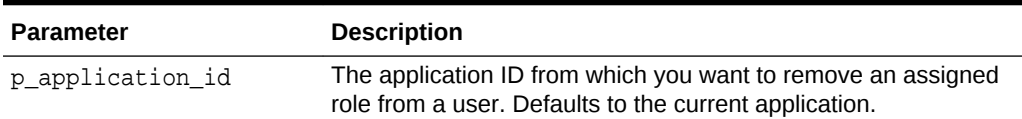

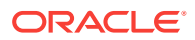

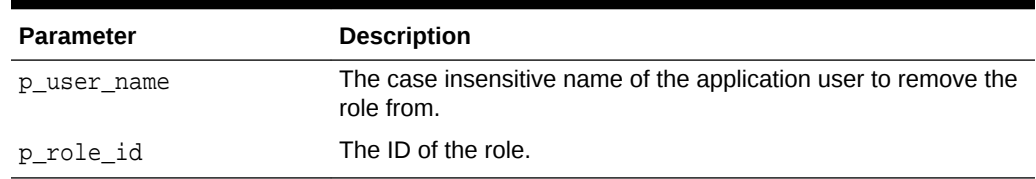

#### **Table 2-5 (Cont.) REMOVE\_USER\_ROLE Procedure Signature 1 Parameters**

#### **Example**

The following example shows how to use REMOVE\_USER\_ROLE procedure to remove role ID of 2505704029884282 from the user name called 'SCOTT' in application 255.

begin

```
 APEX_ACL.REMOVE_USER_ROLE (
        p_application_id => 255,
        p_user_name => 'SCOTT',
        p_role_id => 2505704029884282 );
end;
```
## 2.6 REMOVE\_USER\_ROLE Procedure Signature 2

This procedure removes an assigned role from a user.

#### **Syntax**

```
begin
     APEX_ACL.REMOVE_USER_ROLE (
         p_application_id => 255,
         p_user_name => 'SCOTT',
         p_role_static_id => 'ADMINISTRATOR' );
end;
```
#### **Parameters**

#### **Table 2-6 REMOVE\_USER\_ROLE Procedure Signature 2 Parameters**

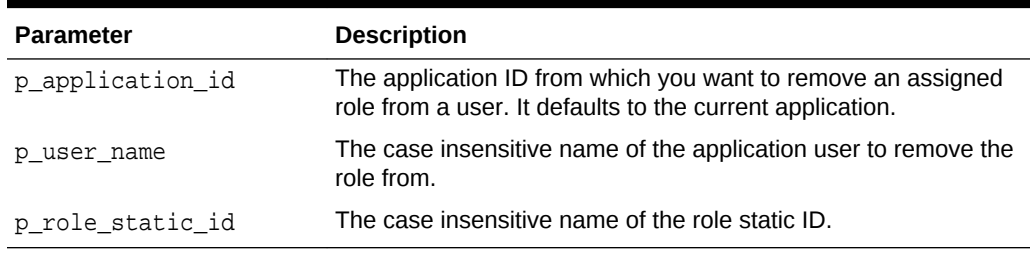

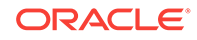

### **Example**

The following example shows how to use REMOVE\_USER\_ROLE procedure to remove role static ID 'ADMINISTRATOR' from the user name 'SCOTT' in application 255.

```
begin
     APEX_ACL.REMOVE_USER_ROLE (
         p_application_id => 255,
         p_user_name => 'SCOTT',
         p_role_static_id => 'ADMINISTRATOR' );
end;
```
## 2.7 REPLACE\_USER\_ROLES Procedure Signature 1

This procedure replaces any existing assigned user roles to new array of roles.

#### **Syntax**

```
APEX_ACL.REPLACE_USER_ROLES (
   p_application_id_in_number default_wwv_flow_security.g_flow_id,
    p_user_name in varchar2,
    p_role_ids in wwv_flow_t_number );
```
#### **Parameters**

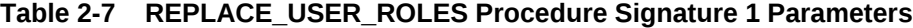

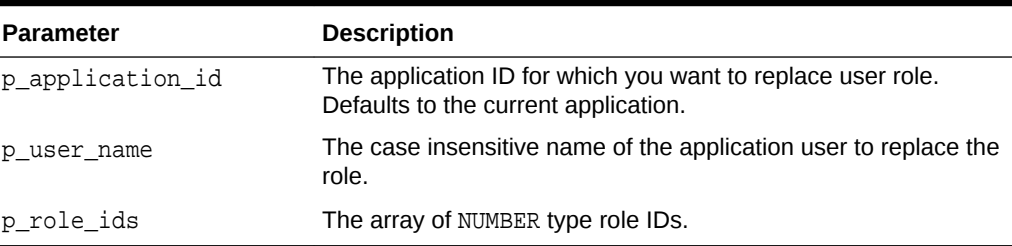

#### **Example**

The following example shows how to use REPLACE\_USER\_ROLES procedure to replace existing roles to new role IDs of 2505704029884282, 345029884282 for the user name called 'SCOTT' in application 255.

```
begin
    APEX_ACL.REPLACE_USER_ROLES (
        p_application_id => 255,
        p_user_name => 'SCOTT',
        p_role_ids => wwv_flow_t_number( 2505704029884282, 
345029884282 ) );
end;
```
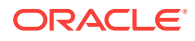

## 2.8 REPLACE\_USER\_ROLES Procedure Signature 2

This procedure replaces any existing assigned user roles to new array of roles.

#### **Syntax**

```
APEX_ACL.REPLACE_USER_ROLES (
    p_application_id in number default wwv_flow_security.g_flow_id,
    p_user_name in varchar2,
    p_role_static_ids in wwv_flow_t_varchar2 );
```
#### **Parameters**

### **Table 2-8 REPLACE\_USER\_ROLES Procedure Signature 2 Parameters**

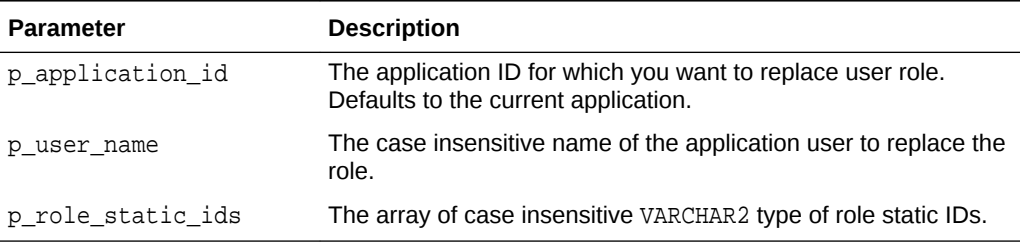

### **Example**

The following example shows how to use REPLACE\_USER\_ROLES procedure to replace existing roles to new role static IDs of 'ADMINISTRATOR' and 'CONTRIBUTOR' for the user name called 'SCOTT' in application 255.

```
begin
    APEX_ACL.REPLACE_USER_ROLES (
        p_application_id => 255,
        p_user_name => 'SCOTT',
        p_role_static_ids => wwv_flow_t_varchar2( 'ADMINISTRATOR', 
'CONTRIBUTOR' ) );
end;
```
## 2.9 REMOVE\_ALL\_USER\_ROLES Procedure

This procedure removes all assigned roles from a user.

```
APEX_ACL.REMOVE_ALL_USER_ROLES (
    p_application_id in number default wwv_flow_security.g_flow_id,
    p_user_name in varchar2 );
```
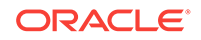

## **Parameters**

## **Table 2-9 REMOVE\_ALL\_USER\_ROLES Procedure Parameters**

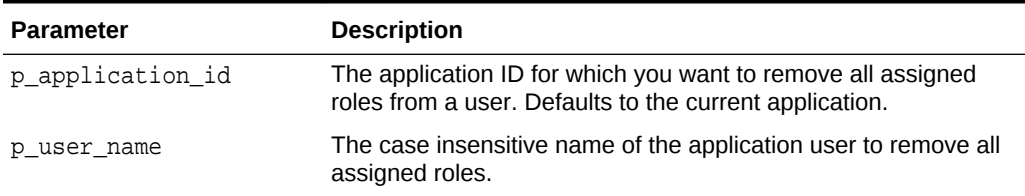

## **Example**

The following example shows how to use REMOVE\_ALL\_USER\_ROLES procedure to removes all assigned roles from the user name called 'SCOTT' in application 255.

```
begin
```

```
 APEX_ACL.REMOVE_ALL_USER_ROLES (
        p_application_id => 255,
        p_user_name => 'SCOTT' );
end;
```
# 3 APEX\_APPLICATION\_INSTALL

The APEX\_APPLICATION\_INSTALL package provides many methods to modify application attributes during the Application Express application installation process.

- [Package Overview](#page-43-0)
- [Attributes Manipulated by APEX\\_APPLICATION\\_INSTALL](#page-43-0)
- **[Import Script Examples](#page-44-0)**
- [CLEAR\\_ALL Procedure](#page-46-0)
- [GENERATE\\_APPLICATION\\_ID Procedure](#page-46-0)
- [GENERATE\\_OFFSET Procedure](#page-47-0)
- **[GET\\_APPLICATION\\_ALIAS Function](#page-48-0)**
- **[GET\\_APPLICATION\\_ID Function](#page-48-0)**
- **[GET\\_APPLICATION\\_NAME Function](#page-49-0)**
- [GET\\_AUTO\\_INSTALL\\_SUP\\_OBJ Function](#page-50-0)
- [GET\\_IMAGE\\_PREFIX Function](#page-50-0)
- **[GET\\_KEEP\\_SESSIONS Function](#page-51-0)**
- **[GET\\_NO\\_PROXY\\_DOMAINS Function](#page-51-0)**
- [GET\\_OFFSET Function](#page-52-0)
- **[GET\\_PROXY Function](#page-53-0)**
- [GET\\_REMOTE\\_SERVER\\_BASE\\_URL Function](#page-53-0)
- **[GET\\_REMOTE\\_SERVER\\_HTTPS\\_HOST Function](#page-54-0)**
- [GET\\_SCHEMA Function](#page-55-0)
- **[GET\\_WORKSPACE\\_ID Function](#page-55-0)**
- **[SET\\_APPLICATION\\_ALIAS Procedure](#page-56-0)**
- **[SET\\_APPLICATION\\_ID Procedure](#page-57-0)**
- [SET\\_APPLICATION\\_NAME Procedure](#page-57-0)
- [SET\\_AUTO\\_INSTALL\\_SUP\\_OBJ Procedure](#page-58-0)
- [SET\\_IMAGE\\_PREFIX Procedure](#page-59-0)
- **[SET\\_KEEP\\_SESSIONS Procedure](#page-60-0)**
- **[SET\\_OFFSET Procedure](#page-60-0)**
- **[SET\\_PROXY Procedure](#page-61-0)**
- **[SET\\_REMOTE\\_SERVER Procedure](#page-62-0)**
- **[SET\\_SCHEMA Procedure](#page-63-0)**
- **[SET\\_WORKSPACE\\_ID Procedure](#page-64-0)**

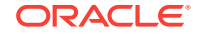

[SET\\_WORKSPACE\\_Procedure](#page-64-0)

## <span id="page-43-0"></span>3.1 Package Overview

Oracle Application Express provides two ways to import an application into an Application Express instance:

- **1.** Upload and installation of an application export file by using the web interface of Application Express.
- **2.** Execution of the application export file as a SQL script, typically in the commandline utility SQL\*Plus.

Using the file upload capability of the web interface of Application Express, developers can import an application with a different application ID, different workspace ID and different parsing schema. But when importing an application by using a command-line tool like SQL\*Plus, none of these attributes (application ID, workspace ID, parsing schema) can be changed without directly modifying the application export file.

To view the install log, enter the following from the command-line tool, so the server outputs are displayed:

set serveroutput on unlimited

As more and more Application Express customers create applications which are meant to be deployed by using command-line utilities or by using a non-web-based installer, they are faced with this challenge of how to import their application into an arbitrary workspace on any Application Express instance.

Another common scenario is in a training class when installing an application into 50 different workspaces that all use the same application export file. Today, customers work around this by adding their own global variables to an application export file and then varying the values of these globals at installation time. However, this manual modification of the application export file (usually done with a post-export sed or awk script) should not be necessary.

Application Express 4.0 and higher includes the APEX\_APPLICATION\_INSTALL API. This PL/SQL API provides many methods to set application attributes during the Application Express application installation process. All export files in Application Express 4.0 and higher contain references to the values set by the APEX\_APPLICATION\_INSTALL API. However, the methods in this API is only used to override the default application installation behavior.

## 3.2 Attributes Manipulated by APEX\_APPLICATION\_INSTALL

The table below lists the attributes that can be set by functions in this API.

### **Table 3-1 Attributes Manipulated by the APEX\_APPLICATION\_INSTALL API**

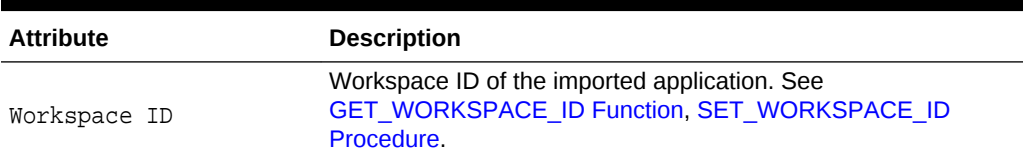

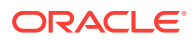

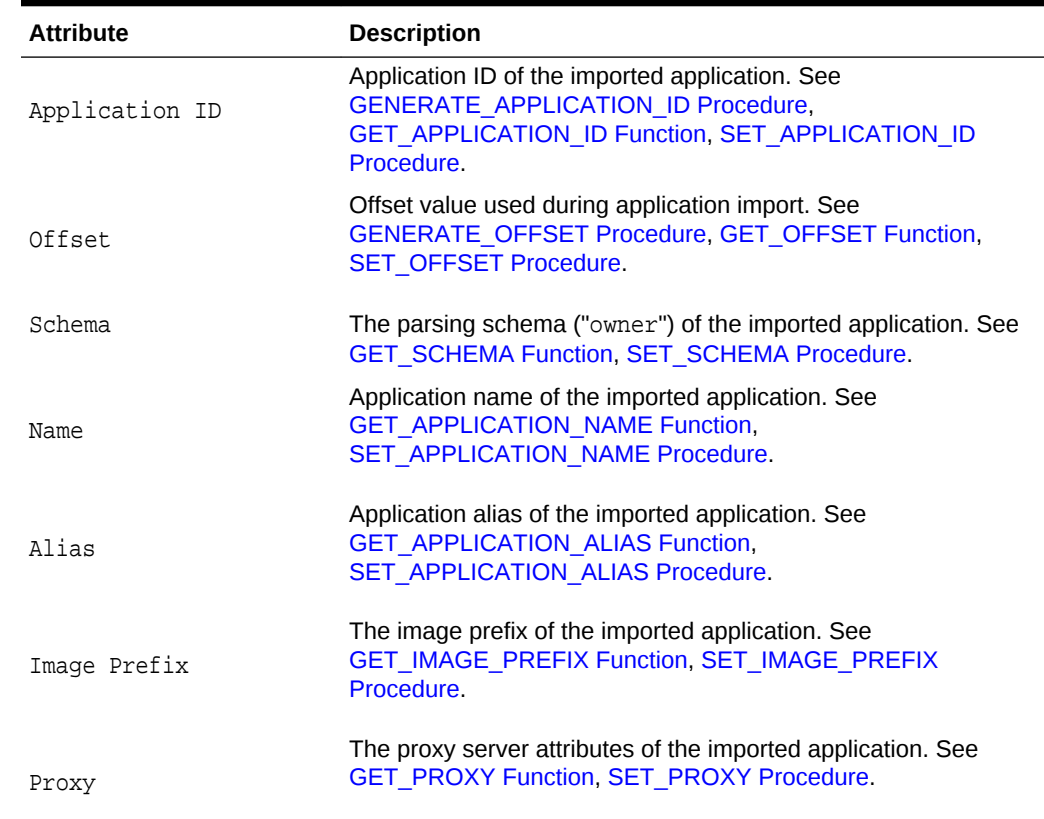

## <span id="page-44-0"></span>**Table 3-1 (Cont.) Attributes Manipulated by the APEX\_APPLICATION\_INSTALL API**

## 3.3 Import Script Examples

Using the workspace FRED\_DEV on the development instance, you generate an application export of application 645 and save it as file f645.sql. All examples in this section assume you are connected to SQL\*Plus.

#### **Import Application without Modification**

To import this application back into the FRED\_DEV workspace on the same development instance using the same application ID:

@f645.sql

### **Import Application with Specified Application ID**

To import this application back into the FRED\_DEV workspace on the same development instance, but using application ID 702:

#### begin

```
 apex_application_install.set_application_id( 702);
   apex_application_install.generate_offset;
   apex_application_install.set_application_alias( 'F' || 
apex_application_install.get_application_id );
```
ORACLE

```
end;
/
@645.sql
```
## **Import Application with Generated Application ID**

To import this application back into the FRED\_DEV workspace on the same development instance, but using an available application ID generated by Application Express:

```
begin
   apex_application_install.generate_application_id;
   apex_application_install.generate_offset;
   apex_application_install.set_application_alias( 'F' || 
apex application install.get application id );
end;
/
@f645.sql
```
## **Import Application into Different Workspace using Different Schema**

To import this application into the FRED\_PROD workspace on the production instance, using schema FREDDY, and the workspace ID of FRED\_DEV and FRED\_PROD are different:

```
begin
     apex_application_install.set_workspace('FRED_PROD');
    apex application install.generate offset;
     apex_application_install.set_schema( 'FREDDY' );
     apex_application_install.set_application_alias( 'FREDPROD_APP' );
end;
/
```
@f645.sql

### **Import into Training Instance for Three Different Workspaces**

To import this application into the Training instance for 3 different workspaces:

```
begin
     apex_application_install.set_workspace('TRAINING1');
     apex_application_install.generate_application_id;
     apex_application_install.generate_offset;
    apex application install.set schema( 'STUDENT1' );
     apex_application_install.set_application_alias( 'F' || 
apex_application_install.get_application_id );
end;
/
@f645.sql
begin
```

```
 apex_application_install.set_workspace('TRAINING2');
     apex_application_install.generate_application_id;
     apex_application_install.generate_offset;
     apex_application_install.set_schema( 'STUDENT2' );
     apex_application_install.set_application_alias( 'F' || 
apex_application_install.get_application_id );
end;
/
@f645.sql
begin
     apex_application_install.set_workspace('TRAINING3');
     apex_application_install.generate_application_id;
     apex_application_install.generate_offset;
     apex_application_install.set_schema( 'STUDENT3' );
     apex_application_install.set_application_alias( 'F' || 
apex_application_install.get_application_id );
     end;
/
```
@f645.sql

## 3.4 CLEAR\_ALL Procedure

This procedure clears all values currently maintained in the APEX\_APPLICATION\_INSTALL package.

#### **Syntax**

APEX\_APPLICATION\_INSTALL.CLEAR\_ALL;

#### **Parameters**

None.

#### **Example**

The following example clears all values currently set by the APEX\_APPLICATION\_INSTALL package.

```
begin
     apex_application_install.clear_all;
end;
```
## 3.5 GENERATE\_APPLICATION\_ID Procedure

This procedure generates an available application ID on the instance and sets the application ID in APEX\_APPLICATION\_INSTALL.

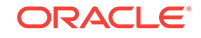

### <span id="page-47-0"></span>**Syntax**

APEX\_APPLICATION\_INSTALL.GENERATE\_APPLICATION\_ID;

### **Parameters**

None.

**Example**

For an example of this procedure call, see "[Import Application with Generated](#page-45-0) [Application ID"](#page-45-0) and ["Import into Training Instance for Three Different Workspaces](#page-45-0)".

**See Also:**

- ["SET\\_APPLICATION\\_ID Procedure"](#page-57-0)
- ["GET\\_APPLICATION\\_ID Function](#page-48-0)"

## 3.6 GENERATE\_OFFSET Procedure

This procedure generates the offset value used during application import. Use the offset value to ensure that the metadata for the Application Express application definition does not collide with other metadata on the instance. For a new application installation, it is usually sufficient to call this procedure to have Application Express generate this offset value for you.

#### **Syntax**

APEX\_APPLICATION\_INSTALL.GENERATE\_OFFSET;

#### **Parameters**

None.

#### **Example**

For examples of this procedure call, see "[Import Application with Specified Application](#page-44-0) [ID](#page-44-0)", "[Import Application with Generated Application ID"](#page-45-0), and "[Import into Training](#page-45-0) [Instance for Three Different Workspaces"](#page-45-0).

**See Also:**

- ["GET\\_OFFSET Function](#page-52-0)"
- ["SET\\_OFFSET Procedure"](#page-60-0)

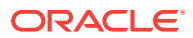

## <span id="page-48-0"></span>3.7 GET\_APPLICATION\_ALIAS Function

This function gets the application alias for the application to be imported. This is only used if the application to be imported has an alias specified. An application alias must be unique within a workspace and it is recommended to be unique within an instance.

#### **Syntax**

APEX\_APPLICATION\_INSTALL.GET\_APPLICATION\_ALIAS RETURN VARCHAR2;

#### **Parameters**

None.

### **Example**

The following example returns the value of the application alias value in the APEX\_APPLICATION\_INSTALL package. The application alias cannot be more than 255 characters.

```
declare
     l_alias varchar2(255);
begin
     l_alias := apex_application_install.get_application_alias;
end;
```
**See Also:** ["SET\\_APPLICATION\\_ALIAS Procedure](#page-56-0)"

## 3.8 GET\_APPLICATION\_ID Function

Use this function to get the application ID of the application to be imported. The application ID should either not exist in the instance or, if it does exist, must be in the workspace where the application is being imported to.

**Syntax**

```
APEX_APPLICATION_INSTALL.GET_APPLICATION_ID
RETURN NUMBER;
```
#### **Parameters**

None.

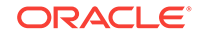

### <span id="page-49-0"></span>**Example**

The following example returns the value of the application ID value in the APEX\_APPLICATION\_INSTALL package.

```
declare
     l_id number;
begin
     l_id := apex_application_install.get_application_id;
end;
```
**See Also:**

- ["SET\\_APPLICATION\\_ID Procedure"](#page-57-0)
- ["GENERATE\\_APPLICATION\\_ID Procedure"](#page-46-0)

## 3.9 GET\_APPLICATION\_NAME Function

This function gets the application name of the import application.

### **Syntax**

```
APEX_APPLICATION_INSTALL.GET_APPLICATION_NAME
RETURN VARCHAR2;
```
### **Parameters**

None.

### **Example**

The following example returns the value of the application name value in the APEX\_APPLICATION\_INSTALL package.

```
declare
     l_application_name varchar2(255);
begin
     l_application_name := apex_application_install.get_application_name;
end;
```
### **See Also:**

["SET\\_APPLICATION\\_NAME Procedure"](#page-57-0)

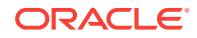

## <span id="page-50-0"></span>3.10 GET\_AUTO\_INSTALL\_SUP\_OBJ Function

Use this function to get the automatic install of supporting objects setting used during the import of an application. This setting is valid only for command line installs. If the setting is set to TRUE and the application export contains supporting objects, it automatically installs or upgrades the supporting objects when an application imports from the command line.

#### **Syntax**

APEX\_APPLICATION\_INSTALL.GET\_AUTO\_INSTALL\_SUP\_OBJ RETURN BOOLEAN;

#### **Parameters**

None.

#### **Example**

The following example returns the value of automatic install of supporting objects setting in the APEX\_APPLICATION\_INSTALL package.

```
declare
     l_auto_install_sup_obj boolean;
begin
     l_auto_install_sup_obj := 
apex_application_install.get_auto_install_sup_obj;
end;
```
## 3.11 GET\_IMAGE\_PREFIX Function

This function gets the image prefix of the import application. Most Application Express instances use the default image prefix of /i/.

#### **Syntax**

APEX\_APPLICATION\_INSTALL.GET\_IMAGE\_PREFIX RETURN VARCHAR2;

#### **Parameters**

None.

#### **Example**

The following example returns the value of the application image prefix in the APEX\_APPLICATION\_INSTALL package. The application image prefix cannot be more than 255 characters.

```
declare
     l_image_prefix varchar2(255);
begin
```
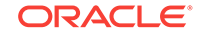

```
 l_image_prefix := apex_application_install.get_image_prefix;
end;
```

```
See Also:
"SET_IMAGE_PREFIX Procedure"
```
## 3.12 GET\_KEEP\_SESSIONS Function

This function finds out if sessions and session state will be preserved or deleted on upgrades.

#### **Syntax**

```
function get_keep_sessions
     return boolean
```
#### **Example**

The following example shows whether print sessions will be kept or deleted.

```
dbms_output.put_line (
     case when apex_application_install.get_keep_sessions then 'sessions 
will be kept'
     else 'sessions will be deleted'
     end );
```
**See Also:**

["SET\\_KEEP\\_SESSIONS Procedure"](#page-60-0)

## 3.13 GET\_NO\_PROXY\_DOMAINS Function

Use this function to get the No Proxy Domains attribute of an application to be imported.

**Syntax**

APEX\_APPLICATION\_INSTALL.GET\_PROXY RETURN VARCHAR2;

#### **Parameters**

None.

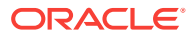

## <span id="page-52-0"></span>**Example**

```
declare
     l_no_proxy_domains varchar2(255);
begin
     l_no_proxy_domains := apex_application_install.get_no_proxy_domains;
end;
```
**See Also:** ["SET\\_PROXY Procedure](#page-61-0)"

## 3.14 GET\_OFFSET Function

Use function to get the offset value used during the import of an application.

**Syntax**

```
APEX_APPLICATION_INSTALL.GET_OFFSET
RETURN NUMBER;
```
### **Parameters**

None.

#### **Example**

The following example returns the value of the application offset value in the APEX\_APPLICATION\_INSTALL package.

```
declare
     l_offset number;
begin
     l_offset := apex_application_install.get_offset;
end;
```
**See Also:**

- ["SET\\_OFFSET Procedure"](#page-60-0)
- ["GENERATE\\_OFFSET Procedure](#page-47-0)"

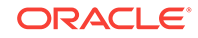

## <span id="page-53-0"></span>3.15 GET\_PROXY Function

Use this function to get the proxy server attribute of an application to be imported.

#### **Syntax**

APEX\_APPLICATION\_INSTALL.GET\_PROXY RETURN VARCHAR2;

#### **Parameters**

None.

#### **Example**

The following example returns the value of the proxy server attribute in the APEX\_APPLICATION\_INSTALL package. The proxy server attribute cannot be more than 255 characters.

```
declare
     l_proxy varchar2(255);
begin
     l_proxy := apex_application_install.get_proxy;
end;
```
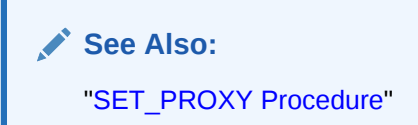

## 3.16 GET\_REMOTE\_SERVER\_BASE\_URL Function

Use this function to get the Base URL property to be used for a given remote server during application import.

### **Syntax**

```
APEX_APPLICATION_INSTALL.GET_REMOTE_SERVER_BASE_URL(
    p_static_id IN VARCHAR2)
RETURN VARCHAR2;
```
### **Parameters**

**Table 3-2 GET\_REMOTE\_SERVER\_BASE\_URL Function Parameters**

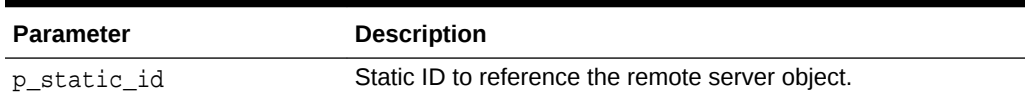

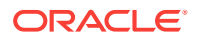

## <span id="page-54-0"></span>**Example**

```
declare
     l_base_url varchar2(255);
begin
    l base url :=
apex_application_install.get_remote_server_base_url( 'MY_REMOTE_SERVER' );
end;
```

```
See Also:
```
["SET\\_REMOTE\\_SERVER Procedure"](#page-62-0)

## 3.17 GET\_REMOTE\_SERVER\_HTTPS\_HOST Function

Use this function to get the HTTPS Host property to be used for a given remote server during application import.

### **Syntax**

```
APEX_APPLICATION_INSTALL.GET_REMOTE_SERVER_HTTPS_HOST(
    p_static_id IN VARCHAR2)
RETURN VARCHAR2;
```
## **Parameters**

### **Table 3-3 GET\_REMOTE\_SERVER\_HTTPS\_HOST Parameters**

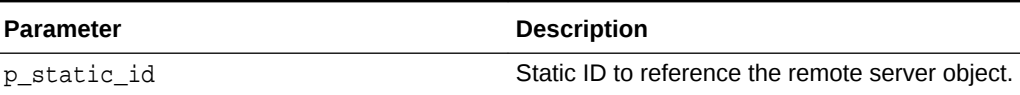

### **Example**

```
declare
     l_https_host varchar2(255);
begin
    l https host :=
apex_application_install.get_remote_server_https_host( 'MY_REMOTE_SERVER' )
;
end;
```
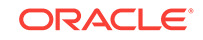

**See Also:** ["SET\\_REMOTE\\_SERVER Procedure"](#page-62-0)

## <span id="page-55-0"></span>3.18 GET\_SCHEMA Function

Use this function to get the parsing schema ("owner") of the Application Express application.

**Syntax**

APEX\_APPLICATION\_INSTALL.GET\_SCHEMA RETURN VARCHAR2;

### **Parameters**

None.

#### **Example**

The following example returns the value of the application schema in the APEX\_APPLICATION\_INSTALL package.

```
declare
     l_schema varchar2(30);
begin
     l_schema := apex_application_install.get_schema;
end;
```
**See Also:**

["SET\\_SCHEMA Procedure](#page-63-0)"

## 3.19 GET\_WORKSPACE\_ID Function

Use this function to get the workspace ID for the application to be imported.

**Syntax**

```
APEX_APPLICATION_INSTALL.GET_WORKSPACE_ID
RETURN NUMBER;
```
## **Parameters**

None.

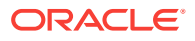

### <span id="page-56-0"></span>**Example**

The following example returns the value of the workspace ID value in the APEX\_APPLICATION\_INSTALL package.

```
declare
     l_workspace_id number;
begin
     l_workspace_id := apex_application_install.get_workspace_id;
end;
```
**See Also:**

["SET\\_WORKSPACE\\_ID Procedure"](#page-64-0)

## 3.20 SET\_APPLICATION\_ALIAS Procedure

This procedure sets the application alias for the application to be imported. This is only used if the application to be imported has an alias specified. An application alias must be unique within a workspace and it is recommended to be unique within an instance.

#### **Syntax**

APEX\_APPLICATION\_INSTALL.SET\_APPLICATION\_ALIAS( p\_application\_alias IN VARCHAR2);

#### **Parameters**

### **Table 3-4 SET\_APPLICATION\_ALIAS Parameters**

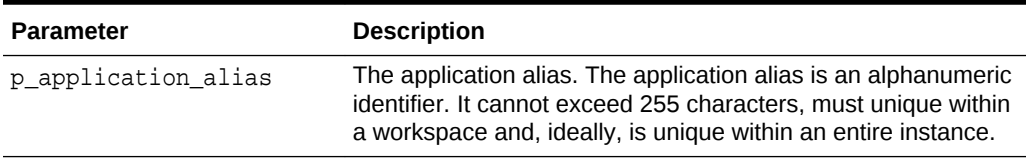

#### **Example**

For examples of this procedure call, see "[Import Application with Specified Application](#page-44-0) [ID,](#page-44-0)""[Import Application with Generated Application ID,](#page-45-0)""[Import Application into](#page-45-0) [Different Workspace using Different Schema](#page-45-0)" and "[Import into Training Instance for](#page-45-0) [Three Different Workspaces](#page-45-0)."

**See Also:**

["GET\\_APPLICATION\\_ALIAS Function"](#page-48-0)

ORACLE

## <span id="page-57-0"></span>3.21 SET\_APPLICATION\_ID Procedure

Use this procedure to set the application ID of the application to be imported. The application ID should either not exist in the instance or, if it does exist, must be in the workspace where the application is being imported to. This number must be a positive integer and must not be from the reserved range of Application Express application IDs.

### **Syntax**

```
APEX_APPLICATION_INSTALL.SET_APPLICATION_ID (
     p_application_id IN NUMBER);
```
#### **Parameters**

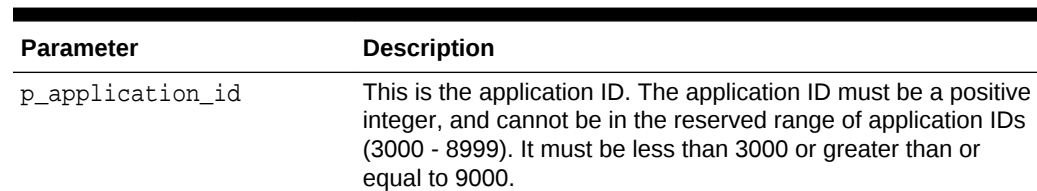

### **Table 3-5 SET\_APPLICATION\_ID Parameters**

#### **Example**

For an example of this procedure call, see "[Import Application with Specified](#page-44-0) [Application ID.](#page-44-0)"

## **See Also:**

- "SET\_APPLICATION\_ID Procedure"
- ["GENERATE\\_APPLICATION\\_ID Procedure"](#page-46-0)

## 3.22 SET\_APPLICATION\_NAME Procedure

This procedure sets the application name of the import application.

```
APEX_APPLICATION_INSTALL.SET_APPLICATION_NAME;(
     p_application_name IN VARCHAR2);
```
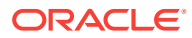

#### <span id="page-58-0"></span>**Parameters**

### **Table 3-6 SET\_APPLICATION\_NAME Parameters**

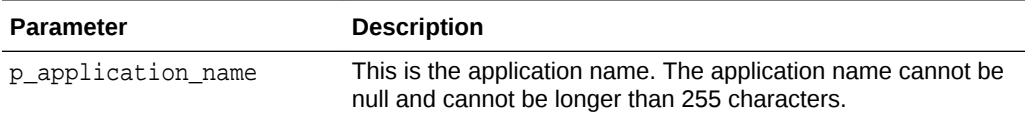

### **Example**

The following example sets the application name in APEX\_APPLICATION\_INSTALL to "Executive Dashboard".

```
declare
     l_name varchar2(255) := 'Executive Dashboard';
begin
     apex_application_install.set_application_name( p_application_name => 
l_name );
end;
```
**See Also:**

["GET\\_APPLICATION\\_NAME Function](#page-49-0)"

## 3.23 SET\_AUTO\_INSTALL\_SUP\_OBJ Procedure

This procedure sets the automatic install of supporting objects value used during application import. This setting is valid only for command line installs. If the value is set to TRUE and the application export contains supporting objects, it automatically installs or upgrades the supporting objects when an application imports from the command line.

### **Syntax**

APEX\_APPLICATION\_INSTALL.SET\_AUTO\_INSTALL\_SUP\_OBJ( p\_auto\_install\_sup\_obj IN BOOLEAN);

#### **Parameters**

### **Table 3-7 SET\_AUTO\_INSTALL\_SUP\_OBJ Parameters**

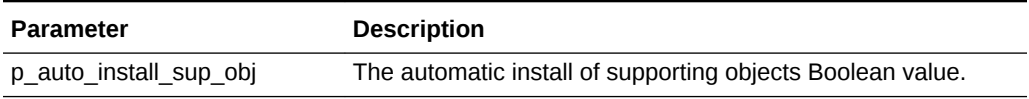

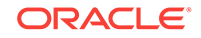

### <span id="page-59-0"></span>**Example**

The following example gets the automatic install of supporting objects setting. If it is not set to install automatically, it sets to true to override export file settings of automatic install of supporting objects.

begin

```
apex_application_install.set_auto_install_sup_obj( p_auto_install_sup_obj 
\Rightarrow true );
end;
```
## 3.24 SET\_IMAGE\_PREFIX Procedure

This procedure sets the image prefix of the import application. Most Application Express instances use the default image prefix of /i/.

#### **Syntax**

```
APEX_APPLICATION_INSTALL.SET_IMAGE_PREFIX(
     p_image_prefix IN VARCHAR2);
```
## **Parameters**

### **Table 3-8 SET\_AUTO\_INSTALL\_SUP\_OBJ Parameters**

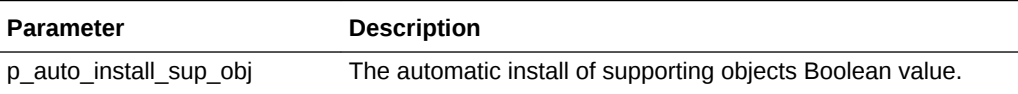

### **Example**

The following example sets the value of the image prefix variable in APEX\_APPLICATION\_INSTALL.

```
declare
    l_prefix varchar2(255) := '/ibegin
     apex_application_install.set_image_prefix( p_image_prefix => 
l_prefix );
end;
```
**See Also:** ["GET\\_IMAGE\\_PREFIX Function"](#page-50-0)

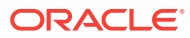

## <span id="page-60-0"></span>3.25 SET\_KEEP\_SESSIONS Procedure

This procedure preserves sessions associated with the application on upgrades.

#### **Syntax**

procedure set\_keep\_sessions ( p\_keep\_sessions in boolean );

### **Parameters**

**Table 3-9 SET\_KEEP\_SESSIONS Parameters**

| <b>Parameter</b> | <b>Description</b>                                                                                                    |
|------------------|----------------------------------------------------------------------------------------------------|
| p keep sessions  | false is the default value. true if sessions should be preserved, false<br>if they should be deleted. KEEP SESSIONS ON UPGRADE controls the<br>default behavior. If it is N (the default), sessions will be deleted.<br>KEEP SESSIONS ON UPGRADE is an instance parameter. |

#### **Example**

The following example installs application 100 in workspace FRED\_PROD and keep session state.

```
SQL> exec apex application install.set workspace(p workspace =>
'FRED_PROD');
SQL> exec apex_application_install.set_keep_sessions(p_keep_sessions => 
true);
SQL> @f100.sql
```
**See Also:**

["GET\\_KEEP\\_SESSIONS Function"](#page-51-0)

## 3.26 SET\_OFFSET Procedure

This procedure sets the offset value used during application import. Use the offset value to ensure that the metadata for the Application Express application definition does not collide with other metadata on the instance. For a new application installation, it is usually sufficient to call the generate\_offset procedure to have Application Express generate this offset value for you.

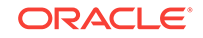

APEX\_APPLICATION\_INSTALL.SET\_OFFSET( p\_offset IN NUMBER);

## <span id="page-61-0"></span>**Parameters**

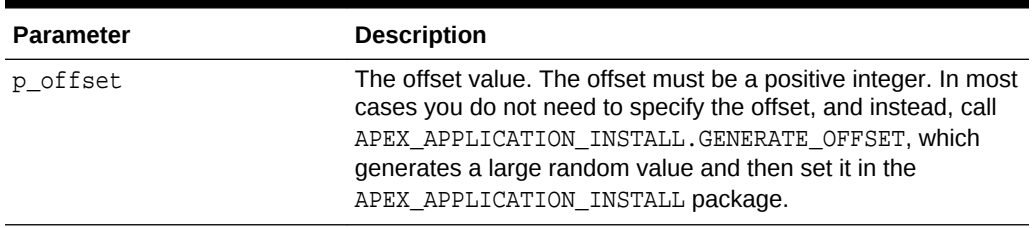

## **Table 3-10 SET\_OFFSET Parameters**

### **Example**

The following example generates a random number from the database and uses this as the offset value in APEX\_APPLICATION\_INSTALL.

```
declare
     l_offset number;
begin
     l_offset := dbms_random.value(100000000000, 999999999999);
    apex_application_install.set_offset( p_offset => l_offset );
end/
```
## **See Also:**

- ["GET\\_OFFSET Function](#page-52-0)"
- ["GENERATE\\_OFFSET Procedure](#page-47-0)"

## 3.27 SET\_PROXY Procedure

Use this procedure to set the proxy server attributes of an application to be imported.

```
APEX_APPLICATION_INSTALL.SET_PROXY (
    p_proxy IN VARCHAR2,
    p_no_proxy_domains IN VARCHAR2 DEFAULT NULL );
```
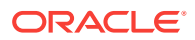

#### <span id="page-62-0"></span>**Parameters**

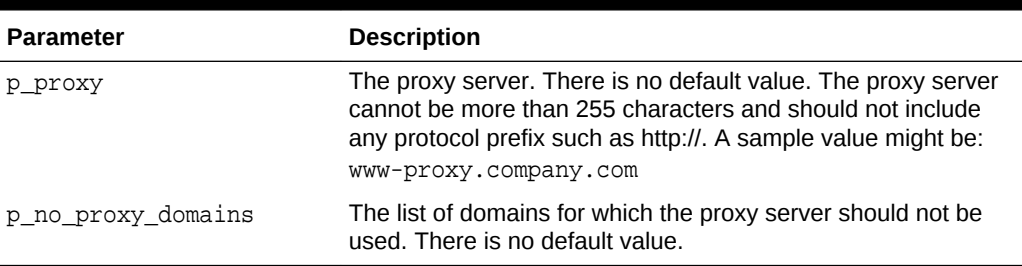

## **Table 3-11 SET\_PROXY Parameters**

### **Example**

The following example sets the value of the proxy variable in APEX\_APPLICATION\_INSTALL.

```
declare
     l_proxy varchar2(255) := 'www-proxy.company.com'
begin
     apex_application_install.set_proxy( p_proxy => l_proxy );
end;
```
**See Also:** ["SET\\_PROXY Procedure](#page-61-0)"

## 3.28 SET\_REMOTE\_SERVER Procedure

Use this procedure to set the Base URL and the HTTPS Host attributes for remote servers of the imported application. Remote Servers are identified by their Static ID.

### **Syntax**

```
APEX_APPLICATION_INSTALL.SET_REMOTE_SERVER(
    p_static_id IN VARCHAR2,
    p_base_url IN VARCHAR2,
   p_https_host_IN_VARCHAR2 default null );
```
### **Parameters**

### **Table 3-12 SET\_REMOTE\_SERVER Parameters**

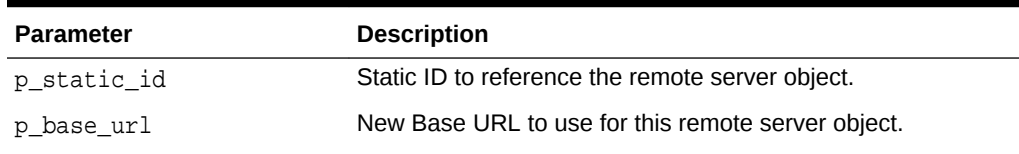

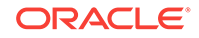

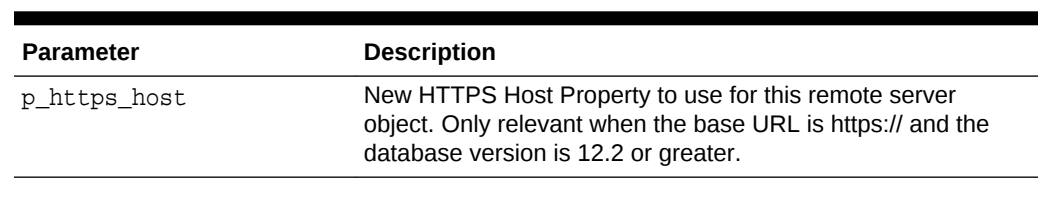

#### <span id="page-63-0"></span>**Table 3-12 (Cont.) SET\_REMOTE\_SERVER Parameters**

#### **Example**

begin

```
 apex_application_install.set_remote_server(
         p_static_id => 'MY_REMOTE_SERVER',
         p_base_url => 'http://production.company.com' );
end;
```
**See Also:**

```
"GET_REMOTE_SERVER_BASE_URL
Function","GET_REMOTE_SERVER_HTTPS_HOST Function"
```
## 3.29 SET\_SCHEMA Procedure

Use this function to set the parsing schema ("owner") of the Application Express application. The database user of this schema must already exist, and this schema name must already be mapped to the workspace used to import the application.

#### **Syntax**

```
APEX_APPLICATION_INSTALL.SET_SCHEMA (
     p_schema IN VARCHAR2);
```
**Parameters**

```
Table 3-13 SET_SCHEMA Parameters
```
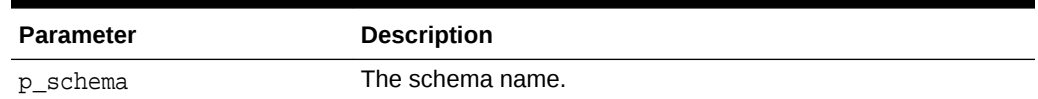

### **Example**

For examples of this procedure call, see "[Import Application into Different Workspace](#page-45-0) [using Different Schema"](#page-45-0) and ["Import into Training Instance for Three Different](#page-45-0) [Workspaces](#page-45-0)".

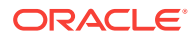

**See Also:**

["GET\\_SCHEMA Function](#page-55-0)"

## <span id="page-64-0"></span>3.30 SET\_WORKSPACE\_ID Procedure

Use this function to set the workspace ID for the application to be imported.

#### **Syntax**

```
APEX_APPLICATION_INSTALL.SET_WORKSPACE_ID (
    p_workspace_id IN NUMBER);
```
**Parameters**

### **Table 3-14 SET\_WORKSPACE\_ID Parameters**

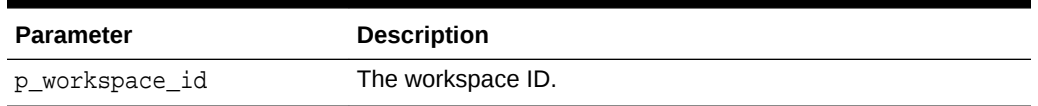

### **Example**

For examples of this procedure call, see "[Import Application into Different Workspace](#page-45-0) [using Different Schema"](#page-45-0) and ["Import into Training Instance for Three Different](#page-45-0) [Workspaces](#page-45-0)".

**See Also:** "SET\_WORKSPACE\_ID Procedure"

## 3.31 SET\_WORKSPACE\_Procedure

This function is used to set the workspace ID for the application to be imported.

```
procedure set_workspace (
    p_workspace in varchar2 );
```
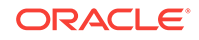

### **Parameters**

## **Table 3-15 SET\_WORKSPACE\_Procedure Parameters**

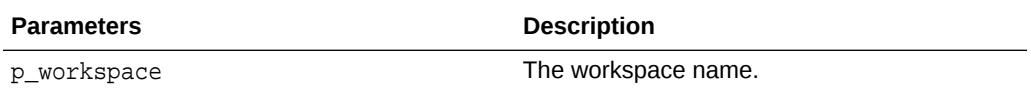

### **Example**

This example shows how to set workspace ID for workspace FRED\_PROD.

```
apex_application_install.set_workspace (
    p_workspace => 'FRED_PROD' );
```
## **See Also:**

- ["GET\\_WORKSPACE\\_ID Function](#page-55-0)"
- ["SET\\_WORKSPACE\\_ID Procedure"](#page-64-0)

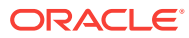

# <span id="page-66-0"></span> $\perp$ APEX\_AUTHENTICATION

The APEX\_AUTHENTICATION package provides a public API for authentication plug-in.

- **Constants**
- CALLBACK Procedure
- [CALLBACK 1 Procedure](#page-68-0)
- [CALLBACK 2 Procedure](#page-68-0)
- **[GET\\_CALLBACK\\_URL Function](#page-69-0)**
- **[GET\\_LOGIN\\_USERNAME\\_COOKIE Function](#page-70-0)**
- **[IS\\_AUTHENTICATED Function](#page-71-0)**
- **[IS\\_PUBLIC\\_USER Function](#page-71-0)**
- [LOGIN Procedure](#page-72-0)
- [LOGOUT Procedure](#page-73-0)
- [POST\\_LOGIN Procedure](#page-73-0)
- [SEND\\_LOGIN\\_USERNAME\\_COOKIE Procedure](#page-74-0)

## 4.1 Constants

The following constant is used by this package.

```
c_default_username_cookie constant varchar2(30) := 'LOGIN_USERNAME_COOKIE';
```
## 4.2 CALLBACK Procedure

This procedure is the landing resource for external login pages. Call this procedure directly from the browser.

```
APEX_AUTHENTICATION.CALLBACK ( 
     p_session_id IN NUMBER, 
     p_app_id IN NUMBER,
     p_page_id IN NUMBER DEFAULT NULL, 
     p_ajax_identifier IN VARCHAR2, 
     p_x01 IN VARCHAR2 DEFAULT NULL, 
     p_x02 IN VARCHAR2 DEFAULT NULL, 
     p_x03 IN VARCHAR2 DEFAULT NULL, 
     p_x04 IN VARCHAR2 DEFAULT NULL, 
     p_x05 IN VARCHAR2 DEFAULT NULL, 
    p_x06 IN VARCHAR2 DEFAULT NULL, 
     p_x07 IN VARCHAR2 DEFAULT NULL,
```
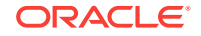

```
 p_x08 IN VARCHAR2 DEFAULT NULL, 
 p_x09 IN VARCHAR2 DEFAULT NULL, 
 p_x10 IN VARCHAR2 DEFAULT NULL );
```
### **Parameters**

#### **Table 4-1 APEX\_AUTHENTICATION.CALLBACK Procedure Parameters**

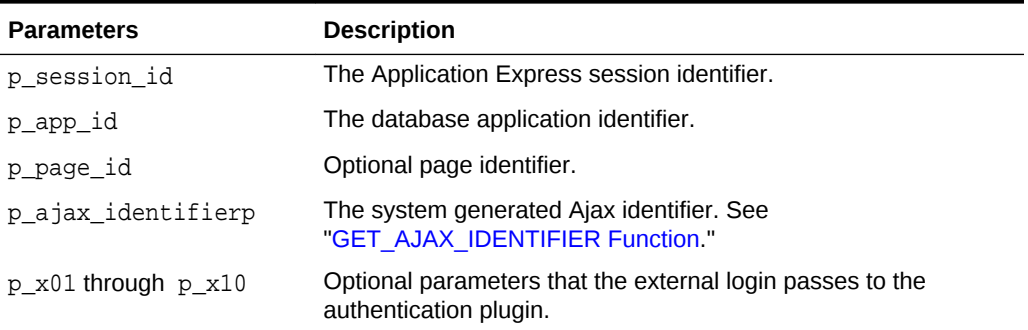

#### **Example 1**

In this example, a redirect is performed to an external login page and the callback is passed into Application Express, which the external login redirects to after successful authentication.

```
declare 
    l callback varchar2(4000) := apex application.get callback url;
begin 
     sys.owa_util.redirect_url( 
         'https://single-signon.example.com/my_custom_sso.login?
p_on_success='|| 
         sys.utl_url.escape ( 
            url => l callback,
             escape_reserved_chars => true ); 
     apex_application.stop_apex_engine; 
end;
```
#### **Example 2**

In this example, an external login page saves user data in a shared table and performs a call back with a handle to the data. In Application Express, the callback activates the authentication plugin's ajax code. It can take the value of  $x01$  and fetch the actual user data from the shared table.

```
---- create or replace package body my_custom_sso as
procedure login ( 
     p_on_success in varchar2 ) 
     is 
     l_login_id varchar2(32); 
begin 
     l_login_id := rawtohex(sys.dbms_crypto.random(32)); 
     insert into login_data(id, username) values (l_login_id, 'JOE USER'); 
     sys.owa_util.redirect_url (
```

```
 p_on_success||'&p_x01='||l_login_id ); 
end; 
---- end my_custom_sso;
```
**Note:** ["GET\\_CALLBACK\\_URL Function](#page-69-0)" "CALLBACK 2 Procedure"

## 4.3 CALLBACK 1 Procedure

This procedure is the landing resource for OAuth2-based authentication schemes. The parameters are defined by the OAuth2 spec. This procedure gets called via redirects, by external authentication providers.

#### **Syntax**

procedure callback (

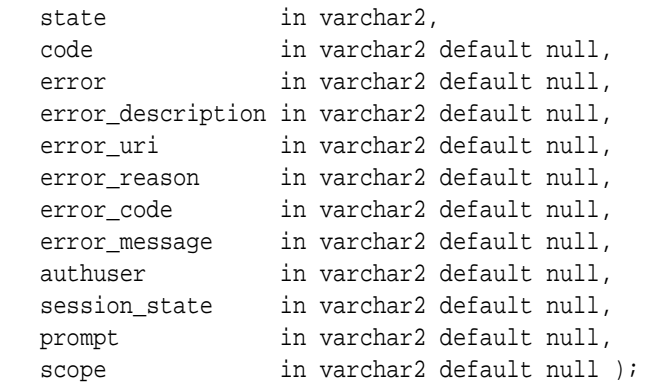

## 4.4 CALLBACK 2 Procedure

This procedure is an alternative to Callback 1 .

```
procedure callback2 (
   p_session_id in number,
   p_app_id in number,
   p_ajax_identifier in varchar2,
   p_page_id in number default null,
   p_x01 in varchar2 default null,
   p_x02 in varchar2 default null,
   p_x03 in varchar2 default null,
   p_x04 in varchar2 default null,
   p_x05 in varchar2 default null,
   p_x06 in varchar2 default null,
   p_x07 in varchar2 default null,
```
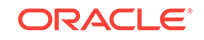

<span id="page-69-0"></span>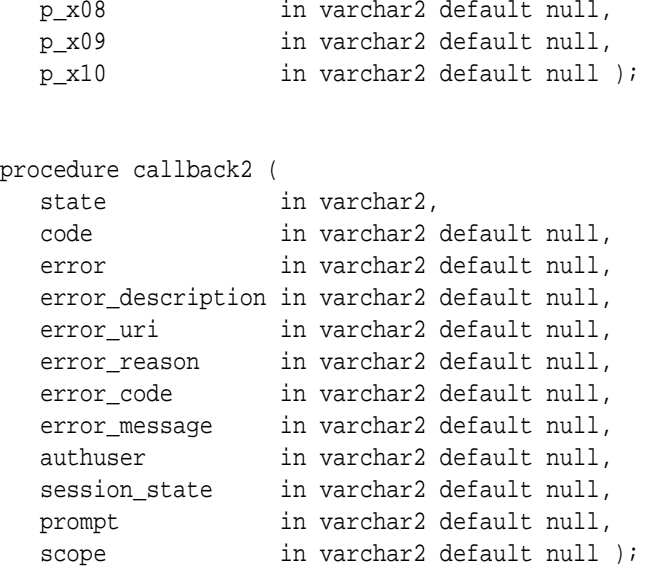

## 4.5 GET\_CALLBACK\_URL Function

This function is a plugin helper function to return a URL that is used as a landing request for external login pages. When the browser sends the request, it triggers the authentication plugin ajax callback, which can be used to log the user in.

## **Syntax**

## APEX\_AUTHENTICATION.GET\_CALLBACK\_URL (

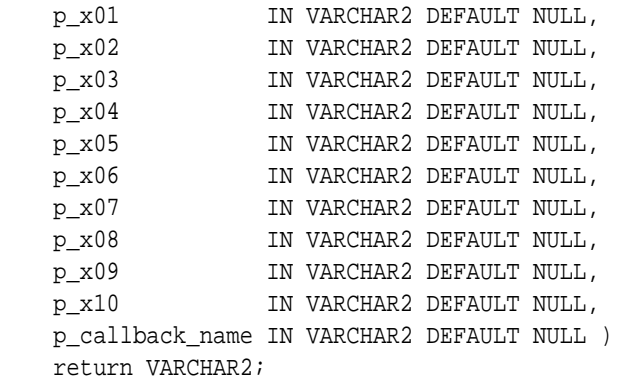

#### **Parameters**

## **Table 4-2 APEX\_AUTHENTICATION.GET\_CALLBACK \_URL Function Parameters**

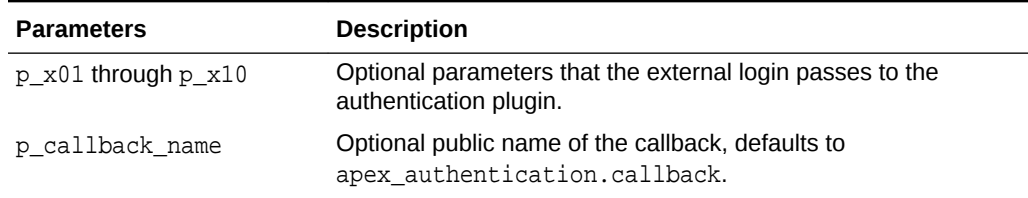

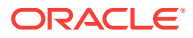

#### <span id="page-70-0"></span>**Example**

**See Also:** ["CALLBACK Procedure"](#page-66-0)

## 4.6 GET\_LOGIN\_USERNAME\_COOKIE Function

This function reads the cookie with the username from the default login page.

#### **Syntax**

```
get_login_username_cookie (
     p_cookie_name in varchar2 default c_default_username_cookie )
     return varchar2;
```
## **Parameters**

## **Table 4-3 APEX\_AUTHENTICATION.GET\_LOGIN\_USERNAME\_COOKIE Function Parameters**

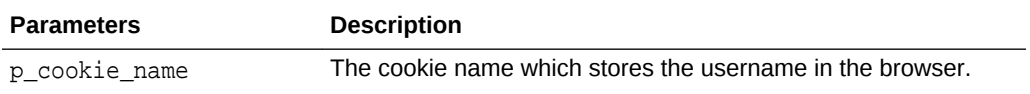

#### **Example**

The example code below could be from a Before Header process. It populates a text item P101\_USERNAME with the cookie value and a switch P101\_REMEMBER\_USERNAME, based on whether the cookie already has a value.

```
:P101_USERNAME := apex_authentication.get_login_username_cookie;
:P101_REMEMBER_USERNAME := case when :P101_USERNAME is not null
                           then 'Y'
                           else 'N'
                           end;
```
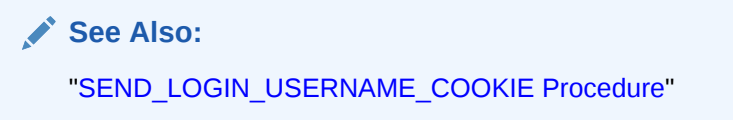

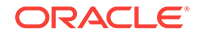

## <span id="page-71-0"></span>4.7 IS\_AUTHENTICATED Function

This function checks if the user is authenticated in the session and returns TRUE if the user is already logged in or FALSE if the user of the current session is not yet authenticated.

### **Syntax**

```
APEX_AUTHENTICATION.IS_AUTHENTICATED
     RETURN BOOLEAN;
```
#### **Parameters**

None.

#### **Example**

In this example, IS\_AUTHENTICATED is used to emit the username if the user has already logged in or a notification if the user has not.

```
if apex_authentication.is_authenticated then 
     sys.htp.p(apex_escape.html(:APP_USER)||', you are known to the 
system'); 
else 
     sys.htp.p('Please sign in'); 
end if;
```
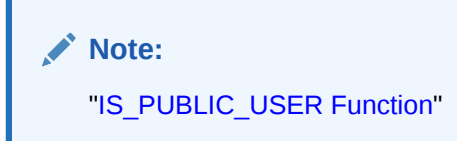

## 4.8 IS\_PUBLIC\_USER Function

This function checks if the user is not authenticated in the session. A FALSE is returned if the user is already logged on or TRUE if the user of the current session is not yet authenticated.

#### **Syntax**

```
APEX_AUTHENTICATION.IS_PUBLIC_USER
     return BOLLEAN;
```
#### **Parameters**

None.

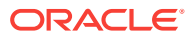
#### <span id="page-72-0"></span>**Example**

In this example, IS\_PUBLIC\_USER is used to show a notification if the user has not already logged in or the username if the user has not.

```
if apex_authentication.is_public_user then 
     sys.htp.p('Please sign in'); 
else 
     sys.htp.p(apex_escape.html(:APP_USER)||', you are known to the 
system'); 
end if;
```
# 4.9 LOGIN Procedure

This procedure authenticates the user in the current session.

Login processing has the following steps:

- **1.** Run authentication scheme's pre-authentication procedure.
- **2.** Run authentication scheme's authentication function to check the user credentials (p\_username, p\_password), returning TRUE on success.
- **3.** If result=true: run post-authentication procedure.
- **4.** If result=true: save username in session table.
- **5.** If result=true: set redirect url to deep link.
- **6.** If result=false: set redirect url to current page, with an error message in the notification\_msg parameter.
- **7.** Log authentication result.
- **8.** Redirect.

#### **Syntax**

```
APEX_AUTHENTICATION.LOGIN ( 
     p_username IN VARCHAR2, 
     p_password IN VARCHAR2, 
    p_uppercase_username IN BOOLEAN DEFAULT TRUE ) ;
```
#### **Parameters**

#### **Table 4-4 APEX\_AUTHENTICATION.LOGIN Procedure Parameters**

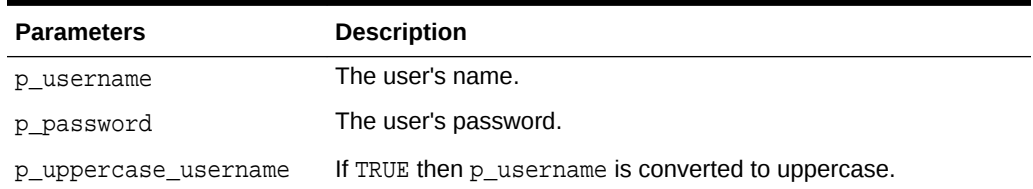

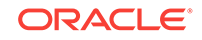

#### **Example**

This example passes user credentials, username and password, to the authentication scheme.

apex\_authentication.login('JOE USER', 'mysecret'); **Note:** "POST\_LOGIN Procedure"

### 4.10 LOGOUT Procedure

This procedure closes the session and redirects to the application's home page. Call this procedure directly from the browser.

#### **Syntax**

```
APEX_AUTHENTICATION.LOGOUT ( 
     p_session_id in number, 
     p_app_id in number, 
     p_ws_app_id in number default null );
```
#### **Parameters**

#### **Table 4-5 APEX\_AUTHENTICATION.LOGOUT Procedure Parameters**

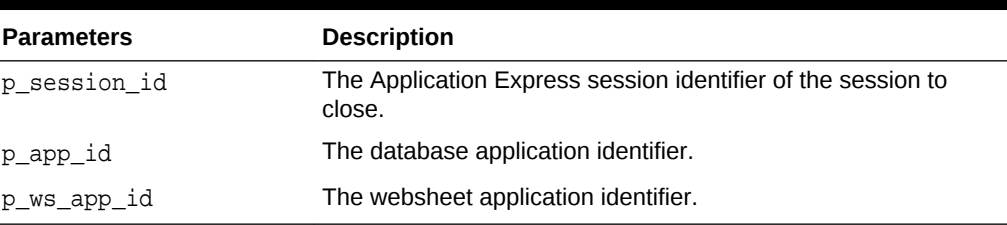

#### **Example**

This example logs the session out.

apex\_authentication.logout(:SESSION, :APP\_ID);

# 4.11 POST\_LOGIN Procedure

This procedure authenticates the user in the current session. It runs a subset of login(), without steps 1 and 2. For steps, see ["LOGIN Procedure](#page-72-0)." It is primarily useful in authentication schemes where user credentials checking is done externally to Application Express.

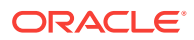

#### **Syntax**

```
APEX_AUTHENTICATION.POST_LOGIN ( 
     p_username IN VARCHAR2, 
     p_password IN VARCHAR2, 
     p_uppercase_username IN BOOLEAN DEFAULT TRUE );
```
#### **Parameters**

#### **Table 4-6 APEX\_AUTHENTICATION.POST\_LOGIN Procedure Parameters**

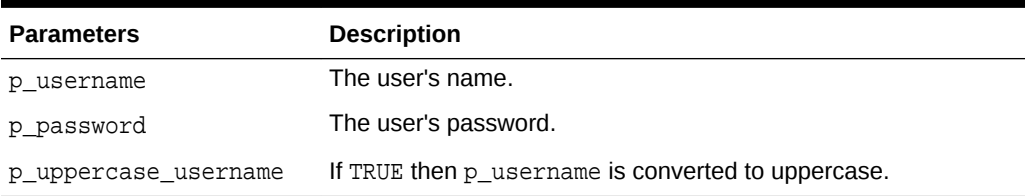

#### **Example**

This procedure call passes user credentials, username and password, to the authentication scheme to finalize the user's authentication.

apex\_authentication.post\_login('JOE USER', 'mysecret');

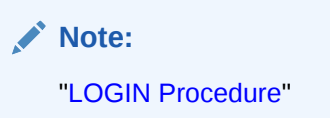

# 4.12 SEND\_LOGIN\_USERNAME\_COOKIE Procedure

This procedure sends a cookie with the username.

#### **Syntax**

send\_login\_username\_cookie ( p\_username in varchar2, p\_cookie\_name in varchar2 default c\_default\_username\_cookie, p\_consent in boolean default false );

### **Parameters**

#### **Table 4-7 APEX\_AUTHENTICATION.SEND\_LOGIN\_USERNAME\_COOKIE Procedure Parameters**

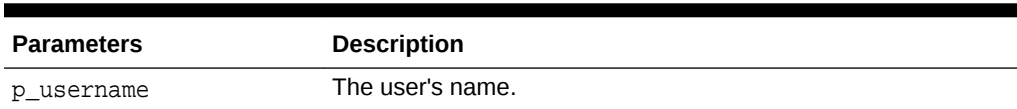

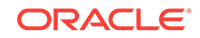

#### **Table 4-7 (Cont.) APEX\_AUTHENTICATION.SEND\_LOGIN\_USERNAME\_COOKIE Procedure Parameters**

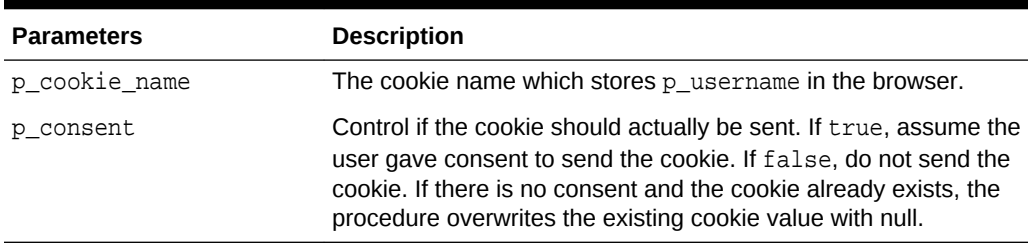

#### **Example**

The example code below could be from a page submit process on a login page, which saves the username in a cookie when consent is given. P101\_REMEMBER\_USERNAME could be a switch. On rendering, it could be set to Y when the cookie has a value.

```
apex_authentication.send_login_username_cookie (
     p_username => :P101_USERNAME,
      p_consent => :P101_REMEMBER_USERNAME = 'Y' );
```
**See Also:**

["GET\\_LOGIN\\_USERNAME\\_COOKIE Function](#page-70-0)"

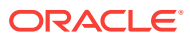

# 5 APEX\_AUTHORIZATION

The APEX\_AUTHORIZATION package contains public utility functions used for controlling and querying access rights to the application.

- ENABLE\_DYNAMIC\_GROUPS Procedure
- **[IS\\_AUTHORIZED Function](#page-77-0)**
- [RESET\\_CACHE Procedure](#page-78-0)

### 5.1 ENABLE\_DYNAMIC\_GROUPS Procedure

This procedure enables groups in the current session. These groups do not have to be created in the Application Express workspace repository, but can, for example, be loaded from a LDAP repository. Enabling a group that exists in the workspace repository and has other groups granted to it, also enables the granted groups.

If Real Application Security, available with Oracle Database Release 12*g,* is enabled for the authentication scheme, all dynamic groups are enabled as RAS dynamic or external groups (depending whether the group exists in dba\_xs\_dynamic\_roles).

This procedure must be called during or right after authentication, for example, in a post-authentication procedure.

#### **Syntax**

```
APEX_AUTHORIZATION.ENABLE_DYNAMIC_GROUPS (
     p_group_names IN apex_t_varchar2 );
```
#### **Parameters**

#### **Table 5-1 ENABLE\_DYNAMIC\_GROUPS Procedure Parameter**

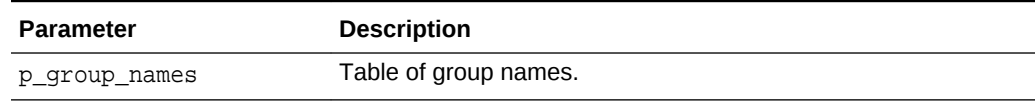

#### **Example**

This example enables the dynamic groups SALES and HR, for example, from within a post authentication procedure.

begin

```
apex authorization.enable dynamic groups (
        p_group_names => apex_t_varchar2('SALES', 'HR') );
end;
```
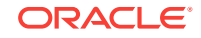

**See Also:**

View APEX\_WORKSPACE\_SESSION\_GROUPS and View APEX\_WORKSPACE\_GROUP\_GROUPS

# <span id="page-77-0"></span>5.2 IS\_AUTHORIZED Function

Determine if the current user passes the authorization with name p\_authorization\_name. For performance reasons, authorization results are cached. Because of this, the function may not always evaluate the authorization when called, but take the result out of the cache.

### **See Also:**

"Changing the Evaluation Point Attribute" in *Oracle Application Express App Builder User's Guide*

#### **Syntax**

```
APEX_AUTHORIZATION.IS_AUTHORIZED (
     p_authorization_name IN VARCHAR2 )
     RETURN BOOLEAN;
```
#### **Parameters**

#### **Table 5-2 IS\_AUTHORIZED Function Parameters**

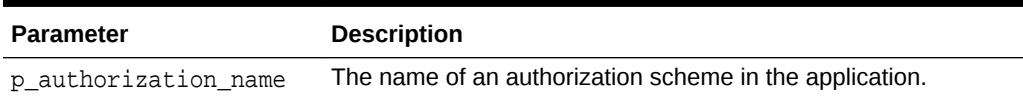

#### **Returns**

#### **Table 5-3 IS\_AUTHORIZED Function Returns**

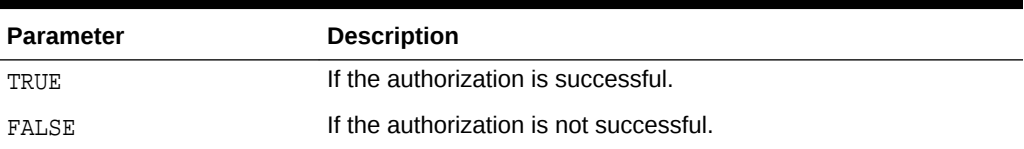

#### **Example**

This example prints the result of the authorization "User Is Admin".

```
begin
```

```
 sys.htp.p('User Is Admin: '||
           case apex_authorization.is_authorized (
```
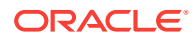

```
 p_authorization_name => 'User Is Admin' )
 when true then 'YES'
 when false then 'NO'
 else 'null'
 end);
```
end;

# <span id="page-78-0"></span>5.3 RESET\_CACHE Procedure

This procedure resets the authorization caches for the session and forces a reevaluation when an authorization is checked next.

**Syntax**

APEX\_AUTHORIZATION.RESET\_CACHE;

#### **Parameters**

None.

**Example**

This examples resets the authorization cache.

apex\_authorization.reset\_cache;

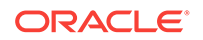

# 6 APEX\_APP\_SETTING

The APEX\_APP\_SETTING package provides utilities you can use when programming in the Oracle Application Express environment related to application setting shared components. You can use the APEX\_APP\_SETTING package to get and set the value of application settings.

- SET\_VALUE Procedure
- **[GET\\_VALUE Function](#page-80-0)**

# 6.1 SET\_VALUE Procedure

This procedure changes the application setting value in the current application.

#### **Syntax**

```
APEX_APP_SETTING.SET_VALUE(
    p_name in varchar2,
    p_value in varchar2 );
```
**Parameters**

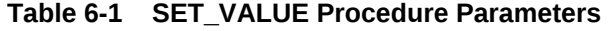

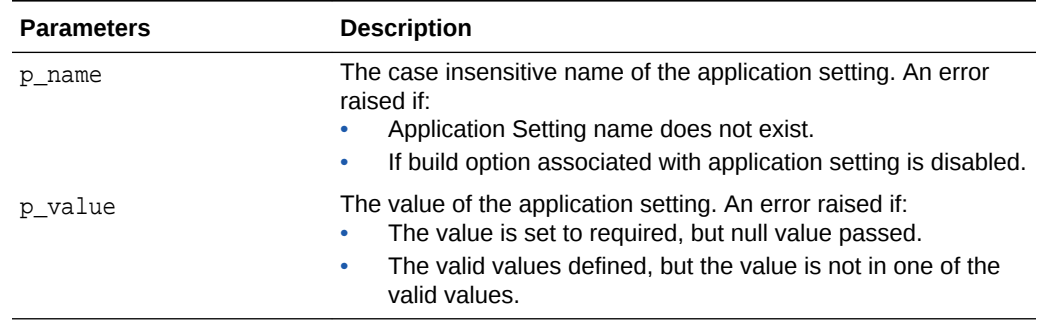

#### **Example**

The following example shows how to use the SET\_VALUE procedure to set the value of application setting ACCESS\_CONTROL\_ENABLED.

```
begin
     APEX_APP_SETTING.SET_VALUE(
         p_name => 'ACCESS_CONTROL_ENABLED',
        p_value => 'Y' );
end;
```
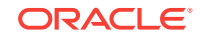

# <span id="page-80-0"></span>6.2 GET\_VALUE Function

This function gets the application setting value in the current application.

#### **Syntax**

APEX\_APP\_SETTING.GET\_VALUE( p\_name in varchar2 ) return varchar2;

#### **Parameters**

**Table 6-2 GET\_VALUE Function Parameters**

| <b>Parameters</b> | <b>Description</b>                                                                                                    |
|-------------------|----------------------------------------------------------------------------------------------------|
| p name            | The case insensitive name of the application setting. An error<br>raised if:<br>Application Setting name does not exist.<br>۰<br>If build option, associated with application setting is<br>۰<br>disabled. |

### **Example**

The following example shows how to use the GET\_VALUE function to retrieve the value of application setting ACCESS\_CONTROL\_ENABLED.

```
declare
     l_value varchar2(4000);
begin
     l_value := APEX_APP_SETTING.GET_VALUE( p_name => 
'ACCESS_CONTROL_ENABLED');
end;
```
# 7 APEX\_COLLECTION

Collections enable you to temporarily capture one or more nonscalar values. You can use collections to store rows and columns currently in session state so they can be accessed, manipulated, or processed during a user's specific session. You can think of a collection as a bucket in which you temporarily store and name rows of information.

- [About the APEX\\_COLLECTION API](#page-82-0)
- [Naming Collections](#page-83-0)
- [Creating a Collection](#page-83-0)
- [About the Parameter p\\_generate\\_md5](#page-84-0)
- [Accessing a Collection](#page-85-0)
- **[Merging Collections](#page-86-0)**
- [Truncating a Collection](#page-86-0)
- **[Deleting a Collection](#page-86-0)**
- [Deleting All Collections for the Current Application](#page-86-0)
- [Deleting All Collections in the Current Session](#page-87-0)
- [Adding Members to a Collection](#page-87-0)
- [About the Parameters p\\_generate\\_md5, p\\_clob001, p\\_blob001, and](#page-87-0) [p\\_xmltype001](#page-87-0)
- [Updating Collection Members](#page-88-0)
- **[Deleting Collection Members](#page-88-0)**
- [Obtaining a Member Count](#page-89-0)
- [Resequencing a Collection](#page-89-0)
- [Verifying Whether a Collection Exists](#page-89-0)
- [Adjusting a Member Sequence ID](#page-89-0)
- **[Sorting Collection Members](#page-90-0)**
- [Clearing Collection Session State](#page-90-0)
- **[Determining Collection Status](#page-91-0)**
- [ADD\\_MEMBER Procedure](#page-91-0)
- [ADD\\_MEMBER Function](#page-93-0)
- [ADD\\_MEMBERS Procedure](#page-94-0)
- [COLLECTION\\_EXISTS Function](#page-96-0)
- [COLLECTION\\_HAS\\_CHANGED Function](#page-97-0)
- [COLLECTION\\_MEMBER\\_COUNT Function](#page-98-0)
- [CREATE\\_COLLECTION Procedure](#page-98-0)

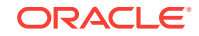

- <span id="page-82-0"></span>[CREATE\\_OR\\_TRUNCATE\\_COLLECTION Procedure](#page-99-0)
- [CREATE\\_COLLECTION\\_FROM\\_QUERY Procedure](#page-100-0)
- [CREATE\\_COLLECTION\\_FROM\\_QUERY2 Procedure](#page-102-0)
- [CREATE\\_COLLECTION\\_FROM\\_QUERY\\_B Procedure](#page-103-0)
- [CREATE\\_COLLECTION\\_FROM\\_QUERY\\_B Procedure \(No bind version\)](#page-105-0)
- [CREATE\\_COLLECTION\\_FROM\\_QUERYB2 Procedure](#page-106-0)
- [CREATE\\_COLLECTION\\_FROM\\_QUERYB2 Procedure \(No bind version\)](#page-108-0)
- [DELETE\\_ALL\\_COLLECTIONS Procedure](#page-110-0)
- [DELETE\\_ALL\\_COLLECTIONS\\_SESSION Procedure](#page-110-0)
- **[DELETE\\_COLLECTION Procedure](#page-111-0)**
- [DELETE\\_MEMBER Procedure](#page-112-0)
- [DELETE\\_MEMBERS Procedure](#page-113-0)
- **[GET\\_MEMBER\\_MD5 Function](#page-114-0)**
- **[MERGE\\_MEMBERS Procedure](#page-115-0)**
- [MOVE\\_MEMBER\\_DOWN Procedure](#page-117-0)
- [MOVE\\_MEMBER\\_UP Procedure](#page-118-0)
- [RESEQUENCE\\_COLLECTION Procedure](#page-119-0)
- [RESET\\_COLLECTION\\_CHANGED Procedure](#page-120-0)
- [RESET\\_COLLECTION\\_CHANGED\\_ALL Procedure](#page-120-0)
- [SORT\\_MEMBERS Procedure](#page-121-0)
- **[TRUNCATE\\_COLLECTION Procedure](#page-122-0)**
- [UPDATE\\_MEMBER Procedure](#page-123-0)
- [UPDATE\\_MEMBERS Procedure](#page-124-0)
- [UPDATE\\_MEMBER\\_ATTRIBUTE Procedure Signature 1](#page-126-0)
- [UPDATE\\_MEMBER\\_ATTRIBUTE Procedure Signature 2](#page-128-0)
- [UPDATE\\_MEMBER\\_ATTRIBUTE Procedure Signature 3](#page-129-0)
- [UPDATE\\_MEMBER\\_ATTRIBUTE Procedure Signature 4](#page-130-0)
- [UPDATE\\_MEMBER\\_ATTRIBUTE Procedure Signature 5](#page-132-0)
- [UPDATE\\_MEMBER\\_ATTRIBUTE Procedure Signature 6](#page-133-0)

# 7.1 About the APEX\_COLLECTION API

Every collection contains a named list of data elements (or members) which can have up to 50 character attributes (VARCHAR2(4000)), five number attributes, five date attributes, one XML Type attribute, one large binary attribute (BLOB), and one large character attribute (CLOB). You insert, update, and delete collection information using the PL/SQL API APEX\_COLLECTION.

The following are examples of when you might use collections:

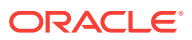

- <span id="page-83-0"></span>• When you are creating a data-entry wizard in which multiple rows of information first need to be collected within a logical transaction. You can use collections to temporarily store the contents of the multiple rows of information, before performing the final step in the wizard when both the physical and logical transactions are completed.
- When your application includes an update page on which a user updates multiple detail rows on one page. The user can make many updates, apply these updates to a collection and then call a final process to apply the changes to the database.
- When you are building a wizard where you are collecting an arbitrary number of attributes. At the end of the wizard, the user then performs a task that takes the information temporarily stored in the collection and applies it to the database.

Beginning in Oracle Database 12*c*, database columns of data type VARCHAR2 can be defined up to 32,767 bytes. This requires that the database initialization parameter MAX STRING SIZE has a value of EXTENDED. If Application Express was installed in Oracle Database 12*c* and with MAX\_STRING\_SIZE = EXTENDED, then the tables for the Application Express collections will be defined to support up 32,767 bytes for the character attributes of a collection. For the methods in the APEX\_COLLECTION API, all references to character attributes (c001 through c050) can support up to 32,767 bytes.

### 7.2 Naming Collections

When you create a collection, you must give it a name that cannot exceed 255 characters. Note that collection names are not case-sensitive and are converted to uppercase.

Once the collection is named, you can access the values in the collection by running a SOL query against the view APEX\_COLLECTIONS.

### **See Also:**

- ["Accessing a Collection"](#page-85-0)
- ["CREATE\\_COLLECTION Procedure](#page-98-0)"
- ["CREATE\\_OR\\_TRUNCATE\\_COLLECTION Procedure"](#page-99-0)

### 7.3 Creating a Collection

Every collection contains a named list of data elements (or members) which can have up to 50 character attributes (VARCHAR2(4000)), five number attributes, one XML Type attribute, one large binary attribute (BLOB), and one large character attribute (CLOB). You use the following methods to create a collection:

CREATE COLLECTION

This method creates an empty collection with the provided name. An exception is raised if the named collection exists.

• CREATE\_OR\_TRUNCATE\_COLLECTION

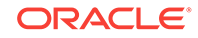

<span id="page-84-0"></span>If the provided named collection does not exist, this method creates an empty collection with the given name. If the named collection exists, this method truncates it. Truncating a collection empties it, but leaves it in place.

CREATE\_COLLECTION\_FROM\_QUERY

This method creates a collection and then populates it with the results of a specified query. An exception is raised if the named collection exists. This method can be used with a query with up to 50 columns in the SELECT clause. These columns in the SELECT clause populate the 50 character attributes of the collection (C001 through C050).

CREATE\_COLLECTION\_FOM\_OUERY2

This method creates a collection and then populates it with the results of a specified query. An exception is raised if the named collection exists. It is identical to the CREATE\_COLLECTION\_FROM\_QUERY, however, the first 5 columns of the SELECT clause must be numeric. After the numeric columns, there can be up to 50 character columns in the SELECT clause.

CREATE COLLECTION FROM QUERY B

This method offers significantly faster performance than the CREATE\_COLLECTION\_FROM\_QUERY method by performing bulk SQL operations, but has the following limitations:

- No column value in the select list of the query can be more than 2,000 bytes. If a row is encountered that has a column value of more than 2,000 bytes, an error is raised during execution.
- The MD5 checksum is not computed for any members in the collection.
- CREATE\_COLLECTION\_FROM\_QUERYB2

This method also creates a collection and then populates it with the results of a specified query. An exception is raised if the named collection exists. It is identical to the CREATE\_COLLECTION\_FROM\_OUERY\_B, however, the first five columns of the SELECT clause must be numeric. After the numeric columns, there can be up to 50 character columns in the SELECT clause.

### **See Also:**

- ["CREATE\\_COLLECTION Procedure](#page-98-0)"
- ["CREATE\\_OR\\_TRUNCATE\\_COLLECTION Procedure"](#page-99-0)
- ["CREATE\\_COLLECTION\\_FROM\\_QUERY Procedure](#page-100-0)"
- ["CREATE\\_COLLECTION\\_FROM\\_QUERY2 Procedure"](#page-102-0)
- ["CREATE\\_COLLECTION\\_FROM\\_QUERY\\_B Procedure"](#page-103-0)
- ["CREATE\\_COLLECTION\\_FROM\\_QUERYB2 Procedure"](#page-106-0)

### 7.4 About the Parameter p\_generate\_md5

Use the p\_generate\_md5 flag to specify if the message digest of the data of the collection member should be computed. By default, this flag is set to NO. Use this

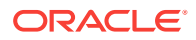

<span id="page-85-0"></span>parameter to check the MD5 of the collection member (that is, compare it with another member or see if a member has changed).

**See Also:**

- ["Determining Collection Status](#page-91-0)"for information about using the GET\_MEMBER\_MD5 function
- ["GET\\_MEMBER\\_MD5 Function](#page-114-0)"

### 7.5 Accessing a Collection

You can access the members of a collection by querying the database view APEX\_COLLECTIONS. Collection names are always converted to uppercase. When querying the APEX\_COLLECTIONS view, always specify the collection name in all uppercase. The APEX\_COLLECTIONS view has the following definition:

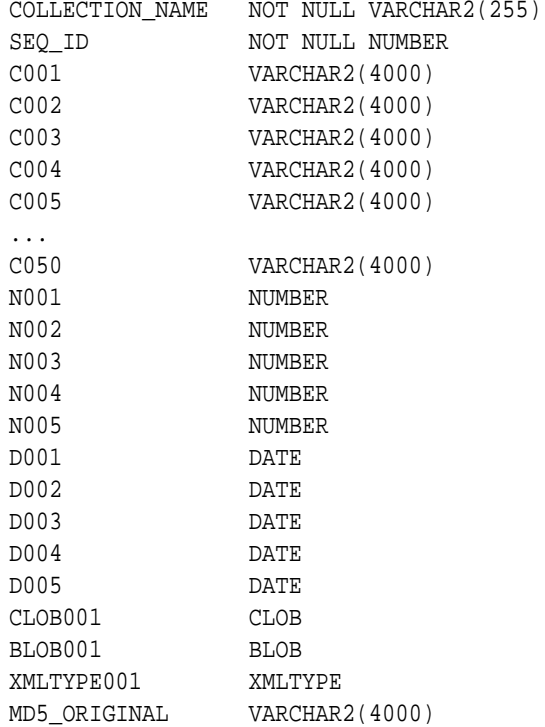

Use the APEX\_COLLECTIONS view in an application just as you would use any other table or view in an application, for example:

SELECT c001, c002, c003, n001, d001, clob001 FROM APEX\_collections WHERE collection\_name = 'DEPARTMENTS'

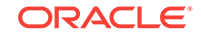

### <span id="page-86-0"></span>7.6 Merging Collections

You can merge members of a collection with values passed in a set of arrays. By using the p\_init\_query argument, you can create a collection from the supplied query.

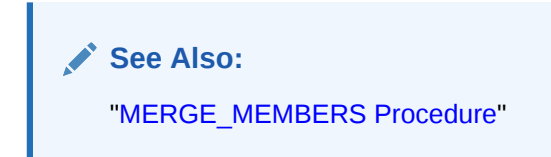

# 7.7 Truncating a Collection

If you truncate a collection, you remove all members from the specified collection, but the named collection remains in place.

**See Also:** ["TRUNCATE\\_COLLECTION Procedure](#page-122-0)"

# 7.8 Deleting a Collection

If you delete a collection, you delete the collection and all of its members. Be aware that if you do not delete a collection, it is eventually deleted when the session is purged.

**See Also:** ["DELETE\\_COLLECTION Procedure"](#page-111-0)

# 7.9 Deleting All Collections for the Current Application

Use the DELETE\_ALL\_COLLECTIONS method to delete all collections defined in the current application.

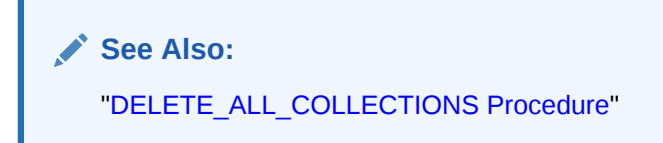

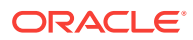

### <span id="page-87-0"></span>7.10 Deleting All Collections in the Current Session

Use the DELETE\_ALL\_COLLECTIONS\_SESSION method to delete all collections defined in the current session.

**See Also:**

["DELETE\\_ALL\\_COLLECTIONS\\_SESSION Procedure"](#page-110-0)

### 7.11 Adding Members to a Collection

When data elements (or members) are added to a collection, they are assigned a unique sequence ID. As you add members to a collection, the sequence ID is change in increments of 1, with the newest members having the largest ID.

You add new members to a collection using the ADD\_MEMBER function. Calling this function returns the sequence ID of the newly added member.

You can also add new members (or an array of members) to a collection using the ADD\_MEMBERS procedure. The number of members added is based on the number of elements in the first array.

#### **See Also:**

- ["ADD\\_MEMBER Procedure"](#page-91-0)
- ["ADD\\_MEMBER Function](#page-93-0)"
- ["ADD\\_MEMBERS Procedure"](#page-94-0)

# 7.12 About the Parameters p\_generate\_md5, p\_clob001, p\_blob001, and p\_xmltype001

Use the  $p$  generate  $mds$  flag to specify if the message digest of the data of the collection member should be computed. By default, this flag is set to NO. Use this parameter to check the MD5 of the collection member (that is, compare it with another member or see if a member has changed).

Use  $p_{\text{clob001}}$  for collection member attributes which exceed 4,000 characters. Use p\_blob001 for binary collection member attributes. Use p\_xmltype001 to store wellformed XML.

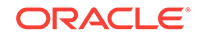

### **See Also:**

["Determining Collection Status](#page-91-0)" for information about using the function GET\_MEMBER\_MD5

### <span id="page-88-0"></span>7.13 Updating Collection Members

You can update collection members by calling the UPDATE\_MEMBER procedure and referencing the desired collection member by its sequence ID. The UPDATE\_MEMBER procedure replaces an entire collection member, not individual member attributes.

Use the  $p_{\text{cl}}$  clob001 parameter for collection member attributes which exceed 4,000 characters.

To update a single attribute of a collection member, use the UPDATE\_MEMBER\_ATTRIBUTE procedure.

### **See Also:**

- ["UPDATE\\_MEMBER Procedure](#page-123-0)"
- ["UPDATE\\_MEMBERS Procedure"](#page-124-0)
- ["UPDATE\\_MEMBER\\_ATTRIBUTE Procedure Signature 1](#page-126-0)"
- ["UPDATE\\_MEMBER\\_ATTRIBUTE Procedure Signature 2](#page-128-0)"
- ["UPDATE\\_MEMBER\\_ATTRIBUTE Procedure Signature 3](#page-129-0)"
- ["UPDATE\\_MEMBER\\_ATTRIBUTE Procedure Signature 4](#page-130-0)"
- ["UPDATE\\_MEMBER\\_ATTRIBUTE Procedure Signature 5](#page-132-0)"

### 7.14 Deleting Collection Members

You can delete a collection member by calling the DELETE\_MEMBER procedure and referencing the desired collection member by its sequence ID. Note that this procedure leaves a gap in the sequence IDs in the specified collection.

You can also delete all members from a collection by when an attribute matches a specific value. Note that the DELETE\_MEMBERS procedure also leaves a gap in the sequence IDs in the specified collection. If the supplied attribute value is null, then all members of the named collection are deleted where the attribute (specified by p\_attr\_number) is null.

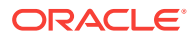

**See Also:**

- ["DELETE\\_MEMBER Procedure"](#page-112-0)
	- ["DELETE\\_MEMBERS Procedure](#page-113-0)"

# <span id="page-89-0"></span>7.15 Obtaining a Member Count

Use COLLECTION\_MEMBER\_COUNT to return the total count of all members in a collection. Note that this count does not indicate the highest sequence in the collection.

**See Also:**

["COLLECTION\\_MEMBER\\_COUNT Function"](#page-98-0)

# 7.16 Resequencing a Collection

Use RESEQUENCE\_COLLECTION to resequence a collection to remove any gaps in sequence IDs while maintaining the same element order.

**See Also:** ["RESEQUENCE\\_COLLECTION Procedure"](#page-119-0)

# 7.17 Verifying Whether a Collection Exists

Use COLLECTION\_EXISTS to determine if a collection exists.

**See Also:** ["COLLECTION\\_EXISTS Function"](#page-96-0)

# 7.18 Adjusting a Member Sequence ID

You can adjust the sequence ID of a specific member within a collection by moving the ID up or down. When you adjust a sequence ID, the specified ID is exchanged with another ID. For example, if you were to move the ID 2 up, 2 becomes 3, and 3 would become 2.

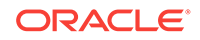

<span id="page-90-0"></span>Use MOVE\_MEMBER\_UP to adjust a member sequence ID up by one. Alternately, use MOVE MEMBER DOWN to adjust a member sequence ID down by one.

**See Also:**

- ["MOVE\\_MEMBER\\_DOWN Procedure](#page-117-0)"
- ["MOVE\\_MEMBER\\_UP Procedure"](#page-118-0)

### 7.19 Sorting Collection Members

Use the SORT\_MEMBERS method to reorder members of a collection by the column number. This method sorts the collection by a particular column number and also reassigns the sequence IDs for each member to remove gaps.

**See Also:**

["SORT\\_MEMBERS Procedure](#page-121-0)"

### 7.20 Clearing Collection Session State

Clearing the session state of a collection removes the collection members. A shopping cart is a good example of when you might need to clear collection session state. When a user requests to empty the shopping cart and start again, you must clear the session state for a collection. You can remove session state of a collection by calling the TRUNCATE\_COLLECTION method or by using f?p syntax.

Calling the TRUNCATE\_COLLECTION method deletes the existing collection and then recreates it, for example:

```
APEX_COLLECTION.TRUNCATE_COLLECTION(
    p_collection_name => collection name);
```
You can also use the sixth  $f$ ?<sub>P</sub> syntax argument to clear session state, for example:

f?p=App:Page:Session::NO:collection name

**See Also:** ["TRUNCATE\\_COLLECTION Procedure](#page-122-0)"

ORACLE

### <span id="page-91-0"></span>7.21 Determining Collection Status

The p\_generate\_md5 parameter determines if the MD5 message digests are computed for each member of a collection. The collection status flag is set to FALSE immediately after you create a collection. If any operations are performed on the collection (such as add, update, truncate, and so on), this flag is set to TRUE.

You can reset this flag manually by calling RESET\_COLLECTION\_CHANGED.

Once this flag has been reset, you can determine if a collection has changed by calling COLLECTION\_HAS\_CHANGED.

When you add a new member to a collection, an MD5 message digest is computed against all 50 attributes and the CLOB attribute if the p\_generated\_md5 parameter is set to YES. You can access this value from the MD5\_ORIGINAL column of the view APEX\_COLLECTION. You can access the MD5 message digest for the current value of a specified collection member by using the function GET\_MEMBER\_MD5.

### **See Also:**

- ["RESET\\_COLLECTION\\_CHANGED Procedure"](#page-120-0)
- ["COLLECTION\\_HAS\\_CHANGED Function](#page-97-0)"
- ["GET\\_MEMBER\\_MD5 Function](#page-114-0)"

### 7.22 ADD\_MEMBER Procedure

Use this procedure to add a new member to an existing collection. An error is raised if the specified collection does not exist for the current user in the same session for the current Application ID. Gaps are not used when adding a new member, so an existing collection with members of sequence IDs (1,2,5,8) adds the new member with a sequence ID of 9.

#### **Syntax**

#### APEX\_COLLECTION.ADD\_MEMBER (

```
 p_collection_name IN VARCHAR2,
 p_c001 IN VARCHAR2 default null,
 ...
 p_c050 IN VARCHAR2 default null,
 p_n001 IN NUMBER default null,
 p_n002 IN NUMBER default null,
 p_n003 IN NUMBER default null,
 p_n004 IN NUMBER default null,
 p_n005 IN NUMBER default null,
 p_d001 IN DATE default null,
 p_d002 IN DATE default null,
 p_d003 IN DATE default null,
 p_d004 IN DATE default null,
```
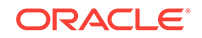

```
 p_d005 IN DATE default null,
 p_clob001 IN CLOB default empty_clob(),
 p_blob001 IN BLOB default empty_blob(),
 p_xmltype001 IN XMLTYPE default null,
 p_generate_md5 IN VARCHAR2 default 'NO');
```
### **Note:**

Any character attribute exceeding 4,000 characters is truncated to 4,000 characters.

#### **Table 7-1 ADD\_MEMBER Procedure Parameters**

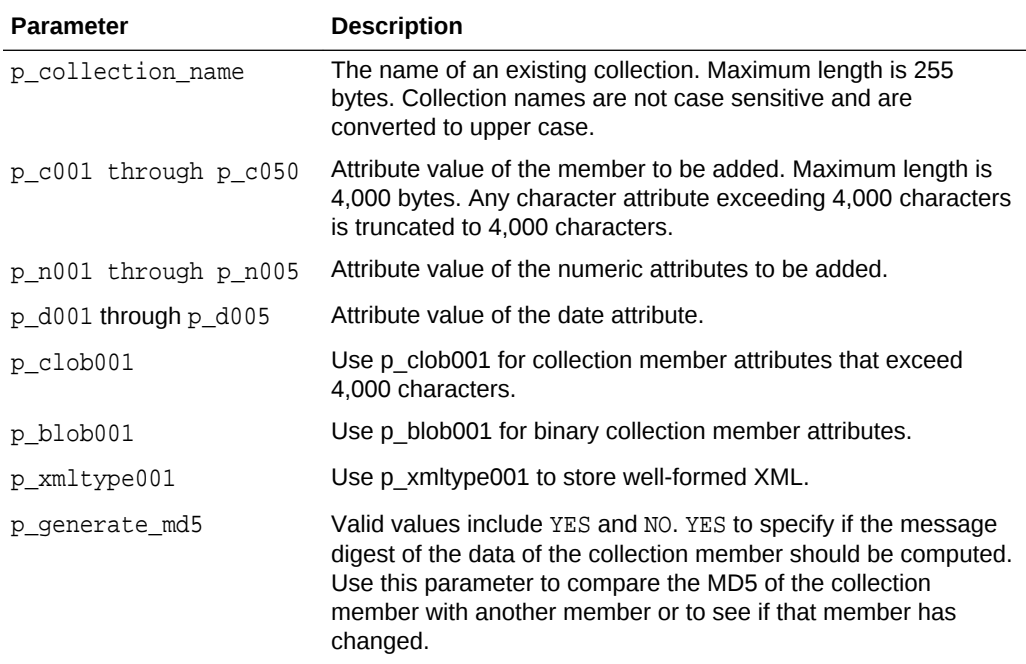

#### **Example**

The following is an example of the ADD\_MEMBER procedure.

```
APEX_COLLECTION.ADD_MEMBER(
       p_collection_name => 'GROCERIES'
      p_c001 => 'Grapes',
      p_c002 => 'Imported',
      p_n001 => 125,
      p_d001 => sysdate );
END;
```
**ORACLE®** 

<span id="page-93-0"></span>**See Also:**

- ["GET\\_MEMBER\\_MD5 Function](#page-114-0)"
- "ADD\_MEMBER Function"
- ["ADD\\_MEMBERS Procedure"](#page-94-0)

# 7.23 ADD\_MEMBER Function

Use this function to add a new member to an existing collection. Calling this function returns the sequence ID of the newly added member. An error is raised if the specified collection does not exist for the current user in the same session for the current Application ID. Gaps are not used when adding a new member, so an existing collection with members of sequence IDs (1,2,5,8) adds the new member with a sequence ID of 9.

#### **Syntax**

APEX\_COLLECTION.ADD\_MEMBER ( p\_collection\_name IN VARCHAR2, p\_c001 IN VARCHAR2 default null, ... p\_c050 IN VARCHAR2 default null, p\_n001 IN NUMBER default null, p\_n002 IN NUMBER default null, p\_n003 IN NUMBER default null, p\_n004 IN NUMBER default null, p\_n005 IN NUMBER default null, p\_d001 IN DATE default null, p\_d002 IN DATE default null, p\_d003 IN DATE default null, p\_d004 IN DATE default null, p\_d005 IN DATE default null, p\_clob001 IN CLOB default empty\_clob(), p\_blob001 IN BLOB default empty\_blob(), p\_xmltype001 IN XMLTYPE default null, p\_generate\_md5 IN VARCHAR2 default 'NO') RETURN NUMBER;

#### **Parameters**

### **Note:**

Any character attribute exceeding 4,000 characters is truncated to 4,000 characters.

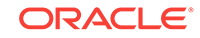

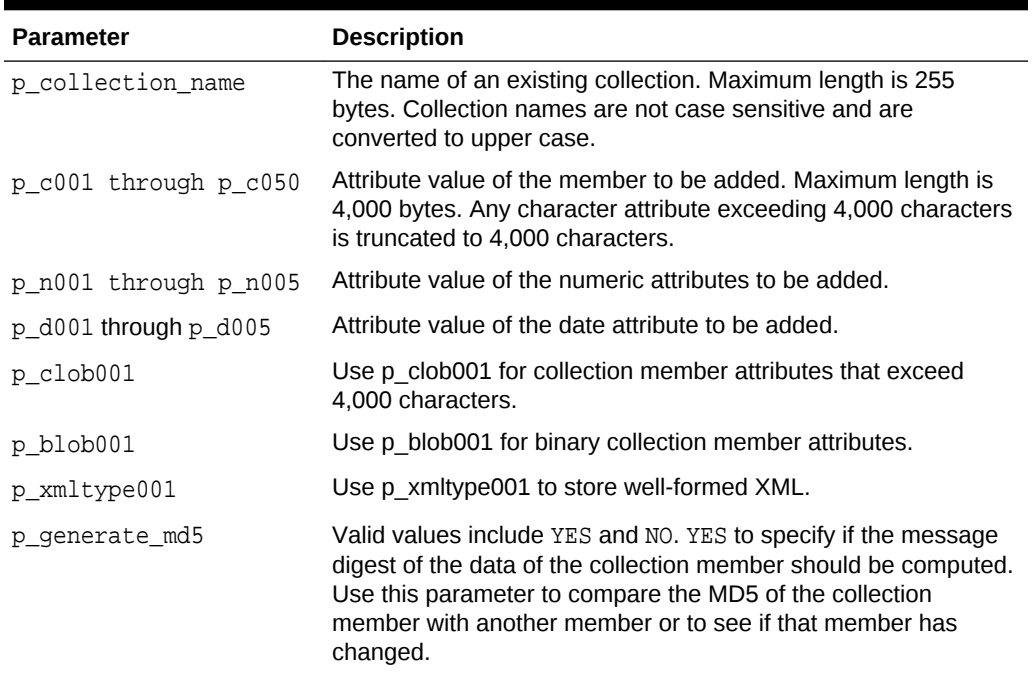

#### <span id="page-94-0"></span>**Table 7-2 ADD\_MEMBER Function Parameters**

#### **Example**

```
DECLARE
    l_seq number;
BEGIN
    l_seq := APEX_COLLECTION.ADD_MEMBER(
                 p_collection_name => 'GROCERIES'
p\_c001 \qquad \qquad \Rightarrow \quad 'Grapes' ,
p\_c002 \qquad \qquad \Rightarrow \quad 'Imported',
                p_n001 => 125,
                p_d001 => sysdate );
```
END;

### **See Also:**

- ["GET\\_MEMBER\\_MD5 Function](#page-114-0)"
- ["ADD\\_MEMBER Procedure"](#page-91-0)
- "ADD\_MEMBERS Procedure"

### 7.24 ADD\_MEMBERS Procedure

Use this procedure to add an array of members to a collection. An error is raised if the specified collection does not exist for the current user in the same session for the

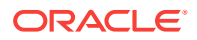

current Application ID. Gaps are not used when adding a new member, so an existing collection with members of sequence IDs (1,2,5,8) adds the new member with a sequence ID of 9. The count of elements in the p\_c001 PL/SQL table is used as the total number of items across all PL/SQL tables. For example, if p\_c001.count is 2 and p\_c002.count is 10, only 2 members are added. If p\_c001 is null an application error is raised.

#### **Syntax**

APEX\_COLLECTION.ADD\_MEMBERS (

```
 p_collection_name IN VARCHAR2,
    p_c001 IN APEX_APPLICATION_GLOBAL.VC_ARR2,
    p_c002 IN APEX_APPLICATION_GLOBAL.VC_ARR2 default empty_vc_arr,
    p_c003 IN APEX_APPLICATION_GLOBAL.VC_ARR2 default empty_vc_arr,
 ...
    p_c050 IN APEX_APPLICATION_GLOBAL.VC_ARR2 default empty_vc_arr,
    p_n001 IN APEX_APPLICATION_GLOBAL.N_ARR default empty_n_arr,
    p_n002 IN APEX_APPLICATION_GLOBAL.N_ARR default empty_n_arr,
    p_n003 IN APEX_APPLICATION_GLOBAL.N_ARR default empty_n_arr,
    p_n004 IN APEX_APPLICATION_GLOBAL.N_ARR default empty_n_arr,
    p_n005 IN APEX_APPLICATION_GLOBAL.N_ARR default empty_n_arr,
    p_d001 IN APEX_APPLICATION_GLOBAL.D_ARR default empty_d_arr,
    p_d002 IN APEX_APPLICATION_GLOBAL.D_ARR default empty_d_arr,
    p_d003 IN APEX_APPLICATION_GLOBAL.D_ARR default empty_d_arr,
    p_d004 IN APEX_APPLICATION_GLOBAL.D_ARR default empty_d_arr,
    p_d005 IN APEX_APPLICATION_GLOBAL.D_ARR default empty_d_arr,
    p_generate_md5 IN VARCHAR2 default 'NO');
```
#### **Parameters**

#### **Note:**

Any character attribute exceeding 4,000 characters is truncated to 4,000 characters. Also, the number of members added is based on the number of elements in the first array.

#### **Table 7-3 ADD\_MEMBERS Procedure Parameters**

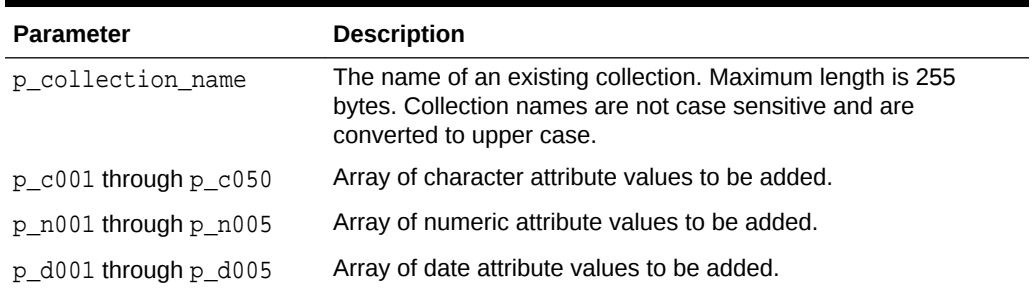

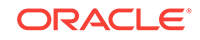

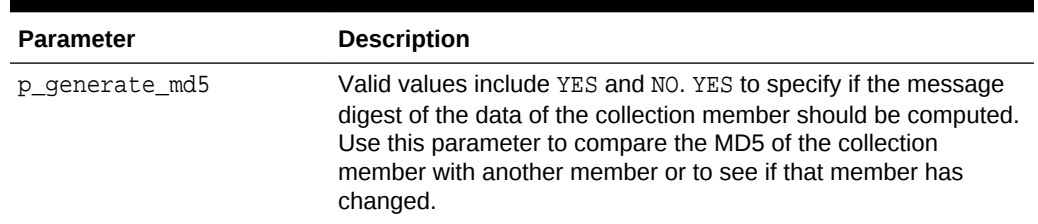

<span id="page-96-0"></span>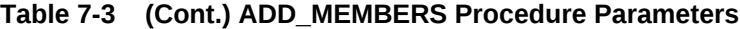

#### **Example**

The following example shows how to add two new members to the EMPLOYEE table.

```
Begin
      APEX_COLLECTION.ADD_MEMBERS(
           p_collection_name => 'EMPLOYEE',
         p_{c001} \Rightarrow l_{arr1},
         p_{c002} => 1_{\text{arr2}};
End;
```
### **See Also:**

- ["GET\\_MEMBER\\_MD5 Function](#page-114-0)"
- ["ADD\\_MEMBER Procedure"](#page-91-0)
- ["ADD\\_MEMBER Function](#page-93-0)"

# 7.25 COLLECTION\_EXISTS Function

Use this function to determine if a collection exists. A TRUE is returned if the specified collection exists for the current user in the current session for the current Application ID, otherwise FALSE is returned.

#### **Syntax**

```
APEX_COLLECTION.COLLECTION_EXISTS (
     p_collection_name IN VARCHAR2)
RETURN BOOLEAN;
```
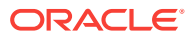

#### <span id="page-97-0"></span>**Table 7-4 COLLECTION\_EXISTS Function Parameters**

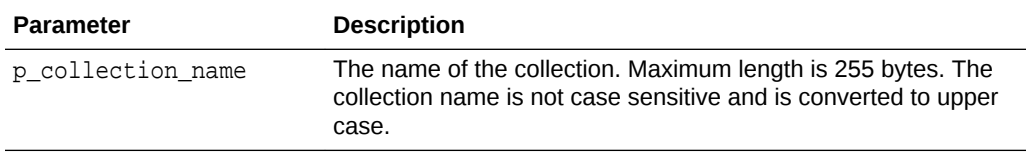

#### **Example**

The following example shows how to use the COLLECTION\_EXISTS function to determine if the collection named EMPLOYEES exists.

```
Begin
```

```
 l_exists := APEX_COLLECTION.COLLECTION_EXISTS (
         p_collection_name => 'EMPLOYEES');
End;
```
### 7.26 COLLECTION\_HAS\_CHANGED Function

Use this function to determine if a collection has changed since it was created or the collection changed flag was reset.

#### **Syntax**

```
APEX_COLLECTION.COLLECTION_HAS_CHANGED (
     p_collection_name IN VARCHAR2)
RETURN BOOLEAN;
```
#### **Parameters**

#### **Table 7-5 COLLECTION\_HAS\_CHANGED Function Parameters**

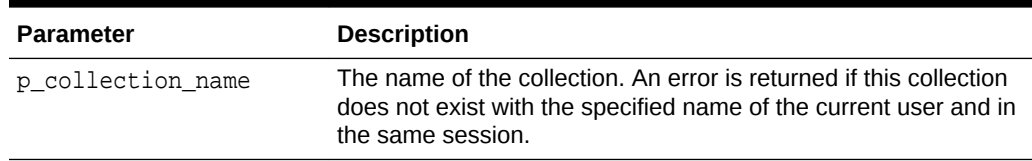

#### **Example**

The following example shows how to use the COLLECTION\_HAS\_CHANGED function to determine if the EMPLOYEES collection has changed since it was created or last reset.

```
Begin
     l_exists := APEX_COLLECTION.COLLECTION_HAS_CHANGED (
        p_collection_name => 'EMPLOYEES');
End;
```
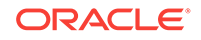

# <span id="page-98-0"></span>7.27 COLLECTION\_MEMBER\_COUNT Function

Use this function to get the total number of members for the named collection. If gaps exist, the total member count returned is not equal to the highest sequence ID in the collection. If the named collection does not exist for the current user in the current session, an error is raised.

#### **Syntax**

```
APEX_COLLECTION.COLLECTION_MEMBER_COUNT (
     p_collection_name IN VARCHAR2)
RETURN NUMBER;
```
#### **Parameters**

#### **Table 7-6 COLLECTION\_MEMBER\_COUNT Function Parameters**

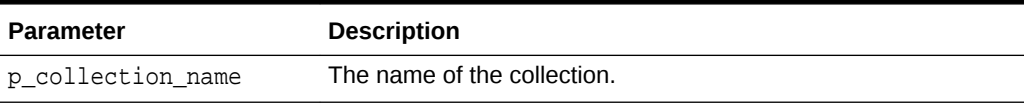

#### **Example**

This example shows how to use the COLLECTION\_MEMBER\_COUNT function to get the total number of members in the DEPARTMENTS collection.

#### Begin

```
 l_count := APEX_COLLECTION.COLLECTION_MEMBER_COUNT( p_collection_name 
=> 'DEPARTMENTS');
End;
```
# 7.28 CREATE\_COLLECTION Procedure

Use this procedure to create an empty collection that does not already exist. If a collection exists with the same name for the current user in the same session for the current Application ID, an application error is raised.

#### **Syntax**

```
APEX_COLLECTION.CREATE_COLLECTION(
     p_collection_name IN VARCHAR2,
     p_truncate_if_exists IN VARCHAR2 default 'NO');
```
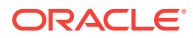

#### <span id="page-99-0"></span>**Table 7-7 CREATE\_COLLECTION Procedure Parameters**

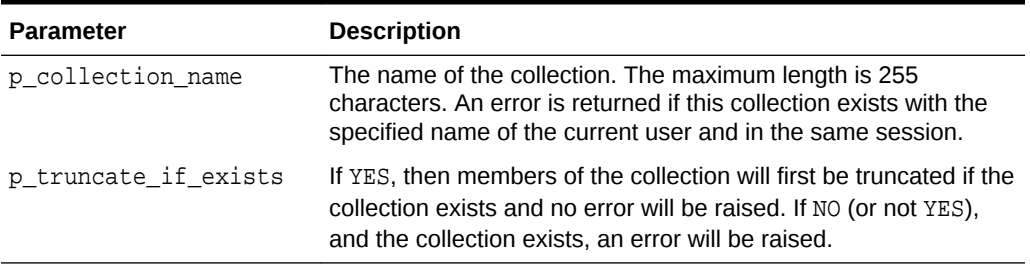

#### **Example**

This example shows how to use the CREATE\_COLLECTION procedure to create an empty collection named EMPLOYEES.

```
Begin
```

```
APEX_COLLECTION.CREATE_COLLECTION(
         p_collection_name => 'EMPLOYEES');
End;
```
**See Also:**

- "CREATE\_OR\_TRUNCATE\_COLLECTION Procedure"
- ["CREATE\\_COLLECTION\\_FROM\\_QUERY Procedure](#page-100-0)"
- ["CREATE\\_COLLECTION\\_FROM\\_QUERY2 Procedure"](#page-102-0)
- ["CREATE\\_COLLECTION\\_FROM\\_QUERY\\_B Procedure"](#page-103-0)
- ["CREATE\\_COLLECTION\\_FROM\\_QUERYB2 Procedure"](#page-106-0)

# 7.29 CREATE\_OR\_TRUNCATE\_COLLECTION Procedure

Use this procedure to create a collection. If a collection exists with the same name for the current user in the same session for the current Application ID, all members of the collection are removed. In other words, the named collection is truncated.

#### **Syntax**

APEX\_COLLECTION.CREATE\_OR\_TRUNCATE\_COLLECTION( p\_collection\_name IN VARCHAR2);

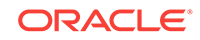

### <span id="page-100-0"></span>**Table 7-8 CREATE\_OR\_TRUNCATE\_COLLECTION Procedure Parameters**

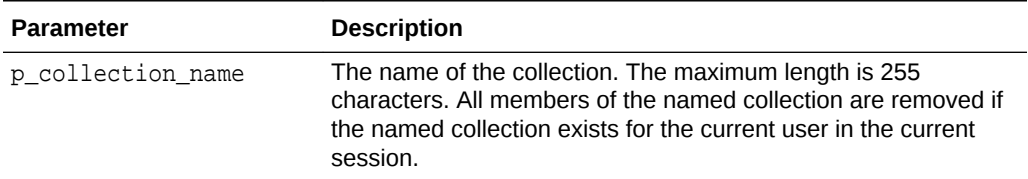

#### **Example**

This example shows how to use the CREATE\_OR\_TRUNCATE\_COLLECTION procedure to remove all members in an existing collection named EMPLOYEES.

```
Begin
```

```
 APEX_COLLECTION.CREATE_OR_TRUNCATE_COLLECTION(
     p_collection_name => 'EMPLOYEES');
```
End;

### **See Also:**

- ["CREATE\\_COLLECTION Procedure](#page-98-0)"
- "CREATE\_COLLECTION\_FROM\_QUERY Procedure"
- ["CREATE\\_COLLECTION\\_FROM\\_QUERY2 Procedure"](#page-102-0)
- ["CREATE\\_COLLECTION\\_FROM\\_QUERY\\_B Procedure"](#page-103-0)
- ["CREATE\\_COLLECTION\\_FROM\\_QUERYB2 Procedure"](#page-106-0)

# 7.30 CREATE\_COLLECTION\_FROM\_QUERY Procedure

Use this procedure to create a collection from a supplied query. The query is parsed as the application owner. This method can be used with a query with up to 50 columns in the SELECT clause. These columns in the SELECT clause populates the 50 character attributes of the collection (C001 through C050). If a collection exists with the same name for the current user in the same session for the current Application ID, an application error is raised.

### **Syntax**

APEX\_COLLECTION.CREATE\_COLLECTION\_FROM\_QUERY ( p\_collection\_name IN VARCHAR2, p\_query IN VARCHAR2, p\_generate\_md5 IN VARCHAR2 default 'NO', p\_truncate\_if\_exists IN VARCHAR2 default 'NO');

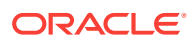

### **Table 7-9 CREATE\_COLLECTION\_FROM\_QUERY Procedure Parameters**

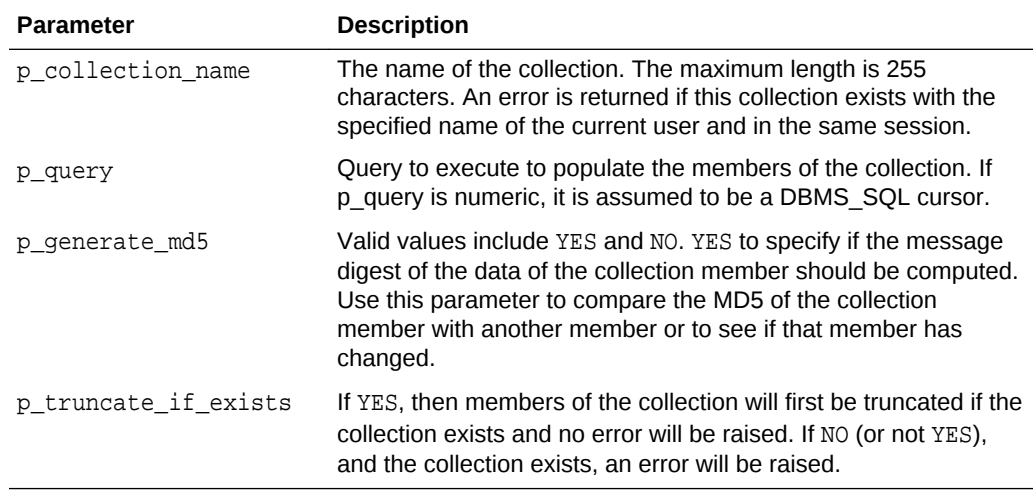

### **Example**

The following example shows how to use the CREATE\_COLLECTION\_FROM\_QUERY procedure to create a collection named AUTO and populate it with data from the AUTOS table. Because p\_generate\_md5 is 'YES', the MD5 checksum is computed to allow comparisons to determine change status.

```
Begin
```

```
 l_query := 'select make, model, year from AUTOS';
APEX_COLLECTION.CREATE_COLLECTION_FROM_OUERY (
     p_collection_name => 'AUTO', 
    p_{query} => 1_{query},
    p\_generate\_md5 => 'YES');
```
End;

### **See Also:**

- ["GET\\_MEMBER\\_MD5 Function](#page-114-0)"
- ["CREATE\\_COLLECTION Procedure](#page-98-0)"
- ["CREATE\\_OR\\_TRUNCATE\\_COLLECTION Procedure"](#page-99-0)
- ["CREATE\\_COLLECTION\\_FROM\\_QUERY2 Procedure"](#page-102-0)
- ["CREATE\\_COLLECTION\\_FROM\\_QUERY\\_B Procedure"](#page-103-0)
- ["CREATE\\_COLLECTION\\_FROM\\_QUERYB2 Procedure"](#page-106-0)

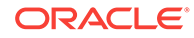

# <span id="page-102-0"></span>7.31 CREATE\_COLLECTION\_FROM\_QUERY2 Procedure

Use this procedure to create a collection from a supplied query. This method is identical to CREATE\_COLLECTION\_FROM\_QUERY, however, the first 5 columns of the SELECT clause must be numeric and the next 5 must be date. After the numeric and date columns, there can be up to 50 character columns in the SELECT clause. The query is parsed as the application owner. If a collection exists with the same name for the current user in the same session for the current Application ID, an application error is raised.

#### **Syntax**

```
APEX_COLLECTION.CREATE_COLLECTION_FROM_QUERY2 (
    p_collection_name IN VARCHAR2,
    p_query IN VARCHAR2,
    p_generate_md5 IN VARCHAR2 default 'NO',
    p_truncate_if_exists IN VARCHAR2 default 'NO');
```
#### **Parameters**

### **Table 7-10 CREATE\_COLLECTION\_FROM\_QUERY2 Procedure Parameters**

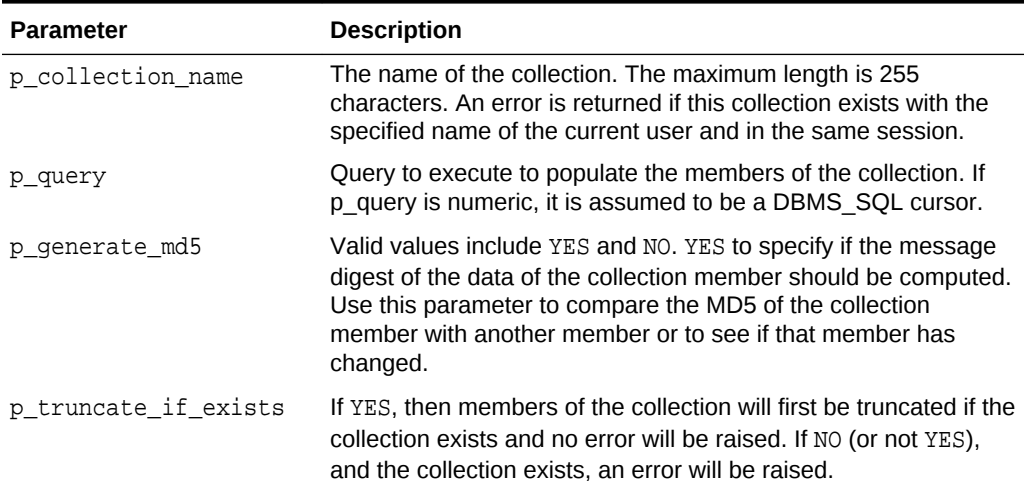

#### **Example**

The following example shows how to use the CREATE\_COLLECTION\_FROM\_OUERY2 procedure to create a collection named EMPLOYEE and populate it with data from the EMP table. The first five columns (mgr, sal, comm, deptno, and null) are all numeric. Because p\_generate\_md5 is 'NO', the MD5 checksum is not computed.

#### begin;

```
 APEX_COLLECTION.CREATE_COLLECTION_FROM_QUERY2 (
         p_collection_name => 'EMPLOYEE', 
         p_query => 'select empno, sal, comm, deptno, null, hiredate, null, 
null, null, null, ename, job, mgr from emp',
```
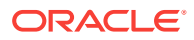

p\_generate\_md5 => 'NO');

**See Also:**

<span id="page-103-0"></span>end;

- ["GET\\_MEMBER\\_MD5 Function](#page-114-0)"
- ["CREATE\\_COLLECTION Procedure](#page-98-0)"
- ["CREATE\\_OR\\_TRUNCATE\\_COLLECTION Procedure"](#page-99-0)
- ["CREATE\\_COLLECTION\\_FROM\\_QUERY Procedure](#page-100-0)"
- "CREATE\_COLLECTION\_FROM\_QUERY\_B Procedure"
- ["CREATE\\_COLLECTION\\_FROM\\_QUERYB2 Procedure"](#page-106-0)

# 7.32 CREATE\_COLLECTION\_FROM\_QUERY\_B Procedure

Use this procedure to create a collection from a supplied query using bulk operations. This method offers significantly faster performance than the CREATE\_COLLECTION\_FROM\_OUERY method. The query is parsed as the application owner. If a collection exists with the same name for the current user in the same session for the current Application ID, an application error is raised.

This procedure uses bulk dynamic SQL to perform the fetch and insert operations into the named collection. Two limitations are imposed by this procedure:

- **1.** The MD5 checksum for the member data is not computed.
- **2.** No column value in query p\_query can exceed 2,000 bytes. If a row is encountered that has a column value of more than 2,000 bytes, an error is raised during execution. In Oracle Database 11g Release 2 (11.2.0.1) or later, this column limit is 4,000 bytes.

#### **Syntax**

```
APEX_COLLECTION.CREATE_COLLECTION_FROM_QUERY_B (
    p_collection_name IN VARCHAR2,
   p query IN VARCHAR2,
    p_names IN apex_application_global.vc_arr2,
    p_values IN apex_application_global.vc_arr2,
    p_max_row_count IN NUMBER default null,
   p_truncate_if_exists IN VARCHAR2 default 'NO');
```
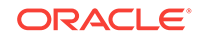

#### **Table 7-11 CREATE\_COLLECTION\_FROM\_QUERY\_B Procedure Parameters**

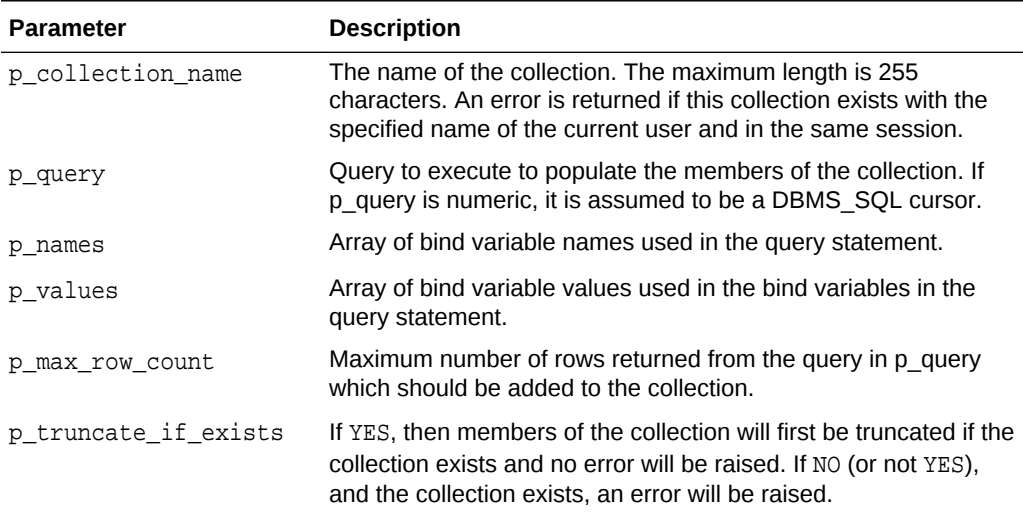

#### **Example**

The following example shows how to use the CREATE\_COLLECTION\_FROM\_QUERY\_B procedure to create a collection named EMPLOYEES and populate it with data from the emp table.

```
declare
      l_query varchar2(4000);
 Begin
      l_query := 'select empno, ename, job, sal from emp where deptno 
= : b1';
      APEX_COLLECTION.CREATE_COLLECTION_FROM_QUERY_B (
          p_collection_name => 'EMPLOYEES',
         p_{query} => l_{query},
          p_names => apex_util.string_to_table('b1'),
          p_values => apex_util.string_to_table('10'));
  End;
```
### **See Also:**

- ["GET\\_MEMBER\\_MD5 Function](#page-114-0)"
- ["CREATE\\_COLLECTION Procedure](#page-98-0)"
- ["CREATE\\_OR\\_TRUNCATE\\_COLLECTION Procedure"](#page-99-0)
- ["CREATE\\_COLLECTION\\_FROM\\_QUERY Procedure](#page-100-0)"
- ["CREATE\\_COLLECTION\\_FROM\\_QUERY2 Procedure"](#page-102-0)
- ["CREATE\\_COLLECTION\\_FROM\\_QUERYB2 Procedure"](#page-106-0)

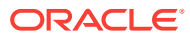

# <span id="page-105-0"></span>7.33 CREATE\_COLLECTION\_FROM\_QUERY\_B Procedure (No bind version)

Use this procedure to create a collection from a supplied query using bulk operations. This method offers significantly faster performance than the CREATE\_COLLECTION\_FROM\_QUERY method. The query is parsed as the application owner. If a collection exists with the same name for the current user in the same session for the current Application ID, an application error is raised.

This procedure uses bulk dynamic SQL to perform the fetch and insert operations into the named collection. Two limitations are imposed by this procedure:

- **1.** The MD5 checksum for the member data is not computed.
- **2.** No column value in query p\_query can exceed 2,000 bytes. If a row is encountered that has a column value of more than 2,000 bytes, an error is raised during execution. In Oracle Database 11g Release 2 (11.2.0.1) or later, this column limit is 4,000 bytes.

#### **Syntax**

```
 APEX_COLLECTION.CREATE_COLLECTION_FROM_QUERY_B
(
  p_collection_name IN VARCHAR2,
  p_query IN VARCHAR2,
  p_max_row_count IN NUMBER DEFAULT null);
```
#### **Parameters**

### **Table 7-12 CREATE\_COLLECTION\_FROM\_QUERY\_B Procedure (No bind version) Parameters**

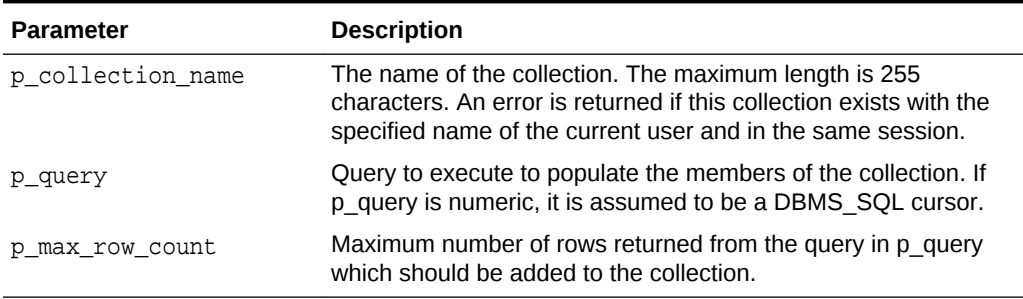

#### **Example**

The following example shows how to use the CREATE\_COLLECTION\_FROM\_QUERY\_B procedure to create a collection named EMPLOYEES and populate it with data from the emp table.

```
declare
    l_query varchar2(4000);
Begin
      l_query := 'select empno, ename, job, sal from emp';
```
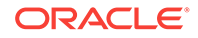

```
 APEX_COLLECTION.CREATE_COLLECTION_FROM_QUERY_B
(
          p_collection_name => 'EMPLOYEES',
         p_{query} => l_{query} );
 End;
```
### **See Also:**

- ["GET\\_MEMBER\\_MD5 Function](#page-114-0)"
- ["CREATE\\_COLLECTION Procedure](#page-98-0)"
- ["CREATE\\_OR\\_TRUNCATE\\_COLLECTION Procedure"](#page-99-0)
- ["CREATE\\_COLLECTION\\_FROM\\_QUERY Procedure](#page-100-0)"
- ["CREATE\\_COLLECTION\\_FROM\\_QUERY2 Procedure"](#page-102-0)
- "CREATE\_COLLECTION\_FROM\_QUERYB2 Procedure"

# 7.34 CREATE\_COLLECTION\_FROM\_QUERYB2 **Procedure**

Use this procedure to create a collection from a supplied query using bulk operations. This method offers significantly faster performance than the

CREATE\_COLLECTION\_FROM\_QUERY\_2 method. The query is parsed as the application owner. If a collection exists with the same name for the current user in the same session for the current Application ID, an application error is raised. It is identical to the CREATE\_COLLECTION\_FROM\_OUERY\_B, however, the first five columns of the SELECT clause must be numeric and the next five columns must be date. After the date columns, there can be up to 50 character columns in the SELECT clause

This procedure uses bulk dynamic SQL to perform the fetch and insert operations into the named collection. Two limitations are imposed by this procedure:

- **1.** The MD5 checksum for the member data is not computed.
- **2.** No column value in query p\_query can exceed 2,000 bytes. If a row is encountered that has a column value of more than 2,000 bytes, an error is raised during execution. In Oracle Database 11g Release 2 (11.2.0.1) or later, this column limit is 4,000 bytes.

#### **Syntax**

```
APEX_COLLECTION.CREATE_COLLECTION_FROM_QUERYB2 (
    p_collection_name IN VARCHAR2,
    p_query IN VARCHAR2,
    p_names IN apex_application_global.vc_arr2,
    p_values IN apex_application_global.vc_arr2,
    p_max_row_count IN NUMBER default null,
   p_truncate_if_exists IN VARCHAR2 default 'NO');
```
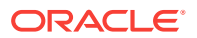

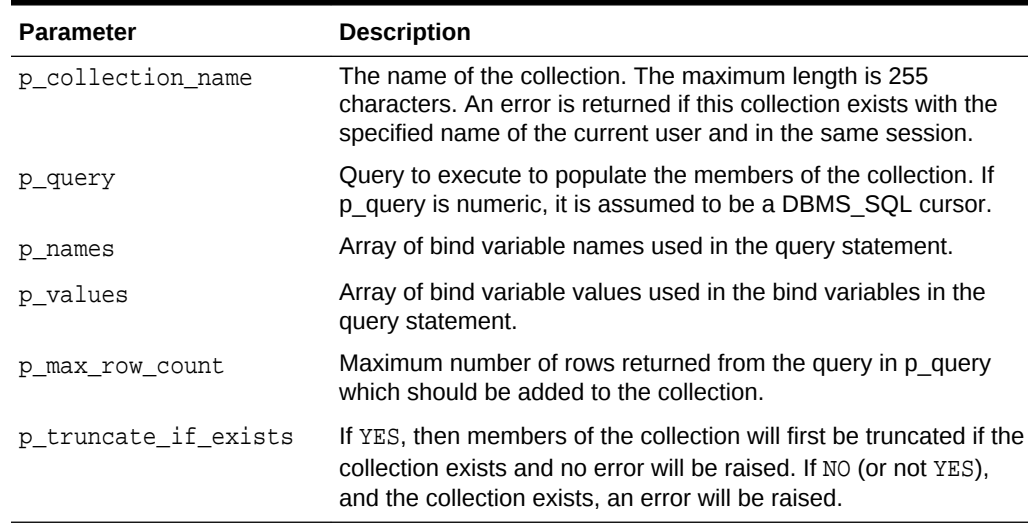

#### **Table 7-13 CREATE\_COLLECTION\_FROM\_QUERYB2 Procedure Parameters**

#### **Example**

The following example shows how to use the CREATE\_COLLECTION\_FROM\_QUERYB2 procedure to create a collection named EMPLOYEES and populate it with data from the EMP table. The first five columns (mgr, sal, comm, deptno, and null) are all numeric and the next five are all date.

```
declare
 l_query varchar2(4000);
Begin
  l_query := 'select empno, sal, comm, deptno, null, hiredate, null,
null, null, null, ename, job, mgr from emp where deptno = :bl';
   APEX_COLLECTION.CREATE_COLLECTION_FROM_QUERYB2 (
         p_collection_name => 'EMPLOYEES', 
         p_query => l_query,
         p_names => apex_util.string_to_table('b1'),
          p_values => apex_util.string_to_table('10'));
End;
```
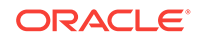
- ["GET\\_MEMBER\\_MD5 Function](#page-114-0)"
- ["CREATE\\_COLLECTION Procedure](#page-98-0)"
- ["CREATE\\_OR\\_TRUNCATE\\_COLLECTION Procedure"](#page-99-0)
- ["CREATE\\_COLLECTION\\_FROM\\_QUERY Procedure](#page-100-0)"
- ["CREATE\\_COLLECTION\\_FROM\\_QUERY2 Procedure"](#page-102-0)
- ["CREATE\\_COLLECTION\\_FROM\\_QUERY\\_B Procedure"](#page-103-0)

# 7.35 CREATE\_COLLECTION\_FROM\_QUERYB2 Procedure (No bind version)

Use this procedure to create a collection from a supplied query using bulk operations. This method offers significantly faster performance than the CREATE\_COLLECTION\_FROM\_QUERY\_2 method. The query is parsed as the application owner. If a collection exists with the same name for the current user in the same session for the current Application ID, an application error is raised. It is identical to the CREATE\_COLLECTION\_FROM\_QUERY\_B, however, the first five columns of the SELECT clause must be numeric and the next five columns must be date. After the date columns, there can be up to 50 character columns in the SELECT clause

This procedure uses bulk dynamic SQL to perform the fetch and insert operations into the named collection. Two limitations are imposed by this procedure:

- **1.** The MD5 checksum for the member data is not computed.
- **2.** No column value in query p\_query can exceed 2,000 bytes. If a row is encountered that has a column value of more than 2,000 bytes, an error is raised during execution. In Oracle Database 11g Release 2 (11.2.0.1) or later, this column limit is 4,000 bytes.

### **Syntax**

```
APEX_COLLECTION.CREATE_COLLECTION_FROM_OUERYB2
(
     p_collection_name IN VARCHAR2,
     p_query IN VARCHAR2.
     p_max_row_count IN NUMBER DEFAULT);
```
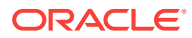

### **Parameters**

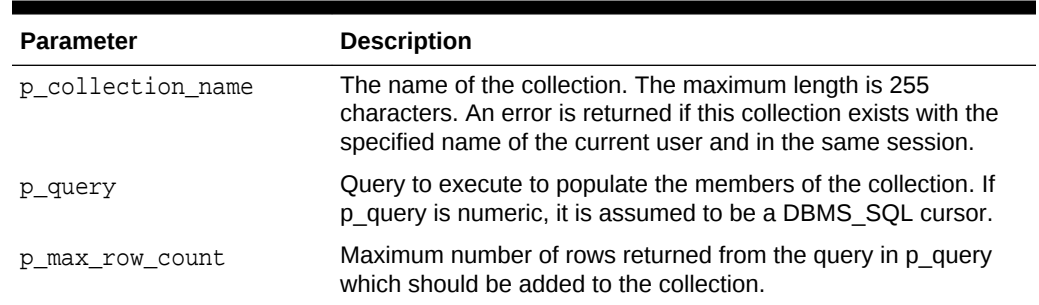

# **Table 7-14 CREATE\_COLLECTION\_FROM\_QUERYB2 Procedure (No bind version) Parameters**

### **Example**

The following example shows how to use the CREATE\_COLLECTION\_FROM\_QUERYB2 procedure to create a collection named EMPLOYEES and populate it with data from the EMP table. The first five columns (mgr, sal, comm, deptno, and null) are all numeric and the next five are all date. Because p\_generate\_md5 is 'NO', the MD5 checksum is not computed.

```
declare
   l_query varchar2(4000);
Begin
 l_query := 'select empno, sal, comm, deptno, null, hiredate, null,
null, null, null, ename, job, mgr from emp where deptno = 10';
   APEX_COLLECTION.CREATE_COLLECTION_FROM_QUERYB2 
(
         p_collection_name => 'EMPLOYEES', 
        p_query \Rightarrow l_query,
End;
```
# **See Also:**

- ["GET\\_MEMBER\\_MD5 Function](#page-114-0)"
- ["CREATE\\_COLLECTION Procedure](#page-98-0)"
- ["CREATE\\_OR\\_TRUNCATE\\_COLLECTION Procedure"](#page-99-0)
- ["CREATE\\_COLLECTION\\_FROM\\_QUERY Procedure](#page-100-0)"
- ["CREATE\\_COLLECTION\\_FROM\\_QUERY2 Procedure"](#page-102-0)
- ["CREATE\\_COLLECTION\\_FROM\\_QUERY\\_B Procedure"](#page-103-0)

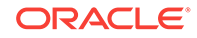

# <span id="page-110-0"></span>7.36 DELETE\_ALL\_COLLECTIONS Procedure

Use this procedure to delete all collections that belong to the current user in the current Application Express session for the current Application ID.

**Syntax**

APEX\_COLLECTION.DELETE\_ALL\_COLLECTIONS;

### **Parameters**

None.

### **Example**

This example shows how to use the DELETE\_ALL\_COLLECTIONS procedure to remove all collections that belong to the current user in the current session and Application ID.

Begin

 APEX\_COLLECTION.DELETE\_ALL\_COLLECTIONS; End;

# **See Also:**

- "DELETE\_ALL\_COLLECTIONS Procedure,"
- ["DELETE\\_COLLECTION Procedure"](#page-111-0)
- ["DELETE\\_MEMBER Procedure"](#page-112-0)
- ["DELETE\\_MEMBERS Procedure](#page-113-0)"

# 7.37 DELETE\_ALL\_COLLECTIONS\_SESSION Procedure

Use this procedure to delete all collections that belong to the current user in the current Application Express session regardless of the Application ID.

**Syntax**

APEX\_COLLECTION.DELETE\_ALL\_COLLECTIONS\_SESSION;

**Parameters**

None.

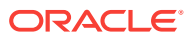

### <span id="page-111-0"></span>**Example**

This example shows how to use the DELETE\_ALL\_COLLECTIONS\_SESSION procedure to remove all collections that belong to the current user in the current session regardless of Application ID.

```
Begin
```

```
 APEX_COLLECTION.DELETE_ALL_COLLECTIONS_SESSION;
End;
```
**See Also:**

- ["DELETE\\_ALL\\_COLLECTIONS Procedure"](#page-110-0)
- "DELETE\_COLLECTION Procedure"
- ["DELETE\\_MEMBER Procedure"](#page-112-0)
- ["DELETE\\_MEMBERS Procedure](#page-113-0)"

# 7.38 DELETE\_COLLECTION Procedure

Use this procedure to delete a named collection. All members that belong to the collection are removed and the named collection is dropped. If the named collection does not exist for the same user in the current session for the current Application ID, an application error is raised.

### **Syntax**

```
APEX_COLLECTION.DELETE_COLLECTION (
     p_collection_name IN VARCHAR2);
```
### **Parameters**

### **Table 7-15 DELETE\_COLLECTION Procedure Parameters**

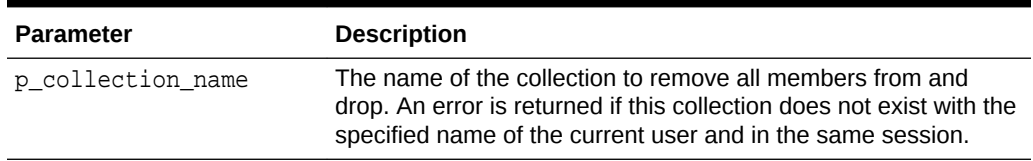

# **Example**

This example shows how to use the DELETE\_COLLECTION procedure to remove the 'EMPLOYEE' collection.

#### Begin

APEX\_COLLECTION.DELETE\_COLLECTION(

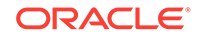

```
 p_collection_name => 'EMPLOYEE');
End;
```
- ["DELETE\\_ALL\\_COLLECTIONS\\_SESSION Procedure"](#page-110-0)
- ["DELETE\\_ALL\\_COLLECTIONS Procedure"](#page-110-0)
- "DELETE\_MEMBER Procedure"
- ["DELETE\\_MEMBERS Procedure](#page-113-0)"

# 7.39 DELETE\_MEMBER Procedure

Use this procedure to delete a specified member from a given named collection. If the named collection does not exist for the same user in the current session for the current Application ID, an application error is raised.

# **Syntax**

```
APEX_COLLECTION.DELETE_MEMBER (
     p_collection_name IN VARCHAR2,
     p_seq IN VARCHAR2);
```
# **Parameters**

# **Table 7-16 DELETE\_MEMBER Parameters**

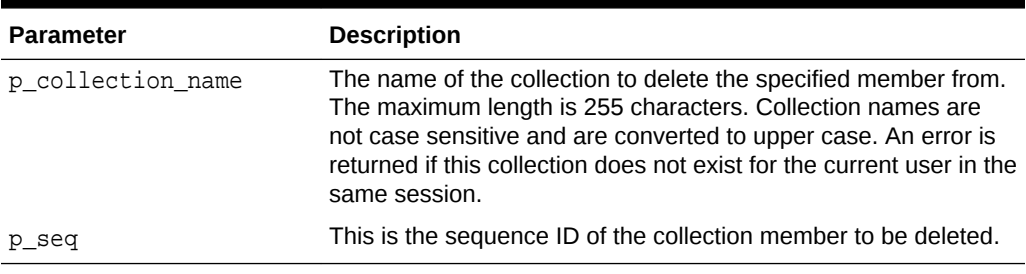

### **Example**

This example shows how to use the DELETE\_MEMBER procedure to remove the member with a sequence ID of '2' from the collection named EMPLOYEES.

```
Begin
```

```
 APEX_COLLECTION.DELETE_MEMBER(
         p_collection_name => 'EMPLOYEES',
        p\_seq => '2');
End;
```
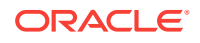

- ["DELETE\\_ALL\\_COLLECTIONS\\_SESSION Procedure"](#page-110-0)
- ["DELETE\\_ALL\\_COLLECTIONS Procedure"](#page-110-0)
- ["DELETE\\_COLLECTION Procedure"](#page-111-0)
- "DELETE\_MEMBERS Procedure"

# <span id="page-113-0"></span>7.40 DELETE\_MEMBERS Procedure

Use this procedure to delete all members from a given named collection where the attribute specified by the attribute number equals the supplied value. If the named collection does not exist for the same user in the current session for the current Application ID, an application error is raised. If the attribute number specified is invalid or outside the range of 1 to 50, an error is raised.

If the supplied attribute value is null, then all members of the named collection are deleted where the attribute, specified by  $p_{\text{attr\_number}}$ , is null.

### **Syntax**

```
APEX_COLLECTION.DELETE_MEMBERS (
     p_collection_name IN VARCHAR2,
     p_attr_number IN VARCHAR2,
     p_attr_value IN VARCHAR2);
```
### **Parameters**

| <b>Parameter</b>  | <b>Description</b>                                                                                                    |
|-------------------|----------------------------------------------------------------------------------------------------|
| p collection name | The name of the collection to delete the specified members from.<br>The maximum length is 255 characters. Collection names are<br>not case sensitive and are converted to upper case. An error is<br>returned if this collection does not exist for the current user in the<br>same session. |
| p attr number     | Attribute number of the member attribute used to match for the<br>specified attribute value for deletion. Valid values are 1 through<br>50 and null.                                                                                                    |
| p attr value      | Attribute value of the member attribute used to match for<br>deletion. Maximum length can be 4,000 bytes. The attribute<br>value is truncated to 4,000 bytes if greater than this amount.                                                                                                    |
|                   |                                                                                                    |

**Table 7-17 DELETE\_MEMBERS Parameters**

### **Example**

The following example deletes all members of the collection named 'GROCERIES' where the 5th character attribute is equal to 'APPLE'.

#### Begin

apex\_collection.delete\_members(

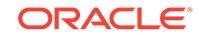

```
 p_collection_name => 'GROCERIES'
 p_attr_number => 5,
 p_attr_value => 'APPLE' );
    Commit;
End;
```
- ["DELETE\\_ALL\\_COLLECTIONS\\_SESSION Procedure"](#page-110-0)
- ["DELETE\\_ALL\\_COLLECTIONS Procedure"](#page-110-0)
- ["DELETE\\_COLLECTION Procedure"](#page-111-0)
- ["DELETE\\_MEMBER Procedure"](#page-112-0)

# 7.41 GET\_MEMBER\_MD5 Function

Use this function to compute and return the message digest of the attributes for the member specified by the sequence ID. This computation of message digest is equal to the computation performed natively by collections. Thus, the result of this function could be compared to the MD5\_ORIGINAL column of the view apex\_collections.

If a collection does not exist with the specified name for the current user in the same session and for the current Application ID, an application error is raised. If the member specified by sequence ID p\_seq does not exist, an application error is raised.

# **Syntax**

```
APEX_COLLECTION.GET_MEMBER_MD5 (
     p_collection_name IN VARCHAR2,
     p_seq IN NUMBER)
RETURN VARCHAR2;
```
### **Parameters**

# **Table 7-18 GET\_MEMBER\_MD5 Parameters**

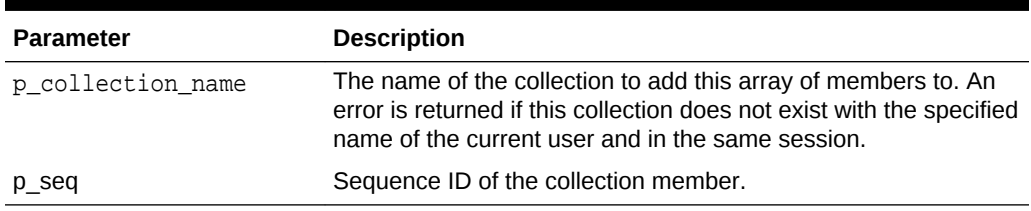

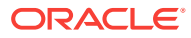

### **Example**

The following example computes the MD5 for the 5th member of the GROCERIES collection.

```
declare
     l_md5 varchar2(4000);
begin
     l_md5 := apex_collection.get_member_md5( 
         p_collection_name => 'GROCERIES'
        p seq \Rightarrow 10 );
end;
```
**See Also:**

- ["COLLECTION\\_HAS\\_CHANGED Function](#page-97-0)"
- ["RESET\\_COLLECTION\\_CHANGED Procedure"](#page-120-0)
- ["RESET\\_COLLECTION\\_CHANGED\\_ALL Procedure"](#page-120-0)

# 7.42 MERGE\_MEMBERS Procedure

Use this procedure to merge members of the given named collection with the values passed in the arrays. If the named collection does not exist one is created. If a p\_init\_query is provided, the collection is created from the supplied SQL query. If the named collection exists, the following occurs:

- **1.** Rows in the collection and not in the arrays are deleted.
- **2.** Rows in the collections and in the arrays are updated.
- **3.** Rows in the arrays and not in the collection are inserted.

The count of elements in the p\_c001 PL/SOL table is used as the total number of items across all PL/SQL tables. For example, if p\_c001.count is 2 and p\_c002.count is 10, only 2 members are merged. If p\_c001 is null an application error is raised.

### **Syntax**

APEX COLLECTION.MERGE MEMBERS (

```
 p_collection_name IN VARCHAR2,
    p_seq IN APEX_APPLICATION_GLOBAL.VC_ARR2 DEFAULT empty_vc_arr,
    p_c001 IN APEX_APPLICATION_GLOBAL.VC_ARR2 DEFAULT empty_vc_arr,
    p_c002 IN APEX_APPLICATION_GLOBAL.VC_ARR2 DEFAULT empty_vc_arr,
    p_c003 IN APEX_APPLICATION_GLOBAL.VC_ARR2 DEFAULT empty_vc_arr,
 ...
    p_c050 IN APEX_APPLICATION_GLOBAL.VC_ARR2 DEFAULT empty_vc_arr,
    p_null_index IN NUMBER DEFAULT 1,
    p_null_value IN VARCHAR2 DEFAULT null,
   p_init_query IN VARCHAR2 DEFAULT null);
```
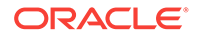

# **Parameters**

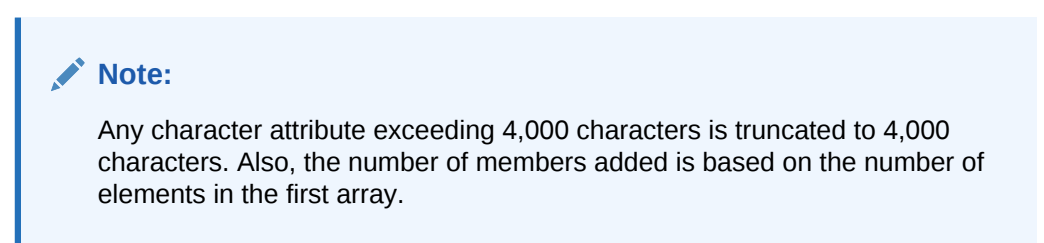

### **Table 7-19 MERGE\_MEMBERS Procedure Parameters**

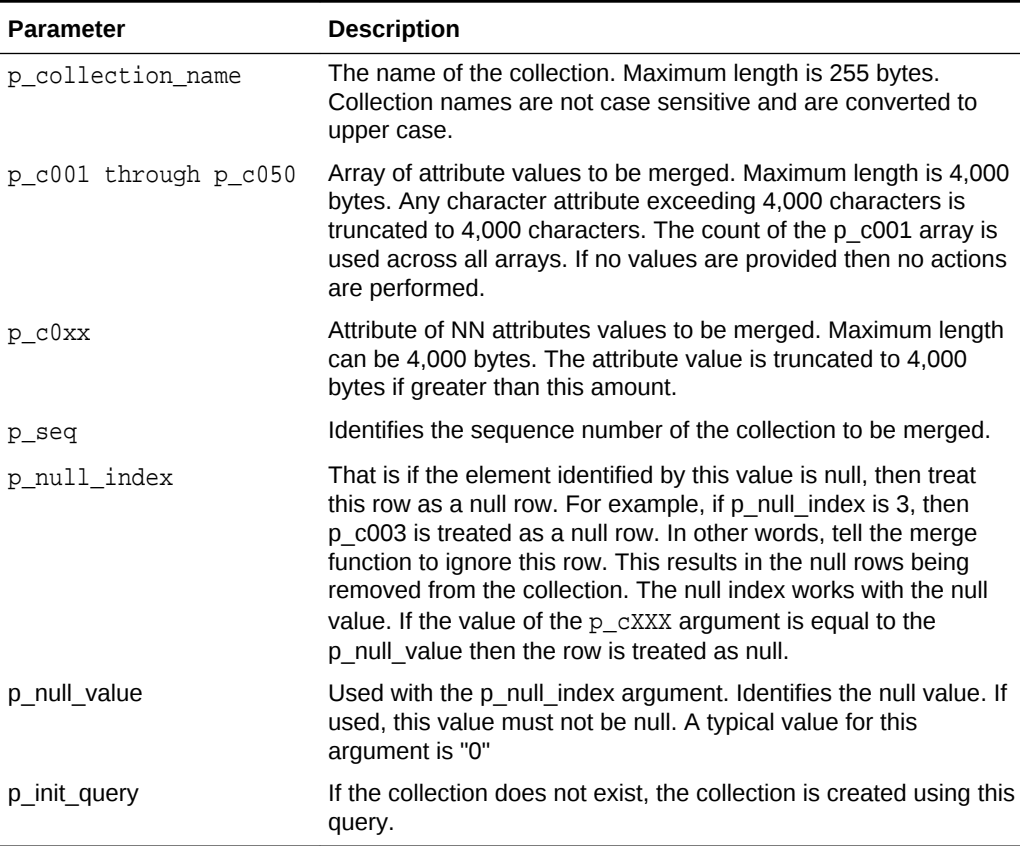

# **Example**

The following example creates a collection on the table of employees, and then merges the contents of the local arrays with the collection, updating the job of two employees.

DECLARE

```
 l_seq APEX_APPLICATION_GLOBAL.VC_ARR2;
     l_c001 APEX_APPLICATION_GLOBAL.VC_ARR2;
     l_c002 APEX_APPLICATION_GLOBAL.VC_ARR2;
     l_c003 APEX_APPLICATION_GLOBAL.VC_ARR2;
BEGIN
    l\_seq(1) := 1;l_c001(1) := 7369;
```
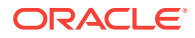

```
l_{c}002(1) := 'SMITH';
    l_{c}003(1) := 'MANAGER';
    l\_seq(2) := 2;l_{c001(2)} := 7499;l_{c}002(2) := \Delta L_{L}E N';l_{c}003(2) := 'CLERK';
     APEX_COLLECTION.MERGE_MEMBERS(
          p_collection_name => 'EMPLOYEES',
         p_seq => l_seq,
         p_c001 \Rightarrow l_c001,
         p_{c002} \implies 1_{c002}p_{c003} \implies 1_{c003} p_init_query => 'select empno, ename, job from emp order by 
empno');
END;
```
# 7.43 MOVE\_MEMBER\_DOWN Procedure

Use this procedure to adjust the sequence ID of specified member in the given named collection down by one (subtract one), swapping sequence ID with the one it is replacing. For example, 3 becomes 2 and 2 becomes 3. If a collection does not exist with the specified name for the current user in the same session and for the current Application ID, an application error is raised. If the member specified by sequence ID p\_seq does not exist, an application error is raised. If the member specified by sequence ID p\_seq is the lowest sequence in the collection, an application error is NOT returned.

# **Syntax**

```
APEX_COLLECTION.MOVE_MEMBER_DOWN (
     p_collection_name IN VARCHAR2,
     p_seq IN NUMBER);
```
# **Parameters**

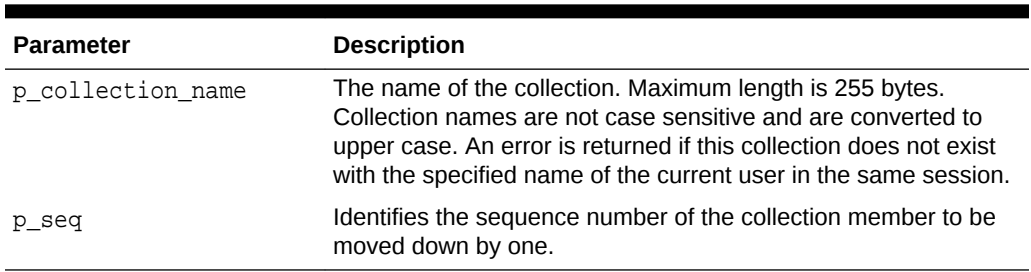

### **Table 7-20 MOVE\_MEMBER\_DOWN Parameters**

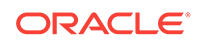

# <span id="page-118-0"></span>**Example**

This example shows how to a member of the EMPLOYEES collection down one position. After executing this example, sequence ID '5' becomes sequence ID '4' and sequence ID '4' becomes sequence ID '5'.

```
BEGIN;
     APEX_COLLECTION.MOVE_MEMBER_DOWN( 
         p_collection_name => 'EMPLOYEES',
        p seq => '5' );
END;
```
**See Also:** "MOVE\_MEMBER\_UP Procedure"

# 7.44 MOVE\_MEMBER\_UP Procedure

Use this procedure to adjust the sequence ID of specified member in the given named collection up by one (add one), swapping sequence ID with the one it is replacing. For example, 2 becomes 3 and 3 becomes 2. If a collection does not exist with the specified name for the current user in the same session and for the current Application ID, an application error is raised. If the member specified by sequence ID  $p$  seq does not exist, an application error is raised. If the member specified by sequence ID p\_seq is the highest sequence in the collection, an application error is not returned.

# **Syntax**

```
APEX_COLLECTION.MOVE_MEMBER_UP (
     p_collection_name IN VARCHAR2,
     p_seq IN NUMBER);
```
### **Parameters**

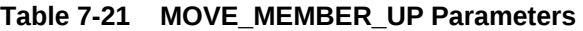

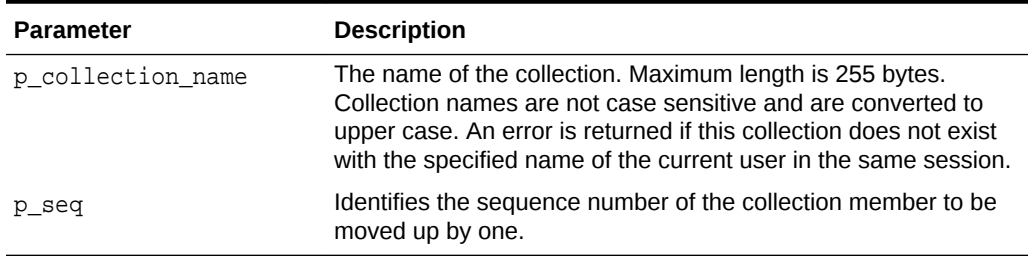

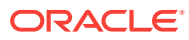

### **Example**

This example shows how to a member of the EMPLOYEES collection down one position. After executing this example, sequence ID '5' becomes sequence ID '6' and sequence ID '6' becomes sequence ID '5'.

```
BEGIN;
     APEX_COLLECTION.MOVE_MEMBER_UP( 
         p_collection_name => 'EMPLOYEES',
        p seq => '5' );
END;
```
**See Also:** ["MOVE\\_MEMBER\\_DOWN Procedure](#page-117-0)"

# 7.45 RESEQUENCE\_COLLECTION Procedure

For a named collection, use this procedure to update the seq\_id value of each member so that no gaps exist in the sequencing. For example, a collection with the following set of sequence IDs  $(1,2,3,5,8,9)$  becomes  $(1,2,3,4,5,6)$ . If a collection does not exist with the specified name for the current user in the same session and for the current Application ID, an application error is raised.

### **Syntax**

```
APEX_COLLECTION.RESEQUENCE_COLLECTION (
     p_collection_name IN VARCHAR2);
```
### **Parameters**

# **Table 7-22 RESEQUENCE\_COLLECTION Parameters**

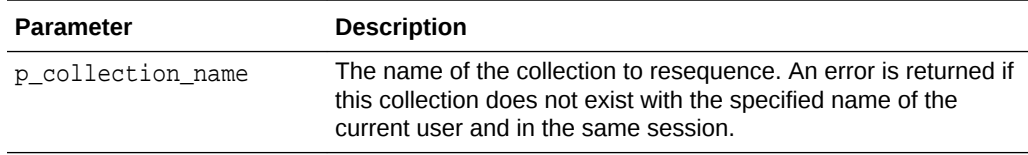

#### **Example**

This example shows how to resequence the DEPARTMENTS collection to remove gaps in the sequence IDs.

#### BEGIN;

```
 APEX_COLLECTION.RESEQUENCE_COLLECTION (
         p_collection_name => 'DEPARTMENTS');
END;
```
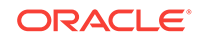

- ["MOVE\\_MEMBER\\_DOWN Procedure](#page-117-0)"
- ["MOVE\\_MEMBER\\_UP Procedure"](#page-118-0)

# <span id="page-120-0"></span>7.46 RESET\_COLLECTION\_CHANGED Procedure

Use this procedure to reset the collection changed flag (mark as not changed) for a given collection. If a collection does not exist with the specified name for the current user in the same session and for the current Application ID, an application error is raised.

# **Syntax**

```
APEX_COLLECTION.RESET_COLLECTION_CHANGED (
     p_collection_name IN VARCHAR2);
```
### **Parameters**

### **Table 7-23 RESET\_COLLECTION\_CHANGED Parameters**

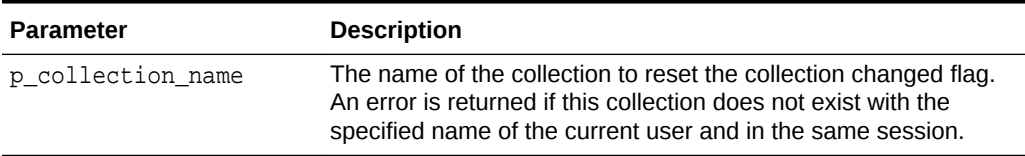

### **Example**

This example shows how to reset the changed flag for the DEPARTMENTS collection.

BEGIN;

```
 APEX_COLLECTION.RESET_COLLECTION_CHANGED (
     p_collection_name => 'DEPARTMENTS');
```
END;

**See Also:**

"RESET\_COLLECTION\_CHANGED\_ALL Procedure"

# 7.47 RESET\_COLLECTION\_CHANGED\_ALL Procedure

Use this procedure to reset the collection changed flag (mark as not changed) for all collections in the user's current session.

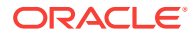

### **Syntax**

APEX\_COLLECTION.RESET\_COLLECTION\_CHANGED\_ALL; (

#### **Parameters**

None.

#### **Example**

This example shows how to reset the changed flag for all collections in the user's current session.

BEGIN;

```
 APEX_COLLECTION.RESET_COLLECTION_CHANGED_ALL;
```
END;

**See Also:**

["RESET\\_COLLECTION\\_CHANGED Procedure"](#page-120-0)

# 7.48 SORT\_MEMBERS Procedure

Use this procedure to reorder the members of a given collection by the column number specified by p\_sort\_on\_column\_number. This sorts the collection by a particular column/attribute in the collection and reassigns the sequence IDs of each number such that no gaps exist. If a collection does not exist with the specified name for the current user in the same session and for the current Application ID, an application error is raised.

### **Syntax**

APEX\_COLLECTION.SORT\_MEMBERS ( p\_collection\_name IN VARCHAR2, p\_sort\_on\_column\_number IN NUMBER);

# **Parameters**

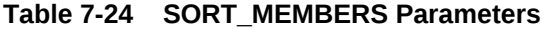

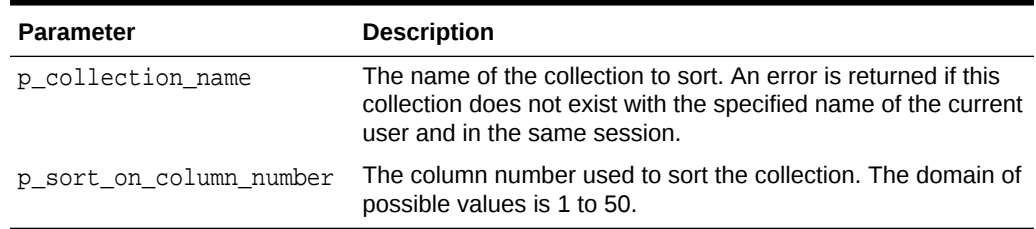

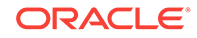

### **Example**

In this example, column 2 of the DEPARTMENTS collection is the department location. The collection is reorder according to the department location.

```
BEGIN;
     APEX_COLLECTION.SORT_MEMBERS (
         p_collection_name => 'DEPARTMENTS',
         p_sort_on_column_number => '2';
END;
```
# 7.49 TRUNCATE\_COLLECTION Procedure

Use this procedure to remove all members from a named collection. If a collection does not exist with the specified name for the current user in the same session and for the current Application ID, an application error is raised.

### **Syntax**

```
APEX_COLLECTION.TRUNCATE_COLLECTION (
     p_collection_name IN VARCHAR2);
```
# **Parameters**

# **Table 7-25 TRUNCATE\_COLLECTION Parameters**

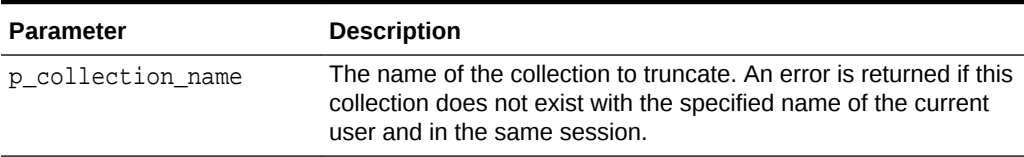

### **Example**

This example shows how to remove all members from the DEPARTMENTS collection.

#### BEGIN;

```
 APEX_COLLECTION.TRUNCATE_COLLECTION(
     p_collection_name => 'DEPARTMENTS');
```
END;

# **See Also:**

["CREATE\\_OR\\_TRUNCATE\\_COLLECTION Procedure"](#page-99-0)

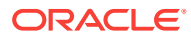

# <span id="page-123-0"></span>7.50 UPDATE\_MEMBER Procedure

Use this procedure to update the specified member in the given named collection. If a collection does not exist with the specified name for the current user in the same session and for the current Application ID, an application error is raised. If the member specified by sequence ID p\_seq does not exist, an application error is raised.

# **Note:**

Using this procedure sets the columns identified and nullifies any columns not identified. To update specific columns, without affecting the values of other columns, use " UPDATE\_MEMBER\_ATTRIBUTE Procedure Signature 1".

# **Syntax**

```
APEX_COLLECTION.UPDATE_MEMBER (
     p_collection_name IN VARCHAR2,
     p_seq IN VARCHAR2 DEFAULT NULL,
     p_c001 IN VARCHAR2 DEFAULT NULL,
     p_c002 IN VARCHAR2 DEFAULT NULL,
     p_c003 IN VARCHAR2 DEFAULT NULL,
     ...
     p_c050 IN VARCHAR DEFAULT NULL,
    p_n001 IN NUMBER DEFAULT NULL,
    p_n002 IN NUMBER DEFAULT NULL,
     p_n003 IN NUMBER DEFAULT NULL,
     p_n004 IN NUMBER DEFAULT NULL,
     p_n005 IN NUMBER DEFAULT NULL,
     p_d001 IN DATE DEFAULT NULL,
     p_d002 IN DATE DEFAULT NULL,
     p_d003 IN DATE DEFAULT NULL,
     p_d004 IN DATE DEFAULT NULL,
     p_d005 IN DATE DEFAULT NULL, 
     p_clob001 IN CLOB DEFAULT empty_clob(),
     p_blob001 IN BLOB DEFAULT empty-blob(),
     p_xmltype001 IN XMLTYPE DEFAULT NULL);
```
# **Parameters**

# **Note:**

Any character attribute exceeding 4,000 characters is truncated to 4,000 characters. Also, the number of members added is based on the number of elements in the first array.

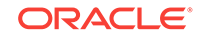

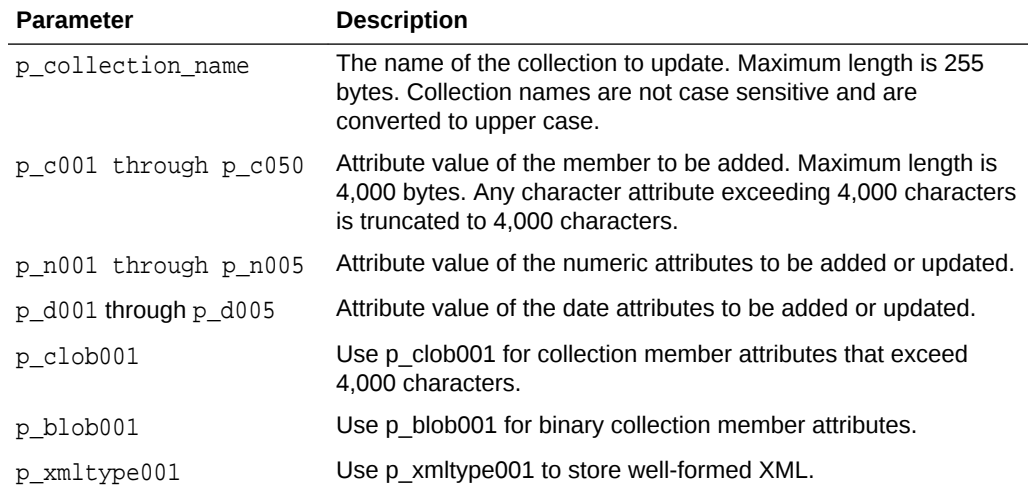

### **Table 7-26 UPDATE\_MEMBER Parameters**

# **Example**

Update the second member of the collection named 'Departments', updating the first member attribute to 'Engineering' and the second member attribute to 'Sales'.

```
BEGIN;
```

```
APEX_COLLECTION.UPDATE_MEMBER (
     p_collection_name => 'Departments',
    p seq => '2',
     p_c001 => 'Engineering',
    p c002 => 'Sales');
```
# **See Also:**

- ["UPDATE\\_MEMBER\\_ATTRIBUTE Procedure Signature 1](#page-126-0)"
- "UPDATE\_MEMBERS Procedure"

# 7.51 UPDATE\_MEMBERS Procedure

Use this procedure to update the array of members for the given named collection. If a collection does not exist with the specified name for the current user in the same session and for the current Application ID, an application error is raised. The count of elements in the p\_seq PL/SQL table is used as the total number of items across all PL/SQL tables. That is, if p\_seq.count = 2 and p\_c001.count = 10, only 2 members are updaapex\_application\_globalted. If p\_seq is null, an application error is raised. If the member specified by sequence ID p\_seq does not exist, an application error is raised.

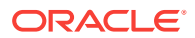

# **Syntax**

```
APEX_COLLECTION.UPDATE_MEMBERS (
     p_collection_name IN VARCHAR2,
    p_seq IN apex_application_qlobal.VC_ARR2 DEFAULT empty_vc_arr,
     p_c001 IN apex_application_global.VC_ARR2 DEFAULT empty_vc_arr,
     p_c002 IN apex_application_global.VC_ARR2 DEFAULT empty_vc_arr,
    p_c003 IN apex_application_global.VC_ARR2 DEFAULT empty_vc_arr,
     ...
     p_c050 IN apex_application_global.VC_ARR2 DEFAULT empty_vc_arr,
     p_n001 IN apex_application_global.N_ARR DEFAULT empty_n_arr,
    p_n002 IN apex_application_global.N_ARR DEFAULT empty_n_arr,
    p_n003 IN apex_application_qlobal.N_ARR DEFAULT empty_n_arr,
    p_n004 IN apex_application_global.N_ARR DEFAULT empty_n_arr,
    p_n005 IN apex_application_global.N_ARR DEFAULT empty_n_arr,
    p_d001 IN apex_application_global.D_ARR DEFAULT empty_d_arr,
   p_d002 IN apex_application_qlobal.D_ARR DEFAULT empty_d_arr,
     p_d003 IN apex_application_global.D_ARR DEFAULT empty_d_arr,
    p_d004 IN apex_application_global.D_ARR DEFAULT empty_d_arr,
     p_d005 IN apex_application_global.D_ARR DEFAULT empty_d_arr)
```
#### **Parameters**

### **Note:**

Any character attribute exceeding 4,000 characters is truncated to 4,000 characters. Also, the number of members added is based on the number of elements in the first array.

#### **Table 7-27 UPDATE\_MEMBERS Parameters**

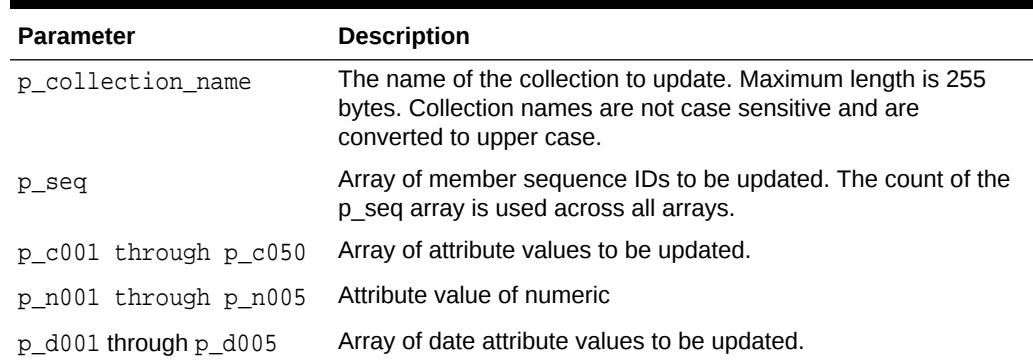

#### **Example**

#### DECLARE

 l\_seq apex\_application\_global.vc\_arr2; l\_carr apex\_application\_global.vc\_arr2; l\_narr apex\_application\_global.n\_arr; l darr apex application global.d arr;

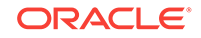

```
BEGIN
    l\_seq(1) := 10;
    l\_seq(2) := 15;
    l\_carr(1) := \text{Y} = \foralll\_carr(2) := 'Grapes';
    l_{\text{m}}(1) := 100;
    l_{\text{m}}(2) := 150;l\_darr(1) := sysdate;l\_darr(2) := sysdate;
     APEX_COLLECTION.UPDATE_MEMBERS (
          p_collection_name => 'Groceries',
         p seq \Rightarrow l seq,
         p_c001 \Rightarrow l_carr,p_{n001} \implies l_{n00}p_d001 => l_darr;
```
END;

**See Also:**

["UPDATE\\_MEMBER Procedure](#page-123-0)"

# 7.52 UPDATE\_MEMBER\_ATTRIBUTE Procedure Signature 1

Update the specified member attribute in the given named collection. If a collection does not exist with the specified name for the current user in the same session for the current Application ID, an application error is raised. If the member specified by sequence ID p\_seq does not exist, an application error is raised. If the attribute number specified is invalid or outside the range 1-50, an error is raised. Any attribute value exceeding 4,000 bytes are truncated to 4,000 bytes.

### **Syntax**

```
APEX_COLLECTION.UPDATE_MEMBER_ATTRIBUTE (
     p_collection_name IN VARCHAR2,
     p_seq IN NUMBER,
     p_attr_number IN NUMBER,
     p_attr_value IN VARCHAR2);
```
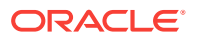

# **Parameters**

# **Note:**

Any character attribute exceeding 4,000 characters is truncated to 4,000 characters. Also, the number of members added is based on the number of elements in the first array.

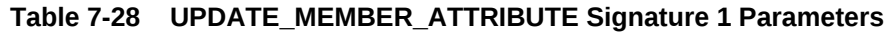

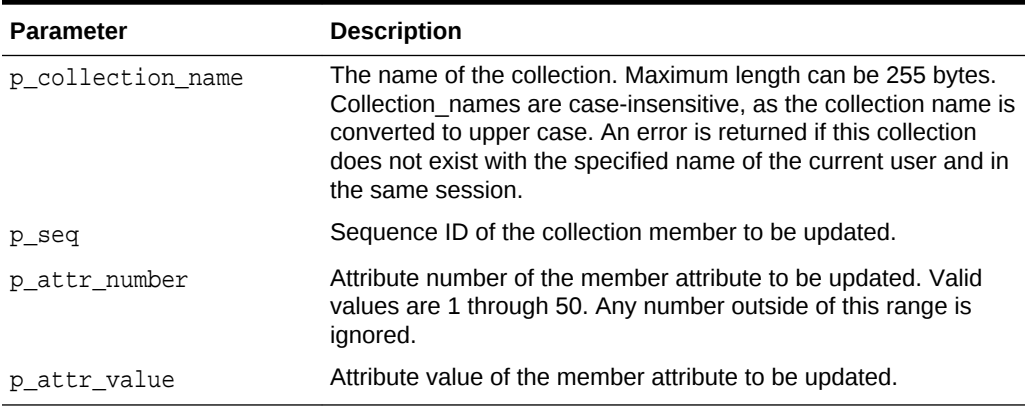

# **Example**

Update the second member of the collection named 'Departments', updating the first member attribute to 'Engineering' and the second member attribute to 'Sales'.

### BEGIN

```
APEX_COLLECTION.UPDATE_MEMBER_ATTRIBUTE (
     p_collection_name => 'Departments',
    p seq => 2,
    p_attr_number => 1,
     p_attr_value => 'Engineering');
```
END;

# **See Also:**

- ["UPDATE\\_MEMBER\\_ATTRIBUTE Procedure Signature 2](#page-128-0)"
- ["UPDATE\\_MEMBER\\_ATTRIBUTE Procedure Signature 3](#page-129-0)"
- ["UPDATE\\_MEMBER\\_ATTRIBUTE Procedure Signature 4](#page-130-0)"
- ["UPDATE\\_MEMBER\\_ATTRIBUTE Procedure Signature 5](#page-132-0)"
- ["UPDATE\\_MEMBER\\_ATTRIBUTE Procedure Signature 6](#page-133-0)"

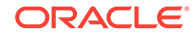

# <span id="page-128-0"></span>7.53 UPDATE\_MEMBER\_ATTRIBUTE Procedure Signature 2

Update the specified CLOB member attribute in the given named collection. If a collection does not exist with the specified name for the current user in the same session for the current Application ID, an application error is raised. If the member specified by sequence ID p\_seq does not exist, an application error is raised. If the attribute number specified is invalid or outside the valid range (currently only 1 for CLOB), an error is raised.

# **Syntax**

```
APEX_COLLECTION.UPDATE_MEMBER_ATTRIBUTE (
     p_collection_name IN VARCHAR2,
     p_seq IN NUMBER,
     p_clob_number IN NUMBER,
     p_clob_value IN CLOB);
```
# **Parameters**

# **Note:**

Any character attribute exceeding 4,000 characters is truncated to 4,000 characters. Also, the number of members added is based on the number of elements in the first array.

# **Table 7-29 UPDATE\_MEMBER\_ATTRIBUTE Signature 2 Parameters**

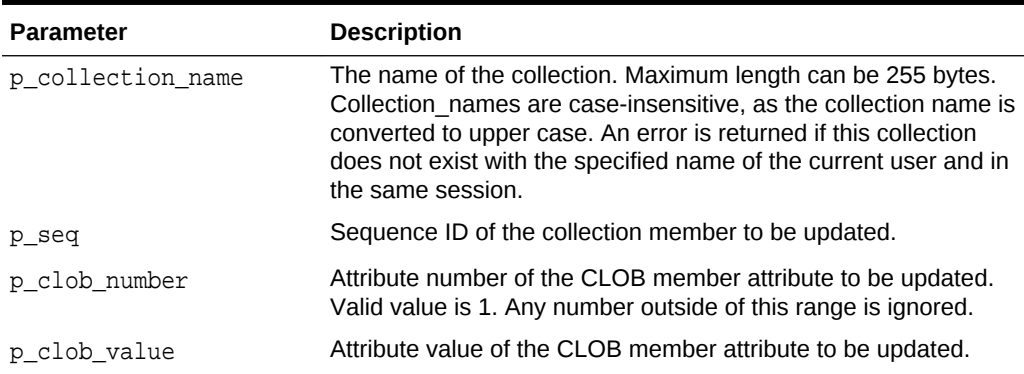

# **Example**

The following example sets the first and only CLOB attribute of collection sequence number 2 in the collection named 'Departments' to a value of 'Engineering'.

### BEGIN;

```
 APEX_COLLECTION.UPDATE_MEMBER_ATTRIBUTE (
     p_collection_name => 'Departments',
```
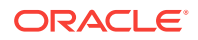

```
p seq => 2,
 p_clob_number => 1,
 p_clob_value => 'Engineering');
```
END;

**See Also:**

- ["UPDATE\\_MEMBER\\_ATTRIBUTE Procedure Signature 1](#page-126-0)"
- "UPDATE\_MEMBER\_ATTRIBUTE Procedure Signature 3"
- ["UPDATE\\_MEMBER\\_ATTRIBUTE Procedure Signature 4](#page-130-0)"
- ["UPDATE\\_MEMBER\\_ATTRIBUTE Procedure Signature 5](#page-132-0)"
- ["UPDATE\\_MEMBER\\_ATTRIBUTE Procedure Signature 6](#page-133-0)"

# 7.54 UPDATE\_MEMBER\_ATTRIBUTE Procedure Signature 3

Update the specified BLOB member attribute in the given named collection. If a collection does not exist with the specified name for the current user in the same session for the current Application ID, an application error is raised. If the member specified by sequence ID p\_seq does not exist, an application error is raised. If the attribute number specified is invalid or outside the valid range (currently only 1 for BLOB), an error is raised.

### **Syntax**

```
APEX_COLLECTION.UPDATE_MEMBER_ATTRIBUTE (
     p_collection_name IN VARCHAR2,
    p_seq IN NUMBER,
     p_blob_number IN NUMBER,
     p_blob_value IN BLOB);
```
# **Parameters**

# **Note:**

Any character attribute exceeding 4,000 characters is truncated to 4,000 characters. Also, the number of members added is based on the number of elements in the first array.

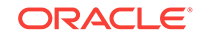

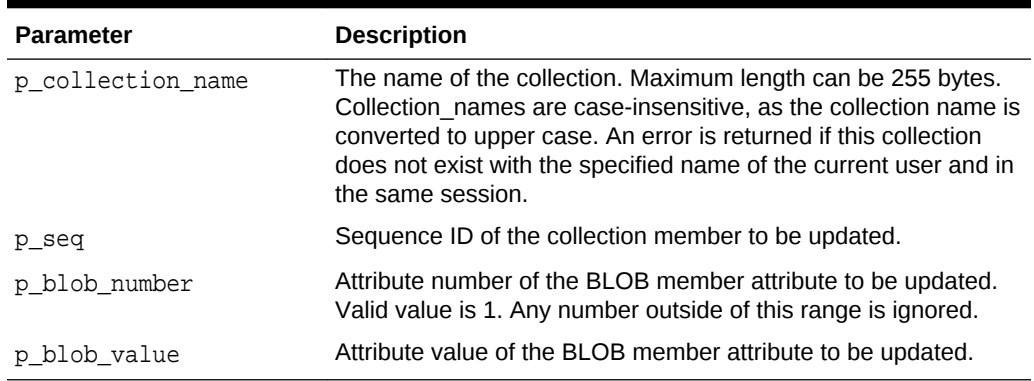

<span id="page-130-0"></span>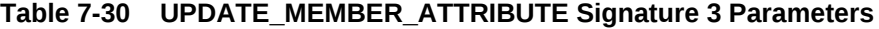

#### **Example**

The following example sets the first and only BLOB attribute of collection sequence number 2 in the collection named 'Departments' to a value of the BLOB variable l\_blob\_content.

```
BEGIN
    APEX_COLLECTION.UPDATE_MEMBER_ATTRIBUTE (
         p_collection_name => 'Departments',
        p seq \Rightarrow 2,
         p_blob_number => 1,
         p_blob_value => l_blob_content);
END;
```
# **See Also:**

- ["UPDATE\\_MEMBER\\_ATTRIBUTE Procedure Signature 1](#page-126-0)"
- ["UPDATE\\_MEMBER\\_ATTRIBUTE Procedure Signature 2](#page-128-0)"
- "UPDATE\_MEMBER\_ATTRIBUTE Procedure Signature 4"
- ["UPDATE\\_MEMBER\\_ATTRIBUTE Procedure Signature 5](#page-132-0)"
- ["UPDATE\\_MEMBER\\_ATTRIBUTE Procedure Signature 6](#page-133-0)"

# 7.55 UPDATE\_MEMBER\_ATTRIBUTE Procedure Signature 4

Update the specified XMLTYPE member attribute in the given named collection. If a collection does not exist with the specified name for the current user in the same session for the current Application ID, an application error is raised. If the member specified by sequence ID p\_seq does not exist, an application error is raised. If the attribute number specified is invalid or outside the valid range (currently only 1 for XMLTYPE), an error is raised.

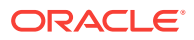

### **Syntax**

```
APEX_COLLECTION.UPDATE_MEMBER_ATTRIBUTE (
     p_collection_name IN VARCHAR2,
    p_seq IN NUMBER,
    p_xmltype_number IN NUMBER,
     p_xmltype_value IN BLOB);
```
### **Parameters**

# **Note:**

Any character attribute exceeding 4,000 characters is truncated to 4,000 characters. Also, the number of members added is based on the number of elements in the first array.

# **Table 7-31 UPDATE\_MEMBER\_ATTRIBUTE Signature 4 Parameters**

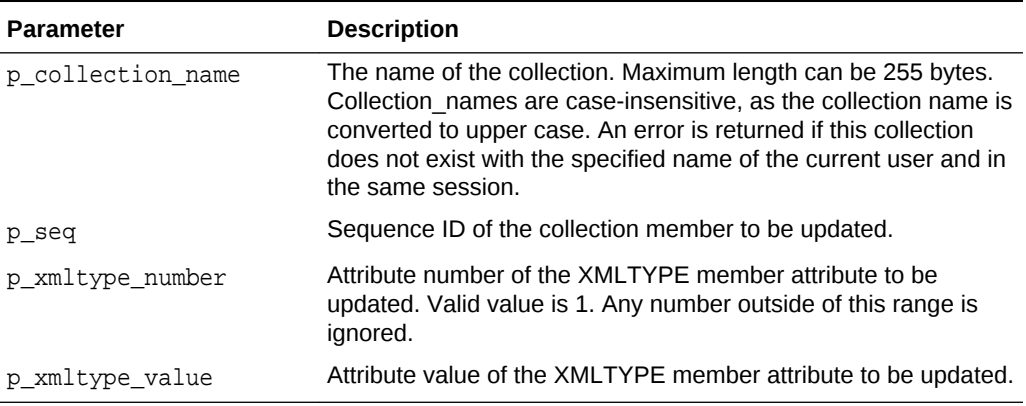

# **Example**

The following example sets the first and only XML attribute of collection sequence number 2 in the collection named 'Departments' to a value of the XMLType variable l\_xmltype\_content.

### BEGIN

```
APEX_COLLECTION.UPDATE_MEMBER_ATTRIBUTE (
     p_collection_name => 'Departments',
   p_seq => 2,
     p_xmltype_number => 1,
     p_xmltype_value => l_xmltype_content);
```
END;

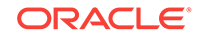

- <span id="page-132-0"></span>• ["UPDATE\\_MEMBER\\_ATTRIBUTE Procedure Signature 1](#page-126-0)"
- ["UPDATE\\_MEMBER\\_ATTRIBUTE Procedure Signature 2](#page-128-0)"
- ["UPDATE\\_MEMBER\\_ATTRIBUTE Procedure Signature 3](#page-129-0)"
- "UPDATE\_MEMBER\_ATTRIBUTE Procedure Signature 5"
- ["UPDATE\\_MEMBER\\_ATTRIBUTE Procedure Signature 6](#page-133-0)"

# 7.56 UPDATE\_MEMBER\_ATTRIBUTE Procedure Signature 5

Update the specified NUMBER member attribute in the given named collection. If a collection does not exist with the specified name for the current user in the same session for the current Application ID, an application error is raised. If the member specified by sequence ID p\_seq does not exist, an application error is raised. If the attribute number specified is invalid or outside the valid range (currently only 1 through 5 for NUMBER), an error is raised.

### **Syntax**

```
APEX_COLLECTION.UPDATE_MEMBER_ATTRIBUTE (
     p_collection_name IN VARCHAR2,
     p_seq IN NUMBER,
     p_attr_number IN NUMBER,
     p_number_value IN NUMBER);
```
### **Parameters**

# **Note:**

Any character attribute exceeding 4,000 characters is truncated to 4,000 characters. Also, the number of members added is based on the number of elements in the first array.

# **Table 7-32 UPDATE\_MEMBER\_ATTRIBUTE Signature 5 Parameters**

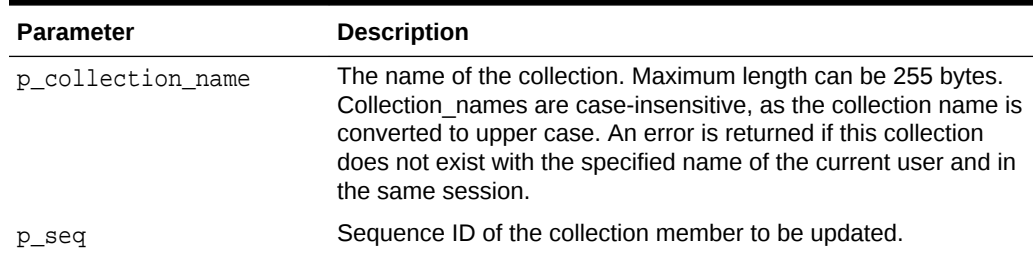

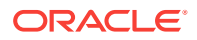

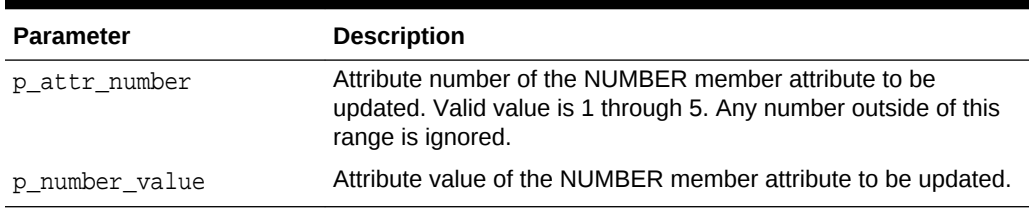

### <span id="page-133-0"></span>**Table 7-32 (Cont.) UPDATE\_MEMBER\_ATTRIBUTE Signature 5 Parameters**

### **Example**

The following example sets the first numeric attribute of collection sequence number 2 in the collection named 'Departments' to a value of 3000.

#### BEGIN

```
 APEX_COLLECTION.UPDATE_MEMBER_ATTRIBUTE (
     p_collection_name => 'Departments',
    p seq => 2,
    p_attr_number => 1,
    p_number_value => 3000);
```
END;

**See Also:**

- ["UPDATE\\_MEMBER\\_ATTRIBUTE Procedure Signature 1](#page-126-0)"
- ["UPDATE\\_MEMBER\\_ATTRIBUTE Procedure Signature 2](#page-128-0)"
- ["UPDATE\\_MEMBER\\_ATTRIBUTE Procedure Signature 3](#page-129-0)"
- ["UPDATE\\_MEMBER\\_ATTRIBUTE Procedure Signature 4](#page-130-0)"
- "UPDATE\_MEMBER\_ATTRIBUTE Procedure Signature 6"

# 7.57 UPDATE\_MEMBER\_ATTRIBUTE Procedure Signature 6

Update the specified DATE member attribute in the given named collection. If a collection does not exist with the specified name for the current user in the same session for the current Application ID, an application error is raised. If the member specified by sequence ID  $p\_seq$  does not exist, an application error is raised. If the attribute number specified is invalid or outside the valid range (currently only 1 through 5 for DATE), an error is raised.

### **Syntax**

```
APEX_COLLECTION.UPDATE_MEMBER_ATTRIBUTE (
     p_collection_name IN VARCHAR2,
     p_seq IN NUMBER,
```
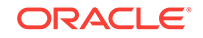

```
 p_attr_number IN NUMBER,
 p_date_value IN DATE);
```
### **Parameters**

```
Note:
   Any character attribute exceeding 4,000 characters is truncated to 4,000
   characters. Also, the number of members added is based on the number of
   elements in the first array.
```
# **Table 7-33 UPDATE\_MEMBER\_ATTRIBUTE Signature 6 Parameters**

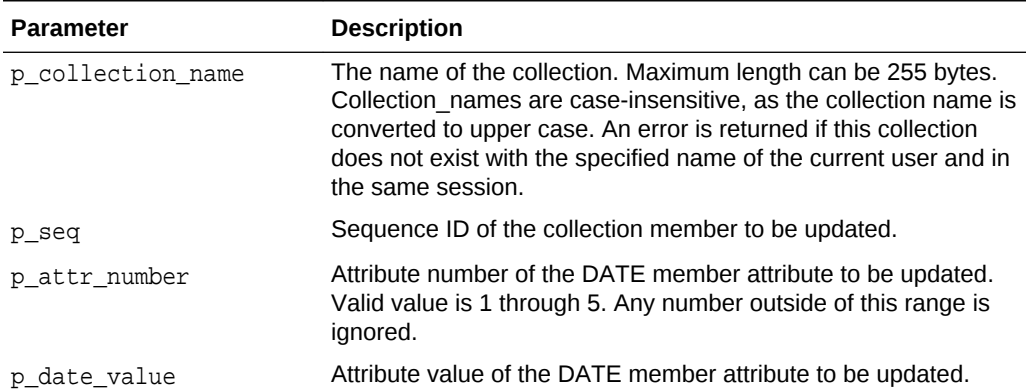

# **Example**

Update the first date attribute of the second collection member in collection named 'Departments', and set it to the value of sysdate.

```
BEGIN
     APEX_COLLECTION.UPDATE_MEMBER_ATTRIBUTE (
         p_collection_name => 'Departments',
        p seq => 2,
        p_{attr\_number} => 1,
         p_date_value => sysdate );
END;
```
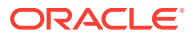

- ["UPDATE\\_MEMBER\\_ATTRIBUTE Procedure Signature 1](#page-126-0)"
- ["UPDATE\\_MEMBER\\_ATTRIBUTE Procedure Signature 2](#page-128-0)"
- ["UPDATE\\_MEMBER\\_ATTRIBUTE Procedure Signature 3](#page-129-0)"
- ["UPDATE\\_MEMBER\\_ATTRIBUTE Procedure Signature 4](#page-130-0)"
- ["UPDATE\\_MEMBER\\_ATTRIBUTE Procedure Signature 5](#page-132-0)"

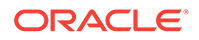

# 8 APEX\_CREDENTIAL

You can use the APEX\_CREDENTIAL package to change stored credentials either persistently or for the current APEX session only.

- CLEAR\_TOKENS Procedure
- [SET\\_PERSISTENT\\_CREDENTIALS Procedure Signature 1](#page-137-0)
- [SET\\_PERSISTENT\\_CREDENTIALS Procedure Signature 2](#page-137-0)
- [SET\\_PERSISTENT\\_TOKEN Procedure](#page-138-0)
- [SET\\_SESSION\\_CREDENTIALS Procedure Signature1](#page-139-0)
- [SET\\_SESSION\\_CREDENTIALS Procedure Signature2](#page-140-0)
- **[SET\\_SESSION\\_TOKEN Procedure](#page-140-0)**

# 8.1 CLEAR\_TOKENS Procedure

This procedure clears all acquired tokens for a given credential. Applies only to OAuth2 based flows, where the Client ID and Client Secret are used to obtain an Access Token with a certain expiry time. This call clears the obtained tokens.

### **Syntax**

procedure clear\_tokens( p\_credential\_static\_id in varchar2);

### **Parameters**

### **Table 8-1 CLEAR\_TOKENS Procedure Parameters**

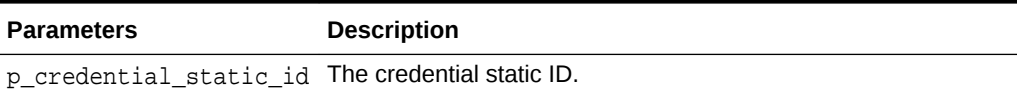

#### **Example**

The following example clears all obtained tokens for the credential OAuth Login.

```
begin
    apex credential.clear tokens(
     p_credential_static_id => 'OAuth Login' );
end;
```
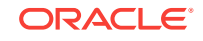

# <span id="page-137-0"></span>8.2 SET\_PERSISTENT\_CREDENTIALS Procedure Signature 1

This procedure sets Client ID and Client Secret for a given credential. Typically used for the OAuth2 Client Credentials flow. The new credentials are stored persistently and are valid for all current and future sessions.

#### **Syntax**

```
procedure set persistent credentials(
    p_credential_static_id in varchar2,
   p_client_id in varchar2,
    p_client_secret in varchar2 );
```
### **Parameters**

# **Table 8-2 SET\_PERSISTENT\_CREDENTIALS Procedure Signature 1 Parameters**

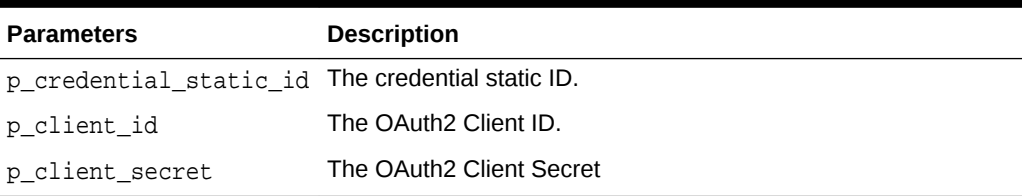

### **Example**

The following example sets credential OAuth Login.

### begin

```
 apex_credential.set_persistent_credentials (
    p_credential_static_id => 'OAuth Login',
    p_client_id => 'dnkjq237o8832ndj98098-..',
    p_client_secret => '1278672tjksaGSDA789312..' );
end;
```
# 8.3 SET\_PERSISTENT\_CREDENTIALS Procedure Signature 2

This procedure sets username and password for a given credential. This is typically be used by a security person after application import, and allows to separate responsibilities between a person importing the application and another person storing the credentials.

# **Syntax**

```
procedure set_persistent_credentials(
     p_credential_static_id in varchar2,
```
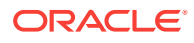

<span id="page-138-0"></span>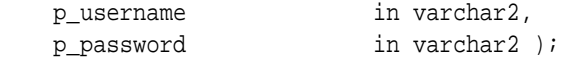

#### **Parameters**

# **Table 8-3 SET\_PERSISTENT\_CREDENTIALS Procedure Signature 2 Parameters**

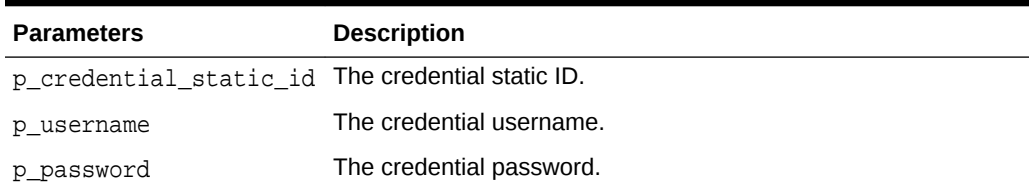

### **Example**

The following example sets credential Login.

#### begin

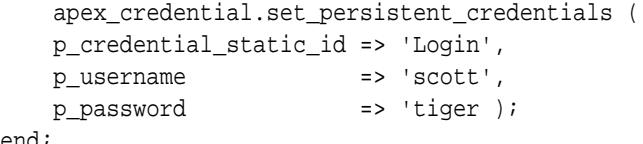

end;

# 8.4 SET\_PERSISTENT\_TOKEN Procedure

This procedure uses an autonomous transaction in order to store the token in the database table.

Stores a token into a credential store which is obtained with manual or custom PL/SQL code. The credential store saves this token in encrypted form for subsequent use by APEX components. The token is stored for the lifetime of the APEX session. Other sessions cannot use this token. When tokens are obtained with custom PL/SQL code, Client ID, and Client Secret are not stored in that credential store – it contains the tokens set by this procedure only.

### **Syntax**

procedure set\_persistent\_token(

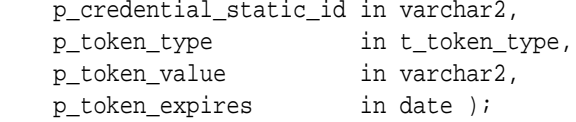

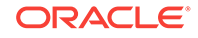

# <span id="page-139-0"></span>**Parameters**

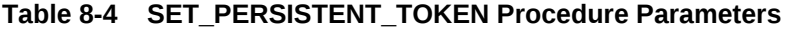

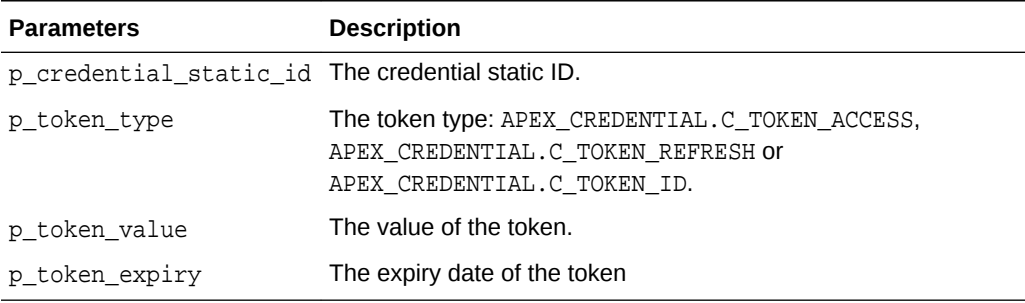

### **Example**

The following example stores OAuth2 access token with value sdakjjkhw7632178jh12hs876e38.. and expiry date of 2017-10-31 into credential OAuth Login.

#### begin

```
 apex_credential.set_session_token (
      p_credential_static_id => 'OAuth Login',
 p_token_type => apex_credential.C_TOKEN_ACCESS,
 p_token_value => 'sdakjjkhw7632178jh12hs876e38..',
     p\_token\_value => suakjjknw/0321/0jn12ns0/0e30...,<br>p\_token\_expiry => to_date('2017-10-31', 'YYYY-MM-DD') );
end;
```
# 8.5 SET\_SESSION\_CREDENTIALS Procedure Signature1

This procedure sets username and password for a given credential for the current session. Typically used for BASIC authentication when the credentials to be used are to be provided by the end user.

# **Syntax**

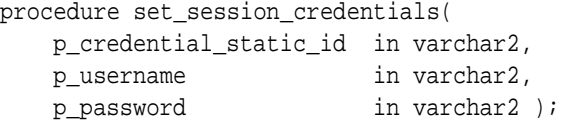

# **Parameters**

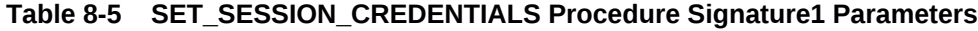

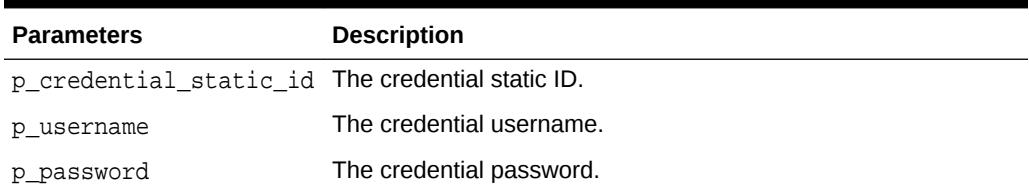

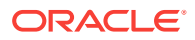

### <span id="page-140-0"></span>**Example**

The following example sets credential Login.

```
begin
    apex_credential.set_session_credentials (
       p_credential_static_id => 'Login',
       p_username => 'scott',
       p_password => 'tiger );
end;
```
# 8.6 SET\_SESSION\_CREDENTIALS Procedure Signature2

This procedure sets Client ID and Client Secret for a given credential for the current session. Typically used for the OAuth2 Client Credentials flow.

#### **Syntax**

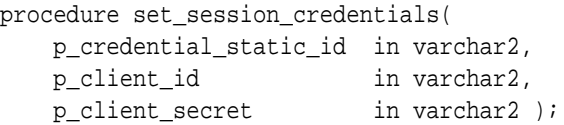

### **Parameters**

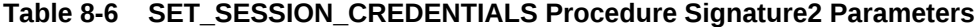

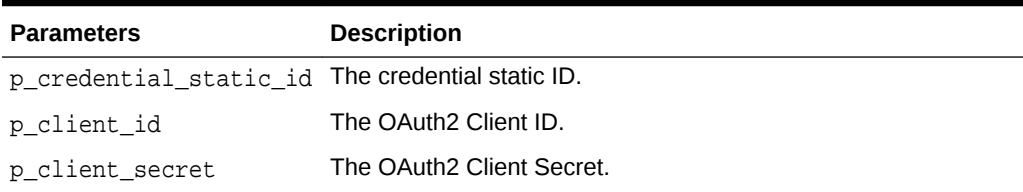

#### **Example**

The following example sets credential OAuth Login.

```
begin
```

```
 apex_credential.set_session_credentials (
    p_credential_static_id => 'OAuth Login',
    p_client_id => 'dnkjq237o8832ndj98098-..',
    p_client_secret => '1278672tjksaGSDA789312..' );
```
end;

# 8.7 SET\_SESSION\_TOKEN Procedure

This procedure uses an autonomous transaction in order to store the token in the database table.

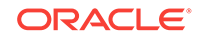

Stores a token into a credential store which is obtained with manual or custom PL/SQL code. The credential store saves this token in encrypted form for subsequent use by APEX components. The token is stored for the lifetime of the APEX session. Other sessions cannot use this token. When tokens are obtained with custom PL/SQL code, Client ID, and Client Secret are not stored in that credential store – it contains the tokens set by this procedure only.

# **Syntax**

```
procedure set_session_token(
    p_credential_static_id in varchar2,
   p_token_type in t_token_type,
    p_token_value in varchar2,
    p_token_expires in date );
```
# **Parameters**

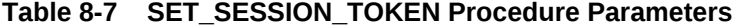

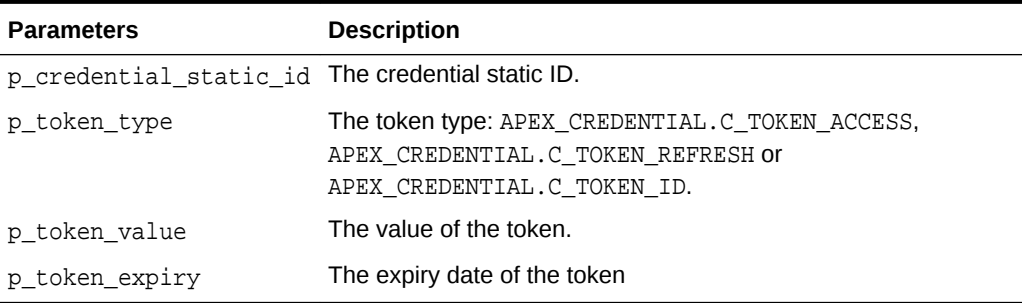

### **Example**

The following example stores OAuth2 access token with value sdakjjkhw7632178jh12hs876e38.. and expiry date of 2017-10-31 into credential OAuth Login.

#### begin

```
 apex_credential.set_session_token (
     p_credential_static_id => 'OAuth Login',
 p_token_type => apex_credential.C_TOKEN_ACCESS,
 p_token_value => 'sdakjjkhw7632178jh12hs876e38..',
     p_token_expiry => to_date('2017-10-31', 'YYYY-MM-DD') );
end;
```
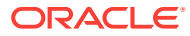

# 9 APEX\_CSS

The APEX\_CSS package provides utility functions for adding CSS styles to HTTP output. This package is usually used for plug-in development.

- ADD Procedure
- ADD\_3RD\_PARTY\_LIBRARY\_FILE Procedure
- [ADD\\_FILE Procedure](#page-143-0)

# 9.1 ADD Procedure

This procedure adds a CSS style snippet that is included inline in the HTML output. Use this procedure to add new CSS style declarations.

### **Syntax**

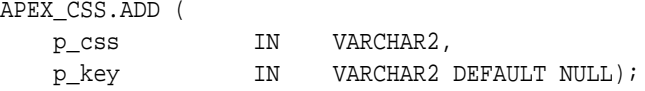

### **Parameters**

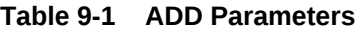

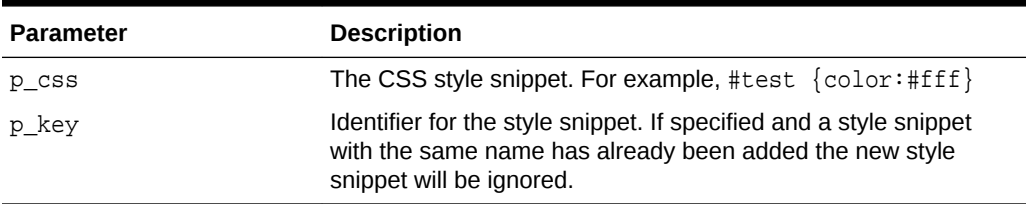

# **Example**

Adds an inline CSS definition for the class autocomplete into the HTML page. The key autocomplete\_widget prevents the definition from being included another time if the apex\_css.add is called another time.

```
apex_css.add (
    p_css => '.autocomplete { color:#ffffff }',
   p key => 'autocomplete widget' );
```
# 9.2 ADD\_3RD\_PARTY\_LIBRARY\_FILE Procedure

This procedure adds the link tag to load a 3rd party css file and also takes into account the specified Content Delivery Network for the application. Supported libraries include: jQuery, jQueryUI, jQueryMobile.

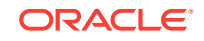

<span id="page-143-0"></span>If a library has already been added, it is not added a second time.

### **Syntax**

```
add_3rd_party_library_file ( 
     p_library in varchar2, 
     p_file_name in varchar2, 
     p_directory in varchar2 default null, 
     p_version in varchar2 default null, 
     p_media_query in varchar2 default null );
```
# **Parameters**

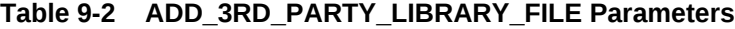

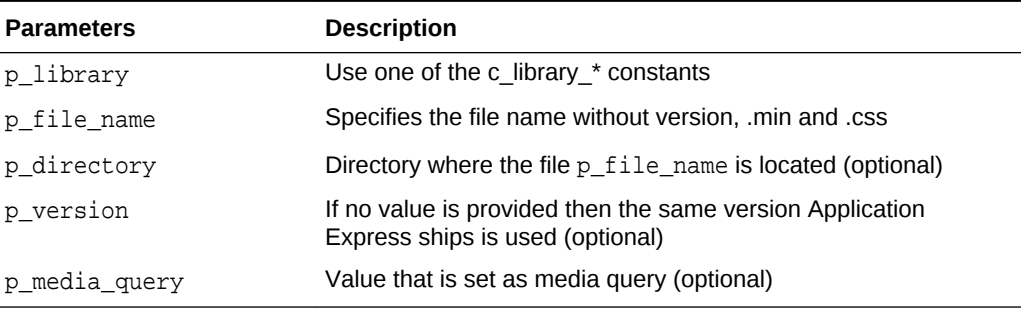

### **Example**

The following example loads the Cascading Style Sheet file of the Accordion component of the jQuery UI.

```
apex_css.add_3rd_party_library_file (
    p_library => apex_css.c_library_jquery_ui,
    p_file_name => 'jquery.ui.accordion' )
```
# 9.3 ADD\_FILE Procedure

This procedure adds the link tag to load a CSS library. If a library has already been added, it will not be added a second time.

#### **Syntax**

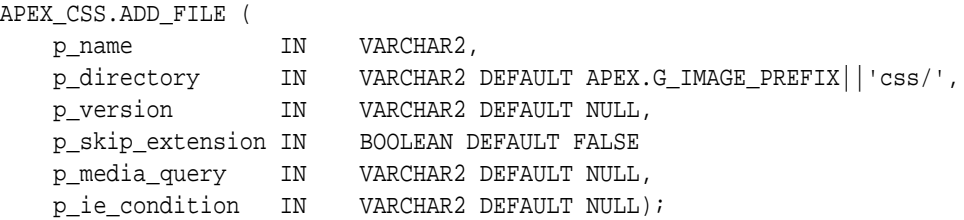

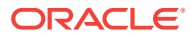
#### **Parameters**

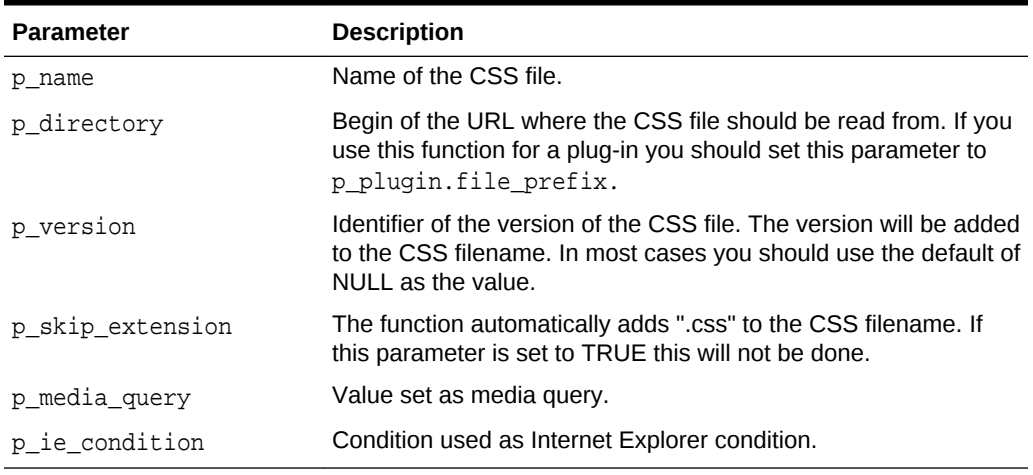

#### **Table 9-3 ADD\_FILE Parameters**

#### **Example**

Adds the CSS file jquery.autocomplete.css in the directory specified by p\_plugin.image\_prefix to the HTML output of the page and makes sure that it will only be included once if apex\_css.add\_file is called multiple times with that name.

apex\_css.add\_file (

```
 p_name => 'jquery.autocomplete',
 p_directory => p_plugin.image_prefix );
```
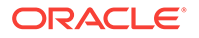

# 10 APEX\_CUSTOM\_AUTH

You can use the APEX\_CUSTOM\_AUTH package to perform various operations related to authentication and session management.

- APPLICATION\_PAGE\_ITEM\_EXISTS Function
- [CURRENT\\_PAGE\\_IS\\_PUBLIC Function](#page-146-0)
- [DEFINE\\_USER\\_SESSION Procedure](#page-147-0)
- [GET\\_COOKIE\\_PROPS Procedure](#page-147-0)
- **[GET\\_LDAP\\_PROPS Procedure](#page-148-0)**
- **[GET\\_NEXT\\_SESSION\\_ID Function](#page-149-0)**
- [GET\\_SECURITY\\_GROUP\\_ID Function](#page-150-0)
- GET SESSION\_ID Function
- **[GET\\_SESSION\\_ID\\_FROM\\_COOKIE Function](#page-151-0)**
- **[GET\\_USER Function](#page-151-0)**
- [GET\\_USERNAME Function](#page-152-0)
- **[IS\\_SESSION\\_VALID Function](#page-152-0)**
- **[LOGIN Procedure](#page-153-0)**
- [LOGOUT Procedure \[DEPRECATED\]](#page-154-0)
- [POST\\_LOGIN Procedure](#page-154-0)
- [SESSION\\_ID\\_EXISTS Function](#page-155-0)
- [SET\\_SESSION\\_ID Procedure](#page-156-0)
- [SET\\_SESSION\\_ID\\_TO\\_NEXT\\_VALUE Procedure](#page-156-0)
- **[SET\\_USER Procedure](#page-157-0)**

### 10.1 APPLICATION\_PAGE\_ITEM\_EXISTS Function

This function checks for the existence of page-level item within the current page of an application. This function requires the parameter  $p$ \_item\_name. This function returns a Boolean value (TRUE or FALSE).

#### **Syntax**

```
APEX_CUSTOM_AUTH.APPLICATION_PAGE_ITEM_EXISTS(
    p_item_name IN VARCHAR2)
RETURN BOOLEAN;
```
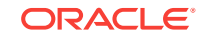

#### <span id="page-146-0"></span>**Parameters**

#### **Table 10-1 APPLICATION\_PAGE\_ITEM\_EXISTS Parameters**

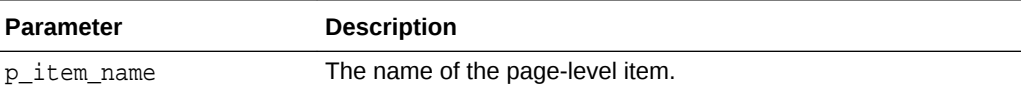

#### **Example**

The following example checks for the existence of a page-level item, ITEM\_NAME, within the current page of the application.

```
DECLARE
    L VAL BOOLEAN;
BEGIN
    L_VAL := APEX_CUSTOM_AUTH.APPLICATION_PAGE_ITEM_EXISTS(:ITEM_NAME);
     IF L_VAL THEN
         htp.p('Item Exists');
     ELSE
         htp.p('Does not Exist');
     END IF;
END;
```
### 10.2 CURRENT\_PAGE\_IS\_PUBLIC Function

This function checks whether the current page's authentication attribute is set to **Page Is Public** and returns a Boolean value (TRUE or FALSE)

#### **Syntax**

```
APEX_CUSTOM_AUTH.CURRENT_PAGE_IS_PUBLIC 
RETURN BOOLEAN;
```
#### **Example**

The following example checks whether the current page in an application is public.

```
DECLARE
     L_VAL BOOLEAN;
BEGIN
     L_VAL := APEX_CUSTOM_AUTH.CURRENT_PAGE_IS_PUBLIC;
     IF L_VAL THEN
         htp.p('Page is Public');
     ELSE
         htp.p('Page is not Public');
     END IF;
END;
```
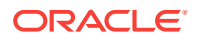

"Editing Page Attributes" in *Oracle Application Express App Builder User's Guide*.

### <span id="page-147-0"></span>10.3 DEFINE\_USER\_SESSION Procedure

This procedure combines the SET\_USER and SET\_SESSION\_ID procedures to create one call.

#### **Syntax**

APEX\_CUSTOM\_AUTH.DEFINE\_USER\_SESSION(

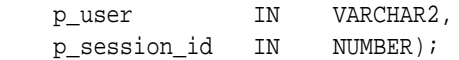

#### **Parameters**

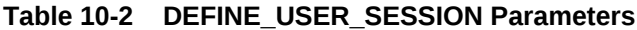

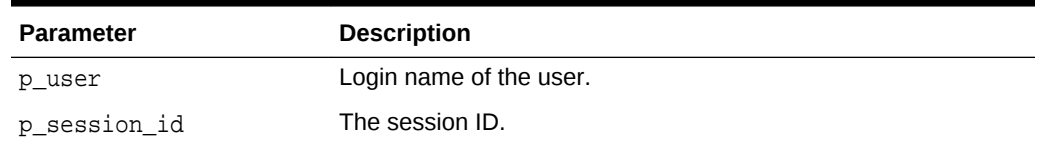

#### **Example**

In the following example, a new session ID is generated and registered along with the current application user.

```
APEX_CUSTOM_AUTH.DEFINE_USER_SESSION (
     :APP_USER, 
     APEX_CUSTOM_AUTH.GET_NEXT_SESSION_ID);
```
e Also:<br>مح<sup>ال</sup> ب

- ["SET\\_USER Procedure](#page-157-0)"
- ["SET\\_SESSION\\_ID Procedure](#page-156-0)"

# 10.4 GET\_COOKIE\_PROPS Procedure

This procedure obtains the properties of the session cookie used in the current authentication scheme for the specified application. These properties can be viewed directly in the App Builder by viewing the authentication scheme cookie attributes.

ORACLE

#### <span id="page-148-0"></span>**Syntax**

APEX\_CUSTOM\_AUTH.GET\_COOKIE\_PROPS(

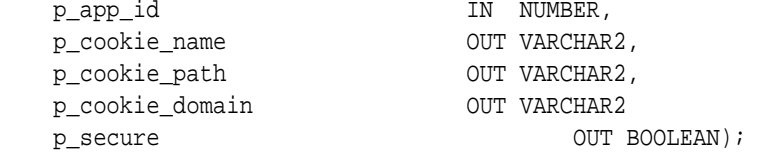

#### **Parameters**

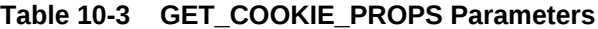

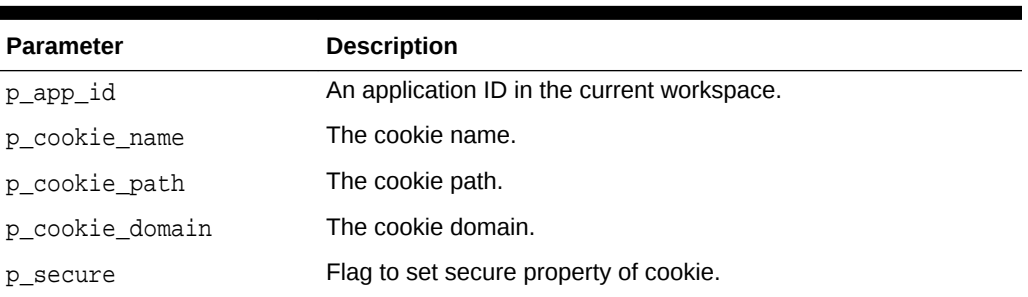

#### **Example**

The following example retrieves the session cookie values used by the authentication scheme of the current application.

```
DECLARE
```

```
 l_cookie_name varchar2(256);
     l_cookie_path varchar2(256);
     l_cookie_domain varchar2(256);
     l_secure boolean;
BEGIN
     APEX_CUSTOM_AUTH.GET_COOKIE_PROPS(
         p_app_id => 2918,
         p_cookie_name => l_cookie_name,
        p_cookie_path => l_cookie_path,
         p_cookie_domain => l_cookie_domain,
        p_secure => l_secure);
END;
```
### 10.5 GET\_LDAP\_PROPS Procedure

This procedure obtains the LDAP attributes of the current authentication scheme for the current application. These properties can be viewed directly in App Builder by viewing the authentication scheme attributes.

#### **Syntax**

```
APEX_CUSTOM_AUTH.GET_LDAP_PROPS(
    p_ldap_host OUT VARCHAR2,
```
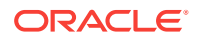

<span id="page-149-0"></span>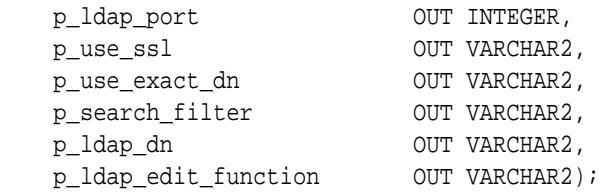

#### **Parameters**

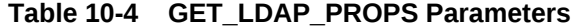

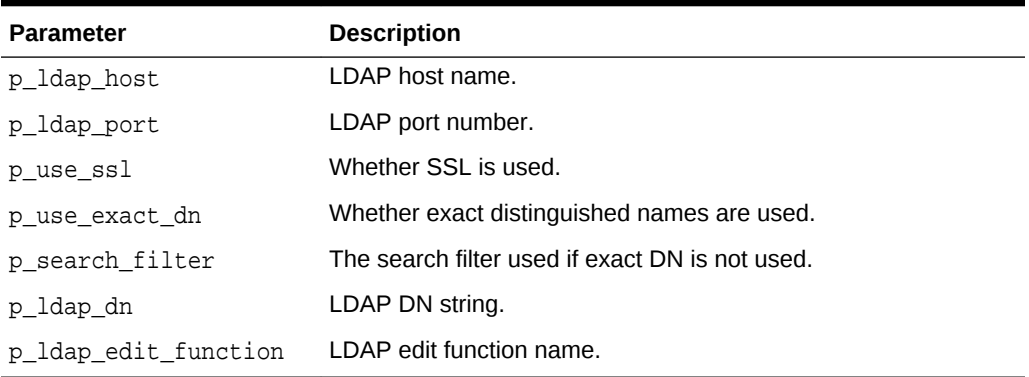

#### **Example**

The following example retrieves the LDAP attributes associated with the current application.

```
DECLARE
```

```
 l_ldap_host VARCHAR2(256);
   l_ldap_port INTEGER;<br>l_use_ssl VARCHAR2(1);
 l_use_ssl VARCHAR2(1);
 l_use_exact_dn VARCHAR2(1);
 l_search_filter VARCHAR2(256);
 l_ldap_dn VARCHAR2(256);
    l_ldap_edit_function VARCHAR2(256);
BEGIN
APEX_CUSTOM_AUTH.GET_LDAP_PROPS (
 p_ldap_host => l_ldap_host,
 p_ldap_port => l_ldap_port,
 p_use_ssl => l_use_ssl,
    p_use_exact_dn => l_use_exact_dn,
    p_search_filter => l_search_filter,
    p_ldap_dn => l_ldap_dn,
    p_ldap_edit_function => l_ldap_edit_function);
END;
```
### 10.6 GET\_NEXT\_SESSION\_ID Function

This function generates the next session ID from the Oracle Application Express sequence generator. This function returns a number.

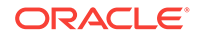

#### <span id="page-150-0"></span>**Syntax**

```
APEX_CUSTOM_AUTH.GET_NEXT_SESSION_ID 
RETURN NUMBER;
```
#### **Example**

The following example generates the next session ID and stores it into a variable.

```
DECLARE
    VAL NUMBER;
BEGIN
     VAL := APEX_CUSTOM_AUTH.GET_NEXT_SESSION_ID;
END;
```
## 10.7 GET\_SECURITY\_GROUP\_ID Function

This function returns a number with the value of the security group ID that identifies the workspace of the current user.

#### **Syntax**

APEX\_CUSTOM\_AUTH.GET\_SECURITY\_GROUP\_ID RETURN NUMBER;

#### **Example**

The following example retrieves the Security Group ID for the current user.

```
DECLARE
     VAL NUMBER;
BEGIN
     VAL := APEX_CUSTOM_AUTH.GET_SECURITY_GROUP_ID;
END;
```
### 10.8 GET\_SESSION\_ID Function

This function returns APEX\_APPLICATION.G\_INSTANCE global variable. GET\_SESSION\_ID returns a number.

#### **Syntax**

APEX\_CUSTOM\_AUTH.GET\_SESSION\_ID RETURN NUMBER;

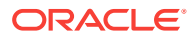

#### <span id="page-151-0"></span>**Example**

The following example retrieves the session ID for the current user.

```
DECLARE
     VAL NUMBER;
BEGIN
     VAL := APEX_CUSTOM_AUTH.GET_SESSION_ID;
END;
```
# 10.9 GET\_SESSION\_ID\_FROM\_COOKIE Function

This function returns the Oracle Application Express session ID located by the session cookie in a page request in the current browser session.

#### **Syntax**

APEX\_CUSTOM\_AUTH.GET\_SESSION\_ID\_FROM\_COOKIE RETURN NUMBER;

#### **Example**

The following example retrieves the session ID from the current session cookie.

```
DECLARE 
     VAL NUMBER;
BEGIN
     VAL := APEX_CUSTOM_AUTH.GET_SESSION_ID_FROM_COOKIE;
END;
```
### 10.10 GET\_USER Function

This function returns the APEX APPLICATION.G USER global variable (VARCHAR2).

#### **Syntax**

```
APEX CUSTOM AUTH.GET USER
RETURN VARCHAR2;
```
#### **Examples**

The following example retrieves the username associated with the current session.

```
DECLARE
   VAL VARCHAR2(256);
BEGIN
     VAL := APEX_CUSTOM_AUTH.GET_USER;
END;
```
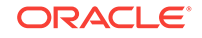

### <span id="page-152-0"></span>10.11 GET\_USERNAME Function

This function returns user name registered with the current Oracle Application Express session in the internal sessions table. This user name is usually the same as the authenticated user running the current page.

#### **Syntax**

APEX\_CUSTOM\_AUTH.GET\_USERNAME RETURN VARCHAR2;

#### **Example**

The following example retrieves the username registered with the current application session.

```
DECLARE
    VAL VARCHAR2(256);
BEGIN
     VAL := APEX_CUSTOM_AUTH.GET_USERNAME;
END;
```
# 10.12 IS\_SESSION\_VALID Function

This function is a Boolean result obtained from executing the current application's authentication scheme to determine if a valid session exists. This function returns the Boolean result of the authentication scheme's page sentry.

#### **Syntax**

APEX CUSTOM AUTH.IS SESSION VALID RETURN BOOLEAN;

#### **Example**

The following example verifies whether the current session is valid.

```
DECLARE
     L_VAL BOOLEAN;
BEGIN
     L_VAL := APEX_CUSTOM_AUTH.IS_SESSION_VALID;
     IF L_VAL THEN
         htp.p('Valid');
     ELSE
         htp.p('Invalid');
     END IF;
END;
```
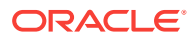

### <span id="page-153-0"></span>10.13 LOGIN Procedure

Also referred to as the "Login API," this procedure performs authentication and session registration.

#### **Syntax**

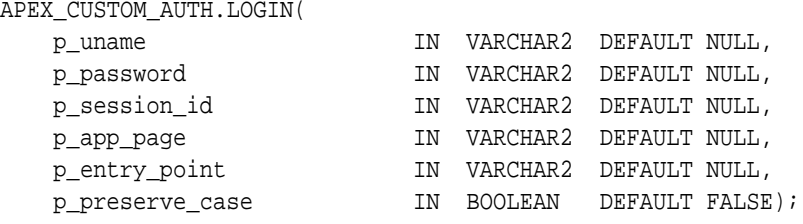

#### **Parameter**

#### **Table 10-5 LOGIN Parameters**

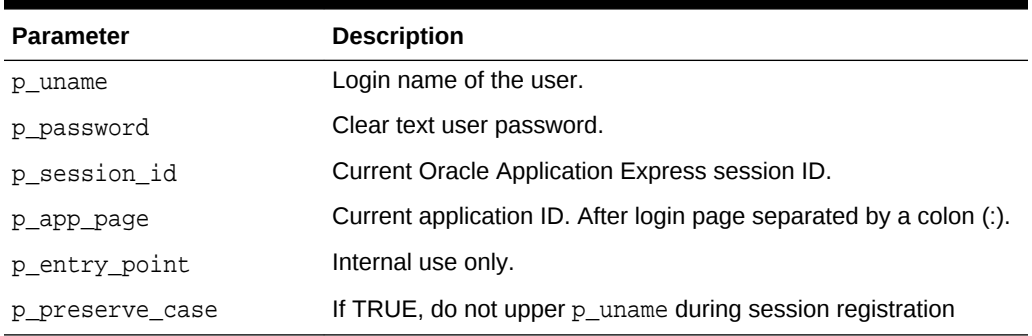

#### **Example**

The following example performs the user authentication and session registration.

```
BEGIN
```

```
 APEX_CUSTOM_AUTH.LOGIN (
       p_uname => 'FRANK',
 p_password => 'secret99',
 p_session_id => V('APP_SESSION'),
      p\_\text{app\_page} => :APP_ID||\cdot:1|\;
```
END;

#### **Note:**

Do not use bind variable notations for p\_session\_id argument.

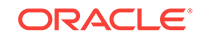

# <span id="page-154-0"></span>10.14 LOGOUT Procedure [DEPRECATED]

#### **Note:**

This procedure is deprecated. Use APEX\_AUTHENTICATION.LOGOUT instead.

This procedure causes a logout from the current session by unsetting the session cookie and redirecting to a new location.

#### **Syntax**

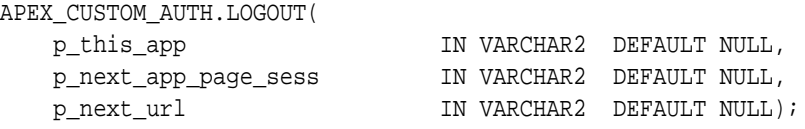

#### **Parameter**

#### **Table 10-6 LOGOUT Parameters**

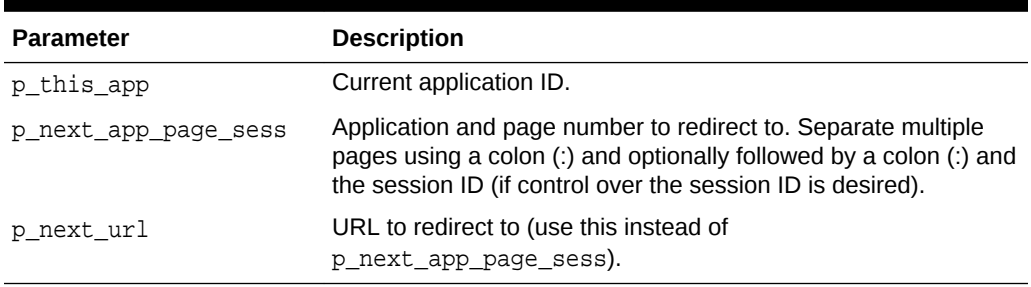

#### **Example**

The following example causes a logout from the current session and redirects to page 99 of application 1000.

#### BEGIN

```
 APEX_CUSTOM_AUTH.LOGOUT (
    p_this_app => '1000',
    p_next_app_page_sess => '1000:99');
```

```
END;
```
# 10.15 POST\_LOGIN Procedure

This procedure performs session registration, assuming the authentication step has been completed. It can be called only from within an Oracle Application Express application page context.

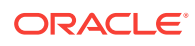

#### <span id="page-155-0"></span>**Syntax**

APEX\_CUSTOM\_AUTH.POST\_LOGIN(

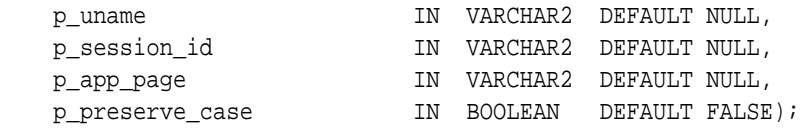

#### **Parameter**

#### **Table 10-7 POST\_LOGIN Parameters**

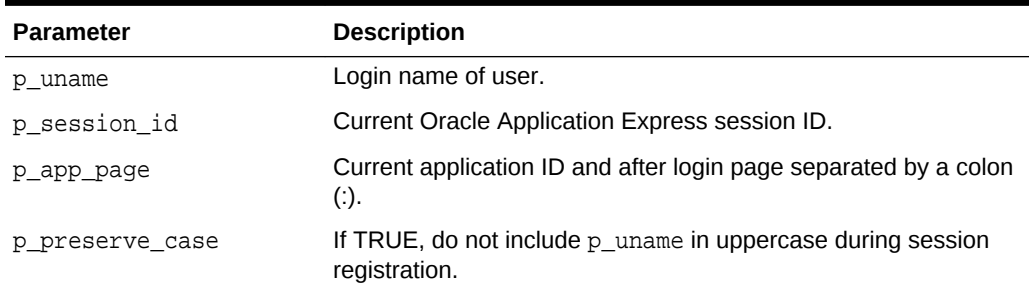

#### **Example**

The following example performs the session registration following a successful authentication.

#### BEGIN

```
 APEX_CUSTOM_AUTH.POST_LOGIN (
     p_uname => 'FRANK',
     p_session_id => V('APP_SESSION'),
    p_{app\_page} => \therefore APP_{ID}||':1');
```
END;

### 10.16 SESSION\_ID\_EXISTS Function

This function returns a Boolean result based on the global package variable containing the current Oracle Application Express session ID. Returns TRUE if the result is a positive number and returns FALSE if the result is a negative number.

#### **Syntax**

```
APEX_CUSTOM_AUTH.SESSION_ID_EXISTS 
RETURN BOOLEAN;
```
#### **Example**

The following example checks whether the current session ID is valid and exists.

DECLARE L\_VAL BOOLEAN;

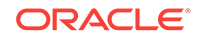

```
BEGIN
     L_VAL := APEX_CUSTOM_AUTH.SESSION_ID_EXISTS;
     IF L_VAL THEN
         htp.p('Exists');
     ELSE
         htp.p('Does not exist');
     END IF;
END;
```
### 10.17 SET\_SESSION\_ID Procedure

This procedure sets APEX\_APPLICATION.G\_INSTANCE global variable. This procedure requires the parameter P\_SESSION\_ID (NUMBER) which specifies a session ID.

#### **Syntax**

```
APEX_CUSTOM_AUTH.SET_SESSION_ID( 
   p session id IN NUMBER);
```
#### **Parameters**

#### **Table 10-8 SET\_SESSION\_ID Parameters**

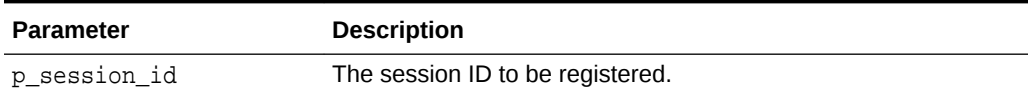

#### **Example**

In the following example, the session ID value registered is retrieved from the browser cookie.

APEX\_CUSTOM\_AUTH.SET\_SESSION\_ID(APEX\_CUSTOM\_AUTH.GET\_SESSION\_ID\_FROM\_COOKIE );

# 10.18 SET\_SESSION\_ID\_TO\_NEXT\_VALUE Procedure

This procedure combines the operation of GET\_NEXT\_SESSION\_ID and SET\_SESSION\_ID in one call.

#### **Syntax**

APEX\_CUSTOM\_AUTH.SET\_SESSION\_ID\_TO\_NEXT\_VALUE;

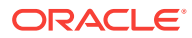

#### <span id="page-157-0"></span>**Example**

In the following example, if the current session is not valid, a new session ID is generated and registered.

```
IF NOT APEX_CUSTOM_AUTH.SESSION_ID_EXISTS THEN
     APEX_CUSTOM_AUTH.SET_SESSION_ID_TO_NEXT_VALUE;
END IF;
```
# 10.19 SET\_USER Procedure

This procedure sets the APEX\_APPLICATION.G\_USER global variable. SET\_USER requires the parameter P\_USER (VARCHAR2) which defines a user ID.

#### **Syntax**

APEX\_CUSTOM\_AUTH.SET\_USER( p\_user IN VARCHAR2);

#### **Parameters**

#### **Table 10-9 SET\_USER Parameters**

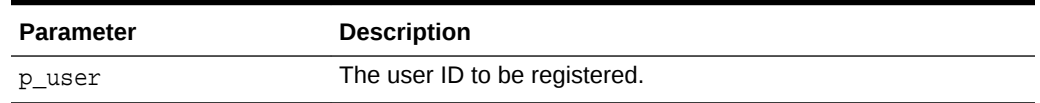

#### **Example**

In the following example, if the current application user is **NOBODY**, then **JOHN.DOE** is registered as the application user.

```
IF V('APP_USER') = 'NOBODY' THEN
     APEX_CUSTOM_AUTH.SET_USER('JOHN.DOE');
END IF;
```
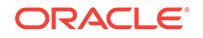

# 11 APEX\_DATA\_PARSER

This package contains the implementation for the file parser in APEX. APEX\_DATA\_PARSER supports XML, JSON, CSV and XLSX files. The most important function in this package is the PARSE function, which is implemented as a table function returning rows of the WWV\_FLOW\_T\_PARSER\_ROW type. The parser supports up to 300 columns.

- **Global Constants**
- Data Types
- [DISCOVER Function](#page-159-0)
- **[GET\\_COLUMNS Function](#page-161-0)**
- **[GET\\_FILE\\_PROFILE Function](#page-162-0)**
- [GET\\_FILE\\_TYPE Function](#page-165-0)
- **[GET\\_XLSX\\_WORKSHEETS Function](#page-165-0)**
- **[JSON\\_TO\\_PROFILE Function](#page-166-0)**
- [PARSE Function](#page-167-0)

### 11.1 Global Constants

The following constants are used in APEX\_DATA\_PARSER package.

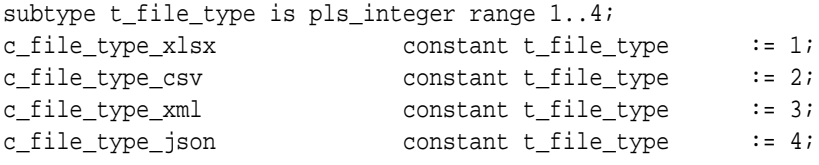

### 11.2 Data Types

The data types used by the APEX\_DATA\_PARSER package are described in this section.

**Generic**

```
type t_file_profile is record(
   file_type t_file_type,
 file_charset varchar2(128),
 row_selector varchar2(32767),
 is_single_row boolean,
    first_row_headings boolean,
    xlsx_worksheet varchar2(128),
 xml_namespaces varchar2(4000),
 csv_delimiter varchar2(4),
```
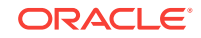

```
 csv_enclosed varchar2(4),
   null_if varchar2(20),
    parsed_rows number,
    file_columns t_file_columns );
The t_file_columns type is defined as table of t_file_column type
type t_file_column is record(
    col_seq pls_integer,
   name varchar2(128),
    data_type apex_exec_api.t_data_type,
    data_type_len pls_integer,
   selector varchar2(32767),
    decimal_char varchar2(1),
    group_char varchar2(1),
    format_mask varchar2(128) );
```
### 11.3 DISCOVER Function

This is a function to discover the column profile of a file. This function calls parse() and then returns the generated file profile. This function is a shortcut which can be used instead of first calling parse() and then get\_file\_profile().

#### **Syntax**

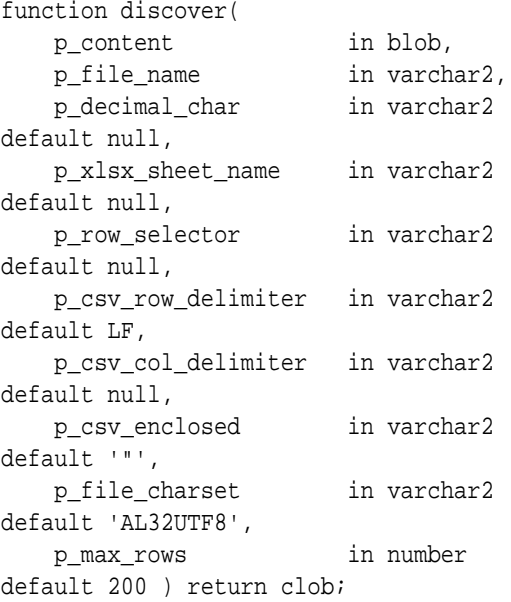

#### **Parameter**

#### **Table 11-1 DISCOVER Function Parameters**

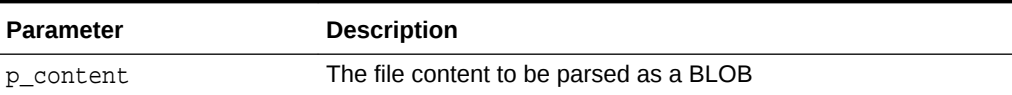

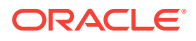

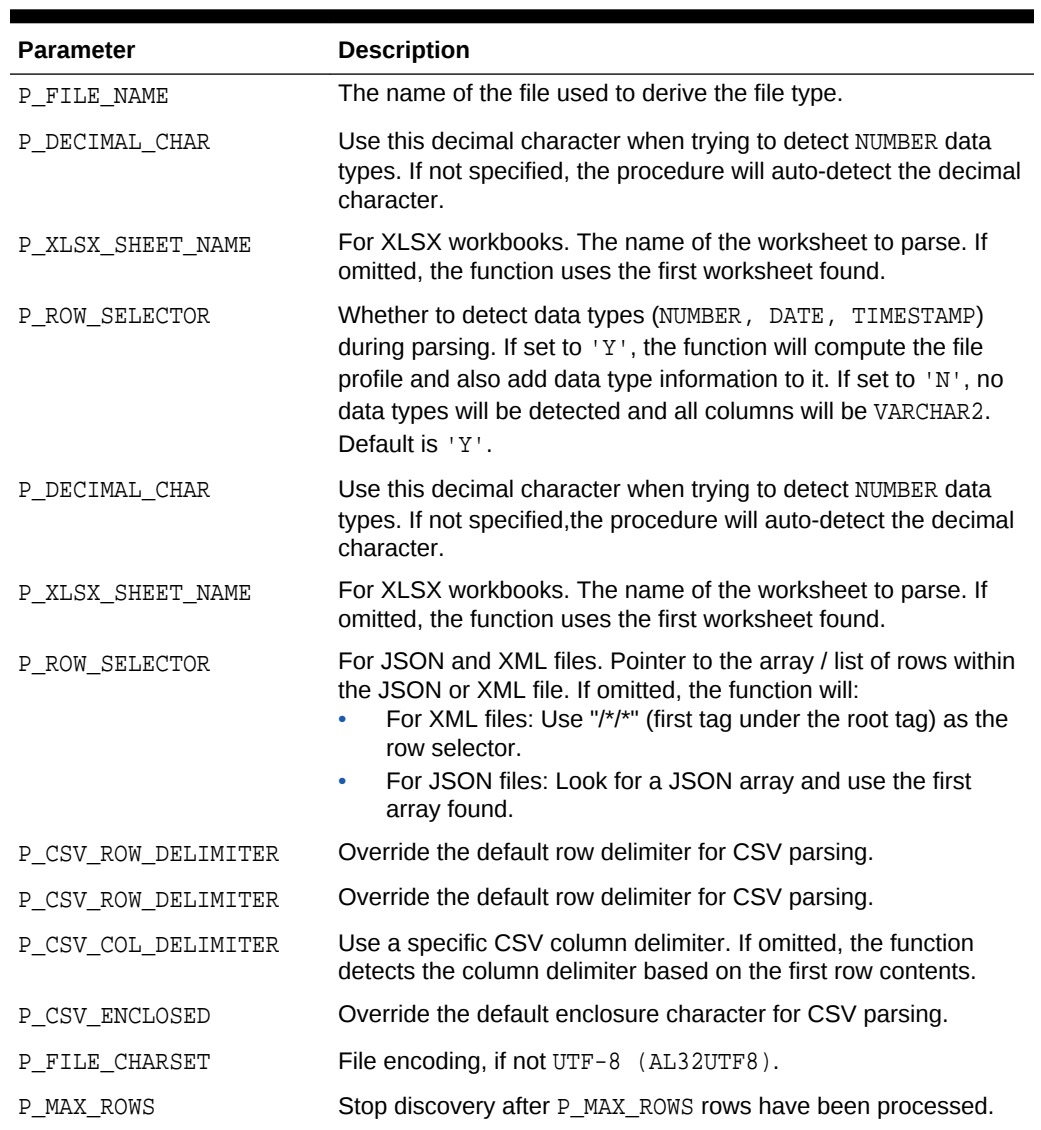

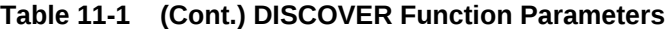

#### **Returns**

Returns a CLOB containing the file profile in JSON format.

#### **Example**

```
select wwv_flow_data_parser.discover(
           p_content => {BLOB containing XLSX file},
           p_file_name=>'large.xlsx' ) as profile_json
from dual;
```
#### PROFILE\_JSON

```
-----------------------------------------------------------
{
```

```
 "file-encoding" : "AL32UTF8",
```
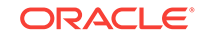

```
 "single-row" : false,
    "file-type" : 1,
    "parsed-rows" : 2189,
    "columns" : [
       {
          "name" : "C0",
          "format-mask" : "",
          "selector" : "",
          "data-type" : 2
       },
       {
          "selector" : "",
          "format-mask" : "",
          "data-type" : 1,
          "name" : "FIRST_NAME"
       },
       {
          "name" : "LAST_NAME",
          "format-mask" : "",
          "selector" : "",
          "data-type" : 1
       },
       :
       {
          "name" : "DATE_",
          "format-mask" : "DD\"/\"MM\"/\"YYYY",
          "data-type" : 3,
          "selector" : ""
       },
       {
          "format-mask" : "",
          "selector" : "",
          "data-type" : 2,
          "name" : "ID"
       }
    ],
    "row-selector" : "",
    "headings-in-first-row" : true,
    "xslx-worksheet" : "sheet1.xml",
    "csv-delimiter" : ""
 }
```
# 11.4 GET\_COLUMNS Function

This function returns the columns of a parser profile as a table in order to be consumed by APEX components.

#### **Syntax**

```
function get_columns(
    p_profile in clob ) return APEX_T_PARSER_COLUMNS;
```
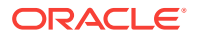

#### <span id="page-162-0"></span>**Parameter**

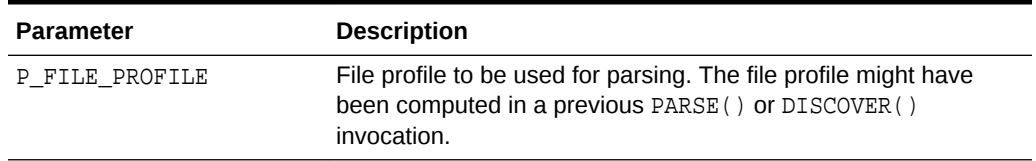

#### **Table 11-2 GET\_COLUMNS Function Parameters**

#### **Returns**

Returns Profile column information as rows of APEX\_T\_PARSER\_COLUMNS.

#### **Example**

This example uses DISCOVER() to compute a file profile and then GET\_COLUMS() to return the list of columns among with their data types.

#### select \*

```
 from table(
               apex_data_parser.get_columns(
                   apex_data_parser.discover(
                       p_content => {BLOB containing XLSX file},
                       p_file_name=>'large.xlsx' )));
 COLUMN_POSITION COLUMN_NAME DATA_TYPE FORMAT_MASK 
 --------------- ------------- ----------- ------------------
                1 C0 NUMBER 
                2 FIRST_NAME VARCHAR2 
                3 LAST_NAME VARCHAR2 
                4 GENDER VARCHAR2 
                5 COUNTRY VARCHAR2 
                6 AGE NUMBER 
                               DATE DD"/"MM"/"YYYY
               7 DATE
<del>Internative DATE</del>

\begin{array}{ccc} 8 & \text{ID} & & \text{NUMBER} \end{array}
```
### 11.5 GET\_FILE\_PROFILE Function

This function returns the current file profile in JSON format. A file profile is generated when the  $parse()$  table function runs and no file profile is passed in. The file profile contains meta data about the parsed files such as the CSV delimiter, the XLSX worksheet name and the columns found during parsing and their data types.

The typical call sequence is as follows:

- **1.** Invoke PARSE Use this table function to parse the files and get rows and columns in order to display a data preview. While the function runs it computes the file parser profile which can be used in subsequent calls in order to further process the data.
- **2.** Invoke GET\_FILE\_PROFILE Retrieve file profile information in JSON format.
- **3.** Process the data

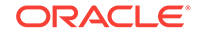

#### **Syntax**

function get\_file\_profile return clob;

#### **Parameter**

None.

#### **Returns**

Returns file profile of the last PARSE() invocation in JSON format.

#### **Example**

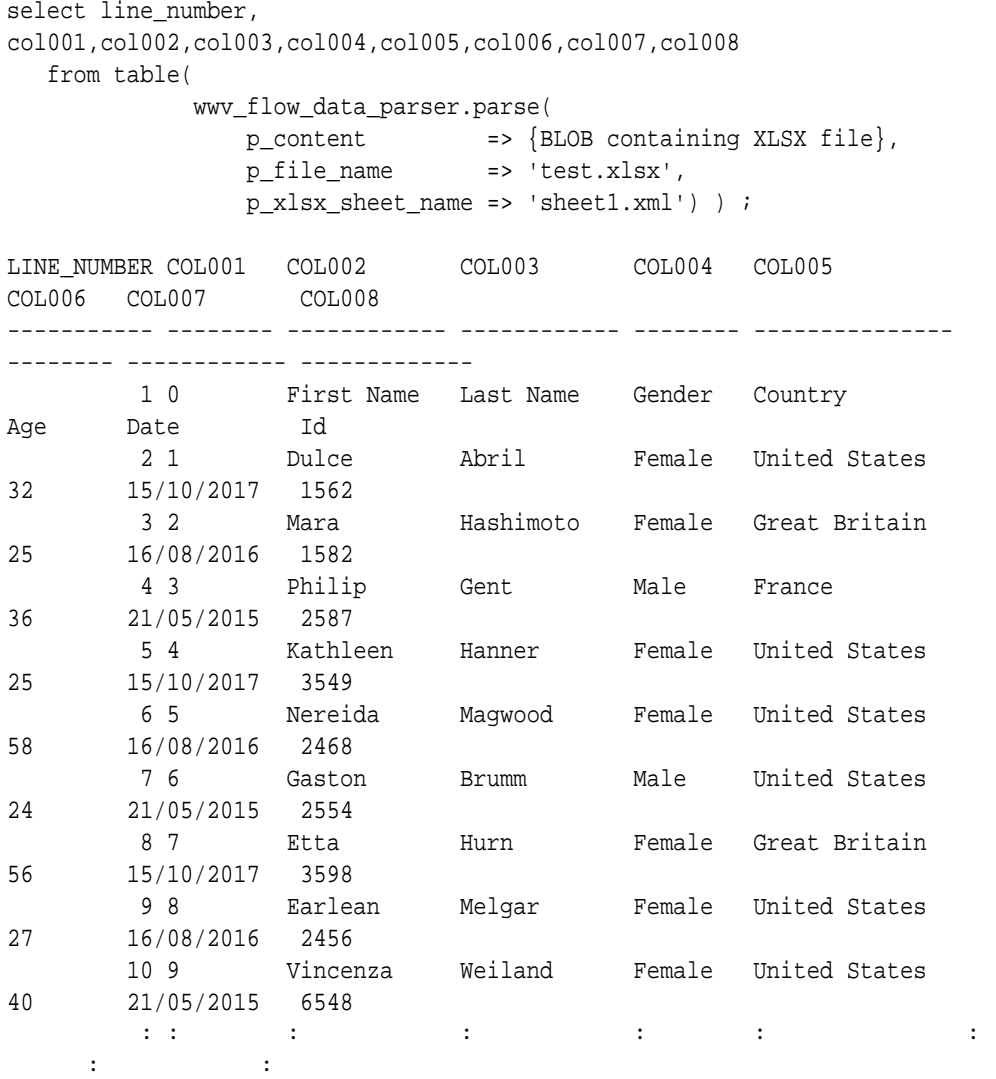

select wwv\_flow\_data\_parser.get\_file\_profile from dual;

```
{
     "file-type" : 1,
     "csv-delimiter" : "",
```

```
 "xslx-worksheet" : "sheet1.xml",
 "headings-in-first-row" : true,
 "file-encoding" : "AL32UTF8",
 "single-row" : false,
 "parsed-rows" : 2378,
 "columns" : [
    {
       "format-mask" : "",
       "name" : "C0",
       "data-type" : 2,
       "selector" : ""
    },
    {
       "name" : "FIRST_NAME",
       "data-type" : 1,
       "selector" : "",
       "format-mask" : ""
    },
    {
       "selector" : "",
       "data-type" : 1,
       "name" : "LAST_NAME",
       "format-mask" : ""
    },
    {
       "format-mask" : "",
       "data-type" : 1,
       "name" : "GENDER",
       "selector" : ""
    },
    {
       "name" : "COUNTRY",
       "data-type" : 1,
       "selector" : "",
       "format-mask" : ""
    },
    {
       "data-type" : 2,
       "name" : "AGE",
       "selector" : "",
       "format-mask" : ""
    },
    {
      "format-mask" : "DD\'/\'MM\'/\'YYYY". "selector" : "",
       "data-type" : 3,
       "name" : "DATE_"
    },
    {
       "name" : "ID",
       "data-type" : 2,
       "selector" : "",
       "format-mask" : ""
    }
 ],
```
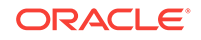

```
 "row-selector" : ""
```
# <span id="page-165-0"></span>11.6 GET\_FILE\_TYPE Function

This function returns a file type, based on a file name extension.

#### **Syntax**

}

```
function get_file_type(
     p_file_name in varchar2 ) return t_file_type;
```
#### **Parameter**

```
Table 11-3 GET_FILE_TYPE Parameters
```
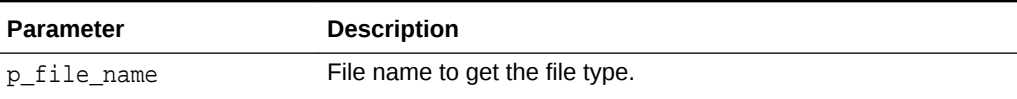

#### **Returns**

Returns the file type as t\_file\_type.

#### **Example**

```
declare 
    l_file_type apex_data_parser.t_file_type;
begin
     l_file_type := apex_data_parser.get_file_type( 'test.xlsx' );
end;
```
### 11.7 GET\_XLSX\_WORKSHEETS Function

This function returns information on worksheets within an XLSX workbook as a list of apex\_t\_parser\_worksheet instances.

#### **Syntax**

```
function get_xlsx_worksheets(
    p_content in blob ) return apex_t_parser_worksheets;
```
#### **Parameter**

#### **Table 11-4 GET\_XLSX\_WORKSHEETS Parameters**

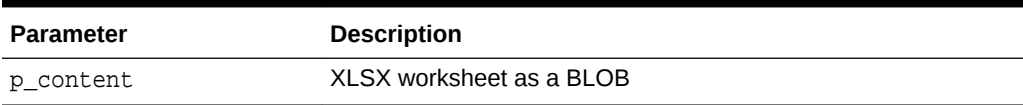

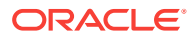

#### <span id="page-166-0"></span>**Returns**

Returns table with worksheet information.

#### **Example**

```
select * from table(
     apex_data_parser.get_xlsx_worksheets(
         p_content =>{BLOB containing XLSX file}
```

```
SHEET_SEQUENCE SHEET_DISPLAY_NAME SHEET_FILE_NAME 
SHEET_PATH 
1 Sheet1 sheet1.xml worksheets/sheet1.xml
```
### 11.8 JSON\_TO\_PROFILE Function

This function converts a file profile in JSON format to an instance of the t\_file\_profile record type.

#### **Syntax**

function json\_to\_profile( p\_json inclob ) return t\_file\_profile;

#### **Parameter**

#### **Table 11-5 JSON\_TO\_PROFILE Parameters**

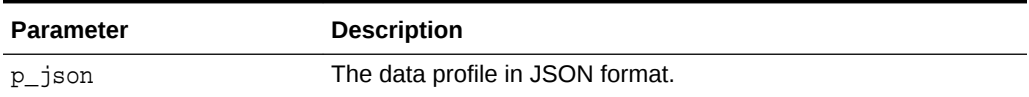

#### **Returns**

Returns the the file profile in JSON format.

#### **Example**

```
declare
     l_profile t_file_profile;
begin
     l_profile := apex_data_parser.json_to_profile( '{"file-type", "csv-
delimiter" : "", ... }' );
```
end;

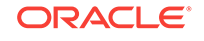

### <span id="page-167-0"></span>11.9 PARSE Function

This is the main parser function. It allows to parse XML, XLSX, CSV or JSON files and returns a generic table of the following structure:

LINE\_NUMBER COL001 COL002 COL003 COL004 ... COL300

All values are returned in VARCHAR2 format. A returned table row can have a maximum of 300 columns. The maximum length for a table column is 4000 bytes; there is no line length maximum.

File parsing happens on-the-fly as this function is invoked. No data is written to a collection or to a temporary table.

If the  $P$  FILE PROFILE parameter is not passed, the function will compute a file profile with column information during parse. If  $P$ \_DETECT\_DATA\_TYPES is passed as 'Y' (default), the function also detect column data types during parse. The computed file profile can be retrieved using GET\_FILE\_PROFILE after this function is finished.

- **1.** Invoke PARSE Use this table function to parse the files and get rows and columns in order to display a data preview.
- **2.** Invoke GET\_FILE\_PROFILE Retrieve file profile information in JSON format.
- **3.** Process the data Generate a SQL query based on the data profile to perform custom processing.

#### **Note:**

- JSON parsing is supported on 11.2 and 12.1.0.1 database versions. In this case, the function uses APEX JSON and XMLTABLE functions. For performance reasons it's recommended to upgrade the database to at least 12.2 - JSON parsing is faster by magnitudes on these versions.
- XLSX parsing is done by using APEX\_ZIP to extract individual XML files from the XLSX archive; the actual XLSX parsing is then done by using the XMLTABLE SQL function.

#### **Syntax**

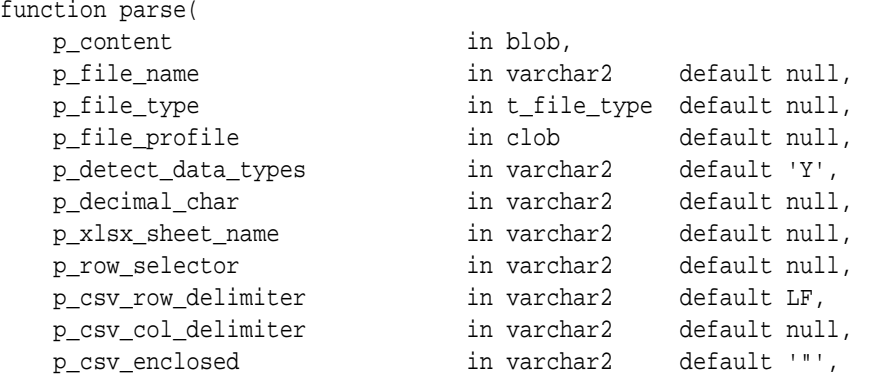

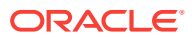

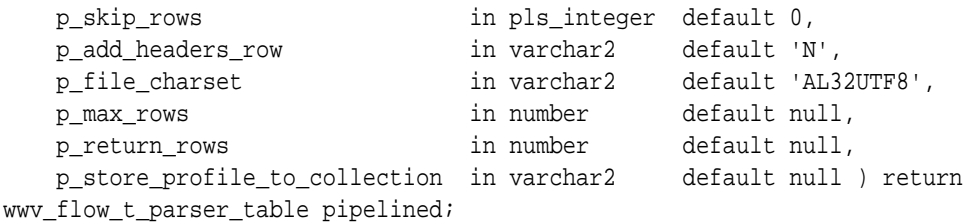

#### **Parameter**

#### **Table 11-6 PARSE Function Parameters**

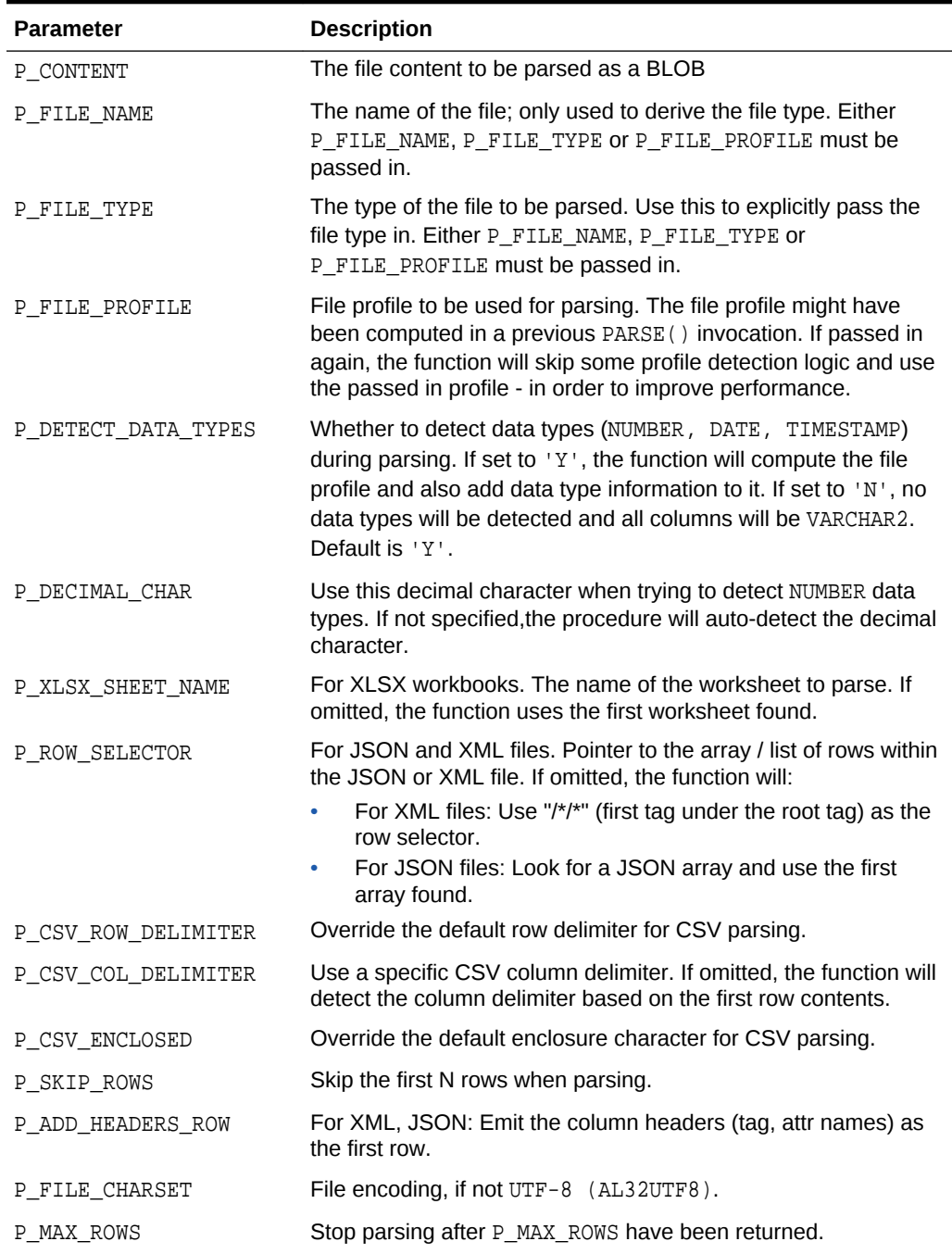

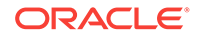

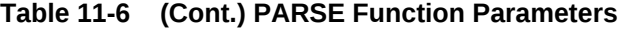

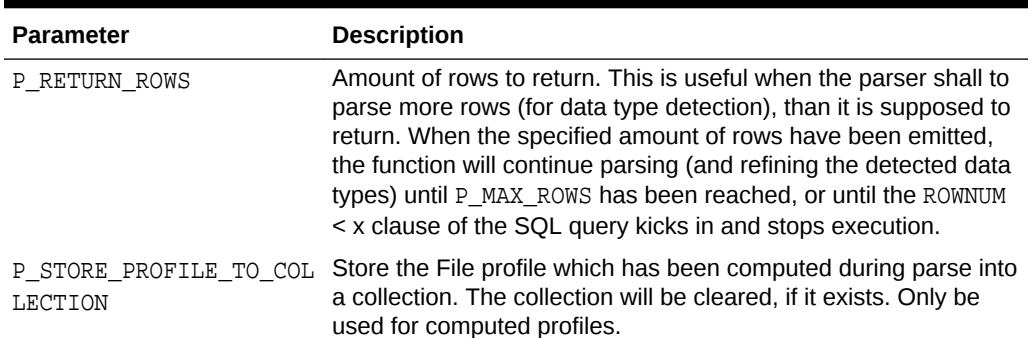

#### **Returns**

Returns rows of the APEX\_T\_PARSER\_ROW type.

LINE\_NUMBER COL001 COL002 COL003 COL004 ... COL300

#### **Example**

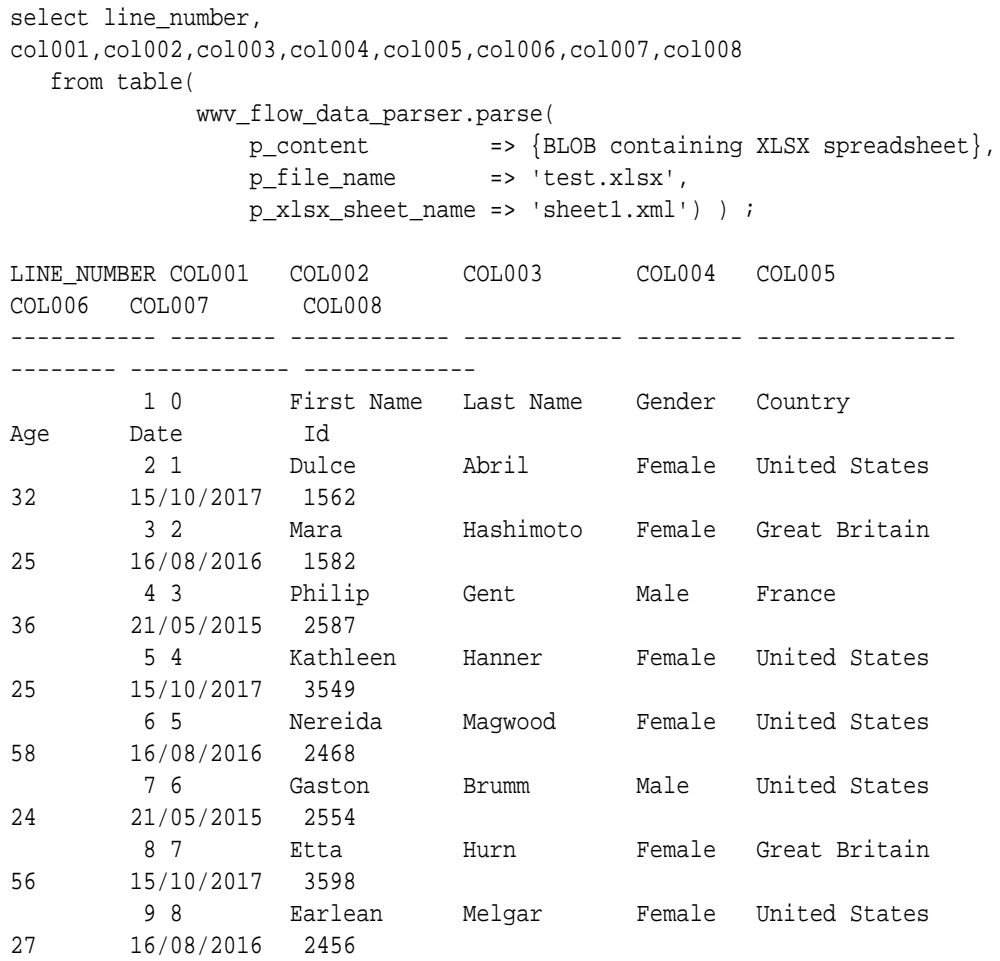

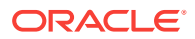

```
 10 9 Vincenza Weiland Female United States 
40 21/05/2015 6548 
         : : : : : : : 
      : :
select line_number, 
col001,col002,col003,col004,col005,col006,col007,col008 
   from table( 
             wwv_flow_data_parser.parse(
                p_content => {BLOB containing JSON file},
                p_file_name => 'test.json') ) ;
LINE_NUMBER COL001 COL002 COL003 
COL004 COL005 
----------- --------- ---------------------------------------------- 
--------------- --------------
         1 Feature 1.5 41km E of Cape Yakataga, Alaska 
1536513727239 1536514117117 
         2 Feature 0.21 11km ENE of Aguanga, CA 
1536513299520 1536513521231 
         3 Feature 1.84 5km SSW of Pahala, Hawaii 
1536513262940 1536513459610 
         4 Feature 2.55 9km W of Volcano, Hawaii 
1536513100890 1536513446680 
         5 Feature 1.3 62km ESE of Cape Yakataga, Alaska 
1536512917361 1536513322236 
         6 Feature 1.79 7km SW of Tiptonville, Tennessee 
1536512379690 1536512668010 
         7 Feature 1.9 126km NNW of Arctic Village, Alaska 
1536512346186 1536512846567 
         8 Feature 1.4 105km NW of Arctic Village, Alaska 
1536512140162 1536512846334
```
# 12 APEX\_DEBUG

The APEX\_DEBUG package provides utility functions for managing the debug message log. Specifically, this package provides the necessary APIs to instrument and debug PL/SQL code contained within your Application Express application as well as PL/SQL code in database stored procedures and functions. Instrumenting your PL/SQL code makes it much easier to track down bugs and isolate unexpected behavior more quickly.

The package also provides the means to enable and disable debugging at different debug levels and utility procedures to clean up the message log.

You can view the message log either as described in the " Accessing Debugging Mode" section of the *Oracle Application Express App Builder User's Guide* or by querying the APEX\_DEBUG\_MESSAGES view.

For further information, see the individual API descriptions.

#### **Note:**

In Oracle Application Express 4.2, the APEX\_DEBUG\_MESSAGE package was renamed to APEX\_DEBUG. The APEX\_DEBUG\_MESSAGE package name is still supported to provide backward compatibility. As a best practice, however, use the new APEX DEBUG package for new applications unless you plan to run them in an earlier version of Oracle Application Express.

- **[Constants](#page-172-0)**
- [DISABLE Procedure](#page-172-0)
- [DISABLE\\_DBMS\\_OUTPUT Procedure](#page-173-0)
- **[ENABLE Procedure](#page-173-0)**
- **[ENTER Procedure](#page-174-0)**
- **[ENABLE\\_DBMS\\_OUTPUT Procedure](#page-176-0)**
- **[ERROR Procedure](#page-177-0)**
- **[INFO Procedure](#page-178-0)**
- [LOG\\_DBMS\\_OUTPUT Procedure](#page-179-0)
- [LOG\\_LONG\\_MESSAGE Procedure](#page-180-0)
- [LOG\\_MESSAGE Procedure \[Deprecated\]](#page-181-0)
- [LOG\\_PAGE\\_SESSION\\_STATE Procedure](#page-182-0)
- [MESSAGE Procedure](#page-183-0)
- [REMOVE\\_DEBUG\\_BY\\_AGE Procedure](#page-184-0)

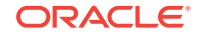

- <span id="page-172-0"></span>• [REMOVE\\_DEBUG\\_BY\\_APP Procedure](#page-185-0)
- [REMOVE\\_DEBUG\\_BY\\_VIEW Procedure](#page-186-0)
- [REMOVE\\_SESSION\\_MESSAGES Procedure](#page-186-0)
- [TOCHAR Function](#page-187-0)
- [TRACE Procedure](#page-187-0)
- [WARN Procedure](#page-188-0)

"Accessing Debugging Mode" in *Oracle Application Express App Builder User's Guide*

### 12.1 Constants

The following constants are used by this package.

```
subtype t_log_level is pls_integer; 
c_log_level_error constant t_log_level := 1; -- critical error 
c_log_level_warn constant t_log_level := 2; -- less critical error 
c_log_level_info constant t_log_level := 4; -- default level if debugging 
is enabled (for example, used by apex_application.debug) 
c_log_level_app_enter constant t_log_level := 5; -- application: messages 
when procedures/functions are entered 
c_log_level_app_trace constant t_log_level := 6; -- application: other 
messages within procedures/functions 
c_log_level_engine_enter constant t_log_level := 8; -- Application Express 
engine: messages when procedures/functions are entered 
c_log_level_engine_trace constant t_log_level := 9; -- Application Express 
engine: other messages within procedures/functions
```
### 12.2 DISABLE Procedure

This procedure turns off debug messaging.

**Syntax**

```
APEX_DEBUG.DISABLE;
```
#### **Parameters**

None.

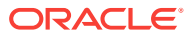

#### <span id="page-173-0"></span>**Example**

This example shows how you can turn off debug messaging.

```
BEGIN
     APEX_DEBUG.DISABLE();
END;
```
**See Also:** "ENABLE Procedure"

### 12.3 DISABLE\_DBMS\_OUTPUT Procedure

This procedure stops writing all debug logs also via dbms\_output.

#### **Syntax**

disable\_dbms\_output;

#### **Parameters**

None.

#### **Example**

See enable\_dbms\_output.

**See Also:**

- ["ENABLE\\_DBMS\\_OUTPUT Procedure"](#page-176-0)
- "ENABLE Procedure"
- ["DISABLE Procedure"](#page-172-0)

### 12.4 ENABLE Procedure

This procedure turns on debug messaging. You can specify, by level of importance, the types of debug messages that are monitored.

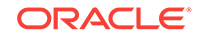

#### <span id="page-174-0"></span>**Note:**

You only need to call ENABLE procedure once per page view or page accept.

#### **Syntax**

```
APEX_DEBUG.ENABLE (
    p_level IN T_LOG_LEVEL DEFAULT C_LOG_LEVEL_INFO );
```
#### **Parameters**

#### **Table 12-1 ENABLE Procedure Parameters**

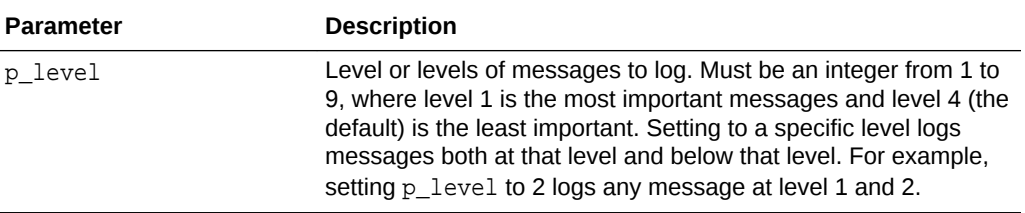

#### **Example**

This examples shows how to enable logging of messages for levels 1, 2 and 4. Messages at higher levels are not logged.

```
BEGIN
     APEX_DEBUG.ENABLE(
         apex_debug.c_log_level_info);
END;
```
### 12.5 ENTER Procedure

This procedure logs messages at level c\_log\_level\_app\_enter. Use APEX\_DEBUG.ENTER() to log the routine name and it's arguments at the beginning of a procedure or function.

#### **Syntax**

```
APEX_DEBUG.ENTER ( 
p_routine_name IN VARCHAR2, 
p_name01 IN VARCHAR2 DEFAULT NULL, 
p_value01 IN VARCHAR2 DEFAULT NULL, 
p_name02 IN VARCHAR2 DEFAULT NULL, 
p_value02 IN VARCHAR2 DEFAULT NULL, 
p_name03 IN VARCHAR2 DEFAULT NULL, 
p_value03 IN VARCHAR2 DEFAULT NULL, 
p_name04 IN VARCHAR2 DEFAULT NULL, 
p_value04 IN VARCHAR2 DEFAULT NULL, 
p_name05 IN VARCHAR2 DEFAULT NULL, 
p_value05 IN VARCHAR2 DEFAULT NULL,
```
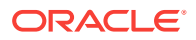

p\_name06 IN VARCHAR2 DEFAULT NULL, p\_value06 IN VARCHAR2 DEFAULT NULL, p\_name07 IN VARCHAR2 DEFAULT NULL, p\_value07 IN VARCHAR2 DEFAULT NULL, p\_name08 IN VARCHAR2 DEFAULT NULL, p\_value08 IN VARCHAR2 DEFAULT NULL, p\_name09 IN VARCHAR2 DEFAULT NULL, p\_value09 IN VARCHAR2 DEFAULT NULL, p\_name10 IN VARCHAR2 DEFAULT NULL, p\_value10 IN VARCHAR2 DEFAULT NULL, p\_value\_max\_length IN PLS\_INTEGER DEFAULT 1000 );

#### **Parameters**

#### **Table 12-2 APEX\_DEBUG.ENTER Procedure Parameters**

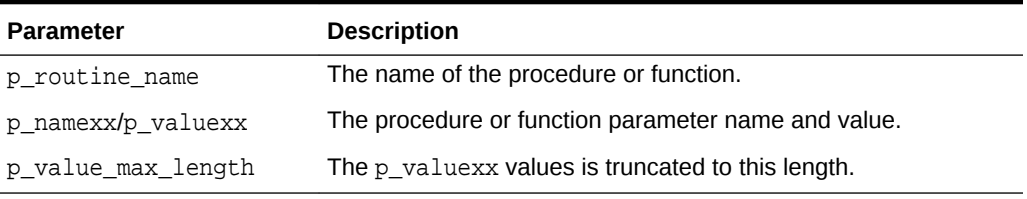

#### **Example**

This example shows how to use APEX\_ENTER to add a debug message at the beginning of a procedure.

```
procedure foo ( 
     p_widget_id in number, 
     p_additional_data in varchar2, 
     p_emp_rec in emp%rowtype ) 
is 
begin 
     apex_debug.enter('foo', 
         'p_widget_id' , p_widget_id, 
         'p_additional_data', p_additional_data, 
          'p_emp_rec.id' , p_emp_rec.id ); 
....do something.... 
end foo;
```
#### **See Also:**

- ["MESSAGE Procedure"](#page-183-0)
- ["ERROR Procedure](#page-177-0)"
- ["WARN Procedure"](#page-188-0)
- ["TRACE Procedure](#page-187-0)"
- ["INFO Procedure](#page-178-0)"

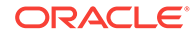

### <span id="page-176-0"></span>12.6 ENABLE\_DBMS\_OUTPUT Procedure

This procedure writes all debug logs via dbms\_output. If debug is disabled, this call also enables it with log level  $c\_log\_level\_warm$ . You have to set a debug level higher than c\_log\_level\_warn for finer grained debug output. The output 95 starts with a configurable prefix, followed by the log level, "|" and the actual debug message.

#### **Syntax**

```
enable_dbms_output (
     p_prefix in varchar2 default '# APEX|' );
```
#### **Parameters**

#### **Table 12-3 ENABLE\_DBMS\_OUTPUT Procedure Parameters**

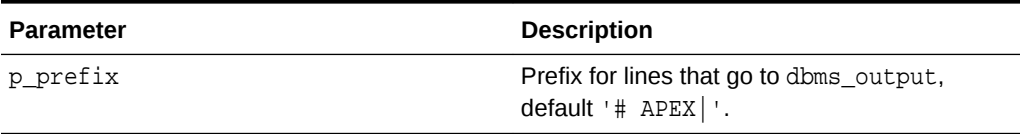

#### **Example**

This sqlplus code writes the debug messages for 4, 5, 7, and 8 via dbms\_output.

```
set serveroutput on size unlimited
begin
  apex_debug.error('1');
  apex_debug.warn('2');
  apex_debug.enable_dbms_output(p_prefix=>'Debug-');
  apex_debug.error('4');
  apex_debug.warn('5');
  apex_debug.info('6');
  apex_debug.enable(p_level=>apex_debug.c_log_level_info);
  apex_debug.info('7');
  apex_debug.enable_dbms_output;
  apex_debug.info('8');
  apex_debug.disable_dbms_output;
  apex_debug.info('9');
end;
  /
Output:
   Debug-ERR|4
   Debug-WRN|5
   Debug-INF|7
   # APEX|INF|8
```
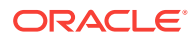

- ["DISABLE\\_DBMS\\_OUTPUT Procedure"](#page-173-0)
- ["ENABLE Procedure"](#page-173-0)
- ["DISABLE Procedure"](#page-172-0)

### <span id="page-177-0"></span>12.7 ERROR Procedure

This procedure logs messages at level c\_log\_level\_error. This procedure always logs, even if debug mode is turned off.

#### **Syntax**

#### APEX\_DEBUG.ERROR (

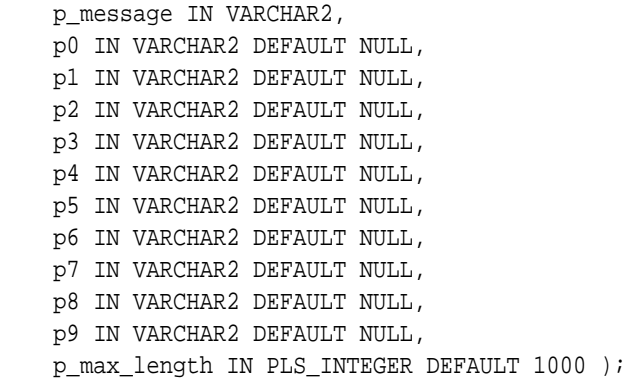

#### **Parameters**

#### **Table 12-4 APEX\_DEBUG.ERROR Procedure Parameters**

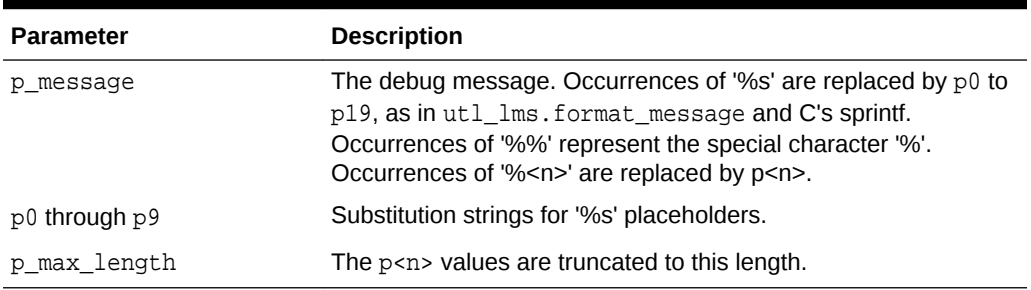

#### **Example**

This example shows how to use APEX\_ERROR to log a critical error in the debug log.

apex\_debug.error('Critical error %s', sqlerrm);

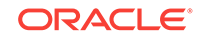

- <span id="page-178-0"></span>• ["MESSAGE Procedure"](#page-183-0)
- ["ERROR Procedure](#page-177-0)"
- ["WARN Procedure"](#page-188-0)
- ["TRACE Procedure](#page-187-0)"
- "INFO Procedure"

### 12.8 INFO Procedure

This procedure logs messages at level c\_log\_level\_info.

#### **Syntax**

```
APEX_DEBUG.INFO ( 
     p_message IN VARCHAR2, 
     p0 IN VARCHAR2 DEFAULT NULL, 
     p1 IN VARCHAR2 DEFAULT NULL, 
     p2 IN VARCHAR2 DEFAULT NULL, 
     p3 IN VARCHAR2 DEFAULT NULL, 
     p4 IN VARCHAR2 DEFAULT NULL, 
     p5 IN VARCHAR2 DEFAULT NULL, 
     p6 IN VARCHAR2 DEFAULT NULL, 
     p7 IN VARCHAR2 DEFAULT NULL, 
     p8 IN VARCHAR2 DEFAULT NULL, 
     p9 IN VARCHAR2 DEFAULT NULL, 
     p_max_length IN PLS_INTEGER DEFAULT 1000 );
```
#### **Parameters**

#### **Table 12-5 APEX\_DEBUG.INFO Procedure Parameters**

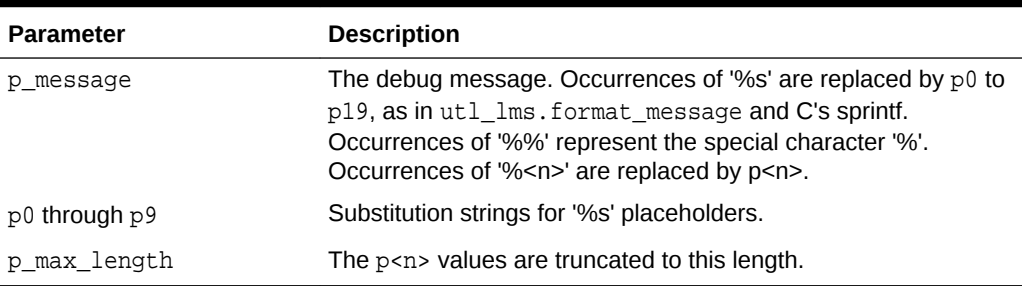

#### **Example**

This example shows how to use APEX\_DEBUG.INFO to log information in the debug log.

```
apex_debug.info('Important: %s', 'fnord');
```
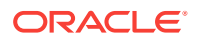

- <span id="page-179-0"></span>• ["MESSAGE Procedure"](#page-183-0)
- ["ERROR Procedure](#page-177-0)"
- ["WARN Procedure"](#page-188-0)
- ["TRACE Procedure](#page-187-0)"
- ["ENTER Procedure](#page-174-0)"

# 12.9 LOG\_DBMS\_OUTPUT Procedure

This procedure writes the contents of dbms\_output.get\_lines to the debug log. Messages of legacy applications which use dbms\_output are copied into the debug log. In order to write to the debug log, dbms\_output.enable must be performed

#### **Syntax**

APEX\_DEBUG.LOG\_DBMS\_OUTPUT;

#### **Parameters**

None.

#### **Example**

This example shows how to log the contents of the DBMS\_OUTPUT buffer in the debug log.

```
sys.dbms_output.enable;
sys.dbms_output.put_line('some data'); 
sys.dbms_output.put_line('other data'); 
apex_debug.log_dbms_output;
```
#### **See Also:**

- ["MESSAGE Procedure"](#page-183-0)
- ["ERROR Procedure](#page-177-0)"
- ["WARN Procedure"](#page-188-0)
- ["TRACE Procedure](#page-187-0)"
- ["INFO Procedure](#page-178-0)"

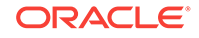
# 12.10 LOG\_LONG\_MESSAGE Procedure

Use this procedure to emit debug messages from PLSQL components of Application Express, or PLSQL procedures and functions. This procedure is the same as LOG\_MESSAGE, except it allows logging of much longer messages, which are subsequently split into 4,000 character chunks in the debugging output (because a single debug message is constrained to 4,000 characters).

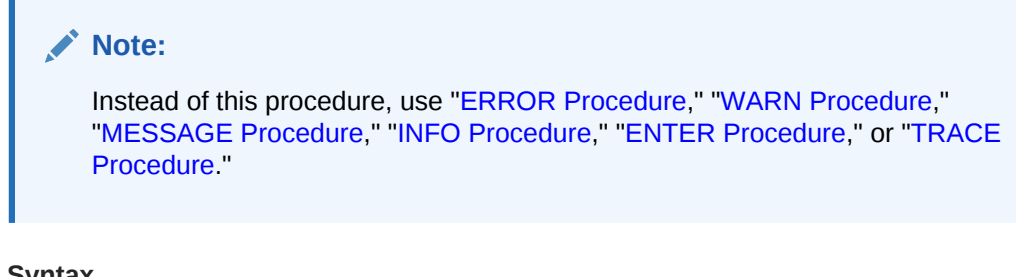

### **Syntax**

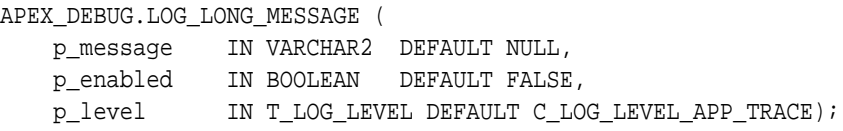

### **Parameters**

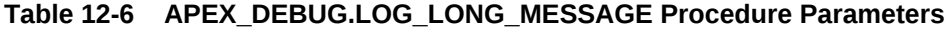

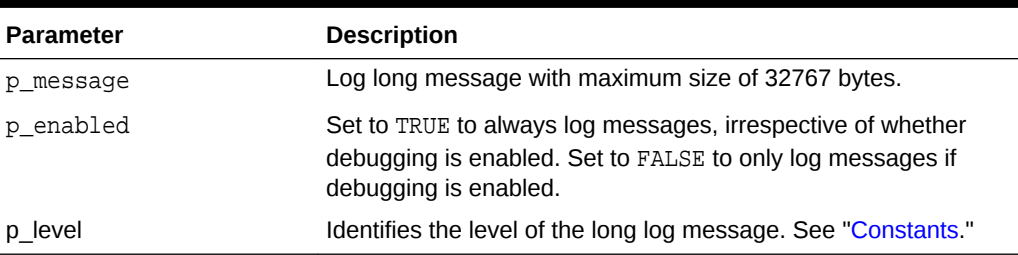

#### **Example**

This example shows how to enable debug message logging for 1 and 2 level messages and display a level 1 message that could contain anything up to 32767 characters. Note, the p\_enabled parameter need not be specified, as debugging has been explicitly enabled and the default of FALSE for this parameter respects this enabling.

```
DECLARE
     l_msg VARCHAR2(32767) := 'Debug outputs anything up to varchar2 limit';
BEGIN
     APEX_DEBUG.ENABLE (p_level => 2);
     APEX_DEBUG.LOG_LONG_MESSAGE(
         p_{\text{message}} \Rightarrow l_{\text{msg}},
```
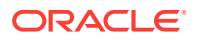

```
p<sup>level</sup> => 1 );
END;
```
**See Also:**

- ["MESSAGE Procedure"](#page-183-0)
- ["ERROR Procedure](#page-177-0)"
- ["WARN Procedure"](#page-188-0)
- ["TRACE Procedure](#page-187-0)"
- ["INFO Procedure](#page-178-0)"

# 12.11 LOG\_MESSAGE Procedure [Deprecated]

This procedure logs a debug message.

### **Note:**

Instead of this procedure, use "[ERROR Procedure,](#page-177-0)" "[WARN Procedure](#page-188-0)," ["MESSAGE Procedure,](#page-183-0)" ["INFO Procedure](#page-178-0)," "[ENTER Procedure,](#page-174-0)" or "[TRACE](#page-187-0) [Procedure.](#page-187-0)"

#### **Syntax**

```
APEX_DEBUG.LOG_MESSAGE ( 
     p_message IN VARCHAR2 DEFAULT NULL, 
    p_enabled IN BOOLEAN DEFAULT FALSE, 
     p_level IN T_LOG_LEVEL DEFAULT C_LOG_LEVEL_APP_TRACE );
```
### **Parameters**

#### **Table 12-7 APEX\_DEBUG.LOG\_MESSAGE Procedure Parameters**

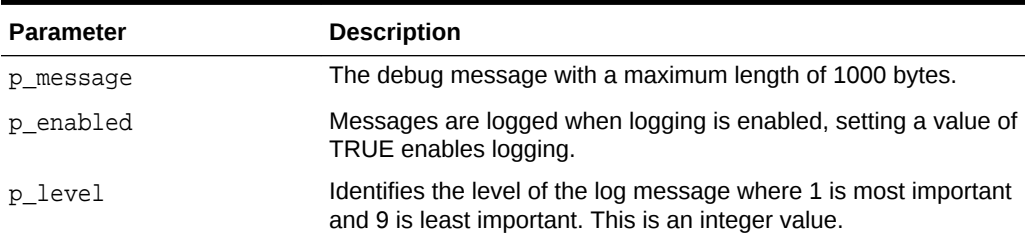

#### **Example**

This example shows how to enable debug message logging for 1 and 2 level messages and display a level 1 message showing a variable value. Note, the

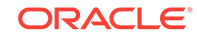

p\_enabled parameter need not be specified, as debugging has been explicitly enabled and the default of FALSE for this parameter respects this enabling.

```
DECLARE
      l_value varchar2(100) := 'test value';
BEGIN
      APEX_DEBUG.ENABLE (p_level => 2);
APEX_DEBUG.LOG_MESSAGE(
     p_{\text{message}} \Rightarrow 'l_{\text{value}} = ' \mid \mid l_{\text{value}},
     p<sup>level</sup> => 1 );
```
END;

### **See Also:**

- ["MESSAGE Procedure"](#page-183-0)
- ["ERROR Procedure](#page-177-0)"
- ["WARN Procedure"](#page-188-0)
- ["TRACE Procedure](#page-187-0)"
- ["INFO Procedure](#page-178-0)"

# 12.12 LOG\_PAGE\_SESSION\_STATE Procedure

This procedure logs the session's item values.

#### **Syntax**

```
APEX_DEBUG.LOG_PAGE_SESSION_STATE ( 
     p_page_id IN NUMBER DEFAULT NULL, 
     p_enabled IN BOOLEAN DEFAULT FALSE, 
     p_level IN T_LOG_LEVEL DEFAULT C_LOG_LEVEL_APP_TRACE );
```
#### **Parameters**

#### **Table 12-8 APEX\_DEBUG.LOG\_SESSION\_STATE Procedure Parameters**

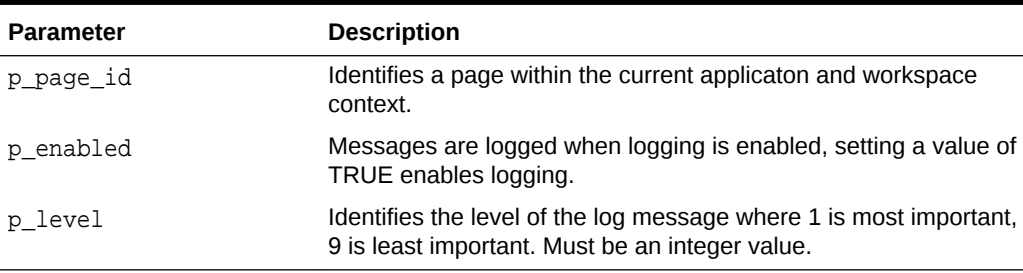

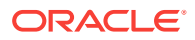

#### <span id="page-183-0"></span>**Example**

This example shows how to enable debug message logging for 1 and 2 level messages and display a level 1 message containing all the session state for the application's current page. Note, the p\_enabled parameter need not be specified, as debugging has been explicitly enabled and the default of FALSE for this parameter respects this enabling. Also note the p\_page\_id has not been specified, as this example just shows session state information for the application's current page.

BEGIN

```
 APEX_DEBUG.ENABLE (p_level => 2);
```

```
 APEX_DEBUG.LOG_PAGE_SESSION_STATE (p_level => 1);
```
END;

### 12.13 MESSAGE Procedure

This procedure logs a formatted debug message, general version.

#### **Syntax**

APEX\_DEBUG.MESSAGE (

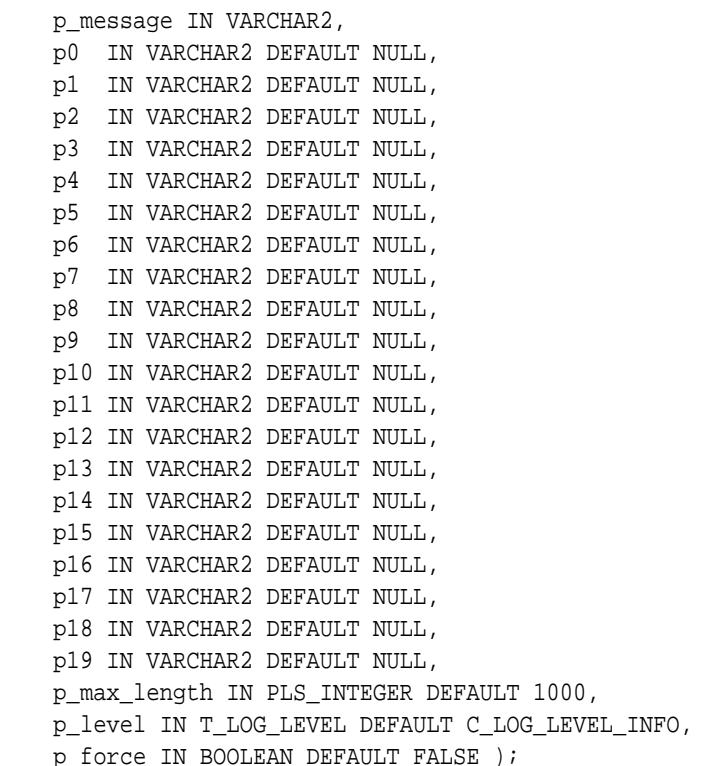

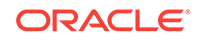

### **Parameters**

### **Table 12-9 APEX\_DEBUG.MESSAGE Procedure Parameters**

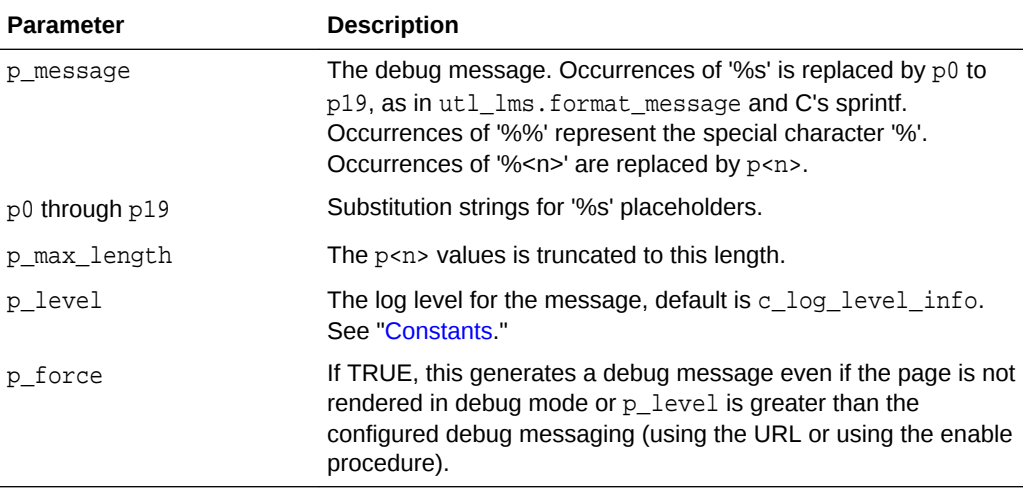

#### **Example**

This example shows how to use the APEX\_DEBUG.MESSAGE procedure to add text to the debug log.

apex\_debug.message('the value of %s + %s equals %s', 3, 5, 'eight');

### **See Also:**

- ["ERROR Procedure](#page-177-0)"
- ["WARN Procedure"](#page-188-0)
- ["TRACE Procedure](#page-187-0)"
- ["INFO Procedure](#page-178-0)"
- ["ENTER Procedure](#page-174-0)"

# 12.14 REMOVE\_DEBUG\_BY\_AGE Procedure

Use this procedure to delete from the debug message log all data older than the specified number of days.

### **Syntax**

```
APEX_DEBUG.REMOVE_DEBUG_BY_AGE (
     p_application_id IN NUMBER,
     p_older_than_days IN NUMBER);
```
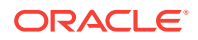

#### **Parameters**

#### **Table 12-10 APEX\_DEBUG.REMOVE\_DEBUG\_BY\_AGE Procedure Parameters**

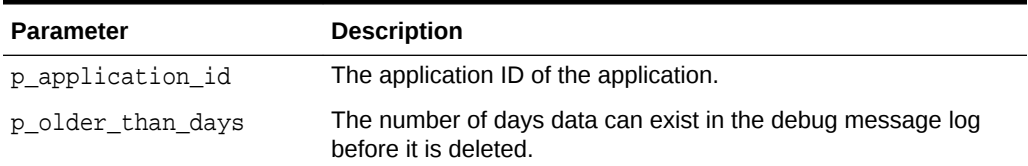

#### **Example**

This example demonstrates removing debug messages relating to the current application, that are older than 3 days old.

#### BEGIN

```
 APEX_DEBUG.REMOVE_DEBUG_BY_AGE (
         p_application_id => TO_NUMBER(:APP_ID),
         p_older_than_days => 3 );
END;
```
# 12.15 REMOVE\_DEBUG\_BY\_APP Procedure

Use this procedure to delete from the debug message log all data belonging to a specified application.

#### **Syntax**

```
APEX_DEBUG.REMOVE_DEBUG_BY_APP ( 
     p_application_id IN NUMBER);
```
#### **Parameters**

### **Table 12-11 APEX\_DEBUG.REMOVE\_DEBUG\_BY\_APP Procedure Parameters**

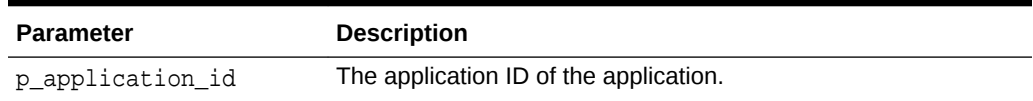

#### **Example**

This example demonstrates removing all debug messages logged for the current application.

```
BEGIN
     APEX_DEBUG.REMOVE_DEBUG_BY_APP(
         p_application_id => TO_NUMBER(:APP_ID) );
END;
```
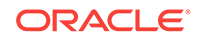

# 12.16 REMOVE\_DEBUG\_BY\_VIEW Procedure

Use this procedure to delete all data for a specified view from the message log.

#### **Syntax**

```
APEX_DEBUG.REMOVE_DEBUG_BY_VIEW ( 
     p_application_id IN NUMBER, 
     p_view_id IN NUMBER);
```
### **Parameters**

### **Table 12-12 APEX\_DEBUG.REMOVE\_DEBUG\_BY\_VIEW Procedure Parameters**

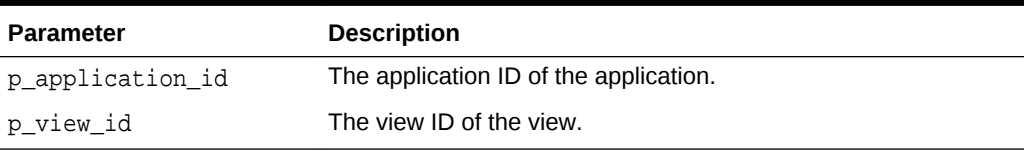

#### **Example**

This example demonstrates the removal of debug messages within the 'View Identifier' of 12345, belonging to the current application.

#### BEGIN

```
 APEX_DEBUG.REMOVE_DEBUG_BY_VIEW (
        p_application_id => TO_NUMBER(:APP_ID),
        p_view_id => 12345 );
END;
```
# 12.17 REMOVE\_SESSION\_MESSAGES Procedure

This procedure deletes from the debug message log all data for a given session in your workspace defaults to your current session.

#### **Syntax**

APEX\_DEBUG.REMOVE\_SESSION\_MESSAGES ( p\_session IN NUMBER DEFAULT NULL);

#### **Parameters**

### **Table 12-13 APEX\_DEBUG.REMOVE\_SESSION\_MESSAGES Procedure Parameters**

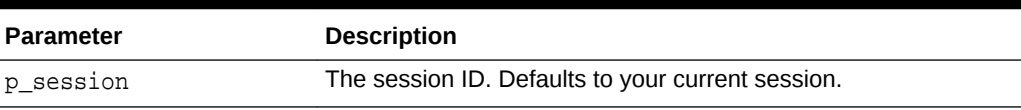

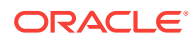

#### <span id="page-187-0"></span>**Example**

This example demonstrates the removal of all debug messages logged within the current session. Note: As no value is passed for the p\_session parameter, the procedure defaults to the current session.

```
BEGIN
     APEX_DEBUG.REMOVE_SESSION_MESSAGES();
END;
```
# 12.18 TOCHAR Function

This procedure converts a BOOLEAN to a VARCHAR2.

#### **Syntax**

```
APEX_DEBUG.TOCHAR ( 
     p_value IN BOOLEAN ) 
     return VARCHAR2;
```
#### **Parameters**

#### **Table 12-14 APEX\_DEBUG.TOCHAR Function Parameters**

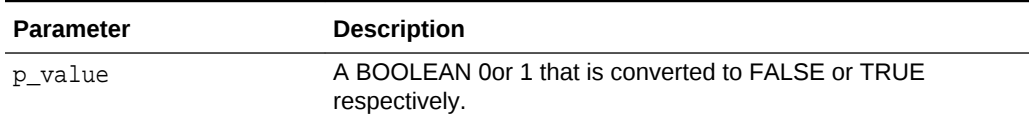

#### **Example**

This example shows how to use the APEX\_DEBUG.TOCHAR function to convert boolean values to varchar2, so they can be passed to the other debug procedures.

```
declare
     l_state boolean;
begin
     ....
     apex_debug.info('Value of l_state is %s', apex_debug.tochar(l_state));
     ....
end;
```
# 12.19 TRACE Procedure

This procedure logs messages at level c\_log\_level\_app\_trace.

#### **Syntax**

```
APEX_DEBUG.TRACE ( 
     p_message IN VARCHAR2, 
     p0 IN VARCHAR2 DEFAULT NULL,
```
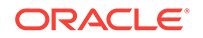

<span id="page-188-0"></span>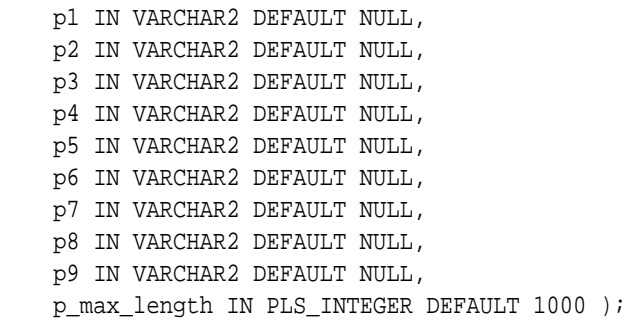

### **Parameters**

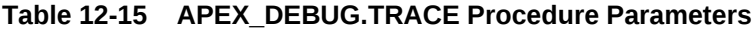

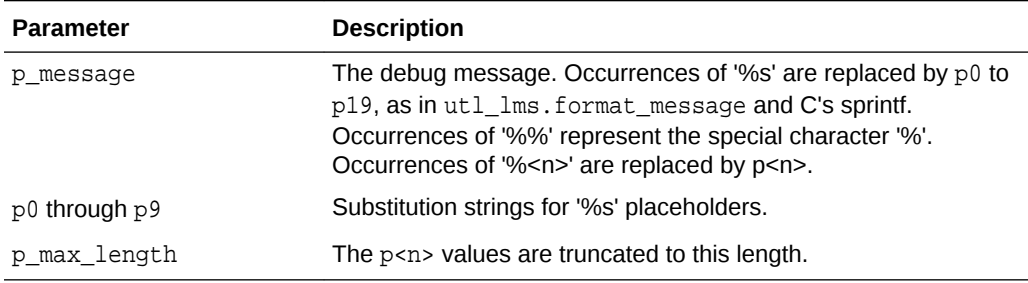

#### **Example**

This example shows how to use APEX\_DEBUG.TRACE to log low-level debug information in the debug log.

```
apex_debug.trace('Low-level information: %s+%s=%s', 1, 2, 3);
```
### **See Also:**

- ["MESSAGE Procedure"](#page-183-0)
- ["ERROR Procedure](#page-177-0)"
- "WARN Procedure"
- ["ENTER Procedure](#page-174-0)"
- ["INFO Procedure](#page-178-0)"

# 12.20 WARN Procedure

This procedure logs messages at level c\_log\_level\_warn.

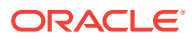

### **Syntax**

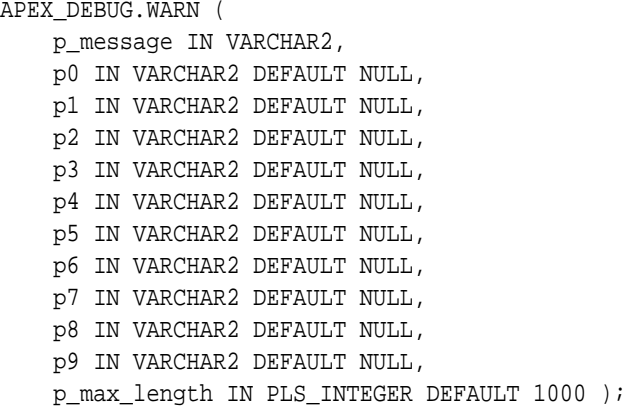

#### **Parameters**

### **Table 12-16 APEX\_DEBUG.WARN Procedure Parameters**

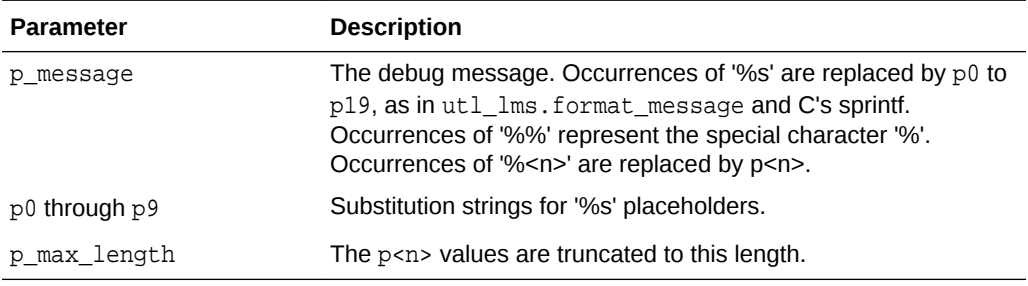

### **Example**

This example shows how to use APEX\_DEBUG.WARN to log highly important data in the debug log.

apex\_debug.warn('Soft constraint %s violated: %s', 4711, sqlerrm);

### **See Also:**

- ["MESSAGE Procedure"](#page-183-0)
- ["ERROR Procedure](#page-177-0)"
- ["ENTER Procedure](#page-174-0)"
- ["TRACE Procedure](#page-187-0)"
- ["INFO Procedure](#page-178-0)"

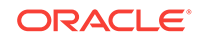

# <span id="page-190-0"></span>13 APEX\_ESCAPE

The APEX\_ESCAPE package provides functions for escaping special characters in strings to ensure that the data is suitable for further processing.

- **Constants**
- **HTML Function**
- **[HTML\\_ATTRIBUTE Function](#page-192-0)**
- **[HTML\\_TRUNC Function](#page-192-0)**
- **[HTML\\_WHITELIST Function](#page-194-0)**
- **[JS\\_LITERAL Function](#page-194-0)**
- **[JSON Function](#page-195-0)**
- LDAP DN Function
- **[LDAP\\_SEARCH\\_FILTER Function](#page-197-0)**
- [NOOP Function](#page-198-0)
- **[REGEXP Function](#page-199-0)**
- **[SET\\_HTML\\_ESCAPING\\_MODE Procedure](#page-199-0)**

### 13.1 Constants

The APEX\_ESCAPE package uses the following constants.

```
c_ldap_dn_reserved_chars constant varchar2(8) := ' " +, ; <=>\';
c ldap search reserved chars constant varchar2(5) := '*() \setminus /':c_html_whitelist_tags constant varchar2(255) := '<h1>,</h1>,<h2>,</
h2>,<h3>,</h3>,<h4>,</h4>,</h4>,<p>,</p>,<br/>>,<br/>>b>,</b>,<strong>,</strong>,<i>,</
i, <ul>, </ul>, <ol>, <ol>, </ol>, <li>, <li>, </li>, <br />, <hr/> <hr/> </li>;
```
# 13.2 HTML Function

This function escapes characters which can change the context in an html environment. It is an extended version of the well-known sys.htf.escape\_sc.

The function's result depends on the escaping mode that is defined by using apex\_escape.set\_html\_escaping\_mode. By default, the escaping mode is "Extended", but it can be overridden by manually calling set\_html\_escaping\_mode or by setting the application security attribute "HTML Escaping Mode" to "Basic". If the mode is "Basic", the function behaves like sys.htf.escape\_sc. Otherwise, the rules below apply.

The following table, [Table 13-1,](#page-191-0) depicts ascii characters that the function transforms and their escaped values:

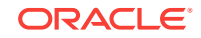

| <b>Raw ASCI Characters</b> | <b>Returned Escaped Characters</b> |
|----------------------------|------------------------------------|
| &                          | &                                  |
| $\mathbf{H}$               | "                                  |
| <                          | <                                  |
| $\mathbf{v}$               | >                                  |
| $\mathbf{I}$               | $&$ #x27;                          |
|                            | $&$ # $\times$ 2F;                 |

<span id="page-191-0"></span>**Table 13-1 Escaped Values for Transformed ASCII Characters**

#### **Syntax**

```
APEX_ESCAPE.HTML (
     p_string IN VARCHAR2 )
     return VARCHAR2;
```
#### **Parameters**

Table 13-2 describes the parameters available in the HTML function.

#### **Table 13-2 HTML Function Parameters**

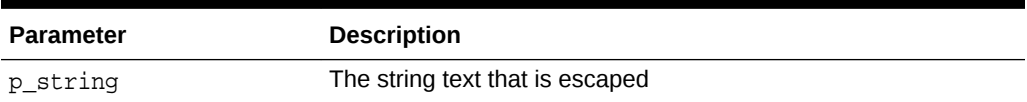

#### **Example**

This example tests escaping in basic ('B') and extended ('E') mode.

```
declare 
procedure eq(p_str1 in varchar2, p_str2 in varchar2)
     is 
     begin 
         if p_{str1}||'.' <> p_{str2}||'.' then
              raise_application_error(-20001,p_str1||' <> '||p_str2); 
     end if; 
end eq; 
begin 
     apex_escape.set_html_escaping_mode('B'); 
    eq(apex_escape.html('hello &"<>''/'), 'hello &amp;&quot;&lt;&gt;''/');
     apex_escape.set_html_escaping_mode('E'); 
     eq(apex_escape.html('hello &"<>''/'), 'hello
    & amp ; & quot ; & lt ; & gt ; & # x 27 ; & # x 2F ; ' ) ;
end;
```
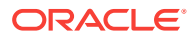

<span id="page-192-0"></span>**See Also:**

- "HTML\_TRUNC Function"
- ["HTML\\_WHITELIST Function"](#page-194-0)
- "HTML\_ATTRIBUTE Function"
- ["SET\\_HTML\\_ESCAPING\\_MODE Procedure](#page-199-0)"

# 13.3 HTML\_ATTRIBUTE Function

Use this function to escape the values of html entity attributes. It hex escapes everything that is not alphanumeric or in one of the following characters ',' '.' '-' '\_' .

#### **Syntax**

```
APEX_ESCAPE.HTML_ATTRIBUTE (
     p_string IN VARCHAR2 )
     return VARCHAR2;
```
#### **Parameters**

#### **Table 13-3 HTML\_ATTRIBUTE Function Parameters**

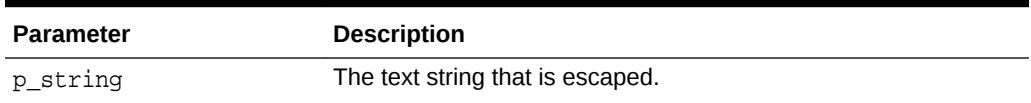

#### **Example**

See " HTML\_TRUNC Function".

**See Also:**

- "HTML\_TRUNC Function"
- **HTML Function**
- ["HTML\\_WHITELIST Function"](#page-194-0)
- ["SET\\_HTML\\_ESCAPING\\_MODE Procedure](#page-199-0)"

# 13.4 HTML\_TRUNC Function

The  $HTML_TRUNC$  function escapes html and limits the returned string to  $p$  length bytes. This function returns the first p\_length bytes of an input clob and escapes them. You can use this function if the input clob might be too large to fit in a varchar2 variable and it is sufficient to only display the first part of it.

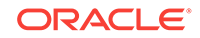

#### **Syntax**

```
APEX_ESCAPE.HTML_TRUNC (
     p_string IN CLOB,
     p_length IN NUMBER DEFAULT 4000 )
     return VARCHAR2;
```
#### **Parameters**

#### **Table 13-4 HTML\_TRUNC Function Parameters**

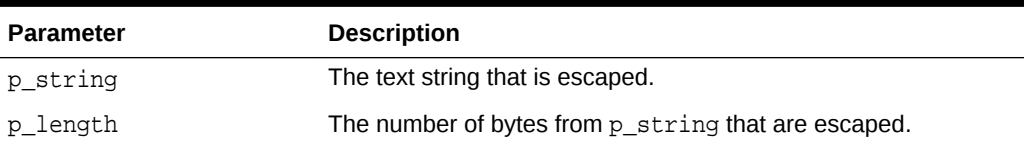

#### **Example**

This example generates a html list of of titles and text bodies. Html entity attributes are escaped with HTML\_ATTRIBUTE, whereas normal text is escaped with HTML and HTML\_TRUNC.

```
begin
```

```
 htp.p('<ul>'); 
     for l_data in ( select title, cls, body 
         from my_topics ) 
     loop 
    sys.htp.p('<li><span class="'||
        apex escape.html attribute(l data.cls)||'">'||
         apex_escape.html(l_data.title)||'</span>'); 
     sys.htp.p(apex_escape.html_trunc(l_data.body)); 
     sys.htp.p('</li>'); 
     end loop; 
     htp.p('</ul>'); 
end;
```
### **See Also:**

- ["HTML\\_ATTRIBUTE Function"](#page-192-0)
- **HTML Function"**
- ["HTML\\_WHITELIST Function"](#page-194-0)
- ["SET\\_HTML\\_ESCAPING\\_MODE Procedure](#page-199-0)"

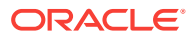

# <span id="page-194-0"></span>13.5 HTML\_WHITELIST Function

The HTML\_WHITELIST function performs HTML escape on all characters in the input text except the specified whitelist tags. This function can be useful if the input text contains simple html markup but a developer wants to ensure that an attacker cannot use malicious tags for cross-site scripting.

#### **Syntax**

```
APEX_ESCAPE.HTML_WHITELIST (
     p_html IN VARCHAR2,
    p_whitelist_tags IN VARCHAR2 DEFAULT c_html_whitelist_tags )
     return VARCHAR2;
```
#### **Parameters**

### **Table 13-5 HTML\_WHITELIST Function Parameters**

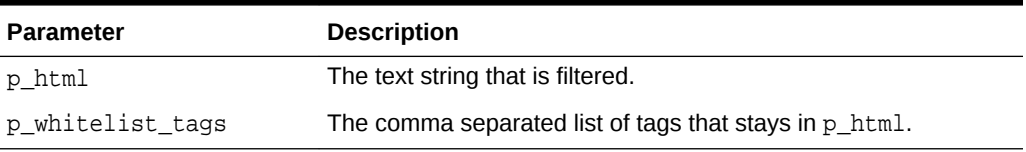

#### **Example**

This example shows how to use HTML\_WHITELIST to remove unwanted html markup from a string, while preserving whitelisted tags.

```
begin 
sys.htp.p(apex_escape.html_whitelist( '<h1>Hello<script>alert("XSS"
);</script></h1>')); end;
```
### **See Also:**

- ["HTML\\_ATTRIBUTE Function"](#page-192-0)
- ["HTML Function"](#page-190-0)
- **HTML\_TRUNC Function"**
- ["SET\\_HTML\\_ESCAPING\\_MODE Procedure](#page-199-0)"

# 13.6 JS LITERAL Function

The JS\_LITERAL function escapes and optionally enquotes a javascript string. This function replaces non-immune characters with  $\xHH$  or  $\uHH$  equivalents. The result can be injected into javascript code, within <script> tags or inline ("javascript:xxx"). Immune characters include a through z, A through Z, 0 through 9, commas ",", periods

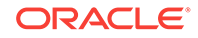

<span id="page-195-0"></span>"." and underscores "\_" if the output should not be enclosed in quotes when the parameter p\_quote is null. If p\_quote has a value, printable ASCII 7 characters except for  $<$  > "'' / \ % are not escaped.

#### **Syntax**

```
APEX_ESCAPE.JS_LITERAL (
     p_string IN VARCHAR2,
     p_quote IN VARCHAR2 DEFAULT '''' )
     return VARCHAR2;
```
#### **Parameters**

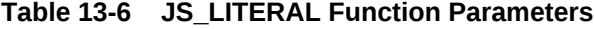

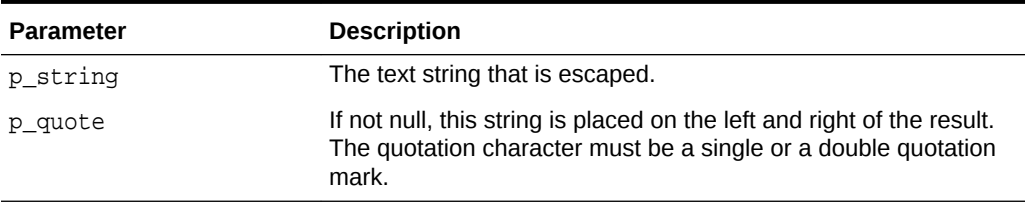

### **Example**

It describes how to use JS\_LITERAL to escape special characters in the l\_string variable.

```
declare 
    l string varchar2(4000) := 'O''Brien';
begin 
     sys.htp.p('<script>'|| 
        'alert('||apex_escape.js_literal(l_string)||');'||'</script>');
end;
```
# 13.7 JSON Function

This function returns p\_string with all special characters escaped.

### **Syntax**

```
APEX_ESCAPE.JSON (
     p_string IN VARCHAR2 )
RETURN VARCHAR2;
```
### **Parameters**

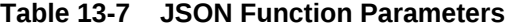

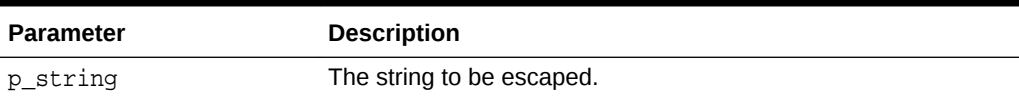

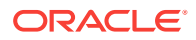

### <span id="page-196-0"></span>**Returns/Raised Errors**

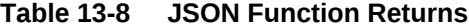

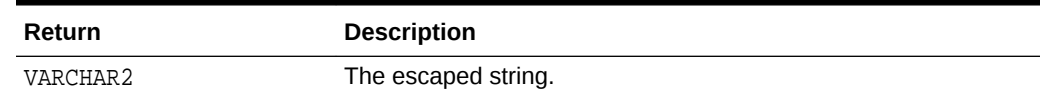

#### **Example**

The following example prints this: { "name": "0\u0027Brien"}

```
declare
     l_string varchar2(4000) := 'O''Brien';
begin
     sys.htp.p('{ "name": "'||apex_escape.json(l_string)||'"}');
end;
```
## 13.8 LDAP\_DN Function

The LDAP\_DN function escapes reserved characters in an LDAP distinguished name, according to RFC 4514. The RFC describes "+,;<=>\ as reserved characters (see p\_reserved\_chars). These are escaped by a backslash, for example, " becomes \". Non-printable characters, ascii 0 - 31, and ones with a code > 127 (see p\_escape\_non\_ascii) are escaped as \xx, where xx is the hexadecimal character code. The space character at the beginning or end of the string and a  $#$  at the beginning is also escaped with a backslash.

#### **Syntax**

```
APEX_ESCAPE.LDAP_DN (
    p_string IN VARCHAR2,
    p_reserved_chars IN VARCHAR2 DEFAULT c_ldap_dn_reserved_chars,
    p_escaped_non_ascii IN BOOLEAN DEFAULT TRUE )
     return VARCHAR2;
```
#### **Parameters**

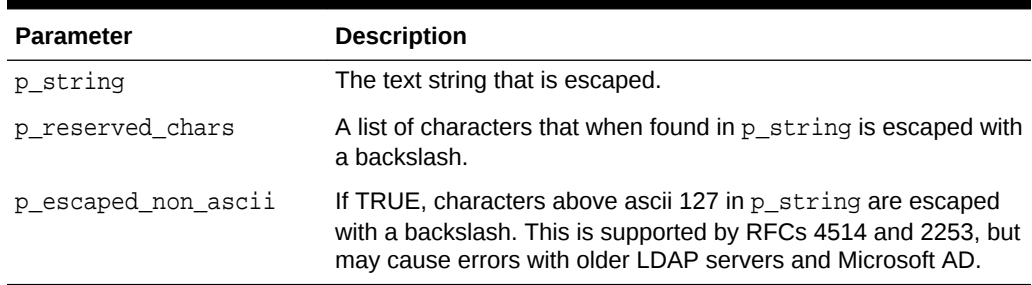

#### **Table 13-9 LDAP\_DN Function Parameters**

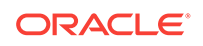

### <span id="page-197-0"></span>**Example**

This example escapes characters in  $1$ \_name and places the result in  $1$ \_escaped.

```
declare 
    l name varchar2(4000) := 'Joe+User';
     l_escaped varchar2(4000); 
begin 
     l_escaped := apex_escape.ldap_dn(l_name); 
    htp.p(1 name||' becomes '||l_escaped);
end;
```
**Note:**

"LDAP\_SEARCH\_FILTER Function"

# 13.9 LDAP\_SEARCH\_FILTER Function

The LDAP\_SEARCH\_FILTER function escapes reserved characters in an LDAP search filter, according to RFC 4515. The RFC describes \*()V as reserved characters (see p\_reserved\_chars). These, non-printable characters (ascii 0 - 31) and ones with a code > 127 (see p escape non ascii) are escaped as  $\x$ , where xx is the hexadecimal character code.

#### **Syntax**

```
APEX_ESCAPE.LDAP_SEARCH_FILTER (
   p_string IN VARCHAR2,
    p_reserved_chars IN VARCHAR2 DEFAULT c_ldap_search_reserved_chars,
    p_escape_non_ascii IN BOOLEAN DEFAULT TRUE )
    return VARCHAR2;
```
#### **Parameters**

#### **Table 13-10 LDAP\_SEARCH\_FILTER Function Parameters**

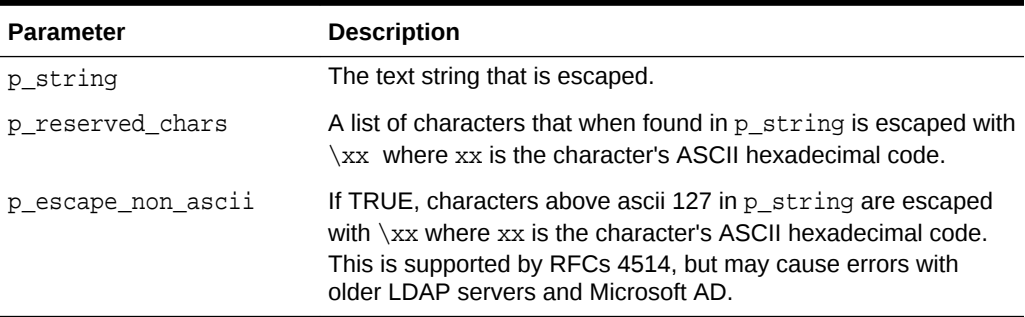

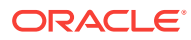

#### <span id="page-198-0"></span>**Example**

This example escapes the text in 1\_name and places the result in 1\_escaped.

```
declare 
l_name varchar2(4000) := 'Joe*User'; 
l_escaped varchar2(4000); 
begin 
     l_escaped := apex_escape.ldap_search_filter(l_name); 
    htp.p(l_name||' becomes '||l_escaped);
end;
```
**Note:**

["LDAP\\_DN Function"](#page-196-0)

# 13.10 NOOP Function

Return p\_string unchanged. Use this function to silence automatic injection detection tests, similar to dbms\_assert.noop for SQL injection.

#### **Syntax**

```
APEX_ESCAPE.NOOP (
    p_string IN VARCHAR2)
    return VARCHAR2 deterministic;
```
#### **Parameters**

#### **Table 13-11 APEX\_ESCAPE.NOOP Function Parameters**

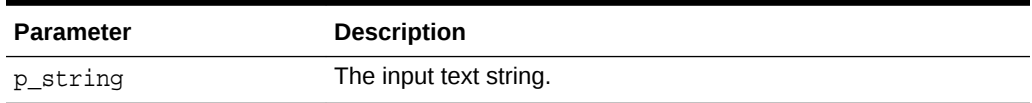

#### **Example**

This example shows how to use NOOP to show the developer's intention to explicitly not escape text.

```
begin 
     sys.htp.p(apex_escape.noop('Cats & Dogs')); 
end;
```
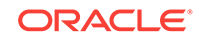

## <span id="page-199-0"></span>13.11 REGEXP Function

This function escapes characters that can change the context in a regular expression. It should be used to secure user input. The following list depicts ascii characters that the function escapes with a backslash (\):

\.^\$\*+-?()[]{|

#### **Syntax**

```
APEX_ESCAPE.REGEXP (
     p_string IN VARCHAR2);
```
#### **Parameters**

#### **Table 13-12 APEX\_ESCAPE.REGEXP Function Parameters**

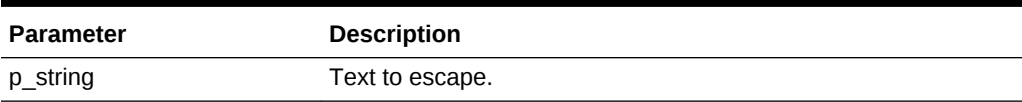

#### **Example**

The following example ensures the special character "-" in Mary-Ann will be escaped and ignored by the regular expression engine.

```
declare
```

```
l_subscribers varchar2(4000) := 'Christina, Hilary, Mary-Ann, Joel';
    l name varchar2(4000) := 'Mary-Ann';
begin
     if regexp_instr(l_subscribers,'(^|,)'|| 
apex escape.regexp(l_name)|||($|,)')>0
     then
         sys.htp.p('found');
     else
         sys.htp.p('not found')
     endif;
end
```
# 13.12 SET\_HTML\_ESCAPING\_MODE Procedure

The SET\_HTML\_ESCAPING\_MODE procedure configures HTML escaping mode for apex\_escape.html.

#### **Syntax**

```
APEX_ESCAPE.SET_HTML_ESCAPING_MODE (
     p_mode IN VARCHAR2);
```
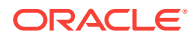

#### **Parameters**

### **Table 13-13 APEX\_ESCAPE.SET\_HTML\_ESCAPING\_MODE Procedure Parameters**

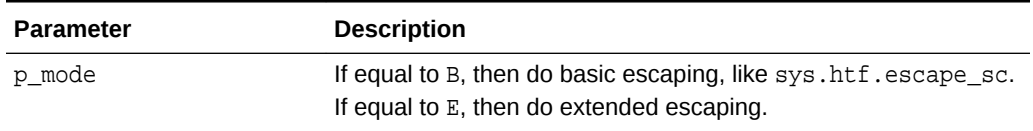

#### **Example**

For an example, see " HTML Function".

### **See Also:**

- ["HTML\\_WHITELIST Function"](#page-194-0)
- **HTML Function**
- ["HTML\\_TRUNC Function](#page-192-0)"
- ["HTML\\_ATTRIBUTE Function"](#page-192-0)

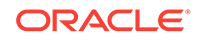

# <span id="page-201-0"></span>14 APEX\_ERROR

The APEX\_ERROR package provides the interface declarations and some utility functions for an error handling function and includes procedures and functions to raise errors in an Application Express application.

- Constants and Attributes used for Result Types
- [Example of an Error Handling Function](#page-203-0)
- [ADD\\_ERROR Procedure Signature 1](#page-205-0)
- [ADD\\_ERROR Procedure Signature 2](#page-206-0)
- [ADD\\_ERROR Procedure Signature 3](#page-207-0)
- [ADD\\_ERROR Procedure Signature 4](#page-208-0)
- [ADD\\_ERROR Procedure Signature 5](#page-210-0)
- [APEX\\_ERROR.HAVE\\_ERRORS\\_OCCURRED Function](#page-211-0)
- [AUTO\\_SET\\_ASSOCIATED\\_ITEM Procedure](#page-212-0)
- [EXTRACT\\_CONSTRAINT\\_NAME Function](#page-212-0)
- [GET\\_FIRST\\_ORA\\_ERROR\\_TEXT Function](#page-213-0)
- **[INIT\\_ERROR\\_RESULT Function](#page-213-0)**

# 14.1 Constants and Attributes used for Result Types

The following constants are used for the API parameter  $p\_display\_location$  and the attribute display\_location in the t\_error and t\_error\_result types.

```
c_inline_with_field constant varchar2(40):='INLINE_WITH_FIELD';
c_inline_with_field_and_notif constant 
varchar2(40):='INLINE_WITH_FIELD_AND_NOTIFICATION';
c inline in notification constant
\text{varchar2}(40):='INLINE IN NOTIFICATION';
c_on_error_page constant varchar2(40):='ON_ERROR_PAGE';
```
The following constants are used for the API parameter associated\_type in the t\_error type.

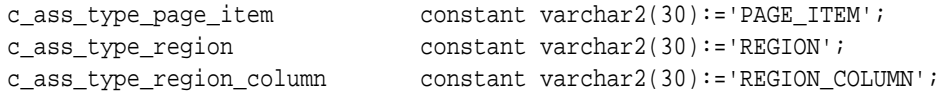

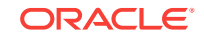

The following record structure is passed into an error handling callout function and contains all the relevant information about the error.

```
type t_error is record (
   message varchar2(32767), \frac{1}{100} /* Error message which will be
displayed */
   additional_info varchar2(32767), \sqrt{\phantom{a}} /* Only used for
display_location ON_ERROR_PAGE to display additional error information */
    display_location varchar2(40), /* Use constants "used for 
display_location" below */
    association_type varchar2(40), /* Use constants "used for 
asociation type" below */
    page_item_name varchar2(255), /* Associated page item name */
   region id number, /* Associated tabular form
region id of the primary application */
   column alias varchar2(255), /* Associated tabular form
column alias */
   row num pls integer, /* Associated tabular form row */
   is internal error boolean, /* Set to TRUE if it's a
critical error raised by the APEX engine, like an invalid SQL/PLSQL 
statements, ... Internal Errors are always displayed on the Error Page */
   apex_error_code varchar2(255), /* Contains the system message
code if it's an error raised by APEX */
    ora_sqlcode number, /* SQLCODE on exception stack 
which triggered the error, NULL if the error was not raised by an ORA 
error */
   ora sqlerrm varchar2(32767), /* SQLERRM which triggered the
error, NULL if the error was not raised by an ORA error */
  error backtrace varchar2(32767), /* Output of
sys.dbms_utility.format_error_backtrace or 
sys.dbms_utility.format_call_stack */
  error_statement varchar2(32767), /* Statement that was parsed
when the error occurred - only suitable when parsing caused the error */ component apex.t_component /* Component which has been 
processed when the error occurred */
);
```
The following record structure must be returned by an error handling callout function.

```
type t_error_result is record (
  message varchar2(32767), /* Error message which will be
displayed */
   additional info varchar2(32767), /* Only used for display location
ON_ERROR_PAGE to display additional error information */
   display location varchar2(40), \frac{1}{2} Vse constants "used for
display_location" below */
   page_item_name varchar2(255), /* Associated page item name */
    column_alias varchar2(255) /* Associated tabular form column 
alias */
);
```
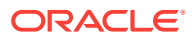

# <span id="page-203-0"></span>14.2 Example of an Error Handling Function

The following is an example of an error handling function.

```
create or replace function apex_error_handling_example (
     p_error in apex_error.t_error )
     return apex_error.t_error_result
is
    l result apex error.t error result;
     l_reference_id number;
     l_constraint_name varchar2(255);
begin
     l_result := apex_error.init_error_result (
                    p error \Rightarrow p error );
     -- If it's an internal error raised by APEX, like an invalid statement 
or
     -- code which can't be executed, the error text might contain security 
sensitive
     -- information. To avoid this security problem we can rewrite the 
error to
     -- a generic error message and log the original error message for 
further
     -- investigation by the help desk.
    if p error.is internal error then
         -- mask all errors that are not common runtime errors (Access 
Denied
         -- errors raised by application / page authorization and all errors
         -- regarding session and session state)
        if not p_error.is_common_runtime_error_then
             -- log error for example with an autonomous transaction and 
return
             -- l_reference_id as reference#
            -- 1 reference id := log error (
                                      p_error => p_error );
             --
             -- Change the message to the generic error message which 
doesn't expose
             -- any sensitive information.
             l_result.message := 'An unexpected internal 
application error has occurred. '||
                                          'Please get in contact with XXX 
and provide '||
                                          'reference# '||
to_char(l_reference_id, '999G999G999G990')||
                                          ' for further investigation.';
             l_result.additional_info := null;
         end if;
     else
         -- Always show the error as inline error
         -- Note: If you have created manual tabular forms (using the 
package
```
apex\_item/htmldb\_item in the SQL statement) you should still use "On error page" on that pages to avoid loosing entered data l\_result.display\_location := case when l\_result.display\_location = apex\_error.c\_on\_error\_page then apex\_error.c\_inline\_in\_notification else l\_result.display\_location end; the contract of the contract of  $\mathbf{e}$  -- -- Note: If you want to have friendlier ORA error messages, you can also define a text message with the name pattern APEX.ERROR.ORA-number -- There is no need to implement custom code for that. -- -- If it's a constraint violation like -- -- -) ORA-00001: unique constraint violated -- -) ORA-02091: transaction rolled back (-> can hide a deferred constraint) -) ORA-02290: check constraint violated -) ORA-02291: integrity constraint violated - parent key not found -- -) ORA-02292: integrity constraint violated - child record found -- -- we try to get a friendly error message from our constraint lookup configuration. -- If we don't find the constraint in our lookup table we fallback to -- the original ORA error message. if p\_error.ora\_sqlcode in (-1, -2091, -2290, -2291, -2292) then l\_constraint\_name := apex\_error.extract\_constraint\_name ( p\_error => p\_error ); begin select message into l\_result.message from constraint\_lookup where  $constraint_name = 1_{constant\_name}$ ; exception when no\_data\_found then null; -- not every constraint has to be in our lookup table end; end if; -- If an ORA error has been raised, for example a raise\_application\_error(-20xxx, '...') -- in a table trigger or in a PL/SQL package called by a process and we -- haven't found the error in our lookup table, then we just want to see -- the actual error text and not the full error stack with all the ORA error numbers.

```
 if p_error.ora_sqlcode is not null and l_result.message = 
p_error.message then
             l_result.message := apex_error.get_first_ora_error_text (
                                      p_error => p_error );
         end if;
         -- If no associated page item/tabular form column has been set, we 
can use
         -- apex_error.auto_set_associated_item to automatically guess the 
affected
         -- error field by examine the ORA error for constraint names or 
column names.
         if l_result.page_item_name is null and l_result.column_alias is 
null then
             apex_error.auto_set_associated_item (
                 p_error => p_error,
                 p_error_result => l_result );
         end if;
     end if;
     return l_result;
end apex_error_handling_example;
```
## 14.3 ADD ERROR Procedure Signature 1

This procedure adds an error message to the error stack that is used to display an error on an error page or inline in a notification. It can be called in a validation or process to add one or more errors to the error stack.

### **Note:**

This procedure must be called before the Application Express application has performed the last validation or process. Otherwise, the error is ignored if it does not have a display location of apex\_error.c\_on\_error\_page.

#### **Syntax**

```
APEX_ERROR.ADD_ERROR (
    p_message in varchar2,
    p_additional_info in varchar2 default null,
    p_display_location in varchar2 );
```
#### **Parameters**

#### **Table 14-1 ADD\_ERROR Procedure Signature 1 Parameters**

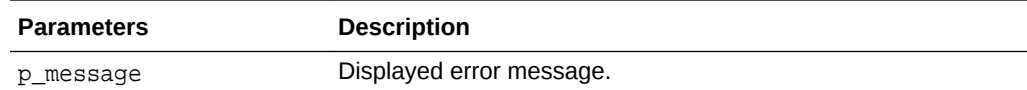

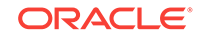

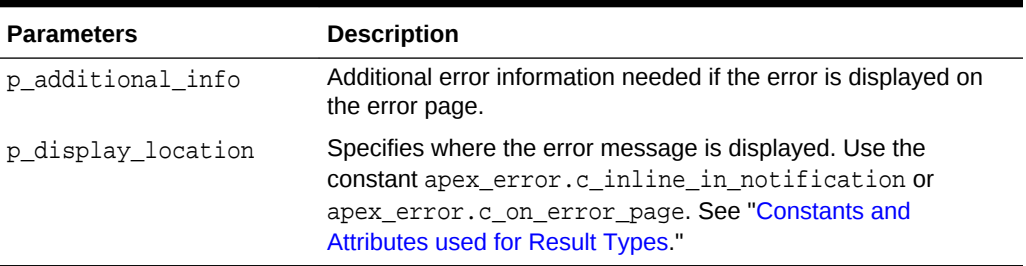

#### <span id="page-206-0"></span>**Table 14-1 (Cont.) ADD\_ERROR Procedure Signature 1 Parameters**

#### **Example**

This example illustrates how to add a custom error message to the error stack. The error message is displayed inline in a notification. This example can be used in a validation or process.

```
apex_error.add_error (
    p_message => 'This custom account is not active!',
    p_display_location => apex_error.c_inline_in_notification );
```
# 14.4 ADD\_ERROR Procedure Signature 2

This procedure adds an error message to the error stack that is used to display an error for a page item inline in a notification. It can be called in a validation or process to add one or more errors to the error stack.

#### **Note:**

This procedure must be called before the Application Express application has performed the last validation or process. Otherwise, the error is ignored if it does not have a display location of apex\_error.c\_on\_error\_page.

#### **Syntax**

```
APEX_ERROR.ADD_ERROR (
    p_message in varchar2,
    p_additional_info in varchar2 default null,
    p_display_location in varchar2,
    p_page_item_name in varchar2);
```
#### **Parameters**

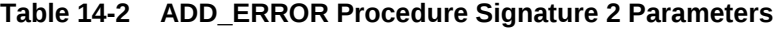

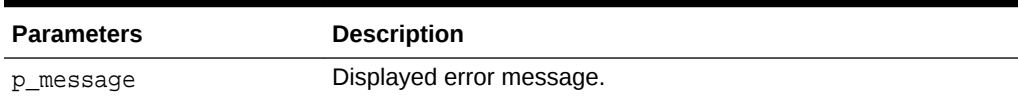

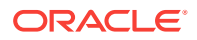

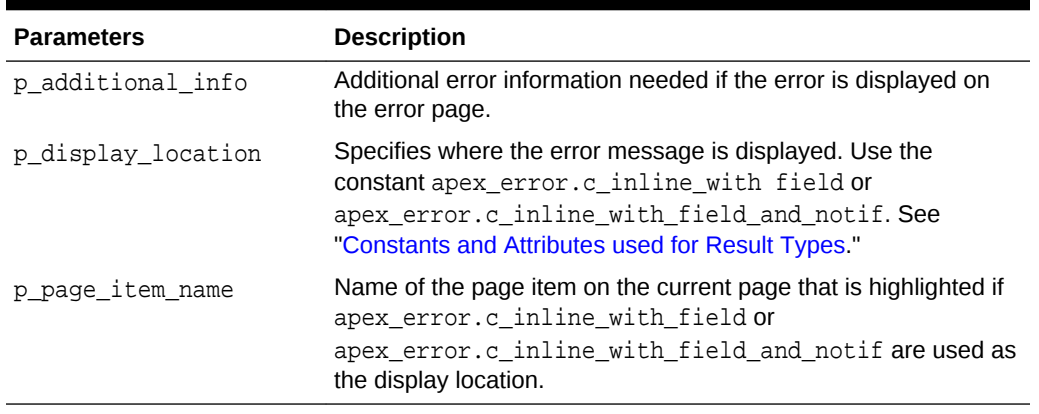

#### <span id="page-207-0"></span>**Table 14-2 (Cont.) ADD\_ERROR Procedure Signature 2 Parameters**

#### **Example**

This example illustrates how to add a custom error message to the error stack. The P5\_CUSTOMER\_ID item is highlighted on the page. The error message is displayed inline in a notification. This example can be used in a validation or process.

```
apex_error.add_error (
```

```
 p_message => 'Invalid Customer ID!',
 p_display_location => apex_error.c_inline_with_field_and_notif,
p page item name => 'P5 CUSTOMER ID');
```
# 14.5 ADD ERROR Procedure Signature 3

This procedure adds an error message to the error stack that is used to display text as defined by a shared component. This error message can be displayed to all display locations. It can be called in a validation or process to add one or more errors to the error stack.

#### **Note:**

This procedure must be called before the Application Express application has performed the last validation or process. Otherwise, the error is ignored if it does not have a display location of apex\_error.c\_on\_error\_page.

#### **Syntax**

APEX\_ERROR.ADD\_ERROR (

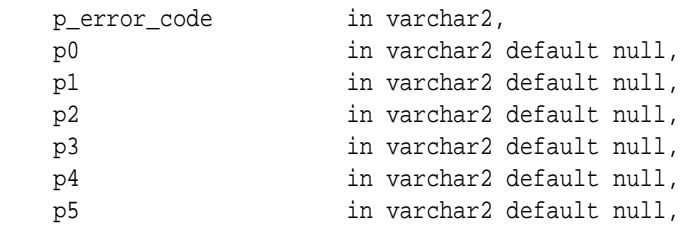

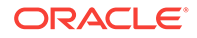

<span id="page-208-0"></span>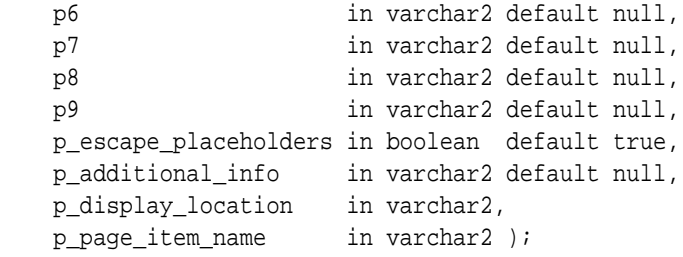

#### **Parameters**

#### **Table 14-3 ADD\_ERROR Procedure Signature 3 Parameters**

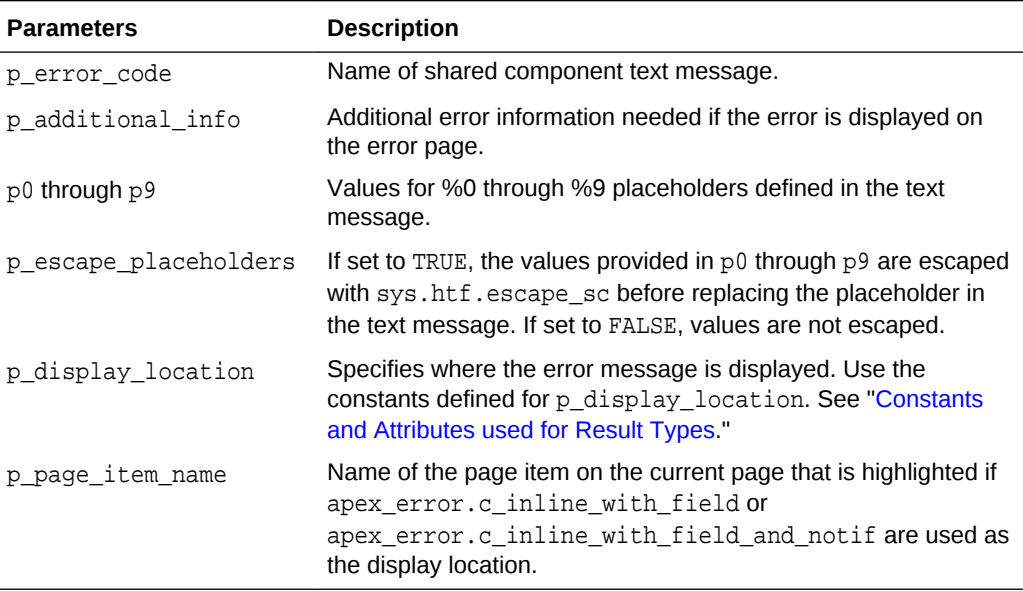

#### **Example**

This example illustrates how to add a custom error message, where the text is stored in a text message, to the error stack. The P5\_CUSTOMER\_ID item is highlighted on the page. The error message is displayed inline in a notification. This example can be used in a validation or process.

```
apex_error.add_error (
    p_error_code => 'INVALID_CUSTOMER_ID',
   p0 => l_customer_id,
    p_display_location => apex_error.c_inline_with_field_and_notif,
    p_page_item_name => 'P5_CUSTOMER_ID' );
```
# 14.6 ADD\_ERROR Procedure Signature 4

This procedure adds an error message to the error stack that is used to display an error for a tabular form inline in a notification. It can be called in a validation or process to add one or more errors to the error stack.

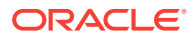

### **Note:**

This procedure must be called before the Application Express application has performed the last validation or process. Otherwise, the error is ignored if it does not have a display location of apex\_error.c\_on\_error\_page.

#### **Syntax**

```
APEX_ERROR.ADD_ERROR (
    p_message in varchar2,
    p_additional_info in varchar2 default null,
    p_display_location in varchar2,
    p_region_id in number,
    p_column_alias in varchar2 default null,
    p_row_num in number );
```
#### **Parameters**

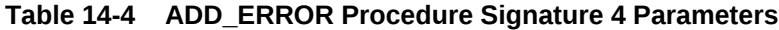

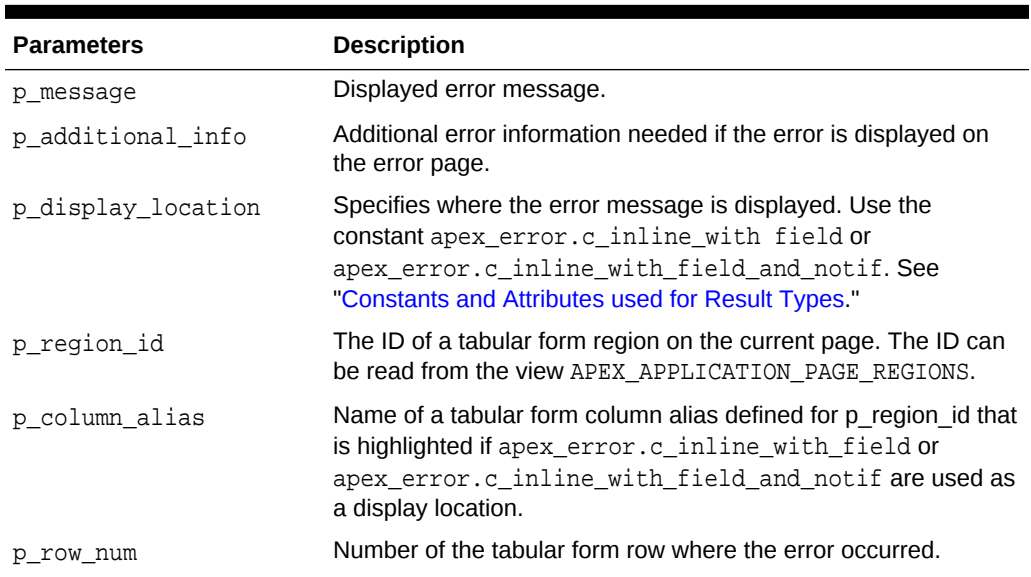

#### **Example**

This example illustrates how to add a custom error message for a tabular form, where the column CUSTOMER\_ID is highlighted, to the error stack. The error message is displayed inline in a notification. This example can be used in a validation or process.

```
apex_error.add_error (
```

```
 p_message => 'Invalid Customer ID!',
 p_display_location => apex_error.c_inline_with_field_and_notif,
 p_region_id => l_region_id,
 p_column_alias => 'CUSTOMER_ID',
p_{r}row\_num => l_{r}row\_num );
```
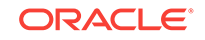

# <span id="page-210-0"></span>14.7 ADD\_ERROR Procedure Signature 5

This procedure adds an error message to the error stack of a tabular form that is used to display text as defined by a shared component. This error message can be displayed to all display locations. It can be called in a validation or process to add one or more errors to the error stack.

### **Note:**

This procedure must be called before the Application Express application has performed the last validation or process. Otherwise, the error is ignored if it does not have a display location of apex\_error.c\_on\_error\_page.

#### **Syntax**

```
APEX_ERROR.ADD_ERROR (
```
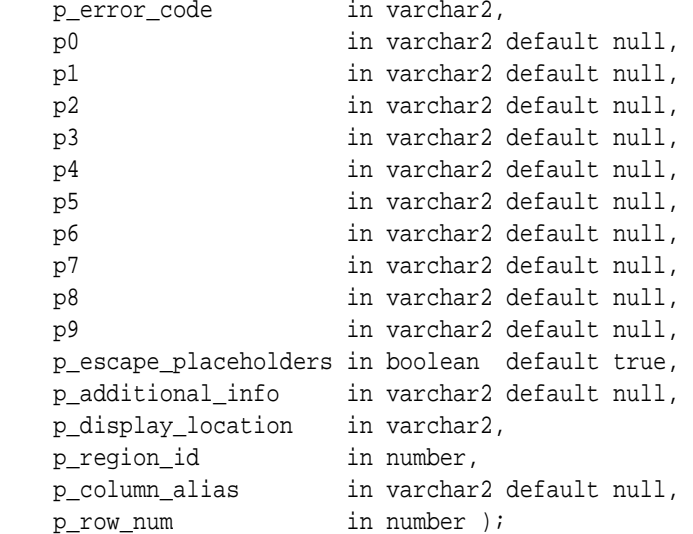

#### **Parameters**

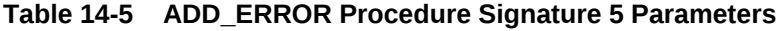

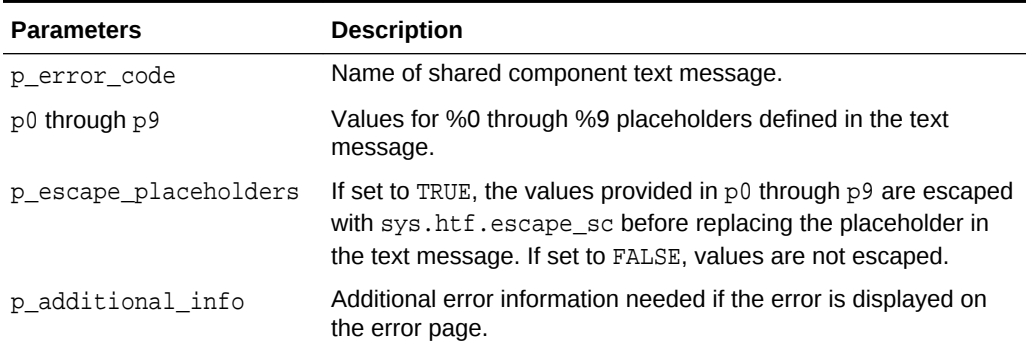

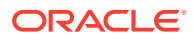

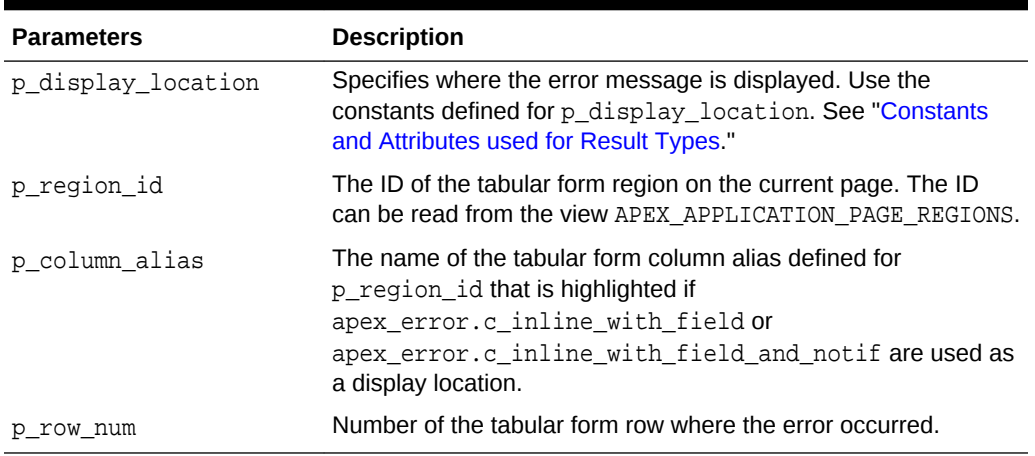

<span id="page-211-0"></span>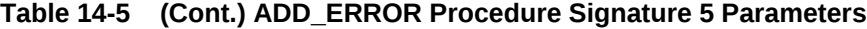

#### **Example**

This example illustrates how to add a custom error message, where the text is stored in a text message, to the error stack. The CUSTOMER\_ID column on the tabular form is highlighted. The error message is displayed inline in a notification. This example can be used in a validation or process.

```
apex_error.add_error (
```
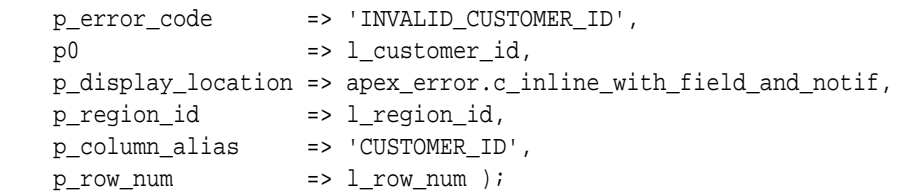

# 14.8 APEX\_ERROR.HAVE\_ERRORS\_OCCURRED Function

This function returns TRUE if (inline) errors have occurred and FALSE if no error has occurred.

#### **Syntax**

APEX\_ERROR.HAVE\_ERRORS\_OCCURRED return boolean;

#### **Example**

This example only executes the statements of the IF statement if no error has been raised.

if not apex\_error.have\_errors\_occurred then

 ... end if;

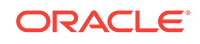

# <span id="page-212-0"></span>14.9 AUTO\_SET\_ASSOCIATED\_ITEM Procedure

This procedure automatically sets the associated page item or tabular form column based on a constraint contained in p\_error.ora\_sqlerrm.This procedure performs the following:

- Identifies the constraint by searching for the schema.constraint pattern.
- Only supports constraints of type P, U, R and C.
- For constraints of type C (check constraints), the procedure parses the expression to identify those columns that are used in the constraints expression.
- Using those columns, the procedure gets the first visible page item or tabular form column that is based on that column and set it as associated p\_error\_result.page\_item\_name or p\_error\_result.column\_alias.
- If a page item or tabular form column was found, p\_error\_result.display\_location is set to apex\_error.c\_inline\_with\_field\_and\_notif.

#### **Syntax**

```
APEX_ERROR.AUTO_SET_ASSOCIATED_ITEM (
    p_error_result in out nocopy t_error_result,
   p_error in t_error );
```
#### **Parameters**

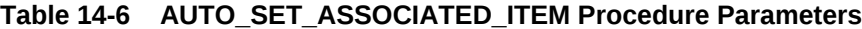

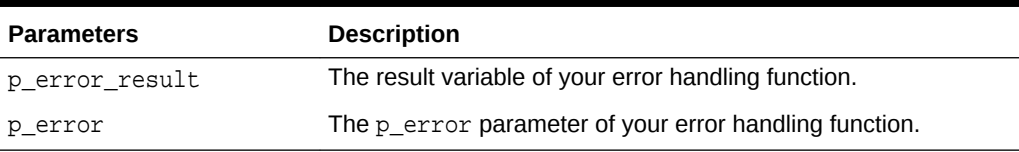

#### **Example**

See an example of how to use this procedure in "[Example of an Error Handling](#page-203-0) [Function](#page-203-0)."

# 14.10 EXTRACT\_CONSTRAINT\_NAME Function

This function extracts a constraint name contained in p\_error.ora\_sqlerrm. The constraint must match the pattern schema.constraint.

#### **Syntax**

```
APEX_ERROR.EXTRACT_CONSTRAINT_NAME (
   p error in t error,
    p_include_schema in boolean default false )
    return varchar2;
```
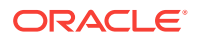

#### <span id="page-213-0"></span>**Parameters**

#### **Table 14-7 EXTRACT\_CONSTRAINT\_NAME Function Parameters**

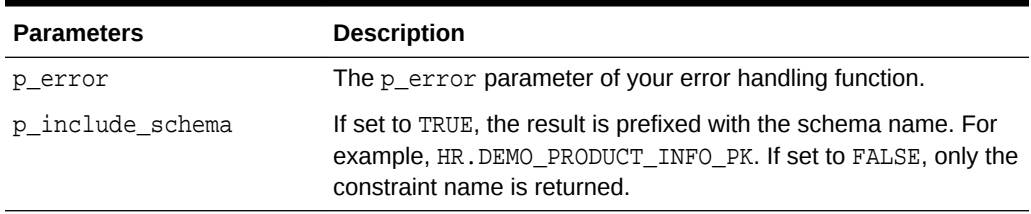

#### **Example**

See an example of how to use this procedure in "[Example of an Error Handling](#page-203-0) [Function](#page-203-0)."

# 14.11 GET\_FIRST\_ORA\_ERROR\_TEXT Function

This function returns the first ORA error message text stored in p\_error.ora\_sqlerrm. If p\_error\_ora\_sqlerrm does not contain a value, NULL is returned.

#### **Syntax**

```
APEX_ERROR.GET_FIRST_ORA_ERROR_TEXT (
    p_error in t_error,
    p_include_error_no in boolean default false )
    return varchar2;
```
#### **Parameters**

### **Table 14-8 GET\_FIRST\_ORA\_TEXT Function Parameters**

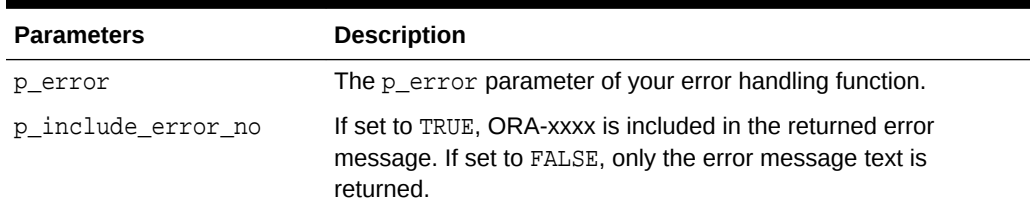

#### **Example**

See an example of how to use this procedure in "[Example of an Error Handling](#page-203-0) [Function](#page-203-0)."

# 14.12 INIT\_ERROR\_RESULT Function

This function returns the t\_error\_result type initialized with the values stored in p\_error.

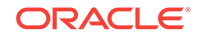

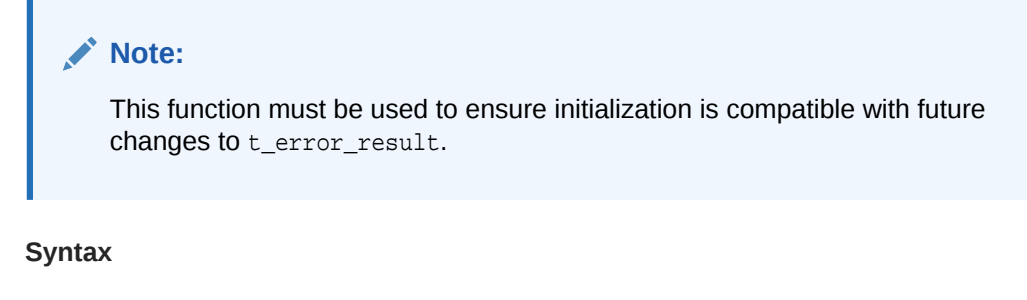

```
APEX_ERROR.INIT_ERROR_RESULT (
     p_error in t_error)
     return t_error_result;
```
### **Parameters**

### **Table 14-9 INT\_ERROR\_RESULT Function Parameters**

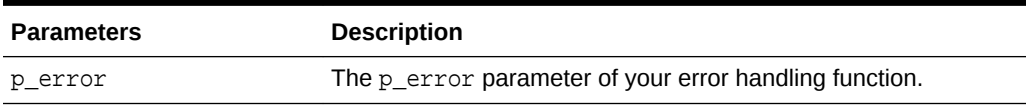

### **Example**

See an example of how to use this function in "[Example of an Error Handling](#page-203-0) [Function](#page-203-0)."

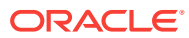

# 15 APEX\_EXEC

The APEX\_EXEC package encapsulates data processing and querying capabilities and provides an abstraction from the data source to Application Express components and plug-ins. It contains procedures and functions to execute queries or procedural calls on local and remote data sources as well as web source modules. It can be used for plug-in development as well as for procedural PL/SQL processing in applications or within packages and procedures.

All procedures require an APEX session to be set up. In a pure SQL or PL/SQL context, use the APEX\_SESSION package to initialize a new session.

The typical call sequence depends on the used data source.

- **1.** REST Enabled SQL Data Sources
	- **a.** Prepare bind variables with [optional]
		- Create a variable of APEX\_EXEC. T\_PARAMETERS type
		- Add bind values with APEX\_EXEC.ADD\_PARAMETER
	- **b.** Execute the remote query call
		- Call APEX\_EXEC.OPEN\_REMOTE\_SQL\_QUERY
	- **c.** Get column indexes for result column names
		- Call APEX\_EXEC.OPEN\_WEB\_SOURCE\_QUERY
	- **d.** Loop until the result set is exhausted
		- Call APEX\_EXEC.NEXT\_ROW
	- **e.** Retrieve column values for each column by position
		- call APEX\_EXEC.GET\_VARCHAR2, APEX\_EXEC.GET\_NUMBER, APEX\_EXEC.GET\_DATE, ...
	- **f.** Finally ALWAYS close the query context IMPORTANT
		- Call APEX\_EXEC.CLOSE
- **2.** Web source module
	- **a.** Prepare web source parameters variables with [optional]
		- Create a variable of APEX\_EXEC.T\_PARAMETERS type
		- Add bind values with APEX\_EXEC.ADD\_PARAMETER
	- **b.** Prepare filters to be passed to the web source (if supported by the web source)
		- Create a variable of APEX\_EXEC.T\_FILTERS type
		- Add bind values with APEX\_EXEC.ADD\_FILTER
	- **c.** Prepare order by expressions to be passed to the web source (if supported by the web source)

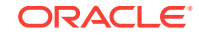
- Create a variable of APEX\_EXEC. T\_ORDER\_BYS type
- Add bind values with APEX\_EXEC.ADD\_ORDER\_BY
- **d.** Execute the remote query call
	- Call APEX\_EXEC.OPEN\_WEB\_SOURCE\_QUERY
	- Pass in filters, order bys and parameters previously prepared
- **e.** Get column indexes for result column names
	- Call APEX\_EXEC.GET\_COLUMN\_POSITION
- **f.** Loop until the result set is exhausted
	- Call APEX\_EXEC.NEXT\_ROW
- **g.** Retrieve column values for each column by position
	- Call APEX\_EXEC.GET\_VARCHAR2, APEX\_EXEC.GET\_NUMBER, APEX\_EXEC.GET\_DATE, ...
- **h.** Finally ALWAYS close the query context IMPORTANT
	- Call APEX EXEC.CLOSE

# **Note:**

Always add an exception handler to your procedure or function to ensure that APEX EXEC. CLOSE is being called in any case. This is important to release server resources like database cursors, temporary lobs and others.

- **[Global Constants](#page-217-0)**
- [Data Types](#page-219-0)
- [ADD\\_COLUMN Procedure](#page-222-0)
- [ADD\\_DML\\_ROW Procedure](#page-223-0)
- [ADD\\_FILTER Procedure](#page-224-0)
- [ADD\\_ORDER\\_BY Procedure](#page-228-0)
- [ADD\\_PARAMETER Procedure](#page-229-0)
- [CLEAR\\_DML\\_ROWS Procedure](#page-231-0)
- **[CLOSE Procedure](#page-231-0)**
- [COPY\\_DATA Procedure](#page-232-0)
- [EXECUTE\\_DML Procedure](#page-234-0)
- [EXECUTE\\_PLSQL Procedure](#page-234-0)
- [EXECUTE\\_REMOTE\\_PLSQL Procedure](#page-236-0)
- [EXECUTE\\_WEB\\_SOURCE Procedure](#page-237-0)
- [GET Functions](#page-238-0)
- [GET\\_COLUMN Function](#page-240-0)
- [GET\\_COLUMN\\_COUNT Function](#page-240-0)

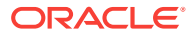

- <span id="page-217-0"></span>**[GET\\_COLUMN\\_POSITION Function](#page-240-0)**
- [GET\\_DATA\\_TYPE Functions](#page-241-0)
- [GET Functions](#page-242-0)
- [GET\\_DML\\_STATUS\\_CODE Function](#page-244-0)
- [GET\\_DML\\_STATUS\\_MESSAGE Function](#page-245-0)
- [GET\\_PARAMETER Functions](#page-245-0)
- [GET\\_ROW\\_VERSION\\_CHECKSUM Function](#page-247-0)
- [GET\\_TOTAL\\_ROW\\_COUNT Function](#page-247-0)
- HAS ERROR Function
- [IS\\_REMOTE\\_SQL\\_AUTH\\_VALID Function](#page-248-0)
- [NEXT\\_ROW Function](#page-249-0)
- [OPEN\\_LOCAL\\_DML\\_CONTEXT Function](#page-249-0)
- [OPEN\\_REMOTE\\_DML\\_CONTEXT Function](#page-253-0)
- [OPEN\\_REMOTE\\_SQL\\_QUERY Function](#page-256-0)
- [OPEN\\_QUERY\\_CONTEXT Procedure](#page-258-0)
- **[OPEN\\_QUERY\\_CONTEXT Function](#page-259-0)**
- [OPEN\\_WEB\\_\\_SOURCE\\_DML\\_CONTEXT Function](#page-262-0)
- [OPEN\\_WEB\\_SOURCE\\_QUERY Function](#page-265-0)
- [PURGE\\_WEB\\_SOURCE\\_CACHE Procedure](#page-267-0)
- **[SET\\_NULL Procedure](#page-267-0)**
- [SET\\_VALUE Procedure](#page-268-0)
- [SET\\_VALUES Procedure](#page-272-0)
- [SET\\_ROW\\_VERSION\\_CHECKSUM Procedure](#page-272-0)

# 15.1 Global Constants

The following constants are used in APEX\_EXEC package.

INTERNAL constants - DO NOT USE

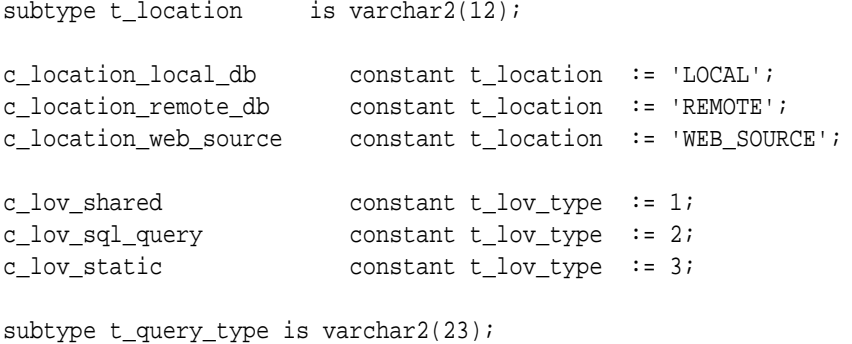

c\_query\_type\_table constant t\_query\_type := 'TABLE';

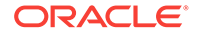

```
c_query_type_sql_query constant t_query_type := 'SQL';
c_query_type_func_return_sql constant t_query_type := 
'FUNC_BODY_RETURNING_SQL';
subtype t_dml_operation is pls_integer range 1..3;
c_dml_operation_insert constant t_dml_operation := 1;
c_dml\_operation\_update constant t_dml\_operation := 2;c_dml_operation_delete constant t_dml_operation := 3;
subtype t_target_type is varchar2(13);
c_target_type_region_source constant t_target_type := 'REGION_SOURCE';
c_target_type_table constant t_target_type := 'TABLE';
c_target_type_sql_query constant t_target_type := 'SQL';
c_target_type_plsql constant t_target_type := 'PLSQL_CODE';
subtype t_post_processing is pls_integer range 1..3;
c_postprocess_where_orderby constant t_post_processing := 1;
c_postprocess_sql constant t_post_processing := 2;
c_postprocess_plsql_return_sql constant t_post_processing := 3;
```
Data type constants to be used in the ADD FILTER or ADD COLUMN procedures.

subtype t\_data\_type is pls\_integer range 1..13;

```
c_data_type_varchar2 constant t_data_type := 1;
c_data_type_number constant t_data_type := 2;
c_data_type_date constant t_data_type := 3;
c_data_type_timestamp constant t_data_type := 4;
c_data_type_timestamp_tz constant t_data_type := 5;
c_data_type_timestamp_ltz constant t_data_type := 6;
c_data_type_interval_y2m constant t_data_type := 7;
c_data_type_interval_d2s constant t_data_type := 8;
c_data_type_blob constant t_data_type := 9;
c_data_type_bfile constant t_data_type := 10;
c_data_type_clob constant t_data_type := 11;<br>c_data_type_rowid constant t_data_type := 12;
                         constant t_data_type := 12ic_data_type_user_defined constant t_data_type := 13;
```
Filter type constants to be used in the ADD FILTER procedures.

```
c filter eq constant t filter type := 1;
c_filter_not_eq constant t_filter_type := 2;
c filter qt constant t filter type := 3;
c_filter_gte constant t_filter_type := 4;
c_filter_lt constant t_filter_type := 5;
c filter lte constant t filter type := 6;
c_filter_null constant t_filter_type := 7;<br>c_filter_not_null constant t_filter_type := 8;
                     constant t_filter_type := 8;
c_filter_starts_with constant t_filter_type := 9;
c_filter_not_starts_with constant t_filter_type := 10;
c_filter_ends_with constant t_filter_type := 11;
c_filter_not_ends_with constant t_filter_type := 12;
c_filter_contains constant t_filter_type := 13;
```

```
c_filter_not_contains constant t_filter_type := 14;
c_filter_in constant t_filter_type := 15;
c_filter_not_in constant t_filter_type := 16;
c_filter_between constant t_filter_type := 17;
c_filter_not_between constant t_filter_type := 18;
c_filter_regexp constant t_filter_type := 19;
-- date filters: days/months/...
c_filter_last constant t_filter_type := 20;<br> c_filter_not_last constant t_filter_type := 21;
                       constant t_filter_type := 21;
c_filter_next constant t_filter_type := 22;
c_filter_not_next constant t_filter_type := 23;
-- interactive reports
c_filter_like constant t_filter_type := 24;
c_filter_not_like constant t_filter_type := 25;
c_filter_search constant t_filter_type := 26;
c_filter_sql_expression constant t_filter_type := 27;
c_filter_expr_sep constant varchar2(1) := ' '~';
c_filter_expr_value_sep constant varchar2(1) := chr(1);
-- interval types for date filters (last, not last, next, not next)
c_filter_int_type_year constant t_filter_interval_type := 'Y';
c_filter_int_type_month constant t_filter_interval_type := 'M';
c_filter_int_type_week constant t_filter_interval_type := 'W';
c_filter_int_type_day constant t_filter_interval_type := 'D';
c_filter_int_type_hour constant t_filter_interval_type := 'H';
c_filter_int_type_minute constant t_filter_interval_type := 'MI';
```
Order by constants to be used in the ADD\_FILTER procedures.

```
c_order_asc constant t_order_direction := 1;
c_order_desc constant t_order_direction := 2;
c_order_nulls_first constant t_order_nulls := 1;
c_order_nulls_last constant t_order_nulls := 2;
```
Constants or empty filter, order by, columns or parameter arrays

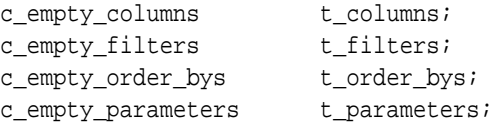

# 15.2 Data Types

The data types used by the APEX\_EXEC package are described in this section.

#### **Generic**

subtype t\_column\_name is varchar2(32767);t\_column

**ORACLE** 

```
type t_value is record (
    varchar2_value varchar2(32767),
   number_value number,
   date_value date,
    timestamp_value timestamp,
    timestamp_tz_value timestamp with time zone,
    timestamp_ltz_value timestamp with local time zone,
    interval_y2m_value interval year to month,
    interval_d2s_value interval day to second,
    blob_value blob,
    bfile_value bfile,
    clob_value clob,
   anydata_value sys.anydata );
```
type t\_values is table of t\_value index by pls\_integer;

#### **Bind variables**

```
type t_parameter is record (
   name t_column_name,
    data_type t_data_type,
   value t value );
type t_parameters is table of t_parameter index by pls_integer;
```
### **Filters**

```
subtype t_filter_type is pls_integer range 1..27;
subtype t_filter_interval_type is varchar2(2);
type t_filter is record (
   column_name t_column_name,
   data_type t_data_type,
   filter_type t_filter_type,
   filter_values t_values,
    sql_expression varchar2(32767),
   search columns t columns,
    null_result boolean default false,
    is_case_sensitive boolean default true );
type t filters is table of t filter index by pls integer;
Order Bys
subtype t_order_direction is pls_integer range 1..2;
subtype t_order_nulls is pls_integer range 1..2;
type t_order_by is record (
    column_name t_column_name, 
   direction t_order_direction,
    order_nulls t_order_nulls );
type t_order_bys is table of t_order_by index by pls_integer;
```
# **Columns**

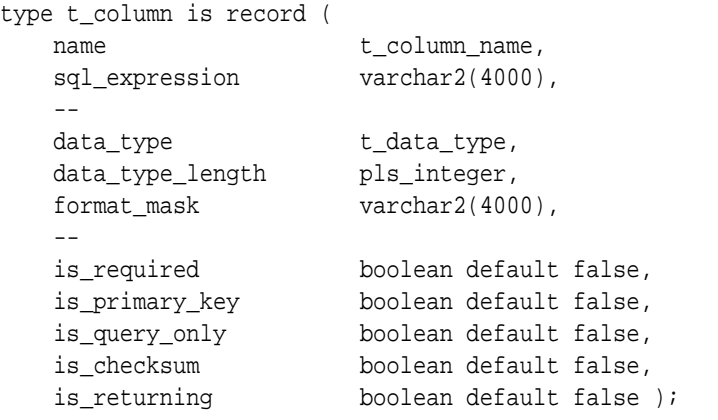

type t\_columns is table of t\_column index by pls\_integer;

# **Context Handle**

subtype t\_context is pls\_integer;

# **Data Source Capabilities**

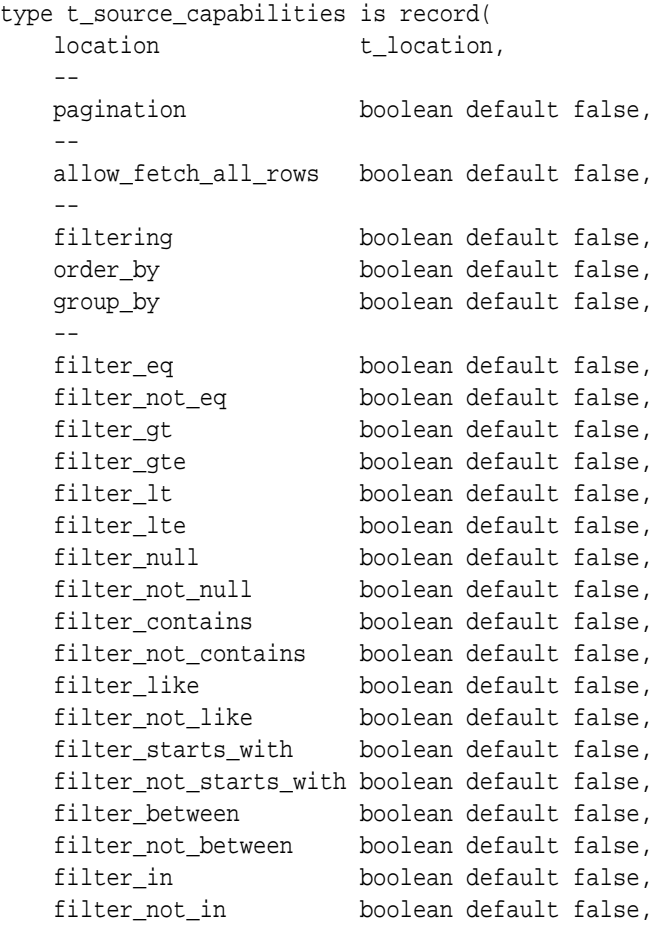

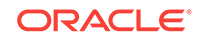

<span id="page-222-0"></span>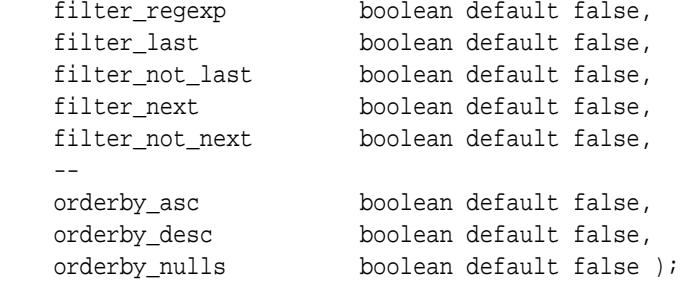

# 15.3 ADD\_COLUMN Procedure

This procedure adds a column to the columns collection. Columns collections can be passed the OPEN\_\*\_CONTEXT calls in order to request only a subset of columns. This is particularly useful for web sources where no SQL statement is involved. If no or an empty column array is passed, all columns defined in the web source are being fetched.

# **Syntax**

procedure add\_column(

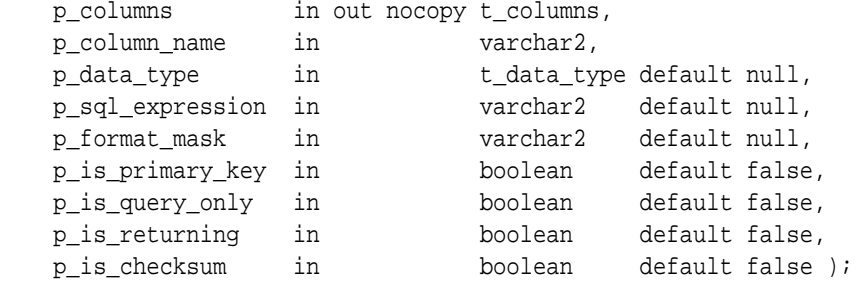

#### **Parameters**

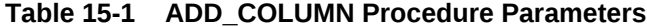

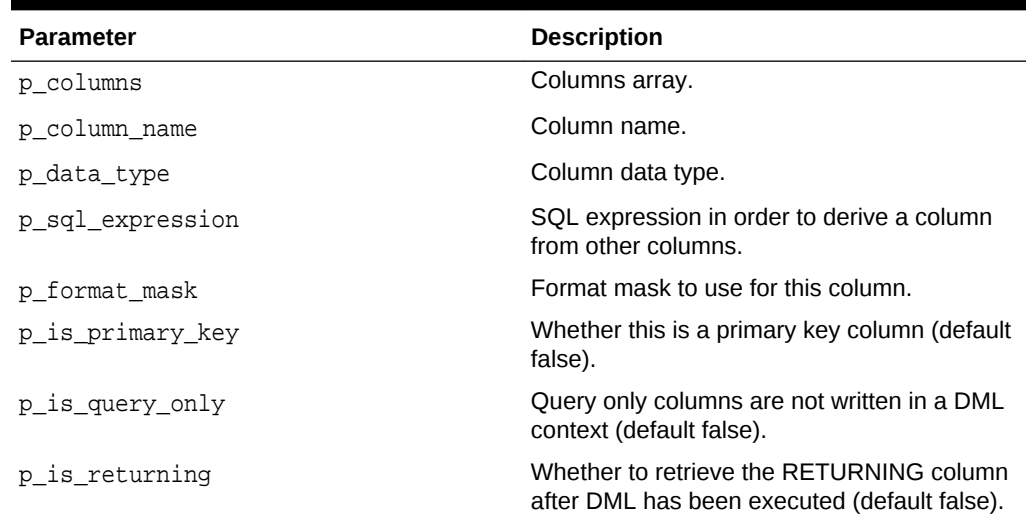

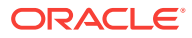

<span id="page-223-0"></span>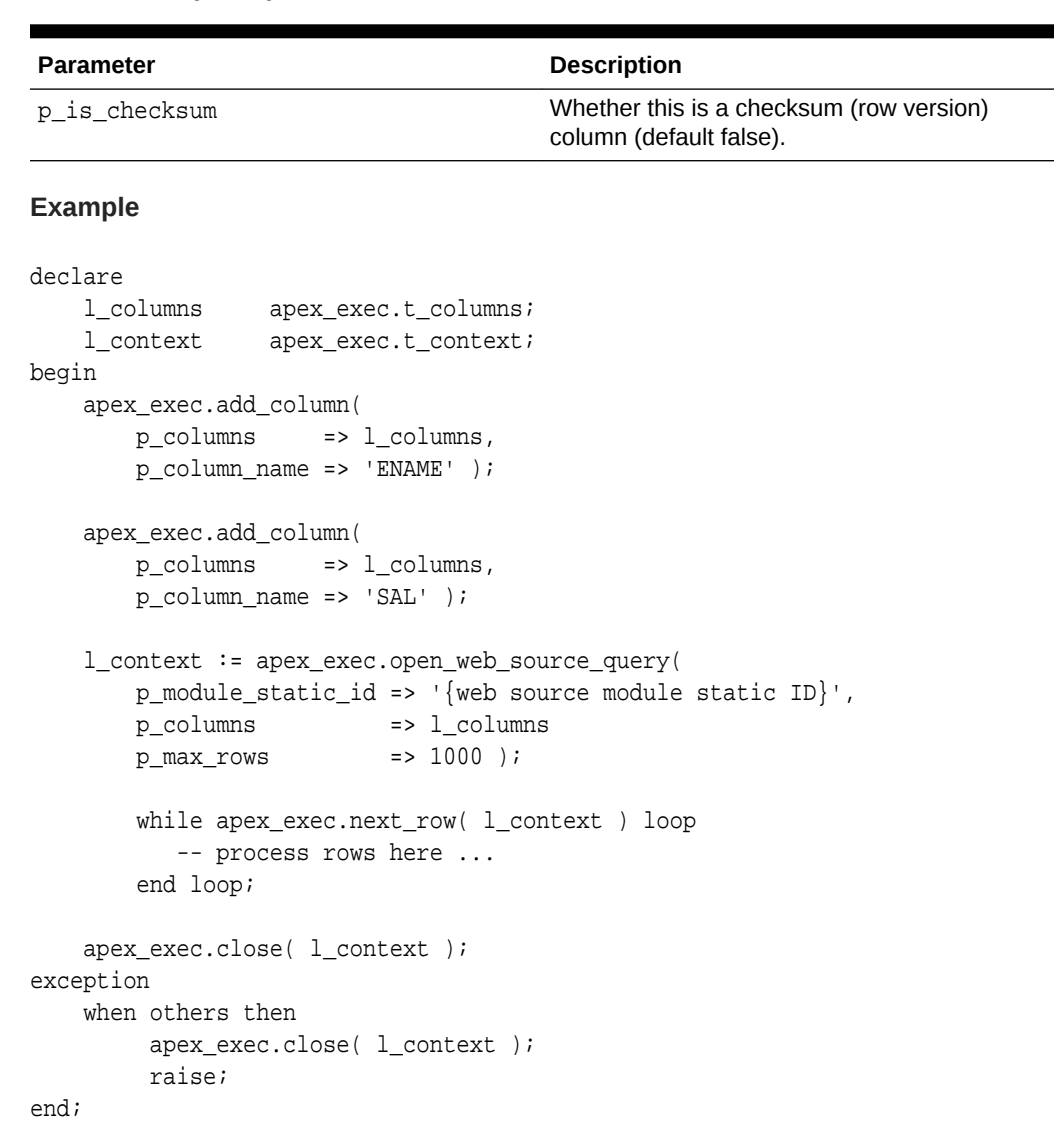

#### **Table 15-1 (Cont.) ADD\_COLUMN Procedure Parameters**

# 15.4 ADD\_DML\_ROW Procedure

This procedure adds one row to the DML context. This is called after the open\_dml\_context and before the execute\_dml procedures. This procedure can be called multiple times to process multiple rows. All columns of the new row are initialized with NULL.

Use set\_value, set\_null and set\_row\_version\_checksum to populate the new row with values and the checksum for lost-update detection.

#### **Syntax**

```
procedure add_dml_row(
    p_context in t_context,
   p_operation in t_dml_operation );
```
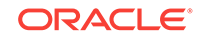

| <b>Parameter</b> | <b>Description</b>                                                                                                    |
|------------------|----------------------------------------------------------------------------------------------------|
| p context        | Context object obtained with one of the OPEN functions                                                                                                    |
| p operation      | DML operation to be executed on this row. Possible values:<br>c_dml_operation_insert<br>$\bullet$<br>c_dml_operation_update<br>٠<br>c_dml_operation_delete<br>٠ |

<span id="page-224-0"></span>**Table 15-2 ADD\_DML\_ROW Parameters**

### **Example**

```
See"OPEN_REMOTE_DML_CONTEXT Function
","OPEN_WEB__SOURCE_DML_CONTEXT Function
","OPEN_LOCAL_DML_CONTEXT Function "
```
# 15.5 ADD\_FILTER Procedure

This procedure adds a filter to the filter collection.

# **Syntax**

```
procedure add_filter (
   p_filters in out nocopy t_filters,
  p_filter_type in t_filter_type,
  p_column_name in t_column_name );
procedure add_filter (
   p_filters in out nocopy t_filters,
  p_filter_type in t_filter_type,
  p_column_name in t_column_name,
   p_value in varchar2,
   p_null_result in boolean default false,
   p_is_case_sensitive in boolean default true );
procedure add_filter (
   p_filters in out nocopy t_filters,
  p_filter_type in t_filter_type,
  p_column_name in t_column_name,
   p_from_value in varchar2,
   p_to_value in varchar2,
   p_null_result in boolean default false,
   p_is_case_sensitive in boolean default true );
procedure add_filter (
   p_filters in out nocopy t_filters,
  p_filter_type in t_filter_type,
  p_column_name in t_column_name,
   p_values in wwv_flow_t_varchar2,
   p_null_result in boolean default false,
   p_is_case_sensitive in boolean default true );
```

```
procedure add_filter (
   p_filters in out nocopy t_filters,
  p_filter_type in t_filter_type,
  p_column_name in t_column_name,
   p_value in number,
   p_null_result in boolean default false );
procedure add_filter (
   p_filters in out nocopy t_filters,
  p_filter_type in t_filter_type,
  p_column_name in t_column_name,
   p_from_value in number,
  p_to_value in number,
   p_null_result in boolean default false );
procedure add_filter (
   p_filters in out nocopy t_filters,
  p_filter_type in t_filter_type,
  p_column_name in t_column_name,
   p_values in wwv_flow_t_number,
   p_null_result in boolean default false );
procedure add_filter (
   p_filters in out nocopy t_filters,
  p_filter_type in t_filter_type,
  p_column_name in t_column_name,
   p_value in date,
   p_null_result in boolean default false );
procedure add_filter (
   p_filters in out nocopy t_filters,
  p_filter_type in t_filter_type,
  p_column_name in t_column_name,
   p_from_value in date,
  p_to_value in date,
   p_null_result in boolean default false );
procedure add_filter (
   p_filters in out nocopy t_filters,
  p_filter_type in t_filter_type,
  p_column_name in t_column_name,
  p_value in timestamp,
   p_null_result in boolean default false );
procedure add_filter (
   p_filters in out nocopy t_filters,
  p_filter_type in t_filter_type,
  p_column_name in t_column_name,
  p_from_value in timestamp,
  p_to_value in timestamp,
   p_null_result in boolean default false );
procedure add_filter (
   p_filters in out nocopy t_filters,
```

```
p_filter_type in t_filter_type,
  p_column_name in t_column_name,
  p_value in timestamp with time zone,
   p_null_result in boolean default false );
procedure add_filter (
   p_filters in out nocopy t_filters,
  p_filter_type in t_filter_type,
  p_column_name in t_column_name,
  p_from_value in timestamp with time zone,
  p_to_value in timestamp with time zone,
   p_null_result in boolean default false );
procedure add_filter (
   p_filters in out nocopy t_filters,
  p_filter_type in t_filter_type,
  p_column_name in t_column_name,
  p_value in timestamp with local time zone,
   p_null_result in boolean default false );
procedure add_filter (
   p_filters in out nocopy t_filters,
  p_filter_type in t_filter_type,
  p_column_name in t_column_name,
  p_from_value in timestamp with local time zone,
   p_to_value in timestamp with local time zone,
   p_null_result in boolean default false );
procedure add_filter (
   p_filters in out nocopy t_filters,
  p_filter_type in t_filter_type,
  p_column_name in t_column_name,
  p_interval in pls_integer,
  p_interval_type in t_filter_interval_type,
   p_null_result in boolean default false );
procedure add_filter (
   p_filters in out nocopy t_filters,
  p_search_columns in t_columns,
   p_is_case_sensitive in boolean default false,
   p_value in varchar2 );
procedure add_filter (
   p_filters in out nocopy t_filters,
   p_sql_expression in varchar2 );
```
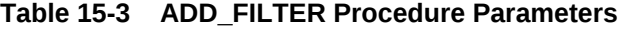

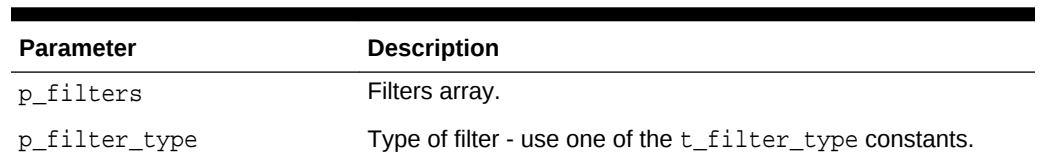

| <b>Parameter</b>    | <b>Description</b>                                                      |
|---------------------|-------------------------------------------------------------------------|
| p column name       | Column to apply this filter on.                                         |
| p value             | Value for filters requiring one value (e.g. equals or greater<br>than). |
| p values            | Value array for IN or NOT IN filters.                                   |
| p from value        | Lower value for filters requiring a range (e.g. between).               |
| p_to_value          | Upper value for filters requiring a range (e.g. between).               |
| p interval          | Interval for date filters (e.g. last X months).                         |
| p interval type     | Interval type for date filters (months, dates).                         |
| p_sql_expression    | Generic SQL expression to use as filter.                                |
| p null result       | Result to return when the actual column value is NULL.                  |
| p_is_case_sensitive | Whether this filter should work case-sensitive or not.                  |
| p search columns    | List of columns to apply the row search filter on.                      |

**Table 15-3 (Cont.) ADD\_FILTER Procedure Parameters**

# **Example**

```
declare
    l_filters apex_exec.t_filters;
    l_context apex_exec.t_context;
begin
    apex_exec.add_filter(
        p_filters => l_filters,
        p_filter_type => apex_exec.c_filter_eq,
        p_column_name => 'ENAME',
       p\_value => 'KING' );
   apex_exec.add_filter(
       p_filters => l_filters,
       p_filter_type => apex_exec.c_filter_gt,
       p_column_name => 'SAL',
       p_value => 2000 );
    l_context := apex_exec.open_web_source_query(
      p_{model\_static\_id} => '{web source module static ID}',
       p_filters => l_filters
       p_max_rows => 1000 );
       while apex_exec.next_row( l_context ) loop
           -- process rows here ...
       end loop;
   apex_exec.close( l_context );
exception
     when others then
        apex_exec.close( l_context );
```
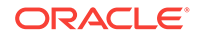

raise;

# <span id="page-228-0"></span>15.6 ADD\_ORDER\_BY Procedure

This procedure adds an order by expression to the order bys collection.

### **Syntax**

end;

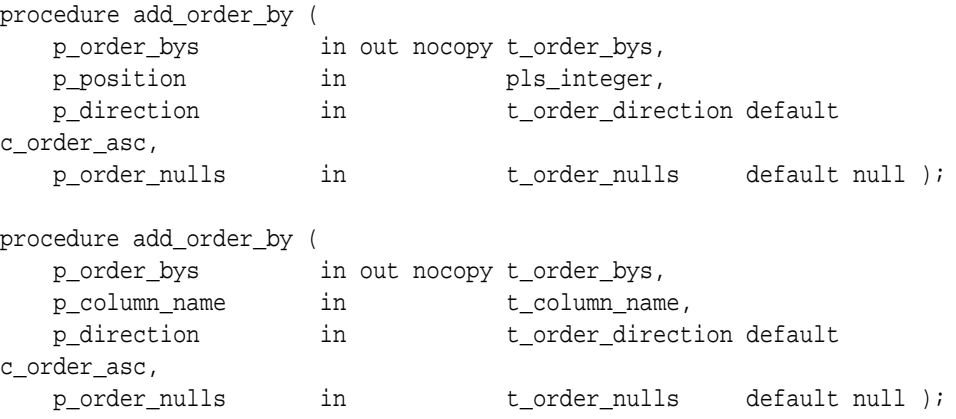

# **Parameters**

# **Table 15-4 ADD\_ORDER\_BY Procedure Parameters**

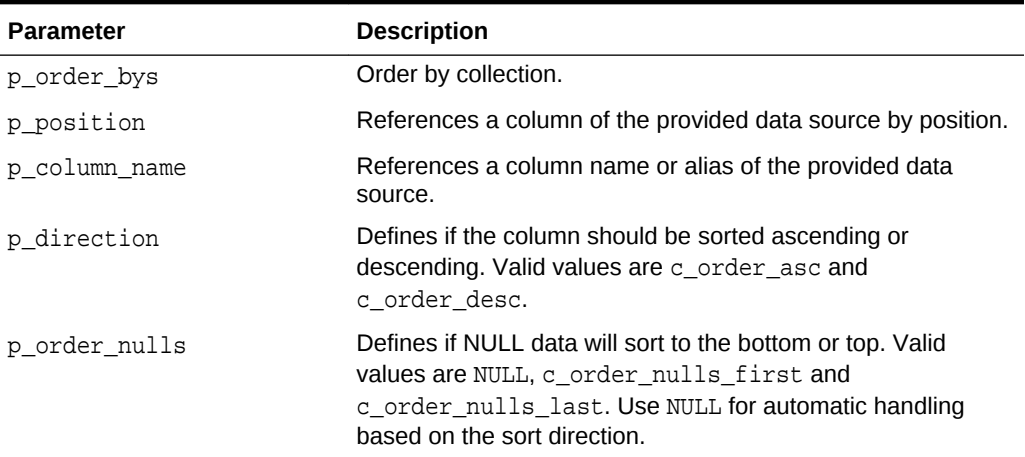

# **Example**

```
declare
     l_order_bys apex_exec.t_order_bys;
     l_context apex_exec.t_context;
begin
     apex_exec.add_order_by(
        p_order_bys => l_order_bys,
        p_column_name => 'ENAME',
        p_direction => apex_exec.c_order_asc );
```
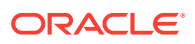

```
 l_context := apex_exec.open_web_source_query(
       p_module_static_id => '{web source module static ID}',
       p_order_bys => l_order_bys,
       p_max_rows => 1000 );
       while apex_exec.next_row( l_context ) loop
           -- process rows here ...
       end loop;
    apex_exec.close( l_context );
exception
    when others then
         apex_exec.close( l_context );
raise;
end;
```
# 15.7 ADD\_PARAMETER Procedure

This procedure adds a SQL parameter to the parameter collection. To use SQL parameters, prepare the array first, then use it in the execution call.

#### **Syntax**

```
procedure add_parameter (
    p_parameters in out nocopy t_parameters,
   p_name in t_column_name,
    p_value in varchar2 );
procedure add_parameter (
    p_parameters in out nocopy t_parameters,
   p_name in t_column_name,
   p_value in number );
procedure add_parameter (
    p_parameters in out nocopy t_parameters,
   p_name in t_column_name,
    p_value in date );
procedure add_parameter (
    p_parameters in out nocopy t_parameters,
   p_name in t_column_name,
   p_value in timestamp );
procedure add_parameter (
    p_parameters in out nocopy t_parameters,
   p_name in t_column_name,
   p_value in timestamp with time zone );
procedure add_parameter (
    p_parameters in out nocopy t_parameters,
   p_name in t_column_name,
   p_value in timestamp with local time zone );
```
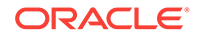

```
procedure add_parameter (
    p_parameters in out nocopy t_parameters,
   p_name in t_column_name,
    p_value in interval year to month );
procedure add_parameter (
    p_parameters in out nocopy t_parameters,
   p_name in t_column_name,
   p_value in interval day to second );
procedure add_parameter (
    p_parameters in out nocopy t_parameters,
   p_name in t_column_name,
    p_value in blob );
procedure add_parameter (
    p_parameters in out nocopy t_parameters,
   p_name in t_column_name,
    p_value in bfile );
procedure add_parameter (
    p_parameters in out nocopy t_parameters,
   p_name in t_column_name,
    p_value in clob );
procedure add_parameter (
    p_parameters in out nocopy t_parameters,
   p_name in t_column_name,
   p_value in sys.anydata );
procedure add_parameter (
    p_parameters in out nocopy t_parameters,
   p_name in t_column_name,
   p_data_type in t_data_type,
   p_value in t_value );
```
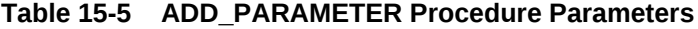

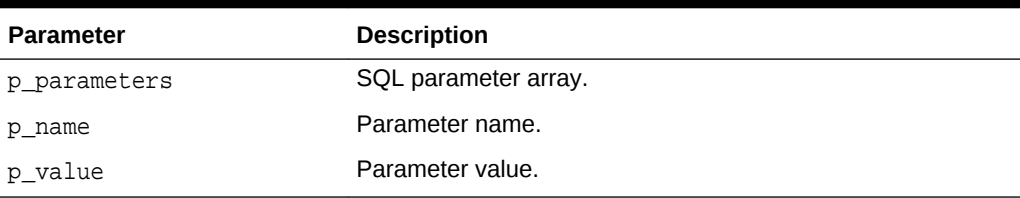

### **Example**

```
declare
```

```
 l_parameters apex_exec.t_parameters;
begin
    apex_exec.add_parameter( l_parameters, 'ENAME', 'SCOTT' );
    apex_exec.add_parameter( l_parameters, 'SAL', 2000 );
```
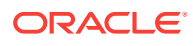

```
 apex_exec.add_parameter( l_parameters, 'HIREDATE', sysdate );
    apex_exec.execute_remote_plsql(
        p_server_static_id => '{static ID of the REST Enabled SQL 
Service}',
        p_auto_bind_items => false,
        p_plsql_code => q'#begin insert into emp values 
(:ENAME, :SAL, :HIREDATE ); end;#',
        p_sql_parameters => l_parameters );
end;
```
# 15.8 CLEAR\_DML\_ROWS Procedure

This procedure clears all DML rows which have been added with add\_dml\_rows.

#### **Syntax**

procedure clear\_dml\_rows( p\_context in t\_context );

#### **Parameters**

### **Table 15-6 CLEAR\_DML\_ROWS Parameters**

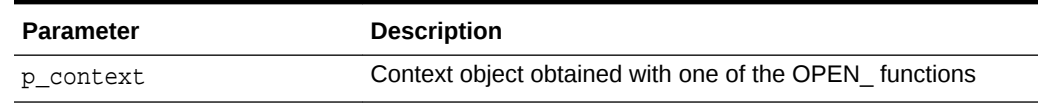

# 15.9 CLOSE Procedure

This procedure closes the query context and releases resources.

#### **Note:**

Ensure to always call this procedure after work has finished or an exception occurs.

#### **Syntax**

```
procedure close(
     p_context in t_context );
```
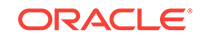

<span id="page-232-0"></span>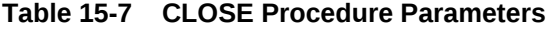

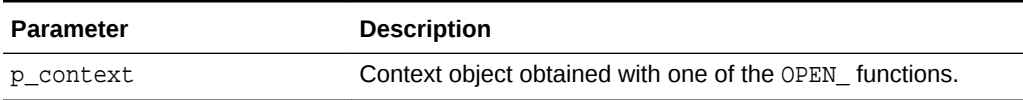

# 15.10 COPY\_DATA Procedure

This procedure fetches all rows from the source context and writes to the target context. Useful to copy data between different data sources (for example, local to remote, remote to web source etc).

#### **Syntax**

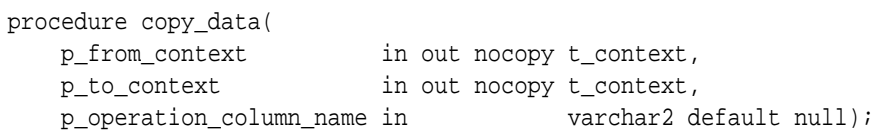

#### **Parameters**

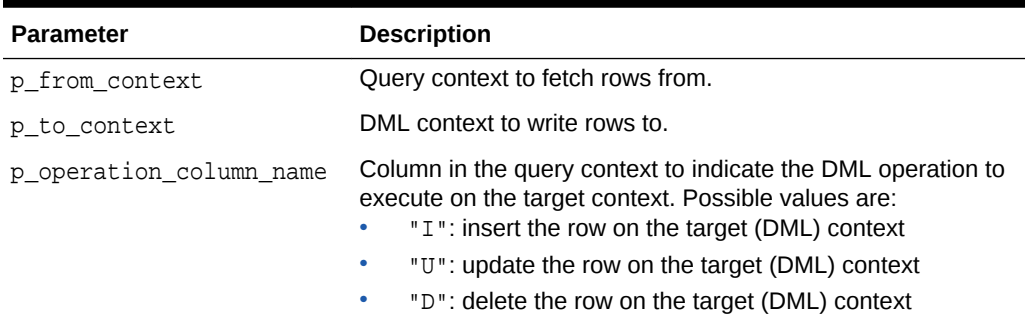

#### **Table 15-8 COPY\_DATA Procedure Parameters**

#### **Example**

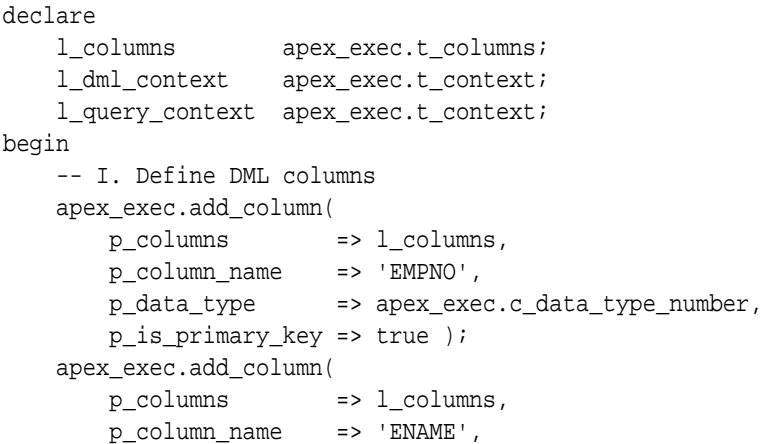

```
 p_data_type => apex_exec.c_data_type_varchar2 );
    apex_exec.add_column(
        p_columns => l_columns,
        p_column_name => 'JOB',
        p_data_type => apex_exec.c_data_type_varchar2 );
    apex_exec.add_column(
        p_columns => l_columns,
        p_column_name => 'HIREDATE',
        p_data_type => apex_exec.c_data_type_date );
    apex_exec.add_column(
        p_columns => l_columns,
        p_column_name => 'MGR',
        p_data_type => apex_exec.c_data_type_number );
    apex_exec.add_column(
        p_columns => l_columns,
        p_column_name => 'SAL',
        p_data_type => apex_exec.c_data_type_number );
    apex_exec.add_column(
        p_columns => l_columns,
        p_column_name => 'COMM',
        p_data_type => apex_exec.c_data_type_number );
    apex_exec.add_column(
        p_columns => l_columns,
        p_column_name => 'DEPTNO',
        p_data_type => apex_exec.c_data_type_number );
    -- II. Open the Query Context object
    l_query_context := apex_exec.open_remote_sql_query(
        p_server_static_id => 'DevOps_Remote_SQL',
        p_sql_query => 'select * from emp',
       p_{colums} => l_{colums} );
    -- III. Open the DML context object
    l_dml_context := apex_exec.open_remote_dml_context(
        p_server_static_id => '{remote server static id}',
        p_columns => l_columns,
        p_query_type => apex_exec.c_query_type_sql_query,
        p_sql_query => 'select * from emp' );
    -- IV. Copy rows
    apex_exec.copy_data(
        p_from_context => l_query_context,
       p_to</u>context => <math>l_dml</u>context ); -- V. Close contexts and free resources
    apex_exec.close( l_dml_context );
    apex_exec.close( l_query_context );
exception 
    when others the
         apex_exec.close( l_dml_context );
         apex_exec.close( l_query_context );
         raise;
```
end;

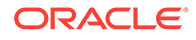

# <span id="page-234-0"></span>15.11 EXECUTE\_DML Procedure

This procedure executes the DML context . This procedure is called after:

- After the context has been opened (open\_dml\_context).
- One or many DML rows have been added with add\_dml\_row.
- Column values have been set with set\_values, set\_null or set\_value.

#### **Syntax**

```
procedure execute_dml(
    p_context in t_context,
    p_continue_on_error in boolean default false );
```
#### **Parameters**

#### **Table 15-9 EXECUTE\_DML Procedure Parameters**

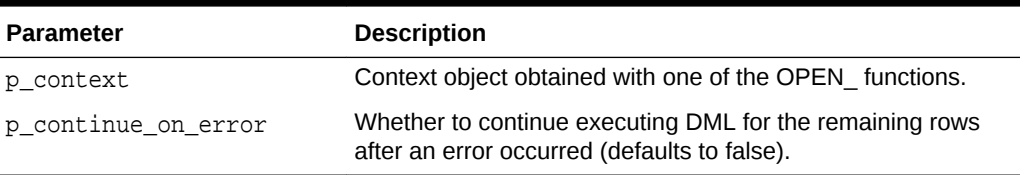

### **Example**

See ["SET\\_ROW\\_VERSION\\_CHECKSUM Procedure "](#page-272-0), "[OPEN\\_WEB\\_\\_SOURCE\\_DML\\_CONTEXT Function](#page-262-0) ","[OPEN\\_LOCAL\\_DML\\_CONTEXT Function](#page-249-0) ", and "[OPEN\\_REMOTE\\_DML\\_CONTEXT Function](#page-253-0) "

# 15.12 EXECUTE\_PLSQL Procedure

This procedure executes PL/SQL code based on the current process or plug-in location settings.

### **Syntax**

```
procedure execute_plsql (
    p_plsql_code in varchar2,
    p_auto_bind_items in boolean default true,
    p_sql_parameters in out t_parameters );
```
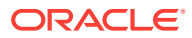

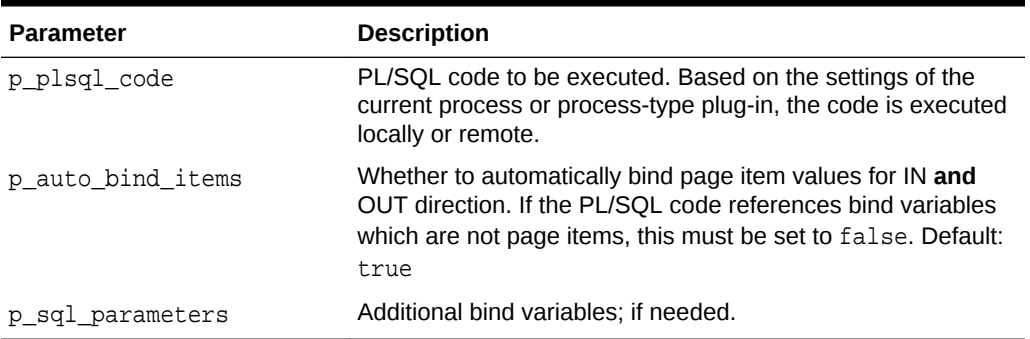

# **Table 15-10 EXECUTE\_PLSQL Procedure Parameters**

#### **Examples**

#### **Example 1**

Executes a PL/SQL block with arbitrary bind variables, so any bind can be used to pass values and to get values back.

```
declare
     l_sql_parameters apex_exec.t_parameters;
     l_out_value varchar2(32767);
begin
     apex_exec.add_parameter( l_sql_parameters, 'MY_BIND_IN_VAR', '{some 
value}' );
     apex_exec.add_parameter( l_sql_parameters, 'MY_BIND_OUT_VAR', 
\left( \begin{array}{ccc} 1 & 1 \\ 1 & 1 \end{array} \right) ;
     apex_exec.execute_plsql(
         p_plsql_code => q'#begin :MY_BIND_OUT_VAR := 
some_plsql( p_parameter => :MY_BIND_IN_VAR ); end;#',
         p_auto_bind_items => false,
         p_sql_parameters => l_sql_parameters );
     l_out_value := apex_exec.get_parameter_varchar2( 
         p_parameters => l_sql_parameters,
        p_name => 'MY_BIND_OUT_VAR');
     -- further processing of l_out_value 
end;
```
# **Example 2**

Executes a PL/SQL block.

```
begin
     apex_exec.execute_plsql(
         p_plsql_code => q'#begin :P10_NEW_SAL :=
```
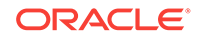

```
salary_pkg.raise_sal( p_empno => :P10_EMPNO ); end;#' );
end;
```
# <span id="page-236-0"></span>15.13 EXECUTE\_REMOTE\_PLSQL Procedure

This procedure executes PL/SQL code on a REST Enabled SQL instance.

#### **Syntax**

```
procedure execute_remote_plsql(
    p_server_static_id in varchar2,
    p_plsql_code in varchar2,
 p_auto_bind_items in boolean default true,
 p_sql_parameters in out t_parameters );
```
#### **Parameters**

#### **Table 15-11 EXECUTE\_REMOTE\_PLSQL Procedure Parameters**

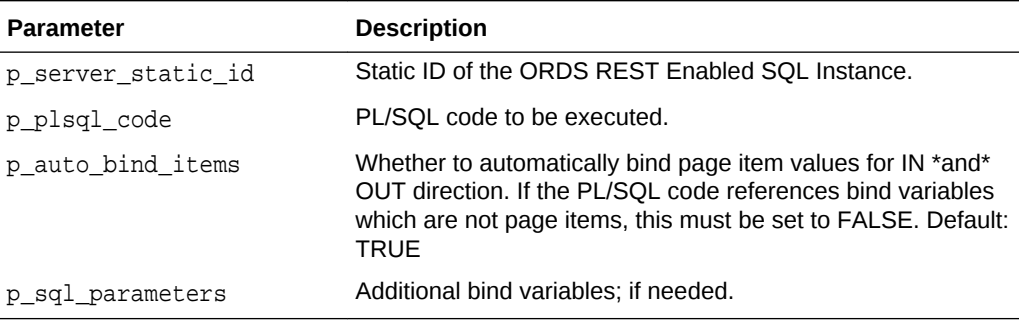

#### **Examples**

#### **Example 1**

Executes a PL/SQL block on a remote database.

#### begin

```
 apex_exec.execute_remote_plsql(
         p_server_static_id => '{Static ID of the REST Enabled SQL 
Service}',
        p plsql code => q'#begin :P10 NEW SAL :=
salary_pkg.raise_sal( p_empno => :P10_EMPNO ); end;#' );
end;
```
#### **Example 2**

Works with arbitrary bind variables, so any bind can be used to pass values to the REST Enabled SQL service and to get values back.

 declare l\_sql\_parameters apex\_exec.t\_parameters; l\_out\_value varchar2(32767);

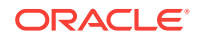

```
 begin
         apex_exec.add_parameter( l_sql_parameters, 'MY_BIND_IN_VAR', 
'{some value}' );
         apex_exec.add_parameter( l_sql_parameters, 'MY_BIND_OUT_VAR', 
\left( \begin{array}{ccc} 1 & 1 \\ 1 & 1 \end{array} \right);
         apex_exec.execute_remote_plsql(
             p_server_static_id => '{Static ID of the REST Enabled SQL 
Service}',
             p_plsql_code => q'#begin :MY_BIND_OUT_VAR := 
some_remote_plsql( p_parameter => :MY_BIND_IN_VAR ); end;#',
             p_auto_bind_items => false,
             p_sql_parameters => l_sql_parameters );
         l_out_value := apex_exec.get_parameter_varchar2( 
             p_parameters => l_sql_parameters,
            p\_name => 'MY_BIND_OUT_VAR');
         -- further processing of l_out_value 
end;
```
# 15.14 EXECUTE WEB SOURCE Procedure

This procedure executes a web source operation based on module name, operation and URL pattern (if required). Use the t\_parameters array to pass in values for declared web source parameters. Web Source invocation is done based on metadata defined in Shared Components.

#### **Syntax**

```
procedure execute_web_source (
    p_module_static_id in varchar2,
    p_operation in varchar2,
    p_url_pattern in varchar2 default null,
    p_parameters in out t_parameters );
```
# **Parameters**

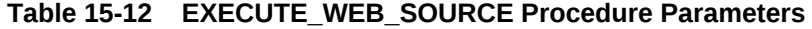

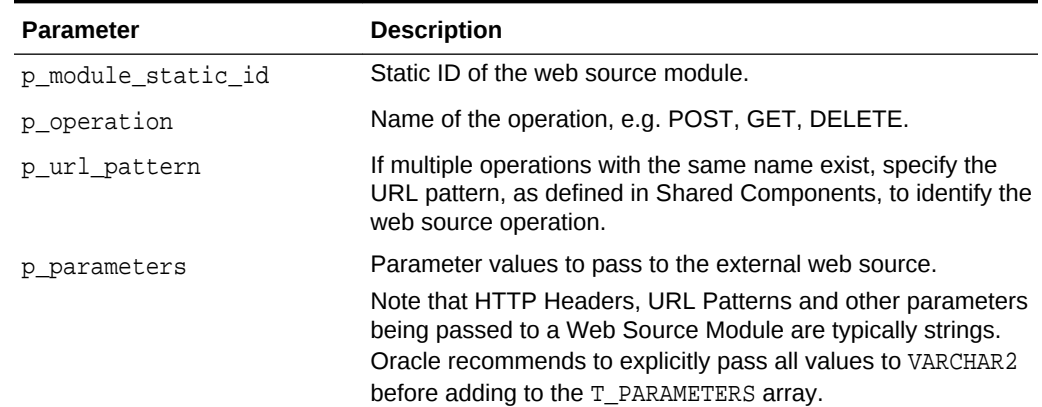

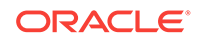

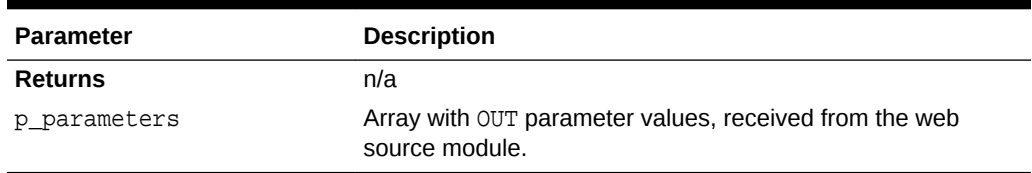

#### <span id="page-238-0"></span>**Table 15-12 (Cont.) EXECUTE\_WEB\_SOURCE Procedure Parameters**

#### **Example**

This example assumes a REST service being created on the EMP table using ORDS and the "Auto-REST" feature (ORDS.ENABLE\_OBJECT). Then a Web Source Module for this REST service is being created in Shared Components as "ORDS EMP".

The POST operation has the following "Request Body Template" defined:{"empno": "#EMPNO#", "ename": "#ENAME#", "job": "#JOB#", "sal": #SAL#}

Parameters are defined as follows:

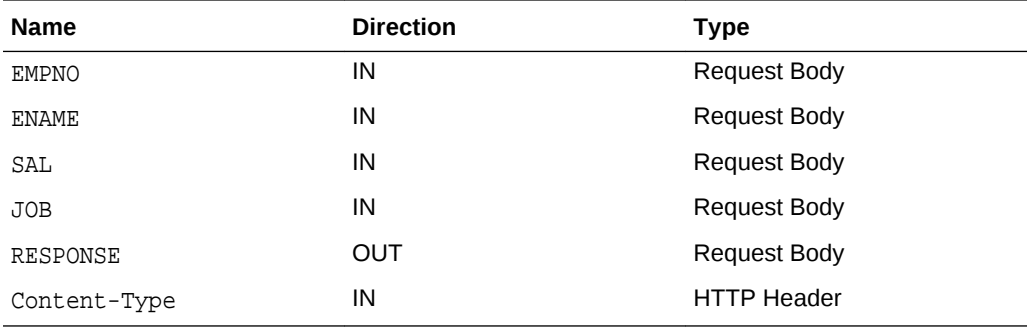

PL/SQL code to invoke that web source operation looks as follows:

```
declare
     l_params apex_exec.t_parameters;
begin
    apex_exec.add_parameter( l_params, 'ENAME', :P2_ENAME );
     apex_exec.add_parameter( l_params, 'EMPNO', :P2_EMPNO );
     apex_exec.add_parameter( l_params, 'SAL', :P2_SAL );
     apex_exec.add_parameter( l_params, 'JOB', :P2_JOB );
     apex_exec.execute_web_source(
        p_module_static_id => 'ORDS_EMP',
        p_operation => 'POST',
        p_parameters => l_params );
     :P2_RESPONSE := apex_exec.get_parameter_clob(l_params,'RESPONSE');
end;
```
# 15.15 GET Functions

These functions retrieve column values. There is one function for each supported data type.

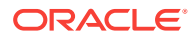

# **Syntax**

```
function get_varchar2 (
    p_context in t_context,
    p_column_idx in pls_integer ) return varchar2;
function get_number (
    p_context in t_context,
    p_column_idx in pls_integer ) return number;
function get_date (
    p_context in t_context,
    p_column_idx in pls_integer ) return date;
function get_timestamp (
    p_context in t_context,
    p_column_idx in pls_integer ) return timestamp;
function get_timestamp_tz (
    p_context in t_context,
    p_column_idx in pls_integer ) return timestamp with time zone;
function get_timestamp_ltz (
    p_context in t_context,
    p_column_idx in pls_integer ) return timestamp with local time zone;
function get_clob (
    p_context in t_context,
    p_column_idx in pls_integer ) return clob;
function get_intervald2s (
    p_context in t_context,
    p_column_idx in pls_integer ) return interval day to second;
function get_intervaly2m (
    p_context in t_context,
    p_column_idx in pls_integer ) return interval year to month;
```
#### **Parameters**

# **Table 15-13 GET Function Parameters**

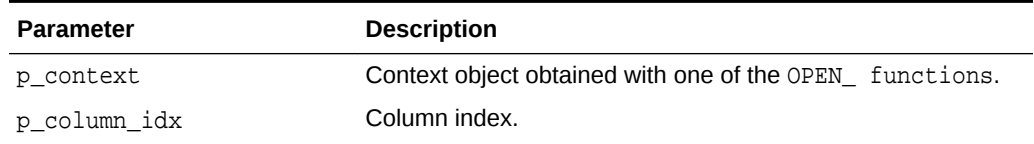

#### **Returns**

Column value as specific data type.

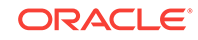

# <span id="page-240-0"></span>15.16 GET\_COLUMN Function

This function returns detailed information about a result set column.

#### **Syntax**

```
function get_column(
    p_context in t_context,
    p_column_idx in pls_integer ) return t_column;
```
# **Parameters**

### **Table 15-14 GET\_COLUMN Function Parameters**

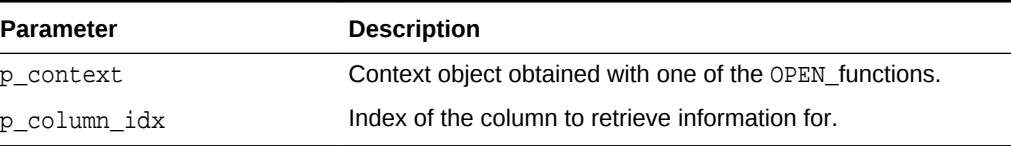

#### **Returns**

t\_column object with column metadata.

# 15.17 GET\_COLUMN\_COUNT Function

This function returns the result column count for the current execution context.

### **Syntax**

```
function get_column_count (
     p_context in t_context ) return pls_integer;
```
### **Parameters**

**Table 15-15 GET\_COLUMN\_COUNT Function Parameters**

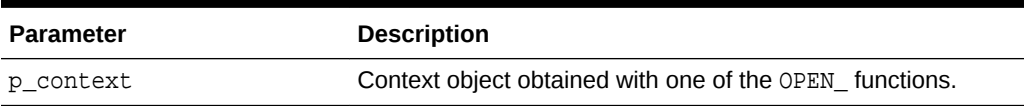

#### **Returns**

Returns the result columns count.

# 15.18 GET\_COLUMN\_POSITION Function

This function returns the array index for a given column alias. In order to do this lookup operation only once, Oracle recommends you to use GET\_COLUMN\_POSITION function before entering the NEXT\_ROW loop. This saves on computing resources.

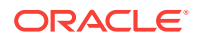

### <span id="page-241-0"></span>**Syntax**

```
function get_column_position (
 p_context in t_context, 
 p_column_name in varchar2,
    p_attribute_label in varchar2 default null,
    p_is_required in boolean default false,
    p_data_type in varchar2 default c_data_type_varchar2 )
    return pls_integer;
```
#### **Parameters**

#### **Table 15-16 GET\_COLUMN\_POSITION Function Parameters**

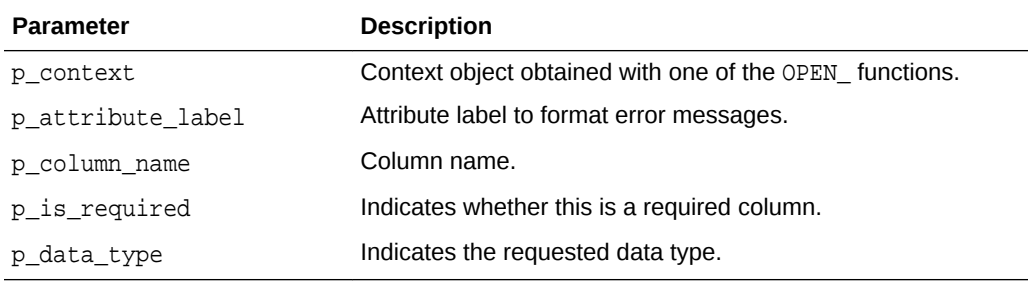

#### **Returns**

The position of the column in the query result set. Throws an exception when p\_is\_required or p\_data\_type prerequisites are not met.

# 15.19 GET DATA TYPE Functions

This function converts the  $t$ \_data\_type constant into the VARCHAR2 representation. Converts a data type VARCHAR2 representation to the t\_data\_type constant.

#### **Syntax**

```
function get_data_type( 
     p_datatype_num in apex_exec.t_data_type ) return varchar2;
```
#### **Signature 1**

```
function get_data_type( 
    p_datatype_num in varchar2 ) return apex_exec.t_data_type;
```
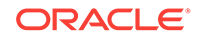

# <span id="page-242-0"></span>**Table 15-17 GET\_DATA\_TYPE Functions Parameters**

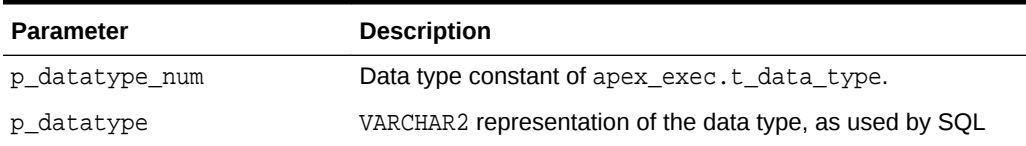

#### **Returns**

VARCHAR2 representation of the data type, as used by SQL

# **Signature 1**

Data type constant of apex\_exec.t\_data\_type.

# 15.20 GET Functions

This function retrieves column values for different data types.

# **Syntax**

```
function get_varchar2 (
    p_context in t_context,
    p_column_idx in pls_integer ) return varchar2;
function get_varchar2 (
    p_context in t_context,
    p_column_name in varchar2 ) return varchar2;
```
### **Signature 1**

```
function get_number (
     p_context in t_context,
     p_column_idx in pls_integer ) return number;
function get_number (
    p_context in t_context,
    p_column_name in varchar2 ) return number;
```
### **Signature 2**

```
function get_date (
    p_context in t_context,
    p_column_idx in pls_integer ) return date;
function get_date (
    p_context in t_context,
    p_column_name in varchar2 ) return date;
```
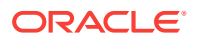

# **Signature 3**

```
function get_timestamp (
    p_context in t_context,
    p_column_idx in pls_integer ) return timestamp;
function get_timestamp (
    p_context in t_context,
    p_column_name in varchar2 ) return timestamp;
```
### **Signature 4**

```
function get_timestamp_tz (
    p_context in t_context,
    p_column_idx in pls_integer ) return timestamp with time zone;
function get_timestamp_tz (
    p_context in t_context,
    p_column_name in varchar2 ) return timestamp with time zone;
```
#### **Signature 5**

```
function get_timestamp_ltz (
    p_context in t_context,
    p_column_idx in pls_integer ) return timestamp with local time zone;
function get_timestamp_ltz (
    p_context in t_context,
    p_column_name in varchar2 ) return timestamp with local time zone;
```
# **Signature 6**

```
function get_clob (
    p_context in t_context,
    p_column_idx in pls_integer ) return clob;
function get_clob (
    p_context in t_context,
    p_column_name in varchar2 ) return clob;
```
#### **Signature 7**

```
function get_blob (
    p_context in t_context,
    p_column_idx in pls_integer ) return blob;
function get_blob (
    p_context in t_context,
    p_column_name in varchar2 ) return blob;
```
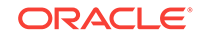

### <span id="page-244-0"></span>**Signature 8**

```
function get_intervald2s (
    p_context in t_context,
    p_column_idx in pls_integer ) return dsinterval_unconstrained;
function get_intervald2s (
    p_context in t_context,
    p_column_name in varchar2 ) return dsinterval_unconstrained;
```
### **Signature 9**

```
function get_intervaly2m (
    p_context in t_context,
    p_column_idx in pls_integer ) return yminterval_unconstrained;
function get_intervaly2m (
    p_context in t_context,
    p_column_name in varchar2 ) return yminterval_unconstrained;
```
### **Signature 10**

```
function get_anydata (
    p_context in t_context,
    p_column_idx in pls_integer ) return sys.anydata;
function get_anydata (
    p_context in t_context,
    p_column_name in varchar2 ) return sys.anydata;
```
### **Parameters**

#### **Table 15-18 GET Functions Parameters**

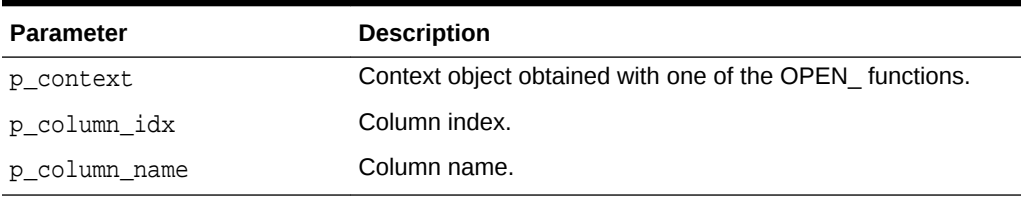

#### **Returns**

The column value as specific data type

# 15.21 GET\_DML\_STATUS\_CODE Function

This function returns the SQL status code of the last context execution, for the current row. For local or remote SQL contexts, the ORA error code will be returned in case of an error, NULL in case of success.

For Web Source Module contexts, the function returns the HTTP status code.

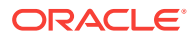

### <span id="page-245-0"></span>**Syntax**

```
function get_dml_status_code(
  p_context in t_context) return number;
```
#### **Parameters**

#### **Table 15-19 GET\_DML\_STATUS\_CODE Function Parameters**

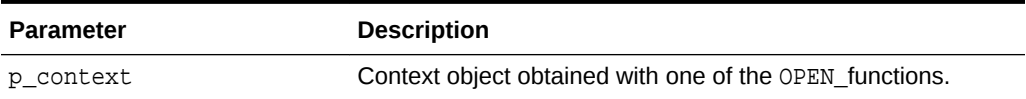

**Returns**

The DML status code of the current row.

# 15.22 GET\_DML\_STATUS\_MESSAGE Function

This function returns the SQL status message of the last context execution, for the current row. For local or remote SQL contexts, the ORA error message will be returned in case of an error, NULL in case of success.

For Web Source Module contexts, the function returns the HTTP reason phrase.

#### **Syntax**

function get\_dml\_status\_message( p\_context in t\_context) return varchar2;

#### **Parameters**

#### **Table 15-20 GET\_DML\_STATUS\_MESSAGE Function Parameters**

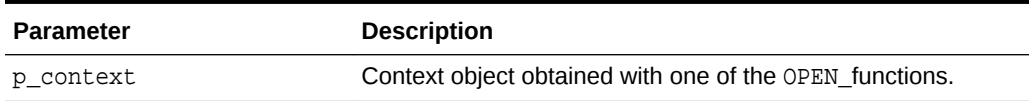

#### **Returns**

The DML status message of the current row.

# 15.23 GET\_PARAMETER Functions

These functions returns a SQL parameter value. Typically used to retrieve values for OUT binds of an executed SQL or PL/SQL statement.

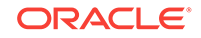

### **Syntax**

```
function get_parameter_varchar2(
    p_parameters in t_parameters,
   p name in varchar2 ) return varchar2;
function get_parameter_number(
    p_parameters in t_parameters,
    p_name in varchar2 ) return number;
function get parameter date(
    p_parameters in t_parameters,
   p name in varchar2 ) return date;
function get_parameter_timestamp(
   p_parameters in t_parameters,
    p_name in varchar2 ) return timestamp;
function get_parameter_timestamp_tz(
    p_parameters in t_parameters,
    p_name in varchar2 ) return timestamp with time zone;
function get_parameter_timestamp_ltz(
   p_parameters in t_parameters,
    p_name in varchar2 ) return timestamp with local time zone;
function get_parameter_clob(
    p_parameters in t_parameters,
    p_name in varchar2 ) return clob;
function get_parameter_interval_d2s(
    p_parameters in t_parameters,
   p name in varchar2 ) return interval day to second;
function get_parameter_interval_y2m(
    p_parameters in t_parameters,
    p_name in varchar2 ) return interval year to month;
```
#### **Parameters**

### **Table 15-21 GET\_PARAMETER Function Parameters**

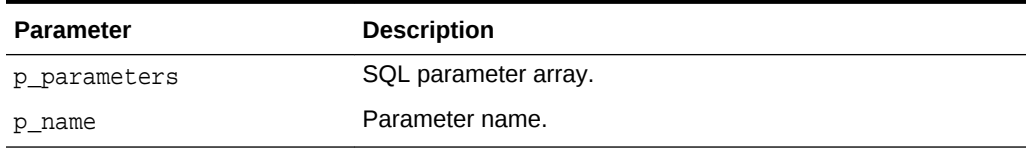

#### **Returns**

Parameter value

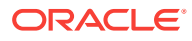

# <span id="page-247-0"></span>15.24 GET\_ROW\_VERSION\_CHECKSUM Function

This function returns the row version checksum for the current row. This is either a specific column (when designated as "checksum column") or a calculated checksum from all column values.

### **Syntax**

```
function get_row_version_checksum(
   p_context in t_context ) return varchar2;
```
#### **Parameters**

#### **Table 15-22 GET\_ROW\_VERSION\_CHECKSUM Function Parameters**

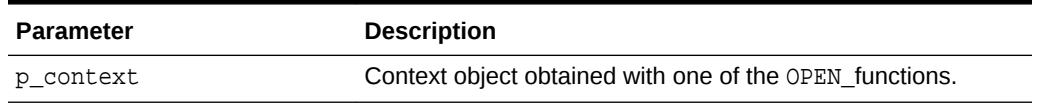

#### **Returns**

The row version checksum.

# 15.25 GET\_TOTAL\_ROW\_COUNT Function

This function returns the total row count of the query result.

#### **Syntax**

```
function get_total_row_count (
    p_context in t_context ) return pls_integer;
```
#### **Parameters**

### **Table 15-23 GET\_TOTAL\_ROW\_COUNT Function Parameters**

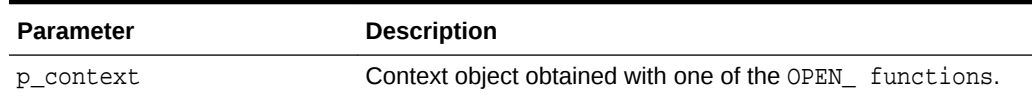

#### **Returns**

The total row count; NULL if unknown.

# 15.26 HAS\_ERROR Function

This function returns the when DML execution led to an error and false, when not.

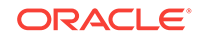

#### <span id="page-248-0"></span>**Syntax**

```
function has_error(
   p_context in t_context) return boolean;
```
### **Parameters**

#### **Table 15-24 HAS\_ERROR Function Parameters**

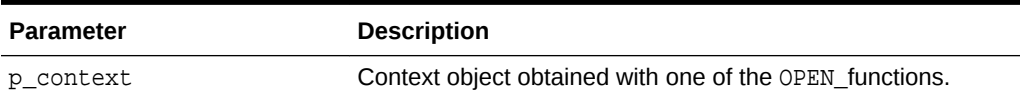

#### **Returns**

true, if an error occurred, false otherwise.

# 15.27 IS\_REMOTE\_SQL\_AUTH\_VALID Function

This function checks whether the current authentication credentials are correct for the given REST Enabled SQL instance.

#### **Syntax**

```
function is_remote_sql_auth_valid(
    p_server_static_id in varchar2 ) return boolean;
```
#### **Parameters**

#### **Table 15-25 IS\_REMOTE\_SQL\_AUTH\_VALID Function Parameters**

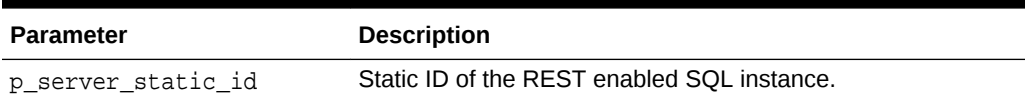

#### **Returns**

Returns true, when credentials are correct, false otherwise.

#### **Example**

The following example requires a REST enabled SQL instance created as "My Remote SQL". It uses credentials stored as SCOTT\_Credentials.

#### begin

```
 apex_credentials.set_session_credentials(
   p_application_id => {application-id},
    p_credential_name => 'SCOTT_Credentials',
    p_username => 'SCOTT',
    p_password => '****' );
 if apex_exec.check_rest_enabled_sql_auth(
```

```
 p_server_static_id => 'My_Remote_SQL' )
     then
         sys.dbms_output.put_line( 'credentials are correct!');
     else 
         sys.dbms_output.put_line( 'credentials are NOT correct!');
     end if;
end;
```
# 15.28 NEXT\_ROW Function

This function advances the cursor of an open query or DML context, after execution, by one row.

#### **Syntax**

```
function next_row(
     p_context in t_context ) return boolean;
```
#### **Parameters**

### **Table 15-26 NEXT\_ROW Function Parameters**

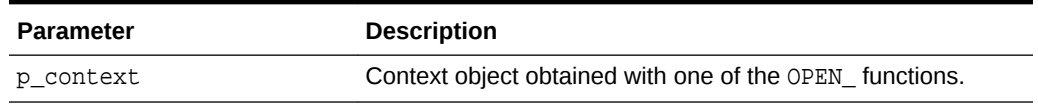

#### **Returns**

Returns false when the end of the response has been reached, true otherwise.

# 15.29 OPEN\_LOCAL\_DML\_CONTEXT Function

This function opens a DML context based for a local database.

# **Syntax**

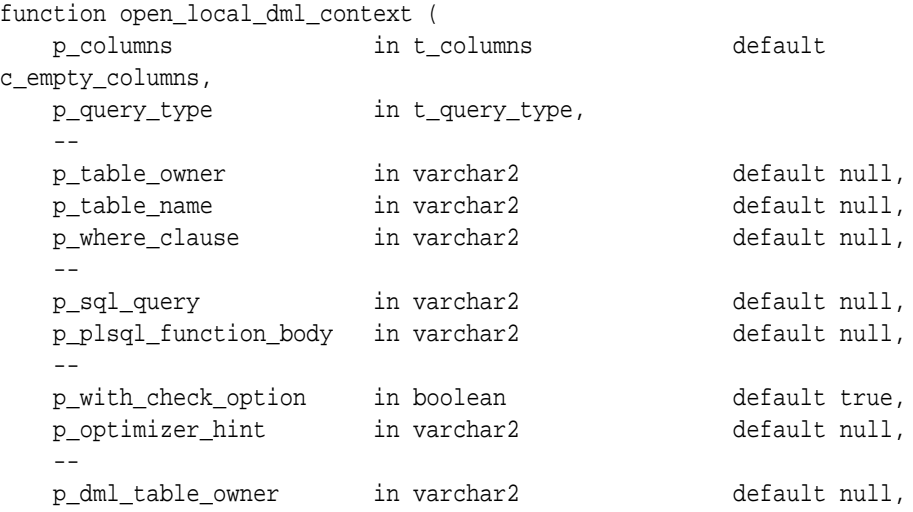

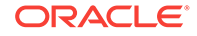

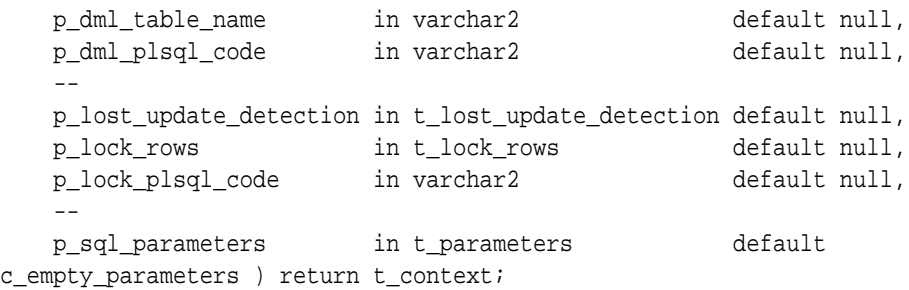

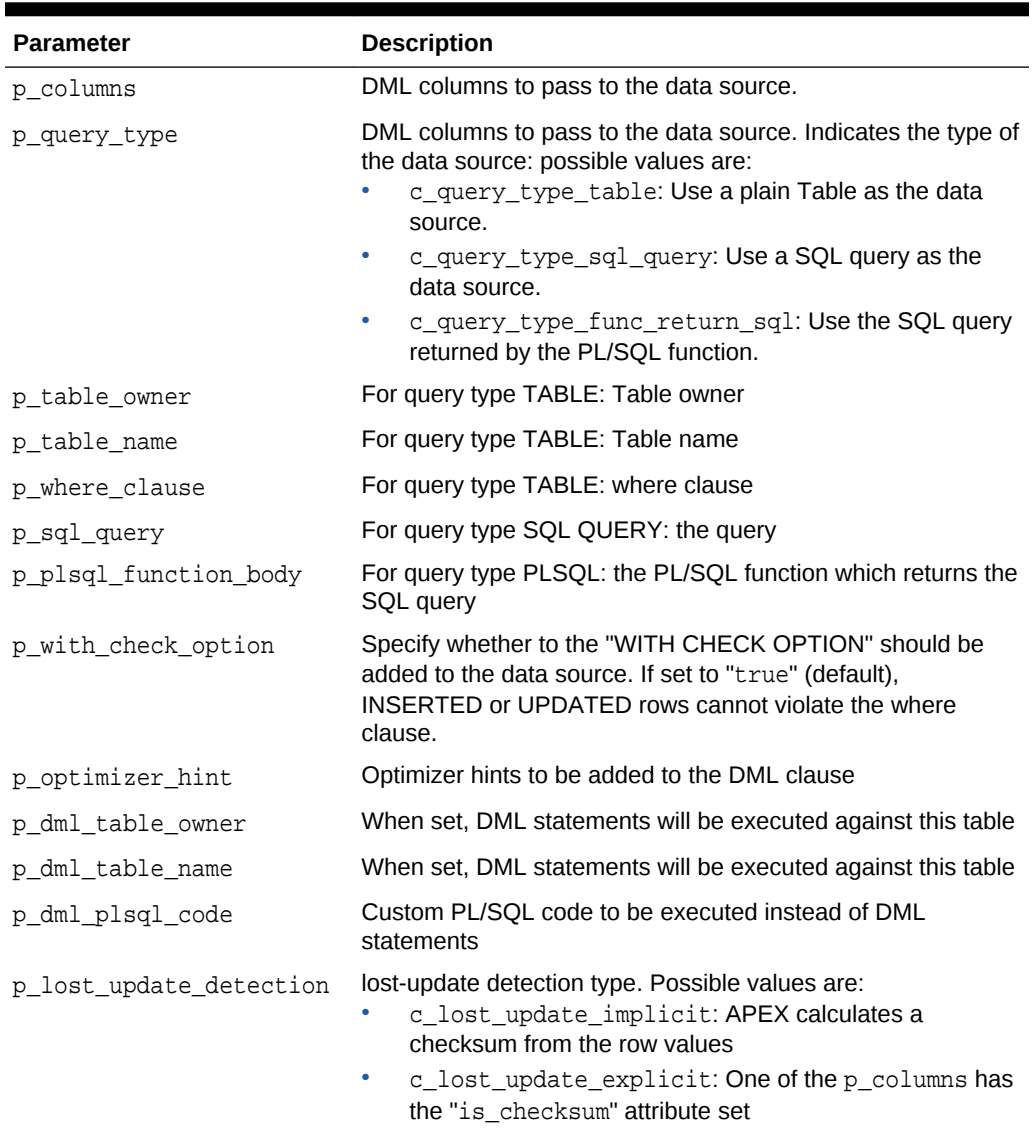

# **Table 15-27 OPEN\_LOCAL\_DML\_CONTEXT Function Parameters**

• c\_lost\_update\_none: No lost update detection

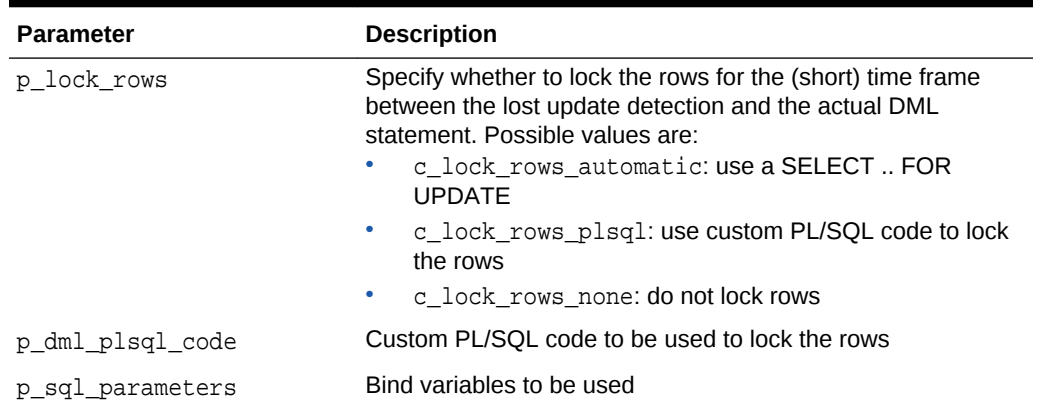

# **Table 15-27 (Cont.) OPEN\_LOCAL\_DML\_CONTEXT Function Parameters**

# **Example**

The following inserts one row into the EMP table on a REST Enabled SQL Service.

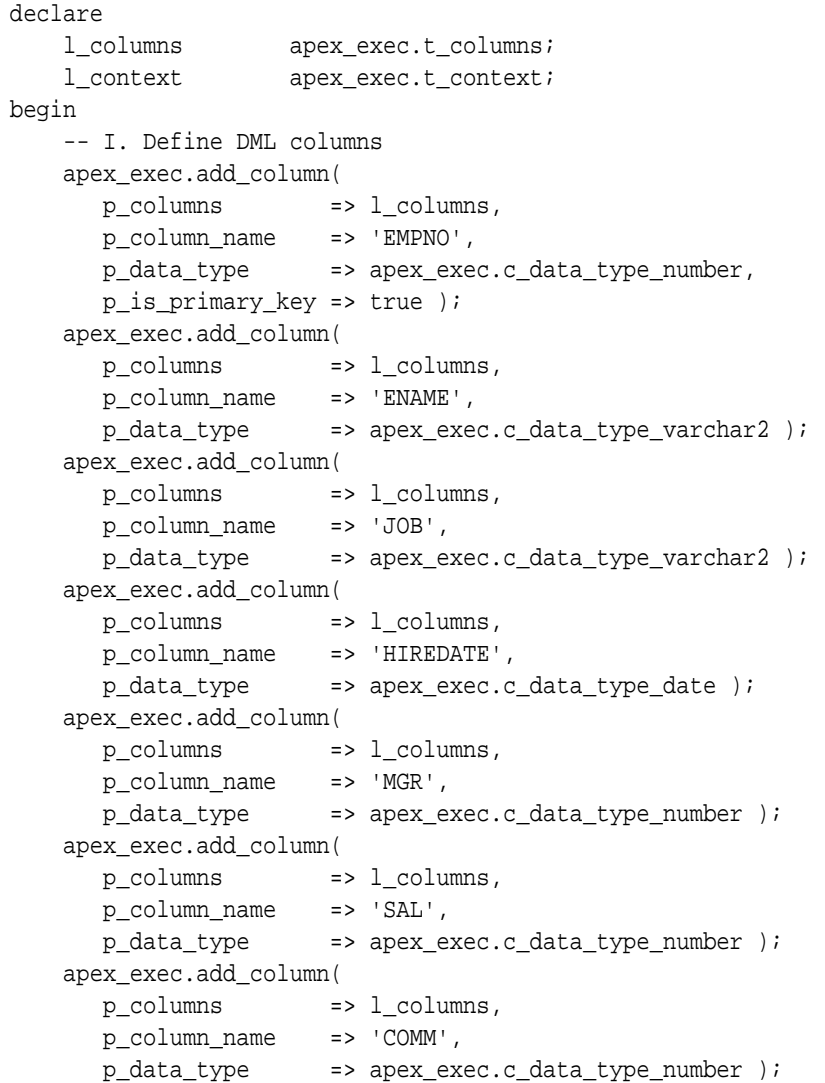
```
 apex_exec.add_column(
       p_columns => l_columns,
       p_column_name => 'DEPTNO',
       p_data_type => apex_exec.c_data_type_number );
     -- II. Open the context object
    l_context := apex_exec.open_local_dml_context(
       p_columns => l_columns,
       p_query_type => apex_exec.c_query_type_sql_query,
       p_sql_query => 'select * from emp where deptno = 10',
       p_lost_update_detection => apex_exec.c_lost_update_none );
    -- III. Provide DML data
    apex_exec.add_dml_row(
       p_context => l_context,
       p_operation => apex_exec.c_dml_operation_insert );
    apex_exec.set_value(
      \begin{tabular}{ll} \bf p\_context & \tt \end{tabular} \begin{tabular}{ll} \bf p\_context \end{tabular} p_column_position => 1,
       p_value => 4711 );
    apex_exec.set_value(
       p_context => l_context,
       p_column_position => 2,
      p_value => 'DOE' );
    apex_exec.set_value(
       p_context => l_context,
       p_column_position => 3,
       p_value => 'DEVELOPR' );
    apex_exec.set_value(
       p_context => l_context,
       p_column_position => 4,
       p_value => sysdate );
    apex_exec.set_value(
       p_column_position => 6,
       p_value => 1000 );
    apex_exec.set_value(
       p_context => l_context,
       p_column_position => 8,
      p_value => 10 );
    -- IV: Execute the DML statement
    apex_exec.execute_dml(
       p_context => l_context,
       p_continue_on_error => false);
     apex_exec.close( l_context );
exception 
    when others then
        apex_exec.close( l_context );
        raise;
end;
```
## **Returns**

The context object representing the DML handle.

## 15.30 OPEN\_REMOTE\_DML\_CONTEXT Function

This function opens a DML context based for a remote database.

## **Syntax**

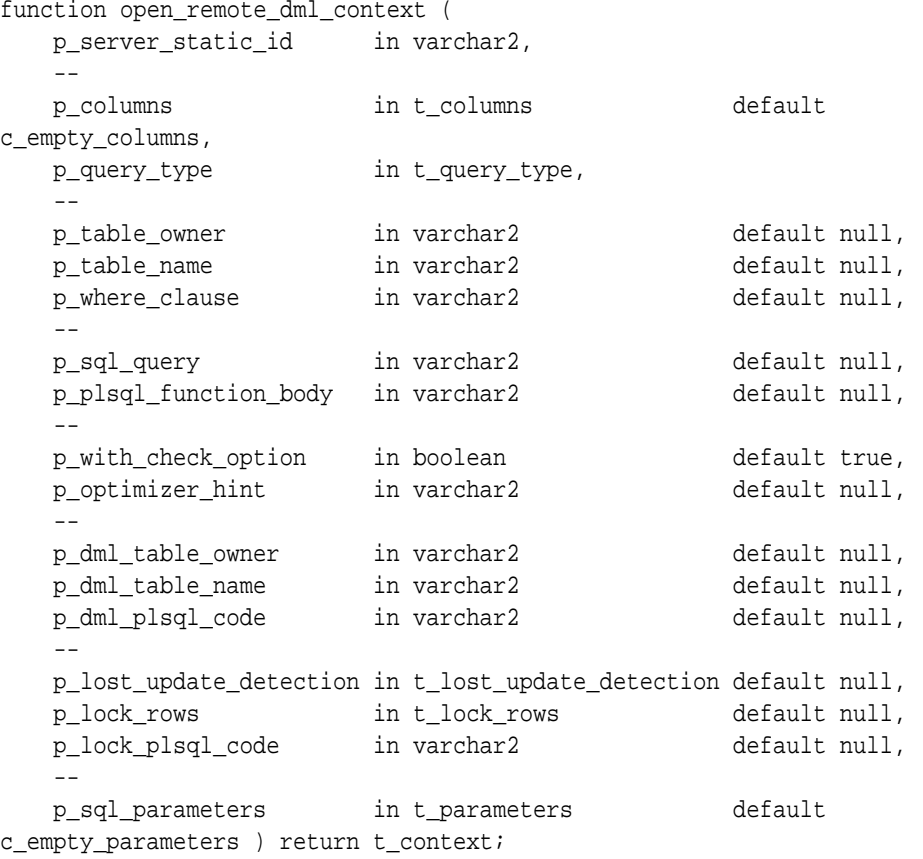

### **Parameters**

## **Table 15-28 OPEN\_REMOTE\_DML\_CONTEXT Function Parameters**

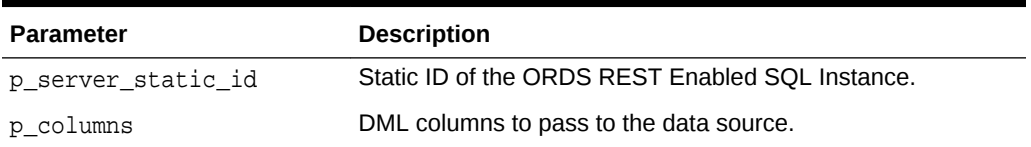

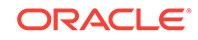

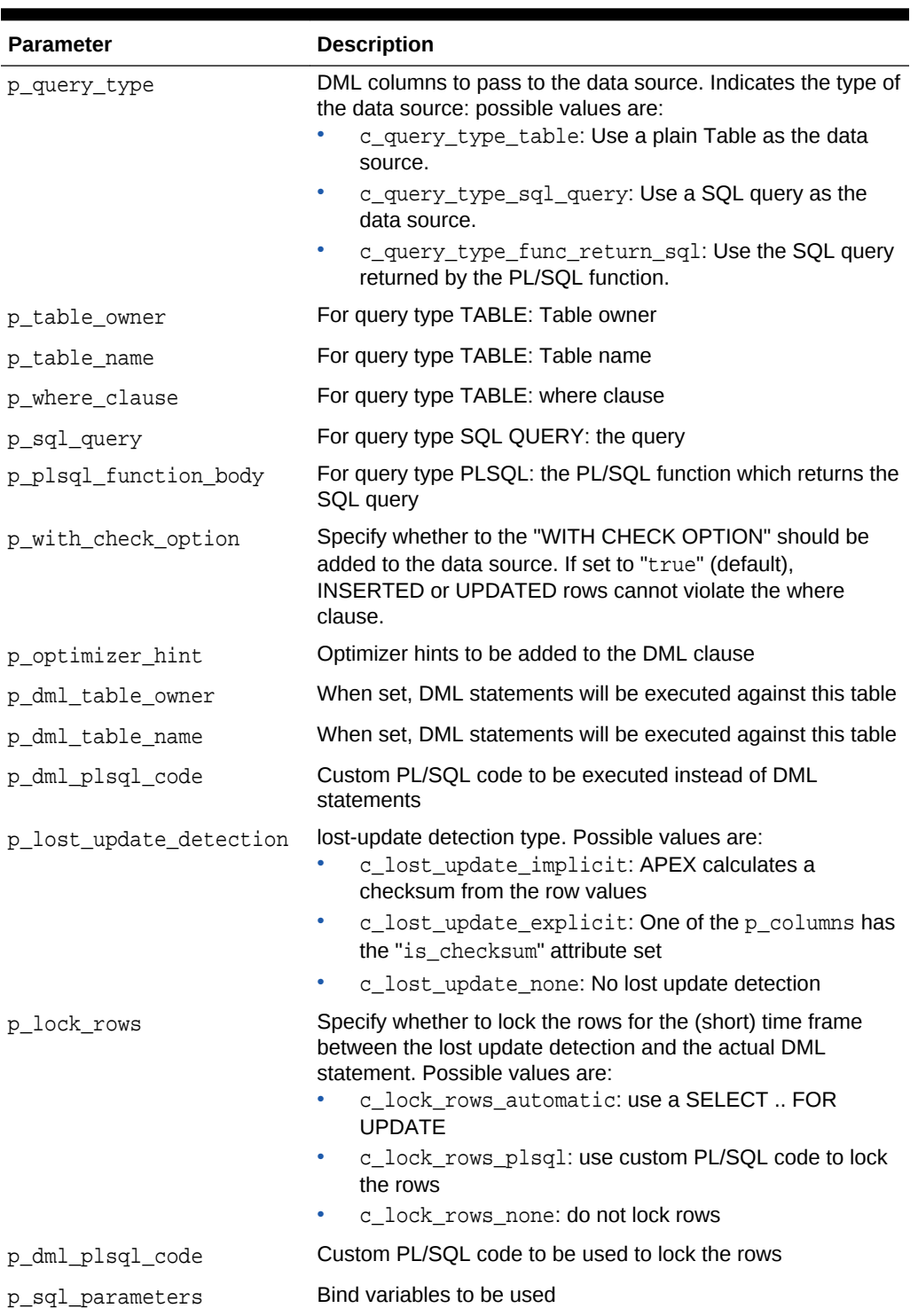

## **Table 15-28 (Cont.) OPEN\_REMOTE\_DML\_CONTEXT Function Parameters**

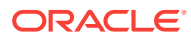

## **Example**

The following inserts one row into the EMP table on a REST Enabled SQL Service.

```
declare
    l_columns apex_exec.t_columns;
   l context apex exec.t context;
begin
    -- I. Define DML columns
    apex_exec.add_column(
       p_columns => l_columns,
       p_column_name => 'EMPNO',
       p_data_type => apex_exec.c_data_type_number,
       p_is_primary_key => true );
    apex_exec.add_column(
       p_columns => l_columns,
       p_column_name => 'ENAME',
      p_data_type => apex_exec.c_data_type_varchar2 );
    apex_exec.add_column(
       p_columns => l_columns,
      p_{\text{column name}} = > 'JOB', p_data_type => apex_exec.c_data_type_varchar2 );
    apex_exec.add_column(
       p_columns => l_columns,
       p_column_name => 'HIREDATE',
       p_data_type => apex_exec.c_data_type_date );
    apex_exec.add_column(
       p_columns => l_columns,
       p_column_name => 'MGR',
       p_data_type => apex_exec.c_data_type_number );
    apex_exec.add_column(
       p_columns => l_columns,
       p_column_name => 'SAL',
       p_data_type => apex_exec.c_data_type_number );
    apex_exec.add_column(
       p_columns => l_columns,
       p_column_name => 'COMM',
      p_data_type => apex_exec.c_data_type_number );
    apex_exec.add_column(
       p_columns => l_columns,
       p_column_name => 'DEPTNO',
       p_data_type => apex_exec.c_data_type_number );
    -- II. Open the context object
    l_context := apex_exec.open_remote_dml_context(
       p_server_static_id => '{remote server static id}',
       p_columns => l_columns,
       p_query_type => apex_exec.c_query_type_sql_query,
       p_sql_query => 'select * from emp where deptno = 10',
       p_lost_update_detection => apex_exec.c_lost_update_none );
    -- III. Provide DML data
    apex_exec.add_dml_row(
```
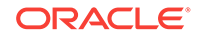

```
 p_context => l_context,
         p_operation => apex_exec.c_dml_operation_insert );
      apex_exec.set_value(
         p_context => l_context,
         p_column_position => 1,
         p_value => 4711 );
      apex_exec.set_value(
         p_context => l_context,
         p_column_position => 2,
        p_value => 'DOE' );
      apex_exec.set_value(
         p_context => l_context,
         p_column_position => 3,
         p_value => 'DEVELOPR' );
      apex_exec.set_value(
         p_context => l_context,
         p_column_position => 4,
         p_value => sysdate );
      apex_exec.set_value(
         p_column_position => 6,
         p_value => 1000 );
      apex_exec.set_value(
         p_context => l_context,
         p_column_position => 8,
        p_value => 10 );
      -- IV: Execute the DML statement
      apex_exec.execute_dml(
        \begin{tabular}{ll} \bf $p\_context$ & \bf $ & \bf $p_2$ & \bf $p_3$ \\ \bf $p_4$ & \bf $p_5$ & \bf $p_6$ & \bf $p_7$ \\ \bf $p_6$ & \bf $p_7$ & \bf $p_8$ & \bf $p_9$ \\ \bf $p_9$ & \bf $p_9$ & \bf $p_9$ & \bf $p_9$ \\ \bf $p_1$ & \bf $p_9$ & \bf $p_9$ & \bf $p_9$ \\ \bf $p_1$ & \bf $p_9$ & \bf $p_9$ & \bf $p_9$ & \bf $p_9$ \\ \bf $p_1$ & \bf $p_9$ & p_continue_on_error => false);
       apex_exec.close( l_context );
exception 
      when others then
           apex_exec.close( l_context );
           raise;
```
end;

### **Returns**

The context object representing the DML handle.

## 15.31 OPEN\_REMOTE\_SQL\_QUERY Function

This function opens a query context and executes the provided SQL query on the ORDS REST Enabled SQL instance.

## **Syntax**

```
function open_remote_sql_query(
    p_server_static_id in varchar2,
```
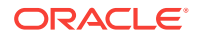

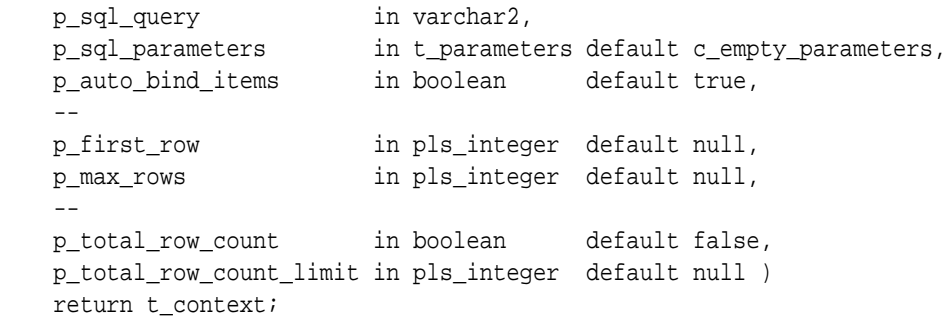

## **Parameters**

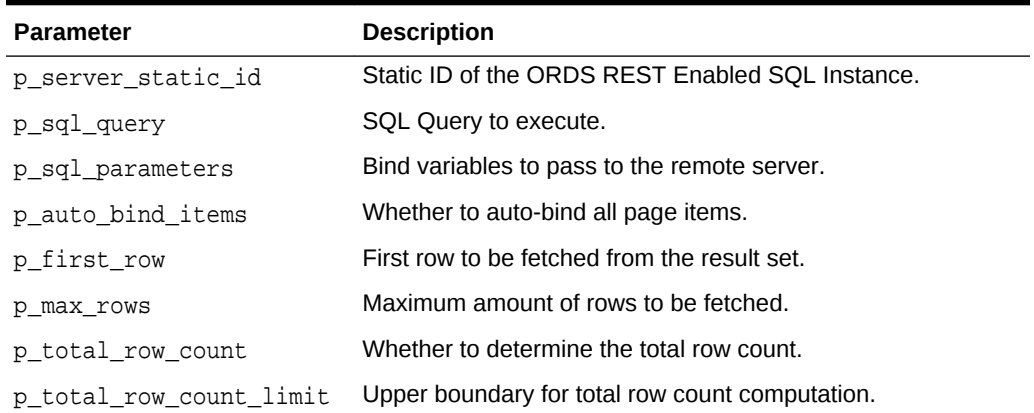

## **Table 15-29 OPEN\_REMOTE\_SQL\_QUERY Function Parameters**

## **Returns**

The context object representing a cursor for the web source query.

## **Example**

The following example assumes a REST enabled ORDS instance to be configured in Shared Components with the static ID "My\_Remote\_SQL\_Instance". Based on that, the example executes the query on the remote server and prints out the result set. This example code could be used Within a plug-in or within a "Execute PL/SQL" region.

## declare

```
 l_context apex_exec.t_context;
```
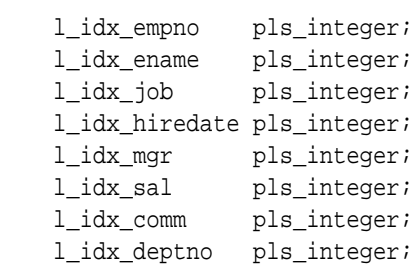

### begin

 l\_context := apex\_exec.open\_remote\_sql\_query( p\_server\_static\_id => 'My\_Remote\_SQL\_Instance',

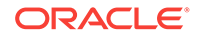

```
 p_sql_query => 'select * from emp' );
    l_idx_empno := apex_exec.get_column_position( l_context, 'EMPNO'); 
    l_idx_ename := apex_exec.get_column_position( l_context, 'ENAME'); 
    l_idx_job := apex_exec.get_column_position( l_context, 'JOB'); 
    l_idx_hiredate := apex_exec.get_column_position( l_context, 
'HIREDATE'); 
    l_idx_mgr := apex_exec.get_column_position( l_context, 'MGR'); 
    l_idx_sal := apex_exec.get_column_position( l_context, 'SAL'); 
    l_idx_comm := apex_exec.get_column_position( l_context, 'COMM'); 
    l_idx_deptno := apex_exec.get_column_position( l_context, 'DEPTNO'); 
    while apex_exec.next_row( l_context ) loop
          htp.p( 'EMPNO: ' || apex_exec.get_number ( l_context, 
l_idx_empno ) ); 
          htp.p( 'ENAME: ' || apex_exec.get_varchar2( l_context, 
l_idx_ename ) );
         htp.p( 'MGR: ' || apex_exec.get_number ( l_context,
l_idx_mgr ) );
    end loop;
    apex_exec.close( l_context );
    return;
exception
    when others then
         apex_debug.log_exception;
         apex_exec.close( l_context );
    raise; 
end;
```
## 15.32 OPEN\_QUERY\_CONTEXT Procedure

This procedure is for Plug-In developers to open a query context based on the current region source. All Data Source information will be retrieved from the Plug-In region metadata.

## **Syntax**

```
function open_query_context (
    p_columns in t_columns default c_empty_columns,
 --
   p_filters in t_filters default c_empty_filters,
    p_order_bys in t_order_bys default c_empty_order_bys,
 --
   p_first_row in pls_integer default null,
    p_max_rows in pls_integer default null,
 --
    p_total_row_count in boolean default false,
    p_total_row_count_limit in number default null,
 --
   p_sql_parameters in t_parameters default c_empty_parameters;
```
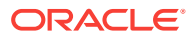

## **Parameters**

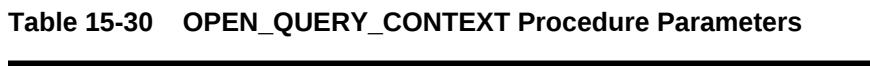

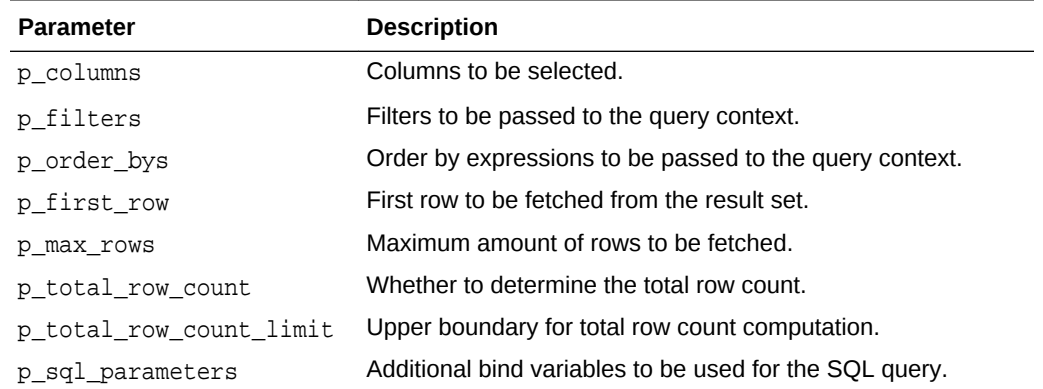

## 15.33 OPEN\_QUERY\_CONTEXT Function

This function opens a query context for a local database, remote database or a web source module.

## **Syntax**

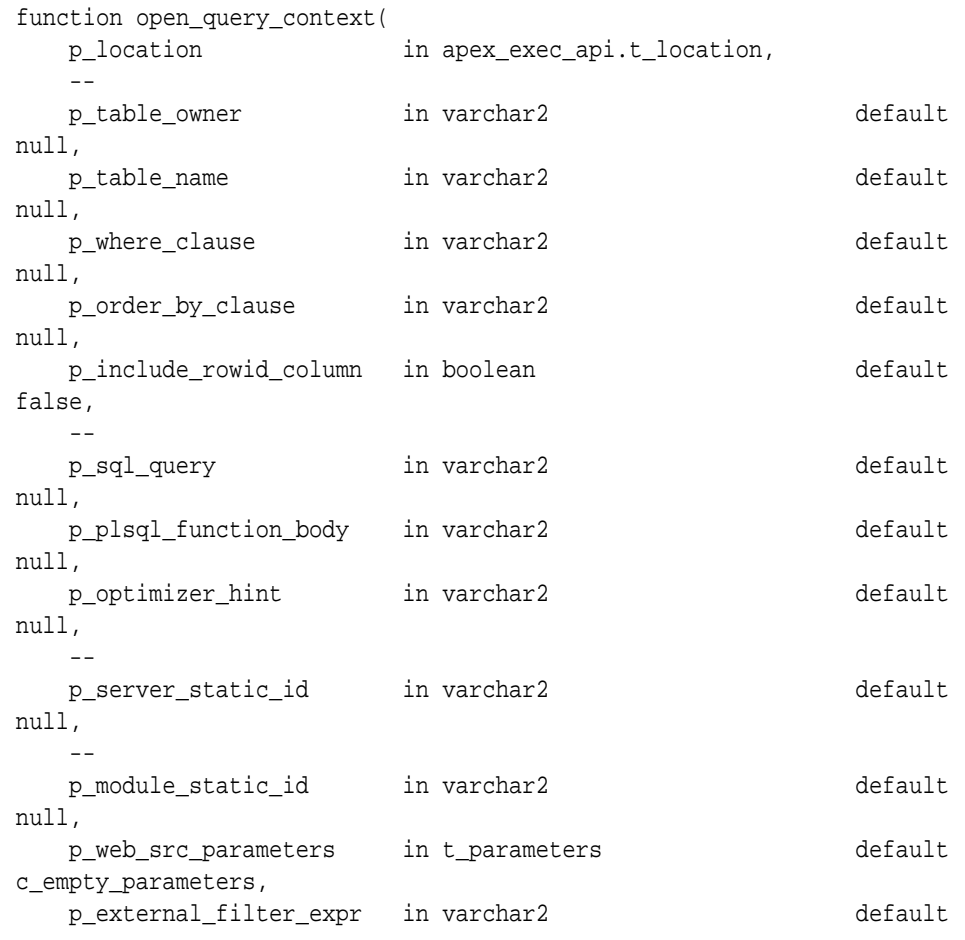

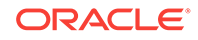

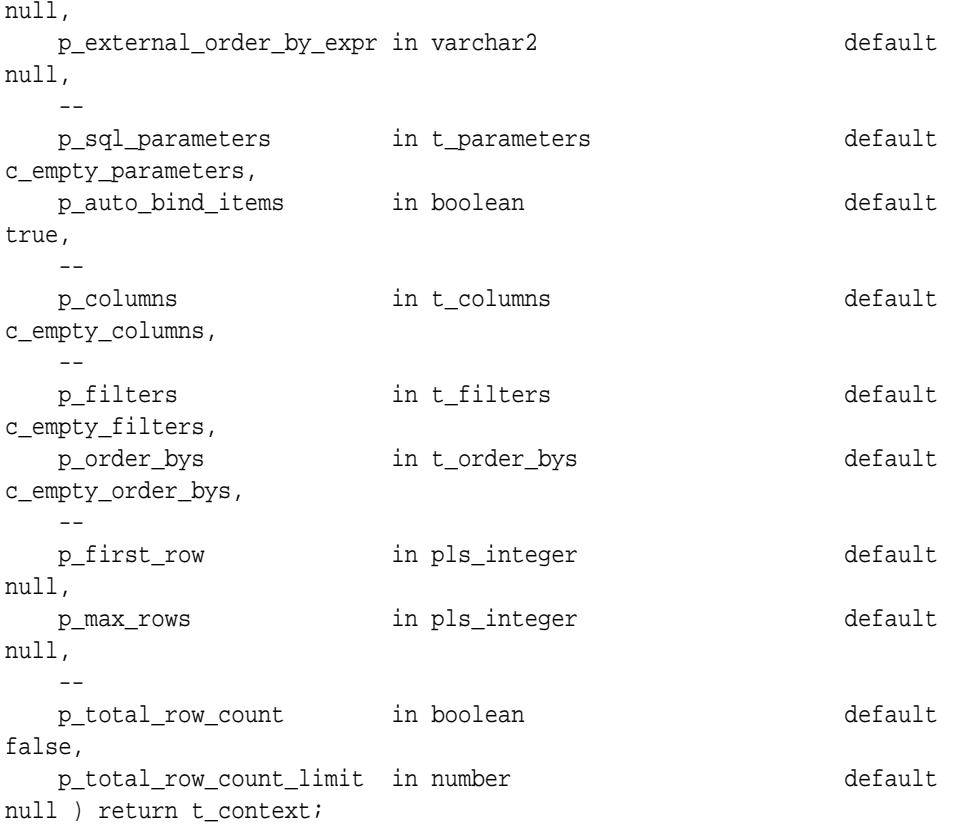

## **Parameters**

## **Table 15-31 OPEN\_QUERY\_CONTEXT Function Parameters**

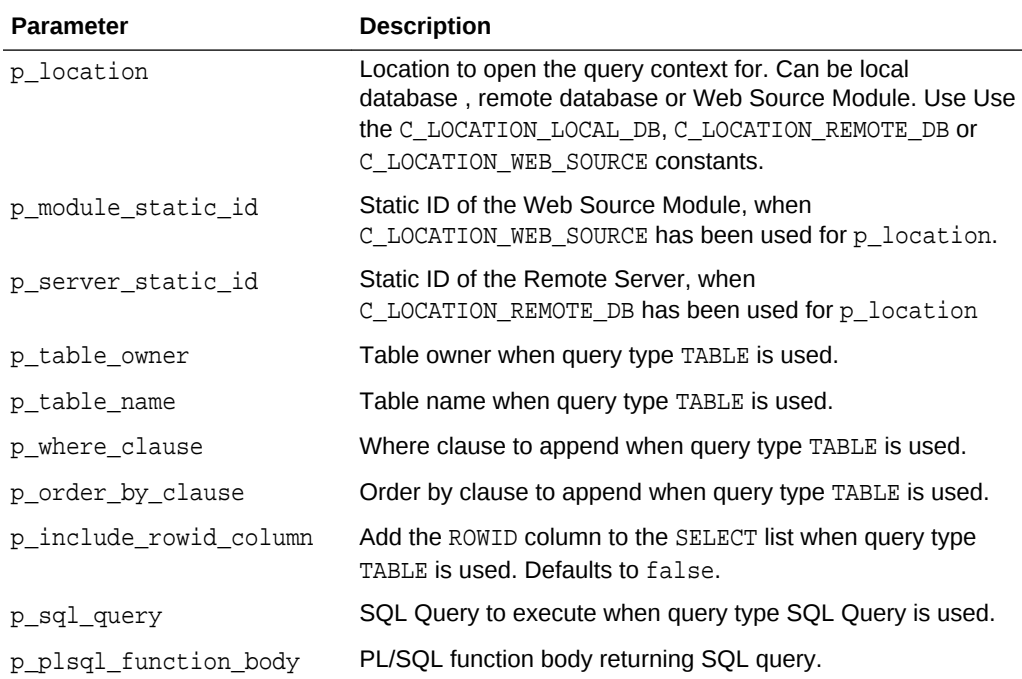

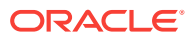

| <b>Parameter</b>         | <b>Description</b>                                                             |
|--------------------------|--------------------------------------------------------------------------------|
| p optimizer hint         | Optimizer hint to be applied to the most outer SQL query<br>generated by APEX. |
| p external filter expr   | External filter expression to be passed to a Web Source<br>Module.             |
| p_external_order_by_expr | External order by expression to be passed to a Web Source<br>Module.           |
| p_web_src_parameters     | Parameters to be passed to a web source module.                                |
| p_auto_bind_items        | Whether to auto-bind APEX items (page and application<br>items).               |
| p_sql_parameters         | Additional bind variables to be used for the SQL query.                        |
| p filters                | Filters to be passed to the query context.                                     |
| p order bys              | Order by expressions to be passed to the query context.                        |
| p_columns                | Columns to be selected.                                                        |
| p_first_row              | First row to be fetched from the result set.                                   |
| p max rows               | Maximum amount of rows to be fetched.                                          |
| p_total_row_count        | Whether to determine the total row count.                                      |
| p total row count limit  | Upper boundary for total row count computation.                                |

**Table 15-31 (Cont.) OPEN\_QUERY\_CONTEXT Function Parameters**

### **Returns**

The context object representing a "cursor" for the query.

### **Example**

The following example executes a query and prints out the result set. This example code can be used within a Execute PL/SQLregion.

```
declare
    l_context apex_exec.t_context; 
   - l_idx_empno pls_integer;
 l_idx_ename pls_integer;
 l_idx_job pls_integer;
    l_idx_hiredate pls_integer;
    l_idx_mgr pls_integer;
 l_idx_sal pls_integer;
 l_idx_comm pls_integer;
    l_idx_deptno pls_integer;
   -begin
    l_context := apex_exec.open_query_context(
        p_location => apex_exec.c_location_local_db,
        p_sql_query => 'select * from emp' );
 -- 
    l_idx_empno := apex_exec.get_column_position( l_context, 'EMPNO'); 
    l_idx_ename := apex_exec.get_column_position( l_context, 'ENAME');
```

```
 l_idx_job := apex_exec.get_column_position( l_context, 'JOB'); 
    l_idx_hiredate := apex_exec.get_column_position( l_context, 
'HIREDATE'); 
 l_idx_mgr := apex_exec.get_column_position( l_context, 'MGR'); 
 l_idx_sal := apex_exec.get_column_position( l_context, 'SAL'); 
    l_idx_comm := apex_exec.get_column_position( l_context, 'COMM'); 
    l_idx_deptno := apex_exec.get_column_position( l_context, 'DEPTNO'); 
   - while apex_exec.next_row( l_context ) loop
 --
        htp.p( 'EMPNO: ' || apex_exec.get_number ( l_context, 
l_idx_empno ) ); 
        htp.p( 'ENAME: ' || apex_exec.get_varchar2( l_context, 
l_idx_ename ) );
       htp.p( 'MGR: ' || apex_exec.get_number ( l_context,
l_idx_mgr ) );
 --
    end loop;
   - - apex_exec.close( l_context );
    return;
exception
    when others then
        apex_exec.close( l_context );
        raise; 
end;
```
## 15.34 OPEN\_WEB \_ SOURCE\_DML\_CONTEXT Function

This function opens a DML context based for a web source module.

#### **Syntax**

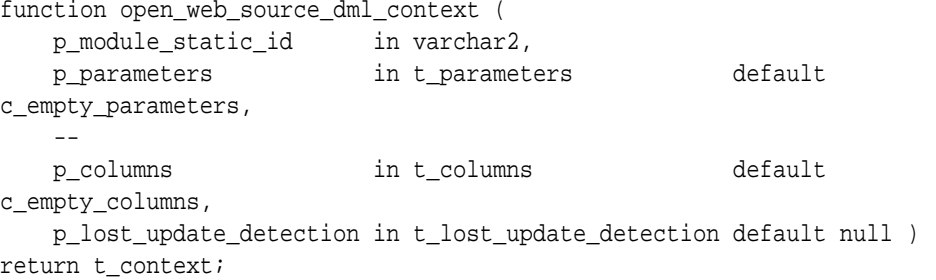

### **Parameters**

## **Table 15-32 OPEN\_WEB\_\_SOURCE\_DML\_CONTEXT Function Parameters**

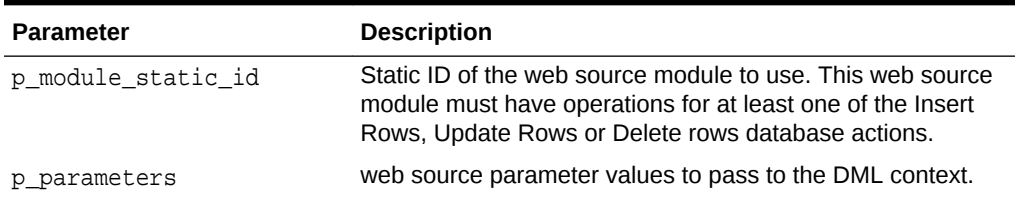

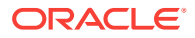

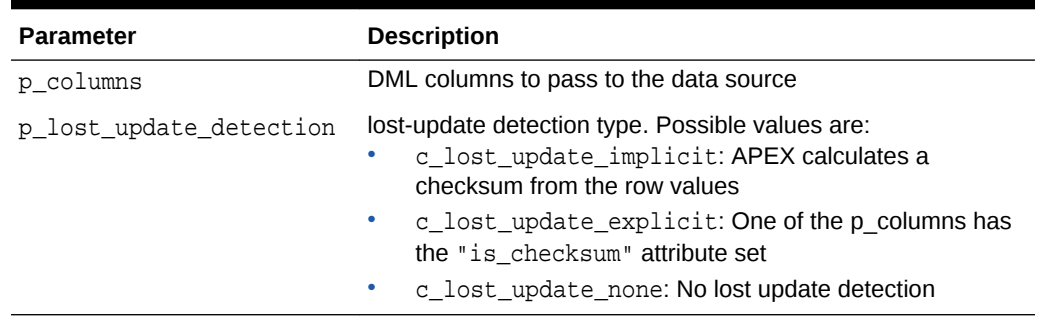

## **Table 15-32 (Cont.) OPEN\_WEB\_\_SOURCE\_DML\_CONTEXT Function Parameters**

## **Example**

The following inserts one row into the EMP web source module.

```
declare
    l_columns apex_exec.t_columns;
    l_context apex_exec.t_context;
begin
    -- I. Define DML columns
    apex_exec.add_column(
        p_columns => l_columns,
        p_column_name => 'EMPNO',
        p_data_type => apex_exec.c_data_type_number,
        p_is_primary_key => true );
    apex_exec.add_column(
        p_columns => l_columns,
        p_column_name => 'ENAME',
        p_data_type => apex_exec.c_data_type_varchar2 );
    apex_exec.add_column(
        p_columns => l_columns,
        p_column_name => 'JOB',
        p_data_type => apex_exec.c_data_type_varchar2 );
    apex_exec.add_column(
        p_columns => l_columns,
        p_column_name => 'HIREDATE',
        p_data_type => apex_exec.c_data_type_date );
    apex_exec.add_column(
        p_columns => l_columns,
        p_column_name => 'MGR',
       p_data_type => apex_exec.c_data_type_number );
    apex_exec.add_column(
        p_columns => l_columns,
        p_column_name => 'SAL',
        p_data_type => apex_exec.c_data_type_number );
    apex_exec.add_column(
        p_columns => l_columns,
        p_column_name => 'COMM',
        p_data_type => apex_exec.c_data_type_number );
    apex_exec.add_column(
        p_columns => l_columns,
```
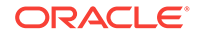

```
 p_column_name => 'DEPTNO',
        p_data_type => apex_exec.c_data_type_number );
    -- II. Open the context object
    l_context := apex_exec.open_web_source_dml_context(
        p_server_static_id => '{module static id}',
        p_columns => l_columns,
        p_lost_update_detection => apex_exec.c_lost_update_none );
    -- III. Provide DML data
    apex_exec.add_dml_row(
       p_context => l_context,
       p_operation => apex_exec.c_dml_operation_insert );
    apex_exec.set_value(
       p_context => l_context,
       p_column_position => 1,
       p_value => 4711 );
    apex_exec.set_value(
       p_context => l_context,
       p_column_position => 2,
      p_value => 'DOE' );
    apex_exec.set_value(
       p_context => l_context,
       p_column_position => 3,
       p_value => 'DEVELOPR' );
    apex_exec.set_value(
       p_context => l_context,
       p_column_position => 4,
       p_value => sysdate );
    apex_exec.set_value(
      p_column_position => 6,
       p_value => 1000 );
    apex_exec.set_value(
       p_context => l_context,
       p_column_position => 8,
      p_value => 10 );
    -- IV: Execute the DML statement
    apex_exec.execute_dml(
      p_{\text{context}} => l_{\text{context}},
       p_continue_on_error => false);
    apex_exec.close( l_context );
exception 
    when others then
         apex_exec.close( l_context );
         raise;
```
end;

## **Returns**

The context object representing the DML handle.

## 15.35 OPEN\_WEB\_SOURCE\_QUERY Function

This function opens a Web Source query context. Based on the provided web source static ID, the operation matched to the FETCH\_COLLECTION database operation will be selected.

### **Syntax**

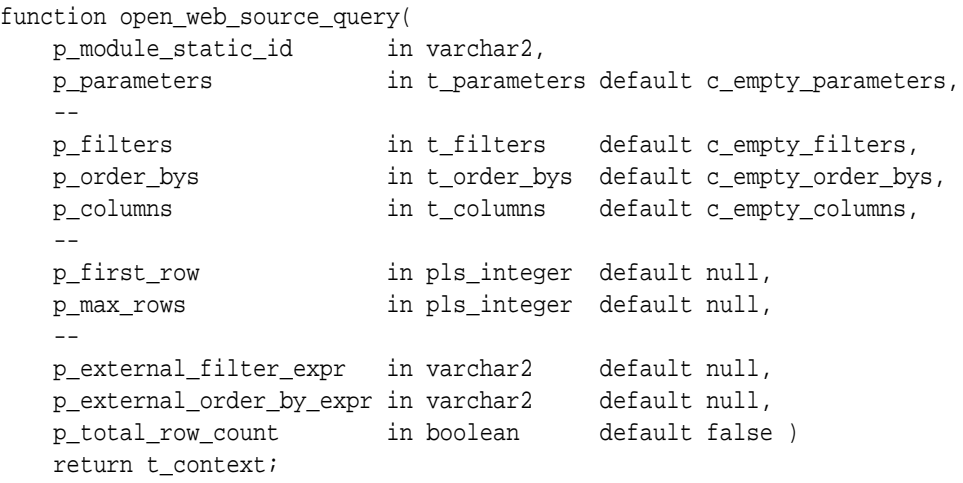

## **Parameters**

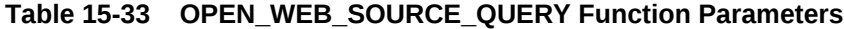

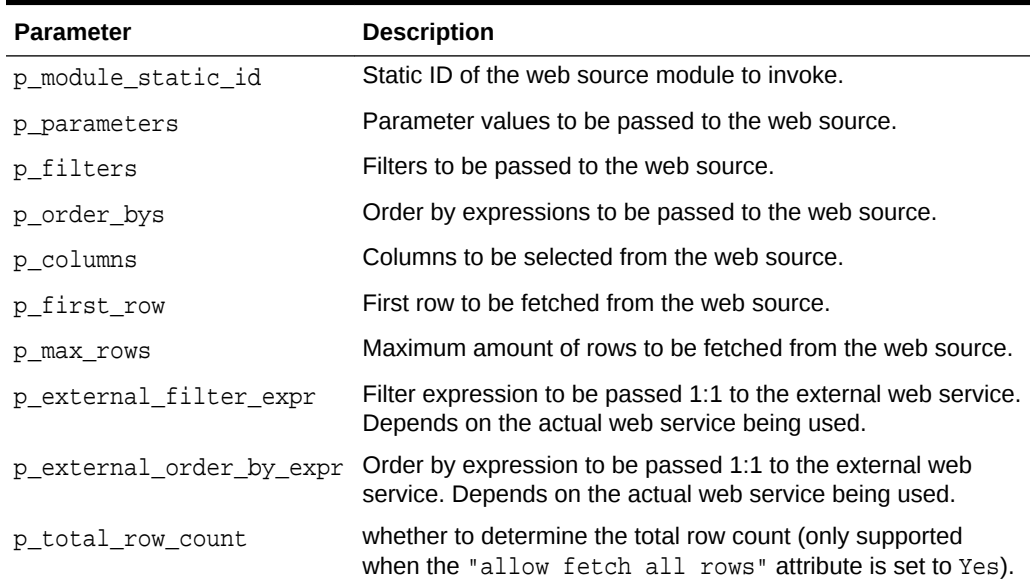

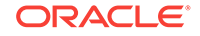

## **Returns**

The context object representing a "cursor" for the web source query

## **Example**

The following example assumes a Web Source module with the static ID "USGS" to be created in Shared Components, based on the URL endpoint https:// earthquake.usgs.gov/earthquakes/feed/v1.0/summary/all day.geojson. The example invokes the REST service and prints out the result set. This example code could be used within a plug-in or within a "Execute PL/SQL" region.

```
declare 
     l_context apex_exec.t_context;
     l_filters apex_exec.t_filters;
     l_columns apex_exec.t_columns;
    l row pls integer := 1;
     l_magidx pls_integer;
     l_titidx pls_integer;
     l_plcidx pls_integer;
     l_timidx pls_integer;
     l_ididx pls_integer;
begin
     l_context := apex_exec.open_web_source_query(
         p_module_static_id => 'USGS', 
         p_max_rows => 1000 );
     l_titidx := apex_exec.get_column_position( l_context, 'TITLE' );
     l_magidx := apex_exec.get_column_position( l_context, 'MAG' );
     l_plcidx := apex_exec.get_column_position( l_context, 'PLACE' );
     l_timidx := apex_exec.get_column_position( l_context, 'TIME' );
    l ididx := apex exec.get column position( l context, 'ID' );
     while apex_exec.next_row( l_context ) loop
        htp.p( 'ID: ' || apex_exec.get_varchar2( l_context,
l ididx ) )ihtp.p( 'MAG: \vert || apex exec.get varchar2( l context,
l_magidx ) );
         htp.p( 'PLACE: ' || apex_exec.get_varchar2( l_context, 
l_plcidx ) );
         htp.p( 'TITLE: ' || apex_exec.get_varchar2( l_context, 
l titidx ) );
         htp.p( 'TIME: ' || apex_exec.get_varchar2( l_context, 
l_timidx ) );
      end loop;
     apex_exec.close( l context );
exception
      when others then
          apex_exec.close( l_context );
```
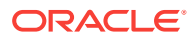

 raise; end;

## 15.36 PURGE\_WEB\_SOURCE\_CACHE Procedure

This procedure purges the local cache for a Web Source module. The web source module must exist in the current application and identified by its static ID. If caching is disabled or no cache entries exist, nothing happens.

#### **Syntax**

```
procedure purge_web_source_cache(
    p_module_static_id in varchar2,
    p_current_session_only in boolean default false );
```
## **Parameters**

## **Table 15-34 PURGE\_WEB\_SOURCE\_CACHE Procedure Parameters**

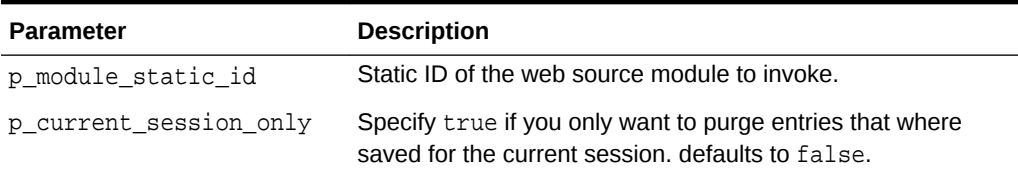

### **Example**

Purge cache for the Web Source Module with static ID "USGS" .

```
 begin
     apex_exec.purge_web_source_cache(
         p_module_static_id => 'USGS' );
 end;
```
## 15.37 SET\_NULL Procedure

This procedure sets procedures to set a DML column value to NULL. Useful when the row is initialized from a query context with set\_values and the new value of one of the columns should be NULL.

### **Syntax**

### **Signature 1**

```
procedure set_null(
    p_context in t_context,
    p_column_position in pls_integer );
```
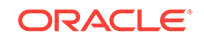

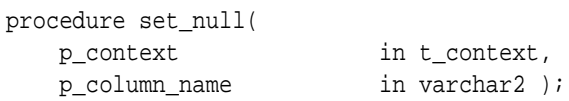

#### **Parameters**

## **Table 15-35 SET\_NULL Procedure Parameters**

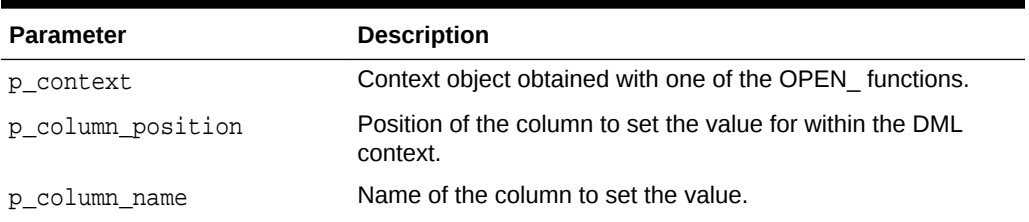

## **Examples**

## Example 1

```
apex_exec.set_null(
    p_context => l_dml_context,
     p_column_position => 6 );
```
## Example 2

```
apex_exec.set_null(
 p_context => l_dml_context,
 p_column_name => 'SAL' );
```
## 15.38 SET\_VALUE Procedure

This procedure sets DML column values for different data types. To be called after add\_dml\_row for each column value to be set. Each procedure is called either with the column name or with the column position.

## **Syntax**

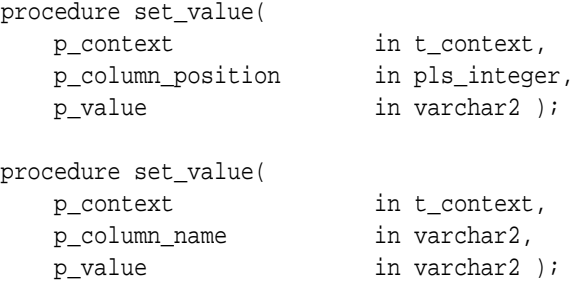

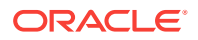

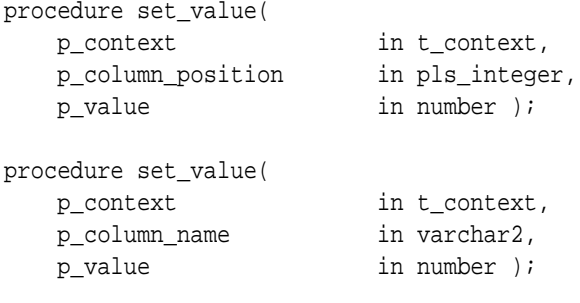

## **Signature 2**

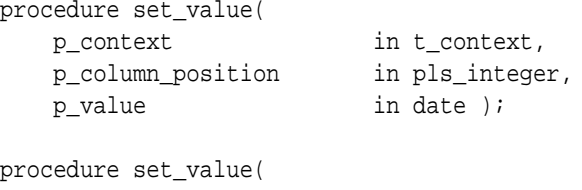

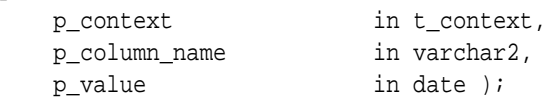

## **Signature 3**

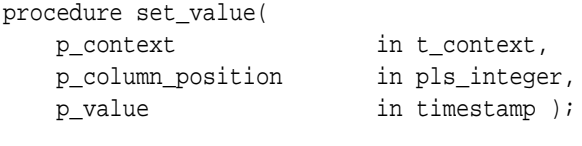

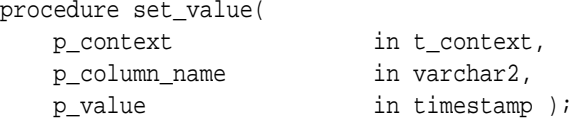

## **Signature 4**

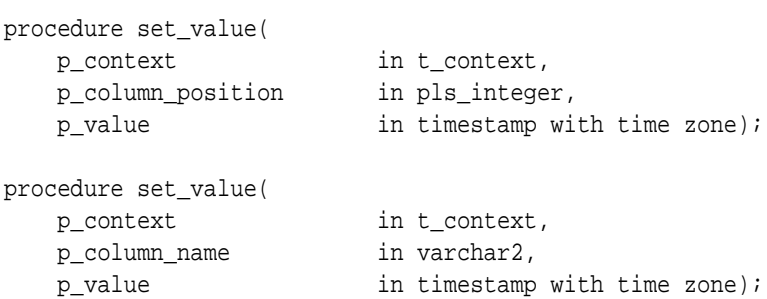

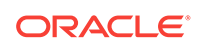

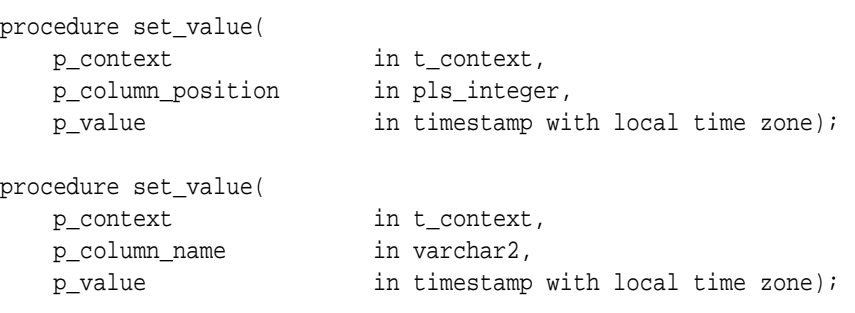

## **Signature 6**

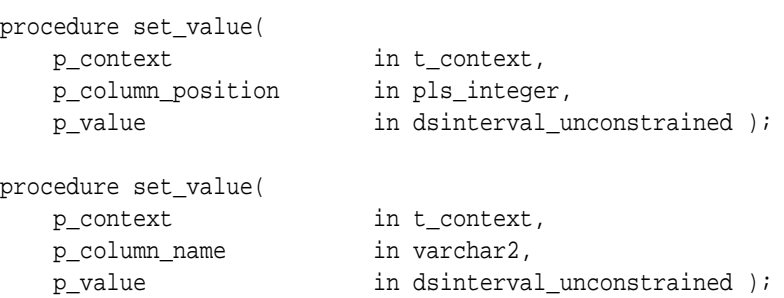

## **Signature 7**

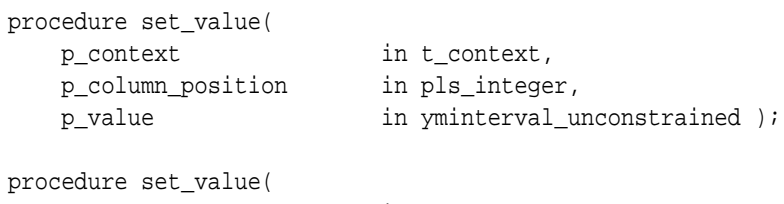

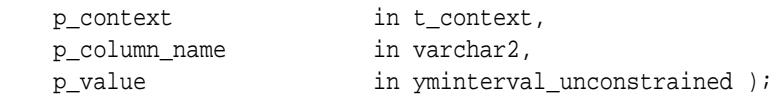

## **Signature 8**

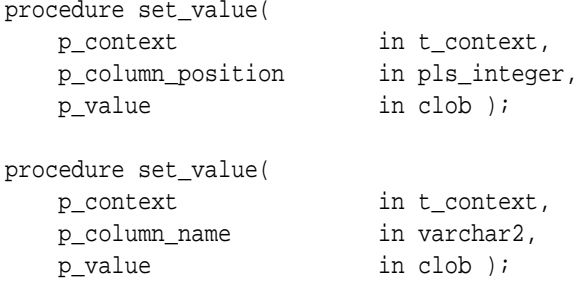

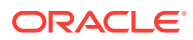

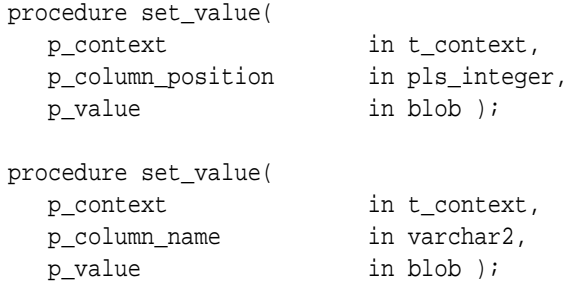

## **Signature 10**

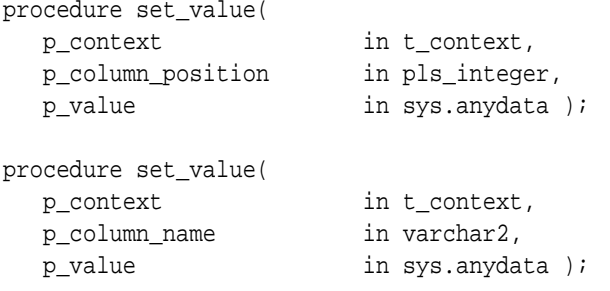

## **Parameters**

## **Table 15-36 SET\_VALUE Procedure Parameters**

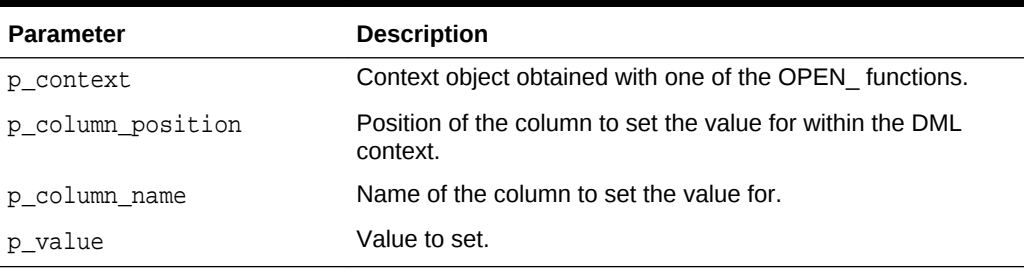

## **Example**

```
apex_exec.set_value(
 p_context => l_dml_context,
 p_column_name => 'SAL',
 p_value => 9500 );
apex_exec.set_value(
    p\_context \qquad \qquad \texttt{=} & \texttt{l\_dml\_context} \, , p_column_position => 6,
    p_value => 9500 );
apex_exec.set_value(
    p\_context \qquad \qquad \texttt{=} & \texttt{l\_dml\_context} \, ,
```
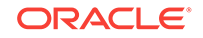

```
 p_column_position => 'HIREDATE',
p_value => trunc( sysdate ) );
```
## 15.39 SET\_VALUES Procedure

This procedure sets all column values in the DML context with corresponding column values from the source (query) context. Useful for querying a row, changing only single columns and writing the row back.

#### **Syntax**

```
procedure set_values(
   p_context in t_context,
   p_source_context in t_context );
```
#### **Parameters**

### **Table 15-37 SET\_VALUE Procedure Parameters**

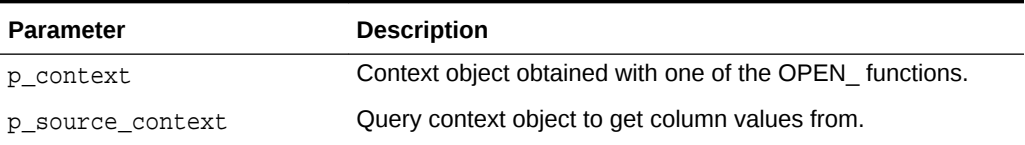

## **Example**

See "SET\_ROW\_VERSION\_CHECKSUM Procedure "

## 15.40 SET\_ROW\_VERSION\_CHECKSUM Procedure

This procedure sets the row version checksum to use for lost update detection for the current DML row. This is called after add\_dml\_row.

## **Syntax**

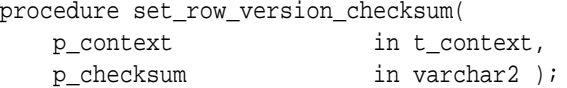

### **Parameters**

### **Table 15-38 SET\_ROW\_VERSION\_CHECKSUM Procedure Parameters**

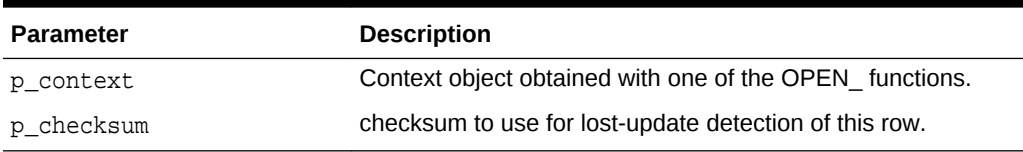

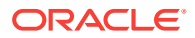

## **Example**

The following example opens a query context on the EMP table and retrieves all values and the row version checksum for the row with EMPNO=7839. Then a DML context is opened to update the SAL column while using the row version checksum for lost update detection.

```
declare
   l columns apex exec.t columns;
    l_dml_context apex_exec.t_context;
    l_query_context apex_exec.t_context;
begin
     -- I. Define DML columns
     apex_exec.add_column(
         p_columns => l_columns,
         p_column_name => 'EMPNO',
         p_data_type => apex_exec.c_data_type_number,
         p_is_primary_key => true );
     apex_exec.add_column(
         p_columns => l_columns,
         p_column_name => 'ENAME',
         p_data_type => apex_exec.c_data_type_varchar2 );
     apex_exec.add_column(
         p_columns => l_columns,
        p_{\text{column name}} => 'JOB',
         p_data_type => apex_exec.c_data_type_varchar2 );
     apex_exec.add_column(
         p_columns => l_columns,
         p_column_name => 'HIREDATE',
         p_data_type => apex_exec.c_data_type_date );
     apex_exec.add_column(
         p_columns => l_columns,
         p_column_name => 'MGR',
         p_data_type => apex_exec.c_data_type_number );
     apex_exec.add_column(
         p_columns => l_columns,
         p_column_name => 'SAL',
         p_data_type => apex_exec.c_data_type_number );
     apex_exec.add_column(
         p_columns => l_columns,
         p_column_name => 'COMM',
         p_data_type => apex_exec.c_data_type_number );
     apex_exec.add_column(
         p_columns => l_columns,
         p_column_name => 'DEPTNO',
         p_data_type => apex_exec.c_data_type_number );
    -- II. Open the Query Context object
    l_query_context := apex_exec.open_remote_sql_query(
        p_server_static_id => 'DevOps_Remote_SQL',
        p_sql_query => 'select * from emp where empno = 7839',
       p_{colums} => l_{colums} );
     -- III. Open the DML context object
```
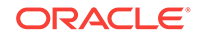

```
 l_dml_context := apex_exec.open_remote_dml_context(
         p_server_static_id => '{remote server static id}',
         p_columns => l_columns,
         p_query_type => apex_exec.c_query_type_sql_query,
         p_sql_query => 'select * from emp where deptno = 10',
         p_lost_update_detection => apex_exec.c_lost_update_implicit );
     if apex_exec.next_row( p_context => l_query_context ) then
         apex_exec.add_dml_row(
             p_context => l_dml_context,
             p_operation => apex_exec.c_dml_operation_update);
      apex_exec.set_row_version_checksum(
         p_context => l_dml_context,
         p_checksum => apex_exec.get_row_version_checksum( p_context => 
l_query_context );
      apex_exec.set_values(
         p_context => l_dml_context,
         p_cource_context => l_query_context );
      apex_exec.set_value(
         p_column_name => 'SAL',
         p_value => 8000 );
     else
         raise_application_error( -20000, 'EMPNO #4711 is not present!');
     end if;
     apex_exec.execute_dml(
         p_context => l_dml_context,
         p_continue_on_error => false);
     apex_exec.close( l_dml_context );
     apex_exec.close( l_query_context );
exception 
      when others then
           apex_exec.close( l_dml_context );
           apex_exec.close( l_query_context );
           raise;
```
end;

# 16 APEX\_EXPORT

The APEX EXPORT package provides APIs to export the definitions of applications, files, feedback, and workspaces to text files. APEX\_EXPORT uses utility types APEX\_T\_EXPORT\_FILE and APEX\_T\_EXPORT\_FILES. The APEX\_T\_EXPORT\_FILE is a tuple of (name, contents) where name is the file name and contents is a clob containing the export object's definition. APEX T\_EXPORT\_FILES is a table of APEX\_T\_EXPORT\_FILE.

- **GET\_APPLICATION Function**
- **GET\_WORKSPACE\_FILES Function**
- **[GET\\_FEEDBACK Function](#page-277-0)**
- **[GET\\_WORKSPACE Function](#page-278-0)**

## 16.1 GET APPLICATION Function

This function exports the given application. Optionally, split the application definition into multiple files. The optional  $p\_with\_$  parameters can be used to include additional information in the export.

## **Syntax**

```
function get_application (
    p_application_id in number,
     p_split in boolean default false,
     p_with_date in boolean default false,
     p_with_ir_public_reports in boolean default false,
     p_with_ir_private_reports in boolean default false,
     p_with_ir_notifications in boolean default false,
     p_with_translations in boolean default false,
     p_with_pkg_app_mapping in boolean default false,
     p_with_original_ids in boolean default false,
     p_with_no_subscriptions in boolean default false,
     p_with_comments in boolean default false,
     p_with_supporting_objects in varchar2 default null,
     p_with_acl_assignments in boolean default false)
     return wwv_flow_t_export_files;
```
#### **Parameters**

#### **Table 16-1 GET\_APPLICATION Function Parameters**

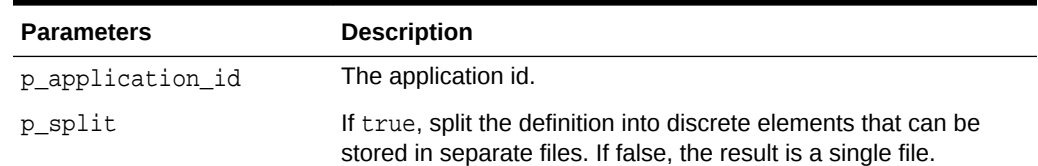

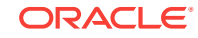

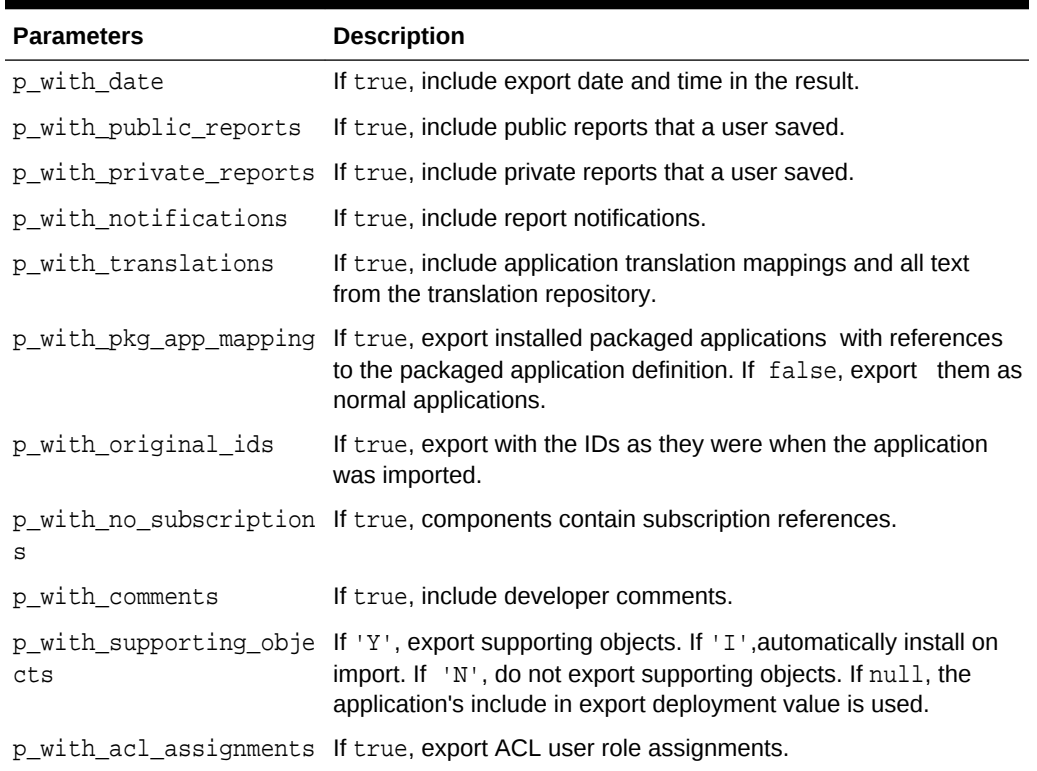

#### **Table 16-1 (Cont.) GET\_APPLICATION Function Parameters**

#### **RETURNS**

A table of apex\_t\_export\_file. Unless the caller passes p\_split=>true to the function, the result will be a single file.

### **Example**

This sqlplus code fragment spools the definition of application 100 into file f100.sql.

```
variable name varchar2(255)
variable contents clob
declare
    l_files apex_t_export_files;
begin
    l_files := apex_export.get_application(p_application_id => 100);
   : name := 1 files(1). name;
    :contents := l_files(1).contents;
end;
/
set feed off echo off head off flush off termout off trimspool on
set long 100000000 longchunksize 32767
col name new_val name
select : name name from sys.dual;
spool &name.
print contents
spool off
```
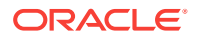

## <span id="page-277-0"></span>16.2 GET\_WORKSPACE \_FILES Function

This function exports the given workspace's static files.

### **Syntax**

```
function get_workspace_files (
    p_workspace_id in number,
    p_with_date in boolean default false )
    return wwv_flow_t_export_files;
```
### **Parameters**

## **Table 16-2 GET\_WORKSPACE\_FILES Function Parameters**

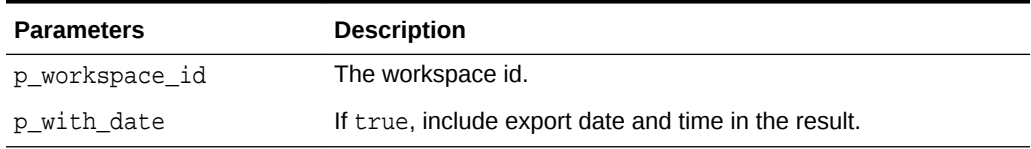

## **RETURNS**

A table of apex t export file. The result is a single file, splitting into multiple files will be implemented in a future release.

## **Example**

Export the workspace files of the workspace with id 12345678.

```
declare
     l_file apex_t_export_files;
begin
     l_file := apex_export.get_workspace(p_workspace_id => 12345678);
end;
```
## 16.3 GET\_FEEDBACK Function

This function exports user feedback to the development environment or developer feedback to the deployment environment.

## **Syntax**

```
function get_feedback (
  p_workspace_id in number,<br>p_with_date in boolean
                      in boolean default false,
   p_since in date default null,
   p_deployment_system in varchar2 default null )
   return wwv_flow_t_export_files;
```
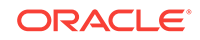

## <span id="page-278-0"></span>**Parameters**

## **Table 16-3 GET\_FEEDBACK Function Parameters**

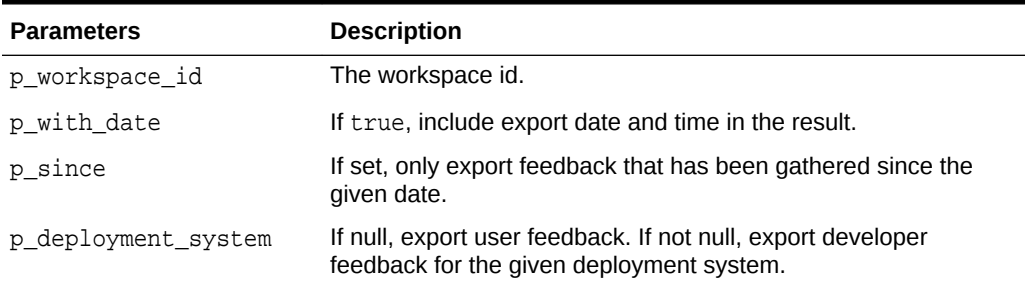

### **RETURNS**

A table of apex\_t\_export\_file.

#### **Examples**

#### **Example 1**

Export feedback to development environment.

```
declare
      l_file apex_t_export_files;
begin
      l_file := apex_export.get_feedback(p_workspace_id => 12345678);
end;
```
## **Example 2**

Export developer feedback in workspace 12345678 since 8-MAR-2010 to deployment environment EA2.

```
declare
     l_file apex_t_export_files;
begin
     l_file := apex_export.get_feedback (
                  p workspace id => 12345678,
                   p_since => date'2010-03-08',
                   p_deployment_system => 'EA2' );
```
end;

## 16.4 GET\_WORKSPACE Function

This function exports the given workspace's definition and users. The optional  $p\_with$ % parameters which all default to false can be used to include additional information in the export.

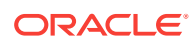

## **Syntax**

```
function get_workspace (
    p_workspace_id in number,
    p_with_date in boolean default false,
    p_with_team_development in boolean default false,
    p_with_misc in boolean default false )
    return wwv_flow_t_export_files;
```
## **Parameters**

## **Table 16-4 GET\_WORKSPACE Function Parameters**

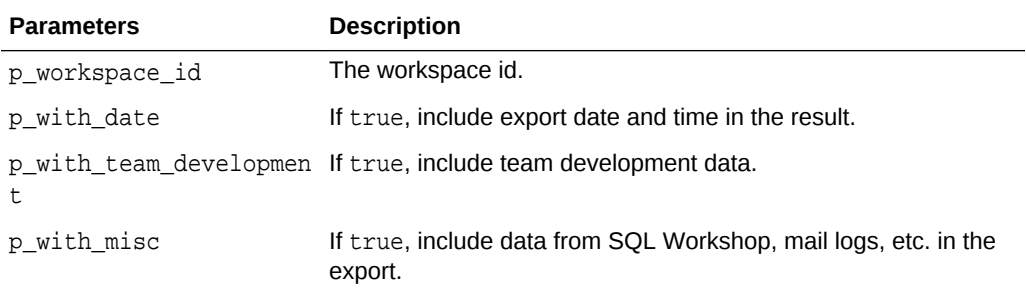

## **Returns**

A table of apex\_t\_export\_file.

## **Examples**

Export the definition of workspace #12345678.

```
declare
     l_file apex_t_export_files;
begin
     l_files := apex_export.get_workspace(p_workspace_id => 12345678);
end;
```
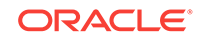

# 17 APEX\_INSTANCE\_ADMIN

The APEX\_INSTANCE\_ADMIN package provides utilities for managing an Oracle Application Express runtime environment. You use the APEX\_INSTANCE\_ADMIN package to get and set email settings, Oracle Wallet settings, report printing settings and to manage schema to workspace mappings. APEX\_INSTANCE\_ADMIN can be executed by the SYS, SYSTEM, and APEX\_190100 database users and any database user granted the role APEX\_ADMINISTRATOR\_ROLE.

- [Available Parameter Values](#page-281-0)
- [ADD\\_SCHEMA Procedure](#page-288-0)
- [ADD\\_WORKSPACE Procedure](#page-288-0)
- [CREATE\\_SCHEMA\\_EXCEPTION Procedure](#page-289-0)
- **[DB\\_SIGNATURE Function](#page-290-0)**
- [FREE\\_WORKSPACE\\_APP\\_IDS Procedure](#page-291-0)
- **[GET\\_PARAMETER Function](#page-291-0)**
- **[GET\\_SCHEMAS Function](#page-292-0)**
- **[GET\\_WORKSPACE\\_PARAMETER](#page-293-0)**
- [IS\\_DB\\_SIGNATURE\\_VALID Function](#page-293-0)
- [REMOVE\\_APPLICATION Procedure](#page-294-0)
- [REMOVE\\_SAVED\\_REPORT Procedure](#page-295-0)
- [REMOVE\\_SAVED\\_REPORTS Procedure](#page-295-0)
- [REMOVE\\_SCHEMA Procedure](#page-296-0)
- [REMOVE\\_SCHEMA\\_EXCEPTION Procedure](#page-296-0)
- [REMOVE\\_SCHEMA\\_EXCEPTIONS Procedure](#page-297-0)
- [REMOVE\\_SUBSCRIPTION Procedure](#page-298-0)
- [REMOVE\\_WORKSPACE Procedure](#page-299-0)
- [REMOVE\\_WORKSPACE\\_EXCEPTIONS Procedure](#page-299-0)
- [RESERVE\\_WORKSPACE\\_APP\\_IDS Procedure](#page-300-0)
- [RESTRICT\\_SCHEMA Procedure](#page-302-0)
- [SET\\_LOG\\_SWITCH\\_INTERVAL Procedure](#page-302-0)
- [SET\\_WORKSPACE\\_PARAMETER](#page-303-0)
- **[SET\\_PARAMETER Procedure](#page-304-0)**
- [SET\\_WORKSPACE\\_CONSUMER\\_GROUP Procedure](#page-305-0)
- **[TRUNCATE\\_LOG Procedure](#page-306-0)**
- [UNRESTRICT\\_SCHEMA Procedure](#page-307-0)

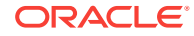

## <span id="page-281-0"></span>17.1 Available Parameter Values

Table 17-1 lists all the available parameter values you can set within the APEX\_INSTANCE\_ADMIN package, including parameters for email, wallet, and reporting printing.

| <b>Parameter Name</b>       | <b>Description</b>                                                                                                    |
|-----------------------------|----------------------------------------------------------------------------------------------------|
| ACCOUNT LIFETIME DAYS       | The maximum number of days an end-user account<br>password may be used before the account is expired.                                                                                     |
| ALLOW DB MONITOR            | If set to Y, the default, database monitoring is enabled. If<br>set to N, it is disabled.                                                                                                 |
| ALLOW HOSTNAMES             | If set, users can only navigate to an application if the<br>URL's hostname part contains this value. Instance<br>administrators can configure more specific values at<br>workspace level. |
| ALLOW PUBLIC FILE UPLOAD    | If set to Y, file uploads are allowed without user<br>authentication. If set to N, the default, they are not allowed.                                                                     |
| <b>ALLOW RAS</b>            | This parameter is only supported if running Oracle<br>Database 12c.                                                                                                    |
|                             | If set to Y, enable Real Application Security support for<br>applications. If set to N (the default), Real Application<br>Security cannot be used.                                        |
| <b>ALLOW REST</b>           | If set to Y, the default, developers are allowed to expose<br>report regions as RESTful services. If set to N, the are not<br>allowed.                                                    |
| APEX BUILDER AUTHENTICATION | Controls the authentication scheme for the internal builder<br>applications. Valid parameter values include:                                                                              |
|                             | <b>APEX</b> - Application Express workspace accounts<br>۰<br>authentication (default)                                                                                                    |
|                             | DB - Database accounts authentication<br>۰                                                                                                    |
|                             | HEADER - HTTP header variable based authentication<br>٠                                                                                                    |
|                             | SSO - Oracle Single Sign-On authentication<br>۰                                                                                                    |
|                             | LDAP - LDAP authentication                                                                                                    |
| פדססם שייאם ייססם פסחג      | Controls the LIRL path prefix used to access built-in                                                                                                    |

**Table 17-1 Available Parameters**

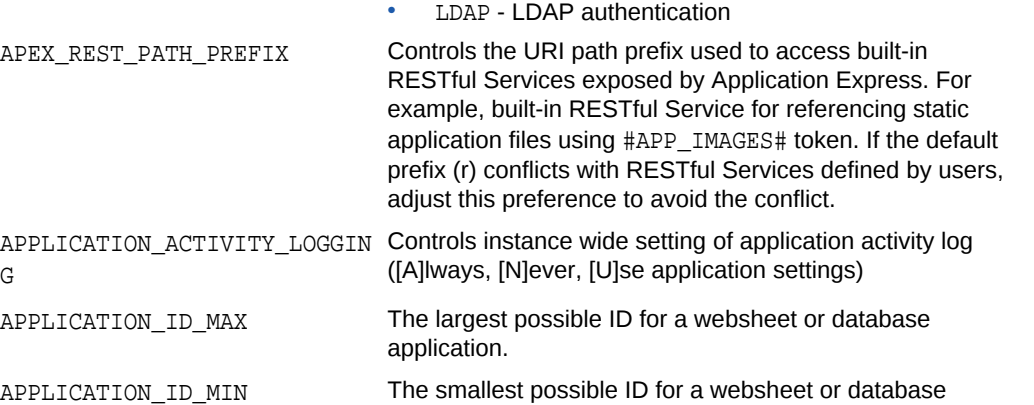

application.

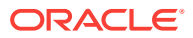

G

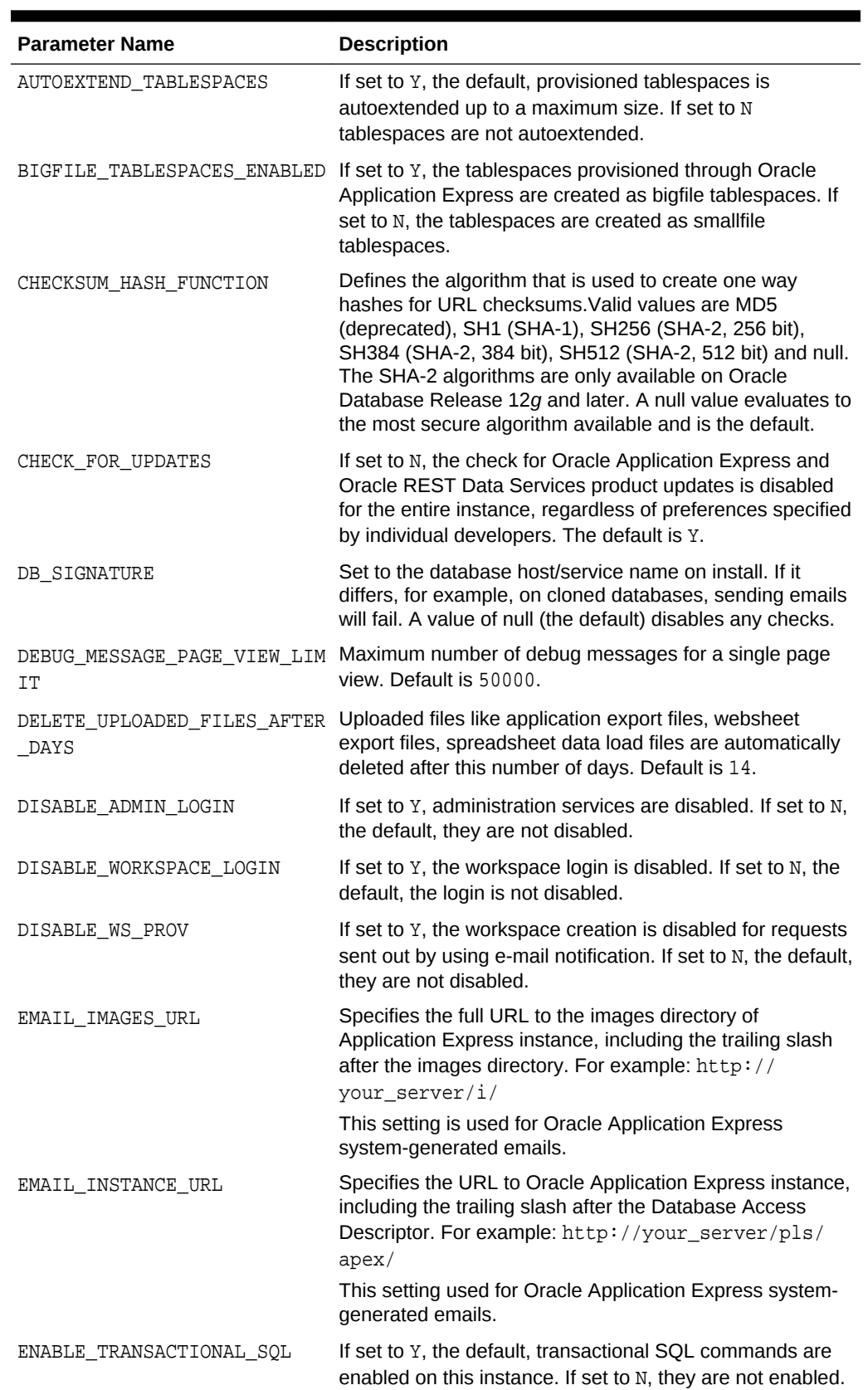

## **Table 17-1 (Cont.) Available Parameters**

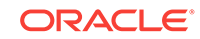

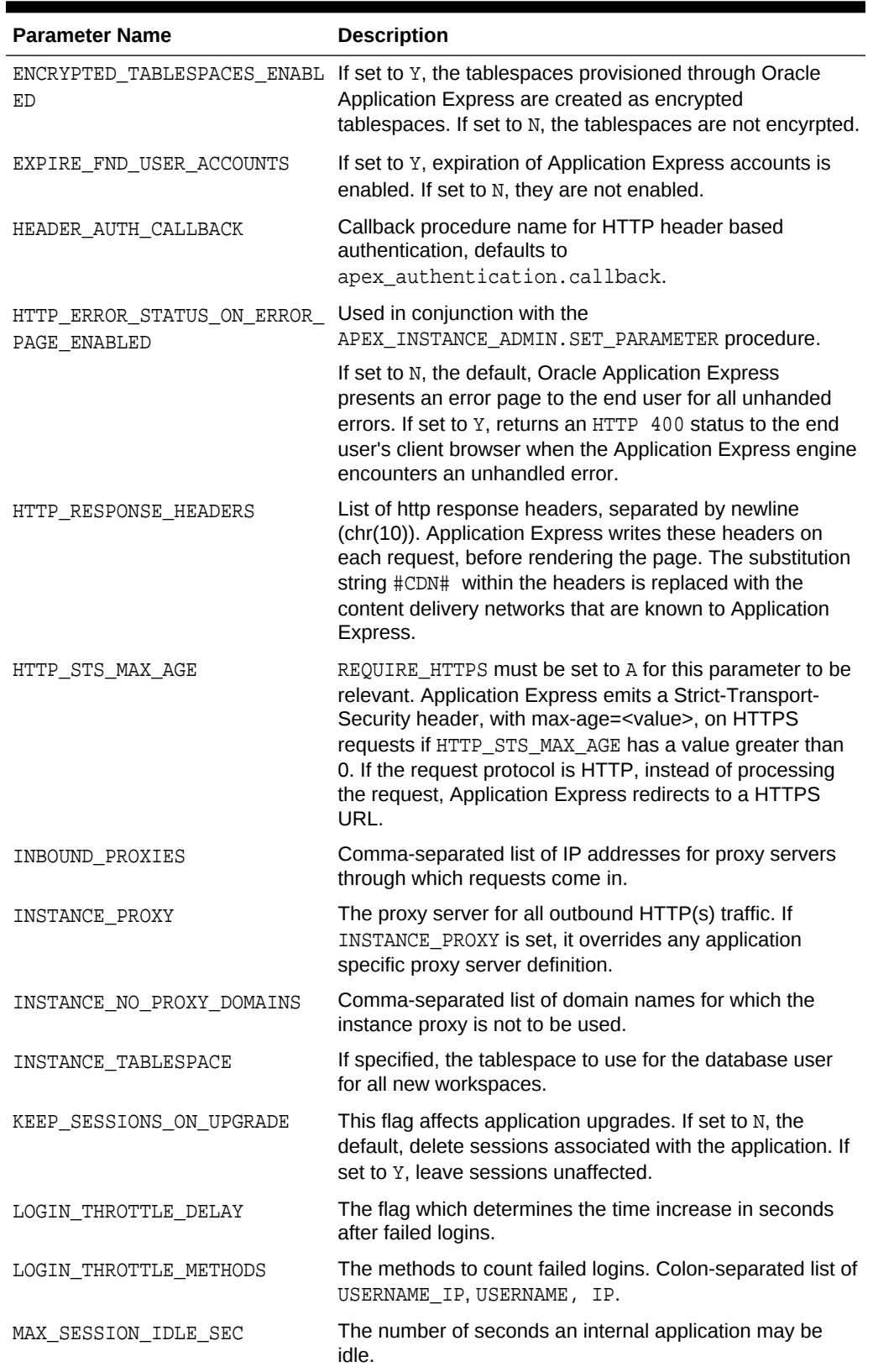

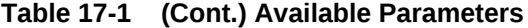

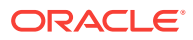

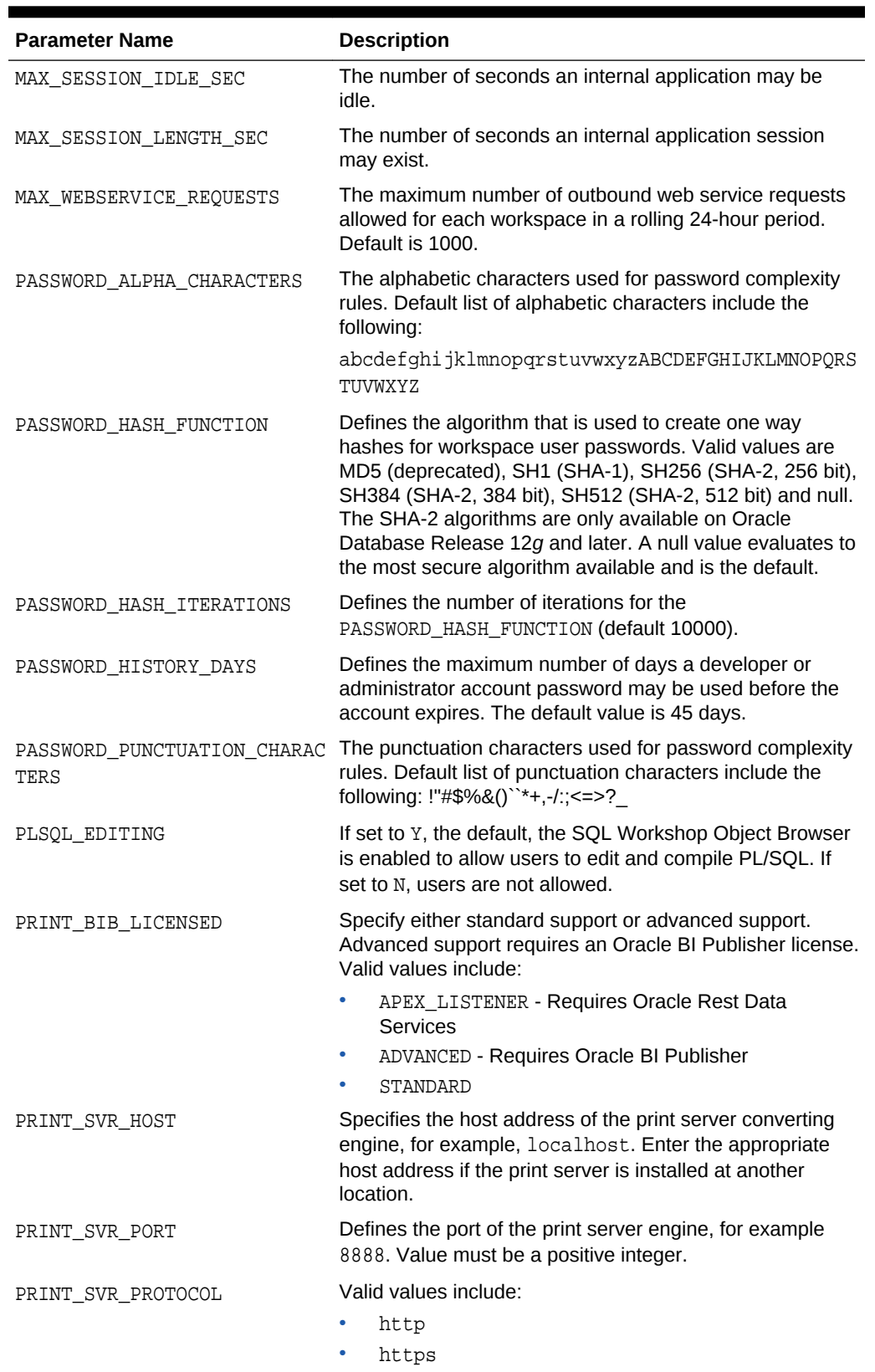

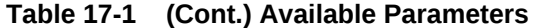

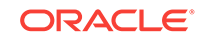

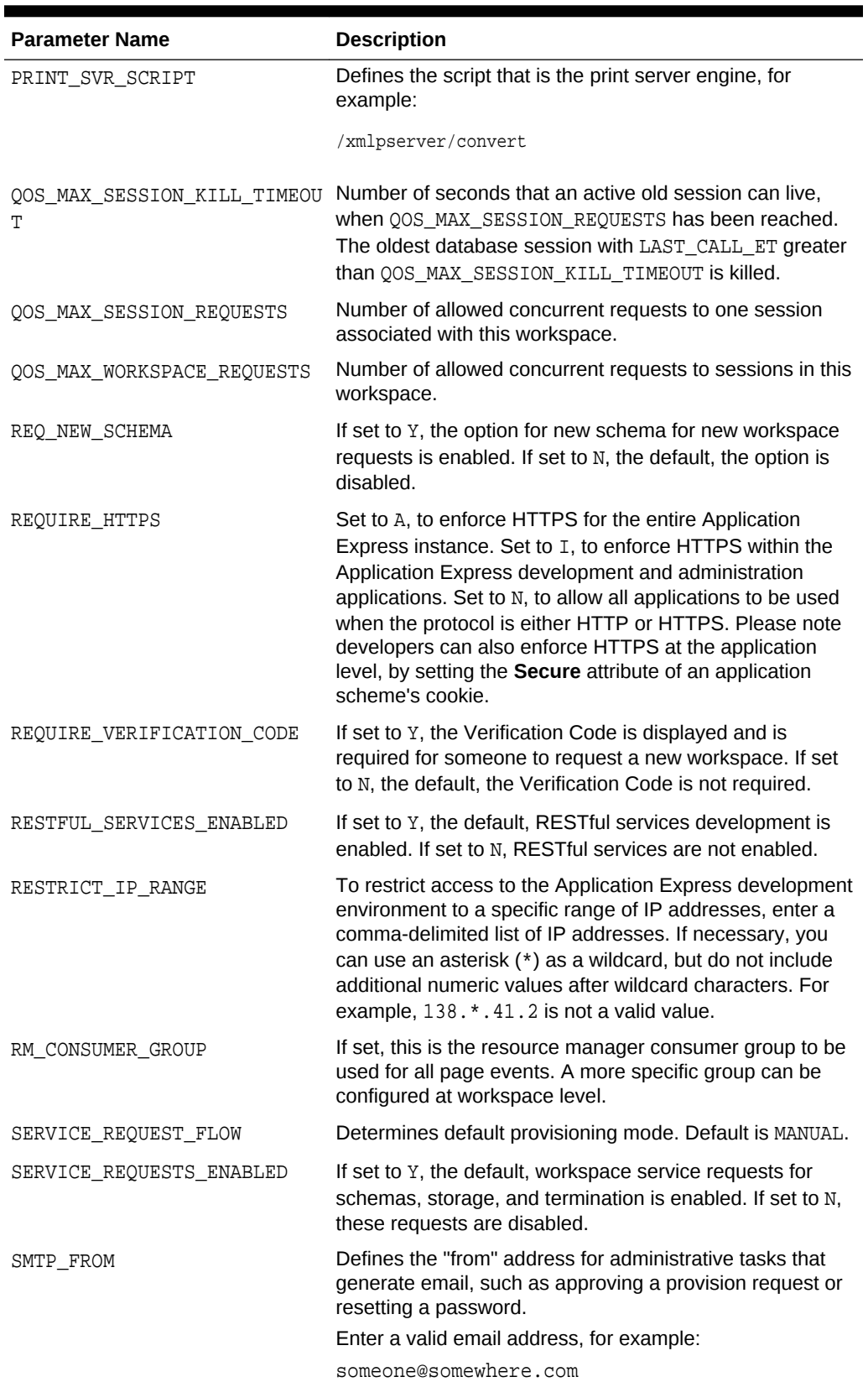

## **Table 17-1 (Cont.) Available Parameters**

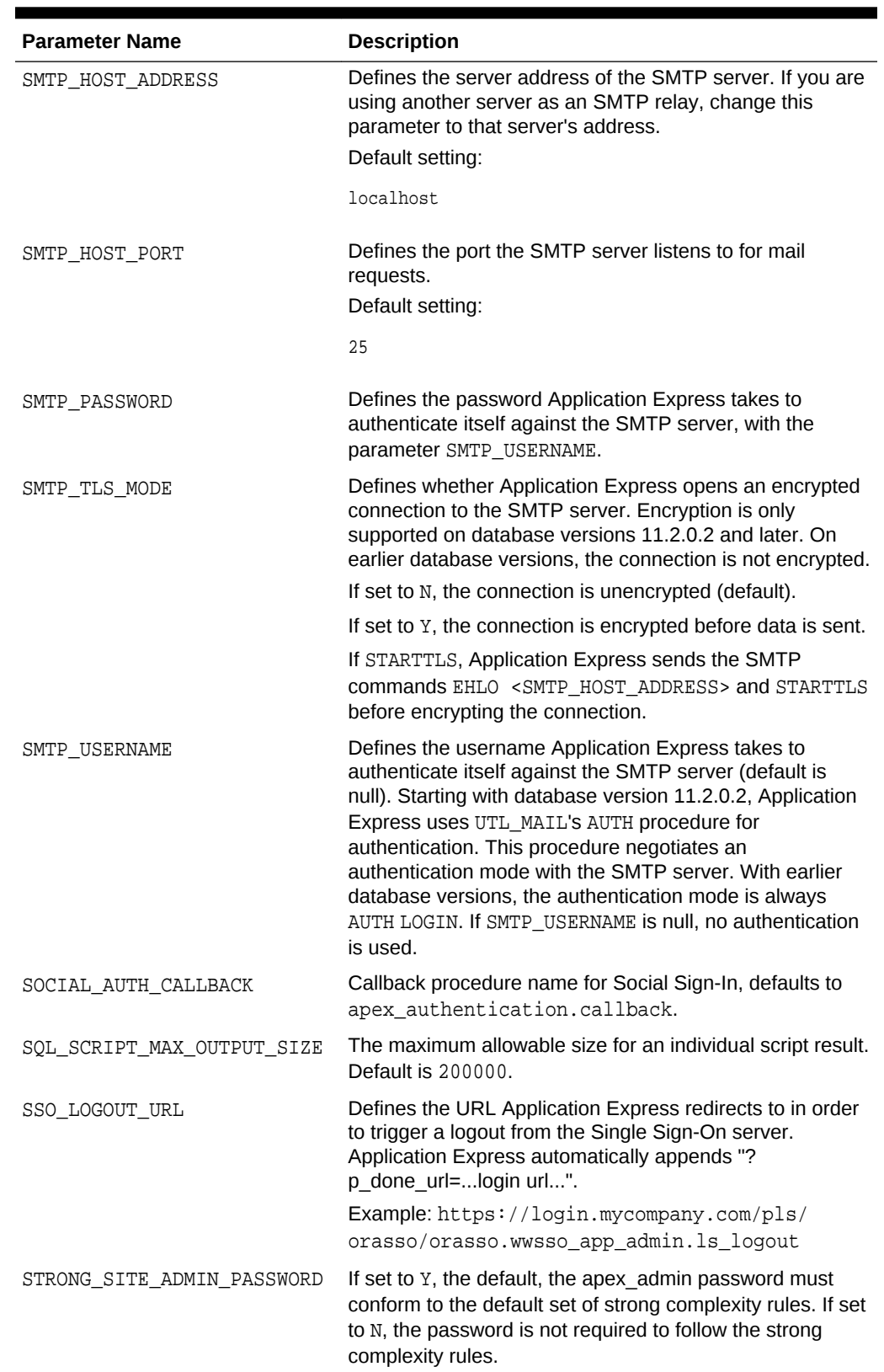

## **Table 17-1 (Cont.) Available Parameters**

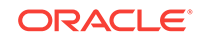

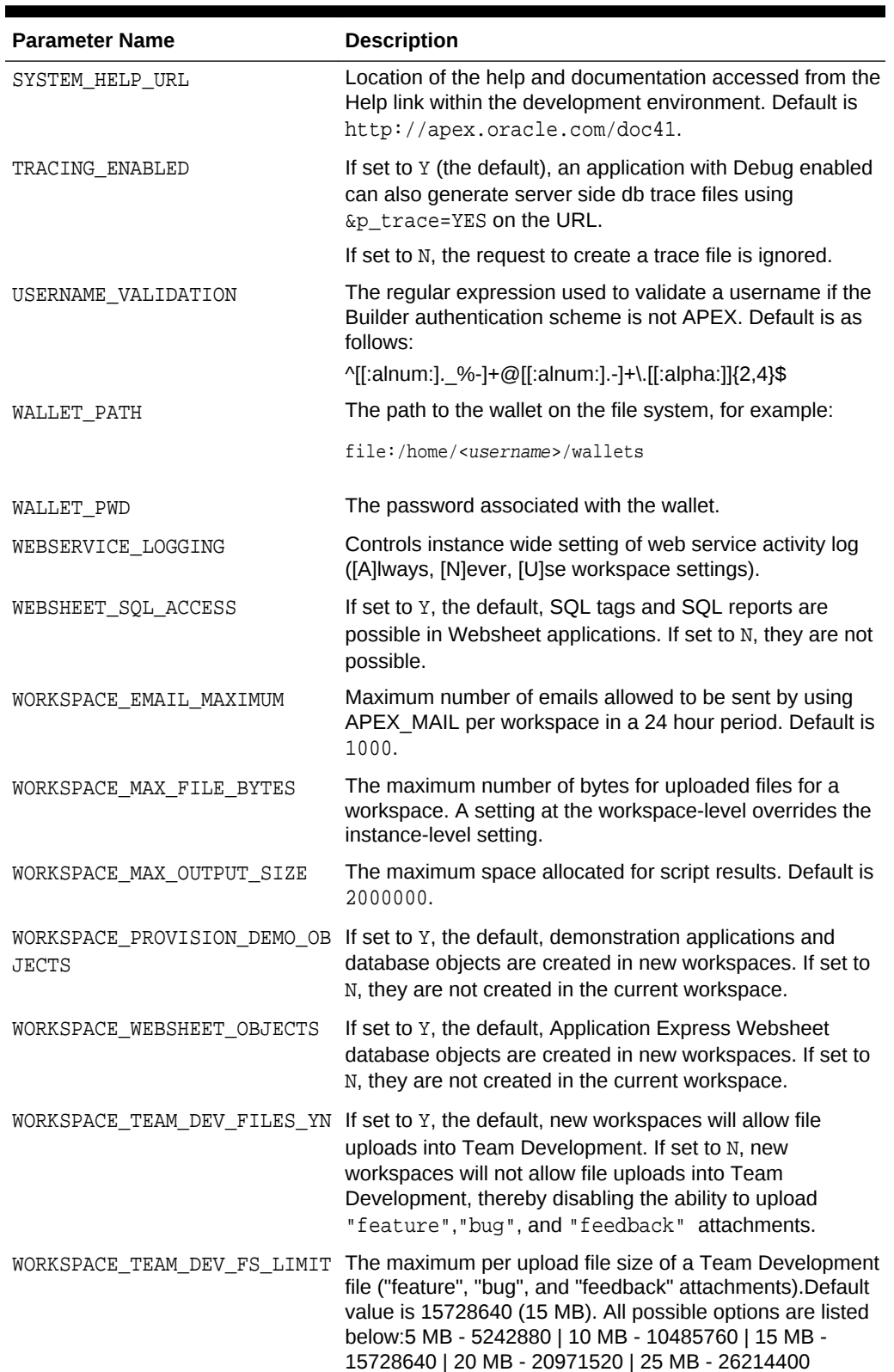

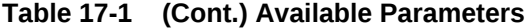
**See Also:**

- "Configuring Email in a Runtime Environment"
- "Configuring Wallet Information"
- "Configuring Report Printing Settings in a Runtime Environment"
- *Oracle Application Express Administration Guide*

# 17.2 ADD\_SCHEMA Procedure

The ADD\_SCHEMA procedure adds a schema to a workspace to schema mapping.

#### **Syntax**

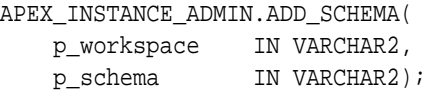

#### **Parameters**

**Table 17-2 ADD\_SCHEMA Parameters**

| <b>Parameter</b> | <b>Description</b>                                                 |
|------------------|--------------------------------------------------------------------|
| p workspace      | The name of the workspace to which the schema mapping is<br>added. |
| p schema         | The schema to add to the schema to workspace mapping.              |

### **Example**

The following example demonstrates how to use the ADD\_SCHEMA procedure to map a schema mapped to a workspace.

#### BEGIN

```
 APEX_INSTANCE_ADMIN.ADD_SCHEMA('MY_WORKSPACE','FRANK');
END;
```
# 17.3 ADD\_WORKSPACE Procedure

The ADD\_WORKSPACE procedure adds a workspace to an Application Express Instance.

#### **Syntax**

APEX\_INSTANCE\_ADMIN.ADD\_WORKSPACE(

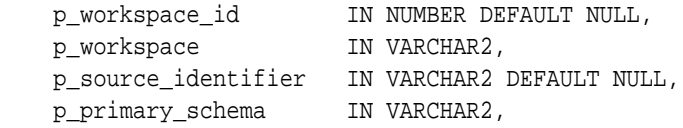

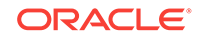

<span id="page-289-0"></span>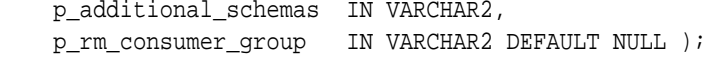

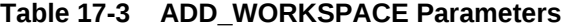

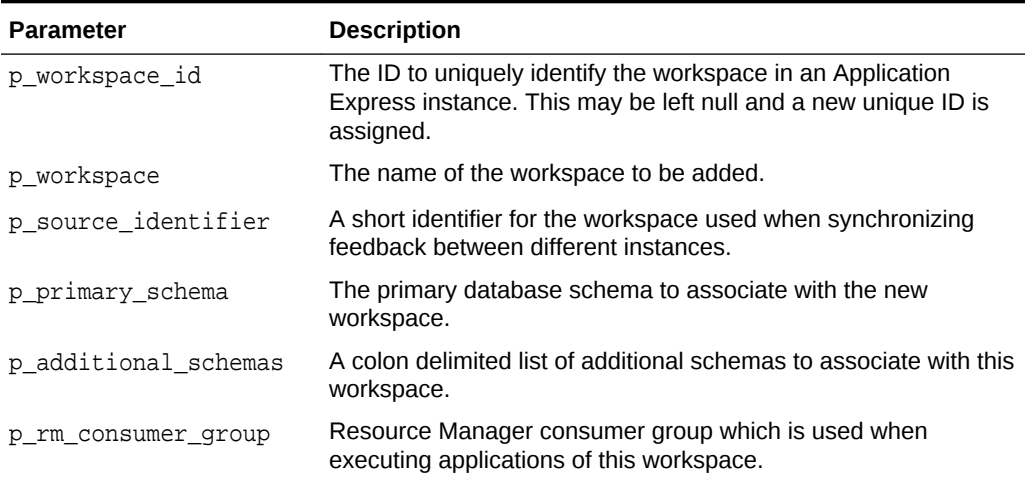

#### **Example**

The following example demonstrates how to use the ADD\_WORKSPACE procedure to add a new workspace named MY\_WORKSPACE using the primary schema, SCOTT, along with additional schema mappings for HR and OE.

#### BEGIN

```
 APEX_INSTANCE_ADMIN.ADD_WORKSPACE (
 p_workspace_id => 8675309,
 p_workspace => 'MY_WORKSPACE',
       p_primary_schema => 'SCOTT',
       p_additional_schemas => 'HR:OE' );
```

```
END;
```
# 17.4 CREATE\_SCHEMA\_EXCEPTION Procedure

This procedure creates an exception which allows assignment of a restricted schema to a specific workspace.

```
APEX_INSTANCE_ADMIN.CREATE_SCHEMA_EXCEPTION (
     p_schema in varchar2,
     p_workspace in varchar2 );
```
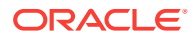

# <span id="page-290-0"></span>**Table 17-4 CREATE\_SCHEMA\_EXCPETION Parameters**

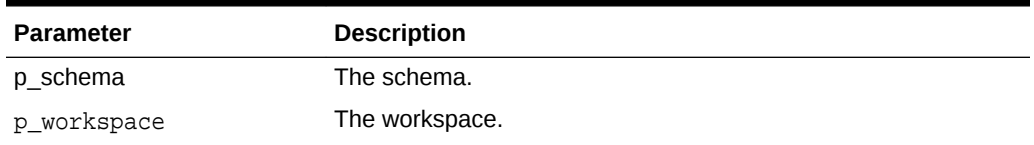

#### **Example**

This example allows the assignment of restricted schema HR to workspace HR\_WORKSPACE.

```
begin
```

```
 apex_instance_admin.create_schema_exception (
       p\_schema => 'HR',
        p_workspace => 'HR_WORKSPACE' );
     commit;
end;
```
**See Also:**

- ["RESTRICT\\_SCHEMA Procedure"](#page-302-0)
- ["UNRESTRICT\\_SCHEMA Procedure](#page-307-0)"
- **FREMOVE\_SCHEMA\_EXCEPTION Procedure"**
- ["REMOVE\\_SCHEMA\\_EXCEPTIONS Procedure"](#page-297-0)
- ["REMOVE\\_WORKSPACE\\_EXCEPTIONS Procedure](#page-299-0)"

# 17.5 DB\_SIGNATURE Function

The DB\_SIGNATURE function computes the current database signature value.

#### **Syntax**

```
function db_signature
     return varchar2;
```
### **Example**

The following example prints the database signature..

begin

```
 apex_instance_admin.set_parameter (
     p_parameter => 'DB_SIGNATURE',
```
ORACLE

p\_value => apex\_instance\_admin.db\_signature );

<span id="page-291-0"></span>end;

**See Also:**

["IS\\_DB\\_SIGNATURE\\_VALID Function"](#page-293-0), ["Available Parameter Values"](#page-281-0)

# 17.6 FREE\_WORKSPACE\_APP\_IDS Procedure

This procedure removes the reservation of application IDs for a given workspace ID. Use this procedure to undo a reservation, when the reservation is not necessary anymore because it happened by mistake or the workspace no longer exists. To reserve application IDs for a given workspace, see "[RESERVE\\_WORKSPACE\\_APP\\_IDS Procedure.](#page-300-0)"

#### **Syntax**

```
APEX_INSTANCE_ADMIN.FREE_WORKSPACE_APP_IDS (
     p_workspace_id IN NUMBER );
```
#### **Parameters**

### **Table 17-5 FREE\_WORKSPACE\_APP\_IDS Parameters**

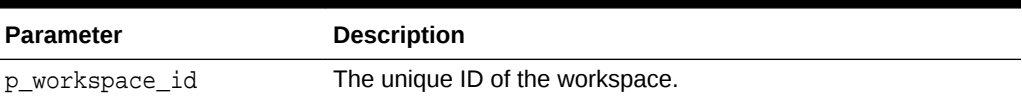

#### **Example**

This example illustrates how to undo the reservation of application IDS that belong to a workspace with an ID of 1234567890.

begin

```
 apex_instance_admin.free_workspace_app_ids(1234567890);
end;
```
# 17.7 GET\_PARAMETER Function

The GET\_PARAMETER function retrieves the value of a parameter used in administering a runtime environment.

```
APEX_INSTANCE_ADMIN.GET_PARAMETER(
    p_parameter IN VARCHAR2)
RETURN VARCHAR2;
```
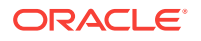

# **Table 17-6 GET\_PARAMETER Parameters**

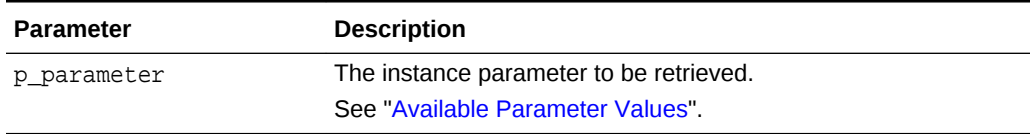

#### **Example**

The following example demonstrates how to use the GET\_PARAMETER function to retrieve the SMTP\_HOST\_ADDRESS parameter currently defined for an Oracle Application Express instance.

```
DECLARE
    L_VAL VARCHAR2(4000);
BEGIN
    L_VAL :=APEX_INSTANCE_ADMIN.GET_PARAMETER('SMTP_HOST_ADDRESS');
     DBMS_OUTPUT.PUT_LINE('The SMTP Host Setting Is: '||L_VAL);
END;
```
# 17.8 GET\_SCHEMAS Function

The GET\_SCHEMAS function retrieves a comma-delimited list of schemas that are mapped to a given workspace.

#### **Syntax**

```
APEX_INSTANCE_ADMIN.GET_SCHEMAS(
    p_workspace IN VARCHAR2)
RETURN VARCHAR2;
```
### **Parameters**

### **Table 17-7 GET\_SCHEMAS Parameters**

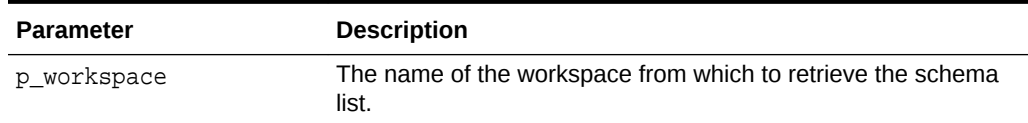

# **Example**

The following example demonstrates how to use the GET\_SCHEMA function to retrieve the underlying schemas mapped to a workspace.

```
DECLARE
    L_VAL VARCHAR2(4000);
BEGIN
     L_VAL :=APEX_INSTANCE_ADMIN.GET_SCHEMAS('MY_WORKSPACE');
```
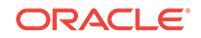

```
 DBMS_OUTPUT.PUT_LINE('The schemas for my workspace: '||L_VAL);
END;
```
# <span id="page-293-0"></span>17.9 GET\_WORKSPACE\_PARAMETER

The GET\_WORKSPACE\_PARAMETER procedure gets the workspace parameter.

#### **Syntax**

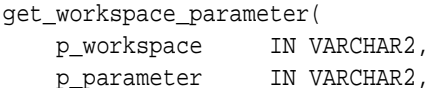

#### **Parameters**

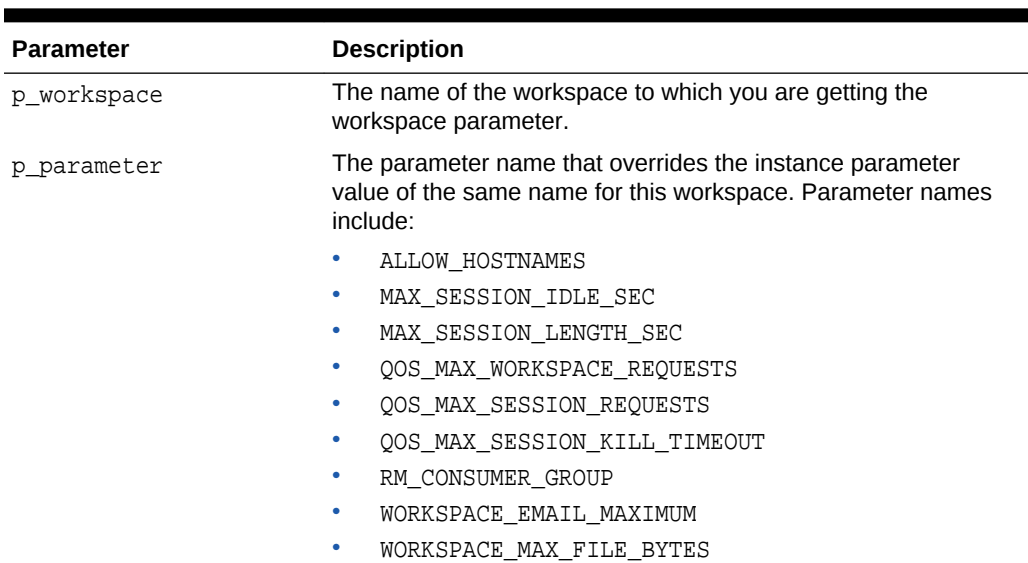

# **Table 17-8 GET\_WORKSPACE\_PARAMETER Parameters**

#### **Example**

The following example prints the value of ALLOW\_HOSTNAMES for the HR workspace.

```
BEGIN
     DBMS_OUTPUT.PUT_LINE (
APEX_INSTANCE_ADMIN.GET_WORKSPACE_PARAMETER (
             p_workspace => 'HR',
            p_parameter => 'ALLOW_HOSTNAMES' ));
END;
```
# 17.10 IS DB\_SIGNATURE\_VALID Function

The IS\_DB\_SIGNATURE\_VALID function returns whether the instance parameter DB\_SIGNATURE matches the value of the function db\_signature. If the instance parameter is not set (the default), also return true.

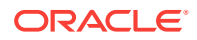

### **Syntax**

```
function is_db_signature_valid
     return boolean;
```
#### **Example**

The following example prints the signature is valid.

```
begin
     sys.dbms_output.put_line (
        case when apex instance admin.is db signature valid
         then 'signature is valid, features are enabled'
         else 'signature differs (cloned db), features are disabled'
         end );
end;
```
**See Also:**

["DB\\_SIGNATURE Function](#page-290-0)", "[Available Parameter Values](#page-281-0)"

# 17.11 REMOVE APPLICATION Procedure

The REMOVE\_APPLICATION procedure removes the application specified from the Application Express instance.

#### **Syntax**

```
APEX_INSTANCE_ADMIN.REMOVE_APPLICATION (
     p_application_id IN NUMBER);
```
#### **Parameters**

#### **Table 17-9 REMOVE\_APPLICATION Parameters**

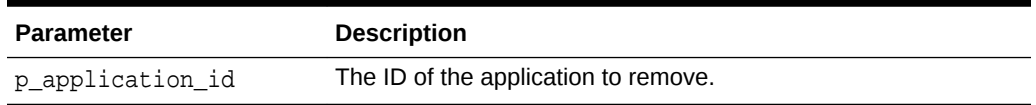

#### **Example**

The following example demonstrates how to use the REMOVE\_APPLICATION procedure to remove an application with an ID of 100 from an Application Express instance.

```
BEGIN
     APEX_INSTANCE_ADMIN.REMOVE_APPLICATION(100);
END;
```
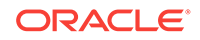

# 17.12 REMOVE\_SAVED\_REPORT Procedure

The REMOVE\_SAVED\_REPORT procedure removes a specific user's saved interactive report settings for a particular application.

#### **Syntax**

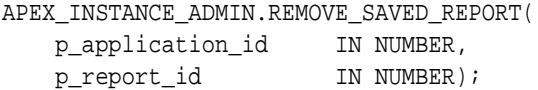

#### **Parameters**

# **Table 17-10 REMOVE\_SAVED\_REPORT Parameters**

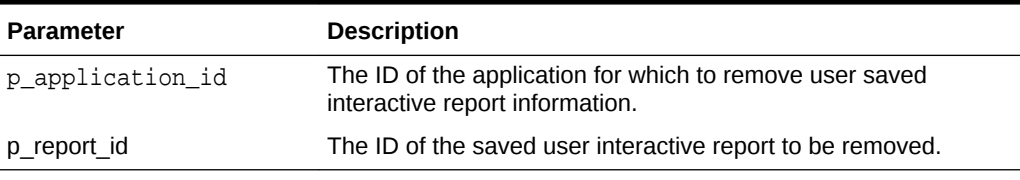

#### **Example**

The following example demonstrates how to use the REMOVE\_SAVED\_REPORT procedure to remove user saved interactive report with the ID 123 for the application with an ID of 100.

#### BEGIN

APEX\_INSTANCE\_ADMIN.REMOVE\_SAVED\_REPORT(100,123); END;

# 17.13 REMOVE\_SAVED\_REPORTS Procedure

The REMOVE\_SAVED\_REPORTS procedure removes all user saved interactive report settings for a particular application or for the entire instance.

### **Syntax**

```
APEX_INSTANCE_ADMIN.REMOVE_SAVED_REPORTS(
   p_application_id IN NUMBER DEFAULT NULL);
```
#### **Parameters**

### **Table 17-11 REMOVE\_SAVED\_REPORTS Parameters**

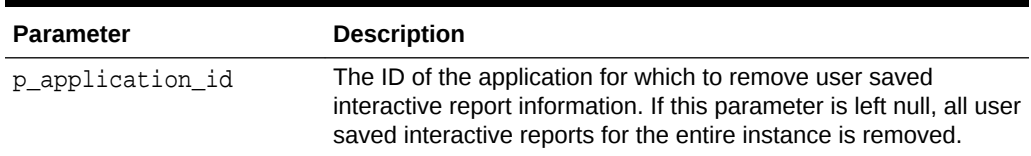

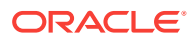

### <span id="page-296-0"></span>**Example**

The following example demonstrates how to use the REMOVE\_SAVED\_REPORTS procedure to remove user saved interactive report information for the application with an ID of 100.

```
BEGIN
     APEX_INSTANCE_ADMIN.REMOVE_SAVED_REPORTS(100);
END;
```
# 17.14 REMOVE\_SCHEMA Procedure

This REMOVE\_SCHEMA procedure removes a workspace to schema mapping.

#### **Syntax**

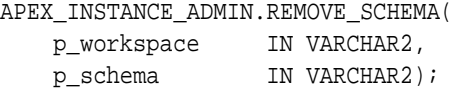

#### **Parameters**

#### **Table 17-12 REMOVE\_SCHEMA Parameters**

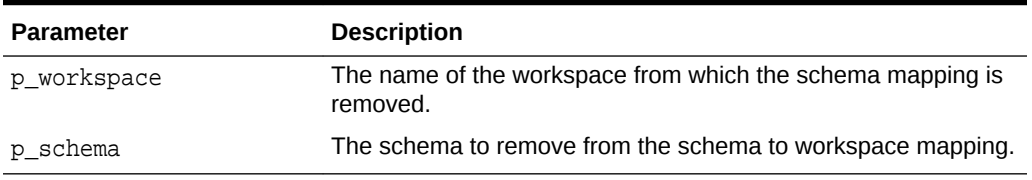

### **Example**

The following example demonstrates how to use the REMOVE\_SCHEMA procedure to remove the schema named Frank from the MY\_WORKSPACE workspace to schema mapping.

```
BEGIN
```

```
 APEX_INSTANCE_ADMIN.REMOVE_SCHEMA('MY_WORKSPACE','FRANK');
END;
```
# 17.15 REMOVE SCHEMA EXCEPTION Procedure

This procedure removes an exception that allows the assignment of a restricted schema to a given workspace.

```
APEX_INSTANCE_ADMIN.REMOVE_SCHEMA_EXCEPTION (
    p_schema in varchar2,
    p_workspace in varchar2 );
```
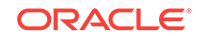

# <span id="page-297-0"></span>**Table 17-13 REMOVE\_SCHEMA\_EXCEPTION Parameters**

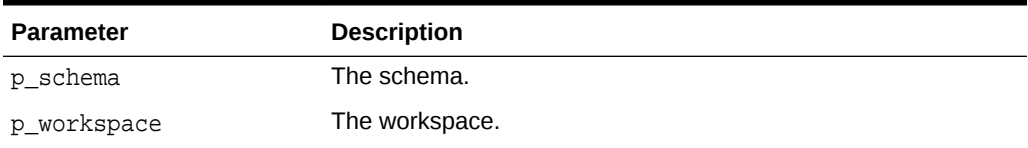

#### **Example**

This example removes the exception that allows the assignment of schema HR to workspace HR\_WORKSPACE.

```
begin
    apex instance admin.remove schema exception (
       p\_schema => 'HR',
        p_workspace => 'HR_WORKSPACE' );
     commit;
end;
```
# **See Also:**

- ["CREATE\\_SCHEMA\\_EXCEPTION Procedure"](#page-289-0)
- ["RESTRICT\\_SCHEMA Procedure"](#page-302-0)
- ["UNRESTRICT\\_SCHEMA Procedure](#page-307-0)"
- "REMOVE\_SCHEMA\_EXCEPTIONS Procedure"
- ["REMOVE\\_WORKSPACE\\_EXCEPTIONS Procedure](#page-299-0)"

# 17.16 REMOVE SCHEMA EXCEPTIONS Procedure

This procedure removes all exceptions that allow the assignment of a given schema to workspaces.

```
APEX_INSTANCE_ADMIN.REMOVE_SCHEMA_EXCEPTIONS (
       p_schema in varchar2 );
```
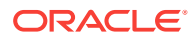

## **Table 17-14 REMOVE\_SCHEMA\_EXCEPTIONS Parameter**

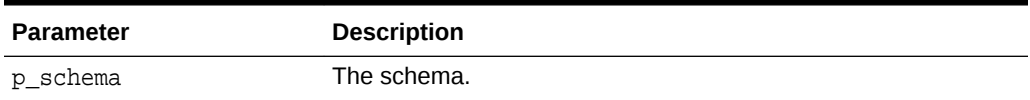

#### **Example**

This example removes all exceptions that allow the assignment of the HR schema to workspaces.

```
begin
     apex_instance_admin.remove_schema_exceptions (
            p\_schema => 'HR' );
     commit;
end;
```
**See Also:**

- ["CREATE\\_SCHEMA\\_EXCEPTION Procedure"](#page-289-0)
- ["RESTRICT\\_SCHEMA Procedure"](#page-302-0)
- ["UNRESTRICT\\_SCHEMA Procedure](#page-307-0)"
- ["REMOVE\\_SCHEMA\\_EXCEPTION Procedure](#page-296-0)"
- ["REMOVE\\_WORKSPACE\\_EXCEPTIONS Procedure](#page-299-0)"

# 17.17 REMOVE\_SUBSCRIPTION Procedure

The REMOVE\_SUBSCRIPTION procedure removes a specific interactive report subscription.

#### **Syntax**

```
APEX_INSTANCE_ADMIN.REMOVE_SUBSCRIPTION(
    p_subscription_id IN NUMBER);
```
#### **Parameters**

#### **Table 17-15 REMOVE\_SUBSCRIPTION Procedure Parameters**

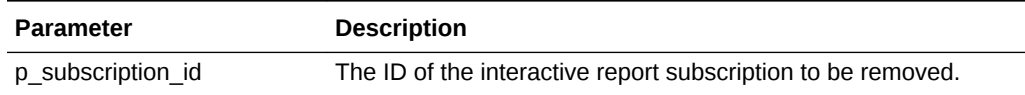

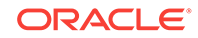

### <span id="page-299-0"></span>**Example**

The following example demonstrates how to use the REMOVE\_SUBSCRIPTION procedure to remove interactive report subscription with the ID 12345. Use of APEX\_APPLICATION\_PAGE\_IR\_SUB view can help identifying the subscription ID to remove.

BEGIN

```
 APEX_INSTANCE_ADMIN.REMOVE_SUBSCRIPTION (
         p subscription id \Rightarrow 12345);
END;
```
# 17.18 REMOVE\_WORKSPACE Procedure

The REMOVE\_WORKSPACE procedure removes a workspace from an Application Express instance.

#### **Syntax**

```
APEX_INSTANCE_ADMIN.REMOVE_WORKSPACE(
    p_workspace IN VARCHAR2,
    p_drop_users IN VARCHAR2 DEFAULT 'N',
    p_drop_tablespaces IN VARCHAR2 DEFAULT 'N' );
```
#### **Parameters**

**Table 17-16 REMOVE\_WORKSPACE Parameters**

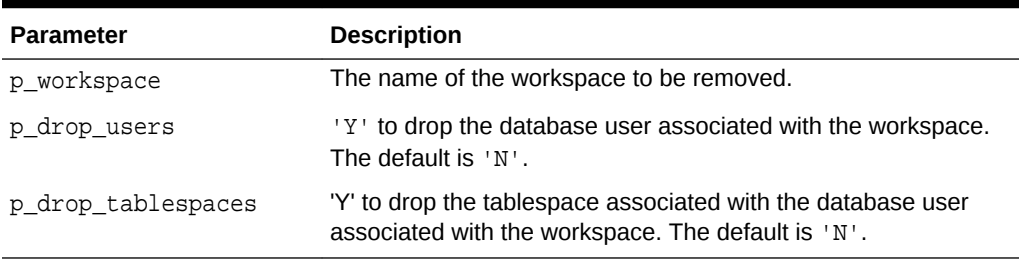

#### **Example**

The following example demonstrates how to use the REMOVE\_WORKSPACE procedure to remove an existing workspace named MY\_WORKSPACE, along with the associated database users and tablespace.

BEGIN

```
 APEX_INSTANCE_ADMIN.REMOVE_WORKSPACE('MY_WORKSPACE','Y','Y');
END;
```
# 17.19 REMOVE\_WORKSPACE\_EXCEPTIONS Procedure

This procedure removes all exceptions that allow the assignment of restricted schemas to given workspace.

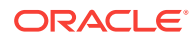

### <span id="page-300-0"></span>**Syntax**

APEX\_INSTANCE\_ADMIN.REMOVE\_WORKSPACE\_EXCEPTIONS ( p\_workspace in varchar2 );

#### **Parameter**

## **Table 17-17 REMOVE\_WORKSPACE\_EXCEPTIONS Parameter**

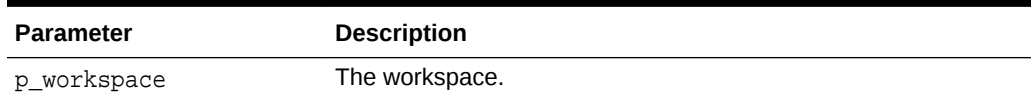

### **Example**

This example removes all exceptions that allow the assignment of restricted schemas to HR\_WORKSPACE.

begin apex\_instance\_admin.remove\_schema\_exceptions ( p\_workspace => 'HR\_WORKSPACE' ); commit;end;

# **See Also:**

- ["CREATE\\_SCHEMA\\_EXCEPTION Procedure"](#page-289-0)
- ["RESTRICT\\_SCHEMA Procedure"](#page-302-0)
- ["UNRESTRICT\\_SCHEMA Procedure](#page-307-0)"
- ["REMOVE\\_SCHEMA\\_EXCEPTION Procedure](#page-296-0)"
- ["REMOVE\\_SCHEMA\\_EXCEPTIONS Procedure"](#page-297-0)

# 17.20 RESERVE\_WORKSPACE\_APP\_IDS Procedure

This procedure permanently reserves the IDs of websheet and database applications in a given workspace. Even if the workspace and its applications get removed, developers can not create other applications with one of these IDs.

## **Syntax**

APEX\_INSTANCE\_ADMIN.RESERVE\_WORKSPACE\_APP\_IDS ( p\_workspace\_id IN NUMBER );

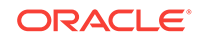

# **Table 17-18 RESERVE\_WORKSPACE\_APP\_IDS Parameters**

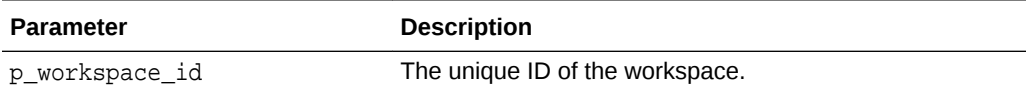

#### **Example**

This example demonstrates setting up two separate Application Express instances where the application IDs are limited to within a specific range. At a later point, a workspace and all of it's applications are moved from instance 1 to instance 2. For the workspace that is moved, the developer reserves all of its application IDs to ensure that no applications with the same IDs are created on instance 1.

**1.** After setting up Application Express instance 1, ensure that application IDs are between 100000 and 199999.

```
begin
    apex_instance_admin.set_parameter('APPLICATION_ID_MIN', 100000);
     apex_instance_admin.set_parameter('APPLICATION_ID_MAX', 199999);
end;
```
**2.** After setting up Application Express instance 2, ensure that application IDs are between 200000 and 299999.

```
begin
    apex instance admin.set parameter('APPLICATION ID MIN', 200000);
     apex_instance_admin.set_parameter('APPLICATION_ID_MAX', 299999);
end;
```
- **3.** Later, the operations team decides that workspace MY\_WORKSPACE with ID 1234567890 should be moved from instance 1 to instance 2. The required steps are:
	- **a.** Export the workspace, applications and data on instance 1 (not shown here).
	- **b.** Ensure that no other application on instance 1 can reuse application IDs of this workspace.

```
begin
     apex_instance_admin.reserve_workspace_app_ids(1234567890);
end;
```
**c.** Drop workspace, accompanying data and users on instance 1.

```
begin
     apex_instance_admin.remove_workspace('MY_WORKSPACE');
end;
```
**d.** Import the workspace, applications and data on instance 2 (not shown here).

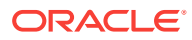

**See Also:**

To undo a reservation, see ["FREE\\_WORKSPACE\\_APP\\_IDS Procedure](#page-291-0)."

# <span id="page-302-0"></span>17.21 RESTRICT\_SCHEMA Procedure

This procedure revokes the privilege to assign a schema to workspaces.

#### **Syntax**

```
APEX_INSTANCE_ADMIN.RESTRICT_SCHEMA (
     p_schema in varchar2 );
```
**Parameter**

### **Table 17-19 RESTRICT\_SCHEMA Parameters**

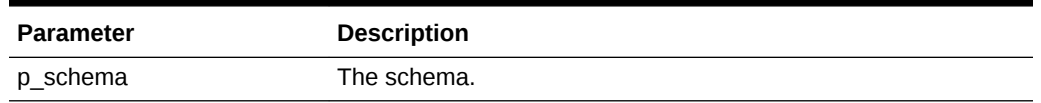

# **Example**

This example revokes the privilege to assign schema HR to workspaces.

```
begin
     apex_instance_admin.restrict_schema(p_schema => 'HR');
     commit;
end;
```
**See Also:**

- ["CREATE\\_SCHEMA\\_EXCEPTION Procedure"](#page-289-0)
- ["UNRESTRICT\\_SCHEMA Procedure](#page-307-0)"
- ["REMOVE\\_SCHEMA\\_EXCEPTION Procedure](#page-296-0)"
- ["REMOVE\\_SCHEMA\\_EXCEPTIONS Procedure"](#page-297-0)
- ["REMOVE\\_WORKSPACE\\_EXCEPTIONS Procedure](#page-299-0)"

# 17.22 SET\_LOG\_SWITCH\_INTERVAL Procedure

Set the log switch interval for each of the logs maintained by Application Express.

# **Syntax**

```
APEX_INSTANCE_ADMIN.SET_LOG_SWITCH_INTERVAL(
   p_log_name IN VARCHAR2,
    p_log_switch_after_days IN NUMBER );
```
#### **Parameters**

### **Table 17-20 SET\_LOG\_SWITCH\_INTERVAL Parameters**

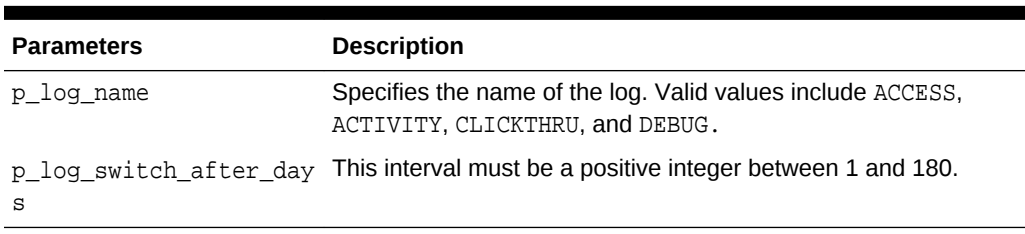

# **Example**

This example sets the log switch interval for the ACTIVITY log to 30 days.

```
begin
     apex_instance_admin.set_log_switch_interval( p_log_name => 'ACTIVITY', 
p_log_switch_after_days => 30 );
     commit;
end;
```
# 17.23 SET\_WORKSPACE\_PARAMETER

The SET\_WORKSPACE\_PARAMETER procedure sets the designated workspace parameter.

### **Syntax**

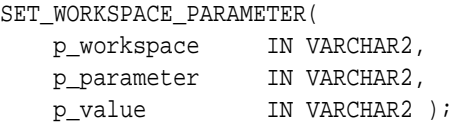

#### **Parameters**

#### **Table 17-21 SET\_WORKSPACE\_PARAMETER Parameters**

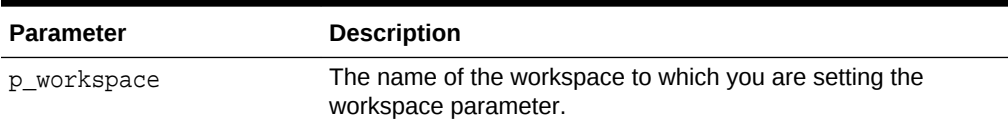

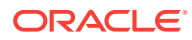

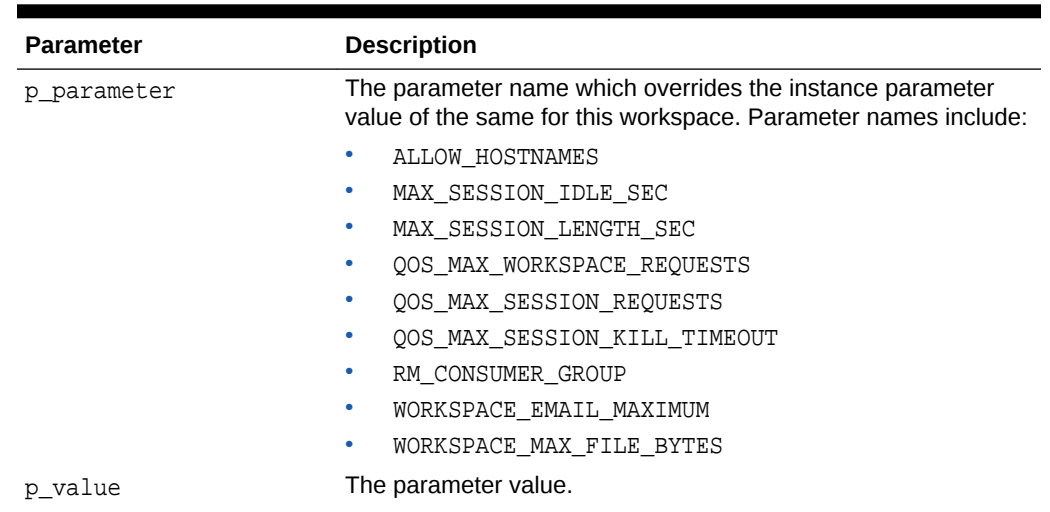

#### **Table 17-21 (Cont.) SET\_WORKSPACE\_PARAMETER Parameters**

### **Example**

The following example demonstrates how to use the set\_workspace\_parameter procedure to restrict URLs for accessing applications in the HR workspace that have hr.example.com in the hostname or domain name.

```
BEGIN
apex_instance_admin.set_workspace_parameter (
            p_workspace => 'HR',
            p_parameter => 'ALLOW_HOSTNAMES' ));
             p_value => 'hr.example.com' );
END;
```
# 17.24 SET\_PARAMETER Procedure

The SET\_PARAMETER procedure sets a parameter used in administering a runtime environment. You must issue a commit for the parameter change to take affect.

## **Syntax**

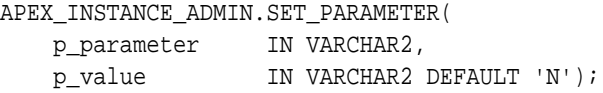

### **Parameters**

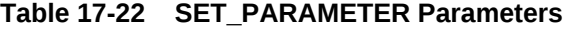

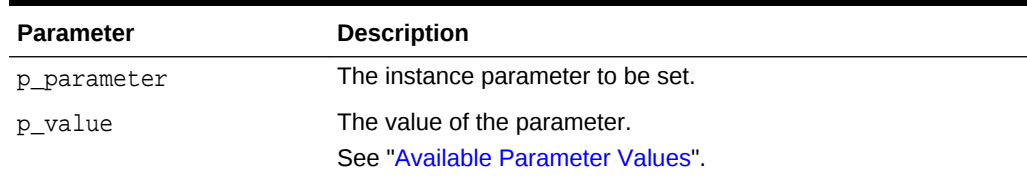

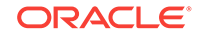

### **Example**

The following example demonstrates how to use the SET\_PARAMETER procedure to set the SMTP\_HOST\_ADDRESS parameter for an Oracle Application Express instance.

```
BEGIN
     APEX_INSTANCE_ADMIN.SET_PARAMETER('SMTP_HOST_ADDRESS', 
'mail.example.com');
     COMMIT;
END;
```
# 17.25 SET\_WORKSPACE\_CONSUMER\_GROUP Procedure

The SET\_WORKSPACE\_CONSUMER\_GROUP procedure sets a Resource Manager Consumer Group to a workspace.

### **Syntax**

```
set_workspace_consumer_group( 
     p_workspace in varchar2, 
    p rm consumer group in varchar2 );
```
### **Parameters**

### **Table 17-23 SET\_WORKSPACE\_CONSUMER\_GROUP Parameters**

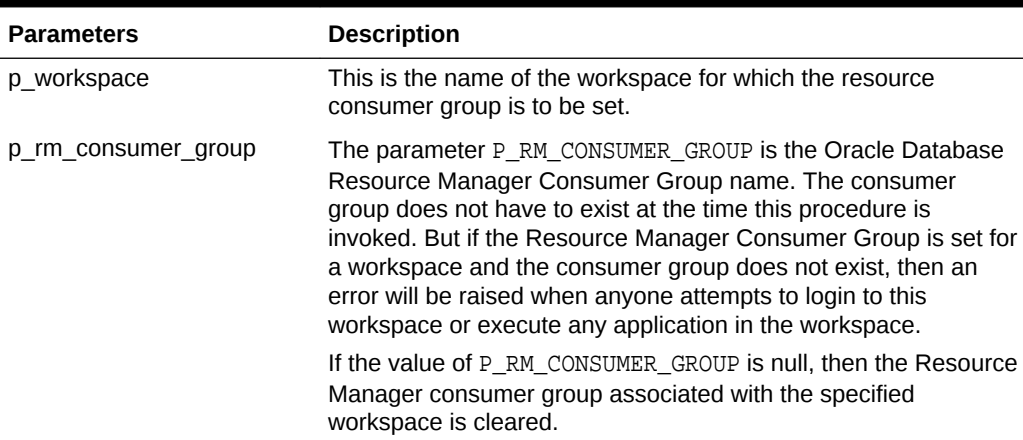

### **Example**

The following example sets the workspace to the Resource Manager consumer group "CUSTOM\_GROUP1":

#### begin

```
 apex_instance_admin.set_workspace_consumer_group(
 p_workspace => 'MY_WORKSPACE',
 p_rm_consumer_group => 'CUSTOM_GROUP1' );
```
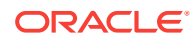

 commit; end; /

# 17.26 TRUNCATE\_LOG Procedure

The TRUNCATE\_LOG procedure truncates the log entries specified by the input parameter.

### **Syntax**

```
APEX_INSTANCE_ADMIN.TRUNCATE_LOG(
    p_log IN VARCHAR2);
```
#### **Parameters**

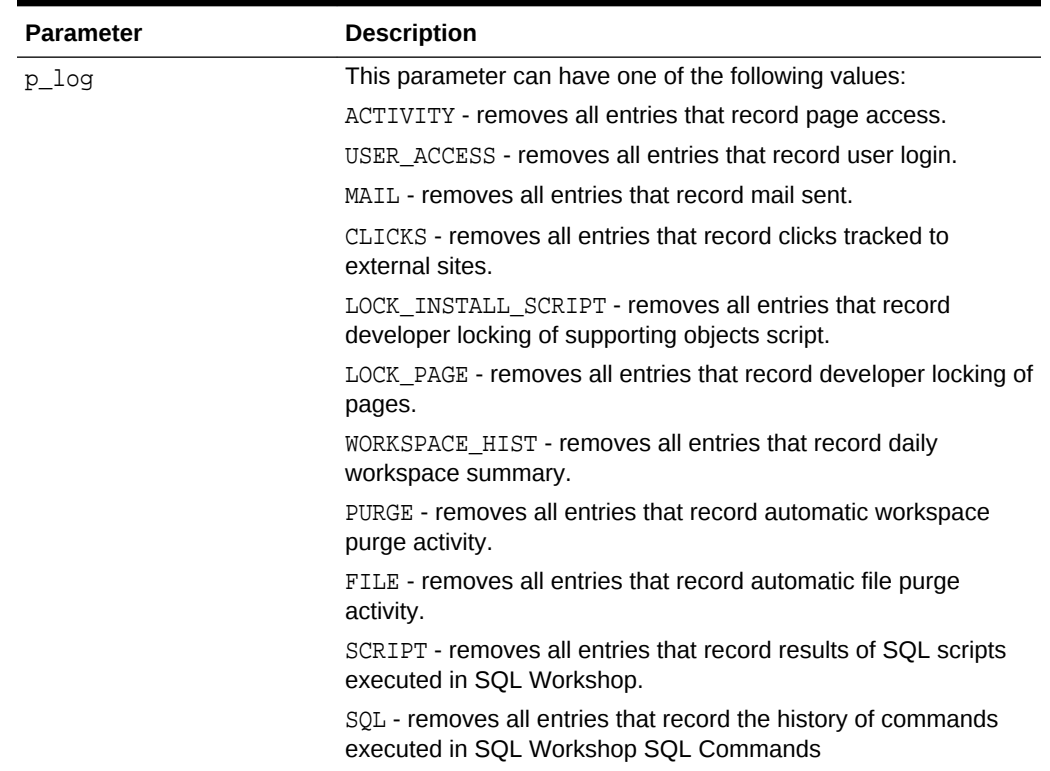

#### **Table 17-24 TRUNCATE\_LOG Parameters**

## **Example**

The following example demonstrates how to use the TRUNCATE\_LOG procedure to remove all log entries that record access to Application Express application pages.

#### BEGIN

```
 APEX_INSTANCE_ADMIN.TRUNCATE_LOG('ACTIVITY');
END;
```
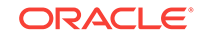

# <span id="page-307-0"></span>17.27 UNRESTRICT\_SCHEMA Procedure

This procedure re-grants the privilege to assign a schema to workspaces, if it has been revoked before.

### **Syntax**

```
APEX_INSTANCE_ADMIN.UNRESTRICT_SCHEMA (
     p_schema in varchar2 );
```
# **Parameter**

# **Table 17-25 RESTRICT\_SCHEMA Parameters**

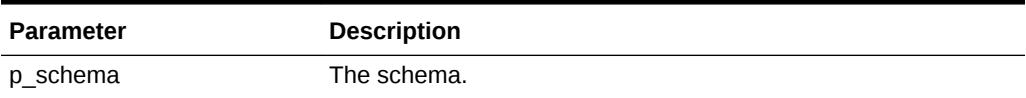

### **Example**

This example re-grants the privilege to assign schema HR to workspaces.

begin

```
 apex_instance_admin.unrestrict_schema(p_schema => 'HR');
 commit;
```
end;

# **See Also:**

- ["CREATE\\_SCHEMA\\_EXCEPTION Procedure"](#page-289-0)
- ["RESTRICT\\_SCHEMA Procedure"](#page-302-0)
- ["REMOVE\\_SCHEMA\\_EXCEPTION Procedure](#page-296-0)"
- ["REMOVE\\_SCHEMA\\_EXCEPTIONS Procedure,](#page-297-0)"
- ["REMOVE\\_WORKSPACE\\_EXCEPTIONS Procedure](#page-299-0)"

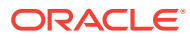

# 18 APEX\_IR

The APEX\_IR package provides utilities you can use when programming in the Oracle Application Express environment related to interactive reports. You can use the APEX\_IR package to get an interactive report runtime query based on local and remote data source, add filters, reset or clear report settings, delete saved reports and manage subscriptions.

- ADD\_FILTER Procedure Signature 1
- [ADD\\_FILTER Procedure Signature 2](#page-310-0)
- [CHANGE\\_SUBSCRIPTION\\_EMAIL Procedure](#page-311-0)
- [CHANGE\\_REPORT\\_OWNER Procedure](#page-312-0)
- [CHANGE\\_SUBSCRIPTION\\_EMAIL Procedure](#page-313-0)
- [CHANGE\\_SUBSCRIPTION\\_LANG Procedure](#page-313-0)
- [CLEAR\\_REPORT Procedure Signature 1](#page-314-0)
- [CLEAR\\_REPORT Procedure Signature 2](#page-315-0)
- **[DELETE\\_REPORT Procedure](#page-316-0)**
- **[DELETE\\_SUBSCRIPTION Procedure](#page-317-0)**
- [GET\\_LAST\\_VIEWED\\_REPORT\\_ID Function](#page-317-0)
- **[GET\\_REPORT Function](#page-318-0)**
- [RESET\\_REPORT Procedure Signature 1](#page-319-0)
- [RESET\\_REPORT Procedure Signature 2](#page-320-0)

# 18.1 ADD FILTER Procedure Signature 1

This procedure creates a filter on an interactive report using a report ID.

# **Note:**

The use of this procedure in a page rendering process causes report download issues (CSV, HTML, Email, and so on). When a user downloads the report, the interactive report reloads the page with download format in the REQUEST value. Any interactive report settings changes (such as add filter or reset report) are done in partial page refresh. Thus, the download data may not match the report data user is seeing. For this reason, Oracle recommends only using this procedure in a page submit process.

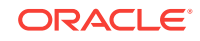

# **Syntax**

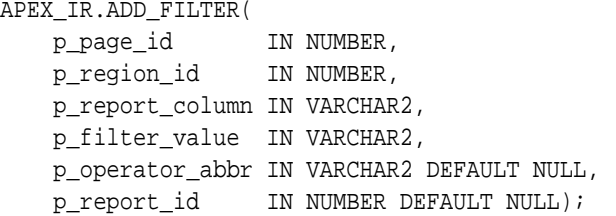

#### **Parameters**

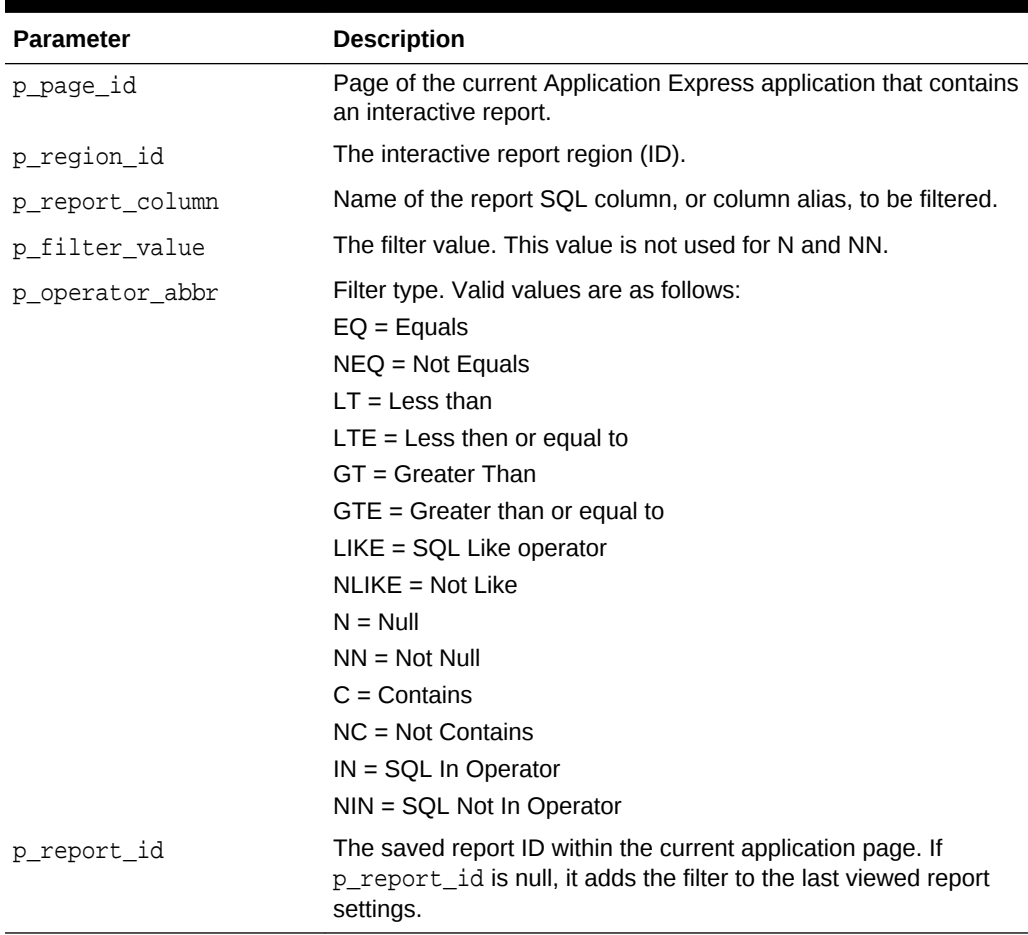

# **Table 18-1 ADD\_FILTER Procedure Signature 1 Parameters**

# **Example**

The following example shows how to use the ADD\_FILTER procedure to filter the interactive report with report ID of 880629800374638220 in page 1, region 2505704029884282 of the current application with DEPTNO equals 30.

```
BEGIN
    APEX_IR.ADD_FILTER(
       p\_page\_id => 1,
```
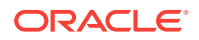

```
 p_region_id => 2505704029884282,
        p_report_column => 'DEPTNO',
        p_filter_value => '30', 
        p_operator_abbr => 'EQ', 
        p_report_id => 880629800374638220);
END;
```
# 18.2 ADD\_FILTER Procedure Signature 2

This procedure creates a filter on an interactive report using a report alias.

# **Note:**

The use of this procedure in a page rendering process causes report download issues (CSV, HTML, Email, and so on). When a user downloads the report, the interactive report reloads the page with download format in the REQUEST value. Any interactive report settings changes (such as add filter or reset report) are done in partial page refresh. Thus, the download data may not match the report data user is seeing. For this reason, Oracle recommends only using this procedure in a page submit process.

# **Syntax**

```
APEX_IR.ADD_FILTER(
    p_page_id IN NUMBER,
    p_region_id IN NUMBER,
    p_report_column IN VARCHAR2,
    p_filter_value IN VARCHAR2, 
    p_operator_abbr IN VARCHAR2 DEFAULT NULL, 
    p_report_alias IN VARCHAR2 DEFAULT NULL);
```
### **Parameters**

### **Table 18-2 ADD\_FILTER Procedure Signature 2**

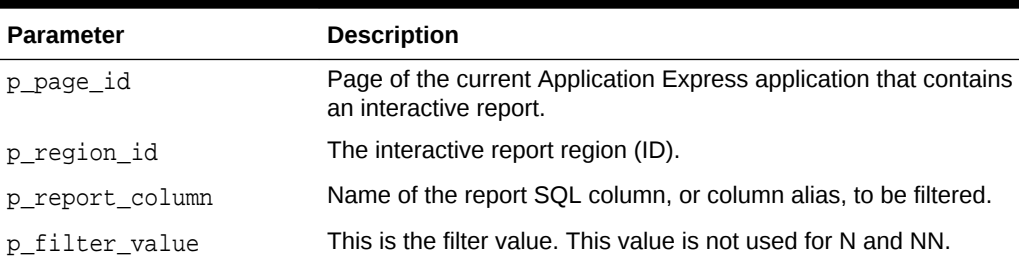

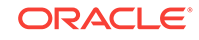

| <b>Parameter</b> | <b>Description</b>                                                                                                    |
|------------------|----------------------------------------------------------------------------------------------------|
| p_operator_abbr  | Filter type. Valid values are as follows:                                                                                                    |
|                  | $EQ =$ Equals                                                                                                    |
|                  | $NEQ = Not$ Equals                                                                                                    |
|                  | $IT = Less than$                                                                                                    |
|                  | $LTE = Less then or equal to$                                                                                                    |
|                  | $GT =$ Greater Than                                                                                                    |
|                  | $GTE =$ Greater than or equal to                                                                                                    |
|                  | $L$ KE = SQL Like operator                                                                                                    |
|                  | NLIKE = Not Like                                                                                                    |
|                  | $N = Null$                                                                                                    |
|                  | $NN = Not Null$                                                                                                    |
|                  | $C =$ Contains                                                                                                    |
|                  | $NC = Not$ Contains                                                                                                    |
|                  | $IN = SQL In Operator$                                                                                                    |
|                  | $NIN = SQL Not In Operator$                                                                                                    |
| p report alias   | The saved report alias within the current application page. If<br>p_report_alias is null, it adds filter to the last viewed report<br>settings. |

<span id="page-311-0"></span>**Table 18-2 (Cont.) ADD\_FILTER Procedure Signature 2**

#### **Example**

The following example shows how to use the ADD\_FILTER procedure to filter an interactive report with a report alias of CATEGORY\_REPORT in page 1, region 2505704029884282 of the current application with DEPTNO equals 30.

```
BEGIN
     APEX_IR.ADD_FILTER(
       p\_page\_id => 1,
         p_region_id => 2505704029884282,
         p_report_column => 'DEPTNO',
         p_filter_value => '30', 
         p_operator_abbr => 'EQ', 
        p_report_alias => 'CATEGORY_REPORT');
END;
```
# 18.3 CHANGE\_SUBSCRIPTION\_EMAIL Procedure

This procedure changes interactive report subscriptions email address. When an email is sent out, the subscription sends message to the defined email address.

```
APEX_IR.CHANGE_SUBSCRIPTION_EMAIL (
    p_subscription_id IN NUMBER,
    p_email_address IN VARCHAR2);
```
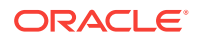

### <span id="page-312-0"></span>**Table 18-3 CHANGE\_SUBSCRIPTION\_EMAIL Parameters**

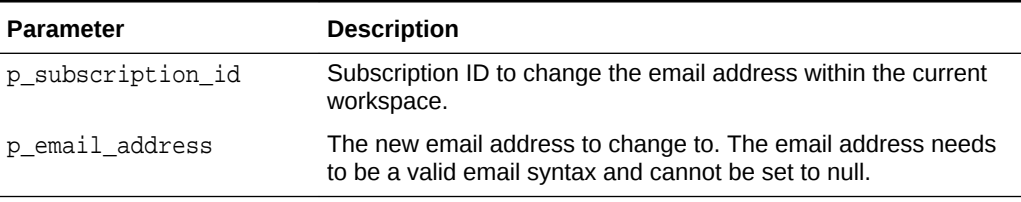

# **Example**

The following example shows how to use CHANGE\_SUBSCRIPTION\_EMAIL procedure to change the email address to some.user@somecompany.com for the interactive report subscription 956136850459718525.

#### BEGIN

```
 APEX_IR.CHANGE_SUBSCRIPTION_EMAIL (
         p_subscription_id => 956136850459718525,
         p_email_address => 'some.user@somecompany.com');
END;
```
# 18.4 CHANGE\_REPORT\_OWNER Procedure

This procedure changes the owner of a saved interactive report using a report ID. This procedure cannot change the owner of default interactive reports.

#### **Syntax**

```
APEX_IR.CHANGE_REPORT_OWNER (
    p_report_id in number,
    p_old_owner in varchar2,
    p_new_owner in varchar2);
```
#### **Parameters**

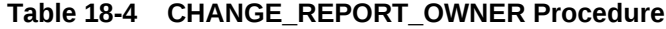

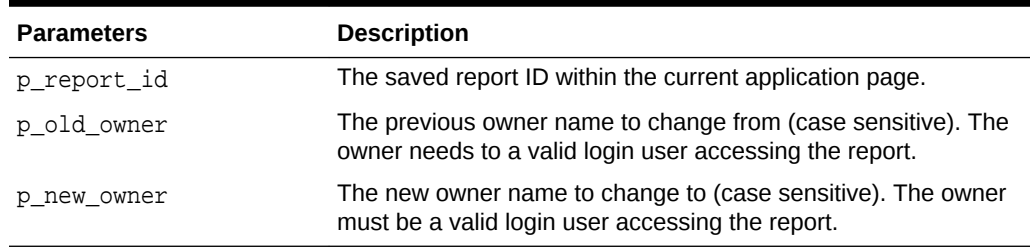

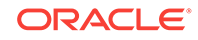

#### <span id="page-313-0"></span>**Example**

This example shows how to use CHANGE\_REPORT\_OWNER procedure to change the old owner name of *JOHN* to the new owner name of *JOHN.DOE* for a saved report. The saved report has a report ID of 1235704029884282.

```
BEGIN
    APEX_IR.CHANGE_REPORT_OWNER (
        p_report_id => 1235704029884282,
        p_old_owner => 'JOHN',
        p_new_owner => 'JOHN.DOE');
END;
```
# 18.5 CHANGE\_SUBSCRIPTION\_EMAIL Procedure

This procedure changes interactive report subscriptions email address. When an email is sent out, the subscription sends message to the defined email address.

### **Syntax**

```
APEX_IR.CHANGE_SUBSCRIPTION_EMAIL (
    p_subscription_id IN NUMBER,
    p_email_address IN VARCHAR2);
```
#### **Parameters**

**Table 18-5 CHANGE\_SUBSCRIPTION\_EMAIL Parameters**

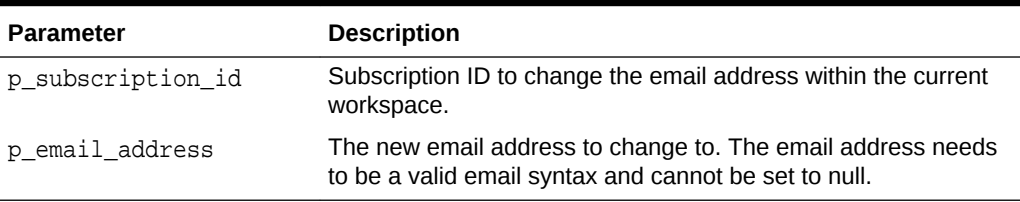

#### **Example**

The following example shows how to use CHANGE\_SUBSCRIPTION\_EMAIL procedure to change the email address to some.user@somecompany.com for the interactive report subscription 956136850459718525.

#### BEGIN

```
 APEX_IR.CHANGE_SUBSCRIPTION_EMAIL (
         p_subscription_id => 956136850459718525,
         p_email_address => 'some.user@somecompany.com');
END;
```
# 18.6 CHANGE\_SUBSCRIPTION\_LANG Procedure

This procedure changes the interactive report subscription language.

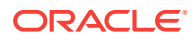

#### <span id="page-314-0"></span>**Syntax**

```
APEX_IR.CHANGE_SUBSCRIPTION_LANG(
    p_subscription_id IN NUMBER,
   p language IN VARCHAR2);
```
#### **Parameters**

#### **Table 18-6 CHANGE\_SUBSCRIPTION\_LANG Procedure Parameters**

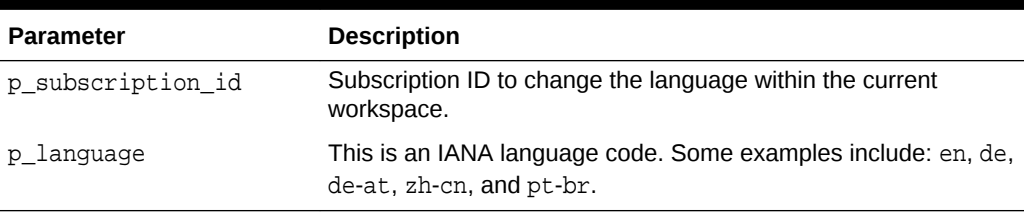

### **Example**

The following example shows how to use the CHANGE\_SUBSCRIPTION\_LANG procedure to change the subscription with the ID of 567890123 to German in the current workspace.

```
BEGIN
```

```
 APEX_IR.CHANGE_SUBSCRIPTION_LANG(
         p_subscription_id => 567890123,
        p language = \rightarrow 'de');
END;
```
# 18.7 CLEAR\_REPORT Procedure Signature 1

This procedure clears report settings using the report ID.

# **Note:**

The use of this procedure in a page rendering process causes report download issues (CSV, HTML, Email, and so on). When a user downloads the report, the interactive report reloads the page with download format in the REQUEST value. Any interactive report settings changes (such as add filter or reset report) are done in partial page refresh. Thus, the download data may not match the report data user is seeing. For this reason, Oracle recommends only using this procedure in a page submit process.

```
APEX_IR.CLEAR_REPORT(
    p_page_id IN NUMBER,
```
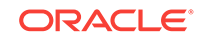

```
 p_region_id IN NUMBER,
 p_report_id IN NUMBER DEFAULT NULL);
```
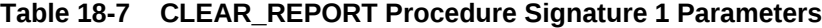

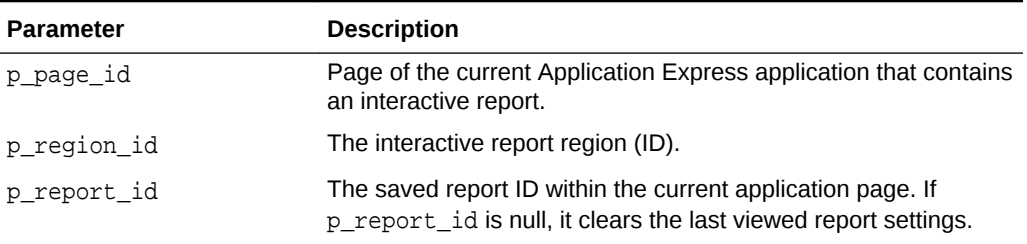

### **Example**

The following example shows how to use the CLEAR\_REPORT procedure to clear interactive report settings with a report ID of 880629800374638220 in page 1, region 2505704029884282 of the current application.

#### **BEGIN**

```
 APEX_IR.CLEAR_REPORT(
       p\_page\_id => 1,
       p_region_id => 2505704029884282,
        p_report_id => 880629800374638220);
END;
```
# 18.8 CLEAR\_REPORT Procedure Signature 2

This procedure clears report settings using report alias.

# **Note:**

The use of this procedure in a page rendering process causes report download issues (CSV, HTML, Email, and so on). When a user downloads the report, the interactive report reloads the page with download format in the REQUEST value. Any interactive report settings changes (such as add filter or reset report) are done in partial page refresh. Thus, the download data may not match the report data user is seeing. For this reason, Oracle recommends only using this procedure in a page submit process.

```
APEX_IR.CLEAR_REPORT(
    p_page_id IN NUMBER,
    p_region_id IN NUMBER,
   p_report_alias IN VARCHAR2 DEFAULT NULL);
```
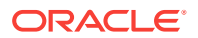

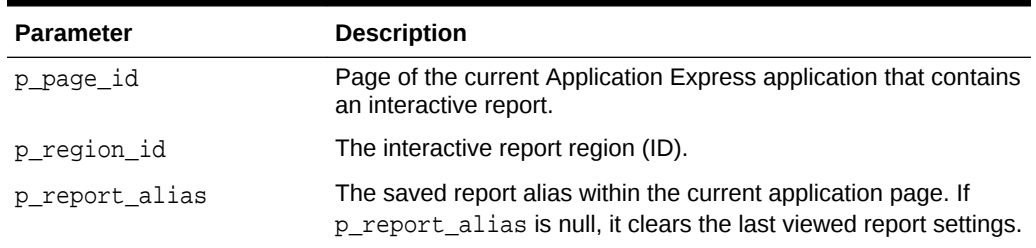

# <span id="page-316-0"></span>**Table 18-8 CLEAR\_REPORT Procedure Signature 2 Parameters**

### **Example**

The following example shows how to use the CLEAR\_REPORT procedure to clear interactive report settings with report alias of CATEGORY\_REPORT in page 1, region 2505704029884282 of the current application.

#### BEGIN

```
 APEX_IR.CLEAR_REPORT(
   p\_page\_id => 1,
    p_region_id => 2505704029884282,
    p_report_alias => 'CATEGORY_REPORT');
```
END;

# 18.9 DELETE\_REPORT Procedure

This procedure deletes saved interactive reports. It deletes a specific saved report in the current logged in workspace and application.

### **Syntax**

```
APEX_IR.DELETE_REPORT(
     p_report_id IN NUMBER);
```
### **Parameters**

### **Table 18-9 DELETE\_REPORT Procedure Parameters**

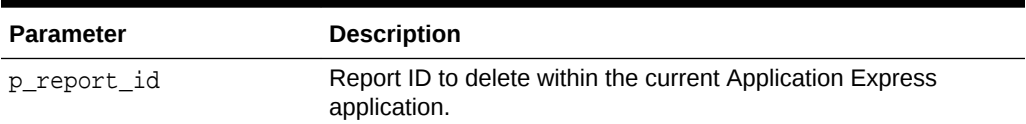

#### **Example**

The following example shows how to use the DELETE\_REPORT procedure to delete the saved interactive report with ID of 880629800374638220 in the current application.

#### BEGIN

APEX\_IR.DELETE\_REPORT (

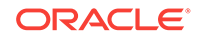

```
 p_report_id => 880629800374638220);
```
END;

# <span id="page-317-0"></span>18.10 DELETE\_SUBSCRIPTION Procedure

This procedure deletes interactive report subscriptions.

#### **Syntax**

```
APEX_IR.DELETE_SUBSCRIPTION(
     p_subscription_id IN NUMBER);
```
### **Parameters**

```
Table 18-10 DELETE_SUBSCRIPTION Procedure Parameters
```
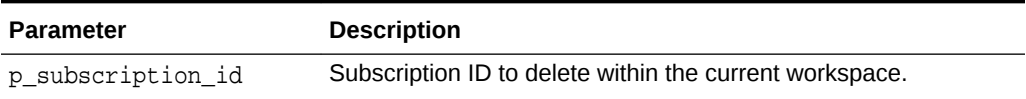

# **Example**

The following example shows how to use the DELETE\_SUBSCRIPTION procedure to delete the subscription with ID of 567890123 in the current workspace.

```
BEGIN 
     APEX_IR.DELETE_SUBSCRIPTION(
        p_subscription_id => 567890123);
END;
```
# 18.11 GET\_LAST\_VIEWED\_REPORT\_ID Function

This function returns the last viewed base report ID of the specified page and region.

### **Syntax**

```
APEX_IR.GET_LAST_VIEWED_REPORT_ID(
     p_page_id IN NUMBER,
     p_region_id IN NUMBER);
```
# **Parameters**

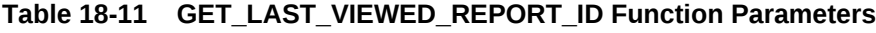

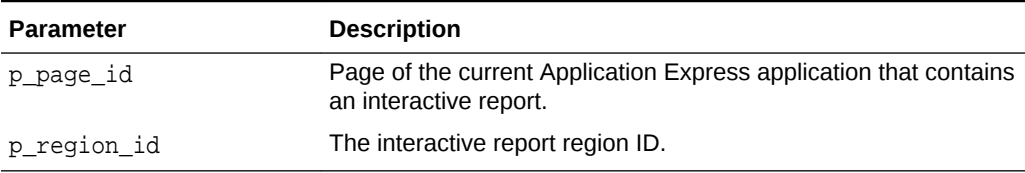

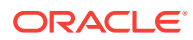

## <span id="page-318-0"></span>**Example**

The following example shows how to use the GET\_LAST\_VIEWED\_REPORT\_ID function to retrieve the last viewed report ID in page 1, region 2505704029884282 of the current application.

```
DECLARE
    l_report_id number;
BEGIN 
    l_report_id := APEX_IR.GET_LAST_VIEWED_REPORT_ID (
       p\_page_id => 1,
        p_region_id => 2505704029884282);
END;
```
# 18.12 GET\_REPORT Function

This function returns an interactive report runtime query.

#### **Syntax**

APEX\_IR.GET\_REPORT( p\_page\_id IN NUMBER, p\_region\_id IN NUMBER, p\_report\_id IN NUMBER DEFAULT NULL, p\_view IN VARCHAR2 DEFAULT C\_VIEW\_REPORT );

### **Parameters**

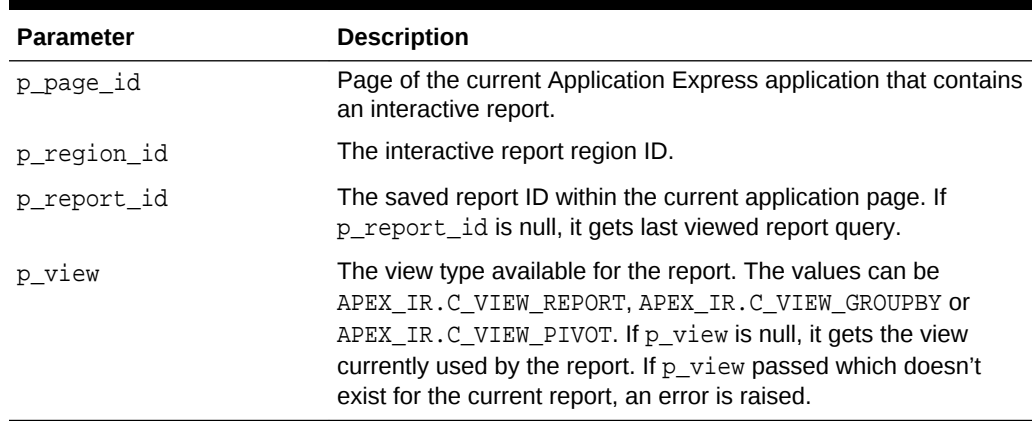

# **Table 18-12 GET\_REPORT Function Parameters**

## **Example 1**

The following example shows how to use the GET\_REPORT function to retrieve the runtime report query with bind variable information with report ID of 880629800374638220 in page 1, region 2505704029884282 of the current application.

```
DECLARE
```

```
 l_report apex_ir.t_report;
 l_query varchar2(32767);
```
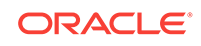

```
BEGIN 
     l_report := APEX_IR.GET_REPORT (
                    p\_page_id => 1,
                     p_region_id => 2505704029884282,
                     p_report_id => 880629800374638220);
     l_query := l_report.sql_query;
     sys.htp.p('Statement = '||l_report.sql_query);
     for i in 1..l_report.binds.count
     loop
        sys.htp.p(i||'. '||1_report.binds(i).name||' = '||)l_report.binds(i).value);
     end loop;
END;
```
### **Example 2**

The following example shows how to use the GET\_REPORT function to retrieve Group By view query defined in the current report page with region 2505704029884282.

```
DECLARE
   l_report APEX_IR.T_REPORT;
BEGIN
   l_report := APEX_IR.GET_REPORT (
                   p_page_id => :APP_PAGE_ID,
                  p_region_id => 2505704029884282,
                 p_view => APEX_IR.C_VIEW_GROUPBY );
   sys.htp.p( 'Statement = '||l_report.sql_query );
END;
```
# 18.13 RESET\_REPORT Procedure Signature 1

This procedure resets report settings to the developer defined default settings using the report ID.

# **Note:**

The use of this procedure in a page rendering process causes report download issues (CSV, HTML, Email, and so on). When a user downloads the report, the interactive report reloads the page with download format in the REQUEST value. Any interactive report settings changes (such as add filter or reset report) are done in partial page refresh. Thus, the download data may not match the report data user is seeing. For this reason, Oracle recommends only using this procedure in a page submit process.

```
APEX_IR.RESET_REPORT(
     p_page_id IN NUMBER,
     p_region_id IN NUMBER,
     p_report_id IN NUMBER DEFAULT NULL);
```
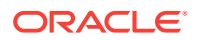

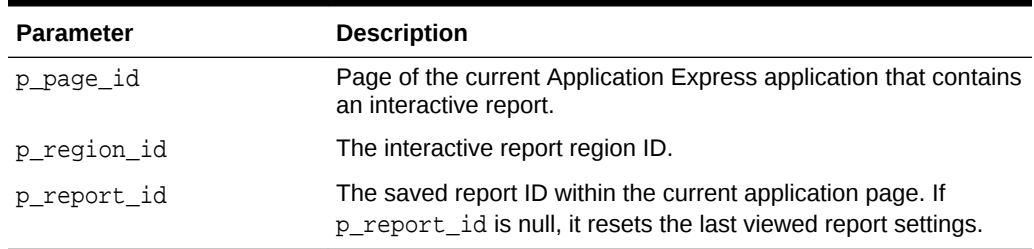

# <span id="page-320-0"></span>**Table 18-13 RESET\_REPORT Procedure Signature 1 Parameters**

### **Example**

The following example shows how to use the RESET\_REPORT procedure signature 1 to reset interactive report settings with report ID of 880629800374638220 in page 1, region 2505704029884282 of the current application.

#### BEGIN

```
 APEX_IR.RESET_REPORT(
   p\_page\_id => 1,
    p_region_id => 2505704029884282,
    p_report_id => 880629800374638220);
```
END;

# 18.14 RESET\_REPORT Procedure Signature 2

This procedure resets report settings using the report alias.

# **Note:**

The use of this procedure in a page rendering process causes report download issues (CSV, HTML, Email, and so on). When a user downloads the report, the interactive report reloads the page with download format in the REQUEST value. Any interactive report settings changes (such as add filter or reset report) are done in partial page refresh. Thus, the download data may not match the report data user is seeing. For this reason, Oracle recommends only using this procedure in a page submit process.

```
APEX_IR.RESET_REPORT(
    p_page_id IN NUMBER,
    p_region_id IN NUMBER,
    p_report_alias IN VARCHAR2 DEFAULT NULL);
```
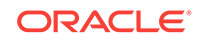

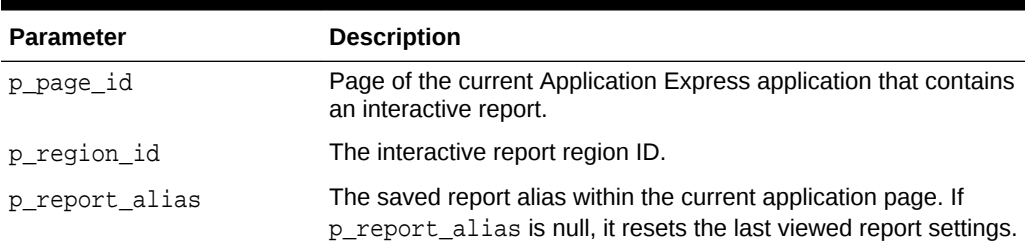

# **Table 18-14 RESET\_REPORT Procedure Signature 2 Parameters**

#### **Example**

The following example shows how to use the RESET\_REPORT procedure to reset interactive report settings with a report alias of CATEGORY\_REPORT in page 1, region 2505704029884282 of the current application.

#### BEGIN

```
 APEX_IR.RESET_REPORT(
       p\_page\_id => 1,
        p_region_id => 2505704029884282,
        p_report_alias => 'CATEGORY_REPORT');
END;
```
**ORACLE®** 

# 19 APEX\_ITEM

You can use the APEX\_ITEM package to create form elements dynamically based on a SQL query instead of creating individual items page by page.

- CHECKBOX2 Function
- [DATE\\_POPUP Function](#page-324-0)
- [DATE\\_POPUP2 Function](#page-326-0)
- DISPLAY AND SAVE Function
- [HIDDEN Function](#page-328-0)
- MD5 CHECKSUM Function
- MD5 HIDDEN Function
- POPUP FROM LOV Function
- POPUP FROM QUERY Function
- [POPUPKEY\\_FROM\\_LOV Function](#page-334-0)
- POPUPKEY FROM QUERY Function
- [RADIOGROUP Function](#page-337-0)
- **SELECT LIST Function**
- [SELECT\\_LIST\\_FROM\\_LOV Function](#page-340-0)
- [SELECT\\_LIST\\_FROM\\_LOV\\_XL Function](#page-341-0)
- [SELECT\\_LIST\\_FROM\\_QUERY Function](#page-342-0)
- [SELECT\\_LIST\\_FROM\\_QUERY\\_XL Function](#page-344-0)
- [SWITCH Function](#page-345-0)
- **[TEXT Function](#page-346-0)**
- [TEXTAREA Function](#page-347-0)
- [TEXT\\_FROM\\_LOV Function](#page-348-0)
- [TEXT\\_FROM\\_LOV\\_QUERY Function](#page-349-0)

# 19.1 CHECKBOX2 Function

This function creates check boxes.

#### **Syntax**

APEX\_ITEM.CHECKBOX2( p\_idx IN NUMBER, p\_value IN VARCHAR2 DEFAULT NULL, p\_attributes IN VARCHAR2 DEFAULT NULL,

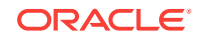

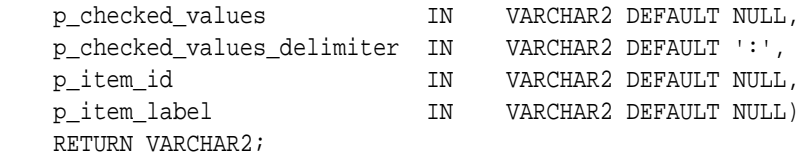

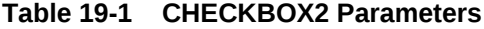

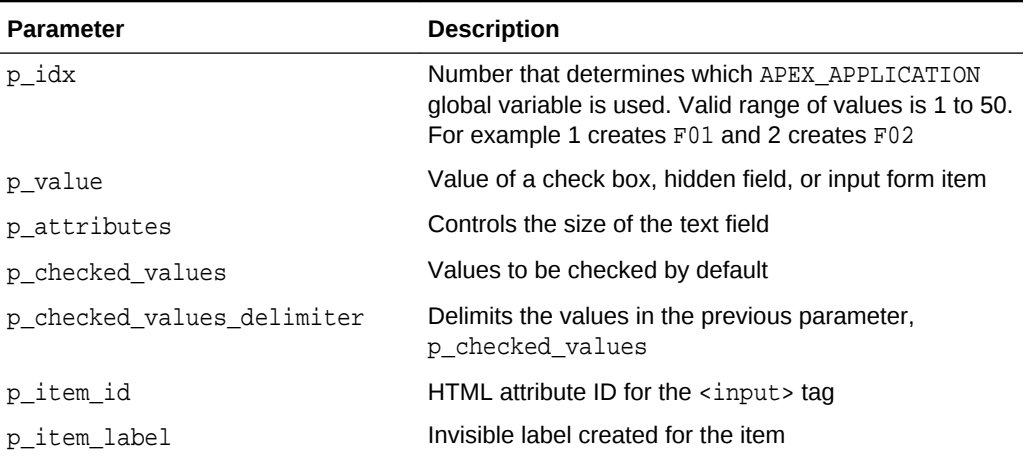

#### **Examples of Default Check Box Behavior**

The following example demonstrates how to create a selected check box for each employee in the emp table.

```
SELECT APEX_ITEM.CHECKBOX2(1,empno,'CHECKED') "Select",
     ename, job
FROM emp
ORDER BY 1
```
The following example demonstrates how to have all check boxes for employees display without being selected.

```
SELECT APEX_ITEM.CHECKBOX2(1,empno) "Select",
     ename, job
FROM emp
ORDER BY 1
```
The following example demonstrates how to select the check boxes for employees who work in department 10.

```
SELECT APEX_ITEM.CHECKBOX2(1,empno,DECODE(deptno,10,'CHECKED',NULL)) 
"Select",
    ename, job
FROM emp
ORDER BY 1
```
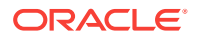
The next example demonstrates how to select the check boxes for employees who work in department 10 or department 20.

```
SELECT APEX_ITEM.CHECKBOX2(1,deptno,NULL,'10:20',':') "Select",
    ename, job
FROM emp
ORDER BY 1
```
#### **Creating an On-Submit Process**

If you are using check boxes in your application, you might need to create an On Submit process to perform a specific type of action on the selected rows. For example, you could have a Delete button that uses the following logic:

```
SELECT APEX_ITEM.CHECKBOX2(1,empno) "Select",
    ename, job
FROM emp
ORDER by 1
```
Consider the following sample on-submit process:

```
FOR I in 1..APEX APPLICATION.G F01.COUNT LOOP
    DELETE FROM emp WHERE empno = to_number(APEX_APPLICATION.G_F01(i));
END LOOP;
```
The following example demonstrates how to create unselected checkboxes for each employee in the emp table, with a unique ID. This is useful for referencing records from within JavaScript code:

```
SELECT APEX_ITEM.CHECKBOX2(1,empno,NULL,NULL,NULL,'f01_#ROWNUM#') "Select",
    ename, job
FROM emp
ORDER BY 1
```
### 19.2 DATE\_POPUP Function

Use this function with forms that include date fields. The DATE POPUP function dynamically generates a date field that has a popup calendar button.

#### **Syntax**

APEX\_ITEM.DATE\_POPUP(

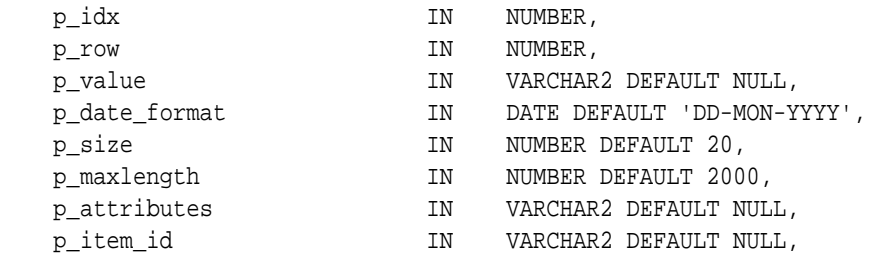

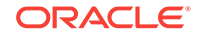

 p\_item\_label IN VARCHAR2 DEFAULT NULL) RETURN VARCHAR2;

#### **Parameters**

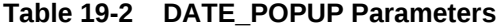

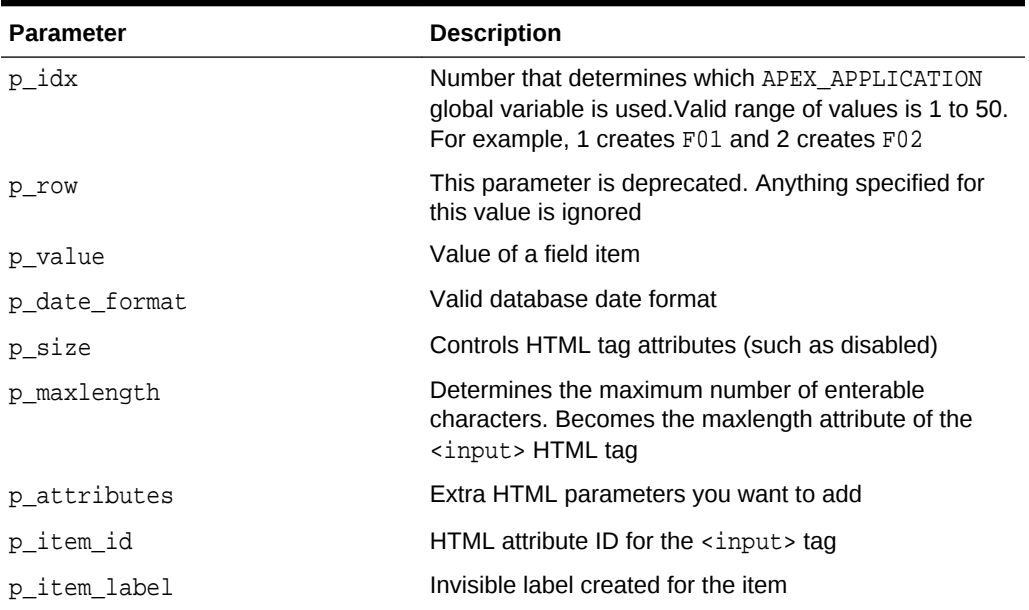

#### **Example**

The following example demonstrates how to use APEX\_ITEM.DATE\_POPUP to create popup calendar buttons for the hiredate column.

```
SELECT
```

```
 empno, 
     APEX_ITEM.HIDDEN(1,empno)||
     APEX_ITEM.TEXT(2,ename) ename, 
     APEX_ITEM.TEXT(3,job) job, 
     mgr, 
     APEX_ITEM.DATE_POPUP(4,rownum,hiredate,'dd-mon-yyyy') hd,
     APEX_ITEM.TEXT(5,sal) sal, 
     APEX_ITEM.TEXT(6,comm) comm,
     deptno
FROM emp
ORDER BY 1
```
#### **See Also:**

*Oracle Database SQL Language Reference* for information about the TO\_CHAR or TO\_DATE functions

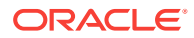

### 19.3 DATE\_POPUP2 Function

Use this function with forms that include date fields. The DATE\_POPUP2 function dynamically generates a date field that has a jQuery based popup calendar with button.

#### **Syntax**

APEX\_ITEM.DATE\_POPUP2(

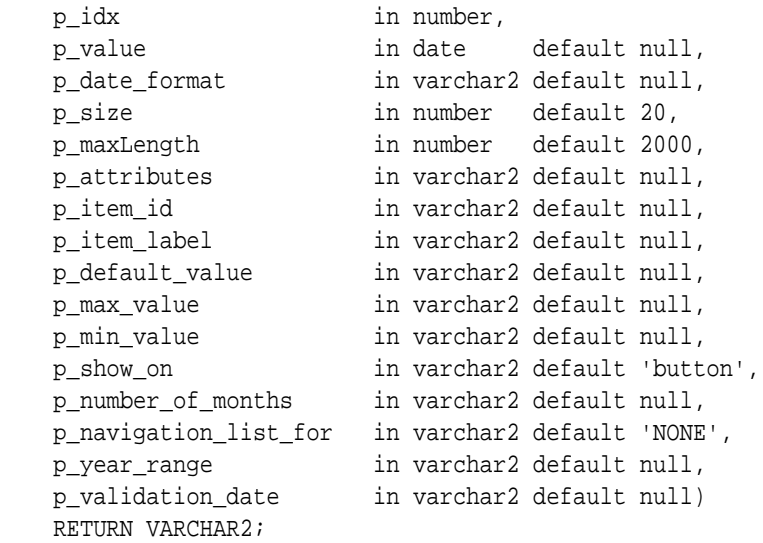

| <b>Parameter</b> | <b>Description</b>                                                                                                    |
|------------------|----------------------------------------------------------------------------------------------------|
| p idx            | Number that determines which APEX APPLICATION<br>global variable is used. Valid range of values is 1 to 50.<br>For example, 1 creates F01 and 2 creates F02. |
| p value          | Value of a field item                                                                                                    |
| p date format    | Valid database date format                                                                                                    |
| p size           | Controls HTML tag attributes (such as disabled)                                                                                                    |
| p maxlength      | Determines the maximum number of enterable<br>characters. Becomes the maxlength attribute of the<br><input/> HTMLtag                                         |
| p attributes     | Extra HTML parameters you want to add                                                                                                    |
| p item id        | HTML attribute ID for the $\langle$ input $\rangle$ tag                                                                                                    |
| p item label     | Invisible label created for the item                                                                                                    |
| p default value  | The default date which should be selected in<br>DatePicker calendar popup                                                                                    |
| p max value      | The Maximum date that can be selected from the<br>datepicker                                                                                                 |

**Table 19-3 DATE\_POPUP2 Parameters**

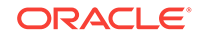

| <b>Parameter</b>      | <b>Description</b>                                                                                                    |
|-----------------------|----------------------------------------------------------------------------------------------------|
| p min value           | The Minimum date that can be selected from the<br>datepicker.                                                                                                 |
| p show on             | Determines when the datepicker displays, on button<br>click or on focus of the item or both.                                                                  |
| p number of months    | Determines number of months displayed. Value should<br>be in array formats follows: [row,column]                                                              |
| p navigation list for | Determines if a select list is displayed for Changing<br>Month, Year or Both. Possible values include:<br>MONTH, YEAR, MONTH AND YEAR and default is<br>null. |
| p year range          | The range of years displayed in the year selection list.                                                                                                    |
| p validation date     | Used to store the Date value for the which date<br>validation failed                                                                                          |

**Table 19-3 (Cont.) DATE\_POPUP2 Parameters**

See Also:

*Oracle Database SQL Language Reference* for information about the TO\_CHAR or TO\_DATE functions

### 19.4 DISPLAY\_AND\_SAVE Function

Use this function to display an item as text, but save its value to session state.

#### **Syntax**

```
APEX_ITEM.DISPLAY_AND_SAVE(
```
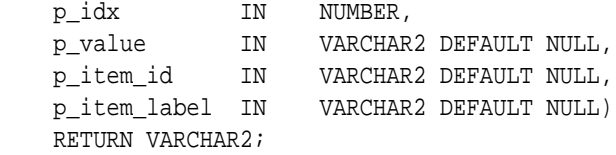

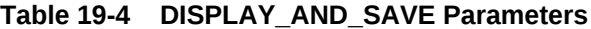

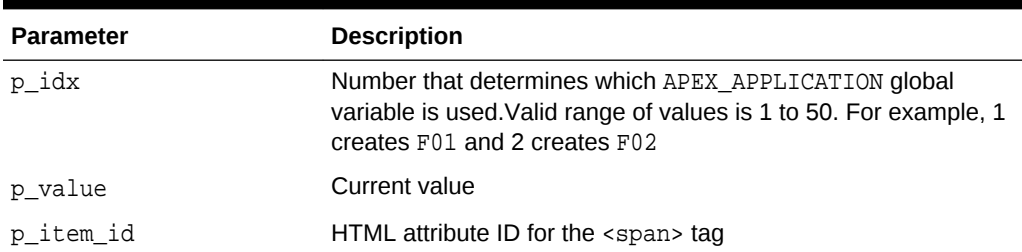

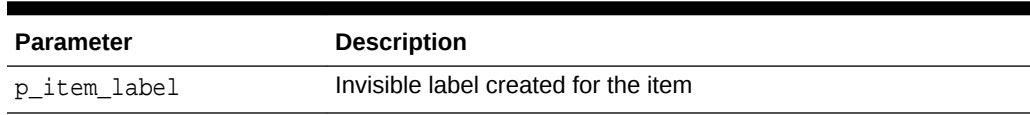

#### **Table 19-4 (Cont.) DISPLAY\_AND\_SAVE Parameters**

#### **Example**

The following example demonstrates how to use the APEX\_ITEM.DISPLAY\_AND\_SAVE function.

```
SELECT APEX_ITEM.DISPLAY_AND_SAVE(10,empno) c FROM emp
```
### 19.5 HIDDEN Function

This function dynamically generates hidden form items.

#### **Syntax**

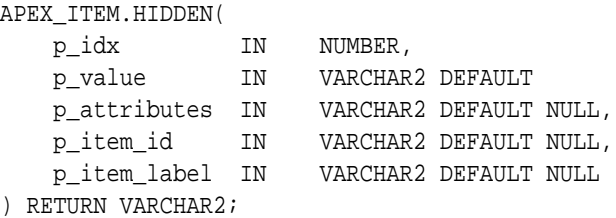

#### **Parameters**

#### **Table 19-5 HIDDEN Parameters**

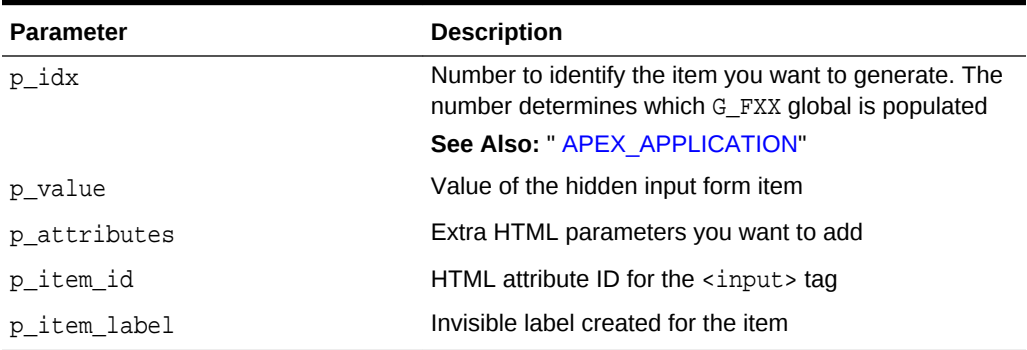

#### **Example**

Typically, the primary key of a table is stored as a hidden column and used for subsequent update processing, for example:

#### SELECT

```
 empno, 
 APEX_ITEM.HIDDEN(1,empno)||
 APEX_ITEM.TEXT(2,ename) ename,
```
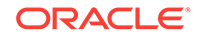

```
 APEX_ITEM.TEXT(3,job) job, 
     mgr, 
     APEX_ITEM.DATE_POPUP(4,rownum,hiredate,'dd-mon-yyyy') hiredate,
     APEX_ITEM.TEXT(5,sal) sal, 
     APEX_ITEM.TEXT(6,comm) comm, 
     deptno
FROM emp
ORDER BY 1
```
The previous query could use the following page process to process the results:

```
BEGIN 
    FOR i IN 1..APEX APPLICATION.G F01.COUNT LOOP
         UPDATE emp
             SET
                 ename=APEX_APPLICATION.G_F02(i),
                  job=APEX_APPLICATION.G_F03(i),
                      hiredate=to_date(APEX_APPLICATION.G_F04(i),'dd-mon-
yyyy'),
                      sal=APEX_APPLICATION.G_F05(i),
                      comm=APEX_APPLICATION.G_F06(i)
        WHERE empno=to number(APEX_APPLICATION.G_F01(i));
     END LOOP;
END;
```
Note that the  $G_F01$  column (which corresponds to the hidden EMPNO) is used as the key to update each row.

### 19.6 MD5\_CHECKSUM Function

Use this function for lost update detection. Lost update detection ensures data integrity in applications where data can be accessed concurrently.

This function produces hidden form field(s) with a name attribute equal to 'fcs' and as value a MD5 checksum based on up to 50 inputs. APEX\_ITEM.MD5\_CHECKSUM also produces an MD5 checksum using Oracle database DBMS\_CRYPTO:

```
UTL_RAW.CAST_TO_RAW(DBMS_CRYPTO.MD5())
```
An MD5 checksum provides data integrity through hashing and sequencing to ensure that data is not altered or stolen as it is transmitted over a network.

#### **Syntax**

APEX\_ITEM.MD5\_CHECKSUM(

 p\_value01 IN VARCHAR2 DEFAULT NULL, p\_value02 IN VARCHAR2 DEFAULT NULL, p\_value03 IN VARCHAR2 DEFAULT NULL, ... p\_value50 IN VARCHAR2 DEFAULT NULL, p\_col\_sep IN VARCHAR2 DEFAULT '|', p\_item\_id IN VARCHAR2 DEFAULT NULL) RETURN VARCHAR2;

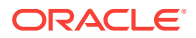

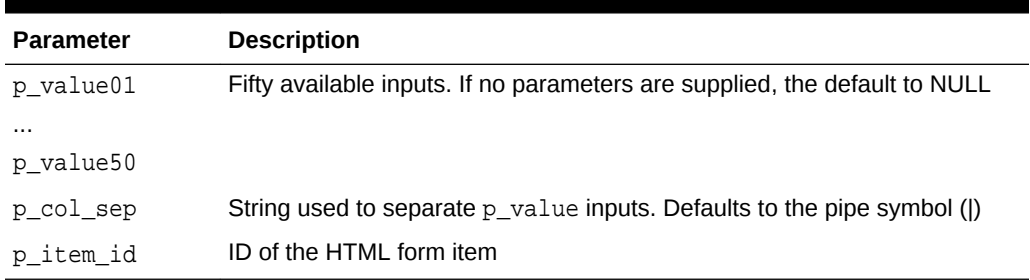

#### **Table 19-6 MD5\_CHECKSUM Parameters**

#### **Example**

This function generates hidden form elements with the name 'fcs'. The values can subsequently be accessed by using the APEX\_APPLICATION.G\_FCS array.

```
SELECT APEX_ITEM.MD5_CHECKSUM(ename,job,sal) md5_cks,
        ename, job, sal
FROM emp
```
### 19.7 MD5\_HIDDEN Function

Use this function for lost update detection. Lost update detection ensures data integrity in applications where data can be accessed concurrently.

This function produces a hidden form field with a MD5 checksum as value which is based on up to 50 inputs. APEX\_ITEM.MD5\_HIDDEN also produces an MD5 checksum using Oracle database DBMS\_CRYPTO:

UTL\_RAW.CAST\_TO\_RAW(DBMS\_CRYPTO.MD5())

An MD5 checksum provides data integrity through hashing and sequencing to ensure that data is not altered or stolen as it is transmitted over a network

#### **Syntax**

APEX\_ITEM.MD5\_HIDDEN(

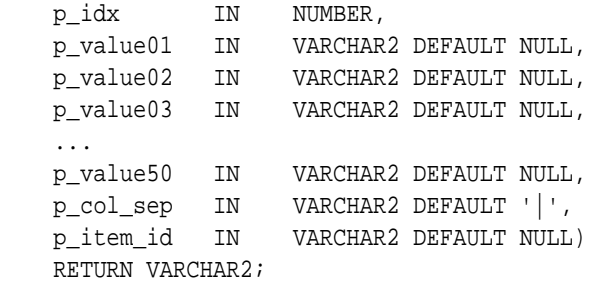

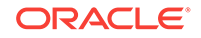

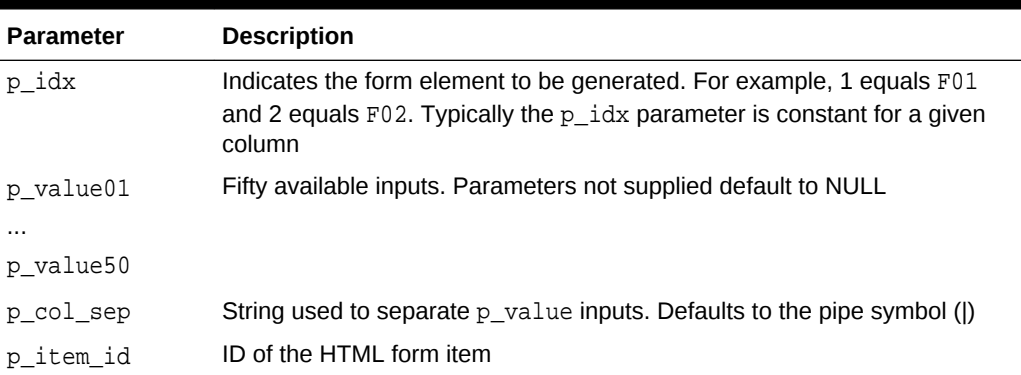

#### **Table 19-7 MD5\_HIDDEN Parameters**

#### **Example**

The  $p\_idx$  parameter specifies the FXX form element to be generated. In the following example, 7 generates F07. Also note that an HTML hidden form element is generated.

SELECT APEX\_ITEM.MD5\_HIDDEN(7,ename,job,sal)md5\_h, ename, job, sal FROM emp

### 19.8 POPUP\_FROM\_LOV Function

This function generates an HTML popup select list from an application shared list of values (LOV). Like other available functions in the APEX\_ITEM package, POPUP\_FROM\_LOV function is designed to generate forms with F01 to F50 form array elements.

```
APEX_ITEM.POPUP_FROM_LOV(
```
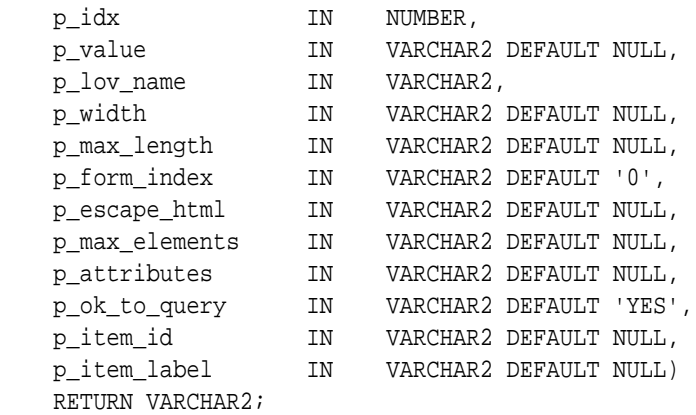

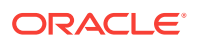

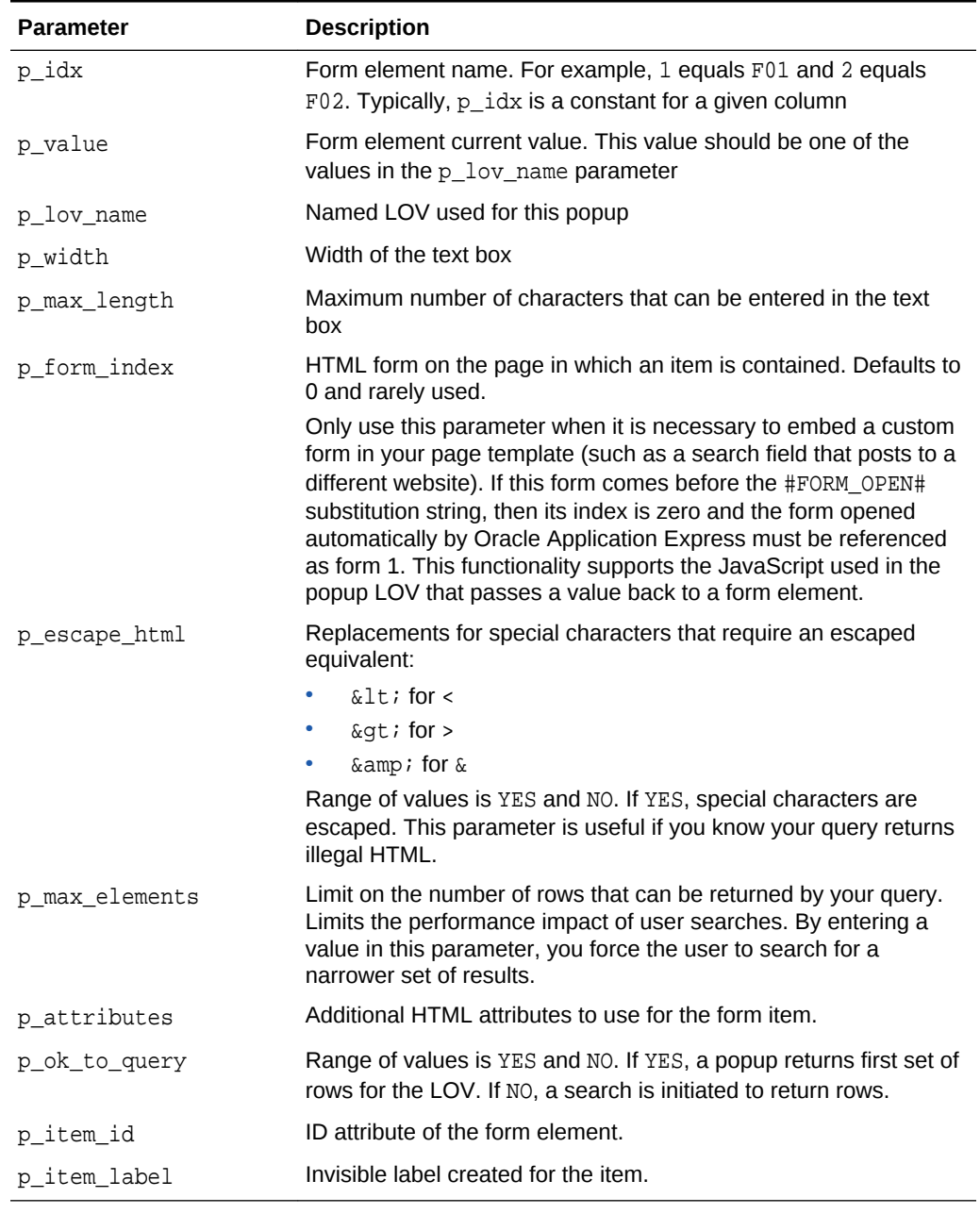

#### **Table 19-8 POPUP\_FROM\_LOV Parameters**

#### **Example**

The following example demonstrates a sample query the generates a popup from an LOV named DEPT\_LOV.

SELECT APEX\_ITEM.POPUP\_FROM\_LOV (1,deptno,'DEPT\_LOV') dt FROM emp

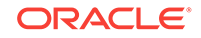

### 19.9 POPUP\_FROM\_QUERY Function

This function generates an HTML popup select list from a query. Like other available functions in the APEX\_ITEM package, the POPUP\_FROM\_QUERY function is designed to generate forms with F01 to F50 form array elements.

#### **Syntax**

APEX\_ITEM.POPUP\_FROM\_QUERY(

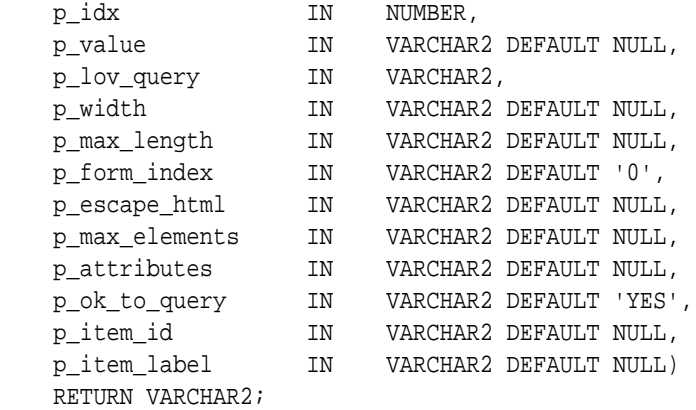

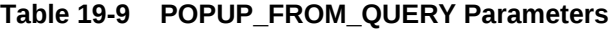

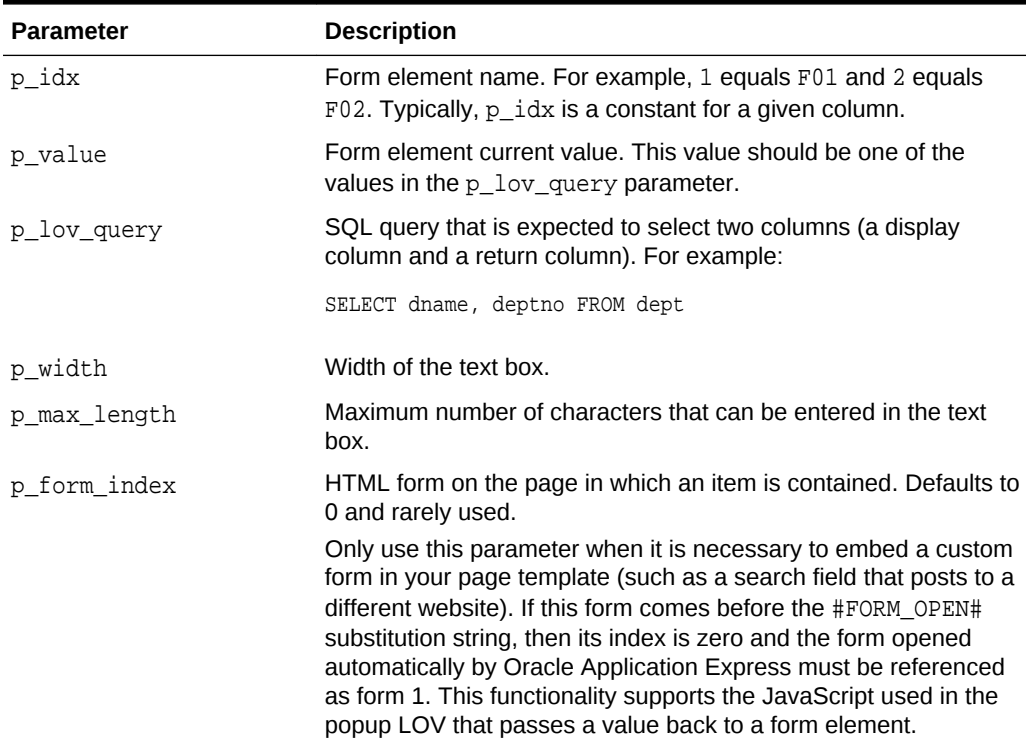

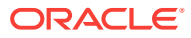

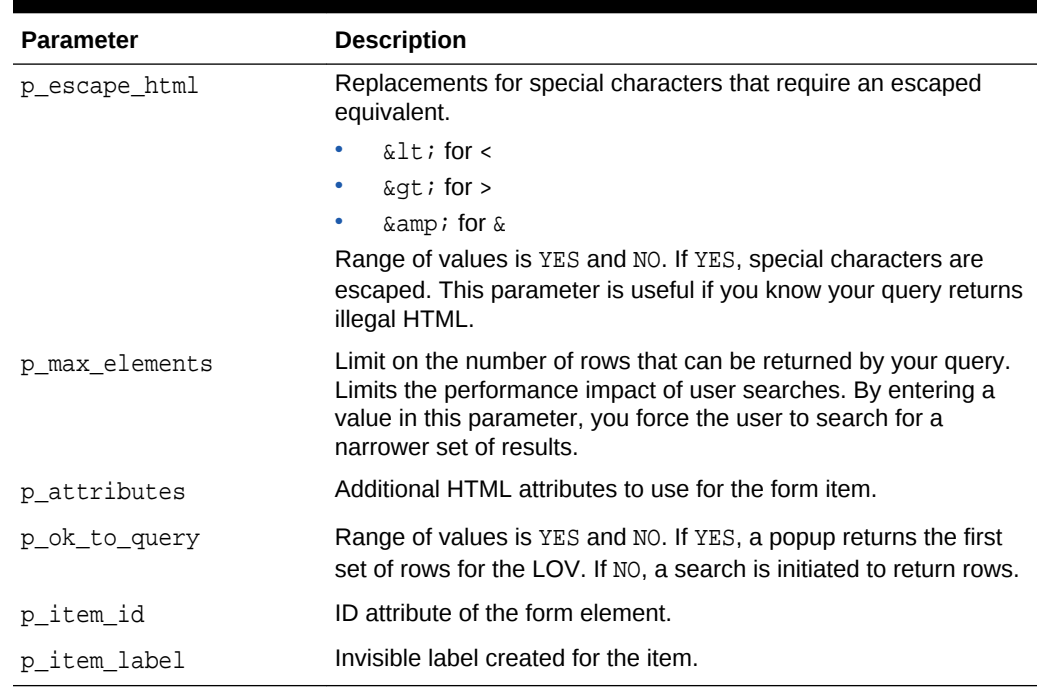

#### **Table 19-9 (Cont.) POPUP\_FROM\_QUERY Parameters**

#### **Example**

The following example demonstrates a sample query the generates a popup select list from the emp table.

SELECT APEX\_ITEM.POPUP\_FROM\_QUERY (1,deptno,'SELECT dname, deptno FROM dept') dt FROM emp

### 19.10 POPUPKEY\_FROM\_LOV Function

This function generates a popup key select list from a shared list of values (LOV). Similar to other available functions in the APEX\_ITEM package, the POPUPKEY\_FROM\_LOV function is designed to generate forms with F01 to F50 form array elements.

#### **Syntax**

APEX\_ITEM.POPUPKEY\_FROM\_LOV(

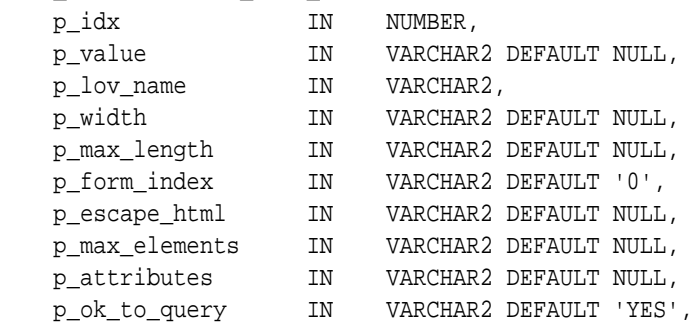

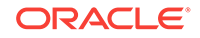

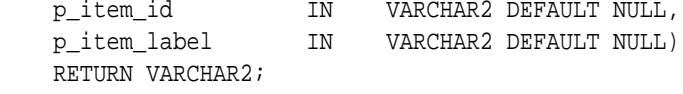

Although the text field associated with the popup displays in the first column in the LOV query, the actual value is specified in the second column in the query.

#### **Parameters**

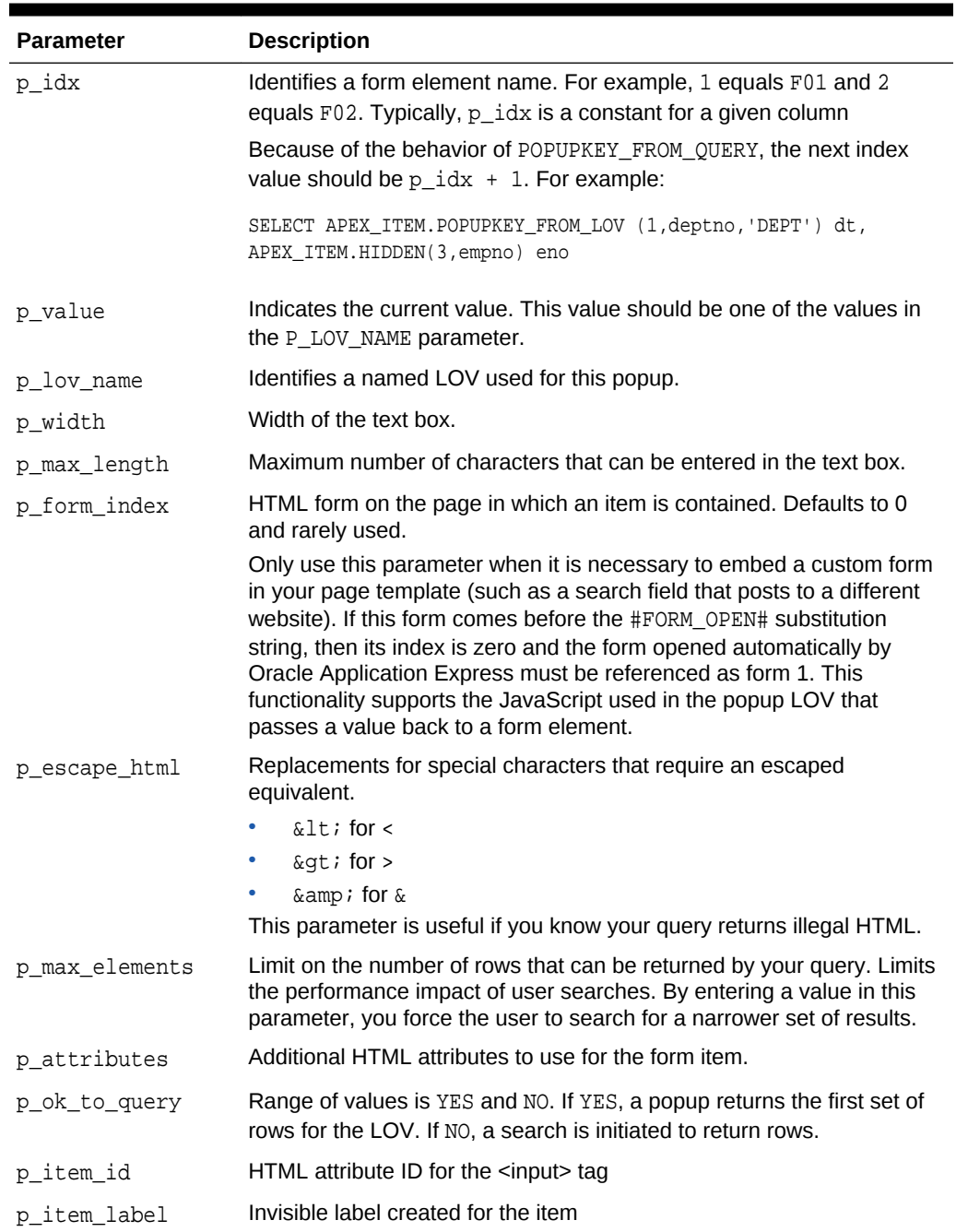

#### **Table 19-10 POPUPKEY\_FROM\_LOV Parameters**

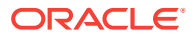

#### **Example**

The following example demonstrates how to generate a popup key select list from a shared list of values (LOV).

```
SELECT APEX_ITEM.POPUPKEY_FROM_LOV (1,deptno,'DEPT') dt 
FROM emp
```
### 19.11 POPUPKEY\_FROM\_QUERY Function

This function generates a popup key select list from a SQL query. Similar to other available functions in the APEX\_ITEM package, the POPUPKEY\_FROM\_QUERY function is designed to generate forms with F01 to F50 form array elements.

#### **Syntax**

APEX\_ITEM.POPUPKEY\_FROM\_QUERY(

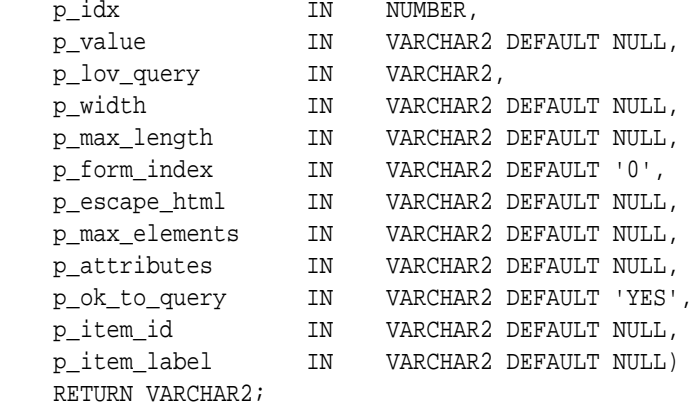

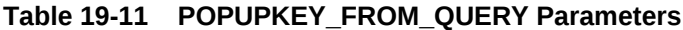

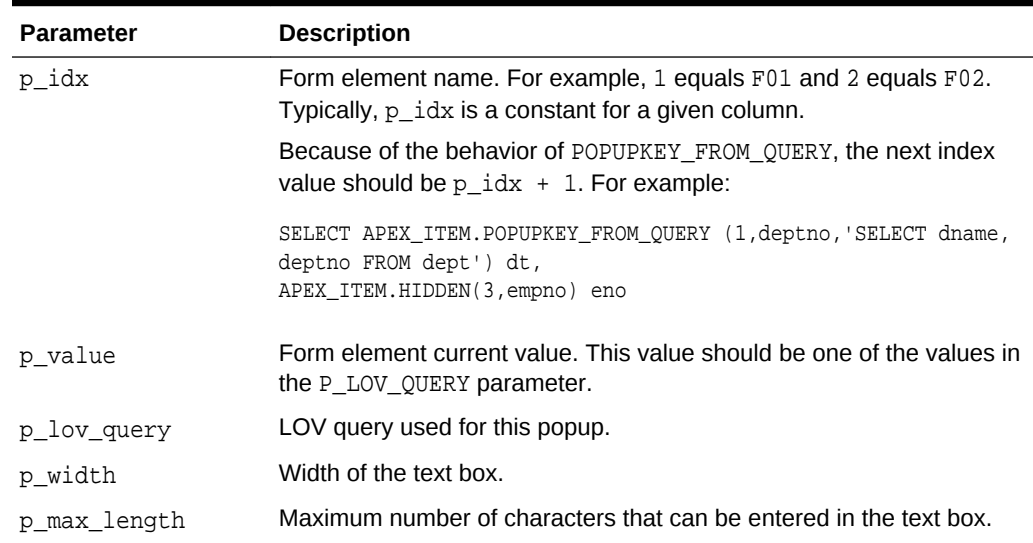

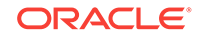

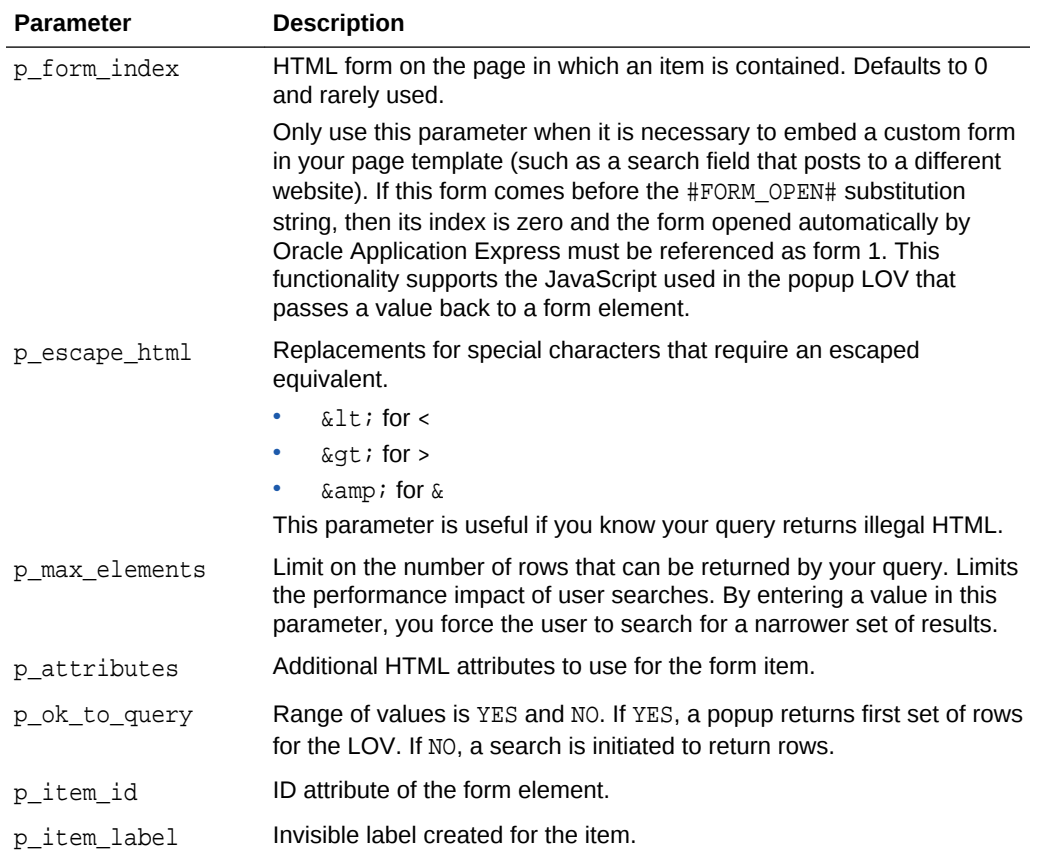

### **Table 19-11 (Cont.) POPUPKEY\_FROM\_QUERY Parameters**

#### **Example**

The following example demonstrates how to generate a popup select list from a SQL query.

```
SELECT APEX_ITEM.POPUPKEY_FROM_QUERY (1,deptno,'SELECT dname, deptno FROM 
dept') dt 
FROM emp
```
### 19.12 RADIOGROUP Function

This function generates a radio group from a SQL query.

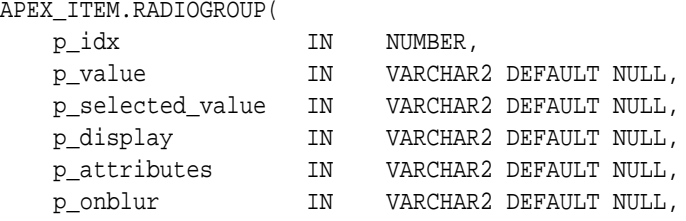

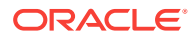

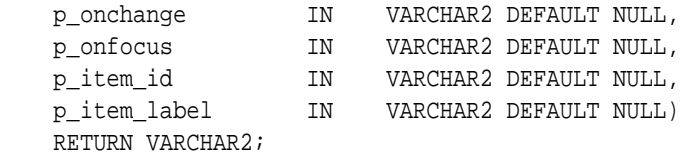

#### **Table 19-12 RADIOGROUP Parameters**

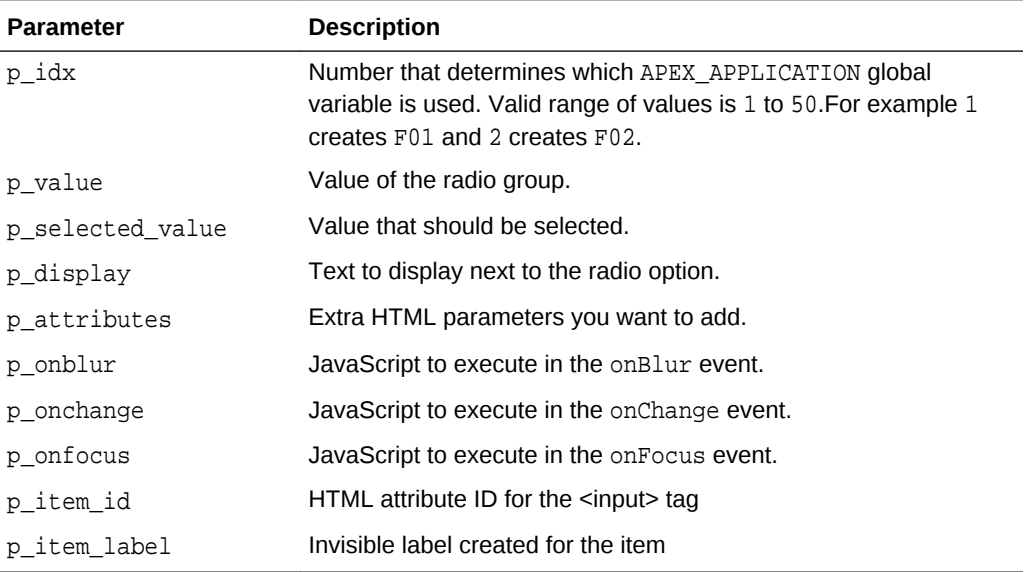

#### **Example**

The following example demonstrates how to select department 20 from the emp table as a default in a radio group.

```
SELECT APEX_ITEM.RADIOGROUP (1,deptno,'20',dname) dt
FROM dept
ORDER BY 1
```
### 19.13 SELECT\_LIST Function

This function dynamically generates a static select list. Similar to other functions available in the APEX\_ITEM package, these select list functions are designed to generate forms with F01 to F50 form array elements.

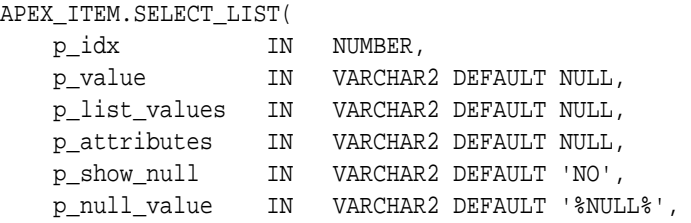

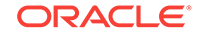

```
 p_null_text IN VARCHAR2 DEFAULT '%',
 p_item_id IN VARCHAR2 DEFAULT NULL,
    p_item_label IN VARCHAR2 DEFAULT NULL,
    p_show_extra IN VARCHAR2 DEFAULT 'YES')
    RETURN VARCHAR2;
```
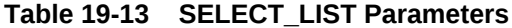

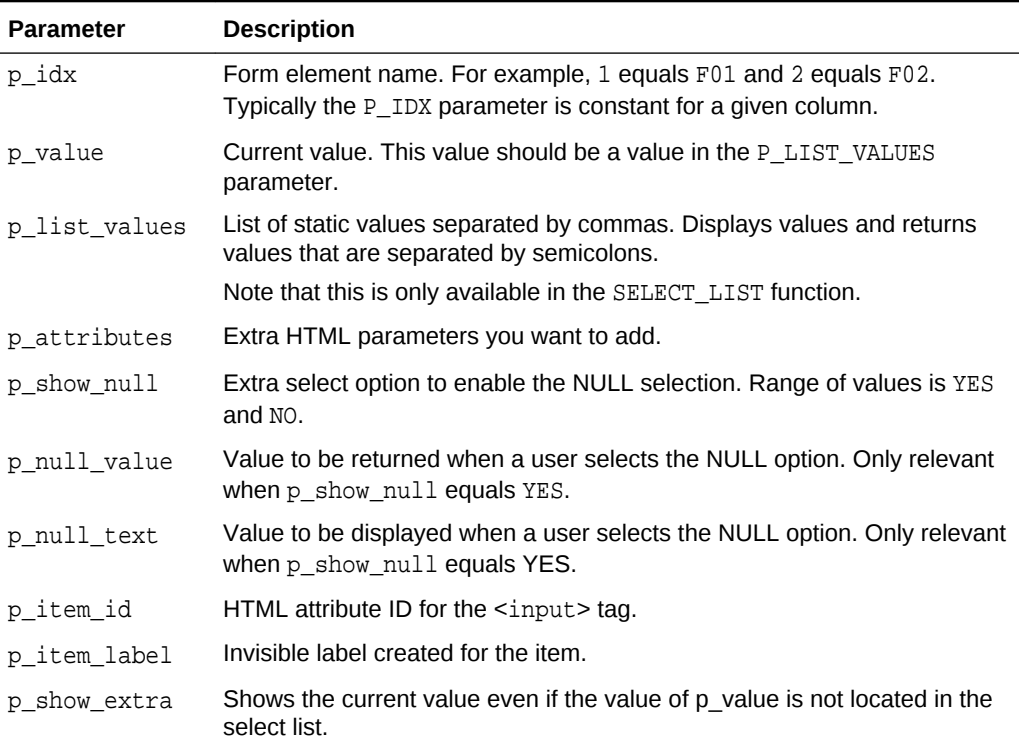

#### **Example**

The following example demonstrates a static select list that displays Yes, returns Y, defaults to Y, and generates a F01 form item.

SELECT APEX\_ITEM.SELECT\_LIST(1,'Y','Yes;Y,No;N')yn FROM emp

The following example demonstrates the use of APEX\_ITEM.SELECT\_LIST to generate a static select list where:

- A form array element  $F03$  is generated ( $p\_idx$  parameter).
- The initial value for each element is equal to the value for deptno for the row from emp (p\_value parameter).
- The select list contains 4 options  $(p_{\text{list}\_\text{values}})$  parameter).
- The text within the select list displays in red  $(p_{\text{attributes}})$  parameter).
- A null option is displayed (p\_show\_null) and this option displays -Select- as the text (p\_null\_text parameter).
- An HTML ID attribute is generated for each row, where #ROWNUM# is substituted for the current row rownum (p\_item\_id parameter). (So an ID of 'f03\_4' is generated for row 4.)
- A HTML label element is generated for each row  $(p_i$  item label parameter).
- The current value for deptno is displayed, even if it is not contained with the list of values passed in the p\_list\_values parameter (p\_show\_extra parameter).

```
SELECT empno "Employee #", 
    ename "Name",
    APEX_ITEM.SELECT_LIST(
      p\_idx => 3,
       p_value => deptno,
       p_list_values => 'ACCOUNTING;10,RESEARCH;20,SALES;
30,OPERATIONS;40',
       p_attributes => 'style="color:red;"',
       p_show_null => 'YES',
       p_null_value => NULL,
       p_null_text => '-Select-',
       p_item_id => 'f03_#ROWNUM#',
       p_item_label => 'Label for f03_#ROWNUM#',
       p_show_extra => 'YES') "Department"
  FROM emp;
```
### 19.14 SELECT\_LIST\_FROM\_LOV Function

This function dynamically generates select lists from a shared list of values (LOV). Similar to other functions available in the APEX\_ITEM package, these select list functions are designed to generate forms with F01 to F50 form array elements. This function is the same as SELECT LIST FROM LOV, but its return value is CLOB. Use this function in SQL queries where you need to handle a column value longer than 4000 characters.

#### **Syntax**

APEX\_ITEM.SELECT\_LIST\_FROM\_LOV(

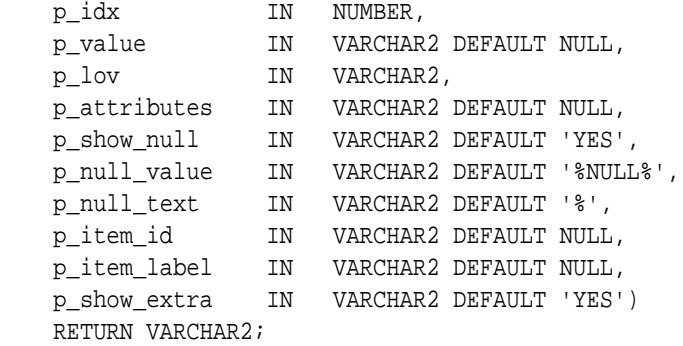

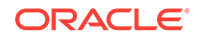

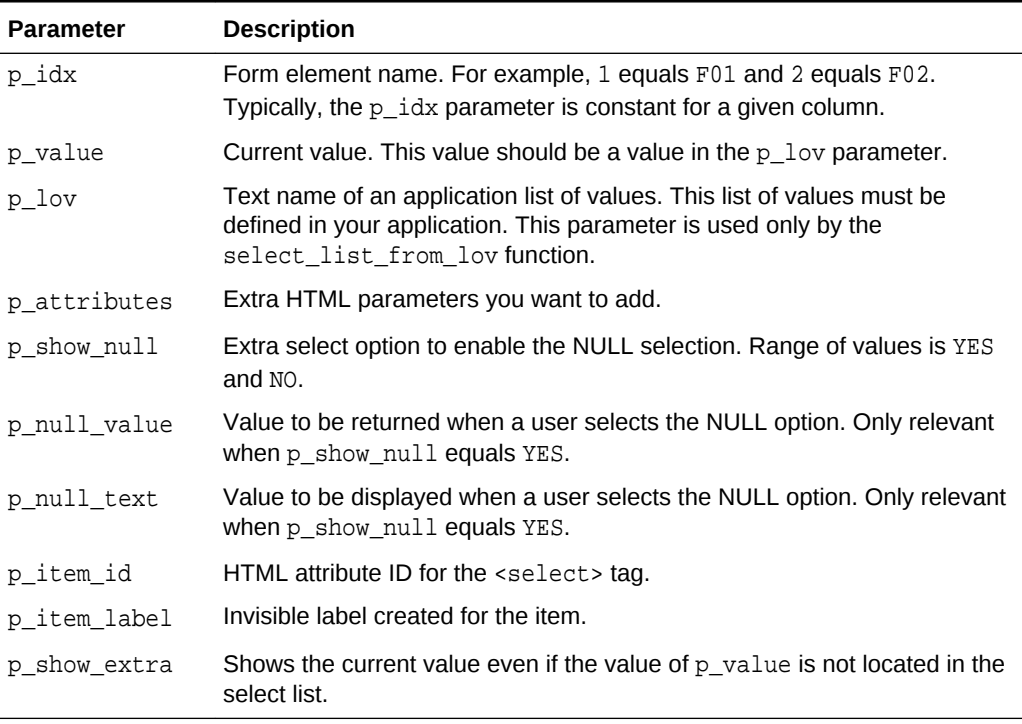

#### **Table 19-14 SELECT\_LIST\_FROM\_LOV Parameters**

#### **Example**

The following example demonstrates a select list based on an LOV defined in the application.

SELECT APEX\_ITEM.SELECT\_LIST\_FROM\_LOV(2,job,'JOB\_FLOW\_LOV')job FROM emp

### 19.15 SELECT\_LIST\_FROM\_LOV\_XL Function

This function dynamically generates very large select lists (greater than 32K) from a shared list of values (LOV). Similar to other functions available in the APEX\_ITEM package, these select list functions are designed to generate forms with F01 to F50 form array elements. This function is the same as SELECT LIST FROM LOV, but its return value is CLOB. Returned values will be limited to 32k.

#### **Syntax**

APEX\_ITEM.SELECT\_LIST\_FROM\_LOV\_XL(

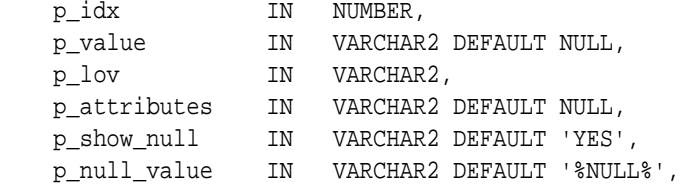

```
 p_null_text IN VARCHAR2 DEFAULT '%',
 p_item_id IN VARCHAR2 DEFAULT NULL,
 p_item_label IN VARCHAR2 DEFAULT NULL,
 p_show_extra IN VARCHAR2 DEFAULT 'YES')
 RETURN CLOB;
```
#### **Table 19-15 SELECT\_LIST\_FROM\_LOV\_XL Parameters**

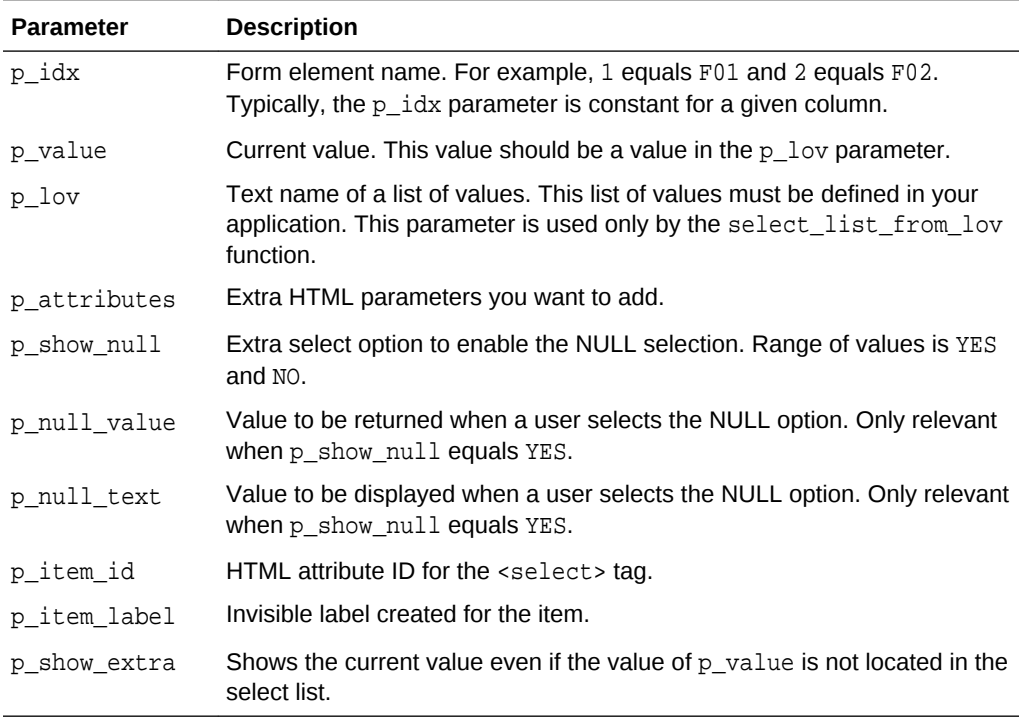

#### **Example**

The following example demonstrates how to create a select list based on an LOV defined in the application.

SELECT APEX\_ITEM.SELECT\_LIST\_FROM\_LOV\_XL(2,job,'JOB\_FLOW\_LOV')job FROM emp

### 19.16 SELECT\_LIST\_FROM\_QUERY Function

This function dynamically generates a select list from a query. Similar to other functions available in the APEX\_ITEM package, these select list functions are designed to generate forms with F01 to F50 form array elements.

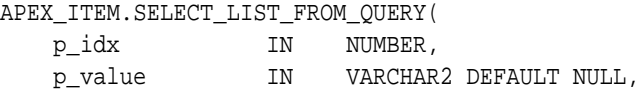

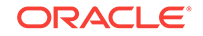

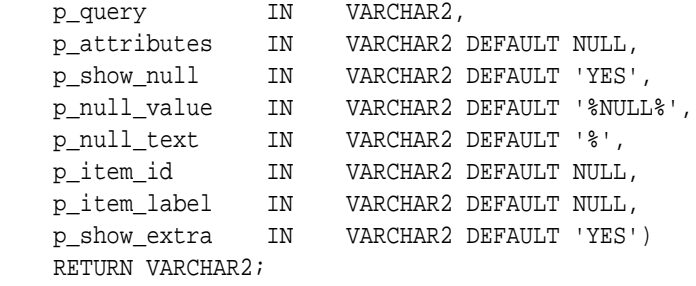

#### **Table 19-16 SELECT\_LIST\_FROM\_QUERY Parameters**

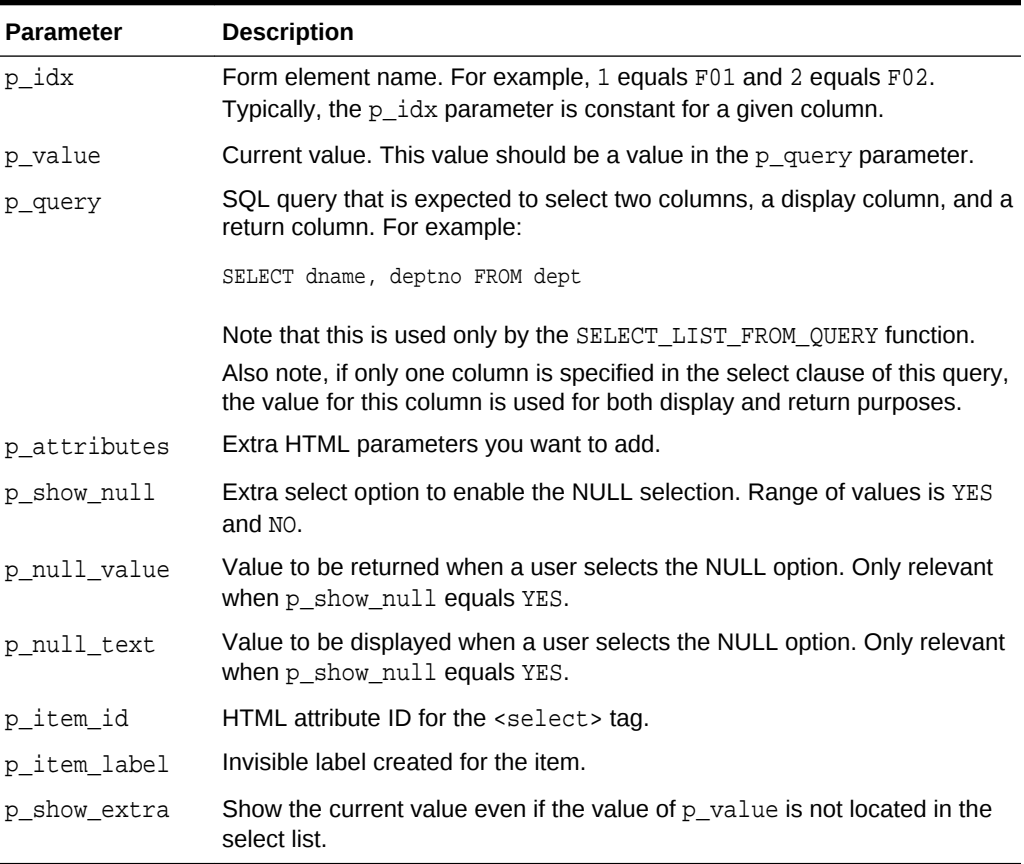

#### **Example**

The following example demonstrates a select list based on a SQL query.

SELECT APEX\_ITEM.SELECT\_LIST\_FROM\_QUERY(3,job,'SELECT DISTINCT job FROM emp')job FROM emp

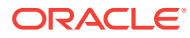

### 19.17 SELECT\_LIST\_FROM\_QUERY\_XL Function

This function is the same as SELECT\_LIST\_FROM\_QUERY, but its return value is a CLOB. This allows its use in SQL queries where you need to handle a column value longer than 4000 characters. Returned values will be limited to 32K. Similar to other functions available in the APEX\_ITEM package, these select list functions are designed to generate forms with F01 to F50 form array elements.

#### **Syntax**

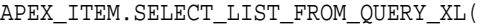

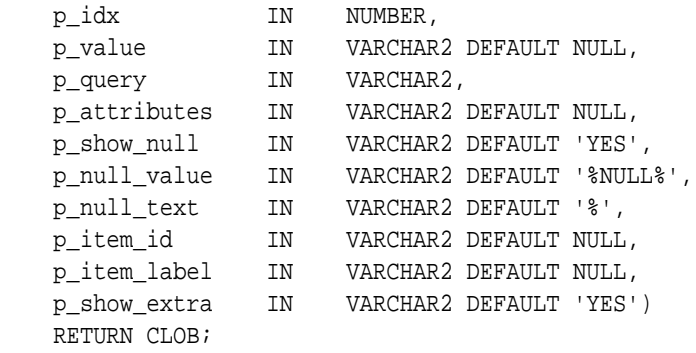

#### **Parameters**

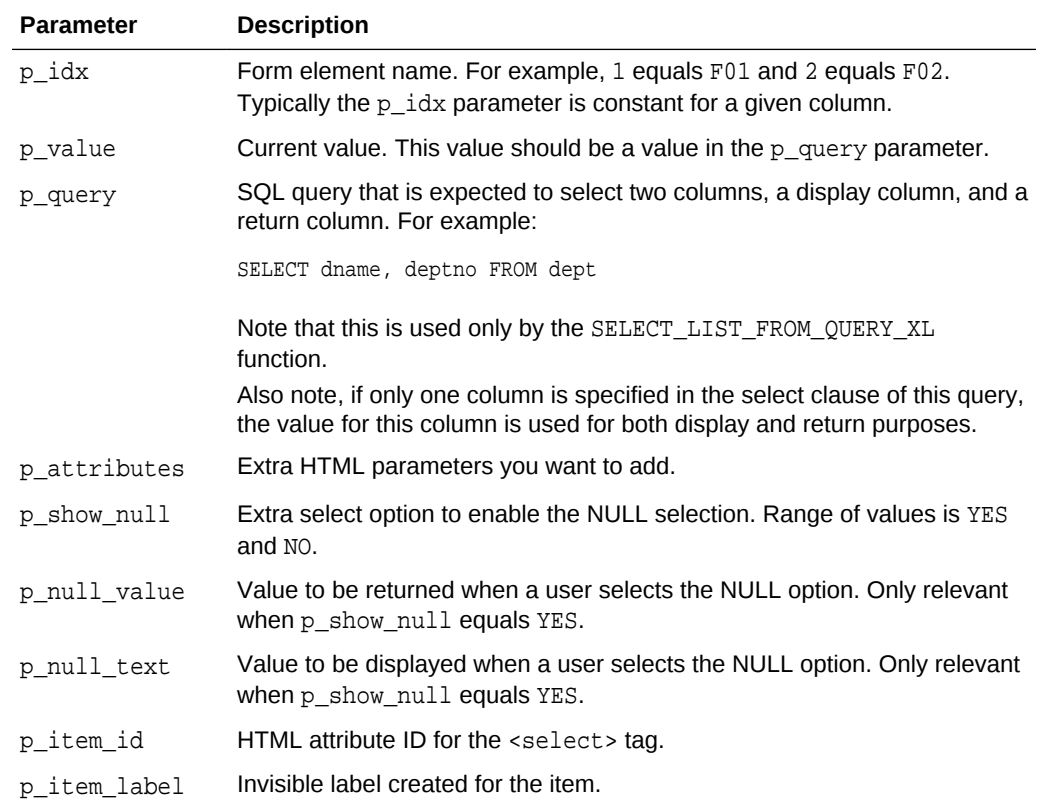

#### **Table 19-17 SELECT\_LIST\_FROM\_QUERY\_XL Parameters**

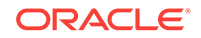

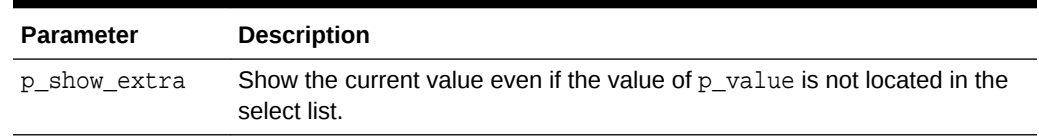

#### **Table 19-17 (Cont.) SELECT\_LIST\_FROM\_QUERY\_XL Parameters**

#### **Example**

The following example demonstrates a select list based on a SQL query.

```
SELECT APEX_ITEM.SELECT_LIST_FROM_QUERY_XL(3,job,'SELECT DISTINCT job FROM 
emp')job 
FROM emp
```
### 19.18 SWITCH Function

This function dynamically generates flip toggle item. If On/Off value and label are not passed, it renders Yes/No toggle. Similar to other functions available in the APEX\_ITEM package, switch function is designed to generate forms with F01 to F50 form array elements.

#### **Syntax**

APEX\_ITEM.SWITCH( p\_idx IN NUMBER, p\_value IN VARCHAR2, p\_on\_value IN VARCHAR2 DEFAULT 'Y', p\_on\_label IN VARCHAR2 DEFAULT 'Yes', p\_off\_value IN VARCHAR2 DEFAULT 'N', p\_off\_label IN VARCHAR2 DEFAULT 'No', p\_item\_id IN VARCHAR2 DEFAULT NULL, p\_item\_label IN VARCHAR2, p\_attributes IN VARCHAR2 DEFAULT NULL) RETURN VARCHAR2;

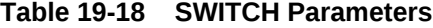

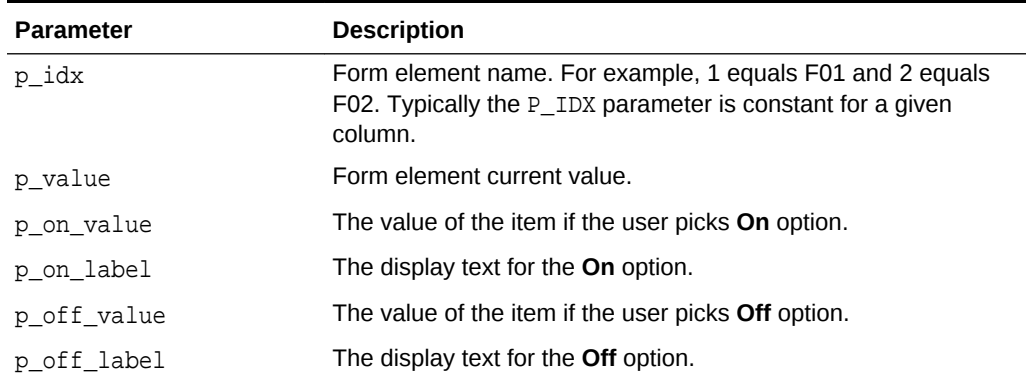

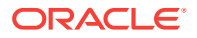

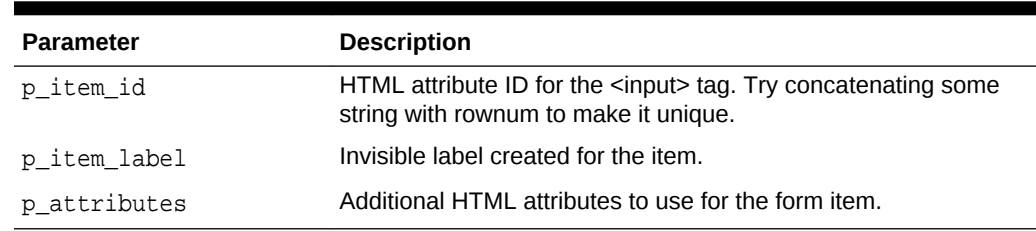

#### **Table 19-18 (Cont.) SWITCH Parameters**

#### **Example**

The following example demonstrates the use of APEX\_ITEM.SWITCH to generate a Yes/No flip toggle item where:

- A form array element F01 will be generated  $(p_i/dx)$  parameter).
- The initial value for each element will be equal to  $N$  ( $p_value$  parameter).
- A HTML ID attribute will be generated for each row with the current rownum to uniquely identify. (p\_item\_id parameter). An ID of 'IS\_MANAGER\_2' is generated for row 2.)
- A HTML label element will be generated for each row (p\_item\_label parameter).

```
SELECT
   ename "Name",
   APEX_ITEM.SWITCH ( 
       p idx => 1,
       p value => 'N',
    p_item_id => 'IS_MANAGER_'||rownum,
        p_item_label => apex_escape.html(ename)||': Is Manager' )
"Is Manager"
FROM emp;
```
### 19.19 TEXT Function

This function generates text fields (or text input form items) from a SQL query.

```
APEX_ITEM.TEXT(
```

```
 p_idx IN NUMBER,
 p_value IN VARCHAR2 DEFAULT NULL,
 p_size IN NUMBER DEFAULT NULL,
   p_maxlength IN NUMBER DEFAULT NULL,
   p_attributes IN VARCHAR2 DEFAULT NULL,
   p_item_id IN VARCHAR2 DEFAULT NULL,
   p_item_label IN VARCHAR2 DEFAULT NULL)
   RETURN VARCHAR2;
```
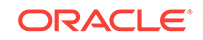

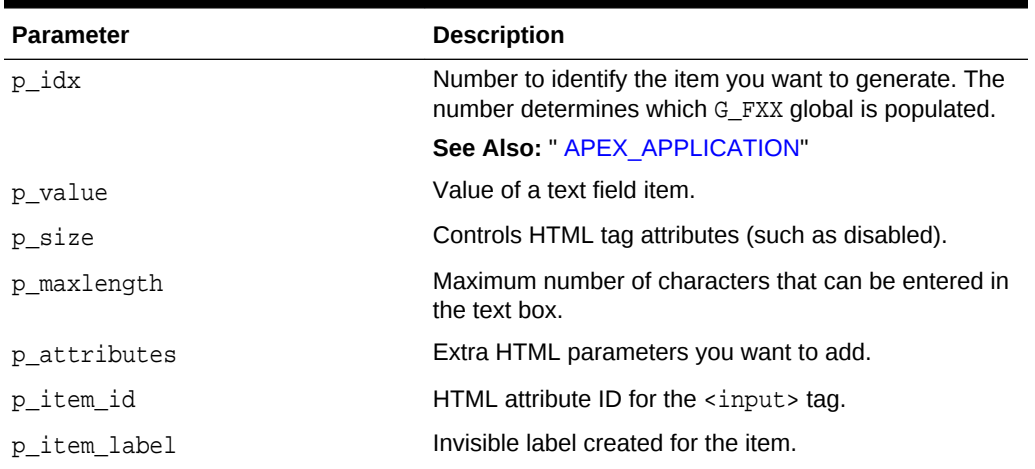

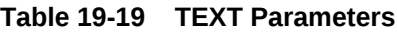

#### **Example**

The following sample query demonstrates how to generate one update field for each row. Note that the ename, sal, and comm columns use the APEX\_ITEM.TEXT function to generate an HTML text field for each row. Also, notice that each item in the query is passed a unique p\_idx parameter to ensure that each column is stored in its own array.

```
SELECT
```

```
 empno, 
   APEX_ITEM.HIDDEN(1,empno)||
   APEX_ITEM.TEXT(2,ename) ename, 
   APEX_ITEM.TEXT(3,job) job, 
   mgr, 
   APEX_ITEM.DATE_POPUP(4,rownum,hiredate,'dd-mon-yyyy') hiredate,
   APEX_ITEM.TEXT(5,sal) sal, 
   APEX_ITEM.TEXT(6,comm) comm,
   deptno
FROM emp
ORDER BY 1
```
### 19.20 TEXTAREA Function

This function creates text areas.

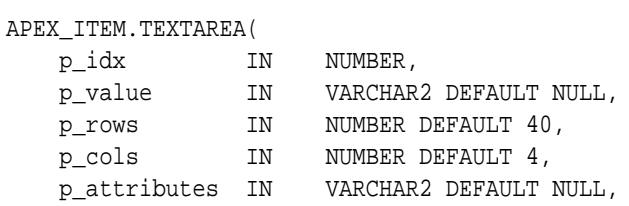

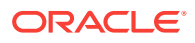

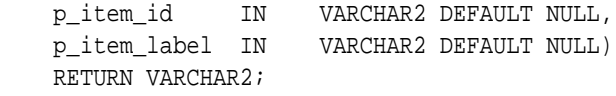

**Table 19-20 TEXTAREA Parameters**

| <b>Parameter</b> | <b>Description</b>                                                                                          |
|------------------|----------------------------------------------------------------------------------------------------|
| p idx            | Number to identify the item you want to generate. The<br>number determines which G FXX global is populated. |
|                  | See Also: " APEX APPLICATION"                                                                               |
| p value          | Value of the text area item.                                                                                |
| p rows           | Height of the text area (HTML rows attribute)                                                               |
| p cols           | Width of the text area (HTML column attribute).                                                             |
| p attributes     | Extra HTML parameters you want to add.                                                                      |
| p item id        | HTML attribute ID for the <textarea> tag.</textarea>                                                        |
| p item label     | Invisible label created for the item.                                                                       |

#### **Example**

The following example demonstrates how to create a text area based on a SQL query.

```
SELECT APEX_ITEM.TEXTAREA(3, ename, 5,80) a
FROM emp
```
# 19.21 TEXT\_FROM\_LOV Function

Use this function to display an item as text, deriving the display value of the named LOV.

#### **Syntax**

APEX\_ITEM.TEXT\_FROM\_LOV ( p\_value IN VARCHAR2 DEFAULT NULL, p\_lov IN VARCHAR2, p\_null\_text IN VARCHAR2 DEFAULT '%') RETURN VARCHAR2;

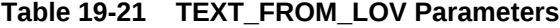

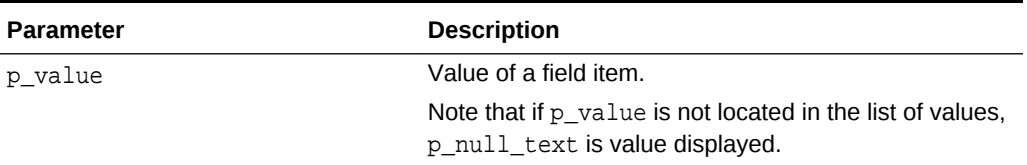

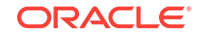

| <b>Parameter</b> | <b>Description</b>                                                                                |
|------------------|---------------------------------------------------------------------------------------------------|
| p lov            | Text name of a shared list of values. This list of values<br>must be defined in your application. |
| p null text      | Value displayed when the value of the field item is<br>NULL.                                      |

**Table 19-21 (Cont.) TEXT\_FROM\_LOV Parameters**

#### **Example**

The following example demonstrates how to derive the display value from a named LOV (EMPNO\_ENAME\_LOV).

SELECT APEX\_ITEM.TEXT\_FROM\_LOV(empno,'EMPNO\_ENAME\_LOV') c FROM emp

# 19.22 TEXT\_FROM\_LOV\_QUERY Function

Use this function to display an item as text, deriving the display value from a list of values query.

#### **Syntax**

```
APEX_ITEM.TEXT_FROM_LOV_QUERY (
```
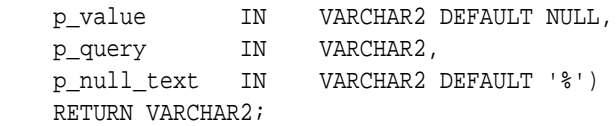

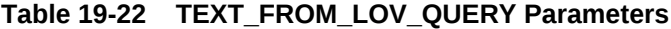

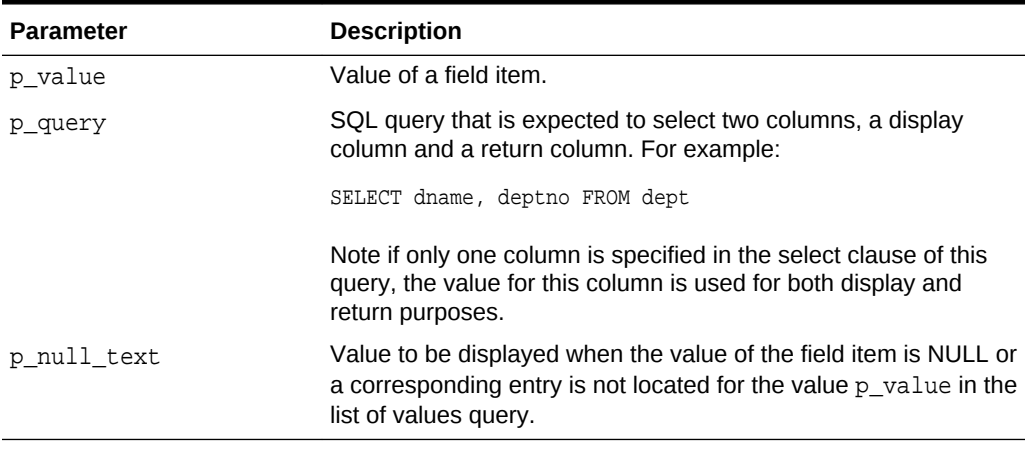

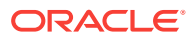

#### **Example**

The following example demonstrates how to derive the display value from a query.

SELECT APEX\_ITEM.TEXT\_FROM\_LOV\_QUERY(empno,'SELECT ename, empno FROM emp') c from emp

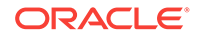

# 20 APEX\_JAVASCRIPT

The APEX\_JAVASCRIPT package provides utility functions for adding dynamic JavaScript code to HTTP output. This package is usually used for plug-in development.

- ADD\_3RD\_PARTY\_LIBRARY\_FILE Procedure
- [ADD\\_ATTRIBUTE Function Signature 1](#page-352-0)
- [ADD\\_ATTRIBUTE Function Signature 2](#page-353-0)
- [ADD\\_ATTRIBUTE Function Signature 3](#page-354-0)
- [ADD\\_ATTRIBUTE Function Signature 4](#page-355-0)
- [ADD\\_INLINE\\_CODE Procedure](#page-355-0)
- **[ADD\\_LIBRARY Procedure](#page-356-0)**
- **[ADD\\_REQUIREJS Procedure](#page-357-0)**
- [ADD\\_REQUIREJS\\_DEFINE Procedure](#page-358-0)
- [ADD\\_ONLOAD\\_CODE Procedure](#page-358-0)
- [ADD\\_VALUE Function Signature 1](#page-359-0)
- ADD VALUE Function Signature 2
- [ADD\\_VALUE Function Signature 3](#page-360-0)
- [ADD\\_VALUE Function Signature 4](#page-361-0)
- **[Escape Function](#page-361-0)**

### 20.1 ADD\_3RD\_PARTY\_LIBRARY\_FILE Procedure

This procedure adds the script tag to load a 3rd party javascript library file and also takes into account the specified Content Delivery Network for the application. Supported libraries include: jQuery, jQueryUI, and jQuery Mobile.

```
add_3rd_party_library_file ( 
     p_library in varchar2, 
     p_file_name in varchar2, 
     p_directory in varchar2 default null, 
    p version in varchar2 default null );
```
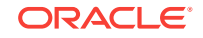

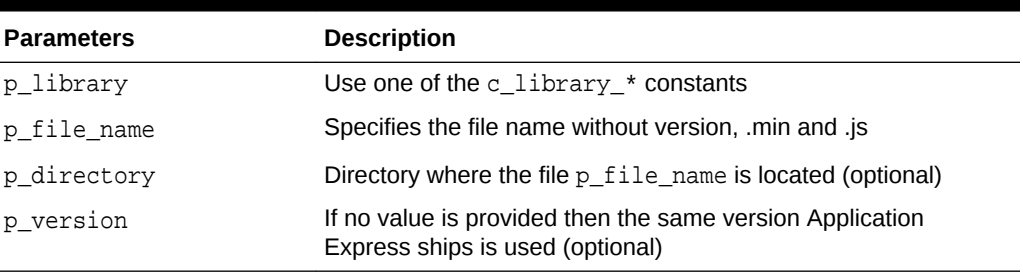

#### <span id="page-352-0"></span>**Table 20-1 ADD\_3RD\_PARTY\_LIBRARY\_FILE Parameters**

#### **Example**

This example loads the JavaScript file of the Draggable feature of jQuery UI.

```
apex_javascript.add_3rd_party_library_file (
     p_library =>apex_javascript.c_library_jquery_ui,
     p_file_name => 'jquery.ui.draggable' )
```
### 20.2 ADD\_ATTRIBUTE Function Signature 1

This function returns the attribute and the attribute's escaped text surrounded by double quotation marks.

#### **Note:**

This function does not escape HTML tags. It only prevents HTML tags from breaking the JavaScript object attribute assignment. To prevent XSS (cross site scripting) attacks, you must also call SYS.HTF.ESCAPE\_SC to prevent embedded JavaScript code from being executed when you inject the string into the HTML page.

```
APEX_JAVASCRIPT.ADD_ATTRIBUTE (
   p_name IN VARCHAR2,
    p_value IN VARCHAR2,
    p_omit_null IN BOOLEAN:=TRUE,
    p_add_comma IN BOOLEAN:=TRUE)
RETURN VARCHAR2;
```
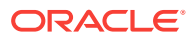

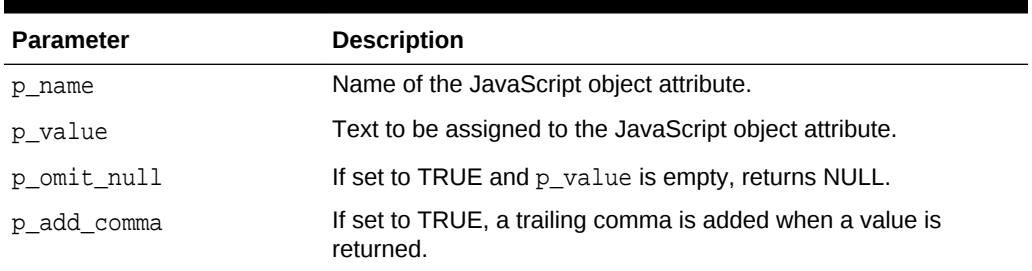

#### <span id="page-353-0"></span>**Table 20-2 ADD\_ATTRIBUTE Signature 1 Parameters**

#### **Example**

Adds a call to the addEmployee JavaScript function and passes in a JavaScript object with different attribute values. The output of this call looks like:

```
addEmployee(
   {"FirstName":"John",
    "LastName":"Doe",
    "Salary":2531.29,
    "Birthday":new Date(1970,1,15,0,0,0),
    "isSalesman":true
   });
```
As the last attribute you should use the parameter combination FALSE ( $p\_omit\_null$ ), FALSE (p\_add\_comma) so that the last attribute is always generated. This avoids that you have to check for the other parameters if a trailing comma should be added or not.

```
apex_javascript.add_onload_code (
     'addEmployee('||
         '{'||
         apex_javascript.add_attribute('FirstName', 
sys.htf.escape_sc(l_first_name))||
         apex_javascript.add_attribute('LastName', 
sys.htf.escape_sc(l_last_name))||
        apex_javascript.add_attribute('Salary',    l_salary)||
         apex_javascript.add_attribute('Birthday', l_birthday)||
         apex_javascript.add_attribute('isSalesman', l_is_salesman, false, 
false)||
         '});' );
```
### 20.3 ADD\_ATTRIBUTE Function Signature 2

This function returns the attribute and the attribute's number.

```
APEX_JAVASCRIPT.ADD_ATTRIBUTE (
   p_name IN VARCHAR2,
    p_value IN NUMBER,
```
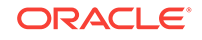

```
 p_omit_null IN BOOLEAN:=TRUE,
     p_add_comma IN BOOLEAN:=TRUE)
RETURN VARCHAR2;
```
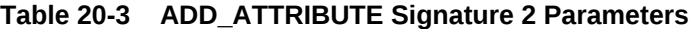

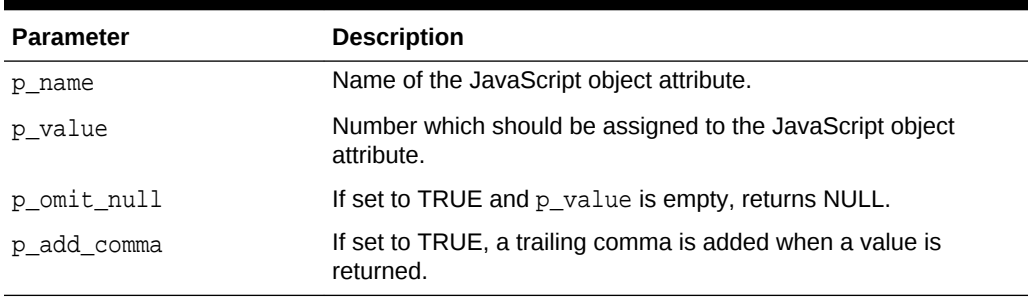

#### **Example**

See example for [ADD\\_ATTRIBUTE Function Signature 1.](#page-352-0)

### 20.4 ADD\_ATTRIBUTE Function Signature 3

This function returns the attribute and a JavaScript boolean of TRUE, FALSE, or NULL.

#### **Syntax**

```
APEX_JAVASCRIPT.ADD_ATTRIBUTE (
    p_name IN VARCHAR2,
    p_value IN BOLLEAN,
    p_omit_null IN BOOLEAN:=TRUE,
    p_add_comma IN BOOLEAN:=TRUE)
RETURN VARCHAR2;
```
#### **Parameters**

**Table 20-4 ADD\_ATTRIBUTE Signature 3 Parameters**

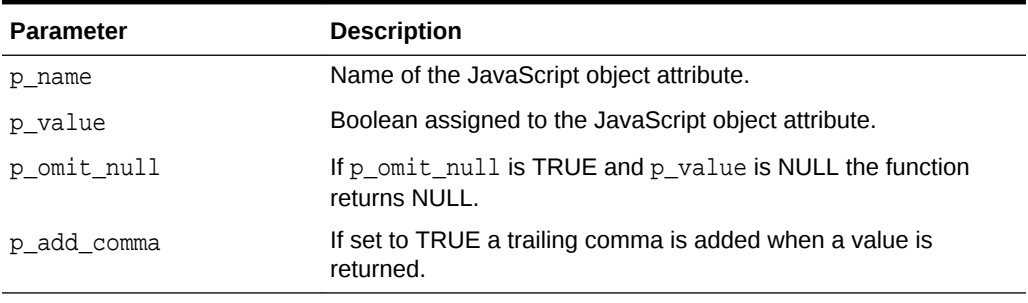

#### **Example**

See example for [ADD\\_ATTRIBUTE Function Signature 1](#page-352-0)

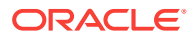

### <span id="page-355-0"></span>20.5 ADD\_ATTRIBUTE Function Signature 4

This function returns the attribute and the attribute's date. If p\_value is null the value null is returned.

#### **Syntax**

```
APEX_JAVASCRIPT.ADD_ATTRIBUTE (
   p_name IN VARCHAR2,
    p_value IN DATE,
    p_omit_null IN BOOLEAN:=TRUE,
    p_add_comma IN BOOLEAN:=TRUE)
RETURN VARCHAR2;
```
#### **Parameters**

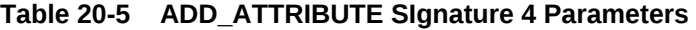

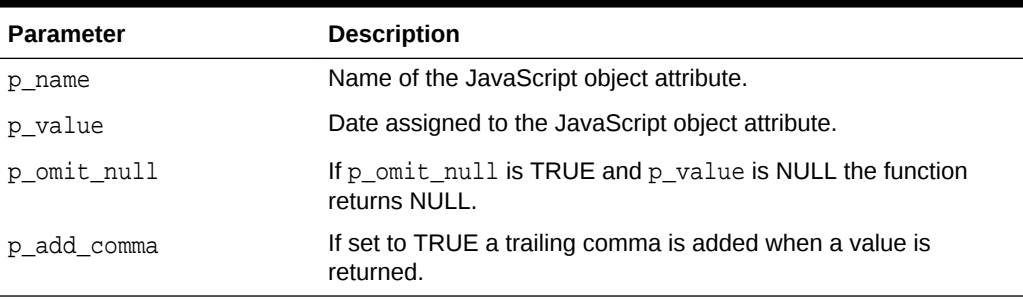

#### **Example**

See example for [ADD\\_ATTRIBUTE Function Signature 1](#page-352-0)

### 20.6 ADD\_INLINE\_CODE Procedure

This procedure adds a code snippet that is included inline into the HTML output. For example, you can use this procedure to add new functions or global variable declarations.

#### **Note:**

If you want to execute code you should use [ADD\\_ONLOAD\\_CODE](#page-358-0) [Procedure.](#page-358-0)

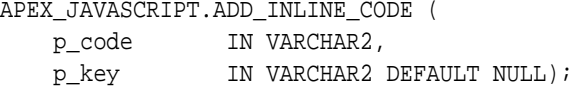

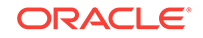

| <b>Parameter</b> | <b>Description</b>                                                                                                    |
|------------------|----------------------------------------------------------------------------------------------------|
| p code           | JavaScript code snippet. For example: $\frac{1}{5}$ s ( 'P1_TEST ', 123) ;                                                                                                    |
| p key            | Identifier for the code snippet. If specified and a code snippet<br>with the same name has already been added, the new code<br>snippet is ignored. If p_key is NULL the snippet is always added. |

<span id="page-356-0"></span>**Table 20-6 ADD\_INLINE\_CODE Parameters**

#### **Example**

The following example includes the JavaScript function initMySuperWidget in the HTML output. If the plug-in is used multiple times on the page and the add inline code is called multiple times, it is added once to the HTML output because all calls have the same value for  $p$  key.

```
apex_javascript.add_inline_code (
     p_code => 'function initMySuperWidget(){'||chr(10)||
               ' // do something'||chr(10)||
               '};',
     p_key => 'my_super_widget_function' );
```
### 20.7 ADD\_LIBRARY Procedure

This procedure adds the script tag to load a JavaScript library. If a library has been added, it is not added a second time.

```
APEX_JAVASCRIPT.ADD_LIBRARY (
   p_name IN VARCHAR2,
   p_directory 		 IN VARCHAR2,
   p_version TN_VARCHAR2 DEFAULT NULL,
    p_check_to_add_minified IN BOOLEAN DEFAULT FALSE,
    p_skip_extension IN BOOLEAN DEFAULT FALSE,
 p_ie_condition IN VARCHAR2 DEFAULT NULL,
 p_requirejs_module IN VARCHAR2 DEFAULT NULL,
    p_requirejs_js_expression IN VARCHAR2 DEFAULT NULL,
    p_requirejs_required IN BOOLEAN DEFAULT FALSE,
   p_key                            IN VARCHAR2 DEFAULT NULL);
```
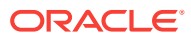

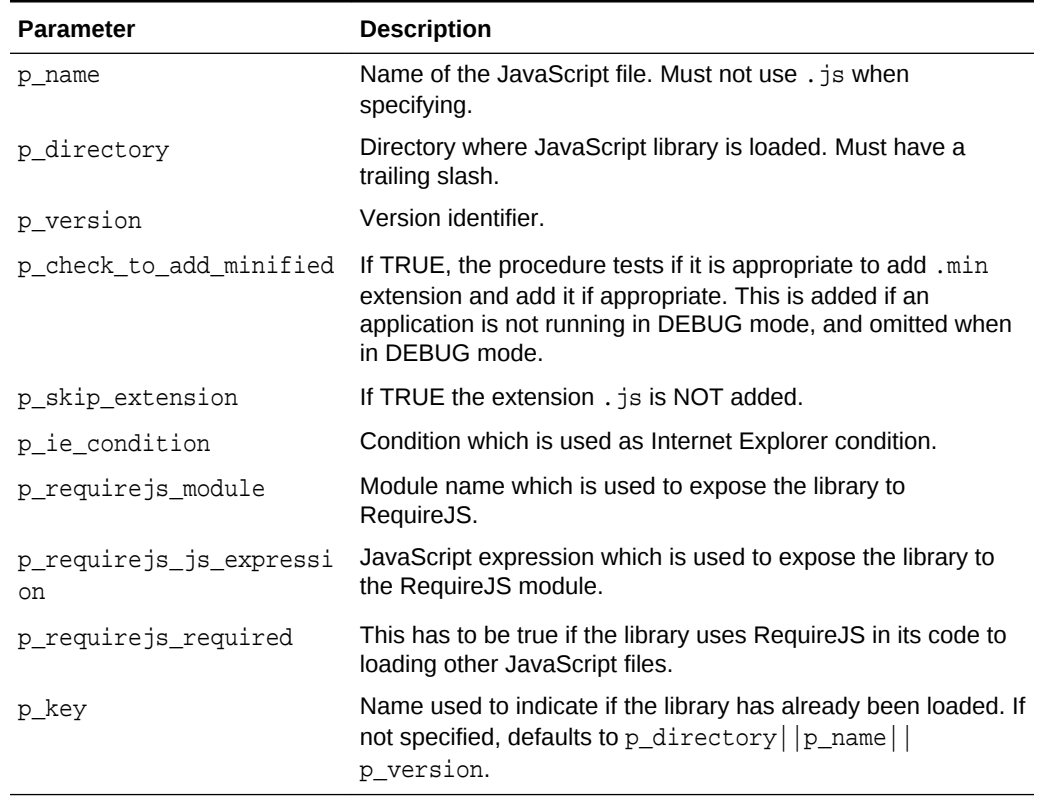

#### <span id="page-357-0"></span>**Table 20-7 ADD\_LIBRARY Parameters**

#### **Example**

The following example includes the JavaScript library file named hammer-2.0.4.min.js (if the application has not been started from the Builder), or hammer-2.0.4. js (if the application has been started from the Builder or is running in DEBUG mode), from the directory specified by p\_plugin.file\_prefix. Since p\_skip\_extension is not specified, this defaults to . js. Also, since p\_key is not specified, the key defaults to  $p\_p$ lugin.file\_prefix $||$ hammer-2.0.4. Hammer is a JavaScript library which exposes itself to RequireJS using hammer js as module name.

```
apex_javascript.add_library (
    p_name => 'hammer-2.0.4#MIN#',
    p_directory => p_plugin.file_prefix,
    p_requirejs_module => 'hammerjs',
    p_requirejs_js_expression => 'Hammer' );
```
### 20.8 ADD\_REQUIREJS Procedure

This procedure adds the script tag to load the RequireJS library.

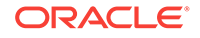

#### **Syntax**

procedure add\_requirejs;

### <span id="page-358-0"></span>20.9 ADD\_REQUIREJS\_DEFINE Procedure

This procedure adds a RequireJS define after RequireJS has been loaded to let it know about the existence of a library.

**Syntax**

```
APEX_JAVASCRIPT.add_requirejs_define (
          p_module in varchar2,
          p_js_expression in varchar2 );
```
**Parameters**

#### **Table 20-8 ADD\_REQUIREJS\_DEFINE Parameters**

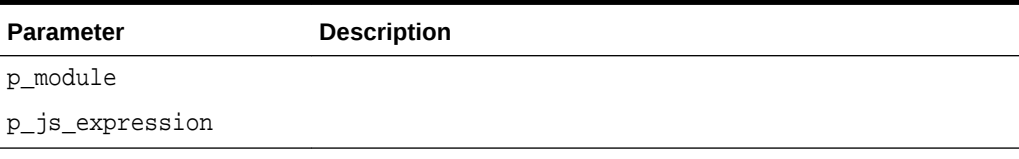

#### **Example**

```
apex_javascript.add_requirejs_define (
    p_module => 'hammerjs', 
    p_js_expression => 'Hammer' );
```
### 20.10 ADD\_ONLOAD\_CODE Procedure

This procedure adds a javascript code snippet to the HTML output which is executed by the onload event. If an entry with the same key exists it is ignored. If  $p_{\text{key}}$  is NULL the snippet is always added.

#### **Syntax**

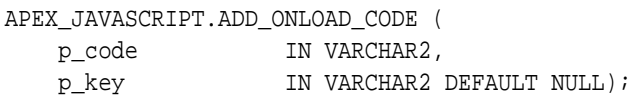

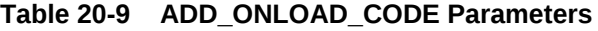

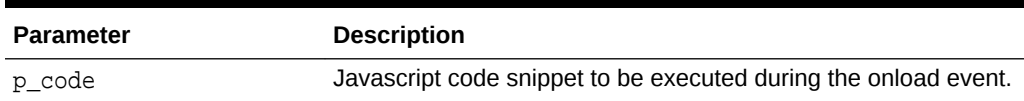

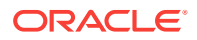

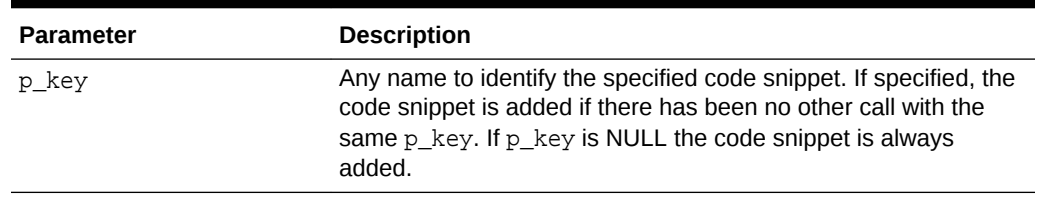

#### <span id="page-359-0"></span>**Table 20-9 (Cont.) ADD\_ONLOAD\_CODE Parameters**

#### **Example**

Adds the JavaScript call initMySuperWidget() to the onload buffer. If the plug-in is used multiple times on the page and the add\_onload\_code is called multiple times, it is added once to the HTML output because all calls have the same value for  $p \; \text{key}$ 

```
apex_javascript.add_onload_code (
    p_code => 'initMySuperWidget();'
    p_key => 'my_super_widget' );
```
### 20.11 ADD\_VALUE Function Signature 1

This function returns the escaped text surrounded by double quotation marks. For example, this string could be returned "That\'s a test".

### **Note:**

This function does not escape HTML tags. It only prevents HTML tags from breaking the JavaScript object attribute assignment. To prevent XSS (cross site scripting) attacks, you must also call SYS.HTF.ESCAPE\_SC to prevent embedded JavaScript code from being executed when you inject the string into the HTML page.

#### **Syntax**

```
APEX_JAVASCRIPT.ADD_VALUE (
    p_value IN VARCHAR2,
    p_add_comma IN BOOLEAN :=TRUE)
RETURN VARCHAR2;
```
#### **Parameters**

#### **Table 20-10 ADD\_VALUE Signature 1 Parameters**

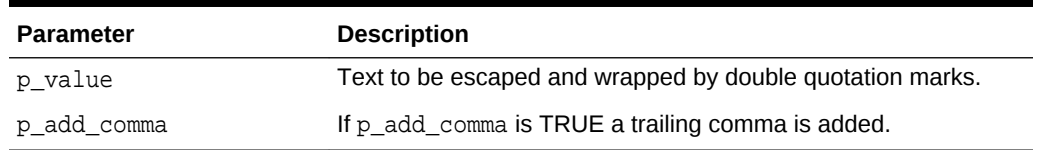

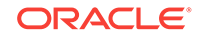
## **Example**

This example adds some JavaScript code to the onload buffer. The value of p\_item.attribute\_01 is first escaped with htf.escape\_sc to prevent XSS attacks and then assigned to the JavaScript variable lTest by calling apex\_javascript.add\_value. Add\_value takes care of properly escaping the value and wrapping it with double quotation marks. Because commas are not wanted, p\_add\_comma is set to FALSE.

```
apex_javascript.add_onload_code (
     'var lTest = '||
apex_javascript.add_value(sys.htf.escape_sc(p_item.attribute_01), 
FALSE)||';'||chr(10)||
     'showMessage(lTest);' );
```
## 20.12 ADD\_VALUE Function Signature 2

This function returns  $p_value$  as JavaScript number, if  $p_value$  is NULL the value null is returned.

#### **Syntax**

```
APEX_JAVASCRIPT.ADD_VALUE (
    p_value IN NUMBER,
    p_add_comma IN BOOLEAN :=TRUE)
RETURN VARCHAR2;
```
## **Parameters**

## **Table 20-11 ADD\_VALUE Signature 2 Parameters**

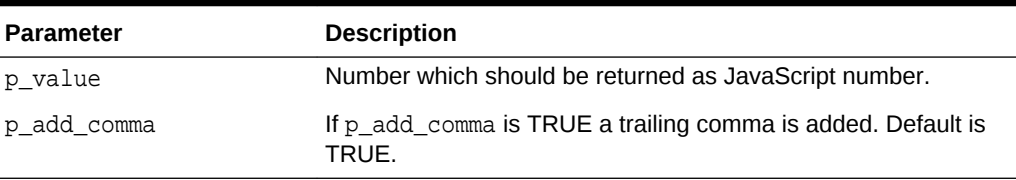

## **Example**

See example for [ADD\\_VALUE Function Signature 1](#page-359-0) .

## 20.13 ADD VALUE Function Signature 3

This function returns p\_value as JavaScript boolean. If p\_value is NULL the value null is returned.

## **Syntax**

APEX\_JAVASCRIPT.ADD\_VALUE ( p\_value IN BOOLEAN,

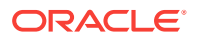

 p\_add\_comma IN BOOLEAN :=TRUE) RETURN VARCHAR2;

#### **Parameters**

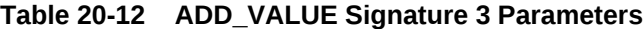

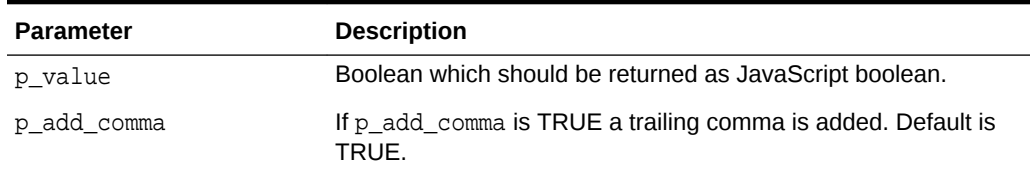

### **Example**

See example for [ADD\\_VALUE Function Signature 1](#page-359-0).

## 20.14 ADD\_VALUE Function Signature 4

This function returns p\_value as JavaScript date object, if p\_value is NULL the value null is returned.

### **Syntax**

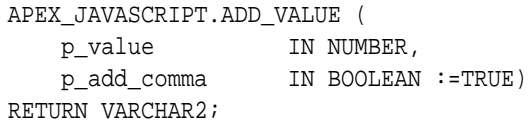

#### **Parameters**

### **Table 20-13 ADD\_VALUE Signature 4 Parameters**

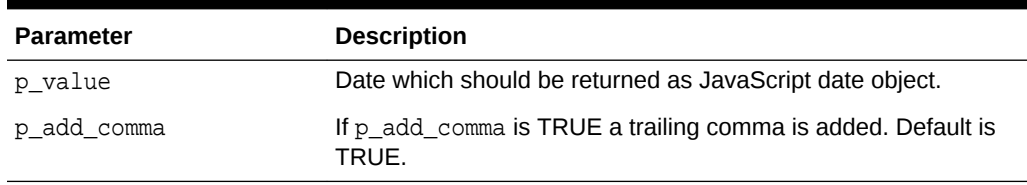

#### **Example**

See example for [ADD\\_VALUE Function Signature 1](#page-359-0).

## 20.15 Escape Function

This function escapes text to be used in JavaScript. This function uses APEX\_ESCAPE.JS\_LITERAL to escape characters and provide a reference to that other API.

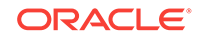

## **Note:**

This function prevents HTML tags from breaking the JavaScript object attribute assignment and also escapes the HTML tags '<' and '>'. It does not escape other HTML tags, therefore to be sure to prevent XSS (cross site scripting) attacks, you must also call SYS.HTF. ESCAPE\_SC to prevent embedded JavaScript code from being executed when you inject the string into the HTML page.

## **Syntax**

```
APEX_JAVASCRIPT.ESCAPE (
     p_text IN VARCHAR2)
RETURN VARCHAR2;
```
#### **Parameters**

### **Table 20-14 ESCAPE Parameters**

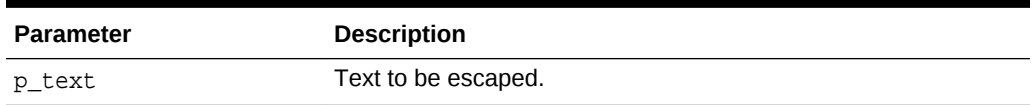

### **Example**

Adds some JavaScript code to the onload buffer. The value of p\_item.attribute\_01 is first escaped with htf.escape\_sc to prevent XSS attacks and then escaped with apex javascript.escape to prevent that special characters like a quotation mark break the JavaScript code.

```
apex_javascript.add_onload_code (
     'var lTest = "'||
apex_javascript.escape(sys.htf.escape_sc(p_item.attribute_01))||'";'||
chr(10) 'showMessage(lTest);' );
```
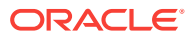

# 21 APEX\_JSON

This package includes utilities that parse and generate JSON.

- [Package Overview and Examples](#page-364-0)
- [Constants and Data Types](#page-365-0)
- [CLOSE\\_ALL Procedure](#page-366-0)
- [CLOSE\\_ARRAY Procedure](#page-367-0)
- [CLOSE\\_OBJECT Procedure](#page-367-0)
- [DOES\\_EXIST Function](#page-367-0)
- [FIND\\_PATHS\\_LIKE Function](#page-368-0)
- [FREE\\_OUTPUT Procedure](#page-370-0)
- **[FLUSH Procedure](#page-370-0)**
- [GET\\_BOOLEAN Function](#page-371-0)
- [GET\\_CLOB\\_OUTPUT Function](#page-372-0)
- **[GET\\_COUNT Function](#page-372-0)**
- **[GET\\_DATE Function](#page-373-0)**
- [GET\\_MEMBERS Function](#page-374-0)
- **[GET\\_NUMBER Function](#page-375-0)**
- **[GET\\_VALUE Function](#page-376-0)**
- [GET\\_T\\_NUMBER Function](#page-377-0)
- [GET\\_T\\_VARCHAR2 Function](#page-379-0)
- **[GET\\_VARCHAR2 Function](#page-380-0)**
- [GET\\_CLOB Function](#page-381-0)
- [INITIALIZE\\_CLOB\\_OUTPUT Procedure](#page-382-0)
- [INITIALIZE\\_OUTPUT Procedure](#page-383-0)
- **[OPEN\\_ARRAY Procedure](#page-384-0)**
- [OPEN\\_OBJECT Procedure](#page-385-0)
- [PARSE Procedure Signature 1](#page-385-0)
- [PARSE Procedure Signature 2](#page-386-0)
- [STRINGIFY Function Signature 1](#page-387-0)
- **[STRINGIFY Function Signature 2](#page-388-0)**
- **[STRINGIFY Function Signature 3](#page-388-0)**
- **[STRINGIFY Function Signature 4](#page-389-0)**
- [TO\\_MEMBER\\_NAME Function](#page-390-0)

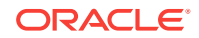

- <span id="page-364-0"></span>• [TO\\_XMLTYPE Function](#page-391-0)
- [TO\\_XMLTYPE\\_SQL Function](#page-392-0)
- [WRITE Procedure Signature 1](#page-392-0)
- [WRITE Procedure Signature 2](#page-393-0)
- [WRITE Procedure Signature 3](#page-394-0)
- [WRITE Procedure Signature 4](#page-394-0)
- [WRITE Procedure Signature 5](#page-395-0)
- [WRITE Procedure Signature 6](#page-395-0)
- [WRITE Procedure Signature 7](#page-396-0)
- [WRITE Procedure Signature 8](#page-396-0)
- [WRITE Procedure Signature 9](#page-397-0)
- [WRITE Procedure Signature 10](#page-398-0)
- [WRITE Procedure Signature 11](#page-398-0)
- [WRITE Procedure Signature 12](#page-399-0)
- [WRITE Procedure Signature 13](#page-399-0)
- [WRITE Procedure Signature 14](#page-400-0)
- [WRITE Procedure Signature 15](#page-401-0)
- [WRITE Procedure Signature 16](#page-402-0)
- [WRITE Procedure Signature 17](#page-403-0)
- [WRITE Procedure Signature 18](#page-403-0)

## 21.1 Package Overview and Examples

To read from a string that contains JSON data, first use parse() to convert the string to an internal format. Then use the get\_% routines (e.g. get\_varchar2(), get\_number(), ...) to access the data and find\_paths\_like() to search.

Alternatively, use to\_xmltype() to convert a JSON string to an xmltype.

This package also contains procedures to generate JSON-formatted output. Use the overloaded open\_%(), close\_%() and write() procedures for writing.

### **Example 1**

This example parses a JSON string and prints the value of member variable "a".

```
DECLARE
     s varchar2(32767) := '{ "a": 1, "b": ["hello", "world"]}';
BEGIN
     apex_json.parse(s);
     sys.dbms_output.put_line('a is '||apex_json.get_varchar2(p_path => 
'a'));
END;
```
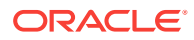

### <span id="page-365-0"></span>**Example 2**

This example converts a JSON string to XML and uses XMLTABLE to query member values.

```
select col1, col2
from xmltable (
         '/json/row'
         passing apex_json.to_xmltype('[{"col1": 1, "col2": "hello"},'||
                 '{"col1": 2, "col2": "world"}]')
         columns
            col1 number path '/row/col1',
            col2 varchar2(5) path '/row/col2' );
```
#### **Example 3**

This example writes a nested JSON object to the HTP buffer.

#### BEGIN

```
apex_json.open_oobject; --{
apex_json.write('a', 1); -- "a":1apex json.open array('b'); -- ,"b":[
 apex_json.open_object; -- {
apex_json.write('c',2); -- "c":2
 apex_json.close_object; -- }
 apex_json.write('hello'); -- ,"hello"
 apex_json.write('world'); -- ,"world"
apex \existsson.close all; \qquad \qquad -- \qquad ] -- }
```
END;

## 21.2 Constants and Data Types

#### **Parser Interface**

The following are constants used for the parser interface:

```
subtype t_kind is binary_integer range 1 .. 8;
\verb|c_null| \qquad \text{constant t_kind} \texttt{ := 1};c_true constant t_kind := 2;
c_false constant t_kind := 3;
c_number constant t_kind := 4;
c varchar2 constant t kind := 5;
c_object constant t_kind := 6;
c array constant t kind := 7;
c_clob constant t_kind := 8;
```
#### **Storage for JSON Data**

JSON data is stored in an index by varchar2 table. The JSON values are stored as records. The discriminator "kind" determines whether the value is null, true, false, a number, a varchar2, a clob, an object or an array. It depends on "kind" which record

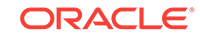

<span id="page-366-0"></span>fields are used and how. If not explicitly mentioned below, the other record fields' values are undefined:

 $*$  c\_null: -

 $*$  c\_true: -

\* c\_false: -

\* c\_number: number\_value contains the number value

\* c\_varchar2: varchar2\_value contains the varchar2 value

\* c\_clob: clob\_value contains the clob

\* c\_object: object\_members contains the names of the object's members

\* c\_array: number\_value contains the array length

type t\_value is record ( kind t\_kind, number value number, varchar2\_value varchar2(32767), clob\_value clob, object\_members apex\_t\_varchar2 ); type t\_values is table of t\_value index by varchar2(32767);

### **Default Format for Dates**

c\_date\_iso8601 constant varchar2(30) := 'yyyy-mm-dd"T"hh24:mi:ss"Z"';

#### **Default JSON Values Table**

g\_values t\_values;

### **Errors Thrown for PARSE()**

```
e parse error exception;
pragma exception_init(e_parse_error, -20987);
```
## 21.3 CLOSE ALL Procedure

This procedure closes all objects and arrays up to the outermost nesting level.

**Syntax**

APEX\_JSON.CLOSE\_ALL;

**Parameters**

None.

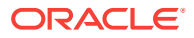

## **Example**

See ["Package Overview and Examples"](#page-364-0).

## <span id="page-367-0"></span>21.4 CLOSE\_ARRAY Procedure

This procedure writes a close bracket symbol as follows:

]

**Syntax**

```
APEX_JSON.CLOSE_ARRAY ();
```
**Parameters**

None.

**Example**

See ["Package Overview and Examples"](#page-364-0).

## 21.5 CLOSE OBJECT Procedure

This procedure writes a close curly bracket symbol as follows:

}

## **Syntax**

APEX\_JSON.CLOSE\_OBJECT ();

#### **Parameters**

None.

**Example**

See ["Package Overview and Examples"](#page-364-0).

## 21.6 DOES EXIST Function

This function determines whether the given path points to an existing value.

## **Syntax**

APEX\_JSON.DOES\_EXIST (

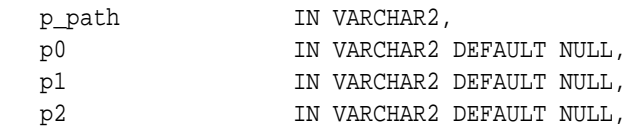

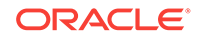

<span id="page-368-0"></span>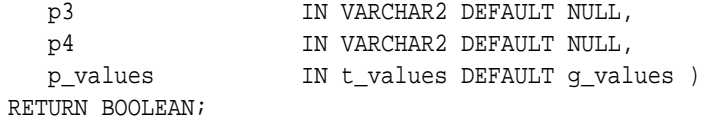

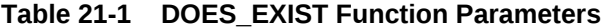

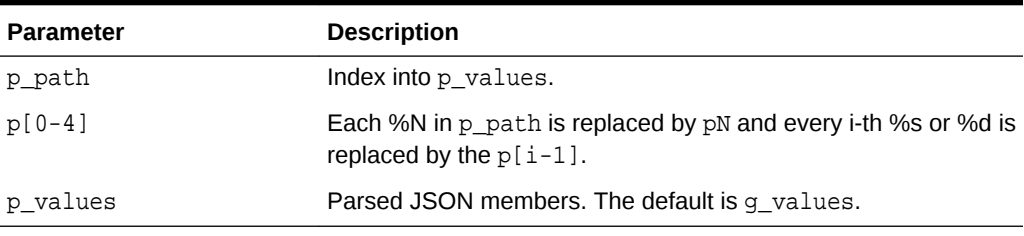

#### **Returns**

## **Table 21-2 DOES\_EXIST Function Returns**

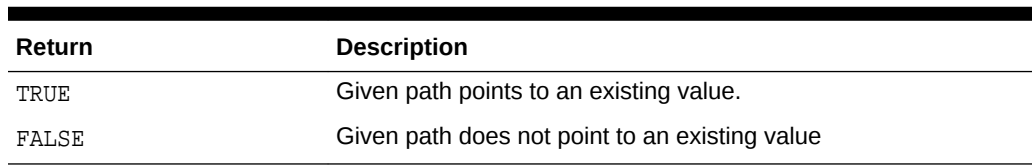

### **Example**

This example parses a JSON string and prints whether it contains values under a path.

```
DECLARE 
     j apex_json.t_values; 
BEGIN 
    apex_json.parse(j, ' "items": [ 1, 2, { "foo": true } ] }');
     if apex_json.does_exist(p_path => 'items[%d].foo', p0 => 3, p_values 
=> 
j) then 
         dbms_output.put_line('found items[3].foo'); 
     end if; 
END;
```
## 21.7 FIND\_PATHS\_LIKE Function

This function returns paths into p\_values that match a given pattern.

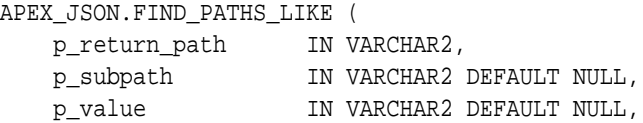

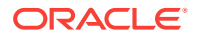

 p\_values IN t\_values DEFAULT g\_values ) RETURN apex\_t\_varchar2;

#### **Parameters**

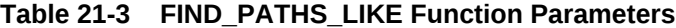

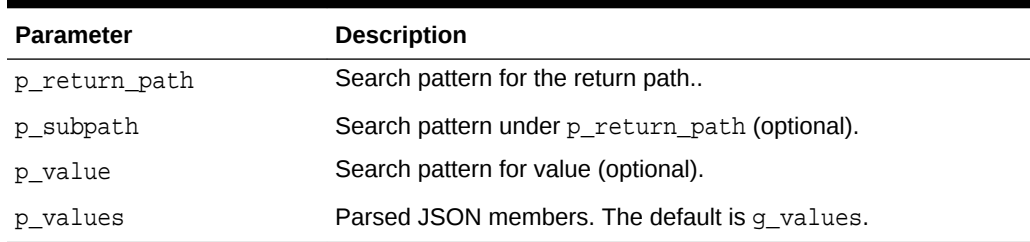

## **Returns/Raised Errors**

#### **Table 21-4 FIND\_PATHS\_LIKE Function Returns and Raised Errors**

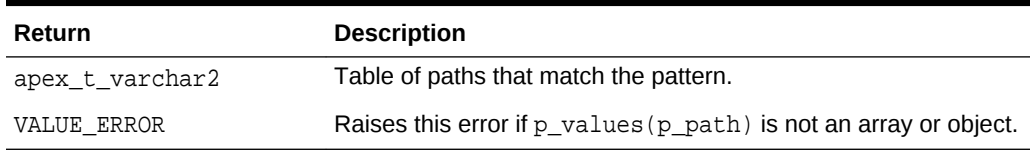

#### **Example**

This example parses a JSON string, finds paths that match a pattern, and prints the values under the paths.

```
DECLARE
     j apex_json.t_values;
    l_paths apex_t_varchar2;
BEGIN
    apex_json.parse(j, '{ "items": [ { "name": "Amulet of Yendor", 
"magical": true }, '||
                                     { "name": "Slippers", "magical": 
"rather not" } ]}');
    l_paths := apex_json.find_paths_like (
       p_values => j,
        p_return_path => 'items[%]',
        p_subpath => '.magical',
       p_value => 'true' );
    dbms_output.put_line('Magical items:');
     for i in 1 .. l_paths.count loop
        dbms_output.put_line(apex_json.get_varchar2(p_values => j, p_path 
= > l\_paths(i) | ' .name' ) ;
    end loop;
END;
```
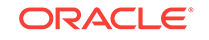

## <span id="page-370-0"></span>21.8 FREE\_OUTPUT Procedure

Frees output resources. Call this procedure after process if you are using INITIALIZE\_CLOB\_OUTPUT to write to a temporary CLOB.

### **Syntax**

free\_output;

## **Example**

This example configures APEX\_JSON for CLOB output, generate JSON, print the CLOB with DBMS\_OUTPUT, and finally free the CLOB.

```
BEGIN
```

```
 apex_json.initialize_clob_output;
```

```
 apex_json.open_object;
 apex_json.write('hello', 'world');
apex json.close object;
```
dbms\_output.put\_line(apex\_json.get\_clob\_output);

```
 apex_json.free_output;
 END;
```
## 21.9 FLUSH Procedure

This procedure flushes pending changes. Note that close procedures automatically flush.

### **Syntax**

APEX\_JSON.FLUSH

#### **Parameters**

None.

## **Example**

This example writes incomplete JSON.

```
BEGIN
   apex_json.open_object;
   apex_json.write('attr', 'value');
   apex_json.flush;
   sys.htp.p('the "}" is missing');
END;
```
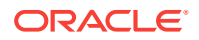

## <span id="page-371-0"></span>21.10 GET\_BOOLEAN Function

This function returns a boolean number value.

### **Syntax**

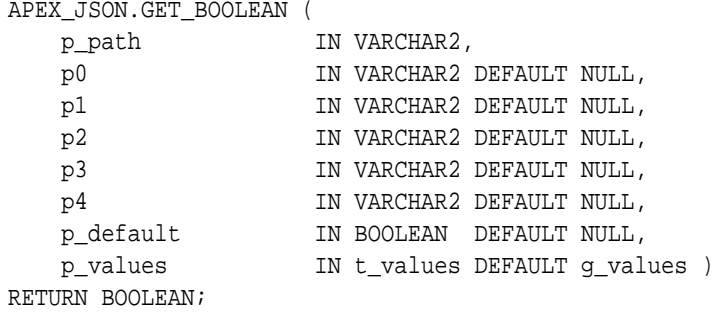

#### **Parameters**

### **Table 21-5 GET\_BOOLEAN Function Parameters**

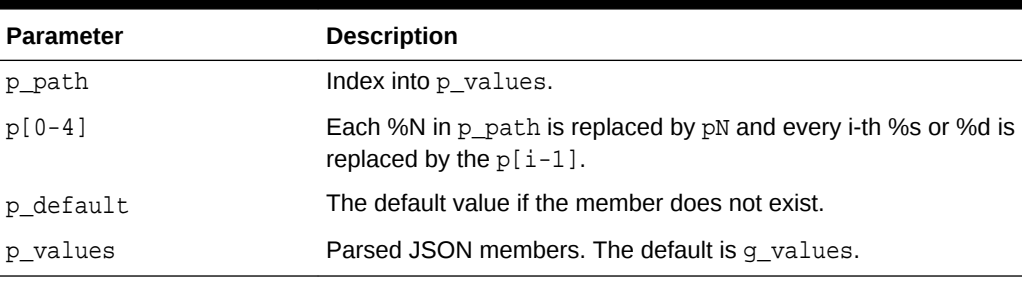

### **Returns**

## **Table 21-6 GET\_BOOLEAN Function Returns**

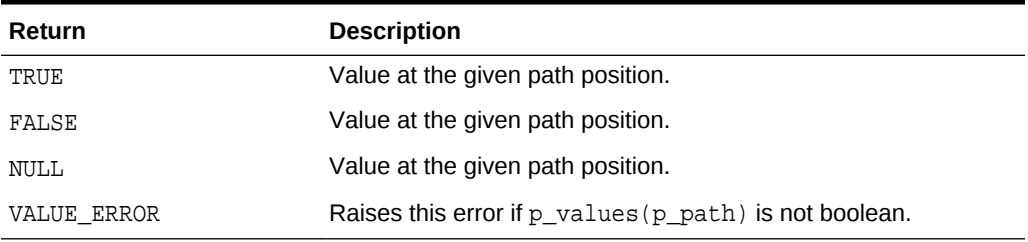

### **Example**

This example parses a JSON string and prints the boolean value at a position.

#### DECLARE

```
 j apex_json.t_values; 
BEGIN 
    apex_json.parse(j, '{' "items": [ 1, 2, {'} "foo": true }] ] \});
     if apex_json.get_boolean(p_path=>'items[%d].foo', p0=>3,p_values=>j)
```
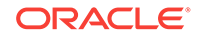

```
then 
          dbms_output.put_line('items[3].foo is true'); 
END IF; 
END;
```
## <span id="page-372-0"></span>21.11 GET\_CLOB\_OUTPUT Function

Returns the temporary CLOB that you created with INITIALIZE\_CLOB\_OUTPUT.

#### **Syntax**

```
function get_clob_output
     return clob;
```
#### **Example**

This example configures APEX\_JSON for CLOB output, generate JSON, print the CLOB with DBMS OUTPUT, and finally free the CLOB.

```
BEGIN
   apex_json.initialize_clob_output;
```

```
 apex_json.open_object;
apex json.write('hello', 'world');
 apex_json.close_object;
```

```
 dbms_output.put_line(apex_json.get_clob_output);
```

```
 apex_json.free_output;
 END;
```
## 21.12 GET COUNT Function

This function returns the number of array elements or object members.

```
APEX_JSON.GET_COUNT (
   p_path IN VARCHAR2,
   p0 IN VARCHAR2 DEFAULT NULL,
  p1 IN VARCHAR2 DEFAULT NULL,
   p2 IN VARCHAR2 DEFAULT NULL,
   p3 IN VARCHAR2 DEFAULT NULL,
   p4 IN VARCHAR2 DEFAULT NULL,
   p_values IN t_values DEFAULT g_values )
RETURN NUMBER;
```
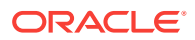

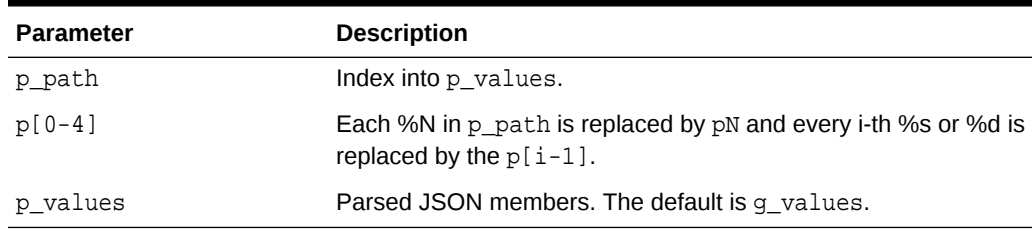

## <span id="page-373-0"></span>**Table 21-7 GET\_COUNT Function Parameters**

#### **Returns/Raised Errors**

#### **Table 21-8 GET\_COUNT Function Returns and Raised Errors**

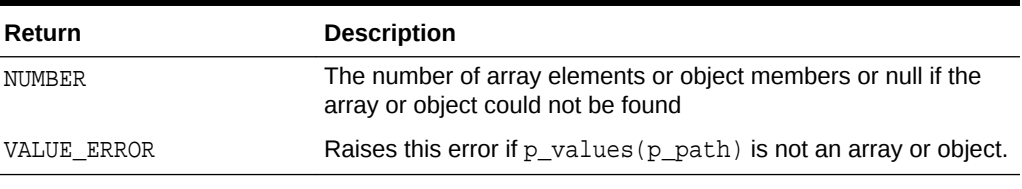

## **Example**

This example parses a JSON string and prints the number of members at positions.

```
DECLARE 
     j apex_json.t_values; 
BEGIN 
     apex_json.parse(j, '{ "foo": 3, "bar": [1, 2, 3, 4] }'); 
    dbms_output.put_line(apex_json.get_count(p_path=>'.',p_values=>j)); --
2 (foo and bar) 
     dbms_output.put_line(apex_json.get_count(p_path=>'bar',p_values=>j)); 
-- 4END;
```
## 21.13 GET DATE Function

This function returns a date member value.

```
APEX_JSON.GET_DATE (
    p_path IN VARCHAR2,
    p0 IN VARCHAR2 DEFAULT NULL,
    p1 IN VARCHAR2 DEFAULT NULL,
    p2 IN VARCHAR2 DEFAULT NULL,
    p3 IN VARCHAR2 DEFAULT NULL,
   p4 IN VARCHAR2 DEFAULT NULL,<br>p_default 1N DATE DEFAULT NULL,<br>IN VARCHAR2 DEFAULT NULL,
                  IN DATE DEFAULT NULL,
    p_format IN VARCHAR2 DEFAULT c_date_iso8601,
```
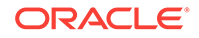

<span id="page-374-0"></span>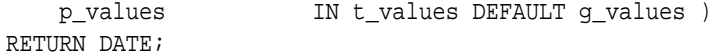

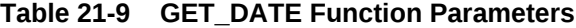

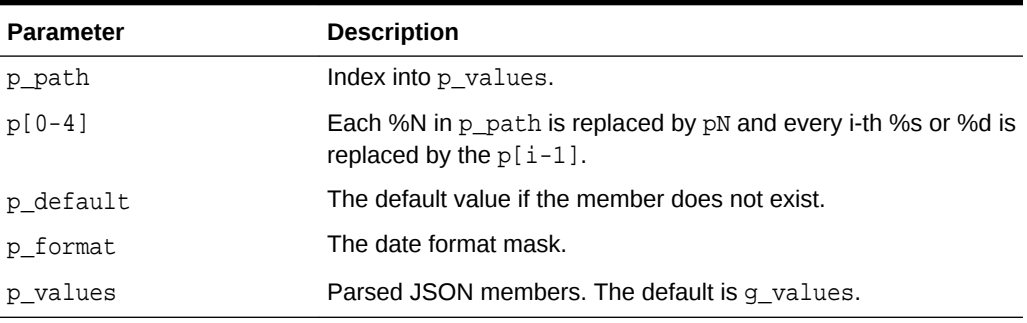

## **Returns/Raised Errors**

#### **Table 21-10 GET\_DATE Function Returns and Raised Errors**

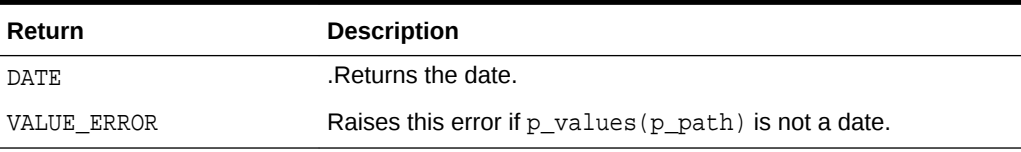

## **Example**

This example parses a JSON string and prints the value at a position.

```
DECLARE 
     j apex_json.t_values; 
BEGIN 
     apex_json.parse(j, '{ "items": [ 1, 2, { "foo": 
"2014-04-29T10:08:00Z" }] }'); 
dbms_output.put_line(to_char(apex_json.get_date(p_path=>'items[%d].foo',p0=
```

```
>3, p_values=>j), 'DD-Mon-YYYY')); 
END;
```
## 21.14 GET\_MEMBERS Function

This function returns the table of OBJECT\_MEMBERS names for an object.

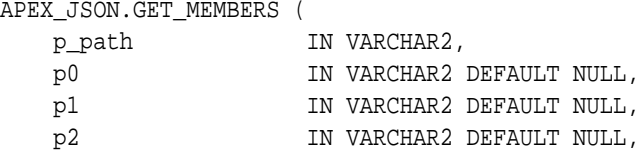

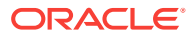

```
 p3 IN VARCHAR2 DEFAULT NULL,
   p4 IN VARCHAR2 DEFAULT NULL,
   p_values IN t_values DEFAULT g_values )
RETURN APEX_T_VARCHAR2;
```
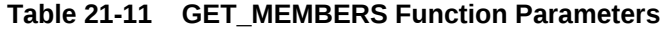

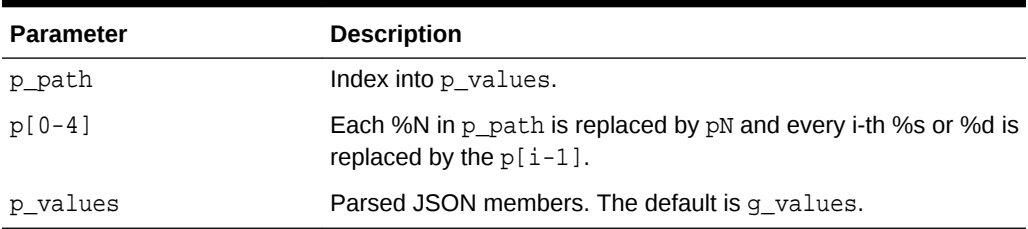

#### **Returns/Raised Errors**

#### **Table 21-12 GET\_MEMBERS Function Returns and Raised Errors**

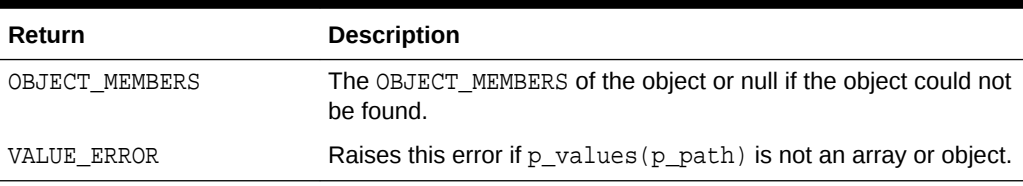

## **Example**

This example parses a JSON string and prints members at positions.

```
DECLARE 
     j apex_json.t_values; 
BEGIN 
     apex_json.parse(j, '{ "foo": 3, "bar": [1, 2, 3, 4] }'); 
     dbms_output.put_line(apex_json.get_members(p_path=>'.',p_values=>j)
(1)); -- foo
     dbms_output.put_line(apex_json.get_members(p_path=>'.',p_values=>j)
(2)); - bar
END;
```
## 21.15 GET\_NUMBER Function

This function returns a numeric number value.

#### **Syntax**

APEX\_JSON.GET\_NUMBER (

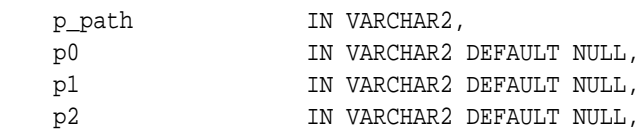

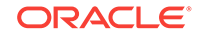

<span id="page-376-0"></span>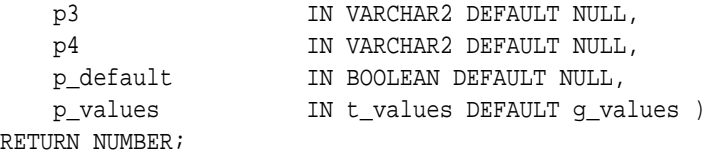

## **Table 21-13 GET\_NUMBER Function Parameters**

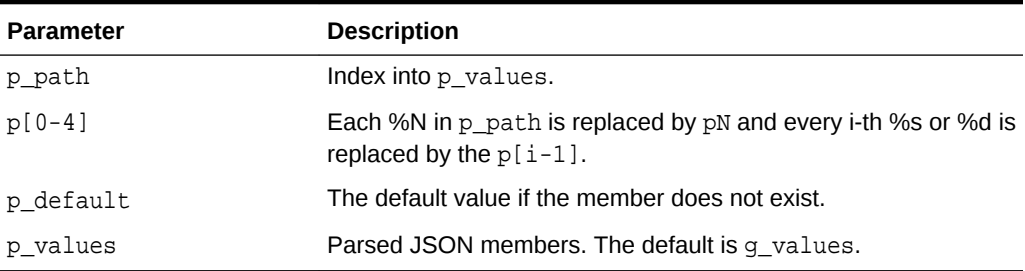

## **Returns/Raised Errors**

### **Table 21-14 GET\_NUMBER Function Returns and Raised Errors**

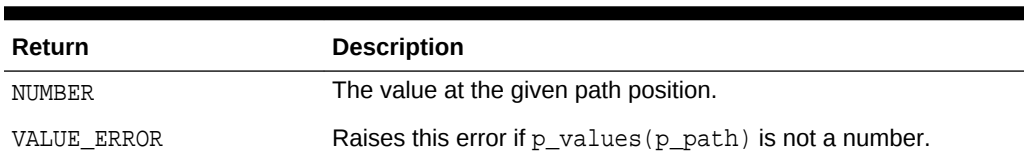

#### **Example**

This example parses a JSON string and prints the value at a position.

```
DECLARE 
     j apex_json.t_values; 
BEGIN 
     apex_json.parse(j, '{ "items": [ 1, 2, { "foo": 42 } ] }'); 
     dbms_output.put_line(apex_json.get_number(p_path=>'items[%d].foo',p0=> 
3,p_values=>j)); 
END;
```
## 21.16 GET\_VALUE Function

This function returns the t\_value.

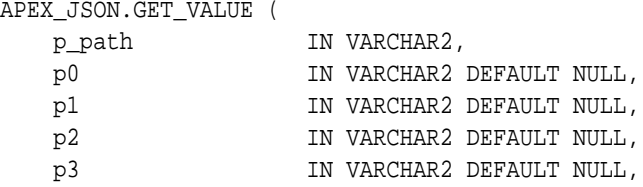

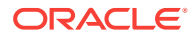

<span id="page-377-0"></span>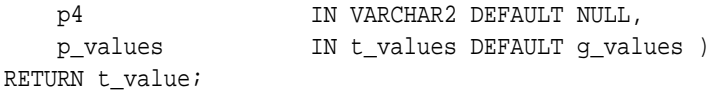

**Table 21-15 GET\_VALUE Function Parameters**

| <b>Parameter</b> | <b>Description</b>                                                                           |
|------------------|----------------------------------------------------------------------------------------------|
| p path           | Index into p values.                                                                         |
| $p[0-4]$         | Each %N in p_path is replaced by pN and every i-th %s or %d is<br>replaced by the $p[i-1]$ . |
| p values         | Parsed JSON members. The default is g_values.                                                |

### **Returns/Raised Errors**

#### **Table 21-16 GET\_VALUE Function Returns and Raised Errors**

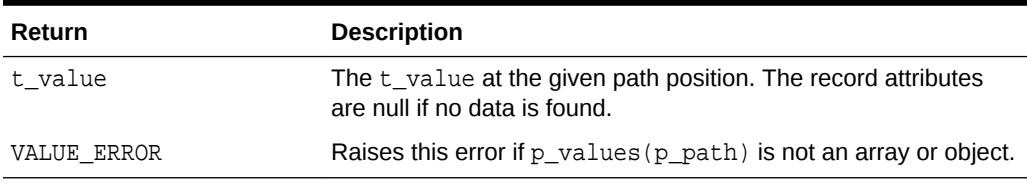

### **Example**

This example parses a JSON string and prints attributes of values at positions.

```
DECLARE
     j apex_json.t_values; 
     v apex_json.t_value; 
BEGIN 
     apex_json.parse(j, '{ "foo": 3, "bar": [1, 2, 3, 4] }'); 
    v := a p e x_j \text{son.get_value}(p_p a t h => 'bar[ %d]', p0 => 2, p_p a l u e s => j; --
returns the t_value for bar[2] 
     dbms_output.put_line(v.number_value); -- 2 
     v := apex_json.get_value(p_path=>'does.not.exist',p_values=>j); 
     dbms_output.put_line(case when v.kind is null then 'not found!' end); 
END;
```
## 21.17 GET\_T\_NUMBER Function

This function returns the numeric attributes of an array.

#### **Syntax**

function get\_t\_number ( p\_path in varchar2, p0 in varchar2 default null, p1 in varchar2 default null,

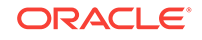

```
 p2 in varchar2 default null,
 p3 in varchar2 default null,
 p4 in varchar2 default null,
 p_values in t_values default g_values )
 return wwv_flow_t_number;
```
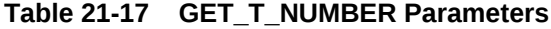

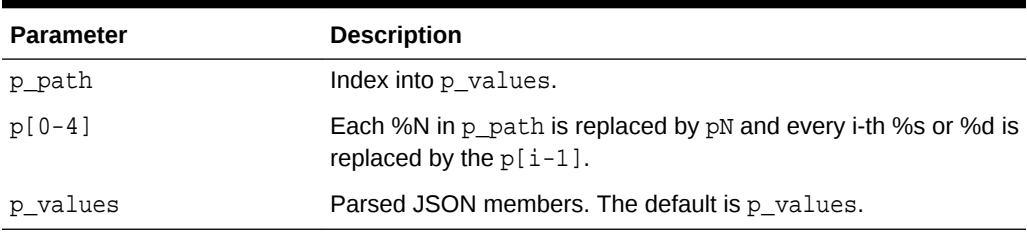

## **Returns**

Array member values if the referenced  $t$ \_value is an array. An array with just the referenced value if it's type can be converted to a number.

### **Table 21-18 GET\_T\_NUMBER Function Raised Errors**

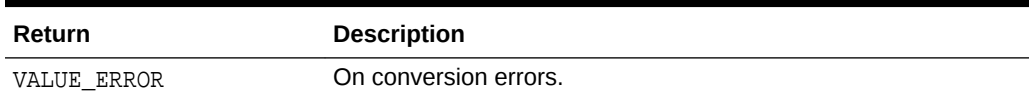

#### **Example**

This example parses a JSON string and prints the value at position 1.

```
 declare
       j apex_json.t_values;
      l_elements apex_t_number;
  begin
       apex_json.parse(j, '{ "foo": [111, 222], "bar": 333 }');
       l_elements := apex_json.get_t_number (
                         p_values => j,
                        p_path => 'foo' );
       for i in 1 .. l_elements.count loop
           sys.dbms_output.put_line(i||':'||l_elements(i));
       end loop;
       l_elements := apex_json.get_t_number (
                         p_values => j,
                        p_path => 'bar' );
       for i in 1 .. l_elements.count loop
           sys.dbms_output.put_line(i||':'||l_elements(i));
       end loop;
  end;
 Output:
  1:111
```
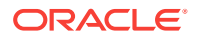

 2:222 1:333

## <span id="page-379-0"></span>21.18 GET\_T\_VARCHAR2 Function

This function returns the varchar2 attributes of an array.

#### **Syntax**

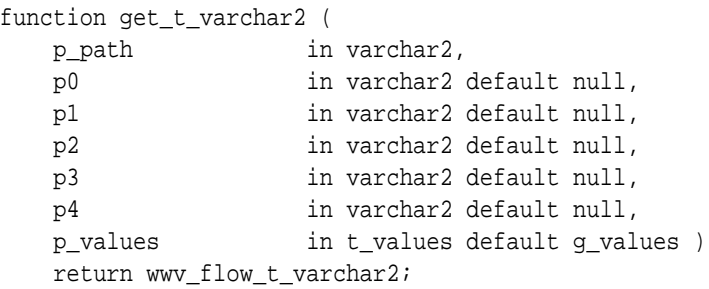

#### **Parameters**

#### **Table 21-19 GET\_T\_VARCHAR2 Function Parameters**

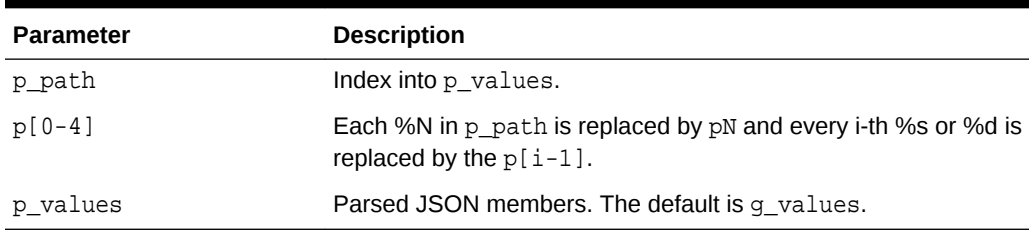

## **Returns**

Array member values if the referenced t\_value is an array. An array with just the referenced value if it's type can be converted to a varchar2.

### **Raises**

#### **Table 21-20 GET\_T\_VARCHAR2 Function Raised Errors**

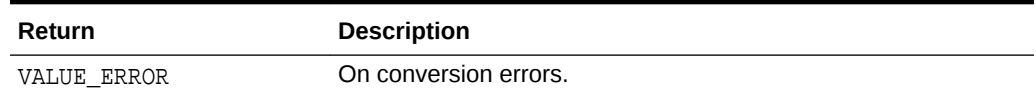

### **Example**

This example parses a JSON and prints the value at position 1.

```
declare
    j apex_json.t_values;
    l_elements apex_t_varchar2;
begin
   apex_json.parse(j, ' "foo": ["one", "two"], "bar": "three" }');
```
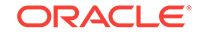

```
 l_elements := apex_json.get_t_varchar2 (
                       p_values => j,
                      p\_path => 'foo' );
     for i in 1 .. l_elements.count loop
         sys.dbms_output.put_line(i||':'||l_elements(i));
     end loop;
     l_elements := apex_json.get_t_varchar2 (
                       p_values => j,
                      p_path => 'bar' );
     for i in 1 .. l_elements.count loop
         sys.dbms_output.put_line(i||':'||l_elements(i));
     end loop;
end;
Output:
   1:one
```
 2:two 1:three

## 21.19 GET\_VARCHAR2 Function

This function returns a varchar2 member value. This function converts boolean and number values to varchar2 values.

## **Syntax**

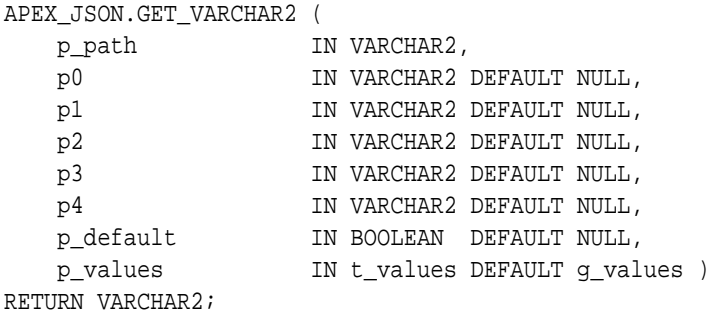

## **Parameters**

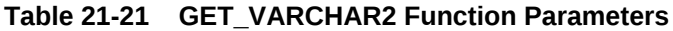

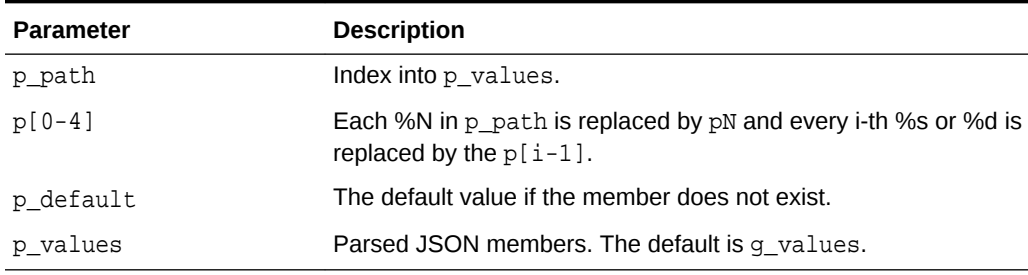

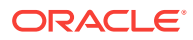

## <span id="page-381-0"></span>**Returns/Raised Errors**

## **Table 21-22 GET\_VARCHAR2 Function Returns and Raised Errors**

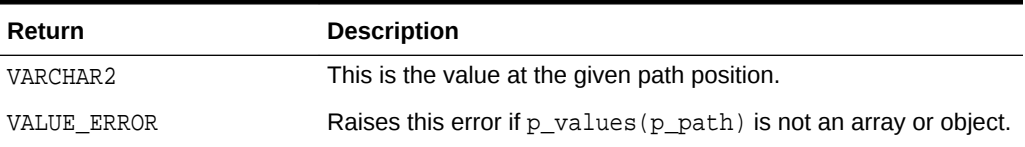

## **Example**

This example parses a JSON string and prints the value at a position.

```
DECLARE 
     j apex_json.t_values; 
BEGIN 
    apex_json.parse(j, ' "items": [ 1, 2, { "foo": 42 } ] }');
dbms_output.put_line(apex_json.get_varchar2(p_path=>'items[%d].foo',p0=> 
3,p_values=>j)); 
END;
```
## 21.20 GET\_CLOB Function

This function returns clob member value. This function auto-converts varchar2, boolean and number values.

### **Syntax**

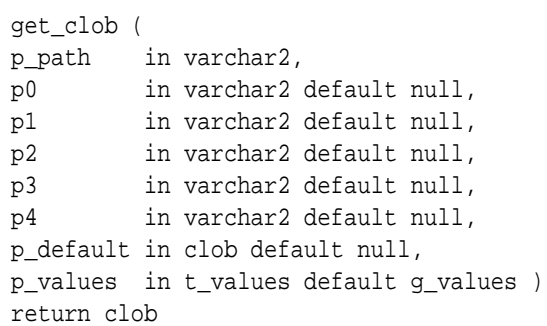

## **Parameters**

## **Table 21-23 GET\_CLOB Function Parameters**

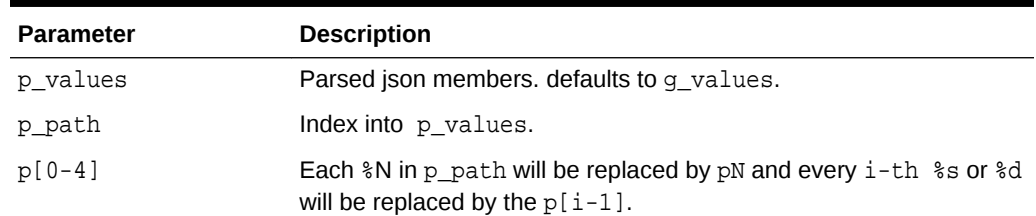

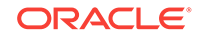

<span id="page-382-0"></span>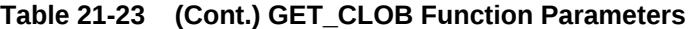

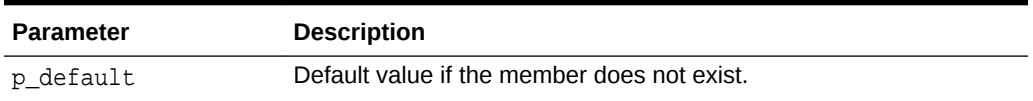

## **Returns/Raised Errors**

### **Table 21-24 GET\_CLOB Function Returns and Raised Errors**

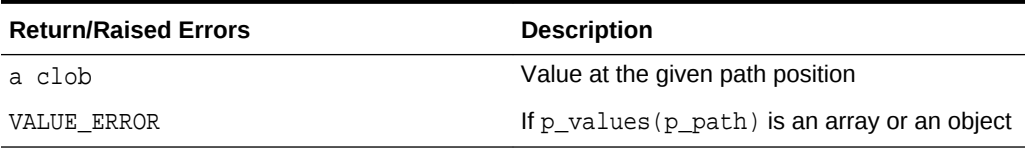

#### **Example**

Parse a JSON string and print the value at a position.

```
declare
     j apex_json.t_values;
begin
     apex_json.parse(j, '{ "items": [ 1, 2, { "foo": 42 } ] }');
     dbms_output.put_line(apex_json.get_clob (
    p_values => j,
     p_path => 'items[%d].foo',
    p0 \implies 3);
end;
```
## 21.21 INITIALIZE\_CLOB\_OUTPUT Procedure

This procedure initializes the output interface to write to a temporary CLOB. The default is to write to SYS.HTP. If using CLOB output, you should call FREE\_OUTPUT() at the end to free the CLOB.

#### **Syntax**

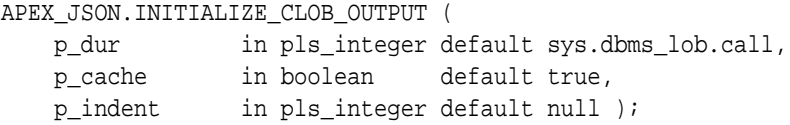

### **Parameters**

## **Table 21-25 INITIALIZE\_CLOB\_OUTPUT Procedure Parameters**

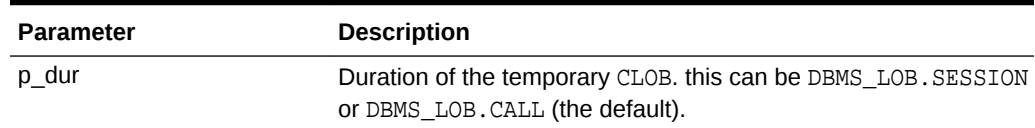

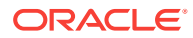

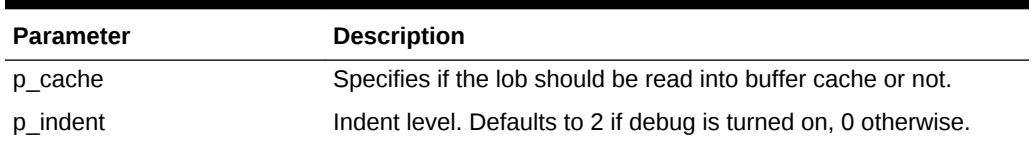

#### <span id="page-383-0"></span>**Table 21-25 (Cont.) INITIALIZE\_CLOB\_OUTPUT Procedure Parameters**

#### **Example**

This example configures APEX JSON for CLOB output, generate JSON, print the CLOB with DBMS\_OUTPUT, and finally free the CLOB.

BEGIN apex\_json.initialize\_clob\_output;

```
 apex_json.open_object;
 apex_json.write('hello', 'world');
 apex_json.close_object;
```
dbms\_output.put\_line(apex\_json.get\_clob\_output);

```
 apex_json.free_output;
 END;
```
## 21.22 INITIALIZE\_OUTPUT Procedure

This procedure initializes the output interface. You only have to call this procedure if you want to modify the parameters below. Initially, output is already configured with the defaults mentioned in the parameter table.

#### **Syntax**

```
APEX_JSON.INITIALIZE_OUTPUT (
    p_http_header in boolean default true,
   p http cache in boolean default false,
    p_http_cache_etag in varchar2 default null, 
    p_indent in pls_integer default null );
```
#### **Parameters**

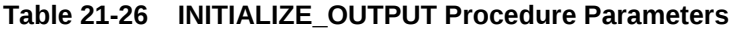

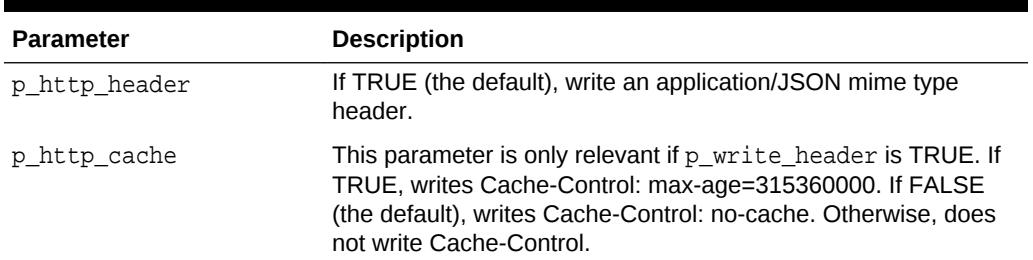

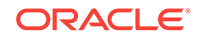

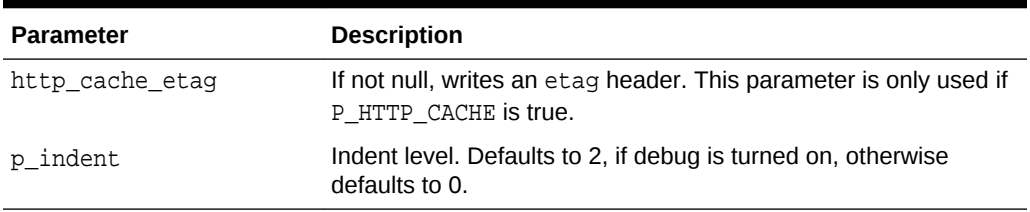

#### <span id="page-384-0"></span>**Table 21-26 (Cont.) INITIALIZE\_OUTPUT Procedure Parameters**

## **Example**

This example configures APEX\_JSON to not emit default headers, because they are written directly.

```
BEGIN
```

```
 apex_json.initialize_output (
       p_http_header => false );
   sys.owa_util.mime_header('application/json', false);
   sys.owa_util.status_line(429, 'Too Many Requests');
   sys.owa_util.http_header_close;
   --
  apex json.open object;
   apex_json.write('maxRequestsPerSecond', 10);
   apex_json.close_object;
END;
```
## 21.23 OPEN\_ARRAY Procedure

This procedure writes an open bracket symbol as follows:

[

## **Syntax**

```
APEX_JSON.OPEN_ARRAY (
    p_name IN VARCHAR2 DEFAULT NULL );
```
#### **Parameters**

## **Table 21-27 OPEN\_ARRAY Procedure Parameters**

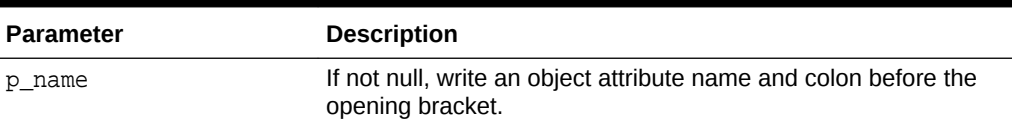

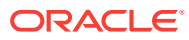

## <span id="page-385-0"></span>**Example**

```
This example performs a write \{ "array":[ 1, [ ] ] \}.BEGIN
   apex_json.open_object; -- {
   apex_json.open_array('array'); -- "array": [
  apex_json.write(1); -- 1 apex_json.open_array; -- , [
  apex json.close array; -- ]
   apex_json.close_array; -- ]
   apex_json.close_object; -- }
END;
```
## 21.24 OPEN\_OBJECT Procedure

This procedure writes an open curly bracket symbol as follows:

{

## **Syntax**

```
APEX_JSON.OPEN_OBJECT (
    p_name IN VARCHAR2 DEFAULT NULL );
```
## **Parameters**

## **Table 21-28 OPEN\_OBJECT Procedure Parameters**

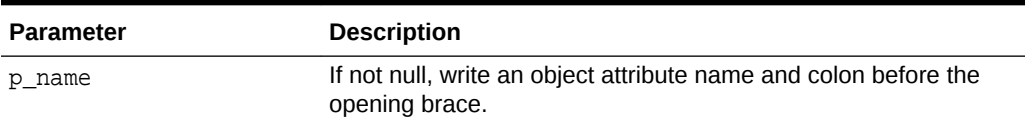

## **Example**

```
This example performs a write \{ "obj": \{ "obj-attr": "value" \}.
```

```
BEGIN
```

```
 apex_json.open_object; -- {
   apex_json.open_object('obj'); -- "obj": {
   apex_json.write('obj-attr', 'value'); -- "obj-attr": "value"
  apex json.close all; -- }}
END;
```
## 21.25 PARSE Procedure Signature 1

This procedure parses a JSON-formatted varchar2 or clob and puts the members into p\_values.

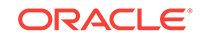

## <span id="page-386-0"></span>**Syntax**

```
APEX_JSON.PARSE (
    p_values in out nocopy t_values,
    p_source in varchar2,
   p strict in boolean default true );
APEX_JSON.PARSE (
    p_values in out nocopy t_values,
    p_source in clob,
   p strict in boolean default true );
```
#### **Parameters**

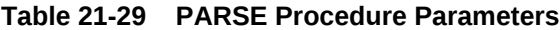

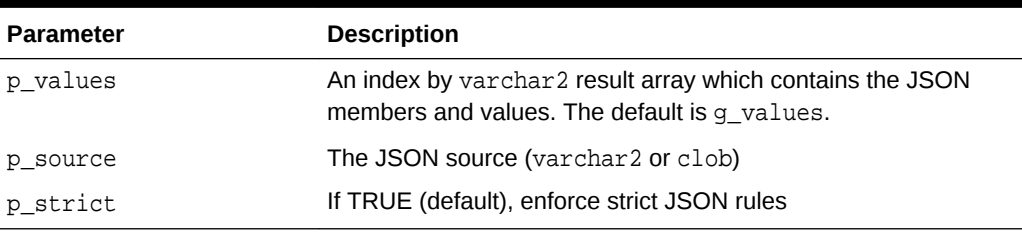

## **Example**

This example parses JSON and prints member values.

```
DECLARE
     l_values apex_json.t_values;
BEGIN
     apex_json.parse (
         p_values => l_values,
         p_source => '{ "type": "circle", "coord": [10, 20] }' );
     sys.htp.p('Point at '||
         apex_json.get_number (
             p_values => l_values,
            p\_path => 'coord[1]')||
         ','||
         apex_json.get_number (
             p_values => l_values,
            p path => 'coord[2]'));
END;
```
## 21.26 PARSE Procedure Signature 2

This procedure parses a JSON-formatted varchar2 or clob and puts the members into the package global g\_values. This simplified API works similar to the parse() procedure for signature 1, but saves the developer from declaring a local variable for parsed JSON data and passing it to each JSON API call.

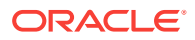

## <span id="page-387-0"></span>**Syntax**

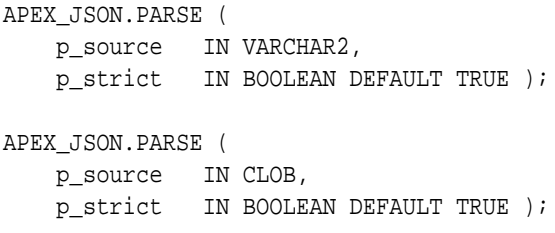

#### **Parameters**

## **Table 21-30 PARSE Procedure Parameters**

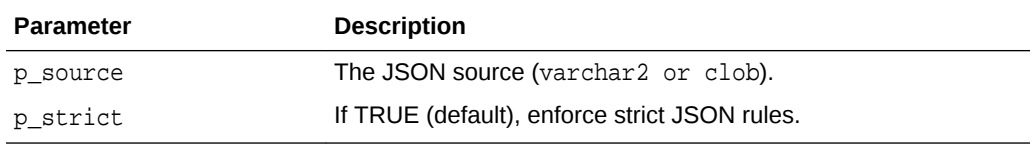

### **Example**

This example parses JSON and prints member values.

```
apex_json.parse('{ "type": "circle", "coord": [10, 20] }');
sys.htp.p('Point at '||
     apex_json.get_number(p_path=>'coord[1]')||
     ','||
     apex_json.get_number(p_path=>'coord[2]'));
```
## 21.27 STRINGIFY Function Signature 1

This function converts a string to an escaped JSON value.

## **Syntax**

```
APEX_JSON.STRINGIFY (
    p_value IN VARCHAR2 )
RETURN VARCHAR2;
```
## **Parameters**

## **Table 21-31 STRINGIFY Function Parameters**

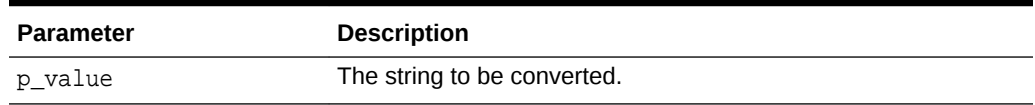

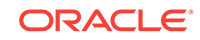

## <span id="page-388-0"></span>**Returns**

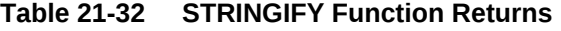

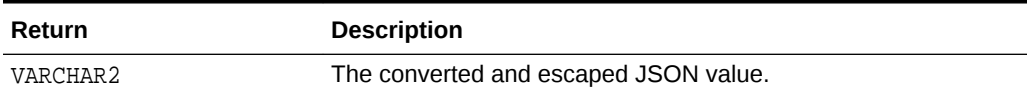

#### **Example**

This example is a query that returns a JSON varchar2 value.

select apex\_json.stringify('line 1'||chr(10)||'line 2') from dual;

## 21.28 STRINGIFY Function Signature 2

This function converts a number to an escaped JSON value.

## **Syntax**

```
APEX_JSON.STRINGIFY (
    p_value IN NUMBER )
RETURN VARCHAR2;
```
## **Parameters**

## **Table 21-33 STRINGIFY Function Parameters**

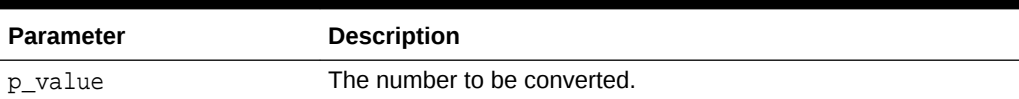

**Returns**

## **Table 21-34 STRINGIFY Function Returns**

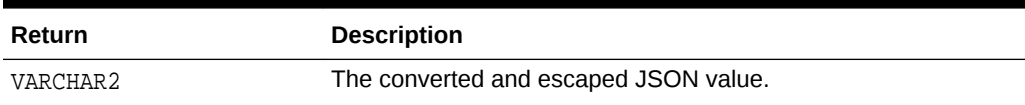

## **Example**

This example is a query that returns a JSON number value.

select apex\_json.stringify(-1/10) from dual

## 21.29 STRINGIFY Function Signature 3

This function converts a date to an escaped JSON value.

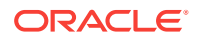

### <span id="page-389-0"></span>**Syntax**

```
APEX_JSON.STRINGIFY (
     p_value IN DATE,
    p_format IN VARCHAR2 DEFAULT c_date_iso8601 )
RETURN VARCHAR2;
```
#### **Parameters**

#### **Table 21-35 STRINGIFY Function Parameters**

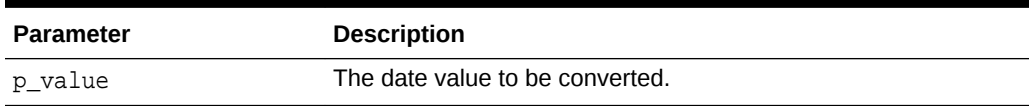

**Returns**

### **Table 21-36 STRINGIFY Function Returns**

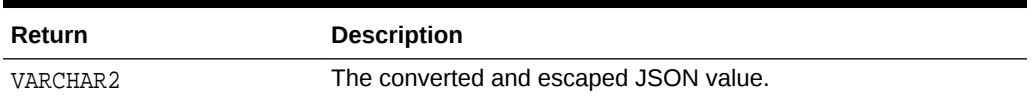

#### **Example**

This example is a query that returns a JSON varchar2 value that is suitable to be converted to dates.

select apex\_json.stringify(sysdate) from dual

## 21.30 STRINGIFY Function Signature 4

This function converts a boolean value to an escaped JSON value.

#### **Syntax**

```
APEX_JSON.STRINGIFY (
    p_value IN BOOLEAN )
RETURN VARCHAR2;
```
#### **Parameters**

#### **Table 21-37 STRINGIFY Function Parameters**

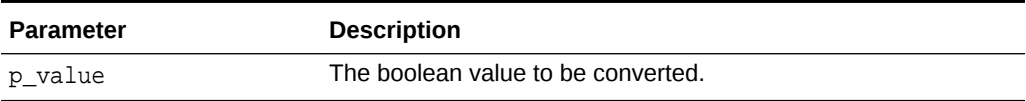

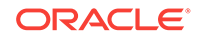

### <span id="page-390-0"></span>**Returns**

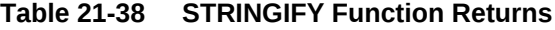

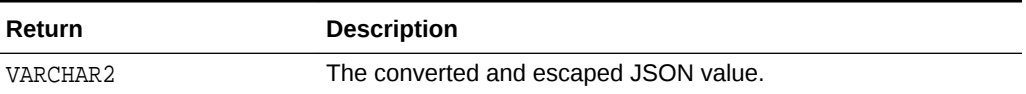

#### **Example**

This example demonstrates printing JSON boolean values.

```
BEGIN
   sys.htp.p(apex_json.stringify(true));
   sys.htp.p(apex_json.stringify(false));
END;
```
## 21.31 TO MEMBER NAME Function

This function converts the given string to a JSON member name, usable for accessing values via the get\_% functions. Unless member names are simple identifiers (A-Z, 0-9,  $"$ \_"), they need to be quoted.

## **Syntax**

```
function to_member_name (
   p_string in varchar2 )
    return varchar2
```
### **Parameters**

## **Table 21-39 TO\_MEMBER\_NAME Function Parameters**

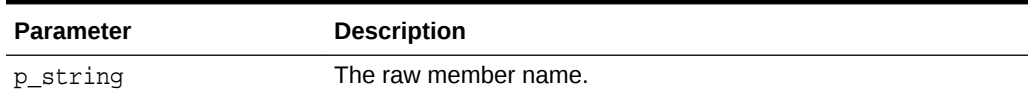

## **Returns**

A valid member name for get\_% functions.

## **Example**

Print various converted strings.

```
begin
     sys.dbms_output.put_line('Unquoted: '||
apex_json.to_member_name('member_name'));
    sys.dbms output.put line('Quoted: '||
apex_json.to_member_name('Hello"World'));
end;
```
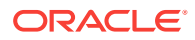

Output:

 Unquoted: member\_name Quoted: "Hello\"World"

## <span id="page-391-0"></span>21.32 TO\_XMLTYPE Function

This procedure parses a JSON-formatted varchar2 or CLOB and converts it to an xmltype.

### **Syntax**

```
APEX_JSON.TO_XMLTYPE (
    p_source IN VARCHAR2,
    p_strict IN BOOLEAN DEFAULT TRUE )
RETURN sys.xmltype;
APEX_JSON.TO_XMLTYPE (
    p_source IN CLOB,
    p_strict IN BOOLEAN DEFAULT TRUE )
RETURN sys.xmltype;
```
## **Parameters**

### **Table 21-40 TO\_XMLTYPE Function Parameters**

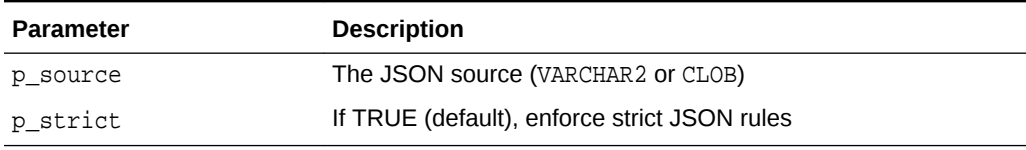

## **Returns**

### **Table 21-41 TO\_XMLTYPE Function Returns**

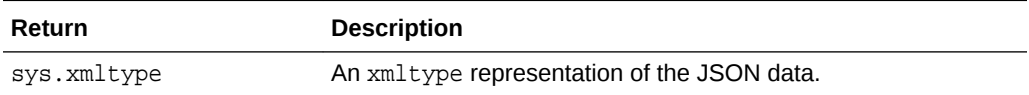

## **Example**

This example parses JSON and prints the XML representation.

```
DECLARE
    l_xml xmltype;
BEGIN
     l_xml := apex_json.to_xmltype('{ "items": [ 1, 2, { "foo": 
true } ] }');
     dbms_output.put_line(l_xml.getstringval);
END;
```
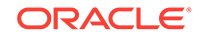

## <span id="page-392-0"></span>21.33 TO\_XMLTYPE\_SQL Function

This function parses a JSON-formatted varchar2 or CLOB and converts it to an xmltype. This function overload has the  $p$  strict parameter as VARCHAR2 in order to allow invoking from within a SQL query and having JSON parsing in LAX mode.

## **Syntax**

```
function to_xmltype_sql (
    p_source IN VARCHAR2,
     p_strict IN BOOLEAN DEFAULT 'Y' )
RETURN sys.xmltype;
function to_xmltype_sql (
     p_source IN CLOB,
     p_strict IN BOOLEAN DEFAULT 'Y' )
RETURN sys.xmltype;
```
#### **Parameters**

### **Table 21-42 TO\_XMLTYPE\_SQL Function Parameters**

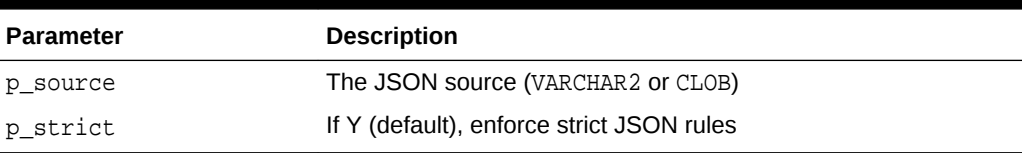

#### **Returns**

An xmltype representation of the json data

## **Example**

This example SQL query converts JSON to XMLTYPE and uses the XMLTABLE SQL function to extract data. The  $p_{\text{strict}}$  argument is set to  $N$ , so the JSON can successfully be parsed in lax mode, although the items attribute is not enquoted.

```
select
     attr_1
from
     xmltable(
     '/json/items/row'
     passing apex_json.to_xmltype_sql( '{ items: [ 1, 2, { "foo": 
true \} ] \}', p_strict => 'N' )
     columns
     attr_1 varchar2(20) path 'foo/text()'
  );
```
## 21.34 WRITE Procedure Signature 1

This procedure writes an array attribute of type VARCHAR2.

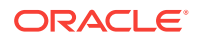

## <span id="page-393-0"></span>**Syntax**

```
APEX_JSON.WRITE (
    p_value IN VARCHAR2 );
```
#### **Parameters**

### **Table 21-43 WRITE Procedure Parameters**

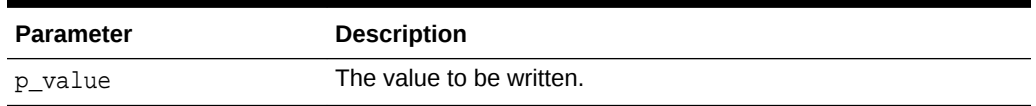

#### **Example**

This example writes an array containing 1, "two", "long text", false, the current date and a JSON representation of an xml document.

#### DECLARE

```
l clob clob := 'long text';
  l_xml sys.xmltype := sys.xmltype('<obj><foo>1</foo><br/><br/>cobar>2</bar></obj>');
BEGIN
   apex_json.open_array; -- [
  apex json.write(1); -- 1 apex_json.write('two'); -- , "two"
   apex_json.write(l_clob); -- , "long text"
   apex_json.write(false); -- , false
   apex_json.write(sysdate); -- , "2014-05-05T05:36:08Z"
   apex_json.write(localtimestamp); -- , "2014-05-05T05:36:08.5434Z"
   apex_json.write(current_timestamp); -- , 
"2014-05-05T05:36:08.5434+02:00" 
  apex_json.write(1_xm1); -- , { "foo": 1, "bar": 2 } apex_json.close_array; -- ]
END;
```
## 21.35 WRITE Procedure Signature 2

This procedure writes an array attribute. of type clob.

#### **Syntax**

```
APEX_JSON.WRITE (
    p_value IN CLOB );
```
#### **Parameters**

## **Table 21-44 WRITE Procedure Parameters**

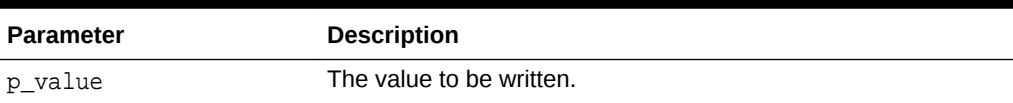

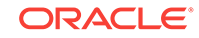

**Example**

See ["WRITE Procedure Signature 1](#page-392-0)".

## <span id="page-394-0"></span>21.36 WRITE Procedure Signature 3

This procedure writes an array attribute of type NUMBER.

**Syntax**

```
APEX_JSON.WRITE (
    p_value IN NUMBER );
```
**Parameters**

## **Table 21-45 WRITE Procedure Parameters**

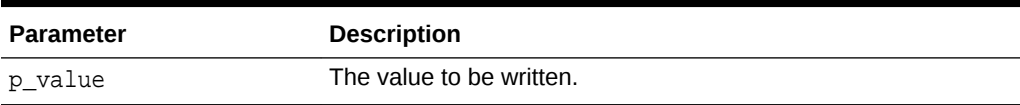

### **Example**

See ["WRITE Procedure Signature 1](#page-392-0)".

## 21.37 WRITE Procedure Signature 4

This procedure writes an array attribute. of type date

#### **Syntax**

```
APEX_JSON.WRITE (
    p_value IN DATE,
    p_format IN VARCHAR2 DEFAULT c_date_iso8601 );
```
## **Parameters**

## **Table 21-46 WRITE Procedure Parameters**

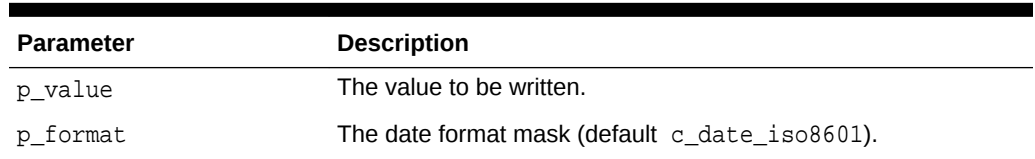

## **Example**

See ["WRITE Procedure Signature 1](#page-392-0)".

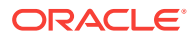

## <span id="page-395-0"></span>21.38 WRITE Procedure Signature 5

This procedure writes an array attribute of type boolean.

#### **Syntax**

APEX\_JSON.WRITE ( p\_value IN BOOLEAN );

## **Parameters**

**Table 21-47 WRITE Procedure Parameters**

| <b>Parameter</b> | <b>Description</b>       |
|------------------|--------------------------|
| p value          | The value to be written. |

### **Example**

See ["WRITE Procedure Signature 1](#page-392-0)".

## 21.39 WRITE Procedure Signature 6

This procedure writes an array attribute of type sys.xmltype. The procedure uses a XSL transformation to generate JSON. To determine the JSON type of values, it uses the following rules:

- If the value is empty, it generates a NULL value.
- If upper(value) is TRUE, it generates a boolean true value.
- If upper(value) is FALSE, it generates a boolean false value.
- If the XPath number function returns TRUE, it emits the value as is. Otherwise, it enquotes the value (that is, treats it as a JSON string).

#### **Syntax**

```
APEX_JSON.WRITE (
    p_value IN sys.xmltype );
```
### **Parameters**

## **Table 21-48 WRITE Procedure Parameters**

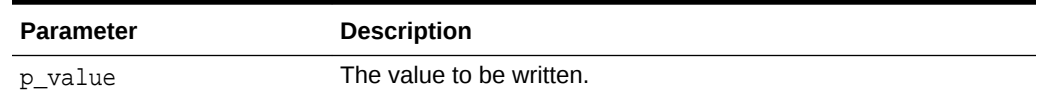

#### **Example**

See ["WRITE Procedure Signature 1](#page-392-0)".

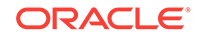
### <span id="page-396-0"></span>21.40 WRITE Procedure Signature 7

This procedure writes an array with all rows that the cursor returns. Each row is a separate object. If the query contains object type, collection, or cursor columns, the procedure uses write(xmltype) to generate JSON. Otherwise, it uses DBMS\_SQL to fetch rows and the write() procedures for the appropriate column data types for output. If the column type is varchar2 and the uppercase value is 'TRUE' or 'FALSE', it generates boolean values.

### **Syntax**

```
APEX_JSON.WRITE (
    p_cursor IN OUT NOCOPY sys_refcursor );
```
### **Parameters**

### **Table 21-49 WRITE Procedure Parameters**

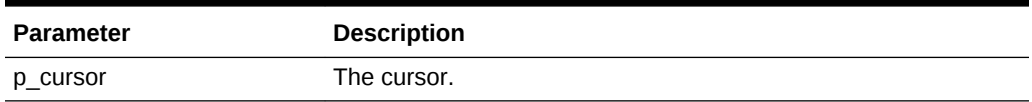

### **Example 1**

This example writes an array containing JSON objects for departments 10 and 20.

```
DECLARE
     c sys_refcursor;
BEGIN
     open c for select deptno, dname, loc from dept where deptno in (10, 
20);
    apex json.write(c);
END;
```
### This is the output:

```
[ { "DEPTNO":10 ,"DNAME":"ACCOUNTING" ,"LOC":"NEW YORK" }
, { "DEPTNO":20 ,"DNAME":"RESEARCH" ,"LOC":"DALLAS" } ]
```
### 21.41 WRITE Procedure Signature 8

This procedure writes an object attribute of type VARCHAR2.

### **Syntax**

```
APEX_JSON.WRITE (
 p_name IN VARCHAR2,
 p_value IN VARCHAR2,
    p_write_null IN BOOLEAN DEFAULT FALSE );
```
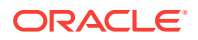

### **Parameters**

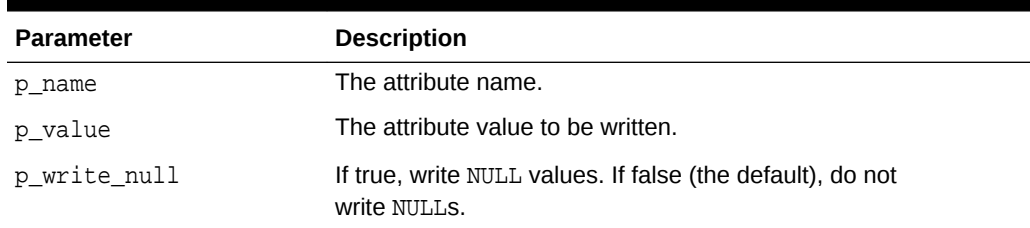

### **Table 21-50 WRITE Procedure Parameters**

### **Example**

This example writes an object with named member attributes of various types. The comments to the right of the statements show the output that they generate.

```
DECLARE
   l_clob clob := 'long text';
  l_xml sys.xmltype := sys.xmltype('<obj><foo>1</foo><br/><br/>cobar>2</bar></obj>');
BEGIN
   apex_json.open_object; -- {
  apex json.write('al', 1); -- "al": 1 apex_json.write('a2', 'two'); -- ,"a2": "two"
  apex json.write('a3', l clob); -- ,"a3": "long text"
   apex_json.write('a4', false); -- ,"a4": false
   apex_json.write('a5', sysdate); -- ,"a5": "2014-05-05T05:36:08Z"
  apex_json.write('a6', l_xm1); --, "a6": { "foo": 1, "bar": 2 }
   apex_json.close_object; -- }
END;
```
# 21.42 WRITE Procedure Signature 9

This procedure writes an object attribute of type CLOB.

### **Syntax**

```
APEX_JSON.WRITE (
   p_name IN VARCHAR2,
    p_value IN CLOB,
    p_write_null IN BOOLEAN DEFAULT FALSE );
```
### **Parameters**

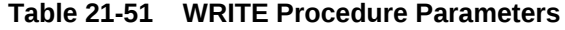

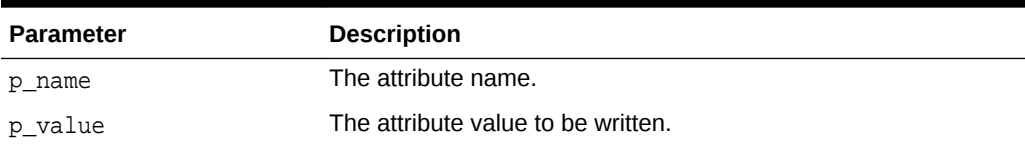

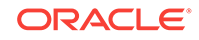

| <b>Parameter</b> | <b>Description</b>                                                         |
|------------------|----------------------------------------------------------------------------|
| p write null     | If true, write NULL values. If false (the default), do not<br>write NULLS. |

**Table 21-51 (Cont.) WRITE Procedure Parameters**

### **Example**

See example for ["WRITE Procedure Signature 8](#page-396-0)".

# 21.43 WRITE Procedure Signature 10

This procedure writes an object attribute of type NUMBER.

#### **Syntax**

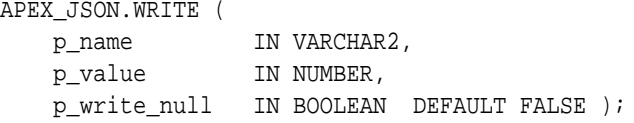

### **Parameters**

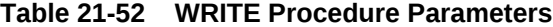

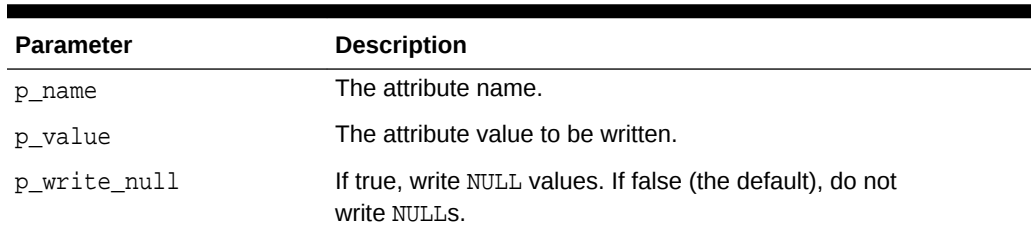

### **Example**

See example for ["WRITE Procedure Signature 8](#page-396-0)".

# 21.44 WRITE Procedure Signature 11

This procedure writes an object attribute of type date.

**Syntax**

```
APEX_JSON.WRITE (
   p_name IN VARCHAR2,
 p_value IN DATE,
 p_format IN VARCHAR2 DEFAULT c_date_iso8691,
    p_write_null IN BOOLEAN DEFAULT FALSE );
```
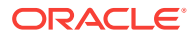

### <span id="page-399-0"></span>**Parameters**

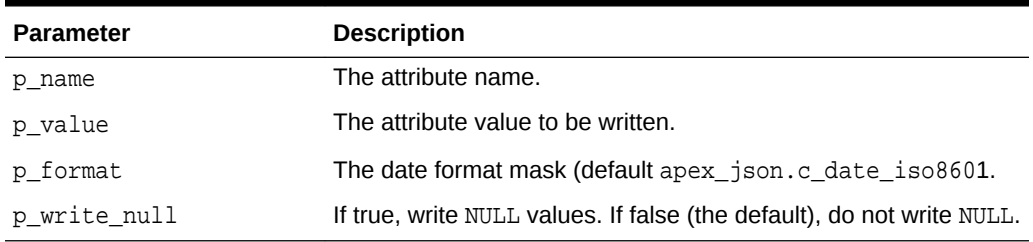

### **Table 21-53 WRITE Procedure Parameters**

### **Example**

See example for ["WRITE Procedure Signature 8](#page-396-0)".

### 21.45 WRITE Procedure Signature 12

This procedure writes an object attribute of type boolean.

### **Syntax**

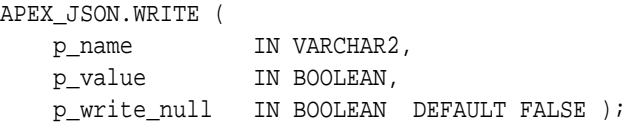

### **Parameters**

### **Table 21-54 WRITE Procedure Parameters**

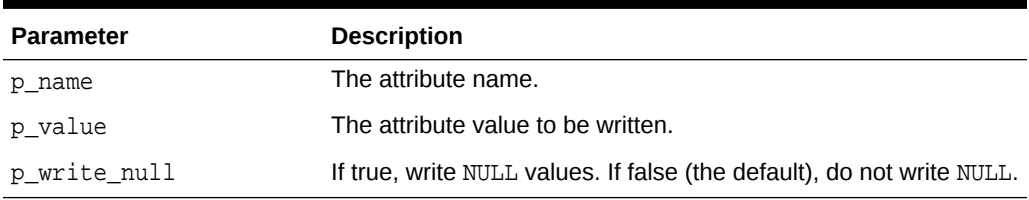

### **Example**

See example for ["WRITE Procedure Signature 8](#page-396-0)".

# 21.46 WRITE Procedure Signature 13

This procedure writes an attribute where the value is an array that contains all rows that the cursor returns. Each row is a separate object.

If the query contains object type, collection, or cursor columns, the procedure uses write(p\_name,<xmltype>). See ["WRITE Procedure Signature 14"](#page-400-0). Otherwise, it uses DBMS\_SQL to fetch rows and the write() procedures for the appropriate column data types for output. If the column type is varchar2 and the uppercase value is 'TRUE' or 'FALSE', it generates boolean values.

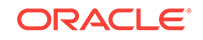

### <span id="page-400-0"></span>**Syntax**

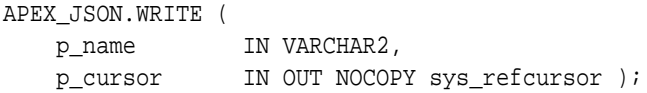

### **Parameters**

### **Table 21-55 WRITE Procedure Parameters**

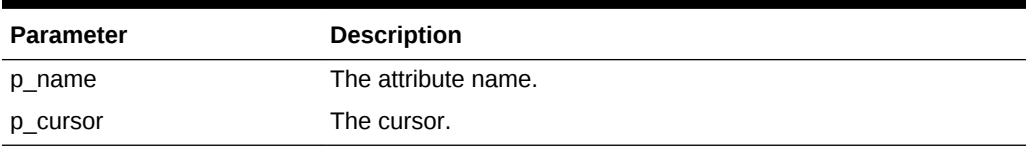

### **Example**

This example writes an array containing JSON objects for departments 10 and 20, as an object member attribute.

```
DECLARE
   c sys_refcursor;
BEGIN
   open c for select deptno,
                      dname,
                      cursor(select empno,
                                    ename
                                from emp e
                               where e.deptno=d.deptno) emps
                 from dept d;
   apex_json.open_object;
   apex_json. write('departments', c);
   apex_json.close_object;
END;
{ "departments":[
       {"DEPTNO":10,
        "DNAME":"ACCOUNTING",
        "EMPS":[{"EMPNO":7839,"ENAME":"KING"}]},
       ...
      ,{"DEPTNO":40,"DNAME":"OPERATIONS","EMPS":null}] }
```
### 21.47 WRITE Procedure Signature 14

This procedure writes an array attribute of type sys.xmltype. The procedure uses a XSL transformation to generate JSON. To determine the JSON type of values, it uses the following rules:

- If the value is empty, it generates a NULL value.
- If upper(value) is TRUE, it generates a boolean true value.
- If upper(value) is FALSE, it generates a boolean false value.

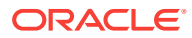

• If the XPath number function returns true, it emits the value as is. Otherwise, it enquotes the value (that is, treats it as a JSON string).

### **Syntax**

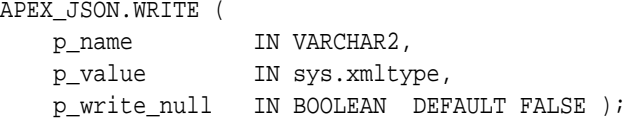

### **Parameters**

### **Table 21-56 WRITE Procedure Parameters**

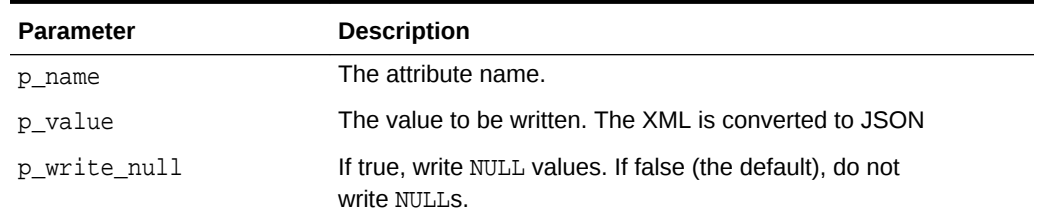

### **Example**

See example for ["WRITE Procedure Signature 13"](#page-399-0).

# 21.48 WRITE Procedure Signature 15

This procedure writes parts of a parsed APEX\_JSON.t\_values table.

### **Syntax**

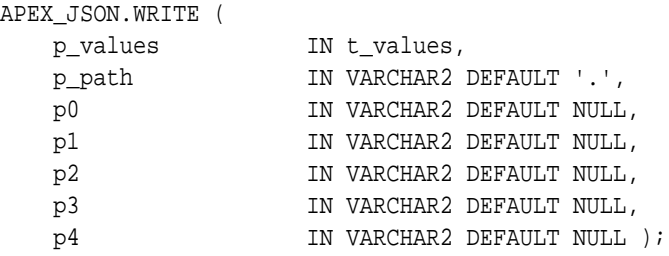

### **Parameters**

### **Table 21-57 WRITE Procedure Parameters**

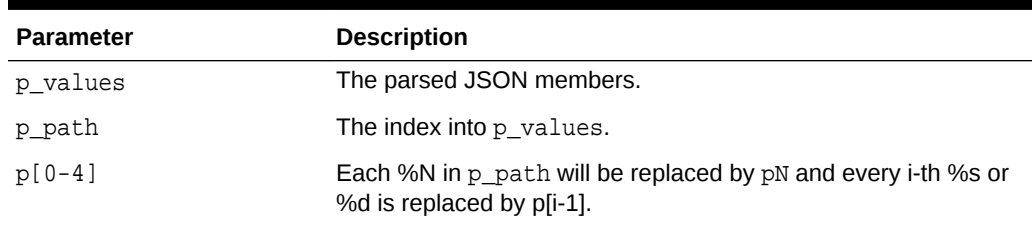

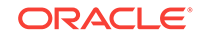

### **Example**

This example parses a JSON string and writes parts of it.

```
DECLARE
   j apex_json.t_values;
BEGIN
  apex_json.parse(j, ' "foo": 3, "bar": { "x": 1, "y": 2 }}');
   apex_json.write(j,'bar');
END;
```
# 21.49 WRITE Procedure Signature 16

This procedure writes parts of a parsed APEX\_JSON.t\_values table as an object member attribute.

### **Syntax**

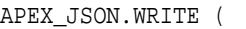

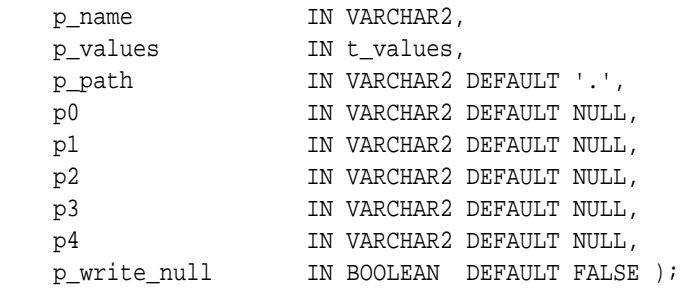

### **Parameters**

### **Table 21-58 WRITE Procedure Parameters**

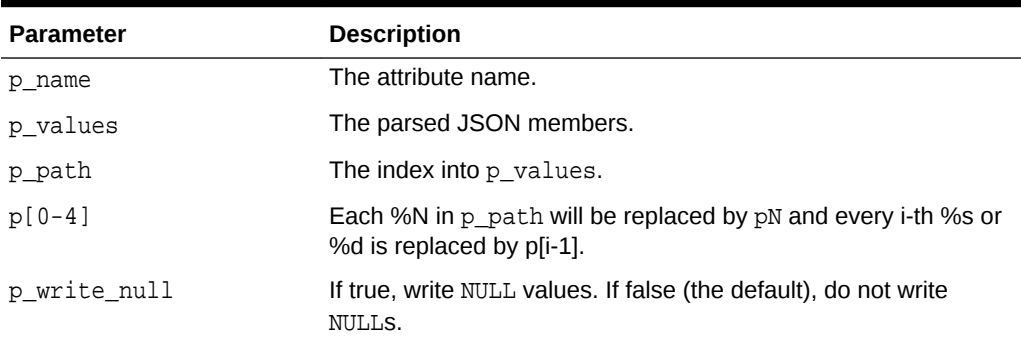

### **Example**

This example parses a JSON string and writes parts of it as an object member.

```
DECLARE
   j apex_json.t_values;
BEGIN
```
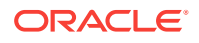

```
apex_json.parse(j, '{ "foo": 3, "bar": { "x": 1, "y": 2 }}');
   apex_json.open_object; -- {
   apex_json.write('parsed-bar',j,'bar');-- "parsed-bar":{ "x":1 ,"y":2 }
   apex_json.close_object; -- }
END;
```
### 21.50 WRITE Procedure Signature 17

This procedure writes an array attribute of type VARCHAR2.

### **Syntax**

```
procedure write (
 p_name in varchar2,
 p_values in apex_t_varchar2,
     p_write_null in boolean default false );
```
### **Parameters**

### **Table 21-59 WRITE Procedure Parameters**

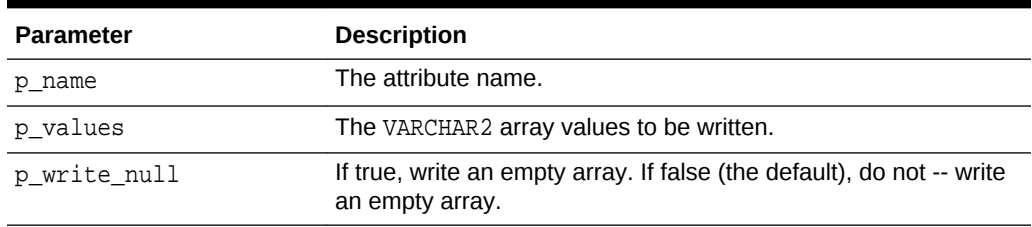

### **Example**

This example writes an array containing a, b, c.

```
declare
 l_values apex_t_varchar2 := apex_t_varchar2( 'a', 'b', 'c' );
begin
 apex_json.open_object; -- {
 apex_json.write('array', l_values ); -- "array": [ "a", "b", "c" ]
  apex_json.close_object; -- }
end;
```
## 21.51 WRITE Procedure Signature 18

This procedure writes an array attribute of type NUMBER .

### **Syntax**

```
procedure write (
   p_name in varchar2,
   p_values in apex_t_number,
   p_write_null in boolean default false );
```
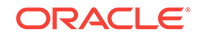

### **Parameters**

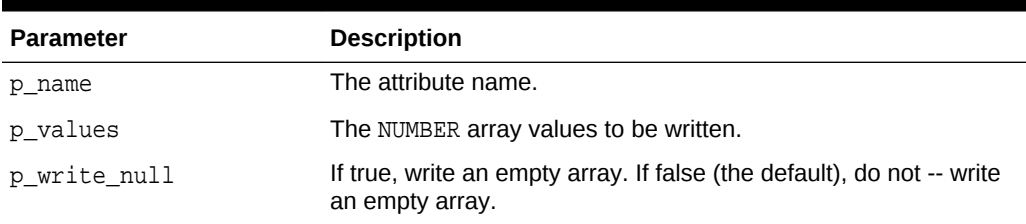

### **Table 21-60 WRITE Procedure Parameters**

### **Example**

This example writes an array containing 1, 2, 3.

```
declare
  l_values apex_t_number := apex_t_number( 1, 2, 3 );
begin
 apex_json.open_object; -- {
  apex_json.write('array', l_values ); -- "array": [ 1, 2, 3 ]
  apex_json.close_object; -- }
end;
```
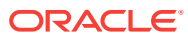

# 22 APEX\_JWT

This package provides APIs to work with JSON Web Tokens (JWT). JWTs can be used to pass a number of signed claims between client and server. Token values are URL-safe strings that consist of 3 parts, separated by'.'. The header part identifies the algorithm used for the signature part. The payload part contains the claims to make.

For more details on JWT, see RFC 7519.

- **T\_TOKEN**
- **ENCODE Function**
- **[DECODE Function](#page-407-0)**
- [VALIDATE Procedure](#page-408-0)

# 22.1 T\_TOKEN

A t\_token record contains the decoded parts of a JSON Web Token.

### **Syntax**

```
type t_token is record (
      header varchar2(32767),
      payload varchar2(32767),
     signature varchar2(32767) );
```
### **Parameters**

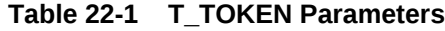

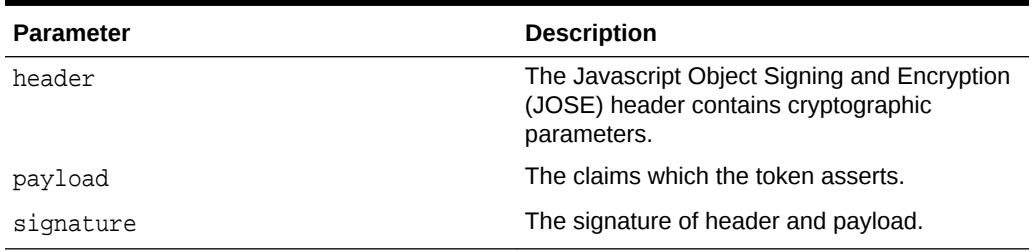

### 22.2 ENCODE Function

This function encodes and optionally encrypts payload.

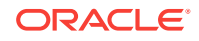

### **Syntax**

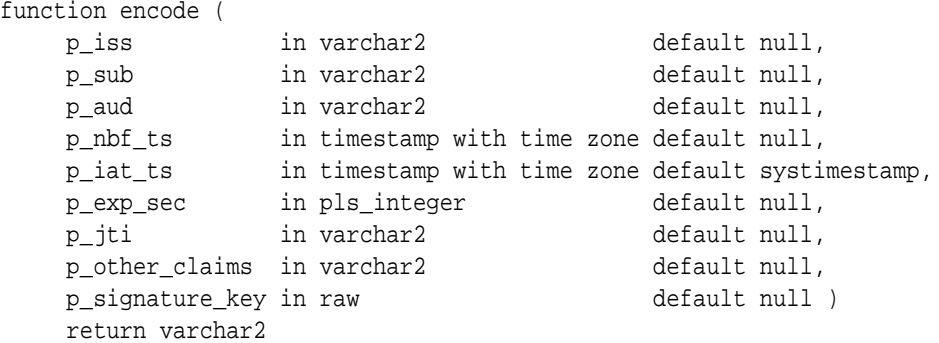

### **Parameters**

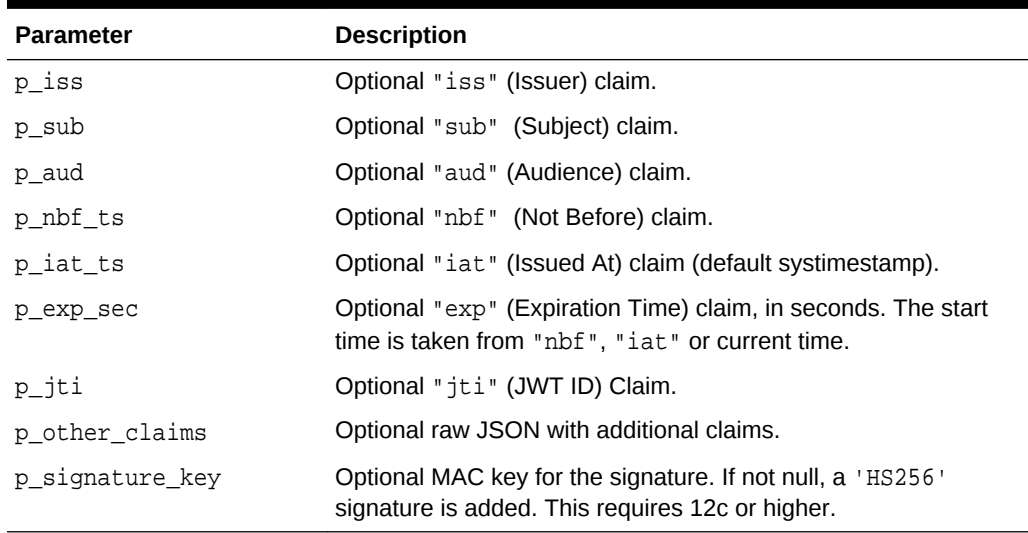

### **Table 22-2 ENCODE Function Parameters**

### **Returns**

A varchar2, the encoded token value.

### **Example**

This example creates and prints a JWT value for Example User, intended to be used by Example JWT Recipient. The token is valid for 5 minutes.

```
declare
     l_jwt_value varchar2(32767);
begin
     l_jwt_value := apex_jwt.encode (
                          p_iss => 'Example Issuer',
                          p_sub => 'Example User',
                          p_aud => 'Example JWT Recipient',
                         p_{exp\_sec} \Rightarrow 60*5,p_{other\_claims} => '"name1": '||
```
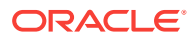

```
apex_json.stringify('value1')||
                                           ',"name2": '||
apex_json.stringify('value2'),
                        p_signature_key => ... encryption key ... );
     sys.dbms_output.put_line(l_jwt_value);
end;
```
# 22.3 DECODE Function

This function decodes a raw token value.

### **Syntax**

```
function decode (
    p_value in varchar2,
    p_signature_key in raw default null )
return t_token;
```
### **Parameters**

### **Table 22-3 DECODE Function Parameters**

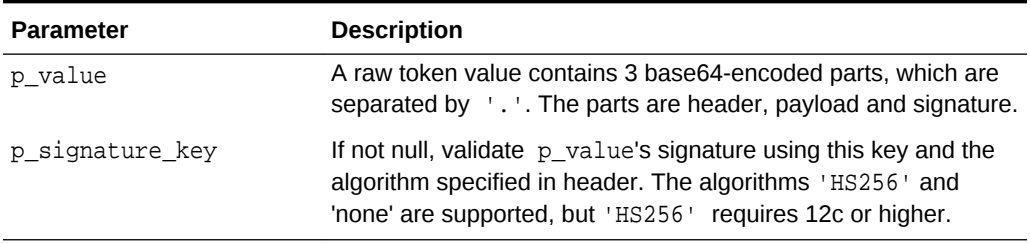

### **Returns**

A t\_token.

### **Raises**

VALUE\_ERROR: The input value is invalid.

WWV\_FLOW\_CRYPTO.UNSUPPORTED\_FUNCTION: The token is signed using an unsupported function.

### **Example**

This example decodes an encoded token and print it's contents.

```
declare
     l_token apex_jwt.t_token;
     l_keys apex_t_varchar2;
begin
     l_token := apex_jwt.decode (
                    p_value => 
'eyJhbGciOiJIUzI1NiIsInR5cCI6IkpXVCJ9.eyJsb2dnZWRJbkFzIjoiYWRtaW4iLCJpYXQiO
jE0MjI3Nzk2Mzh9.gzSraSYS8EXBxLN_oWnFSRgCzcmJmMjLiuyu5CSpyHI' );
     sys.dbms_output.put_line('--- Header ---');
```
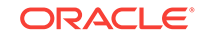

```
 apex_json.parse(l_token.header);
     l_keys := apex_json.get_members('.');
     for i in 1 .. l_keys.count loop
         sys.dbms_output.put_line(l_keys(i)||'='||
apex_json.get_varchar2(l_keys(i));
     end loop;
     sys.dbms_output.put_line('--- Payload ---');
     apex_json.parse(l_token.payload);
     l_keys := apex_json.get_members('.');
     for i in 1 .. l_keys.count loop
         sys.dbms_output.put_line(l_keys(i)||'='||
apex_json.get_varchar2(l_keys(i));
     end loop;
end;
```
### Output:

```
--- Header ---
alg=HS256
typ=JWT
--- Payload ---
loggedInAs=admin
iat=1422779638
```
# 22.4 VALIDATE Procedure

This procedure validates the given token.

### **Syntax**

```
procedure validate (
     p_token in t_token,
     p_iss in varchar2 default null,
     p_aud in varchar2 default null,
     p_leeway_seconds in pls_integer default 0 );
```
### **Parameters**

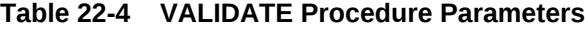

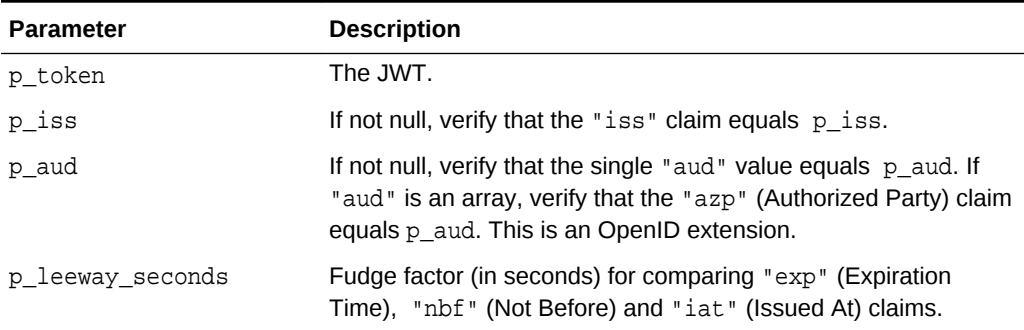

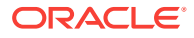

### **Raises**

APEX.ERROR.INTERNAL: Validation failed, check debug log for details.

### **Example**

Verify that l\_value is a valid OpenID ID token.

```
declare
     l_value \varphi(4000) := \varphi J0 \dots \varphi J9.\varphi J1c \dotsI6IjIifX0.DeWt4Qu ... ZXso';
      l_oauth2_client_id varchar2(30) := '...';
      l_token apex_jwt.t_token;
begin
      l_token := apex_jwt.decode (
                      p_value => l_value );
      apex_jwt.validate (
          p_token => l_token,
          p_aud => l_oauth2_client_id );
end;
```
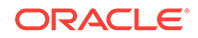

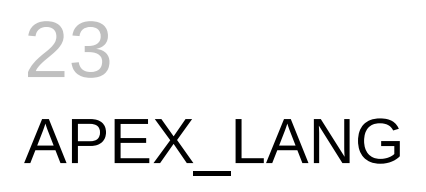

You can use APEX\_LANG API to translate messages.

- CREATE\_LANGUAGE\_MAPPING Procedure
- [DELETE\\_LANGUAGE\\_MAPPING Procedure](#page-411-0)
- **[EMIT\\_LANGUAGE\\_SELECTOR\\_LIST Procedure](#page-413-0)**
- **[LANG Function](#page-413-0)**
- **[MESSAGE Function](#page-414-0)**
- [PUBLISH\\_APPLICATION Procedure](#page-416-0)
- **[SEED\\_TRANSLATIONS Procedure](#page-417-0)**
- [UPDATE\\_LANGUAGE\\_MAPPING Procedure](#page-418-0)
- [UPDATE\\_MESSAGE Procedure](#page-419-0)
- [UPDATE\\_TRANSLATED\\_STRING Procedure](#page-421-0)

# 23.1 CREATE\_LANGUAGE\_MAPPING Procedure

Use this procedure to create the language mapping for the translation of an application. Translated applications are published as new applications, but are not directly editable in the App Builder.

### **Note:**

This procedure is available in Application Express release 4.2.3 and later.

### **Syntax**

```
APEX_LANG.CREATE_LANGUAGE_MAPPING (
   p_application_id IN NUMBER,
   p_language IN VARCHAR2,
   p_translation_application_id IN NUMBER )
```
### **Parameters**

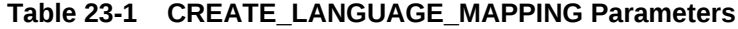

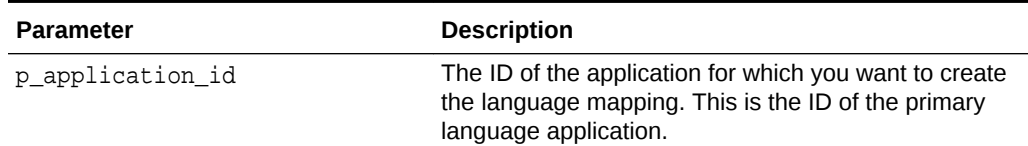

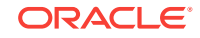

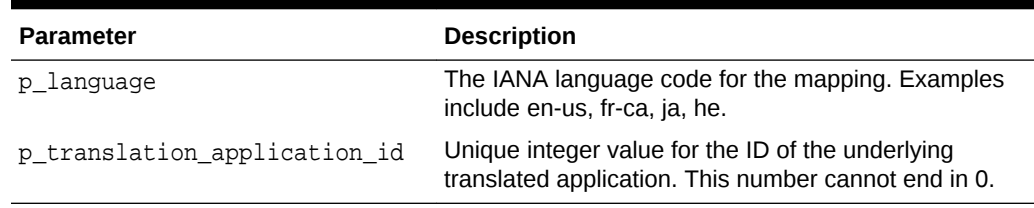

### <span id="page-411-0"></span>**Table 23-1 (Cont.) CREATE\_LANGUAGE\_MAPPING Parameters**

#### **Example**

The following example demonstrates the creation of the language mapping for an existing Application Express application.

```
begin
```

```
 --
     -- If running from SQL*Plus, we need to set the environment
     -- for the Application Express workspace associated with this schema. 
The
     -- call to apex_util.set_security_group_id is not necessary if
     -- you're running within the context of the App Builder
     -- or an Application Express application.
     --
     for c1 in (select workspace_id
                  from apex_workspaces) loop
         apex_util.set_security_group_id( c1.workspace_id );
         exit;
     end loop;
     -- Now, actually create the language mapping
     apex_lang.create_language_mapping(
         p_application_id => 63969,
         p_language => 'ja',
         p_translation_application_id => 778899 );
     commit;
 --
     -- Print what we just created to confirm
     --
     for c1 in (select *
                 from apex application trans map
                 where primary_application_id = 63969) loop
         dbms_output.put_line( 'translated_application_id: ' || 
c1.translated_application_id );
         dbms_output.put_line( 'translated_app_language: ' || 
c1.translated_app_language );
     end loop;
end;
/
```
# 23.2 DELETE\_LANGUAGE\_MAPPING Procedure

Use this procedure to delete the language mapping for the translation of an application. This procedure deletes all translated strings in the translation repository

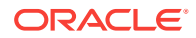

for the specified language and mapping. Translated applications are published as new applications, but are not directly editable in the App Builder.

**Note:**

This procedure is available in Application Express release 4.2.3 and later.

### **Syntax**

```
APEX_LANG.DELETE_LANGUAGE_MAPPING (
   p_application_id IN NUMBER,
   p_language IN VARCHAR2 )
```
**Parameters**

### **Table 23-2 DELETE\_LANGUAGE\_MAPPING Parameters**

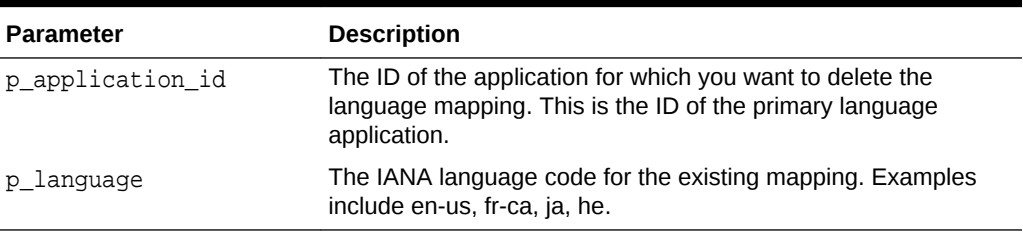

### **Example**

The following example demonstrates the deletion of the language mapping for an existing Application Express application and existing translation mapping.

begin

```
 --
     -- If running from SQL*Plus, we need to set the environment
     -- for the Application Express workspace associated with this schema. 
The
     -- call to apex_util.set_security_group_id is not necessary if
     -- you're running within the context of the App Builder
     -- or an Application Express application.
     --
     for c1 in (select workspace_id
                  from apex_workspaces) loop
         apex_util.set_security_group_id( c1.workspace_id );
         exit;
      end loop;
     -- Now, delete the language mapping
     apex_lang.delete_language_mapping(
         p_application_id => 63969,
        planguage => 'ja' );
     commit;
     --
     -- Print what we just updated to confirm
     --
```
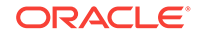

```
 for c1 in (select count(*) thecount
                  from apex_application_trans_map
                 where primary_application_id = 63969) loop
         dbms_output.put_line( 'Translation mappings found: ' || 
c1.thecount );
     end loop;
end;
/
```
# 23.3 EMIT\_LANGUAGE\_SELECTOR\_LIST Procedure

This procedure determines which languages the current application is translated into and prints language selector. You can use this procedure from a PL/SQL region to include language selector.

### **Syntax**

APEX\_LANG.EMIT\_LANGUAGE\_SELECTOR\_LIST;

### **Example**

The following example shows how to use the EMIT\_LANGUAGE\_SELECTOR\_LIST procedure to display language selector.

```
begin
APEX_LANG.EMIT_LANGUAGE_SELECTOR_LIST;
end;
```
### 23.4 LANG Function

Use this function to return a translated text string for translations defined in dynamic translations.

#### **Syntax**

```
APEX_LANG.LANG (
     p_primary_text_string IN VARCHAR2 DEFAULT NULL,
     p0 IN VARCHAR2 DEFAULT NULL,
     p1 IN VARCHAR2 DEFAULT NULL,
     p2 IN VARCHAR2 DEFAULT NULL,
 ...
     p9 IN VARCHAR2 DEFAULT NULL,
     p_primary_language IN VARCHAR2 DEFAULT NULL)
RETURN VARCHAR2;
```
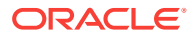

### <span id="page-414-0"></span>**Parameters**

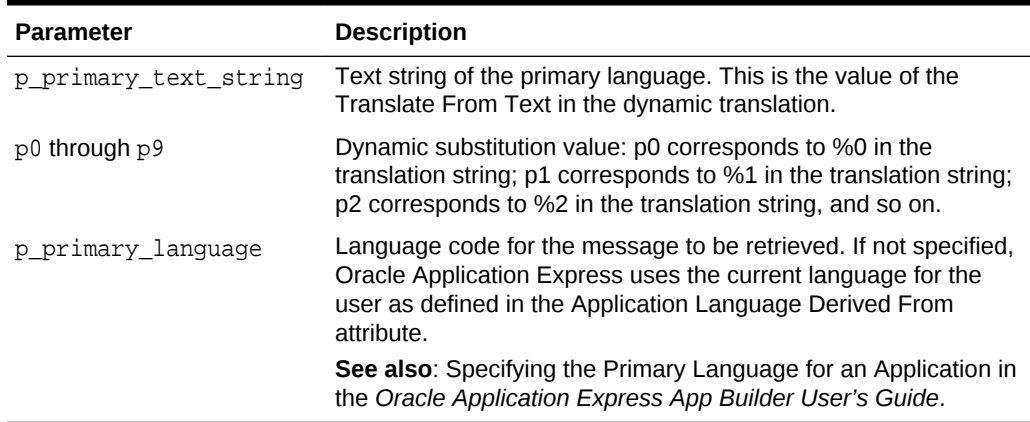

### **Table 23-3 LANG Parameters**

### **Example**

Suppose you have a table that defines all primary colors. You could define a dynamic message for each color and then apply the LANG function to the defined values in a query. For example:

SELECT APEX\_LANG.LANG(color) FROM my\_colors

If you were running the application in German, RED was a value for the color column in the my\_colors table, and you defined the German word for red, the previous example would return ROT.

# 23.5 MESSAGE Function

Use this function to translate text strings (or messages) generated from PL/SQL stored procedures, functions, triggers, packaged procedures, and functions.

### **Syntax**

APEX\_LANG.MESSAGE (

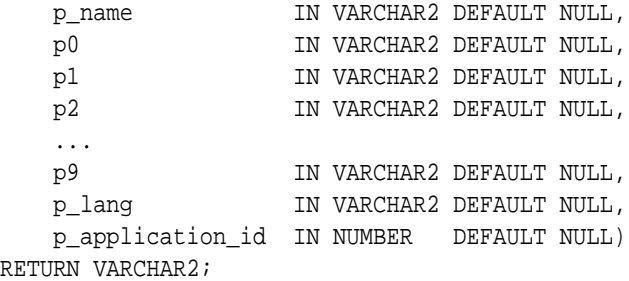

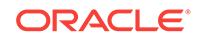

### **Parameters**

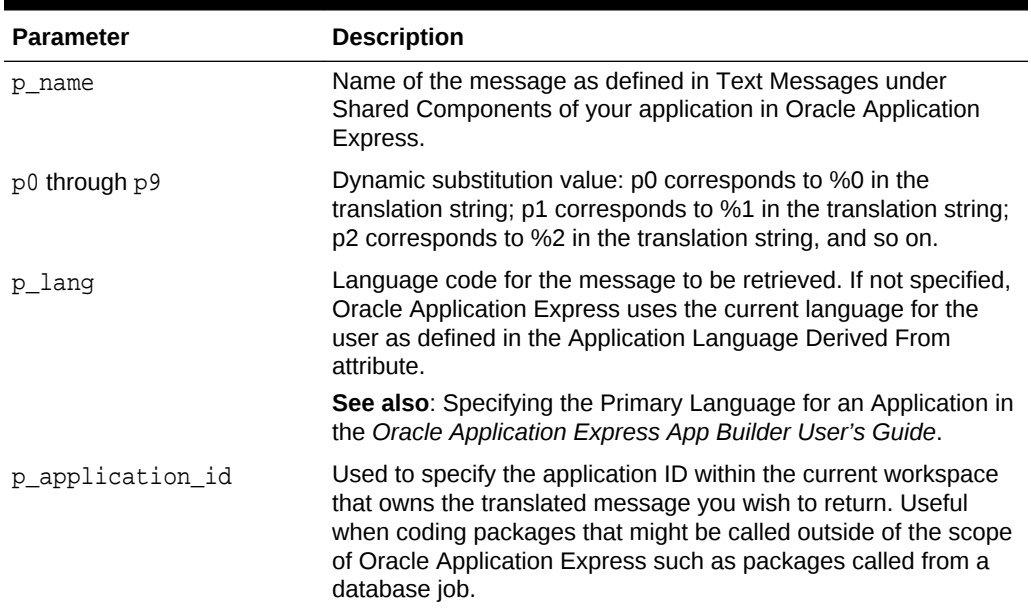

### **Table 23-4 MESSAGE Parameters**

### **Example**

The following example assumes you have defined a message called GREETING\_MSG in your application in English as "Good morning %0" and in German as "Guten Tag %1". The following example demonstrates how you could invoke this message from PL/SQL:

```
BEGIN
-- Print the greeting
--
HTP.P(APEX_LANG.MESSAGE('GREETING_MSG', V('APP_USER')));
END;
```
How the p\_lang attribute is defined depends on how the Application Express engine derives the Application Primary Language. For example, if you are running the application in German and the previous call is made to the APEX\_LANG.MESSAGE API, the Application Express engine first looks for a message called GREETING\_MSG with a LANG\_CODE of de. If it does not find anything, then it is reverted to the Application Primary Language attribute. If it still does not find anything, the Application Express engine looks for a message by this name with a language code of en.

### **∕ See also:**

Specifying the Primary Language for an Application in the *Oracle Application Express App Builder User's Guide*.

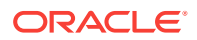

# <span id="page-416-0"></span>23.6 PUBLISH\_APPLICATION Procedure

Use this procedure to publish the translated version of an application. This procedure creates an underlying, hidden replica of the primary application and merges the strings from the translation repository in this new application. Perform a seed and publish process each time you want to update the translated version of your application and synchronize it with the primary application.

This application is not visible in the App Builder. It can be published and exported, but not directly edited.

### **Note:**

This procedure is available in Application Express release 4.2.3 and later.

### **Syntax**

```
APEX_LANG.PUBLISH_APPLICATION (
   p_application_id IN NUMBER,
   p_language IN VARCHAR2 )
```
### **Parameters**

### **Table 23-5 PUBLISH\_APPLICATION Parameters**

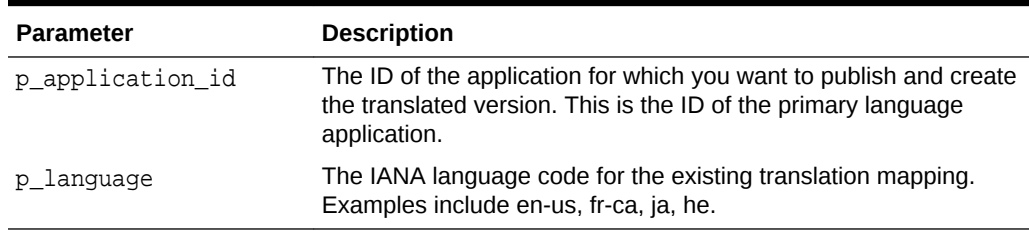

### **Example**

The following example demonstrates the publish process for an Application Express application and language.

### begin

```
 --
     -- If running from SQL*Plus, we need to set the environment
     -- for the Application Express workspace associated with this schema. 
The
     -- call to apex_util.set_security_group_id is not necessary if
     -- you're running within the context of the App Builder
     -- or an Application Express application.
 --
     for c1 in (select workspace_id
                  from apex_workspaces) loop
       apex util.set security group id( c1.workspace id );
```

```
 exit;
     end loop;
     -- Now, publish the translated version of the application
     apex_lang.publish_application(
         p_application_id => 63969,
        p_language => 'ja' );
     commit;
end;
/
```
# 23.7 SEED\_TRANSLATIONS Procedure

Use this procedure to seed the translation repository for the specified application and language. This procedure populates the translation repository with all of the new, updated and removed translatable strings from your application. Perform a seed and publish process each time you want to update the translated version of your application and synchronize it with the primary application.

### **Syntax**

```
APEX_LANG.SEED_TRANSLATIONS (
   p_application_id IN NUMBER,
   p_language IN VARCHAR2 )
```
### **Parameters**

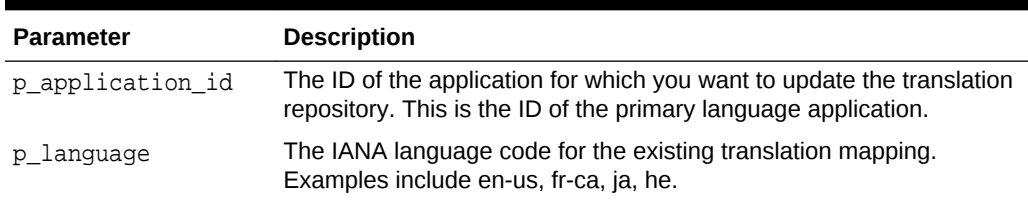

### **Table 23-6 SEED\_TRANSLATIONS Parameters**

#### **Example**

The following example demonstrates the seeding process of the translation repository for an Application Express application and language.

```
begin
```

```
 --
     -- If running from SQL*Plus, we need to set the environment
     -- for the Application Express workspace associated with this schema. 
The
     -- call to apex_util.set_security_group_id is not necessary if
     -- you're running within the context of the App Builder
     -- or an Application Express application.
    - for c1 in (select workspace_id
                  from apex_workspaces) loop
         apex_util.set_security_group_id( c1.workspace_id );
         exit;
```

```
 end loop;
     -- Now, seed the translation repository
     apex_lang.seed_translations(
         p_application_id => 63969,
         p_language => 'ja' );
     commit;
     -- Print out the total number of potentially translatable strings
     --
     for c1 in (select count(*) thecount
                  from apex_application_trans_repos
                 where application_id = 63969) loop
         dbms_output.put_line( 'Potentially translatable strings found: ' 
|| c1.thecount );
     end loop;
end;
/
```
# 23.8 UPDATE\_LANGUAGE\_MAPPING Procedure

Use this procedure to update the language mapping for the translation of an application. Translated applications are published as new applications, but are not directly editable in the App Builder.

**Note:**

This procedure is available in Application Express release 4.2.3 and later.

### **Syntax**

```
APEX_LANG.UPDATE_LANGUAGE_MAPPING (
   p_application_id IN NUMBER,
   p_language IN VARCHAR2,
   p_new_trans_application_id IN NUMBER )
```
### **Parameters**

### **Table 23-7 UPDATE\_LANGUAGE\_MAPPING Parameters**

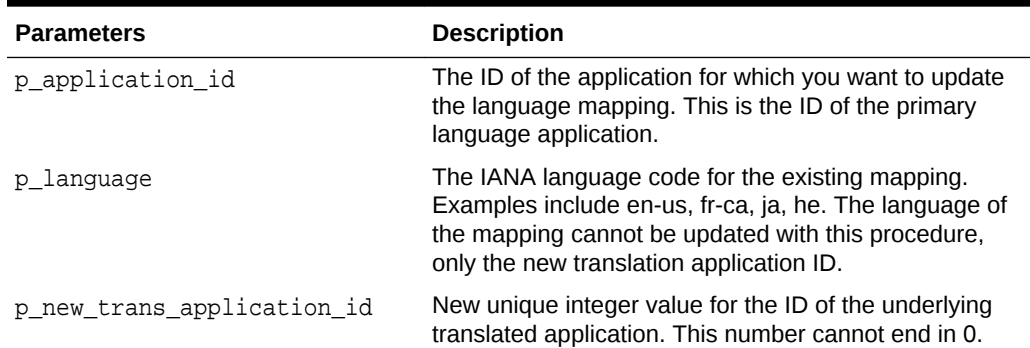

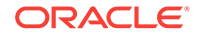

### <span id="page-419-0"></span>**Example**

The following example demonstrates the update of the language mapping for an existing Application Express application and existing translation mapping.

```
begin
 --
     -- If running from SQL*Plus, we need to set the environment
     -- for the Application Express workspace associated with this schema. 
The
     -- call to apex_util.set_security_group_id is not necessary if
     -- you're running within the context of the App Builder
     -- or an Application Express application.
 --
     for c1 in (select workspace_id
                  from apex_workspaces) loop
         apex_util.set_security_group_id( c1.workspace_id );
         exit;
     end loop;
     -- Now, update the language mapping
     apex_lang.update_language_mapping(
         p_application_id => 63969,
         p_language => 'ja',
         p_new_trans_application_id => 881188 );
     commit;
 --
     -- Print what we just updated to confirm
     --
     for c1 in (select *
                  from apex_application_trans_map
                 where primary_application_id = 63969) loop
         dbms_output.put_line( 'translated_application_id: ' || 
c1.translated_application_id );
         dbms_output.put_line( 'translated_app_language: ' || 
c1.translated_app_language );
     end loop;
end;
/
```
### 23.9 UPDATE\_MESSAGE Procedure

Use this procedure to update a translatable text message for the specified application.

### **Note:**

This procedure is available in Application Express release 4.2.3 and later.

### **Syntax**

```
APEX_LANG.UPDATE_MESSAGE (
   p_id IN NUMBER,
   p_message_text IN VARCHAR2 )
```
### **Parameters**

### **Table 23-8 UPDATE\_MESSAGE Parameters**

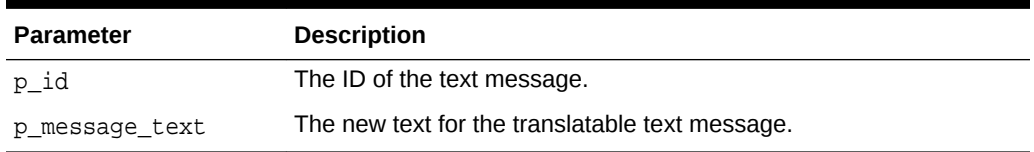

### **Example**

The following example demonstrates an update of an existing translatable text message.

begin

```
 --
     -- If running from SQL*Plus, we need to set the environment
     -- for the Application Express workspace associated with this schema. 
The
     -- call to apex_util.set_security_group_id is not necessary if
     -- you're running within the context of the App Builder
     -- or an Application Express application.
     --
     for c1 in (select workspace_id
                  from apex_workspaces) loop
         apex_util.set_security_group_id( c1.workspace_id );
         exit;
     end loop;
     -- Locate the ID of the specific message and update it with the new 
text
     for c1 in (select translation_entry_id
                  from apex_application_translations
                 where application_id = 63969
                   and translatable_message = 'TOTAL_COST'
                   and language_code = 'ja') loop
         apex_lang.update_message(
             p_id => c1.translation_entry_id,
             p_message_text => 'The total cost is: %0');
         commit;
         exit;
     end loop;
end;
/
```
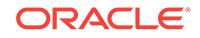

# <span id="page-421-0"></span>23.10 UPDATE\_TRANSLATED\_STRING Procedure

Use this procedure to update a translated string in the seeded translation repository.

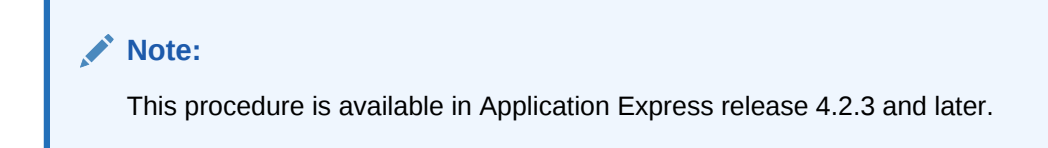

### **Syntax**

```
APEX_LANG.UPDATE_TRANSLATED_STRING (
   p_id IN NUMBER,
   p_language IN VARCHAR2
   p_string IN VARCHAR2 )
```
### **Parameters**

### **Table 23-9 UPDATE\_TRANSLATED\_STRING Parameters**

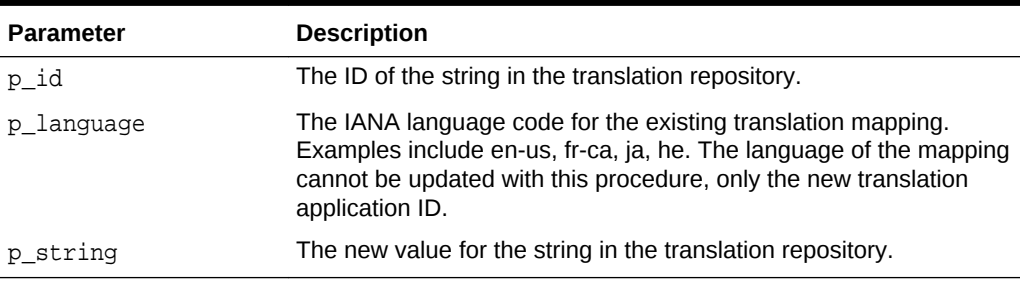

### **Example**

The following example demonstrates an update of an existing string in the translation repository.

```
begin
```

```
 --
     -- If running from SQL*Plus, we need to set the environment
     -- for the Application Express workspace associated with this schema. 
The
     -- call to apex_util.set_security_group_id is not necessary if
     -- you're running within the context of the App Builder
     -- or an Application Express application.
 --
     for c1 in (select workspace_id
                  from apex_workspaces) loop
         apex_util.set_security_group_id( c1.workspace_id );
         exit;
     end loop;
     -- Locate all strings in the repository for the specified application
     -- which are 'Search' and change to 'Find'
```
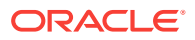

```
 for c1 in (select id
                    from apex_application_trans_repos
                   where application_id = 63969
                     and dbms_lob.compare(from_string, to_nclob('Search')) = 0
                     and language_code = 'ja') loop
          apex_lang.update_translated_string(
             p_id \Rightarrow c1.id, p_language => 'ja',
             p_{\text{string}} \Rightarrow 'Find');
          commit;
          exit;
     end loop;
end;
/
```
# 24 APEX\_LDAP

You can use APEX\_LDAP to perform various operations related to Lightweight Directory Access Protocol (LDAP) authentication.

- AUTHENTICATE Function
- [GET\\_ALL\\_USER\\_ATTRIBUTES Procedure](#page-424-0)
- [GET\\_USER\\_ATTRIBUTES Procedure](#page-425-0)
- IS MEMBER Function
- [MEMBER\\_OF Function](#page-428-0)
- MEMBER OF2 Function
- **[SEARCH Function](#page-430-0)**

# 24.1 AUTHENTICATE Function

The AUTHENTICATE function returns a boolean TRUE if the user name and password can be used to perform a SIMPLE\_BIND\_S, call using the provided search base, host, and port.

### **Syntax**

### APEX\_LDAP.AUTHENTICATE(

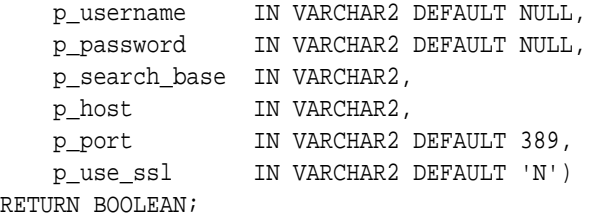

### **Parameters**

### **Table 24-1 AUTHENTICATE Parameters**

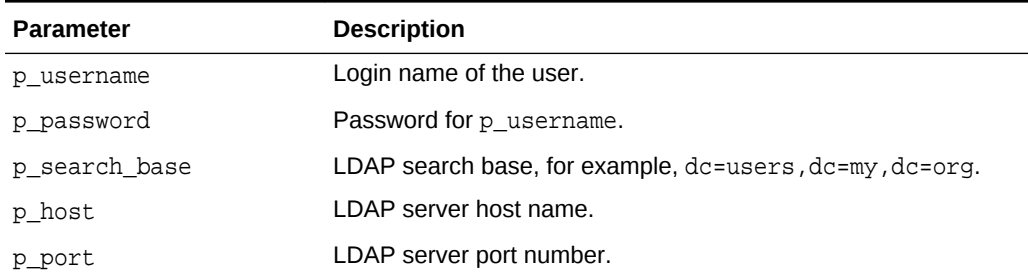

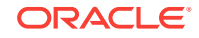

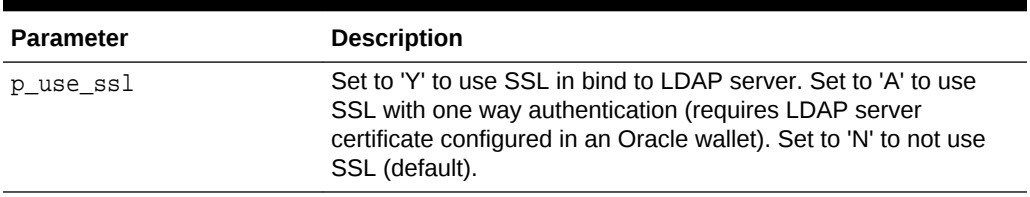

<span id="page-424-0"></span>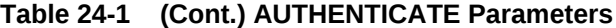

### **Example**

The following example demostrates how to use the APEX\_LDAP.AUTHENTICATE function to verify user credentials against an LDAP Server.

```
IF APEX_LDAP.AUTHENTICATE(
```

```
 p_username =>'firstname.lastname',
     p_password =>'abcdef',
     p_search_base => 'cn=user,l=amer,dc=my_company,dc=com',
     p_host => 'our_ldap_sever.my_company.com',
    p port => 389) THEN
    dbms output.put line('authenticated');
ELSE
    dbms output.put line('authentication failed');
END IF;
```
# 24.2 GET\_ALL\_USER\_ATTRIBUTES Procedure

The GET\_ALL\_USER\_ATTRIBUTES procedure returns two OUT arrays of user\_attribute names and values for the user name designated by  $p$ \_username (with password if required) using the provided auth base, host, and port.

### **Syntax**

```
APEX_LDAP.GET_ALL_USER_ATTRIBUTES(
    p_username IN VARCHAR2 DEFAULT NULL,
   p_pass IN VARCHAR2 DEFAULT NULL,<br>p_auth_base IN VARCHAR2 DEFAULT NULL,
                   IN VARCHAR2 DEFAULT NULL,
    p_host IN VARCHAR2,
    p_port IN VARCHAR2 DEFAULT 389,
 p_use_ssl IN VARCHAR2 DEFAULT 'N',
 p_attributes OUT apex_application_global.vc_arr2,
    p_attribute_values OUT apex_application_global.vc_arr2);
```
### **Parameters**

### **Table 24-2 GET\_ALL\_USER\_ATTRIBUTES Parameters**

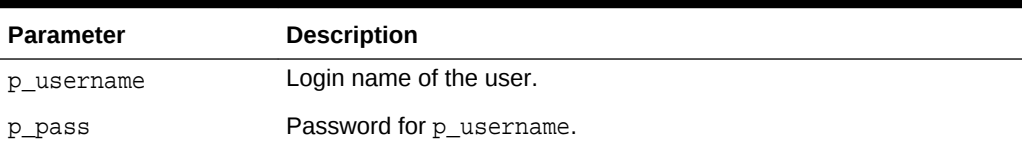

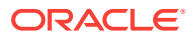

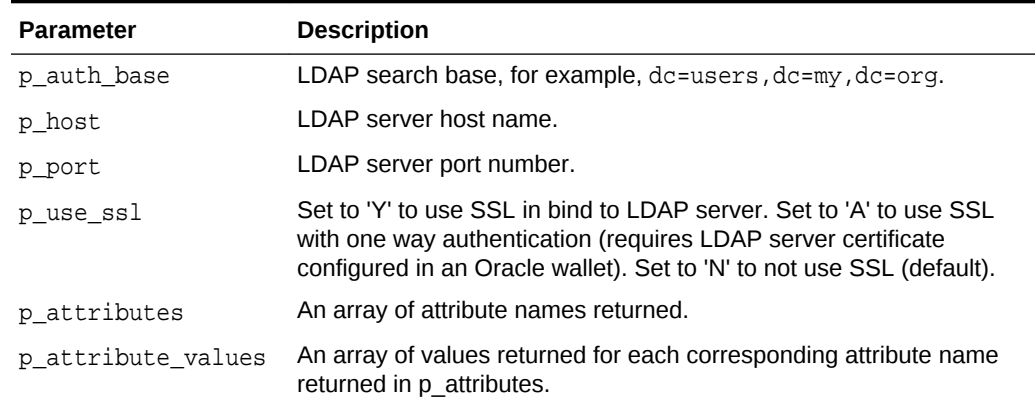

### <span id="page-425-0"></span>**Table 24-2 (Cont.) GET\_ALL\_USER\_ATTRIBUTES Parameters**

### **Example**

The following example demonstrates how to use the APEX\_LDAP.GET\_ALL\_USER\_ATTRIBUTES procedure to retrieve all attribute value's associated to a user.

```
DECLARE
```

```
 L_ATTRIBUTES apex_application_global.vc_arr2;
   L ATTRIBUTE VALUES apex application qlobal.vc arr2;
BEGIN
    APEX_LDAP.GET_ALL_USER_ATTRIBUTES(
        p_username => 'firstname.lastname',
        p_pass => 'abcdef',
        p_auth_base => 'cn=user,l=amer,dc=my_company,dc=com',
        p_host => 'our_ldap_sever.my_company.com',
        p_port => '389',
        p_attributes => L_ATTRIBUTES,
        p_attribute_values => L_ATTRIBUTE_VALUES);
    FOR i IN L ATTRIBUTES.FIRST..L ATTRIBUTES.LAST LOOP
        htp.p('attribute name: '||L_ATTRIBUTES(i));
         htp.p('attribute value: '||L_ATTRIBUTE_VALUES(i));
     END LOOP;
END;
```
# 24.3 GET\_USER\_ATTRIBUTES Procedure

The GET\_USER\_ATTRIBUTES procedure returns an OUT array of user\_attribute values for the user name designated by  $p$  username (with password if required) corresponding to the attribute names passed in p\_attributes using the provided auth base, host, and port.

### **Syntax**

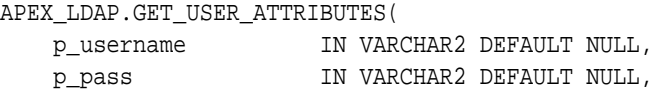

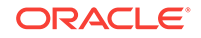

```
 p_auth_base IN VARCHAR2,
 p_host IN VARCHAR2,
 p_port IN VARCHAR2 DEFAULT 389,
 p_use_ssl IN VARCHAR2 DEFAULT 'N',
 p_attributes IN apex_application_global.vc_arr2,
 p_attribute_values OUT apex_application_global.vc_arr2);
```
### **Parameters**

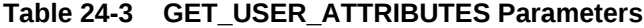

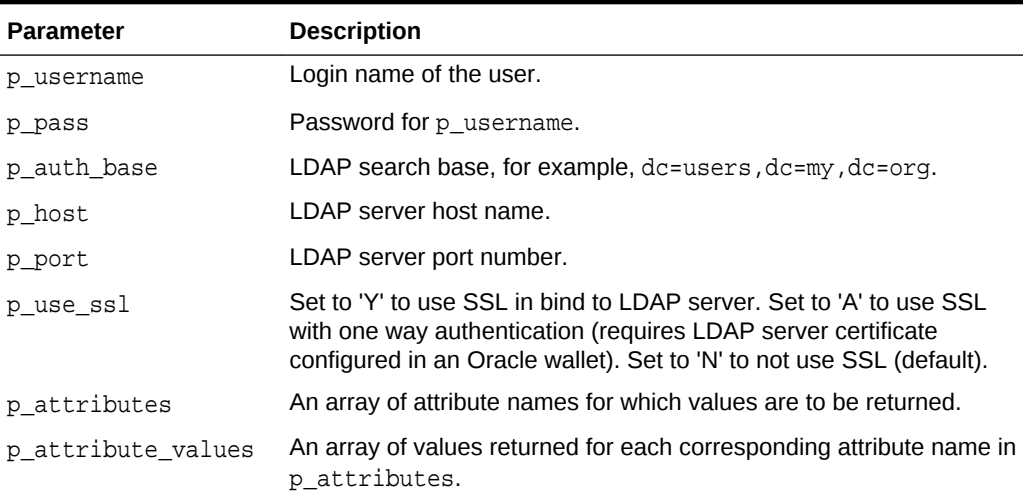

### **Example**

The following example demonstrates how to use the APEX\_LDAP.GET\_USER\_ATTRIBUTES procedure to retrieve a specific attribute value associated to a user.

```
DECLARE
     L_ATTRIBUTES apex_application_global.vc_arr2;
     L_ATTRIBUTE_VALUES apex_application_global.vc_arr2;
BEGIN
    L_ATTRIBUTES(1) := 'xxxxxxxxxx'; /* name of the employee number
attribute */
     APEX_LDAP.GET_USER_ATTRIBUTES(
         p_username => 'firstname.lastname',
         p_pass => NULL,
         p_auth_base => 'cn=user,l=amer,dc=my_company,dc=com',
         p_host => 'our_ldap_sever.my_company.com',
         p_port => '389',
         p_attributes => L_ATTRIBUTES,
         p_attribute_values => L_ATTRIBUTE_VALUES);
```
END;

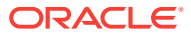

# <span id="page-427-0"></span>24.4 IS\_MEMBER Function

The IS\_MEMBER function returns a boolean TRUE if the user named by p\_username (with password if required) is a member of the group specified by the  $p_{\text{g}}$  and p\_group\_base parameters using the provided auth base, host, and port.

### **Syntax**

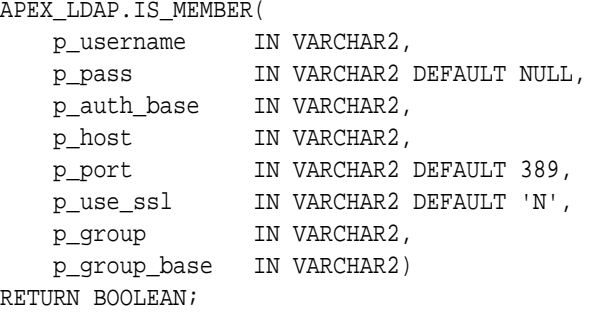

### **Parameters**

### **Table 24-4 IS\_MEMBER Parameters**

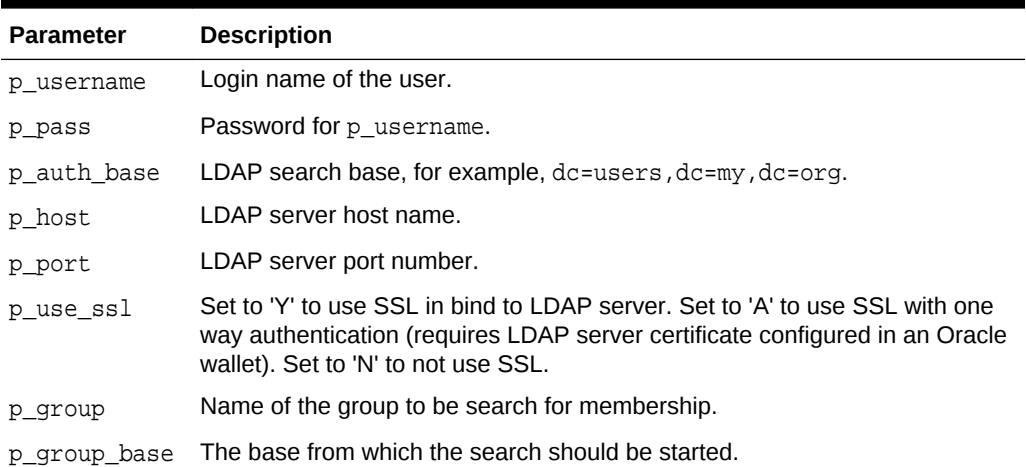

#### **Example**

The following example demonstrates how to use the APEX\_LDAP.IS\_MEMBER function to verify whether a user is a member of a group against an LDAP server.

```
DECLARE
     L_VAL boolean;
BEGIN
     L_VAL := APEX_LDAP.IS_MEMBER(
         p_username =>'firstname.lastname',
         p_pass =>'abcdef',
         p_auth_base => 'cn=user,l=amer,dc=my_company,dc=com',
         p_host => 'our_ldap_sever.my_company.com',
         p_port => 389,
```
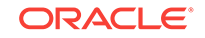

```
 p_group => 'group_name',
         p_group_base => 'group_base');
     IF L_VAL THEN
         htp.p('Is a member.');
     ELSE
         htp.p('Not a member.');
     END IF;
END;
```
# 24.5 MEMBER\_OF Function

The MEMBER\_OF function returns an array of groups the user name designated by p\_username (with password if required) belongs to, using the provided auth base, host, and port.

### **Syntax**

```
APEX_LDAP.MEMBER_OF(
    p_username IN VARCHAR2 DEFAULT NULL,
    p_pass IN VARCHAR2 DEFAULT NULL,
    p_auth_base IN VARCHAR2,
    p_host IN VARCHAR2,
    p_port IN VARCHAR2 DEFAULT 389,
    p_use_ssl IN VARCHAR2 DEFAULT 'N')
RETURN apex_application_global.vc_arr2;
```
### **Parameters**

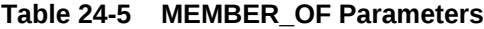

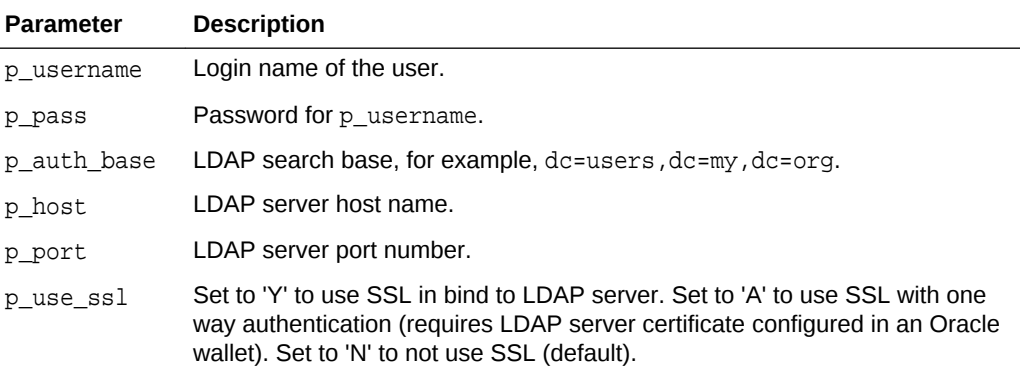

### **Example**

The following example demonstrates how to use the APEX\_LDAP.MEMBER\_OF function to retrieve all the groups designated by the specified username.

```
DECLARE
    L_MEMBERSHIP apex_application_global.vc_arr2;
BEGIN
    L_MEMBERSHIP := APEX_LDAP.MEMBER_OF(
        p_username => 'firstname.lastname',
```
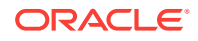

```
 p_pass => 'abcdef',
       p_auth_base => 'cn=user,l=amer,dc=my_company,dc=com',
       p_host => 'our_ldap_sever.my_company.com',
       p_port => '389');
    FOR i IN L_MEMBERSHIP.FIRST..L_MEMBERSHIP.LAST LOOP
       htp.p('Member of: '||L_MEMBERSHIP(i));
    END LOOP;
END;
```
### 24.6 MEMBER\_OF2 Function

The MEMBER\_OF2 function returns a VARCHAR2 colon delimited list of groups the user name designated by p\_username (with password if required) belongs to, using the provided auth base, host, and port.

### **Syntax**

```
APEX_LDAP.MEMBER_OF2(
```
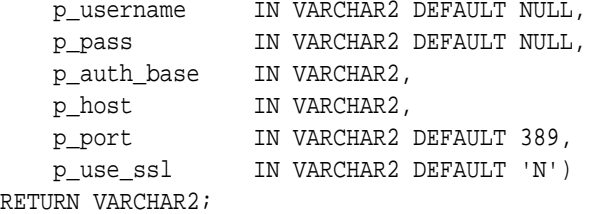

### **Parameters**

### **Table 24-6 MEMBER\_OF2 Parameters**

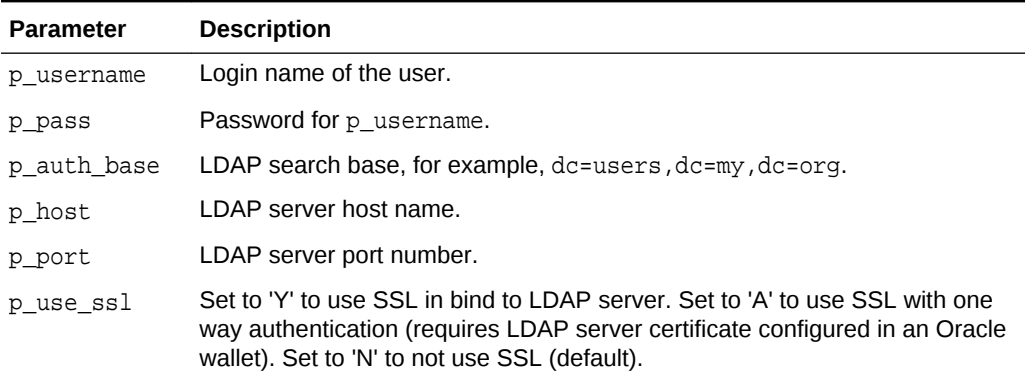

### **Example**

The following example demonstrates how to use the APEX\_LDAP. MEMBER\_OF2 function to retreive all the groups designated by the specified username.

#### DECLARE

```
 L_VAL varchar2(4000);
BEGIN
     L_VAL := APEX_LDAP.MEMBER_OF2(
         p_username => 'firstname.lastname',
```
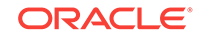

```
 p_pass => 'abcdef',
         p_auth_base => 'cn=user,l=amer,dc=my_company,dc=com',
         p_host => 'our_ldap_sever.my_company.com',
         p_port => 389);
     htp.p('Is Member of:'||L_VAL);
END;
```
# 24.7 SEARCH Function

The SEARCH function searches the LDAP repository. The result is an object table of (dn, name, val) that can be used in table queries.

### **Syntax**

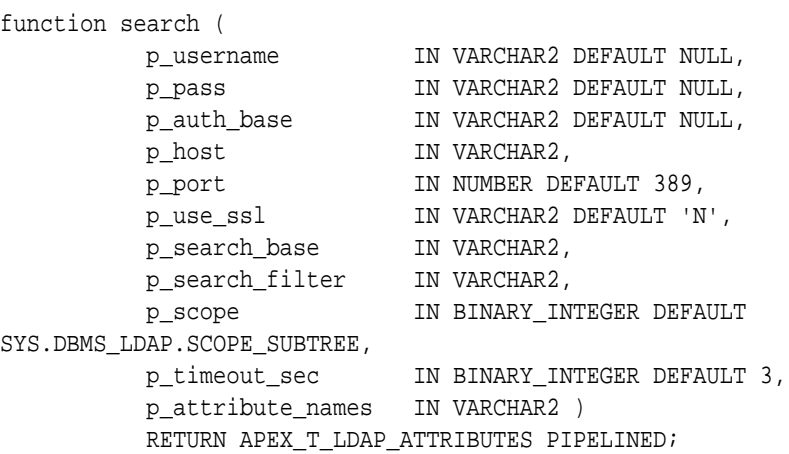

### **Parameters**

### **Table 24-7 Search Parameters**

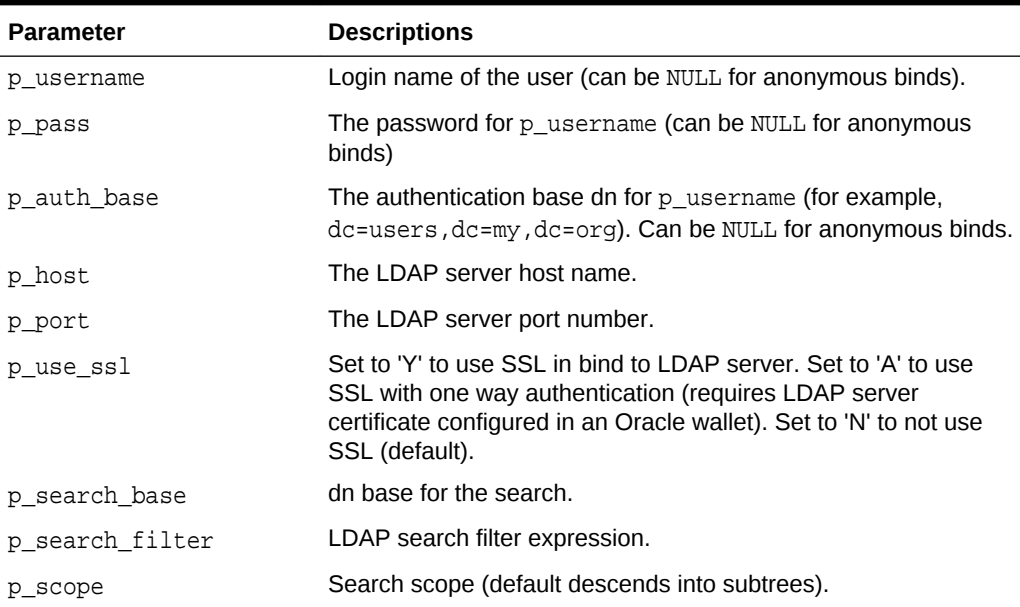

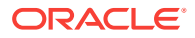

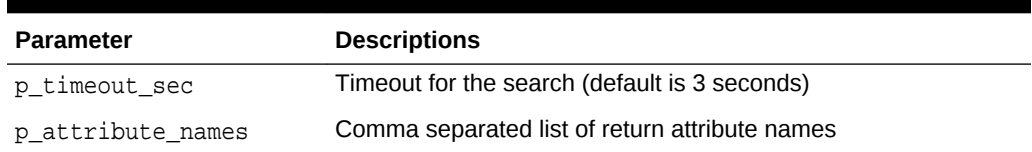

### **Table 24-7 (Cont.) Search Parameters**

### **Example 1**

```
SELECT val group_dns
  FROM table(apex_ldap.search (
           p_host => 'ldap.example.com',
           p_search_base => 'dc=example,dc=com',
           p_search_filter => 'uid='||
apex_escape.ldap_search_filter(:APP_USER),
           p_attribute_names => 'memberof' ));
```
### **Example 2**

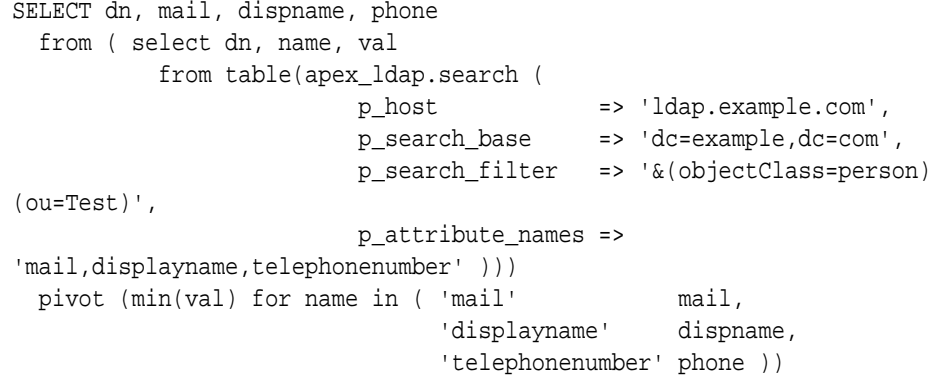

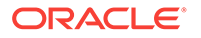
# 25 APEX\_MAIL

You can use the APEX\_MAIL package to send an email from an Oracle Application Express application. This package is built on top of the Oracle supplied UTL\_SMTP package. Because of this dependence, the UTL\_SMTP package must be installed and functioning to use APEX\_MAIL.

APEX\_MAIL contains three procedures. Use APEX\_MAIL.SEND to send an outbound email message from your application. Use APEX\_MAIL.PUSH\_QUEUE to deliver mail messages stored in APEX\_MAIL\_QUEUE. Use APEX\_MAIL.ADD\_ATTACHMENT to send an outbound email message from your application as an attachment.

Oracle Application Express installs the database job ORACLE\_APEX\_MAIL\_QUEUE, which periodically sends all mail messages stored in the active mail queue.

## **Note:**

In order to call the APEX\_MAIL package from outside the context of an Application Express application (such as from a Database Scheduler job), you must call apex util.set security group id as in the following example:

```
for c1 in (
    select workspace_id
     from apex_applications
     where application_id = p_app_id )
loop
   apex util.set security group id(p) security group id =>
c1.workspace_id);
end loop;
```
- [Configuring Oracle Application Express to Send Email](#page-433-0)
- [ADD\\_ATTACHMENT Procedure](#page-433-0)
- **[GET\\_IMAGES\\_URL Function](#page-434-0)**
- **[GET\\_INSTANCE\\_URL Function](#page-435-0)**
- [PREPARE\\_TEMPLATE Procedure](#page-436-0)
- [PUSH\\_QUEUE Procedure](#page-437-0)
- **[SEND Procedure](#page-438-0)**
- **[SEND Function](#page-440-0)**
- [SEND Procedure](#page-441-0)
- **[SEND Function](#page-444-0)**

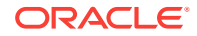

# <span id="page-433-0"></span>**See Also:**

- "*Oracle Database PL/SQL Packages and Types Reference*" for more information about the UTL\_SMTP package
- "Sending Email from an Application" in *Oracle Application Express App Builder User's Guide*

# 25.1 Configuring Oracle Application Express to Send Email

Before you can send email from an App Builder application, you must:

- **1.** Log in to Oracle Application Express Administration Services and configure the email settings on the Instance Settings page. See "Configuring Email" in *Oracle Application Express Administration Guide* .
- **2.** If you are running Oracle Application Express with Oracle Database 11*g* release 1 (11.1), you must enable outbound mail. In Oracle Database 11*g* release 1 (11.1), the ability to interact with network services is disabled by default. See "Enabling Network Service in Oracle Database 11*g*" in*Oracle Application Express App Builder User's Guide*.

# **Tip:**

You can configure Oracle Application Express to automatically email users their login credentials when a new workspace request has been approved. To learn more, see "Selecting a Provisioning Mode"in *Oracle Application Express Administration Guide*.

# 25.2 ADD\_ATTACHMENT Procedure

This procedure sends an outbound email message from an application as an attachment. To add multiple attachments to a single email, APEX\_MAIL.ADD\_ATTACHMENT can be called repeatedly for a single email message.

#### **Syntax**

#### APEX\_MAIL.ADD\_ATTACHMENT(

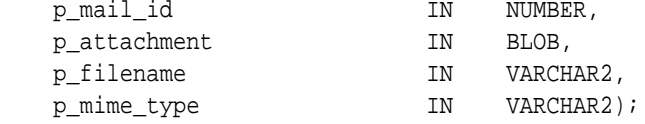

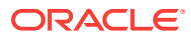

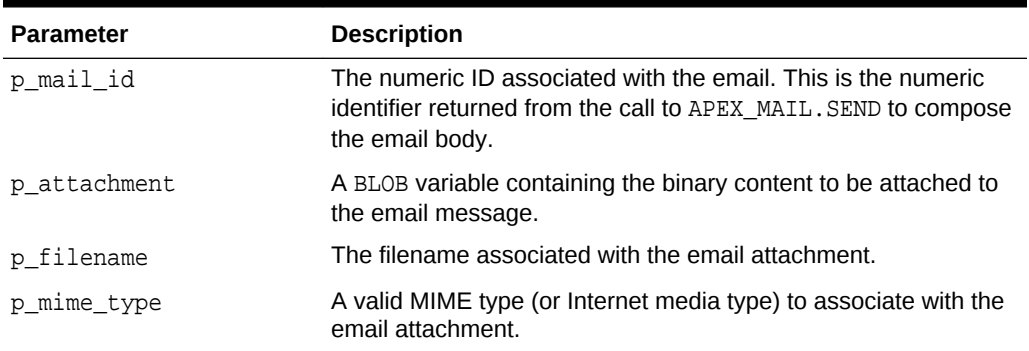

### <span id="page-434-0"></span>**Table 25-1 ADD\_ATTACHMENT Parameters**

#### **Examples**

The following example demonstrates how to access files stored in APEX\_APPLICATION\_FILES and add them to an outbound email message

```
DECLARE
    l_id NUMBER;
BEGIN
    l_id := APEX_MAIL.SEND(
        p_to => 'fred@flintstone.com',
        p_from => 'barney@rubble.com',
        p_subj => 'APEX_MAIL with attachment',
        p_body => 'Please review the attachment.',
       p_body_html => '<b>Please</b> review the attachment');
   FOR c1 IN (SELECT filename, blob content, mime type
        FROM APEX_APPLICATION_FILES
        WHERE ID IN (123,456)) LOOP
        APEX_MAIL.ADD_ATTACHMENT(
           p\_mail_id => l_id,
            p_attachment => c1.blob_content,
            p_filename => c1.filename,
            p_mime_type => c1.mime_type);
        END LOOP;
    COMMIT;
END;
/
```
# 25.3 GET\_IMAGES\_URL Function

Use this function to get the image prefixed URL, if the email includes Application Express instance images.

#### **Syntax**

APEX\_MAIL.GET\_IMAGES\_URL return VARCHAR2;

ORACLE

<span id="page-435-0"></span>None.

### **Example**

The following example sends an Order Confirmation email which includes the Oracle Logo image.

```
declare
     l_body clob;
     l_body_html clob;
begin
     l_body := 'To view the content of this message, please use an HTML 
enabled mail client.' || utl_tcp.crlf;
     l_body_html := '<html><body>' || utl_tcp.crlf ||
                    '<p>Please confirm your order on the <a href="' ||
                    apex_mail.get_instance_url || 'f?p=100:10">Order 
Confirmation</a> page.</p>' || utl_tcp.crlf ||
                    '<p>Sincerely,<br />' || utl_tcp.crlf ||
                   'The Application Express Dev Team<br />>' ||
utl_tcp.crlf ||
                    '<img src="' || apex_mail.get_images_url || 
'oracle.gif" alt="Oracle Logo"></p>' || utl_tcp.crlf ||
                    '</body></html>'; 
     apex_mail.send (
         p_to => 'some_user@somewhere.com', -- change to your 
email address
         p_from => 'some_sender@somewhere.com', -- change to a real 
senders email address
       p\_body => 1\_body,
         p_body_html => l_body_html,
         p_subj => 'Order Confirmation' );
end;
```
# 25.4 GET\_INSTANCE\_URL Function

If an email includes a link to an Application Express instance, use this function to get the instance URL.

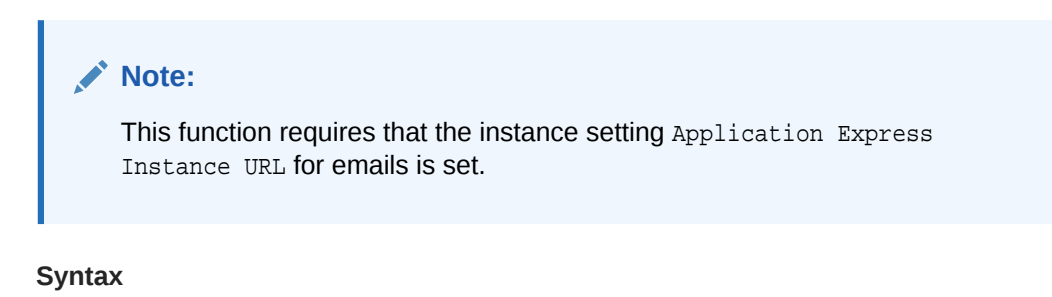

#### APEX\_MAIL.GET\_INSTANCE\_URL return VARCHAR2;

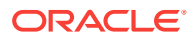

<span id="page-436-0"></span>None.

#### **Example**

The following example sends an Order Confirmation email which includes an absolute URL to page 10 of application 100.

```
declare
    l_body clob;
    l_body_html clob;
begin
    l_body := 'To view the content of this message, please use an HTML 
enabled mail client.' || utl_tcp.crlf;
     l_body_html := '<html><body>' || utl_tcp.crlf ||
                    '<p>Please confirm your order on the <a href="' ||
                   apex_mail.get_instance_url || 'f?p=100:10">Order 
Confirmation</a> page.</p>' || utl_tcp.crlf ||
                    '</body></html>'; 
     apex_mail.send (
        p_to => 'some_user@somewhere.com', -- change to your 
email address
        p_from => 'some_sender@somewhere.com', -- change to a real 
senders email address
       p\_body => 1\_body,
        p_body_html => l_body_html,
        p_subj => 'Order Confirmation' );
end;
```
# 25.5 PREPARE\_TEMPLATE Procedure

Procedure to return a formatted mail based on an e-mail template where the placeholders specified as json string are substituted.

#### **Syntax**

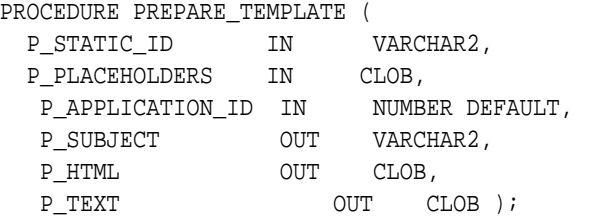

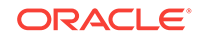

### <span id="page-437-0"></span>**Table 25-2 PREPARE\_TEMPLATE Parameters**

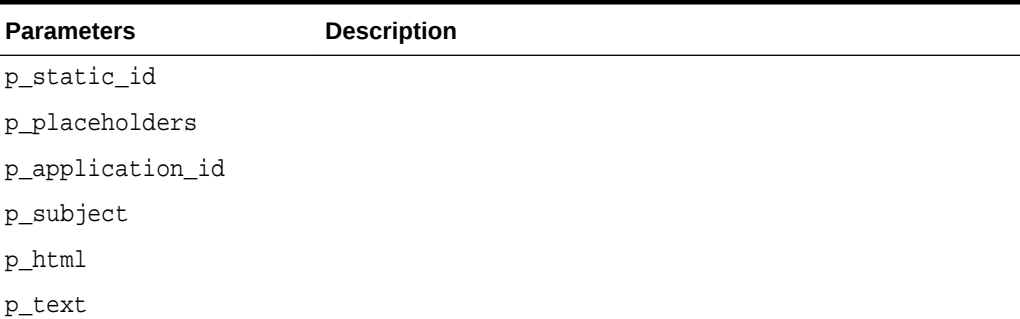

#### **Example**

```
declare
  l_subject varchar2( 4000 );
  l_html clob;
  l_text clob;
begin
   apex_mail.prepare_template (
  p_static_id => 'ORDER',
  p_placeholders => '{ "ORDER_NUMBER": 5321, "ORDER_DATE": "01-Feb-2018", 
"ORDER_TOTAL": "$12,000" }',
 p_subject => l_subject,
 p_html => l_html,
 p_{\text{text}} => l_{\text{text}} );
end;
```
# 25.6 PUSH\_QUEUE Procedure

Oracle Application Express stores unsent email messages in a table named APEX\_MAIL\_QUEUE. You can manually deliver mail messages stored in this queue to the specified SMTP gateway by invoking the APEX\_MAIL.PUSH\_QUEUE procedure.

Oracle Application Express logs successfully submitted message in the table APEX\_MAIL\_LOG with the timestamp reflecting your server's local time.

### **Syntax**

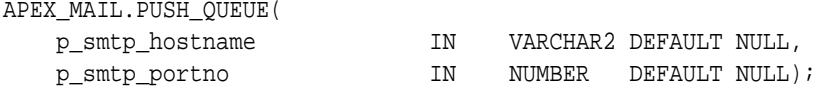

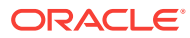

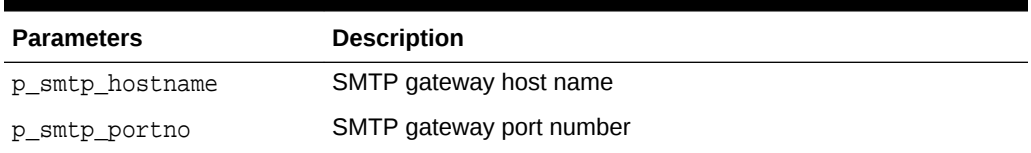

#### <span id="page-438-0"></span>**Table 25-3 PUSH\_QUEUE Parameters**

Note that these parameter values are provided for backward compatibility, but their respective values are ignored. The SMTP gateway hostname and SMTP gateway port number are exclusively derived from values entered on the Manage Environment Settings when sending email.

#### **Example**

The following example demonstrates the use of the APEX\_MAIL.PUSH\_QUEUE procedure using a shell script. This example only applies to UNIX/LINUX installations.

```
SQLPLUS / <<EOF
APEX_MAIL.PUSH_QUEUE;
DISCONNECT
EXIT
EOF
```
# **See Also:**

- "Sending an Email from an Application" in *Oracle Application Express App Builder User's Guide*
- "Configuring Email Settings" in *Oracle Application Express Administration Guide*
- "Sending Email from an Application" in *Oracle Application Express App Builder User's Guide*

# 25.7 SEND Procedure

This procedure is used to add a mail to the mail queue of Application Express. The mail is based on an e-mail template where the placeholder values specified as json string are substituted.

#### **Syntax**

```
PROCEDURE SEND (
    P_TEMPLATE_STATIC_ID IN VARCHAR2,
    P_PLACEHOLDERS IN CLOB,
   p_to IN VARCHAR2,
    p_cc IN VARCHAR2 DEFAULT NULL,
```
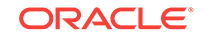

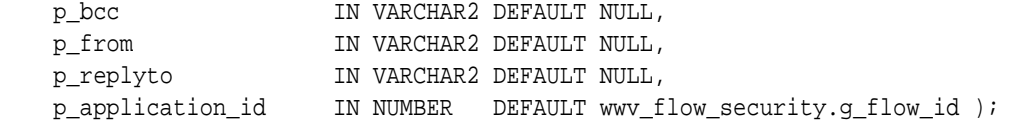

### **Table 25-4 SEND Procedure Parameters**

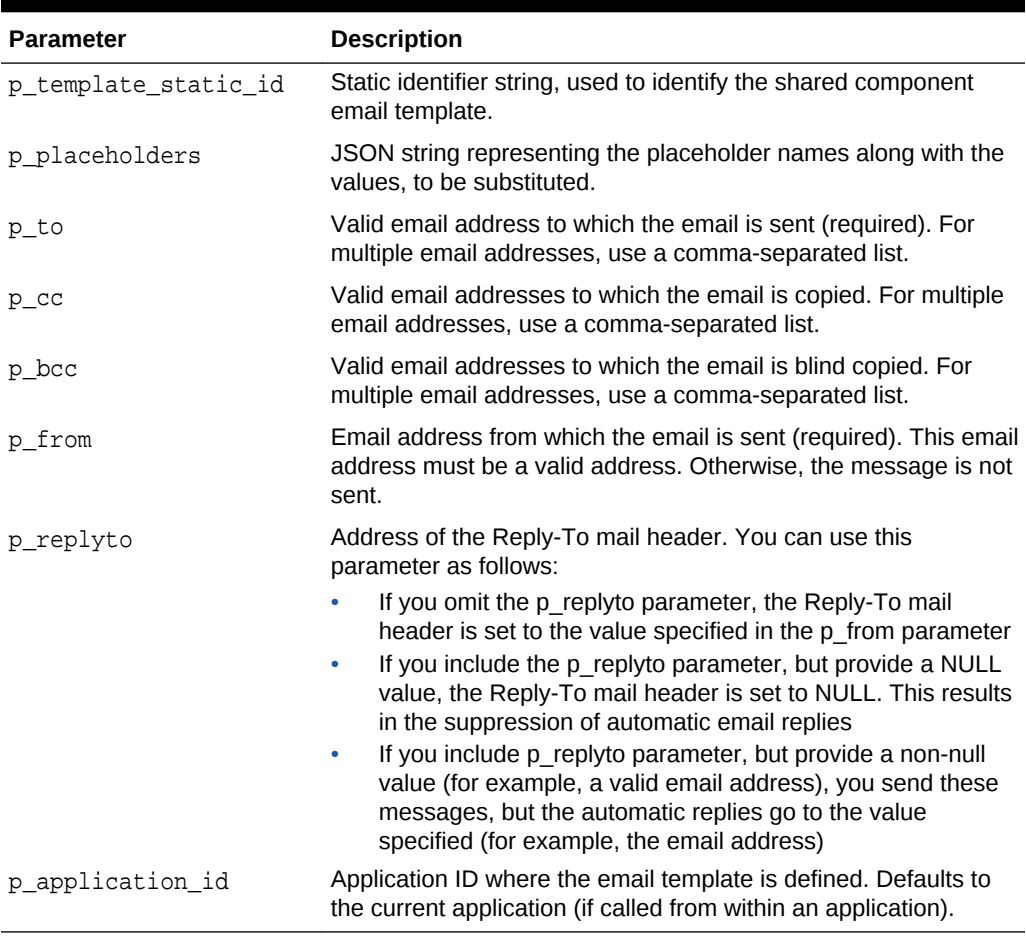

### **Examples**

```
begin
    apex_mail.send (
        p_template_static_id => 'ORDER',
        p_placeholders => '{ "ORDER_NUMBER": 5321, "ORDER_DATE": "01-
Feb-2018", "ORDER_TOTAL": "$12,000" }',
        p_to => 'some_user@somewhere.com' );
end;
```
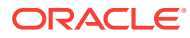

# <span id="page-440-0"></span>25.8 SEND Function

This function returns a mail id after adding the mail to the mail queue of Application Express. The mail id can be used in a call to add\_attachment to add attachments to an existing mail.

The mail is based on an e-mail template where the placeholder values specified as json string are substituted.

#### **Syntax**

```
FUNCTION SEND (
    P_TEMPLATE_STATIC_ID IN VARCHAR2,
   P_PLACEHOLDERS IN CLOB,
   P_TO IN VARCHAR2, <br>P_CC IN VARCHAR2
                     IN VARCHAR2 DEFAULT NULL,
P_BCC                   IN VARCHAR2 DEFAULT NULL,
P_FROM                 IN VARCHAR2 DEFAULT NULL,
P_REPLYTO               IN VARCHAR2 DEFAULT NULL,
 P_APPLICATION_ID IN NUMBER DEFAULT wwv_flow_security.g_flow_id )
    RETURN NUMBER;
```
### **Parameters**

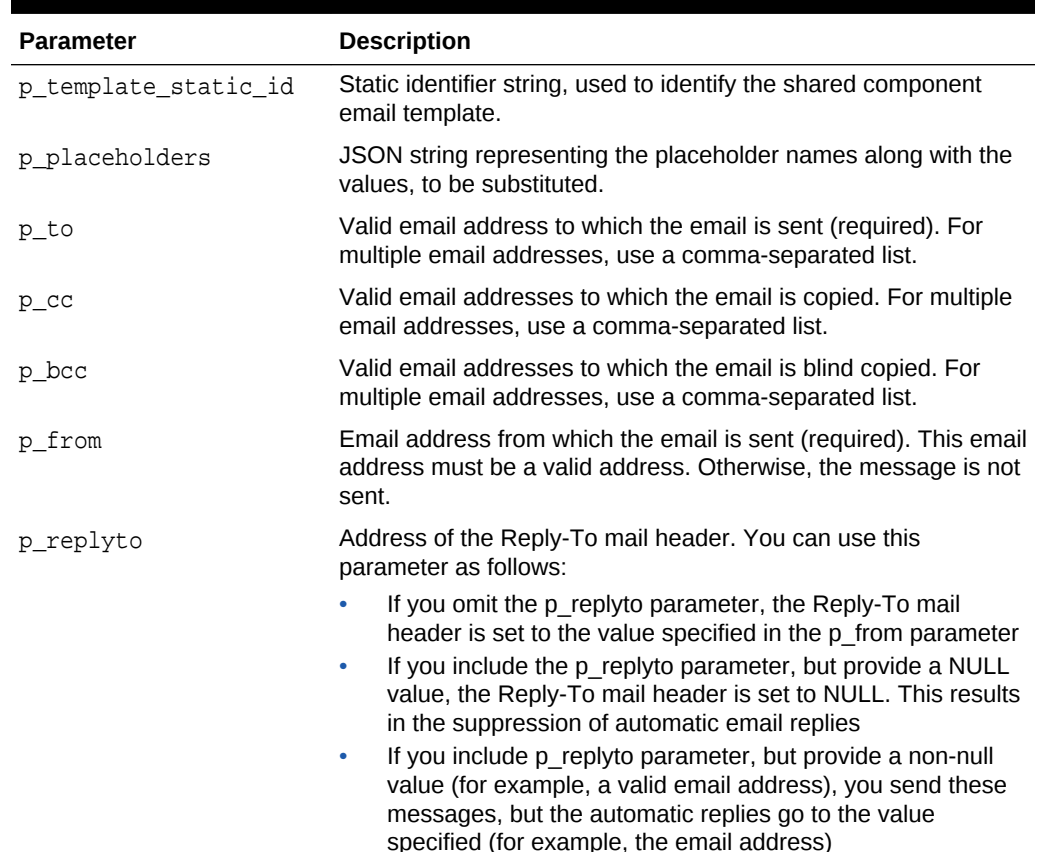

#### **Table 25-5 SEND Function Parameters**

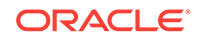

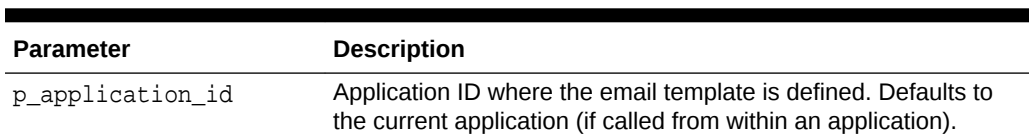

#### <span id="page-441-0"></span>**Table 25-5 (Cont.) SEND Function Parameters**

#### **Examples**

```
declare
     l_mail_id number;
begin
     l_mail_id := apex_mail.send (
                       p_template_static_id => 'ORDER',
                      p_placeholders => \vert "ORDER_NUMBER": 5321,
"ORDER_DATE": "01-Feb-2018", "ORDER_TOTAL": "$12,000" }',
                      p to \Rightarrow 'some user@somewhere.com' );
    apex mail.add attachment (
        p mail id => l mail id,
        p_{\text{1}}attachment => ... );
end;
```
# 25.9 SEND Procedure

This procedure sends an outbound email message from an application. Although you can use this procedure to pass in either a VARCHAR2 or a CLOB to  $p_{\text{body}}$  and p\_body\_html, the data types must be the same. In other words, you cannot pass a CLOB to P\_BODY and a VARCHAR2 to p\_body\_html.

When using APEX\_MAIL. SEND, remember the following:

- **No single line may exceed 1000 characters.** The SMTP/MIME specification dictates that no single line shall exceed 1000 characters. To comply with this restriction, you must add a carriage return or line feed characters to break up your p\_body or p\_body\_html parameters into chunks of 1000 characters or less. Failing to do so results in erroneous email messages, including partial messages or messages with extraneous exclamation points.
- **Plain text and HTML email content.** Passing a value to p\_body, but not p\_body\_html results in a plain text message. Passing a value to p\_body and p\_body\_html yields a multi-part message that includes both plain text and HTML content. The settings and capabilities of the recipient's email client determine what displays. Although most modern email clients can read an HTML formatted email, remember that some users disable this functionality to address security issues.
- Avoid images. When referencing images in p\_body\_html using the <img /> tag, remember that the images must be accessible to the recipient's email client in order for them to see the image.

For example, suppose you reference an image on your network called hello.gif as follows:

<img src="http://someserver.com/hello.gif" alt="Hello" />]

ORACLE

In this example, the image is not attached to the email, but is referenced by the email. For the recipient to see it, they must be able to access the image using a web browser. If the image is inside a firewall and the recipient is outside of the firewall, the image is not displayed. For this reason, avoid using images. If you must include images, be sure to include the ALT attribute to provide a textual description in the event the image is not accessible.

### **Syntax**

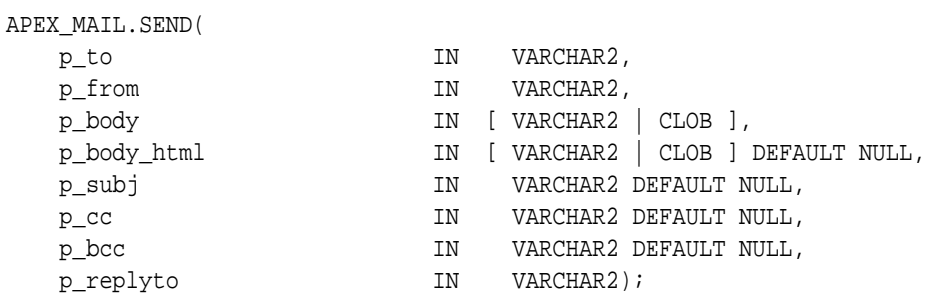

#### **Parameters**

#### **Table 25-6 SEND Parameters**

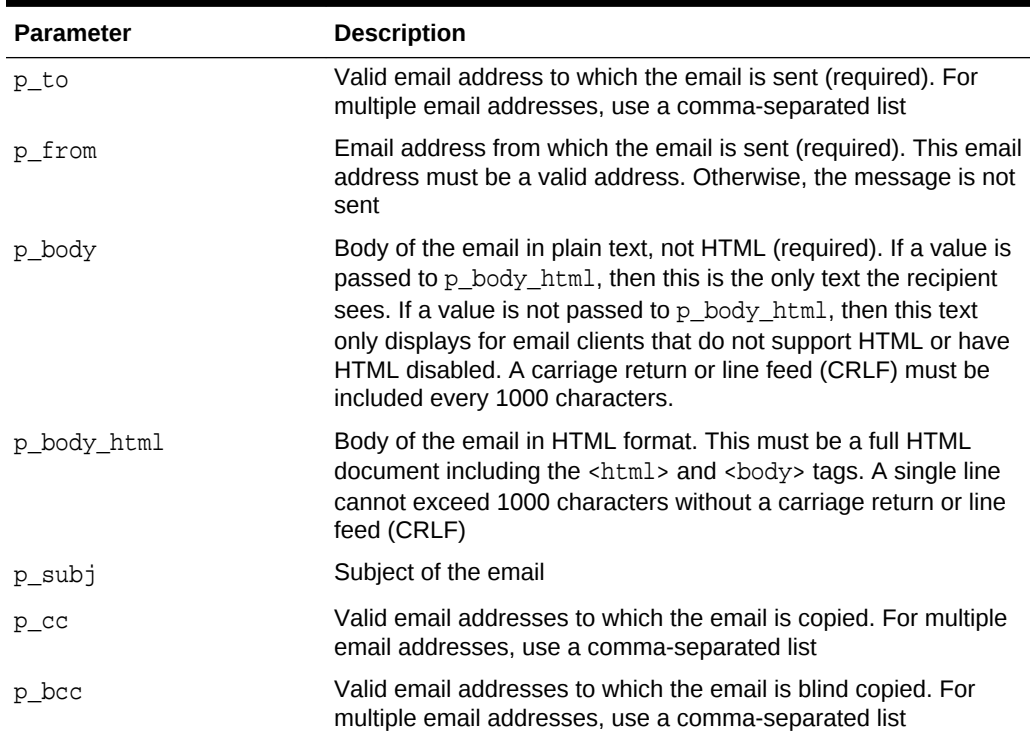

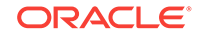

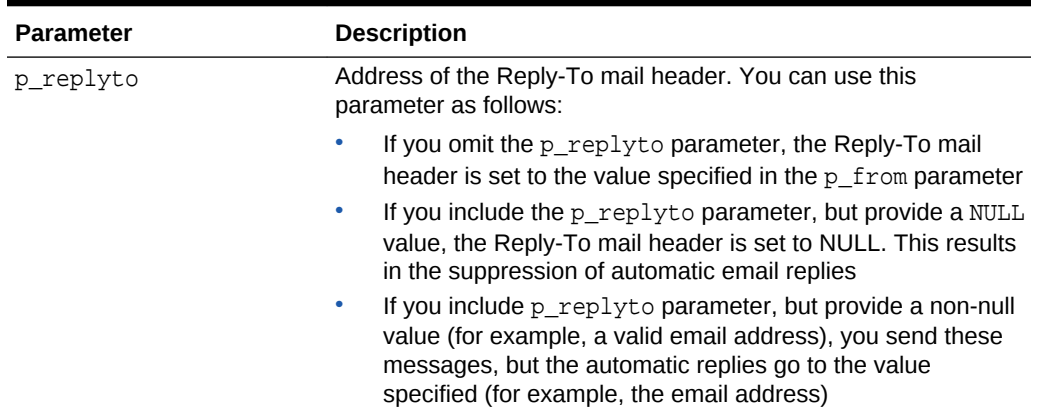

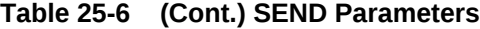

#### **Examples**

The following example demonstrates how to use APEX\_MAIL.SEND to send a plain text email message from an application.

```
-- Example One: Plain Text only message
DECLARE
     l_body CLOB;
BEGIN
     l_body := 'Thank you for your interest in the APEX_MAIL 
package.'||utl_tcp.crlf||utl_tcp.crlf;
    1_body := 1_body \mid \mid ' Sincerely,'||utl_tcp.crlf;
    1_body := 1_body || The Application Express Dev Team' ||utl_tcp.crlf;
     apex_mail.send(
        p_to => 'some_user@somewhere.com', -- change to your email 
address
         p_from => 'some_sender@somewhere.com', -- change to a real 
senders email address
       p\_body => 1\_body,
        p_subj => 'APEX_MAIL Package - Plain Text message');
END;
/
```
The following example demonstrates how to use APEX\_MAIL.SEND to send an HTML email message from an application. Remember, you must include a carriage return or line feed (CRLF) every 1000 characters. The example that follows uses utl\_tcp.crlf.

```
-- Example Two: Plain Text / HTML message
DECLARE
    l body CLOB;
     l_body_html CLOB;
BEGIN
     l_body := 'To view the content of this message, please use an HTML 
enabled mail client.'||utl_tcp.crlf;
     l_body_html := '<html>
         <head>
```

```
 <style type="text/css">
                 body{font-family: Arial, Helvetica, sans-serif;
                     font-size:10pt;
                     margin:30px;
                     background-color:#ffffff;}
                 span.sig{font-style:italic;
                     font-weight:bold;
                     color:#811919;}
              </style>
          </head>
          <body>'||utl_tcp.crlf;
     l_body_html := l_body_html ||'<p>Thank you for your interest in the 
<strong>APEX_MAIL</strong> package.</p>'||utl_tcp.crlf;
    l\_body\_html := l\_body\_html ||' Sincerely, <br />>'||utl_tcp.crlf;
     l_body_html := l_body_html ||' <span class="sig">The Application 
Express Dev Team</span><br />>/||utl_tcp.crlf;
    l\_body\_html := l\_body\_html ||'</body></html>';
     apex_mail.send(
     p_to => 'some_user@somewhere.com', -- change to your email address
     p_from => 'some_sender@somewhere.com', -- change to a real senders 
email address
    p\_body => 1\_body,
     p_body_html => l_body_html,
    p_subj => 'APEX_MAIL Package - HTML formatted message');
END;
/
```
# 25.10 SEND Function

This function sends an outbound email message from an application. Although you can use this function to pass in either a VARCHAR2 or a CLOB to  $p$  body and p\_body\_html, the data types must be the same. In other words, you cannot pass a CLOB to P\_BODY and a VARCHAR2 to p\_body\_html.

This function returns a NUMBER. The NUMBER returned is the unique numeric identifier associated with the mail message.

When using APEX MAIL.SEND, remember the following:

- **No single line may exceed 1000 characters.** The SMTP/MIME specification dictates that no single line shall exceed 1000 characters. To comply with this restriction, you must add a carriage return or line feed characters to break up your p\_body or p\_body\_html parameters into chunks of 1000 characters or less. Failing to do so results in erroneous email messages, including partial messages or messages with extraneous exclamation points.
- **Plain text and HTML email content.** Passing a value to  $p_{body}$ , but not p\_body\_html results in a plain text message. Passing a value to p\_body and p\_body\_html yields a multi-part message that includes both plain text and HTML content. The settings and capabilities of the recipient's email client determine what displays. Although most modern email clients can read an HTML formatted email, remember that some users disable this functionality to address security issues.

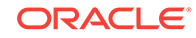

• **Avoid images.** When referencing images in p\_body\_html using the <img /> tag, remember that the images must be accessible to the recipient's email client in order for them to see the image.

For example, suppose you reference an image on your network called hello.gif as follows:

<img src="http://someserver.com/hello.gif" alt="Hello" />]

In this example, the image is not attached to the email, but is referenced by the email. For the recipient to see it, they must be able to access the image using a web browser. If the image is inside a firewall and the recipient is outside of the firewall, the image is not displayed. For this reason, avoid using images. If you must include images, be sure to include the ALT attribute to provide a textual description in the event the image is not accessible.

#### **Syntax**

APEX\_MAIL.SEND(

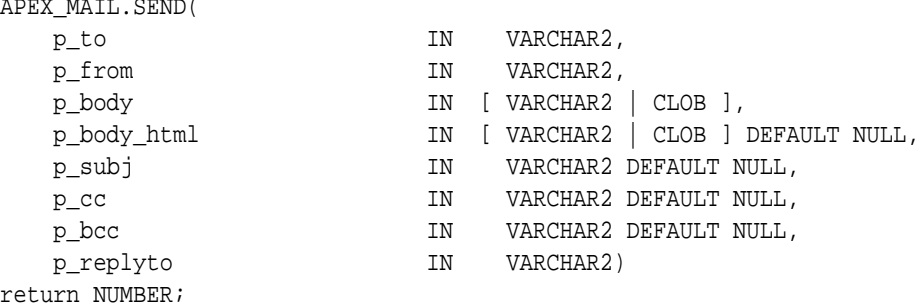

#### **Parameters**

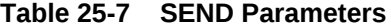

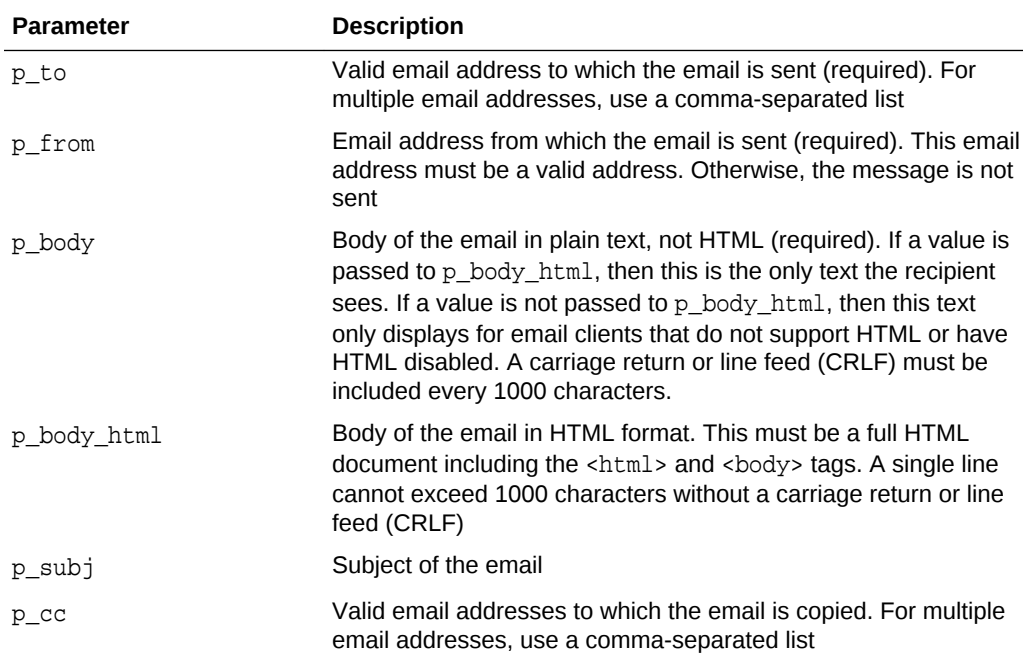

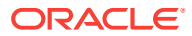

| <b>Parameter</b> | <b>Description</b>                                                                                                    |
|------------------|----------------------------------------------------------------------------------------------------|
| p bcc            | Valid email addresses to which the email is blind copied. For<br>multiple email addresses, use a comma-separated list                                                                                                    |
| p replyto        | Address of the Reply-To mail header. You can use this<br>parameter as follows:                                                                                                    |
|                  | If you omit the p replyto parameter, the Reply-To mail<br>header is set to the value specified in the $p_f$ from parameter                                                                                                    |
|                  | If you include the p replyto parameter, but provide a NULL<br>۰<br>value, the Reply-To mail header is set to NULL. This results<br>in the suppression of automatic email replies                                                   |
|                  | If you include p replyto parameter, but provide a non-null<br>٠<br>value (for example, a valid email address), you send these<br>messages, but the automatic replies go to the value<br>specified (for example, the email address) |

**Table 25-7 (Cont.) SEND Parameters**

#### **Examples**

The following example demonstrates how to use APEX\_MAIL.SEND to send a plain text email message from an application and return the unique message ID.

```
-- Example One: Plain Text only message
DECLARE
   l body CLOB;
    l_id NUMBER;
BEGIN
    l_body := 'Thank you for your interest in the APEX_MAIL 
package.'||utl_tcp.crlf||utl_tcp.crlf;
    l\_body := l\_body ||' Sincerely, '||utl_tcp.crlf;
    l_body := l_body ||' The Application Express Dev Team'||utl_tcp.crlf;
     l_id := apex_mail.send(
        p_to => 'some_user@somewhere.com', -- change to your email 
address
        p_from => 'some_sender@somewhere.com', -- change to a real 
senders email address
       p\_body => 1\_body,
        p_subj => 'APEX_MAIL Package - Plain Text message');
END;
/
```
The following example demonstrates how to use APEX\_MAIL.SEND to send an HTML email message from an application. Remember, you must include a carriage return or line feed (CRLF) every 1000 characters. The example that follows uses  $u$ tl tcp.crlf.

```
-- Example Two: Plain Text / HTML message
DECLARE
    l_body CLOB;
    l_body_html CLOB;
    l_id NUMBER;
BEGIN
    l_body := 'To view the content of this message, please use an HTML
```

```
enabled mail client.'||utl_tcp.crlf;
     l_body_html := '<html>
         <head>
             <style type="text/css">
                 body{font-family: Arial, Helvetica, sans-serif;
                     font-size:10pt;
                     margin:30px;
                     background-color:#ffffff;}
                 span.sig{font-style:italic;
                     font-weight:bold;
                     color:#811919;}
              </style>
          </head>
          <body>'||utl_tcp.crlf;
     l_body_html := l_body_html ||'<p>Thank you for your interest in the 
<strong>APEX_MAIL</strong> package.</p>'||utl_tcp.crlf;
     l_body_html := l_body_html ||' Sincerely,<br />'||utl_tcp.crlf;
     l_body_html := l_body_html ||' <span class="sig">The Application 
Express Dev Team</span><br />>///>//utl_tcp.crlf;
    l\_body\_html := l\_body\_html ||'</body></html>';
     l_id := apex_mail.send(
        p_to => 'some_user@somewhere.com', -- change to your 
email address
        p_from => 'some_sender@somewhere.com', -- change to a real 
senders email address
        p\_body => 1\_body,
         p_body_html => l_body_html,
         p_subj => 'APEX_MAIL Package - HTML formatted message');
END;
/
```
# 26 APEX\_PKG\_APP\_INSTALL

The APEX\_PKG\_APP\_INSTALL package provides utilities you can use to manage Packaged Applications. You can use APEX\_PKG\_APP\_INSTALL package to install, upgrade, and deinstall packaged application from the command line. Before using the package, the security\_group\_id must be set by calling either APEX\_UTIL.SET\_WORKSPACE or APEX\_UTIL.SET\_SECURITY\_GROUP\_ID. The related APEX views to get more information on packaged applications are APEX\_PKG\_APP\_AUTHENTICATIONS, APEX\_PKG\_APP\_AVAILABLE, APEX\_PKG\_APP\_INSTALLED, and APEX\_PKG\_APP\_ACTIVITY.

# **Note:**

APEX\_PKG\_APP\_INSTALL supports managing database packaged applications and does not support websheet packaged applications.

- DEINSTALL Procedure Signature 1
- [DEINSTALL Procedure Signature 2](#page-449-0)
- **[INSTALL Function Signature 1](#page-449-0)**
- **[INSTALL Function Signature 2](#page-450-0)**
- [UPGRADE Procedure Signature 1](#page-451-0)
- [UPGRADE Procedure Signature 2](#page-452-0)

# 26.1 DEINSTALL Procedure Signature 1

This procedure deinstalls specified packaged application. If invalid packaged application ID passed, the procedure raises an error.

#### **Syntax**

APEX\_PKG\_APP\_INSTALL.DEINSTALL( p\_app\_id in number );

#### **Parameters**

#### **Table 26-1 DEINSTALL Procedure Signature 1 Parameters**

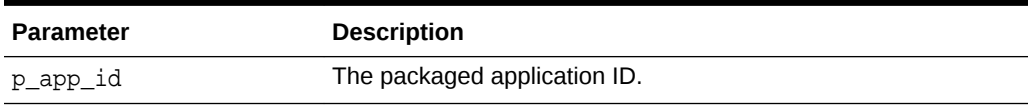

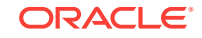

### <span id="page-449-0"></span>**Example**

The following example shows how to use DEINSTALL procedure to deinstall packaged application ID 7060 from DEMO workspace.

```
begin
    APEX_UTIL.SET_WORKSPACE( 'DEMO' );
     APEX_PKG_APP_INSTALL.DEINSTALL( 
         p_app_id => 7060 );
end;
```
# 26.2 DEINSTALL Procedure Signature 2

This procedure deinstalls specified packaged application. If invalid packaged application ID passed, the procedure raises an error.

#### **Syntax**

```
APEX_PKG_APP_INSTALL.DEINSTALL(
    p app name in varchar2 );
```
#### **Parameters**

#### **Table 26-2 DEINSTALL Procedure Signature 2 Parameters**

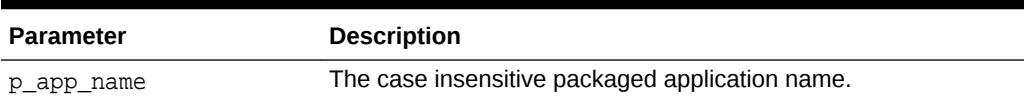

### **Example**

The following example shows how to use DEINSTALL procedure to deinstall packaged application 'Bug Tracking' from DEMO workspace.

```
begin
     APEX_UTIL.SET_WORKSPACE( 'DEMO' );
     APEX_PKG_APP_INSTALL.DEINSTALL( 
        p app name => 'Bug Tracking' );
end;
```
# 26.3 INSTALL Function Signature 1

This function installs specified packaged application and returns installed application ID. If any of the following are true, the function raises an error:

- Invalid packaged application ID passed.
- Invalid authentication type passed. For list of available authentication types, query APEX\_PKG\_APP\_AUTHENTICATIONS view.

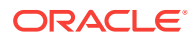

```
APEX_PKG_APP_INSTALL.INSTALL( 
    p_app_id in number,
    p_authentication_type in 
wwv_flow_authentication_api.t_authentication_type default null,
   p schema in varchar2 default null ) return number;
```
### **Parameters**

### **Table 26-3 INSTALL Function Signature 1 Parameters**

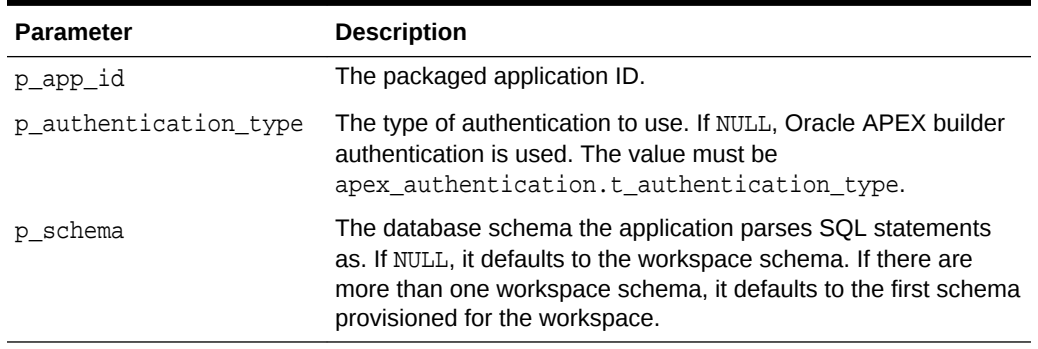

#### **Example**

The following example shows how to use INSTALL function to install packaged application ID 7060 in DEMO workspace with 'Application Express Account' authentication using 'SCOTT' schema.

```
declare
    l_installed_app_id number;
begin
    APEX_UTIL.SET_WORKSPACE( 'DEMO' );
    l_installed_app_id := APEX_PKG_APP_INSTALL.INSTALL( 
                           p_app_id => 7060,
                           p_authentication_type => 
APEX_AUTHENTICATION.C_TYPE_APEX_ACCOUNTS,
                           p_schema => 'SCOTT' );
end;
```
# 26.4 INSTALL Function Signature 2

This function installs specified packaged application and returns installed application ID. If any of the following are true, the function raises an error:

- Invalid packaged application ID passed.
- Invalid authentication type passed. For list of available authentication types, query APEX\_PKG\_APP\_AUTHENTICATIONS view.

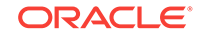

```
APEX_PKG_APP_INSTALL.INSTALL( 
    p_app_name in varchar2,
    p_authentication_type in 
wwv_flow_authentication_api.t_authentication_type default null,
    p_schema in varchar2 default null ) return number;
```
#### **Parameters**

### **Table 26-4 INSTALL Function Signature 2 Parameters**

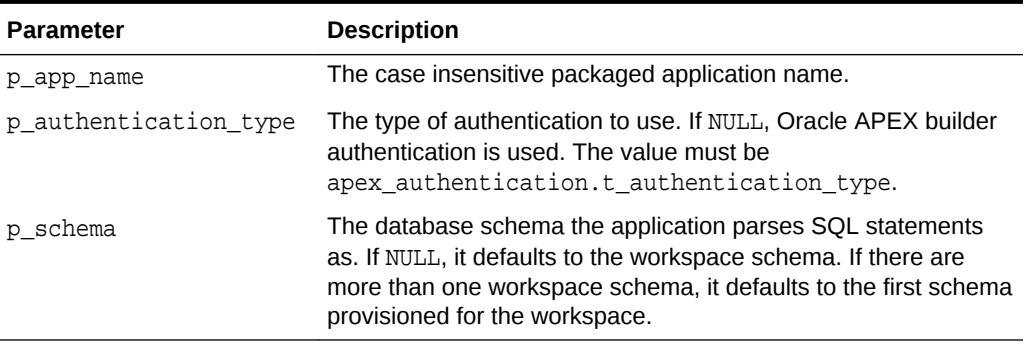

#### **Example**

The following example shows how to use INSTALL function to install packaged application named 'Bug Tracking' in DEMO workspace with 'Application Express Account' authentication using 'SCOTT' schema.

```
declare
    l_installed_app_id number;
begin
    APEX_UTIL.SET_WORKSPACE( 'DEMO' );
    l_installed_app_id := APEX_PKG_APP_INSTALL.INSTALL( 
                           p_app_name => 'Bug Tracking',
                           p_authentication_type => 
APEX_AUTHENTICATION.C_TYPE_APEX_ACCOUNTS,
                           p_schema => 'SCOTT' );
end;
```
# 26.5 UPGRADE Procedure Signature 1

This procedure upgrades specified packaged application. If any of the following are true, the procedure raises an error:

- Invalid packaged application ID passed.
- The installed packaged application is unlocked and cannot be upgraded.
- The installed packaged application is up to date and no upgrade needed.

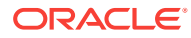

```
APEX_PKG_APP_INSTALL.UPGRADE(
     p_app_id in number );
```
#### **Parameters**

#### **Table 26-5 UPGRADE Procedure Signature 1 Parameters**

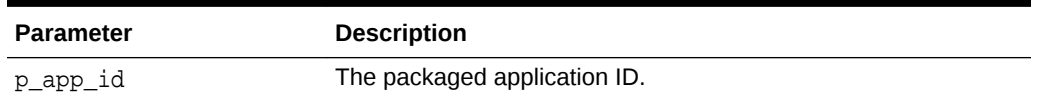

#### **Example**

The following example shows how to use UPGRADE procedure to upgrade packaged application ID 7060 in DEMO workspace.

```
begin
     APEX_UTIL.SET_WORKSPACE( 'DEMO' );
     APEX_PKG_APP_INSTALL.UPGRADE( 
         p_app_id => 7060 );
```

```
end;
```
# 26.6 UPGRADE Procedure Signature 2

This procedure upgrades specified packaged application. If any of the following are true, the procedure raises an error:

- Invalid packaged application ID passed.
- The installed packaged application is unlocked and cannot be upgraded.
- The installed packaged application is up to date and no upgrade needed.

#### **Syntax**

```
APEX_PKG_APP_INSTALL.UPGRADE(
     p_app_name in varchar2 );
```
#### **Parameters**

### **Table 26-6 UPGRADE Procedure Signature 2 Parameters**

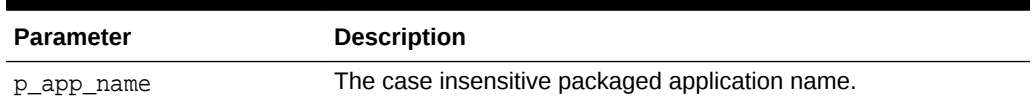

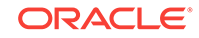

# **Example**

The following example shows how to use UPGRADE procedure to upgrade packaged application 'Bug Tracking' in DEMO workspace.

```
begin
     APEX_UTIL.SET_WORKSPACE( 'DEMO' );
     APEX_PKG_APP_INSTALL.UPGRADE( 
         p_app_name => 'Bug Tracking' );
end;
```
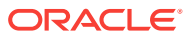

# 27 APEX\_PAGE

The APEX\_PAGE package is the public API for handling pages.

- **Global Constants**
- **IS\_DESKTOP\_UI Function**
- IS JQM SMARTPHONE UI Function [DEPRECATED]
- IS JQM TABLET UI Function [DEPRECATED]
- GET UI TYPE Function
- [IS\\_READ\\_ONLY Function](#page-455-0)
- [GET\\_PAGE\\_MODE Function](#page-455-0)
- [PURGE\\_CACHE Procedure](#page-456-0)
- **[GET\\_URL Function](#page-456-0)**

# 27.1 Global Constants

The following constants are used by this package.

```
c_ui_type_desktop constant varchar2(10) := 'DESKTOP';
c_ui_type_jqm_smartphone constant varchar2(15) := 'JQM_SMARTPHONE';
```
# 27.2 IS\_DESKTOP\_UI Function

This function returns TRUE if the current page has been designed for desktop browsers.

#### **Syntax**

```
FUNCTION IS_DESKTOP_UI 
RETURN BOOLEAN;
```
# 27.3 IS JQM SMARTPHONE UI Function [DEPRECATED]

This function returns TRUE if the current page has been designed for smartphone devices using jQuery Mobile.

#### **Syntax**

FUNCTION IS\_JQM\_SMARTPHONE\_UI RETURN BOOLEAN;

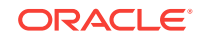

# <span id="page-455-0"></span>27.4 IS\_JQM\_TABLET\_UI Function [DEPRECATED]

This function returns TRUE if the current page has been designed for tablet devices using jQuery Mobile.

**Syntax**

FUNCTION IS\_JQM\_TABLET\_UI RETURN BOOLEAN;

# 27.5 GET\_UI\_TYPE Function

This function returns the user interface (UI) type for which the current page has been designed.

#### **Syntax**

FUNCTION GET\_UI\_TYPE RETURN VARCHAR2;

# 27.6 IS\_READ\_ONLY Function

This function returns TRUE if the current page is rendered read-only and FALSE if it is not.

#### **Syntax**

FUNCTION IS\_READ\_ONLY RETURN BOOLEAN;

# 27.7 GET\_PAGE\_MODE Function

This function returns the page mode for the current page.

#### **Syntax**

```
FUNCTION GET_PAGE_MODE (
    p_application_id IN NUMBER,
    p_page_id IN NUMBER) 
    RETURN VARCHAR2;
```
#### **Parameters**

## **Table 27-1 GET\_PAGE\_MODE Parameters**

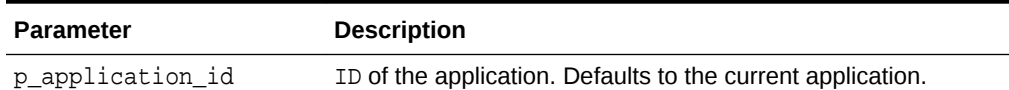

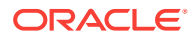

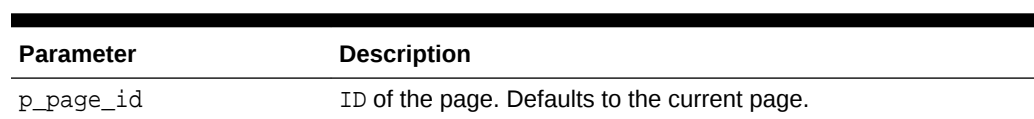

#### **Table 27-1 (Cont.) GET\_PAGE\_MODE Parameters**

# <span id="page-456-0"></span>27.8 PURGE\_CACHE Procedure

This procedure purges the cache of the specified application, page, and region for the specified user. If the user is not specified, the procedure purges all cached versions of the page.

#### **Syntax**

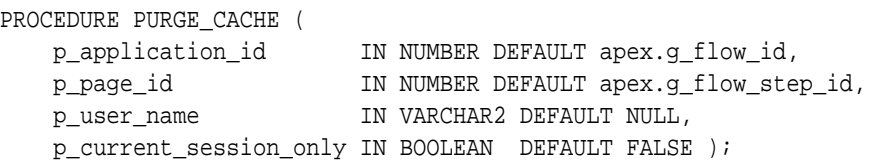

#### **Parameters**

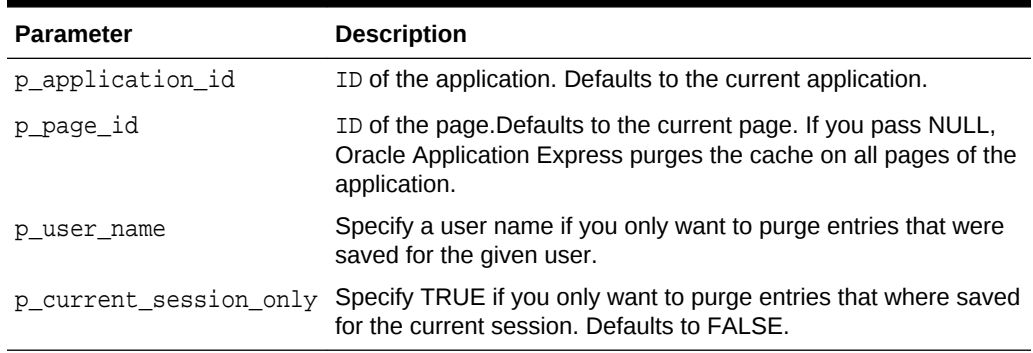

#### **Table 27-2 PURGE\_CACHE Parameters**

#### **Example**

This example purges session specific cache on the current page.

```
BEGIN
      APEX_PAGE.PURGE_CACHE (
          p_current_session_only => true );
END;
```
# 27.9 GET\_URL Function

This function returns an Oracle Application Express  $f$ ? $p=$  URL. It is sometimes clearer to read a function call than a concatenated URL. See the example below for a comparison.

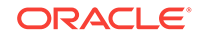

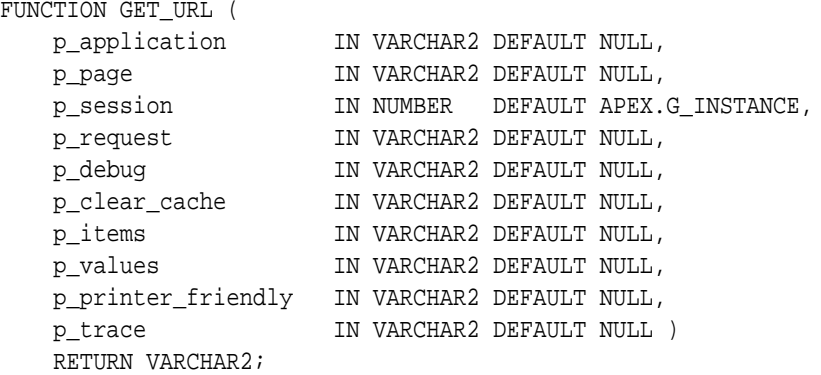

#### **Parameters**

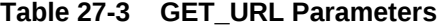

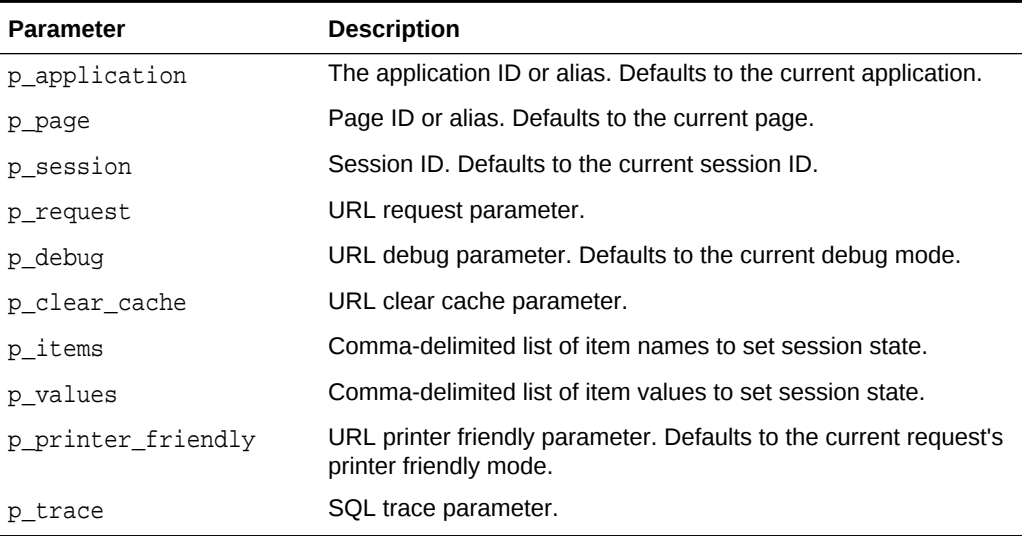

### **Example**

This query uses APEX\_PAGE.GET\_URL and its alternative APEX\_UTIL.PREPARE\_URL to produce two identical URLs.

```
SELECT APEX_PAGE.GET_URL (
           p\_page => 1,
           p\_items => 'P1_X, P1_Y', p_values => 'somevalue,othervalue' ) f_url_1,
         APEX_UTIL.PREPARE_URL('f?p=&APP_ID.:
1:&APP_SESSION.::::P1_X,P1_Y:somevalue,othervalue')
      FROM DUAL
```
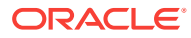

# 28 APEX\_PLUGIN

The APEX\_PLUGIN package provides the interface declarations and some utility functions to work with plug-ins.

- Data Types
- [GET\\_AJAX\\_IDENTIFIER Function](#page-465-0)
- [GET\\_INPUT\\_NAME\\_FOR\\_PAGE\\_ITEM Function](#page-466-0)

# 28.1 Data Types

The data types used by the APEX PLUGIN package are described in this section.

## **Data Types:**

- $c^*$
- [t\\_authentication](#page-459-0)
- [t\\_authentication\\_ajax\\_result](#page-459-0)
- [t\\_authentication\\_auth\\_result](#page-459-0)
- [t\\_authentication\\_inval\\_result](#page-460-0)
- [t\\_authentication\\_logout\\_result](#page-460-0)
- [t\\_authentication\\_sentry\\_result](#page-460-0)
- [t\\_authorization](#page-460-0)
- [t\\_authorization\\_exec\\_result](#page-460-0)
- [t\\_dynamic\\_action](#page-460-0)
- [t\\_dynamic\\_action\\_ajax\\_result](#page-461-0)
- [t\\_dynamic\\_action\\_render\\_result](#page-461-0)
- [t\\_page\\_item](#page-461-0)
- [t\\_page\\_item\\_ajax\\_result](#page-462-0)
- [t\\_page\\_item\\_render\\_result](#page-462-0)
- [t\\_page\\_item\\_validation\\_result](#page-462-0)
- [t\\_plugin](#page-463-0)
- [t\\_process](#page-463-0)
- [t\\_process\\_exec\\_result](#page-463-0)
- [type t\\_region\\_column \(](#page-464-0)
- [type t\\_region\\_columns is table of t\\_region\\_column index by pls\\_integer;](#page-464-0)
- [type t\\_region\\_column \(](#page-464-0)

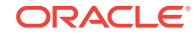

- <span id="page-459-0"></span>• [type t\\_region\\_columns is table of t\\_region\\_column index by pls\\_integer;](#page-464-0)
- [t\\_region](#page-464-0)
- [t\\_region\\_ajax\\_result](#page-465-0)
- [t\\_region\\_render\\_result](#page-465-0)

### **c\_\***

The following constants are used for display\_location in the page item validation function result type t\_page\_item\_validation\_result.

```
c_inline_with_field constant varchar2(40) := 'INLINE_WITH_FIELD';
c_inline_with_field_and_notif constant varchar2(40) := 
'INLINE_WITH_FIELD_AND_NOTIFICATION';
c_inline_in_notification constant varchar2(40) := 'INLINE_IN_NOTIFICATION';
c_on_error_page constant varchar2(40) := 'ON_ERROR_PAGE';
```
### **t\_authentication**

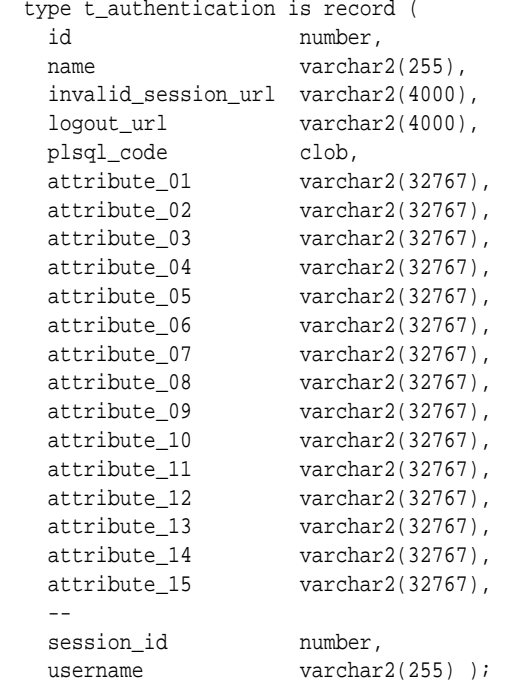

### **t\_authentication\_ajax\_result**

 type t\_authentication\_ajax\_result is record ( dummy boolean );

#### **t\_authentication\_auth\_result**

```
 type t_authentication_auth_result is record (
     is_authenticated boolean,
 redirect_url varchar2(4000),
 log_code number,
 log_text varchar2(4000),
   \begin{tabular}{ll} log\_code & number, \\ log\_text & 2 (4000), \\ display displaysub>display\_text & 2 (4000) \end{tabular}
```
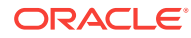

#### <span id="page-460-0"></span>**t\_authentication\_inval\_result**

```
 type t_authentication_inval_result is record (
  redirect_url varchar2(4000) );
```
#### **t\_authentication\_logout\_result**

```
 type t_authentication_logout_result is record (
  redirect_url varchar2(4000) );
```
#### **t\_authentication\_sentry\_result**

```
 type t_authentication_sentry_result is record (
  is_valid boolean );
```
#### **t\_authorization**

The following type is passed to all authorization plug-in functions and contains information about the current authorization.

```
 type t_authorization is record (
   id number,
  name varchar2(255),
  username varchar2(255),
   caching varchar2(20),
  component apex.t_component,
 attribute_01 varchar2(32767),
 attribute_02 varchar2(32767),
   attribute_03 varchar2(32767),
  attribute_04 varchar2(32767),<br>attribute_05 varchar2(32767),
                 varchar2(32767),
  attribute_06 varchar2(32767),
   attribute_07 varchar2(32767),
 attribute_08 varchar2(32767),
 attribute_09 varchar2(32767),
 attribute_10 varchar2(32767),
 attribute_11 varchar2(32767),
 attribute_12 varchar2(32767),
 attribute_13 varchar2(32767),
 attribute_14 varchar2(32767),
 attribute_15 varchar2(32767),
```
### **t\_authorization\_exec\_result**

The t\_authorization\_exec\_result data type has been added to the APEX\_PLUGIN package.

```
 type t_authorization_exec_result is record (
  is_authorized boolean
  );
```
### **t\_dynamic\_action**

The following type is passed into all dynamic action plug-in functions and contains information about the current dynamic action.

```
type t_dynamic_action is record (
    id number,
    action varchar2(50),
    attribute_01 varchar2(32767),
    attribute_02 varchar2(32767),
```
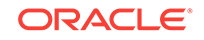

```
 attribute_03 varchar2(32767),
 attribute_04 varchar2(32767),
 attribute_05 varchar2(32767),
 attribute_06 varchar2(32767),
 attribute_07 varchar2(32767),
 attribute_08 varchar2(32767),
 attribute_09 varchar2(32767),
 attribute_10 varchar2(32767),
 attribute_11 varchar2(32767),
 attribute_12 varchar2(32767),
 attribute_13 varchar2(32767),
 attribute_14 varchar2(32767),
 attribute_15 varchar2(32767) );
```
#### **t\_dynamic\_action\_ajax\_result**

The following type is used as the result type for the Ajax function of a dynamic action type plug-in.

```
type t_dynamic_action_ajax_result is record (
     dummy boolean /* not used yet */
     );
```
### **t\_dynamic\_action\_render\_result**

The following type is used as the result type for the rendering function of a dynamic action plug-in.

```
type t_dynamic_action_render_result is record (
    javascript_function varchar2(32767),
 ajax_identifier varchar2(255),
 attribute_01 varchar2(32767),
 attribute_02 varchar2(32767),
 attribute_03 varchar2(32767),
 attribute_04 varchar2(32767),
 attribute_05 varchar2(32767),
 attribute_06 varchar2(32767),
 attribute_07 varchar2(32767),
 attribute_08 varchar2(32767),
 attribute_09 varchar2(32767),
 attribute_10 varchar2(32767),
 attribute_11 varchar2(32767),
 attribute_12 varchar2(32767),
 attribute_13 varchar2(32767),
 attribute_14 varchar2(32767),
 attribute_15 varchar2(32767) );
```
#### **t\_page\_item**

The following type is passed into all item type plug-in functions and contains information about the current page item.

```
type t_page_item is record (
   id number,
  name varchar2(255),
   label varchar2(4000),
  plain_label varchar2(4000),
   label_id varchar2(255), /* label id is set if 'Standard Form 
Element' = no and label template uses #LABEL_ID# substitution */
  placeholder varchar2(255),
  format_mask varchar2(255),
```
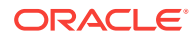

<span id="page-462-0"></span>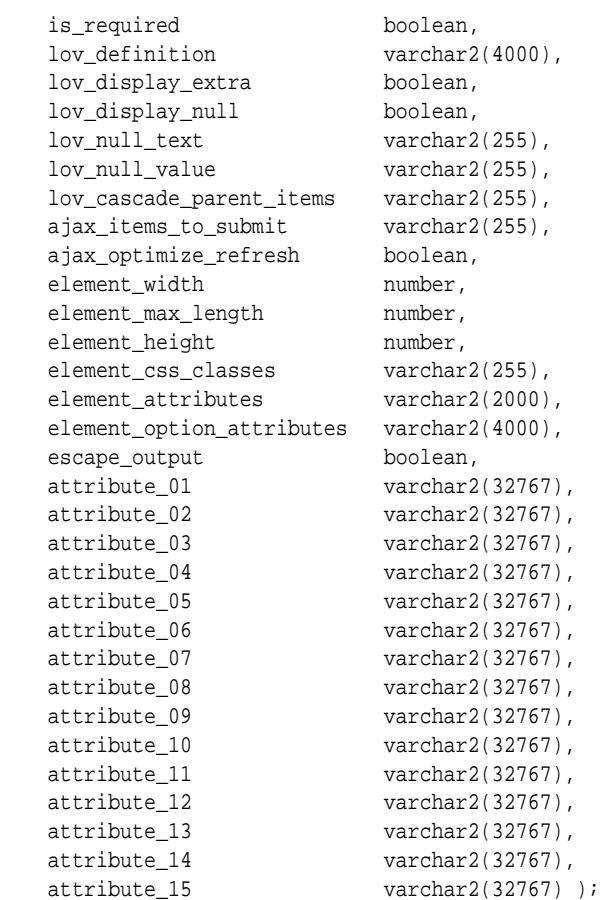

# **t\_page\_item\_ajax\_result**

The following type is used as the result type for the Ajax function of an item type plugin.

```
type t_page_item_ajax_result is record (
     dummy boolean /* not used yet */
     );
```
### **t\_page\_item\_render\_result**

The following type is used as the result type for the rendering function of an item type plug-in.

```
type t_page_item_render_result is record (
    is_navigable boolean default false,
    navigable_dom_id varchar2(255) /* should only be set if navigable 
element is not equal to item name */
    );
```
## **t\_page\_item\_validation\_result**

The following type is used as the result type for the validation function of an item type plug-in.

```
type t_page_item_validation_result is record (
   message varchar2(32767),
    display_location varchar2(40), /* if not set the application default is used
```
ORACLE

```
*/
    page_item_name varchar2(255) ); /* if not set the validated page item name is 
used */
```
#### **t\_plugin**

The following type is passed into all plug-in functions and contains information about the current plug-in.

```
type t_plugin is record (
   name varchar2(45),
    file_prefix varchar2(4000),
    attribute_01 varchar2(32767),
    attribute_02 varchar2(32767),
    attribute_03 varchar2(32767),
    attribute_04 varchar2(32767),
    attribute_05 varchar2(32767),
    attribute_06 varchar2(32767),
    attribute_07 varchar2(32767),
    attribute_08 varchar2(32767),
    attribute_09 varchar2(32767),
    attribute_10 varchar2(32767),
    attribute_11 varchar2(32767),
    attribute_12 varchar2(32767),
    attribute_13 varchar2(32767),
     attribute_14 varchar2(32767),
     attribute_15 varchar2(32767) );
```
#### **t\_process**

The following type is passed into all process type plug-in functions and contains information about the current process.

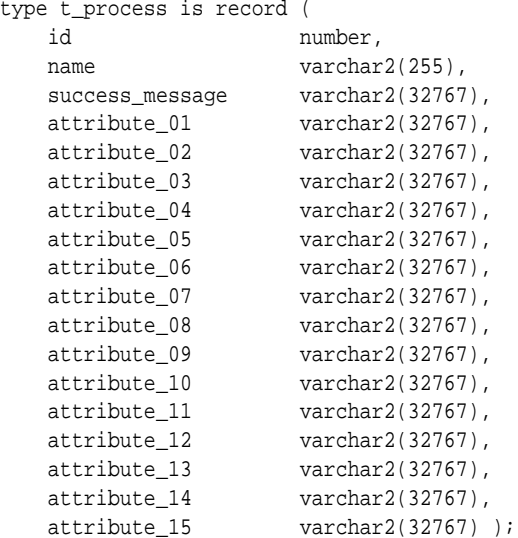

### **t\_process\_exec\_result**

The following type is used as the result type for the execution function of a process type plug-in.

```
type t_process_exec_result is record (
    success_message varchar2(32767)
     execution_skipped boolean default false /* set to TRUE if process execution has
```
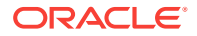

<span id="page-464-0"></span>been skipped by plug-in because of additional condition checks \*/ );

## **type t\_region\_column (**

The following type is passed into all region type plug-in functions and contains information about the current region.

```
type t_region_column is record (
    id number,
   name t_region_column_name,
    is_displayed boolean,
    heading apex_region_columns.heading%type,
    heading_alignment apex_region_columns.heading_alignment%type,
    value_alignment apex_region_columns.value_alignment%type,
    value_css_classes apex_region_columns.value_css_classes%type,
                    apex_region_columns.value_attributes%type,
    format_mask apex_region_columns.format_mask%type,
    escape_output boolean,
    attribute_01 varchar2(32767),
   \text{attribute\_02}<br>attribute_02 varchar2(32767),<br>attribute_03 varchar2(32767),
                   varchar2(32767),
    attribute_04 varchar2(32767),
    attribute_05 varchar2(32767),
    attribute_06 varchar2(32767),
    attribute_07 varchar2(32767),
 attribute_08 varchar2(32767),
 attribute_09 varchar2(32767),
 attribute_10 varchar2(32767),
 attribute_11 varchar2(32767),
 attribute_12 varchar2(32767),
 attribute_13 varchar2(32767),
 attribute_14 varchar2(32767),
 attribute_15 varchar2(32767),
 attribute_16 varchar2(32767),
 attribute_17 varchar2(32767),
 attribute_18 varchar2(32767),
 attribute_19 varchar2(32767),
 attribute_20 varchar2(32767),
 attribute_21 varchar2(32767),
 attribute_22 varchar2(32767),
 attribute_23 varchar2(32767),
 attribute_24 varchar2(32767),
    attribute_25 varchar2(32767);
```
## **type t\_region\_columns is table of t\_region\_column index by pls\_integer;**

#### **t\_region**

The following type is passed into all region type plug-in functions and contains information about the current region.

type t\_region is record (

```
 id number,
static_id varchar2(255),
name varchar2(255),
type varchar2(255),
source varchar2(32767),
 ajax_items_to_submit varchar2(32767),
 fetched_rows pls_integer,
```
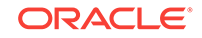

```
escape_output boolean,
  error_message varchar2(32767), /* obsolete */
   no_data_found_message varchar2(32767),
  attribute_01 varchar2(32767),
 attribute_02 varchar2(32767),
 attribute_03 varchar2(32767),
 attribute_04 varchar2(32767),
 attribute_05 varchar2(32767),
 attribute_06 varchar2(32767),
 attribute_07 varchar2(32767),
 attribute_08 varchar2(32767),
 attribute_09 varchar2(32767),
 attribute_10 varchar2(32767),
 attribute_11 varchar2(32767),
 attribute_12 varchar2(32767),
 attribute_13 varchar2(32767),
 attribute_14 varchar2(32767),
 attribute_15 varchar2(32767),
 attribute_16 varchar2(32767),
 attribute_17 varchar2(32767),
 attribute_18 varchar2(32767),
 attribute_19 varchar2(32767),
 attribute_20 varchar2(32767),
 attribute_21 varchar2(32767),
 attribute_22 varchar2(32767),
 attribute_23 varchar2(32767),
 attribute_24 varchar2(32767),
 attribute_25 varchar2(32767),
 region_columns t_region_columns );
```
#### **t\_region\_ajax\_result**

The following type is used as result type for the Ajax function of a region type plug-in.

```
type t_region_ajax_result is record (
     dummy boolean /* not used yet */
     );
```
## **t\_region\_render\_result**

The following type is used as the result type for the rendering function of a region type plug-in.

```
type t_region_render_result is record (
    navigable_dom_id varchar2(255) /* can be used to put focus to an input field 
(that is, search field) the region renders as part of the plug-in output */
    );
```
# 28.2 GET\_AJAX\_IDENTIFIER Function

This function returns the Ajax identifier used to call the Ajax callback function defined for the plug-in.

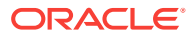

# <span id="page-466-0"></span>**Note:**

This function only works in the context of a plug-in rendering function call and only if the plug-in has defined an Ajax function callback in the plug-in definition.

#### **Syntax**

APEX\_PLUGIN.GET\_AJAX\_IDENTIFIER RETURN VARCHAR2;

#### **Parameters**

None.

#### **Example**

This is an example of a dynamic action plug-in rendering function that supports an Ajax callback.

```
function render_set_value (
    p_dynamic_action in apex_plugin.t_dynamic_action )
    return apex_plugin.t_dynamic_action_render_result
is
    l_result apex_plugin.t_dynamic_action_render_result; 
begin
   l_result.javascript_function := 'com_oracle_apex_set_value';
    l_result.ajax_identifier := apex_plugin.get_ajax_identifier;
    return l_result;
end;
```
# 28.3 GET\_INPUT\_NAME\_FOR\_PAGE\_ITEM Function

Use this function when you want to render an HTML input element in the rendering function of an item type plug-in. For the HTML input element, for example,  $\leq$ input type="text" id="P1\_TEST" name="xxx">, you have to provide a value for the name attribute so that Oracle Application Express can map the submitted value to the actual page item in session state. This function returns the mapping name for your page item. If the HTML input element has multiple values, such as a select list with multiple="multiple", then set p\_is\_multi\_value to TRUE.

# **Note:**

This function is only useful when called in the rendering function of an item type plug-in.

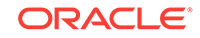

```
APEX_PLUGIN.GET_INPUT_NAME_FOR_PAGE_ITEM (
     p_is_multi_value IN BOOLEAN)
RETURN VARCHAR2;
```
### **Parameters**

### **Table 28-1 GET\_INPUT\_NAME\_FOR\_PAGE\_ITEM Parameters**

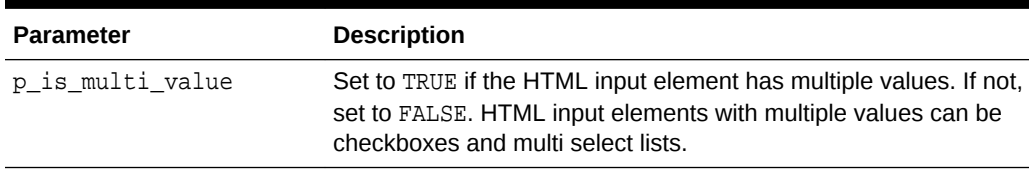

## **Example**

The following example outputs the necessary HTML code to render a text field where the value gets stored in session state when the page is submitted.

```
sys.htp.prn (
     '<input type="text" id="'||p_item.name||'" '||
     'name="'||apex_plugin.get_input_name_for_page_item(false)||'" '||
     'value="'||sys.htf.escape_sc(p_value)||'" '||
     'size="'||p_item.element_width||'" '||
     'maxlength="'||p_item.element_max_length||'" '||
     coalesce(p_item.element_attributes, 'class="text_field"')||' />' );
```
# 29 APEX\_PLUGIN\_UTIL

The APEX\_PLUGIN\_UTIL package provides utility functions that solve common problems when writing a plug-in.

- [CLEAR\\_COMPONENT\\_VALUES Procedure](#page-469-0)
- [DEBUG\\_DYNAMIC \\_ACTION Procedure](#page-469-0)
- [DEBUG\\_PAGE\\_ITEM Procedure Signature 1](#page-470-0)
- [DEBUG\\_PAGE\\_ITEM Procedure Signature 2](#page-470-0)
- **[DEBUG\\_PROCESS Procedure](#page-471-0)**
- DEBUG REGION Procedure Signature 1
- DEBUG REGION Procedure Signature 2
- **[ESCAPE Function](#page-473-0)**
- **[EXECUTE\\_PLSQL\\_CODE Procedure](#page-474-0)**
- **[GET\\_ATTRIBUTE\\_AS\\_NUMBER Function](#page-474-0)**
- **GET** DATA Function Signature 1
- **[GET\\_DATA Function Signature 2](#page-477-0)**
- [GET\\_DATA2 Function Signature 1](#page-479-0)
- [GET\\_DATA2 Function Signature 2](#page-482-0)
- [GET\\_DISPLAY\\_DATA Function Signature 1](#page-484-0)
- [GET\\_DISPLAY\\_DATA Function Signature 2](#page-486-0)
- **[GET\\_ELEMENT\\_ATTRIBUTES Function](#page-488-0)**
- **[GET\\_PLSQL\\_EXPRESSION\\_RESULT Function](#page-489-0)**
- **GET\_PLSOL\_FUNCTION\_RESULT Function**
- **[GET\\_POSITION\\_IN\\_LIST Function](#page-490-0)**
- **[GET\\_SEARCH\\_STRING Function](#page-491-0)**
- [GET\\_VALUE\\_AS\\_VARCHAR2 Function](#page-492-0)
- **[IS\\_EQUAL Function](#page-493-0)**
- [PAGE\\_ITEM\\_NAMES\\_TO\\_JQUERY Function](#page-494-0)
- [PRINT\\_DISPLAY\\_ONLY Procedure](#page-495-0)
- [PRINT\\_ESCAPED\\_VALUE Procedure](#page-496-0)
- [PRINT\\_HIDDEN\\_IF\\_READONLY Procedure](#page-497-0)
- [PRINT\\_JSON\\_HTTP\\_HEADER Procedure](#page-498-0)
- [PRINT\\_LOV\\_AS\\_JSON Procedure](#page-498-0)
- [PRINT\\_OPTION Procedure](#page-499-0)

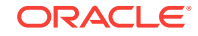

- [REPLACE\\_SUBSTITUTIONS Function](#page-500-0)
- [SET\\_COMPONENT\\_VALUES Procedure](#page-501-0)

# <span id="page-469-0"></span>29.1 CLEAR\_COMPONENT\_VALUES Procedure

This procedure clears the component specific Session State set by apex\_plugin\_util.set\_component\_values.

### **Syntax**

procedure clear\_component\_values;

# **Example**

See apex\_plugin\_util.set\_component\_values

**See Also:** [SET\\_COMPONENT\\_VALUES Procedure](#page-501-0)

# 29.2 DEBUG DYNAMIC ACTION Procedure

This procedure writes the data of the dynamic action meta data to the debug output if debugging is enabled.

# **Syntax**

```
APEX_PLUGIN_UTIL.DEBUG_DYNAMIC_ACTION (
    p_plugin IN apex_plugin.t_plugin,
    p_dynamic_action IN apex_plugin.t_dynamic_action);
```
# **Parameters**

# **Table 29-1 DEBUG\_DYNAMIC\_ACTION Parameters**

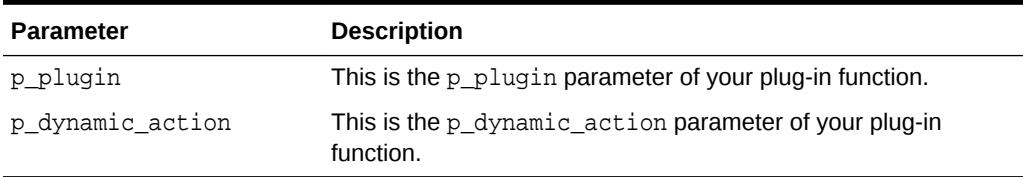

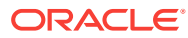

#### <span id="page-470-0"></span>**Example**

This example shows how to collect helpful debug information during the plug-in development cycle to see what values are actually passed into the rendered function or Ajax callback function of the plug-in.

```
apex_plugin_util.debug_dynamic_action (
    p_plugin => p_plugin,
    p_dynamic_action => p_dynamic_action );
```
# 29.3 DEBUG\_PAGE\_ITEM Procedure Signature 1

This procedure writes the data of the page item meta data to the debug output if debugging is enabled.

#### **Syntax**

```
APEX_PLUGIN_UTIL.DEBUG_PAGE_ITEM (
    p_plugin IN apex_plugin.t_plugin,
    p_page_item IN apex_plugin.t_page_item);
```
#### **Parameters**

#### **Table 29-2 DEBUG\_PAGE\_ITEM Parameters**

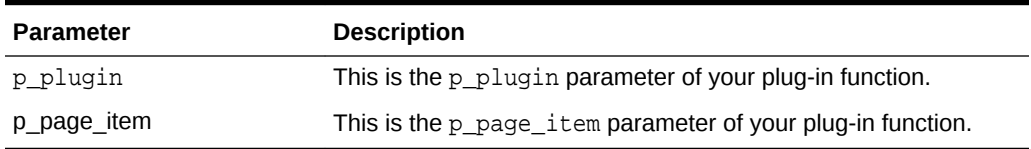

#### **Example**

This example shows how to collect helpful debug information during the plug-in development cycle to see what values are actually passed into the renderer, Ajax callback or validation function.

```
apex plugin util.debug page item (
    p_plugin => p_plugin,
   p page item => p page item );
```
# 29.4 DEBUG PAGE ITEM Procedure Signature 2

This procedure writes the data of the page item meta data to the debug output if debugging is enabled.

```
APEX_PLUGIN_UTIL.DEBUG_PAGE_ITEM (
    p_plugin IN apex_plugin.t_plugin,
    p_page_item IN apex_plugin.t_page_item,
```
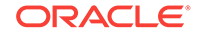

<span id="page-471-0"></span>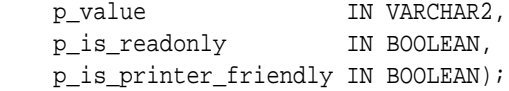

**Table 29-3 DEBUG\_PAGE\_ITEM Parameters**

| <b>Parameter</b>      | <b>Description</b>                                                       |
|-----------------------|--------------------------------------------------------------------------|
| p plugin              | This is the p_plugin parameter of your plug-in function.                 |
| p_page_item           | This is the p_page_item parameter of your plug-in function.              |
| p value               | This is the p_value parameter of your plug-in function.                  |
| p_is_readonly         | This is the $p_is_readonly$ parameter of your plug-in function.          |
| p_is_printer_friendly | This is the p_is_printer_friendly parameter of your plug-in<br>function. |

# **Example**

This example shows how to collect helpful debug information during the plug-in development cycle to see what values are actually passed into the renderer, Ajax callback or validation function.

```
apex_plugin_util.debug_page_item (
```

```
 p_plugin => p_plugin,
 p_page_item => p_page_item, 
 p_value => p_value,
    p_is_readonly => p_is_readonly,
    p_is_printer_friendly => p_is_printer_friendly);
```
# 29.5 DEBUG\_PROCESS Procedure

This procedure writes the data of the process meta data to the debug output if debugging is enabled.

### **Syntax**

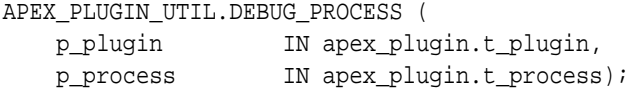

#### **Parameters**

**Table 29-4 DEBUG\_PROCESS Parameters**

| <b>Parameter</b> | <b>Description</b>                                        |
|------------------|-----------------------------------------------------------|
| p plugin         | This is the p_plugin parameter of your plug-in function.  |
| p process        | This is the p process parameter of your plug-in function. |

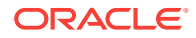

#### <span id="page-472-0"></span>**Example**

This example shows how to collect helpful debug information during the plug-in development cycle to see what values are actually passed into the execution function of the plug-in.

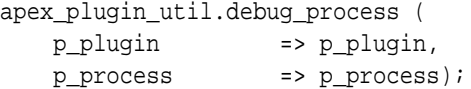

# 29.6 DEBUG\_REGION Procedure Signature 1

This procedure writes the data of the region meta data to the debug output if debugging is enabled.

#### **Syntax**

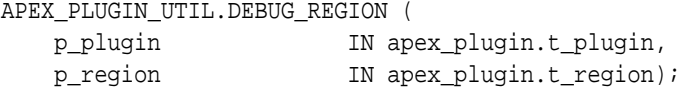

#### **Parameters**

#### **Table 29-5 DEBUG\_REGION Signature 1 Parameters**

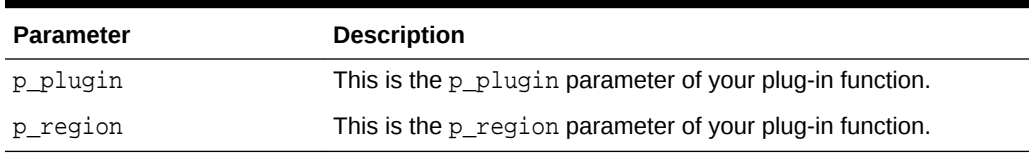

### **Example**

This example shows how to collect helpful debug information during the plug-in development cycle to see what values are actually passed into the render function or Ajax callback function of the plug-in.

```
apex_plugin_util.debug_process (
    p_plugin => p_plugin,
   p region => p region);
```
# 29.7 DEBUG\_REGION Procedure Signature 2

This procedure writes the data of the region meta data to the debug output if debugging is enabled. This is the advanced version of the debugging procedure which is used for the rendering function of a region plug-in.

```
APEX_PLUGIN_UTIL.DEBUG_REGION (
    p_plugin IN apex_plugin.t_plugin,
```
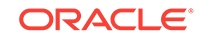

<span id="page-473-0"></span> p\_region IN apex\_plugin.t\_region, p\_is\_printer\_friendly IN BOOLEAN);

#### **Parameters**

Table 29-6 describes the parameters available in the DEBUG\_REGION procedure.

**Table 29-6 DEBUG\_REGION Signature 2 Parameters**

| <b>Parameter</b>      | <b>Description</b>                                                      |
|-----------------------|-------------------------------------------------------------------------|
| p plugin              | This is the p_plugin parameter of your plug-in function                 |
| p region              | This is the p_region parameter of your plug-in function                 |
| p_is_printer_friendly | This is the p is printer friendly parameter of your plug-in<br>function |

#### **Example**

This example shows how to collect helpful debug information during the plug-in development cycle to see what values are actually passed into the render function or Ajax callback function of the plug-in.

```
apex_plugin_util.debug_region (
```
 p\_plugin => p\_plugin, p\_region => p\_region, p\_is\_printer\_friendly => p\_is\_printer\_friendly);

# 29.8 ESCAPE Function

This function is used if you have checked the standard attribute "Has Escape Output Attribute" option for your item type plug-in which allows a developer to decide if the output should be escaped or not.

#### **Syntax**

```
APEX_PLUGIN_UTIL.ESCAPE (
     p_value IN VARCHAR2,
     p_escape IN BOOLEAN)
RETURN VARCHAR2;
```
#### **Parameters**

#### **Table 29-7 ESCAPE Parameters**

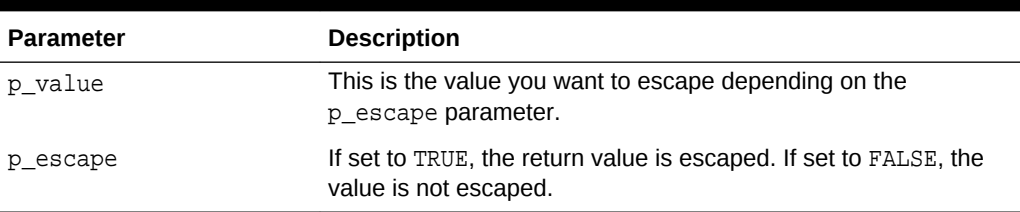

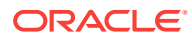

# <span id="page-474-0"></span>**Example**

This example outputs all values of the array  $1$ \_display\_value\_list as a HTML list and escapes the value of the array depending on the setting the developer as picked when using the plug-in.

```
for i in 1 .. l_display_value_list.count
loop
     sys.htp.prn (
         '<li>'||
         apex_plugin_util.escape (
            p_value => l_display_value_list(i),
             p_escape => p_item.escape_output )||
        ' </li>' );
end loop;
```
# 29.9 EXECUTE\_PLSQL\_CODE Procedure

This procedure executes a PL/SQL code block and performs binding of bind variables in the provided PL/SQL code. This procedure is usually used for plug-in attributes of type PL/SQL Code.

#### **Syntax**

```
APEX_PLUGIN_UTIL.EXECUTE_PLSQL_CODE (
     p_plsql_code IN VARCHAR2);
```
# **Parameters**

# **Table 29-8 EXECUTE\_PLSQL\_CODE Parameters**

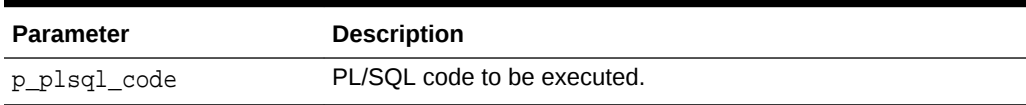

# **Example**

Text which should be escaped and then printed to the HTTP buffer.

```
declare
     l_plsql_code VARCHAR(32767) := p_process.attribute_01;
begin
     apex_plugin_util.execute_plsql_code (
         p_plsql_code => l_plsql_code );
end;
```
# 29.10 GET ATTRIBUTE AS NUMBER Function

This function returns the value of a plug-in attribute as a number, taking into account NLS decimal separator effective for the current database session. Use this function in

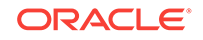

<span id="page-475-0"></span>plug-in PL/SQL source for custom attributes of type NUMBER instead of the built-in to number function.

#### **Syntax**

```
APEX_PLUGIN_UTIL.GET_ATTRIBUTE_AS_NUMBER (
     p_value IN VARCHAR2 ),
     p_attribute_label IN VARCHAR2 )
     return NUMBER;
```
### **Parameters**

#### **Table 29-9 GET\_ATTRIBUTE\_AS\_NUMBER Function Parameters**

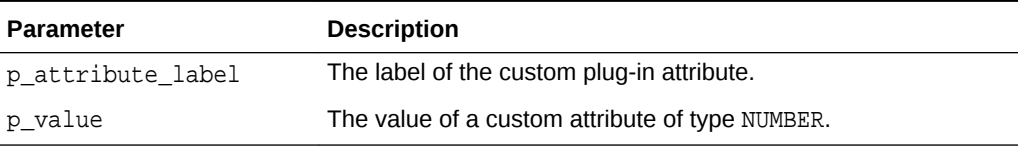

#### **Example**

```
declare
     l_value number;
begin
     -- The following may fail for languages that don't use dot as the NLS 
decimal separator
    l value := to number( p region.attribute 04 );
     -- The following will work correctly regardless of the effective NLS 
decimal separator
    l value :=apex_plugin_util.get_attribute_as_number( p_region.attribute_04, 'Minimum 
Amount' );
end;
/
```
# 29.11 GET DATA Function Signature 1

Executes the specified SQL query restricted by the provided search string (optional) and returns the values for each column. All column values are returned as a string, independent of their data types. The search column is identified by providing a column number in the p\_search\_column\_no parameter. This function takes into account character value comparison globalization attributes defined for the application.

```
APEX_PLUGIN_UTIL.GET_DATA (
    p_sql_statement IN VARCHAR2,
    p_min_columns IN NUMBER,
    p_max_columns IN NUMBER,
    p_component_name IN VARCHAR2,
    p_search_type IN VARCHAR2 DEFAULT 2,
```
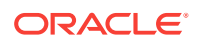

```
 p_search_column_no IN VARCHAR2 DEFAULT 2,
    p_search_string IN VARCHAR2 DEFAULT NULL,
 p_first_row IN NUMBER DEFAULT NULL,
 p_max_rows IN NUMBER DEFAULT NULL)
RETURN t_column_value_list;
```
# **Table 29-10 GET\_DATA Function Signature 1Parameters**

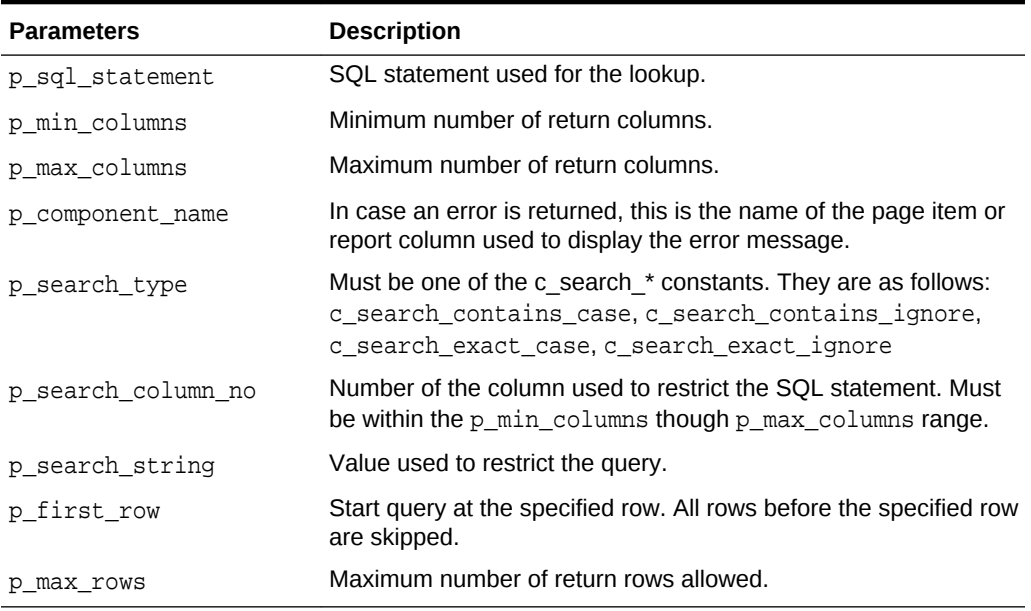

#### **Return**

#### **Table 29-11 GET\_DATA Function Signature 1 Return**

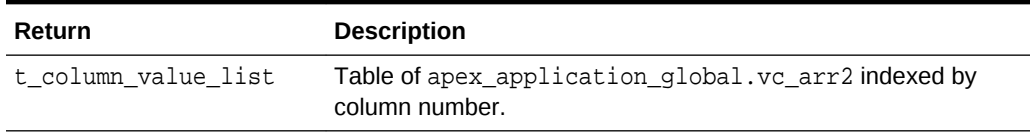

# **Example**

The following example shows a simple item type plug-in rendering function which executes the LOV defined for the page item and does a case sensitive LIKE filtering with the current value of the page item. The result is then generated as a HTML list.

```
function render_list (
    p_item in apex_plugin.t_page_item,
   p value in varchar2,
    p_is_readonly in boolean,
    p_is_printer_friendly in boolean )
    return apex_plugin.t_page_item_render_result
is
    l_column_value_list apex_plugin_util.t_column_value_list;
```
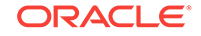

```
begin
     l_column_value_list :=
         apex_plugin_util.get_data (
             p_sql_statement => p_item.lov_definition,
             p_min_columns => 2,
             p_max_columns => 2,
             p_component_name => p_item.name,
             p_search_type => apex_plugin_util.c_search_contains_case,
             p_search_column_no => 1,
             p_search_string => p_value );
     sys.htp.p('<ul>');
     for i in 1 .. l_column_value_list(1).count
     loop
         sys.htp.p(
             '<li>'||
             sys.htf.escape_sc(l_column_value_list(1)(i))|| -- display 
column
             '-'||
             sys.htf.escape_sc(l_column_value_list(2)(i))|| -- return column
            ' </li>');
     end loop;
     sys.htp.p('</ul>');
end render_list;
```
# 29.12 GET DATA Function Signature 2

Executes the specified SQL query restricted by the provided search string (optional) and returns the values for each column. All column values are returned as a string, independent of their data types. The search column is identified by providing a column name in the p\_search\_column\_name parameter. This function takes into account character value comparison globalization attributes defined for the application.

```
APEX_PLUGIN_UTIL.GET_DATA (
    p_sql_statement IN VARCHAR2,
 p_min_columns IN NUMBER,
 p_max_columns IN NUMBER,
    p_component_name IN VARCHAR2,
    p_search_type IN VARCHAR2 DEFAULT NULL,
    p_search_column_name IN VARCHAR2 DEFAULT NULL,
    p_search_string IN VARCHAR2 DEFAULT NULL,
 p_first_row IN NUMBER DEFAULT NULL,
 p_max_rows IN NUMBER DEFAULT NULL)
RETURN t_column_value_list;
```
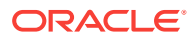

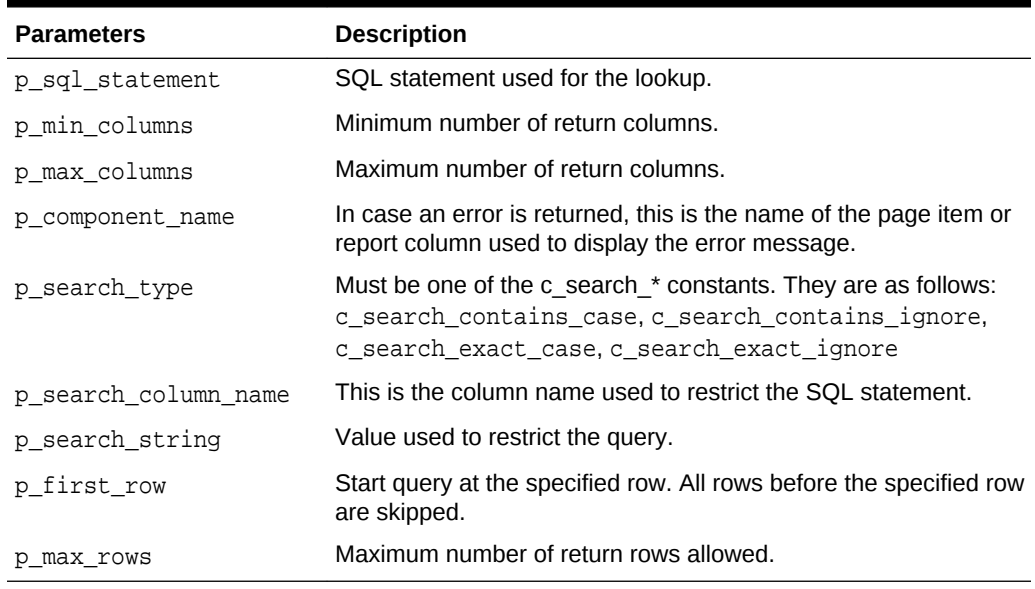

# **Table 29-12 GET\_DATA Function Signature 2 Parameters**

# **Return**

# **Table 29-13 GET\_TABLE Function Signature 2**

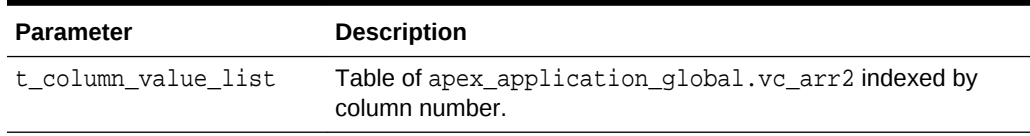

### **Example**

The following example shows a simple item type plug-in rendering function which executes the LOV defined for the page item and does a case sensitive LIKE filtering with the current value of the page item. The result is then generated as a HTML list.

```
function render_list (
    p_item in apex_plugin.t_page_item,
   p value in varchar2,
    p_is_readonly in boolean,
    p_is_printer_friendly in boolean )
    return apex_plugin.t_page_item_render_result
is
    l_column_value_list apex_plugin_util.t_column_value_list;
begin
   l column value list :=
        apex_plugin_util.get_data (
            p_sql_statement => p_item.lov_definition,
            p_min_columns => 2,
           p max columns \implies 2,
            p_component_name => p_item.name,
            p_search_type => apex_plugin_util.c_search_contains_case,
```
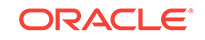

```
 p_search_column_name => 'ENAME',
             p_search_string => p_value );
     sys.htp.p('<ul>');
     for i in 1 .. l_column_value_list(1).count
     loop
         sys.htp.p(
             '<li>'||
             sys.htf.escape_sc(l_column_value_list(1)(i))|| -- display 
column
             '-'||
             sys.htf.escape_sc(l_column_value_list(2)(i))|| -- return column
            '</li>');
     end loop;
     sys.htp.p('</ul>');
end render_list;
```
# 29.13 GET\_DATA2 Function Signature 1

Executes the specified SQL query restricted by the provided search string (optional) and returns the values for each column. All column values are returned along with their original data types. The search column is identified by providing a column number in the p\_search\_column\_no parameter. This function takes into account character value comparison globalization attributes defines for the application.

### **Syntax**

```
APEX_PLUGIN_UTIL.GET_DATA2 (
     p_sql_statement IN VARCHAR2,
 p_min_columns IN NUMBER,
 p_max_columns IN NUMBER,
     p_data_type_list IN WWV_GLOBAL.VC_ARR2 DEFAULT 
C_EMPTY_DATA_TYPE_LIST,
     p_component_name IN VARCHAR2,
     p_search_type IN VARCHAR2 DEFAULT 2,
     p_search_column_no IN VARCHAR2 DEFAULT 2,
    p_search_string IN VARCHAR2 DEFAULT NULL,<br>p_first_row IN NUMBER DEFAULT NULL,
                      IN NUMBER DEFAULT NULL,
     p_max_rows IN NUMBER DEFAULT NULL)
RETURN t_column_value_list2;
```
## **Parameters**

#### **Table 29-14 GET\_DATA2 Parameters**

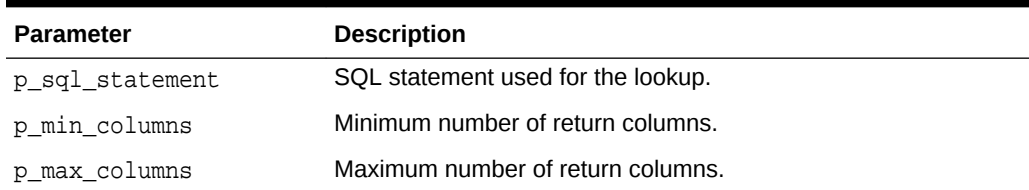

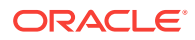

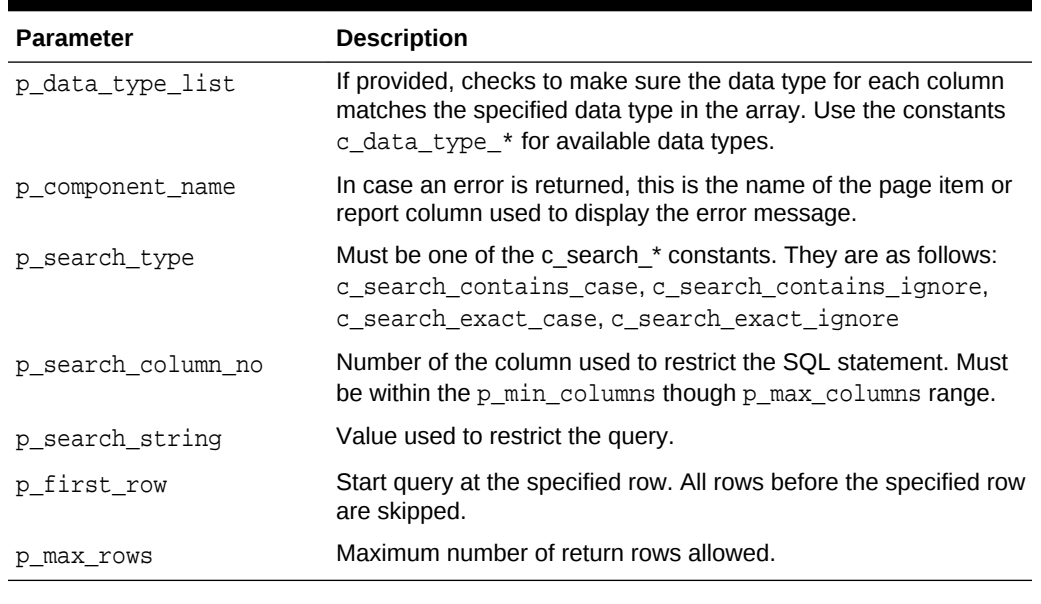

#### **Table 29-14 (Cont.) GET\_DATA2 Parameters**

#### **Return**

#### **Table 29-15 GET\_DATA2 Return**

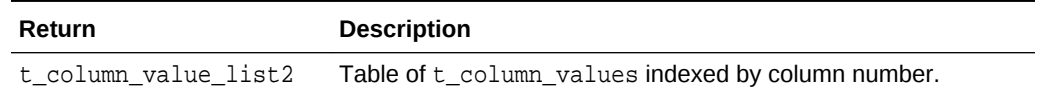

#### **Example**

The following example is a simple item type plug-in rendering function which executes the LOV defined for the page item and does a case sensitive LIKE filtering with the current value of the page item. The result is then generated as a HTML list. This time, the first column of the LOV SQL statement is checked if it is of type VARCHAR2 and the second is of type number.

```
function render_list (
```

```
 p_item in apex_plugin.t_page_item,
    p_value in varchar2,
    p_is_readonly in boolean,
    p_is_printer_friendly in boolean )
    return apex_plugin.t_page_item_render_result
is
    l_data_type_list apex_application_global.vc_arr2;
    l_column_value_list apex_plugin_util.t_column_value_list2;
begin
    -- The first LOV column has to be a string and the second a number
    l_data_type_list(1) := apex_plugin_util.c_data_type_varchar2;
    l_data_type_list(2) := apex_plugin_util.c_data_type_number;
 --
    l_column_value_list :=
        apex_plugin_util.get_data2 (
            p_sql_statement => p_item.lov_definition,
```
ORACLE

```
 p_min_columns => 2,
            p_max_columns => 2,
            p_data_type_list => l_data_type_list,
            p_component_name => p_item.name,
            p_search_type => apex_plugin_util.c_search_contains_case,
            p_search_column_no => 1,
            p_search_string => p_value );
 --
    sys.htp.p('<ul>');
    for i in 1 .. l_column_value_list.count(1)
    loop
         sys.htp.p(
             '<li>'||
sys.htf.escape_sc(l_column_value_list(1).value_list(i).varchar2_value)|| 
-- display column
             '-'||
sys.htf.escape_sc(l_column_value_list(2).value_list(i).number_value)|| -- 
return column
            ' </li>');
    end loop;
    sys.htp.p('</ul>');
end render_list;
```
The following example is a simple region type plug-in rendering function which executes the SQL query defined for the region. The result is then generated as a HTML list. This example demonstrates the advanced handling of object type columns like SDO GEOMETRY.

```
function render (
     p_region in apex_plugin.t_region,
     p_plugin in apex_plugin.t_plugin,
     p_is_printer_friendly in boolean )
     return apex_plugin.t_region_render_result
is
     l_column_value_list apex_plugin_util.t_column_value_list2;
     l_geometry sdo_geometry;
     l_value varchar2(32767);
     l_dummy pls_integer;
begin
     l_column_value_list :=
         apex_plugin_util.get_data2 (
             p_sql_statement => p_region.source,
             p_min_columns => 1,
             p_max_columns => null,
             p_component_name => p_region.name );
 --
    sys.htp.p('<ul>');
    for row in 1 .. l_column_value_list(1).value_list.count loop
        sys.htp.p('<li>');
        for col in 1 .. l_column_value_list.count loop
```
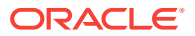

```
 if l_column_value_list(col).data_type = 'SDO_GEOMETRY' then
                -- Object Type columns are always returned using ANYDATA 
and we have to
                 -- use GETOBJECT to transform them back into the original 
object type
                l_dummy :=l_column_value_list(col).value_list(row).anydata_value.getobject(
l_geometry );
                 l_value := '( type=' || l_geometry.sdo_gtype || ' srid=' || 
l_geometry.sdo_srid ||
                            case when l_geometry.sdo_point is not null then
                                  ',x=' || l_geometry.sdo_point.x ||
                                 ',y=' || l_geometry.sdo_point.y ||
                                 ',z=' || l_geometry.sdo_point.z
                            end ||
                            ' )';
                else
                            l_value := 
apex_plugin_util.get_value_as_varchar2(
                                    p_data_type => 
l_column_value_list(col).data_type,
                                    p_value => 
l_column_value_list(col).value_list(row) );
                end if;
                sys.htp.p( case when col > 1 then ' - ' end || l_value );
           end loop;
           sys.htp.p('<li>');
       end loop;
       sys.htp.p('<ul>');
       return null;
end;
```
# 29.14 GET DATA2 Function Signature 2

Executes the specified SQL query restricted by the provided search string (optional) and returns the values for each column. All column values are returned along with their original data types. The search column is identified by providing a column number in the p\_search\_column\_no parameter. This function takes into account character value comparison globalization attributes defines for the application.

```
APEX_PLUGIN_UTIL.GET_DATA2 (
    p_sql_statement IN VARCHAR2,
    p_min_columns IN NUMBER,
    p_max_columns IN NUMBER,
    p_data_type_list IN WWV_GLOBAL.VC_ARR2 DEFAULT 
C_EMPTY_DATA_TYPE_LIST,
    p_component_name IN VARCHAR2,
    p_search_type IN VARCHAR2 DEFAULT 2,
```

```
 p_search_column_name IN VARCHAR2 DEFAULT 2,
    p_search_string IN VARCHAR2 DEFAULT NULL,
    p_first_row IN NUMBER DEFAULT NULL,
    p_max_rows IN NUMBER DEFAULT NULL)
RETURN t_column_value_list2;
```
#### **Table 29-16 GET\_DATA2 Function Signature 2**

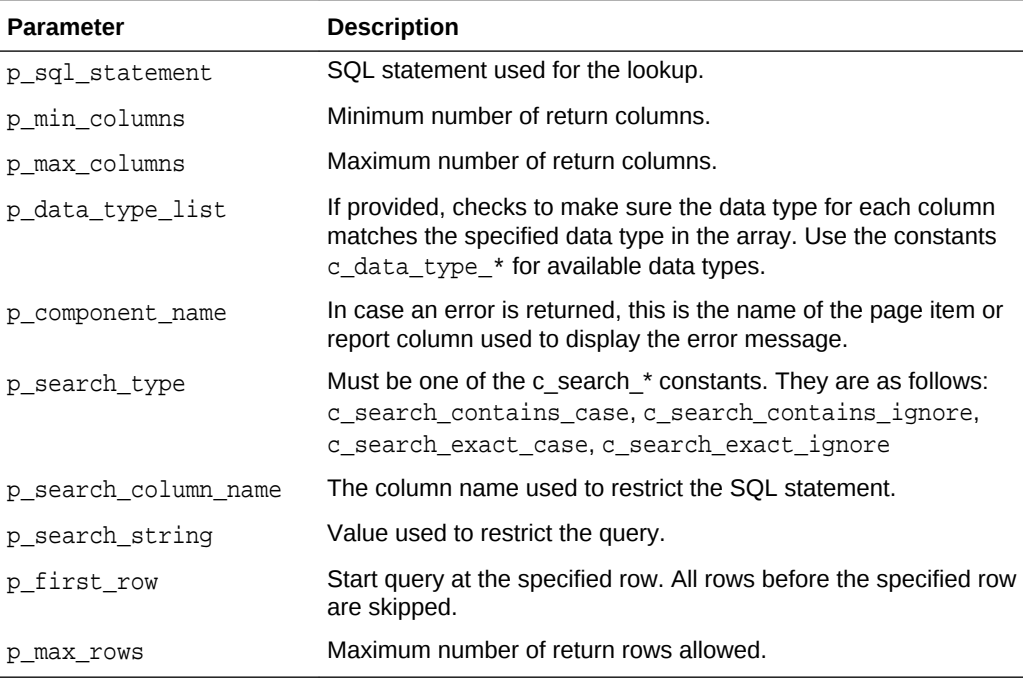

#### **Return**

# **Table 29-17 GET\_DATA2 Function Signature 2 Return**

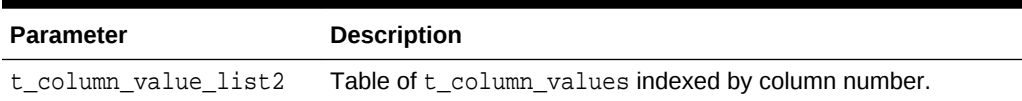

#### **Example**

The following example is a simple item type plug-in rendering function which executes the LOV defined for the page item and does a case sensitive LIKE filtering with the current value of the page item. The result is then generated as a HTML list. This time, the first column of the LOV SQL statement is checked if it is of type VARCHAR2 and the second is of type number.

```
function render_list (
    p_item in apex_plugin.t_page_item,
    p_value in varchar2,
    p_is_readonly in boolean,
    p_is_printer_friendly in boolean )
    return apex_plugin.t_page_item_render_result
```
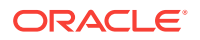

```
is
     l_data_type_list apex_application_global.vc_arr2;
    l_column_value_list apex_plugin_util.t_column_value_list2;
begin
     -- The first LOV column has to be a string and the second a number
     l_data_type_list(1) := apex_plugin_util.c_data_type_varchar2;
     l_data_type_list(2) := apex_plugin_util.c_data_type_number;
     --
     l_column_value_list :=
         apex_plugin_util.get_data2 (
             p_sql_statement => p_item.lov_definition,
             p_min_columns => 2,
             p_max_columns => 2,
             p_data_type_list => l_data_type_list,
             p_component_name => p_item.name,
             p_search_type => apex_plugin_util.c_search_contains_case,
             p_search_column_name => 'ENAME',
             p_search_string => p_value );
 --
     sys.htp.p('<ul>');
     for i in 1 .. l_column_value_list.count(1)
    loop
         sys.htp.p(
             '<li>'||
sys.htf.escape_sc(l_column_value_list(1).value_list(i).varchar2_value)|| 
-- display column
             '-'||
sys.htf.escape_sc(l_column_value_list(2).value_list(i).number_value)|| -- 
return column
            ' </li>');
    end loop;
    sys.htp.p('</ul>');
end render_list;
```
# 29.15 GET\_DISPLAY\_DATA Function Signature 1

This function gets the display lookup value for the value specified in  $p$ \_search\_string.

```
APEX_PLUGIN_UTIL.GET_DISPLAY_DATA (
    p_sql_statement IN VARCHAR2,
    p_min_columns IN NUMBER,
    p_max_columns IN NUMBER,
    p_component_name IN VARCHAR2,
    p_display_column_no IN BINARY_INTEGER DEFAULT 1,
    p_search_column_no IN BINARY_INTEGER DEFAULT 2,
    p_search_string IN VARCHAR2 DEFAULT NULL,
    p_display_extra IN BOOLEAN DEFAULT TRUE)
RETURN VARCHAR2;
```
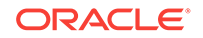

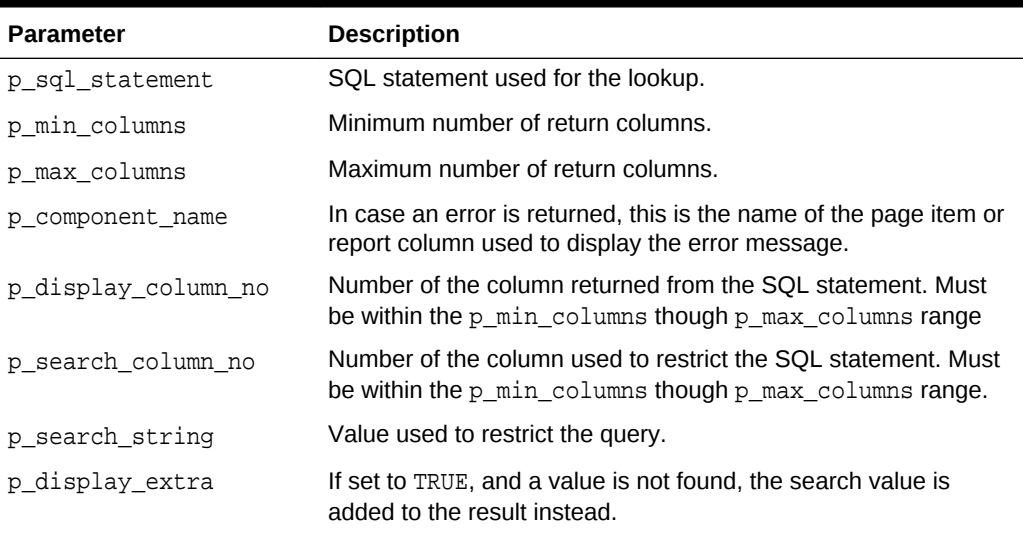

# **Table 29-18 GET\_DISPLAY\_DATA Signature 1 Parameters**

#### **Return**

# **Table 29-19 GET\_DISPLAY\_DATA Signature 1 Return**

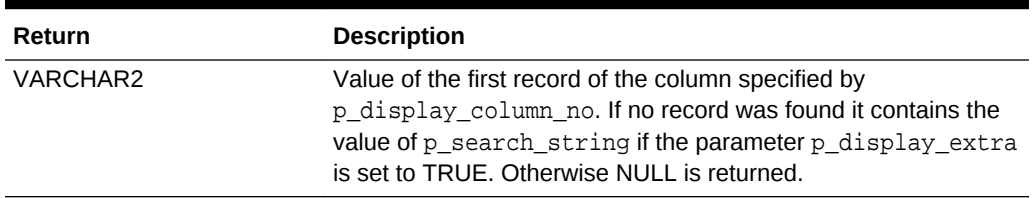

#### **Example**

The following example does a lookup with the value provided in p\_value and returns the display column of the LOV query.

```
function render_value (
    p_item in apex_plugin.t_page_item,
    p_value in varchar2,
    p_is_readonly in boolean,
    p_is_printer_friendly in boolean )
    return apex_plugin.t_page_item_render_result
is
begin
    sys.htp.p(sys.htf.escape_sc(
        apex_plugin_util.get_display_data (
           p_sql_statement => p_item.lov_definition,
           p_min_columns => 2,
           p_max_columns => 2,
           p_component_name => p_item.name,
           p_display_column_no => 1,
            p_search_column_no => 2,
```
 $p\_search\_string$  =>  $p\_value$  ))); end render\_value;

# <span id="page-486-0"></span>29.16 GET\_DISPLAY\_DATA Function Signature 2

This function looks up all the values provided in the p\_search\_value\_list instead of just a single value lookup.

### **Syntax**

```
APEX_PLUGIN_UTIL.GET_DISPLAY_DATA (
    p_sql_statement IN VARCHAR2,
 p_min_columns IN NUMBER,
 p_max_columns IN NUMBER,
    p_component_name IN VARCHAR2,
    p_display_column_no IN BINARY_INTEGER DEFAULT 1,
    p_search_column_no IN BINARY_INTEGER DEFAULT 2,
    p_search_value_list IN ww_flow_global.vc_arr2,
    p_display_extra IN BOOLEAN DEFAULT TRUE)
RETURN apex_application_global.vc_arr2;
```
# **Parameters**

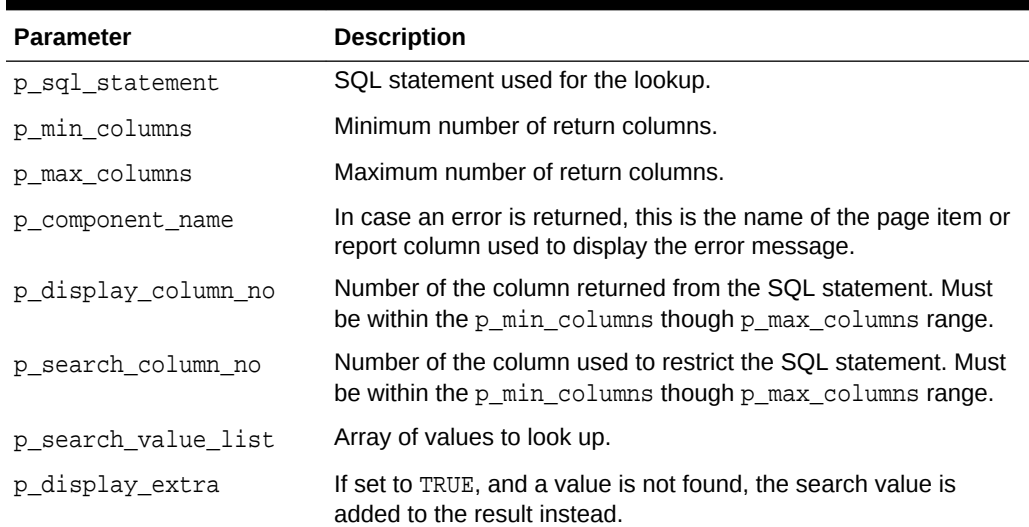

#### **Table 29-20 GET\_DISPLAY\_DATA Signature 2 Parameters**

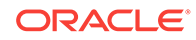

### **Return**

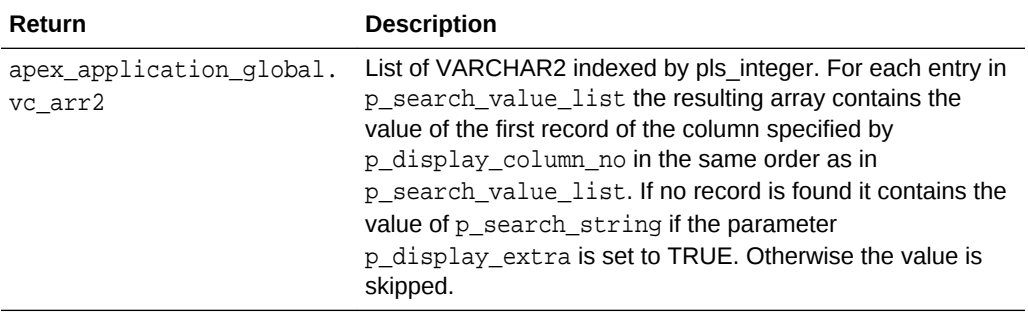

# **Table 29-21 GET\_DISPLAY\_DATA Signature 2 Return**

#### **Example**

Looks up the values 7863, 7911 and 7988 and generates a HTML list with the value of the corresponding display column in the LOV query.

```
function render_list (
    p_plugin in apex_plugin.t_plugin,
    p_item in apex_plugin.t_page_item,
    p_value in varchar2,
    p_is_readonly in boolean,
   p is printer friendly in boolean )
    return apex_plugin.t_page_item_render_result
is
    l_search_list apex_application_global.vc_arr2;
    l_result_list apex_application_global.vc_arr2;
begin
   l_search_list(1) := '7863';
    l_search_list(2) := '7911';
    l_search_list(3) := '7988';
     --
   l result list :=
        apex_plugin_util.get_display_data (
            p_sql_statement => p_item.lov_definition,
            p_min_columns => 2,
            p_max_columns => 2,
            p_component_name => p_item.name,
            p_search_column_no => 1,
            p_search_value_list => l_search_list );
 --
    sys.htp.p('<ul>');
    for i in 1 .. l_result_list.count
    loop
        sys.htp.p(
            '<li>'||
            sys.htf.escape_sc(l_result_list(i))||
           ' </li>');
    end loop;
    sys.htp.p('</ul>');
end render_list;
```
# <span id="page-488-0"></span>29.17 GET\_ELEMENT\_ATTRIBUTES Function

This function returns some of the standard attributes of an HTML element (for example, id, name, required, placeholder, aria-error-attributes, class) which is used if a HTML input/select/textarea/... tag is generated to get a consistent set of attributes.

# **Syntax**

```
APEX_PLUGIN_UTIL.GET_ELEMENT_ATTRIBUTES (
     p_item in apex_plugin.t_page_item,
     p_name in varchar2 default null,
     p_default_class in varchar2 default null,
     p_add_id in boolean default true,
     p_add_labelledby in boolean default true 
     p_aria_describedby_id in varchar2 default null ) 
     return varchar2;
```
#### **Parameters**

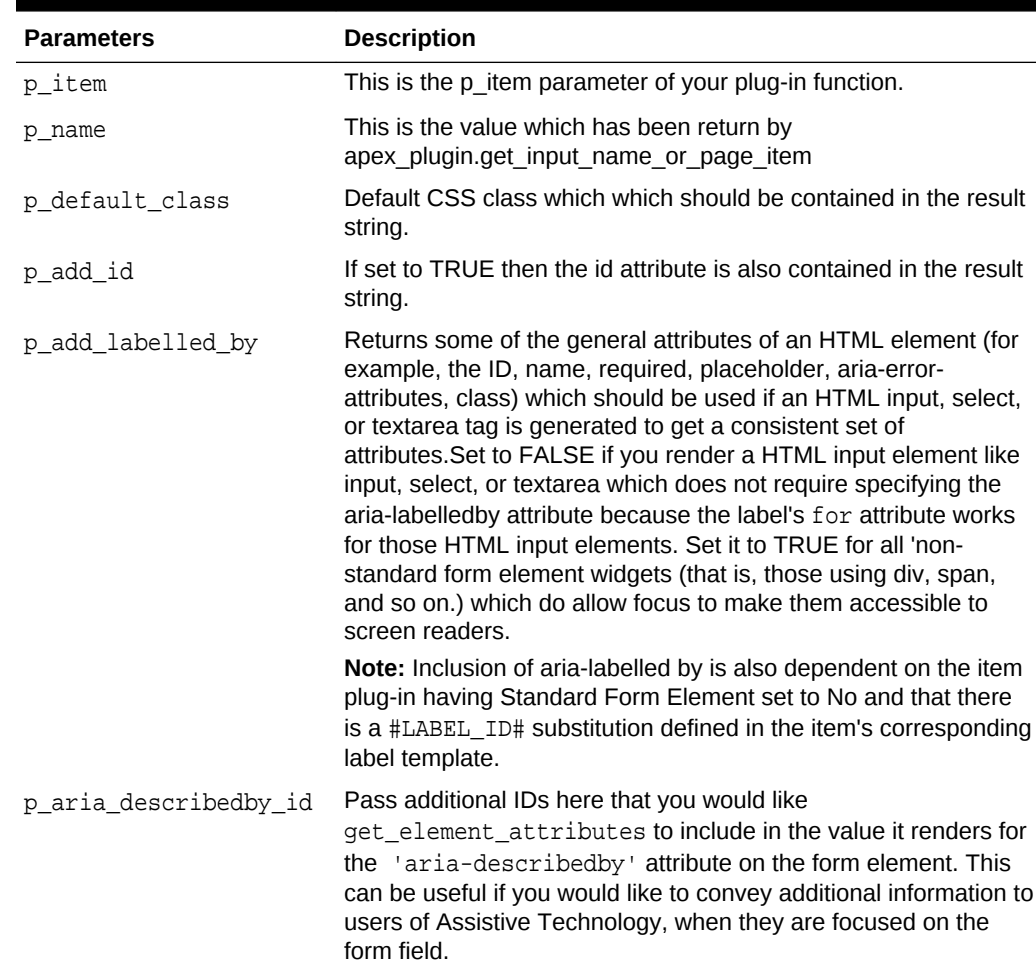

#### **Table 29-22 GET\_ELEMENT\_ATTRIBUTES Function Parameters**

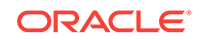

# <span id="page-489-0"></span>**Example**

```
This example emits an INPUT tag of type text which uses
apex_plugin_util.get_element_attributes to automatically include the most
common attributes.
```

```
sys.htp.prn (
         '<input type="text" ' ||
         apex_plugin_util.get_element_attributes(p_item, l_name, 
'text_field') ||
         'value="'||l_escaped_value||'" '||
         'size="'||p_item.element_width||'" '||
         'maxlength="'||p_item.element_max_length||'" '||
        ' />');
```
# 29.18 GET\_PLSQL\_EXPRESSION\_RESULT Function

This function executes a PL/SQL expression and returns a result. This function also performs the binding of any bind variables in the provided PL/SQL expression. This function is usually used for plug-in attributes of type PL/SQL Expression.

# **Syntax**

```
APEX_PLUGIN_UTIL.GET_PLSQL_EXPRESSION_RESULT (
     p_plsql_expression IN VARCHAR2)
RETURN VARCHAR2;
```
# **Parameters**

# **Table 29-23 GET\_PLSQL\_EXPRESSION\_RESULT Parameters**

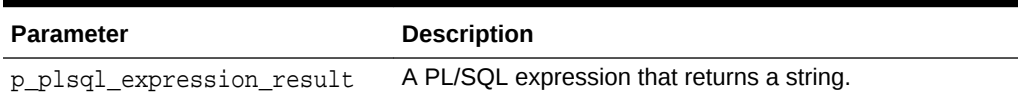

**Return**

# **Table 29-24 GET\_PLSQL\_EXPRESSION\_RESULT Return**

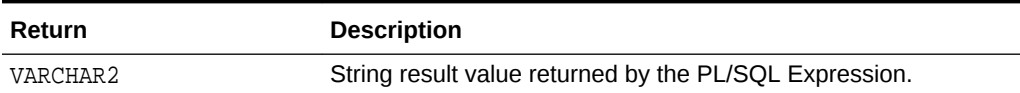

# **Example**

This example executes and returns the result of the PL/SQL expression which is specified in attribute\_03 of an item type plug-in attribute of type "PL/SQL Expression".

```
l_result := apex_plugin_util.get_plsql_expression_result (
    p_plsql_expression => p_item.attribute_03 );
```
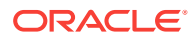

# <span id="page-490-0"></span>29.19 GET\_PLSQL\_FUNCTION\_RESULT Function

This function executes a PL/SQL function block and returns the result. This function also performs binding of bind variables in the provided PL/SQL Function Body. This function is usually used for plug-in attributes of type PL/SQL Function Body.

#### **Syntax**

```
APEX_PLUGIN_UTIL.GET_PLSQL_FUNCTION_RESULT (
     p_plsql_function IN VARCHAR2)
RETURN VARCHAR2;
```
#### **Parameters**

# **Table 29-25 GET\_PLSQL\_FUNCTION\_RESULT Parameters**

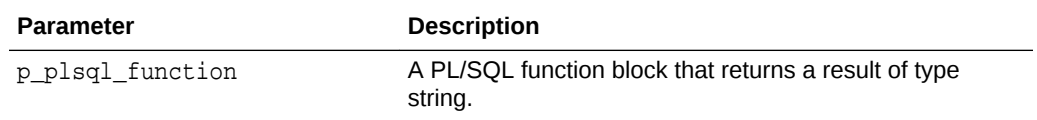

#### **Return**

# **Table 29-26 GET\_PLSQL\_FUNCTION\_RESULT Return**

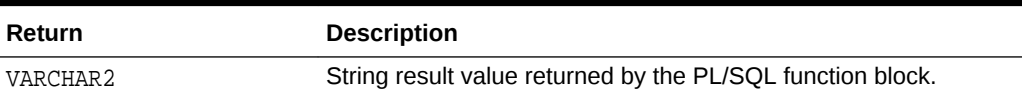

#### **Example**

The following example executes and returns the result of the PL/SQL function body that is specified in attribute\_03 of an item type plug-in attribute of type PL/SQL Function Body.

```
l_result := apex_plugin_util.get_plsql_function_result (
    p_plsql_function => p_item.attribute_03 );
```
# 29.20 GET\_POSITION\_IN\_LIST Function

This function returns the position in the list where p\_value is stored. If it is not found, null is returned.

#### **Syntax**

```
APEX_PLUGIN_UTIL.GET_POSITION_IN_LIST(
     p_list IN apex_application_global.vc_arr2,
     p_value IN VARCHAR2)
RETURN NUMBER;
```
ORACLE

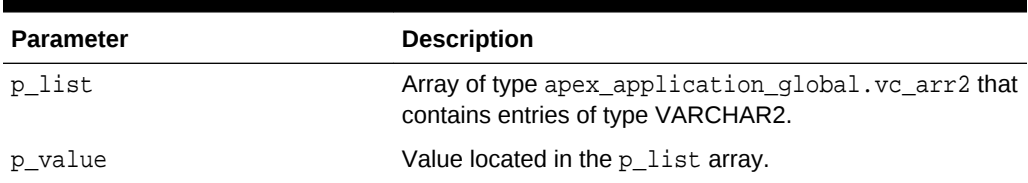

# <span id="page-491-0"></span>**Table 29-27 GET\_POSITION\_IN\_LIST Parameters**

#### **Return**

# **Table 29-28 GET\_POSITION\_IN\_LIST Return**

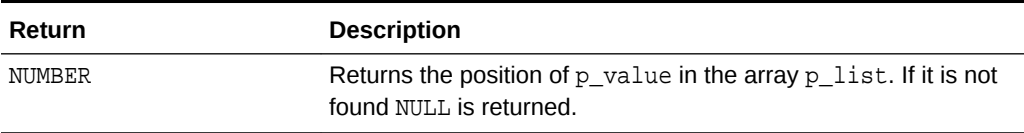

#### **Example**

The following example searchs for "New York" in the provided list and returns 2 into l\_position.

```
declare
     l_list apex_application_global.vc_arr2;
     l_position number;
begin
    l_{{}}list(1) := 'Rome';
    l list(2) := 'New York';
     l_list(3) := 'Vienna';
     l_position := apex_plugin_util.get_position_in_list (
                       p_list => l_list,
                       p_value => 'New York' );
```
end;

# 29.21 GET\_SEARCH\_STRING Function

Based on the provided value in p\_search\_type the passed in value of p\_search\_string is returned unchanged or is converted to uppercase. Use this function with the p\_search\_string parameter of get\_data and get\_data2.

```
APEX_PLUGIN_UTIL.GET_SEARCH_STRING(
     p_search_type IN VARCHAR2,
     p_search_string IN VARCHAR2)
RETURN VARCHAR2;
```
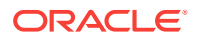

#### <span id="page-492-0"></span>**Table 29-29 GET\_SEARCH\_STRING Parameters**

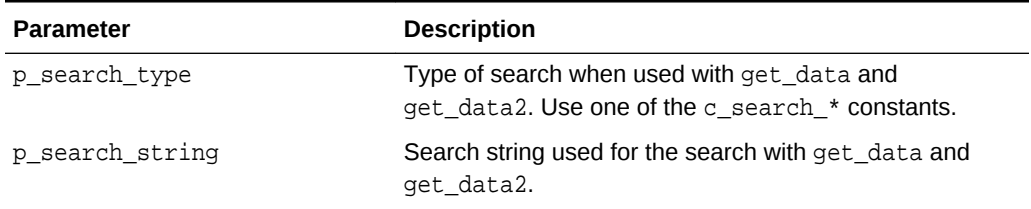

### **Return**

#### **Table 29-30 GET\_SEARCH\_STRING Return**

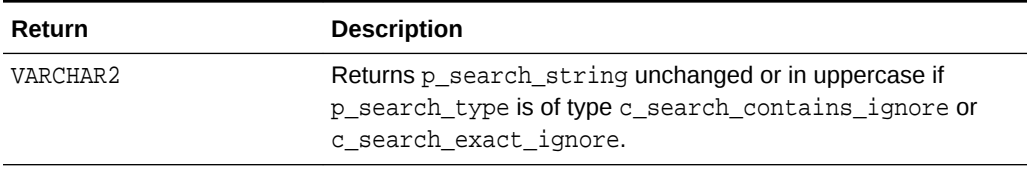

### **Example**

This example uses a call to get  $data$  or get  $data$  to make sure the search string is using the correct case.

```
l_column_value_list :=
```

```
 apex_plugin_util.get_data (
    p_sql_statement => p_item.lov_definition,
   p min columns \implies 2,
    p_max_columns => 2,
    p_component_name => p_item.name,
    p_search_type => apex_plugin_util.c_search_contains_ignore,
    p_search_column_no => 1,
    p_search_string => apex_plugin_util.get_search_string (
        p_search_type => apex_plugin_util.c_search_contains_ignore,
        p_search_string => p_value ) );
```
# 29.22 GET\_VALUE\_AS\_VARCHAR2 Function

This function can be used if you use GET\_DATA2 to read the column values along with their original data types. It will convert and return the passed in p\_value as VARCHAR2.

```
function get_value_as_varchar2 (
   p_data_type in varchar2,
    p_value in t_value,
    p_format_mask in varchar2 default null )
    return varchar2;
```
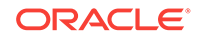

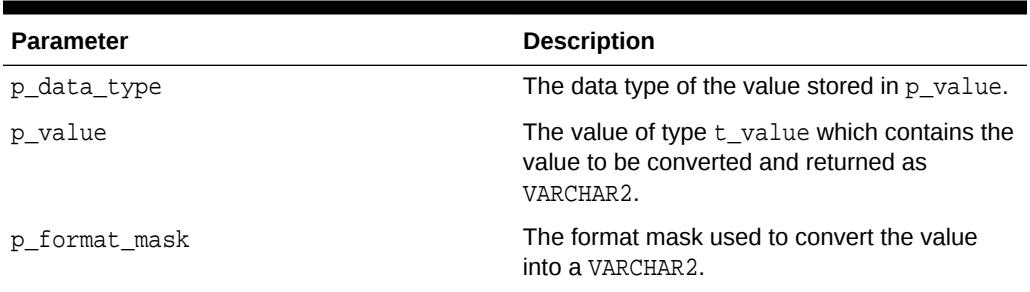

# <span id="page-493-0"></span>**Table 29-31 GET\_VALUE\_AS\_VARCHAR2 Function Parameters**

# **Example**

The following example emits all values stored in the data type aware l\_column\_value\_list array as VARCHAR2.

```
declare
   l_column_value_list apex_plugin_util.t_column_value_list2;
begin
     -- Populate l_column_value_list by calling apex_plugin_util.get_data2
     ...
     -- Emit returned data
     sys.htp.p( '<table>' );
     for l_row in 1 .. l_column_value_list( 1 ).value_list.count
     loop
         sys.htp.p( '<tr>' );
         for l_column in 1 .. l_column_value_list.count loop
             sys.htp.p (
                 '<td>' ||
                 apex_plugin_util.get_value_as_varchar2 (
                      p_data_type => 
l_column_value_list( l_column ).data_type,
                      p_value => 
l_column_value_list( l_column ).value_list( l_row )
                    ) ||
                 '</td>' );
         end loop;
        sys.htp.p( '</tr>' );
     end loop;
    sys.htp.p( '</table>' );
end;
```
# 29.23 IS\_EQUAL Function

This function returns TRUE if both values are equal and FALSE if not. If both values are NULL, TRUE is returned.

#### <span id="page-494-0"></span>**Syntax**

```
APEX_PLUGIN_UTIL.IS_EQUAL (
     p_value1 IN VARCHAR2
     p_value2 IN VARCHAR2)
RETURN BOOLEAN;
```
#### **Parameters**

#### **Table 29-32 IS\_EQUAL Parameters**

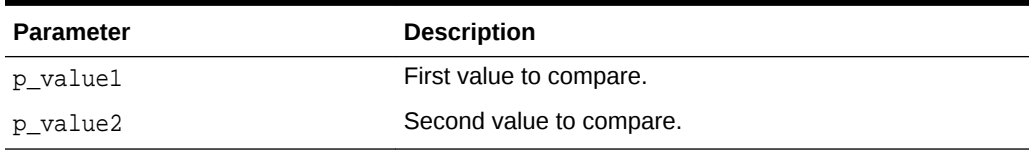

#### **Return**

### **Table 29-33 IS\_EQUAL Return**

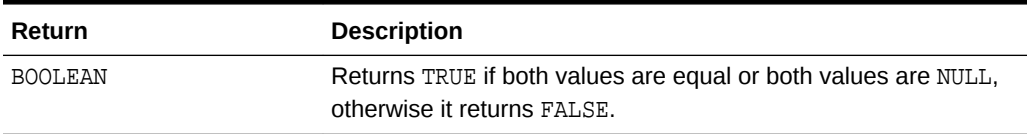

#### **Example**

In the following example, if the value in the database is different from what is entered, the code in the if statement is executed.

```
if NOT apex_plugin_util.is_equal(l_database_value, l_current_value) then
     -- value has changed, do something
     null;
end if;
```
# 29.24 PAGE\_ITEM\_NAMES\_TO\_JQUERY Function

This function returns a jQuery selector based on a comma delimited string of page item names. For example, you could use this function for a plug-in attribute called "Page Items to Submit" where the JavaScript code has to read the values of the specified page items.

```
APEX_PLUGIN_UTIL.PAGE_ITEM_NAMES_TO_JQUERY (
     p_page_item_names IN VARCHAR2)
RETURN VARCHAR2;
```
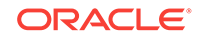

# <span id="page-495-0"></span>**Table 29-34 PAGE\_ITEM\_NAMES\_TO\_JQUERY Parameters**

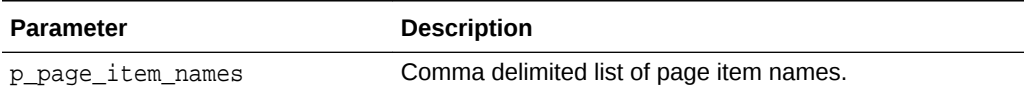

**Return**

# **Table 29-35 PAGE\_ITEM\_NAMES\_TO\_JQUERY Return**

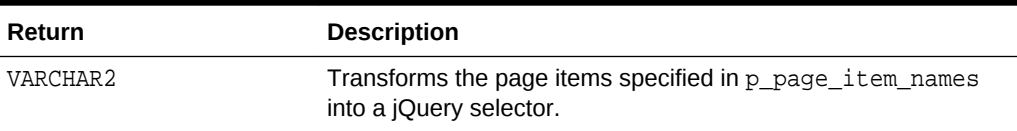

#### **Example**

The following example shows the code to construct the initialization call for a JavaScript function called my Own Widget. This function gets an object with several attributes where one attribute is pageItemsToSubmit which is expected to be a jQuery selector.

```
apex_javascript.add_onload_code (
     p_code => 'myOwnWidget('||
                    '"#'||p_item.name||'",'||
                    '{'||
                   apex_javascript.add_attribute('ajaxIdentifier', 
apex_plugin.get_ajax_identifier)||
                   apex_javascript.add_attribute('dependingOnSelector', 
apex_plugin_util.page_item_names_to_jquery(p_item.lov_cascade_parent_items)
)||
                  apex javascript.add attribute('optimizeRefresh',
p_item.ajax_optimize_refresh)||
                   apex_javascript.add_attribute('pageItemsToSubmit', 
apex_plugin_util.page_item_names_to_jquery(p_item.ajax_items_to_submit))||
                   apex_javascript.add_attribute('nullValue', 
p_item.lov_null_value, false, false)||
                    '});' );
```
# 29.25 PRINT\_DISPLAY\_ONLY Procedure

This procedure outputs a SPAN tag for a display only field.

```
APEX_PLUGIN_UTIL.PRINT_DISPLAY_ONLY (
    p_item_name IN VARCHAR2,
    p_display_value IN VARCHAR2,
    p_show_line_breaks IN BOOLEAN,
```
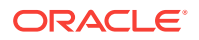

<span id="page-496-0"></span>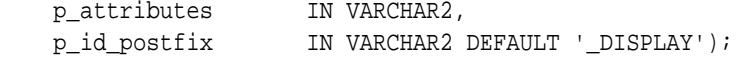

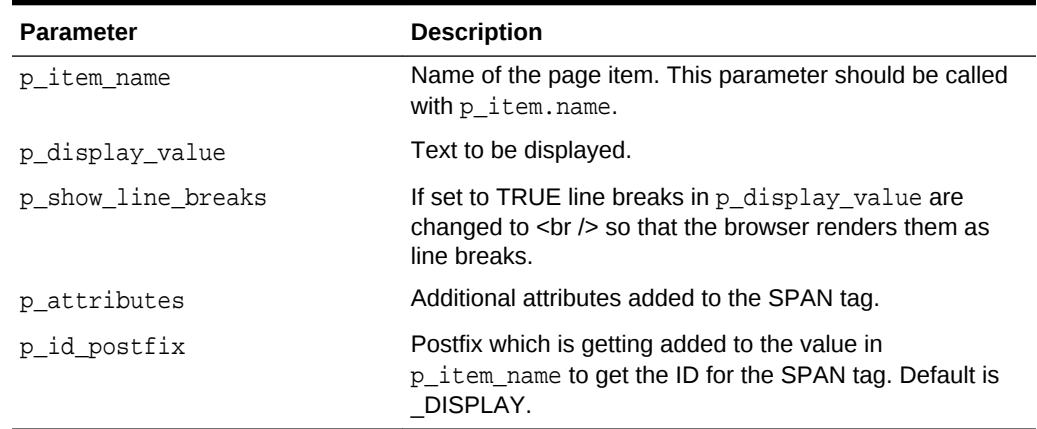

# **Table 29-36 PRINT\_DISPLAY\_ONLY Parameter**

# **Example**

The following code could be used in an item type plug-in to render a display only page item.

```
apex_plugin_util.print_display_only (
    p_item_name => p_item.name,
    p_display_value => p_value,
    p_show_line_breaks => false,
    p_escape => true,
    p_attributes => p_item.element_attributes );
```
# 29.26 PRINT\_ESCAPED\_VALUE Procedure

This procedure outputs the value in an escaped form and chunks big strings into smaller outputs.

#### **Syntax**

```
APEX_PLUGIN_UTIL.PRINT_ESCAPED_VALUE (
     p_value IN VARCHAR2);
```
# **Parameters**

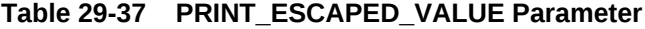

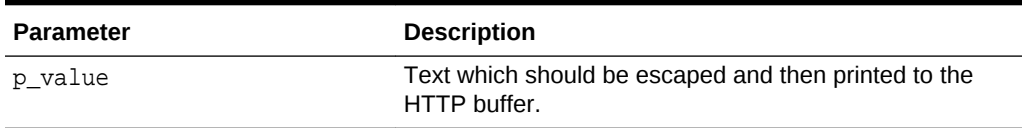

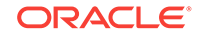

#### <span id="page-497-0"></span>**Example**

Prints a hidden field with the current value of the page item.

```
sys.htp.prn('<input type="hidden" name="'||l_name||'" id="'||
p_item_name||'" value="');
print_escaped_value(p_value);
sys.htp.prn('">');
```
# 29.27 PRINT\_HIDDEN\_IF\_READONLY Procedure

This procedure outputs a hidden field to store the page item value if the page item is rendered as readonly and is not printer friendly. If this procedure is called in an item type plug-in, the parameters of the plug-in interface should directly be passed in.

#### **Syntax**

```
APEX_PLUGIN_UTIL.PRINT_HIDDEN_IF_READ_ONLY (
     p_item_name IN VARCHAR2,
     p_value IN VARCHAR2,
     p_is_readonly IN BOOLEAN,
     p_is_printer_friendly IN BOOLEAN,
     p_id_postfix IN VARCHAR2 DEFAULT NULL);
```
# **Parameters**

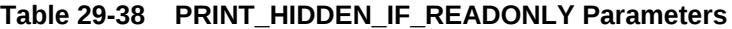

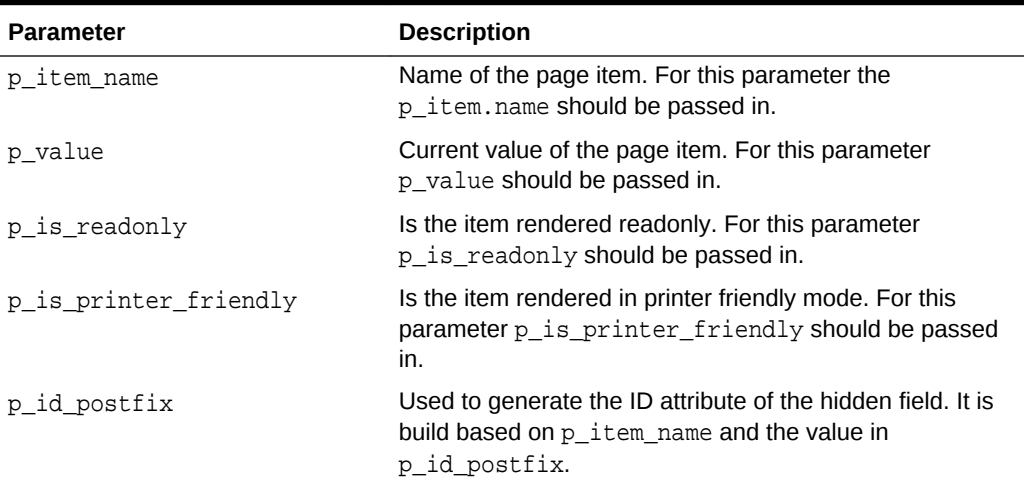

# **Example**

Writes a hidden field with the current value to the HTTP output if  $p_is\_readonly$  is TRUE and p\_printer\_friendly is FALSE.

```
apex_plugin_util.print_hidden_if_readonly (
    p_item_name => p_item.name,
    p_value => p_value,
```
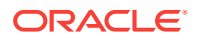

```
 p_is_readonly => p_is_readonly,
 p_is_printer_friendly => p_is_printer_friendly );
```
# <span id="page-498-0"></span>29.28 PRINT\_JSON\_HTTP\_HEADER Procedure

This procedure outputs a standard HTTP header for a JSON output.

#### **Syntax**

APEX\_PLUGIN\_UTIL.PRINT\_JSON\_HTTP\_HEADER;

#### **Parameters**

None.

#### **Example**

This example shows how to use this procedure in the Ajax callback function of a plugin. This code outputs a JSON structure in the following format: [{"d":"Display 1","r":"Return 1"},{"d":"Display 2","r":"Return 2"}]

```
-- Write header for the JSON stream.
apex_plugin_util.print_json_http_header;
-- initialize the JSON structure
sys.htp.p('[');
-- loop through the value array
for i in 1 .. l_values.count
loop
     -- add array entry
     sys.htp.p (
        case when i > 1 then ',' end||
         '{'||
         apex_javascript.add_attribute('d', 
sys.htf.escape_sc(l_values(i).display_value), false, true)||
         apex_javascript.add_attribute('r', 
sys.htf.escape_sc(l_values(i).return_value), false, false)||
         '}' );
end loop;
-- close the JSON structure
sys.htp.p(']');
```
# 29.29 PRINT\_LOV\_AS\_JSON Procedure

This procedure outputs a JSON response based on the result of a two column LOV in the format:

 $[$   $\{$   $\{$   $\{$   $\}$   $\{$   $\}$   $\{$   $\}$   $\{$   $\}$   $\{$   $\{$   $\}$   $\{$   $\{$   $\}$   $\{$   $\}$   $\{$   $\{$   $\}$   $\{$   $\}$   $\{$   $\{$   $\}$   $\{$   $\}$   $\{$   $\{$   $\}$   $\{$   $\}$   $\{$   $\{$   $\}$   $\{$   $\{$   $\}$   $\{$   $\}$   $\{$   $\{$   $\$ 

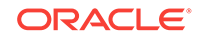

# <span id="page-499-0"></span>**Note:**

The HTTP header is initialized with MIME type "application/json" as well.

# **Syntax**

```
APEX_PLUGIN_UTIL.PRINT_LOV_AS_JSON (
   p_sql_statement IN VARCHAR2,
    p_component_name IN VARCHAR2,
    p_escape IN BOOLEAN,
    p_replace_substitutions IN BOOLEAN DEFAULT FALSE);
```
#### **Parameters**

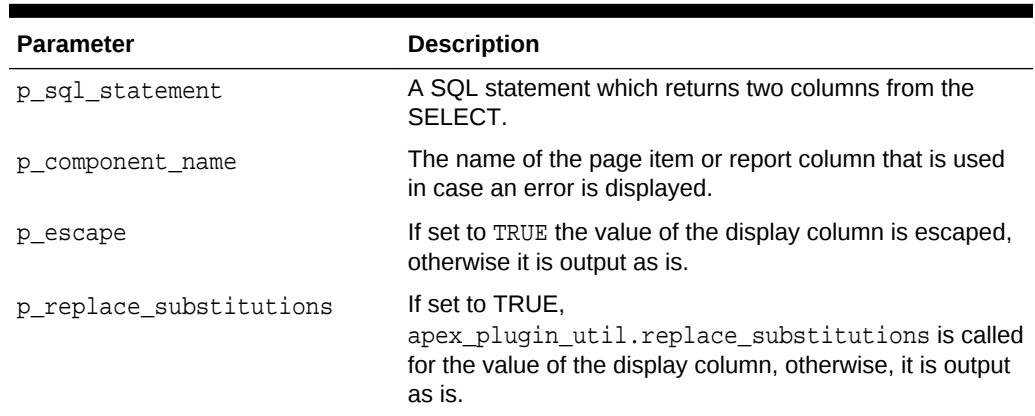

#### **Table 29-39 PRINT\_LOV\_AS\_JSON Parameters**

#### **Example**

This example shows how to use the procedure in an Ajax callback function of an item type plug-in. The following call writes the LOV result as a JSON array to the HTTP output.

```
apex_plugin_util.print_lov_as_json (
     p_sql_statement => p_item.lov_definition,
     p_component_name => p_item.name,
    p escape \qquad => true )i
```
# 29.30 PRINT\_OPTION Procedure

This procedure outputs an OPTION tag.

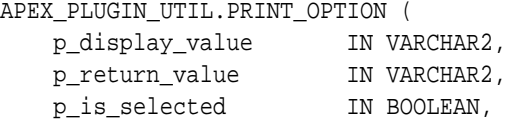

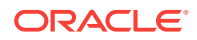

<span id="page-500-0"></span>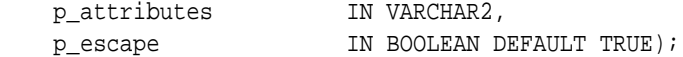

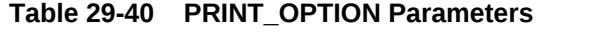

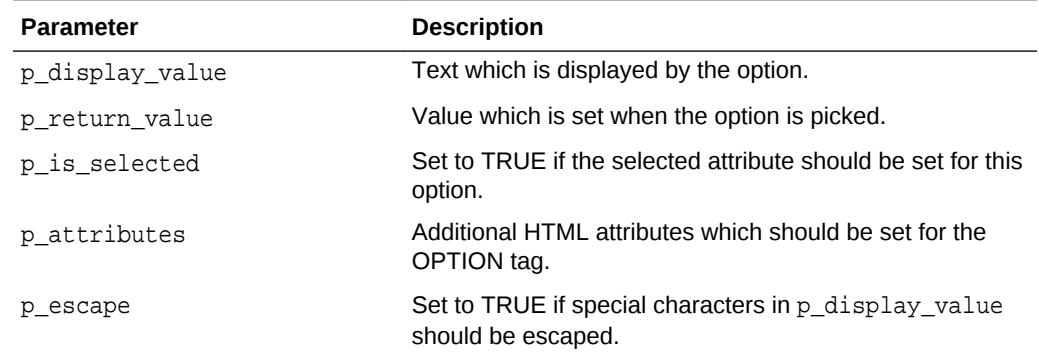

### **Example**

The following example could be used in an item type plug-in to create a SELECT list. Use apex\_plugin\_util.is\_equal to find out which list entry should be marked as current.

```
sys.htp.p('<select id="'||p_item.name||'" size="'||
nvl(p_item.element_height, 5)||'" '||coalesce(p_item.element_attributes, 
'class="new_select_list"')||'>');
-- loop through the result and add list entries
for i in 1 .. l values.count
loop
     apex_plugin_util.print_option (
        p_display_value => l_values(i).display_value,
        p_return_value => l_values(i).return_value,
        p_is_selected => 
apex_plugin_util.is_equal(l_values(i).return_value, p_value),
       p attributes = > p item.element option attributes,
       p_escape => true );
end loop;
sys.htp.p('</select>');
```
# 29.31 REPLACE\_SUBSTITUTIONS Function

This function replaces any &ITEM. substitution references with their actual value. If p\_escape is set to TRUE, any special characters contained in the value of the referenced item are escaped to prevent Cross-site scripting (XSS) attacks.

```
apex_plugin_util.replace_substitutions (
    p_value in varchar2,
```
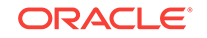

```
 p_escape in boolean default true )
 return varchar2;
```
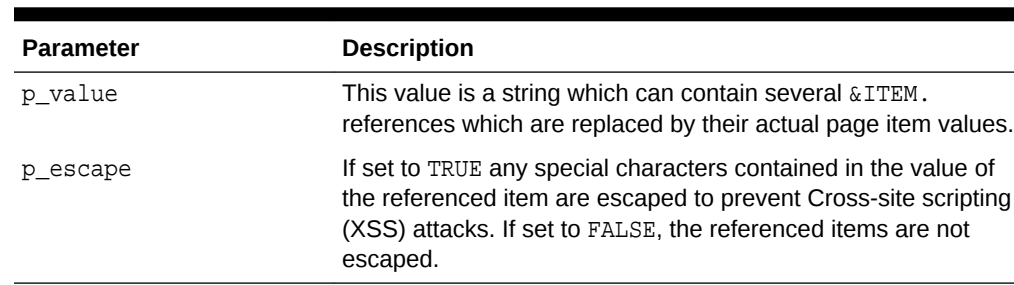

### **Table 29-41 REPLACE\_SUBSTITUTION Parameters**

#### **Example**

The following example replaces any substitution syntax references in the region plugin attribute 05 with their actual values. Any special characters in the values are escaped.

```
l_advanced_formatting := apex_plugin_util.replace_substitutions (
                               p_value => p_region.attribute_05,
                               p_escape => true );
```
# 29.32 SET\_COMPONENT\_VALUES Procedure

This procedure extends Session State to include the column values of a specific row number. By doing so, columns can be referenced using substitution syntax or the V function in the same way as you can reference page or application items.

#### **Note:**

Always call apex\_plugin\_util.clear\_component\_values after you are done processing the current row!

```
procedure set_component_values (
    p_column_value_list in t_column_list,
    p_row_num in pls_integer );
```
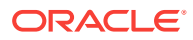

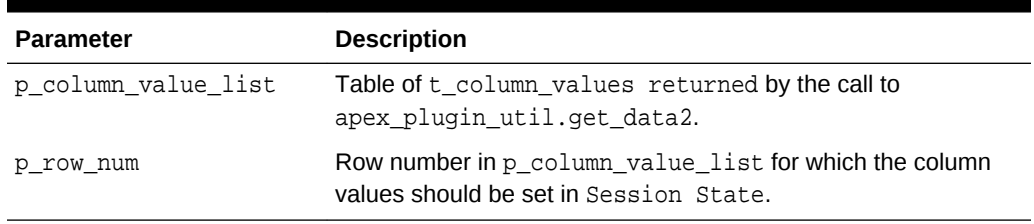

#### **Table 29-42 SET\_COMPONENT\_VALUES Parameters**

#### **Example**

This example is the skeleton of a simple item type plug-in rendering function which renders a link list based on a provided SQL query. Instead of a fixed SQL query format where the first column contains the link and the second contains the link label, it allows a developer using this plug-in to enter any SQL statement and then use substitution syntax to reference the values of the executed SQL query.

```
function render_link_list (
    p_item in apex_plugin.t_page_item,
    p_value in varchar2,
    p_is_readonly in boolean,
   p is printer friendly in boolean )
    return apex_plugin.t_page_item_render_result
is 
   -- The link target plug-in attribute 01 would allow that a developer can 
enter a link which references columns
  -- of the provided SQL query using subsitution syntax.
  -- For example: f?p=&APP_ID.:1:&APP_SESSION.::&DEBUG.::P1_EMPNO:&EMPNO. 
  -- where &EMPNO. references the column EMPNO in the SQL query. 
 c_link_target constant varchar2(4000) := p_item.attribute_01;
   -- The link label column plug-in attribute 02 would allows a developer 
to reference a column of the SQL query
  -- which should be used as the text for the link.
 c_link_label_column constant varchar2(128) := p_item.attribute_02;
-l column value list apex plugin util.t column value list2;
begin
     l_column_value_list :=
        apex_plugin_util.get_data2 (
            p_sql_statement =>
             ... );
 --
     sys.htp.p('<ul>');
    for i in 1.. l column value list.count(1)
     loop
         -- Set all column values of the current row
       apex plugin util.set component values (
           p_{\text{column value}} list => 1 column value list,
           p_{rv} prow_num \Rightarrow i );
 --
         sys.htp.p(
```
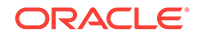

```
 '<li><a href="' ||
apex_escape.html_attribute( apex_util.prepare_url( c_link_target )) || 
\left|\begin{array}{cc} 1 & 0 \\ 0 & 1 \end{array}\right| = \left|\begin{array}{cc} 1 & 0 \\ 0 & 1 \end{array}\right|. apex_escape.html( v( c_link_label_column )) ||
           ' </a></li>');
             --
             apex_plugin_util.clear_component_values;
       end loop;
       sys.htp.p('<ul>');
end;
```
# 30 APEX\_REGION

The APEX\_REGION package is the public API for handling regions.

- **IS\_READ\_ONLY Function**
- PURGE\_CACHE Procedure

# 30.1 IS\_READ\_ONLY Function

This function returns TRUE if the current region is rendered read-only and FALSE if region is not rendered read-only. If the function is called from a context where no region is currently processed, it returns NULL. For example, you can use this function in conditions of a region or its underlying items and buttons.

# **Syntax**

FUNCTION IS\_READ\_ONLY RETURN BOOLEAN;

# **Parameters**

None.

# **Example**

This examples purges the session for a specific region cache for the whole application.

RETURN APEX\_REGION.IS\_READ\_ONLY;

# 30.2 PURGE\_CACHE Procedure

This procedure purges the region cache of the specified application, page, and region.

```
PROCEDURE PURGE_CACHE (
 p_application_id IN NUMBER DEFAULT apex.g_flow_id,
 p_page_id IN NUMBER DEFAULT NULL,
    p_region_id IN NUMBER DEFAULT NULL,
   p_current_session_only IN BOOLEAN DEFAULT FALSE );
```
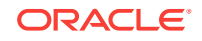

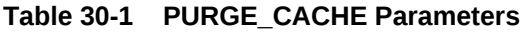

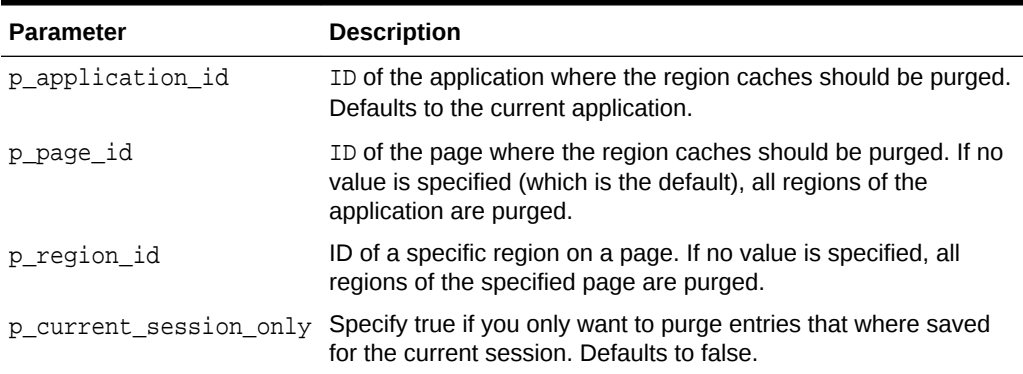

# **Example**

This example purges session specific region cache for the whole application.

BEGIN

```
 APEX_REGION.PURGE_CACHE (
          p_current_session_only => true );
END;
```
ORACLE<sup>®</sup>

# 31 APEX\_SESSION

The package enables you to configure Application Express sessions.

- **SET\_DEBUG Procedure**
- **[SET\\_TRACE Procedure](#page-507-0)**
- [CREATE\\_SESSION Procedure](#page-508-0)
- **[DELETE\\_SESSION Procedure](#page-509-0)**
- [ATTACH Procedure](#page-510-0)
- [DETACH Procedure](#page-511-0)

# 31.1 SET\_DEBUG Procedure

This procedure sets debug level for all future requests in a session.

### **Syntax**

```
procedure set_debug (
   p_session_id in number default apex.g_instance,
   p_level in apex_debug_api.t_log_level );
```
# **Parameters**

# **Table 31-1 SET\_DEBUG Procedure Parameters**

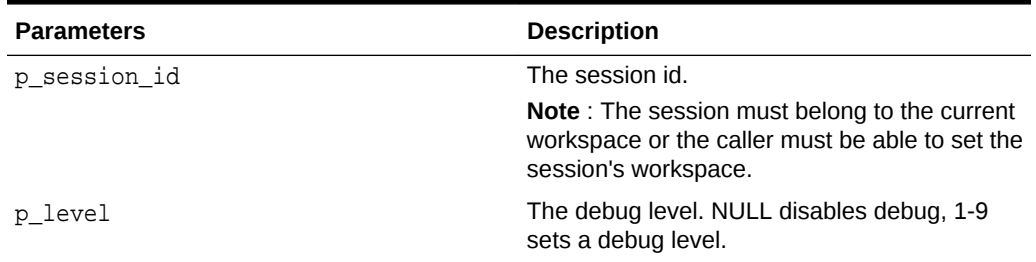

# **Example 1**

This example shows how to set debug for session 1234 to INFO level.

```
apex_session.set_debug (
     p_session_id => 1234,
          p_level => apex_debug.c_log_level_info );
commit;
```
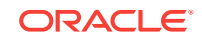

# <span id="page-507-0"></span>**Example 2**

This example shows how to disable debug in session 1234.

```
apex_session.set_debug (
     p_session_id => 1234,
         p level => null );
commit;
```
# **See Also:**

- ["ENABLE Procedure"](#page-173-0)
- ["DISABLE Procedure"](#page-172-0)

# 31.2 SET\_TRACE Procedure

This procedure sets trace mode in all future requests of a session.

# **Syntax**

```
procedure set_trace (
   p_session_id in number default apex.g_instance,
   p_mode in varchar2 );
```
# **Parameters**

# **Table 31-2 SET\_TRACE Procedure Parameters**

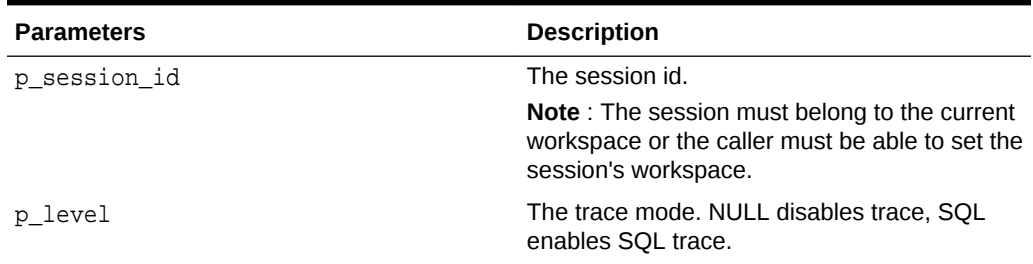

# **Example 1**

This example shows how to enable trace in requests for session 1234.

```
apex_session.set_trace (
     p_session_id => 1234,
          p_{model} \implies 'SQL' );
commit;
```
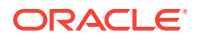

# <span id="page-508-0"></span>**Example 2**

This example shows how to disable trace in requests for session 1234.

```
apex session.set trace (
     p_session_id => 1234,
           p_model \Rightarrow null);
commit;
```
# 31.3 CREATE\_SESSION Procedure

This procedure creates a new session for the given application, set environment and run the application's Initialization PL/SQL Code.

#### **Syntax**

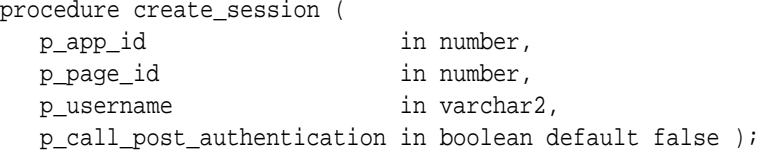

### **Parameters**

# **Table 31-3 CREATE\_SESSION Procedure Parameters**

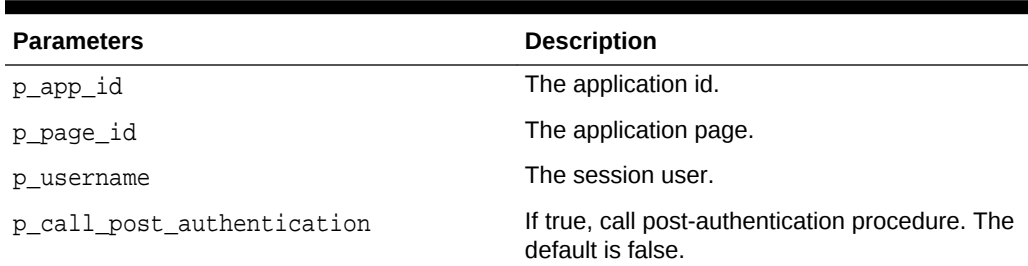

#### **Raises**

WWV\_FLOW.APP\_NOT\_FOUND\_ERR: The application does not exist or the caller has no access to the workspace.

#### **Example**

This example creates a session for EXAMPLE USER in application 100 page 1, then print the app id and session id.

### begin

```
 apex_session.create_session (
p app id \Rightarrow 100,
p\_page_id => 1,
 p_username => 'EXAMPLE USER' );
 sys.dbms_output.put_line (
```
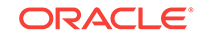

```
 'App is '||v('APP_ID)||', session is '||v('APP_SESSION'));
 end;
```
# **See Also:**

- "DELETE\_SESSION Procedure"
- ["ATTACH Procedure](#page-510-0)"
- ["DETACH Procedure](#page-511-0)"

# 31.4 DELETE\_SESSION Procedure

This procedure deletes the session with the given ID. If the session is currently attached, call the application's Cleanup PL/SQL Code and reset the environment. This procedure does nothing if the given session does not exist or if the caller can not access the session's workspace.

### **Syntax**

```
procedure delete_session (
     p_session_id in number default wwv_flow.g_instance );
```
# **Parameters**

# **Table 31-4 DELETE SESSION Procedure Parameters**

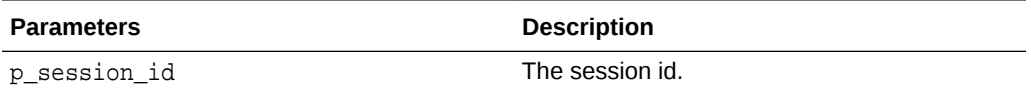

#### **Raises**

- APEX.SESSION.EXPIRED: The session does not exist.
- SECURITY\_GROUP\_ID\_INVALID: Current workspace does not match session workspace.

## **Example**

```
Delete session 12345678.
```

```
begin
     apex_session.delete_session (
     p_session_id => 12345678 );
  end;
```
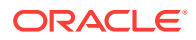

<span id="page-510-0"></span>**See Also:**

- ["CREATE\\_SESSION Procedure"](#page-508-0)
- "ATTACH Procedure"
- ["DETACH Procedure](#page-511-0)"

# 31.5 ATTACH Procedure

This procedure based on the given application and session current, sets environment and runs the Initialization PL/SQL Code.

#### **Syntax**

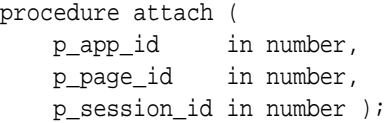

# **Parameters**

## **Table 31-5 Attach Procedure Parameters**

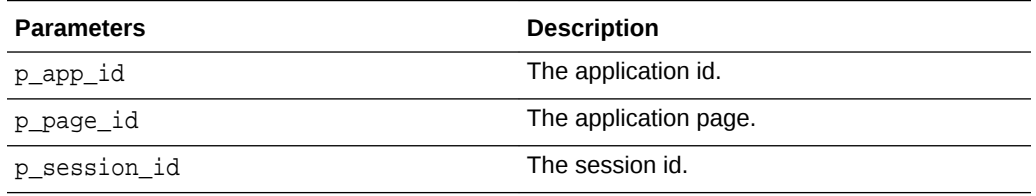

#### **Raises**

- WWV\_FLOW.APP\_NOT\_FOUND\_ERR: Application does not exist or caller has no access to the workspace.
- APEX.SESSION.EXPIRED: The session does not exist.
- SECURITY\_GROUP\_ID\_INVALID: Current workspace does not match session workspace.

# **Example**

Attach to session 12345678 for application 100 page 1, then print the app id and session id.

#### begin

```
 apex_session.attach (
   p_{app_id} => 100,
   p\_page\_id => 1,
    p_session_id => 12345678 );
 sys.dbms_output.put_line (
```
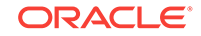

```
 'App is '||v('APP_ID)||', session is '||v('APP_SESSION'));
end;
```
# **See Also:**

- ["CREATE\\_SESSION Procedure"](#page-508-0)
- ["DELETE\\_SESSION Procedure](#page-509-0)"
- "DETACH Procedure"

# 31.6 DETACH Procedure

This procedure detaches from the current session, resets the environment and runs the application's Cleanup PL/SQL Code. This procedure does nothing if no session is attached.

# **Syntax**

procedure detach;

### **Example**

Detach from the current session..

begin apex\_session.detach; end;

# **See Also:**

- ["CREATE\\_SESSION Procedure"](#page-508-0)
- ["DELETE\\_SESSION Procedure](#page-509-0)"
- ["ATTACH Procedure](#page-510-0)"

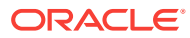

# 32 APEX\_SPATIAL

This package enables you to use Oracle Locator and the Spatial Option within Application Express. In an Application Express context, the logon user of the database session is typically APEX\_PUBLIC\_USER or ANONYMOUS. Spatial developers can not directly use DML on USER\_SDO\_GEOM\_METADATA within such a session, for example, in SQL Commands within SQL Workshop. The Spatial view's trigger performs DML as the logon user, but it has to run as the application owner or workspace user. With the APEX\_SPATIAL API, developers can use the procedures and functions below to insert, update and delete rows of USER\_SDO\_GEOM\_METADATA as the current Application Express user. The package also provides a few utilities that simplify the use of Spatial in Application Express.

- Data Types
- CHANGE\_GEOM\_METADATA Procedure
- **[CIRCLE\\_POLYGON Function](#page-514-0)**
- [DELETE\\_GEOM\\_METADATA Procedure](#page-514-0)
- **[INSERT\\_GEOM\\_METADATA Procedure](#page-515-0)**
- **INSERT GEOM METADATA LONLAT Procedure**
- [POINT Function](#page-517-0)
- [RECTANGLE Function](#page-518-0)

# 32.1 Data Types

The data types used by this package are described in this section.

**t\_srid**

```
subtype t_srid is number;
```
### **c\_no\_reference\_system**

c no reference system constant t srid :=  $null$ ;

# **c\_wgs\_84**

c\_wgs\_84 constant t\_srid := 4326; -- World Geodetic System, EPSG:4326

# 32.2 CHANGE\_GEOM\_METADATA Procedure

This procedure modifies a spatial metadata record.

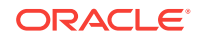

# **Syntax**

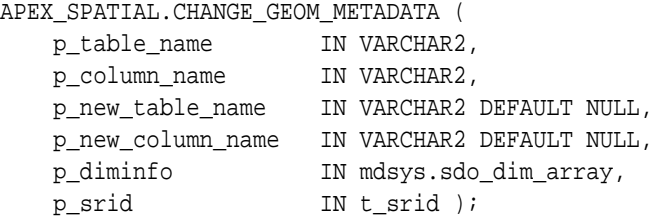

# **Parameters**

### **Table 32-1 CHANGE\_GEOM\_METADATA Parameters**

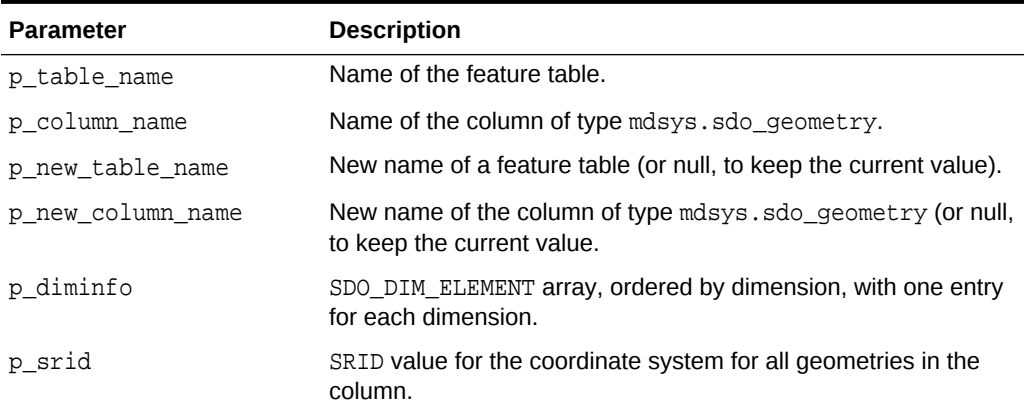

### **Example**

The code below modifies the dimensions of column CITIES.SHAPE.

```
begin
     for l_meta in ( select *
                          from user_sdo_geom_metadata
                         where table_name = 'CITIES'
                           and column_name = 'SHAPE' )
     loop
         apex_spatial.change_geom_metadata (
             p_table_name => l_meta.table_name,
             p_column_name => l_meta.column_name,
             p_diminfo => SDO_DIM_ARRAY (
                              SDO_DIM_ELEMENT('X', -180, 180, 0.1),
                                     SDO_DIM_ELEMENT('Y', -90, 90, 0.1) ),
        p\_srid => l\_meta.srid );
     end loop;
end;
```
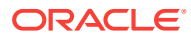

# <span id="page-514-0"></span>32.3 CIRCLE\_POLYGON Function

This function creates a polygon that approximates a circle at  $(p_1, p_1, p_2)$  with radius of p\_radius. See mdsys.sdo\_util.circle\_polygon for details.

#### **Syntax**

```
APEX_SPATIAL.CIRCLE_POLYGON (
    p_lon IN NUMBER,
    p_lat IN NUMBER,
    p_radius IN NUMBER,
    p_arc_tolerance IN NUMBER DEFAULT 20,
    p_srid IN t_srid DEFAULT c_wgs_84 )
RETURN mdsys.sdo_geometry;
```
#### **Parameters**

### **Table 32-2 CIRCLE\_POLYGON Parameters**

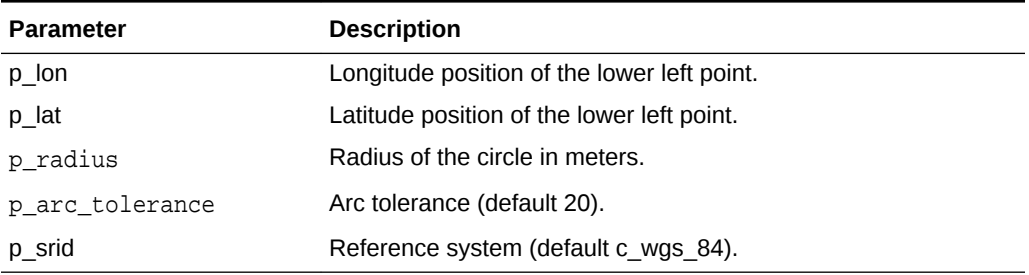

#### **Returns**

# **Table 32-3 CIRCLE\_POLYGON Function Returns**

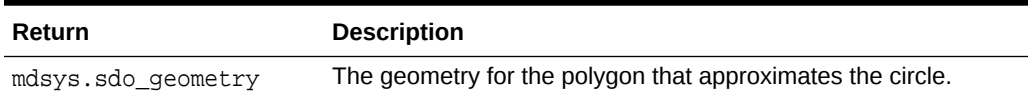

#### **Example**

This example is a query that returns a polygon that approximates a circle at (0, 0) with radius 1.

select apex\_spatial.circle\_polygon(0, 0, 1) from dual

# 32.4 DELETE\_GEOM\_METADATA Procedure

This procedure deletes a spatial metadata record.

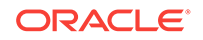

#### <span id="page-515-0"></span>**Syntax**

```
APEX_SPATIAL.DELETE_GEOM_METADATA (
 p_table_name IN VARCHAR2,
 p_column_name IN VARCHAR2,
    p_drop_index IN BOOLEAN DEFAULT FALSE );
```
#### **Parameters**

### **Table 32-4 DELETE\_GEOM\_METADATA Parameters**

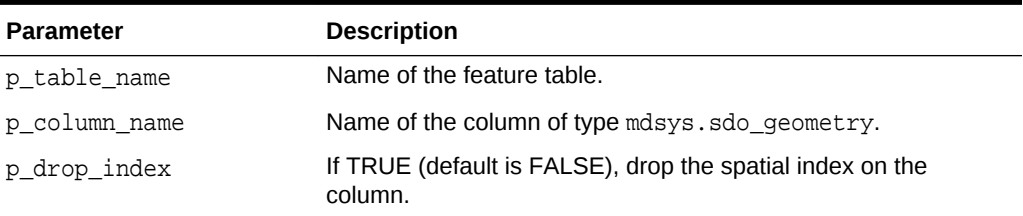

#### **Example**

This example deletes metadata on column CITIES.SHAPE and drops the spatial index on this column.

```
begin
```

```
 apex_spatial.delete_geom_metadata (
         p_table_name => 'CITIES',
         p_column_name => 'SHAPE',
        p_drop_index => true );
end;
```
# 32.5 INSERT\_GEOM\_METADATA Procedure

This procedure inserts a spatial metadata record and optionally creates a spatial index.

#### **Syntax**

APEX\_SPATIAL.INSERT\_GEOM\_METADATA (

```
 p_table_name IN VARCHAR2,
 p_column_name IN VARCHAR2,
 p_diminfo in mdsys.sdo_dim_array,
 p_srid in t_srid,
 p_create_index_name IN VARCHAR2 DEFAULT NULL );
```
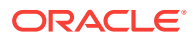

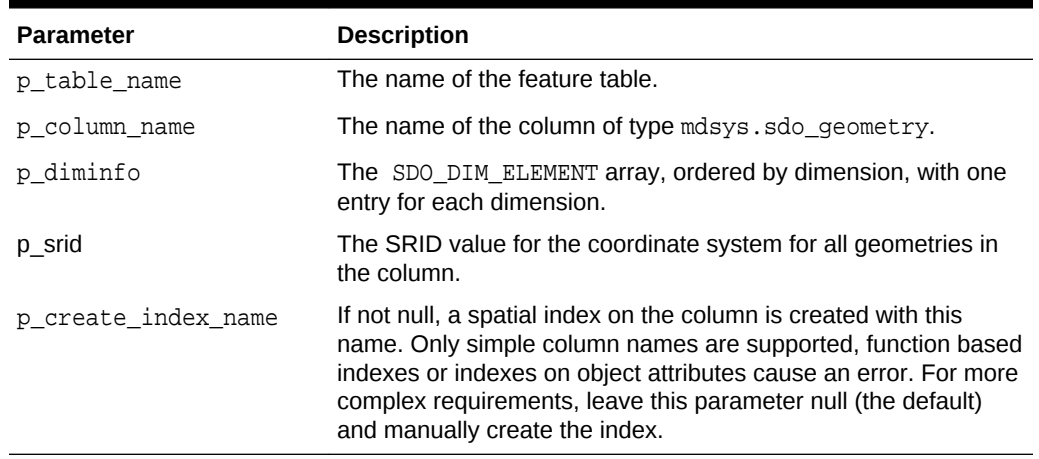

### <span id="page-516-0"></span>**Table 32-5 INSERT\_GEOM\_METADATA Parameters**

### **Example**

This example creates table CITIES, spatial metadata and an index on column CITIES.SHAPE.

```
create table cities (
    city_id number primary key,
    city_name varchar2(30),
    shape mdsys.sdo_geometry )
/
begin
     apex_spatial.insert_geom_metadata (
        p_table_name => 'CITIES',
        p_column_name => 'SHAPE',
        p_diminfo => SDO_DIM_ARRAY (
           SDO_DIM_ELEMENT('X', -180, 180, 1),
            SDO_DIM_ELEMENT('Y', -90, 90, 1) ),
        p_srid => apex_spatial.c_wgs_84 );
end;
/
   create index cities_idx_shape on cities(shape) indextype is 
mdsys.spatial_index
/
```
# 32.6 INSERT\_GEOM\_METADATA\_LONLAT Procedure

This procedure inserts a spatial metadata record that is suitable for longitude/latitude and optionally creates a spatial index.

# **Syntax**

APEX\_SPATIAL.INSERT\_GEOM\_METADATA\_LONLAT ( p\_table\_name IN VARCHAR2,

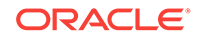

<span id="page-517-0"></span>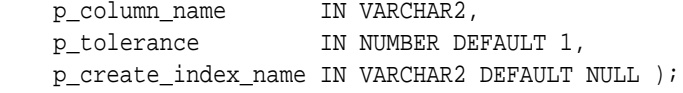

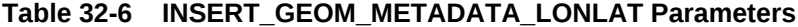

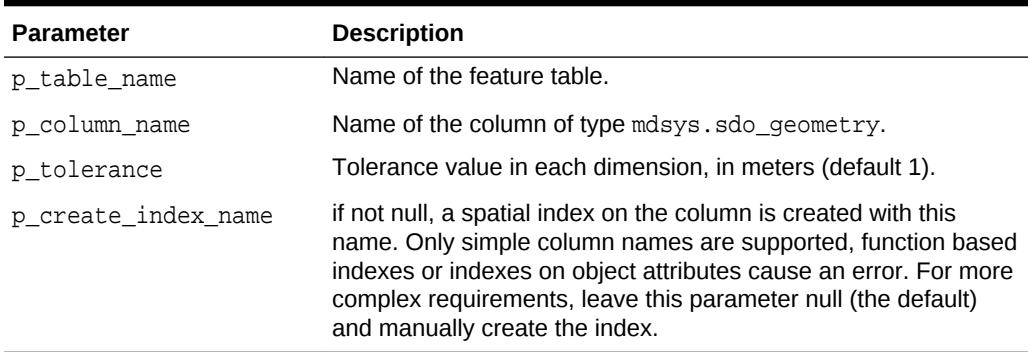

# **Example**

The code below creates table CITIES and spatial metadata for the column CITIES.SHAPE. By passing CITIES\_IDX\_SHAPE to p\_create\_index\_name, the API call automatically creates an index on the spatial column.

```
create table cities (
    city_id number primary key,
   city name varchar2(30),
    shape mdsys.sdo_geometry )
/
begin
    apex_spatial.insert_geom_metadata_lonlat (
        p_table_name => 'CITIES',
        p_column_name => 'SHAPE',
        p_create_index_name => 'CITIES_IDX_SHAPE' );
end;
/
```
# 32.7 POINT Function

This function creates a point at  $(p\_lon, p\_lat)$ .

```
APEX_SPATIAL.POINT (
   p_lon IN NUMBER,
    p_lat IN NUMBER,
    p_srid IN t_srid DEFAULT c_wgs_84 )
RETURN mdsys.sdo_geometry;
```
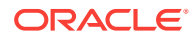

# <span id="page-518-0"></span>**Table 32-7 POINT parameters**

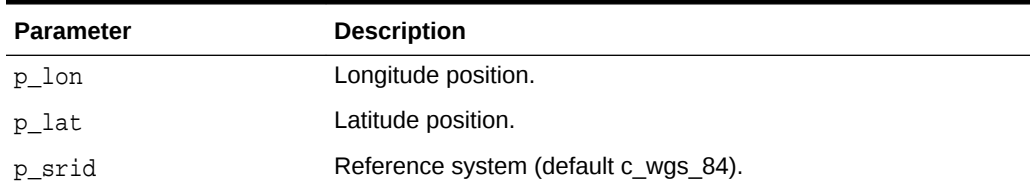

#### **Returns**

# **Table 32-8 POINT Function Returns**

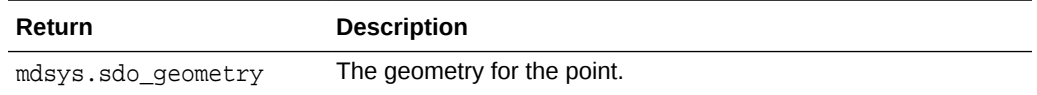

### **Example**

This example is a query that returns a point at (10, 50).

select apex\_spatial.point(10, 50) from dual;

This example is equivalent to:

```
select mdsys.sdo_geometry(2001, 4326, sdo_point_type(10, 50, null), null, 
null) from dual;
```
# 32.8 RECTANGLE Function

This function creates a rectangle from point at  $(p\_lon1, p\_lat1)$  to  $(p\_lon2, p\_lat2)$ .

### **Syntax**

APEX\_SPATIAL.RECTANGLE (

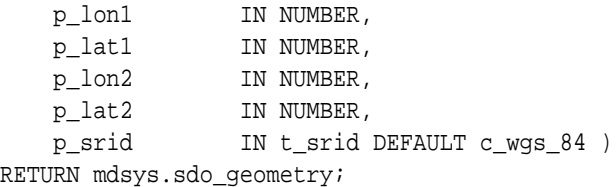

### **Parameters**

# **Table 32-9 RECTANGLE Parameters**

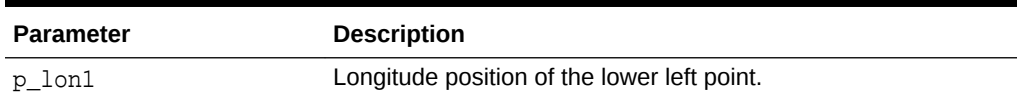

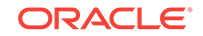

### **Table 32-9 (Cont.) RECTANGLE Parameters**

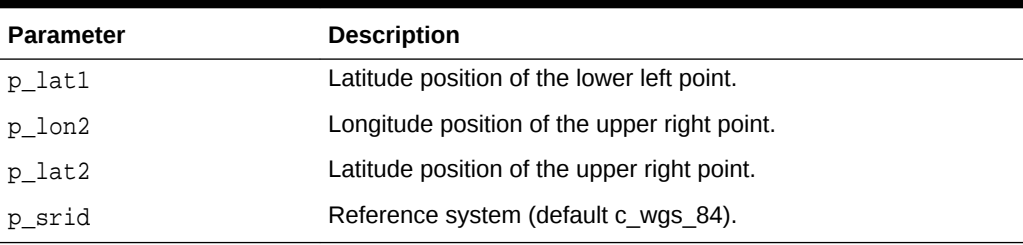

#### **Returns**

# **Table 32-10 RECTANGLE Function Returns**

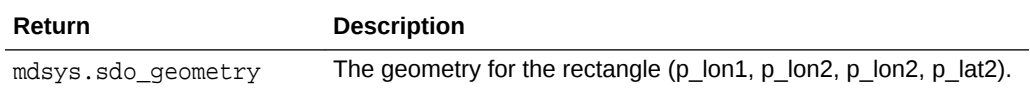

#### **Example**

This example is a query that returns a rectangle from (10, 50) to (11, 51).

select apex\_spatial.rectangle(10, 50, 11, 51) from dual

This example is equivalent to:

```
select mdsys.sdo_geometry(
     2003, 4326, null,
     sdo_elem_info_array(1, 1003, 1),
     sdo_ordinate_array(10, 50, 11, 50, 11, 51, 10, 51, 10, 50))
from dual;
```
# 33 APEX\_STRING

The APEX\_STRING package provides utilities for varchar2, clob, apex\_t\_varchar2, and apex\_t\_number types.

- FORMAT Function
- **[GET\\_INITIALS Function](#page-522-0)**
- **[GET\\_SEARCHABLE\\_PHRASES Function](#page-523-0)**
- [GREP Function Signature 1](#page-524-0)
- **[GREP Function Signature 2](#page-525-0)**
- **[GREP Function Signature 3](#page-525-0)**
- **[JOIN\\_CLOB Function](#page-526-0)**
- **[JOIN Function Signature 1](#page-527-0)**
- [JOIN Function Signature 2](#page-528-0)
- [NEXT\\_CHUNK Function](#page-528-0)
- [PLIST\\_DELETE Procedure](#page-529-0)
- [PLIST\\_GET Function](#page-530-0)
- [PLIST\\_PUSH Procedure](#page-531-0)
- [PLIST\\_PUT Function](#page-532-0)
- [PUSH Procedure Signature 1](#page-532-0)
- [PUSH Procedure Signature 2](#page-533-0)
- [PUSH Procedure Signature 3](#page-534-0)
- [PUSH Procedure Signature 4](#page-534-0)
- **[SHUFFLE Function](#page-535-0)**
- **[SHUFFLE Procedure](#page-536-0)**
- **[SPLIT Function Signature 1](#page-536-0)**
- **[SPLIT Function Signature 2](#page-537-0)**
- **[SPLIT\\_NUMBERS Function](#page-538-0)**
- [STRING\\_TO\\_TABLE Function](#page-538-0)
- [TABLE\\_TO\\_STRING Function](#page-539-0)

# 33.1 FORMAT Function

Returns a formatted string, with substitutions applied.

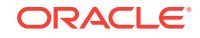

Returns p\_message after replacing each <n>th occurrence of %s with p<n> and each occurrence of  $x \leq n$  with  $p \leq n$  if  $p_{max\_length}$  is not null, substr( $p \leq n$ ), 1,p\_arg\_max\_length) is used instead of p<n>.

# **Syntax**

#### format (

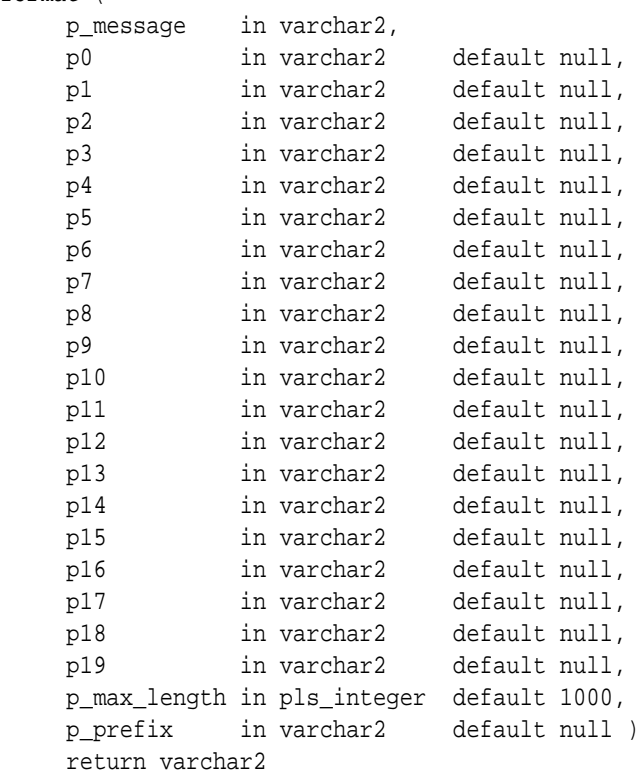

#### **Parameters**

# **Table 33-1 FORMAT Function Parameters**

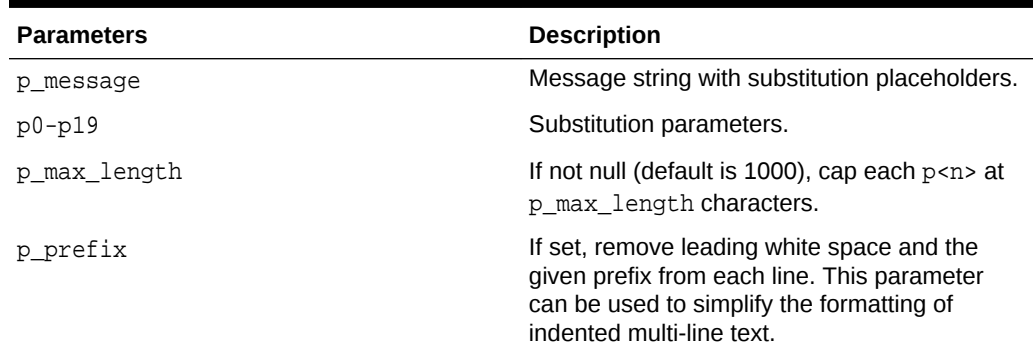

# **Example**

```
apex_string.format('%s+%s=%s', 1, 2, 'three')
-> 1+2=three
```
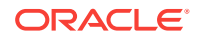

```
apex_string.format('%1+%2=%0', 'three', 1, 2)
-> 1+2=three 
apex_string.format (
     q'!begin
      ! if not valid then
       ! apex_debug.info('validation failed');
       ! end if;
       !end;!',
    p_prefix => '!' )
  -> begin
         if not valid then
             apex_debug.info('validation failed');
         end if;
     end;
```
# 33.2 GET\_INITIALS Function

Get N letter initials from the first N words.

# **Syntax**

```
get_initials (
    p_str in varchar2,
    p_cnt in number default 2 )
    return varchar2
```
### **Parameters**

## **Table 33-2 GET\_INITIALS Function Parameters**

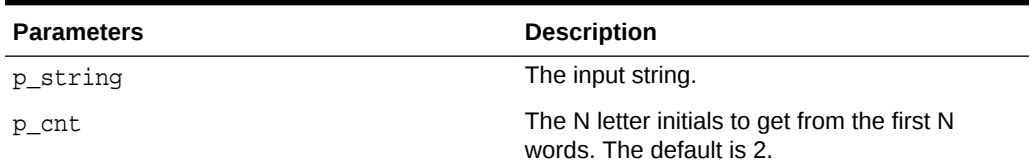

# **Example**

Get initials from "John Doe".

```
begin
   sys.dbms_output.put_line(apex_string.get_initials('John Doe')); 
end; 
-> JD
begin
   sys.dbms_output.put_line(apex_string.get_initials(p_str => 'Andres 
Homero Lozano Garza', p_cnt => 3));
end;
\rightarrow AHL
```
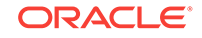

# <span id="page-523-0"></span>33.3 GET\_SEARCHABLE\_PHRASES Function

This function returns distinct phrases of 1-3 consecutive lower case words in the input strings. Stopwords in the given language are ignored and split phrases.

# **Note:**

This is a PL/SQL only implementation of a very small subset of what Oracle Text provides. Consider using Oracle Text instead, if the features and performance of this function are not sufficient.

# **Syntax**

```
function get_searchable_phrases (
     p_strings in wwv_flow_t_varchar2,
     p_max_words in pls_integer default 3,
     p_language in varchar2 default 'en' )
     return wwv_flow_t_varchar2;
end wwv_flow_string;
```
### **Parameters**

/

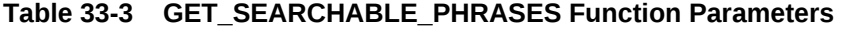

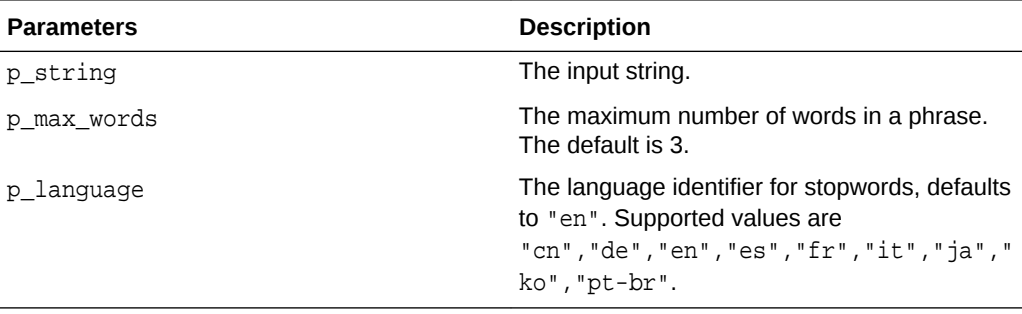

# **Example**

Prints keywords in the given input string.

```
begin
     sys.dbms_output.put_line (
         apex_string.join (
             apex_string.get_searchable_phrases (
                 p_strings => apex_t_varchar2 (
                                     'Oracle APEX 19.1 is great.',
                                     'Low code as it should be!' )),
              ':' ));
```
end;

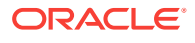

```
-> oracle:oracle apex:oracle apex 19.1:apex:apex 19.1:19.1:great:low:low 
code:code
```
# <span id="page-524-0"></span>33.4 GREP Function Signature 1

Returns the values of the input table that match a regular expression.

#### **Syntax**

```
grep (
   p_table in apex_t_varchar2,
   p_pattern in varchar2,
   p_modifier in varchar2 default null,
   p_subexpression in varchar2 default '0',
   p_limit in pls_integer default null )
   return apex_t_varchar2;
```
### **Parameters**

### **Table 33-4 GREP Function Signature 1 Parameters**

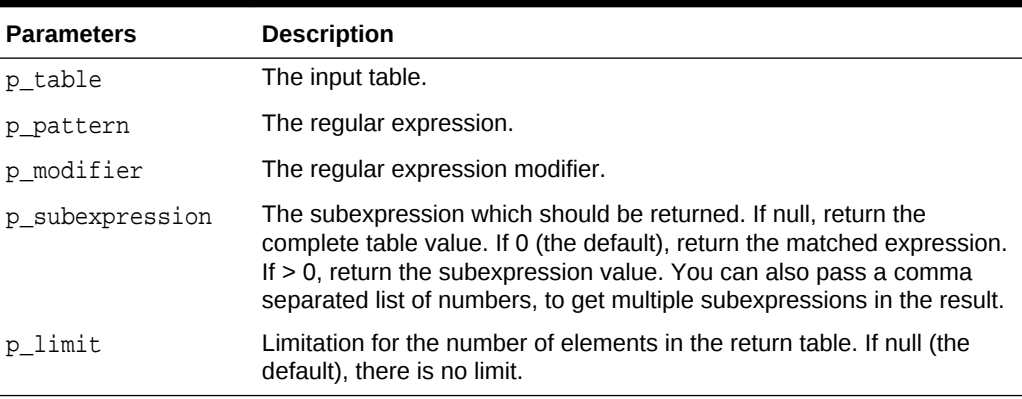

# **Example**

Collect and print basenames of sql files in input collection.

```
declare
     l_sqlfiles apex_t_varchar2;
begin
     l_sqlfiles := apex_string.grep (
                         p_table => apex_t_varchar2('a.html','b.sql', 
'C.SQL'),
                        p_pattern => '(\wedge w+) \wedge . p_modifier => 'i',
                         p_subexpression => '1' );
     sys.dbms_output.put_line(apex_string.join(l_sqlfiles, ':'));
end;
-> b:C
```
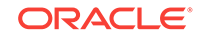

# <span id="page-525-0"></span>33.5 GREP Function Signature 2

Returns the values of the input varchar2 that match a regular expression.

## **Syntax**

```
grep (
   p_str in varchar2,
 p_pattern in varchar2,
 p_modifier in varchar2 default null,
   p_subexpression in varchar2 default '0',
   p_limit in pls_integer default null )
   return apex_t_varchar2;
```
#### **Parameters**

#### **Table 33-5 GREP Function Signature 2 Parameters**

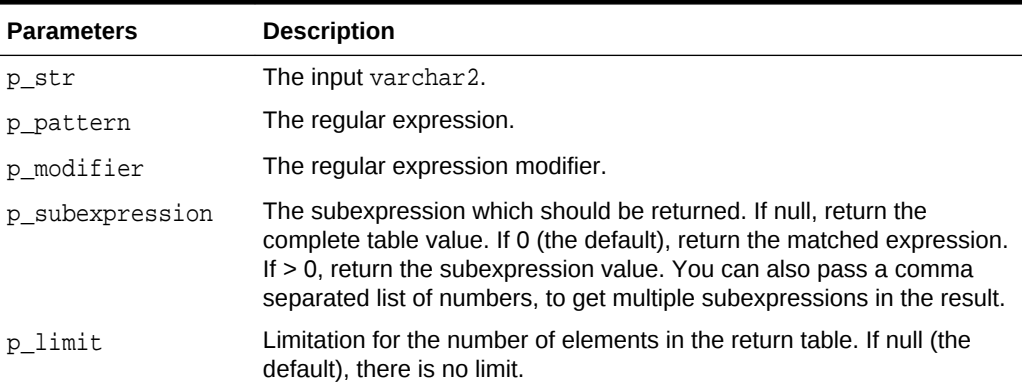

# **Example**

Collect and print key=value definitions.

```
declare
     l_plist apex_t_varchar2;
begin
     l_plist := apex_string.grep (
                     p_{str} => 'define k1=v1'||chr(10)||
                                'define k2 = v2',
                     p_{\text{pattern}} \Rightarrow \text{define}(s+(\w+))s^*=\s*([^ \text{char}(10)||'']^*)', p_modifier => 'i', 
                     p subexpression = \frac{1}{2};
     sys.dbms_output.put_line(apex_string.join(l_plist, ':'));
end;
-> k1:v1:k2:v2
```
# 33.6 GREP Function Signature 3

Returns the values of the input clob that match a regular expression.

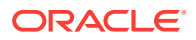

# <span id="page-526-0"></span>**Syntax**

```
grep (
   p_str in clob,
   p_pattern in varchar2,
   p_modifier in varchar2 default null,
   p_subexpression in varchar2 default '0',
   p_limit in pls_integer default null )
   return apex_t_varchar2;
```
### **Parameters**

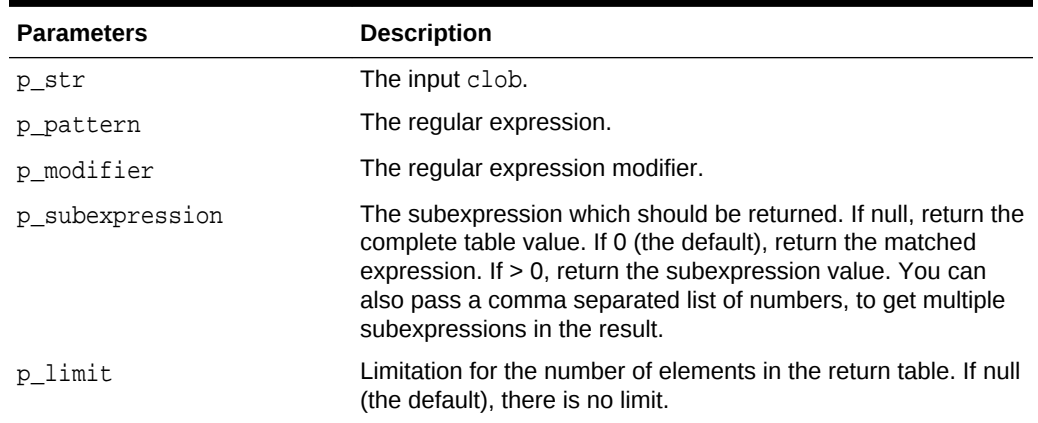

# **Table 33-6 GREP Function Signature 3 Parameters**

# **Example**

Collect and print key=value definitions.

```
declare
     l_plist apex_t_varchar2;
begin
     l_plist := apex_string.grep (
                    p_{str} \Rightarrow to_clob('define k1=v1'||chr(10)||
                               'define k2 = v2',
                    p_pattern => 'define\s+(\w+)\s*=\s*([^'||
chr(10)||' \rightarrow \, p_modifier => 'i',
                    p subexpression => '1,2' );
     sys.dbms_output.put_line(apex_string.join(l_plist, ':'));
end;
-> k1:v1:k2:v2
```
# 33.7 JOIN\_CLOB Function

Returns the values of the apex\_t\_varchar2 input table  $p$ \_table as a concatenated clob, separated by p\_sep.

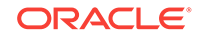

# <span id="page-527-0"></span>**Syntax**

```
join_clob (
    p_table in apex_t_varchar2,
    p_sep in varchar2 default apex_application.LF,
    p_dur in pls_integer default sys.dbms_lob.call )
    return clob
```
# **Parameters**

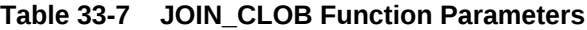

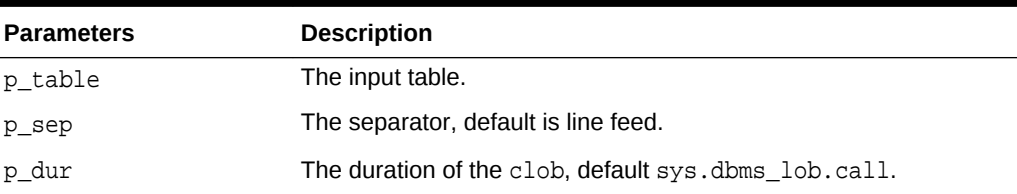

# **Example**

Concatenate numbers, separated by *':'*.

```
apex_string.join_clob(apex_t_varchar2(1,2,3),':')
-> 1:2:3
```
# 33.8 JOIN Function Signature 1

Returns the values of the apex\_t\_varchar2 input table p\_table as a concatenated varchar2, separated by p\_sep.

# **Syntax**

```
join (
   p_table in apex_t_varchar2,
   p_sep in varchar2 default apex_application.LF)
   return varchar2
```
# **Parameters**

# **Table 33-8 JOIN Function Signature 1 Parameters**

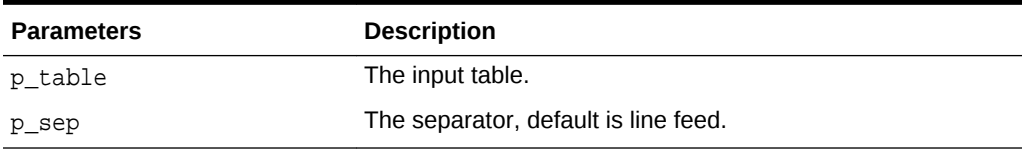

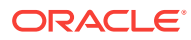

### <span id="page-528-0"></span>**Example**

Concatenate numbers, separated by *':'*.

```
apex_string.join(apex_t_varchar2('a','b','c'),':')
\rightarrow a:b:c
```
# 33.9 JOIN Function Signature 2

Returns the values of the apex\_t\_number input table p\_table as a concatenated varchar2, separated by p\_sep.

# **Syntax**

```
join (
    p_table in apex_t_number,
   p_sep in varchar2 default apex_application.LF )
   return varchar2
```
#### **Parameters**

# **Table 33-9 JOIN Function Signature 2 Parameters**

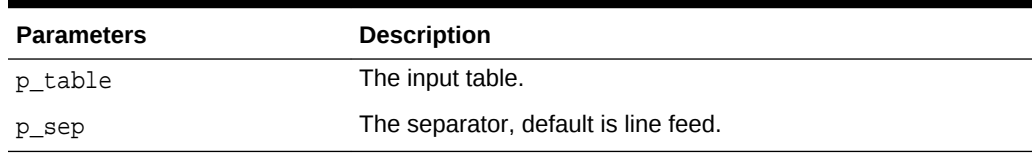

# **Example**

Concatenate numbers, separated by *':'*.

```
apex string.join(apex t number(1,2,3),':')
- 2:2:3
```
# 33.10 NEXT\_CHUNK Function

This function reads a fixed-length string from a clob. This is just a small wrapper around DBMS\_LOB.READ, however it prevents common errors when incrementing the offset and picking the maximum chunk size.

```
function next_chunk (
    p_str in clob,
    p_chunk out nocopy varchar2,
    p_offset in out nocopy pls_integer,
    p_amount in pls_integer default 8191 )
    return boolean;
```
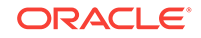

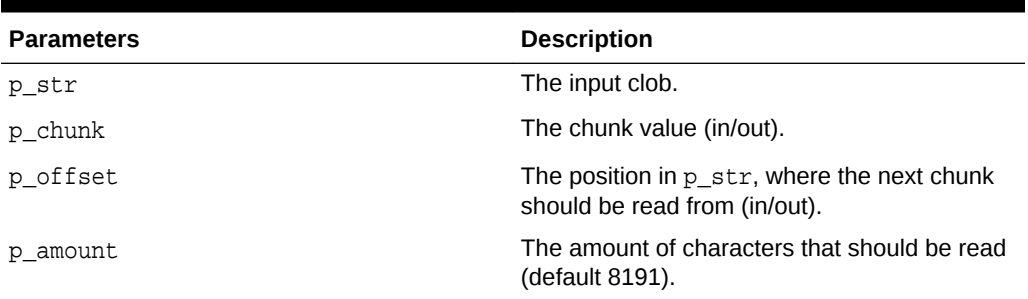

# <span id="page-529-0"></span>**Table 33-10 NEXT\_CHUNK Function Parameters**

### **Returns**

True if another chunk could be read. False if reading past the end of p\_str.

### **Example**

Print chunks of 25 bytes of the input clob.

```
declare
     l_input clob := 'The quick brown fox jumps over the lazy dog';
     l_offset pls_integer;
     l_chunk varchar2(20);
begin
     while apex_string.next_chunk (
               p_{str} => l_{input},
               p_{\text{chunk}} \Rightarrow l_{\text{chunk}} p_offset => l_offset,
               p_amount => 20 )
     loop
        sys.dbms_output.put_line(l_chunk);
     end loop;
end;
Output:
   The quick brown fox
   jumps over the lazy
   dog
```
# 33.11 PLIST\_DELETE Procedure

This procedure removes the property list key from the table.

```
plist_delete (
      p_table in out nocopy apex_t_varchar2,
      p_key in varchar2 );
```
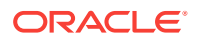

# <span id="page-530-0"></span>**Table 33-11 PLIST\_DELETE Procedure Parameters**

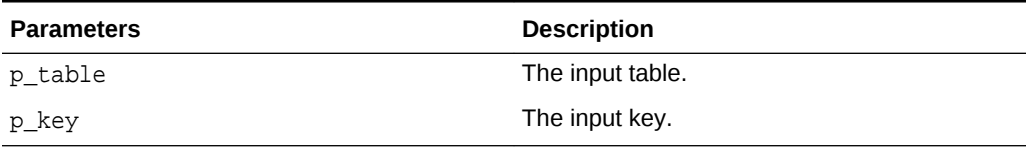

### **Raised Errors**

#### **Table 33-12 PLIST\_DELETE Procedure Raised Errors**

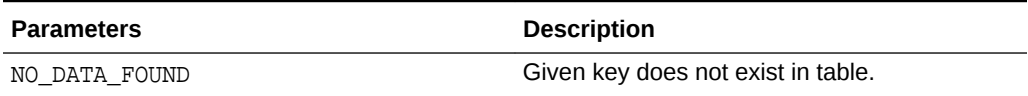

### **Example**

Remove value of property" key2".

```
declare
       l_plist apex_t_varchar2 := 
apex_t_varchar2('key1','foo','key2','bar');
 begin
       apex_string.plist_delete(l_plist,'key2');
       sys.dbms_output.put_line(apex_string.join(l_plist,':'));
  end;
  -> key1:foo
```
# 33.12 PLIST\_GET Function

This function gets the property list value for a key.

#### **Syntax**

```
plist_get (
      p_table in apex_t_varchar2,
      p_key in varchar2 )
      return varchar2
```
# **Parameters**

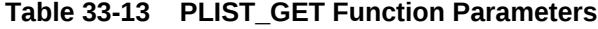

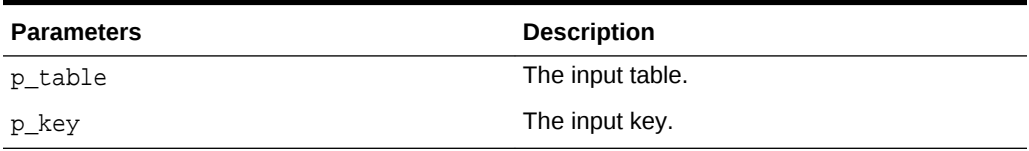

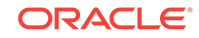

# <span id="page-531-0"></span>**Raised Errors**

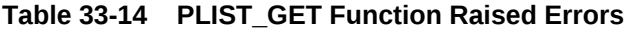

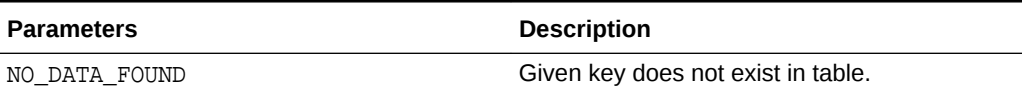

#### **Example**

Get value of property "key2".

```
declare
     l_plist apex_t_varchar2 := apex_t_varchar2('key1','foo','key2','bar');
begin
     sys.dbms_output.put_line(apex_string.plist_get(l_plist,'key2'));
end;
-> bar
```
# 33.13 PLIST\_PUSH Procedure

This procedure appends key/value to the property list, without looking for duplicates.

### **Syntax**

```
procedure plist_push (
     p_table in out nocopy wwv_flow_t_varchar2,
     p_key in varchar2,
     p_value in varchar2 );
```
# **Parameters**

# **Table 33-15 PLIST\_PUSH Procedure Parameters**

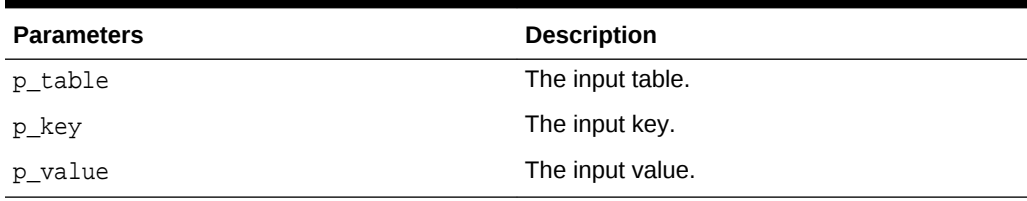

### **Example**

The following example demonstrates how to append key2/bar.

```
declare
     l_plist apex_t_varchar2 := apex_t_varchar2('key1','foo');
begin
     apex_string.plist_push(l_plist,'key2','bar');
     sys.dbms_output.put_line(apex_string.plist_get(l_plist,'key2'));
end;
```
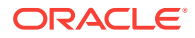

-> bar

# <span id="page-532-0"></span>33.14 PLIST\_PUT Function

This function inserts or updates property list value for a key.

#### **Syntax**

```
plist_put (
      p_table in out nocopy apex_t_varchar2,
      p_key in varchar2,
      p_value in varchar2 );
```
# **Parameters**

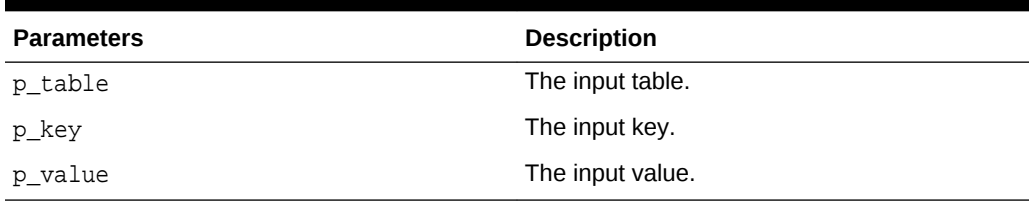

# **Table 33-16 PLIST\_PUT Function Parameters**

#### **Example**

Set property value to "key2".

```
declare
     l_plist apex_t_varchar2 := apex_t_varchar2('key1','foo');
begin
     apex_string.plist_put(l_plist,'key2','bar');
     sys.dbms_output.put_line(apex_string.plist_get(l_plist,'key2'));
end;
-> bar
```
# 33.15 PUSH Procedure Signature 1

This procedure appends value to apex\_t\_varchar2 table.

```
push (
    p_table in out nocopy apex_t_varchar2,
    p_value in varchar2 );
```
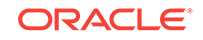

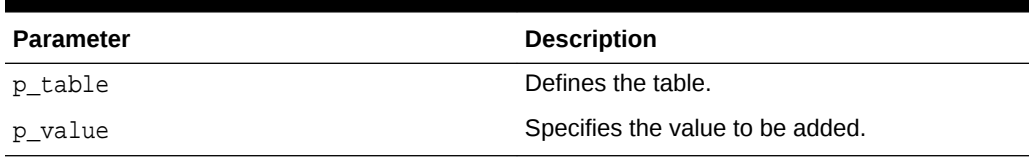

# <span id="page-533-0"></span>**Table 33-17 PUSH Procedure Signature 1 Parameters**

### **Example**

The following example demonstrates how to append 2 values, then prints the table.

```
declare
     l_table apex_t_varchar2;
begin
     apex_string.push(l_table, 'a');
     apex_string.push(l_table, 'b');
     sys.dbms_output.put_line(apex_string.join(l_table, ':'));
end;
\Rightarrow a:b
```
# 33.16 PUSH Procedure Signature 2

This procedure appends a value to apex\_t\_number table.

# **Syntax**

```
push (
    p_table in out nocopy apex_t_number,
    p_value in number );
```
# **Parameters**

# **Table 33-18 PUSH Procedure Signature 2 Parameters**

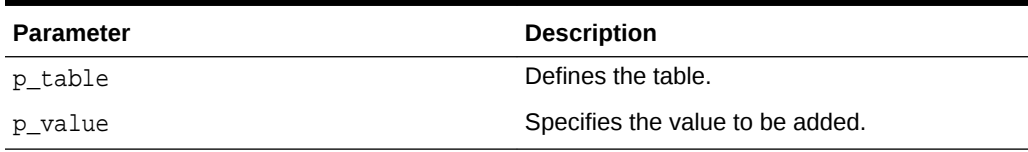

# **Example**

The following example demonstrates how to append 2 values, then prints the table.

```
declare
    l_table apex_t_number; 
begin
    apex_string.push(l_table, 1);
    apex_string.push(l_table, 2);
    sys.dbms_output.put_line(apex_string.join(l_table, ':'));
```
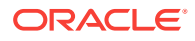

end;  $\rightarrow$  1:2

# <span id="page-534-0"></span>33.17 PUSH Procedure Signature 3

This procedure appends collection values to apex\_t\_varchar2 table.

#### **Syntax**

```
push (
   p_table in out nocopy apex_t_varchar2,
   p_values in apex_t_varchar2 );
```
#### **Parameters**

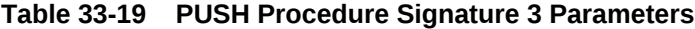

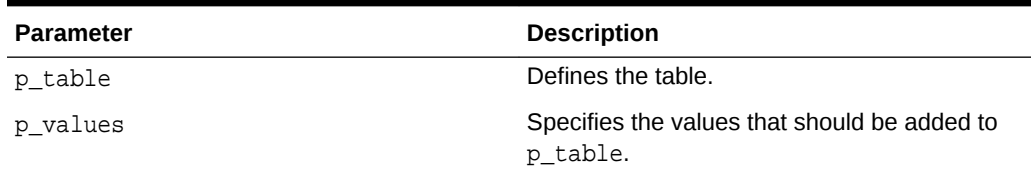

# **Example**

The following example demonstrates how to append a single value and multiple values, then prints the table.

```
declare
    l_table apex_t_varchar2;
begin
    apex_string.push(l_table, 'a');
   apex string.push(l_table, apex t_varchar2('1','2','3'));
    sys.dbms_output.put_line(apex_string.join(l_table, ':'));
end;
\rightarrow a:1:2:3
```
# 33.18 PUSH Procedure Signature 4

This procedure appends values of a PL/SQL table to apex\_t\_varchar2 table.

```
procedure push (
    p_table in out nocopy wwv_flow_t_varchar2,
    p_values in wwv_flow_global.vc_arr2 );
```
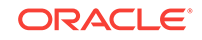

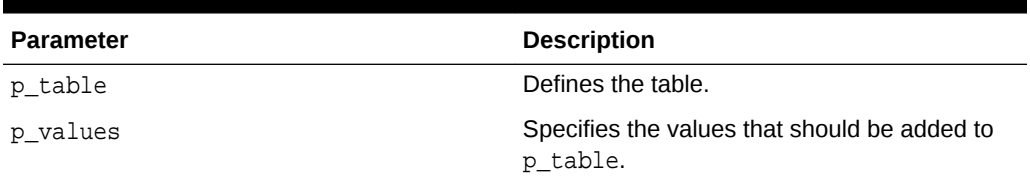

# <span id="page-535-0"></span>**Table 33-20 PUSH Procedure Signature 4 Parameters**

# **Example**

The following example demonstrates how to append the values of a PL/SQL table, then prints the table.

```
declare
     l_table apex_t_varchar2;
     l_values apex_application_global.vc_arr2;
begin
    l\_values(1) := 'a';
    l\_values(2) := 'b';
     apex_string.push(l_table, l_values);
     sys.dbms_output.put_line(apex_string.join(l_table, ':'));
end;
\rightarrow a:b
```
# 33.19 SHUFFLE Function

Returns the input table values, re-ordered.

#### **Syntax**

```
shuffle (
       p_table in apex_t_varchar2 )
       return apex_t_varchar2;
```
## **Parameters**

# **Table 33-21 SHUFFLE Function Parameters**

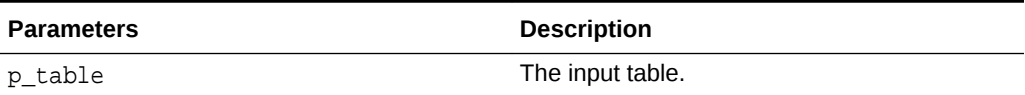

### **Example**

Shuffle and print l\_table.

```
declare
     l_table apex_t_varchar2 := apex_string.split('1234567890',null);
begin
```
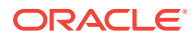

```
sys.dbms_output.put_line(apex_string.join(apex_string.shuffle(l_table),':')
);
end;
-> a permutation of 1:2:3:4:5:6:7:8:9:0
```
# <span id="page-536-0"></span>33.20 SHUFFLE Procedure

This procedure randomly re-orders the values of the input table.

### **Syntax**

```
shuffle (
       p_table in out nocopy apex_t_varchar2 );
```
### **Parameters**

#### **Table 33-22 SHUFFLE Procedure Parameters**

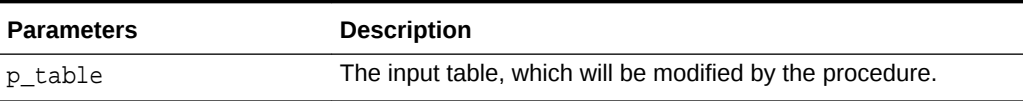

# **Example**

Shuffle and print l\_table.

```
declare
     l_table apex_t_varchar2 := apex_string.split('1234567890',null);
begin
     apex_string.shuffle(l_table);
     sys.dbms_output.put_line(apex_string.join(l_table,':'));
end;
-> a permutation of 1:2:3:4:5:6:7:8:9:0
```
# 33.21 SPLIT Function Signature 1

Use this function to split input string at separator.

```
split (
    p_str in varchar2,
    p_sep in varchar2 default apex_application.LF,
    p_limit in pls_integer default null )
    return apex_t_varchar2;
```
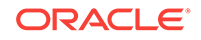

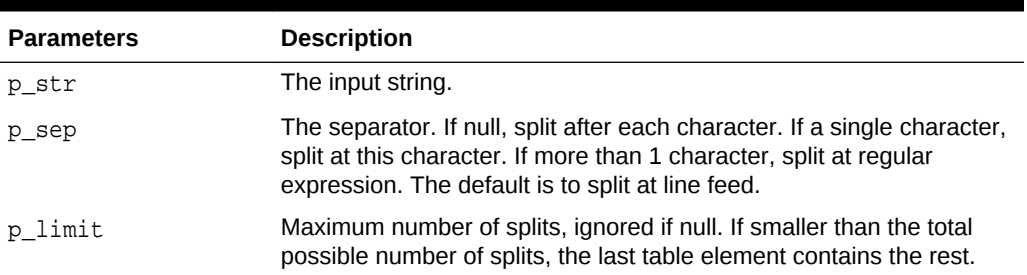

# <span id="page-537-0"></span>**Table 33-23 SPLIT Function Signature 1 Parameters**

# **Examples**

```
apex\_string.split(1||chr(10)||2||chr(10)||3)-> apex_t_varchar2('1','2','3')
apex_string.split('1:2:3',':')
-> apex_t_varchar2('1','2','3')
apex_string.split('123',null)
-> apex_t_varchar2('1','2','3')
apex_string.split('1:2:3:4',':',2)
-> apex_t_varchar2('1','2:3:4')
apex_string.split('key1=val1, key2=val2','\s*[=,]\s*')
```

```
-> apex_t_varchar2('key1','val1','key2','val2')
```
# 33.22 SPLIT Function Signature 2

Use this function to split input clob at separator.

# **Syntax**

```
split (
    p_str in clob,
    p_sep in varchar2 default apex_application.LF )
    return apex_t_varchar2;
```
### **Parameters**

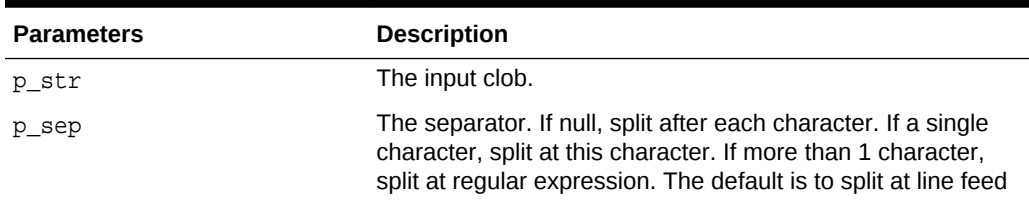

# **Table 33-24 SPLIT Function Signature 2 Parameters**

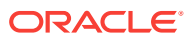

# **Example**

```
apex_string.split('1:2:3',':')
-> apex_t_varchar2('1','2','3')
```
# <span id="page-538-0"></span>33.23 SPLIT\_NUMBERS Function

Use this function to split input at separator, values must all be numbers.

### **Syntax**

```
split_numbers (
      p_str in varchar2,
      p_sep in varchar2 default apex_application.LF )
      return apex_t_number;
```
# **Parameters**

# **Table 33-25 SPLIT\_NUMBERS Function Parameters**

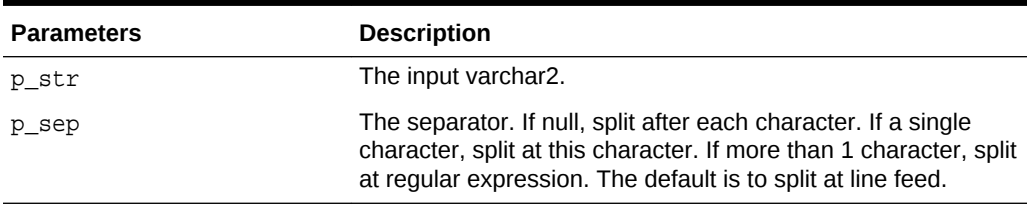

# **Example**

```
apex string.split numbers('1:2:3',':')
\rightarrow apex_t_number(1,2,3)
```
# 33.24 STRING\_TO\_TABLE Function

Returns the split input at separator, returning a vc\_arr2.

```
function string_to_table (
    p_str in varchar2,
    p_sep in varchar2 default ':' )
    return wwv_flow_global.vc_arr2;
```
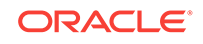

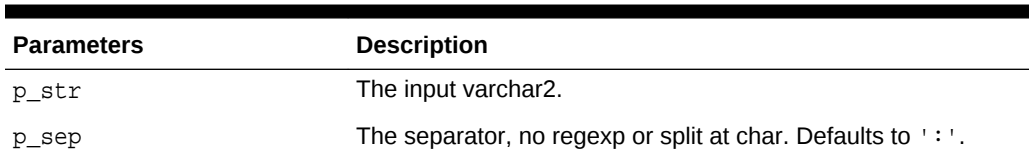

# <span id="page-539-0"></span>**Table 33-26 STRING\_TO\_TABLE Parameters**

### **Example**

```
declare
     l_result apex_application_global.vc_arr2;
begin
     l_result := apex_string.string_to_table('1:2:3',':');
     sys.dbms_output.put_line(apex_string.table_to_string(l_result,'-'));
end;
-> 1-2-3
```
# 33.25 TABLE\_TO\_STRING Function

This function returns the values of the apex\_application\_global.vc\_arr2 input table p\_table as a concatenated varchar2, separated by p\_sep.

### **Syntax**

```
function table_to_string (
    p_table in wwv_flow_global.vc_arr2,
   p sep in varchar2 default ':' )
    return varchar2;
```
#### **Parameters**

# **Table 33-27 TABLE\_TO\_STRING Function Parameters**

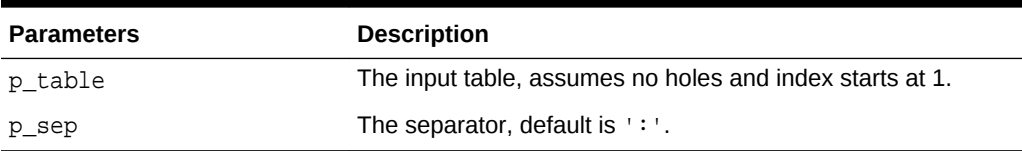

# **Example**

Concatenate numbers, separated by ':'.

```
declare
     l_table apex_application_global.vc_arr2;
begin
    l\_table(1) := 'a';
    l\_table(2) := 'b';
    l\_table(3) := 'c';
```
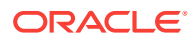
```
 sys.dbms_output.put_line(apex_string.table_to_string(l_table));
end;
-> a:b:c
```
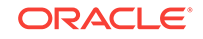

# 34 APEX\_THEME

The APEX\_THEME package contains utility functions for working with themes and theme styles.

- CLEAR\_ALL\_USERS\_STYLE Procedure
- [CLEAR\\_USER\\_STYLE Procedure](#page-542-0)
- [DISABLE\\_USER\\_STYLE Procedure](#page-542-0)
- ENABLE USER STYLE Procedure
- **[GET\\_USER\\_STYLE Function](#page-544-0)**
- **[SET\\_CURRENT\\_STYLE Procedure](#page-545-0)**
- [SET\\_SESSION\\_STYLE Procedure](#page-546-0)
- [SET\\_SESSION\\_STYLE\\_CSS Procedure](#page-547-0)
- [SET\\_USER\\_STYLE Procedure](#page-548-0)

# 34.1 CLEAR\_ALL\_USERS\_STYLE Procedure

This procedure clears all theme style user preferences for an application and theme.

#### **Syntax**

```
procedure clear_all_users_style(
    p_application_id IN NUMBER DEFAULT {current application 
id}, 
    p_theme_number IN NUMBER DEFAULT {current theme id} 
);
```
### **Parameters**

### **Table 34-1 CLEAR\_ALL\_USERS\_STYLE Procedure**

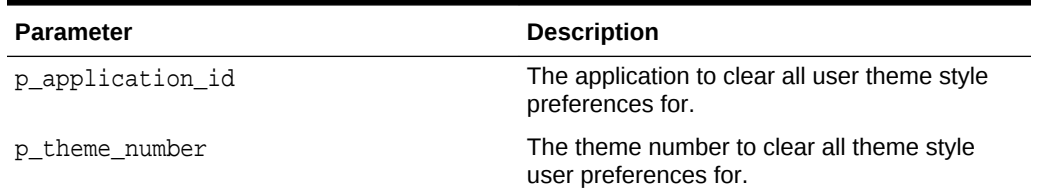

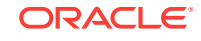

### <span id="page-542-0"></span>**Example**

The following example clears the all theme style user preferences for theme 42 in application 100.

```
apex_theme.clear_all_users_style(
p_application_id => 100,
p_theme_number => 42
);
```
# 34.2 CLEAR\_USER\_STYLE Procedure

This procedure clears the theme style user preference for user and application.

### **Syntax**

```
procedure clear_user_style(
    p_application_id IN NUMBER DEFAULT {current application id},
   p_user IN VARCHAR2 DEFAULT {current user},
   p_theme_number IN NUMBER DEFAULT {current theme number}
);
```
# **Parameters**

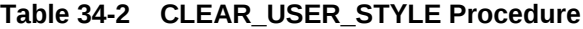

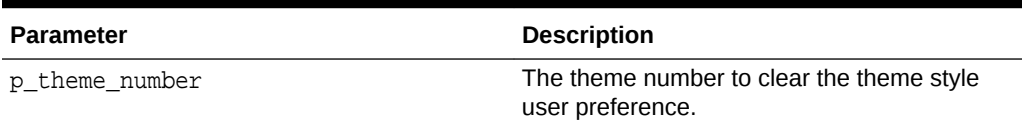

## **Example**

The following example clears the theme style user preference for the ADMIN user in application 100 and theme 42.

```
apex_theme.clear_user_style(
    p_application_id => 100,
    p_user => 'ADMIN',
    p_theme_number => 42
);
```
# 34.3 DISABLE\_USER\_STYLE Procedure

This procedure disables theme style selection by end users. End users will not be able to customize the theme style on their own. Note that this only affects the *Customization* link for end users. APEX\_THEME API calls are independent.

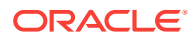

# <span id="page-543-0"></span>**Syntax**

```
procedure disable_user_style(
    p_application_id IN NUMBER DEFAULT {current application 
id}, 
   p_theme_number IN NUMBER DEFAULT {current theme_number}
);
```
### **Parameters**

### **Table 34-3 DISABLE\_USER\_STYLE Procedure**

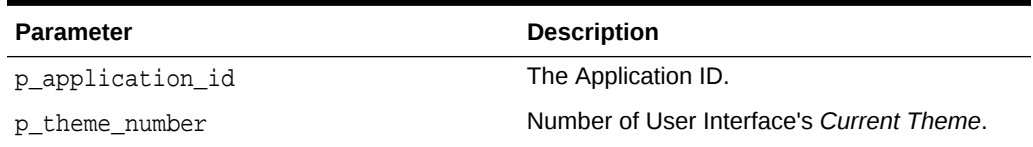

The following example disable end user theme style selection for the Desktop user interface of application 100.

```
declare
  l theme id apex themes.theme number & type;
begin
select theme_number into l_theme_id
   from apex_appl_user_interfaces
where application_id = 100
  and display name = 'Desktop';
apex theme.disable user style(
   p_application_id => 100,
   p_theme_number => l_theme_id
);
end;
```
# 34.4 ENABLE\_USER\_STYLE Procedure

This procedure enables theme style selection by end users. When enabled and there is at least one theme style marked as Public, end users will see a Customize link which allows to choose the theme style. End user theme style selection is enabled or disabled at the User Interface level. When providing a theme number, the theme must be the *Current Theme* for a user interface. Note that this only affects the *Customization* link for end users. APEX\_THEME API calls are independent.

### **Syntax**

```
procedure enable_user_style(
);
```
 p\_application\_id IN NUMBER DEFAULT {current application id}, p\_theme\_number IN NUMBER DEFAULT {current theme number}

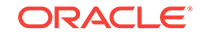

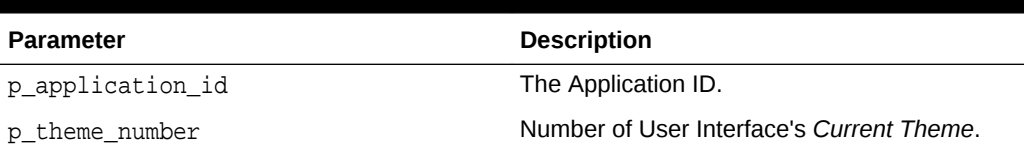

# <span id="page-544-0"></span>**Table 34-4 ENABLE\_USER\_STYLE Procedure**

The following example enable end user theme style selection for the Desktop user interface of application 100.

```
declare
   l_theme_id apex_themes.theme_number%type;
begin
  select theme_number into l_theme_id
  from apex_appl_user_interfaces
  where application_id = 100
 and display_name = 'Desktop';
  apex_theme.enable_user_style(
  p_application_id => 100,
  p_theme_number => l_theme_id
);
end;
```
# 34.5 GET\_USER\_STYLE Function

This function returns the theme style user preference for the user and application. If no user preference is present, NULL is returned.

### **Syntax**

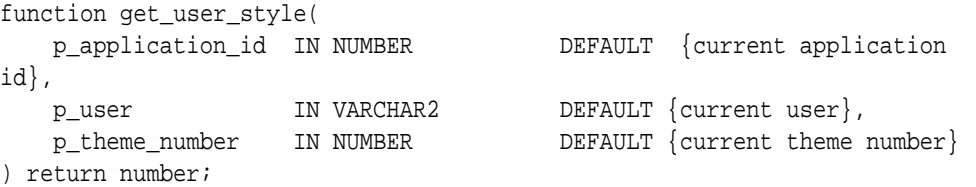

### **Parameters**

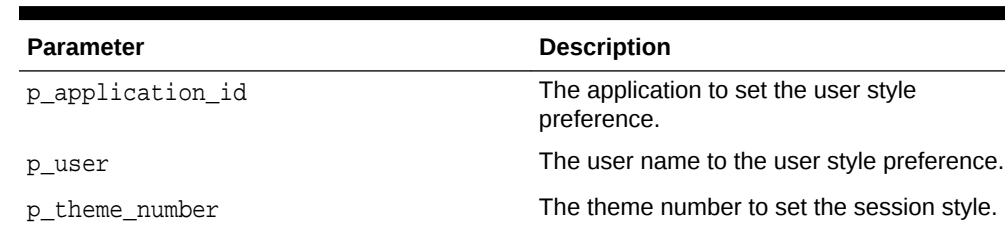

# **Table 34-5 GET\_USER\_STYLE Function**

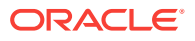

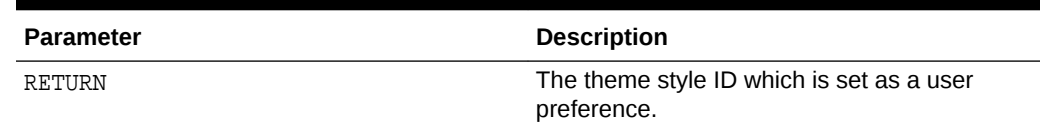

### <span id="page-545-0"></span>**Table 34-5 (Cont.) GET\_USER\_STYLE Function**

#### **Example**

The query returns the theme style user preference for the ADMIN user in application 100 and theme 42.

```
select apex_theme.get_user_style( 100, 'ADMIN', 42 ) from dual;
```
# 34.6 SET\_CURRENT\_STYLE Procedure

This procedure sets current theme style for the current application.

# **Syntax**

```
procedure set_current_style (
    p_theme_number IN NUMBER,
    p_id IN VARCHAR2
    );
```
### **Parameters**

### **Table 34-6 SET\_CURRENT\_STYLE Procedure**

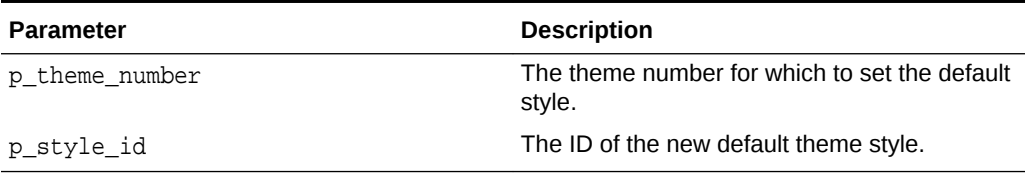

### **Example**

The following example gets available theme styles from **Application Express Dictionary View** for the DESKTOP user interface.

```
select s.theme_style_id, t.theme_number
   from apex_application_theme_styles s,
apex_application_themes t
          where s.application id = t.application id
             and s.theme_number = t.theme_number
             and s.application_id = :app_id
             and t.ui_type_name = 'DESKTOP'
             and s.is_current = 'Yes'
```
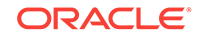

<span id="page-546-0"></span>The following example sets the current theme style to one of values returned by the above query.

```
apex_theme.set_current_style (
      p_theme_number => {query.theme_number},
      p_id => {query.theme_style_id}
);
```
# **See Also:** ["SET\\_CURRENT\\_THEME\\_STYLE Procedure \[DEPRECATED\]"](#page-675-0)

# 34.7 SET\_SESSION\_STYLE Procedure

This procedure sets the theme style dynamically for the current session. This is typically being called after successful authentication.

### **Syntax**

```
procedure set_session_style (
   p_theme_number IN NUMBER DEFAULT {current theme number},
    p_name IN VARCHAR2
);
```
### **Parameters**

**Table 34-7 SET\_SESSION\_STYLE Procedure**

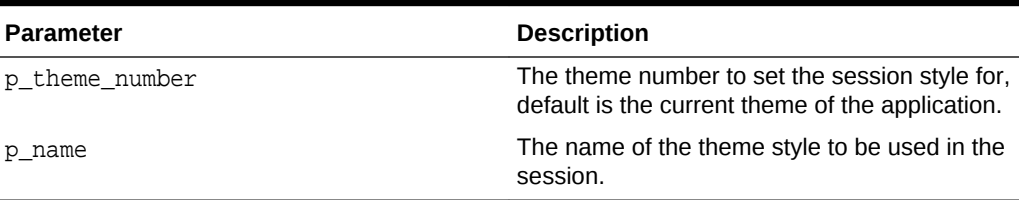

### **Example**

The following example gets the current theme number from **Application Express Dictionary View** for the DESKTOP user interface.

```
select t.theme number
   from apex_application_themes t
  where t.application_id = :app_id
    and t.ui_type_name = 'DESKTOP'
```
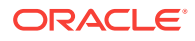

<span id="page-547-0"></span>The following example sets the session theme style for the current theme tovita.

```
apex_theme.set_current_style (
      p_{\text{theme\_number}} = > \{query.\text{them}_\text{number}\}, p_name => 'Vita'
);
```
# 34.8 SET\_SESSION\_STYLE\_CSS Procedure

This procedure sets the theme style CSS urls dynamically for the current session. Theme style CSS URLs are being directly passed in; a persistent style definition is not needed. This is typically being called after successful authentication.

### **Syntax**

```
procedure set_session_style_css (
     p_css_file_urls IN VARCHAR2 
);
```
p\_theme\_number IN NUMBER DEFAULT  $\{current\ theme\ number\}$ ,

#### **Parameters**

### **Table 34-8 SET\_SESSION\_STYLE\_CSS Procedure**

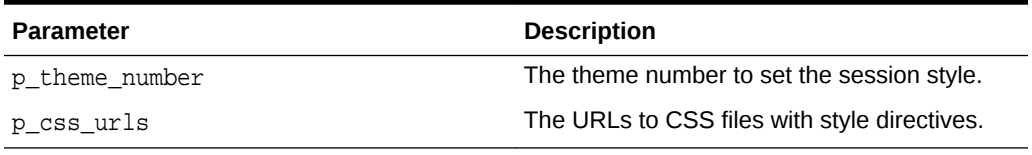

#### **Example**

The following example gets available theme styles from **Application Express Dictionary View** for the DESKTOP user interface.

```
select s.theme_style_id, t.theme_number
  from apex application theme styles s,
apex_application_themes t
          where s.application id = t.application id
             and s.theme_number = t.theme_number
             and s.application_id = :app_id
             and t.ui_type_name = 'DESKTOP'
            and s.is current = 'Yes'
```
The following example sets the current theme style to one of values returned by the above query.

```
apex_theme.set_session_style_css(
    p_{\text{theme\_number}} = > \{query.\text{them}_\text{number}\}, p_css_urls => {URLs to theme style CSS files}
);
```
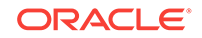

# <span id="page-548-0"></span>34.9 SET\_USER\_STYLE Procedure

This procedure sets a theme style user preference for the current user and application. Theme Style User Preferences are automatically picked up and precede any style set with SET\_SESSION\_STYLE.

### **Syntax**

```
procedure set_user_style(
    p_application_id IN NUMBER DEFAULT {current application 
id},
    p_user IN VARCHAR2 DEFAULT {current user},
   p_theme_number IN NUMBER DEFAULT {current theme number},
    p_id IN NUMBER
);
```
### **Parameters**

### **Table 34-9 SET\_USER\_STYLE Procedure**

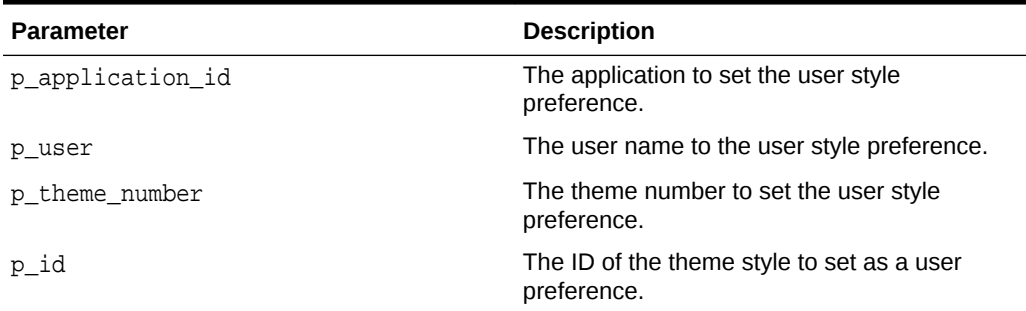

### **Example**

The following example gets available theme styles from **Application Express Dictionary View** for the DESKTOP user interface.

```
select s.theme style id, t.theme number
   from apex_application_theme_styles s,
apex_application_themes t
           where s.application_id = t.application_id
            and s.theme number = t.theme number
            and s.application id = :appid and t.ui_type_name = 'DESKTOP'
            and s.is current = 'Yes'
```
The following example sets the current theme style id's as user preference for ADMIN in application ID 100.

```
apex theme.set user style (
      p_application_id => 100,
      p_user => 'ADMIN',
     p_{\text{theme\_number}} = > \{query \text{theme\_number}\},
```
 $p_id$  => {query.theme\_style\_id} );

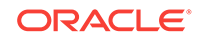

# 35 APEX\_UI\_DEFAULT\_UPDATE

The APEX\_UI\_DEFAULT\_UPDATE package provides procedures to access user interface defaults from within SQL Developer or SQL\*Plus.

You can use this package to set the user interface defaults associated with a table within a schema. The package must be called from within the schema that owns the table you are updating.

User interface defaults enable you to assign default user interface properties to a table, column, or view within a specified schema. When you create a form or report using a wizard, the wizard uses this information to create default values for region and item properties. Utilizing user interface defaults can save valuable development time and has the added benefit of providing consistency across multiple pages in an application.

- [ADD\\_AD\\_COLUMN Procedure](#page-551-0)
- [ADD\\_AD\\_SYNONYM Procedure](#page-552-0)
- DEL AD COLUMN Procedure
- [DEL\\_AD\\_SYNONYM Procedure](#page-554-0)
- **[DEL\\_COLUMN Procedure](#page-554-0)**
- **[DEL\\_GROUP Procedure](#page-555-0)**
- **[DEL\\_TABLE Procedure](#page-556-0)**
- **SYNCH TABLE Procedure**
- [UPD\\_AD\\_COLUMN Procedure](#page-557-0)
- [UPD\\_AD\\_SYNONYM Procedure](#page-558-0)
- [UPD\\_COLUMN Procedure](#page-559-0)
- [UPD\\_DISPLAY\\_IN\\_FORM Procedure](#page-561-0)
- [UPD\\_DISPLAY\\_IN\\_REPORT Procedure](#page-562-0)
- [UPD\\_FORM\\_REGION\\_TITLE Procedure](#page-562-0)
- [UPD\\_GROUP Procedure](#page-563-0)
- [UPD\\_ITEM\\_DISPLAY\\_HEIGHT Procedure](#page-564-0)
- [UPD\\_ITEM\\_DISPLAY\\_WIDTH Procedure](#page-565-0)
- [UPD\\_ITEM\\_FORMAT\\_MASK Procedure](#page-565-0)
- UPD ITEM HELP Procedure
- [UPD\\_LABEL Procedure](#page-567-0)
- [UPD\\_REPORT\\_ALIGNMENT Procedure](#page-567-0)
- [UPD\\_REPORT\\_FORMAT\\_MASK Procedure](#page-568-0)
- [UPD\\_REPORT\\_REGION\\_TITLE Procedure](#page-569-0)

ORACLE

## <span id="page-551-0"></span>[UPD\\_TABLE Procedure](#page-569-0)

# **See Also:**

"Managing User Interface Defaults" in *Oracle Application Express SQL Workshop Guide*

# 35.1 ADD\_AD\_COLUMN Procedure

Adds a User Interface Default Attribute Dictionary entry with the provided definition. Up to three synonyms can be provided during the creation. Additional synonyms can be added post-creation using apex\_ui\_default\_update.add\_ad\_synonym. Synonyms share the column definition of their base column.

### **Syntax**

#### APEX\_UI\_DEFAULT\_UPDATE.ADD\_AD\_COLUMN (

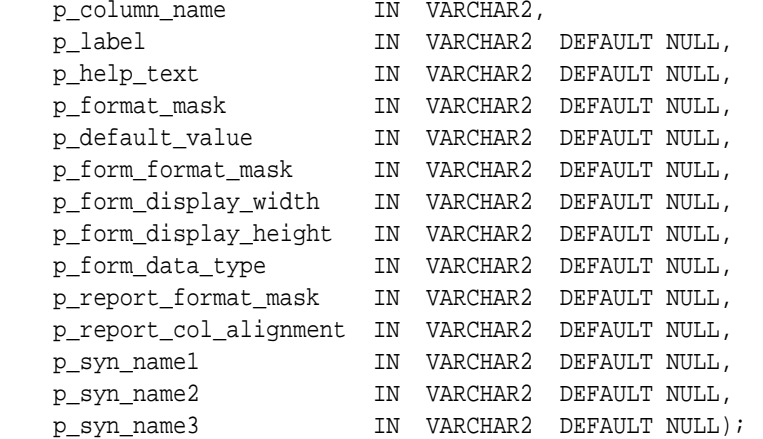

### **Parameters**

### **Table 35-1 ADD\_AD\_COLUMN Parameters**

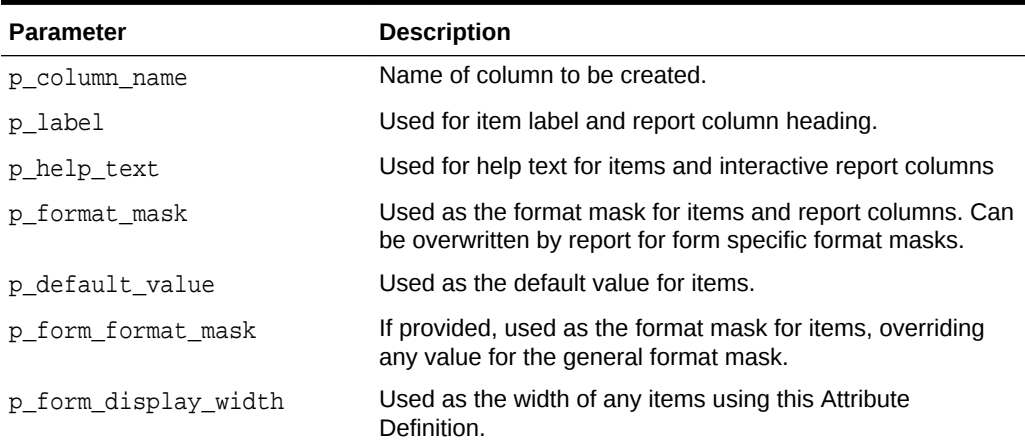

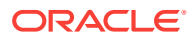

| <b>Parameter</b>       | <b>Description</b>                                                                                                    |
|------------------------|----------------------------------------------------------------------------------------------------|
| p form display height  | Used as the height of any items using this Attribute<br>Definition (only used by item types such as text areas and<br>shuttles).                |
| p form data type       | Used as the data type for items (results in an automatic<br>validation). Valid values are VARCHAR, NUMBER and<br>DATE.                          |
| p report format mask   | If provided, used as the format mask for report columns,<br>overriding any value for the general format mask.                                   |
| p_report_col_alignment | Used as the alignment for report column data (for example,<br>number are usually right justified). Valid values are LEFT,<br>CENTER, and RIGHT. |
| p_syn_name1            | Name of synonym to be created along with this column. For<br>more than 3, use<br>APEX UI DEFAULT UPDATE.ADD AD SYNONYM.                         |
| p_syn_name2            | Name of second synonym to be created along with this<br>column. For more than 3, use<br>APEX_UI_DEFAULT_UPDATE.ADD_AD_SYNONYM.                  |
| p syn name3            | Name of third synonym to be created along with this<br>column. For more than 3, use<br>APEX UI DEFAULT UPDATE.ADD AD SYNONYM.                   |

<span id="page-552-0"></span>**Table 35-1 (Cont.) ADD\_AD\_COLUMN Parameters**

#### **Example**

The following example creates a new attribute to the UI Defaults Attribute Dictionary within the workspace associated with the current schema. It also creates a synonym for that attribute.

```
BEGIN
    apex_ui_default_update.add_ad_column (
      p_column_name => 'CREATED_BY',
 p_label => 'Created By',
 p_help_text => 'User that created the record.',
      p_form_display_width => 30,
      p_form_data_type => 'VARCHAR',
      p_report_col_alignment => 'LEFT',
     p syn namel \qquad => 'CREATED BY USER' );
```
### END;

# 35.2 ADD\_AD\_SYNONYM Procedure

If the column name is found within the User Interface Default Attribute Dictionary, the synonym provided is created and associated with that column. Synonyms share the column definition of their base column.

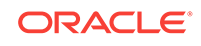

# <span id="page-553-0"></span>**Syntax**

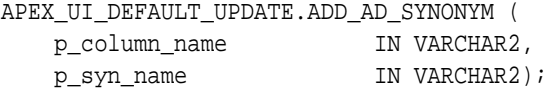

#### **Parameters**

#### **Table 35-2 ADD\_AD\_SYNONYM Parameters**

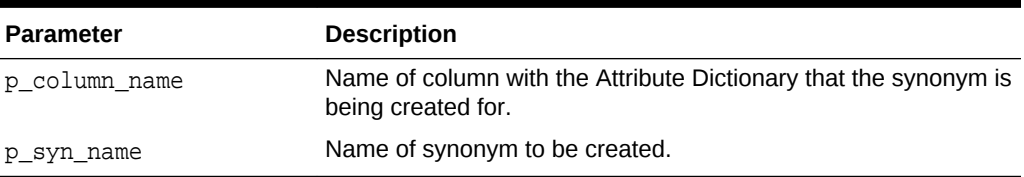

### **Example**

The following example add the synonym CREATED\_BY\_USER to the CREATED\_BY attribute of the UI Defaults Attribute Dictionary within the workspace associated with the current schema.

#### BEGIN

```
 apex_ui_default_update.add_ad_synonym (
       p_column_name => 'CREATED_BY',
       p_syn_name => 'CREATED_BY_USER' );
END;
```
# 35.3 DEL\_AD\_COLUMN Procedure

If the column name is found within the User Interface Default Attribute Dictionary, the column, along with any associated synonyms, is deleted.

### **Syntax**

APEX\_UI\_DEFAULT\_UPDATE.DEL\_AD\_COLUMN ( p\_column\_name IN VARCHAR2);

### **Parameters**

### **Table 35-3 DEL\_AD\_COLUMN Parameters**

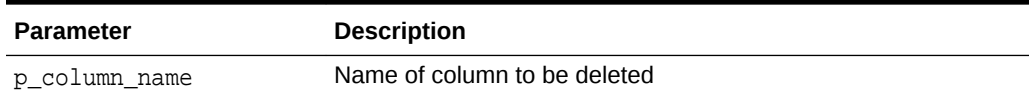

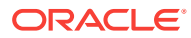

### <span id="page-554-0"></span>**Example**

The following example deletes the attribute CREATED\_BY from the UI Defaults Attribute Dictionary within the workspace associated with the current schema.

```
BEGIN
    apex ui default update.del ad column (
        p_column_name => 'CREATED_BY' );
END;
```
# 35.4 DEL\_AD\_SYNONYM Procedure

If the synonym name is found within the User Interface Default Attribute Dictionary, the synonym name is deleted.

#### **Syntax**

APEX\_UI\_DEFAULT\_UPDATE.DEL\_AD\_SYNONYM ( p\_syn\_name IN VARCHAR2);

### **Parameters**

### **Table 35-4 DEL\_AD\_SYNONYM Parameters**

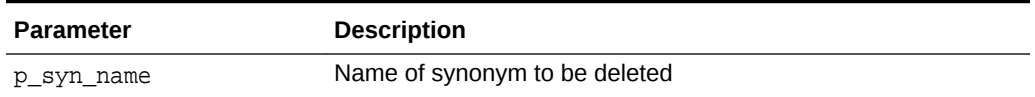

#### **Example**

The following example deletes the synonym CREATED\_BY\_USER from the UI Defaults Attribute Dictionary within the workspace associated with the current schema.

BEGIN

```
 apex_ui_default_update.del_ad_synonym (
        p_syn_name => 'CREATED_BY_USER' );
END;
```
# 35.5 DEL\_COLUMN Procedure

If the provided table and column exists within the user's schema's table based User Interface Defaults, the UI Defaults for it are deleted.

#### **Syntax**

APEX\_UI\_DEFAULT\_UPDATE.DEL\_COLUMN ( p table name IN VARCHAR2, p\_column\_name IN VARCHAR2);

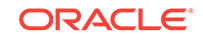

<span id="page-555-0"></span>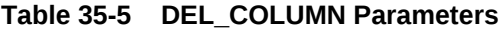

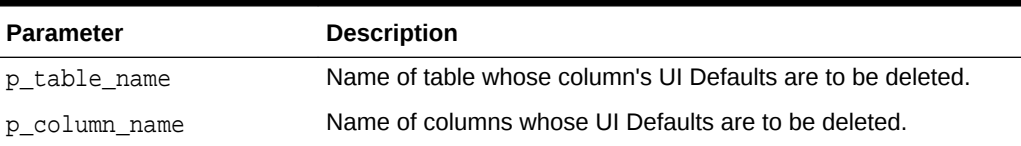

### **Example**

The following example deletes the column CREATED BY from the EMP table definition within the UI Defaults Table Dictionary within the current schema.

```
BEGIN
```

```
 apex_ui_default_update.del_column (
        p_table_name => 'EMP',
        p_column_name => 'CREATED_BY' );
END;
```
# 35.6 DEL\_GROUP Procedure

If the provided table and group exists within the user's schema's table based User Interface Defaults, the UI Defaults for it are deleted and any column within the table that references that group has the group\_id set to null.

### **Syntax**

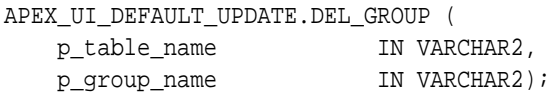

### **Parameters**

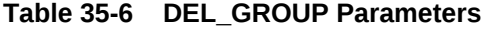

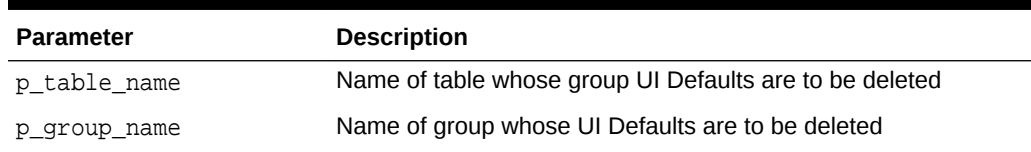

# **Example**

The following example deletes the group AUDIT\_INFO from the EMP table definition within the UI Defaults Table Dictionary within the current schema.

#### BEGIN

```
 apex_ui_default_update.del_group (
    p_table_name => 'EMP',
```
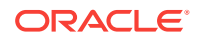

```
 p_group_name => 'AUDIT_INFO' );
```
# <span id="page-556-0"></span>35.7 DEL\_TABLE Procedure

If the provided table exists within the user's schema's table based User Interface Defaults, the UI Defaults for it is deleted. This includes the deletion of any groups defined for the table and all the columns associated with the table.

### **Syntax**

END;

```
APEX_UI_DEFAULT_UPDATE.DEL_TABLE (
   p table name IN VARCHAR2);
```
### **Parameters**

**Table 35-7 DEL\_TABLE Parameters**

| <b>Parameter</b> | <b>Description</b> |
|------------------|--------------------|
| p table name     | Table name         |

### **Example**

The following example removes the UI Defaults for the EMP table that are associated with the current schema.

```
begin
     apex_ui_default_update.del_table (
       p\_table\_name => 'EMP' );
end;
/
```
# 35.8 SYNCH\_TABLE Procedure

If the Table Based User Interface Defaults for the table do not already exist within the user's schema, they are defaulted. If they do exist, they are synchronized, meaning, the columns in the table is matched against the column in the UI Defaults Table Definitions. Additions and deletions are used to make them match.

# **Syntax**

```
APEX UI DEFAULT UPDATE.SYNCH TABLE (
   p_table_name IN VARCHAR2);
```
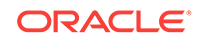

<span id="page-557-0"></span>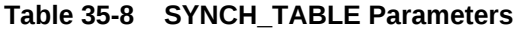

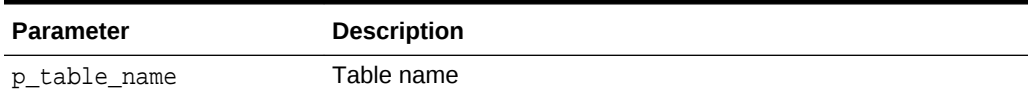

### **Example**

The following example synchronizes the UI Defaults for the EMP table that are associated with the current schema.

```
BEGIN
     apex_ui_default_update.synch_table (
        p_table_name => 'EMP' );
END;
```
# 35.9 UPD\_AD\_COLUMN Procedure

If the column name is found within the User Interface Default Attribute Dictionary, the column entry is updated using the provided parameters. If 'null%' is passed in, the value of the associated parameter is set to null.

### **Syntax**

```
APEX_UI_DEFAULT_UPDATE.UPD_AD_COLUMN (
```
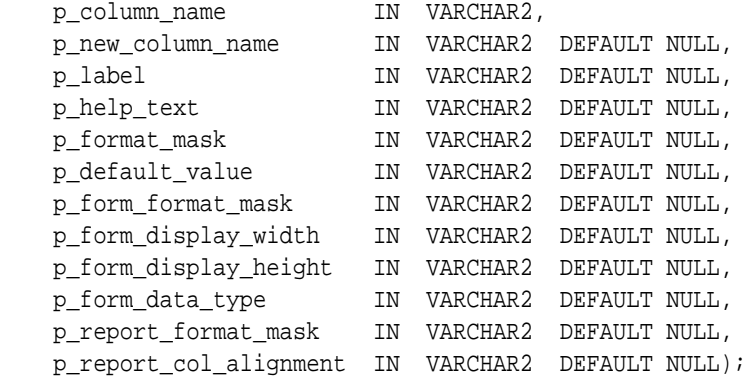

## **Parameters**

# **Table 35-9 UPD\_AD\_COLUMN Parameters**

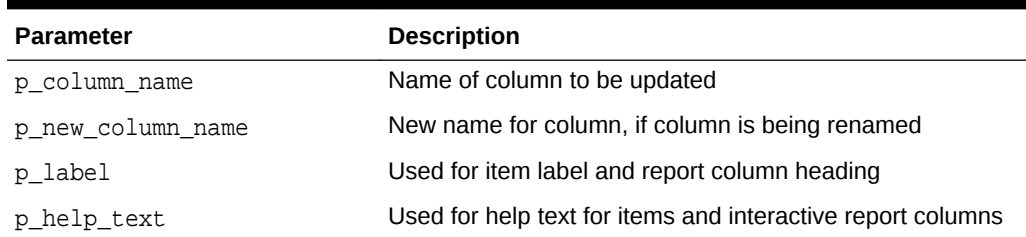

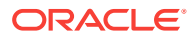

| <b>Parameter</b>       | <b>Description</b>                                                                                                    |
|------------------------|----------------------------------------------------------------------------------------------------|
| p_format_mask          | Used as the format mask for items and report columns. Can<br>be overwritten by report for form specific format masks.                           |
| p default value        | Used as the default value for items.                                                                                                    |
| p form format mask     | If provided, used as the format mask for items, overriding<br>any value for the general format mask.                                            |
| p form display width   | Used as the width of any items using this Attribute<br>Definition.                                                                              |
| p_form_display_height  | Used as the height of any items using this Attribute<br>Definition (only used by item types such as text areas and<br>shuttles).                |
| p form data type       | Used as the data type for items (results in an automatic<br>validation). Valid values are VARCHAR, NUMBER and DATE.                             |
| p report format mask   | If provided, used as the format mask for report columns,<br>overriding any value for the general format mask.                                   |
| p report col alignment | Used as the alignment for report column data (for example,<br>number are usually right justified). Valid values are LEFT,<br>CENTER, and RIGHT. |

<span id="page-558-0"></span>**Table 35-9 (Cont.) UPD\_AD\_COLUMN Parameters**

# **Note:**

If p\_label through p\_report\_col\_alignment are set to 'null%', the value is nullified. If no value is passed in, that column is not updated.

### **Example**

The following example updates the CREATED\_BY column in the UI Defaults Attribute Dictionary within the workspace associated with the current schema, setting the form\_format\_mask to null.

#### BEGIN

```
 apex_ui_default_update.upd_ad_column (
       p_column_name => 'CREATED_BY',
      p form format mask => 'null%');
END;
```
# 35.10 UPD\_AD\_SYNONYM Procedure

If the synonym name is found within the User Interface Default Attribute Dictionary, the synonym name is updated.

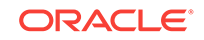

# <span id="page-559-0"></span>**Syntax**

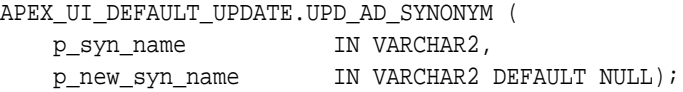

### **Parameters**

### **Table 35-10 UPD\_AD\_SYNONYM Parameters**

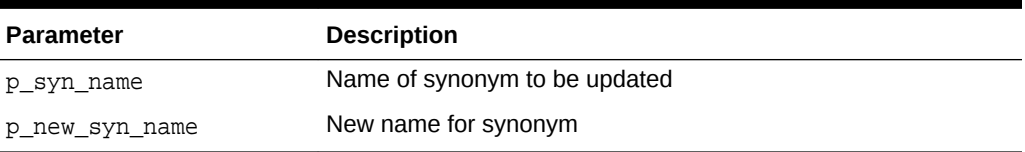

### **Example**

The following example updates the CREATED\_BY\_USER synonym in the UI Defaults Attribute Dictionary within the workspace associated with the current schema.

#### BEGIN

```
 apex_ui_default_update.upd_ad_synonym (
       p_syn_name => 'CREATED_BY_USER',
       p_new_syn_name => 'USER_CREATED_BY');
END;
```
# 35.11 UPD\_COLUMN Procedure

If the provided table and column exists within the user's schema's table based User Interface Defaults, the provided parameters are updated. If 'null%' is passed in, the value of the associated parameter is set to null.

### **Syntax**

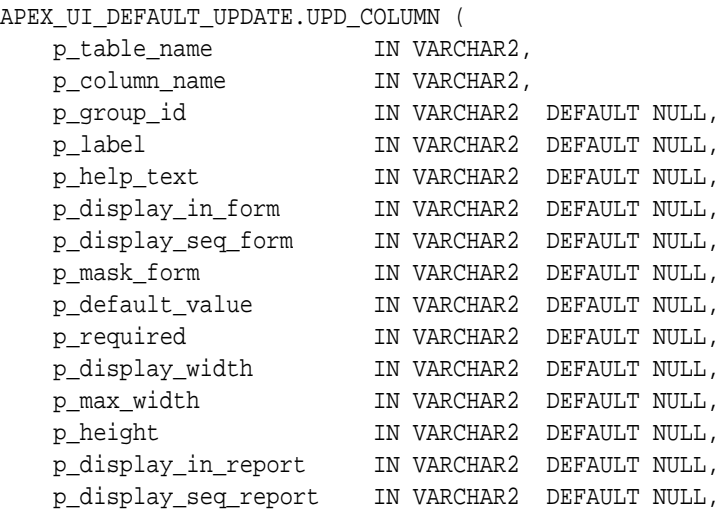

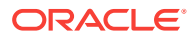

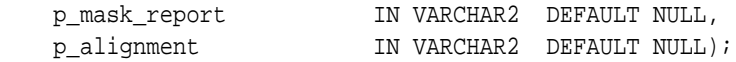

# **Table 35-11 UPD\_COLUMN Parameters**

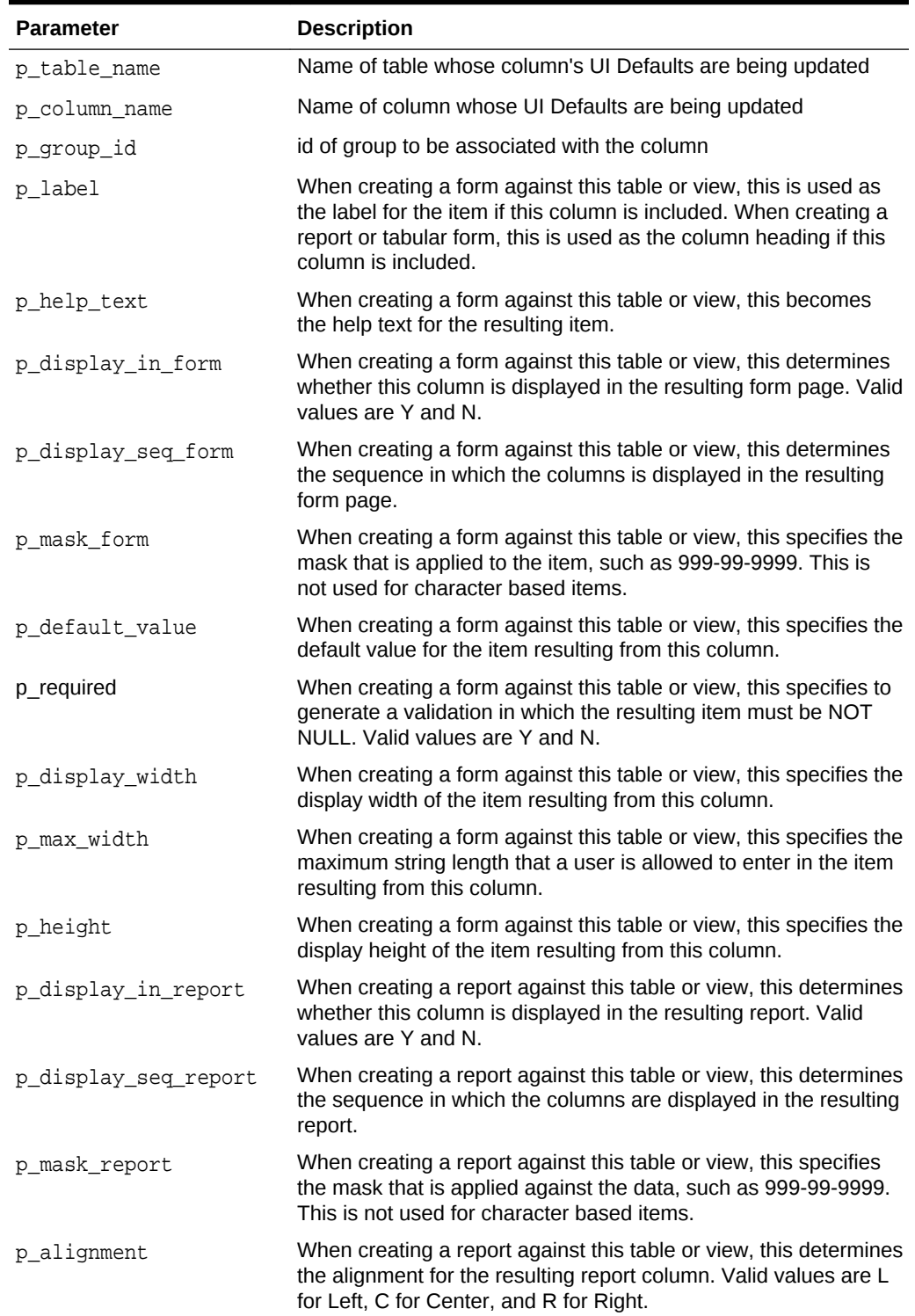

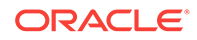

<span id="page-561-0"></span>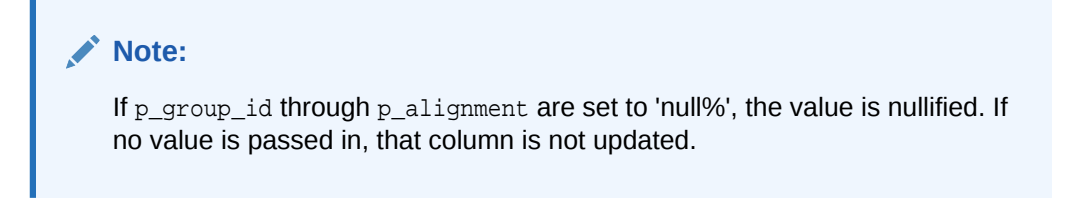

### **Example**

The following example updates the column DEPT\_NO within the EMP table definition within the UI Defaults Table Dictionary within the current schema, setting the group\_id to null.

```
BEGIN
    apex_ui_default_update.upd_column (
       p_table_name => 'EMP',
       p_column_name => 'DEPT_NO',
      p\_group\_id => 'null%' );
END;
```
# 35.12 UPD\_DISPLAY\_IN\_FORM Procedure

The UPD\_DISPLAY\_IN\_FORM procedure sets the display in form user interface defaults. This user interface default is used by wizards when you select to create a form based upon the table. It controls whether the column is included by default or not.

### **Syntax**

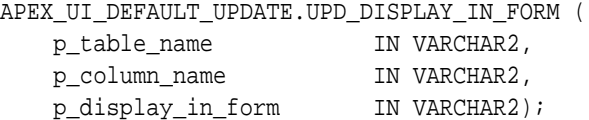

### **Parameters**

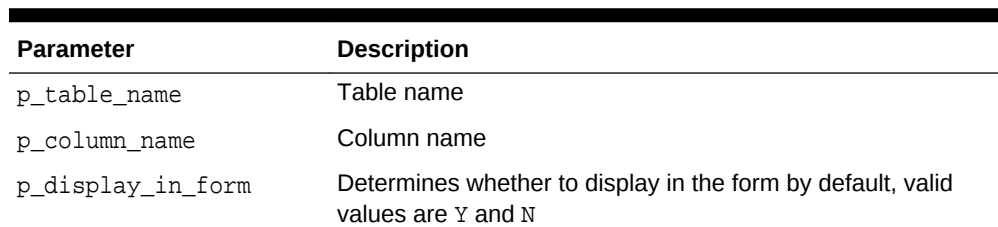

# **Table 35-12 UPD\_DISPLAY\_IN\_FORM Parameters**

### **Example**

In the following example, when creating a Form against the DEPT table, the display option on the DEPTNO column defaults to 'No'.

```
APEX_UI_DEFAULT_UPDATE.UPD_DISPLAY_IN_FORM(
     p_table_name => 'DEPT',
```
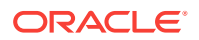

```
 p_column_name => 'DEPTNO',
p\_display\_in\_form \Rightarrow 'N');
```
# <span id="page-562-0"></span>35.13 UPD\_DISPLAY\_IN\_REPORT Procedure

The UPD\_DISPLAY\_IN\_REPORT procedure sets the display in report user interface default. This user interface default is used by wizards when you select to create a report based upon the table and controls whether the column is included by default or not.

### **Syntax**

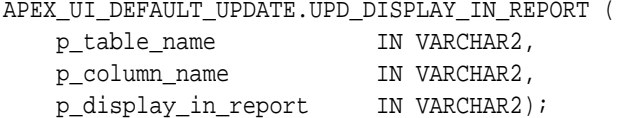

#### **Parameters**

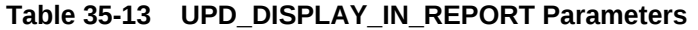

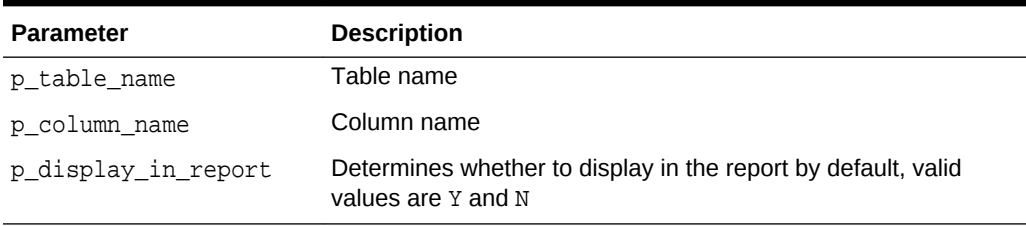

### **Example**

In the following example, when creating a Report against the DEPT table, the display option on the DEPTNO column defaults to 'No'.

```
APEX_UI_DEFAULT_UPDATE.UPD_DISPLAY_IN_REPORT(
     p_table_name => 'DEPT',
     p_column_name => 'DEPTNO',
    p_display_in_report => 'N');
```
# 35.14 UPD\_FORM\_REGION\_TITLE Procedure

The UPD\_FORM\_REGION\_TITLE procedure updates the Form Region Title user interface default. User interface defaults are used in wizards when you create a form based upon the specified table.

### **Syntax**

```
APEX_UI_DEFAULT_UPDATE.UPD_FORM_REGION_TITLE (
   p_table_name IN VARCHAR2,
   p_form_region_title IN VARCHAR2 DEFAULT NULL);
```
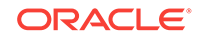

# <span id="page-563-0"></span>**Table 35-14 UPDATE\_FORM\_REGION\_TITLE Parameters**

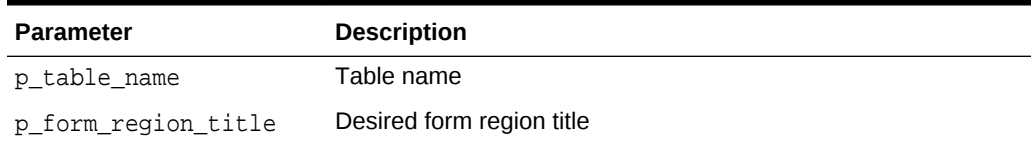

### **Example**

This example demonstrates how to set the Forms Region Title user interface default on the DEPT table.

```
APEX_UI_DEFAULT_UPDATE.UPD_FORM_REGION_TITLE (
    p_table_name => 'DEPT',
    p_form_region_title => 'Deptartment Details');
```
# 35.15 UPD\_GROUP Procedure

If the provided table and group exist within the user's schema's table based User Interface Defaults, the group name, description and display sequence of the group are updated. If 'null%' is passed in for p\_description or p\_display\_sequence, the value is set to null.

### **Syntax**

APEX\_UI\_DEFAULT\_UPDATE.UPD\_GROUP (

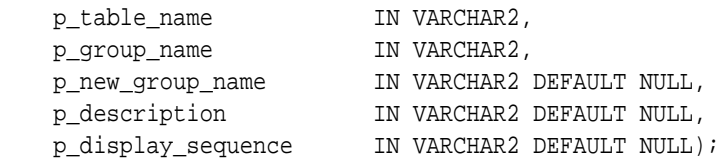

### **Parameters**

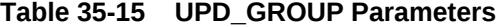

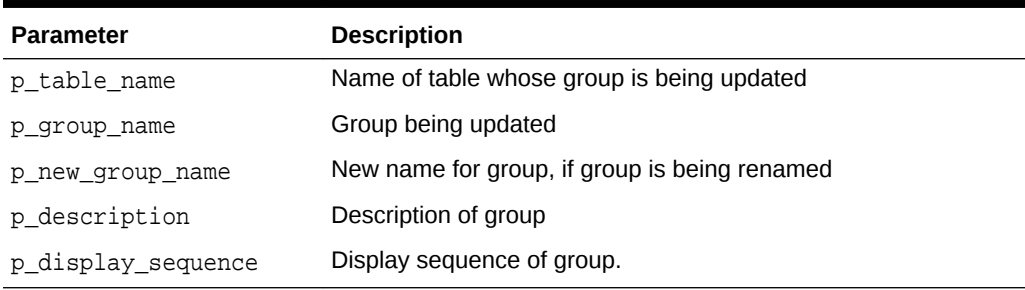

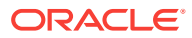

<span id="page-564-0"></span>**Note:** If p\_description or p\_display\_sequence are set to 'null%', the value is nullified. If no value is passed in, that column is not updated.

### **Example**

The following example updates the description of the group AUDIT\_INFO within the EMP table definition within the UI Defaults Table Dictionary within the current schema.

```
BEGIN
     apex_ui_default_update.upd_group (
        p_table_name => 'EMP',
        p_group_name => 'AUDIT_INFO',
        p_description => 'Audit columns' );
END;
```
# 35.16 UPD ITEM DISPLAY HEIGHT Procedure

The UPD\_ITEM\_DISPLAY\_HEIGHT procedure sets the item display height user interface default. This user interface default is used by wizards when you select to create a form based upon the table and include the specified column. Display height controls if the item is a text box or a text area.

#### **Syntax**

APEX\_UI\_DEFAULT\_UPDATE.UPD\_ITEM\_DISPLAY\_HEIGHT ( p table name IN VARCHAR2, p\_column\_name IN VARCHAR2, p\_display\_height IN NUMBER);

### **Parameters**

#### **Table 35-16 UPD\_ITEM\_DISPLAY\_HEIGHT Parameters**

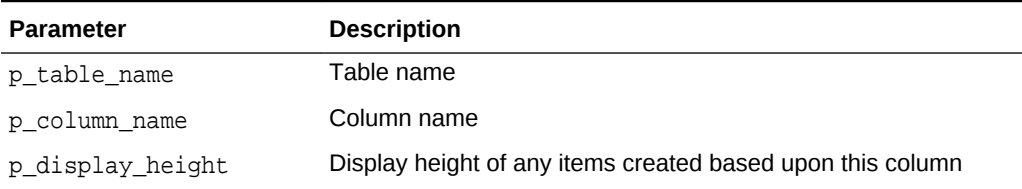

### **Example**

The following example sets a default item height of 3 when creating an item on the DNAME column against the DEPT table.

```
APEX_UI_DEFAULT_UPDATE.UPD_ITEM_DISPLAY_HEIGHT(
   p_table_name => 'DEPT',
```
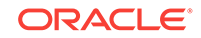

```
 p_column_name => 'DNAME',
p\_display\_height => 3);
```
# <span id="page-565-0"></span>35.17 UPD ITEM DISPLAY WIDTH Procedure

The UPD\_ITEM\_DISPLAY\_WIDTH procedure sets the item display width user interface default. This user interface default is used by wizards when you select to create a form based upon the table and include the specified column.

### **Syntax**

```
APEX_UI_DEFAULT_UPDATE.UPD_ITEM_DISPLAY_WIDTH (
   p_table_name IN VARCHAR2,
    p_column_name IN VARCHAR2,
   p_display_width IN NUMBER);
```
### **Parameters**

### **Table 35-17 UPD\_ITEM\_DISPLAY\_WIDTH Parameters**

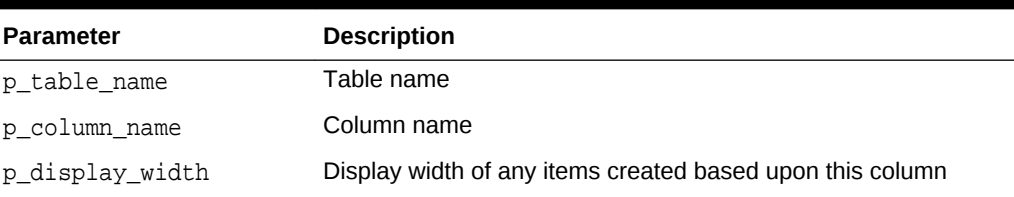

### **Example**

The following example sets a default item width of 5 when creating an item on the DEPTNO column against the DEPT table.

```
APEX_UI_DEFAULT_UPDATE.UPD_ITEM_DISPLAY_WIDTH(
    p_table_name => 'DEPT',
    p_column_name => 'DEPTNO',
    p_display_width => 5);
```
# 35.18 UPD ITEM FORMAT MASK Procedure

The UPD\_ITEM\_FORMAT\_MASK procedure sets the item format mask user interface default. This user interface default is used by wizards when you select to create a form based upon the table and include the specified column. Item format mask is typically used to format numbers and dates.

## **Syntax**

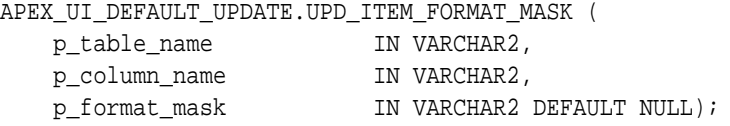

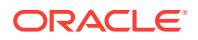

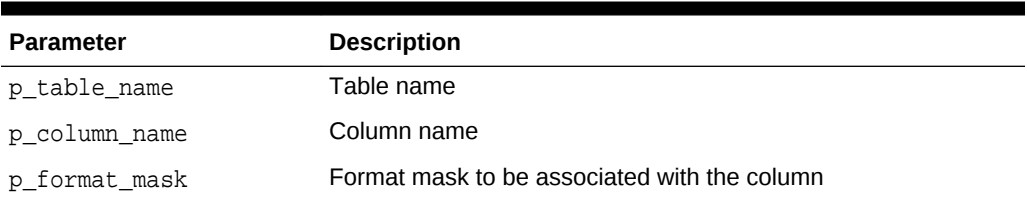

### <span id="page-566-0"></span>**Table 35-18 UPD\_ITEM\_FORMAT\_MASK Parameters**

### **Example**

In the following example, when creating a Form against the EMP table, the default item format mask on the HIREDATE column is set to 'DD-MON-YYYY'.

```
APEX_UI_DEFAULT_UPDATE.UPD_ITEM_FORMAT_MASK(
```

```
 p_table_name => 'EMP',
```
p\_column\_name => 'HIREDATE',

p\_format\_mask=> 'DD-MON-YYYY');

# 35.19 UPD\_ITEM\_HELP Procedure

The UPD\_ITEM\_HELP procedure updates the help text for the specified table and column. This user interface default is used when you create a form based upon the table and select to include the specified column.

### **Syntax**

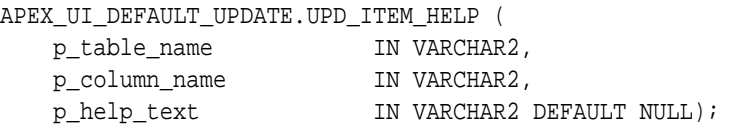

### **Parameters**

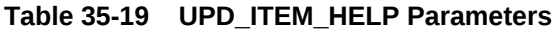

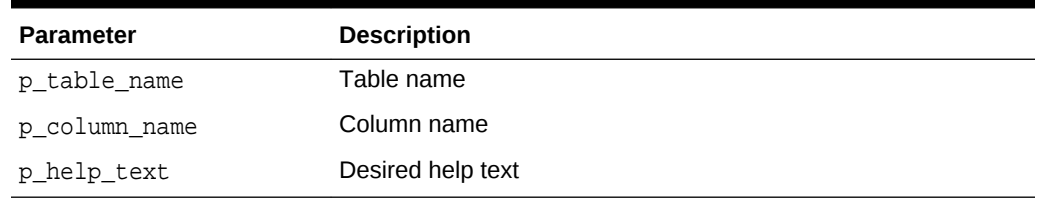

### **Example**

This example demonstrates how to set the User Interface Item Help Text default for the DEPTNO column in the DEPT table.

```
APEX_UI_DEFAULT_UPDATE.UPD_ITEM_HELP(
   p_table_name => 'DEPT',
```
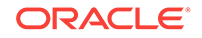

```
 p_column_name => 'DEPTNO',
 p_help_text => 'The number assigned to the department.');
```
# <span id="page-567-0"></span>35.20 UPD\_LABEL Procedure

The UPD\_LABEL procedure sets the label used for items. This user interface default is used when you create a form or report based on the specified table and include a specific column.

### **Syntax**

```
APEX_UI_DEFAULT_UPDATE.UPD_LABEL (
   p_table_name IN VARCHAR2,
   p_column_name IN VARCHAR2,
   p_label \qquad \qquad \qquad \text{IN VARCHAR2 DEFINUL} NULL);
```
### **Parameters**

### **Table 35-20 UPD\_\_LABEL Parameters**

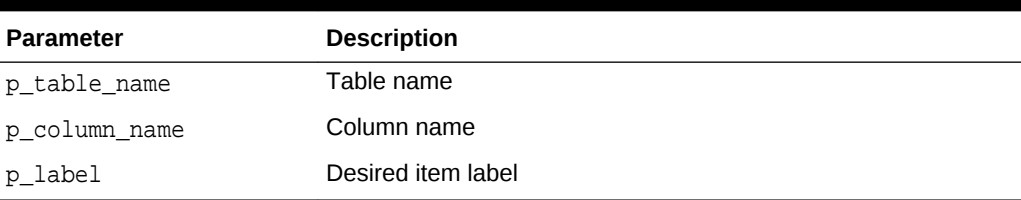

### **Example**

This example demonstrates how to set the User Interface Item Label default for the DEPTNO column in the DEPT table.

```
APEX_UI_DEFAULT_UPDATE.UPD_LABEL(
    p_table_name => 'DEPT',
    p_column_name => 'DEPTNO',
    p_label => 'Department Number');
```
# 35.21 UPD\_REPORT\_ALIGNMENT Procedure

The UPD\_REPORT\_ALIGNMENT procedure sets the report alignment user interface default. This user interface default is used by wizards when you select to create a report based upon the table and include the specified column and determines if the report column should be left, center, or right justified.

### **Syntax**

APEX\_UI\_DEFAULT\_UPDATE.UPD\_REPORT\_ALIGNMENT ( p\_table\_name IN VARCHAR2, p\_column\_name IN VARCHAR2, p\_report\_alignment IN VARCHAR2);

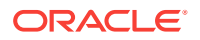

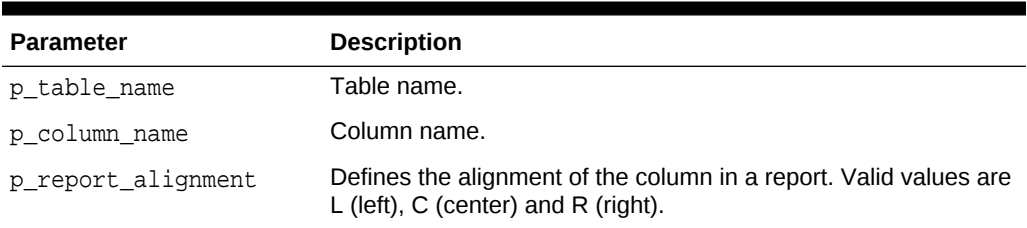

### <span id="page-568-0"></span>**Table 35-21 UPD\_REPORT\_ALIGNMENT Parameters**

### **Example**

In the following example, when creating a Report against the DEPT table, the default column alignment on the DEPTNO column is set to Right justified.

```
APEX_UI_DEFAULT_UPDATE.UPD_REPORT_ALIGNMENT(
     p_table_name => 'DEPT',
    p_column_name => 'DEPTNO',
    p report alignment => 'R');
```
# 35.22 UPD\_REPORT\_FORMAT\_MASK Procedure

The UPD\_REPORT\_FORMAT\_MASK procedure sets the report format mask user interface default. This user interface default is used by wizards when you select to create a report based upon the table and include the specified column. Report format mask is typically used to format numbers and dates.

# **Syntax**

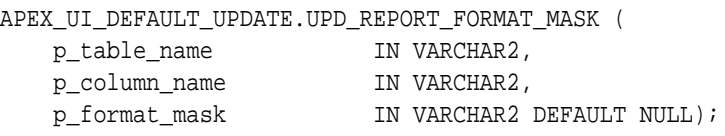

### **Parameters**

### **Table 35-22 UPD\_REPORT\_FORMAT\_MASK Parameters**

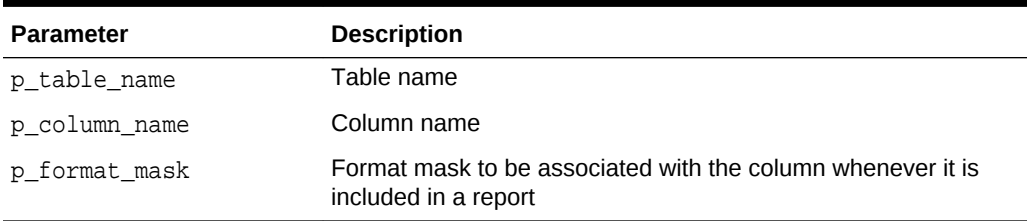

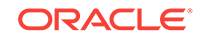

### <span id="page-569-0"></span>**Example**

In the following example, when creating a Report against the EMP table, the default format mask on the HIREDATE column is set to 'DD-MON-YYYY'.

```
APEX_UI_DEFAULT_UPDATE.UPD_REPORT_FORMAT_MASK(
     p_table_name => 'EMP',
     p_column_name => 'HIREDATE',
     p_format_mask=> 'DD-MON-YYYY');
```
# 35.23 UPD\_REPORT\_REGION\_TITLE Procedure

The UPD\_REPORT\_REGION\_TITLE procedure sets the Report Region Title. User interface defaults are used in wizards when a report is created on a table.

#### **Syntax**

```
APEX_UI_DEFAULT_UPDATE.UPD_REPORT_REGION_TITLE (
   p table name IN VARCHAR2,
    p_report_region_title IN VARCHAR2 DEFAULT NULL);
```
### **Parameters**

### **Table 35-23 UPD\_REPORT\_REGION\_TITLE Parameters**

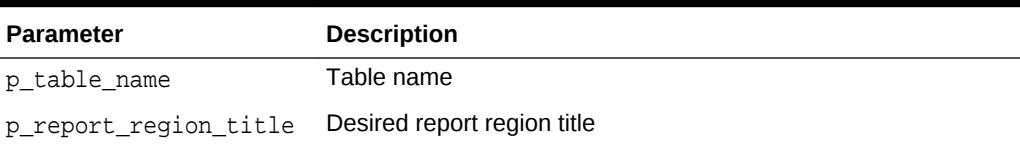

### **Example**

This example demonstrates how to set the Reports Region Title user interface default on the DEPT table.

```
APEX_UI_DEFAULT_UPDATE.UPD_REPORT_REGION_TITLE (
    p_table_name => 'DEPT',
    p_report_region_title => 'Departments');
```
# 35.24 UPD\_TABLE Procedure

If the provided table exists within the user's schema's table based User Interface Defaults, the form region title and report region title are updated to match those provided. If 'null%' is passed in for p\_form\_region\_title or p\_report\_region\_title, the value is set to null.

### **Syntax**

```
APEX_UI_DEFAULT_UPDATE.UPD_TABLE (
   p_table_name IN VARCHAR2,
```
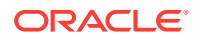

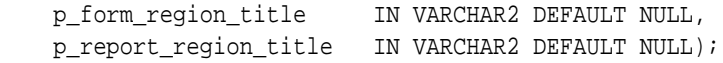

**Table 35-24 UPD\_TABLE Parameters**

| <b>Parameter</b>      | <b>Description</b>                               |
|-----------------------|--------------------------------------------------|
| p table name          | Name of table being updated.                     |
| p_form_region_title   | Region title used for forms.                     |
| p report region title | Region title used for reports and tabular forms. |

# **Note:**

if 'null%' is passed in for p\_form\_region\_title or p\_report\_region\_title, the value is set to null. If no value is passed in, that column is not updated.

### **Example**

The following example updates the EMP table definition within the UI Defaults Table Dictionary within the current schema.

```
begin
```

```
 apex_ui_default_update.upd_table (
       p_table_name => 'EMP',
       p_form_region_title => 'Employee Details',
       p_report_region_title => 'Employees' );
end;
/
```
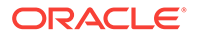

# 36 APEX\_UTIL

The APEX UTIL package provides utilities you can use when programming in the Oracle Application Express environment. You can use the APEX\_UTIL package to get and set session state, get files, check authorizations for users, reset different states for users, get and purge cache information and also to get and set preferences for users.

- [CACHE\\_GET\\_DATE\\_OF\\_PAGE\\_CACHE Function](#page-575-0)
- [CACHE\\_GET\\_DATE\\_OF\\_REGION\\_CACHE Function](#page-576-0)
- [CACHE\\_PURGE\\_BY\\_APPLICATION Procedure](#page-576-0)
- [CACHE\\_PURGE\\_BY\\_PAGE Procedure](#page-577-0)
- [CACHE\\_PURGE\\_STALE Procedure](#page-578-0)
- [CHANGE\\_CURRENT\\_USER\\_PW Procedure](#page-578-0)
- [CHANGE\\_PASSWORD\\_ON\\_FIRST\\_USE Function](#page-579-0)
- [CLOSE\\_OPEN\\_DB\\_LINKS Procedure](#page-580-0)
- [CLEAR\\_APP\\_CACHE Procedure](#page-581-0)
- [CLEAR\\_PAGE\\_CACHE Procedure](#page-581-0)
- [CLEAR\\_USER\\_CACHE Procedure](#page-582-0)
- [COUNT\\_CLICK Procedure](#page-582-0)
- **[CREATE\\_USER Procedure](#page-583-0)**
- [CREATE\\_USER\\_GROUP Procedure](#page-587-0)
- [CURRENT\\_USER\\_IN\\_GROUP Function](#page-588-0)
- [CUSTOM\\_CALENDAR Procedure](#page-588-0)
- [DELETE\\_USER\\_GROUP Procedure Signature 1](#page-589-0)
- [DELETE\\_USER\\_GROUP Procedure Signature 2](#page-590-0)
- [DOWNLOAD\\_PRINT\\_DOCUMENT Procedure Signature 1](#page-590-0)
- [DOWNLOAD\\_PRINT\\_DOCUMENT Procedure Signature 2](#page-591-0)
- [DOWNLOAD\\_PRINT\\_DOCUMENT Procedure Signature 3](#page-593-0)
- [DOWNLOAD\\_PRINT\\_DOCUMENT Procedure Signature 4](#page-594-0)
- **[EDIT\\_USER Procedure](#page-595-0)**
- **[END\\_USER\\_ACCOUNT\\_DAYS\\_LEFT Function](#page-600-0)**
- **[EXPIRE\\_END\\_USER\\_ACCOUNT Procedure](#page-600-0)**
- **[EXPIRE\\_WORKSPACE\\_ACCOUNT Procedure](#page-601-0)**
- **[EXPORT\\_USERS Procedure](#page-602-0)**
- [FETCH\\_APP\\_ITEM Function](#page-603-0)
- **FETCH USER Procedure Signature 1**

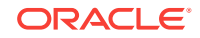

- [FETCH\\_USER Procedure Signature 2](#page-606-0)
- [FETCH\\_USER Procedure Signature 3](#page-608-0)
- [FIND\\_SECURITY\\_GROUP\\_ID Function](#page-611-0)
- **[FIND\\_WORKSPACE Function](#page-612-0)**
- [GET\\_ACCOUNT\\_LOCKED\\_STATUS Function](#page-613-0)
- [GET\\_APPLICATION\\_STATUS Function](#page-613-0)
- **[GET\\_ATTRIBUTE Function](#page-614-0)**
- **[GET\\_AUTHENTICATION\\_RESULT Function](#page-615-0)**
- [GET\\_BLOB\\_FILE\\_SRC Function](#page-616-0)
- [GET\\_BUILD\\_OPTION\\_STATUS Function Signature 1](#page-617-0)
- [GET\\_BUILD\\_OPTION\\_STATUS Function Signature 2](#page-618-0)
- [GET\\_CURRENT\\_USER\\_ID Function](#page-619-0)
- **[GET\\_DEFAULT\\_SCHEMA Function](#page-619-0)**
- [GET\\_EDITION Function](#page-620-0)
- [GET\\_EMAIL Function](#page-620-0)
- [GET\\_FEEDBACK\\_FOLLOW\\_UP Function](#page-621-0)
- [GET\\_FILE Procedure](#page-622-0)
- [GET\\_FILE\\_ID Function](#page-623-0)
- [GET\\_FIRST\\_NAME Function](#page-624-0)
- **[GET\\_GLOBAL\\_NOTIFICATION Function](#page-624-0)**
- [GET\\_GROUPS\\_USER\\_BELONGS\\_TO Function](#page-625-0)
- [GET\\_GROUP\\_ID Function](#page-626-0)
- **[GET\\_GROUP\\_NAME Function](#page-626-0)**
- **GET** HASH Function
- [GET\\_HIGH\\_CONTRAST\\_MODE\\_TOGGLE Function](#page-628-0)
- [GET\\_LAST\\_NAME Function](#page-629-0)
- **[GET\\_NUMERIC\\_SESSION\\_STATE Function](#page-630-0)**
- [GET\\_PREFERENCE Function](#page-631-0)
- [GET\\_PRINT\\_DOCUMENT Function Signature 1](#page-632-0)
- [GET\\_PRINT\\_DOCUMENT Function Signature 2](#page-632-0)
- [GET\\_PRINT\\_DOCUMENT Function Signature 3](#page-633-0)
- [GET\\_PRINT\\_DOCUMENT Function Signature 4](#page-634-0)
- [GET\\_SCREEN\\_READER\\_MODE\\_TOGGLE Function](#page-635-0)
- [GET\\_SESSION\\_LANG Function](#page-636-0)
- **[GET\\_SESSION\\_STATE Function](#page-636-0)**
- [GET\\_SESSION\\_TERRITORY Function](#page-637-0)
- [GET\\_SESSION\\_TIME\\_ZONE Function](#page-638-0)

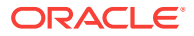

- **[GET\\_SINCE Function](#page-638-0)**
- [GET\\_SUPPORTING\\_OBJECT\\_SCRIPT Function](#page-640-0)
- [GET\\_SUPPORTING\\_OBJECT\\_SCRIPT Procedure](#page-641-0)
- **[GET\\_USER\\_ID Function](#page-642-0)**
- [GET\\_USER\\_ROLES Function](#page-642-0)
- **[GET\\_USERNAME Function](#page-643-0)**
- [HOST\\_URL Function](#page-644-0)
- [HTML\\_PCT\\_GRAPH\\_MASK Function](#page-645-0)
- [INCREMENT\\_CALENDAR Procedure](#page-646-0)
- **[IR\\_CLEAR Procedure \[DEPRECATED\]](#page-646-0)**
- [IR\\_DELETE\\_REPORT Procedure \[DEPRECATED\]](#page-647-0)
- [IR\\_DELETE\\_SUBSCRIPTION Procedure \[DEPRECATED\]](#page-648-0)
- **[IR\\_FILTER Procedure \[DEPRECATED\]](#page-649-0)**
- [IR\\_RESET Procedure \[DEPRECATED\]](#page-650-0)
- [IS\\_HIGH\\_CONTRAST\\_SESSION Function](#page-651-0)
- [IS\\_HIGH\\_CONTRAST\\_SESSION\\_YN Function](#page-652-0)
- **[IS\\_LOGIN\\_PASSWORD\\_VALID Function](#page-652-0)**
- **[IS\\_SCREEN\\_READER\\_SESSION Function](#page-653-0)**
- [IS\\_SCREEN\\_READER\\_SESSION\\_YN Function](#page-654-0)
- **[IS\\_USERNAME\\_UNIQUE Function](#page-654-0)**
- **[KEYVAL\\_NUM Function](#page-655-0)**
- [KEYVAL\\_VC2 Function](#page-655-0)
- **[LOCK\\_ACCOUNT Procedure](#page-656-0)**
- [PASSWORD\\_FIRST\\_USE\\_OCCURRED Function](#page-657-0)
- PREPARE URL Function
- [PUBLIC\\_CHECK\\_AUTHORIZATION Function \[DEPRECATED\]](#page-660-0)
- [PURGE\\_REGIONS\\_BY\\_APP Procedure](#page-660-0)
- [PURGE\\_REGIONS\\_BY\\_NAME Procedure](#page-661-0)
- [PURGE\\_REGIONS\\_BY\\_PAGE Procedure](#page-662-0)
- [REDIRECT\\_URL Procedure](#page-662-0)
- [REMOVE\\_PREFERENCE Procedure](#page-663-0)
- [REMOVE\\_SORT\\_PREFERENCES Procedure](#page-664-0)
- [REMOVE\\_USER Procedure](#page-665-0)
- [RESET\\_AUTHORIZATIONS Procedure \[DEPRECATED\]](#page-665-0)
- [RESET\\_PASSWORD Procedure](#page-666-0)
- [RESET\\_PW Procedure](#page-667-0)
- [SAVEKEY\\_NUM Function](#page-668-0)

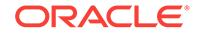

- [SAVEKEY\\_VC2 Function](#page-669-0)
- [SET\\_APP\\_BUILD\\_STATUS Procedure](#page-669-0)
- [SET\\_APPLICATION\\_STATUS Procedure](#page-670-0)
- [SET\\_ATTRIBUTE Procedure](#page-672-0)
- [SET\\_AUTHENTICATION\\_RESULT Procedure](#page-673-0)
- [SET\\_BUILD\\_OPTION\\_STATUS Procedure](#page-674-0)
- [SET\\_CURRENT\\_THEME\\_STYLE Procedure \[DEPRECATED\]](#page-675-0)
- [SET\\_CUSTOM\\_AUTH\\_STATUS Procedure](#page-677-0)
- **SET EDITION Procedure**
- **[SET\\_EMAIL Procedure](#page-678-0)**
- [SET\\_FIRST\\_NAME Procedure](#page-679-0)
- [SET\\_GLOBAL\\_NOTIFICATION Procedure](#page-680-0)
- [SET\\_GROUP\\_GROUP\\_GRANTS Procedure](#page-681-0)
- [SET\\_GROUP\\_USER\\_GRANTS Procedure](#page-682-0)
- [SET\\_LAST\\_NAME Procedure](#page-682-0)
- [SET\\_PARSING\\_SCHEMA\\_FOR \\_REQUEST Procedure](#page-683-0)
- [SET\\_PREFERENCE Procedure](#page-684-0)
- [SET\\_SECURITY\\_GROUP\\_ID Procedure](#page-685-0)
- [SET\\_SESSION\\_HIGH\\_CONTRAST\\_OFF Procedure](#page-686-0)
- [SET\\_SESSION\\_HIGH\\_CONTRAST\\_ON Procedure](#page-686-0)
- [SET\\_SESSION\\_LANG Procedure](#page-687-0)
- [SET\\_SESSION\\_LIFETIME\\_SECONDS Procedure](#page-687-0)
- [SET\\_SESSION\\_MAX\\_IDLE\\_SECONDS Procedure](#page-688-0)
- [SET\\_SESSION\\_SCREEN\\_READER\\_OFF Procedure](#page-689-0)
- [SET\\_SESSION\\_SCREEN\\_READER\\_ON Procedure](#page-690-0)
- [SET\\_SESSION\\_STATE Procedure](#page-690-0)
- [SET\\_SESSION\\_TERRITORY Procedure](#page-691-0)
- [SET\\_SESSION\\_TIME\\_ZONE Procedure](#page-692-0)
- [SET\\_USERNAME Procedure](#page-692-0)
- [SET\\_WORKSPACE\\_Procedure](#page-693-0)
- [SHOW\\_HIGH\\_CONTRAST\\_MODE\\_TOGGLE Procedure](#page-694-0)
- [SHOW\\_SCREEN\\_READER\\_MODE\\_TOGGLE Procedure](#page-695-0)
- [STRING\\_TO\\_TABLE Function \[DEPRECATED\]](#page-696-0)
- [STRONG\\_PASSWORD\\_CHECK Procedure](#page-697-0)
- [STRONG\\_PASSWORD\\_VALIDATION Function](#page-700-0)
- [SUBMIT\\_FEEDBACK Procedure](#page-701-0)
- [SUBMIT\\_FEEDBACK\\_FOLLOWUP Procedure](#page-703-0)

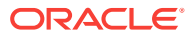

- <span id="page-575-0"></span>[TABLE\\_TO\\_STRING Function \[DEPRECATED\]](#page-704-0)
- [UNEXPIRE\\_END\\_USER\\_ACCOUNT Procedure](#page-705-0)
- [UNEXPIRE\\_WORKSPACE\\_ACCOUNT Procedure](#page-706-0)
- [UNLOCK\\_ACCOUNT Procedure](#page-707-0)
- [URL\\_ENCODE Function](#page-708-0)
- [WORKSPACE\\_ACCOUNT\\_DAYS\\_LEFT Function](#page-709-0)

# 36.1 CACHE\_GET\_DATE\_OF\_PAGE\_CACHE Function

This function returns the date and time a specified application page was cached either for the user issuing the call, or for all users if the page was not set to be cached by user.

#### **Syntax**

```
APEX_UTIL.CACHE_GET_DATE_OF_PAGE_CACHE (
    p_application IN NUMBER,
    p_page IN NUMBER)
RETURN DATE;
```
### **Parameters**

### **Table 36-1 CACHE\_GET\_DATE\_OF\_PAGE\_CACHE Parameters**

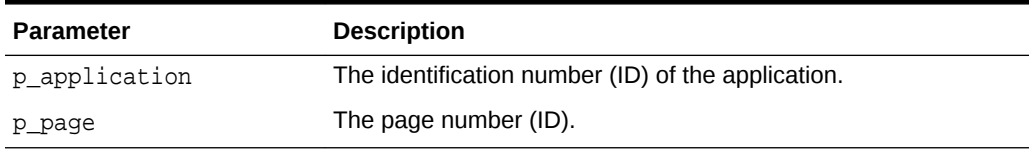

### **Example**

The following example demonstrates how to use the CACHE\_GET\_DATE\_OF\_PAGE\_CACHE function to retrieve the cache date and time for page 9 of the currently executing application. If page 9 has been cached, the cache date and time is output using the HTP package. The page could have been cached either by the user issuing the call, or for all users if the page was not to be cached by the user.

```
DECLARE
     l_cache_date DATE DEFAULT NULL;
BEGIN
     l_cache_date := APEX_UTIL.CACHE_GET_DATE_OF_PAGE_CACHE(
                          p_application => :APP_ID,
                         p\_page => 9);
     IF l_cache_date IS NOT NULL THEN
         HTP.P('Cached on ' || TO_CHAR(l_cache_date, 'DD-MON-YY 
HH24:MI:SS'));
     END IF;
END;
```
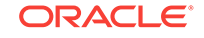
# 36.2 CACHE\_GET\_DATE\_OF\_REGION\_CACHE Function

This function returns the date and time a specified region was cached either for the user issuing the call, or for all users if the page was not set to be cached by user.

### **Syntax**

```
APEX_UTIL.CACHE_GET_DATE_OF_REGION_CACHE (
    p_application IN NUMBER,
    p_page IN NUMBER,
    p_region_name IN VARCHAR2)
RETURN DATE;
```
#### **Parameters**

### **Table 36-2 CACHE\_GET\_DATE\_OF\_REGION\_CACHE Parameters**

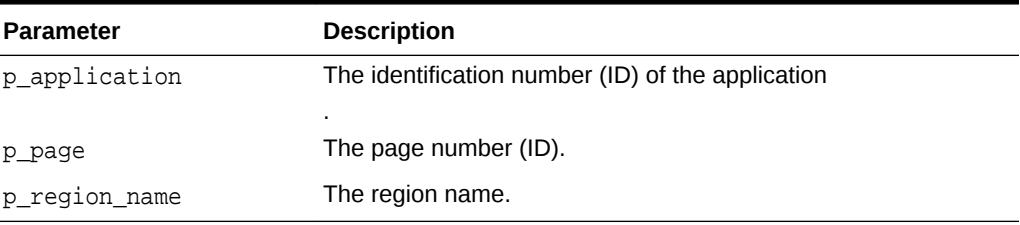

### **Example**

The following example demonstrates how to use the

CACHE\_GET\_DATE\_OF\_REGION\_CACHE function to retrieve the cache date and time for the region named Cached Region on page 13 of the currently executing application. If the region has been cached, the cache date and time is output using the HTP package. The region could have been cached either by the user issuing the call, or for all users if the page was not to be cached by user.

```
DECLARE
    l cache date DATE DEFAULT NULL;
BEGIN
    l cache date := APEX_UTIL.CACHE_GET_DATE_OF_REGION_CACHE(
         p_application => :APP_ID,
        p page => 13,
         p_region_name => 'Cached Region');
     IF l_cache_date IS NOT NULL THEN
         HTP.P('Cached on ' || TO_CHAR(l_cache_date, 'DD-MON-YY 
HH24:MI:SS'));
     END IF;
END;
```
# 36.3 CACHE\_PURGE\_BY\_APPLICATION Procedure

This procedure purges all cached pages and regions for a given application.

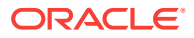

### **Syntax**

```
APEX_UTIL.CACHE_PURGE_BY_APPLICATION (
    p_application IN NUMBER);
```
### **Parameters**

### **Table 36-3 CACHE\_PURGE\_BY\_APPLICATION Parameters**

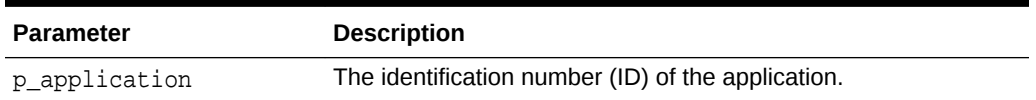

### **Example**

The following example demonstrates how to use the CACHE\_PURGE\_BY\_APPLICATION procedure to purge all the cached pages and regions for the application currently executing.

BEGIN

```
 APEX_UTIL.CACHE_PURGE_BY_APPLICATION(p_application => :APP_ID);
END;
```
## 36.4 CACHE\_PURGE\_BY\_PAGE Procedure

This procedure purges the cache for a given application and page. If the page itself is not cached but contains one or more cached regions, then the cache for these is also purged.

### **Syntax**

```
APEX_UTIL.CACHE_PURGE_BY_PAGE (
    p_application IN NUMBER,
    p_page IN NUMBER,
    p_user_name IN VARCHAR2 DEFAULT NULL);
```
### **Parameters**

### **Table 36-4 CACHE\_PURGE\_BY\_PAGE Parameters**

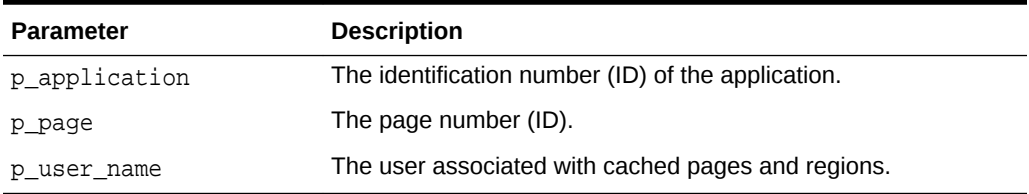

### **Example**

The following example demonstrates how to use the CACHE\_PURGE\_BY\_PAGE procedure to purge the cache for page 9 of the application currently executing. Additionally, if the

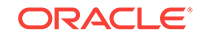

p\_user\_name parameter is supplied, this procedure would be further restricted by a specific users cache (only relevant if the cache is set to be by user).

```
BEGIN
     APEX_UTIL.CACHE_PURGE_BY_PAGE(
         p_application => :APP_ID,
        p\_page => 9);
END;
```
## 36.5 CACHE\_PURGE\_STALE Procedure

This procedure deletes all cached pages and regions for a specified application that have passed the defined active time period. When you cache a page or region, you specify an active time period (or Cache Timeout). Once that period has passed, the cache is no longer used, thus removing those unusable pages or regions from the cache.

### **Syntax**

```
APEX_UTIL.CACHE_PURGE_STALE (
    p_application IN NUMBER);
```
#### **Parameters**

### **Table 36-5 CACHE\_PURGE\_STALE Parameters**

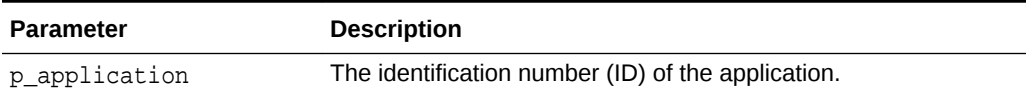

### **Example**

The following example demonstrates how to use the CACHE\_PURGE\_STALE procedure to purge all the stale pages and regions in the application currently executing.

BEGIN

```
 APEX_UTIL.CACHE_PURGE_STALE(p_application => :APP_ID);
END;
```
## 36.6 CHANGE\_CURRENT\_USER\_PW Procedure

This procedure changes the password of the currently authenticated user, assuming Application Express user accounts are in use.

**Syntax**

```
APEX_UTIL.CHANGE_CURRENT_USER_PW(
     p_new_password IN VARCHAR2);
```
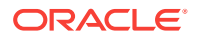

### <span id="page-579-0"></span>**Parameters**

### **Table 36-6 CHANGE\_CURRENT\_USER\_PW Parameters**

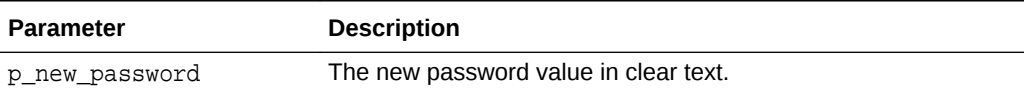

#### **Example**

The following example demonstrates how to use the CHANGE\_CURRENT\_USER\_PW procedure to change the password for the user who is currently authenticated, assuming Application Express accounts are in use.

BEGIN

```
APEX_UTIL.CHANGE_CURRENT_USER_PW ('secret99');
END;
```
**See Also:**

["RESET\\_PW Procedure](#page-667-0)"

# 36.7 CHANGE\_PASSWORD\_ON\_FIRST\_USE Function

Enables a developer to check whether this property is enabled or disabled for an end user account. This function returns TRUE if the account password must be changed upon first use (after successful authentication) after the password is initially set and after it is changed on the Administration Service, Edit User page. This function returns FALSE if the account does not have this property.

This function may be run in a page request context by any authenticated user.

#### **Syntax**

```
APEX_UTIL.CHANGE_PASSWORD_ON_FIRST_USE (
     p_user_name IN VARCHAR2)
RETURN BOOLEAN;
```
### **Parameters**

### **Table 36-7 CHANGE\_PASSWORD\_ON\_FIRST\_USE Parameters**

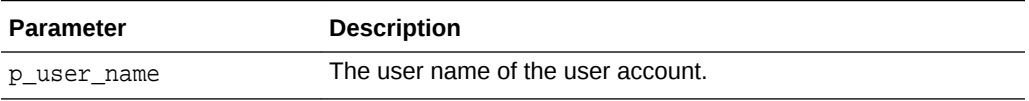

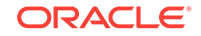

### **Example**

The following example demonstrates how to use the CHANGE\_PASSWORD\_ON\_FIRST\_USE function. Use this function to check if the password of an Application Express user account (workspace administrator, developer, or end user) in the current workspace must be changed by the user the first time it is used.

```
BEGIN
    FOR c1 IN (SELECT user name FROM apex users) LOOP
        IF APEX UTIL. CHANGE PASSWORD ON FIRST USE(p_user_name =>
c1.user_name) THEN
             htp.p('User:'||c1.user_name||' requires password to be changed 
the first time it is used.');
         END IF;
     END LOOP;
END;
```
### **See Also:**

["PASSWORD\\_FIRST\\_USE\\_OCCURRED Function"](#page-657-0)

# 36.8 CLOSE\_OPEN\_DB\_LINKS Procedure

This procedure closes all open database links for the current database session. It is rare that this procedure would ever be called programatically in an application. The primary purpose of this procedure is for the middleware technology in an Oracle Application Express environment (for example, Oracle REST Data Service, mod\_plsql) to be configured such that it closes all of the open database links in a session, either before a request is made to the Application Express engine, or after a request to the Application Express engine is completed but before the database session is returned to the pool.

### **Syntax**

APEX\_UTIL.CLOSE\_OPEN\_DB\_LINKS

### **Parameters**

None.

### **Example**

In this example, the configuration of Oracle REST Data Services closes any open database links both before the request is made to the Application Express engine and after the request is complete.

```
 <entry key="procedure.postProcess">apex_util.close_open_db_links</
entry>
     <entry key="procedure.preProcess">apex_util.close_open_db_links</entry>
```
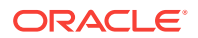

When using Oracle HTTP Server and mod\_plsql, this configuration would look like this:

 PlsqlBeforeProcedure apex\_util.close\_open\_db\_links PlsqlAfterProcedure apex\_util.close\_open\_db\_links

# 36.9 CLEAR\_APP\_CACHE Procedure

This procedure removes session state for a given application for the current session.

#### **Syntax**

```
APEX_UTIL.CLEAR_APP_CACHE (
    p_app_id IN VARCHAR2 DEFAULT NULL);
```
#### **Parameters**

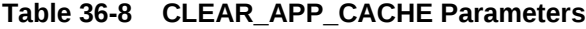

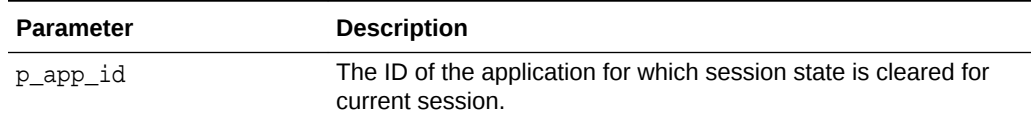

### **Example**

The following example demonstrates how to use the CLEAR\_APP\_CACHE procedure to clear all the current sessions state for the application with an ID of 100.

```
BEGIN
```

```
 APEX_UTIL.CLEAR_APP_CACHE('100');
END;
```
## 36.10 CLEAR\_PAGE\_CACHE Procedure

This procedure removes session state for a given page for the current session. If p\_page\_id is not specified, then the current page will be cleared.

### **Syntax**

```
APEX_UTIL.CLEAR_PAGE_CACHE (
     p_page_id IN NUMBER DEFAULT NULL);
```
### **Parameters**

### **Table 36-9 CLEAR\_PAGE\_CACHE Parameters**

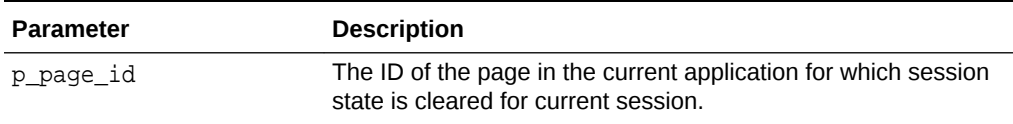

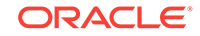

### **Example**

The following example demonstrates how to use the CLEAR\_PAGE\_CACHE procedure to clear the current session state for the page with an ID of 10.

```
BEGIN
     APEX_UTIL.CLEAR_PAGE_CACHE(10);
END;
```
# 36.11 CLEAR\_USER\_CACHE Procedure

This procedure removes session state and application system preferences for the current user's session. Run this procedure if you reuse session IDs and want to run applications without the benefit of existing session state.

**Syntax**

APEX\_UTIL.CLEAR\_USER\_CACHE;

### **Parameters**

None.

### **Example**

The following example demonstrates how to use the CLEAR\_USER\_CACHE procedure to clear all session state and application system preferences for the current user's session.

```
BEGIN
    APEX_UTIL.CLEAR_USER_CACHE;
END;
```
## 36.12 COUNT\_CLICK Procedure

This procedure counts clicks from an application built in App Builder to an external site. You can also use the shorthand version, procedure z, in place of APEX\_UTIL.COUNT\_CLICK.

### **Syntax**

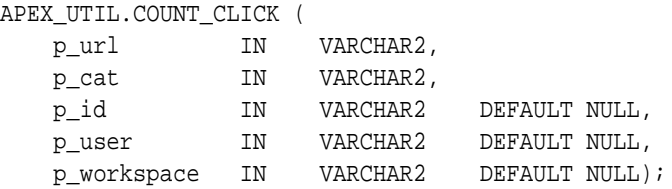

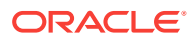

### **Parameters**

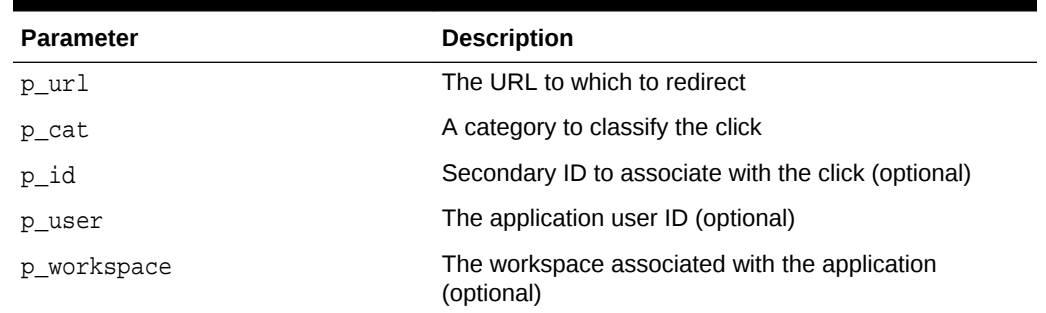

### **Table 36-10 COUNT\_CLICK Parameters**

### **Example**

The following example demonstrates how to use the COUNT\_CLICK procedure to log how many user's click on the http://yahoo.com link specified. Note that once this information is logged, you can view it by using the APEX\_WORKSPACE\_CLICKS view and in the reports on this view available to workspace and site administrators.

```
DECLARE
     l_url VARCHAR2(255);
     l_cat VARCHAR2(30);
     l_workspace_id VARCHAR2(30);
BEGIN
     l_url := 'http://yahoo.com';
    l\_cat := 'yahoo';
     l_workspace_id := 
TO_CHAR(APEX_UTIL.FIND_SECURITY_GROUP_ID('MY_WORKSPACE'));
    HTP.P('<a href=APEX_UTIL.COUNT_CLICK?p_url=' || l_url || '&p_cat=' ||
l_cat || '&p_workspace=' || l_workspace_id || '>Click</a>');
```

```
END;
```
### **See Also:**

- ["FIND\\_SECURITY\\_GROUP\\_ID Function"](#page-611-0)in this document and "Deleting Click Counting Log Entries" in *Oracle Application Express Administration Guide*
- "Managing Authorized URLs" in *Oracle Application Express Administration Guide*

# 36.13 CREATE\_USER Procedure

This procedure creates a new account record in the Application Express user account table. To execute this procedure, the current user must have administrative privileges.

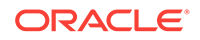

### **Syntax**

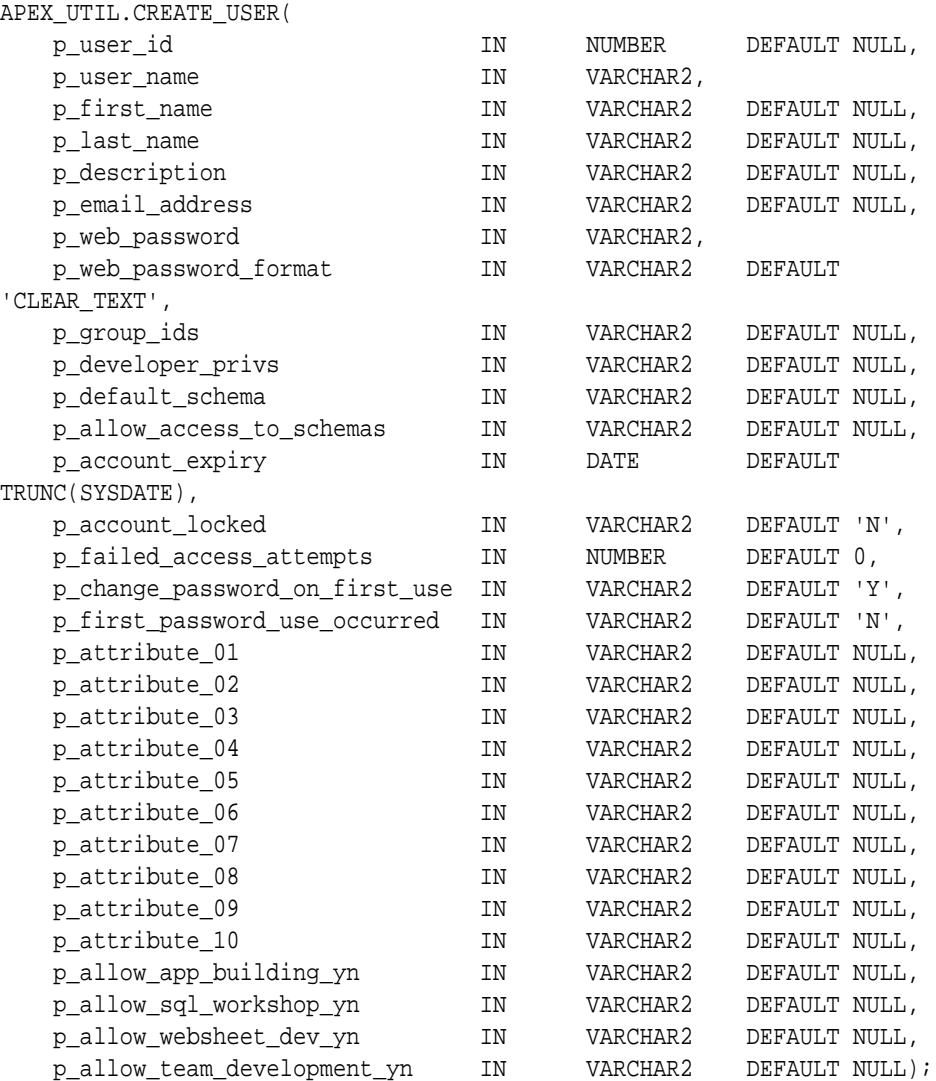

### **Parameters**

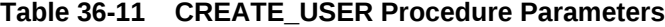

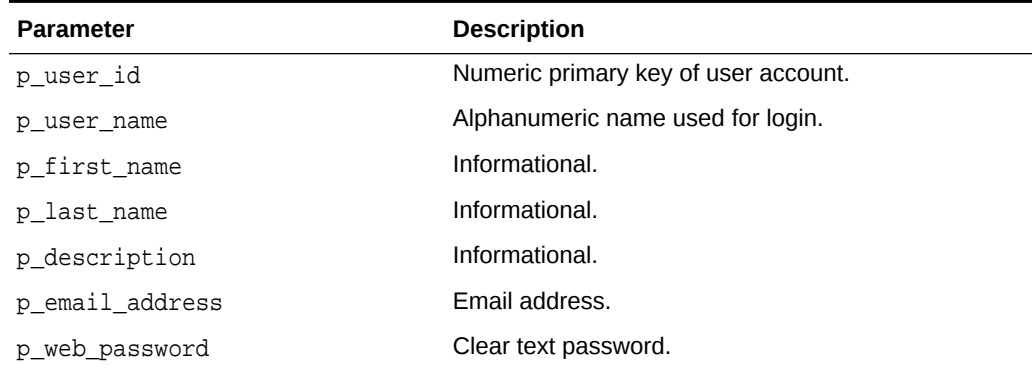

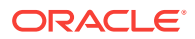

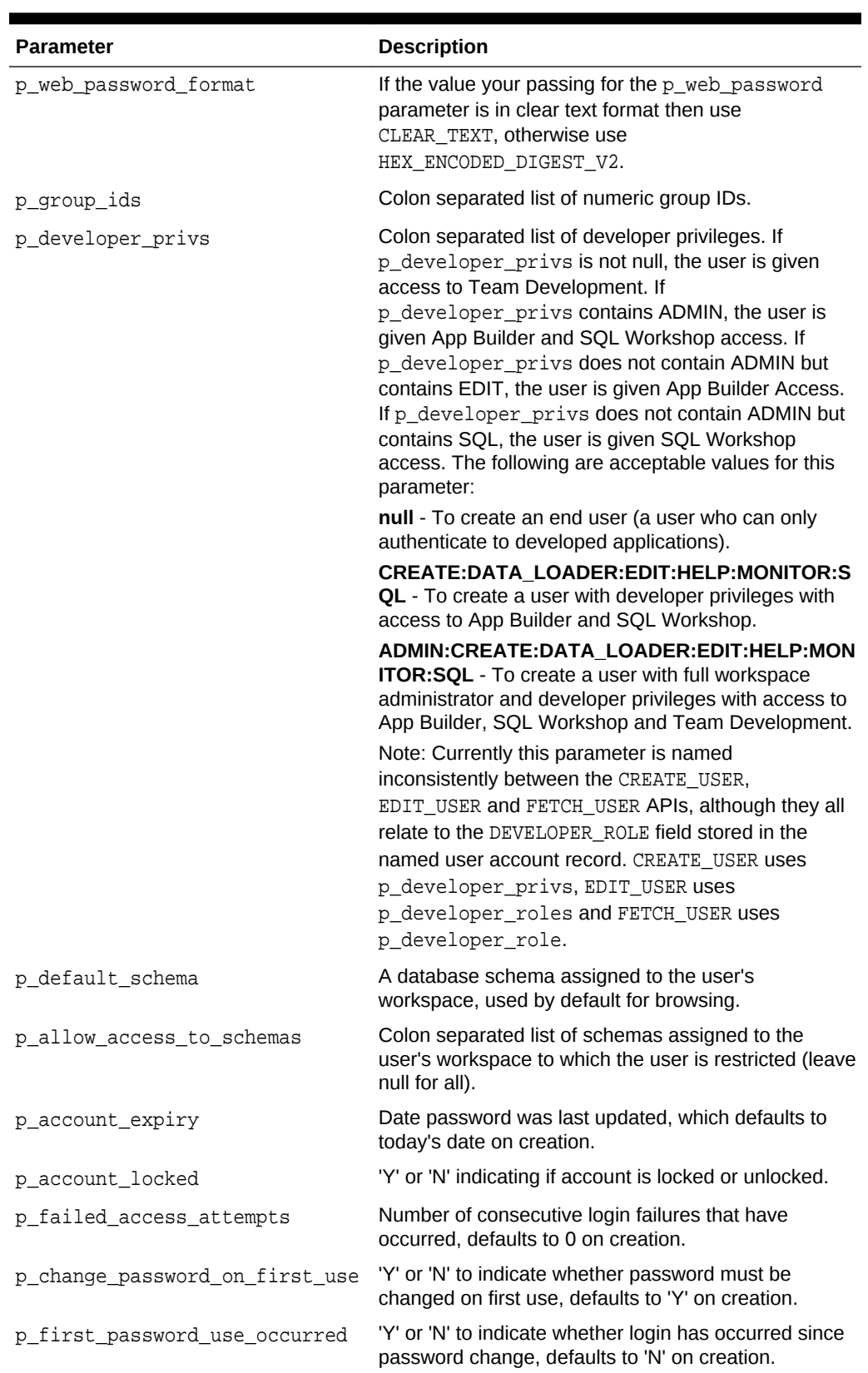

### **Table 36-11 (Cont.) CREATE\_USER Procedure Parameters**

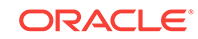

| <b>Parameter</b>            | <b>Description</b>                                                           |
|-----------------------------|------------------------------------------------------------------------------|
| p attribute 01              | Arbitrary text accessible with an API.                                       |
| .                           |                                                                              |
| p attribute 10              |                                                                              |
| p allow app building yn     | 'Y' or 'N' to indicate whether access is allowed to App<br>Builder.          |
| p allow sql workshop yn     | 'Y' or 'N' to indicate whether access is allowed to SOL<br>Workshop.         |
| p allow websheet dev yn     | 'Y' or 'N' to indicate whether access is allowed to<br>Websheet development. |
| p allow team development yn | 'Y' or 'N' to indicate whether access is allowed to<br>Team Development.     |

**Table 36-11 (Cont.) CREATE\_USER Procedure Parameters**

### **Example 1**

The following simple example creates an 'End User' called 'NEWUSER1' with a password of 'secret99'. Note an 'End User' can only authenticate to developed applications.

```
BEGIN
     APEX_UTIL.CREATE_USER(
         p_user_name => 'NEWUSER1',
         p_web_password => 'secret99');
END;
```
### **Example 2**

The following example creates a 'Workspace Administrator' called 'NEWUSER2'. Where the user 'NEWUSER2':

- Has full workspace administration and developer privilege (p\_developer\_privs parameter set to 'ADMIN:CREATE:DATA\_LOADER:EDIT:HELP:MONITOR:SQL').
- Has access to 2 schemas, both their browsing default 'MY\_SCHEMA' (p\_default\_schema parameter set to 'MY\_SCHEMA') and also 'MY\_SCHEMA2' (p\_allow\_access\_to\_schemas parameter set to 'MY\_SCHEMA2').
- Does not have to change their password when they first login (p\_change\_password\_on\_first\_use parameter set to 'N').
- Has their phone number stored in the first additional attribute (p\_attribute\_01 parameter set to '123 456 7890').

```
BEGIN
   APEX_UTIL.CREATE_USER(
      p_user_name => 'NEWUSER2',
      p_first_name => 'FRANK',
      p_last_name => 'SMITH',
      p_description => 'Description...',
      p_email_address => 'frank@smith.com',
      p_web_password => 'password',
```

```
 p_developer_privs => 
'ADMIN:CREATE:DATA_LOADER:EDIT:HELP:MONITOR:SQL',
       p_default_schema => 'MY_SCHEMA',
       p_allow_access_to_schemas => 'MY_SCHEMA2',
       p_change_password_on_first_use => 'N',
       p_attribute_01 => '123 456 7890');
END;
```
**See Also:**

- ["FETCH\\_USER Procedure Signature 3"](#page-608-0)
- ["EDIT\\_USER Procedure](#page-595-0)"
- **GET\_GROUP\_ID Function"**

## 36.14 CREATE\_USER\_GROUP Procedure

Assuming you are using Application Express authentication, this procedure creates a user group. To execute this procedure, the current user must have administrative privileges in the workspace.

### **Syntax**

```
APEX_UTIL.CREATE_USER_GROUP(
   p_id IN NUMBER default null,
 p_group_name IN ARCHAR2,
 p_security_group_id IN NUMBER default null,
 p_group_desc IN VARCHAR2 default null,);
```
### **Parameter**

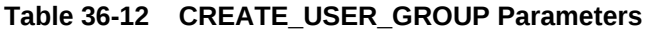

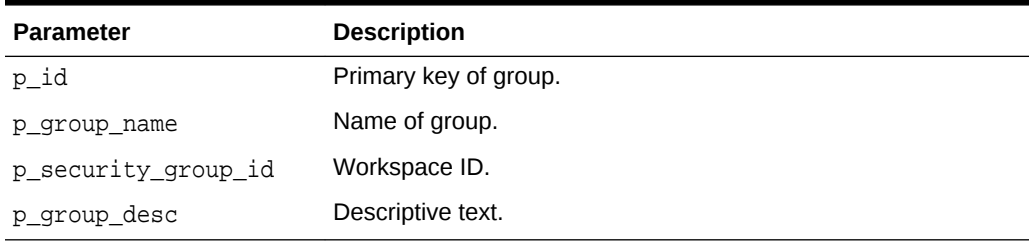

### **Example**

The following example demonstrates how to use the CREATE\_USER\_GROUP procedure to create a new group called 'Managers' with a description of 'text'. Pass null for the  $p\_id$ 

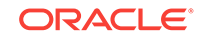

<span id="page-588-0"></span>parameter to allow the database trigger to assign the new primary key value. Pass null for the p\_security\_group\_id parameter to default to the current workspace ID.

```
BEGIN
    APEX_UTIL.CREATE_USER_GROUP (
 p_id => null, -- trigger assigns PK
 p_group_name => 'Managers',
      p_security_group_id => null, -- defaults to current
workspace ID
       p_group_desc => 'text');
END;
```
## 36.15 CURRENT\_USER\_IN\_GROUP Function

This function returns a Boolean result based on whether the current user is a member of the specified group. You can use the group name or group ID to identify the group.

### **Syntax**

```
APEX_UTIL.CURRENT_USER_IN_GROUP(
     p_group_name IN VARCHAR2)
RETURN BOOLEAN;
APEX_UTIL.CURRENT_USER_IN_GROUP(
```

```
 p_group_id IN NUMBER)
RETURN BOOLEAN;
```
### **Parameters**

### **Table 36-13 CURRENT\_USER\_IN\_GROUP Parameters**

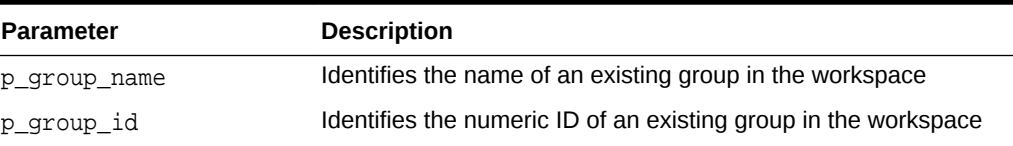

### **Example**

The following example demonstrates how to use the CURRENT\_USER\_IN\_GROUP function to check if the user currently authenticated belongs to the group 'Managers'.

```
DECLARE 
     VAL BOOLEAN;
BEGIN
     VAL := APEX_UTIL.CURRENT_USER_IN_GROUP(p_group_name=>'Managers');
END;
```
## 36.16 CUSTOM\_CALENDAR Procedure

Use this procedure to change the existing calendar view to Custom Calendar.

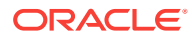

### **Syntax**

```
APEX_UTIL.CUSTOM_CALENDAR(
     p_date_type_field IN VARCHAR2);
```
### **Parameters**

### **Table 36-14 CUSTOM\_CALENDAR Parameters**

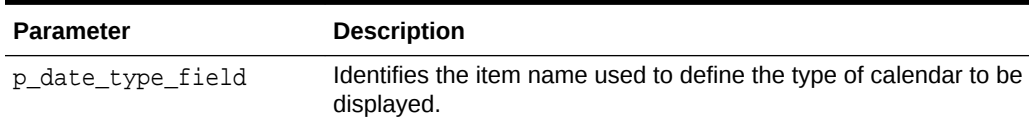

#### **Example 1**

The following example defines a custom calendar based on the hidden calendar type field. Assuming the Calendar is created in Page 9, the following example hides the column called P9\_CALENDAR\_TYPE.

APEX\_UTIL.CUSTOM\_CALENDAR( 'P9\_CALENDAR\_TYPE');

## 36.17 DELETE\_USER\_GROUP Procedure Signature 1

Assuming you are using Application Express authentication, this procedure deletes a user group by providing the primary key of the group. To execute this procedure, the current user must have administrative privileges in the workspace.

### **Syntax**

APEX\_UTIL.DELETE\_USER\_GROUP( p\_group\_id IN NUMBER);

### **Parameter**

### **Table 36-15 DELETE\_USER\_GROUP Procedure Signature 1 Parameters**

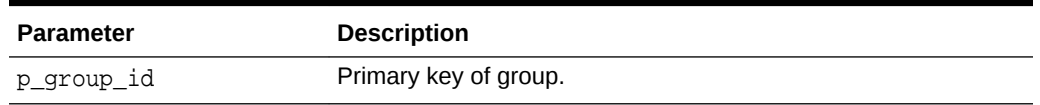

### **Example**

The following example demonstrates how to use the DELETE\_USER\_GROUP procedure signature 1 to remove the user group called 'Managers', by providing the user group's primary key.

```
DECLARE
     VAL NUMBER;
BEGIN
```
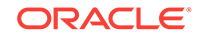

```
 VAL := APEX_UTIL.GET_GROUP_ID (
          p_group_name => 'Managers');
     APEX_UTIL.DELETE_USER_GROUP (
         p_{\text{group_id}} \Rightarrow \text{VAL};
END;
```
# 36.18 DELETE\_USER\_GROUP Procedure Signature 2

Assuming you are using Application Express authentication, this procedure deletes a user group by providing the name of the group. To execute this procedure, the current user must have administrative privileges in the workspace.

### **Syntax**

```
APEX_UTIL.DELETE_USER_GROUP(
     p_group_name IN VARCHAR2);
```
### **Parameter**

### **Table 36-16 DELETE\_USER\_GROUP Procedure Signature 2 Parameters**

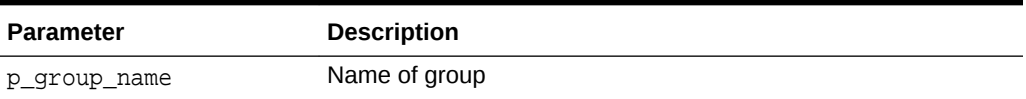

### **Example**

The following example demonstrates how to use the DELETE\_USER\_GROUP procedure signature 2 to remove the user group called 'Managers', by providing the name of the user group.

```
BEGIN
    APEX_UTIL.DELETE_USER_GROUP (
        p qroup name => 'Managers');
END;
```
# 36.19 DOWNLOAD\_PRINT\_DOCUMENT Procedure Signature 1

This procedure initiates the download of a print document using XML based report data (as a BLOB) and RTF or XSL-FO based report layout.

### **Syntax**

```
APEX_UTIL.DOWNLOAD_PRINT_DOCUMENT (
   p file name IN VARCHAR,
    p_content_disposition IN VARCHAR,
    p_report_data IN BLOB,
    p_report_layout IN CLOB,
    p_report_layout_type IN VARCHAR2 default 'xsl-fo',
```
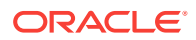

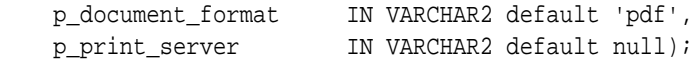

#### **Parameters**

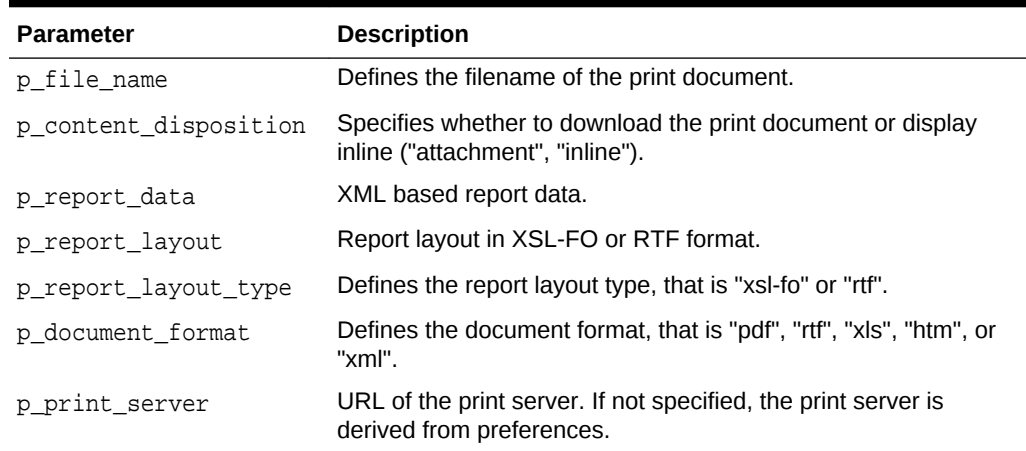

### **Table 36-17 DOWNLOAD\_PRINT\_DOCUMENT Parameters**

### **See Also:**

"Printing Report Regions" in *Oracle Application Express App Builder User's Guide*.

# 36.20 DOWNLOAD\_PRINT\_DOCUMENT Procedure Signature 2

This procedure initiates the download of a print document using pre-defined report query and RTF and XSL-FO based report layout.

### **Syntax**

```
APEX_UTIL.DOWNLOAD_PRINT_DOCUMENT (
    p_file_name IN VARCHAR,
    p_content_disposition IN VARCHAR,
    p_application_id IN NUMBER,
    p_report_query_name IN VARCHAR2,
    p_report_layout IN CLOB,
    p_report_layout_type IN VARCHAR2 default 'xsl-fo',
 p_document_format IN VARCHAR2 default 'pdf',
 p_print_server IN VARCHAR2 default null);
```
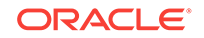

### **Parameters**

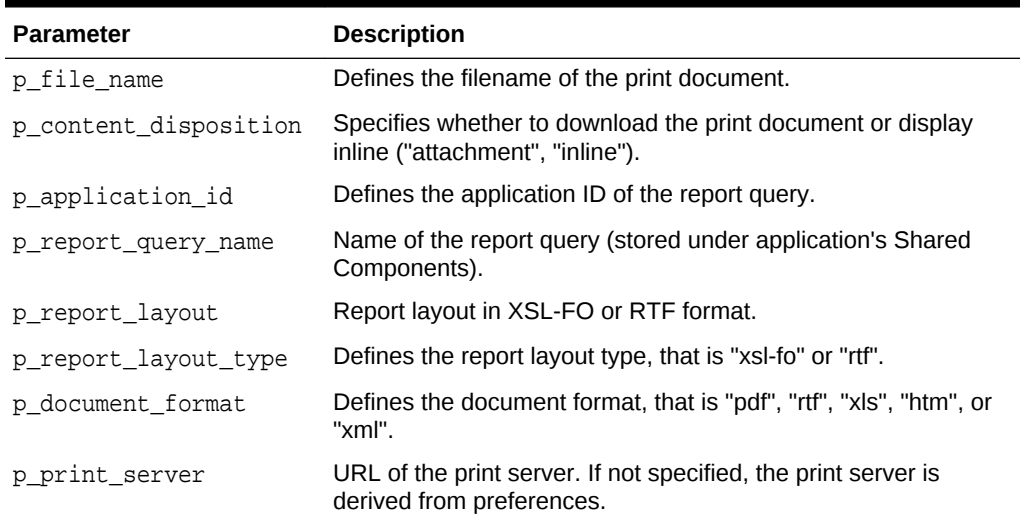

### **Table 36-18 DOWNLOAD\_PRINT\_DOCUMENT Parameters**

### **Example for Signature 2**

The following example shows how to use the DOWNLOAD\_PRINT\_DOCUMENT using Signature 2 (Pre-defined report query and RTF or XSL-FO based report layout.). In this example, the data for the report is taken from a Report Query called 'ReportQueryAndXSL' stored in the current application's Shared Components > Report Queries. The report layout is taken from a value stored in a page item (P1\_XSL).

### BEGIN

```
 APEX_UTIL.DOWNLOAD_PRINT_DOCUMENT (
    p_file_name => 'mydocument',
    p_content_disposition => 'attachment',
    p_application_id => :APP_ID,
    p_report_query_name => 'ReportQueryAndXSL',
    p_report_layout => :P1_XSL,
    p_report_layout_type => 'xsl-fo',
    p_document_format => 'pdf');
```
END;

### **See Also:**

"Printing Report Regions" in *Oracle Application Express App Builder User's Guide*.

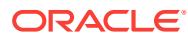

# 36.21 DOWNLOAD\_PRINT\_DOCUMENT Procedure Signature 3

This procedure initiates the download of a print document using pre-defined report query and pre-defined report layout.

### **Syntax**

```
APEX_UTIL.DOWNLOAD_PRINT_DOCUMENT (
    p_file_name IN VARCHAR,
    p_content_disposition IN VARCHAR,
    p_application_id IN NUMBER,
    p_report_query_name IN VARCHAR2,
    p_report_layout_name IN VARCHAR2,
    p_report_layout_type IN VARCHAR2 default 'xsl-fo',
 p_document_format IN VARCHAR2 default 'pdf',
 p_print_server IN VARCHAR2 default null);
```
### **Parameters**

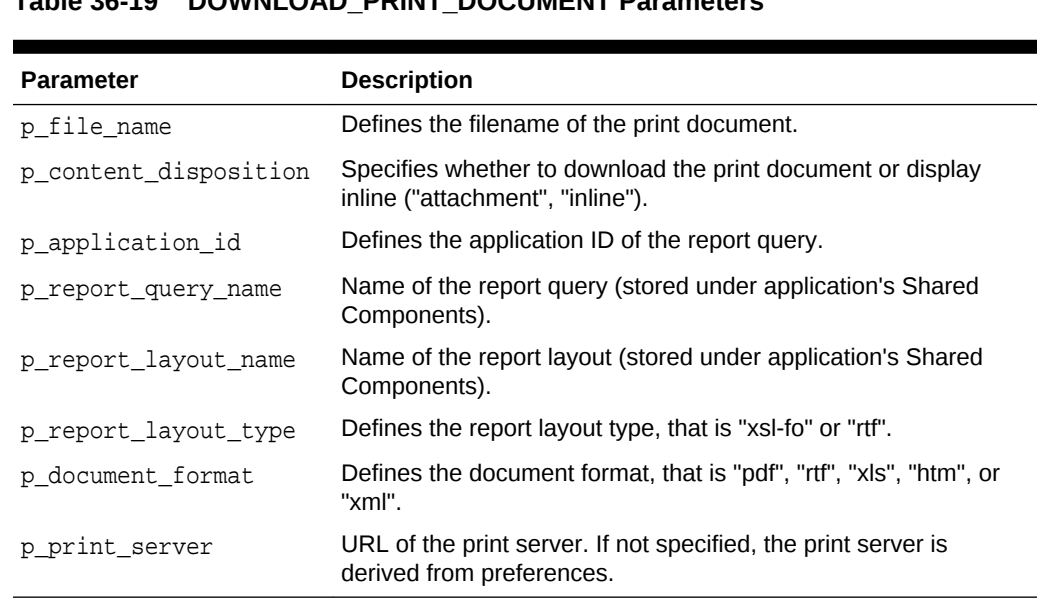

### **Table 36-19 DOWNLOAD\_PRINT\_DOCUMENT Parameters**

### **Example for Signature 3**

The following example shows how to use the DOWNLOAD\_PRINT\_DOCUMENT using Signature 3 (Pre-defined report query and pre-defined report layout). In this example, the data for the report is taken from a Report Query called 'ReportQuery' stored in the current application's Shared Components > Report Queries. The report layout is taken from a Report Layout called 'ReportLayout' stored in the current application's Shared Components > Report Layouts. Note that if you want to provision dynamic layouts, instead of specifying 'ReportLayout' for the p\_report\_layout\_name parameter, you could reference a page item that allowed the user to select one of multiple saved Report Layouts. This example also provides a way for the user to specify how they

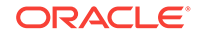

want to receive the document (as an attachment or inline), through passing the value of P1\_CONTENT\_DISP to the p\_content\_disposition parameter. P1\_CONTENT\_DISP is a page item of type 'Select List' with the following List of Values Definition:

```
STATIC2:In Browser;inline,Save / Open in separate Window;attachment
```
#### **BEGIN**

```
APEX_UTIL.DOWNLOAD_PRINT_DOCUMENT (
    p_file_name => 'myreport123',
    p_content_disposition => :P1_CONTENT_DISP,
   p_application_id => :APP_ID,
    p_report_query_name => 'ReportQuery',
    p_report_layout_name => 'ReportLayout',
    p_report_layout_type => 'rtf',
    p_document_format => 'pdf');
```
END;

**See Also:**

"Printing Report Regions" in *Oracle Application Express App Builder User's Guide*.

# 36.22 DOWNLOAD\_PRINT\_DOCUMENT Procedure Signature 4

This procedure initiates the download of a print document using XML based report data (as a CLOB) and RTF or XSL-FO based report layout.

### **Syntax**

```
APEX_UTIL.DOWNLOAD_PRINT_DOCUMENT (
    p_file_name IN VARCHAR,
    p_content_disposition IN VARCHAR,
 p_report_data IN CLOB,
 p_report_layout IN CLOB,
    p_report_layout_type IN VARCHAR2 default 'xsl-fo',
 p_document_format IN VARCHAR2 default 'pdf',
 p_print_server IN VARCHAR2 default null);
```
### **Parameters**

### **Table 36-20 DOWNLOAD\_PRINT\_DOCUMENT Parameters**

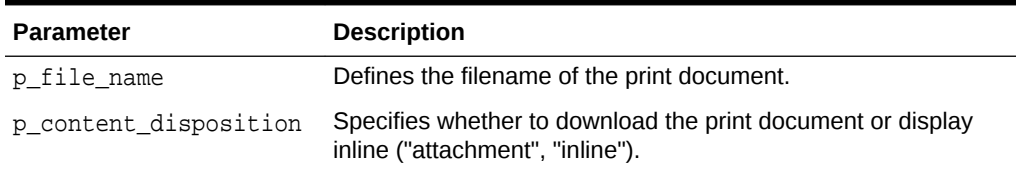

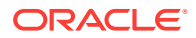

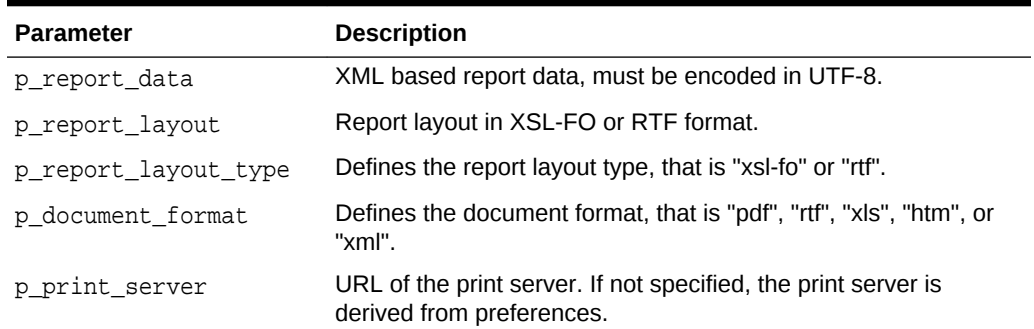

### <span id="page-595-0"></span>**Table 36-20 (Cont.) DOWNLOAD\_PRINT\_DOCUMENT Parameters**

### **Example for Signature 4**

The following example shows how to use the DOWNLOAD\_PRINT\_DOCUMENT using Signature 4 (XML based report data (as a CLOB) and RTF or XSL-FO based report layout). In this example both the report data (XML) and report layout (XSL-FO) are taken from values stored in page items.

### BEGIN

```
 APEX_UTIL.DOWNLOAD_PRINT_DOCUMENT (
   p file name = \rightarrow 'mydocument',
    p_content_disposition => 'attachment',
    p_report_data => :P1_XML,
    p_report_layout => :P1_XSL,
    p_report_layout_type => 'xsl-fo',
    p_document_format => 'pdf');
```
END;

### **See Also:**

"Printing Report Regions" in *Oracle Application Express App Builder User's Guide*.

## 36.23 EDIT\_USER Procedure

This procedure enables a user account record to be altered. To execute this procedure, the current user must have administrative privileges in the workspace.

### **Syntax**

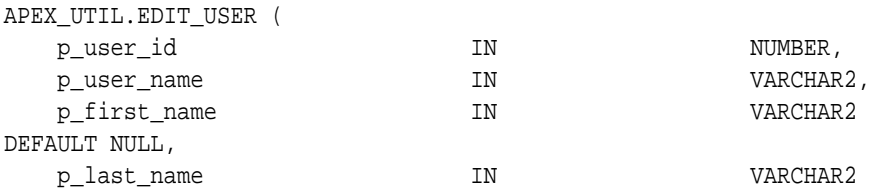

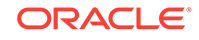

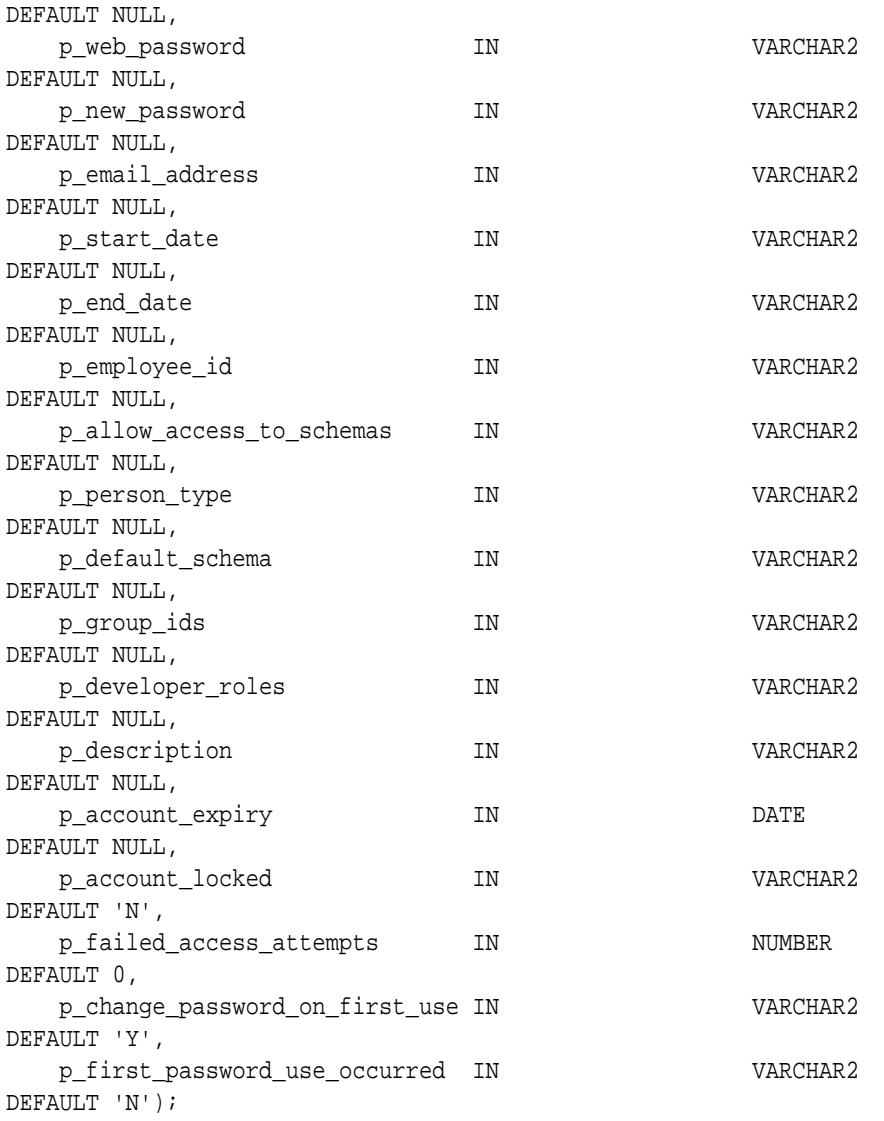

### **Parameters**

### **Table 36-21 EDIT\_USER Parameters**

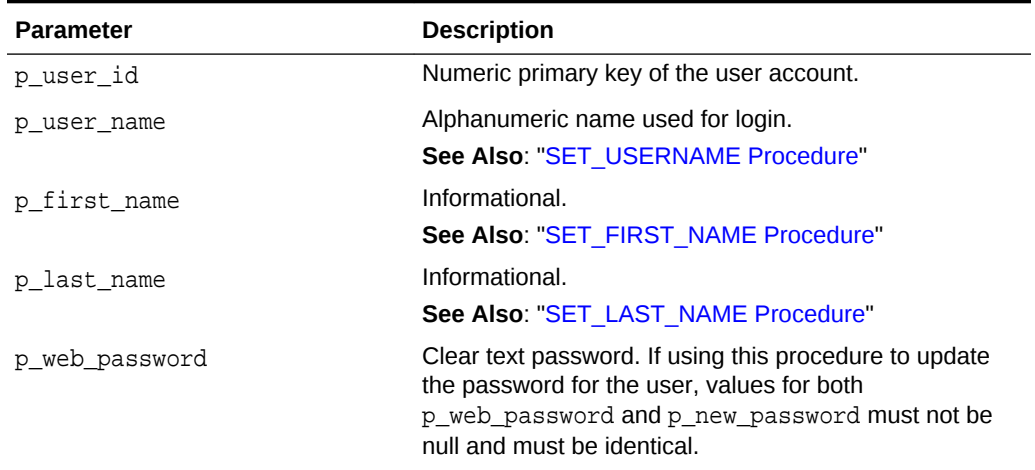

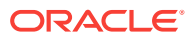

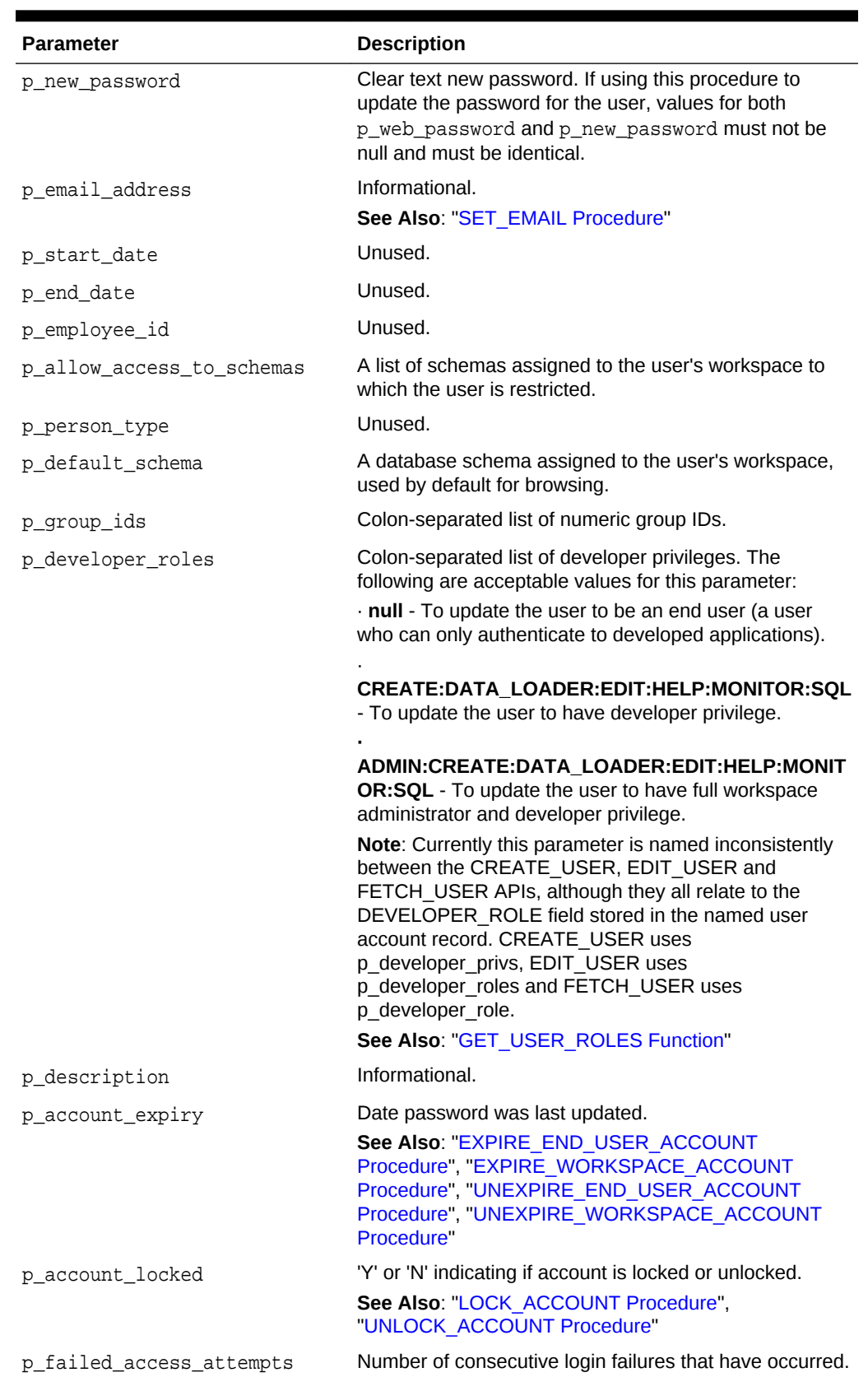

### **Table 36-21 (Cont.) EDIT\_USER Parameters**

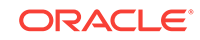

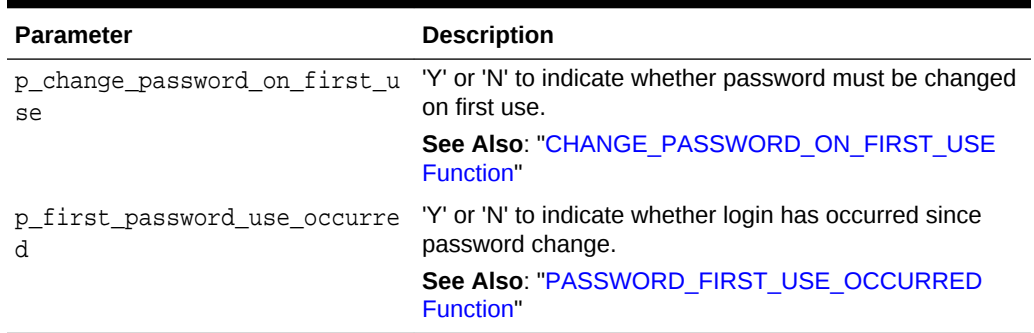

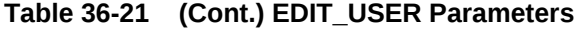

### **Example**

The following example shows how to use the EDIT\_USER procedure to update a user account. This example shows how you can use the EDIT\_USER procedure to change the user 'FRANK' from a user with just developer privilege to a user with workspace administrator and developer privilege. Firstly, the FETCH\_USER procedure is called to assign account details for the user 'FRANK' to local variables. These variables are then used in the call to EDIT USER to preserve the details of the account, with the exception of the value for the p\_developer\_roles parameter, which is set to 'ADMIN:CREATE:DATA\_LOADER:EDIT:HELP:MONITOR:SQL'.

#### DECLARE

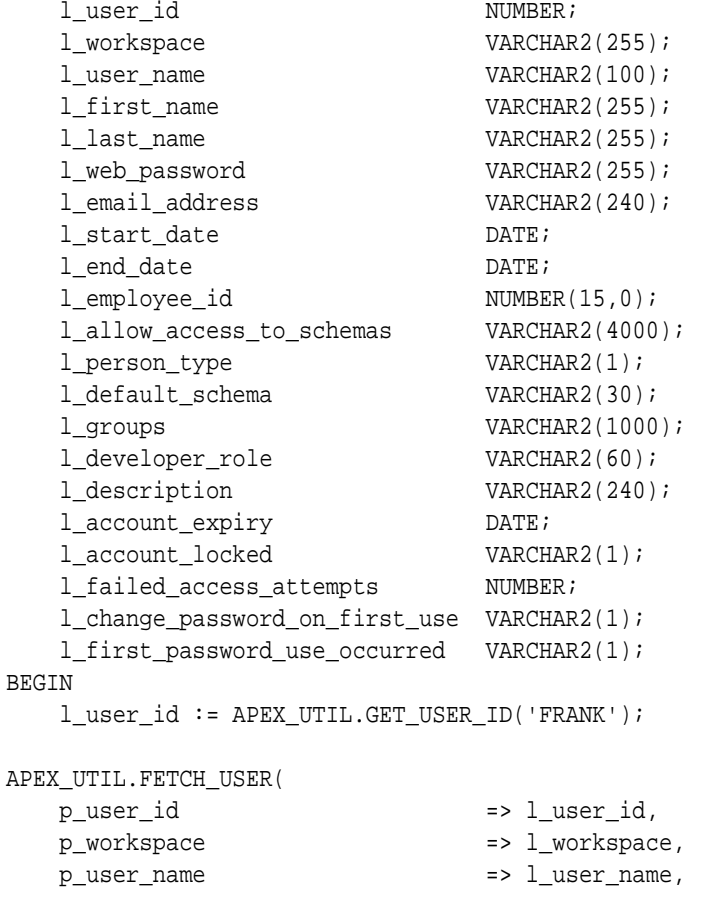

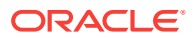

```
 p_first_name => l_first_name,
   p_last_name => l_last_name,
    p_web_password => l_web_password,
   p_email_address => l_email_address,
  p_start_date = \frac{1}{1}start_date,
  p_end_date => l_end_date,
    p_employee_id => l_employee_id,
    p_allow_access_to_schemas => l_allow_access_to_schemas,
    p_person_type => l_person_type,
    p_default_schema => l_default_schema,
    p_groups => l_groups,
    p_developer_role => l_developer_role,
    p_description => l_description,
    p_account_expiry => l_account_expiry,
    p_account_locked => l_account_locked,
    p_failed_access_attempts => l_failed_access_attempts,
    p_change_password_on_first_use => l_change_password_on_first_use,
    p_first_password_use_occurred => l_first_password_use_occurred);
APEX_UTIL.EDIT_USER (
    p_user_id => l_user_id,
   p_user_name => l_user_name,
   p_first_name => l_first_name,
   p_last_name => l_last_name,
   p_web_password => l_web_password,
   p_new_password => l_web_password,
   p_email_address => l_email_address,
  p_start_date = \frac{1}{1}start_date,
  p_end_date => l_end_date,
   p_employee_id => l_employee_id,
    p_allow_access_to_schemas => l_allow_access_to_schemas,
    p_person_type => l_person_type,
    p_default_schema => l_default_schema,
   p_group_ids => l_groups,
    p_developer_roles => 
'ADMIN:CREATE:DATA_LOADER:EDIT:HELP:MONITOR:SQL',
  p_description \qquad \qquad \Rightarrow \qquad \qquad 1_description,
    p_account_expiry => l_account_expiry,
    p_account_locked => l_account_locked,
    p_failed_access_attempts => l_failed_access_attempts,
    p_change_password_on_first_use => l_change_password_on_first_use,
    p_first_password_use_occurred => l_first_password_use_occurred);
END;
```
**See Also:**

["FETCH\\_USER Procedure Signature 3"](#page-608-0)

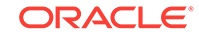

# <span id="page-600-0"></span>36.24 END\_USER\_ACCOUNT\_DAYS\_LEFT Function

Returns the number of days remaining before a end user account password expires. This function may be run in a page request context by any authenticated user.

### **Syntax**

APEX\_UTIL.END\_USER\_ACCOUNT\_DAYS\_LEFT ( p\_user\_name IN VARCHAR2) RETURN NUMBER;

#### **Parameters**

### **Table 36-22 END\_USER\_ACCOUNT\_DAYS\_LEFT Parameters**

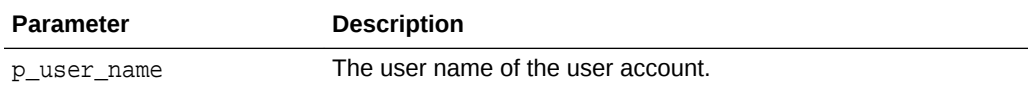

#### **Example**

The following example shows how to use the END\_USER\_ACCOUNT\_DAYS\_LEFT function. Use this function to determine the number of days remaining before an Application Express end user account in the current workspace expires.

```
DECLARE
     l_days_left NUMBER;
BEGIN
     FOR c1 IN (SELECT user_name from apex_users) LOOP
         l_days_left := APEX_UTIL.END_USER_ACCOUNT_DAYS_LEFT(p_user_name => 
c1.user_name);
         htp.p('End User Account:'||c1.user_name||' expires in '||
l_days_left||' days.');
     END LOOP;
END;
```
### **See Also:**

- "EXPIRE\_END\_USER\_ACCOUNT Procedure"
- ["UNEXPIRE\\_END\\_USER\\_ACCOUNT Procedure](#page-705-0)"

## 36.25 EXPIRE\_END\_USER\_ACCOUNT Procedure

Expires the login account for use as a workspace end user. Must be run by an authenticated workspace administrator in a page request context.

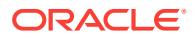

### <span id="page-601-0"></span>**Syntax**

```
APEX_UTIL.EXPIRE_END_USER_ACCOUNT (
     p_user_name IN VARCHAR2
     );
```
### **Parameters**

### **Table 36-23 EXPIRE\_END\_USER\_ACCOUNT Parameters**

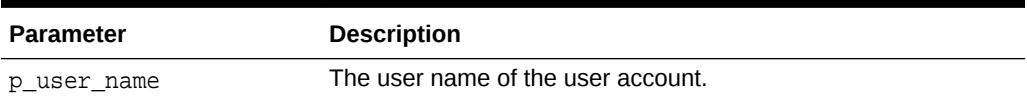

### **Example**

The following example shows how to use the EXPIRE\_END\_USER\_ACCOUNT procedure. Use this procedure to expire an Oracle Application Express account (workspace administrator, developer, or end user) in the current workspace. This action specifically expires the account for its use by end users to authenticate to developed applications, but it may also expire the account for its use by developers or administrators to log in to a workspace.

Note that this procedure must be run by a user having administration privileges in the current workspace.

BEGIN

```
FOR c1 IN (select user name from apex users) LOOP
    APEX_UTIL.EXPIRE_END_USER_ACCOUNT(p_user_name => c1.user_name);
   htp.p('End User Account:'||c1.user_name||' is now expired.');
 END LOOP;
```
END;

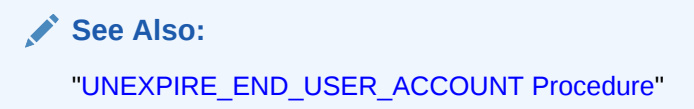

# 36.26 EXPIRE\_WORKSPACE\_ACCOUNT Procedure

Expires developer or workspace administrator login accounts. Must be run by an authenticated workspace administrator in a page request context.

### **Syntax**

```
APEX_UTIL.EXPIRE_WORKSPACE_ACCOUNT (
     p_user_name IN VARCHAR2
     );
```
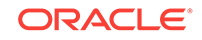

### **Parameters**

### **Table 36-24 EXPIRE\_WORKSPACE\_ACCOUNT Parameters**

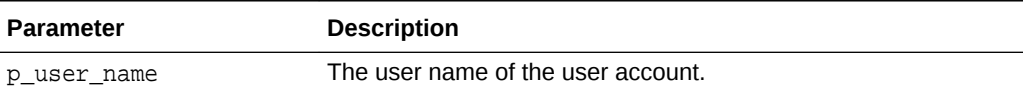

### **Example**

The following example shows how to use the EXPIRE\_WORKSPACE\_ACCOUNT procedure. Use this procedure to expire an Application Express account (workspace administrator, developer, or end user) in the current workspace. This action specifically expires the account for its use by developers or administrators to log in to a workspace, but it may also expire the account for its use by end users to authenticate to developed applications.

```
BEGIN
```

```
 FOR c1 IN (SELECT user_name FROM apex_users) LOOP
         APEX_UTIL.EXPIRE_WORKSPACE_ACCOUNT(p_user_name => c1.user_name);
        htp.p('Workspace Account:'||c1.user_name||' is now expired.');
     END LOOP;
END;
```
**See Also:** ["UNEXPIRE\\_WORKSPACE\\_ACCOUNT Procedure"](#page-706-0)

# 36.27 EXPORT\_USERS Procedure

When called from a page, this procedure produces an export file of the current workspace definition, workspace users, and workspace groups. To execute this procedure, the current user must have administrative privilege in the workspace.

### **Syntax**

```
APEX_UTIL.EXPORT_USERS(
     p_export_format IN VARCHAR2 DEFAULT 'UNIX');
```
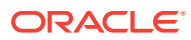

### **Parameters**

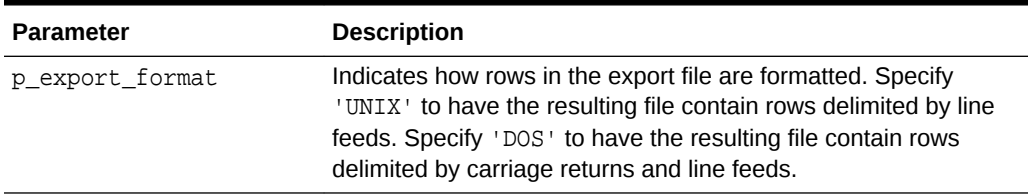

### **Table 36-25 EXPORT\_USERS Parameters**

### **Example**

The following example shows how to use the EXPORT\_USERS procedure. Call this procedure from a page to produce an export file containing the current workspace definition, list of workspace users and list of workspace groups. The file is formatted with rows delimited by line feeds.

```
BEGIN
     APEX_UTIL.EXPORT_USERS;
END;
```
## 36.28 FETCH\_APP\_ITEM Function

This function fetches session state for the current or specified application in the current or specified session.

### **Syntax**

APEX\_UTIL.FETCH\_APP\_ITEM(

 p\_item IN VARCHAR2, p\_app IN NUMBER DEFAULT NULL, p\_session IN NUMBER DEFAULT NULL) RETURN VARCHAR2;

### **Parameters**

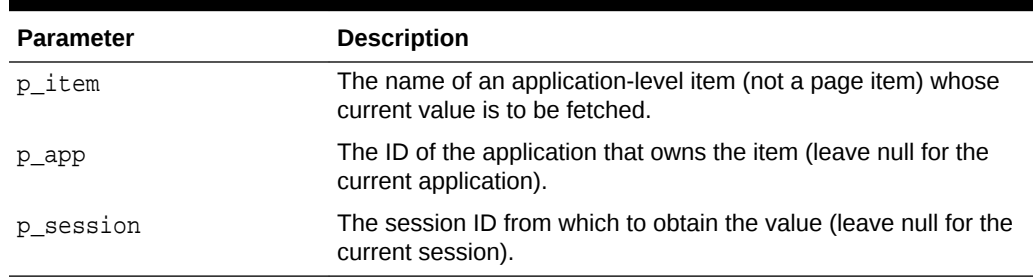

### **Table 36-26 FETCH\_APP\_ITEM Parameters**

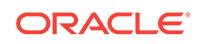

### **Example**

The following example shows how to use the FETCH\_APP\_ITEM function to obtain the value of the application item 'F300\_NAME' in application 300. As no value is passed for p\_session, this defaults to the current session state value.

```
DECLARE
     VAL VARCHAR2(30);
BEGIN
     VAL := APEX_UTIL.FETCH_APP_ITEM(
         p_item => 'F300_NAME',
         p_app => 300);
END;
```
# 36.29 FETCH\_USER Procedure Signature 1

This procedure fetches a user account record. To execute this procedure, the current user must have administrative privileges in the workspace. Three overloaded versions of this procedure exist, each with a distinct set of allowed parameters or signatures.

### **Syntax for Signature 1**

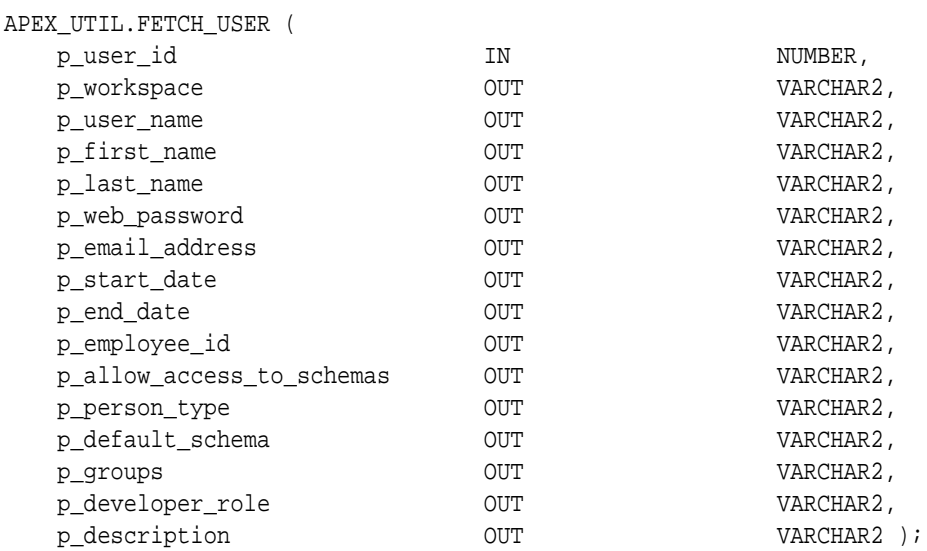

### **Parameters for Signature 1**

### **Table 36-27 Fetch\_User Parameters Signature 1**

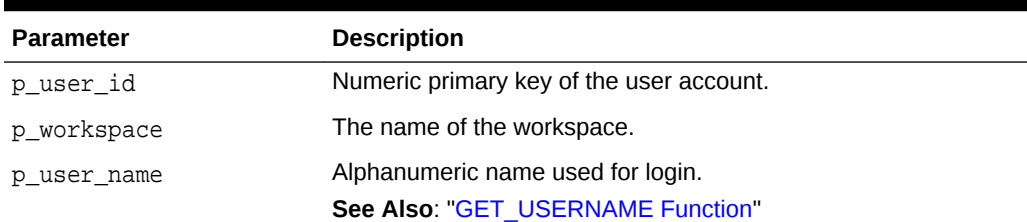

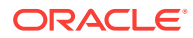

| <b>Parameter</b> | <b>Description</b>                                                                                                    |
|------------------|----------------------------------------------------------------------------------------------------|
| p_first_name     | Informational.                                                                                                    |
|                  | See Also: "GET_FIRST_NAME Function"                                                                                                    |
| p_last_name      | Informational.                                                                                                    |
|                  | See Also: "GET_LAST_NAME Function"                                                                                                    |
| p_web_password   | Obfuscated account password.                                                                                                    |
| p_email_address  | Email address.                                                                                                    |
|                  | See Also: "GET EMAIL Function"                                                                                                    |
| p_start_date     | Unused.                                                                                                    |
| p_end_date       | Unused.                                                                                                    |
| p_employee_id    | Unused.                                                                                                    |
| mas              | p_allow_access_to_sche A list of schemas assigned to the user's workspace to which user<br>is restricted.                                                                                                    |
| p_person_type    | Unused.                                                                                                    |
| p_default_schema | A database schema assigned to the user's workspace, used by<br>default for browsing.                                                                                                    |
|                  | See Also: "GET_DEFAULT_SCHEMA Function"                                                                                                    |
| p_groups         | List of groups of which user is a member.                                                                                                    |
|                  | See Also: "GET GROUPS USER BELONGS TO Function"<br>and "CURRENT USER IN GROUP Function"                                                                                                    |
| p_developer_role | Colon-separated list of developer roles. The following are<br>acceptable values for this parameter:                                                                                                    |
|                  | null - Indicates an end user (a user who can only authenticate<br>to developed applications).                                                                                                    |
|                  | CREATE: DATA_LOADER: EDIT: HELP: MONITOR: SQL - Indicates a<br>user with developer privilege.                                                                                                    |
|                  | ADMIN: CREATE: DATA_LOADER: EDIT: HELP: MONITOR: SQL -<br>Indicates a user with full workspace administrator and developer<br>privilege.                                                                                                    |
|                  | Note: Currently this parameter is named inconsistently between<br>the CREATE_USER, EDIT_USER and FETCH_USER APIs, although<br>they all relate to the DEVELOPER_ROLE field stored in the named<br>user account record. CREATE_USER uses p_developer_privs,<br>EDIT_USER uses p_developer_roles and FETCH_USER uses<br>p_developer_role. |
|                  | See Also: "GET_USER_ROLES Function"                                                                                                    |
| p_description    | Informational.                                                                                                    |

**Table 36-27 (Cont.) Fetch\_User Parameters Signature 1**

### **Example for Signature 1**

The following example shows how to use the FETCH\_USER procedure with Signature 1. This procedure is passed the ID of the currently authenticated user for the only IN

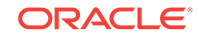

parameter p\_user\_id. The code then stores all the other OUT parameter values in local variables.

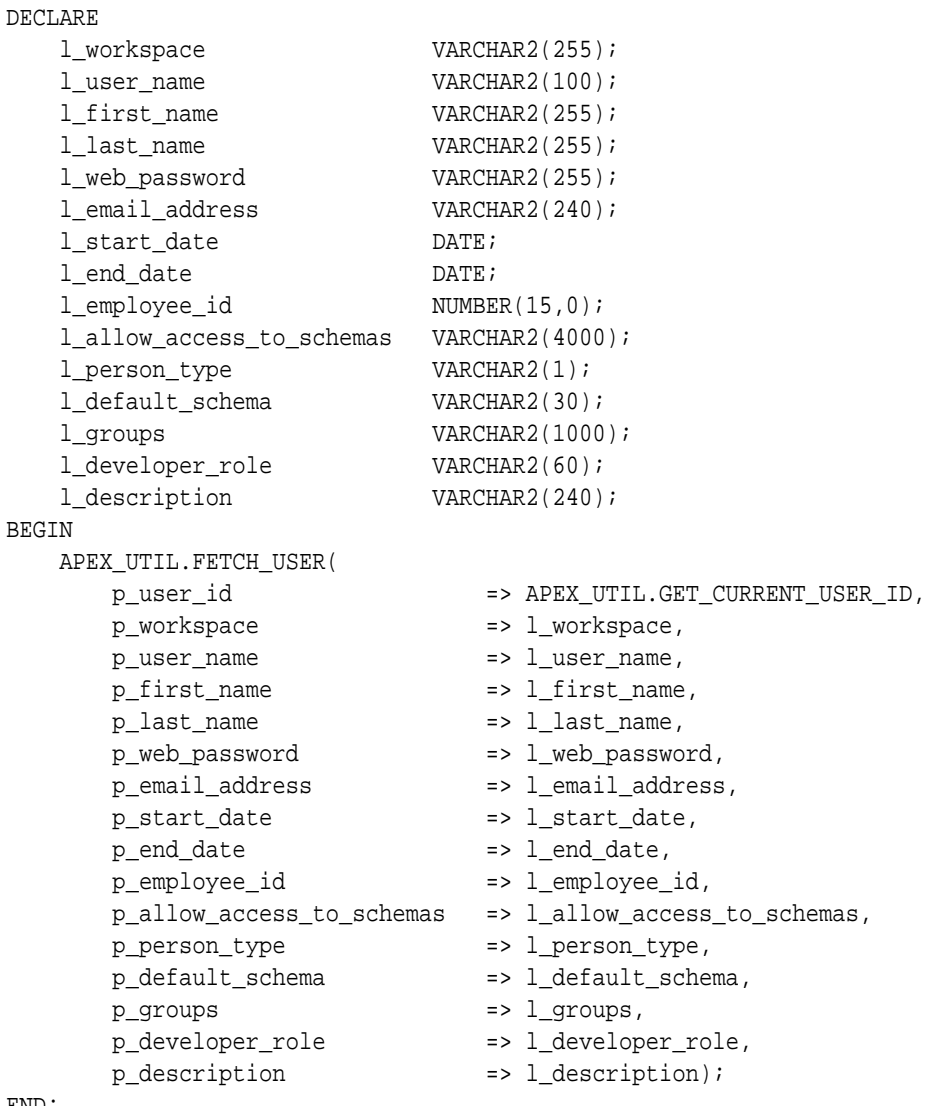

END;

### **See Also:**

- ["EDIT\\_USER Procedure](#page-595-0)"
- ["GET\\_CURRENT\\_USER\\_ID Function](#page-619-0)"

# 36.30 FETCH\_USER Procedure Signature 2

This procedure fetches a user account record. To execute this procedure, the current user must have administrative privileges in the workspace. Three overloaded versions of this procedure exist, each with a distinct set of allowed parameters or signatures.

**ORACLE** 

### **Syntax for Signature 2**

### APEX\_UTIL.FETCH\_USER (

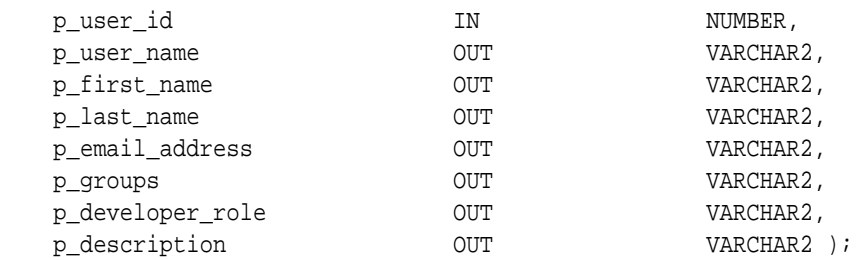

### **Parameters for Signature 2**

### **Table 36-28 Fetch\_User Parameters Signature 2**

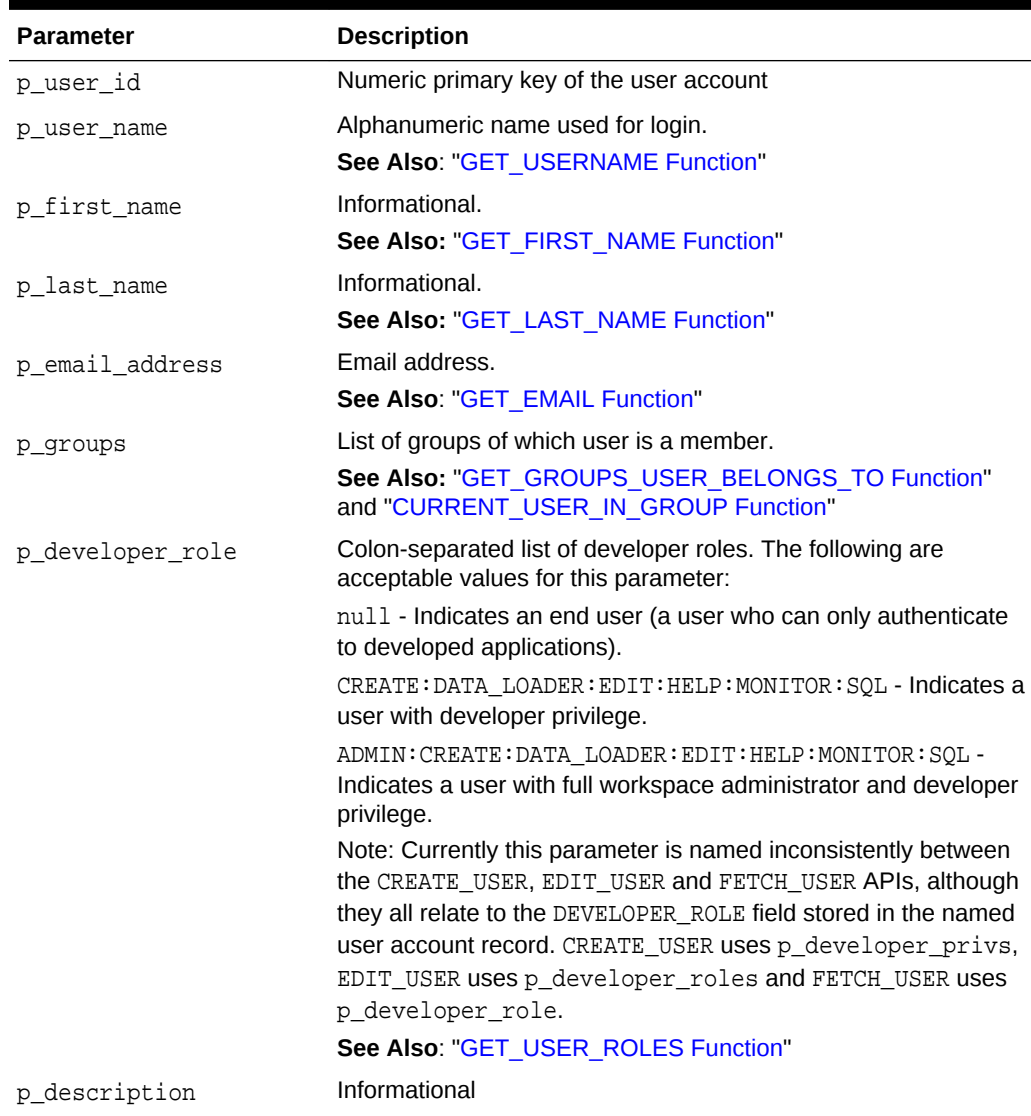

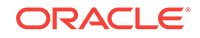

### <span id="page-608-0"></span>**Example for Signature 2**

The following example shows how to use the FETCH\_USER procedure with Signature 2. This procedure is passed the ID of the currently authenticated user for the only IN parameter  $p$  user  $id$ . The code then stores all the other OUT parameter values in local variables.

```
DECLARE
    l_user_name VARCHAR2(100);
 l_first_name VARCHAR2(255);
 l_last_name VARCHAR2(255);
 l_email_address VARCHAR2(240);
 l_groups VARCHAR2(1000);
    l_developer_role VARCHAR2(60);
   1 description VARCHAR2(240);
BEGIN
    APEX_UTIL.FETCH_USER(
       p_user_id => APEX_UTIL.GET_CURRENT_USER_ID,
 p_user_name => l_user_name,
 p_first_name => l_first_name,
 p_last_name => l_last_name,
       p_email_address => l_email_address,
       p_groups => l_groups,
       p_developer_role => l_developer_role,
       p_description => l_description);
END;
```
### **See Also:**

- ["EDIT\\_USER Procedure](#page-595-0)"
- ["GET\\_CURRENT\\_USER\\_ID Function](#page-619-0)"

# 36.31 FETCH\_USER Procedure Signature 3

This procedure fetches a user account record. To execute this procedure, the current user must have administrative privileges in the workspace. Three overloaded versions of this procedure exist, each with a distinct set of allowed parameters or signatures.

### **Syntax for Signature 3**

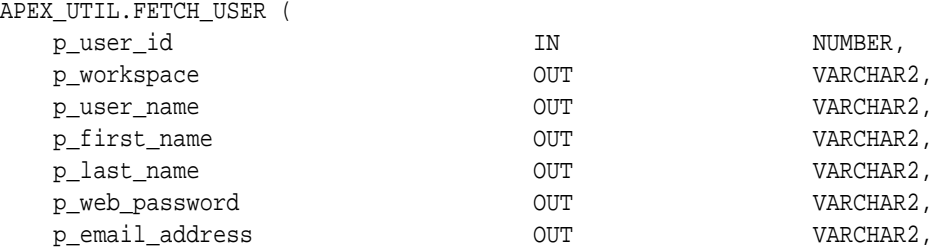

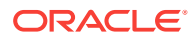

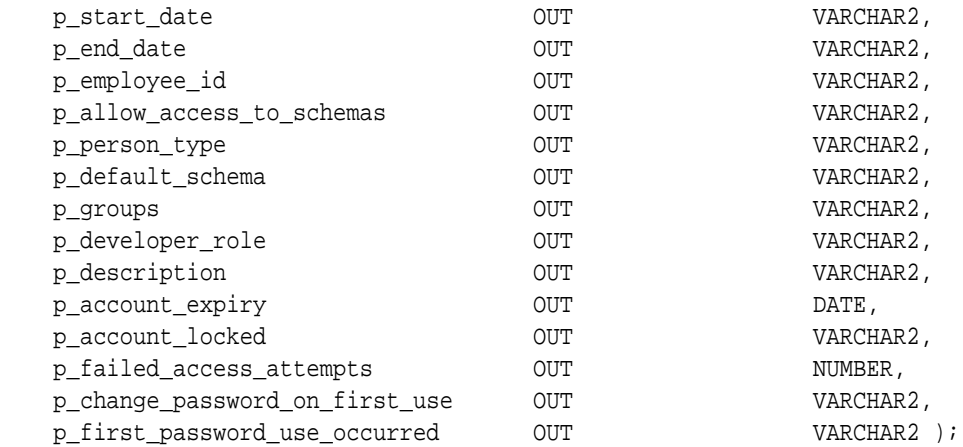

### **Parameters for Signature 3**

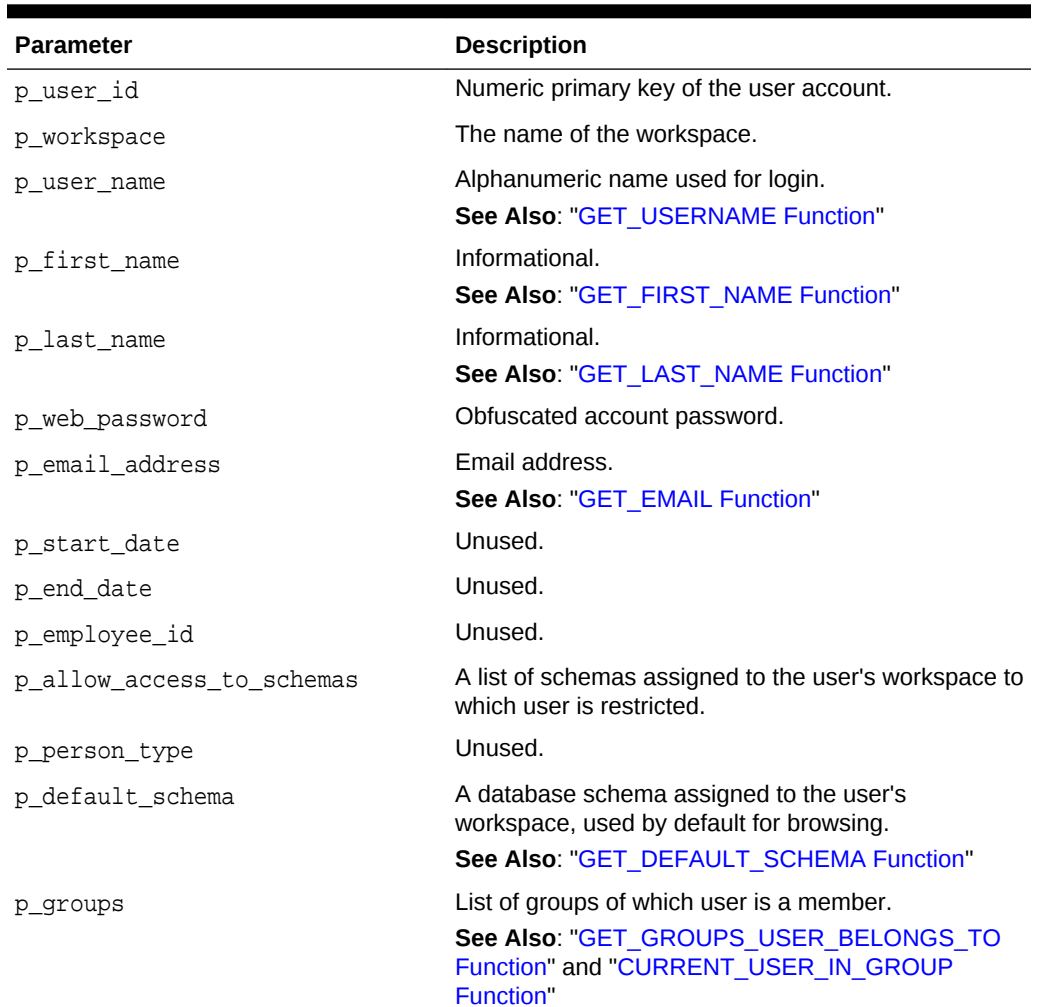

### **Table 36-29 Fetch\_User Parameters Signature 3**

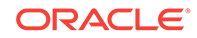

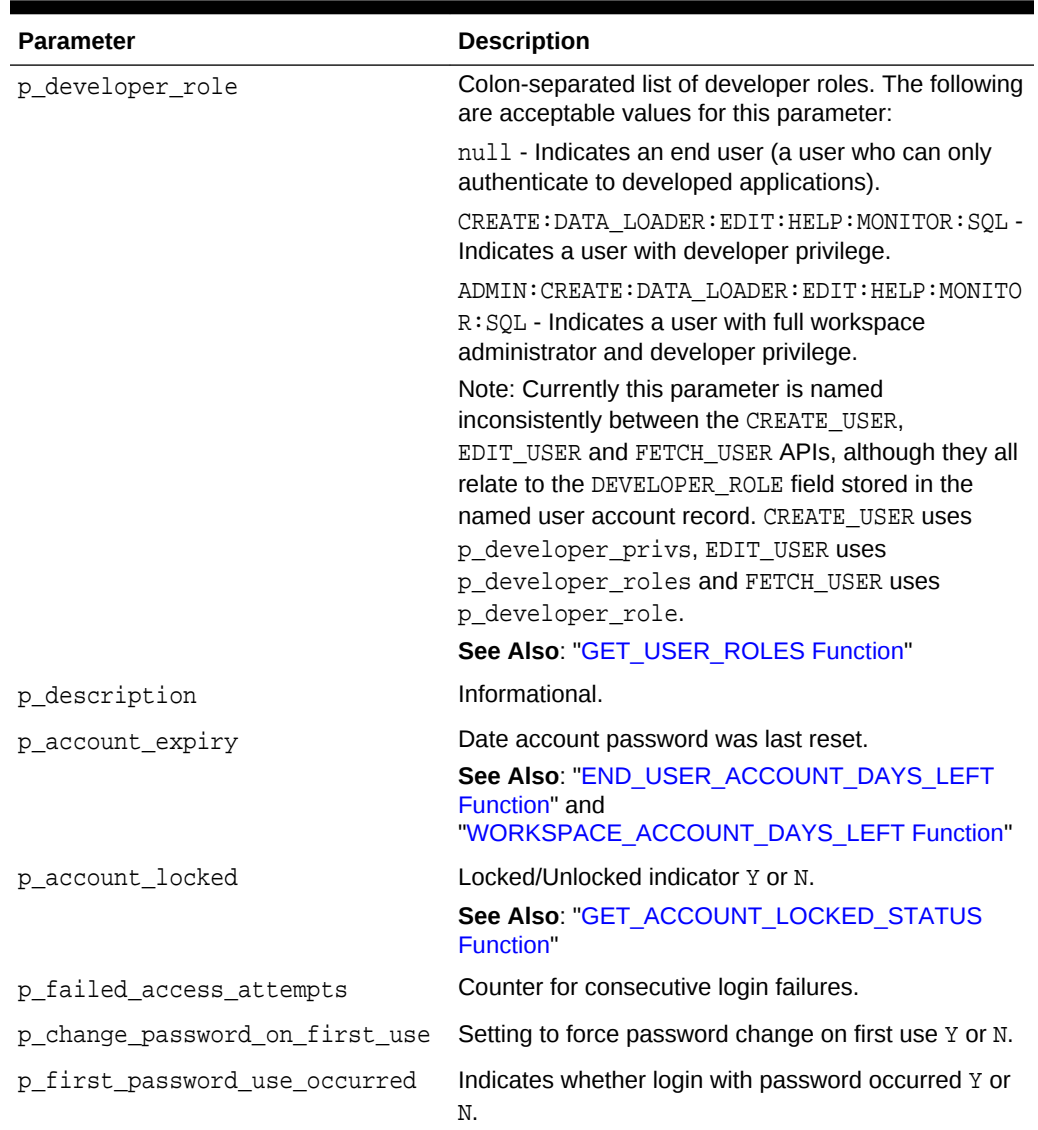

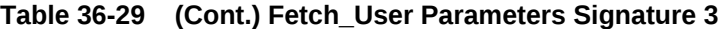

### **Example for Signature 3**

The following example shows how to use the FETCH\_USER procedure with Signature 3. This procedure is passed the ID of the currently authenticated user for the only IN parameter  $p\_user\_id$ . The code then stores all the other OUT parameter values in local variables.

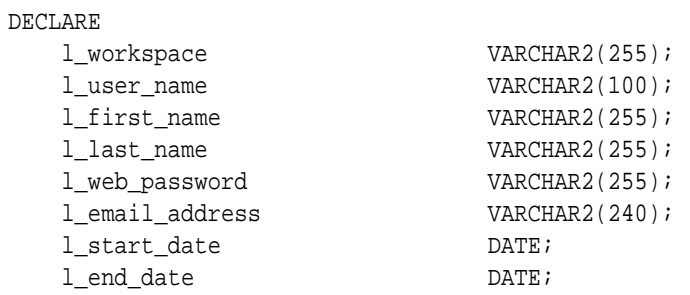

```
l_employee_id NUMBER(15,0);
    l_allow_access_to_schemas VARCHAR2(4000);
    l_person_type VARCHAR2(1);
    l_default_schema VARCHAR2(30);
   l_groups <br> VARCHAR2(1000);<br> l_developer_role <br> VARCHAR2(60);
   l_developer_role
    l_description VARCHAR2(240);
    l_account_expiry DATE;
    l_account_locked VARCHAR2(1);
    l_failed_access_attempts NUMBER;
    l_change_password_on_first_use VARCHAR2(1);
    l_first_password_use_occurred VARCHAR2(1);
BEGIN
    APEX_UTIL.FETCH_USER(
       p_user_id => APEX_UTIL.GET_CURRENT_USER_ID,
      p_workspace \qquad \qquad \Rightarrow \qquad \qquad 1 \quad \text{workspace},
       p_user_name => l_user_name,
       p_first_name => l_first_name,
      p_last_name => l_last_name,
       p_web_password => l_web_password,
       p_email_address => l_email_address,
      p_start_date = \frac{1}{1}start_date,
       p_end_date => l_end_date,
       p_employee_id => l_employee_id,
       p_allow_access_to_schemas => l_allow_access_to_schemas,
       p_person_type => l_person_type,
       p_default_schema => l_default_schema,
       p_groups => l_groups,
       p_developer_role => l_developer_role,
       p_description => l_description,
       p_account_expiry => l_account_expiry,
       p_account_locked => l_account_locked,
       p_failed_access_attempts => l_failed_access_attempts,
       p_change_password_on_first_use => l_change_password_on_first_use,
       p_first_password_use_occurred => l_first_password_use_occurred);
```
END;

**See Also:**

- ["EDIT\\_USER Procedure](#page-595-0)"
	- ["GET\\_CURRENT\\_USER\\_ID Function](#page-619-0)"

# 36.32 FIND\_SECURITY\_GROUP\_ID Function

This function returns the numeric security group ID of the named workspace.

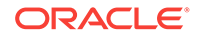
### **Syntax**

```
APEX_UTIL.FIND_SECURITY_GROUP_ID(
     p_workspace IN VARCHAR2)
RETURN NUMBER;
```
### **Parameters**

# **Table 36-30 FIND\_SECURITY\_GROUP\_ID Parameters**

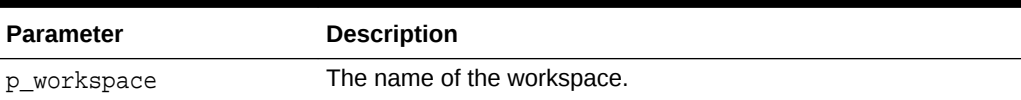

### **Example**

The following example demonstrates how to use the FIND\_SECURITY\_GROUP\_ID function to return the security group ID for the workspace called 'DEMOS'.

```
DECLARE
     VAL NUMBER;
BEGIN
     VAL := APEX_UTIL.FIND_SECURITY_GROUP_ID (p_workspace=>'DEMOS');
END;
```
# 36.33 FIND\_WORKSPACE Function

This function returns the workspace name associated with a security group ID.

# **Syntax**

```
APEX_UTIL.FIND_WORKSPACE(
    p_security_group_id IN VARCHAR2)
RETURN VARCHAR2;
```
# **Parameters**

#### **Table 36-31 FIND\_WORKSPACE Parameters**

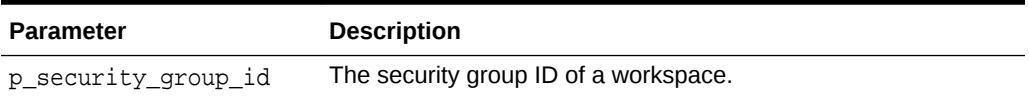

# **Example**

The following example demonstrates how to use the FIND\_WORKSPACE function to return the workspace name for the workspace with a security group ID of 20.

```
DECLARE
    VAL VARCHAR2(255);
BEGIN
```
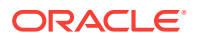

```
 VAL := APEX_UTIL.FIND_WORKSPACE (p_security_group_id =>'20');
END;
```
# 36.34 GET\_ACCOUNT\_LOCKED\_STATUS Function

Returns TRUE if the account is locked and FALSE if the account is unlocked. Must be run by an authenticated workspace administrator in a page request context.

# **Syntax**

```
APEX_UTIL.GET_ACCOUNT_LOCKED_STATUS (
      p_user_name IN VARCHAR2
      ) RETURN BOOLEAN;
```
**Parameters**

#### **Table 36-32 GET\_ACCOUNT\_LOCKED\_STATUS Parameters**

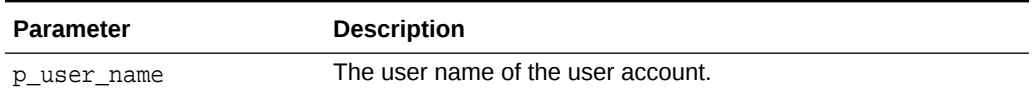

# **Example**

The following example shows how to use the GET\_ACCOUNT\_LOCKED\_STATUS function. Use this function to check if an Application Express user account (workspace administrator, developer, or end user) in the current workspace is locked.

```
BEGIN
```

```
 FOR c1 IN (SELECT user_name FROM apex_users) loop
         IF APEX_UTIL.GET_ACCOUNT_LOCKED_STATUS(p_user_name => 
c1.user_name) THEN
             HTP.P('User Account:'||c1.user_name||' is locked.'); 
         END IF; 
     END LOOP;
END;
```
**See Also:**

- [LOCK\\_ACCOUNT Procedure](#page-656-0)
- [UNLOCK\\_ACCOUNT Procedure](#page-707-0)

# 36.35 GET\_APPLICATION\_STATUS Function

This function returns the current status of the application. Status values include AVAILABLE, AVAILABLE\_W\_EDIT\_LINK, DEVELOPERS\_ONLY, RESTRICTED\_ACCESS, UNAVAILABLE, UNAVAILABLE PLSQL, and UNAVAILABLE URL.

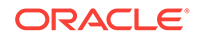

# **Syntax**

```
APEX_UTIL.GET_APPLICATION_STATUS(
     p_application_id IN NUMBER) RETURN VARCHAR2;
```
#### **Parameters**

# **Table 36-33 GET\_APPLICATION\_STATUS Parameters**

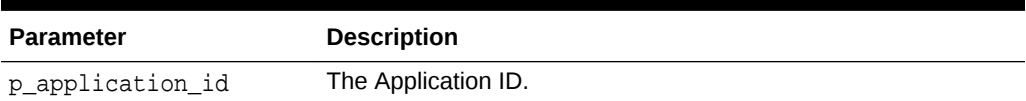

#### **Example**

```
declare
     l_status varchar2(100);
begin
     l_status := apex_util.get_application_status(
                     p_application_id => 117 );
     dbms_output.put_line( 'The current application status is: ' || 
l_status );
end;
```
**See Also:**

"Availability" in *Oracle Application Express App Builder User's Guide*

# 36.36 GET\_ATTRIBUTE Function

This function returns the value of one of the attribute values (1 through 10) of a named user in the Application Express accounts table. Please note these are only accessible by using the APIs.

#### **Syntax**

```
APEX_UTIL.GET_ATTRIBUTE(
    p_username IN VARCHAR2,
    p_attribute_number IN NUMBER)
RETURN VARCHAR2;
```
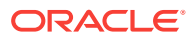

### **Parameters**

# **Table 36-34 GET\_ATTRIBUTE Parameters**

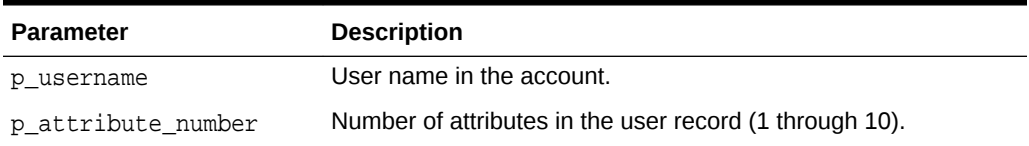

#### **Example**

The following example shows how to use the GET\_ATTTIBUTE function to return the value for the 1st attribute for the user 'FRANK'.

```
DECLARE
     VAL VARCHAR2(4000);
BEGIN
     VAL := APEX_UTIL.GET_ATTRIBUTE (
         p_username => 'FRANK',
         p_attribute_number => 1);
END;
```
**See Also:** ["SET\\_ATTRIBUTE Procedure"](#page-672-0)

# 36.37 GET\_AUTHENTICATION\_RESULT Function

Use this function to retrieve the authentication result of the current session. Any authenticated user can call this function in a page request context.

#### **Syntax**

APEX\_UTIL.GET\_AUTHENTICATION\_RESULT RETURN NUMBER;

#### **Parameters**

None.

#### **Example**

The following example demonstrates how to use the post-authentication process of an application's authentication scheme to retrieve the authentication result code set during authentication.

```
APEX_UTIL.SET_SESSION_STATE('MY_AUTH_STATUS',
    'Authentication result:'||APEX_UTIL.GET_AUTHENTICATION_RESULT);
```
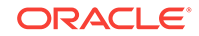

**See Also:**

- ["SET\\_AUTHENTICATION\\_RESULT Procedure](#page-673-0)"
- ["SET\\_CUSTOM\\_AUTH\\_STATUS Procedure](#page-677-0)"

# 36.38 GET\_BLOB\_FILE\_SRC Function

As an alternative to using the built-in methods of providing a download link, you can use the APEX\_UTIL.GET\_BLOB\_FILE\_SRC function. One advantage of this approach, is the ability to more specifically format the display of the image (with height and width tags). Please note that this approach is only valid if called from a valid Oracle Application Express session. Also, this method requires that the parameters that describe the BLOB to be listed as the format of a valid item within the application. That item is then referenced by the function.

If the URL returned by this function is passed to APEX\_UTIL. PREPARE\_URL, ensure to set the P\_PLAIN\_URL argument to TRUE to ensure that no modal dialog code is being added, when the referenced page item is on a modal page.

#### **Syntax**

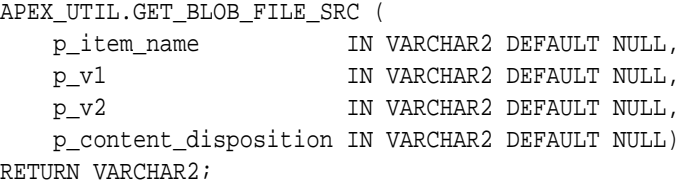

#### **Parameters**

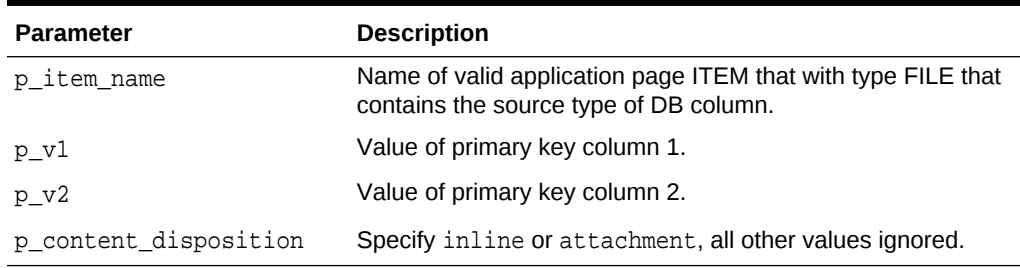

# **Table 36-35 GET\_BLOB\_FILE\_SRC Parameters**

#### **Example**

As a PLSQL Function Body:

```
RETURN '<img src="'||
APEX_UTIL.GET_BLOB_FILE_SRC('P2_ATTACHMENT',:P2_EMPNO)||'" />';
```
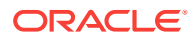

As a Region Source of type SQL:

```
SELECT ID, NAME, CASE WHEN NVL(dbms \text{lob.} getlength(document), 0) = 0
     THEN NULL 
     ELSE CASE WHEN attach_mimetype like 'image%'
     THEN '<img src="'||apex_util.get_blob_file_src('P4_DOCUMENT',id)||'" /
>'
     ELSE 
     '<a href="'||
apex_util.get_blob_file_src('P4_DOCUMENT',id)||'">Download</a>'
     end 
     END new_img
     FROM TEST_WITH_BLOB
```
The previous example illustrates how to display the BLOB within the report, if it can be displayed, and provide a download link, if it cannot be displayed.

# **See Also:**

"About BLOB Support in Forms and Reports" in*Oracle Application Express App Builder User's Guide*

# 36.39 GET\_BUILD\_OPTION\_STATUS Function Signature 1

Use this function to get the build option status of a specified application by providing the ID of the application build option.

### **Syntax**

```
APEX_UTIL.GET_BUILD_OPTION_STATUS(
    p_application_id IN NUMBER
   p id IN NUMBER;
```
#### **Parameters**

#### **Table 36-36 GET\_BUILD\_OPTION\_STATUS Function Signature 1 Paremeters**

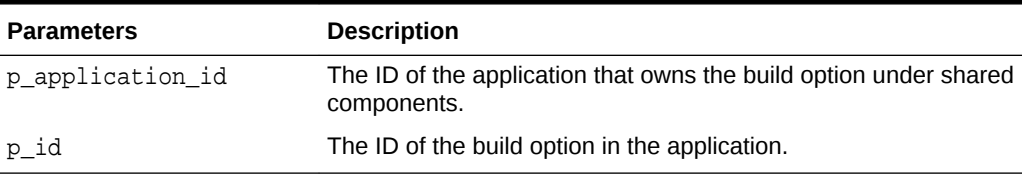

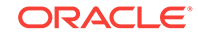

# **Example**

The following code retrieves the current status of the specified build option that is identified by ID.

```
DECLARE
     l_status VARCHAR2(255);
BEGIN
     l_status := APEX_UTIL.GET_BUILD_OPTION_STATUS(
                    P_APPLICATION ID => 101,
                    P ID => 245935500311121039);
END;
/
```
# 36.40 GET\_BUILD\_OPTION\_STATUS Function Signature 2

Use this function to get the build option status of a specified application by providing the name of the application build option.

#### **Syntax**

```
APEX_UTIL.GET_BUILD_OPTION_STATUS(
     p_application_id IN NUMBER
     p_build_option_name IN VARCHAR2);
```
#### **Parameters**

**Table 36-37 GET\_BUILD\_OPTION\_STATUS Function Signature 2 Parameters**

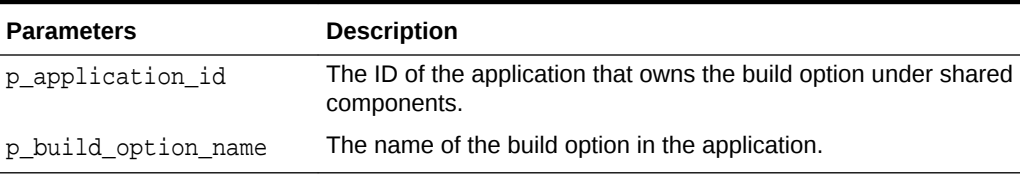

#### **Example**

The following code retrieves the current status of the specified build option that is identified by name.

```
DECLARE
     l_status VARCHAR2(255);
BEGIN
     l_status := APEX_UTIL.GET_BUILD_OPTION_STATUS(
                     P_APPLICATION_ID => 101,
                     P_BUILD_OPTION_NAME => 'EXCLUDE_FROM_PRODUCTION');
END;
/
```
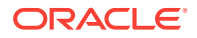

# 36.41 GET\_CURRENT\_USER\_ID Function

This function returns the numeric user ID of the current user.

#### **Syntax**

APEX\_UTIL.GET\_CURRENT\_USER\_ID RETURN NUMBER;

### **Parameters**

None.

### **Example**

This following example shows how to use the GET CURRENT USER ID function. It returns the numeric user ID of the current user into a local variable.

```
DECLARE
     VAL NUMBER;
BEGIN
     VAL := APEX_UTIL.GET_CURRENT_USER_ID;
END;
```
# 36.42 GET\_DEFAULT\_SCHEMA Function

This function returns the default schema name associated with the current user.

#### **Syntax**

APEX\_UTIL.GET\_DEFAULT\_SCHEMA RETURN VARCHAR2;

### **Parameters**

None.

#### **Example**

The following example shows how to use the GET\_DEFAULT\_SCHEMA function. It returns the default schema name associated with the current user into a local variable.

```
DECLARE
    VAL VARCHAR2(30);
BEGIN
    VAL := APEX_UTIL.GET_DEFAULT_SCHEMA;
END;
```
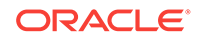

# 36.43 GET\_EDITION Function

This function returns the edition for the current page view.

#### **Syntax**

APEX\_UTIL.GET\_EDITION RETURN VARCHAR2;

### **Parameters**

None.

# **Example**

The following example shows how to use the GET\_EDITION function. It returns the edition name for the current page view into a local variable.

```
DECLARE
    VAL VARCHAR2(30);
BEGIN
     VAL := APEX_UTIL.GET_EDITION;
END;
```
# 36.44 GET\_EMAIL Function

This function returns the email address associated with the named user.

#### **Syntax**

```
APEX_UTIL.GET_EMAIL(
   p_username IN VARCHAR2);
RETURN VARCHAR2;
```
# **Parameters**

# **Table 36-38 GET\_EMAIL Parameters**

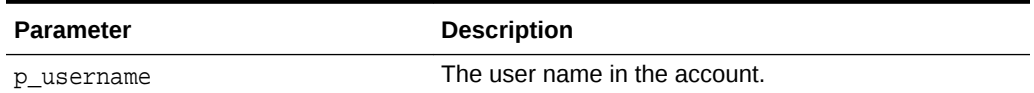

### **Example**

The following example shows how to use the GET\_EMAIL function to return the email address of the user 'FRANK'.

```
DECLARE
    VAL VARCHAR2(240);
BEGIN
```
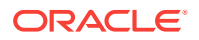

```
 VAL := APEX_UTIL.GET_EMAIL(p_username => 'FRANK');
END;
```
**See Also:** ["SET\\_EMAIL Procedure](#page-678-0)"

# 36.45 GET\_FEEDBACK\_FOLLOW\_UP Function

Use this function to retrieve any remaining follow up associated with a specific feedback.

### **Syntax**

```
APEX_UTIL.GET_FEEDBACK_FOLLOW_UP (
    p_feedback_id IN NUMBER,
   p_row IN NUMBER DEFAULT 1,
    p_template IN VARCHAR2 DEFAULT '<br />#CREATED_ON# 
(#CREATED_BY#) #FOLLOW_UP#')
RETURN VARCHAR2;
```
# **Parameters**

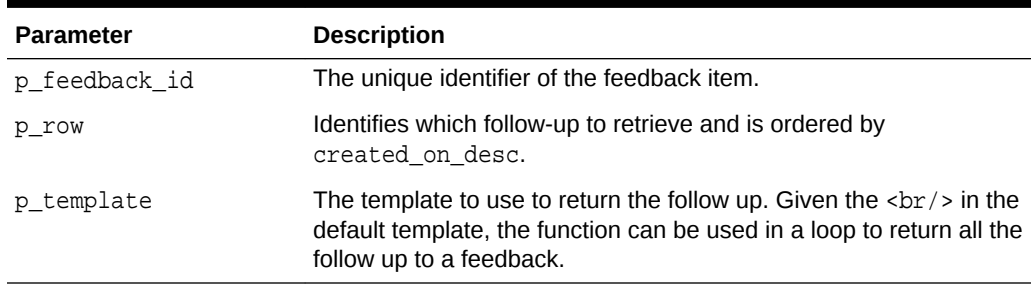

## **Table 36-39 GET\_FEEDBACK\_FOLLOW\_UP Parameters**

# **Example**

The following example displays all the remaining follow-up for feedback with the ID of 123.

```
declare
    l_feedback_count number;
begin
   select count(*)
     into l_feedback_count
     from apex_team_feedback_followup
    where feedback_id = 123;
    for i in 1..l_feedback_count loop
      htp.p(apex_util.get_feedback_follow_up (
```

```
 p_feedback_id => 123,
              p_{row} => i,
               p_template => '<br />#FOLLOW_UP# was created on 
#CREATED_ON# by #CREATED_BY#') );
   end loop;
end;
/
```
# 36.46 GET\_FILE Procedure

This procedure downloads files from the Oracle Application Express file repository. Please note if you are invoking this procedure during page processing, you must ensure that no page branch is invoked under the same condition, as it interferes with the file retrieval. This means that branches with any of the following conditions should not be set to fire:

- Branches with a 'When Button Pressed' attribute equal to the button that invokes the procedure.
- Branches with conditional logic defined that would succeed during page processing when the procedure is being invoked.
- As unconditional.

### **Syntax**

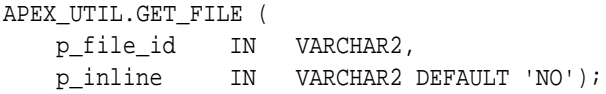

#### **Parameters**

# **Table 36-40 GET\_FILE Parameters**

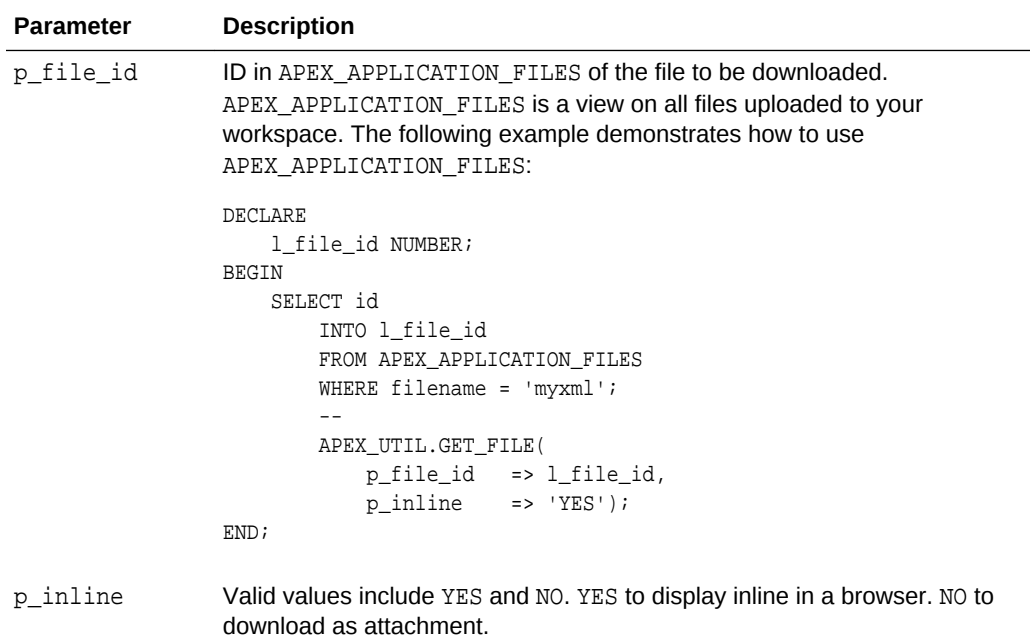

**ORACLE** 

#### **Example**

The following example shows how to use the GET\_FILE function to return the file identified by the ID 8675309. This is displayed inline in the browser.

```
BEGIN
     APEX_UTIL.GET_FILE(
        p_file_id => '8675309',
        p_{i}inline => 'YES');
END;
```
**See Also:** "GET\_FILE\_ID Function"

# 36.47 GET\_FILE\_ID Function

This function obtains the primary key of a file in the Oracle Application Express file repository.

# **Syntax**

APEX\_UTIL.GET\_FILE\_ID ( p\_name IN VARCHAR2) RETURN NUMBER;

# **Parameters**

### **Table 36-41 GET\_FILE\_ID Parameters**

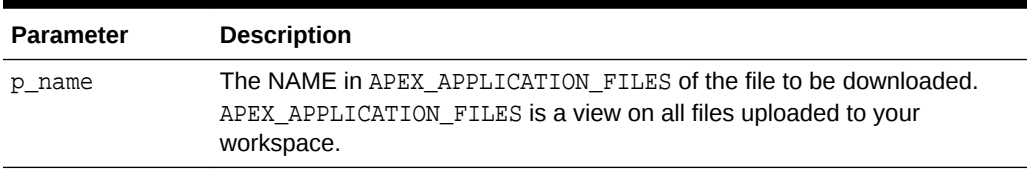

# **Example**

The following example shows how to use the GET\_FILE\_ID function to retrieve the database ID of the file with a filename of 'F125.sql'.

```
DECLARE
     l_name VARCHAR2(255);
     l_file_id NUMBER;
BEGIN
     SELECT name
         INTO l_name
         FROM APEX_APPLICATION_FILES
```
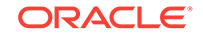

```
 WHERE filename = 'F125.sql';
 --
        l_file_id := APEX_UTIL.GET_FILE_ID(p_name => l_name);
```
#### END;

# 36.48 GET\_FIRST\_NAME Function

This function returns the FIRST\_NAME field stored in the named user account record.

**Syntax**

```
APEX_UTIL.GET_FIRST_NAME
     p_username IN VARCHAR2)
RETURN VARCHAR2;
```
# **Parameters**

# **Table 36-42 GET\_FIRST\_NAME Parameters**

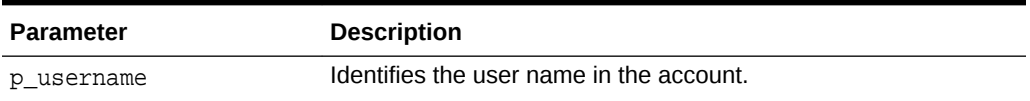

### **Example**

The following example shows how to use the GET\_FIRST\_NAME function to return the FIRST\_NAME of the user 'FRANK'.

```
DECLARE
   VAL VARCHAR2(255);
BEGIN
    VAL := APEX UTIL.GET FIRST NAME(p username => 'FRANK');
END;
```
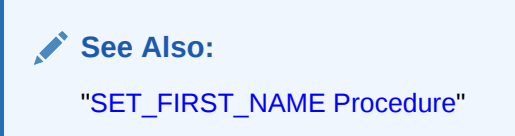

# 36.49 GET\_GLOBAL\_NOTIFICATION Function

This function gets the global notification message which is the message displayed in page #GLOBAL\_NOTIFICATION# substitution string.

# **Syntax**

```
APEX_UTIL.GET_GLOBAL_NOTIFICATION(
    p_application_id IN NUMBER) RETURN VARCHAR2;
```
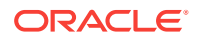

## **Parameters**

# **Table 36-43 GET\_GLOBAL\_NOTIFICATION Parameters**

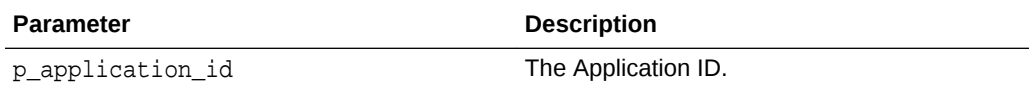

#### **Example**

```
declare
     l_global_notification varchar2(100);
begin
     l_global_notification := apex_util.get_global_notification(
                                   p_application_id => 117 );
     dbms_output.put_line( 'The current global notification is: ' || 
l_global_notification );
end;
```

```
See Also:
```
"Availability" in *Oracle Application Express App Builder User's Guide*

# 36.50 GET\_GROUPS\_USER\_BELONGS\_TO Function

This function returns a comma then a space separated list of group names to which the named user is a member.

# **Syntax**

```
APEX_UTIL.GET_GROUPS_USER_BELONGS_TO(
   p_username IN VARCHAR2)
RETURN VARCHAR2;
```
#### **Parameters**

#### **Table 36-44 GET\_GROUPS\_USER\_BELONGS\_TO Parameters**

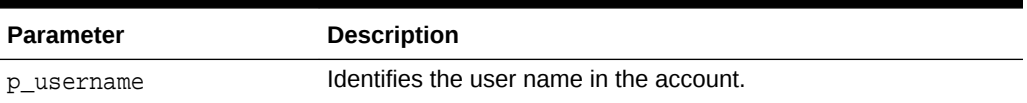

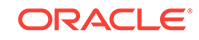

## **Example**

The following example shows how to use the GET\_GROUPS\_USER\_BELONGS\_TO to return the list of groups to which the user 'FRANK' is a member.

```
DECLARE
    VAL VARCHAR2(32765);
BEGIN
     VAL := APEX_UTIL.GET_GROUPS_USER_BELONGS_TO(p_username => 'FRANK');
END;
```
**See Also:**

["EDIT\\_USER Procedure](#page-595-0)"

# 36.51 GET\_GROUP\_ID Function

This function returns the numeric ID of a named group in the workspace.

# **Syntax**

```
APEX_UTIL.GET_GROUP_ID(
     p_group_name IN VARCHAR2)
RETURN VARCHAR2;
```
# **Parameters**

# **Table 36-45 GET\_GROUP\_ID Parameters**

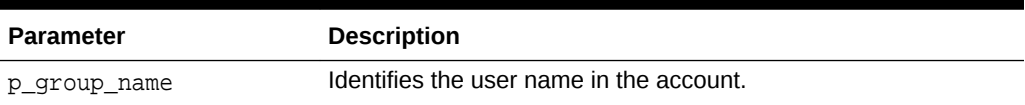

#### **Example**

The following example shows how to use the GET\_GROUP\_ID function to return the ID for the group named 'Managers'.

```
DECLARE
     VAL NUMBER;
BEGIN
     VAL := APEX_UTIL.GET_GROUP_ID(p_group_name => 'Managers');
END;
```
# 36.52 GET\_GROUP\_NAME Function

This function returns the name of a group identified by a numeric ID.

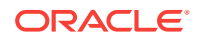

## **Syntax**

```
APEX_UTIL.GET_GROUP_NAME(
     p_group_id IN NUMBER)
RETURN VARCHAR2;
```
#### **Parameters**

### **Table 36-46 GET\_GROUP\_NAME Parameters**

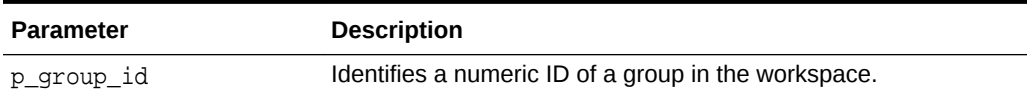

### **Example**

The following example shows how to use the GET\_GROUP\_NAME function to return the name of the group with the ID 8922003.

```
DECLARE
    VAL VARCHAR2(255);
BEGIN
     VAL := APEX_UTIL.GET_GROUP_NAME(p_group_id => 8922003);
END;
```
# 36.53 GET\_HASH Function

This function computes a hash value for all given values. Use this function to implement lost update detection for data records.

# **Syntax**

```
APEX_UTIL.GET_HASH (
     p_values in apex_t_varchar2,
     p_salted in boolean default true )
     RETURN VARCHAR2;
```
### **Parameters**

# **Table 36-47 GET\_HASH Parameters**

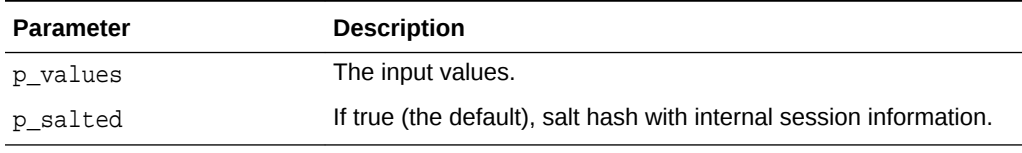

## **Example**

declare

l\_hash varchar2(4000);

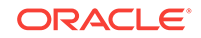

```
 begin
        select apex_util.get_hash(apex_t_varchar2 (
                   empno, sal, comm ))
          into l_hash
          from emp
         where empno = :P1_EMPNO;
        if :P1_HASH <> l_hash then
            raise_application_error(-20001, 'Somebody already updated SAL/
COMM');
        end if;
        update emp
          set sal = :Pl_SAL,
              comm = :P1_COMM
         where empno = :P1_EMPNO;
    exception when no_data_found then
        raise_application_error(-20001, 'Employee not found');
    end;
```
# 36.54 GET\_HIGH\_CONTRAST\_MODE\_TOGGLE Function

This function returns a link to the current page that enables you to turn on or off, toggle, the mode. For example, if you are in standard mode, this function displays a link that when clicked switches high contrast mode on.

### **Syntax**

```
APEX_UTIL.GET_HIGH_CONTRAST_MODE_TOGGLE (
     p_on_message IN VARCHAR2 DEFAULT NULL,
     p_off_message IN VARCHAR2 DEFAULT NULL)
     RETURN VARCHAR2;
```
# **Parameters**

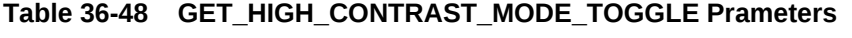

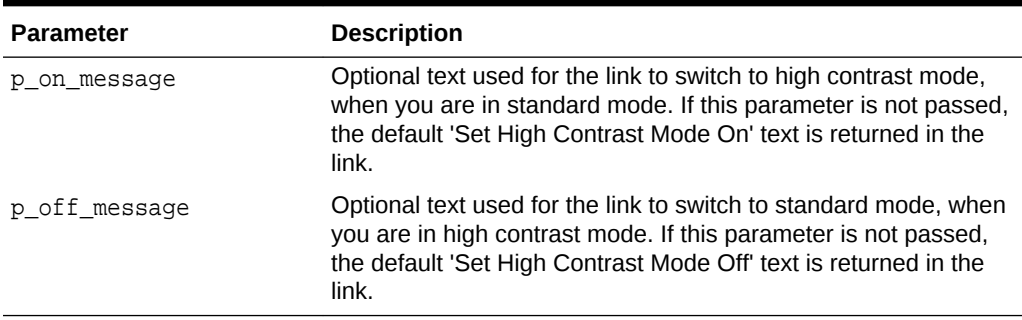

# **Example**

When running in standard mode, this function returns a link with the text 'Set High Contrast Mode On'. When the link is clicked the current page is refreshed and high contrast mode is switched on. When running in high contrast mode, a link 'Set High

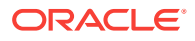

Contrast Mode Off' is returned. When the link is clicked the current page is refreshed and switched back to standard mode.

BEGIN

```
 htp.p(apex_util.get_high_contrast_mode_toggle);
END;
```
# **Note:**

There are also 2 translatable system messages that can be overridden at application level to change the default link text that is returned for this toggle. They include:

- APEX.SET\_HIGH\_CONTRAST\_MODE\_OFF Default text = Set High Contrast Mode Off
- APEX. SET HIGH CONTRAST MODE ON Default text = Set High Contrast Mode On

**See Also:**

["SHOW\\_HIGH\\_CONTRAST\\_MODE\\_TOGGLE Procedure](#page-694-0)"

# 36.55 GET\_LAST\_NAME Function

This function returns the LAST\_NAME field stored in the named user account record.

### **Syntax**

```
APEX_UTIL.GET_LAST_NAME(
     p_username IN VARCHAR2)
RETURN VARCHAR2;
```
# **Parameters**

#### **Table 36-49 GET\_LAST\_NAME Parameters**

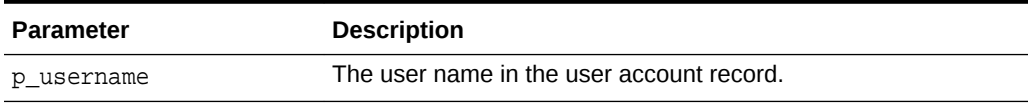

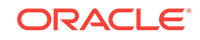

### <span id="page-630-0"></span>**Example**

The following example shows how to use the function to return the LAST\_NAME for the user 'FRANK'.

```
DECLARE
    VAL VARCHAR2(255);
BEGIN
     VAL := APEX_UTIL.GET_LAST_NAME(p_username => 'FRANK');
END;
```
**See Also:**

["SET\\_LAST\\_NAME Procedure"](#page-682-0)

# 36.56 GET\_NUMERIC\_SESSION\_STATE Function

This function returns a numeric value for a numeric item. You can use this function in Oracle Application Express applications wherever you can use PL/SQL or SQL. You can also use the shorthand, function NV, in place of APEX\_UTIL.GET\_NUMERIC\_SESSION\_STATE.

#### **Syntax**

```
APEX_UTIL.GET_NUMERIC_SESSION_STATE (
     p_item IN VARCHAR2) 
RETURN NUMBER;
```
### **Parameters**

# **Table 36-50 GET\_NUMERIC\_SESSION\_STATE Parameters**

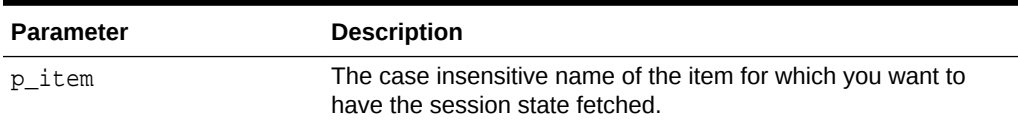

# **Example**

The following example shows how to use the function to return the numeric value stored in session state for the item 'my\_item'.

```
DECLARE
    l item value NUMBER;
BEGIN
    l_item_value := APEX_UTIL.GET_NUMERIC_SESSION_STATE('my_item');
END;
```
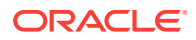

**See Also:**

- ["GET\\_SESSION\\_STATE Function"](#page-636-0)
	- ["SET\\_SESSION\\_STATE Procedure"](#page-690-0)

# 36.57 GET\_PREFERENCE Function

This function retrieves the value of a previously saved preference for a given user.

#### **Syntax**

```
APEX_UTIL.GET_PREFERENCE (
    p_preference IN VARCHAR2 DEFAULT NULL,
    p_user IN VARCHAR2 DEFAULT V('USER')) 
RETURN VARCHAR2;
```
#### **Parameters**

# **Table 36-51 GET\_PREFERENCE Parameters**

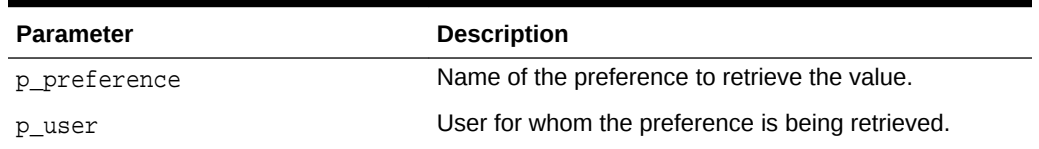

# **Example**

The following example shows how to use the GET\_PREFERENCE function to return the value for the currently authenticated user's preference named default\_view.

```
DECLARE
    l_default_view VARCHAR2(255);
BEGIN
     l_default_view := APEX_UTIL.GET_PREFERENCE( 
        p_preference => 'default_view',
        p_user => :APP_USER);
END;
```
# **See Also:**

- ["SET\\_PREFERENCE Procedure"](#page-684-0)
- ["REMOVE\\_PREFERENCE Procedure"](#page-663-0)
- "Managing User Preferences" in *Oracle Application Express Administration Guide*

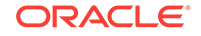

# 36.58 GET\_PRINT\_DOCUMENT Function Signature 1

This function returns a document as BLOB using XML based report data and RTF or XSL-FO based report layout.

#### **Syntax**

```
APEX_UTIL.GET_PRINT_DOCUMENT (
    p_report_data IN BLOB,
   p_report_layout IN CLOB,
    p_report_layout_type IN VARCHAR2 default 'xsl-fo',
 p_document_format IN VARCHAR2 default 'pdf',
 p_print_server IN VARCHAR2 default NULL)
RETURN BLOB;
```
#### **Parameters**

### **Table 36-52 GET\_PRINT\_DOCUMENT Signature 1 Parameters**

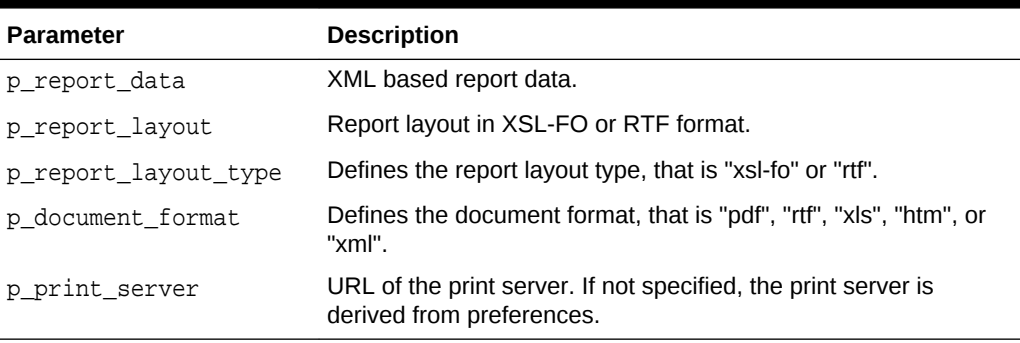

For a GET\_PRINT\_DOCUMENT example see "[GET\\_PRINT\\_DOCUMENT Function](#page-634-0) [Signature 4](#page-634-0)".

# 36.59 GET\_PRINT\_DOCUMENT Function Signature 2

This function returns a document as BLOB using pre-defined report query and predefined report layout.

#### **Syntax**

```
APEX_UTIL.GET_PRINT_DOCUMENT (
    p_application_id IN NUMBER,
    p_report_query_name IN VARCHAR2,
    p_report_layout_name IN VARCHAR2 default null,
    p_report_layout_type IN VARCHAR2 default 'xsl-fo',
 p_document_format IN VARCHAR2 default 'pdf',
 p_print_server IN VARCHAR2 default null)
RETURN BLOB;
```
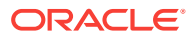

### **Parameters**

# **Table 36-53 GET\_PRINT\_DOCUMENT Signature 2 Parameters**

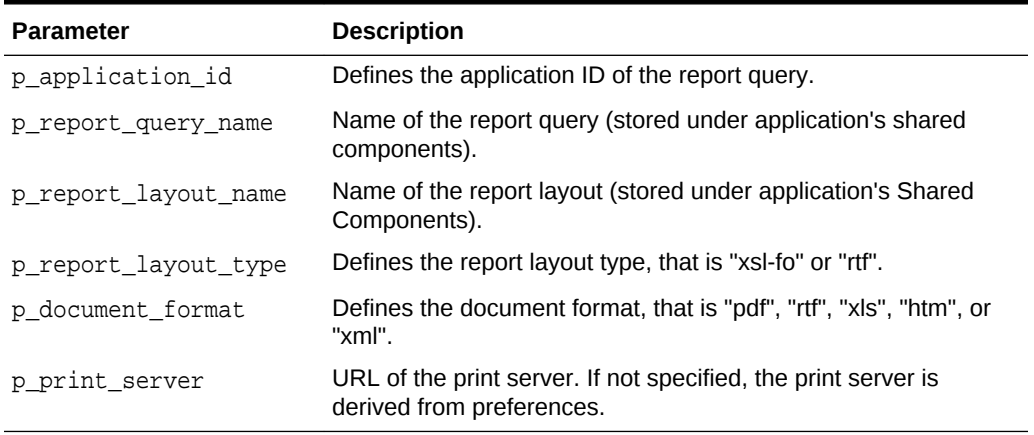

For a GET\_PRINT\_DOCUMENT example see "[GET\\_PRINT\\_DOCUMENT Function](#page-634-0) [Signature 4](#page-634-0)".

# 36.60 GET\_PRINT\_DOCUMENT Function Signature 3

This function returns a document as BLOB using a pre-defined report query and RTF or XSL-FO based report layout.

#### **Syntax**

```
APEX_UTIL.GET_PRINT_DOCUMENT (
    p_application_id IN NUMBER,
    p_report_query_name IN VARCHAR2,
   p_report_layout IN CLOB,
    p_report_layout_type IN VARCHAR2 default 'xsl-fo',
 p_document_format IN VARCHAR2 default 'pdf',
 p_print_server IN VARCHAR2 default null)
RETURN BLOB;
```
#### **Parameters**

#### **Table 36-54 GET\_PRINT\_DOCUMENT Signature 3 Parameters**

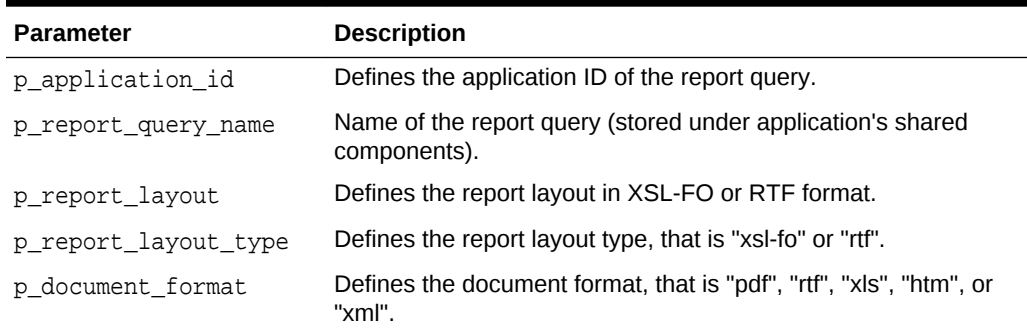

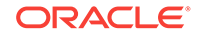

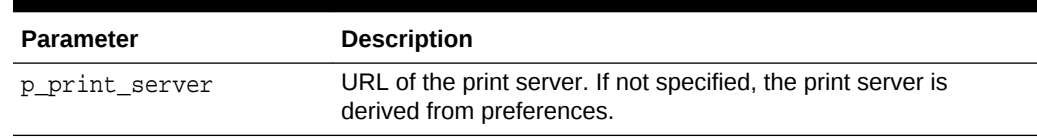

<span id="page-634-0"></span>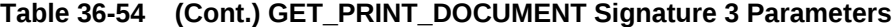

For a GET\_PRINT\_DOCUMENT example see "GET\_PRINT\_DOCUMENT Function Signature 4

# 36.61 GET\_PRINT\_DOCUMENT Function Signature 4

This function returns a document as BLOB using XML based report data and RTF or XSL-FO based report layout.

#### **Syntax**

```
APEX_UTIL.GET_PRINT_DOCUMENT (
```

```
 p_report_data IN CLOB,
    p_report_layout IN CLOB,
    p_report_layout_type IN VARCHAR2 default 'xsl-fo',
 p_document_format IN VARCHAR2 default 'pdf',
 p_print_server IN VARCHAR2 default NULL)
RETURN BLOB;
```
#### **Parameters**

### **Table 36-55 GET\_PRINT\_DOCUMENT Signature 4 Parameters**

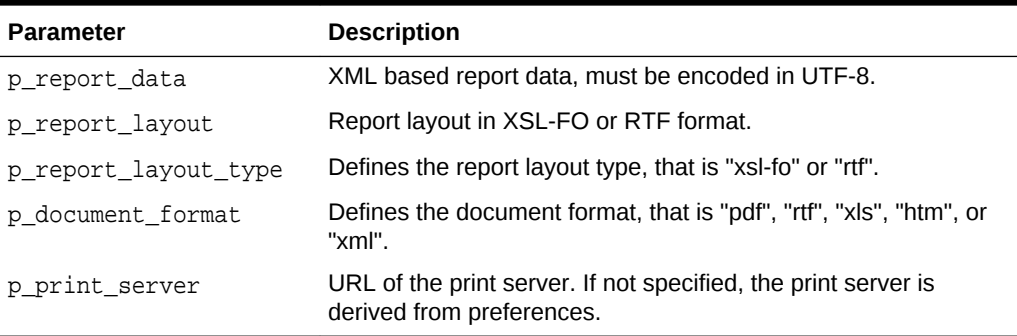

### **Example for Signature 4**

The following example shows how to use the GET\_PRINT\_DOCUMENT using Signature 4 (Document returns as a BLOB using XML based report data and RTF or XSL-FO based report layout). In this example, GET\_PRINT\_DOCUMENT is used with APEX\_MAIL.SEND and APEX\_MAIL.ADD\_ATTACHMENT to send an email with an attachment of the file returned by GET\_PRINT\_DOCUMENT. Both the report data and layout are taken from values stored in page items (P1\_XML and P1\_XSL).

#### DECLARE

 l\_id number; l\_document BLOB;

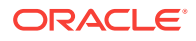

```
BEGIN
    l_document := APEX_UTIL.GET_PRINT_DOCUMENT (
       p_report_data => :P1_XML,
        p_report_layout => :P1_XSL,
        p_report_layout_type => 'xsl-fo',
        p_document_format => 'pdf');
   l_id := APEX_MAIL.SEND(
      p_to => :P35_MAIL_T0,
 p_from => 'noreplies@oracle.com',
 p_subj => 'sending PDF by using print API',
      p_b = p_b => 'Please review the attachment.',
       p_body_html => 'Please review the attachment');
   APEX_MAIL.ADD_ATTACHMENT (
      p\_mail_id => l_id,
       p_attachment => l_document,
       p_filename => 'mydocument.pdf',
       p_mime_type => 'application/pdf');
END;
```
# 36.62 GET\_SCREEN\_READER\_MODE\_TOGGLE Function

This function returns a link to the current page to turn on or off, toggle, the mode. For example, if you are in standard mode, this function displays a link that when clicked switches screen reader mode on.

### **Syntax**

```
APEX_UTIL.GET_SCREEN_READER_MODE_TOGGLE (
     p_on_message IN VARCHAR2 DEFAULT NULL,
     p_off_message IN VARCHAR2 DEFAULT NULL)
RETURN VARCHAR2;
```
# **Parameters**

## **Table 36-56 GET\_SCREEN\_READER\_MODE\_TOGGLE Parameters**

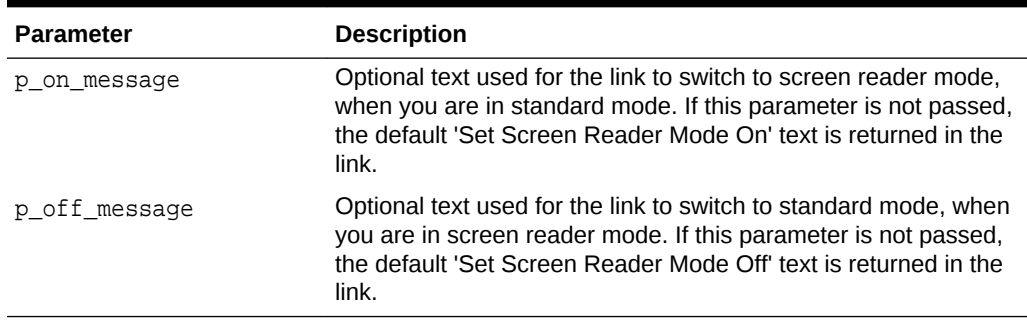

# **Example**

When running in standard mode, this function returns a link with the text 'Set Screen Reader Mode On'. When the link is clicked the current page is refreshed and screen

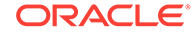

<span id="page-636-0"></span>reader mode is switched on. When running in screen reader mode, a link 'Set Screen Reader Mode Off' is returned. When the link is clicked the current page is refreshed and switched back to standard mode.

```
BEGIN
     htp.p(apex_util.get_screen_reader_mode_toggle);
END;
```

```
See Also:
"SHOW_SCREEN_READER_MODE_TOGGLE Procedure"
```
# 36.63 GET\_SESSION\_LANG Function

This function returns the language setting for the current user in the current Application Express session.

**Syntax**

APEX\_UTIL.GET\_SESSION\_LANG RETURN VARCHAR2;

#### **Parameters**

None.

#### **Example**

The following example shows how to use the GET\_SESSION\_LANG function. It returns the session language for the current user in the current Application Express session into a local variable.

```
DECLARE
   VAL VARCHAR2(5);
BEGIN
     VAL := APEX_UTIL.GET_SESSION_LANG;
END;
```
# 36.64 GET\_SESSION\_STATE Function

This function returns the value for an item. You can use this function in your Oracle Application Express applications wherever you can use PL/SQL or SQL. You can also use the shorthand, function V, in place of APEX\_UTIL.GET\_SESSION\_STATE.

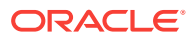

# **Syntax**

```
APEX_UTIL.GET_SESSION_STATE (
    p_item IN VARCHAR2) 
RETURN VARCHAR2;
```
### **Parameters**

#### **Table 36-57 GET\_SESSION\_STATE Parameters**

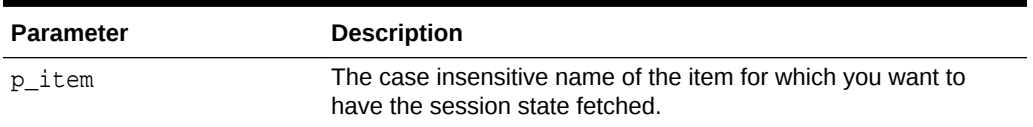

### **Example**

The following example shows how to use the GET\_SESSION\_STATE function to return the value stored in session state for the item 'my\_item'.

```
DECLARE
     l_item_value VARCHAR2(255);
BEGIN
     l_item_value := APEX_UTIL.GET_SESSION_STATE('my_item');
END;
```
**See Also:**

- ["GET\\_NUMERIC\\_SESSION\\_STATE Function](#page-630-0)"
- ["SET\\_SESSION\\_STATE Procedure"](#page-690-0)

# 36.65 GET\_SESSION\_TERRITORY Function

This function returns the territory setting for the current user in the current Application Express session.

# **Syntax**

```
APEX_UTIL.GET_SESSION_TERRITORY
RETURN VARCHAR2;
```
#### **Parameters**

None.

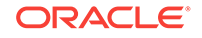

# **Example**

The following example shows how to use the GET\_SESSION\_TERRITORY function. It returns the session territory setting for the current user in the current Application Express session into a local variable.

```
DECLARE
    VAL VARCHAR2(30);
BEGIN
    VAL := APEX UTIL.GET SESSION TERRITORY;
END;
```
# 36.66 GET\_SESSION\_TIME\_ZONE Function

This function returns the time zone for the current user in the current Application Express session. This value is null if the time zone is not explicitly set by using APEX\_UTIL.SET\_SESSION\_TIME\_ZONE or if an application's automatic time zone attribute is enabled.

#### **Syntax**

APEX\_UTIL.GET\_SESSION\_TIME\_ZONE RETURN VARCHAR2;

#### **Parameters**

None.

#### **Example**

The following example shows how to use the GET\_SESSION\_TIME\_ZONE function. It returns the session time zone for the current user in the current Application Express session into a local variable.

```
BEGIN
```

```
VAL := APEX UTIL.GET SESSION TIME ZONE;
END;
```
# 36.67 GET\_SINCE Function

This function returns the relative date in words (for example, 2 days from now, 30 minutes ago). It also accepts a second optional  $p\_short$  parameter and returns "in 2d", "30m". This function is equivalent to using the SINCE and SINCE\_SHORT format mask available within Oracle Application Express and is useful within SQL queries or PL/SQL routines.

#### **Syntax**

```
APEX_UTIL.GET_SINCE (
   p_date date )
```
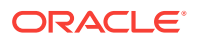

 p\_short in [ boolean default false | varchar2 default 'N' ] ) RETURN VARCHAR2;

#### **Parameters**

#### **Table 36-58 GET\_SINCE Parameters**

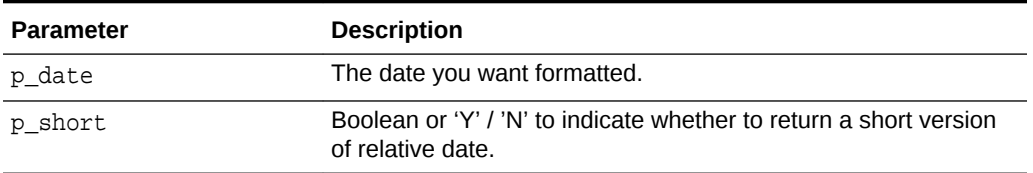

# **Example**

```
select application_id, 
application_name,apex_util.get_since(last_updated_on) last_update 
   from apex_applications 
 order by application_id
```
# **Syntax**

```
APEX_UTIL.GET_SINCE (
    p_value in [ timestamp | timestamp with time zone | timestamp with 
local time zone ],
    p_short in [ boolean default false | varchar2 default 'N' ] )
RETURN VARCHAR2;
```
# **Parameters**

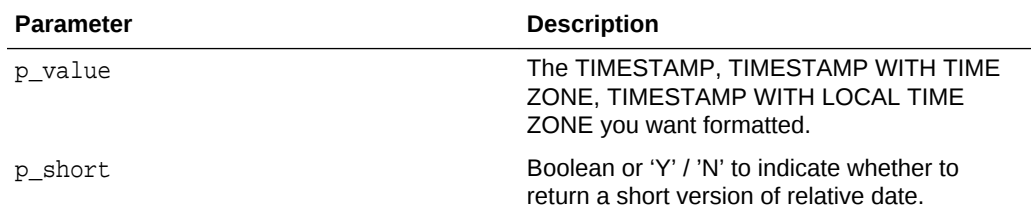

# **Example**

This returns the LAST\_UPDATE column with the normal formatting.

```
select application_id, application_name, 
apex_util.get_since( last_updated_on ) last_update
  from apex_applications
 order by application_id;
```
This returns the LAST\_UPDATE column with the short formatting.

```
select application_id, application_name, 
apex_util.get_since( last_updated_on, p_short => 'Y' ) last_update
```
**ORACLE®** 

 from apex\_applications order by application\_id

# 36.68 GET\_SUPPORTING\_OBJECT\_SCRIPT Function

This function gets supporting object scripts defined in an application.

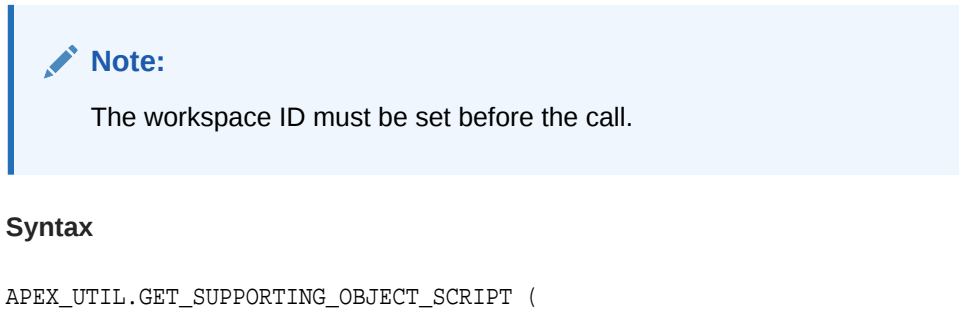

```
 p_application_id in number,
 p_script_type in varchar2 ) return clob;
```
#### **Parameters**

### **Table 36-59 GET\_SUPPORTING\_OBJECT\_SCRIPT Function**

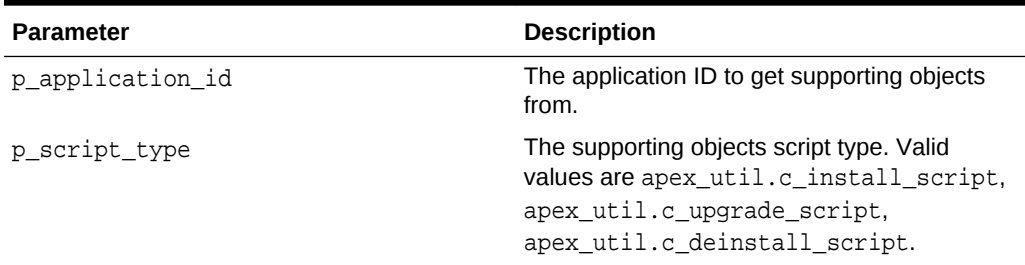

## **Example**

The following example shows how to set workspace ID for workspace FRED, then get supporting objects from application ID 100.

```
declare
     l_install_script clob;
     l_upgrade_script clob;
     l_deinstall_script clob;
begin
     apex_util.set_workspace( p_workspace => 'FRED');
     l_install_script := 
apex_util.get_supporting_object_script( p_application_id => 100,
 p_script_type => apex_util.c_install_script );
     l_upgrade_script := 
apex util.get supporting object script( p application id => 100,
 p_script_type => apex_util.c_upgrade_script );
    l deinstall script :=apex_util.get_supporting_object_script( p_application_id => 100,
```

```
 p_script_type => apex_util.c_deinstall_script );
end;
```
# 36.69 GET\_SUPPORTING\_OBJECT\_SCRIPT Procedure

This procedure gets supporting object scripts and outputs to sys.dbms\_output buffer or download as a file.

# **Note:**

The workspace ID must be set before the call.

#### **Syntax**

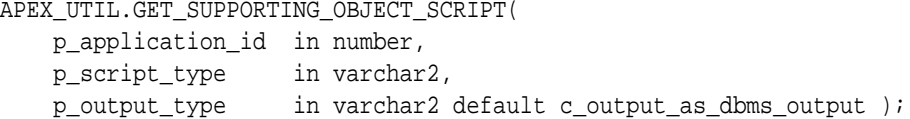

## **Parameters**

#### **Table 36-60 GET\_SUPPORTING\_OBJECT\_SCRIPT Procedure**

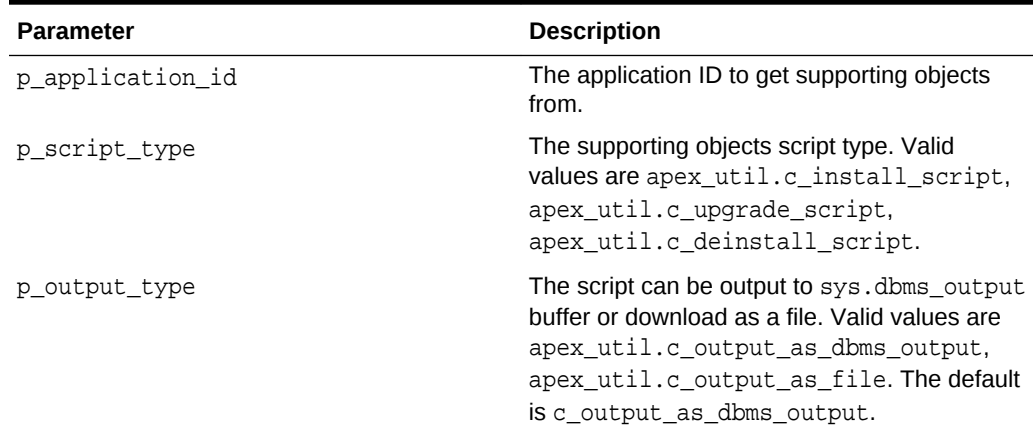

### **Examples**

The following example shows how to set workspace ID for workspace FRED, then get install script from application ID 100 and output to the command-line buffer.

```
set serveroutput on;
begin
     apex_util.set_workspace( p_workspace => 'FRED');
     apex_util.get_supporting_object_script(
        p_application_id => 100,
       p_script_type => apex_util.c_install_script );
end;
```
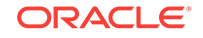

The following example shows how to download upgrade script file from application ID 100 in the browser. Useful if the script needs to be downloaded using an application process.

```
begin
    apex util.set workspace( p workspace => 'FRED');
     apex_util.get_supporting_object_script(
         p_application_id => 100,
         p_script_type => apex_util.c_upgrade_script,
         p_output_type => apex_util.c_output_as_file );
end;
```
# 36.70 GET\_USER\_ID Function

This function returns the numeric ID of a named user in the workspace.

## **Syntax**

```
APEX_UTIL.GET_USER_ID(
     p_username IN VARCHAR2)
RETURN NUMBER;
```
#### **Parameters**

#### **Table 36-61 GET\_USER\_ID Parameters**

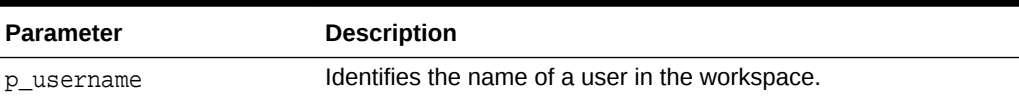

#### **Example**

The following example shows how to use the GET USER ID function to return the ID for the user named 'FRANK'.

```
DECLARE
    VAL NUMBER;
BEGIN
     VAL := APEX_UTIL.GET_USER_ID(p_username => 'FRANK');
END;
```
# 36.71 GET\_USER\_ROLES Function

This function returns the DEVELOPER\_ROLE field stored in the named user account record. Please note that currently this parameter is named inconsistently between the CREATE\_USER, EDIT\_USER and FETCH\_USER APIs, although they all relate to the DEVELOPER\_ROLE field. CREATE\_USER uses p\_developer\_privs, EDIT\_USER uses p\_developer\_roles and FETCH\_USER uses p\_developer\_role.

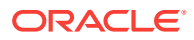

### **Syntax**

```
APEX_UTIL.GET_USER_ROLES(
    p_username IN VARCHAR2)
RETURN VARCHAR2;
```
#### **Parameters**

#### **Table 36-62 GET\_USER\_ROLES Parameters**

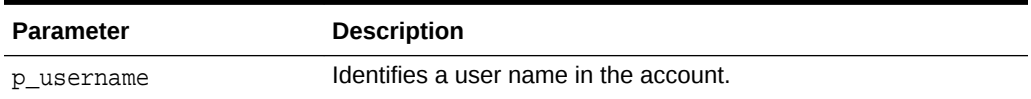

### **Example**

The following example shows how to use the GET\_USER\_ROLES function to return colon separated list of roles stored in the DEVELOPER\_ROLE field for the user 'FRANK'.

```
DECLARE
   VAL VARCHAR2(4000);
BEGIN
     VAL := APEX_UTIL.GET_USER_ROLES(p_username=>'FRANK');
END;
```
# 36.72 GET\_USERNAME Function

This function returns the user name of a user account identified by a numeric ID.

### **Syntax**

```
APEX_UTIL.GET_USERNAME(
     p_userid IN NUMBER)
RETURN VARCHAR2;
```
#### **Parameters**

#### **Table 36-63 GET\_USERNAME Parameters**

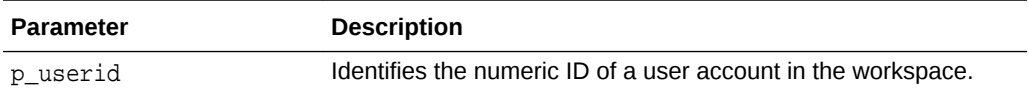

# **Example**

The following example shows how to use the GET\_USERNAME function to return the user name for the user with an ID of 228922003.

```
DECLARE
   VAL VARCHAR2(100);
BEGIN
```
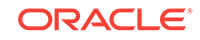

```
 VAL := APEX_UTIL.GET_USERNAME(p_userid => 228922003);
END;
```

```
See Also:
"SET_USERNAME Procedure"
```
# 36.73 HOST\_URL Function

This function returns the URL to the Application Express instance, depending on the option passed.

#### **Syntax**

```
APEX_UTIL.HOST_URL (
     p_option IN VARCHAR2 DEFAULT NULL)
RETURN VARCHAR2;
```
### **Parameters**

## **Table 36-64 HOST\_URL Parameters**

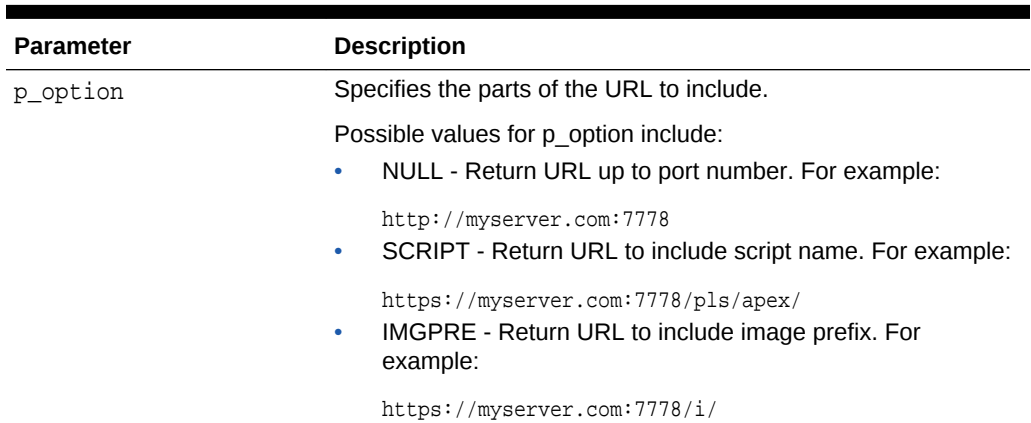

### **Example**

The following example demonstrates how to use the HOST\_URL function to return the URL, including the script name, to the current Application Express instance.

#### declare

```
 l_host_url varchar2(4000);
    l_url varchar2(4000);
    l_application varchar2(30) := 'f?p=100:1';
    l_email_body varchar2(32000);
begin
    l_host_url := apex_util.host_url('SCRIPT');
    l_url := l_host_url||l_application;
```
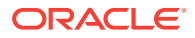

```
 l_email_body := 'The URL to the application is: '||l_url;
end;
```
# 36.74 HTML\_PCT\_GRAPH\_MASK Function

Use this function to scale a graph. This function can also be used by classic and interactive reports with format mask of GRAPH. This generates a <div> tag with inline styles.

## **Syntax**

```
APEX_UTIL.HTML_PCT_GRAPH_MASK (
    p_number IN NUMBER DEFAULT NULL,
    p_size IN NUMBER DEFAULT 100,
    p_background IN VARCHAR2 DEFAULT NULL,
    p_bar_background IN VARCHAR2 DEFAULT NULL,
    p_format IN VARCHAR2 DEFAULT NULL)
RETURN VARCHAR2;
```
# **Parameters**

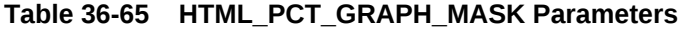

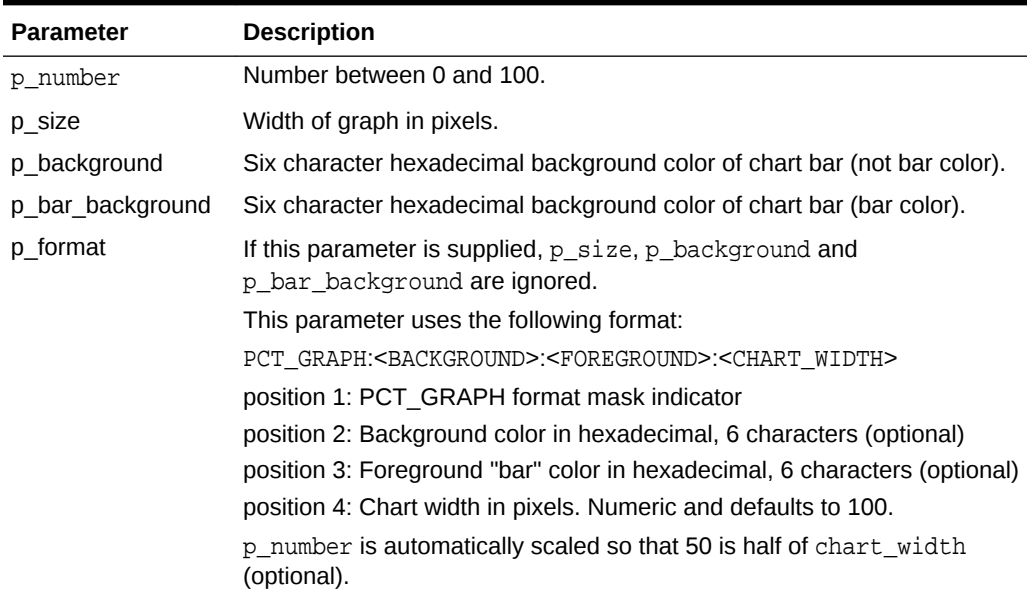

### **Example**

The following is an SQL example.

select apex\_util.html\_pct\_graph\_mask(33) from dual

The following is a report numeric column format mask example.

PCT\_GRAPH:777777:111111:200

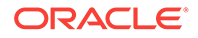

# 36.75 INCREMENT\_CALENDAR Procedure

Use this procedure to navigate to the next set of days in the calendar. Depending on what the calendar view is, this procedure navigates to the next month, week or day. If it is a Custom Calendar the total number of days between the start date and end date are navigated.

**Syntax**

APEX\_UTIL.INCREMENT\_CALENDAR;

#### **Parameter**

None.

# **Example**

In this example, if you create a button called NEXT in the Calendar page and create a process that fires when the create button is clicked the following code navigates the calendar.

APEX\_UTIL.INCREMENT\_CALENDAR

# 36.76 IR\_CLEAR Procedure [DEPRECATED]

# **Note:**

The use of this procedure is not recommended. This procedure has been replaced by the procedure in APEX\_IR.

This procedure clears report settings.

# **Note:**

This procedure should be used only in a page submit process.

# **Syntax**

```
APEX_UTIL.IR_CLEAR(
     p_page_id IN NUMBER,
     p_report_alias IN VARCHAR2 DEFAULT NULL);
```
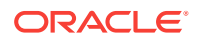

### **Parameters**

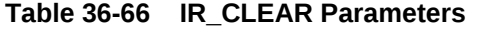

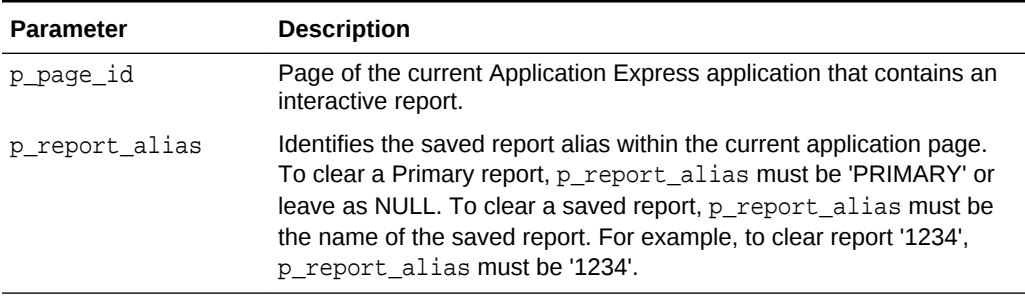

# **Example**

The following example shows how to use the IR\_CLEAR procedure to clear Interactive report settings with alias of '8101021' in page 1 of the current application.

#### BEGIN

```
 APEX_UTIL.IR_CLEAR(
       p\_page\_id => 1,
         p_report_alias => '8101021'
         );
END;
```
# 36.77 IR\_DELETE\_REPORT Procedure [DEPRECATED]

# **Note:**

The use of this procedure is not recommended. This procedure has been replaced by the procedure in APEX\_IR.

This procedure deletes saved Interactive reports. It deletes all saved reports except the Primary Default report.

# **Syntax**

```
APEX_UTIL.IR_DELETE_REPORT(
     p_report_id IN NUMBER);
```
#### **Parameters**

## **Table 36-67 IR\_DELETE\_REPORT Parameters**

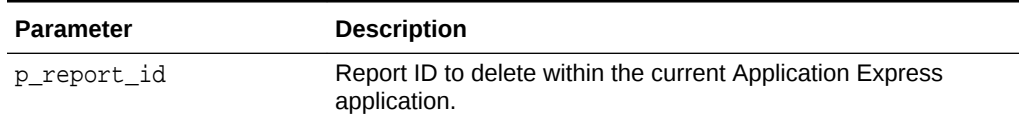

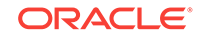
The following example shows how to use the IR\_DELETE\_REPORT procedure to delete the saved Interactive report with ID of '880629800374638220' in the current application.

```
BEGIN
     APEX_UTIL.IR_DELETE_REPORT(
         p_report_id => '880629800374638220');
END;
```
# 36.78 IR\_DELETE\_SUBSCRIPTION Procedure [DEPRECATED]

# **Note:**

The use of this procedure is not recommended. This procedure has been replaced by the procedure in APEX\_IR.

This procedure deletes Interactive subscriptions.

**Syntax**

```
APEX_UTIL.IR_DELETE_SUBSCRIPTION(
     p_subscription_id IN NUMBER);
```
#### **Parameters**

#### **Table 36-68 IR\_DELETE\_SUBSCRIPTION Parameters**

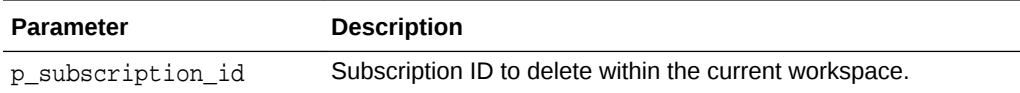

#### **Example**

The following example shows how to use the IR\_DELETE\_SUBSCRIPTION procedure to delete the subscription with ID of ' 880629800374638220 ' in the current workspace.

```
BEGIN
     APEX_UTIL.IR_DELETE_SUBSCRIPTION(
         p_subscription_id => '880629800374638220');
END;
```
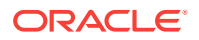

# 36.79 IR\_FILTER Procedure [DEPRECATED]

# **Note:**

The use of this procedure is not recommended. This procedure has been replaced by the procedure in APEX\_IR.

This procedure creates a filter on an interactive report.

# **Note:**

This procedure should be used only in a page submit process.

# **Syntax**

```
APEX_UTIL.IR_FILTER(
    p_page_id IN NUMBER,
    p_report_column IN VARCHAR2,
    p_operator_abbr IN VARCHAR2 DEFAULT NULL,
    p_filter_value IN VARCHAR2,
    p_report_alias IN VARCHAR2 DEFAULT NULL);
```
# **Parameters**

# **Table 36-69 IR\_FILTER Parameters**

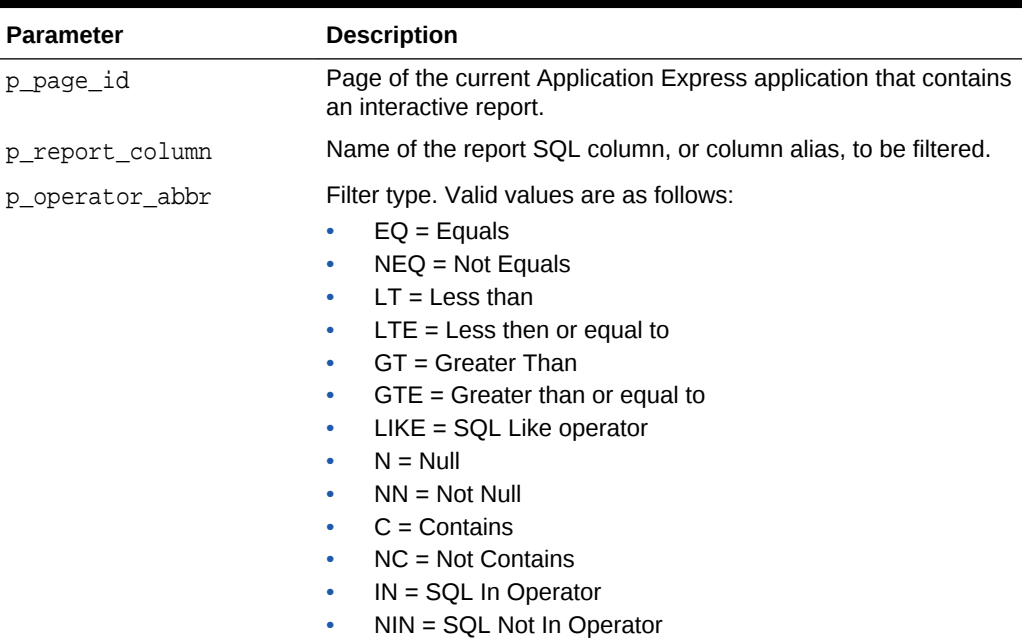

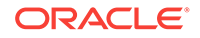

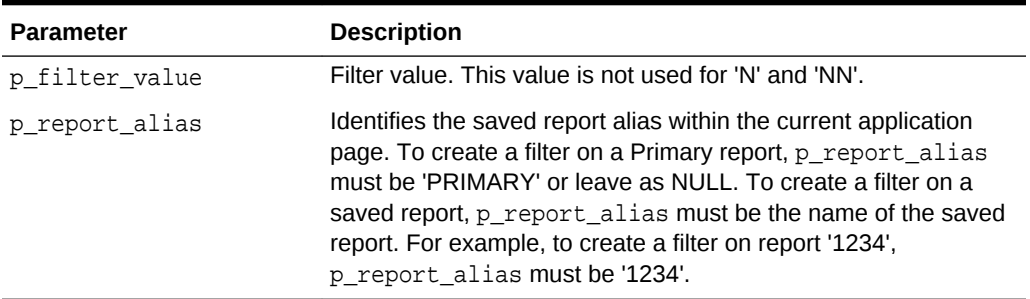

#### **Table 36-69 (Cont.) IR\_FILTER Parameters**

# **Example**

The following example shows how to use the IR\_FILTER procedure to filter Interactive report with alias of '8101021' in page 1 of the current application with DEPTNO equals 30.

#### BEGIN

```
 APEX_UTIL.IR_FILTER ( 
       p\_page\_id => 1,
        p_report_column => 'DEPTNO',
        p_operator_abbr => 'EQ',
        p_filter_value => '30'
        p_report_alias => '8101021'
        );
END;
```
# 36.80 IR\_RESET Procedure [DEPRECATED]

# **Note:**

The use of this procedure is not recommended. This procedure has been replaced by the procedure in APEX\_IR.

This procedure resets report settings back to the default report settings. Resetting a report removes any customizations you have made.

#### **Note:**

This procedure should be used only in a page submit process.

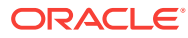

# **Syntax**

```
APEX_UTIL.IR_RESET(
     p_page_id IN NUMBER,
     p_report_alias IN VARCHAR2 DEFAULT NULL);
```
### **Parameters**

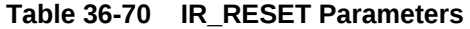

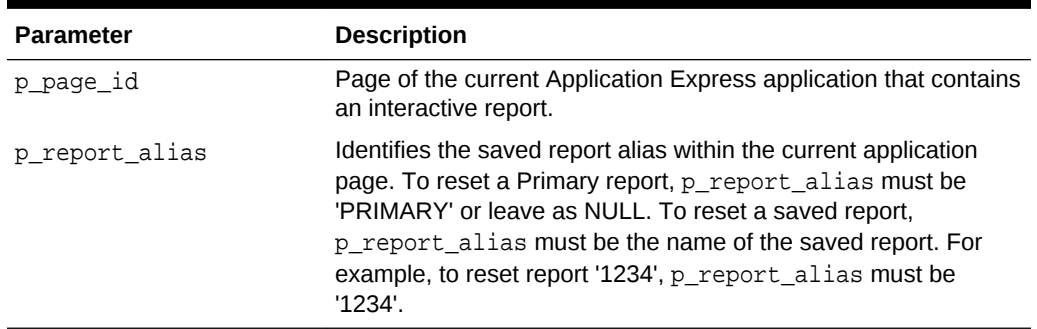

# **Example**

The following example shows how to use the IR\_RESET procedure to reset Interactive report settings with alias of '8101021' in page 1 of the current application.

#### BEGIN

```
 APEX_UTIL.IR_RESET(
    p\_page\_id => 1,
     p_report_alias => '8101021'
     );
```
END;

# 36.81 IS\_HIGH\_CONTRAST\_SESSION Function

This function returns a boolean TRUE if the session is in high contrast mode and returns a boolean FALSE if not in high contrast mode.

#### **Syntax**

APEX\_UTIL.IS\_HIGH\_CONTRAST\_SESSION RETURN BOOLEAN;

### **Parameters**

None.

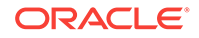

In this example, if the current session is running in high contrast mode, a high contrast specific CSS file 'my\_app\_hc.css' is added to the HTML output of the page.

```
BEGIN
     IF apex_util.is_high_contrast_session THEN
         apex_css.add_file (
            p_name => 'my_app_hc');
     END IF;
END;
```
# 36.82 IS\_HIGH\_CONTRAST\_SESSION\_YN Function

This function returns  $Y$  if the session is in high contrast mode and  $N$  if not in high contrast mode.

#### **Syntax**

APEX\_UTIL.IS\_HIGH\_CONTRAST\_SESSION\_YN RETURN VARCHAR2;

#### **Parameters**

None.

#### **Example**

In this example, if the current session is running in high contrast mode, a high contrast specific CSS file,  $my\_app\_hc. \text{css}$ , is added to the HTML output of the page.

```
BEGIN
```

```
 IF apex_util.is_high_contrast_session_yn = 'Y' THEN
         apex_css.add_file (
            p_name => 'my_app_hc');
     END IF;
END;
```
# 36.83 IS\_LOGIN\_PASSWORD\_VALID Function

This function returns a Boolean result based on the validity of the password for a named user account in the current workspace. This function returns TRUE if the password matches and it returns FALSE if the password does not match.

#### **Syntax**

```
APEX_UTIL.IS_LOGIN_PASSWORD_VALID(
     p_username IN VARCHAR2 default null,
     p_password IN VARCHAR2 default null)
RETURN BOOLEAN;
```
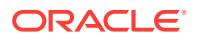

# **Parameters**

# **Table 36-71 IS\_LOGIN\_PASSWORD\_VALID Parameters**

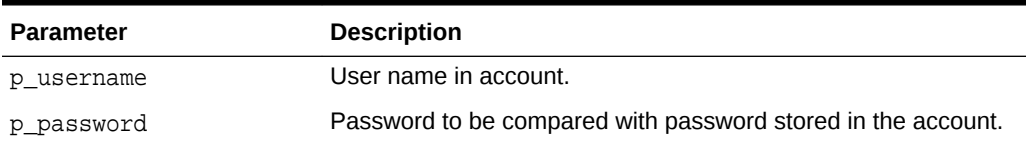

### **Returns**

- true: The user credentials are valid.
- false: The user credentials are invalid.
- null: Credentials checking was delayed because of too many wrong combinations.

### **Example**

The following example shows how to use the IS\_LOGIN\_PASSWORD\_VALID function to check if the user 'FRANK' has the password 'tiger'. TRUE is returned if this is a valid password for 'FRANK', FALSE is returned if not.

```
DECLARE
     VAL BOOLEAN;
BEGIN
     VAL := APEX_UTIL.IS_LOGIN_PASSWORD_VALID (
         p_username=>'FRANK',
         p_password=>'tiger');
END;
```
# 36.84 IS\_SCREEN\_READER\_SESSION Function

This function returns a boolean TRUE if the session is in screen reader mode and returns a boolean FALSE if not in screen reader mode.

#### **Syntax**

APEX\_UTIL.IS\_SCREEN\_READER\_SESSION RETURN BOOLEAN;

#### **Parameters**

None

# **Example**

#### BEGIN

 IF apex\_util.is\_screen\_reader\_session then htp.p('Screen Reader Mode');

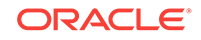

 END IF; END;

# 36.85 IS\_SCREEN\_READER\_SESSION\_YN Function

This function returns 'Y' if the session is in screen reader mode and 'N' if not in screen reader mode.

### **Syntax**

APEX\_UTIL.IS\_SCREEN\_READER\_SESSION\_YN RETURN VARCHAR2;

#### **Parameters**

None

#### **Example**

```
BEGIN
    IF apex util.is screen reader session yn = 'Y' then
         htp.p('Screen Reader Mode');
     END IF;
END;
```
# 36.86 IS\_USERNAME\_UNIQUE Function

This function returns a Boolean result based on whether the named user account is unique in the workspace.

#### **Syntax**

```
APEX_UTIL.IS_USERNAME_UNIQUE(
    p_username IN VARCHAR2)
RETURN BOOLEAN;
```
#### **Parameters**

### **Table 36-72 IS\_USERNAME\_UNIQUE Parameters**

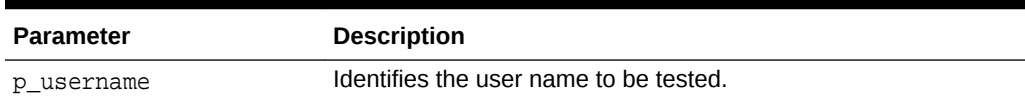

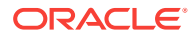

<span id="page-655-0"></span>The following example shows how to use the IS\_USERNAME\_UNIQUE function. If the user 'FRANK' already exists in the current workspace, FALSE is returned, otherwise TRUE is returned.

```
DECLARE
     VAL BOOLEAN;
BEGIN
     VAL := APEX_UTIL.IS_USERNAME_UNIQUE(
         p_username=>'FRANK');
END;
```
# 36.87 KEYVAL\_NUM Function

This function gets the value of the package variable (apex\_utilities.g\_val\_num) set by APEX\_UTIL.SAVEKEY\_NUM.

### **Syntax**

```
APEX_UTIL.KEYVAL_NUM
RETURN NUMBER;
```
## **Parameters**

None

#### **Example**

The following example shows how to use the KEYVAL\_NUM function to return the current value of the package variable apex\_utilities.g\_val\_num.

```
DECLARE
     VAL NUMBER;
BEGIN
     VAL := APEX_UTIL.KEYVAL_NUM;
END;
```
**See Also:** ["SAVEKEY\\_NUM Function"](#page-668-0)

# 36.88 KEYVAL\_VC2 Function

This function gets the value of the package variable (apex\_utilities.g\_val\_vc2) set by APEX\_UTIL.SAVEKEY\_VC2.

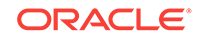

# **Syntax**

APEX\_UTIL.KEYVAL\_VC2;

### **Parameters**

None.

### **Example**

The following example shows how to use the KEYVAL\_VC2 function to return the current value of the package variable apex\_utilities.g\_val\_vc2.

```
DECLARE
    VAL VARCHAR2(4000);
BEGIN
    VAL := APEX_UTIL.KEYVAL_VC2;
END;
```
**See Also:** ["SAVEKEY\\_VC2 Function](#page-669-0)"

# 36.89 LOCK\_ACCOUNT Procedure

Sets a user account status to locked. Must be run by an authenticated workspace administrator in the context of a page request.

# **Syntax**

```
APEX_UTIL.LOCK_ACCOUNT (
      p_user_name IN VARCHAR2);
```
#### **Parameters**

# **Table 36-73 LOCK\_ACCOUNT Parameters**

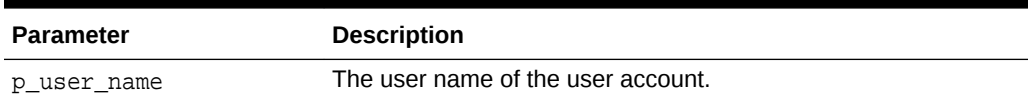

# **Example**

The following example shows how to use the LOCK\_ACCOUNT procedure. Use this procedure to lock an Application Express account (workspace administrator,

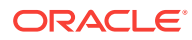

developer, or end user) in the current workspace. This action locks the account for use by administrators, developers, and end users.

```
BEGIN
    FOR c1 IN (SELECT user name from apex users) LOOP
         APEX_UTIL.LOCK_ACCOUNT(p_user_name => c1.user_name);
        htp.p('End User Account:'||c1.user_name||' is now locked.');
     END LOOP;
END;
```

```
See Also:
```
- ["UNLOCK\\_ACCOUNT Procedure"](#page-707-0)
- ["GET\\_ACCOUNT\\_LOCKED\\_STATUS Function"](#page-613-0)

# 36.90 PASSWORD\_FIRST\_USE\_OCCURRED Function

Returns TRUE if the account's password has changed since the account was created, an Oracle Application Express administrator performs a password reset operation that results in a new password being emailed to the account holder, or a user has initiated password reset operation. This function returns FALSE if the account's password has not been changed since either of the events just described.

This function may be run in a page request context by any authenticated user.

#### **Syntax**

```
APEX_UTIL.PASSWORD_FIRST_USE_OCCURRED (
     p_user_name IN VARCHAR2)
RETURN BOOLEAN;
```
## **Parameters**

# **Table 36-74 PASSWORD\_FIRST\_USE\_OCCURRED Parameters**

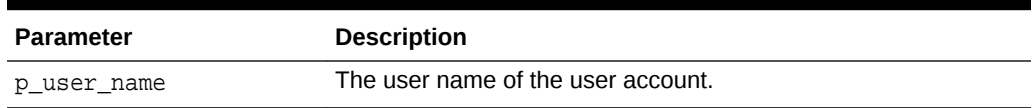

#### **Example**

The following example shows how to use the PASSWORD\_FIRST\_USE\_OCCURRED function. Use this function to check if the password for an Application Express user account (workspace administrator, developer, or end user) in the current workspace has been changed by the user the first time the user logged in after the password was initially set during account creation, or was changed by one of the password reset operations

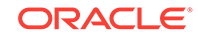

described above.This is meaningful only with accounts for which the CHANGE\_PASSWORD\_ON\_FIRST\_USE attribute is set to **Yes**.

```
BEGIN
     FOR c1 IN (SELECT user_name from apex_users) LOOP
         IF APEX_UTIL.PASSWORD_FIRST_USE_OCCURRED(p_user_name => 
c1.user_name) THEN
             htp.p('User:'||c1.user_name||' has logged in and updated the 
password.');
         END IF;
     END LOOP;
END;
```
**See Also:** ["CHANGE\\_PASSWORD\\_ON\\_FIRST\\_USE Function](#page-579-0)"

# 36.91 PREPARE\_URL Function

The PREPARE\_URL function serves two purposes:

- **1.** To return an f?p URL with the Session State Protection checksum argument (&cs=) if one is required.
- **2.** To return an f?p URL with the session ID component replaced with zero (0) if the zero session ID feature is in use and other criteria are met.

# **Note:**

The PREPARE URL functions returns the f?p URL with  $\&csc$  = < large hex value> appended. If you use this returned value, for example in JavaScript, it may be necessary to escape the ampersand in the URL to conform with syntax rules of the particular context.

# **Syntax**

```
APEX_UTIL.PREPARE_URL (
p_url                     IN VARCHAR2,
 p_url_charset IN VARCHAR2 default null,
 p_checksum_type IN VARCHAR2 default null,
 p_triggering_element IN VARCHAR2 default 'this'
 p_plain_url IN BOOLEAN default false 
RETURN VARCHAR2;
```
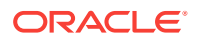

## **Parameters**

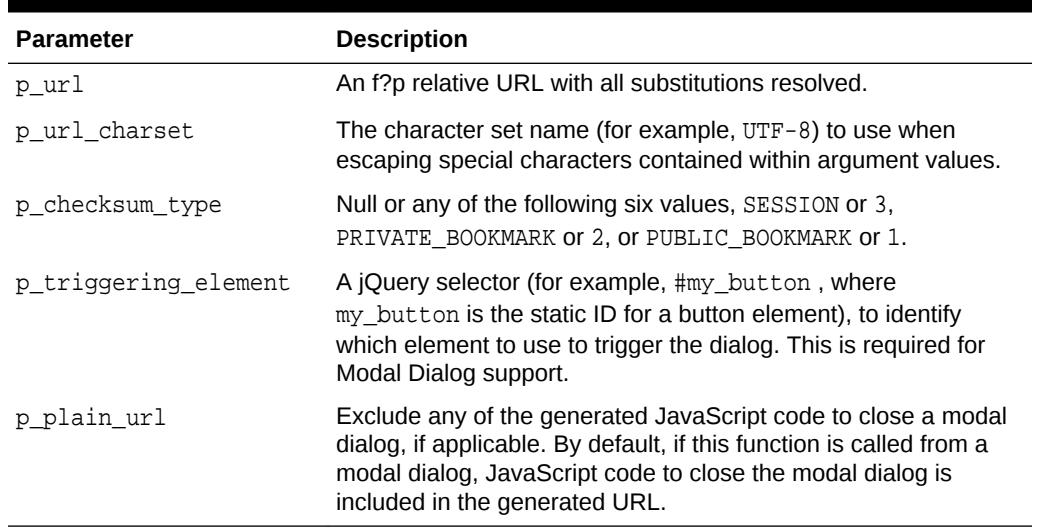

# **Table 36-75 PREPARE\_URL Parameters**

#### **Example 1**

The following example shows how to use the PREPARE\_URL function to return a URL with a valid 'SESSION' level checksum argument. This URL sets the value of P1\_ITEM page item to xyz.

#### DECLARE

```
 l_url varchar2(2000);
     l_app number := v('APP_ID');
     l_session number := v('APP_SESSION');
BEGIN
     l_url := APEX_UTIL.PREPARE_URL(
         p_url => 'f?p=' || l_app || ':1:'||l_session||'::NO::P1_ITEM:xyz',
         p_checksum_type => 'SESSION');
END;
```
### **Example 2**

The following example shows how to use the PREPARE URL function to return a URL with a zero session ID. In a PL/SQL Dynamic Content region that generates  $f$ ?p URLs (anchors), call PREPARE\_URL to ensure that the session ID is set to zero when the zero session ID feature is in use, when the user is a public user (not authenticated), and when the target page is a public page in the current application:

```
htp.p(APEX_UTIL.PREPARE_URL(p_url => 'f?p=' || :APP_ID || ':
10:'|| :APP_SESSION
||'::NO::P10_ITEM:ABC');
```
When using PREPARE\_URL for this purpose, the p\_url\_charset and p\_checksum\_type arguments can be omitted. However, it is permissible to use them when both the Session State Protection and Zero Session ID features are applicable.

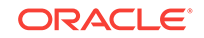

# **See Also:**

"Facilitating Bookmarks by Using Zero as the Session ID"

# 36.92 PUBLIC\_CHECK\_AUTHORIZATION Function [DEPRECATED]

# **Note:**

Use the "[IS\\_AUTHORIZED Function"](#page-77-0) instead of this deprecated function.

Given the name of a authorization scheme, this function determines if the current user passes the security check.

#### **Syntax**

```
APEX_UTIL.PUBLIC_CHECK_AUTHORIZATION (
    p_security_scheme IN VARCHAR2) 
RETURN BOOLEAN;
```
## **Parameters**

# **Table 36-76 PUBLIC\_CHECK\_AUTHORIZATION Parameters**

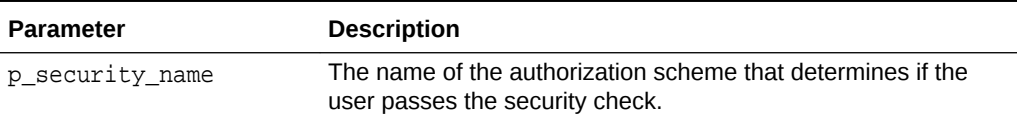

#### **Example**

The following example shows how to use the PUBLIC\_CHECK\_AUTHORIZATION function to check if the current user passes the check defined in the my\_auth\_scheme authorization scheme.

```
DECLARE
     l_check_security BOOLEAN;
BEGIN
     l_check_security := 
APEX_UTIL.PUBLIC_CHECK_AUTHORIZATION('my_auth_scheme');
END;
```
# 36.93 PURGE\_REGIONS\_BY\_APP Procedure

Deletes all cached regions for an application.

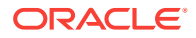

### **Syntax**

```
APEX_UTIL.PURGE_REGIONS_BY_APP (
     p_application IN NUMBER);
```
#### **Parameters**

# **Table 36-77 PURGE\_REGIONS\_BY\_APP Parameters**

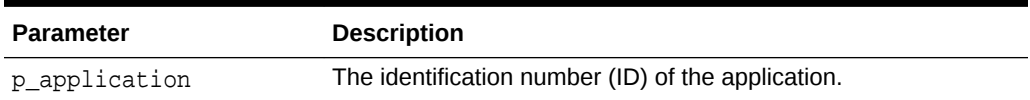

#### **Example**

The following example show how to use APEX\_UTIL.PURGE\_REGIONS\_BY\_APP to delete all cached regions for application #123.

### BEGIN

 APEX\_UTIL.PURGE\_REGIONS\_BY\_APP(p\_application=>123); END;

# 36.94 PURGE\_REGIONS\_BY\_NAME Procedure

Deletes all cached values for a region identified by the application ID, page number and region name.

#### **Syntax**

```
APEX_UTIL.PURGE_REGIONS_BY_NAME (
     p_application IN NUMBER,
     p_page IN NUMBER,
     p_region_name IN VARCHAR2);
```
#### **Parameters**

#### **Table 36-78 PURGE\_REGIONS\_BY\_NAME Parameters**

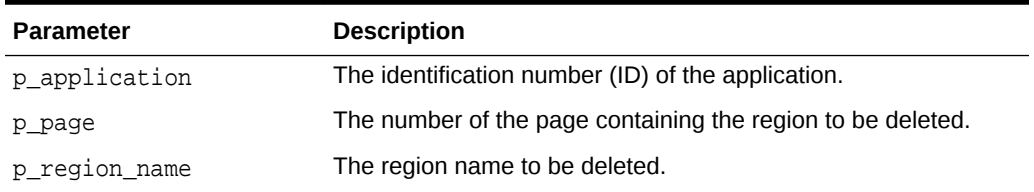

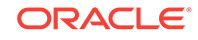

The following example shows how to use the PURGE\_REGIONS\_BY\_NAME procedure to delete all the cached values for the region 'my\_cached\_region' on page 1 of the current application.

```
BEGIN
     APEX_UTIL.PURGE_REGIONS_BY_NAME(
         p_application => :APP_ID,
        p page \Rightarrow 1,
         p_region_name => 'my_cached_region');
END;
```
# 36.95 PURGE\_REGIONS\_BY\_PAGE Procedure

Deletes all cached regions by application and page.

#### **Syntax**

```
APEX_UTIL.PURGE_REGIONS_BY_PAGE (
     p_application IN NUMBER,
    p page IN NUMBER);
```
#### **Parameters**

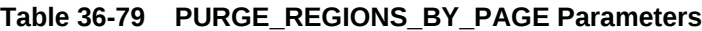

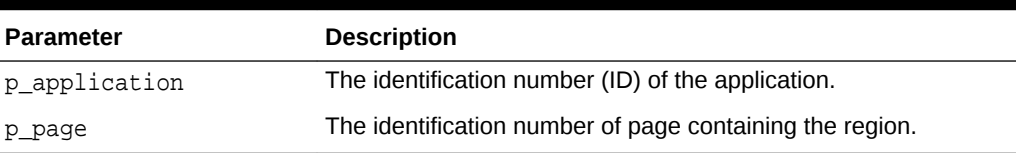

#### **Example**

The following example shows how to use the PURGE\_REGIONS\_BY\_PAGE procedure to delete all the cached values for regions on page 1 of the current application.

```
BEGIN
```

```
 APEX_UTIL.PURGE_REGIONS_BY_PAGE(
     p_application => :APP_ID,
   p\_page => 1);
```

```
END;
```
# 36.96 REDIRECT\_URL Procedure

This procedure calls owa\_util.redirect\_url to tell the browser to redirect to a new URL. Afterwards, it automatically calls apex\_application.stop\_apex\_engine to abort further processing of the Application Express application.

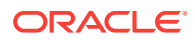

# **Syntax**

```
APEX_UTIL.REDIRECT_URL (
   p_url in varchar2,
    p_reset_htp_buffer in boolean default true );
```
### **Parameters**

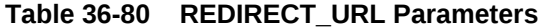

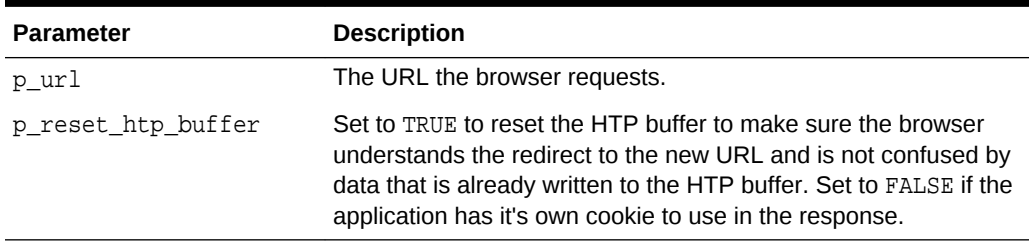

# **Example**

The following example tells the browser to redirect to http://www.oracle.com and immediately stops further processing.

```
apex_util.redirect_url (
     p_url => 'http://www.oracle.com/' );
```
# 36.97 REMOVE\_PREFERENCE Procedure

This procedure removes the preference for the supplied user.

#### **Syntax**

APEX\_UTIL.REMOVE\_PREFERENCE( p\_preference IN VARCHAR2 DEFAULT NULL, p\_user IN VARCHAR2 DEFAULT V('USER'));

#### **Parameters**

### **Table 36-81 REMOVE\_PREFERENCE Parameters**

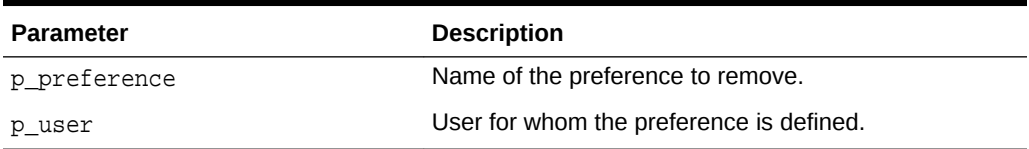

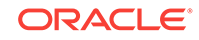

The following example shows how to use the REMOVE\_PREFERENCE procedure to remove the preference default\_view for the currently authenticated user.

```
BEGIN
    APEX_UTIL.REMOVE_PREFERENCE(
        p_preference => 'default_view',
       p_user => :APP_USER);
END;
```
# **See Also:**

- ["GET\\_PREFERENCE Function"](#page-631-0)
- ["SET\\_PREFERENCE Procedure"](#page-684-0)
- "Managing User Preferences" in *Oracle Application Express Administration Guide*

# 36.98 REMOVE\_SORT\_PREFERENCES Procedure

This procedure removes the user's column heading sorting preference value.

#### **Syntax**

```
APEX_UTIL.REMOVE_SORT_PREFERENCES (
     p_user IN VARCHAR2 DEFAULT V('USER'));
```
#### **Parameters**

# **Table 36-82 REMOVE\_SORT\_PREFERENCES Parameters**

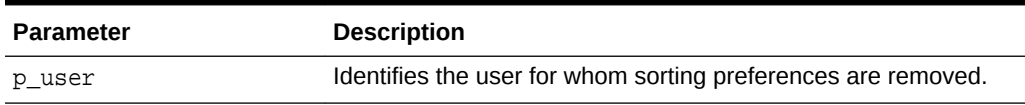

### **Example**

The following example shows how to use the REMOVE\_SORT\_PREFERENCES procedure to remove the currently authenticated user's column heading sorting preferences.

BEGIN

```
 APEX_UTIL.REMOVE_SORT_PREFERENCES(:APP_USER);
END;
```
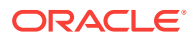

# 36.99 REMOVE\_USER Procedure

This procedure removes the user account identified by the primary key or a user name. To execute this procedure, the current user must have administrative privilege in the workspace.

## **Syntax**

```
APEX_UTIL.REMOVE_USER(
    p_user_id IN NUMBER,
    p_user_name IN VARCHAR2);
```
### **Parameters**

### **Table 36-83 REMOVE\_USER Parameters**

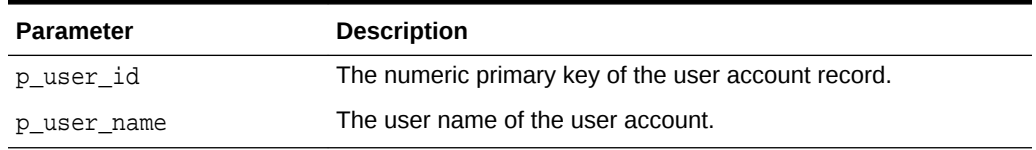

# **Example**

The following examples show how to use the REMOVE\_USER procedure to remove a user account. Firstly, by the primary key (using the  $p$ \_user\_id parameter) and secondly by user name (using the p\_user\_name parameter).

```
BEGIN
     APEX_UTIL.REMOVE_USER(p_user_id=> 99997);
END;
BEGIN
     APEX_UTIL.REMOVE_USER(p_user_name => 'FRANK');
```

```
END;
```
# 36.100 RESET\_AUTHORIZATIONS Procedure [DEPRECATED]

# **Note:**

Use the "[RESET\\_CACHE Procedure](#page-78-0)" instead of this deprecated procedure.

To increase performance, Oracle Application Express caches the results of authorization schemes after they have been evaluated. You can use this procedure to undo caching, requiring each authorization scheme be revalidated when it is next encountered during page show or accept processing. You can use this procedure if

ORACLE

you want users to have the ability to change their responsibilities (their authorization profile) within your application.

#### **Syntax**

APEX\_UTIL.RESET\_AUTHORIZATIONS;

#### **Parameters**

None.

### **Example**

The following example shows how to use the RESET\_AUTHORIZATIONS procedure to clear the authorization scheme cache.

```
BEGIN
    APEX_UTIL.RESET_AUTHORIZATIONS;
END;
```
# 36.101 RESET\_PASSWORD Procedure

This procedure is used to change the password of a given user name for the current workspace. This procedure changes the password of  $p_{user\_name}$  in the current workspace to p\_new\_password. If p\_change\_password\_on\_first\_use is TRUE, then the user has to change the password on the next login.

# **Syntax**

```
APEX_UTIL.RESET_PASSWORD (
     p_user_name IN VARCHAR2 DEFAULT WWW_FLOW_SECURITY.G_USER,
     p_old_password IN VARCHAR2 DEFAULT NULL,
     p_new_password IN VARCHAR2,
     p_change_password_on_first_use IN BOOLEAN DEFAULT TRUE );
```
#### **Parameters**

#### **Table 36-84 RESET\_PASSWORD Parameters**

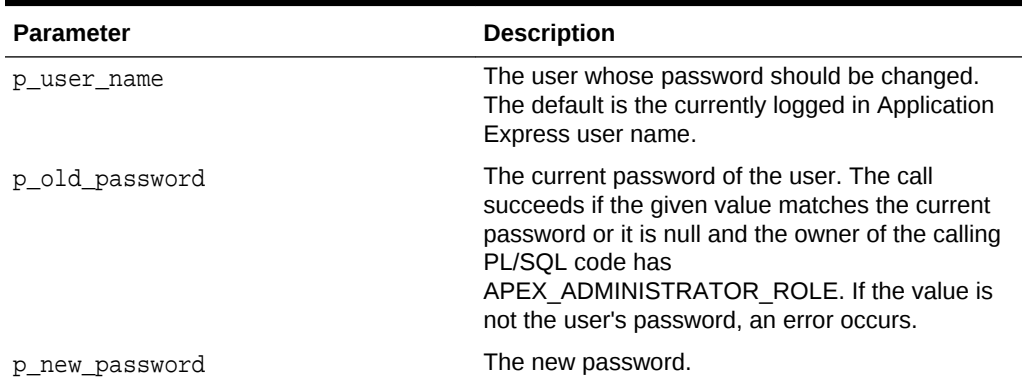

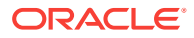

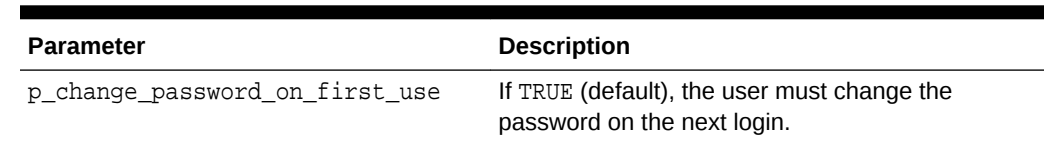

#### **Table 36-84 (Cont.) RESET\_PASSWORD Parameters**

#### **Error Returns**

### **Table 36-85 RESET\_PASSWORD Parameters**

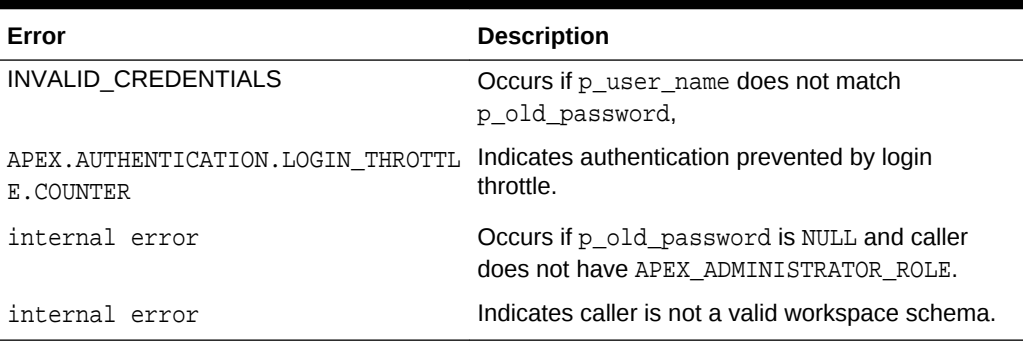

## **Example**

This example demonstrates changing the password of the currently logged in user to a new password.

```
apex_util.reset_password (
     p_old_password => :P111_OLD_PASSWORD,
     p_new_password => :P111_NEW_PASSWORD );
```
# 36.102 RESET\_PW Procedure

This procedure resets the password for a named user and emails it in a message to the email address located for the named account in the current workspace. To execute this procedure, the current user must have administrative privilege in the workspace.

#### **Syntax**

```
APEX_UTIL.RESET_PW(
     p_user IN VARCHAR2,
     p_msg IN VARCHAR2);
```
# **Parameters**

#### **Table 36-86 RESET\_PW Parameters**

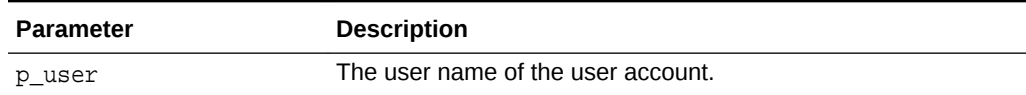

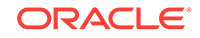

<span id="page-668-0"></span>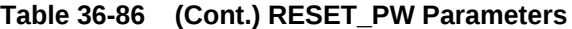

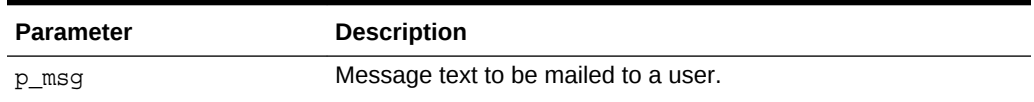

The following example shows how to use the RESET\_PW procedure to reset the password for the user 'FRANK'.

```
BEGIN
     APEX_UTIL.RESET_PW(
         p_user => 'FRANK',
         p_msg => 'Contact help desk at 555-1212 with questions');
END;
```
# **See Also:** ["CHANGE\\_CURRENT\\_USER\\_PW Procedure"](#page-578-0)

# 36.103 SAVEKEY\_NUM Function

This function sets a package variable (apex\_utilities.g\_val\_num) so that it can be retrieved using the function KEYVAL\_NUM.

## **Syntax**

```
APEX_UTIL.SAVEKEY_NUM(
     p_val IN NUMBER)
RETURN NUMBER;
```
#### **Parameters**

#### **Table 36-87 SAVEKEY\_NUM Parameters**

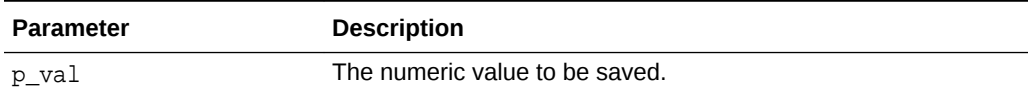

### **Example**

The following example shows how to use the SAVEKEY\_NUM function to set the apex\_utilities.g\_val\_num package variable to the value of 10.

DECLARE VAL NUMBER; BEGIN

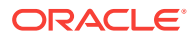

```
VAL := APEX_UTIL.SAVEKEY_NUM(p_val => 10);
END;
```
**See Also:** ["KEYVAL\\_NUM Function"](#page-655-0)

# 36.104 SAVEKEY\_VC2 Function

This function sets a package variable (apex\_utilities.g\_val\_vc2) so that it can be retrieved using the function KEYVAL\_VC2.

### **Syntax**

```
APEX_UTIL.SAVEKEY_VC2(
    p_val IN VARCHAR2)
RETURN VARCHAR2;
```
# **Parameters**

#### **Table 36-88 SAVEKEY\_VC2 Parameters**

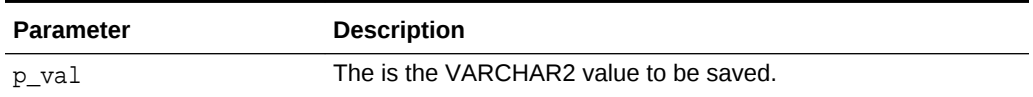

## **Example**

The following example shows how to use the SAVEKEY VC2 function to set the apex\_utilities.g\_val\_vc2 package variable to the value of 'XXX'.

```
DECLARE
    VAL VARCHAR2(4000);
BEGIN
     VAL := APEX_UTIL.SAVEKEY_VC2(p_val => 'XXX');
END;
```
**See Also:** ["KEYVAL\\_VC2 Function](#page-655-0)"

# 36.105 SET\_APP\_BUILD\_STATUS Procedure

This procedure sets the build status of the specified application.

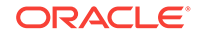

# **Syntax**

```
apex_util.set_app_build_stauts( p_application_id IN NUMBER,
                                 p_build_status in VARCHAR2 );
```
#### **Parameters**

# **Table 36-89 SET\_APP\_BUILD\_STATUS Parameters**

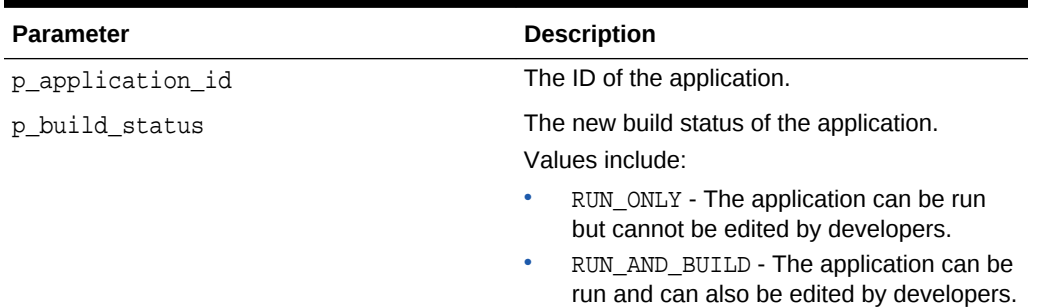

### **Example**

```
begin
     apex_util.set_app_build_status(
         p_application_id => 170,
         p_build_status => 'RUN_ONLY' );
     commit;
end;
```
# 36.106 SET\_APPLICATION\_STATUS Procedure

This procedure changes the status of the application.

### **Syntax**

```
APEX_UTIL.SET_APPLICATION_STATUS(
    p_application_id IN NUMBER,
   p_application_status IN VARCHAR2,
   p_unavailable_value IN VARCHAR2,
    p_restricted_user_list IN VARCHAR2);
```
# **Parameters**

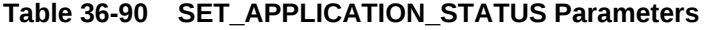

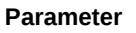

**Description** 

p\_application\_id The Application ID.

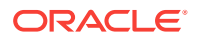

| <b>Parameter</b>       | <b>Description</b>                                                                                                    |
|------------------------|----------------------------------------------------------------------------------------------------|
| p_application_status   | New application status.<br>Values include:                                                                                                    |
|                        | AVAILABLE - Application is available with no restrictions.<br>AVAILABLE_W_EDIT_LINK - Application is available with<br>no restrictions. Developer Toolbar shown to developers                                    |
|                        | DEVELOPERS_ONLY - Application only available to<br>developers.<br>RESTRICTED_ACCESS - Application only available to                                                                                              |
|                        | users in p_restricted_user_list.<br>UNAVAILABLE - Application unavailable. Message shown<br>۰<br>in p_unavailable_value.                                                                                         |
|                        | UNAVAILABLE_PLSQL - Application unavailable. Message<br>٠<br>shown from PL/SQL block in p_unavailable_value.<br>UNAVAILABLE_URL - Application unavailable. Redirected<br>to URL provided in p_unavailable_value. |
| p_unavailable_value    | Value used when application is unavailable. This value has<br>different semantics dependent upon value for<br>p_application_status.                                                                              |
| p_restricted_user_list | Comma separated list of users permitted to access<br>application, when p_application_status =<br>RESTRICTED ACCESS.                                                                                              |

**Table 36-90 (Cont.) SET\_APPLICATION\_STATUS Parameters**

```
begin
apex_util.set_application_status(
     p_application_id => 117,
    p_application_status => 'AVAILABLE' );
end;
begin
apex_util.set_application_status(
     p_application_id => 117,
     p_application_status => 'AVAILABLE_W_EDIT_LINK' );
end;
begin
apex_util.set_application_status(
    p_application_id => 117,
     p_application_status => 'DEVELOPERS_ONLY' );
end;
begin
apex_util.set_application_status(
     p_application_id => 117,
    p_application_status => 'RESTRICTED_ACCESS',
     p_restricted_user_list => 'xxx.xxx@abc.com' );
```
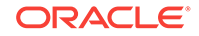

```
end;
begin
apex_util.set_application_status(
     p_application_id => 117,
     p_application_status => 'UNAVAILABLE',
     p_unavailable_value => 'Application not available, sorry' ); 
end;
begin
apex_util.set_application_status(
     p_application_id => 117,
     p_application_status => 'UNAVAILABLE_PLSQL',
     p_unavailable_value => 'sys.htp.p(''Application unavailable, 
sory''');' );
end;
begin
apex_util.set_application_status(
     p_application_id => 117,
     p_application_status => 'UNAVAILABLE_URL',
     p_unavailable_value => 'http://www.xyz.com' ); 
end;
```
# **See Also:**

"Availability" in *Oracle Application Express App Builder User's Guide*

# 36.107 SET\_ATTRIBUTE Procedure

This procedure sets the value of one of the attribute values (1 through 10) of a user in the Application Express accounts table.

# **Syntax**

```
APEX_UTIL.SET_ATTRIBUTE( 
    p_userid IN NUMBER, 
    p_attribute_number IN NUMBER,
    p_attribute_value IN VARCHAR2);
```
## **Parameters**

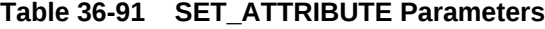

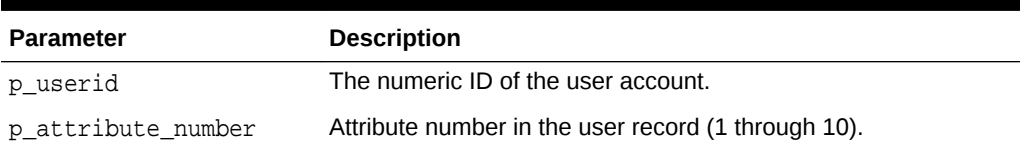

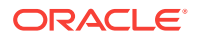

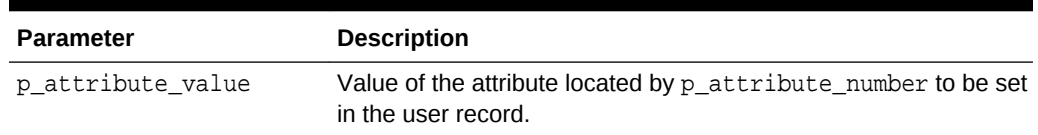

<span id="page-673-0"></span>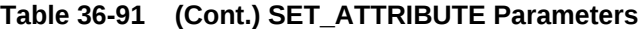

The following example shows how to use the SET\_ATTRIBUTE procedure to set the number 1 attribute for user 'FRANK' with the value 'foo'.

```
DECLARE 
    VAL VARCHAR2(4000);
BEGIN 
     APEX_UTIL.SET_ATTRIBUTE ( 
         p_userid => apex_util.get_user_id(p_username => 'FRANK'), 
         p_attribute_number => 1, 
         p_attribute_value => 'foo'); 
END;
```
**See Also:** ["GET\\_ATTRIBUTE Function](#page-614-0)"

# 36.108 SET\_AUTHENTICATION\_RESULT Procedure

This procedure can be called from an application's custom authentication function (that is, credentials verification function). The status passed to this procedure is logged in the Login Access Log.

#### **Syntax**

APEX\_UTIL.SET\_AUTHENTICATION\_RESULT( p\_code IN NUMBER);

#### **Parameters**

# **Table 36-92 SET\_AUTHENTICATION\_RESULT Parameters**

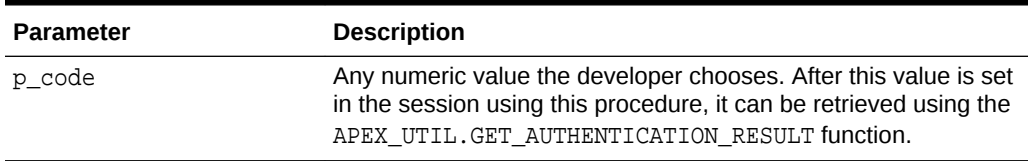

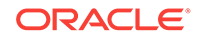

One way to use this procedure is to include it in the application authentication scheme. This example demonstrates how text and numeric status values can be registered for logging. In this example, no credentials verification is performed, it just demonstrates how text and numeric status values can be registered for logging.Note that the status set using this procedure is visible in the apex\_user\_access\_log view and in the reports on this view available to workspace and site administrators.

```
CREATE OR REPLACE FUNCTION MY_AUTH(
     p_username IN VARCHAR2,
     p_password IN VARCHAR2)
RETURN BOOLEAN
IS
BEGIN
     APEX_UTIL.SET_CUSTOM_AUTH_STATUS(p_status=>'User:'||p_username||' is 
back.');
     IF UPPER(p_username) = 'GOOD' THEN
         APEX_UTIL.SET_AUTHENTICATION_RESULT(24567);
         RETURN TRUE;
     ELSE
         APEX_UTIL.SET_AUTHENTICATION_RESULT(-666);
         RETURN FALSE;
     END IF;
END;
```
# **See Also:**

- "Monitoring Activity within a Workspace" in *Oracle Application Express Administration Guide*
- ["GET\\_AUTHENTICATION\\_RESULT Function](#page-615-0)"
- ["SET\\_CUSTOM\\_AUTH\\_STATUS Procedure](#page-677-0)"

# 36.109 SET\_BUILD\_OPTION\_STATUS Procedure

Use this procedure to change the build option status of a specified application.

# **Note:**

The build option status will be overwritten when the application is upgraded to a new version. To keep the status set via the API, it is necessary to set the build option attribute **On Upgrade Keep Status** to **Yes**.

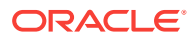

# **Syntax**

```
apex_util.set_build_option_status(p_application_id IN NUMBER,
                                    p_id IN NUMBER,
                                    p_build_status IN VARCHAR2);
```
#### **Parameters**

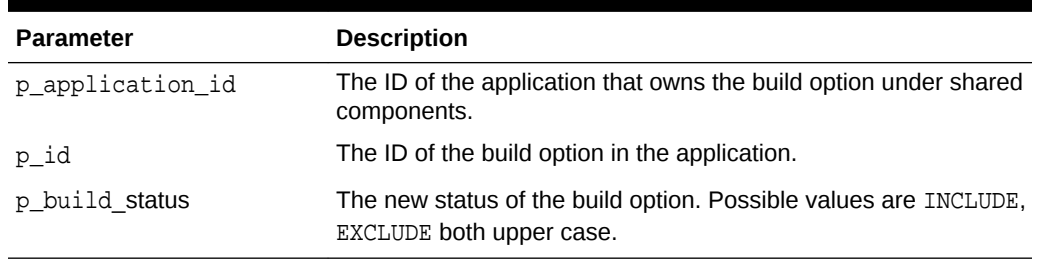

#### **Table 36-93 SET\_BUILD\_OPTION\_STATUS Parameters**

### **Example**

The following example demonstrates how to use the SET\_BUILD\_OPTION\_STATUS procedure to change the current status of build option.

```
BEGIN
APEX_UTIL.SET_BUILD_OPTION_STATUS(
     P_APPLICATION_ID => 101,
    P_ID => 245935500311121039, P_BUILD_STATUS=>'INCLUDE');
```
END;

# 36.110 SET\_CURRENT\_THEME\_STYLE Procedure [DEPRECATED]

This procedure sets the user interface theme style for an application. For example, if there are more than one theme styles available for the current theme, you can use this procedure to change the application theme style.

**Syntax**

```
APEX_UTIL.SET_CURRENT_THEME_STYLE(
     p_theme_number IN NUMBER,
    p_theme_style_id IN NUMBER
     );
```
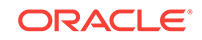

### **Parameters**

# **Table 36-94 SET\_CURRENT\_THEME\_STYLE Parameters**

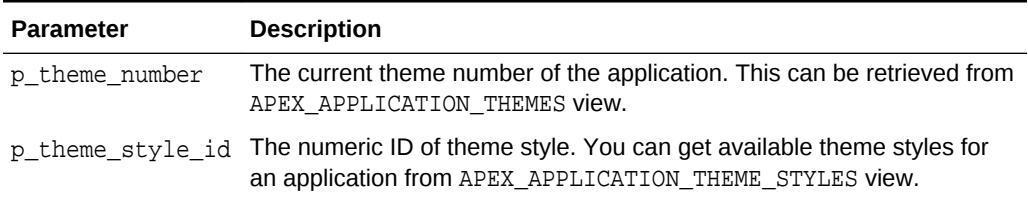

## **Example**

The following example shows how to use the SET\_CURRENT\_THEME\_STYLE procedure to set the current application desktop theme style to Blue.

```
DECLARE
     l_current_theme_number number;
     l_theme_style_id number;
BEGIN
     select theme_number 
     into l_current_theme_number 
     from apex_application_themes 
    where application id = :app id
    and ui_type_name = 'DESKTOP'
     and is_current = 'Yes'; 
    select s.theme style id
     into l_new_theme_style_id 
     from apex_application_theme_styles s, apex_application_themes t 
     where s.application_id = t.application_id 
     and s.theme_number = t.theme_number 
    and s.application id = :appidand t.ui_type_name = 'DESKTOP'
    and t.is current = 'Yes'
     and s.name = 'Blue'; 
     if l_current_theme_number is not null and
     l_new_theme_style_id is not null then 
         APEX_UTIL.SET_CURRENT_THEME_STYLE( 
             p_theme_number => l_current_theme_number, 
             p_theme_style_id => l_new_theme_style_id 
             );
     end if;
```
END;

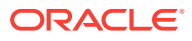

**See Also:**

["SET\\_CURRENT\\_STYLE Procedure](#page-545-0)"

# <span id="page-677-0"></span>36.111 SET\_CUSTOM\_AUTH\_STATUS Procedure

This procedure can be called from an application's custom authentication function (that is, credentials verification function). The status passed to this procedure is logged in the Login Access Log.

# **Syntax**

APEX\_UTIL.SET\_CUSTOM\_AUTH\_STATUS( p\_status IN VARCHAR2);

#### **Parameters**

# **Table 36-95 SET\_CUSTOM\_AUTH\_STATUS Parameters**

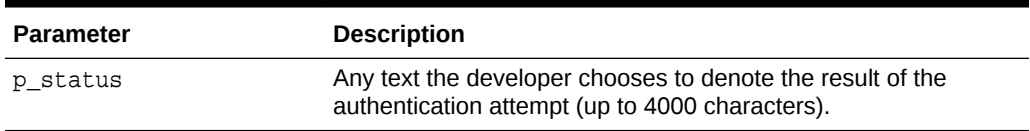

# **Example**

One way to use the SET\_CUSTOM\_AUTH\_STATUS procedure is to include it in the application authentication scheme. This example demonstrates how text and numeric status values can be registered for logging. Note that no credentials verification is performed. The status set using this procedure is visible in the apex\_user\_access\_log view and in the reports on this view available to workspace and site administrators.

```
CREATE OR REPLACE FUNCTION MY_AUTH(
     p_username IN VARCHAR2, 
     p_password IN VARCHAR2)
RETURN BOOLEAN
IS
BEGIN
    APEX_UTIL.SET_CUSTOM_AUTH_STATUS(p_status=>'User:'||p_username||' is
back.');
    IF UPPER(p \text{ username}) = 'GOOD' THEN APEX_UTIL.SET_AUTHENTICATION_RESULT(24567);
         RETURN TRUE;
     ELSE
         APEX_UTIL.SET_AUTHENTICATION_RESULT(-666);
         RETURN FALSE;
     END IF;
END;
```
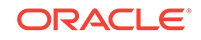

**See Also:**

- "Monitoring Activity within a Workspace" in *Oracle Application Express Administration Guide*
- ["SET\\_AUTHENTICATION\\_RESULT Procedure](#page-673-0)"
- ["GET\\_AUTHENTICATION\\_RESULT Function](#page-615-0)"

# 36.112 SET\_EDITION Procedure

This procedure sets the name of the edition to be used in all application SQL parsed in the current page view or page submission.

#### **Syntax**

```
APEX_UTIL.SET_EDITION(
     p_edition IN VARCHAR2);
```
## **Parameters**

### **Table 36-96 SET\_EDITION Parameters**

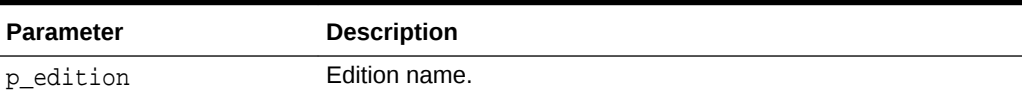

#### **Example**

The following example shows how to use the SET\_EDITION procedure. It sets the edition name for the database session of the current page view.

```
BEGIN
    APEX_UTIL.SET_EDITION( P_EDITION => 'Edition1' );
END;
```
# **Note:**

Support for Edition-Based Redefinition is only available in database version 11.2.0.1 or higher.

# 36.113 SET\_EMAIL Procedure

This procedure updates a user account with a new email address. To execute this procedure, the current user must have administrative privileges in the workspace.

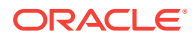

## **Syntax**

```
APEX_UTIL.SET_EMAIL(
     p_userid IN NUMBER,
    p_email IN VARCHAR2);
```
#### **Parameters**

```
Table 36-97 SET_EMAIL Parameters
```
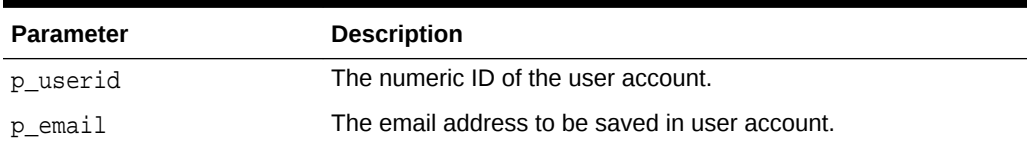

# **Example**

The following example shows how to use the SET\_EMAIL procedure to set the value of EMAIL to 'frank.scott@somewhere.com' for the user 'FRANK'.

```
BEGIN
     APEX_UTIL.SET_EMAIL(
         p_userid => APEX_UTIL.GET_USER_ID('FRANK'),
         p_email => 'frank.scott@somewhere.com');
END;
```
# **See Also:**

- ["GET\\_EMAIL Function"](#page-620-0)
- ["GET\\_USER\\_ID Function"](#page-642-0)

# 36.114 SET\_FIRST\_NAME Procedure

This procedure updates a user account with a new FIRST\_NAME value. To execute this procedure, the current user must have administrative privileges in the workspace.

# **Syntax**

```
APEX_UTIL.SET_FIRST_NAME(
    p_userid IN NUMBER,
    p_first_name IN VARCHAR2);
```
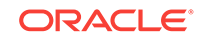

## **Parameters**

# **Table 36-98 SET\_FIRST\_NAME Parameters**

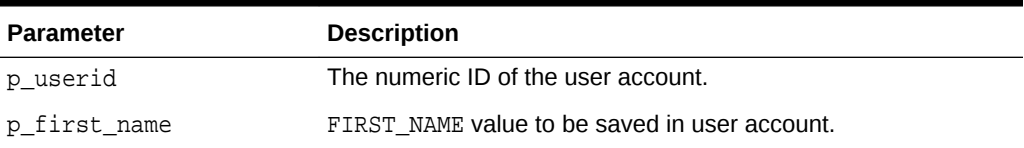

### **Example**

The following example shows how to use the SET\_FIRST\_NAME procedure to set the value of FIRST\_NAME to 'FRANK' for the user 'FRANK'.

```
BEGIN 
    APEX_UTIL.SET_FIRST_NAME(
         p_userid => APEX_UTIL.GET_USER_ID('FRANK'),
        p first name \Rightarrow 'FRANK');
END;
```
**See Also:**

- ["GET\\_FIRST\\_NAME Function"](#page-624-0)
- ["GET\\_USER\\_ID Function"](#page-642-0)

# 36.115 SET\_GLOBAL\_NOTIFICATION Procedure

This procedure is used to set the global notification message which is the message displayed in page #GLOBAL\_NOTIFICATION# substitution string.

# **Syntax**

```
APEX_UTIL.SET_GLOBAL_NOTIFICATION( 
    p_application_id IN NUMBER,
    p_global_notification_message IN VARCHAR2);
```
# **Parameters**

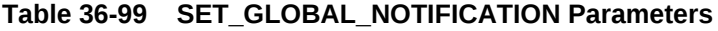

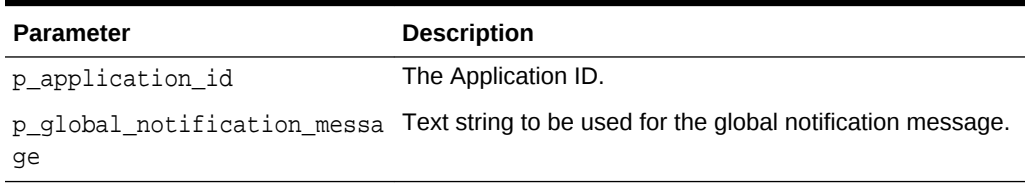

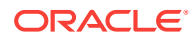

```
begin
    apex_util.set_global_notification(
       p application id => 117,
        p_global_notification_message => 'This application will be 
upgraded this weekend at 2100 UTC' );
end;
```

```
See Also:
```
"Availability" in *Oracle Application Express App Builder User's Guide*

# 36.116 SET\_GROUP\_GROUP\_GRANTS Procedure

This procedure modifies the group grants for a given group.

# **Syntax**

```
APEX_UTIL.SET_GROUP_GROUP_GRANTS (
    p_group_name IN VARCHAR2,
     p_granted_group_names IN apex_t_varchar2 );
```
#### **Parameters**

# **Table 36-100 SET\_GROUP\_GROUP\_GRANTS Procedure Parameters**

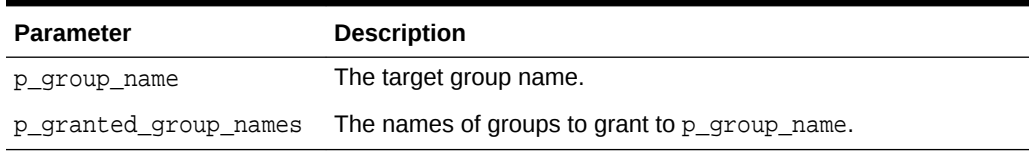

### **Example**

This example creates three groups (ACCTS\_PAY, ACCTS\_REC, MANAGER) and then grants ACCTS\_PAY and ACCTS\_REC to MANAGER.

```
apex_util.create_user_group (
     p_group_name => 'ACCTS_PAY' );
apex_util.create_user_group (
    p_group_name => 'ACCTS_REC' );
apex_util.create_user_group (
     p_group_name => 'MANAGER' );
apex_util.set_group_group_grants (
    p_group_name => 'MANAGER',
    p_granted_group_names => apex_t_varchar2('ACCTS_PAY', 'ACCTS_REC') );
```
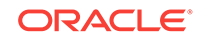

# 36.117 SET\_GROUP\_USER\_GRANTS Procedure

This procedure modifies the group grants for a given user.

#### **Syntax**

```
APEX_UTIL.SET_GROUP_USER_GRANTS (
     p_user_name IN VARCHAR2,
     p_granted_group_names IN apex_t_varchar2 );
```
# **Parameters**

# **Table 36-101 SET\_GROUP\_USER\_GRANTS Procedure Parameters**

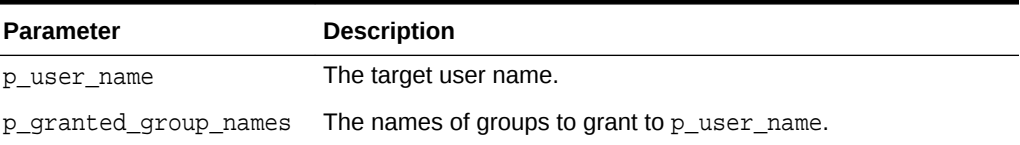

#### **Example**

This example creates a user group (MANAGER) and a user (Example User) and then grants MANAGER to Example User.

```
apex_util.create_user_group (
     p_group_name => 'MANAGER' );
apex util.create user (
     p_user_name => 'Example User',
     p_web_password => 1_random_password );
-- grant MANAGER to Example User
apex_util.set_group_user_grants (
     p_user_name => 'Example User',
     p_granted_group_names => apex_t_varchar2('MANAGER') );
```
# 36.118 SET\_LAST\_NAME Procedure

This procedure updates a user account with a new LAST\_NAME value. To execute this procedure, the current user must have administrative privileges in the workspace.

#### **Syntax**

```
APEX_UTIL.SET_LAST_NAME(
    p_userid IN NUMBER,
   p_last_name IN VARCHAR2);
```
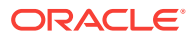

### **Parameters**

# **Table 36-102 SET\_LAST\_NAME Parameters**

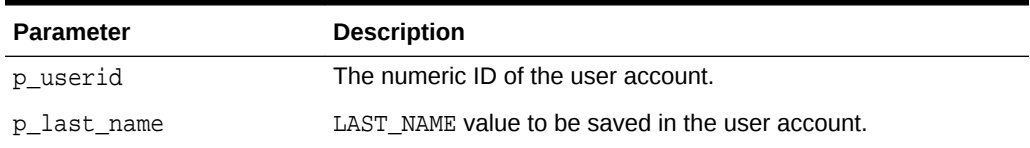

### **Example**

The following example shows how to use the SET\_LAST\_NAME procedure to set the value of LAST\_NAME to 'SMITH' for the user 'FRANK'.

```
BEGIN
```

```
 APEX_UTIL.SET_LAST_NAME(
    p_userid => APEX_UTIL.GET_USER_ID('FRANK'),
   p last name \Rightarrow 'SMITH');
```
END;

**See Also:**

- ["GET\\_LAST\\_NAME Function](#page-629-0)"
- ["GET\\_USER\\_ID Function"](#page-642-0)

# 36.119 SET\_PARSING\_SCHEMA\_FOR \_REQUEST Procedure

This procedure changes the parsing user for the current page view to another workspace schema. You can call this procedure only from within the application's Initialization PL/SQL Code.

# **Syntax**

```
procedure set_parsing_schema_for_request (
     p_schema in varchar2 );
```
#### **Parameters**

**Table 36-103 SET\_PARSING\_SCHEMA\_FOR \_REQUEST Parameters**

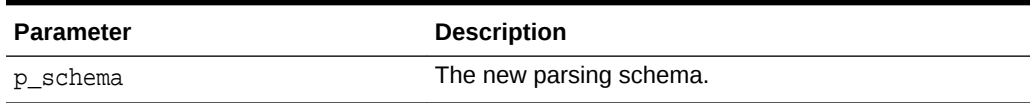

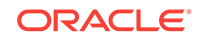
### **Raises**

```
PROGRAM_ERROR when not called from Initialization PL/SQL Code.
WWV_FLOW.NO_PRIV_ON_SCHEMA if p_schema is not a valid workspace schema.
```
### **Example**

On pages 1-100, change the parsing schema to :G\_PARSING\_SCHEMA.

```
if :APP_PAGE_ID between 1 and 100 then
     apex_util.set_parsing_schema_for_request (
       p_schema => :G_PARSING_SCHEMA );
end if;
```
# 36.120 SET\_PREFERENCE Procedure

This procedure sets a preference that persists beyond the user's current session.

#### **Syntax**

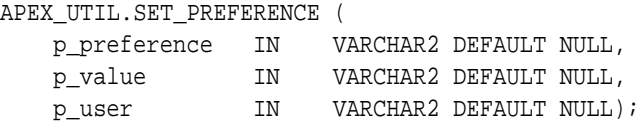

### **Parameters**

**Table 36-104 SET\_PREFERENCE Parameters**

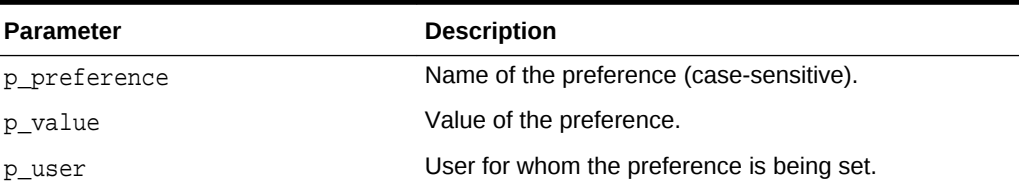

### **Example**

The following example shows how to use the SET\_PREFERENCE procedure to set a preference called 'default\_view' to the value 'WEEKLY' that persists beyond session for the currently authenticated user.

```
BEGIN
    APEX_UTIL.SET_PREFERENCE( 
       p_preference => 'default_view',
 p_value => 'WEEKLY', 
 p_user => :APP_USER);
```
END;

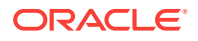

# **See Also:**

- ["GET\\_PREFERENCE Function"](#page-631-0)
- ["REMOVE\\_PREFERENCE Procedure"](#page-663-0)

# 36.121 SET\_SECURITY\_GROUP\_ID Procedure

Use this procedure with apex\_util.find\_security\_group\_id to ease the use of the mail package in batch mode. This procedure is especially useful when a schema is associated with more than one workspace. For example, you might want to create a procedure that is run by a nightly job to email all outstanding tasks.

### **Syntax**

```
APEX_UTIL.SET_SECURITY_GROUP_ID (
    p_security_group_id IN NUMBER);
```
#### **Parameters**

# **Table 36-105 SET\_SECURITY\_GROUP\_ID Parameters**

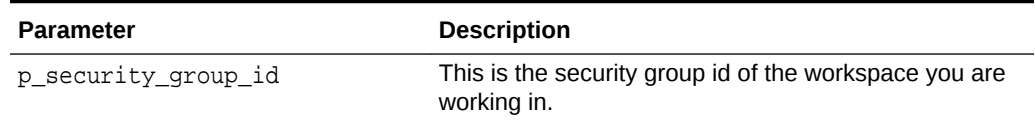

### **Example**

The following example sends an alert to each user that has had a task assigned within the last day.

```
create or replace procedure new_tasks
is
    l_workspace_id number;
    l_subject varchar2(2000);
    l_body clob;
    l_body_html clob;
begin
    l_workspace_id := apex_util.find_security_group_id (p_workspace => 
'PROJECTS');
    apex_util.set_security_group_id (p_security_group_id => 
l_workspace_id);
   1_{body} := ' ';
    l_subject := 'You have new tasks';
    for c1 in (select distinct(p.email_address) email_address, p.user_id
                 from teamsp_user_profile p, teamsp_tasks t
                where p.user_id = t.assigned_to_user_id
                  and t.created_on > sysdate - 1
                  and p.email_address is not null ) loop
```
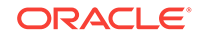

```
 l_body_html := '<p />The following tasks have been added.';
        for c2 in (select task_name, due_date
                    from teamsp_tasks
                   where assigned_to_user_id = c1.user_id
                     and created_on > sysdate - 1 ) loop
            l_body_html := l_body_html || '<p />Task: '||c2.task_name||', 
due '||c2.due_date;
        end loop;
apex_mail.send (
 p_to => c1.email_address,
 p_from => c1.email_address,
p\_body => 1\_body,
            p_body_html => l_body_html,
            p_subj => l_subject );
    end loop;
end;
```
# 36.122 SET\_SESSION\_HIGH\_CONTRAST\_OFF Procedure

This procedure switches off high contrast mode for the current session.

#### **Syntax**

APEX\_UTIL.SET\_SESSION\_HIGH\_CONTRAST\_OFF;

#### **Parameters**

None.

### **Example**

In this example, high contrast mode is switched off for the current session.

BEGIN

```
 apex_util.set_session_high_contrast_off;
END;
```
# 36.123 SET\_SESSION\_HIGH\_CONTRAST\_ON Procedure

This procedure switches on high contrast mode for the current session.

**Syntax**

APEX\_UTIL.SET\_SESSION\_HIGH\_CONTRAST\_ON;

#### **Parameters**

None.

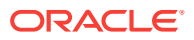

In this example, the current session is put into high contrast mode.

```
BEGIN
     apex_util.set_session_high_contrast_on;
END;
```
# 36.124 SET\_SESSION\_LANG Procedure

This procedure sets the language to be used for the current user in the current Application Express session. The language must be a valid IANA language name.

#### **Syntax**

APEX\_UTIL.SET\_SESSION\_LANG( p\_lang IN VARCHAR2);

### **Parameters**

### **Table 36-106 SET\_SESSION\_LANG Parameters**

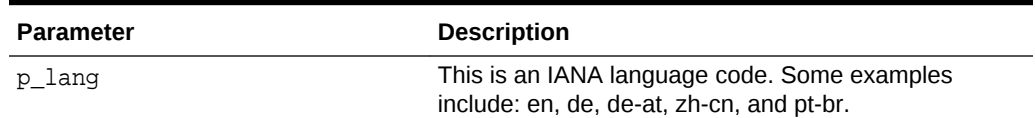

### **Example**

The following example shows how to use the SET\_SESSION\_LANG procedure. It sets the language for the current user for the duration of the Application Express session.

BEGIN

```
 APEX_UTIL.SET_SESSION_LANG( P_LANG => 'en');
END;
```
# 36.125 SET\_SESSION\_LIFETIME\_SECONDS Procedure

This procedure sets the current session's Maximum Session Length in Seconds value. overriding the corresponding application attribute. This allows developers to dynamically shorten or lengthen the session life based on criteria determined after the user authenticates.

### **Syntax**

APEX\_UTIL.SET\_SESSION\_LIFETIME\_SECONDS ( p\_seconds IN NUMEBER, p\_scope IN VARCHAR2 DEFAULT 'SESSION');

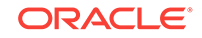

### **Parameters**

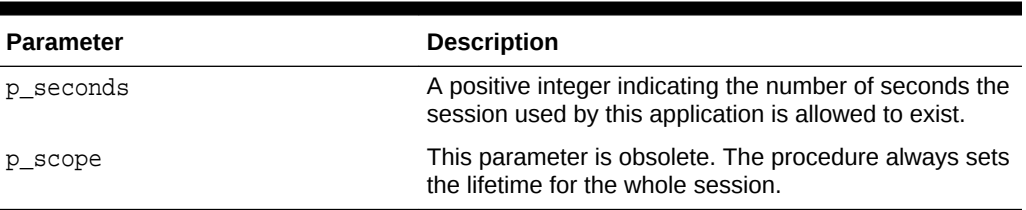

# **Table 36-107 SET\_SESSION\_LIFETIME\_SECONDS Parameters**

# **Example 1**

The following example shows how to use the SET\_SESSION\_LIFETIME\_SECONDS procedure to set the current application's Maximum Session Length in Seconds attribute to 7200 seconds (two hours).

By allowing the p\_scope input parameter to use the default value of 'SESSION', the following example would actually apply to all applications using the current session. This would be the most common use case when multiple Application Express applications use a common authentication scheme and are designed to operate as a suite in a common session.

```
BEGIN
```

```
APEX_UTIL.SET_SESSION_LIFETIME_SECONDS(p_seconds => 7200);
END;
```
# **Example 2**

The following example shows how to use the SET\_SESSION\_LIFETIME\_SECONDS procedure to set the current application's Maximum Session Length in Seconds attribute to 3600 seconds (one hour).

```
BEGIN
```

```
 APEX_UTIL.SET_SESSION_LIFETIME_SECONDS(p_seconds => 3600); 
END;
```
# 36.126 SET\_SESSION\_MAX\_IDLE\_SECONDS Procedure

Sets the current application's Maximum Session Idle Time in Seconds value for the current session, overriding the corresponding application attribute. This allows developers to dynamically shorten or lengthen the maximum idle time allowed between page requests based on criteria determined after the user authenticates.

**Syntax**

```
APEX_UTIL.SET_SESSION_MAX_IDLE_SECONDS (
    p_seconds IN NUMEBER,
    p_scope IN VARCHAR2 DEFAULT 'SESSION');
```
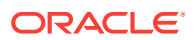

### **Parameters**

#### **Table 36-108 SET\_SESSION\_MAX\_IDLE\_SECONDS Parameters**

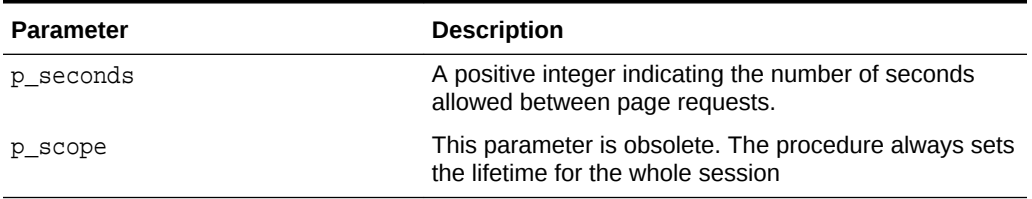

# **Example 1**

The following example shows how to use the SET\_SESSION\_MAX\_IDLE\_SECONDS procedure to set the current application's Maximum Session Idle Time in Seconds attribute to 1200 seconds (twenty minutes). The following example applies to all applications using the current session.

```
BEGIN
```

```
 APEX_UTIL.SET_SESSION_MAX_IDLE_SECONDS(p_seconds => 1200);
END;
```
# **Example 2**

The following example shows how to use the SET\_SESSION\_MAX\_IDLE\_SECONDS procedure to set the current application's Maximum Session Idle Time in Seconds attribute to 600 seconds (ten minutes). This example applies to all applications using the current session.

BEGIN

```
 APEX_UTIL.SET_SESSION_MAX_IDLE_SECONDS(p_seconds => 600); 
END;
```
# 36.127 SET\_SESSION\_SCREEN\_READER\_OFF Procedure

This procedure switches off screen reader mode for the current session.

### **Syntax**

APEX\_UTIL.SET\_SESSION\_SCREEN\_READER\_OFF;

#### **Parameters**

None

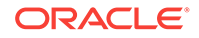

In this example, the current session is put into standard mode.

```
BEGIN
     apex_util.set_session_screen_reader_off;
END;
```
# 36.128 SET\_SESSION\_SCREEN\_READER\_ON Procedure

This procedure puts the current session into screen reader mode.

**Syntax**

APEX\_UTIL.SET\_SESSION\_SCREEN\_READER\_ON;

#### **Parameters**

None

# **Example**

In this example, the current session is put into screen reader mode.

```
BEGIN
```

```
 apex_util.set_session_screen_reader_on;
END;
```
# 36.129 SET\_SESSION\_STATE Procedure

This procedure sets session state for a current Oracle Application Express session.

**Syntax**

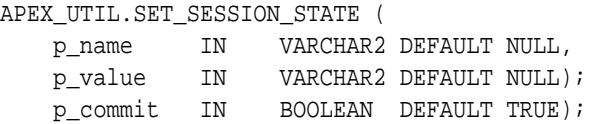

### **Parameters**

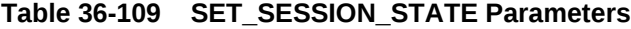

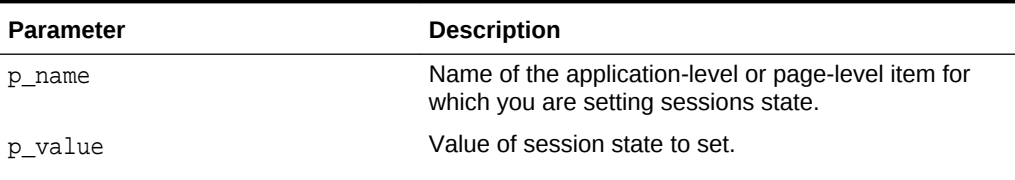

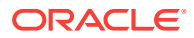

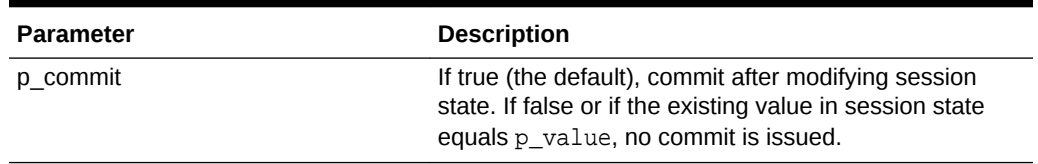

# **Table 36-109 (Cont.) SET\_SESSION\_STATE Parameters**

#### **Example**

The following example shows how to use the SET\_SESSION\_STATE procedure to set the value of the item 'my\_item' to 'myvalue' in the current session.

BEGIN

```
 APEX_UTIL.SET_SESSION_STATE('my_item','myvalue');
END;
```
# **See Also:**

- ["GET\\_SESSION\\_STATE Function"](#page-636-0)
- ["GET\\_NUMERIC\\_SESSION\\_STATE Function](#page-630-0)"
- "Understanding Session State Management" in *Oracle Application Express App Builder User's Guide*

# 36.130 SET\_SESSION\_TERRITORY Procedure

This procedure sets the territory to be used for the current user in the current Application Express session. The territory name must be a valid Oracle territory.

#### **Syntax**

```
APEX_UTIL.SET_SESSION_TERRITORY(
     p_territory IN VARCHAR2);
```
### **Parameters**

# **Table 36-110 SET\_SESSION\_TERRITORY Parameters**

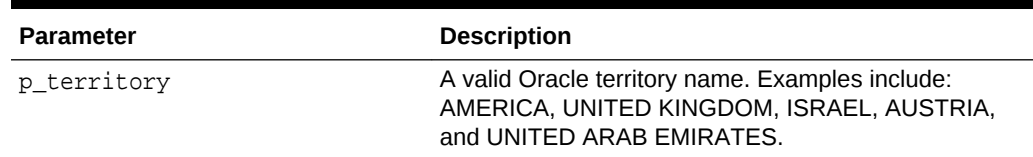

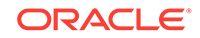

The following example shows how to use the SET\_SESSION\_TERRITORY procedure. It sets the territory for the current user for the duration of the Application Express session.

```
BEGIN
```

```
 APEX_UTIL.SET_SESSION_TERRITORY( P_TERRITORY => 'UNITED KINGDOM');
END;
```
# 36.131 SET\_SESSION\_TIME\_ZONE Procedure

This procedure sets the time zone to be used for the current user in the current Application Express session.

#### **Syntax**

```
APEX_UTIL.SET_SESSION_TIME_ZONE(
     p_time_zone IN VARCHAR2);
```
### **Parameters**

### **Table 36-111 SET\_SESSION\_TIME\_ZONE Parameters**

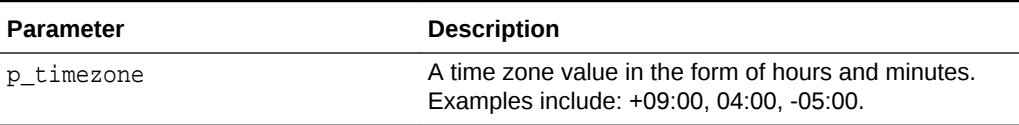

#### **Example**

The following example shows how to use the SET\_SESSION\_TIME\_ZONE procedure. It sets the time zone for the current user for the duration of the Application Express session.

```
BEGIN
```

```
 APEX_UTIL.SET_SESSION_TIME_ZONE( P_TIME_ZONE => '-05:00');
END;
```
# 36.132 SET\_USERNAME Procedure

This procedure updates a user account with a new USER\_NAME value. To execute this procedure, the current user must have administrative privileges in the workspace.

### **Syntax**

```
APEX_UTIL.SET_USERNAME(
     p_userid IN NUMBER,
     p_username IN VARCHAR2);
```
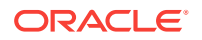

# **Parameters**

# **Table 36-112 SET\_USERNAME Parameters**

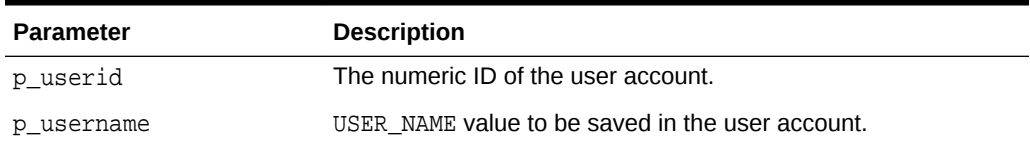

### **Example**

The following example shows how to use the SET\_USERNAME procedure to set the value of USERNAME to 'USER-XRAY' for the user 'FRANK'.

```
BEGIN
```

```
 APEX_UTIL.SET_USERNAME(
    p_userid => APEX_UTIL.GET_USER_ID('FRANK'),
    P_username => 'USER-XRAY');
```
END;

**See Also:**

- ["GET\\_USERNAME Function](#page-643-0)"
- ["GET\\_USER\\_ID Function"](#page-642-0)

# 36.133 SET\_WORKSPACE\_Procedure

This procedure sets the current workspace.

### **Syntax**

```
procedure set_workspace (
     p_workspace in varchar2 );
```
### **Parameters**

Table 36-113 describes the parameters available in SET\_WORKSPACE\_Procedure.

### **Table 36-113 SET\_WORKSPACE\_Procedure Parameters**

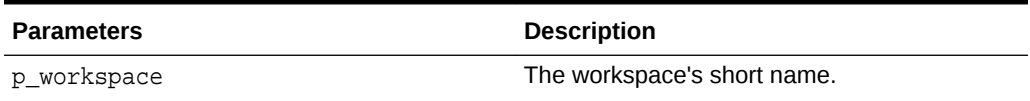

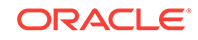

This example shows how to Set workspace MY\_WORKSPACE.

```
apex_util.set_workspace (
     p_workspace => 'MY_WORKSPACE' );
```
# 36.134 SHOW\_HIGH\_CONTRAST\_MODE\_TOGGLE Procedure

This procedure displays a link to the current page to turn on or off, toggle, the mode. For example, if you are in standard mode, this function displays a link that when clicked switches the high contrast mode on.

# **Syntax**

```
APEX_UTIL.SHOW_HIGH_CONTRAST_MODE_TOGGLE (
     p_on_message in varchar2 default null,
     p_off_message in varchar2 default null);
```
# **Parameters**

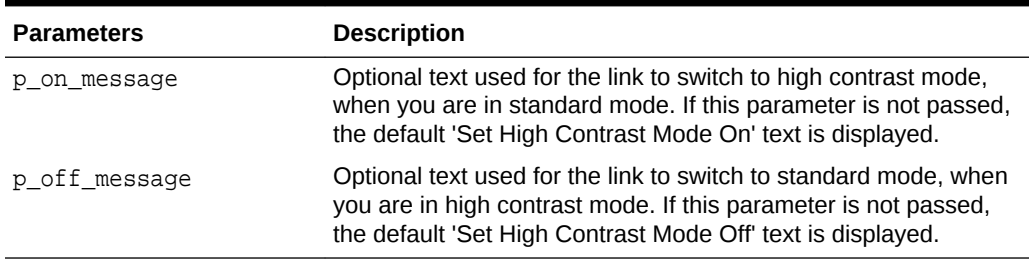

# **Table 36-114 SHOW\_HIGH\_CONTRAST\_MODE\_TOGGLE Parameters**

# **Example**

When running in standard mode, this procedure displays a link, Set High Contrast Mode On, that when clicked refreshes the current page and switches on high contrast mode. When running in high contrast mode, a link, Set High Contrast Mode Off, is displayed, that refreshes the current page and switches back to standard mode when clicked.

BEGIN

 apex\_util.show\_high\_contrast\_mode\_toggle; END;

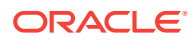

# **Note:**

There are also 2 translatable system messages that can be overridden at application level to change the default link text that is returned for this toggle. They include:

- APEX.SET\_HIGH\_CONTRAST\_MODE\_OFF Default text = Set High Contrast Mode Off
- APEX.SET\_HIGH\_CONTRAST\_MODE\_ON Default text = Set High Contrast Mode On

**See Also:**

["GET\\_HIGH\\_CONTRAST\\_MODE\\_TOGGLE Function"](#page-628-0)

# 36.135 SHOW\_SCREEN\_READER\_MODE\_TOGGLE Procedure

This procedure displays a link to the current page to turn on or off, toggle, the mode. For example, if you are in standard mode, this function displays a link that when clicked switches the screen reader mode on.

### **Syntax**

APEX\_UTIL.SHOW\_SCREEN\_READER\_MODE\_TOGGLE ( p\_on\_message IN VARCHAR2 DEFAULT NULL, p\_off\_message IN VARCHAR2 DEFAULT NULL)

### **Parameters**

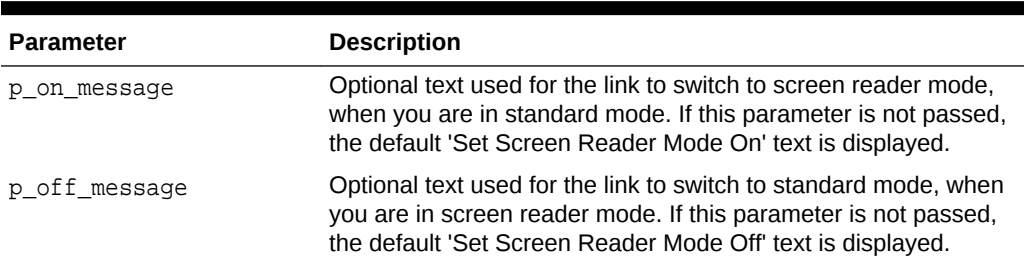

# **Table 36-115 SHOW\_SCREEN\_READER\_MODE\_TOGGLE Parameters**

### **Example**

When running in standard mode, this procedure displays a link 'Set Screen Reader Mode On', that when clicked refreshes the current page and switches on screen reader mode. When running in screen reader mode, a link 'Set Screen Reader Mode

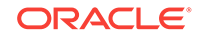

<span id="page-696-0"></span>Off' is displayed, that when clicked refreshes the current page and switches back to standard mode.

```
BEGIN
```

```
apex util.show screen reader mode toggle;
END;
```
# 36.136 STRING\_TO\_TABLE Function [DEPRECATED]

Oracle recommends that you use the SPLIT and SPLIT\_NUMBERS functions.

Given a string, this function returns a PL/SQL array of type APEX\_APPLICATION\_GLOBAL.VC\_ARR2. This array is a VARCHAR2(32767) table.

### **Syntax**

```
APEX_UTIL.STRING_TO_TABLE (
    p_string IN VARCHAR2,
    p_separator IN VARCHAR2 DEFAULT ':') 
    RETURN APEX_APPLICATION_GLOBAL.VC_ARR2;
```
### **Parameters**

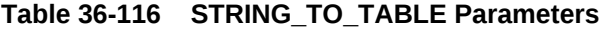

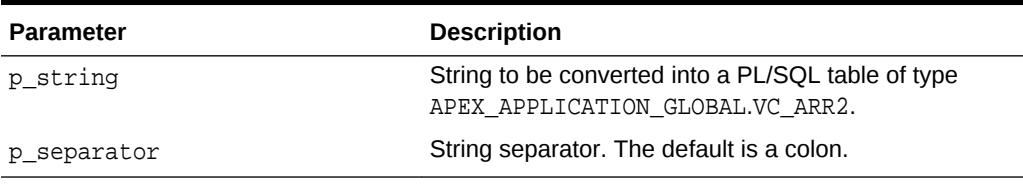

# **Example**

The following example shows how to use the STRING\_TO\_TABLE function. The function is passed the string 'One:Two:Three' in the p\_string parameter and it returns a PL/SQL array of type APEX\_APPLICATION\_GLOBAL.VC\_ARR2 containing 3 elements, the element at position 1 contains the value 'One', position 2 contains the value 'Two' and position 3 contains the value 'Three'. This is then output using the HTP.P function call.

```
DECLARE
    l vc arr2 APEX APPLICATION GLOBAL.VC ARR2;
BEGIN
     l_vc_arr2 := APEX_UTIL.STRING_TO_TABLE('One:Two:Three');
    FOR z IN 1..1_vc_arr2.count LOOP
         htp.p(l_vc_arr2(z));
     END LOOP;
END;
```
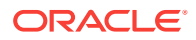

**See Also:**

- ["TABLE\\_TO\\_STRING Function \[DEPRECATED\]"](#page-704-0)
- **[SPLIT Function Signature 1](#page-536-0)**
- **[SPLIT Function Signature 2](#page-537-0)**
- [SPLIT\\_NUMBERS Function](#page-538-0)

# 36.137 STRONG\_PASSWORD\_CHECK Procedure

This procedure returns Boolean OUT values based on whether a proposed password meets the password strength requirements as defined by the Oracle Application Express site administrator.

### **Syntax**

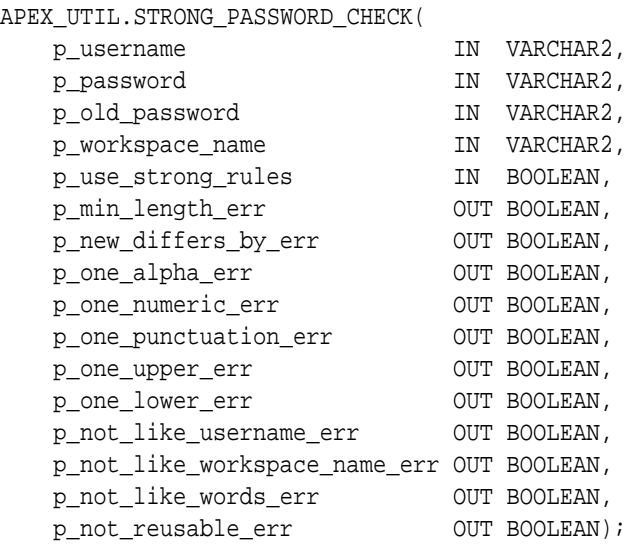

# **Parameters**

# **Table 36-117 STRONG\_PASSWORD\_CHECK Parameters**

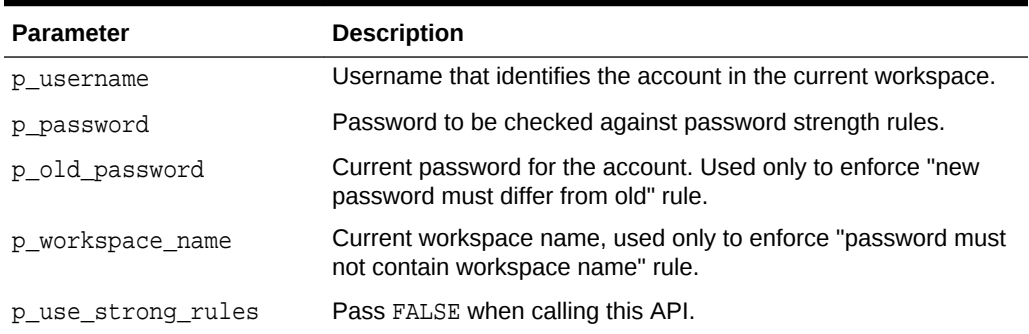

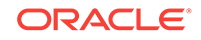

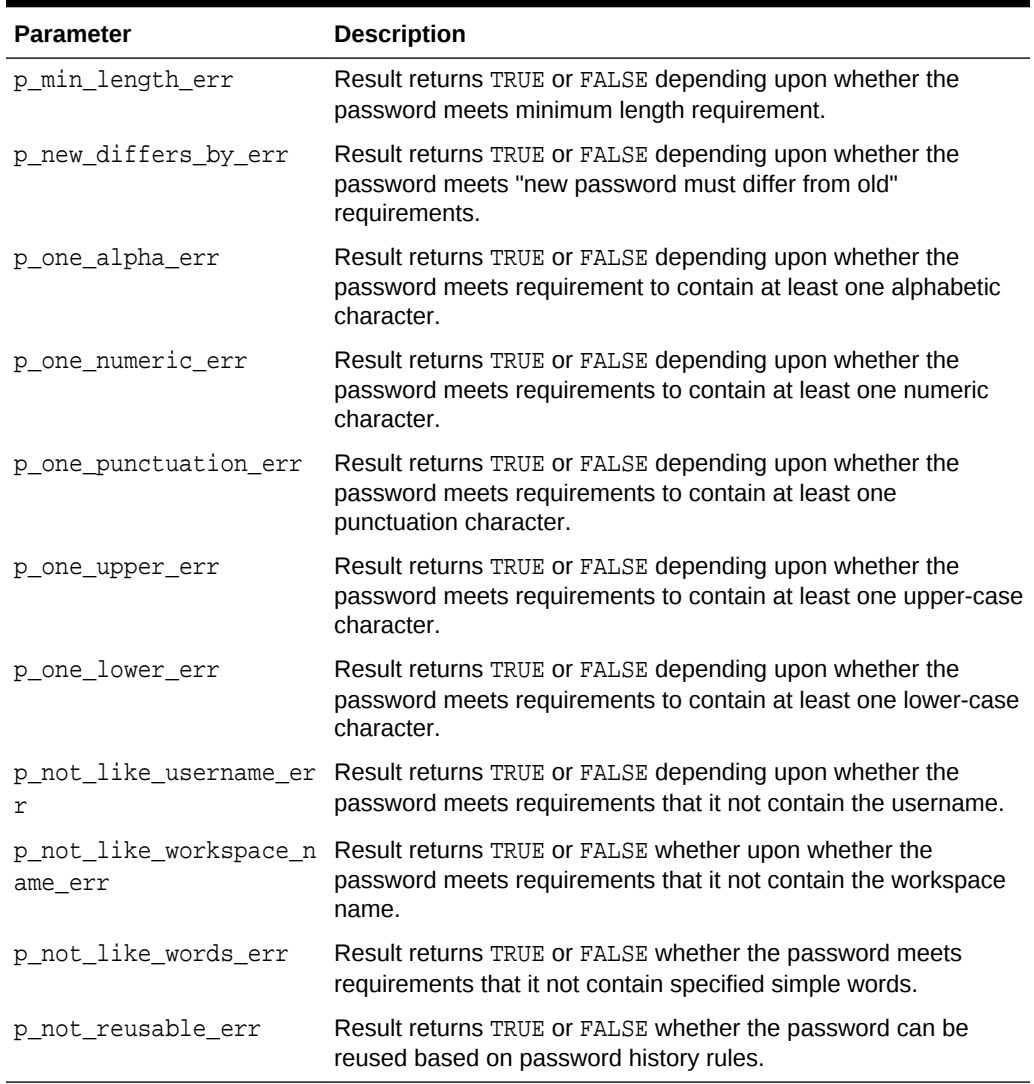

### **Table 36-117 (Cont.) STRONG\_PASSWORD\_CHECK Parameters**

### **Example**

The following example shows how to use the STRONG\_PASSWORD\_CHECK procedure. It checks the new password 'foo' for the user 'SOMEBODY' meets all the password strength requirements defined by the Oracle Application Express site administrator. If any of the checks fail (the associated OUT parameter returns TRUE), then the example outputs a relevant message. For example, if the Oracle Application Express site administrator has defined that passwords must have at least one numeric character and the password 'foo' was checked, then the p\_one\_numeric\_err OUT parameter would return TRUE and the message 'Password must contain at least one numeric character' would be output.

#### DECLARE

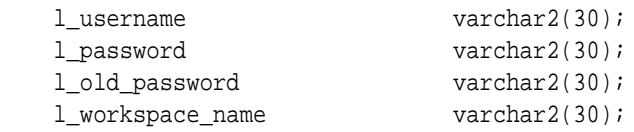

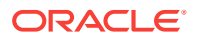

```
 l_min_length_err boolean;
    l_new_differs_by_err boolean;
    l_one_alpha_err boolean;
    l_one_numeric_err boolean;
    l_one_punctuation_err boolean;
    l_one_upper_err boolean;
    l_one_lower_err boolean;
    l_not_like_username_err boolean;
    l_not_like_workspace_name_err boolean;
    l_not_like_words_err boolean;
    l_not_reusable_err boolean;
    l_password_history_days pls_integer;
BEGIN
    l_username := 'SOMEBODY';
    l_password := 'foo';
    l_old_password := 'foo';
    l_workspace_name := 'XYX_WS';
    l_password_history_days := 
        apex_instance_admin.get_parameter ('PASSWORD_HISTORY_DAYS');
    APEX_UTIL.STRONG_PASSWORD_CHECK(
      p_username = > l_username,
       p_password => l_password,
       p_old_password => l_old_password,
       p_workspace_name => l_workspace_name,
       p_use_strong_rules => false,
       p_min_length_err => l_min_length_err,
       p_new_differs_by_err => l_new_differs_by_err,
      p_one_alpha_err => l_one_alpha_err,
       p_one_numeric_err => l_one_numeric_err,
       p_one_punctuation_err => l_one_punctuation_err,
       p_one_upper_err => l_one_upper_err,
       p_one_lower_err => l_one_lower_err,
       p_not_like_username_err => l_not_like_username_err,
       p_not_like_workspace_name_err => l_not_like_workspace_name_err,
       p_not_like_words_err => l_not_like_words_err,
       p_not_reusable_err => l_not_reusable_err);
    IF l_min_length_err THEN
       htp.p('Password is too short');
    END IF;
    IF l_new_differs_by_err THEN
       htp.p('Password is too similar to the old password');
    END IF;
    IF l_one_alpha_err THEN
       htp.p('Password must contain at least one alphabetic character');
    END IF;
    IF l_one_numeric_err THEN
      htp.p('Password must contain at least one numeric character');
    END IF;
    IF l_one_punctuation_err THEN
```

```
htp.p('Password must contain at least one punctuation character');
     END IF;
     IF l_one_upper_err THEN
        htp.p('Password must contain at least one upper-case character');
     END IF;
     IF l_one_lower_err THEN
         htp.p('Password must contain at least one lower-case character');
     END IF;
     IF l_not_like_username_err THEN
         htp.p('Password may not contain the username');
     END IF;
     IF l_not_like_workspace_name_err THEN
         htp.p('Password may not contain the workspace name');
     END IF;
     IF l_not_like_words_err THEN
        htp.p('Password contains one or more prohibited common words');
     END IF;
     IF l_not_reusable_err THEN
         htp.p('Password cannot be used because it has been used for the 
account within the last '||1_password_history_days||' days.');
     END IF;
END;
```
# **See Also:**

"Creating Strong Password Policies" in *Oracle Application Express Administration Guide*.

# 36.138 STRONG\_PASSWORD\_VALIDATION Function

This function returns formatted HTML in a VARCHAR2 result based on whether a proposed password meets the password strength requirements as defined by the Oracle Application Express site administrator.

# **Syntax**

FUNCTION STRONG\_PASSWORD\_VALIDATION(

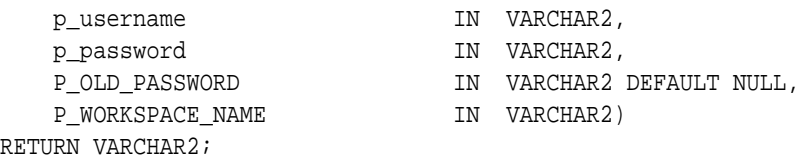

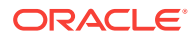

### **Parameters**

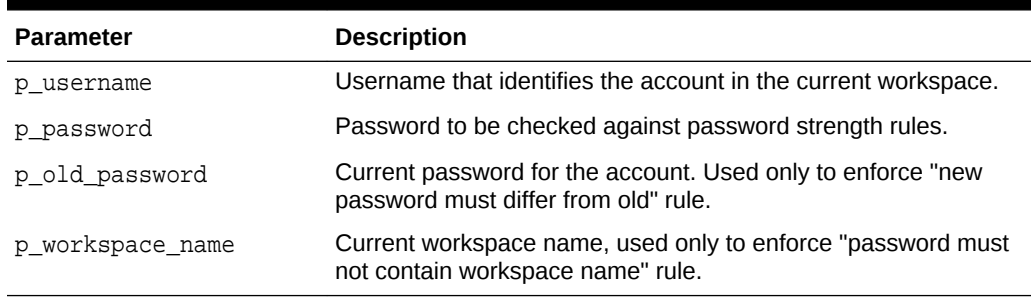

# **Table 36-118 STRONG\_PASSWORD\_VALIDATION Parameters**

# **Example**

The following example shows how to use the STRONG PASSWORD VALIDATION procedure. It checks the new password 'foo' for the user 'SOMEBODY' meets all the password strength requirements defined by the Oracle Application Express site administrator. If any of the checks fail, then the example outputs formatted HTML showing details of where the new password fails to meet requirements.

```
DECLARE
    l username varchar2(30);
    l password varchar2(30);
     l_old_password varchar2(30);
     l_workspace_name varchar2(30);
BEGIN
    l_username := 'SOMEBODY';
   l password := 'foo';
    l_old_password := 'foo';
    l_workspace_name := 'XYX_WS';
    HTP.P(APEX_UTIL.STRONG_PASSWORD_VALIDATION(
      p_username => l_username,
       p_password => l_password,
      p_old_password => l_old_password,
      p_workspace_name => l_workspace_name));
END;
```
# 36.139 SUBMIT\_FEEDBACK Procedure

This procedure enables you to write a procedure to submit feedback, rather than using the page that can be generated by create page of type feedback.

#### **Syntax**

APEX\_UTIL.SUBMIT\_FEEDBACK ( p\_comment IN VARCHAR2 DEFAULT NULL, p\_type IN NUMBER DEFAULT '1', p\_application\_id IN VARCHAR2 DEFAULT NULL,

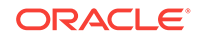

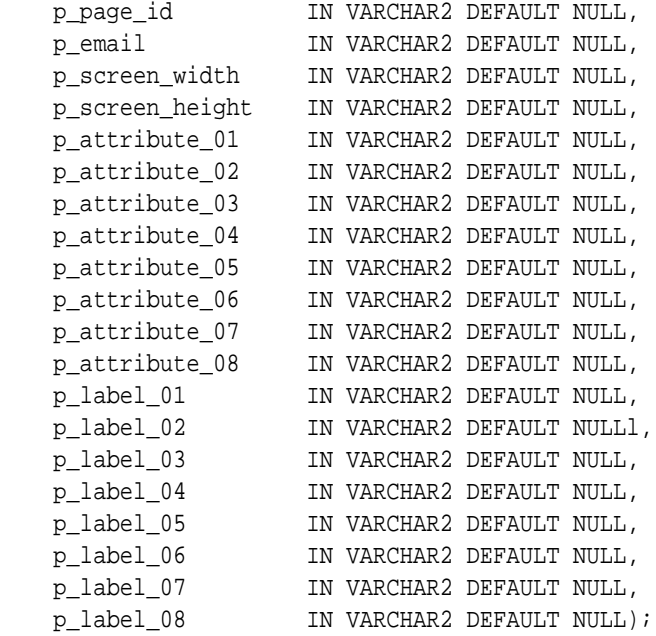

# **Parameters**

# **Table 36-119 SUBMIT\_FEEDBACK Parameters**

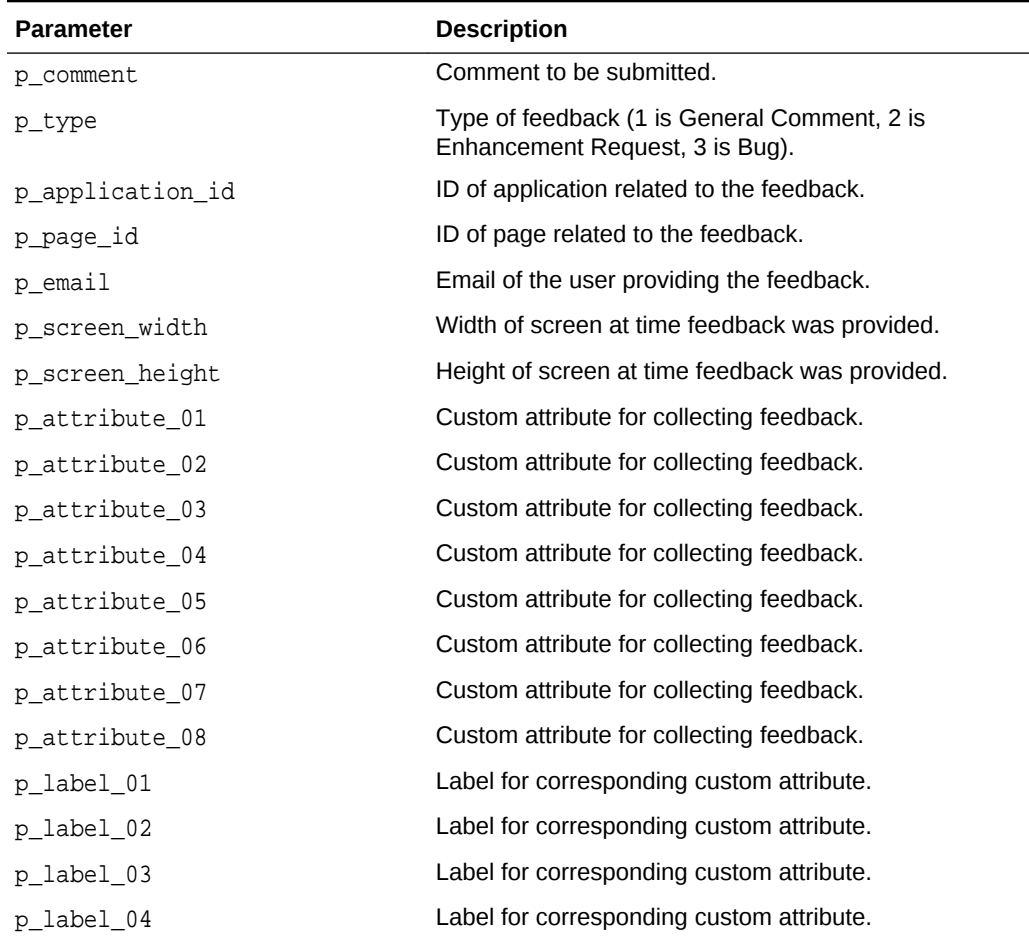

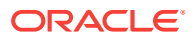

| <b>Parameter</b> | <b>Description</b>                        |
|------------------|-------------------------------------------|
| p label 05       | Label for corresponding custom attribute. |
| p label 06       | Label for corresponding custom attribute. |
| p label 07       | Label for corresponding custom attribute. |
| p label 08       | Label for corresponding custom attribute. |
|                  |                                           |

**Table 36-119 (Cont.) SUBMIT\_FEEDBACK Parameters**

The following example submits a bug about page 22 within application 283.

```
begin
    apex_util.submit_feedback (
       p_comment => 'This page does not render properly for me',
      p_type => 3,
       p_application_id => 283,
      p\_page\_id => 22,
       p_email => 'user@xyz.corp',
       p_attribute_01 => 'Charting',
      p label 01 => 'Component' );
end;
```
# 36.140 SUBMIT\_FEEDBACK\_FOLLOWUP Procedure

This procedure enables you to submit follow up to a feedback.

### **Syntax**

/

```
APEX_UTIL.SUBMIT_FEEDBACK_FOLLOWUP (
   p_feedback_id IN NUMBER,<br>p_follow_up IN VARCHAR
 p_follow_up IN VARCHAR2 DEFAULT NULL,
p_email          IN VARCHAR2 DEFAULT NULL);
```
# **Parameters**

#### **Table 36-120 SUBMIT\_FEEDBACK\_FOLLOWUP Parameters**

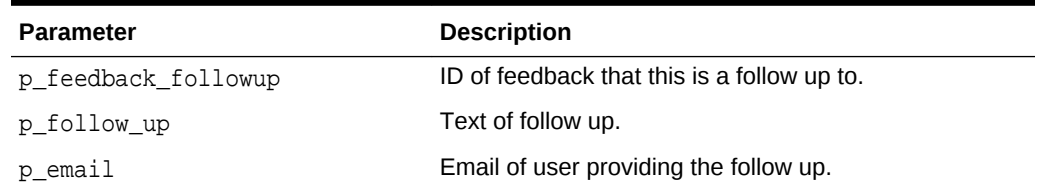

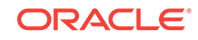

<span id="page-704-0"></span>The following example submits follow up to a previously filed feedback.

```
begin
    apex_util.submit_feedback_followup (
       p_feedback_id => 12345,
       p_follow_up => 'I tried this on another instance and it does 
not work there either',
      p email = = 'user@xyz.corp' );
end;
/
```
# 36.141 TABLE\_TO\_STRING Function [DEPRECATED]

Oracle recommends that you use the JOIN and JOIN CLOB functions.

Given a a PL/SQL table of type APEX\_APPLICATION\_GLOBAL.VC\_ARR2, this function returns a delimited string separated by the supplied separator, or by the default separator, a colon (:).

### **Syntax**

```
APEX_UTIL.TABLE_TO_STRING (
    p_table IN APEX_APPLICATION_GLOBAL.VC_ARR2,
    p_string IN VARCHAR2 DEFAULT ':') 
RETURN VARCHAR2;
```
### **Parameters**

### **Table 36-121 TABLE\_TO\_STRING Parameters**

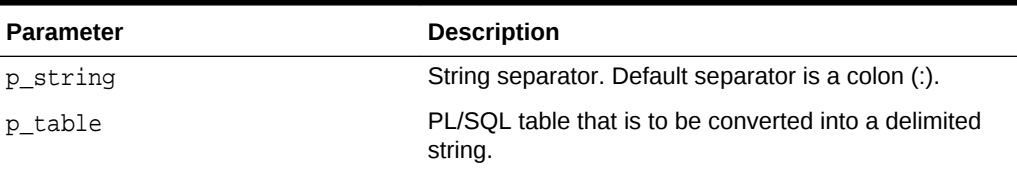

# **Example**

The following function returns a comma delimited string of contact names that are associated with the provided cust id.

```
create or replace function get_contacts ( 
     p_cust_id in number ) 
     return varchar2 
is 
     l_vc_arr2 apex_application_global.vc_arr2; 
     l_contacts varchar2(32000); 
begin
```

```
 select contact_name
```
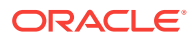

```
 bulk collect 
         into l_vc_arr2 
         from contacts 
     where cust_id = p_cust_id 
         order by contact_name; 
     l_contacts := apex_util.table_to_string ( 
                         p\_table => 1\_vc\_arr2,
                         p_string => ', ');
    return l_contacts; 
end get_contacts;
```
**See Also:**

- ["STRING\\_TO\\_TABLE Function \[DEPRECATED\]"](#page-696-0)
- ["JOIN Function Signature 1](#page-527-0)"
- ["JOIN Function Signature 2](#page-528-0)"
- ["JOIN\\_CLOB Function](#page-526-0)"

# 36.142 UNEXPIRE\_END\_USER\_ACCOUNT Procedure

Makes expired end users accounts and the associated passwords usable, enabling a end user to log in to developed applications.

### **Syntax**

```
APEX_UTIL.UNEXPIRE_END_USER_ACCOUNT (
     p_user_name IN VARCHAR2);
```
#### **Parameters**

### **Table 36-122 UNEXPIRE\_END\_USER\_ACCOUNT Parameters**

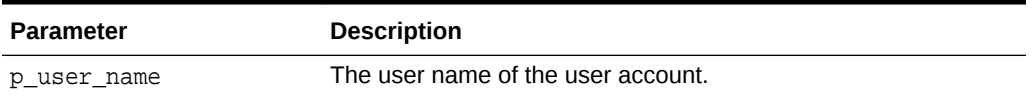

# **Example**

The following example shows how to use the UNEXPIRE\_END\_USER\_ACCOUNT procedure. Use this procedure to renew (unexpire) an Application Express end user account in the current workspace. This action specifically renews the account for use by end users to authenticate to developed applications and may also renew the account for use by developers or administrators to log in to a workspace.

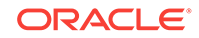

<span id="page-706-0"></span>This procedure must be run by a user having administration privileges in the current workspace.

```
BEGIN
    FOR c1 IN (SELECT user name from apex users) LOOP
        APEX_UTIL.UNEXPIRE_END_USER_ACCOUNT(p_user_name => c1.user_name);
        htp.p('End User Account:'||c1.user name||' is now valid.');
     END LOOP;
END;
```
# **See Also:**

- ["Table 36-23"](#page-601-0)
- ["END\\_USER\\_ACCOUNT\\_DAYS\\_LEFT Function"](#page-600-0)

# 36.143 UNEXPIRE\_WORKSPACE\_ACCOUNT Procedure

Unexpires developer and workspace administrator accounts and the associated passwords, enabling the developer or administrator to log in to a workspace.

# **Syntax**

```
APEX_UTIL.UNEXPIRE_WORKSPACE_ACCOUNT (
     p_user_name IN VARCHAR2);
```
# **Parameters**

# **Table 36-123 UNEXPIRE\_WORKSPACE\_ACCOUNT Parameters**

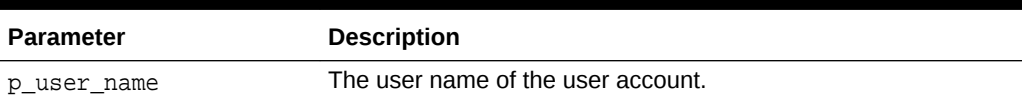

### **Example**

The following example shows how to use the UNEXPIRE\_WORKSPACE\_ACCOUNT procedure. Use this procedure to renew (unexpire) an Application Express workspace administrator account in the current workspace. This action specifically renews the account for use by developers or administrators to login to a workspace and may also renew the account for its use by end users to authenticate to developed applications.

This procedure must be run by a user having administration privileges in the current workspace.

**BEGIN** 

```
FOR c1 IN (select user name from apex users) loop
    APEX_UTIL.UNEXPIRE_WORKSPACE_ACCOUNT(p_user_name => c1.user_name);
     htp.p('Workspace Account:'||c1.user_name||' is now valid.');
```
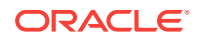

 END LOOP; END;

**See Also:**

- ["EXPIRE\\_WORKSPACE\\_ACCOUNT Procedure"](#page-601-0)
- ["WORKSPACE\\_ACCOUNT\\_DAYS\\_LEFT Function](#page-709-0)"

# 36.144 UNLOCK\_ACCOUNT Procedure

Sets a user account status to unlocked. Must be run by an authenticated workspace administrator in a page request context.

# **Syntax**

```
APEX_UTIL.UNLOCK_ACCOUNT (
      p_user_name IN VARCHAR2);
```
### **Parameters**

# **Table 36-124 UNLOCK\_ACCOUNT Parameters**

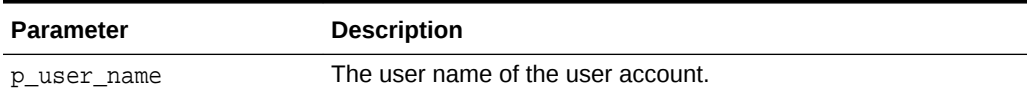

### **Example**

The following example shows how to use the UNLOCK\_ACCOUNT procedure. Use this procedure to unlock an Application Express account in the current workspace. This action unlocks the account for use by administrators, developers, and end users.This procedure must be run by a user who has administration privileges in the current workspace

```
BEGIN
     FOR c1 IN (SELECT user_name from apex_users) LOOP
         APEX_UTIL.UNLOCK_ACCOUNT(p_user_name => c1.user_name);
        htp.p('End User Account:'||c1.user_name||' is now unlocked.');
     END LOOP;
END;
```
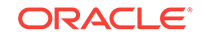

**See Also:**

- ["LOCK\\_ACCOUNT Procedure"](#page-656-0)
- ["GET\\_ACCOUNT\\_LOCKED\\_STATUS Function"](#page-613-0)

# 36.145 URL\_ENCODE Function

The following special characters are encoded as follows:

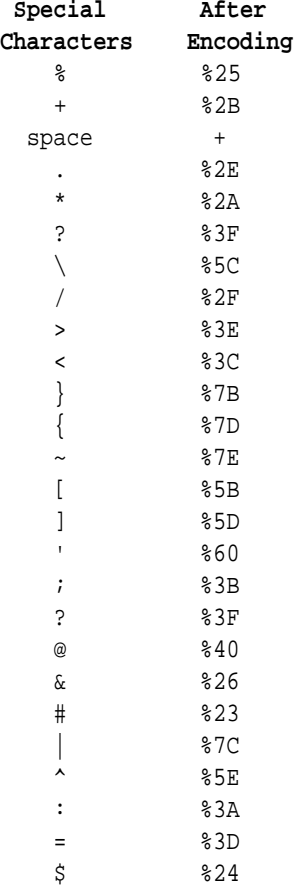

# **Syntax**

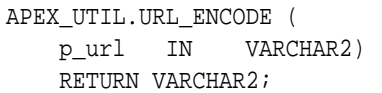

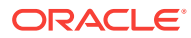

### <span id="page-709-0"></span>**Parameters**

# **Table 36-125 URL\_ENCODE Parameters**

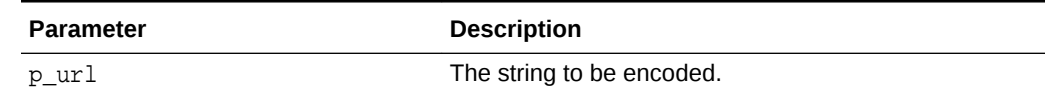

#### **Example**

The following example shows how to use the URL\_ENCODE function.

```
DECLARE
     l_url VARCHAR2(255);
BEGIN
     l_url := APEX_UTIL.URL_ENCODE('http://www.myurl.com?id=1&cat=foo');
END;
```
In this example, the following URL:

http://www.myurl.com?id=1&cat=foo

Would be returned as:

http%3A%2F%2Fwww%2Emyurl%2Ecom%3Fid%3D1%26cat%3Dfoo

# 36.146 WORKSPACE\_ACCOUNT\_DAYS\_LEFT Function

Returns the number of days remaining before the developer or workspace administrator account password expires. This function may be run in a page request context by any authenticated user.

### **Syntax**

APEX\_UTIL.WORKSPACE\_ACCOUNT\_DAYS\_LEFT ( p\_user\_name IN VARCHAR2) RETURN NUMBER;

#### **Parameters**

### **Table 36-126 WORKSPACE\_ACCOUNT\_DAYS\_LEFT Parameters**

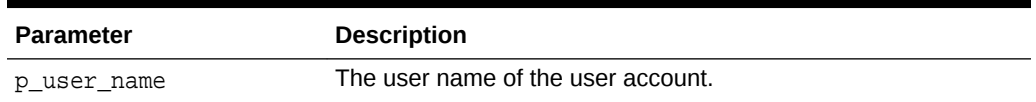

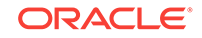

The following example shows how to use the WORKSPACE\_ACCOUNT\_DAYS\_LEFT function. It can be used in to find the number of days remaining before an Application Express administrator or developer account in the current workspace expires.

```
DECLARE
     l_days_left NUMBER;
BEGIN
     FOR c1 IN (SELECT user_name from apex_users) LOOP
         l_days_left := APEX_UTIL.WORKSPACE_ACCOUNT_DAYS_LEFT(p_user_name 
=> 
c1.user_name);
         htp.p('Workspace Account:'||c1.user_name||' expires in '||
l_days_left||' days.'); 
     END LOOP;
END;
```
# **See Also:**

- ["EXPIRE\\_WORKSPACE\\_ACCOUNT Procedure"](#page-601-0)
- ["UNEXPIRE\\_WORKSPACE\\_ACCOUNT Procedure"](#page-706-0)

# 37 APEX\_WEB\_SERVICE

The APEX WEB SERVICE API enables you to integrate other systems with Application Express by allowing you to interact with Web services anywhere you can use PL/SQL in your application. The API contains procedures and functions to call both SOAP and RESTful style Web services. It contains functions to parse the responses from Web services and to encode/decode into SOAP friendly base64 encoding.This API also contains package globals for managing cookies and HTTP headers when calling Web services whether from the API or by using standard processes of type Web service. Cookies and HTTP headers can be set before invoking a call to a Web service by populating the globals and the cookies and HTTP headers returned from the Web service response can be read from other globals.

- About the APEX\_WEB\_SERVICE API
- [Invoking a SOAP Style Web Service](#page-712-0)
- [Invoking a RESTful Style Web Service](#page-713-0)
- [Retrieving Cookies and HTTP Headers](#page-714-0)
- [Setting Cookies and HTTP Headers](#page-715-0)
- [BLOB2CLOBBASE64 Function](#page-715-0)
- [CLOBBASE642BLOB Function](#page-716-0)
- [MAKE\\_REQUEST Procedure](#page-717-0)
- [MAKE\\_REQUEST Function](#page-719-0)
- [MAKE\\_REST\\_REQUEST Function](#page-720-0)
- [MAKE\\_REST\\_REQUEST\\_B Function](#page-722-0)
- **[OAUTH\\_AUTHENTICATE Function](#page-724-0)**
- [OAUTH\\_GET\\_LAST\\_TOKEN Function](#page-725-0)
- [OAUTH\\_SET\\_TOKEN Function](#page-725-0)
- [PARSE\\_RESPONSE Function](#page-726-0)
- [PARSE\\_RESPONSE\\_CLOB Function](#page-727-0)
- [PARSE\\_XML Function](#page-727-0)
- [PARSE\\_XML\\_CLOB Function](#page-729-0)

# 37.1 About the APEX\_WEB\_SERVICE API

Use the APEX\_WEB\_SERVICE API to invoke a Web service and examine the response anywhere you can use PL/SQL in Application Express.

The following are examples of when you might use the APEX\_WEB\_SERVICE\_API:

• When you want to invoke a Web service by using an On Demand Process using Ajax.

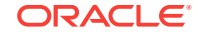

- <span id="page-712-0"></span>• When you want to invoke a Web service as part of an Authentication Scheme.
- When you need to pass a large binary parameter to a Web service that is base64 encoded.
- When you want to invoke a Web service as part of a validation.

# 37.2 Invoking a SOAP Style Web Service

There is a procedure and a function to invoke a SOAP style Web service. The procedure stores the response in the collection specified by the parameter p collection name. The function returns the results as an XMLTYPE. To retrieve a specific value from the response, you use either the PARSE\_RESPONSE function if the result is stored in a collection or the PARSE\_XML function if the response is returned as an XMLTYPE. To pass a binary parameter to the Web service as base64 encoded character data, use the function BLOB2CLOBBASE64. Conversely, to transform a response that contains a binary parameter that is base64 encoded use the function CLOBBASE642BLOB. The following is an example of using the BLOB2CLOBBASE64 function to encode a parameter, MAKE\_REQUEST procedure to call a Web service, and the PARSE\_RESPONSE function to extract a specific value from the response.

```
declare
  l_filename varchar2(255);
  l_BLOB BLOB;
 l_CLOB CLOB;
  l_envelope CLOB;
  l_response_msg varchar2(32767);
BEGIN
  IF :P1_FILE IS NOT NULL THEN
     SELECT filename, BLOB_CONTENT
       INTO l_filename, l_BLOB
       FROM APEX_APPLICATION_FILES
      WHERE name = :P1_FILE;
     l_CLOB := apex_web_service.blob2clobbase64(l_BLOB);
    l_envelope := q'!<?xml version='1.0' encoding='UTF-8'?>!';
    l_envelope := l_envelope|| '<soapenv:Envelope xmlns:soapenv="http://
schemas.xmlsoap.org/soap/envelope/" xmlns:chec="http://www.stellent.com/
CheckIn/">
   <soapenv:Header/>
   <soapenv:Body>
      <chec:CheckInUniversal>
         <chec:dDocName>'||l_filename||'</chec:dDocName>
         <chec:dDocTitle>'||l_filename||'</chec:dDocTitle>
         <chec:dDocType>Document</chec:dDocType>
         <chec:dDocAuthor>GM</chec:dDocAuthor>
         <chec:dSecurityGroup>Public</chec:dSecurityGroup>
         <chec:dDocAccount></chec:dDocAccount>
         <chec:CustomDocMetaData>
            <chec:property>
               <chec:name></chec:name>
               <chec:value></chec:value>
            </chec:property>
```

```
 </chec:CustomDocMetaData>
         <chec:primaryFile>
           <chec:fileName>'||l_filename'||</chec:fileName>
            <chec:fileContent>'||l_CLOB||'</chec:fileContent>
         </chec:primaryFile>
         <chec:alternateFile>
            <chec:fileName></chec:fileName>
            <chec:fileContent></chec:fileContent>
         </chec:alternateFile>
         <chec:extraProps>
           <chec:property>
               <chec:name></chec:name>
               <chec:value></chec:value>
           </chec:property>
         </chec:extraProps>
     </chec:CheckInUniversal>
   </soapenv:Body>
</soapenv:Envelope>';
apex_web_service.make_request(
  p_{url} => 'http://192.0.2.1/idc/idcplg',
   p_action => 'http://192.0.2.1/CheckIn/',
   p_collection_name => 'STELLENT_CHECKIN',
   p_envelope => l_envelope,
   p_username => 'sysadmin',
   p_password => 'password' );
  l_response_msg := apex_web_service.parse_response(
  p_collection_name=>'STELLENT_CHECKIN',
p_xpath=>'//idc:CheckInUniversalResponse/idc:CheckInUniversalResult/
idc:StatusInfo/idc:statusMessage/text()',
  p_ns=>'xmlns:idc="http://www.stellent.com/CheckIn/"');
  :P1_RES_MSG := l_response_msg;
 END IF;
END;
```
# 37.3 Invoking a RESTful Style Web Service

RESTful style Web services use a simpler architecture than SOAP. Typically the input to a RESTful style Web service is a collection of name/value pairs. The response can be an XML document or simply text such as a comma separated response or JSON. The following is an example of MAKE\_REST\_REQUEST being used in an application process that is callable by Ajax.

```
declare
  l_clob clob;
  l_buffer varchar2(32767);
  l_amount number;
  l_offset number;
begin
```
l\_clob := apex\_web\_service.make\_rest\_request(

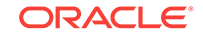

```
 p_url => 'http://us.music.yahooapis.com/ video/v1/list/
published/popular',
               p_http_method => 'GET',
               p_parm_name => apex_util.string_to_table('appid:format'),
               p_parm_value => 
apex_util.string_to_table(apex_application.g_x01||':'||
apex_application.g_x02));
     l_amount := 32000;
    l_{offest} := 1; begin
         loop
             dbms_lob.read( l_clob, l_amount, l_offset, l_buffer );
             htp.p(l_buffer);
             l_offset := l_offset + l_amount;
             l_amount := 32000;
         end loop;
     exception
         when no_data_found then
             null;
     end;
end;
```
# 37.4 Retrieving Cookies and HTTP Headers

When you invoke a Web service using any of the supported methods in Application Express, the g\_response\_cookies and g\_headers globals are populated if the Web service response included any cookies or HTTP headers. You can interrogate these globals and store the information in collections.The following are examples of interrogating the APEX\_WEB\_SERVICE globals to store cookie and HTTP header responses in collections.

```
declare
   i number;
  secure varchar2(1);
begin
  apex_collection.create_or_truncate_collection('P31_RESP_COOKIES');
   for i in 1.. apex_web_service.g_response_cookies.count loop
    IF (apex web service.g response cookies(i).secure) THEN
      secure := 'Y';
     ELSE
      secure := 'N';
     END IF;
    apex_collection.add_member(p_collection_name => 'P31_RESP_COOKIES',
       p_c001 => apex_web_service.g_response_cookies(i).name,
      p_c002 => apex_web_service.g_response_cookies(i).value,
       p_c003 => apex_web_service.g_response_cookies(i).domain,
       p_c004 => apex_web_service.g_response_cookies(i).expire,
       p_c005 => apex_web_service.g_response_cookies(i).path,
      p c006 => secure,
       p_c007 => apex_web_service.g_response_cookies(i).version );
   end loop;
end;
```

```
declare
   i number;
begin
apex_collection.create_or_truncate_collection('P31_RESP_HEADERS');
for i in 1.. apex_web_service.g_headers.count loop
   apex_collection.add_member(p_collection_name => 'P31_RESP_HEADERS',
     p_c001 => apex_web_service.g_headers(i).name,
     p_c002 => apex_web_service.g_headers(i).value,
     p_c003 => apex_web_service.g_status_code);
end loop;
end;
```
# 37.5 Setting Cookies and HTTP Headers

You set cookies and HTTP headers that should be sent along with a Web service request by populating the globals g\_request\_cookies and g\_request\_headers before the process that invokes the Web service.The following examples show populating the globals to send cookies and HTTP headers with a request.

```
for c1 in (select seq_id, c001, c002, c003, c004, c005, c006, c007
              from apex_collections
            where collection name = 'P31 RESP COOKIES' ) loop
  apex web service.g request cookies(c1.seq id).name := c1.c001;
   apex_web_service.g_request_cookies(c1.seq_id).value := c1.c002;
   apex_web_service.g_request_cookies(c1.seq_id).domain := c1.c003;
   apex_web_service.g_request_cookies(c1.seq_id).expire := c1.c004;
  apex web service.g request cookies(c1.seq id).path := c1.c005;
  if c1.c006 = 'Y' then
     apex_web_service.g_request_cookies(c1.seq_id).secure := true;
   else
     apex_web_service.g_request_cookies(c1.seq_id).secure := false;
   end if;
   apex_web_service.g_request_cookies(c1.seq_id).version := c1.c007;
end loop;
for c1 in (select seq_id, c001, c002
              from apex_collections
            where collection name = 'P31 RESP HEADERS' ) loop
  apex web service.g request headers(c1.seq id).name := c1.c001;
   apex_web_service.g_request_headers(c1.seq_id).value := c1.c002;
end loop;
```
# 37.6 BLOB2CLOBBASE64 Function

Use this function to convert a BLOB datatype into a CLOB that is base64 encoded. This is often used when sending a binary as an input to a Web service.

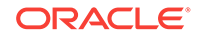

# <span id="page-716-0"></span>**Syntax**

```
APEX_WEB_SERVICE.BLOB2CLOBBASE64 (
         p_blob IN BLOB)
RETURN CLOB;
```
# **Parameters**

# **Table 37-1 BLOB2CLOBBASE64 Parameters**

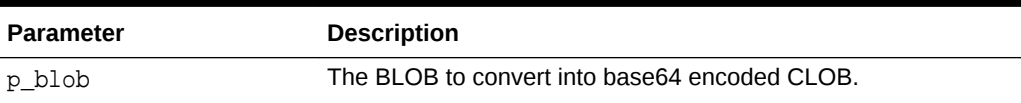

### **Example**

The following example gets a file that was uploaded from the apex\_application\_files view and converts the BLOB into a CLOB that is base64 encoded.

```
declare
         l_clob CLOB;
     l_blob BLOB;
begin
     SELECT BLOB_CONTENT
       INTO l_BLOB
       FROM APEX_APPLICATION_FILES
      WHERE name = :P1_FILE;
     l_CLOB := apex_web_service.blob2clobbase64(l_BLOB);
end;
```
# 37.7 CLOBBASE642BLOB Function

Use this function to convert a CLOB datatype that is  $base64$  encoded into a BLOB. This is often used when receiving output from a Web service that contains a binary parameter.

# **Syntax**

```
APEX_WEB_SERVICE.CLOBBASE642BLOB (
        p_clob IN CLOB)
RETURN BLOB;
```
# **Parameters**

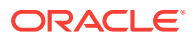

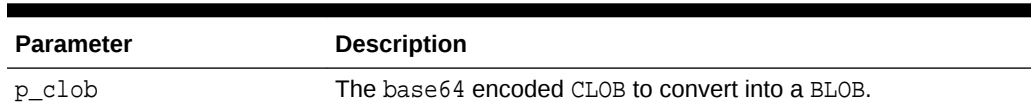

### <span id="page-717-0"></span>**Table 37-2 CLOBBASE642BLOB Parameters**

### **Example**

The following example retrieves a base64 encoded node from an XML document as a CLOB and converts it into a BLOB.

```
declare
        l_base64 CLOB;
    l_blob BLOB;
    l_xml XMLTYPE;
begin
    l_base64 := apex_web_service.parse_xml_clob(l_xml, ' //runReportReturn/
reportBytes/text()');
        l_blob := apex_web_service.clobbase642blob(l_base64);
end;
```
# 37.8 MAKE\_REQUEST Procedure

Use this procedure to invoke a SOAP style Web service with the supplied SOAP envelope and store the results in a collection.

### **Syntax**

```
APEX_WEB_SERVICE.MAKE_REQUEST (
```
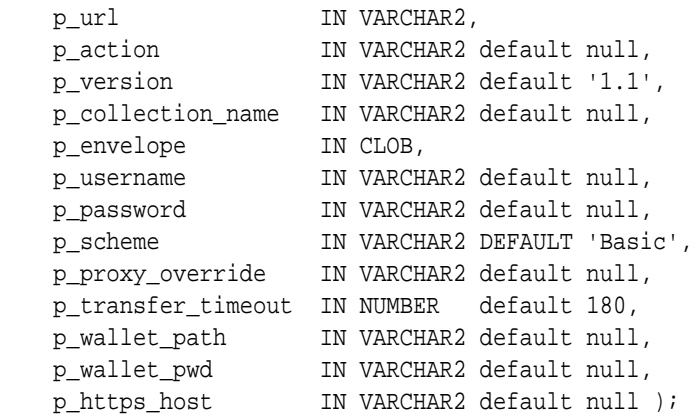

### **Parameters**

Table 37-3 describes the parameters available in the MAKE\_REQUEST procedure.

# **Table 37-3 MAKE\_REQUEST Procedure Parameters**

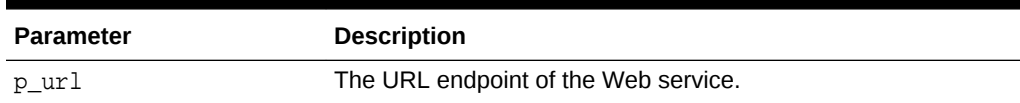

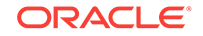

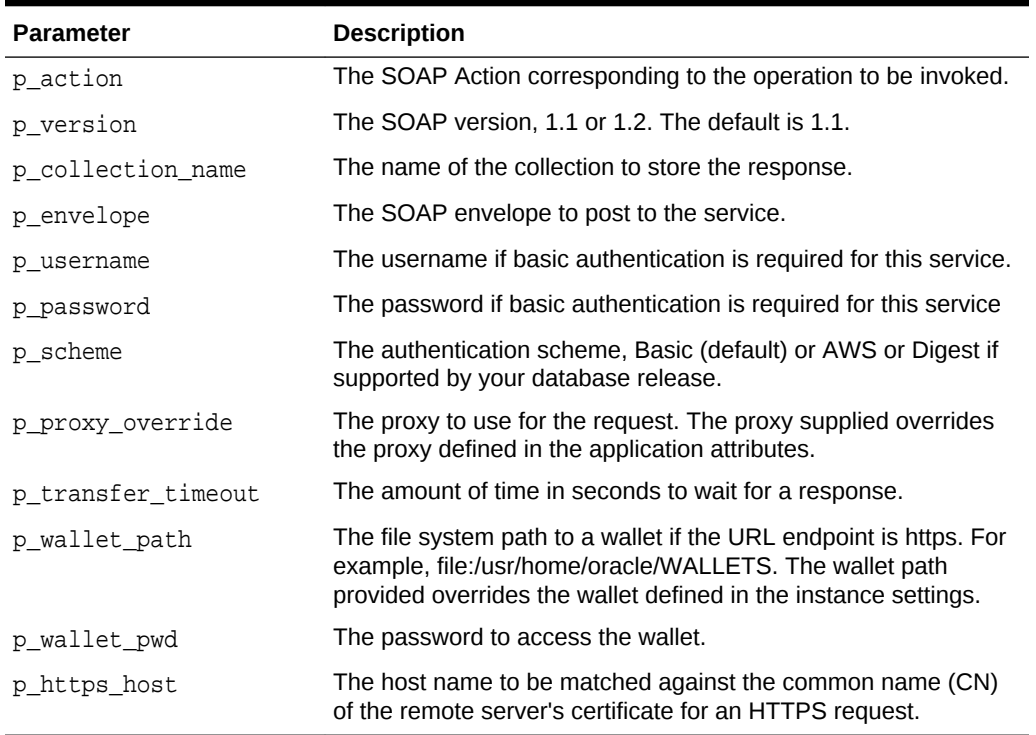

### **Table 37-3 (Cont.) MAKE\_REQUEST Procedure Parameters**

#### **Example**

The following example uses the make\_request procedure to retrieve a list of movies from a SOAP style Web service. The response is stored in an Application Express collection named MOVIE\_LISTINGS.

```
declare
      l_envelope CLOB;
BEGIN
    l_envelope := '<?xml version="1.0" encoding="UTF-8"?>
<soap:Envelope xmlns:soap="http://schemas.xmlsoap.org/soap/envelope/"
xmlns:tns="http://www.ignyte.com/whatsshowing"
xmlns:xs="http://www.w3.org/2001/XMLSchema">
    <soap:Body>
       <tns:GetTheatersAndMovies>
         <tns:zipCode>43221</tns:zipCode>
         <tns:radius>5</tns:radius>
       </tns:GetTheatersAndMovies>
    </soap:Body>
</soap:Envelope>';
apex_web_service.make_request(
   p_url => ' http://www.ignyte.com/webservices/
ignyte.whatsshowing.webservice/moviefunctions.asmx',
   p_action => ' http://www.ignyte.com/whatsshowing/
GetTheatersAndMovies',
   p_collection_name => 'MOVIE_LISTINGS',
   p_envelope => l_envelope
```
); END;

# <span id="page-719-0"></span>37.9 MAKE\_REQUEST Function

Use this function to invoke a SOAP style Web service with the supplied SOAP envelope returning the results in an XMLTYPE.

# **Syntax**

APEX\_WEB\_SERVICE.MAKE\_REQUEST (

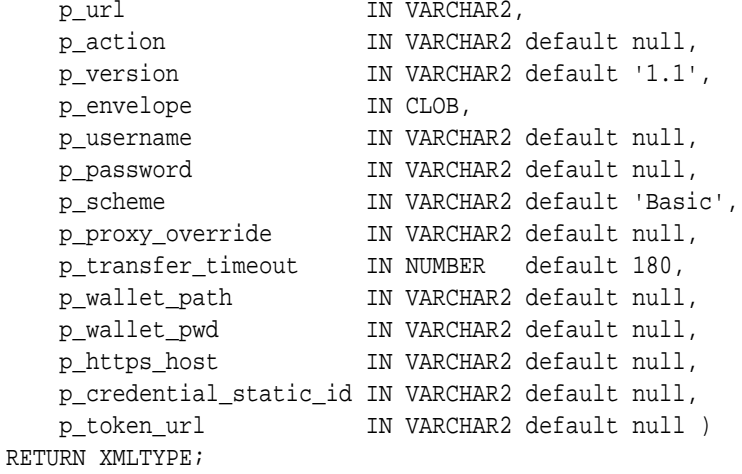

# **Parameters**

# **Table 37-4 MAKE\_REQUEST Function Parameters**

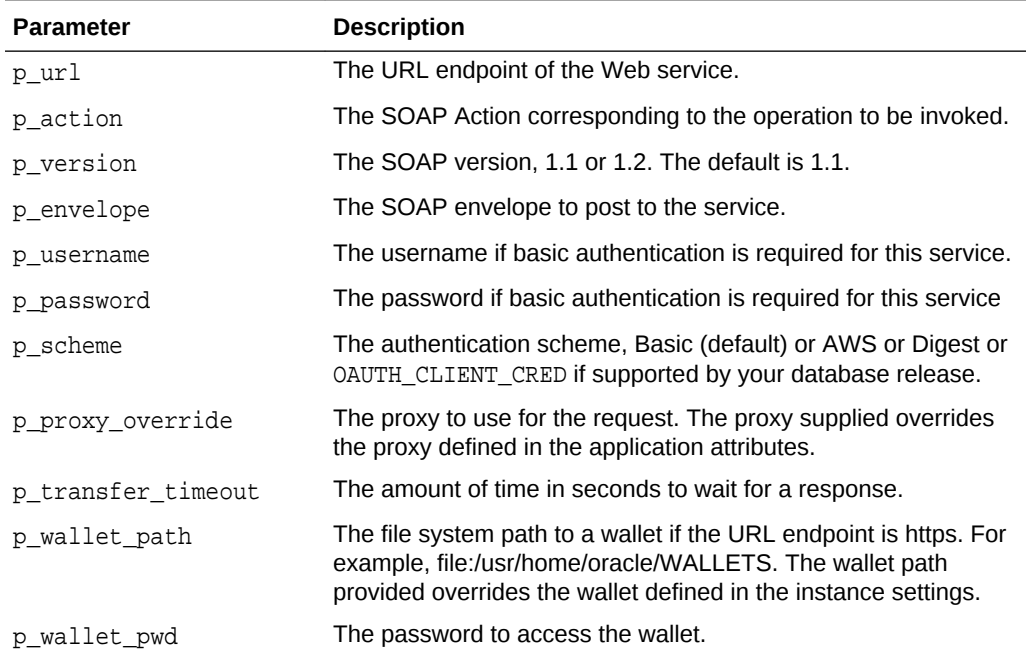

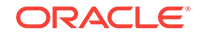
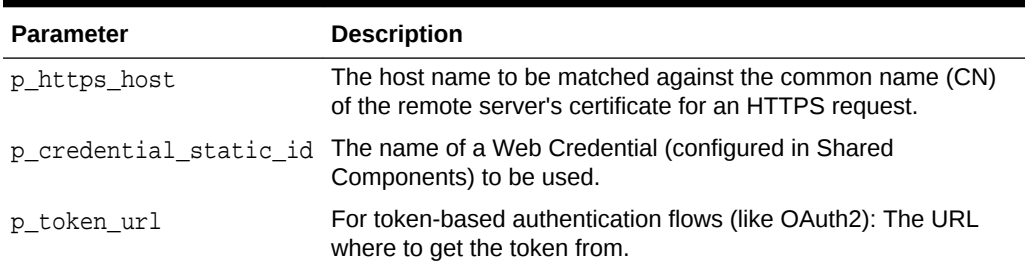

#### **Table 37-4 (Cont.) MAKE\_REQUEST Function Parameters**

#### **Example**

The following example uses the make\_request function to invoke a SOAP style Web service that returns movie listings. The result is stored in an XMLTYPE.

```
declare
     l_envelope CLOB;
     l_xml XMLTYPE;
BEGIN
         l_envelope := ' <?xml version="1.0" encoding="UTF-8"?>
<soap:Envelope xmlns:soap="http://schemas.xmlsoap.org/soap/envelope/"
xmlns:tns="http://www.ignyte.com/whatsshowing"
xmlns:xs="http://www.w3.org/2001/XMLSchema">
     <soap:Body>
         <tns:GetTheatersAndMovies>
             <tns:zipCode>43221</tns:zipCode>
             <tns:radius>5</tns:radius>
         </tns:GetTheatersAndMovies>
     </soap:Body>
</soap:Envelope>';
l_xml := apex_web_service.make_request(
     p_url => ' http://www.ignyte.com/webservices/
ignyte.whatsshowing.webservice/moviefunctions.asmx',
   p_action => ' http://www.ignyte.com/whatsshowing/GetTheatersAndMovies',
    p_envelope => l_envelope
);
END
```
### 37.10 MAKE\_REST\_REQUEST Function

Use this function to invoke a RESTful style Web service supplying either name value pairs, a character based payload or a binary payload and returning the response in a CLOB.

#### **Syntax**

APEX\_WEB\_SERVICE.MAKE\_REST\_REQUEST( p\_url IN VARCHAR2, p\_http\_method IN VARCHAR2, p\_username IN VARCHAR2 default null,

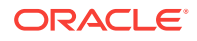

```
 p_password IN VARCHAR2 default null,
    p_scheme IN VARCHAR2 default 'Basic',
    p_proxy_override IN VARCHAR2 default null,
    p_transfer_timeout IN NUMBER default 180,
    p_body IN CLOB default empty_clob(),
    p_body_blob IN BLOB default empty_blob(),
    p_parm_name IN apex_application_global.VC_ARR2 default 
empty_vc_arr,
    p_parm_value IN apex_application_global.VC_ARR2 default 
empty_vc_arr,
    p_wallet_path IN VARCHAR2 default null,
    p_wallet_pwd IN VARCHAR2 default null,
    p_https_host IN VARCHAR2 default null,
    p_credential_static_id IN VARCHAR2 default null,
    p_token_url IN VARCHAR2 default null ) 
RETURN CLOB;
```
#### **Parameters**

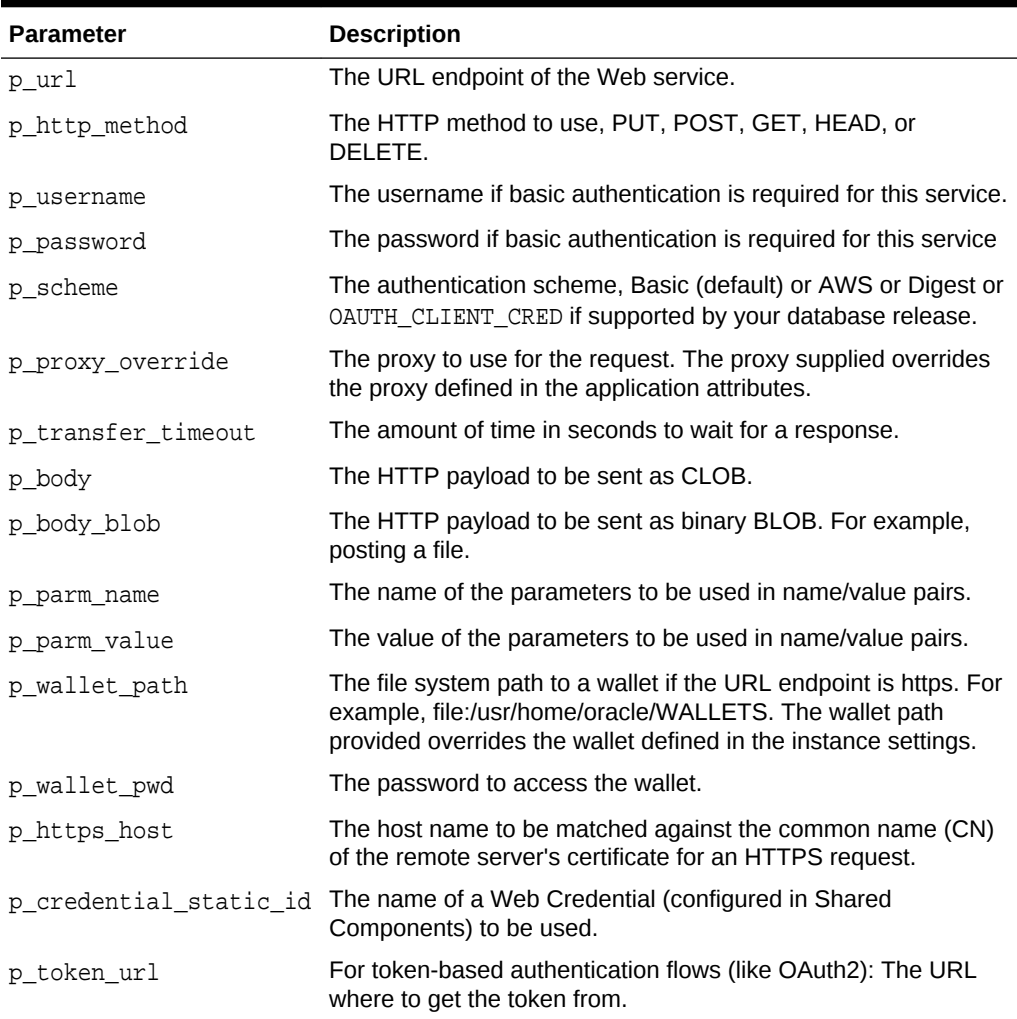

#### **Table 37-5 MAKE\_REST\_REQUEST Function Parameters**

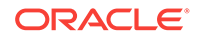

#### **Example**

The following example calls a RESTful style Web service using the make\_rest\_request function passing the parameters to the service as name/value pairs. The response from the service is stored in a locally declared CLOB.

```
declare
   l clob CLOB;
BEGIN
    l_clob := apex_web_service.make_rest_request(
         p_url => 'http://us.music.yahooapis.com/ video/v1/list/published/
popular',
         p_http_method => 'GET',
         p_parm_name => apex_util.string_to_table('appid:format'),
         p_parm_value => apex_util.string_to_table('xyz:xml'));
```
END;

## 37.11 MAKE\_REST\_REQUEST\_B Function

Use this function to invoke a RESTful style Web service supplying either name value pairs, a character based payload or a binary payload and returning the response in a BLOB.

#### **Syntax**

```
APEX_WEB_SERVICE.MAKE_REST_REQUEST_B(
   p_url IN VARCHAR2,
    p_http_method IN VARCHAR2,
   p_username IN VARCHAR2 default null,<br>p_password IN VARCHAR2 default null,
                     IN VARCHAR2 default null,
    p_scheme IN VARCHAR2 default 'Basic',
    p_proxy_override IN VARCHAR2 default null,
    p_transfer_timeout IN NUMBER default 180,
    p_body IN CLOB default empty_clob(),
   p_body_blob IN BLOB default empty_blob(),
    p_parm_name IN apex_application_global.VC_ARR2 default 
empty_vc_arr,
    p_parm_value IN apex_application_global.VC_ARR2 default 
empty_vc_arr,
    p_wallet_path IN VARCHAR2 default null,
   p_wallet_pwd IN VARCHAR2 default null,
    p_https_host IN VARCHAR2 default null, 
    p_credential_static_id IN VARCHAR2 default null,
    p_token_url IN VARCHAR2 default null ) 
RETURN BLOB;
```
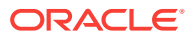

#### **Parameters**

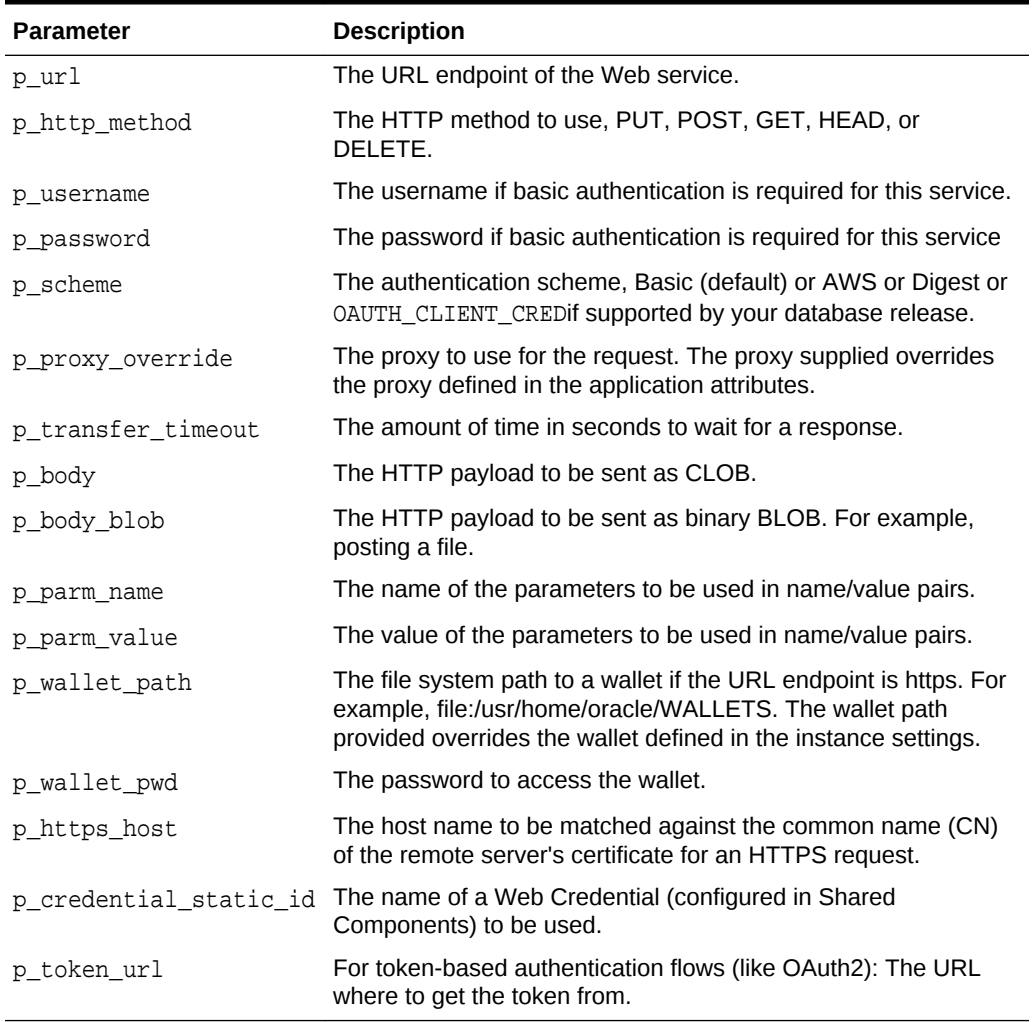

#### **Table 37-6 MAKE\_REST\_REQUEST\_B Function Parameters**

#### **Example**

The following example calls a RESTful style Web service using the make\_rest\_request function passing the parameters to the service as name/value pairs. The response from the service is stored in a locally declared BLOB.

```
declare
    l blob BLOB;
BEGIN
     l_blob := apex_web_service.make_rest_request_b(
         p_url => 'http://us.music.yahooapis.com/ video/v1/list/published/
popular',
        p_http_method => 'GET',
         p_parm_name => apex_util.string_to_table('appid:format'),
         p_parm_value => apex_util.string_to_table('xyz:xml'));
```
END;

# 37.12 OAUTH\_AUTHENTICATE Function

This function performs OAUTH autentication and requests an OAuth access token. The token and its expiry date are stored in the global variable g\_oauth\_token.

```
type oauth_token is record(
     token varchar2(255),
     expires date );
```
**Note:**

Currently only the Client Credentials flow is supported.

#### **Syntax**

```
APEX_WEB_SERVICE.OAUTH_AUTHENTICATE(
    p_token_url in varchar2,
 p_client_id in varchar2,
 p_client_secret in varchar2,
 p_flow_type in varchar2 default OAUTH_CLIENT_CRED,
    p_proxy_override in varchar2 default null,
    p_transfer_timeout in number default 180,
    p_wallet_path in varchar2 default null,
    p_wallet_pwd in varchar2 default null,
    p_https_host in varchar2 default null );
```
#### **Parameters**

#### **Table 37-7 OAUTH\_AUTHENTICATE Function Parameters**

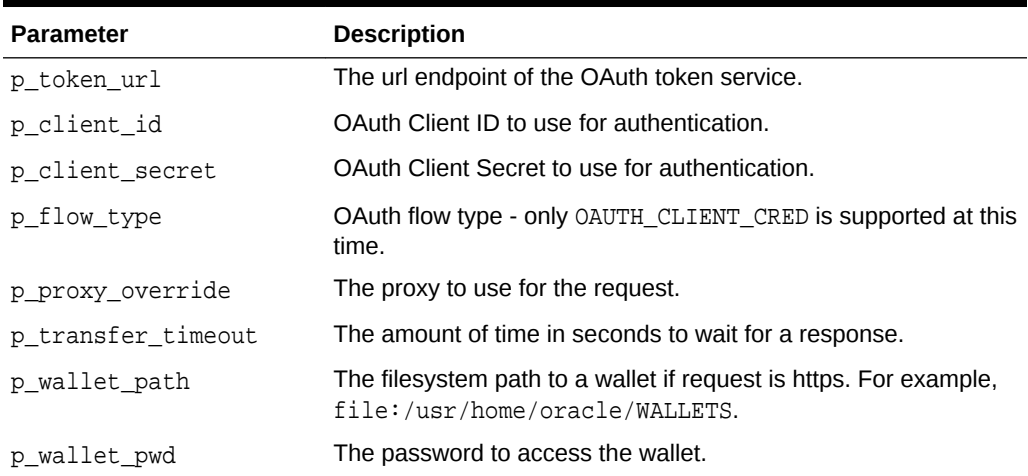

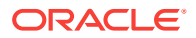

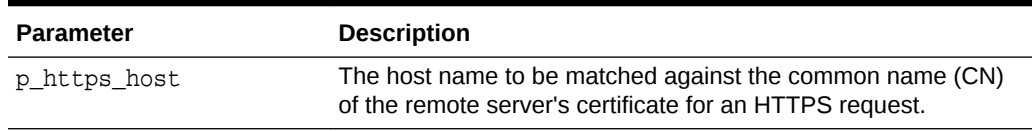

#### **Table 37-7 (Cont.) OAUTH\_AUTHENTICATE Function Parameters**

#### **Example**

```
begin
    apex_web_service.oauth_authenticate(
        p_token_url => '[URL to ORDS OAuth troken service: http(s)://
{host}:{port}/ords/.../oauth/token]',
        p_client_id => '[client-id]',
        p_client_secret => '[client-secret]');
end;
```
### 37.13 OAUTH\_GET\_LAST\_TOKEN Function

This function returns the OAuth access token received in the last OAUTH\_AUTHENTICATE call. Returns NULL when the token is already expired or OAUTH\_AUTHENTICATE has not been called.

#### **Returns**

The OAuth access token from the last OAUTH\_AUTHENTICATE call; NULL when the token is expired.

#### **Syntax**

function oauth\_get\_last\_token return varchar2;

#### **Example**

select apex\_web\_service.oauth\_get\_last\_token from dual;

### 37.14 OAUTH\_SET\_TOKEN Function

This function sets the OAuth Access token to be used in subsequence MAKE\_REST\_REQUEST calls. This procedure can be used to set a token which has been obtained by other means than with OAUTH\_AUTHENTICATE (for instance, custom code).

#### **Parameters**

#### **Table 37-8 OAUTH\_SET\_TOKEN Function Parameters**

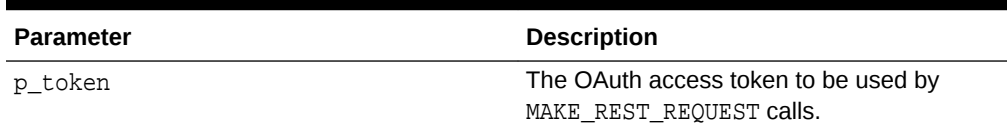

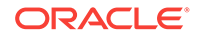

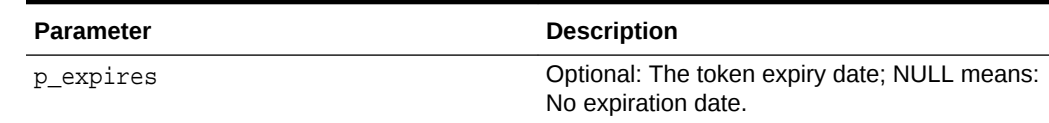

#### **Table 37-8 (Cont.) OAUTH\_SET\_TOKEN Function Parameters**

#### **Example**

```
 begin
     apex_web_service.oauth_set_token(
         p_token => '{oauth access token}'
     );
 end;
```
### 37.15 PARSE\_RESPONSE Function

Use this function to parse the response from a Web service that is stored in a collection and return the result as a VARCHAR2 type.

#### **Syntax**

```
APEX_WEB_SERVICE.PARSE_RESPONSE (
    p_collection_name IN VARCHAR2,
    p_xpath IN VARCHAR2,
   p_ns    p_ns    IN VARCHAR2 default null )
RETURN VARCHAR2;
```
#### **Parameters**

#### **Table 37-9 PARSE\_RESPONSE Function Parameters**

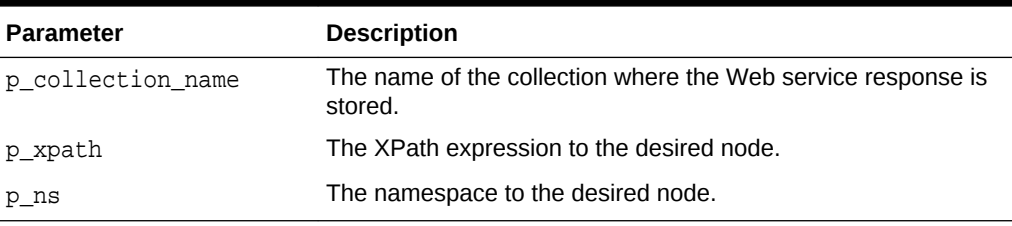

#### **Example**

The following example parses a response stored in a collection called STELLENT\_CHECKIN and stores the value in a locally declared VARCHAR2 variable.

```
declare
     l_response_msg VARCHAR2(4000);
BEGIN
     l_response_msg := apex_web_service.parse_response(
         p_collection_name=>'STELLENT_CHECKIN',
         p_xpath =>
'//idc:CheckInUniversalResponse/idc:CheckInUniversalResult/idc:StatusInfo/
```
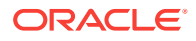

```
idc:statusMessage/text()',
         p_ns=>'xmlns:idc="http://www.stellent.com/CheckIn/"');
END;
```
## 37.16 PARSE\_RESPONSE\_CLOB Function

Use this function to parse the response from a Web service that is stored in a collection and return the result as a CLOB type.

#### **Syntax**

```
APEX_WEB_SERVICE.PARSE_RESPONSE_CLOB (
    p_collection_name IN VARCHAR2,
    p_xpath IN VARCHAR2,
    p_ns IN VARCHAR2 default null ) 
RETURN CLOB;
```
#### **Parameters**

#### **Table 37-10 PARSE\_RESPONSE \_CLOB Function Parameters**

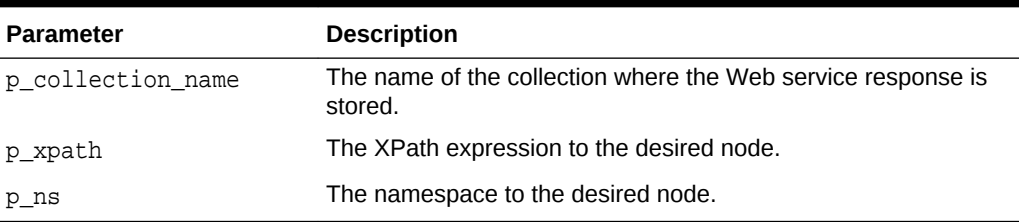

#### **Example**

The following example parses a response stored in a collection called STELLENT CHECKIN and stores the value in a locally declared CLOB variable.

```
declare
     l_response_msg CLOB;
BEGIN
     l_response_msg := apex_web_service.parse_response_clob(
         p_collection_name=>'STELLENT_CHECKIN',
         p_xpath=>
'//idc:CheckInUniversalResponse/idc:CheckInUniversalResult/idc:StatusInfo/
idc:statusMessage/text()',
         p_ns=>'xmlns:idc="http://www.stellent.com/CheckIn/"');
END;
```
### 37.17 PARSE\_XML Function

Use this function to parse the response from a Web service returned as an XMLTYPE and return the value requested as a VARCHAR2.

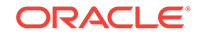

#### **Syntax**

```
APEX_WEB_SERVICE.PARSE_XML (
    p_xml IN XMLTYPE,
   p_xpath IN VARCHAR2,
   p_ns    p_ns    IN VARCHAR2 default null )
RETURN VARCHAR2;
```
#### **Parameters**

#### **Table 37-11 PARSE\_XML Function Parameters**

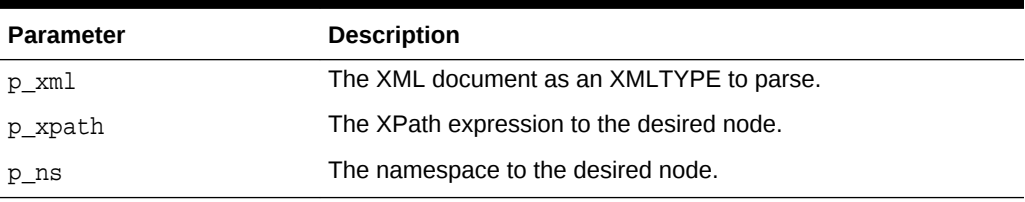

#### **Example**

The following example uses the make\_request function to call a Web service and store the results in a local XMLTYPE variable. The parse  $x$ ml function is then used to pull out a specific node of the XML document stored in the XMLTYPE and stores it in a locally declared VARCHAR2 variable.

```
declare
     l_envelope CLOB;
     l_xml XMLTYPE;
     l_movie VARCHAR2(4000);
BEGIN
     l_envelope := ' <?xml version="1.0" encoding="UTF-8"?>
<soap:Envelope xmlns:soap="http://schemas.xmlsoap.org/soap/envelope/"
xmlns:tns="http://www.ignyte.com/whatsshowing"
xmlns:xs="http://www.w3.org/2001/XMLSchema">
    <soap:Body>
       <tns:GetTheatersAndMovies>
          <tns:zipCode>43221</tns:zipCode>
          <tns:radius>5</tns:radius>
       </tns:GetTheatersAndMovies>
    </soap:Body>
</soap:Envelope>';
    l_xml := apex_web_service.make_request(
      p_url => ' http://www.ignyte.com/webservices/
ignyte.whatsshowing.webservice/moviefunctions.asmx',
      p_action => ' http://www.ignyte.com/whatsshowing/
GetTheatersAndMovies',
      p_envelope => l_envelope );
    l_movie := apex_web_service.parse_xml(
     p xml => l_xml,
      p_xpath => ' //GetTheatersAndMoviesResponse/
```
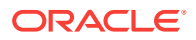

```
GetTheatersAndMoviesResult/Theater/Movies/Movie/Name[1]',
     p_ns => ' xmlns="http://www.ignyte.com/whatsshowing"' );
```
END;

### 37.18 PARSE\_XML\_CLOB Function

Use this function to parse the response from a Web service returned as an XMLTYPE and return the value requested as a CLOB.

#### **Syntax**

```
APEX_WEB_SERVICE.PARSE_XML_CLOB (
    p_xml IN XMLTYPE,
   p_xpath IN VARCHAR2,
    p_ns IN VARCHAR2 default null ) 
RETURN VARCHAR2;
```
#### **Parameters**

#### **Table 37-12 PARSE\_XML\_CLOB Function Parameters**

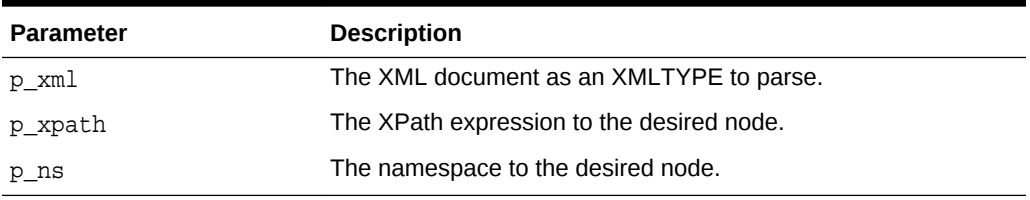

#### **Example**

The following example uses the make\_request function to call a Web service and store the results in a local XMLTYPE variable. The parse\_xml function is then used to pull out a specific node of the XML document stored in the XMLTYPE and stores it in a locally declared VARCHAR2 variable.

```
declare
     l_envelope CLOB;
     l_xml XMLTYPE;
     l_movie CLOB;
BEGIN
     l_envelope := ' <?xml version="1.0" encoding="UTF-8"?>
<soap:Envelope xmlns:soap="http://schemas.xmlsoap.org/soap/envelope/"
xmlns:tns="http://www.ignyte.com/whatsshowing"
xmlns:xs="http://www.w3.org/2001/XMLSchema">
    <soap:Body>
       <tns:GetTheatersAndMovies>
          <tns:zipCode>43221</tns:zipCode>
          <tns:radius>5</tns:radius>
       </tns:GetTheatersAndMovies>
    </soap:Body>
</soap:Envelope>';
```
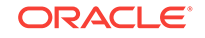

```
 l_xml := apex_web_service.make_request(
     p_url => ' http://www.ignyte.com/webservices/
ignyte.whatsshowing.webservice/moviefunctions.asmx',
      p_action => ' http://www.ignyte.com/whatsshowing/
GetTheatersAndMovies',
     p_envelope => l_envelope );
    l_movie := apex_web_service.parse_xml_clob(
    p\_xml => l\_xml,
     p_xpath => ' //GetTheatersAndMoviesResponse/
GetTheatersAndMoviesResult/Theater/Movies/Movie/Name[1]',
     p_ns => ' xmlns="http://www.ignyte.com/whatsshowing"' );
```
END;

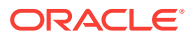

# <span id="page-731-0"></span>38 APEX\_ZIP

This package allows to compress and to uncompress files and store them in a ZIP file.

- Data Types
- ADD\_FILE Procedure
- [FINISH Procedure](#page-732-0)
- **[GET\\_FILE\\_CONTENT Function](#page-733-0)**
- **[GET\\_FILES Function](#page-733-0)**

# 38.1 Data Types

The data types used by the APEX\_ZIP package are described in this section.

**t\_files**

type t\_files is table of varchar2(32767) index by binary\_integer;

# 38.2 ADD\_FILE Procedure

This procedure adds a single file to a zip file.

#### **Note:**

After all files are added, you must call APEX\_ZIP.FINISH.

#### **Syntax**

```
APEX_ZIP.ADD_FILE (
    p_zipped_blob IN OUT NOCOPY BLOB,
    p_file_name IN VARCHAR2,
    p_content IN BLOB );
```
#### **Parameters**

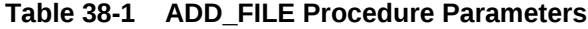

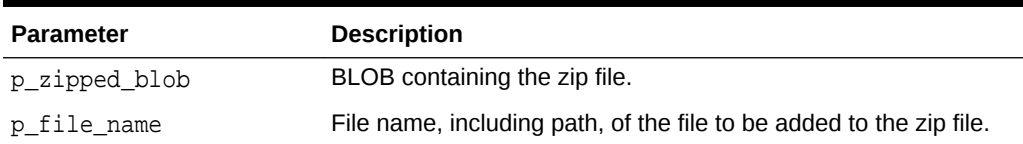

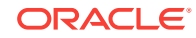

<span id="page-732-0"></span>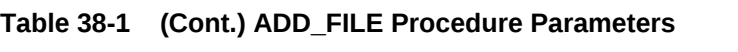

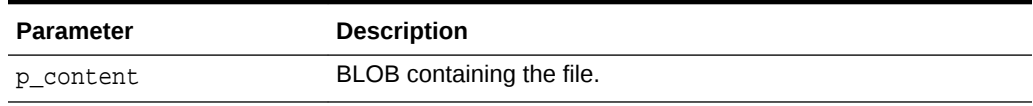

#### **Example**

This example reads multiple files from a table and puts them into a single zip file.

```
declare
     l_zip_file blob;
begin
     for l_file in ( select file_name,
                                file_content
                           from my_files )
     loop
          apex_zip.add_file (
              p_zipped_blob => l_zip_file,
              p_file_name => l_file.file_name,
             p_{\text{content}} => l_{\text{file.file}\_\text{content}} );
     end loop;
     apex_zip.finish (
          p_zipped_blob => l_zip_file );
```
end;

### 38.3 FINISH Procedure

This procedure completes the creation of a zip file after adding files with APEX\_ZIP.ADD\_FILE.

#### **Syntax**

```
APEX_ZIP.FINISH (
     p_zipped_blob IN OUT NOCOPY BLOB );
```
#### **Parameters**

#### **Table 38-2 FINISH Procedure Parameters**

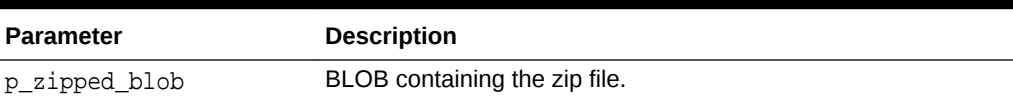

#### **Example**

See ["ADD\\_FILE Procedure"](#page-731-0) for an example.

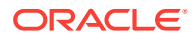

## <span id="page-733-0"></span>38.4 GET\_FILE\_CONTENT Function

This function returns the BLOB of a file contained in a provided zip file.

#### **Syntax**

```
APEX_ZIP.GET_FILE_CONTENT (
    p_zipped_blob IN BLOB,
    p_file_name IN VARCHAR2,
    p_encoding IN VARCHAR2 DEFAULT NULL )
RETURN BLOB;
```
#### **Parameters**

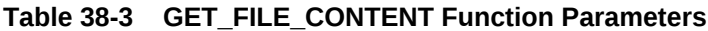

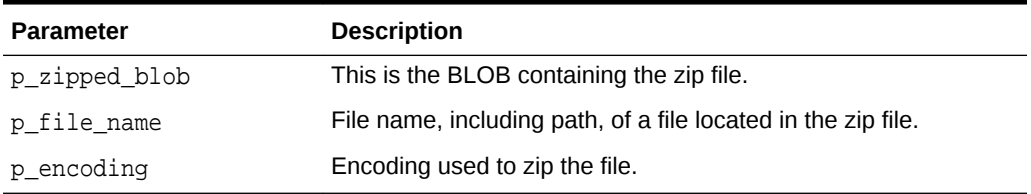

#### **Returns**

#### **Table 38-4 GET\_FILE\_CONTENT Function Returns**

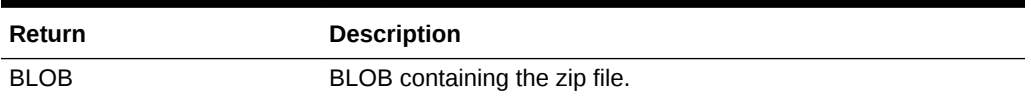

#### **Example**

See "GET\_FILES Function" for an example.

# 38.5 GET\_FILES Function

This function returns an array of file names, including the path, of a provided zip file that contains a BLOB.

#### **Syntax**

```
APEX_ZIP.GET_FILES (
     p_zipped_blob IN BLOB,
    p_only_files IN BOOLEAN DEFAULT TRUE,
    p_encoding IN VARCHAR2 DEFAULT NULL )
RETURN t_files;
```
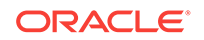

#### **Parameters**

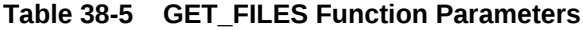

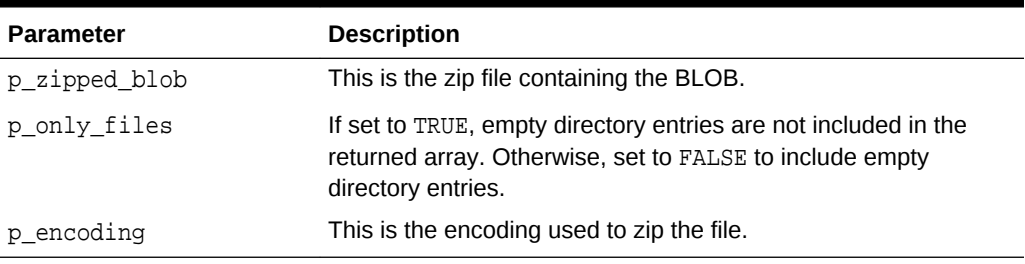

#### **Returns**

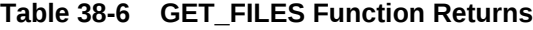

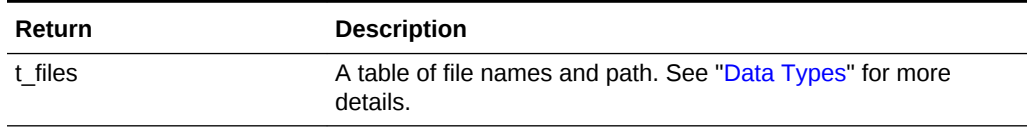

#### **Example**

This example demonstrates reading a zip file from a table, extracting it and storing all files of the zip file into my\_files.

```
declare
     l_zip_file blob;
     l_unzipped_file blob;
     l_files apex_zip.t_files;
begin
     select file_content
         into l_zip_file
         from my_zip_files
     where file_name = 'my_file.zip';
     l_files := apex_zip.get_files (
             p_zipped_blob => l_zip_file );
     for i in 1 .. l_files.count loop
         l_unzipped_file := apex_zip.get_file_content (
             p_zipped_blob => l_zip_file,
            p_file_name => l_files(i) );
         insert into my_files ( file_name, file_content )
         values ( l_files(i), l_unzipped_file );
     end loop;
end;
```
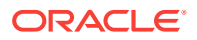

# 39 JavaScript APIs

This content of this chapter has been moved to the *[Oracle Application Express](https://docs.oracle.com/en/database/oracle/application-express/19.1/aexjs/index.html) [JavaScript API Reference](https://docs.oracle.com/en/database/oracle/application-express/19.1/aexjs/index.html)*.

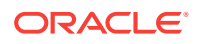

# 40 Using REST Administration Interface API

The REST Administration API enables Oracle Application Express instance administrator to perform administrative functions in an Application Express instance over REST and HTTP protocols. This is particularly useful for machine-to-machine communication when SQL\*Net connections are not possible, for instance in cloud environments. The REST Administration Interface enables administrators to automatically fetch usage metrics for an Oracle Application Express instance with a REST client.

#### **Tip:**

The REST Administration Interface requires Oracle REST Data Services (ORDS) release 3.0.5 or later.

- **Authentication**
- [Individual REST Services](#page-738-0)

#### **See Also:**

"Using the REST Administration Interface to View Usage Statistics" in *Oracle Application Express Administration Guide*

### 40.1 Authentication

REST clients must authenticate before accessing the administrative REST services. First, an Oracle Application Express instance administrator must log into the Oracle Application Express application and register a REST client.

When a client has been registered in Instance Administration, the dialog shows Client ID and Client Secret, with which the client can then perform authentication following the OAuth2 Client Credentials flow. A client first connects with a Client ID and a Client Secret as the credentials. Upon successful authentication, the server sends back the OAuth Access Token. Using this access token, the client can then access the administrative REST services.

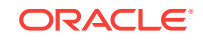

#### **HTTP Request Syntax Parameter**

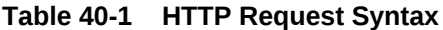

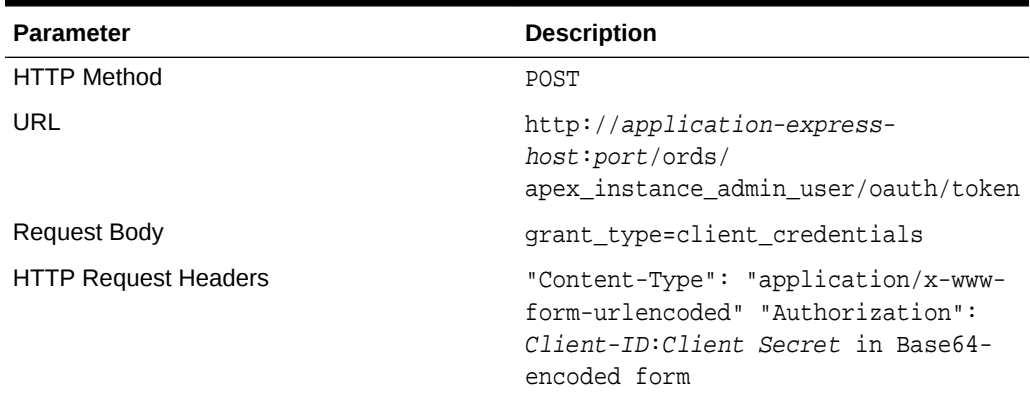

#### **Returns**

Returns a JSON object with the following structure upon successful authentication:

```
{
 "access token": OAuth access token fot subsequent requests,
  "token_type": "bearer",
  "expires_in": lifetime of the OAuth token, in seconds; typically "3600"
}
```
If authentication is unsuccessful, the server responds with HTTP-401:Unauthorized.

#### **Examples**

In the following exampleClientID stands for the Client ID and ClientSecret for the Client Secret.

#### **Example 1**

The example displays the following output when you execute command line utility curl:

```
 $ curl -i 
           --user ClientId:ClientSecret 
           --data "grant_type=client_credentials" 
           http://application-express-host:port/ords/
apex_instance_admin_user/oauth/token
   HTTP/1.1 200 OK
   Content-Type: application/json
   Transfer-Encoding: chunked
"access_token":"LfXJilIBdzj5JPRn4xb5QQ..","token_type":"bearer","expires_in
":3600
```
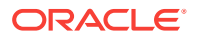

<span id="page-738-0"></span>Use a JSON parser to extract the value of the access\_token attribute and use it in subsequent requests.

#### **Example 2**

The example displays the following output when you use the APEX\_WEB\_SERVICE package in another Application Express instance:

```
 begin
        apex_web_service.oauth_authenticate(
            p_token_url => 'http://application-express-host:port/ords/
apex_instance_admin_user/oauth/token',
            p_client_id => 'ClientId',
            p_client_secret => 'ClientSecret'
        );
        dbms_output.put_line( 'The token is: ' || 
apex_web_service.oauth_get_last_token );
    end;
\overline{\phantom{a}}The token is: LfXJilIBdzj5JPRn4xb500..
```
With the acquired OAuth Access Token, the administrative REST Services can be called.

**See Also:** *Oracle Application Express Administration Guide*

## 40.2 Individual REST Services

Individual REST Services have the following services:

- **Fetch Instance-Level Statistics**
- [Fetch Workspace-Level Statistics](#page-741-0)
- [Application-Level Statistics](#page-744-0)
- **[Instance Overview](#page-746-0)**
- **[REST Service Version Information](#page-748-0)**

### 40.2.1 Fetch Instance-Level Statistics

This service returns usage statistics for the whole Oracle Application Express instance.

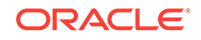

#### **HTTP Request Syntax Parameter**

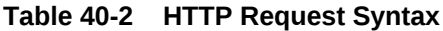

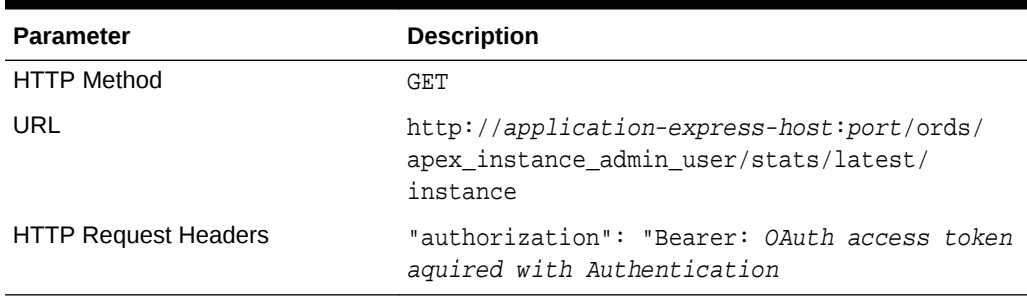

#### **Returns**

```
{
     "items": [
         {
             "log_day": "2016-09-15T00:00:00Z",
             "workspace_id": 1809074264671554,
             "workspace_name": "SOMEWORKSPACE",
             "workspace_link": {
                  "$ref": "http://application-express-host:port/ords/
apex_instance_admin_user/stats/latest/workspace/someworkspace"
             },
             "application_id": 4750,
             "application_name": "Oracle APEX Packaged Applications",
             "application_link": {
```
#### **Parameters**

Filtering is possible for each of the JSON attributes by appending a query to the request URL as follows:

http://application-express-host.../latest/instance?q=query

#### **Examples**

#### **Get All Instance Statistics**

The example displays the following output when you execute command line utility curl:

```
 $ curl -H"Authorization: Bearer LfXJilIBdzj5JPRn4xb5QQ..
           -i http://localhost:8081/ords/restauth/emp/list/ 
           http://application-express-host:port/ords/
apex_instance_admin_user/stats/latest/instance
```
The example displays the following output when you use the APEX\_WEB\_SERVICE package in another Application Express instance:

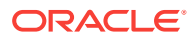

#### **Note:**

The example assumes that the OAUTH\_AUTHENTICATE procedure is successful.

```
 select apex_web_service.make_rest_request(
           p_url => 'http://application-express-host:port/ords/
apex_instance_admin_user/stats/latest/instance'
           p_http_method => 'GET' )
    from dual;
```
The following is a JSON-Document response:

```
 {
        "items": [
            {
                 "log_day": "2016-09-15T00:00:00Z",
                 "workspace_id": 267781782378434879,
                 "workspace_name": "SOMEWORKSPACE",
                 "workspace_link": {
                     "$ref": "http://application-express-host:port/ords/
apex_instance_admin_user/stats/latest/workspace/someworkspace"
```
#### **Get Instance Statistics Since August 1st, 2016**

The example displays the following output when you execute command line utility curl:

```
 $ curl -H"Authorization: Bearer LfXJilIBdzj5JPRn4xb5QQ..
           -i http://localhost:8081/ords/restauth/emp/list/ 
           http://application-express-host:port/ords/
apex_instance_admin_user/stats/latest/instance?q=%7B%22log_day%22:%7B%22$qt
%22:%7B%22$date%22:%222016-08-01T00:00:00Z%22%7D%7D%7D
```
The example displays the following output when you use the APEX\_WEB\_SERVICE package in another Application Express instance:

### **Note:** The example assumes that the OAUTH\_AUTHENTICATE procedure is successful. select apex\_web\_service.make\_rest\_request( p\_url => 'http://application-express-host:port/ords/ apex\_instance\_admin\_user/stats/latest/instance?q=' || utl\_url.escape('{"log\_day": {"\$gt": {"\$date":

```
"2016-08-01T00:00:00Z"}}}'),
```
ORACLE

```
 p_http_method => 'GET',
        p_scheme => 'OAUTH_CLIENT_CRED' )
 from dual;
```
The following is a JSON-Document response:

```
 {
        "items": [
            {
                "log_day": "2016-09-15T00:00:00Z",
                "workspace_id": 267781782378434879,
                "workspace_name": "SOMEWORKSPACE",
                "workspace_link": {
                    "$ref": "http://application-express-host:port/ords/
apex_instance_admin_user/stats/latest/workspace/someworkspace"
```
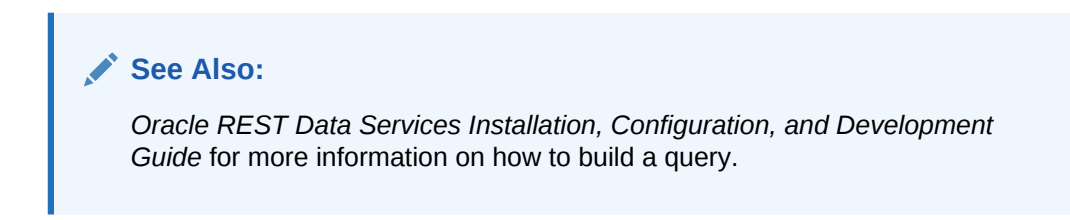

### 40.2.2 Fetch Workspace-Level Statistics

This service returns usage statistics for a specific Application Express workspace.

#### **HTTP Request Syntax Parameter**

| <b>Parameter</b>            | <b>Description</b>                                                                                                   |
|-----------------------------|----------------------------------------------------------------------------------------------------|
| <b>HTTP Method</b>          | GET                                                                                                    |
| URL                         | http://application-express-<br>host:port/ords/<br>apex instance admin user/stats/<br>latest/workspace/workspace-name |
| <b>HTTP Request Headers</b> | "authorization": "Bearer: OAuth<br>access token aquired with<br>Authentication                                       |

**Table 40-3 HTTP Request Syntax**

#### **Returns**

```
{
       "items": [
\left\{ \begin{array}{cc} 1 & 1 \\ 1 & 1 \end{array} \right\} "log_day": "2016-09-15T00:00:00Z",
                   "workspace_id": 1809919633676005,
                   "application_id": 106,
```
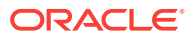

```
 "application_name": "Sample Calendar",
             "application_link": {
                  "$ref": "http://application-express-host:port/ords/
apex_instance_admin_user/stats/latest/application/106"
             },
             "page_events": 94,
     :
```
#### **Parameters**

Filtering is possible for each of the JSON attributes by appending a query to the request URL as follows:

http://application-express-host.../latest/instance?q=query

#### **Examples**

#### **Get All Statistics For Workspace "MYWORKSPACE"**

The example displays the following output when you execute command line utility curl:

```
 $ curl -H"Authorization: Bearer LfXJilIBdzj5JPRn4xb5QQ..
           -i http://localhost:8081/ords/restauth/emp/list/ 
           http://application-express-host:port/ords/
apex_instance_admin_user/stats/latest/workspace/myworkspace
```
The example displays the following output when you use the APEX\_WEB\_SERVICE package in another Application Express instance:

#### **Note:**

The example assumes that the OAUTH\_AUTHENTICATE procedure is successful.

```
 select apex_web_service.make_rest_request(
           p_url => 'http://application-express-host:port/ords/
apex_instance_admin_user/stats/latest/workspace/myworkspace'
           p_http_method => 'GET',
           p_scheme => 'OAUTH_CLIENT_CRED' )
    from dual;
```
The following is a JSON-Document response:

```
\left\{\right\} "items": [
          {
              "log_day": "2016-09-15T00:00:00Z",
             "workspace_id": 1809919633676005,
             "application_id": 106,
```
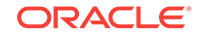

```
 "application_name": "Sample Calendar",
            "application_link": {
                "$ref": "http://application-express-host:port/ords/
apex_instance_admin_user/stats/latest/application/106"
            },
            "page_events": 94,
    :
```
#### **Get Workspace Statistics For "MYWORKSPACE" Since August 1st, 2016**

The example displays the following output when you execute command line utility curl:

```
 $ curl -H"Authorization: Bearer LfXJilIBdzj5JPRn4xb5QQ..
           -i http://localhost:8081/ords/restauth/emp/list/ 
           http://application-express-host:port/ords/
apex_instance_admin_user/stats/latest/workspace/myworkspace?q=%7B%22log_day
%22:%7B%22$gt%22:%7B%22$date%22:%222016-08-01T00:00:00Z%22%7D%7D%7D
```
The example displays the following output when you use the APEX\_WEB\_SERVICE package in another Application Express instance:

#### **Note:**

The example assumes that the OAUTH\_AUTHENTICATE procedure is successful.

```
 select apex_web_service.make_rest_request(
           p_url => 'http://application-express-host:port/ords/
apex_instance_admin_user/stats/latest/workspace/myworkspace?q='||
                          utl_url.escape(' "log_day": "$gt":"$date":
"2016-08-01T00:00:00Z" '),
           p_http_method => 'GET' )
    from dual;
```
The following is a JSON-Document response:

```
 {
      "items": [
         {
             "log_day": "2016-09-15T00:00:00Z",
             "workspace_id": 1809919633676005,
             "application_id": 106,
             "application_name": "Sample Calendar",
             "application_link": {
                "$ref": "http://application-express-host:port/ords/
apex_instance_admin_user/stats/latest/application/106"
            },
            "page_events": 94,
 :
```
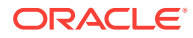

#### **See Also:**

*Oracle REST Data Services Installation, Configuration, and Development Guide* for more information on how to build a query.

### <span id="page-744-0"></span>40.2.3 Application-Level Statistics

This service returns usage statistics for a specific application.

#### **HTTP Request Syntax Parameter**

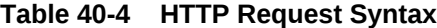

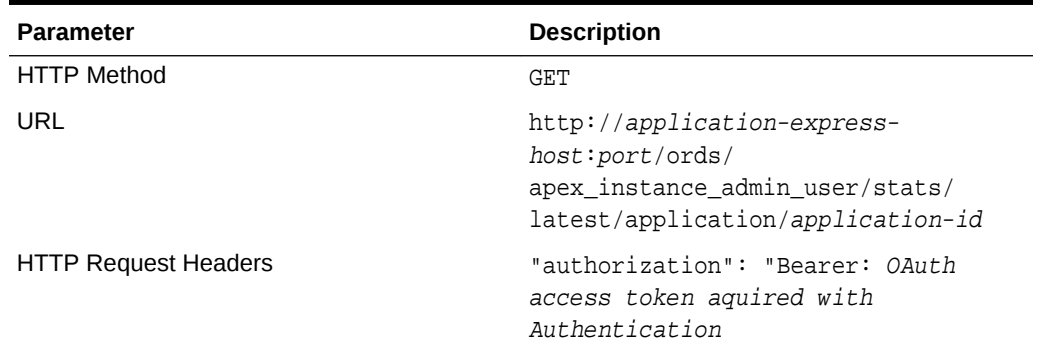

#### **Returns**

```
{
     "items": [
         {
             "log_day": "2016-09-15T00:00:00Z",
             "workspace_id": 1809919633676005,
             "application_id": 106,
             "application_name": "Sample Calendar",
             "application_link": {
                  "$ref": "http://application-express-host:port/ords/
apex_instance_admin_user/stats/latest/application/106"
             },
             "page_events": 94,
```
#### **Parameters**

:

Filtering is possible for each of the JSON attributes by appending a query to the request URL as follows:

http://application-express-host.../stats/latest/application/application-id? q=query

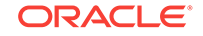

#### **Examples**

#### **Get All Statistics For Application "106"**

The example displays the following output when you execute command line utility curl:

```
 $ curl -H"Authorization: Bearer LfXJilIBdzj5JPRn4xb5QQ..
           -i http://localhost:8081/ords/restauth/emp/list/ 
           http://application-express-host:port/ords/
apex_instance_admin_user/stats/latest/application/106
```
The example displays the following output when you use the APEX WEB\_SERVICE package in another Application Express instance:

#### **Note:**

The example assumes that the OAUTH\_AUTHENTICATE procedure is successful.

```
 select apex_web_service.make_rest_request(
           p_url => 'http://application-express-host:port/ords/
apex_instance_admin_user/stats/latest/application/106'
          p http method => 'GET',
           p_scheme => 'OAUTH_CLIENT_CRED' )
   from dual;
```
The following is a JSON-Document response:

```
 {
      "items": [
         {
             "log_day": "2016-09-15T00:00:00Z",
             "workspace_id": 1809919633676005,
             "application_id": 106,
             "application_name": "Sample Calendar",
             "application_link": {
                "$ref": "http://application-express-host:port/ords/
apex_instance_admin_user/stats/latest/application/106"
            },
             "page_events": 94,
    :
```
#### **Get Statistics For Application "106" Since August 1st, 2016**

The example displays the following output when you execute command line utility curl:

```
 $ curl -H"Authorization: Bearer LfXJilIBdzj5JPRn4xb5QQ..
       -i http://localhost:8081/ords/restauth/emp/list/
```
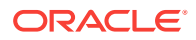

```
 http://application-express-host:port/ords/
apex_instance_admin_user/stats/latest/application/106?q=%7B%22log_day
%22:%7B%22$gt%22:%7B%22$date%22:%222016-08-01T00:00:00Z%22%7D%7D%7D
```
The example displays the following output when you use the APEX\_WEB\_SERVICE package in another Application Express instance:

#### **Note:**

The example assumes that the OAUTH\_AUTHENTICATE procedure is successful.

```
 select apex_web_service.make_rest_request(
           p_url => 'http://application-express-host:port/ords/
apex_instance_admin_user/stats/latest/application/106?q=' || 
                           utl_url.escape(' "log_day": "$gt": "$date":
"2016-08-01T00:00:00Z" '),
           p_http_method => 'GET' )
   from dual;
```
The following is a JSON-Document response:

```
 {
      "items": [
         {
            "log_day": "2016-09-15T00:00:00Z",
            "workspace_id": 1809919633676005,
            "application_id": 106,
            "application_name": "Sample Calendar",
            "application_link": {
               "$ref": "http://application-express-host:port/ords/
apex_instance_admin_user/stats/latest/application/106"
            },
           "page_events": 94,
    :
```
#### **See Also:**

*Oracle REST Data Services Installation, Configuration, and Development Guide* for more information on how to a build query.

### 40.2.4 Instance Overview

This service returns aggregated overview data for an Application Express instance.

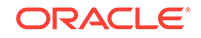

#### **HTTP Request Syntax Parameter**

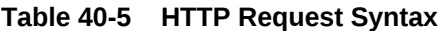

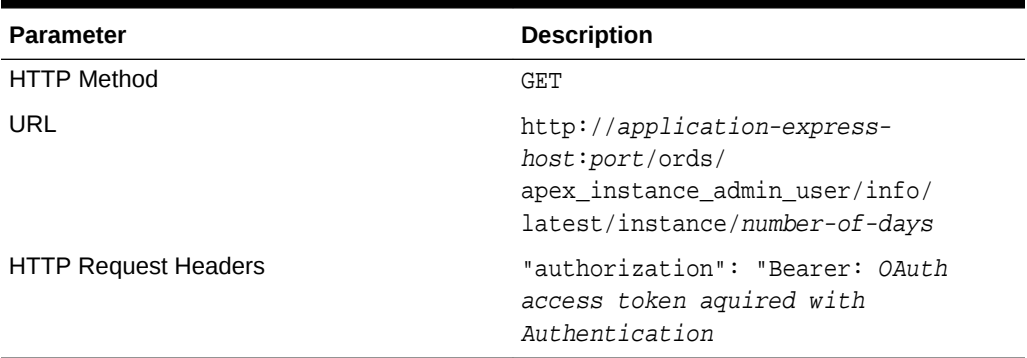

#### **Returns**

```
{
     "items": [
         {
             "workspaces_total": 1074,
              "apps_total": 2827,
             "schemas_total": 1065,
             "reporting_timeframe_since": "2016-07-16T13:30:40Z",
              "reporting_timeframe_to": "2016-10-14T13:30:40Z",
              "active_apps_timeframe": 2827,
             "active_developers_timeframe": 731,
             "workspaces_timeframe": 1074
         }
     ],
     "first": {
         "$ref": "https://apexea.oracle.com/pls/apex/
apex_instance_admin_user/info/latest/instance/90"
     }
}
```
#### **Parameters**

number-of-days: Return the aggregated values from today to the given number of days into the past.

#### **Example**

The example displays the following output when you execute command line utility curl:

```
 $ curl -H"Authorization: Bearer LfXJilIBdzj5JPRn4xb5QQ..
           -i http://localhost:8081/ords/restauth/emp/list/ 
           http://application-express-host:port/ords/
apex_instance_admin_user/info/latest/instance/90
```
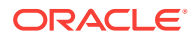

<span id="page-748-0"></span>The example displays the following output when you use the APEX\_WEB\_SERVICE package in another Application Express instance:

```
Note:
```
The example assumes that the OAUTH\_AUTHENTICATE procedure is successful.

```
 select apex_web_service.make_rest_request(
           p_url => 'http://application-express-host:port/ords/
apex_instance_admin_user/info/latest/instance/90',
           p_http_method => 'GET' )
   from dual;
```
The following is a JSON-Document response:

```
{
     "items": [
         {
              "workspaces_total": 1074,
              "apps_total": 2827,
              "schemas_total": 1065,
              "reporting_timeframe_since": "2016-07-16T13:30:40Z",
              "reporting_timeframe_to": "2016-10-14T13:30:40Z",
              "active_apps_timeframe": 2827,
              "active_developers_timeframe": 731,
              "workspaces_timeframe": 1074
         }
     ],
     "first": {
         "$ref": "https://apexea.oracle.com/pls/apex/
apex_instance_admin_user/info/latest/instance/90"
     }
}
```
### 40.2.5 REST Service Version Information

This service returns version information for the REST Administrative Interface.

**HTTP Request Syntax Parameter**

**Table 40-6 HTTP Request Syntax**

| <b>Parameter</b>   | <b>Description</b> |
|--------------------|--------------------|
| <b>HTTP Method</b> | GET                |

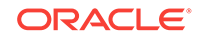

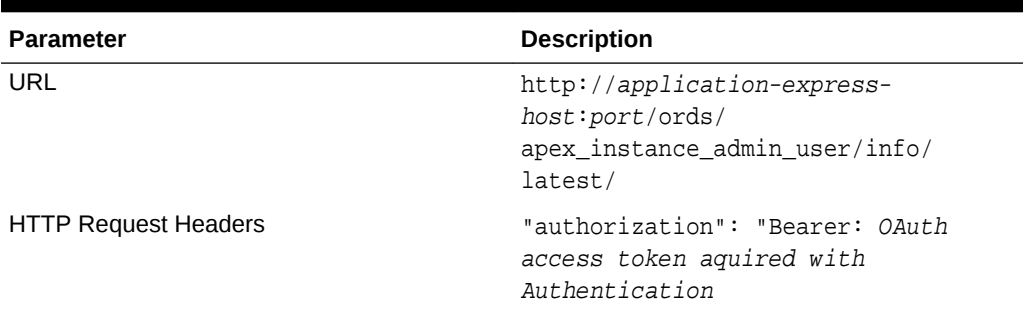

#### **Table 40-6 (Cont.) HTTP Request Syntax**

#### **Returns**

```
{
     "items": [
       \{ "version": "5.1.0"
}
     ]
}
```
#### **Example**

The example displays the following output when you execute command line utility curl:

```
 $ curl -H"Authorization: Bearer LfXJilIBdzj5JPRn4xb5QQ..
           -i http://localhost:8081/ords/restauth/emp/list/ 
           http://application-express-host:port/ords/
apex_instance_admin_user/info/rest-service-version
```
The example displays the following output when you use the APEX\_WEB\_SERVICE package in another Application Express instance:

#### **Note:**

The example assumes that the OAUTH\_AUTHENTICATE procedure is successful.

```
 select apex_web_service.make_rest_request(
           p_url => 'http://application-express-host:port/ords/
apex_instance_admin_user/info/latest/rest-service-version',
           p_http_method => 'GET' )
   from dual;
```
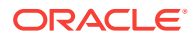

The following is a JSON-Document response:

```
{
     "items": [
          {
               "version": "5.1.0"
          }
     ]
}
```
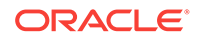

# Index

### A

ADD\_COLUMN Procedure, *[15-8](#page-222-0)* ADD\_DML\_ROW Procedure, *[15-9](#page-223-0)* ADD\_FILTER Procedure, *[15-10](#page-224-0)* ADD\_ORDER\_BY Procedure, *[15-14](#page-228-0)* ADD\_PARAMETER Procedure, *[15-15](#page-229-0)* APEX\_ACL, *[2-1](#page-34-0)* ADD\_USER\_ROLE procedure signature 1, *[2-1](#page-34-0)* ADD\_USER\_ROLE procedure signature 2, *[2-2](#page-35-0)* HAS\_USER\_ANY\_ROLES function, *[2-3](#page-36-0)* HAS\_USER\_ROLE function, *[2-3](#page-36-0)* REMOVE\_ALL\_USER\_ROLES procedure, *[2-7](#page-40-0)* REMOVE\_USER\_ROLE procedure signature 1, *[2-4](#page-37-0)* REMOVE\_USER\_ROLE procedure signature 2, *[2-5](#page-38-0)* REPLACE\_USER\_ROLES procedure signature 1, *[2-6](#page-39-0)* REPLACE\_USER\_ROLES procedure signature 2, *[2-7](#page-40-0)* APEX\_APP\_SETTING, *[6-1](#page-79-0)* GET\_VALUE Function, *[6-2](#page-80-0)* SET\_VALUE Procedure, *[6-1](#page-79-0)* APEX\_APPLICATION global variables, *[1-1](#page-28-0)* HELP Procedure, *[1-4](#page-31-0)* package, *[1-1](#page-28-0)* Referencing Arrays, *[1-2](#page-29-0)* STOP\_APEX\_ENGINE Procedure, *[1-6](#page-33-0)* APEX\_APPLICATION\_INSTALL, *[3-1](#page-42-0)* CLEAR\_ALL procedure, *[3-5](#page-46-0)* example, *[3-3](#page-44-0)* examples, *[3-3](#page-44-0)* GENERATE\_APPLICATION\_ID procedure, *[3-5](#page-46-0)* GENERATE\_OFFSET procedure, *[3-6](#page-47-0)* GET\_APPLICATION\_ALIAS function, *[3-7](#page-48-0)* GET\_APPLICATION\_ID function, [3-7](#page-48-0) GET\_APPLICATION\_NAME function, *[3-8](#page-49-0)* GET\_IMAGE\_PREFIX function, *[3-9](#page-50-0)* GET\_KEEP\_SESSIONS function, *[3-10](#page-51-0)*

APEX\_APPLICATION\_INSTALL *(continued)* GET\_NO\_PROXY\_DOMAINS function, *[3-10](#page-51-0)* GET\_OFFSET function, [3-11](#page-52-0) GET\_PROXY function, *[3-12](#page-53-0)* GET\_REMOTE\_SERVER\_BASE\_URL function, *[3-12](#page-53-0)* GET\_REMOTE\_SERVER\_HTTPS\_HOST function, *[3-13](#page-54-0)* GET\_SCHEMA function, *[3-14](#page-55-0)* GET\_WORKSPACE\_ID function, [3-14](#page-55-0) import application into different workspaces, *[3-3](#page-44-0)* import application with generated app ID, *[3-3](#page-44-0)* import application with specified app ID, *[3-3](#page-44-0)* import application without modification, *[3-3](#page-44-0)* import into training instance, *[3-3](#page-44-0)* import script examples, *[3-3](#page-44-0)* package overview, *[3-2](#page-43-0)* SET\_APPLICATION\_ALIAS procedure, *[3-15](#page-56-0)* SET\_APPLICATION\_ID procedure, [3-16](#page-57-0) SET\_APPLICATION\_NAME procedure, [3-16](#page-57-0) SET\_IMAGE\_PREFIX procedure, *[3-18](#page-59-0)* SET\_KEEP\_SESSIONS procedure, *[3-19](#page-60-0)* SET\_OFFSET procedure, *[3-19](#page-60-0)* SET\_PROXY procedure, *[3-20](#page-61-0)* SET\_REMOTE\_SERVER procedure, *[3-21](#page-62-0)* SET\_SCHEMA procedure, *[3-22](#page-63-0)* SET\_WORKSPACE\_ID procedure, *[3-23](#page-64-0)* SET\_WORKSPACE\_Procedure, *[3-23](#page-64-0)* APEX\_APPLICATION\_INSTALL.GET\_AUTO\_IN STALL\_SUP\_OBJ, *[3-9](#page-50-0)* APEX\_APPLICATION\_INSTALL.SET\_AUTO\_IN STALL\_SUP\_OBJ, *[3-17](#page-58-0)* APEX\_AUTHENTICATION, *[4-1](#page-66-0)* CALLBACK 1 Procedure, *[4-3](#page-68-0)* CALLBACK 2 Procedure, *[4-3](#page-68-0)* CALLBACK Procedure, *[4-1](#page-66-0)* GET\_CALLBACK\_URL Procedure, *[4-4](#page-69-0)* GET\_LOGIN\_USERNAME\_COOKIE\_LOGIN Function, *[4-5](#page-70-0)* IS\_AUTHENTICATED Function, *[4-6](#page-71-0)* IS\_PUBLIC\_USER Function, *[4-6](#page-71-0)* LOGIN Procedure, *[4-7](#page-72-0)* LOGOUT Procedure, *[4-8](#page-73-0)* POST\_LOGIN Procedure, *[4-8](#page-73-0)*

APEX\_AUTHENTICATION *(continued)* SEND\_LOGIN\_USERNAME\_COOKIE Procedure, *[4-9](#page-74-0)* APEX\_AUTHORIZATION, *[5-1](#page-76-0)* ENABLE\_DYNAMIC\_GROUPS procedure, *[5-1](#page-76-0)* IS\_AUTHORIZED function, *[5-2](#page-77-0)* RESET\_CACHE procedure, *[5-3](#page-78-0)* APEX\_COLLECTION, *[7-2](#page-82-0)* ADD\_MEMBER function, *[7-13](#page-93-0)* ADD\_MEMBER procedure, *[7-11](#page-91-0)* ADD\_MEMBERS procedure, *[7-14](#page-94-0)* COLLECTION\_EXISTS function, *[7-16](#page-96-0)* COLLECTION\_HAS\_CHANGED function, *[7-17](#page-97-0)* COLLECTION\_MEMBER\_COUNT function, *[7-18](#page-98-0)* CREATE\_COLLECTION procedure, *[7-18](#page-98-0)* CREATE\_COLLECTION\_FROM\_QUERY, *[7-20](#page-100-0)* CREATE\_COLLECTION\_FROM\_QUERY\_B procedure, *[7-23](#page-103-0)* CREATE\_COLLECTION\_FROM\_QUERY\_B procedure (No bind version), *[7-25](#page-105-0)* CREATE\_COLLECTION\_FROM\_QUERY2 procedure, *[7-22](#page-102-0)* CREATE\_COLLECTION\_FROM\_QUERYB2 procedure, *[7-26](#page-106-0)* CREATE\_COLLECTION\_FROM\_QUERYB2 procedure (No bind version), *[7-28](#page-108-0)* CREATE\_OR\_TRUNCATE\_COLLECTION, *[7-10](#page-90-0)* CREATE\_OR\_TRUNCATE\_COLLECTION procedure, *[7-19](#page-99-0)* DELETE\_ALL\_COLLECTIONS procedure, *[7-30](#page-110-0)* DELETE\_ALL\_COLLECTIONS\_SESSION procedure, *[7-30](#page-110-0)* DELETE\_COLLECTION procedure, *[7-31](#page-111-0)* DELETE\_MEMBER procedure, *[7-32](#page-112-0)* DELETE\_MEMBERS procedure, *[7-33](#page-113-0)* GET\_MEMBER\_MD5 function, *[7-34](#page-114-0)* MERGE\_MEMBERS procedure, *[7-35](#page-115-0)* MOVE\_MEMBER\_DOWN procedure, *[7-37](#page-117-0)* MOVE\_MEMBER\_UP procedure, *[7-38](#page-118-0)* RESEQUENCE\_COLLECTION procedure, *[7-39](#page-119-0)* RESET\_COLLECTION\_CHANGED procedure, *[7-40](#page-120-0)* RESET\_COLLECTION\_CHANGED\_ALL procedure, *[7-40](#page-120-0)* SORT\_MEMBERS procedure, *[7-41](#page-121-0)* TRUNCATE\_COLLECTION procedure, *[7-42](#page-122-0)* UPDATE\_MEMBER procedure, *[7-43](#page-123-0)*

APEX\_COLLECTION *(continued)* UPDATE\_MEMBER\_ATTRIBUTE procedure signature 1, *[7-46](#page-126-0)* UPDATE\_MEMBER\_ATTRIBUTE procedure signature 2, *[7-48](#page-128-0)* UPDATE\_MEMBER\_ATTRIBUTE procedure signature 3, *[7-49](#page-129-0)* UPDATE\_MEMBER\_ATTRIBUTE procedure signature 4, *[7-50](#page-130-0)* UPDATE\_MEMBER\_ATTRIBUTE procedure signature 5, *[7-52](#page-132-0)* UPDATE\_MEMBER\_ATTRIBUTE procedure signature 6, *[7-53](#page-133-0)* UPDATE\_MEMBERS procedure, *[7-44](#page-124-0)* APEX\_CREDENTIAL, *[8-1](#page-136-0)* CLEAR\_TOKENS Procedure, *[8-1](#page-136-0)* SET\_PERSISTENT\_CREDENTIALS Procedure Signature 1, *[8-2](#page-137-0)* SET\_PERSISTENT\_CREDENTIALS Procedure Signature 2, *[8-2](#page-137-0)* SET\_PERSISTENT\_TOKEN Procedure, *[8-3](#page-138-0)* SET\_SESSION\_CREDENTIALS Procedure Signature1, *[8-4](#page-139-0)* SET\_SESSION\_CREDENTIALS Procedure Signature2, *[8-5](#page-140-0)* SET\_SESSION\_TOKEN Procedure, *[8-5](#page-140-0)* APEX\_CSS, *[9-1](#page-142-0)* ADD\_3RD\_PARTY\_LIBRARY\_FILE procedure, *[9-1](#page-142-0)* ADD\_FILE procedure, *[9-2](#page-143-0)* APEX\_CUSTOM\_AUTH, *[10-1](#page-145-0)* APPLICATION\_PAGE\_ITEM\_EXISTS function, *[10-1](#page-145-0)* CURRENT\_PAGE\_IS\_PUBLIC function, *[10-2](#page-146-0)* DEFINE\_USER\_SESSION procedure, *[10-3](#page-147-0)* GET\_COOKIE\_PROPS, *[10-3](#page-147-0)* GET\_LDAP\_PROPS, *[10-4](#page-148-0)* GET\_NEXT\_SESSION\_ID function, *[10-5](#page-149-0)* GET\_SECURITY\_GROUP\_ID function, *[10-6](#page-150-0)* GET\_SESSION\_ID function, [10-6](#page-150-0) GET\_SESSION\_ID\_FROM\_COOKIE, *[10-7](#page-151-0)* GET\_USER function, *[10-7](#page-151-0)* GET\_USERNAME, *[10-8](#page-152-0)* IS\_SESSION\_VALID, *[10-8](#page-152-0)* LOGIN Login API, *[10-9](#page-153-0)* LOGOUT, *[10-10](#page-154-0)* POST\_LOGIN, *[10-10](#page-154-0)* SESSION\_ID\_EXISTS function, *[10-11](#page-155-0)* SET\_SESSION\_ID procedure, *[10-12](#page-156-0)* SET\_SESSION\_ID\_TO\_NEXT\_VALUE procedure, *[10-12](#page-156-0)* SET\_USER procedure, *[10-13](#page-157-0)*

APEX\_DATA\_PARSER, *[11-1](#page-158-0)* data types, *[11-1](#page-158-0)* Discover, *[11-2](#page-159-0)* GET\_COLUMNS, *[11-4](#page-161-0)* GET\_FILE\_PROFILE, *[11-5](#page-162-0)* GET\_FILE\_TYPE, *[11-8](#page-165-0)* GET\_XLSX\_WORKSHEETS, *[11-8](#page-165-0)* Global Constants, *[11-1](#page-158-0)* JSON\_TO\_PROFILE, *[11-9](#page-166-0)* PARSE, *[11-10](#page-167-0)* APEX\_DEBUG, *[12-1](#page-171-0)* Constants, *[12-2](#page-172-0)* DISABLE procedure, *[12-2](#page-172-0)* DISABLE\_DBMS\_OUTPUT procedure, *[12-3](#page-173-0)* ENABLE procedure, *[12-3](#page-173-0)* ENABLE\_DBMS\_OUTPUT procedure, *[12-6](#page-176-0)* ENTER procedure, *[12-4](#page-174-0)* ERROR procedure, *[12-7](#page-177-0)* INFO procedure, *[12-8](#page-178-0)* LOG\_DBMS\_OUTPUT procedure, *[12-9](#page-179-0)* LOG\_LONG\_MESSAGE procedure, *[12-10](#page-180-0)* LOG\_MESSAGE procedure, *[12-11](#page-181-0)* LOG\_PAGE\_SESSION\_STATE procedure, *[12-12](#page-182-0)* MESSAGE procedure, *[12-13](#page-183-0)* REMOVE\_DEBUG\_BY\_AGE procedure, *[12-14](#page-184-0)* REMOVE\_DEBUG\_BY\_APP procedure, *[12-15](#page-185-0)* REMOVE\_DEBUG\_BY\_VIEW procedure, *[12-16](#page-186-0)* REMOVE\_SESSION\_MESSAGES procedure, *[12-16](#page-186-0)* TOCHAR function, *[12-17](#page-187-0)* TRACE procedure, *[12-17](#page-187-0)* WARN procedure, *[12-18](#page-188-0)* APEX\_ERROR, *[14-1](#page-201-0)* ADD\_ERROR Procedure Signature 1, *[14-5](#page-205-0)* ADD\_ERROR Procedure Signature 2, *[14-6](#page-206-0)* ADD\_ERROR Procedure Signature 3, *[14-7](#page-207-0)* ADD\_ERROR Procedure Signature 4, *[14-8](#page-208-0)* ADD\_ERROR Procedure Signature 5, *[14-10](#page-210-0)* APEX\_ERROR.HAVE\_ERRORS\_OCCURRED Function, *[14-11](#page-211-0)* AUTO\_SET\_ASSOCIATED\_ITEM Procedure, *[14-12](#page-212-0)* example error handling function, *[14-3](#page-203-0)* EXTRACT\_CONSTRAINT\_NAME Function, *[14-12](#page-212-0)* GET\_FIRST\_ORA\_ERROR\_TEXT Procedure, *[14-13](#page-213-0)* HTML function, *[13-1](#page-190-0)* INT\_ERROR\_RESULT Function, *[14-13](#page-213-0)*

APEX\_ESCAPE, *[13-1](#page-190-0)* constants, *[13-1](#page-190-0)* HTML\_ATTRIBUTE Function, *[13-3](#page-192-0)* HTML\_TRUNC Function, *[13-3](#page-192-0)* HTML\_WHITELIST Function, *[13-5](#page-194-0)* JS\_LITERAL Function, *[13-5](#page-194-0)* JSON Function, *[13-6](#page-195-0)* LDAP\_DN Function, *[13-7](#page-196-0)* LDAP\_SEARCH\_FILTER Function, *[13-8](#page-197-0)* NOOP Function, *[13-9](#page-198-0)* REGEXP Function, *[13-10](#page-199-0)* SET\_HTML\_ESCAPING\_MODE Procedure, *[13-10](#page-199-0)* APEX\_EXEC, *[15-1](#page-215-0)*, *[15-8](#page-222-0)*–*[15-10](#page-224-0)*, *[15-14](#page-228-0)*, *[15-15](#page-229-0)*, *[15-17](#page-231-0)*, *[15-18](#page-232-0)*, *[15-20](#page-234-0)*, *[15-22](#page-236-0)*–*[15-24](#page-238-0)*, *[15-26](#page-240-0)*–*[15-28](#page-242-0)*, *[15-30](#page-244-0)*, *[15-31](#page-245-0)*, *[15-33](#page-247-0)*–*[15-35](#page-249-0)*, *[15-39](#page-253-0)*, *[15-42](#page-256-0)*, *[15-44](#page-258-0)*, *[15-45](#page-259-0)*, *[15-48](#page-262-0)*, *[15-51](#page-265-0)*, *[15-53](#page-267-0)*, *[15-54](#page-268-0)*, *[15-58](#page-272-0)* data types, *[15-5](#page-219-0)* Global Constants, *[15-3](#page-217-0)* APEX\_EXPORT, *[16-1](#page-275-0)* GET\_APPLICATION Function, *[16-1](#page-275-0)* GET\_FEEDBACK Function, *[16-3](#page-277-0)* GET\_WORKSPACE Function, *[16-4](#page-278-0)* GET\_WORKSPACE\_FILES Function, *[16-3](#page-277-0)* APEX\_INSTANCE\_ADMIN ADD\_SCHEMA procedure, *[17-9](#page-288-0)* ADD\_WORKSPACE procedure, *[17-9](#page-288-0)* CREATE\_SCHEMA\_EXCEPTION Procedure, *[17-10](#page-289-0)* DB\_SIGNATURE function, [17-11](#page-290-0) FREE\_WORKSPACE\_APP\_IDS procedure, *[17-12](#page-291-0)* GET\_PARAMETER function, [17-12](#page-291-0) GET\_SCHEMAS function, *[17-13](#page-292-0)* IS\_DB\_SIGNATURE\_VALID function, *[17-14](#page-293-0)* parameter values, *[17-2](#page-281-0)* REMOVE\_APPLICATION procedure, *[17-15](#page-294-0)* REMOVE\_SAVED\_REPORT procedure, *[17-16](#page-295-0)* REMOVE\_SAVED\_REPORTS procedure, *[17-16](#page-295-0)* REMOVE\_SCHEMA procedure, *[17-17](#page-296-0)* REMOVE\_SCHEMA\_EXCEPTION Procedure, *[17-17](#page-296-0)* REMOVE\_SCHEMA\_EXCEPTIONS Procedure, *[17-18](#page-297-0)* REMOVE\_SUBSCRIPTION Procedure, *[17-19](#page-298-0)* REMOVE\_WORKSPACE procedure, *[17-20](#page-299-0)* REMOVE\_WORKSPACE\_EXCEPTIONS Procedure, *[17-20](#page-299-0)* RESERVE\_WORKSPACE\_APP\_IDS procedure, *[17-21](#page-300-0)* RESTRICT\_SCHEMA Procedure, *[17-23](#page-302-0)*

APEX\_INSTANCE\_ADMIN *(continued)* SET\_LOG\_SWITCH\_INTERVAL Procedure, *[17-23](#page-302-0)* SET\_PARAMETER procedure, *[17-25](#page-304-0)* SET\_WORKSPACE\_CONSUMER\_GROUP Procedure, *[17-26](#page-305-0)* TRUNCATE\_LOG procedure, *[17-27](#page-306-0)* UNRESTRICT\_SCHEMA Procedure, *[17-28](#page-307-0)* APEX\_INSTANCE\_ADMIN.GET\_WORKSPACE \_PARAMETER, *[17-14](#page-293-0)* APEX\_INSTANCE\_ADMIN.SET\_WORKSPACE\_ PARAMETER, *[17-24](#page-303-0)* APEX\_IR ADD\_FILTER procedure signature 1, *[18-1](#page-308-0)* ADD\_FILTER procedure signature 2, *[18-3](#page-310-0)* CHANGE\_REPORT\_OWNER Procedure, *[18-5](#page-312-0)* CHANGE\_SUBSCRIPTION\_LANG procedure, *[18-6](#page-313-0)* CLEAR\_REPORT procedure signature 1, *[18-7](#page-314-0)* CLEAR\_REPORT procedure signature 2, *[18-8](#page-315-0)* DELETE\_REPORT procedure, *[18-9](#page-316-0)* DELETE\_SUBSCRIPTION procedure, *[18-10](#page-317-0)* GET\_LAST\_VIEWED\_REPORT\_ID function, *[18-10](#page-317-0)* GET\_REPORT function, [18-11](#page-318-0) RESET\_REPORT procedure signature 1, *[18-12](#page-319-0)* RESET\_REPORT procedure signature 2, *[18-13](#page-320-0)* APEX\_IR.CHANGE\_SUBSCRIPTION\_EMAIL, *[18-6](#page-313-0)* APEX\_IR.CHANGE\_SUBSCRIPTION\_EMAIL Procedure, *[18-4](#page-311-0)* APEX\_ITEM, *[19-1](#page-322-0)* CHECKBOX2 function, *[19-1](#page-322-0)* DATE\_POPUP function, *[19-3](#page-324-0)*, *[19-5](#page-326-0)* DISPLAY\_AND\_SAVE, *[19-6](#page-327-0)* HIDDEN function, *[19-7](#page-328-0)* MD5\_CHECKSUM function, *[19-8](#page-329-0)* MD5\_HIDDEN function, *[19-9](#page-330-0)* POPUP\_FROM\_LOV function, *[19-10](#page-331-0)* POPUP\_FROM\_QUERY function, *[19-12](#page-333-0)* POPUPKEY\_FROM\_LOV function, *[19-13](#page-334-0)* POPUPKEY\_FROM\_QUERY function, *[19-15](#page-336-0)* RADIOGROUP function, *[19-16](#page-337-0)* SELECT\_LIST function, *[19-17](#page-338-0)* SELECT\_LIST\_FROM\_LOV function, *[19-19](#page-340-0)* SELECT\_LIST\_FROM\_LOV\_XL function, *[19-20](#page-341-0)* SELECT\_LIST\_FROM\_QUERY function, *[19-21](#page-342-0)*

APEX\_ITEM *(continued)* SELECT\_LIST\_FROM\_QUERY\_XL function, *[19-23](#page-344-0)* SWITCH Function, *[19-24](#page-345-0)* TEXT function, *[19-25](#page-346-0)* TEXT\_FROM\_LOV function, *[19-27](#page-348-0)* TEXT\_FROM\_LOV\_QUERY function, *[19-28](#page-349-0)* TEXTAREA function, *[19-26](#page-347-0)* APEX\_JAVASCRIPT, *[20-1](#page-351-0)* ADD\_ATTRIBUTE function signature 1, *[20-2](#page-352-0)* ADD\_ATTRIBUTE function signature 2, *[20-3](#page-353-0)* ADD\_ATTRIBUTE function signature 3, *[20-4](#page-354-0)* ADD\_ATTRIBUTE function signature 4, *[20-5](#page-355-0)* ADD\_INLINE\_CODE procedure, *[20-5](#page-355-0)* ADD\_LIBRARY procedure, *[20-6](#page-356-0)* ADD\_ONLOAD\_CODE procedure, *[20-8](#page-358-0)* ADD\_REQUIREJS procedure, *[20-7](#page-357-0)* ADD\_REQUIREJS\_DEFINE procedure, *[20-8](#page-358-0)* ADD\_VALUE function signature 1, *[20-9](#page-359-0)* ADD\_VALUE function signature 2, *[20-10](#page-360-0)* ADD\_VALUE function signature 3, *[20-10](#page-360-0)* ADD\_VALUE function signature 4, *[20-11](#page-361-0)* ESCAPE function, *[20-11](#page-361-0)* APEX\_JSON, *[21-1](#page-363-0)*, *[21-41](#page-403-0)* CLOSE\_ALL procedure, *[21-4](#page-366-0)* CLOSE\_ARRAY procedure, *[21-5](#page-367-0)* CLOSE\_OBJECT procedure, *[21-5](#page-367-0)* constants and datatypes, *[21-3](#page-365-0)* DOES\_EXIST function, *[21-5](#page-367-0)* FIND\_PATHS\_LIKE function, [21-6](#page-368-0) FLUSH procedure, *[21-8](#page-370-0)* FREE\_OUTPUT procedure, *[21-8](#page-370-0)* GET\_BOOLEAN function, *[21-9](#page-371-0)* GET\_CLOB function, *[21-19](#page-381-0)* GET\_CLOB\_OUTPUT function, *[21-10](#page-372-0)* GET\_COUNT function, *[21-10](#page-372-0)* GET\_DATE function, *[21-11](#page-373-0)* GET\_MEMBERS function, *[21-12](#page-374-0)* GET\_NUMBER function, *[21-13](#page-375-0)* GET\_T\_NUMBER function, *[21-15](#page-377-0)* GET\_T\_VARCHAR2 function, [21-17](#page-379-0) GET\_VALUE function, *[21-14](#page-376-0)* GET\_VARCHAR2 function, *[21-18](#page-380-0)* INITIALIZE\_OUTPUT procedure, *[21-20](#page-382-0)* OPEN\_ARRAY procedure, *[21-22](#page-384-0)* OPEN\_OBJECT procedure, *[21-23](#page-385-0)* package overview, *[21-2](#page-364-0)* PARSE Procedure Signature 1, *[21-23](#page-385-0)* PARSE Procedure Signature 2, *[21-24](#page-386-0)* STRINGIFY Function Signature 1, *[21-25](#page-387-0)* STRINGIFY Function Signature 2, *[21-26](#page-388-0)* STRINGIFY Function Signature 3, *[21-26](#page-388-0)* STRINGIFY Function Signature 4, *[21-27](#page-389-0)* TO\_MEMBER\_NAME Function, *[21-28](#page-390-0)* TO\_XMLTYPE function, *[21-29](#page-391-0)*

APEX\_JSON *(continued)* TO\_XMLTYPE\_SQL function, *[21-30](#page-392-0)* WRITE Procedure Signature 1, *[21-30](#page-392-0)* WRITE Procedure Signature 10, *[21-36](#page-398-0)* WRITE Procedure Signature 11, *[21-36](#page-398-0)* WRITE Procedure Signature 12, *[21-37](#page-399-0)* WRITE Procedure Signature 13, *[21-37](#page-399-0)* WRITE Procedure Signature 14, *[21-38](#page-400-0)* WRITE Procedure Signature 15, *[21-39](#page-401-0)* WRITE Procedure Signature 16, *[21-40](#page-402-0)* WRITE Procedure Signature 2, *[21-31](#page-393-0)* WRITE Procedure Signature 3, *[21-32](#page-394-0)* WRITE Procedure Signature 4, *[21-32](#page-394-0)* WRITE Procedure Signature 5, *[21-33](#page-395-0)* WRITE Procedure Signature 6, *[21-33](#page-395-0)* WRITE Procedure Signature 7, *[21-34](#page-396-0)* WRITE Procedure Signature 8, *[21-34](#page-396-0)* WRITE Procedure Signature 9, *[21-35](#page-397-0)* APEX\_JSON.INITIALIZE\_OUTPUT procedure, *[21-21](#page-383-0)* APEX\_JWT, *[22-1](#page-405-0)*, *[22-4](#page-408-0)* DECODE function, *[22-3](#page-407-0)* ENCODE function, *[22-1](#page-405-0)* T\_TOKEN, *[22-1](#page-405-0)* APEX\_LANG, *[23-1](#page-410-0)* CREATE\_LANGUAGE\_MAPPING procedure, *[23-1](#page-410-0)* DELETE\_LANGUAGE\_MAPPING procedure, *[23-2](#page-411-0)* EMIT\_LANGUAGE\_SELECTOR\_LIST procedure, *[23-4](#page-413-0)* LANG function, *[23-4](#page-413-0)* MESSAGE function, *[23-5](#page-414-0)* PUBLISH\_APPLICATION procedure, *[23-7](#page-416-0)* SEED\_TRANSLATIONS procedure, [23-8](#page-417-0) UPDATE\_LANGUAGE\_MAPPING procedure, *[23-9](#page-418-0)* UPDATE\_MESSAGE procedure, *[23-10](#page-419-0)* UPDATE\_TRANSLATED\_STRING procedure, *[23-12](#page-421-0)* APEX\_LDAP, *[24-1](#page-423-0)* AUTHENTICATE, *[24-1](#page-423-0)* GET\_ALL\_USER\_ATTRIBUTES, *[24-2](#page-424-0)* GET\_USER\_ATTRIBUTES, *[24-3](#page-425-0)* IS\_MEMBER, *[24-5](#page-427-0)* MEMBER\_OF, *[24-6](#page-428-0)* MEMBER\_OF2 Function, *[24-7](#page-429-0)* APEX\_MAIL, *[25-1](#page-432-0)* ADD\_ATTACHMENT procedure, *[25-2](#page-433-0)* PREPARE\_TEMPLATE procedure, *[25-5](#page-436-0)* PUSH\_QUEUE procedure, *[25-6](#page-437-0)* SEND function, *[25-9](#page-440-0)*, *[25-13](#page-444-0)* SEND procedure, *[25-7](#page-438-0)*, *[25-10](#page-441-0)* APEX\_MAIL\_QUEUE, sending email in queue, *[25-6](#page-437-0)*

APEX\_PAGE, *[27-1](#page-454-0)* GET\_PAGE\_MODE function, [27-2](#page-455-0) GET\_UI\_TYPE function, *[27-2](#page-455-0)* GET\_URL function, *[27-3](#page-456-0)* Global Constants, *[27-1](#page-454-0)* IS\_DESKTOP\_UI function, *[27-1](#page-454-0)* IS\_JQM\_SMARTPHONE\_UI function, *[27-1](#page-454-0)* IS\_JQM\_TABLET\_UI function, *[27-2](#page-455-0)* IS\_READ\_ONLY function, *[27-2](#page-455-0)* PURGE\_CACHE procedure, *[27-3](#page-456-0)* APEX\_PAGE.PURGE\_CACHE Procedure, *[27-3](#page-456-0)* APEX\_PKG\_APP\_INSTALL, *[26-1](#page-448-0)* DEINSTALL procedure signature 1, *[26-1](#page-448-0)* DEINSTALL procedure signature 2, *[26-2](#page-449-0)* INSTALL Function signature 1, *[26-2](#page-449-0)*, *[26-3](#page-450-0)* UPGRADE Procedure signature 1, *[26-4](#page-451-0)* UPGRADE Procedure signature 2, *[26-5](#page-452-0)* APEX\_PLUGIN, *[28-1](#page-458-0)* data types, *[28-1](#page-458-0)* GET\_AJAX\_IDENTIFIER function, *[28-8](#page-465-0)* GET\_INPUT\_NAME\_FOR\_PAGE\_ITEM function, *[28-9](#page-466-0)* APEX\_PLUGIN\_UTIL, *[29-1](#page-468-0)*, *[29-25](#page-492-0)* CLEAR\_COMPONENT\_VALUES procedure, *[29-2](#page-469-0)* DEBUG\_DYNAMIC\_ACTION procedure, *[29-2](#page-469-0)* DEBUG\_PAGE\_ITEM procedure signature 1, *[29-3](#page-470-0)* DEBUG\_PAGE\_ITEM procedure signature 2, *[29-3](#page-470-0)* DEBUG\_PROCESS procedure, *[29-4](#page-471-0)* DEBUG\_REGION procedure signature 1, *[29-5](#page-472-0)* DEBUG REGION procedure signature 2, *[29-5](#page-472-0)* ESCAPE function, *[29-6](#page-473-0)* EXECUTE\_PLSQL\_CODE procedure, *[29-7](#page-474-0)* GET\_ATTRIBUTE\_AS\_NUMBER function, *[29-7](#page-474-0)* GET\_DATA function signature 1, *[29-8](#page-475-0)* GET\_DATA Function Signature 2, *[29-10](#page-477-0)* GET\_DATA2 function signature 1, *[29-12](#page-479-0)* GET\_DATA2 function signature 2, *[29-15](#page-482-0)* GET\_DISPLAY\_DATA function signature 1, *[29-17](#page-484-0)* GET\_DISPLAY\_DATA function signature 2, *[29-19](#page-486-0)* GET\_ELEMENT\_ATTRIBUTES function, *[29-21](#page-488-0)* GET\_PLSQL\_EXPRESSION\_RESULT function, *[29-22](#page-489-0)* GET\_PLSQL\_FUNCTION\_RESULT function, *[29-23](#page-490-0)* GET\_POSITION\_IN\_LIST function, *[29-23](#page-490-0)*
APEX\_PLUGIN\_UTIL *(continued)* GET\_SEARCH\_STRING function, *[29-24](#page-491-0)* IS\_EQUAL function, *[29-26](#page-493-0)* PAGE\_ITEM\_NAMES\_TO\_JQUERY function, *[29-27](#page-494-0)* PRINT\_DISPLAY\_ONLY procedure, *[29-28](#page-495-0)* PRINT\_ESCAPED\_VALUE procedure, *[29-29](#page-496-0)* PRINT\_HIDDEN\_IF\_READONLY procedure, *[29-30](#page-497-0)* PRINT\_JSON\_HTTP\_HEADER procedure, *[29-31](#page-498-0)* PRINT\_LOV\_AS\_JSON procedure, *[29-31](#page-498-0)* PRINT\_OPTION procedure, *[29-32](#page-499-0)* REPLACE\_SUBSTITUTIONS function, *[29-33](#page-500-0)* SET\_COMPONENT\_VALUES procedure, *[29-34](#page-501-0)* APEX\_REGION IS\_READ\_ONLY function, *[30-1](#page-504-0)* PURGE\_CACHE procedure, *[30-1](#page-504-0)* APEX\_SESSION, *[31-1](#page-506-0)* Attach\_Procedure, *[31-5](#page-510-0)* CREATE\_SESSION\_Procedure, *[31-3](#page-508-0)* DELETE\_SESSION\_Procedure, *[31-4](#page-509-0)* Detach\_Procedure, *[31-6](#page-511-0)* SET\_DEBUG\_Procedure, *[31-1](#page-506-0)* SET\_TRACE\_Procedure, *[31-2](#page-507-0)* APEX\_SPATIAL, *[32-1](#page-512-0)* CHANGE\_GEOM\_METADATA Procedure, *[32-1](#page-512-0)* CIRCLE\_POLYGON Function, *[32-3](#page-514-0)* Data Types, *[32-1](#page-512-0)* DELETE\_GEOM\_METADATA Procedure, *[32-3](#page-514-0)* INSERT\_GEOM\_METADATA Procedure, *[32-4](#page-515-0)* INSERT\_GEOM\_METADATA\_LONLAT Procedure, *[32-5](#page-516-0)* POINT Function, *[32-6](#page-517-0)* RECTANGLE Function, *[32-7](#page-518-0)* APEX\_STRING, *[33-1](#page-520-0)* FORMAT Function, *[33-1](#page-520-0)* GET\_INITIALS Function, *[33-3](#page-522-0)* GET\_SEARCHABLE\_PHRASES Function, *[33-4](#page-523-0)* GREP Function signature 1, *[33-5](#page-524-0)* GREP Function signature 2, *[33-6](#page-525-0)* GREP Function signature 3, *[33-6](#page-525-0)* JOIN Function signature 1, *[33-8](#page-527-0)* JOIN Function signature 2, *[33-9](#page-528-0)* JOIN\_CLOB, *[33-7](#page-526-0)* NEXT\_CHUNK Function, *[33-9](#page-528-0)* PLIST\_DELETE Procedure, *[33-10](#page-529-0)* PLIST\_GET Function, *[33-11](#page-530-0)* PLIST\_PUSH Procedure, *[33-12](#page-531-0)* PLIST\_PUT Function, *[33-13](#page-532-0)*

APEX\_STRING *(continued)* PUSH procedure signature 1, *[33-13](#page-532-0)* PUSH procedure signature 2, *[33-14](#page-533-0)* PUSH procedure signature 3, *[33-15](#page-534-0)* PUSH procedure signature 4, *[33-15](#page-534-0)* SHUFFLE Function, *[33-16](#page-535-0)* SHUFFLE Procedure, *[33-17](#page-536-0)* SPLIT Function signature 1, *[33-17](#page-536-0)* SPLIT Function signature 2, *[33-18](#page-537-0)* SPLIT\_NUMBERS Function, [33-19](#page-538-0) STRING\_TO\_TABLE, *[33-19](#page-538-0)* TABLE\_TO\_STRING Function, *[33-20](#page-539-0)* APEX\_THEME, *[34-1](#page-541-0)* CLEAR\_ALL\_USERS\_STYLE Procedure, *[34-1](#page-541-0)* CLEAR\_USER\_STYLE Procedure, *[34-2](#page-542-0)* DISABLE\_USER\_STYLE Procedure, *[34-2](#page-542-0)* ENABLE\_USER\_STYLE Procedure, *[34-3](#page-543-0)* GET\_USER\_STYLE Function, *[34-4](#page-544-0)* SET\_CURRENT\_STYLE Procedure, [34-5](#page-545-0) SET\_SESSION\_STYLE Procedure, *[34-6](#page-546-0)* SET\_SESSION\_STYLE\_CSS Procedure, *[34-7](#page-547-0)* SET\_USER\_STYLE Procedure, *[34-8](#page-548-0)* APEX\_UI\_DEFAULT\_UPDATE, *[35-1](#page-550-0)* ADD\_AD\_COLUMN procedure, *[35-2](#page-551-0)* ADD\_AD\_SYNONYM procedure, *[35-3](#page-552-0)* DEL\_AD\_COLUMN procedure, *[35-4](#page-553-0)* DEL\_AD\_SYNONYM procedure, *[35-5](#page-554-0)* DEL\_COLUMN procedure, *[35-5](#page-554-0)* DEL\_GROUP procedure, *[35-6](#page-555-0)* DEL\_TABLE procedure, *[35-7](#page-556-0)* SYNCH\_TABLE procedure, *[35-7](#page-556-0)* UPD\_AD\_COLUMN procedure, *[35-8](#page-557-0)* UPD\_AD\_SYNONYM procedure, *[35-9](#page-558-0)* UPD\_COLUMN procedure, *[35-10](#page-559-0)* UPD\_DISPLAY\_IN\_FORM procedure, *[35-12](#page-561-0)* UPD\_DISPLAY\_IN\_REPORT procedure, *[35-13](#page-562-0)* UPD\_FORM\_REGION\_TITLE procedure, *[35-13](#page-562-0)* UPD\_GROUP procedure, *[35-14](#page-563-0)* UPD\_ITEM\_DISPLAY\_HEIGHT procedure, *[35-15](#page-564-0)* UPD\_ITEM\_DISPLAY\_WIDTH procedure, *[35-16](#page-565-0)* UPD\_ITEM\_FORMAT\_MASK procedure, *[35-16](#page-565-0)* UPD\_ITEM\_HELP procedure, *[35-17](#page-566-0)* UPD\_ITEM\_LABEL procedure, *[35-18](#page-567-0)* UPD\_REPORT\_ALIGNMENT procedure, *[35-18](#page-567-0)* UPD\_REPORT\_FORMAT\_MASK procedure, *[35-19](#page-568-0)*

APEX\_UI\_DEFAULT\_UPDATE *(continued)* UPD\_REPORT\_REGION\_TITLE procedure, *[35-20](#page-569-0)* UPD\_TABLE procedure, *[35-20](#page-569-0)* APEX\_UTIL, *[36-1](#page-571-0)* CACHE\_GET\_DATE\_OF\_PAGE\_CACHE function, *[36-5](#page-575-0)*, *[36-6](#page-576-0)* CACHE\_PURGE\_BY\_APPLICATION procedure, *[36-6](#page-576-0)* CACHE\_PURGE\_BY\_PAGE procedure, *[36-7](#page-577-0)* CACHE\_PURGE\_STALE procedure, *[36-8](#page-578-0)* CHANGE\_CURRENT\_USER\_PW procedure, *[36-8](#page-578-0)* CHANGE\_PASSWORD\_ON\_FIRST\_USE function, *[36-9](#page-579-0)* CLEAR\_APP\_CACHE procedure, *[36-11](#page-581-0)* CLEAR\_PAGE\_CACHE procedure, *[36-11](#page-581-0)* CLEAR\_USER\_CACHE procedure, *[36-12](#page-582-0)* COUNT\_CLICK procedure, *[36-12](#page-582-0)* CREATE\_USER procedure, *[36-13](#page-583-0)* CREATE\_USER\_GROUP procedure, *[36-17](#page-587-0)* CURRENT\_USER\_IN\_GROUP function, *[36-18](#page-588-0)* CUSTOM\_CALENDAR procedure, *[36-18](#page-588-0)* DELETE\_USER\_GROUP procedure signature 1, *[36-19](#page-589-0)* DELETE\_USER\_GROUP procedure signature 2, *[36-20](#page-590-0)* DOWNLOAD\_PRINT\_DOCUMENT procedure signature 1, *[36-20](#page-590-0)* DOWNLOAD\_PRINT\_DOCUMENT procedure signature 2, *[36-21](#page-591-0)* DOWNLOAD\_PRINT\_DOCUMENT procedure signature 3, *[36-23](#page-593-0)* DOWNLOAD\_PRINT\_DOCUMENT procedure signature 4, *[36-24](#page-594-0)* EDIT\_USER procedure, *[36-25](#page-595-0)* END\_USER\_ACCOUNT\_DAYS\_LEFT function, *[36-30](#page-600-0)* EXPIRE\_END\_USER\_ACCOUNT procedure, *[36-30](#page-600-0)* EXPIRE\_WORKSPACE\_ACCOUNT procedure, *[36-31](#page-601-0)* EXPORT\_USERS procedure, *[36-32](#page-602-0)* FETCH\_APP\_ITEM function, *[36-33](#page-603-0)* FETCH\_USER procedure signature 1, *[36-34](#page-604-0)* FETCH\_USER procedure signature 2, *[36-36](#page-606-0)* FETCH\_USER procedure signature 3, *[36-38](#page-608-0)* FIND\_SECURITY\_GROUP\_ID function, *[36-41](#page-611-0)* FIND\_WORKSPACE function, *[36-42](#page-612-0)* GET\_ACCOUNT\_LOCKED\_STATUS function, *[36-43](#page-613-0)*

APEX\_UTIL *(continued)* GET\_APPLICATION\_STATUS function, *[36-43](#page-613-0)* GET\_ATTRIBUTE function, *[36-44](#page-614-0)* GET\_AUTHENTICATION\_RESULT function, *[36-45](#page-615-0)* GET\_BLOB\_FILE\_SRC function, *[36-46](#page-616-0)* GET\_BUILD\_OPTION\_STATUS function signature 1, *[36-47](#page-617-0)* GET\_BUILD\_OPTION\_STATUS function signature 2, *[36-48](#page-618-0)* GET\_CURRENT\_USER\_ID function, *[36-49](#page-619-0)* GET\_DEFAULT\_SCHEMA function, [36-49](#page-619-0) GET\_EDITION function, *[36-50](#page-620-0)* GET\_EMAIL function, *[36-50](#page-620-0)* GET\_FEEDBACK\_FOLLOW\_UP function, *[36-51](#page-621-0)* GET\_FILE procedure, *[36-52](#page-622-0)* GET\_FILE\_ID function, *[36-53](#page-623-0)* GET\_FIRST\_NAME function, *[36-54](#page-624-0)* GET\_GLOBAL\_NOTIFICATION function, *[36-54](#page-624-0)* GET\_GROUP\_ID function, *[36-56](#page-626-0)* GET\_GROUP\_NAME function, *[36-56](#page-626-0)* GET\_GROUPS\_USER\_BELONGS\_TO function, *[36-55](#page-625-0)* GET\_HASH function, *[36-57](#page-627-0)* GET\_HIGH\_CONTRAST\_MODE\_TOGGLE function, *[36-58](#page-628-0)* GET\_LAST\_NAME function, *[36-59](#page-629-0)* GET\_NUMERIC\_SESSION\_STATE function, *[36-60](#page-630-0)* GET\_PREFERENCE function, *[36-61](#page-631-0)* GET\_PRINT\_DOCUMENT function signature 1, *[36-62](#page-632-0)* GET\_PRINT\_DOCUMENT function signature 2, *[36-62](#page-632-0)* GET\_PRINT\_DOCUMENT function signature 3, *[36-63](#page-633-0)* GET\_PRINT\_DOCUMENT function signature 4, *[36-64](#page-634-0)* GET\_SCREEN\_READER\_MODE\_TOGGLE function, *[36-65](#page-635-0)* GET\_SESSION\_LANG function, *[36-66](#page-636-0)* GET\_SESSION\_STATE function, *[36-66](#page-636-0)* GET\_SESSION\_TERRITORY function, *[36-67](#page-637-0)* GET\_SESSION\_TIME\_ZONE function, *[36-68](#page-638-0)* GET\_SINCE function, *[36-68](#page-638-0)* GET\_SUPPORTING\_OBJECT\_SCRIPT function, *[36-70](#page-640-0)* GET\_SUPPORTING\_OBJECT\_SCRIPT procedure, *[36-71](#page-641-0)* GET\_USER\_ID function, *[36-72](#page-642-0)*

APEX\_UTIL *(continued)* GET\_USER\_ROLES function, *[36-72](#page-642-0)* GET\_USERNAME function, *[36-73](#page-643-0)* HOST\_URL function, *[36-74](#page-644-0)* IR\_CLEAR procedure, *[36-76](#page-646-0)* IR\_DELETE\_REPORT procedure, *[36-77](#page-647-0)* IR\_DELETE\_SUBSCRIPTION procedure, *[36-78](#page-648-0)* IR\_FILTER procedure, *[36-79](#page-649-0)* IR\_RESET procedure, *[36-80](#page-650-0)* IS\_HIGH\_CONTRAST\_SESSION function, *[36-81](#page-651-0)* IS\_HIGH\_CONTRAST\_SESSION\_YN function, *[36-82](#page-652-0)* IS\_LOGIN\_PASSWORD\_VALID function, *[36-82](#page-652-0)* IS\_SCREEN\_READER\_SESSION function, *[36-83](#page-653-0)* IS\_SCREEN\_READER\_SESSION\_YN function, *[36-84](#page-654-0)* IS\_USERNAME\_UNIQUE function, *[36-84](#page-654-0)* KEYVAL\_NUM function, *[36-85](#page-655-0)* KEYVAL\_VC2 function, *[36-85](#page-655-0)* LOCK\_ACCOUNT procedure, *[36-86](#page-656-0)*, *[36-137](#page-707-0)* PASSWORD\_FIRST\_USE\_OCCURRED function, *[36-87](#page-657-0)* PREPARE\_URL function, *[36-88](#page-658-0)* PUBLIC\_CHECK\_AUTHORIZATION function, *[36-90](#page-660-0)* PURGE\_REGIONS\_BY\_APP procedure, *[36-90](#page-660-0)* PURGE\_REGIONS\_BY\_NAME procedure, *[36-91](#page-661-0)* PURGE\_REGIONS\_BY\_PAGE procedure, *[36-92](#page-662-0)* REDIRECT\_URL procedure, *[36-92](#page-662-0)* REMOVE\_PREFERENCE procedure, *[36-93](#page-663-0)* REMOVE\_SORT\_PREFERENCES procedure, *[36-94](#page-664-0)* REMOVE\_USER procedure, *[36-95](#page-665-0)* RESET\_AUTHORIZATIONS procedure, *[36-95](#page-665-0)* RESET\_PASSWORD Procedure, *[36-96](#page-666-0)* RESET\_PW procedure, *[36-97](#page-667-0)* SAVEKEY\_NUM function, *[36-98](#page-668-0)* SAVEKEY\_VC2 function, *[36-99](#page-669-0)* SET\_APP\_BUILD\_STATUS Procedure, *[36-99](#page-669-0)* SET\_APPLICATION\_STATUS procedure, *[36-100](#page-670-0)* SET\_ATTRIBUTE procedure, *[36-102](#page-672-0)* SET AUTHENTICATION RESULT procedure, *[36-103](#page-673-0)* SET\_BUILD\_OPTION\_STATUS procedure, *[36-104](#page-674-0)*

APEX\_UTIL *(continued)* SET\_CURRENT\_THEME\_STYLE procedure, *[36-105](#page-675-0)* SET\_CUSTOM\_AUTH\_STATUS procedure, *[36-107](#page-677-0)* SET\_EDITION procedure, [36-108](#page-678-0) SET\_EMAIL procedure, *[36-108](#page-678-0)* SET\_FIRST\_NAME procedure, [36-109](#page-679-0) SET\_GLOBAL\_NOTIFICATION procedure, *[36-110](#page-680-0)* SET\_GROUP\_GROUP\_GRANTS Procedure, *[36-111](#page-681-0)* SET\_GROUP\_USER\_GRANTS Procedure, *[36-112](#page-682-0)* SET\_LAST\_NAME procedure, *[36-112](#page-682-0)* SET\_PARSING\_SCHEMA\_FOR \_REQUEST procedure, *[36-113](#page-683-0)* SET\_PREFERENCE procedure, *[36-114](#page-684-0)* SET\_SECURITY\_GROUP\_ID procedure, *[36-115](#page-685-0)*, *[36-117](#page-687-0)* SET\_SECURITY\_HIGH\_CONTRAST\_OFF procedure, *[36-116](#page-686-0)* SET\_SECURITY\_HIGH\_CONTRAST\_ON procedure, *[36-116](#page-686-0)* SET\_SESSION\_MAX\_IDLE\_SECONDS procedure, *[36-118](#page-688-0)* SET\_SESSION\_SCREEN\_READER\_OFF procedure, *[36-119](#page-689-0)* SET\_SESSION\_SCREEN\_READER\_ON procedure, *[36-120](#page-690-0)* SET\_SESSION\_STATE procedure, *[36-117](#page-687-0)*, *[36-120](#page-690-0)* SET\_SESSION\_TERRITORY procedure, *[36-121](#page-691-0)* SET\_SESSION\_TIME\_ZONE procedure, *[36-122](#page-692-0)* SET\_USERNAME procedure, *[36-122](#page-692-0)* SET\_WORKSPACE\_Procedure, *[36-123](#page-693-0)* SHOW\_HIGH\_CONTRAST\_MODE\_TOGGL E procedure, *[36-124](#page-694-0)* SHOW\_SCREEN\_READER\_MODE\_TOGG LE procedure, *[36-125](#page-695-0)* STRING\_TO\_TABLE function, *[36-126](#page-696-0)* STRONG\_PASSWORD\_CHECK procedure, *[36-127](#page-697-0)* STRONG\_PASSWORD\_VALIDATION function, *[36-130](#page-700-0)* SUBMIT\_FEEDBACK procedure, *[36-131](#page-701-0)* SUBMIT\_FEEDBACK\_FOLLOWUP procedure, *[36-133](#page-703-0)* TABLE\_TO\_STRING function, *[36-134](#page-704-0)* UNEXPIRE\_END\_USER\_ACCOUNT procedure, *[36-135](#page-705-0)* UNEXPIRE\_WORKSPACE\_ACCOUNT procedure, *[36-136](#page-706-0)*

APEX\_UTIL *(continued)* URL\_ENCODE function, *[36-138](#page-708-0)* WORKSPACE\_ACCOUNT\_DAYS\_LEFT function, *[36-139](#page-709-0)* APEX\_WEB\_SERVICE, *[37-1](#page-711-0)* About the APEX\_WEB\_SERVICE API, *[37-1](#page-711-0)* BLOB2CLOBBASE64 function, *[37-5](#page-715-0)* CLOBBASE642BLOB function, *[37-6](#page-716-0)* Invoking a RESTful Style Web Service, *[37-3](#page-713-0)* Invoking a SOAP Style Web Service, *[37-2](#page-712-0)* MAKE\_REQUEST function, *[37-9](#page-719-0)* MAKE\_REQUEST procedure, *[37-7](#page-717-0)* MAKE\_REST\_REQUEST function, *[37-10](#page-720-0)*, *[37-12](#page-722-0)* OAUTH\_AUTHENTICATE function, *[37-14](#page-724-0)* OAUTH\_GET\_LAST\_TOKEN function, *[37-15](#page-725-0)* OAUTH\_SET\_TOKEN function, *[37-15](#page-725-0)* PARSE\_RESPONSE function, *[37-16](#page-726-0)* PARSE\_RESPONSE\_CLOB function, *[37-17](#page-727-0)* PARSE\_XML function, *[37-17](#page-727-0)* PARSE\_XML\_CLOB function, *[37-19](#page-729-0)* Retrieving Cookies and HTTP HeadersI, *[37-4](#page-714-0)* Setting Cookies and HTTP Headers, *[37-5](#page-715-0)* APEX\_ZIP, *[38-1](#page-731-0)* ADD\_FILE procedure, *[38-1](#page-731-0)* Data Types, *[38-1](#page-731-0)* FINISH procedure, *[38-2](#page-732-0)* GET\_FILE\_CONTENT function, *[38-3](#page-733-0)* GET\_FILES function, *[38-3](#page-733-0)* APIs APEX\_ACL, *[2-1](#page-34-0)* APEX\_APP\_SETTING, *[6-1](#page-79-0)* APEX\_APPLICATION, *[1-1](#page-28-0)* APEX\_APPLICATION\_INSTALL, *[3-1](#page-42-0)* APEX\_AUTHORIZATION, *[5-1](#page-76-0)* APEX\_COLLECTION, *[7-2](#page-82-0)* APEX\_CREDENTIAL, *[8-1](#page-136-0)* APEX\_CSS, *[9-1](#page-142-0)* APEX\_CUSTOM\_AUTH, *[10-1](#page-145-0)* APEX\_DATA\_PARSER, *[11-1](#page-158-0)* APEX\_DEBUG, *[12-1](#page-171-0)* APEX\_ESCAPE, *[13-1](#page-190-0)* APEX\_EXEC, *[15-1](#page-215-0)* APEX\_ITEM, *[19-1](#page-322-0)* APEX\_JAVASCRIPT, *[20-1](#page-351-0)* APEX\_JSON, *[21-1](#page-363-0)* APEX\_JWT, *[22-1](#page-405-0)* APEX\_LANG, *[23-1](#page-410-0)* APEX\_LDAP, *[24-1](#page-423-0)* APEX\_MAIL, *[25-1](#page-432-0)* APEX\_PAGE, *[27-1](#page-454-0)* APEX\_PKG\_APP\_INSTALL, *[26-1](#page-448-0)* APEX\_PLUGIN, *[28-1](#page-458-0)* APEX\_PLUGIN\_UTIL, *[29-1](#page-468-0)* APEX\_SPATIAL, *[32-1](#page-512-0)*

APIs *(continued)* APEX\_STRING, *[33-1](#page-520-0)* APEX\_UI\_DEFAULT\_UPDATE, *[35-1](#page-550-0)* APEX\_UTIL, *[36-1](#page-571-0)* APEX\_WEB\_SERVICE, *[37-1](#page-711-0)* APEX\_ZIP, *[38-1](#page-731-0)* application sending messages in APEX\_MAIL\_QUEUE, *[25-6](#page-437-0)* sending outbound email, *[25-10](#page-441-0)* sending outbound email as attachment, *[25-2](#page-433-0)* attribute values setting, *[36-102](#page-672-0)* authenticated user create user group, *[36-17](#page-587-0)* delete user group, *[36-19](#page-589-0)*, *[36-20](#page-590-0)* authentication, scheme session cookies, *[10-3](#page-147-0)*

# C

check box, creating, *[19-1](#page-322-0)* CLEAR\_DML\_ROWS Procedure, *[15-17](#page-231-0)* clicks, counting, *[36-12](#page-582-0)* CLOSE Procedure, *[15-17](#page-231-0)* collections accessing, *[7-5](#page-85-0)* APEX\_COLLECTION API, *[7-2](#page-82-0)* clearing session state, *[7-10](#page-90-0)* creating, *[7-3](#page-83-0)* deleting members, *[7-8](#page-88-0)* determining status, *[7-11](#page-91-0)* merging, *[7-6](#page-86-0)* truncating, *[7-6](#page-86-0)* updating members, *[7-8](#page-88-0)* COPY\_DATA Procedure, *[15-18](#page-232-0)*

# E

email sending as an attachment, *[25-2](#page-433-0)* sending messages in APEX\_MAIL\_QUEUE, *[25-6](#page-437-0)* sending outbound, *[25-10](#page-441-0)* EXCECUTE\_DML Procedure, *[15-20](#page-234-0)* EXECUTE\_PLSQL Procedure, *[15-20](#page-234-0)* EXECUTE\_REMOTE\_PLSQL Procedure, *[15-22](#page-236-0)* EXECUTE\_WEB\_SOURCE Procedure, *[15-23](#page-237-0)* export file, of workspace, *[36-32](#page-602-0)*

# F

F01, *[1-2](#page-29-0)* file repository downloading files, *[36-52](#page-622-0)* file repository *(continued)* obtaining primary key, *[36-53](#page-623-0)*

#### G

GET Functions, *[15-24](#page-238-0)*, *[15-28](#page-242-0)* GET\_COLUMN Function, *[15-26](#page-240-0)* GET\_COLUMN\_COUNT Function, *[15-26](#page-240-0)* GET\_COLUMN\_POSITION Function, *[15-26](#page-240-0)* GET\_DATA\_TYPE Functions, *[15-27](#page-241-0)* GET\_DML\_STATUS\_CODE, *[15-30](#page-244-0)* GET\_DML\_STATUS\_MESSAGE, *[15-31](#page-245-0)* GET\_PARAMETER Function, *[15-31](#page-245-0)* GET\_ROW\_VERSION\_CHECKSUM, *[15-33](#page-247-0)* GET\_TOTAL\_ROW\_COUNT Function, *[15-33](#page-247-0)* GET\_VALUE\_AS\_VARCHAR2 function, *[29-25](#page-492-0)*

#### H

HAS\_ERROR Function, *[15-33](#page-247-0)*

I

Individual REST Services Application-Level Statistics, *[40-9](#page-744-0)* Fetch Instance-Level Statistics, *[40-3](#page-738-0)* Fetch Workspace-Level Statistics, *[40-6](#page-741-0)* Instance Overview, *[40-11](#page-746-0)* REST Service Version Information, *[40-13](#page-748-0)* IS\_REMOTE\_SQL\_AUTH\_VALID Function, *[15-34](#page-248-0)*

### L

LDAP attributes, obtaining, *[10-4](#page-148-0)*

# N

NEXT\_ROW Function, *[15-35](#page-249-0)* NUMBER, *[25-13](#page-444-0)*

# $\Omega$

OPEN\_LOCAL\_DML\_CONTEXT Function, *[15-35](#page-249-0)* OPEN\_QUERY\_CONTEXT Function, *[15-45](#page-259-0)* OPEN\_QUERY\_CONTEXT Procedure, *[15-44](#page-258-0)* OPEN\_REMOTE\_DML\_CONTEXT Function, *[15-39](#page-253-0)* OPEN\_REMOTE\_SQL\_QUERY Function, *[15-42](#page-256-0)* OPEN\_WEB\_\_SOURCE\_DML\_CONTEXT Function, *[15-48](#page-262-0)*

OPEN\_WEB\_SOURCE\_QUERY Function, *[15-51](#page-265-0)*

#### P

password changing, *[36-8](#page-578-0)* resetting and emailing, *[36-97](#page-667-0)* PURGE\_WEB\_SOURCE\_CACHE Procedure, *[15-53](#page-267-0)*

# R

radio group, generate, *[19-16](#page-337-0)* REST Administration, *[40-1](#page-736-0)* REST Administration interface Authentication, *[40-1](#page-736-0)* REST Services Individual REST Services, *[40-3](#page-738-0)*

### S

session cookies, *[10-3](#page-147-0)* session state fetching for current application, *[36-33](#page-603-0)* removing for current page, *[36-11](#page-581-0)* removing for current session, *[36-11](#page-581-0)* setting, *[36-117](#page-687-0)*, *[36-120](#page-690-0)* SET\_NULL Procedure, *[15-53](#page-267-0)* SET\_ROW\_VERSION\_CHECKSUM Procedure, *[15-58](#page-272-0)* SET\_VALUE Procedure, *[15-54](#page-268-0)* SET\_VALUES Procedure, *[15-58](#page-272-0)* special characters, encoding, *[36-138](#page-708-0)*

#### $\cup$

user get e-mail address, *[36-50](#page-620-0)* remove preference, *[36-93](#page-663-0)* user account altering, *[36-25](#page-595-0)* creating new, *[36-13](#page-583-0)* fetching, *[36-34](#page-604-0)*, *[36-36](#page-606-0)*, *[36-38](#page-608-0)* removing, *[36-95](#page-665-0)* update email address, *[36-108](#page-678-0)* updating FIRST\_NAME, *[36-109](#page-679-0)* updating LAST\_NAME value, *[36-112](#page-682-0)* updating USER\_NAME value, *[36-122](#page-692-0)*

#### $\sqrt{ }$

VALIDATE Procedure, *[22-4](#page-408-0)* variables, global, *[1-1](#page-28-0)*

#### ORACLE

W

workspace export file, *[36-32](#page-602-0)* workspace *(continued)* numeric security group ID, *[36-41](#page-611-0)* WRITE Procedure Signature 17, *[21-41](#page-403-0)* WRITE Procedure Signature 18, *[21-41](#page-403-0)*